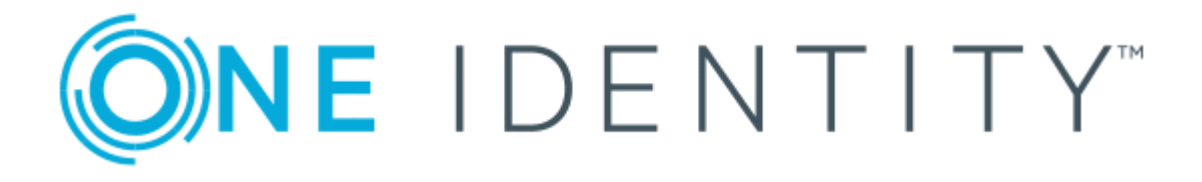

# syslog-ng Open Source Edition 3.17

# Administration Guide

#### **Copyright 2018 One Identity LLC.**

#### **ALL RIGHTS RESERVED.**

This guide contains proprietary information protected by copyright. The software described in this guide is furnished under a software license or nondisclosure agreement. This software may be used or copied only in accordance with the terms of the applicable agreement. No part of this guide may be reproduced or transmitted in any form or by any means, electronic or mechanical, including photocopying and recording for any purpose other than the purchaser's personal use without the written permission of One Identity LLC .

The information in this document is provided in connection with One Identity products. No license, express or implied, by estoppel or otherwise, to any intellectual property right is granted by this document or in connection with the sale of One Identity LLC products. EXCEPT AS SET FORTH IN THE TERMS AND CONDITIONS AS SPECIFIED IN THE LICENSE AGREEMENT FOR THIS PRODUCT, ONE IDENTITY ASSUMES NO LIABILITY WHATSOEVER AND DISCLAIMS ANY EXPRESS, IMPLIED OR STATUTORY WARRANTY RELATING TO ITS PRODUCTS INCLUDING, BUT NOT LIMITED TO, THE IMPLIED WARRANTY OF MERCHANTABILITY, FITNESS FOR A PARTICULAR PURPOSE, OR NON-INFRINGEMENT. IN NO EVENT SHALL ONE IDENTITY BE LIABLE FOR ANY DIRECT, INDIRECT, CONSEQUENTIAL, PUNITIVE, SPECIAL OR INCIDENTAL DAMAGES (INCLUDING, WITHOUT LIMITATION, DAMAGES FOR LOSS OF PROFITS, BUSINESS INTERRUPTION OR LOSS OF INFORMATION) ARISING OUT OF THE USE OR INABILITY TO USE THIS DOCUMENT, EVEN IF ONE IDENTITY HAS BEEN ADVISED OF THE POSSIBILITY OF SUCH DAMAGES. One Identity makes no representations or warranties with respect to the accuracy or completeness of the contents of this document and reserves the right to make changes to specifications and product descriptions at any time without notice. One Identity does not make any commitment to update the information contained in this document.

If you have any questions regarding your potential use of this material, contact:

One Identity LLC. Attn: LEGAL Dept 4 Polaris Way Aliso Viejo, CA 92656

Refer to our Web site ([http://www.OneIdentity.com](http://www.oneidentity.com/)) for regional and international office information.

#### **Patents**

One Identity is proud of our advanced technology. Patents and pending patents may apply to this product. For the most current information about applicable patents for this product, please visit our website at [http://www.OneIdentity.com/legal/patents.aspx](http://www.oneidentity.com/legal/patents.aspx).

#### **Trademarks**

One Identity and the One Identity logo are trademarks and registered trademarks of One Identity LLC. in the U.S.A. and other countries. For a complete list of One Identity trademarks, please visit our website at [www.OneIdentity.com/legal](http://www.oneidentity.com/legal). All other trademarks are the property of their respective owners.

#### **Legend**

- **WARNING: A WARNING icon indicates a potential for property damage, personal injury, or death.**
- **CAUTION: A CAUTION icon indicates potential damage to hardware or loss of data if instructions are not followed.**
- IMPORTANT, NOTE, TIP, MOBILE, or VIDEO: An information icon indicates supporting Œ information.

syslog-ng OSE Administration Guide Updated - August 2018 Version - 3.17

## **Contents**

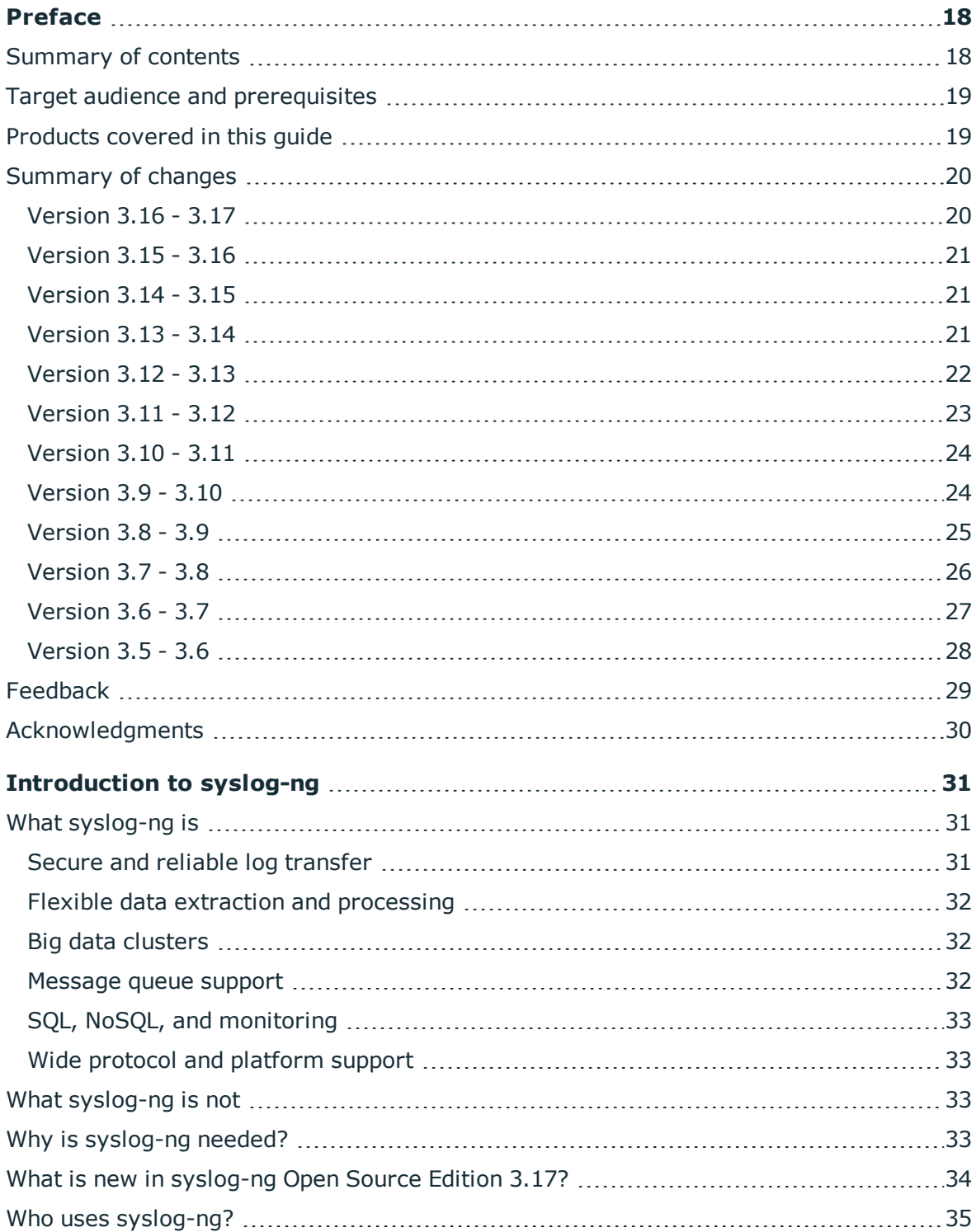

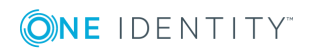

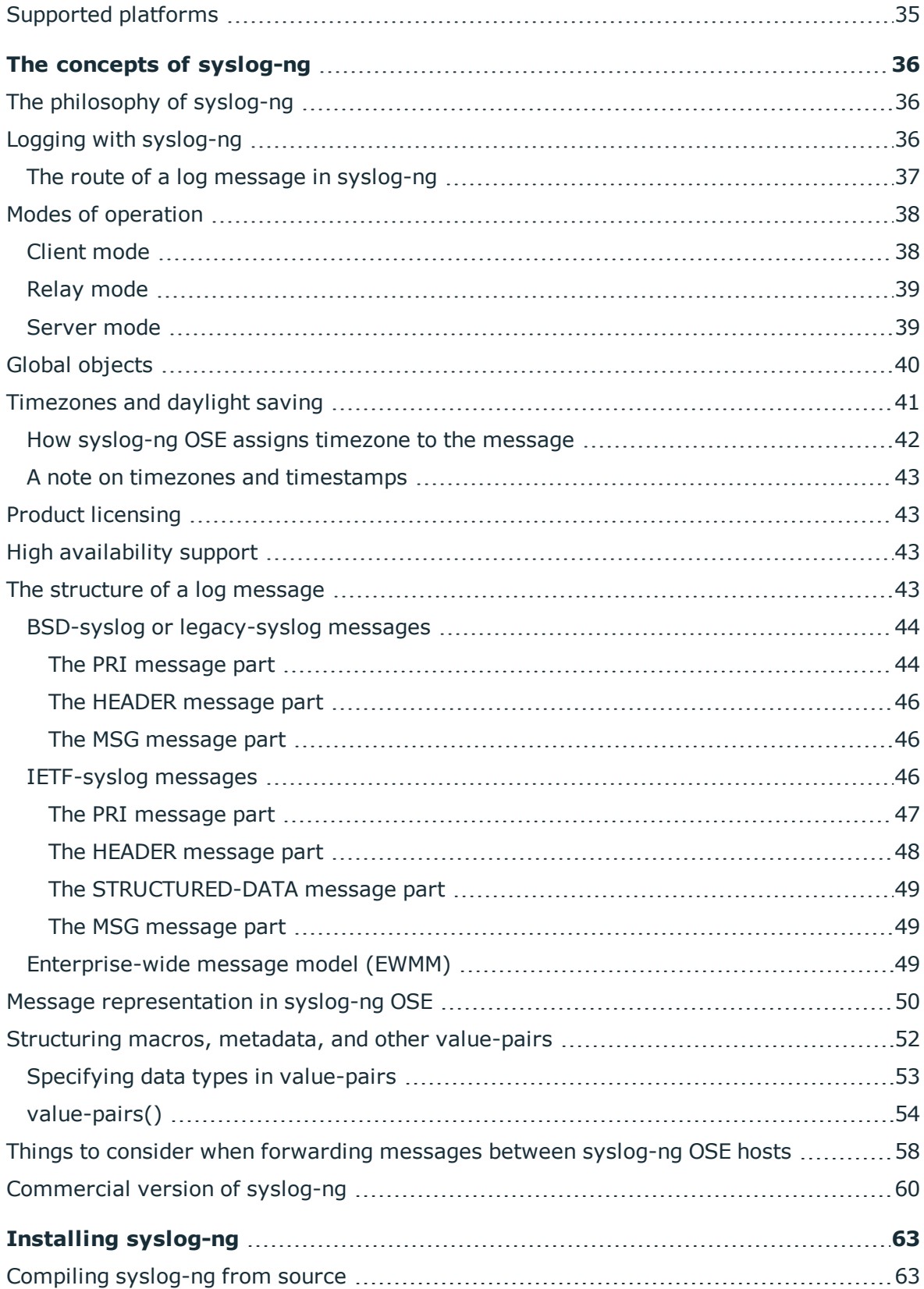

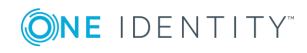

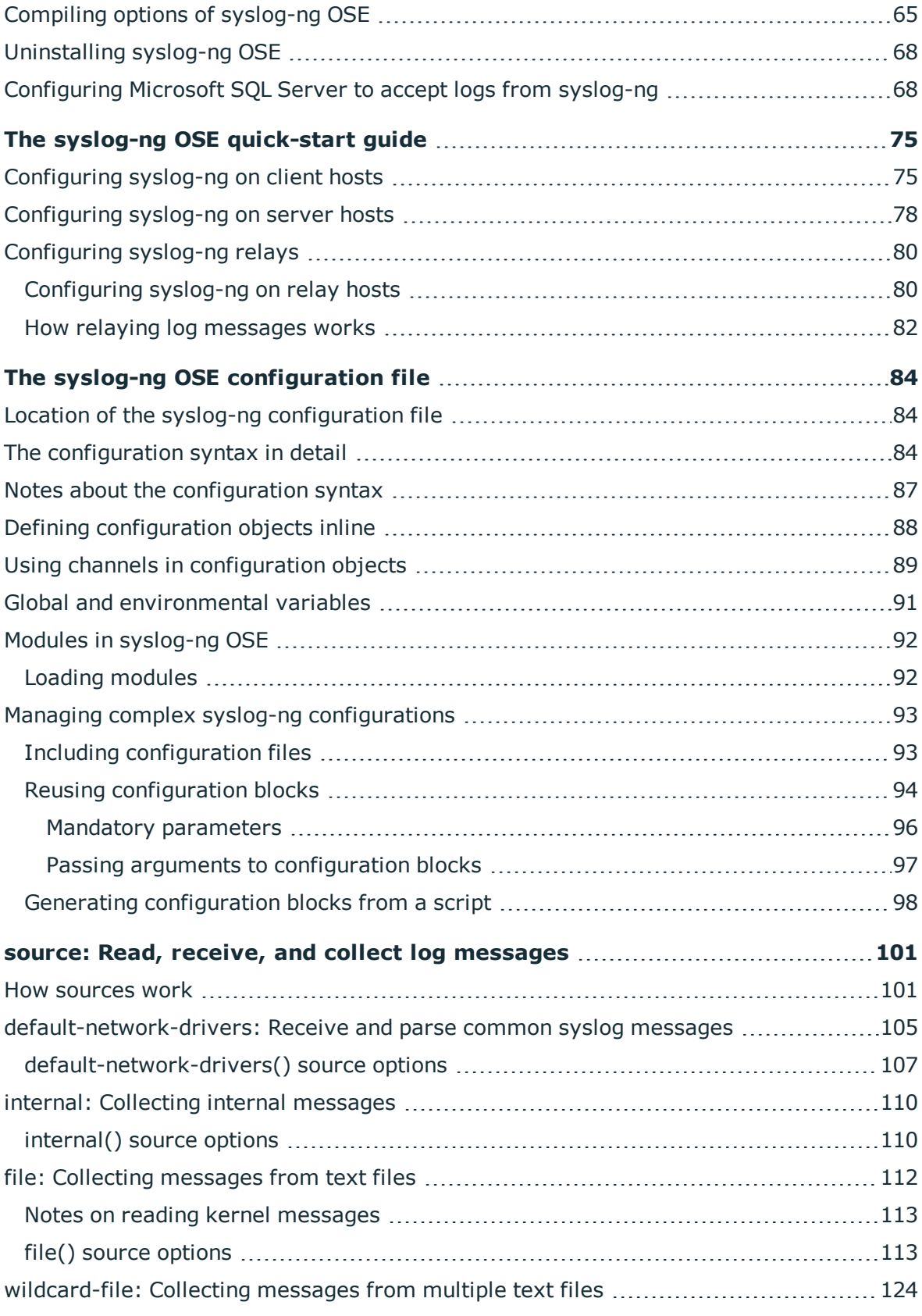

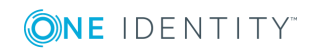

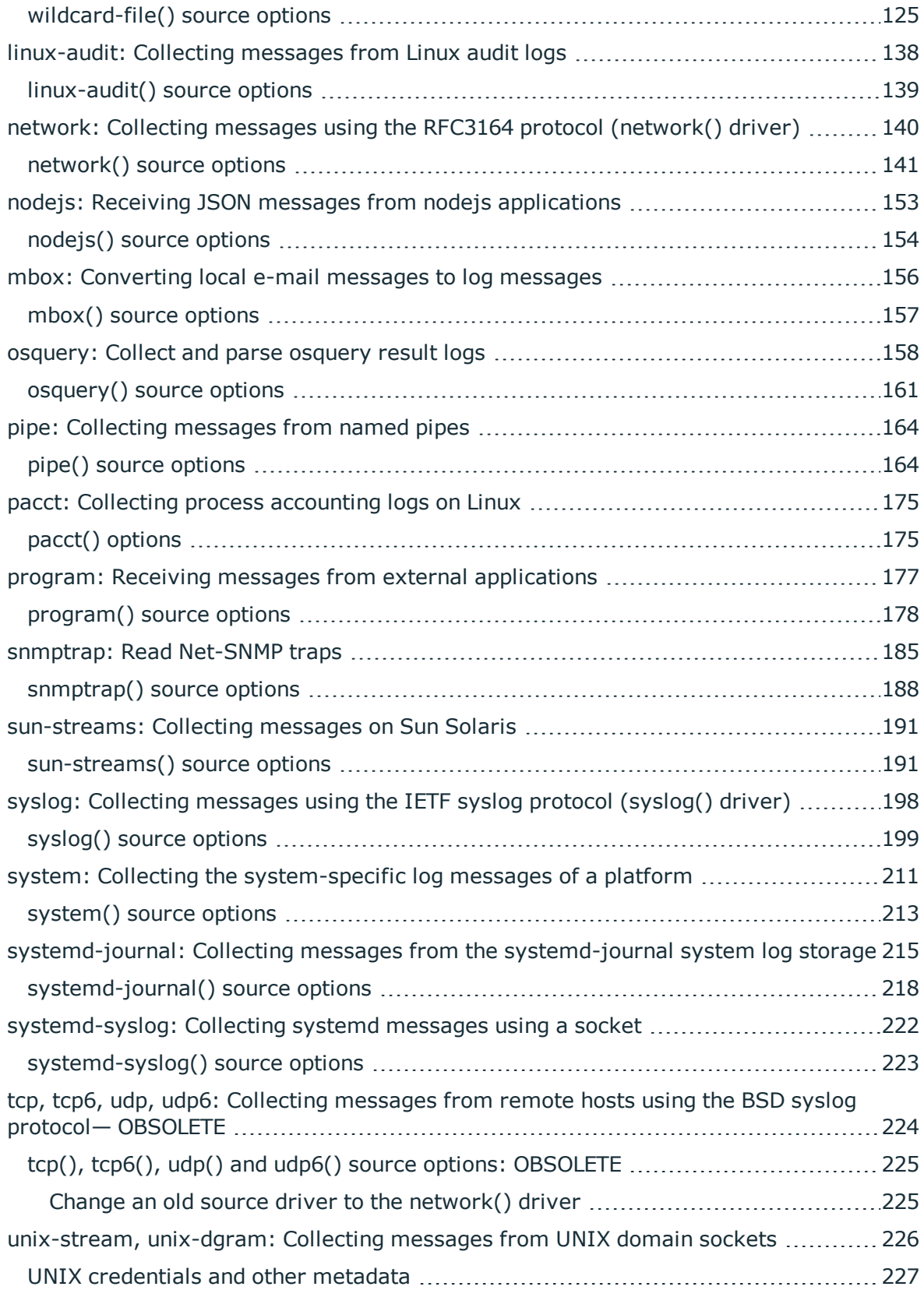

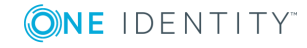

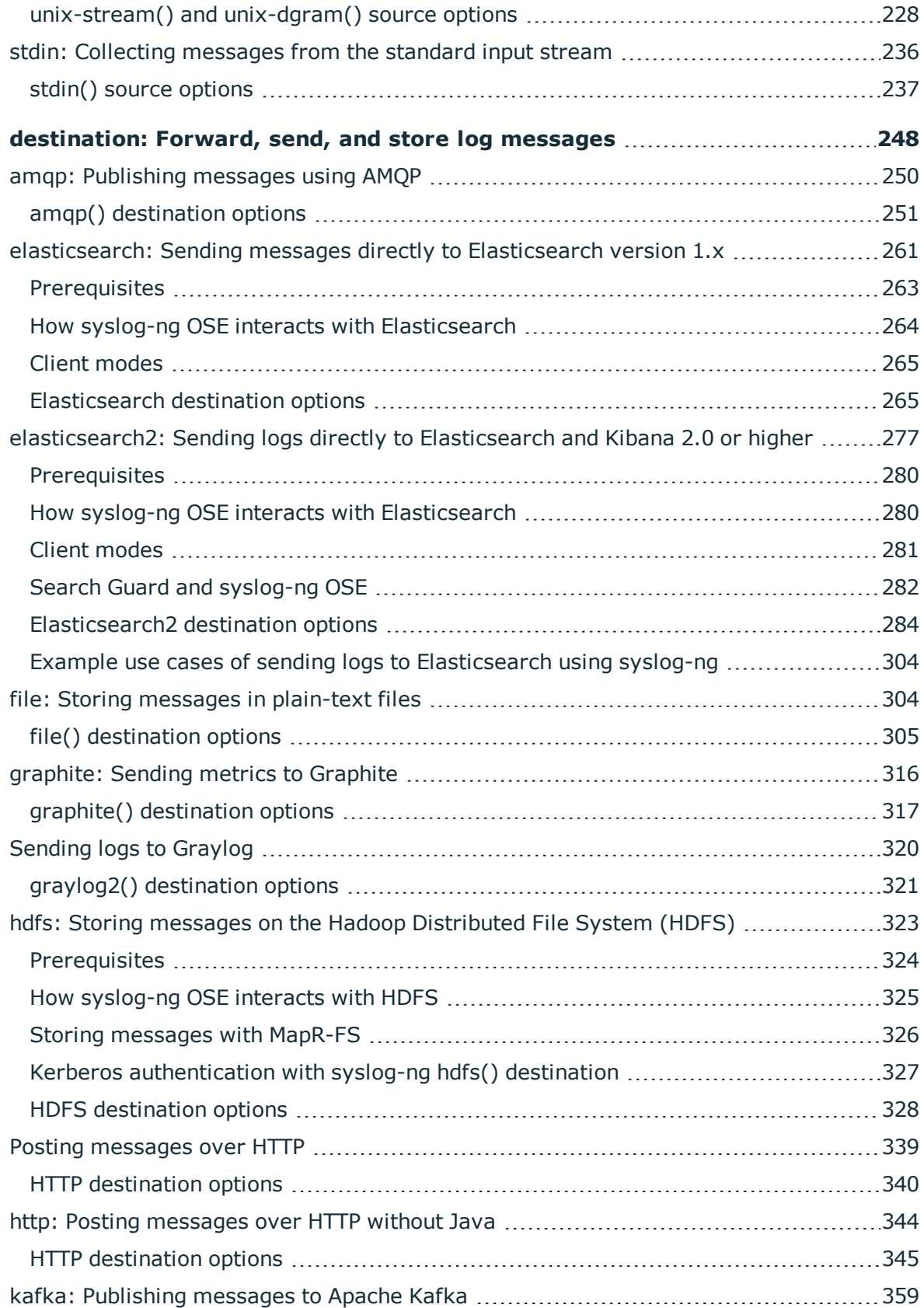

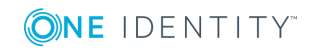

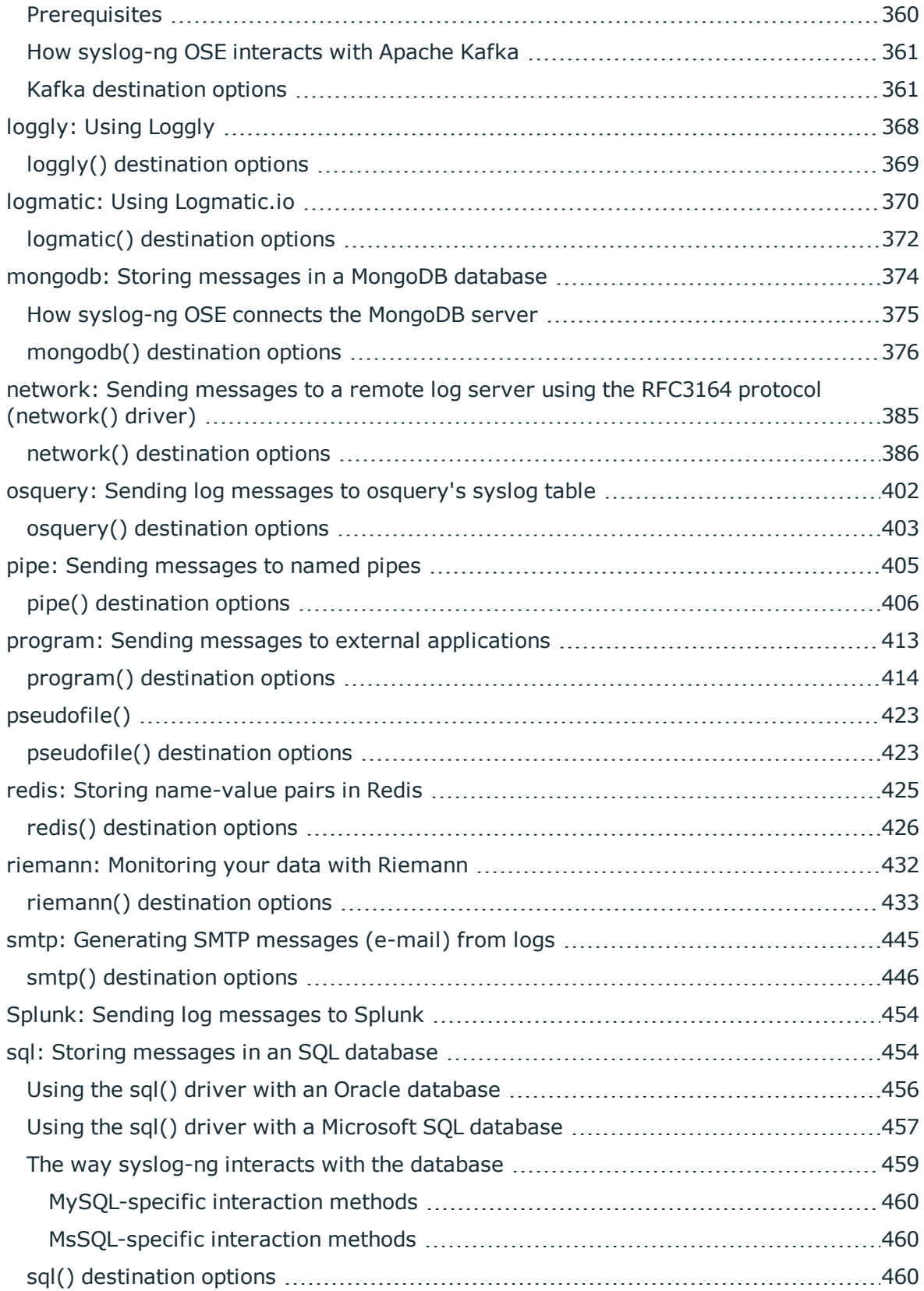

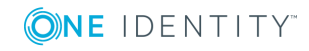

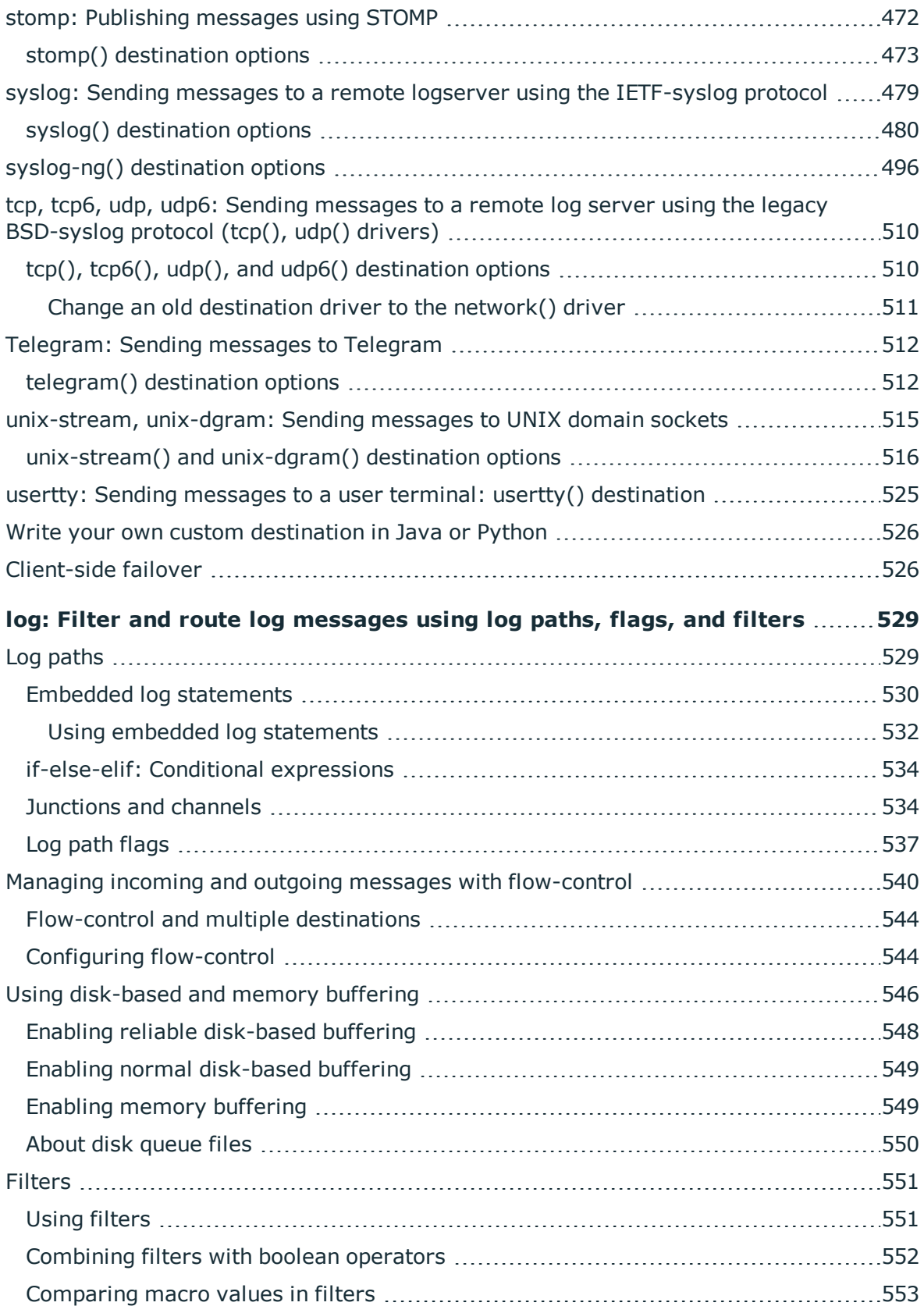

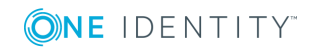

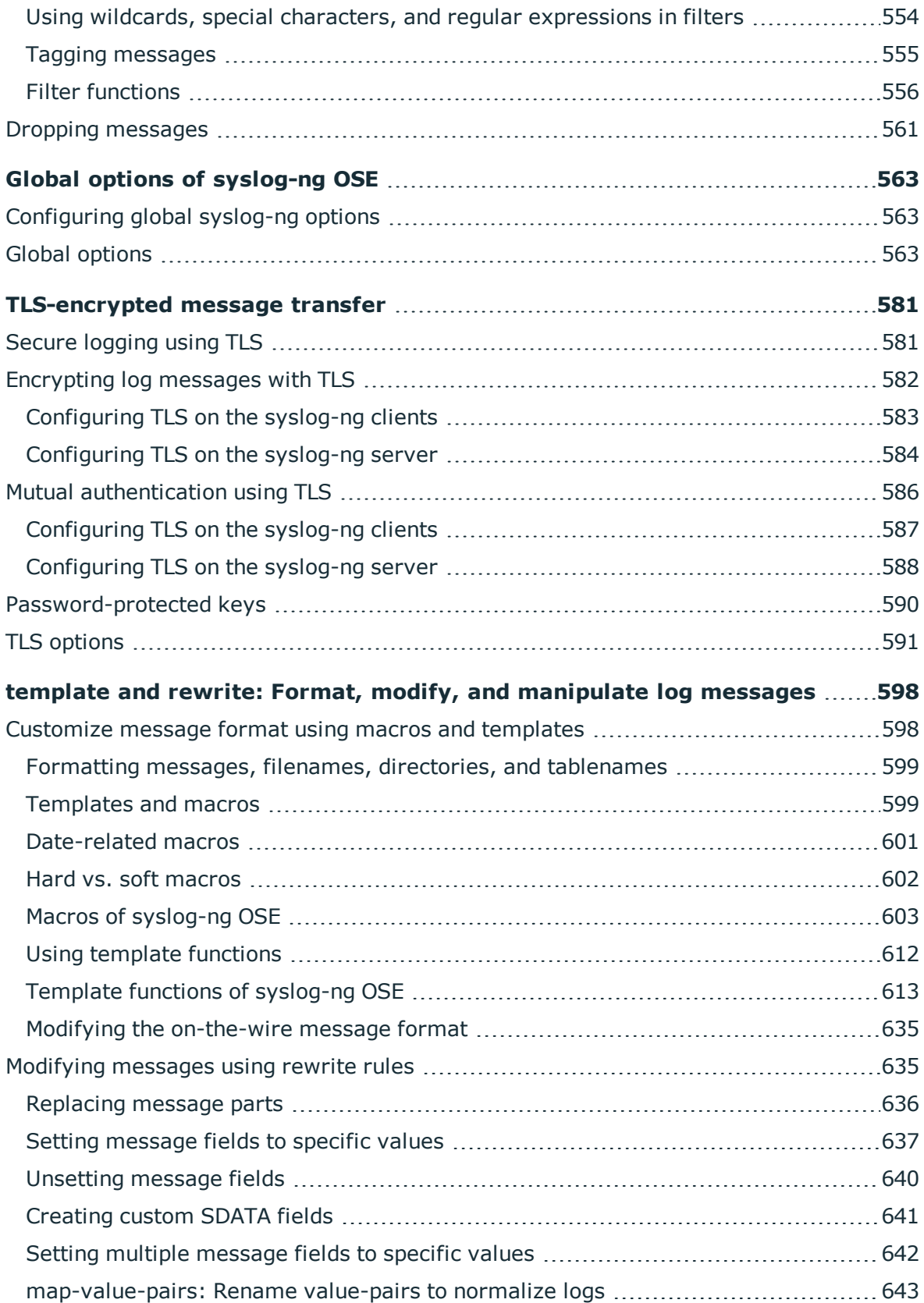

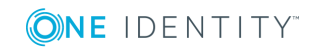

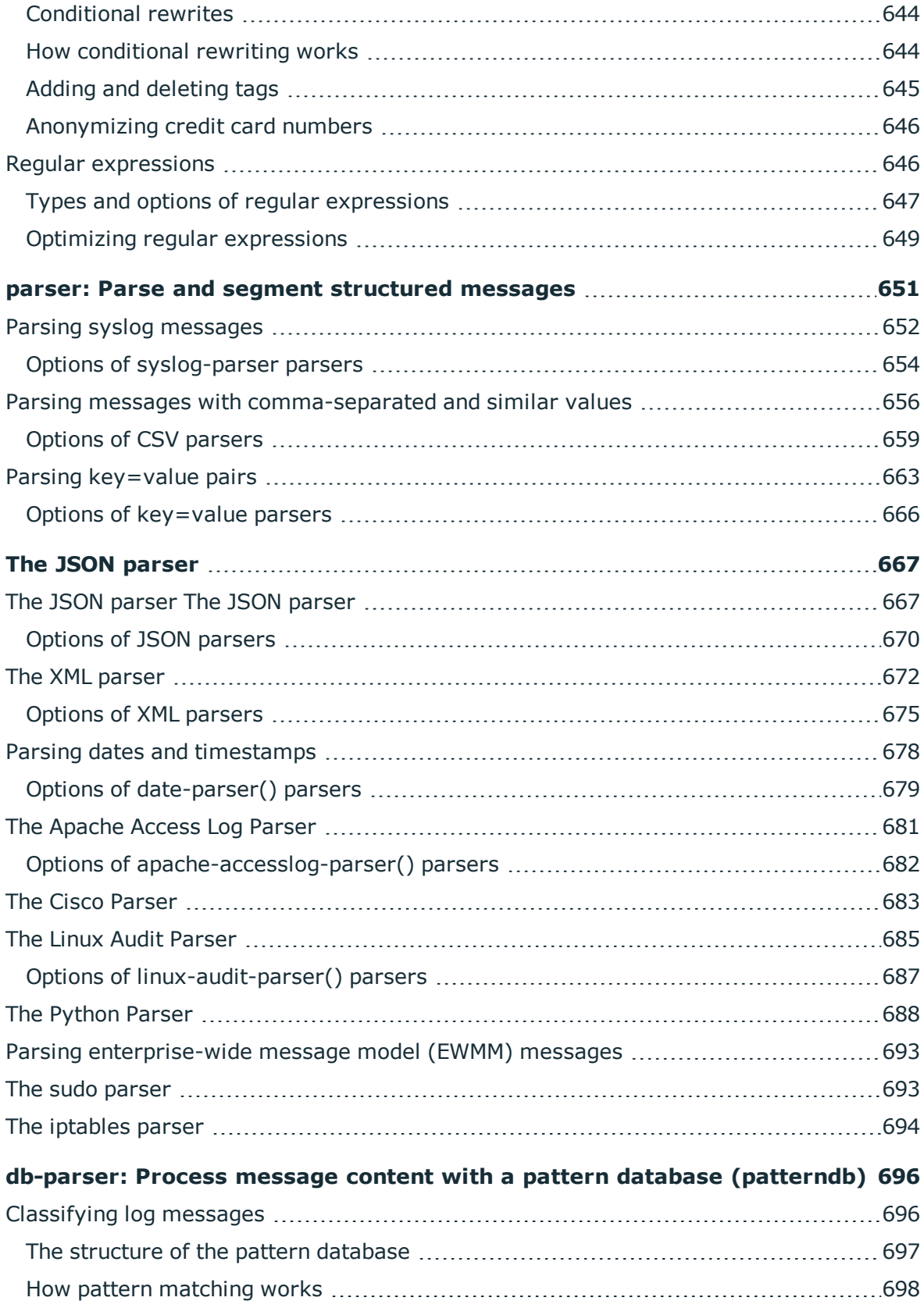

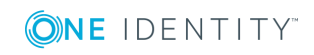

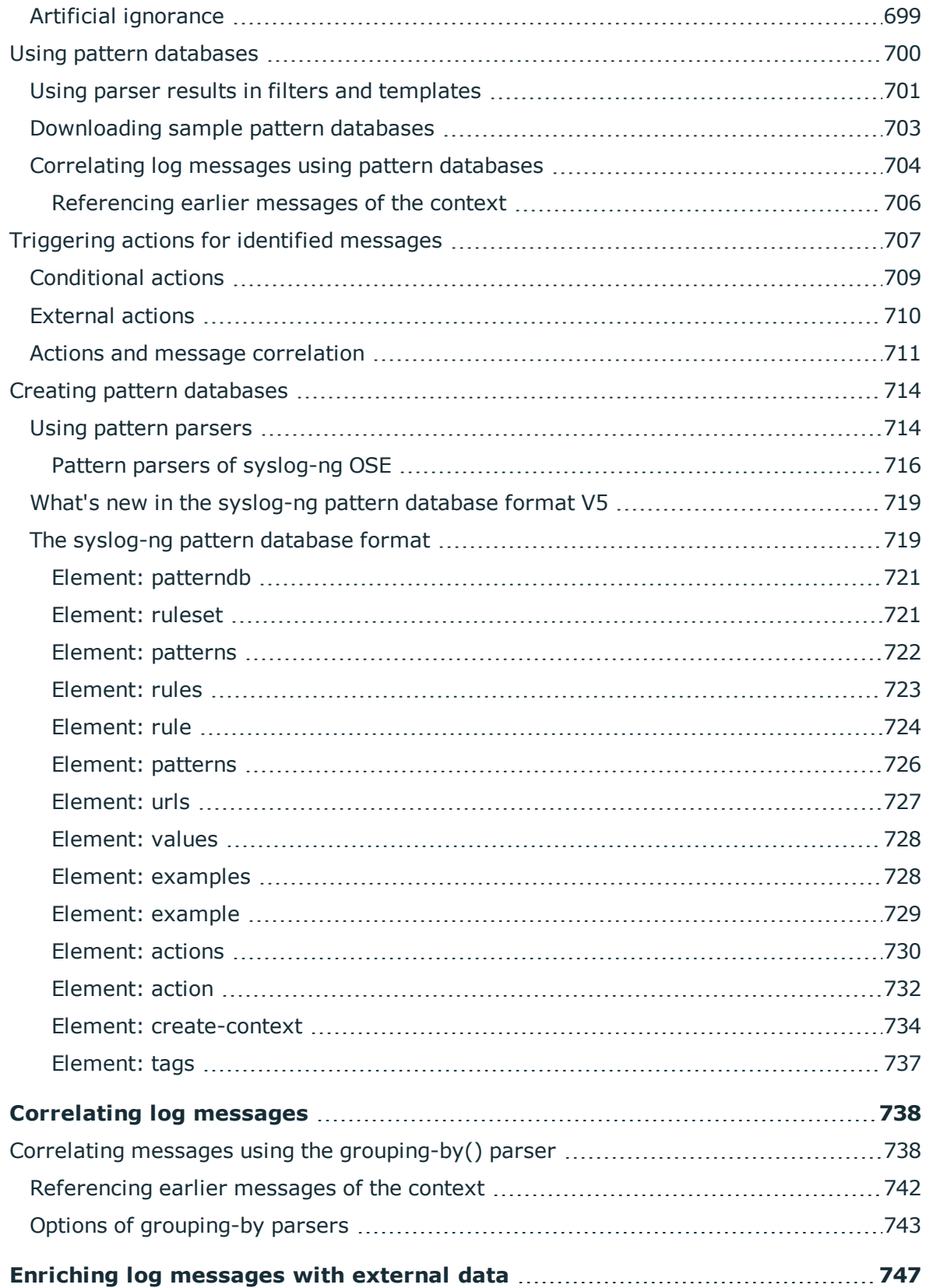

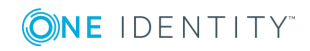

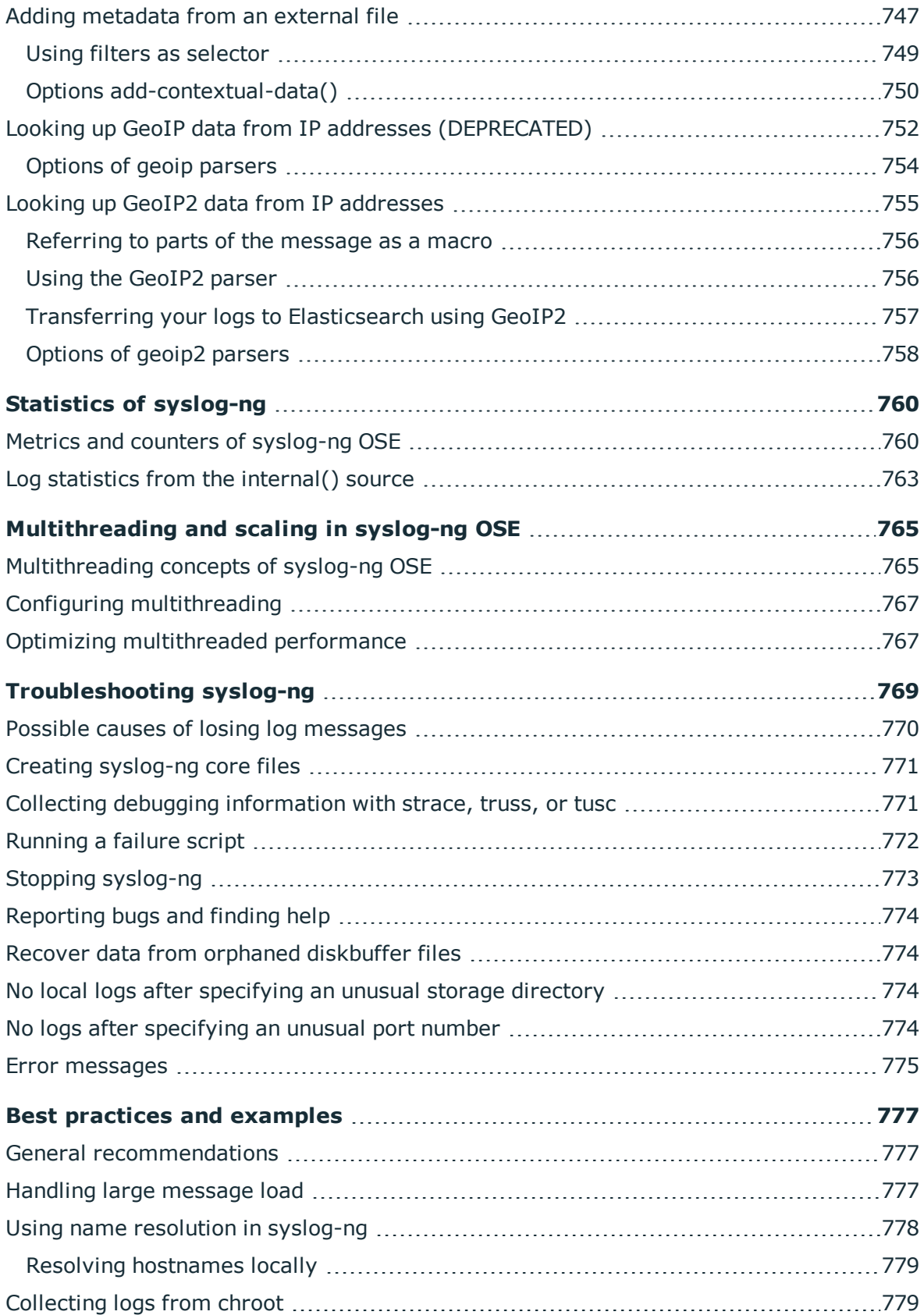

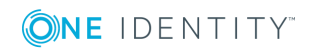

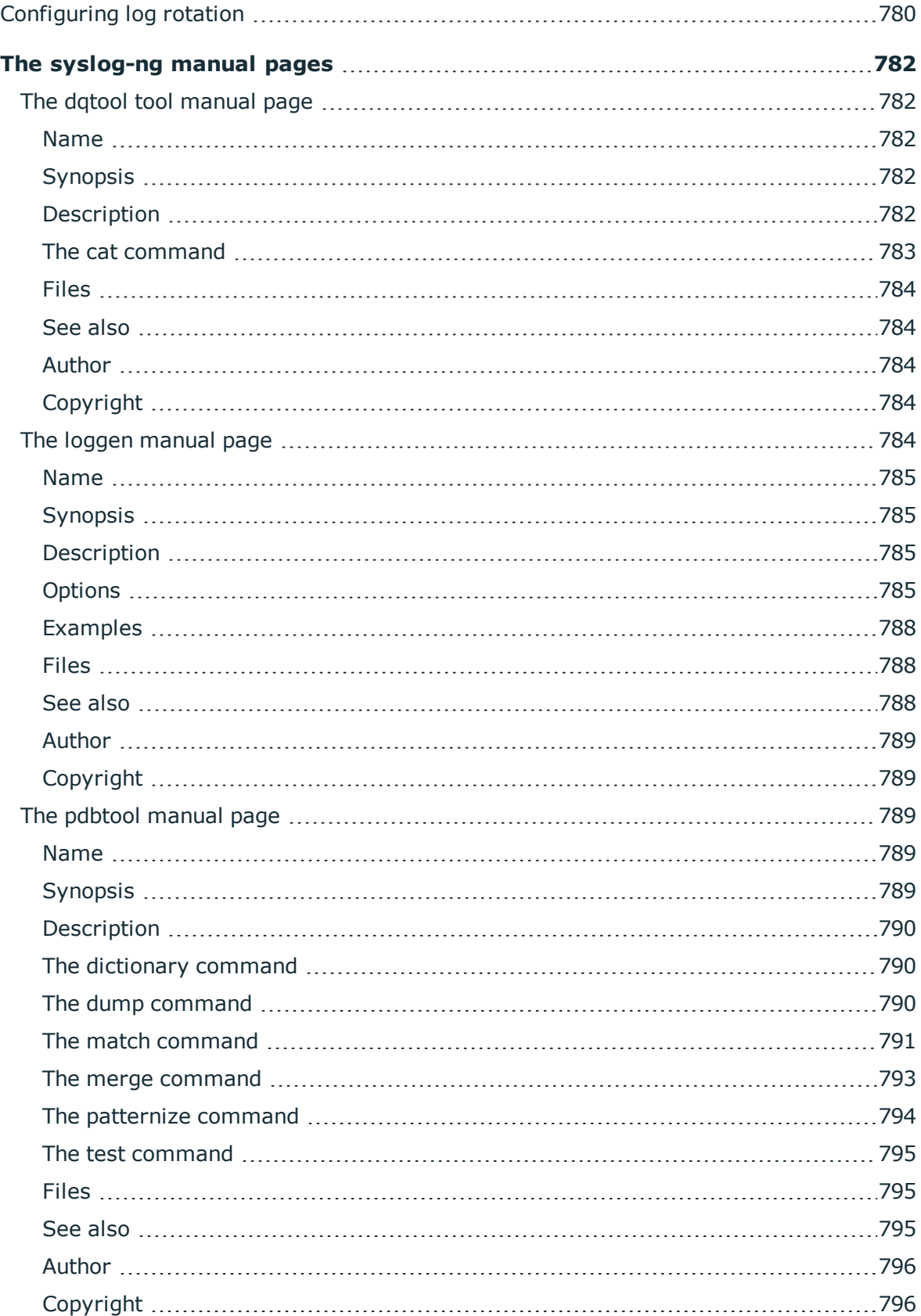

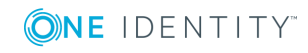

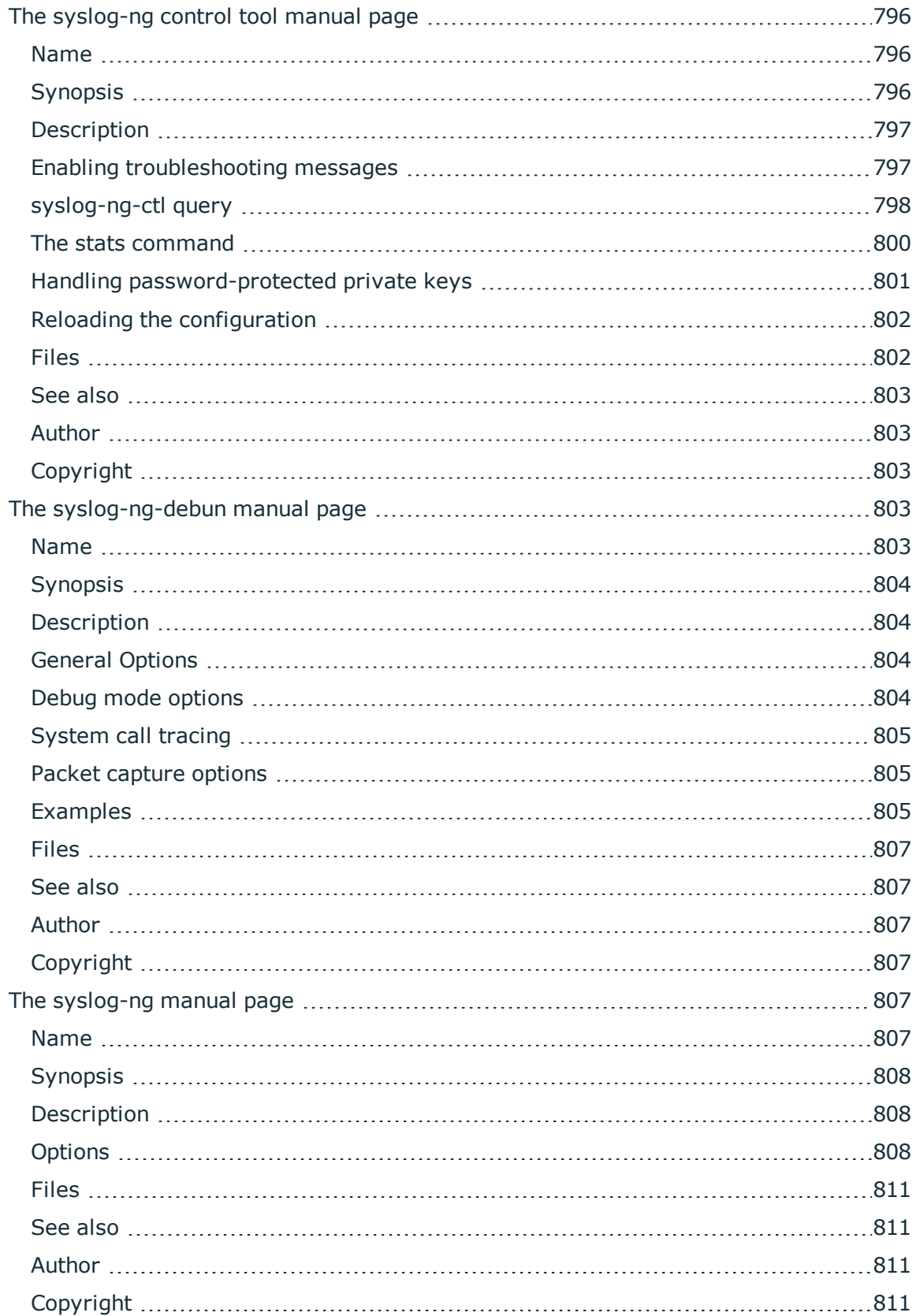

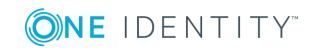

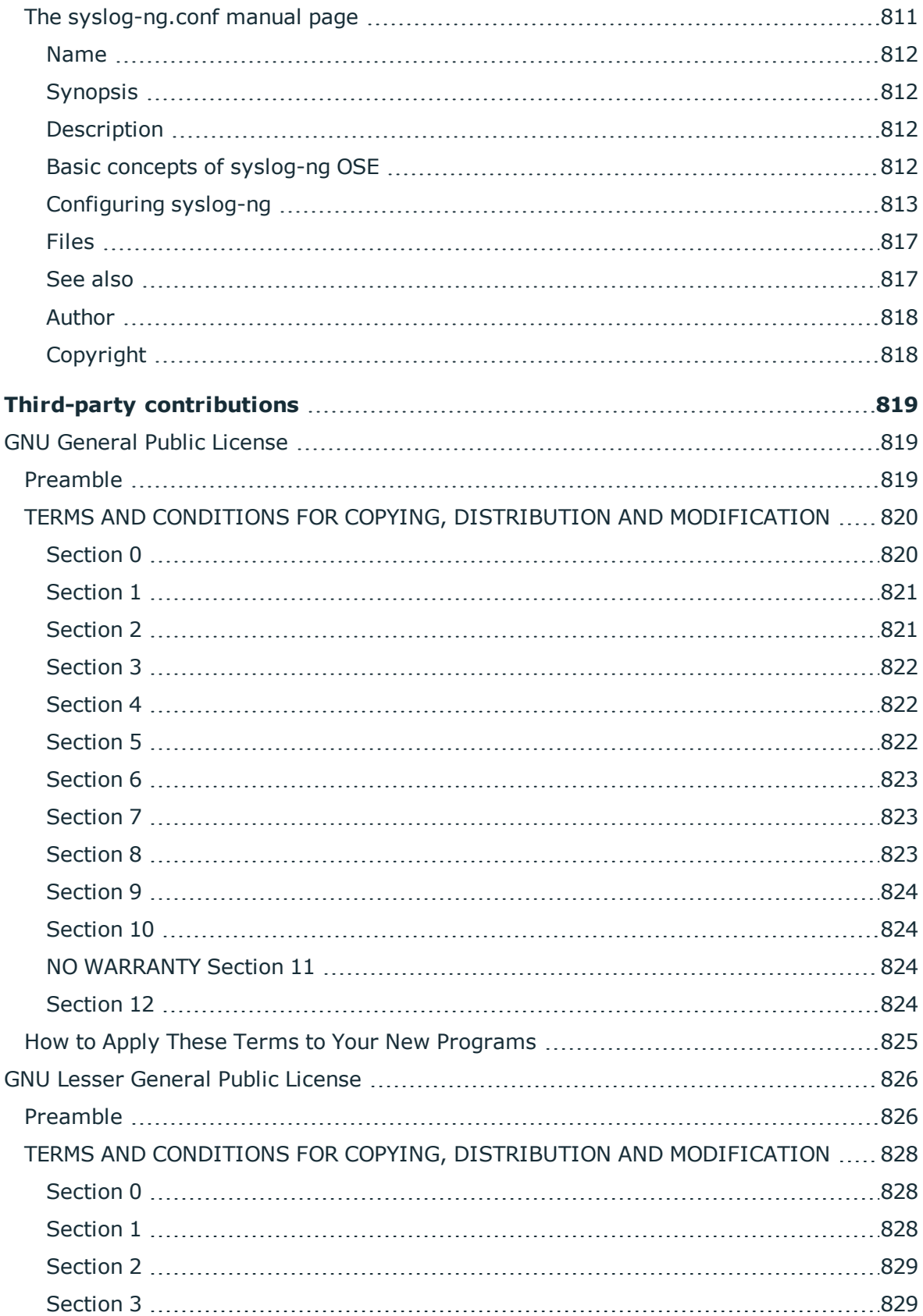

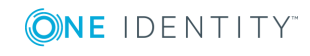

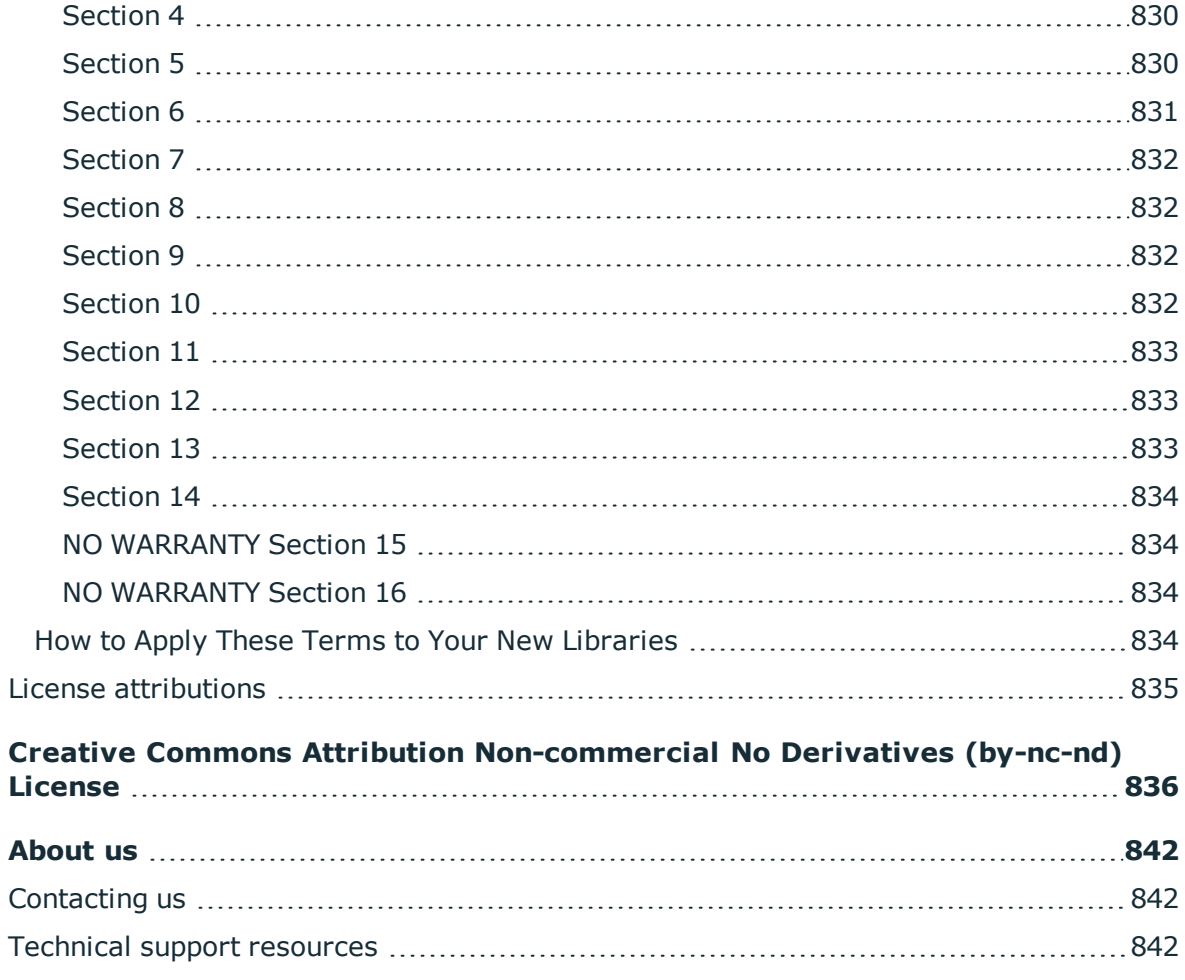

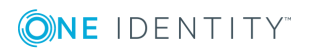

## **Preface**

<span id="page-17-0"></span>Welcome to the syslog-ng Open Source Edition 3.17 Administrator Guide!

This document describes how to configure and manage syslog-ng. Background information for the technology and concepts used by the product is also discussed.

## <span id="page-17-1"></span>**Summary of contents**

[Introduction](#page-30-0) to syslog-ng describes the main functionality and purpose of syslog-ng OSE.

The concepts of [syslog-ng](#page-35-0) discusses the technical concepts and philosophies behind syslog-ng OSE.

Installing [syslog-ng](#page-62-0) describes how to install syslog-ng OSE on various UNIX-based platforms using the precompiled binaries.

The syslog-ng OSE [quick-start](#page-74-0) guide provides a briefly explains how to perform the most common log collecting tasks with syslog-ng OSE.

The syslog-ng OSE [configuration](#page-83-0) file discusses the configuration file format and syntax in detail, and explains how to manage large-scale configurations using included files and reusable configuration snippets.

source: Read, receive, and collect log [messages](#page-100-0) explains how to collect and receive log messages from various sources.

[destination:](#page-247-0) Forward, send, and store log messages describes the different methods to store and forward log messages.

log: Filter and route log [messages](#page-528-0) using log paths, flags, and filters explains how to route and sort log messages, and how to use filters to select specific messages.

Global options of [syslog-ng](#page-562-0) OSE lists the global options of syslog-ng OSE and explains how to use them.

[TLS-encrypted](#page-580-0) message transfer shows how to secure and authenticate log transport using TLS encryption.

template and rewrite: Format, modify, and [manipulate](#page-597-0) log messages describes how to customize message format using templates and macros, how to rewrite and modify messages, and how to use regular expressions.

parser: Parse and segment [structured](#page-650-0) messages describes how to segment and process structured messages like comma-separated values.

db-parser: Process message content with a pattern database [\(patterndb\)](#page-695-0) explains how to identify and process log messages using a pattern database.

[Correlating](#page-737-0) log messages explains how to correlate log messages that match a set of filters or that are identified using a pattern database.

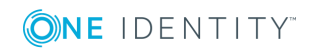

Enriching log [messages](#page-746-0) with external data explains how to import data from external sources to include in the log messages, thus extending, enriching, and complementing the data found in the log message.

Statistics of [syslog-ng](#page-759-0) details the available statistics that syslog-ng OSE collects about the processed log messages.

[Multithreading](#page-764-0) and scaling in syslog-ng OSE describes how to configure syslog-ng OSE to use multiple processors, and how to optimize its performance.

[Troubleshooting](#page-768-0) syslog-ng offers tips to solving problems.

Best practices and [examples](#page-776-0) gives recommendations to configure special features of syslog-ng OSE.

The [syslog-ng](#page-781-0) manual pages contains the manual pages of the syslog-ng OSE application.

Third-party [contributions](#page-818-0) includes the text of the licenses applicable to syslog-ng Open Source Edition.

Creative Commons Attribution [Non-commercial](#page-835-0) No Derivatives (by-nc-nd) License includes the text of the Creative Commons Attribution Non-commercial No Derivatives (by-nc-nd) License applicable to The syslog-ng Open Source Edition 3.17 Administrator Guide.

## <span id="page-18-0"></span>**Target audience and prerequisites**

This guide is intended for system administrators and consultants responsible for designing and maintaining logging solutions and log centers. It is also useful for IT decision makers looking for a tool to implement centralized logging in heterogeneous environments.

The following skills and knowledge are necessary for a successful syslog-ng administrator:

- At least basic system administration knowledge.
- An understanding of networks, TCP/IP protocols, and general network terminology.
- Working knowledge of the UNIX or Linux operating system.
- In-depth knowledge of the logging process of various platforms and applications.
- An understanding of the legacy syslog [\(BSD-syslog\)](https://www.ietf.org/rfc/rfc3164.txt) protocol and the new [syslog](https://tools.ietf.org/html/rfc5424) [\(IETF-syslog\)](https://tools.ietf.org/html/rfc5424) protocol standard.

## <span id="page-18-1"></span>**Products covered in this guide**

This guide describes the use of the following products:

• syslog-ng Open Source Edition (syslog-ng OSE) 3.17.1 and later

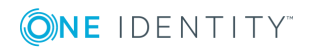

Preface

## <span id="page-19-0"></span>**Summary of changes**

<span id="page-19-1"></span>This section lists the changes of The syslog-ng Open Source Edition Administrator Guide.

## **Version 3.16 - 3.17**

#### **Changes in product:**

- A new source driver, linux-audit(), has been added. The linux-audit() source reads and automatically parses the Linux audit logs. For details, see [linux-audit:](#page-137-0) Collecting [messages](#page-137-0) from Linux audit logs.
- A new system source option,  $exclude-kmsg()$  makes it possible to avoid duplicate collection of kernel logs or errors in kernel log collection (for example, in scenarios where the log management on the host system and the containerized solution are collecting the kernel logs simultaneously). When set to yes, syslog-ng OSE will omit kernel logs on platforms where they are available separately.
- You can now refer to any additional parameters at the end of the argument in a block by adding three dots to it (...). It tells syslog-ng OSE that this macro accepts ` VARARGS :, therefore any name-value pair can be passed without validation. For details, see Passing arguments to [configuration](#page-96-0) blocks.
- You can now make parameters mandatory in block definitions by defining them with empty brackets (). For details, see Mandatory [parameters.](#page-95-0)
- The failover() option allows you to specify what happens after syslog-ng OSE fails over to a secondary server. Additionally, the failover-servers() option has been deprecated and removed from the document. For more information about the failover() option, see [Client-side](#page-525-1) failover on page 526.
- Added support for the timestamp format used by Cisco Unified Call Manager in the Cisco Parser. For details, see the source code of this parser on [GitHub.](https://github.com/balabit/syslog-ng/blob/master/scl/cisco/plugin.conf)

#### **Changes in documentation:**

- A note about JVM still running after deleting all Java destinations and reloading syslog-ng has been added to the description of Java destinations.
- The default value of the --skip-tokens parameter of the loggen application has been changed to 0. For details, see The loggen [manual](#page-783-3) page.

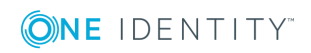

## <span id="page-20-0"></span>**Version 3.15 - 3.16**

#### **Changes in product:**

- A new destination driver, telegram(), has been added. The telegram() destination sends log messages to [Telegram,](https://core.telegram.org/) which is a secure, cloud-based mobile and desktop messaging app. For more information, see [Telegram:](#page-511-0) Sending messages to [Telegram](#page-511-0).
- A new template function, urlencode, has been added. You can use the urlencode template function together with the telegram() destination to send syslog messages to [Telegram](https://core.telegram.org/). For more information, see [urlencode](#page-633-0).
- To ensure that a module is loaded, you can use the @requires statement. For more information, see Loading [modules](#page-91-1).
- The add-contextual-data() has been extended with the ignore-case() option. For more information, see Options [add-contextual-data\(\)](#page-749-0).
- The hook-commands() has been added, which makes it possible to execute external programs when they are initialized or torn down. The hook-commands() can be used for both source and destination drivers. For more information, see [hook-commands\(\).](#page-115-0)

### <span id="page-20-1"></span>**Version 3.14 - 3.15**

#### **Changes in product:**

- It is now possible to use if  $\{\}$ , elif  $\{\}$ , and else  $\{\}$  blocks to configure conditional expressions. For details, see if-else-elif: Conditional [expressions.](#page-533-0)
- A new log path flag, drop-unmatched, has been added. The new flag causes messages to be dropped along a log path when they do not match a filter or are discarded by a parser. For details, see Log path [flags.](#page-536-0)
- Support for Elasticsearch's Shield has been removed.
- Support for POSIX regular expressions has been removed.

## <span id="page-20-2"></span>**Version 3.13 - 3.14**

#### **Changes in product:**

- You can use password-protected private keys in the network() and syslog() source and destination drivers. For details, see [Password-protected](#page-589-0) keys.
- To better control to which log messages you add contextual data, you can use filters as selectors. In this case, the first column of the CSV database file must contain the

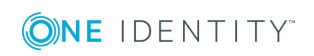

name of a filter. For each message, syslog-ng OSE evaluates the filters in the order they appear in the database file. If a filter matches the message, syslog-ng OSE adds the name-value pair related to the filter. For details, see Using filters as [selector.](#page-748-0)

### <span id="page-21-0"></span>**Version 3.12 - 3.13**

#### **Changes in product:**

- A new source driver, stdin(), has been added. The stdin() driver collects messages from the standard input stream. For more information, see stdin: [Collecting](#page-235-0) [messages](#page-235-0) from the standard input stream.
- A new destination, [Sending](#page-319-0) logs to Graylog, and a template to send syslog messages to Graylog, [format-gelf,](#page-616-0) has been added.
- A new template function, getent, has been added. You can use the getent template function to look up entries from the Name Service Switch libraries. For more information, see [getent.](#page-620-0)
- The default values of the --enable-json, --enable-mongodb, and --with-libmongoclient compile parameters have changed. For more information, see [Compiling](#page-64-0) options of [syslog-ng](#page-64-0) OSE.
- A new compile option, *--with-module-path*, has been added. The new option specifies syslog-ng OSE's module installation directory. For more information, see [Compiling](#page-64-0) options of [syslog-ng](#page-64-0) OSE.
- A new destination driver, osquery(), has been added. The new driver sends log messages to osquery's syslog table. For more information, see [osquery:](#page-401-0) Sending log [messages](#page-401-0) to osquery's syslog table.
- It is now possible to specify TLS options in a t1s() block. For more information, see:
	- $\bullet$  amqp() [destination](#page-250-0) options
	- HTTP [destination](#page-344-0) options
	- riemann() [destination](#page-432-0) options
- Support for microseconds in Riemann destinations has been introduced. For more information, see [event-time\(\).](#page-435-0)
- Module auto-loading now also works for the system() source. For more information, see [--default-modules](#page-808-0)  .

#### **Changes in documentation:**

- A new section describing common error messages has been added to the document. For more information, see Error [messages](#page-774-0)  .
- Several corrections and editorial changes.

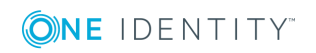

## <span id="page-22-0"></span>**Version 3.11 - 3.12**

#### **Changes in product:**

- A new systemd-journal() source option, called read-old-records(), has been added. For more information, see read-old-records().
- An option called jvm-options() has been added, which allows you to fine-tune Java Virtual Machine settings when configuring Elasticsearch, HDFS, and Apache Kafka destinations, or web services to which you send log messages via the HTTP protocol. For details, see:
	- [Elasticsearch](#page-264-1) destination options
	- [Elasticsearch2](#page-283-0) destination options
	- HDFS [destination](#page-327-0) options
	- HTTP [destination](#page-339-0) options
	- Kafka [destination](#page-360-1) options
	- **.** Global [options](#page-562-2)
- A new HDFS destination option, called hdfs-append-enabled() has been added. For further information, see hdfs-append-enabled().
- Macros are now supported in the hdfs-file() option. For details, see  $hdfs$ -file().
- The following new TLS options have been added:
	- $\cdot$  dhparam-file()
	- [ecdh-curve-list\(\)](#page-592-0)
	- $\cdot$  [pkcs12-file\(\)](#page-594-0).
- A new parser, capable of processing input in XML format, has been added. For more information, see The XML [parser](#page-671-0).

#### **Changes in documentation:**

- Added section about commercial version of syslog-ng. For more information, see [Commercial](#page-59-0) version of syslog-ng.
- Added warning about the requirement to delete the persist file once the  $dir()$  option of disk-buffer() has been modified or a new one has been added. For more information, see [destination:](#page-247-0) Forward, send, and store log messages.
- Clarified information about the Python parser's deinit() method. It runs not only at a syslog-ng graceful stop, but at a reload too. For details, see [Methods](#page-688-0) of the [python\(\)](#page-688-0) parser.
- Several corrections and editorial changes.

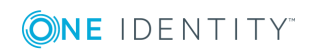

## <span id="page-23-0"></span>**Version 3.10 - 3.11**

#### **Changes in product:**

- Looking up GeoIP2 data from IP [addresses](#page-754-0) has been added to the document.
- . http: Posting [messages](#page-343-0) over HTTP without Java has been upgraded with new improvements.
- The geoip() parser is now deprecated. Looking up GeoIP data from IP [addresses](#page-751-0) [\(DEPRECATED\).](#page-751-0)
- The template() option has been added to the Apache Access Log Parser. For details, see: The [Apache](#page-680-0) Access Log Parser.
- SSL-related options have been added to [amqp\(\)](#page-250-0) destination. For details, see: amqp() [destination](#page-250-0) options.
- [The](#page-682-0) prefix() option has been added to the Cisco parser. For details, see: The Cisco [Parser](#page-682-0).
- The drop-unmatched() option has been added to the db-parser() statement. For details, see: Using pattern [databases.](#page-699-0)
- The event-time() option has been added to the Riemann destination. For details, see: riemann: [Monitoring](#page-431-0) your data with Riemann.

#### **Changes in documentation:**

- A new example has been added to the osquery() source. For details, see: [osquery:](#page-157-0) Collect and parse [osquery](#page-157-0) result logs.
- Several corrections and editorial changes.

## <span id="page-23-1"></span>**Version 3.9 - 3.10**

#### **Changes in product:**

- [wildcard-file:](#page-123-0) Collecting messages from multiple text files has been added to the document.
- [snmptrap:](#page-184-0) Read Net-SNMP traps has been added to the document.
- [osquery:](#page-157-0) Collect and parse osquery result logs has been added to the document.
- The elasticsearch2() destination now supports HTTPS mode, including encryption, and also password- and certificate-based authentication. For details, see [elasticsearch2:](#page-276-0) Sending logs directly to Elasticsearch and Kibana 2.0 or higher.
- The http() destination now supports encryption, and also password- and certificatebased authentication. For details, see HTTP [destination](#page-344-0) options.

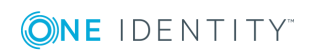

- The hdfs() destination now supports Kerberos authentication. For details, see Kerberos [authentication](#page-326-0) with syslog-ng hdfs() destination.
- The [Python](#page-687-0) Parser has been added to the document.
- The Cisco [Parser](#page-682-0) has been added to the document.
- [map-value-pairs:](#page-642-0) Rename value-pairs to normalize logs has been added to the document.
- The list-\* template functions allow you to manipulate comma-separated lists. For details, see List [manipulation](#page-625-0).
- The new basename() and dirname() template functions allow you to easily separate the path and filenames. For details, see Template functions of [syslog-ng](#page-612-0) OSE.
- . [stardate](#page-631-0) has been added to the document.
- [create-statement-append\(\)](#page-460-0) has been added to the document.
- The default value of the  $log-msg-size()$  option has been increased to 64k. That way syslog-ng OSE will not truncate long log messages, which are getting increasingly common.

#### **Changes in documentation:**

- Splunk: Sending log [messages](#page-453-0) to Splunk has been added to the document.
- About disk [queue](#page-549-0) files has been added to the document.
- . An example failure script has been added to [Running](#page-771-0) a failure script.
- <span id="page-24-0"></span>• Several corrections and editorial changes.

### **Version 3.8 - 3.9**

#### **Changes in product:**

- When using TLS-transport, you can now use certain fields of the X.509 certificates as macros. For details, see [.TLS.X509](#page-610-0).
- The elastic2() destination driver now supports [Search](https://github.com/floragunncom/search-guard) Guard, an alternative security solution for Elasticsearch. For details, see Search Guard and [syslog-ng](#page-281-0) OSE.
- . TLS.X509 has been added to the document.
- . [Unsetting](#page-639-0) message fields has been updated with groupunset().

#### **Changes in documentation:**

• Corrections and editorial changes.

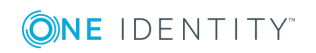

### <span id="page-25-0"></span>**Version 3.7 - 3.8**

#### **Changes in product:**

- Enriching log [messages](#page-746-0) with external data has been added to the document.
- [Correlating](#page-737-0) log messages has been added to the document.
- [elasticsearch2:](#page-276-0) Sending logs directly to Elasticsearch and Kibana 2.0 or higher has been added to the document.
- . http: Posting [messages](#page-343-0) over HTTP without Java has been added to the document.
- logmatic: Using [Logmatic.io](#page-369-0) has been added to the document.
- . [loggly:](#page-367-0) Using Loggly has been added to the document.
- Disk-based buffering has been added to syslog-ng OSE. For details, see [Using](#page-545-0) diskbased and memory [buffering](#page-545-0).
- What's new in the [syslog-ng](#page-718-0) pattern database format V5, , has been added to Element: [create-context](#page-733-0) has been added to [db-parser:](#page-695-0) Process message content with a pattern database [\(patterndb\)](#page-695-0).
- Parsing dates and [timestamps](#page-677-0) has been added to parser: Parse and [segment](#page-650-0) [structured](#page-650-0) messages.
- The [Apache](#page-680-0) Access Log Parser has been added to parser: Parse and [segment](#page-650-0) [structured](#page-650-0) messages.
- New options of the set() rewrite operator have been added to Setting [message](#page-636-0) fields to [specific](#page-636-0) values.
- A rewrite operator to unset fields has been added to [Unsetting](#page-639-0) message fields.
- A template function that formats name-value pairs as ArcSight Common Event Format extension has been added to [format-cef-extension](#page-614-0).
- Numerical template functions that work on numerical values of a correlation context have been added to Numerical [operations.](#page-627-0)
- The inherit-environment() option has been added to program: Receiving [messages](#page-176-0) from external [applications](#page-176-0) and program: Sending messages to external [applications.](#page-412-0)
- . [@NLSTRING@](#page-716-0) has been added to Using pattern [parsers.](#page-713-1)

#### **Changes in documentation:**

- Looking up GeoIP data from IP addresses [\(DEPRECATED\)](#page-751-0) has been moved to Enriching log [messages](#page-746-0) with external data.
- Several corrections and editorial changes.

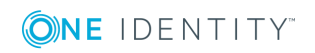

### <span id="page-26-0"></span>**Version 3.6 - 3.7**

#### **Changes in product:**

- mbox: [Converting](#page-155-0) local e-mail messages to log messages has been added to the document.
- The keep-alive() option has been added to the program() destination.
- The Linux Audit [Parser](#page-684-0) has been added to parser: Parse and [segment](#page-650-0) [structured](#page-650-0) messages.
- [python](#page-628-0) has been added to Template functions of [syslog-ng](#page-612-0) OSE.
- Posting [messages](#page-338-0) over HTTP has been added to the document.
- Write your own custom [destination](#page-525-0) in Java or Python has been added to the document.
- Looking up GeoIP data from IP addresses [\(DEPRECATED\)](#page-751-0) has been added to the document.
- [Elasticsearch](#page-264-1) destination options has been added to the document.
- . kafka: [Publishing](#page-358-0) messages to Apache Kafka has been added to the document.
- hdfs: Storing messages on the Hadoop [Distributed](#page-322-0) File System (HDFS) has been added to the document.
- Parsing [key=value](#page-662-0) pairs has been added to the document.
- [format-cim](#page-615-0) has been added to the document.
- Simple templates can be defined without braces. Templates can also reference other templates. For details, see [Templates](#page-598-1) and macros.
- <sup>l</sup> Custom template functions can be defined in the syslog-ng OSE configuration. For details, see Using template [functions](#page-611-0).
- . CSV-parsers can use strings as delimiters. For details, see [delimiters\(\).](#page-659-0)
- IPv6 addresses can be filtered using a new filter. For details, see netmask6().
- The loggen utility can send messages indefinitely using the --permanent option.
- The ssl-[options](#page-590-0)() option has beed added to TLS options.
- TLS-support has been added to riemann() [destination](#page-432-0) options.
- The extract-solaris-msgid() parser has beed added to [sun-streams:](#page-190-0) Collecting [messages](#page-190-0) on Sun Solaris.
- The context option of inherit-properties has beed added to Actions and [message](#page-710-0) [correlation](#page-710-0).
- [flush-lines\(\)](#page-436-0) has been added to the document.
- The sanitize-utf8 flag has been added to the list of source flags.
- The format-welf function has been added to Template functions of [syslog-ng](#page-612-0) OSE.

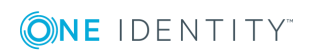

Preface

- The pass-unix-credentials() option has been added to Global options of [syslog](#page-562-0)ng [OSE.](#page-562-0)
- The use-uniqid() option has been added to Global options of [syslog-ng](#page-562-0) OSE.
- The UNIQID macro has been added to Macros of [syslog-ng](#page-602-0) OSE.
- The JSON-parser now handles special characters in object names. For details, see [extract-prefix\(\)](#page-669-1).
- The syslog-debun tool used to generate syslog-ng OSE debug bundles has been documented. For details, see The [syslog-ng-debun](#page-802-2) manual page.
- The --control option has been added to the The [syslog-ng](#page-806-3) manual page manual page.
- Version 3.7 and newer automatically includes the plugin.conf files from the <directory-where-syslog-ng-is-installed>/scl/\*/ directories, making it easier to use and distribute configuration blocks.
- The --enable-all-modules compiler option has beed added to [Compiling](#page-64-0) options of [syslog-ng](#page-64-0) OSE.
- The create-dirs() option has been added to [unix-stream\(\)](#page-515-0) and unix-dgram() [destination](#page-515-0) options.

#### **Changes in documentation:**

- Generating [configuration](#page-97-0) blocks from a script has been added to the document.
- Example: Sending alert when a client [disappears](#page-713-2) has been added to the document.
- The tcp(), tcp6(),  $udp()$ ,  $udp6()$  source and destination drivers have been deprecated, as all of their functionality can be achieved with the network() driver. For help on migrating to the network() driver, see [Change](#page-224-1) an old source driver to the [network\(\)](#page-224-1) driver and Change an old [destination](#page-510-0) driver to the network() driver.
- The beginning of [Troubleshooting](#page-768-0) syslog-ng has been extended with basic troubleshooting information.
- The description of the chain-hostnames() global option has been clarified and extended. For details, see [chain-hostnames\(\)](#page-563-0).
- Other editorial corrections.

## <span id="page-27-0"></span>**Version 3.5 - 3.6**

#### **Changes in product:**

#### **Changes in documentation:**

- . riemann: [Monitoring](#page-431-0) your data with Riemann has been added to the document.
- nodejs: Receiving JSON messages from nodejs [applications](#page-152-0) has been added to the document.

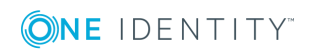

Preface

- [systemd-journal:](#page-214-0) Collecting messages from the systemd-journal system log storage has been added to the document.
- [systemd-syslog:](#page-221-0) Collecting systemd messages using a socket has been added to the document.
- [use-rcptid\(\)](#page-578-0) has been added to the document.
- Setting multiple [message](#page-641-0) fields to specific values has been added to the document.
- The retries and throttle options are available for the SMTP, MongoDB, AMQP, and Redis destinations.
- The description of the multi-line-mode option has been updated.
- <sup>l</sup> UNIX [credentials](#page-226-0) and other metadata has been added to the document.
- . [RUNID](#page-608-0) has been added to Macros of [syslog-ng](#page-602-0) OSE.
- The extract-prefix option has been added to The JSON parser The JSON [parser.](#page-666-1)
- The graphite-output, or and padding template functions have been added to [Template](#page-612-0) functions of [syslog-ng](#page-612-0) OSE.
- PCRE is now a required dependency of syslog-ng OSE, and by default, syslog-ng OSE uses PCRE-style regular expressions. Therefore, the --enable-pcre compliation option has been removed.
- [graphite:](#page-315-0) Sending metrics to Graphite has been added to the document.
- [pseudofile\(\)](#page-422-0) has been added to the document.
- The custom-domain() and stats-lifetime() [options](#page-562-2) have been added to Global options.
- The retry\_sql\_inserts option has been renamed to retries to increase consistency.
- [on-error\(\)](#page-572-0) can be set locally for MongoDB destinations as well. Also, MongoDB destinations support the username and password options, and connecting to the server using UNIX domain sockets. For details, see [mongodb:](#page-373-0) Storing messages in a [MongoDB](#page-373-0) database.
- How [syslog-ng](#page-374-0) OSE connects the MongoDB server has been added to the document.
- Several typos and syntax errors in examples have been corrected.

## <span id="page-28-0"></span>**Feedback**

Any feedback is greatly appreciated, especially on what else this document should cover. General comments, errors found in the text, and any suggestions about how to improve the documentation is also welcome at documentation@balabit.com.

The source of this guide is available on [GitHub](https://github.com/balabit/syslog-ng-ose-guides). In case of the syslog-ng Open Source Edition guides, you can also:

• Open an [issue](https://github.com/balabit/syslog-ng-ose-guides/issues)

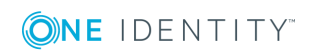

# <span id="page-29-0"></span>**Acknowledgments**

One Identity would like to express its gratitude to the syslog-ng users and the syslog-ng community for their invaluable help and support.

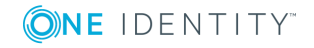

# **Introduction to syslog-ng**

<span id="page-30-0"></span>This chapter introduces the syslog-ng Open Source Edition application in a non-technical manner, discussing how and why is it useful, and the benefits it offers to an existing IT infrastructure.

## <span id="page-30-1"></span>**What syslog-ng is**

The syslog-ng application is a flexible and highly scalable system logging application that is ideal for creating centralized and trusted logging solutions. Among others, syslog-ng OSE allows you the following.

### <span id="page-30-2"></span>**Secure and reliable log transfer**

The syslog-ng OSE application enables you to send the log messages of your hosts to remote servers using the latest protocol standards. You can collect and store your log data centrally on dedicated log servers. Transfer log messages using the TCP protocol ensures that no messages are lost.

#### **Disk-based message buffering**

To minimize the risk of losing important log messages, the syslog-ng OSE application can store messages on the local hard disk if the central log server or the network connection becomes unavailable. The syslog-ng application automatically sends the stored messages to the server when the connection is reestablished, in the same order the messages were received. The disk buffer is persistent – no messages are lost even if syslog-ng is restarted.

#### **Secure logging using TLS**

Log messages may contain sensitive information that should not be accessed by third parties. Therefore, syslog-ng OSE supports the Transport Layer Security (TLS) protocol to

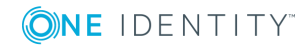

encrypt the communication. TLS also allows you to authenticate your clients and the logserver using X.509 certificates.

### <span id="page-31-0"></span>**Flexible data extraction and processing**

Most log messages are inherently unstructured, which makes them difficult to process. To overcome this problem, syslog-ng OSE comes with a set of built-in parsers, which you can combine to build very complex things.

#### **Filter and classify**

The syslog-ng OSE application can sort the incoming log messages based on their content and various parameters like the source host, application, and priority. You can create directories, files, and database tables dynamically using macros. Complex filtering using regular expressions and boolean operators offers almost unlimited flexibility to forward only the important log messages to the selected destinations.

#### **Parse and rewrite**

The syslog-ng OSE application can segment log messages to named fields or columns, and also modify the values of these fields. You can process JSON messages, key-value pairs, and more.

To get the most information out of your log data, syslog-ng OSE allows you to correlate log messages and aggregate the extracted information into a single message. You can also use external information to enrich your log data.

### <span id="page-31-1"></span>**Big data clusters**

The log data that your organization has to process, store, and review increases daily, so many organizations use big data solutions for their logs. To accomodate this huge amount of data, syslog-ng OSE natively supports storing log messages in HDFS files and Elasticsearch clusters.

### <span id="page-31-2"></span>**Message queue support**

Large organizations increasingly rely on queuing infrastructure to transfer their data. syslog-ng OSE supports Apache Kafka, the Advanced Message Queuing Protocol (AMQP), and the Simple Text Oriented Messaging Protocol (STOMP).

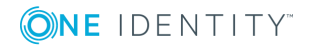

## <span id="page-32-0"></span>**SQL, NoSQL, and monitoring**

Storing your log messages in a database allows you to easily search and query the messages and interoperate with log analyzing applications. The syslog-ng application supports the following databases: MongoDB, MSSQL, MySQL, Oracle, PostgreSQL, and SQLite.

syslog-ng OSE also allows you to extract the information you need from your log data, and directly send it to your Graphite, Redis, or Riemann monitoring system.

### <span id="page-32-1"></span>**Wide protocol and platform support**

#### **syslog protocol standards**

syslog-ng not only supports legacy BSD syslog (RFC3164) and the enhanced RFC5424 protocols but also JavaScript Object Notation (JSON) and journald message formats.

#### **Heterogeneous environments**

The syslog-ng OSE application is the ideal choice to collect logs in massively heterogeneous environments using several different operating systems and hardware platforms, including Linux, Unix, BSD, Sun Solaris, HP-UX, Tru64, and AIX.

#### **IPv4 and IPv6 support**

The syslog-ng application can operate in both IPv4 and IPv6 network environments, and can receive and send messages to both types of networks.

## <span id="page-32-2"></span>**What syslog-ng is not**

The syslog-ng application is not log analysis software. It can filter log messages and select only the ones matching certain criteria. It can even convert the messages and restructure them to a predefined format, or parse the messages and segment them into different fields. But syslog-ng cannot interpret and analyze the meaning behind the messages, or recognize patterns in the occurrence of different messages.

## <span id="page-32-3"></span>**Why is syslog-ng needed?**

Log messages contain information about the events happening on the hosts. Monitoring system events is essential for security and system health monitoring reasons.

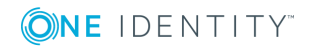

The original syslog protocol separates messages based on the priority of the message and the facility sending the message. These two parameters alone are often inadequate to consistently classify messages, as many applications might use the same facility, and the facility itself is not even included in the log message. To make things worse, many log messages contain unimportant information. The syslog-ng application helps you to select only the really interesting messages, and forward them to a central server.

Company policies or other regulations often require log messages to be archived. Storing the important messages in a central location greatly simplifies this process.

## <span id="page-33-0"></span>**What is new in syslog-ng Open Source Edition 3.17?**

Version 3.17 of syslog-ng Open Source Edition includes the following main features.

#### **linux-audit() source driver**

A new source driver, linux-audit(), has been added. The linux-audit() source reads and automatically parses the Linux audit logs. For details, see [Administration](https://www.syslog-ng.com/technical-documents/doc/syslog-ng-open-source-edition/3.17/administration-guide/) Guide.

#### **exclude-kmsg() system source option**

A new system source option, exclude-kmsg() makes it possible to avoid duplicate collection of kernel logs or errors in kernel log collection (for example, in scenarios where the log management on the host system and the containerized solution are collecting the kernel logs simultaneously). When set to yes, syslog-ng OSE will omit kernel logs on platforms where they are available separately. For details, see [Administration](https://www.syslog-ng.com/technical-documents/doc/syslog-ng-open-source-edition/3.17/administration-guide/) Guide

#### **SCL syntax updates**

- You can now refer to any additional parameters at the end of the argument in a block by adding three dots to it (...). It tells syslog-ng OSE that this macro accepts ` VARARGS\_\_`, therefore any name-value pair can be passed without validation. For details, see [Administration](https://www.syslog-ng.com/technical-documents/doc/syslog-ng-open-source-edition/3.17/administration-guide/) Guide.
- You can now make parameters mandatory in block definitions by defining them with empty brackets (). For details, see [Administration](https://www.syslog-ng.com/technical-documents/doc/syslog-ng-open-source-edition/3.17/administration-guide/) Guide.

#### **Enhancements**

- The failover() option allows you to specify what happens after syslog-ng OSE fails over to a secondary server. Additionally, the failover-servers() option has been deprecated and removed from the document. For more information about the failover() option, see [Administration](https://www.syslog-ng.com/technical-documents/doc/syslog-ng-open-source-edition/3.17/administration-guide/) Guide.
- A note about JVM still running after deleting all Java destinations and reloading

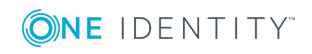

syslog-ng has been added to the description of Java destinations.

- The default value of the --skip-tokens parameter of the loggen application has been changed to 0. For details, see [Administration](https://www.syslog-ng.com/technical-documents/doc/syslog-ng-open-source-edition/3.17/administration-guide/) Guide.
- Added support for the timestamp format used by Cisco Unified Call Manager in the Cisco Parser. For details, see the source code of this parser on [GitHub.](https://github.com/balabit/syslog-ng/blob/master/scl/cisco/plugin.conf)

## <span id="page-34-0"></span>**Who uses syslog-ng?**

The syslog-ng application is used worldwide by companies and institutions who collect and manage the logs of several hosts, and want to store them in a centralized, organized way. Using syslog-ng is particularly advantageous for:

- Internet Service Providers
- Financial institutions and companies requiring policy compliance
- Server, web, and application hosting companies
- Datacenters
- Wide area network (WAN) operators
- <span id="page-34-1"></span>• Server farm administrators.

## **Supported platforms**

The syslog-ng Open Source Edition application is highly portable and is known to run on a wide range of hardware architectures (x86, x86\_64, SUN Sparc, PowerPC 32 and 64, Alpha) and operating systems, including Linux, BSD, Solaris, IBM AIX, HP-UX, Mac OS X, Cygwin, Tru64, and others.

- The source code of syslog-ng Open Source Edition is released under the GPLv2 license and is [available](https://github.com/balabit/syslog-ng) on GitHub.
- See the list of [precompiled](https://syslog-ng.org/3rd-party-binaries/) syslog-ng OSE binary packages.

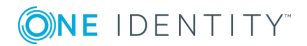

# **The concepts of syslog-ng**

<span id="page-35-1"></span><span id="page-35-0"></span>This chapter discusses the technical concepts of syslog-ng.

## **The philosophy of syslog-ng**

Typically, syslog-ng is used to manage log messages and implement centralized logging, where the aim is to collect the log messages of several devices on a single, central log server. The different devices  $-$  called syslog-ng clients  $-$  all run syslog-ng, and collect the log messages from the various applications, files, and other *sources*. The clients send all important log messages to the remote syslog-ng server, which sorts and stores them.

## <span id="page-35-2"></span>**Logging with syslog-ng**

The syslog-ng application reads incoming messages and forwards them to the selected *destinations*. The syslog-ng application can receive messages from files, remote hosts, and other *sources*.

Log messages enter syslog-ng in one of the defined sources, and are sent to one or more *destinations*.

Sources and destinations are independent objects, *log paths* define what syslog-ng does with a message, connecting the sources to the destinations. A log path consists of one or more sources and one or more destinations: messages arriving from a source are sent to every destination listed in the log path. A log path defined in syslog-ng is called a *log statement*.

Optionally, log paths can include *filters*. Filters are rules that select only certain messages, for example, selecting only messages sent by a specific application. If a log path includes filters, syslog-ng sends only the messages satisfying the filter rules to the destinations set in the log path.

Other optional elements that can appear in log statements are *parsers* and *rewriting rules*. Parsers segment messages into different fields to help processing the messages, while rewrite rules modify the messages by adding, replacing, or removing parts of the messages.

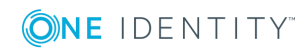

**4**
# **The route of a log message in syslog-ng**

#### **Purpose:**

The following procedure illustrates the route of a log message from its source on the syslog-ng client to its final destination on the central syslog-ng server.

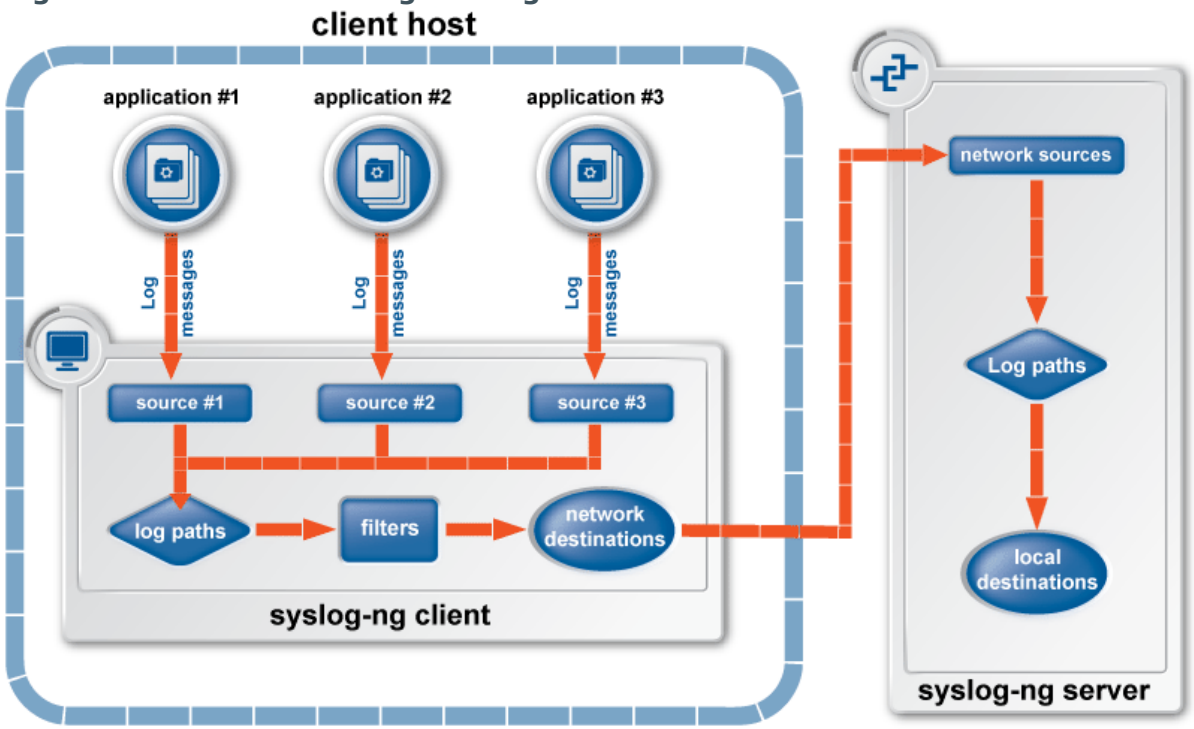

# **Figure 1: The route of a log message**

#### **Steps:**

- 1. A device or application sends a log message to a source on the syslog-ng client. For example, an Apache web server running on Linux enters a message into the /var/log/apache file.
- 2. The syslog-ng client running on the web server reads the message from its /var/log/apache source.
- 3. The syslog-ng client processes the first log statement that includes the /var/log/apache source.
- 4. The syslog-ng client performs optional operations (message filtering, parsing, and rewriting) on the message, for example, it compares the message to the filters of the log statement (if any). If the message complies with all filter rules, syslog-ng sends the message to the destinations set in the log statement, for example, to the remote syslog-ng server.

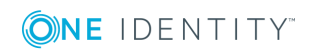

#### **CAUTION:**

**Message filtering, parsing, and rewriting is performed in the order that the operations appear in the log statement.**

#### $\bigcirc$  NOTE:

The syslog-ng client sends a message to *all* matching destinations by default. As a result, a message may be sent to a destination more than once, if the destination is used in multiple log statements. To prevent such situations, use the final flag in the destination statements. For details, see Log [statement](#page-536-0) [flags.](#page-536-0)

- 5. The syslog-ng client processes the next log statement that includes the /var/log/apache source, repeating Steps 3-4.
- 6. The message sent by the syslog-ng client arrives from a source set in the syslog-ng server.
- 7. The syslog-ng server reads the message from its source and processes the first log statement that includes that source.
- 8. The syslog-ng server performs optional operations (message filtering, parsing, and rewriting) on the message, for example, it compares the message to the filters of the log statement (if any). If the message complies with all filter rules, syslog-ng sends the message to the destinations set in the log statement.

#### **A** CAUTION:

**Message filtering, parsing, and rewriting is performed in the order that the operations appear in the log statement.**

- 9. The syslog-ng server processes the next log statement, repeating Steps 7-9.
	- $\bullet$  NOTE:

The syslog-ng application can stop reading messages from its sources if the destinations cannot process the sent messages. This feature is called flowcontrol and is detailed in Managing incoming and outgoing [messages](#page-539-0) with flow[control](#page-539-0).

# **Modes of operation**

The syslog-ng Open Source Edition application has three typical operation scenarios: *Client*, *Server*, and *Relay*.

## **Client mode**

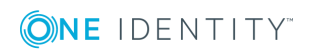

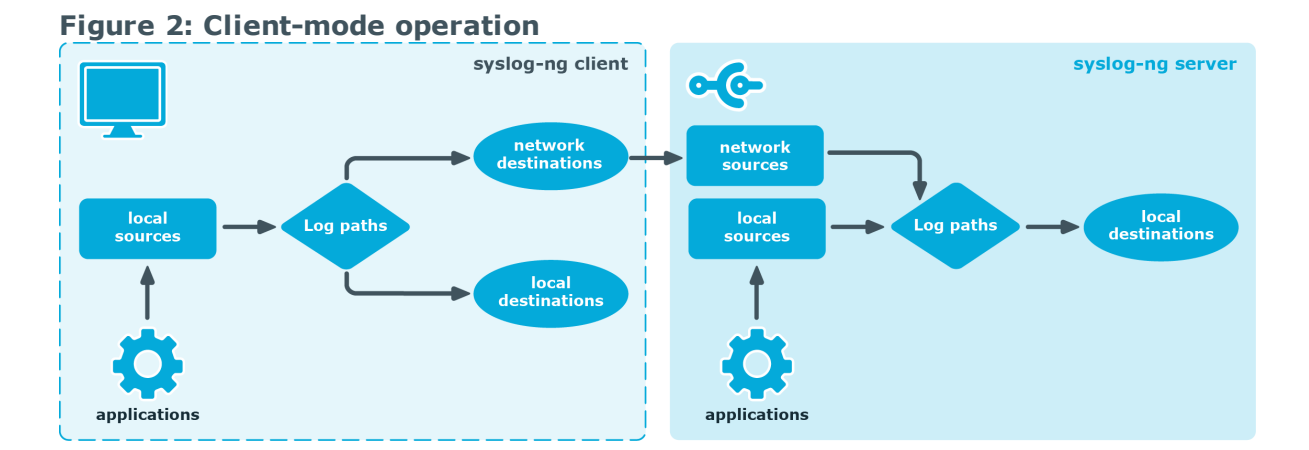

In client mode, syslog-ng collects the local logs generated by the host and forwards them through a network connection to the central syslog-ng server or to a relay. Clients often also log the messages locally into files.

# **Relay mode**

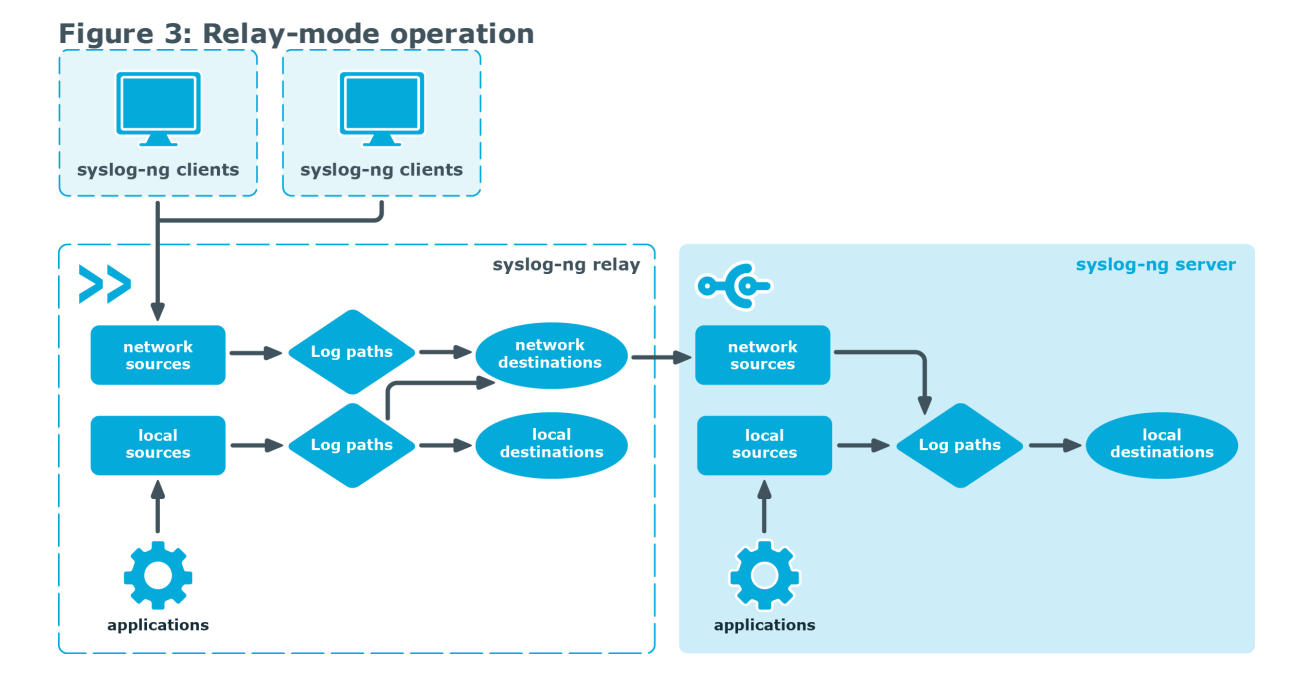

In relay mode, syslog-ng receives logs through the network from syslog-ng clients and forwards them to the central syslog-ng server using a network connection. Relays also log the messages from the relay host into a local file, or forward these messages to the central syslog-ng server.

### **Server mode**

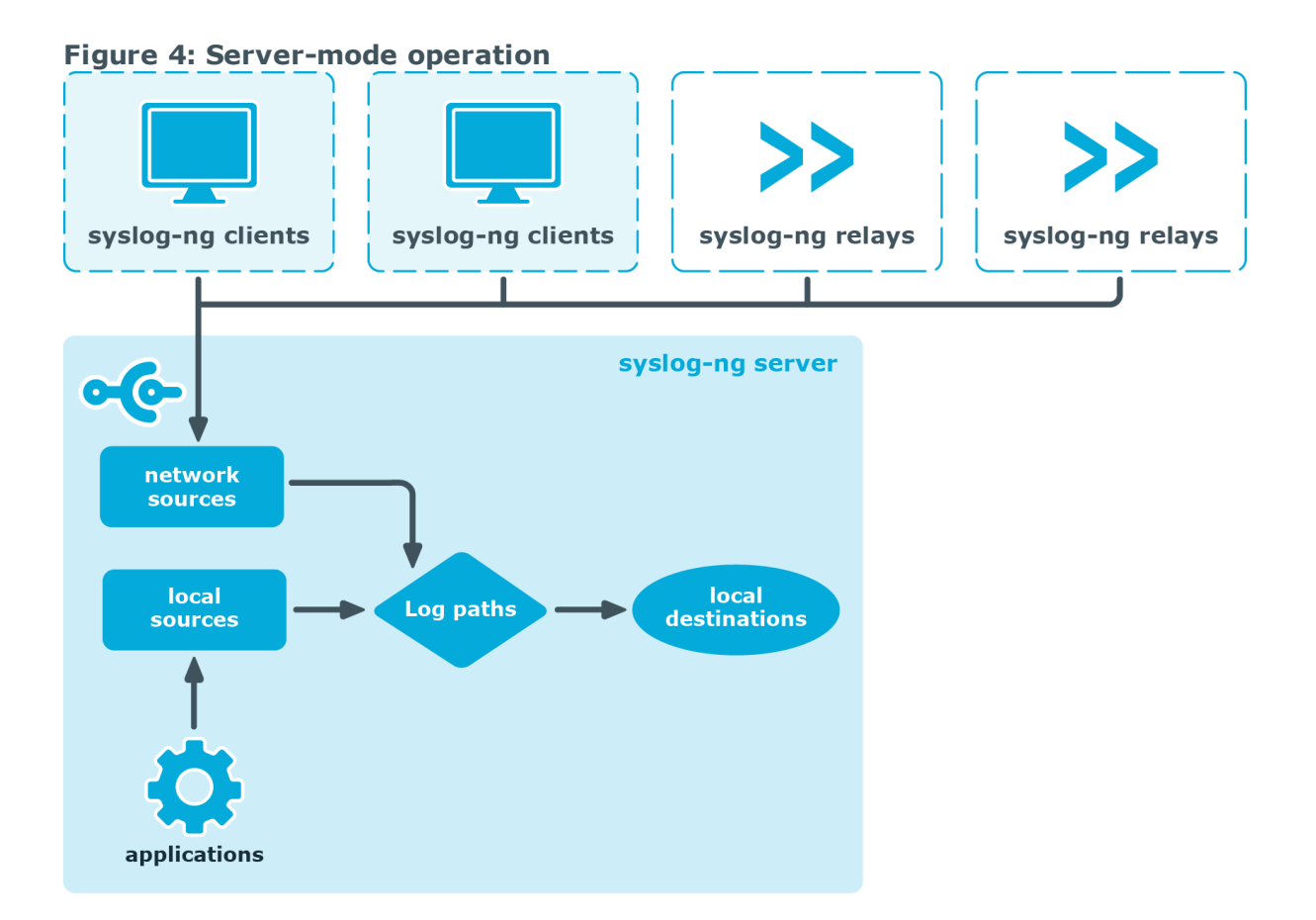

In server mode, syslog-ng acts as a central log-collecting server. It receives messages from syslog-ng clients and relays over the network, and stores them locally in files, or passes them to other applications, for example log analyzers.

# **Global objects**

The syslog-ng application uses the following objects:

- <sup>l</sup> *Source driver*: A communication method used to receive log messages. For example, syslog-ng can receive messages from a remote host via TCP/IP, or read the messages of a local application from a file. For details on source drivers, see [source:](#page-100-0) Read, receive, and collect log [messages](#page-100-0).
- **.** Source: A named collection of configured source drivers.
- <sup>l</sup> *Destination driver*: A communication method used to send log messages. For example, syslog-ng can send messages to a remote host via TCP/IP, or write the messages into a file or database. For details on destination drivers, see [destination:](#page-247-0) Forward, send, and store log [messages](#page-247-0).
- <sup>l</sup> *Destination*: A named collection of configured destination drivers.
- <sup>l</sup> *Filter*: An expression to select messages. For example, a simple filter can select the

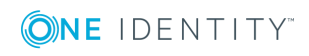

messages received from a specific host. For details, see [Customize](#page-597-0) message format using macros and [templates.](#page-597-0)

- <sup>l</sup> *Macro*: An identifier that refers to a part of the log message. For example, the \${HOST} macro returns the name of the host that sent the message. Macros are often used in templates and filenames. For details, see [Customize](#page-597-0) message format using macros and [templates.](#page-597-0)
- <sup>l</sup> *Parser*: Parsers are objects that parse the incoming messages, or parts of a message. For example, the csv-parser() can segment messages into separate columns at a predefined separator character (for example a comma). Every column has a unique name that can be used as a macro. For details, see [parser:](#page-650-0) Parse and segment [structured](#page-650-0) messages and [db-parser:](#page-695-0) Process message content with a pattern database [\(patterndb\)](#page-695-0).
- <sup>l</sup> *Rewrite rule*: A rule modifies a part of the message, for example, replaces a string, or sets a field to a specified value. For details, see Modifying [messages](#page-634-0) using [rewrite](#page-634-0) rules.
- <sup>l</sup> *Log paths*: A combination of sources, destinations, and other objects like filters, parsers, and rewrite rules. The syslog-ng application sends messages arriving from the sources of the log paths to the defined destinations, and performs filtering, parsing, and rewriting of the messages. Log paths are also called log statements. Log statements can include other (embedded) log statements and junctions to create complex log paths. For details, see log: Filter and route log [messages](#page-528-0) using log [paths,](#page-528-0) flags, and filters.
- Template: A template is a set of macros that can be used to restructure log messages or automatically generate file names. For example, a template can add the hostname and the date to the beginning of every log message. For details, see [Customize](#page-597-0) message format using macros and templates.
- <sup>l</sup> *Option*: Options set global parameters of syslog-ng, like the parameters of name resolution and timezone handling. For details, see Global options of [syslog-ng](#page-562-0) OSE.

For details on the above objects, see The [configuration](#page-83-0) syntax in detail.

# **Timezones and daylight saving**

The syslog-ng application receives the timezone and daylight saving information from the operating system it is installed on. If the operating system handles daylight saving correctly, so does syslog-ng.

The syslog-ng application supports messages originating from different timezones. The original syslog protocol (RFC3164) does not include timezone information, but syslog-ng provides a solution by extending the syslog protocol to include the timezone in the log messages. The syslog-ng application also enables administrators to supply timezone information for legacy devices which do not support the protocol extension.

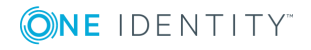

## **How syslog-ng OSE assigns timezone to the message**

When syslog-ng OSE receives a message, it assigns timezone information to the message using the following algorithm.

- 1. The sender application (for example the syslog-ng client) or host specifies the timezone of the messages. If the incoming message includes a timezone it is associated with the message. Otherwise, the local timezone is assumed.
- 2. Specify the time-zone() parameter for the source driver that reads the message. This timezone will be associated with the messages only if no timezone is specified within the message itself. Each source defaults to the value of the [recv-time-zone\(\)](#page-562-1) global option. It is not possible to override only the timezone information of the incoming message, but setting the keep-timestamp() option to no allows syslog-ng OSE to replace the full timestamp (timezone included) with the time the message was received.
	- Œ NOTE:

When processing a message that does not contain timezone information, the syslog-ng OSE application will use the timezone and daylight-saving that was effective when the timestamp was generated. For example, the current time is 2011-03-11 (March 11, 2011) in the EU/Budapest timezone. When daylight-saving is active (summertime), the offset is +02:00. When daylight-saving is inactive (wintertime) the timezone offset is +01:00. If the timestamp of an incoming message is 2011-01-01, the timezone associated with the message will be +01:00, but the timestamp will be converted, because 2011-01-01 meant winter time when daylight saving is not active but the current timezone is +02:00.

3. Specify the timezone in the destination driver using the time-zone() parameter. Each destination driver might have an associated timezone value: syslog-ng converts message timestamps to this timezone before sending the message to its destination (file or network socket). Each destination defaults to the value of the [send-time-zone](#page-562-1) [\(\)](#page-562-1) global option.

#### Œ NOTE:

A message can be sent to multiple destination zones. The syslog-ng application converts the timezone information properly for every individual destination zone.

#### **A** CAUTION:

**If syslog-ng OSE sends the message is to the destination using the legacy-syslog protocol (RFC3164) which does not support timezone information in its timestamps, the timezone information cannot be encapsulated into the sent timestamp, so syslog-ng OSE will convert the hour:min values based on the explicitly specified timezone.**

4. If the timezone is not specified, local timezone is used.

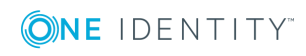

5. When macro expansions are used in the destination filenames, the local timezone is used. (Also, if the timestamp of the received message does not contain the year of the message, syslog-ng OSE uses the local year.)

### **A note on timezones and timestamps**

If the clients run syslog-ng, then use the ISO timestamp, because it includes timezone information. That way you do not need to adjust the recv-time-zone() parameter of syslog-ng.

If you want syslog-ng to output timestamps in Unix (POSIX) time format, use the S\_ UNIXTIME and R\_UNIXTIME macros. You do not need to change any of the timezone related parameters, because the timestamp information of incoming messages is converted to Unix time internally, and Unix time is a timezone-independent time representation. (Actually, Unix time measures the number of seconds elapsed since midnight of Coordinated Universal Time (UTC) January 1, 1970, but does not count leap seconds.)

# **Product licensing**

Starting with version 3.2, the syslog-ng Open Source Edition application is licensed under a combined LGPL+GPL license. The core of syslog-ng OSE is licensed under the GNU Lesser General Public License Version 2.1 license, while the rest of the codebase is licensed under the GNU General Public License Version 2 license.

#### **O** | NOTE:

Practically, the code stored under the lib directory of the source code package is under LGPL, the rest is GPL.

For details about the LGPL and GPL licenses, see GNU Lesser [General](#page-825-0) Public License and GNU [General](#page-818-0) Public License, respectively.

# **High availability support**

Multiple syslog-ng servers can be run in fail-over mode. The syslog-ng application does not include any internal support for this, as clustering support must be implemented on the operating system level. A tool that can be used to create UNIX clusters is Heartbeat (for details, see this [page](http://www.linux-ha.org/wiki/Main_Page/)).

# **The structure of a log message**

The following sections describe the structure of log messages. Currently there are two standard syslog message formats:

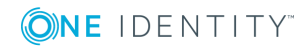

- The old standard described in RFC 3164 (also called the BSD-syslog or the legacysyslog protocol): see BSD-syslog or [legacy-syslog](#page-43-0) messages
- The new standard described in RFC 5424 (also called the IETF-syslog protocol): see [IETF-syslog](#page-45-0) messages
- The Enterprise-wide message model or EWMM allows you to deliver structured messages between syslog-ng nodes: see [Enterprise-wide](#page-48-0) message model (EWMM)
- How messages are represented in syslog-ng OSE: see Message [representation](#page-49-0) in [syslog-ng](#page-49-0) OSE.

### <span id="page-43-0"></span>**BSD-syslog or legacy-syslog messages**

This section describes the format of a syslog message, according to the [legacy-syslog](https://tools.ietf.org/search/rfc3164) or [BSD-syslog](https://tools.ietf.org/search/rfc3164) protocol. A syslog message consists of the following parts:

- **PRT**
- **HEADER**
- $\cdot$  MSG

The total message cannot be longer than 1024 bytes.

The following is a sample syslog message:

<133>Feb 25 14:09:07 webserver syslogd: restart

The message corresponds to the following format:

<prior[ity>timestamp](#page-562-1) hostname application: message

The different parts of the message are explained in the following sections.

#### $\bullet$  NOTE:

The syslog-ng application supports longer messages as well. For details, see the logmsg-size() option in Global options. However, it is not recommended to enable messages larger than the packet size when using UDP destinations.

### **The PRI message part**

The PRI part of the syslog message (known as Priority value) represents the Facility and Severity of the message. Facility represents the part of the system sending the message, while severity marks its importance. The Priority value is calculated by first multiplying the Facility number by 8 and then adding the numerical value of the Severity. The possible facility and severity values are presented below.

#### O NOTE:

Facility codes may slightly vary between different platforms. The syslog-ng application accepts facility codes as numerical values as well.

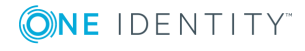

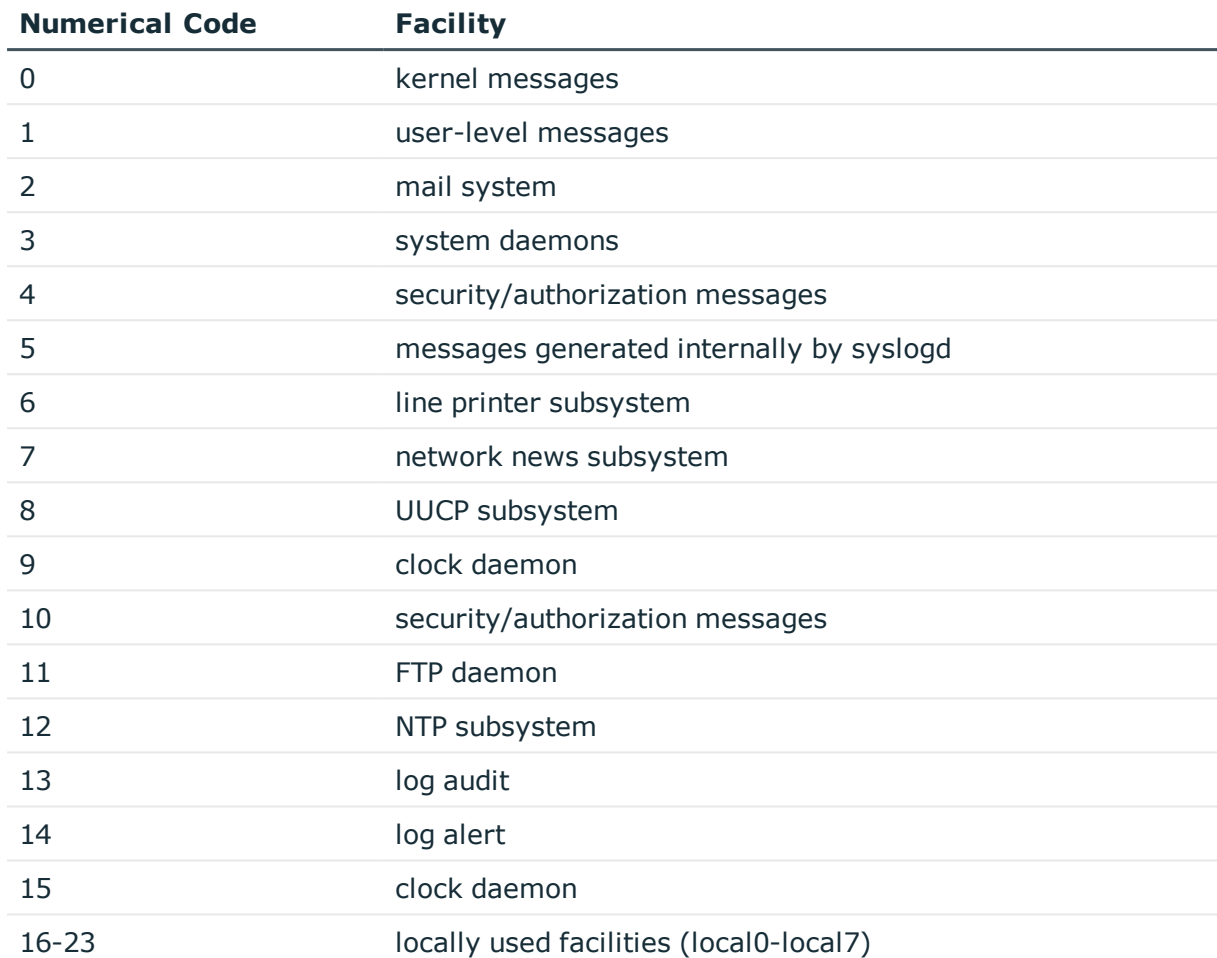

#### **Table 1: syslog Message Facilities**

The following table lists the severity values.

### **Table 2: syslog Message Severities**

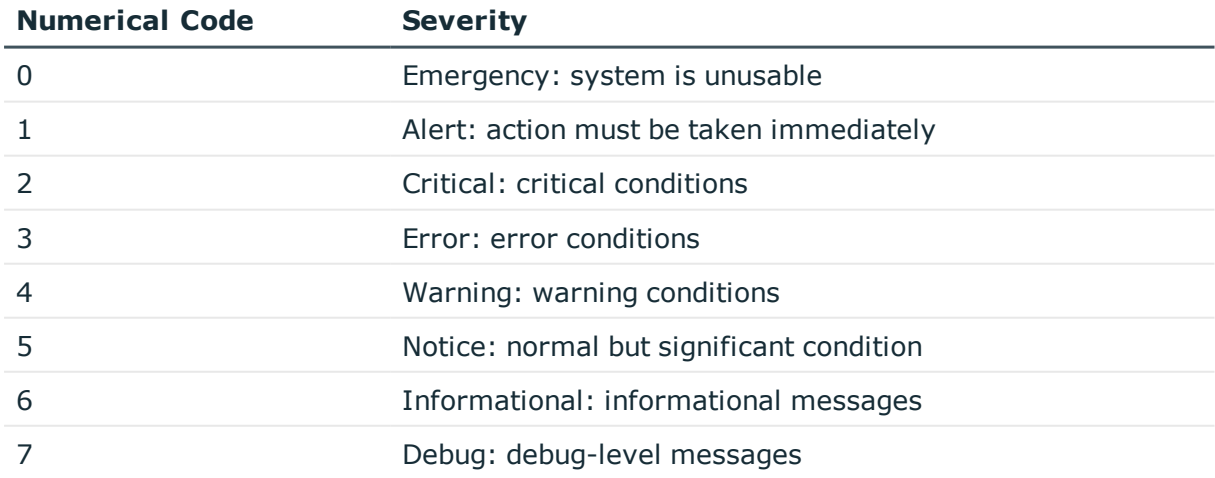

ONE IDENTITY

### **The HEADER message part**

The HEADER part contains a timestamp and the hostname (without the domain name) or the IP address of the device. The timestamp field is the local time in the *Mmm dd hh:mm:ss* format, where:

- <sup>l</sup> *Mmm* is the English abbreviation of the month: Jan, Feb, Mar, Apr, May, Jun, Jul, Aug, Sep, Oct, Nov, Dec.
- <sup>l</sup> *dd* is the day of the month on two digits. If the day of the month is less than 10, the first digit is replaced with a space. (For example *Aug 7*.)
- <sup>l</sup> *hh:mm:ss* is the local time. The hour (hh) is represented in a 24-hour format. Valid entries are between 00 and 23, inclusive. The minute (mm) and second (ss) entries are between 00 and 59 inclusive.

### $\bullet$  NOTE:

The syslog-ng application supports other timestamp formats as well, like ISO, or the PIX extended format. For details, see the ts-format() option in Global [options.](#page-562-1)

### **The MSG message part**

The MSG part contains the name of the program or process that generated the message, and the text of the message itself. The MSG part is usually in the following format: *program[pid]: message text*.

### <span id="page-45-0"></span>**IETF-syslog messages**

This section describes the format of a syslog message, according to the [IETF-syslog](https://tools.ietf.org/html/rfc5424) [protocol.](https://tools.ietf.org/html/rfc5424) A syslog message consists of the following parts:

- $\cdot$  HEADER (includes the PRI as well)
- STRUCTURED-DATA
- $\cdot$  MSG

The following is a sample syslog message (source: https://tools.ietf.org/html/rfc5424):

<34>1 2003-10-11T22:14:15.003Z mymachine.example.com su - ID47 - BOM'su root' failed for lonvick on /dev/pts/8

The message corresponds to the following format:

<priority>VERSION ISOTIMESTAMP HOSTNAME APPLICATION PID MESSAGEID STRUCTURED-DATA MSG

In this example, the Facility has the value of 4, severity is 2, so PRI is 34. The VERSION is 1. The message was created on 11 October 2003 at 10:14:15pm UTC, 3 milliseconds into the next second. The message originated from a host that identifies itself as "mymachine.example.com". The APP-NAME is "su" and the PROCID is unknown. The

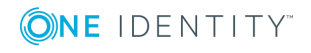

MSGID is "ID47". The MSG is "'su root' failed for lonvick...", encoded in UTF-8. The encoding is defined by the BOM:

The byte order mark (BOM) is a Unicode character used to signal the byte-order of the message text.

There is no STRUCTURED-DATA present in the message, this is indicated by "-" in the STRUCTURED-DATA field. The MSG is "'su root' failed for lonvick...".

The HEADER part of the message must be in plain ASCII format, the parameter values of the STRUCTURED-DATA part must be in UTF-8, while the MSG part should be in UTF-8. The different parts of the message are explained in the following sections.

### **The PRI message part**

The PRI part of the syslog message (known as Priority value) represents the Facility and Severity of the message. Facility represents the part of the system sending the message, while severity marks its importance. The Priority value is calculated by first multiplying the Facility number by 8 and then adding the numerical value of the Severity. The possible facility and severity values are presented below.

#### 0 NOTE:

Facility codes may slightly vary between different platforms. The syslog-ng application accepts facility codes as numerical values as well.

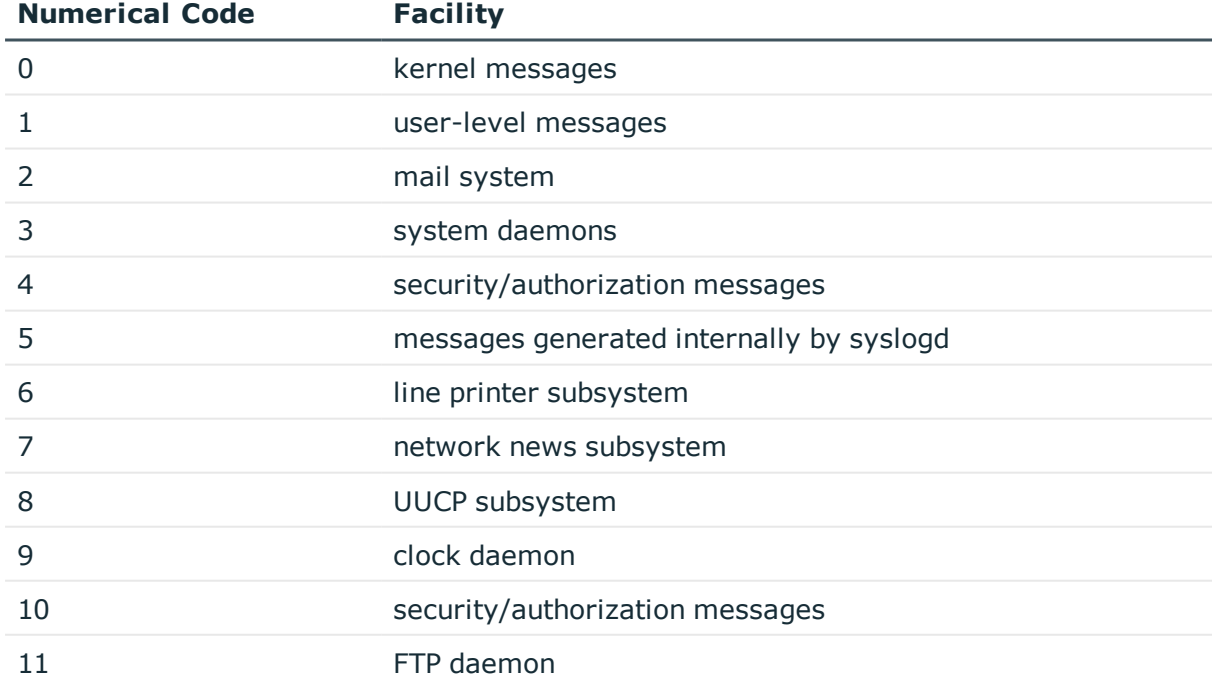

#### **Table 3: syslog Message Facilities**

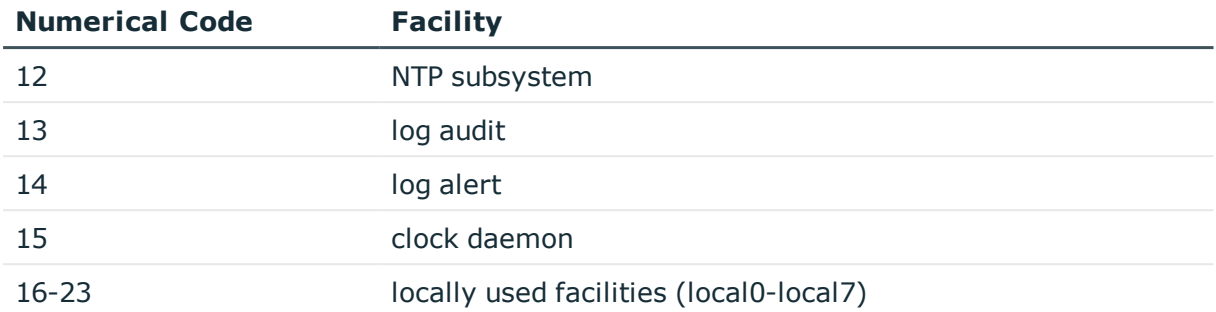

The following table lists the severity values.

#### **Table 4: syslog Message Severities**

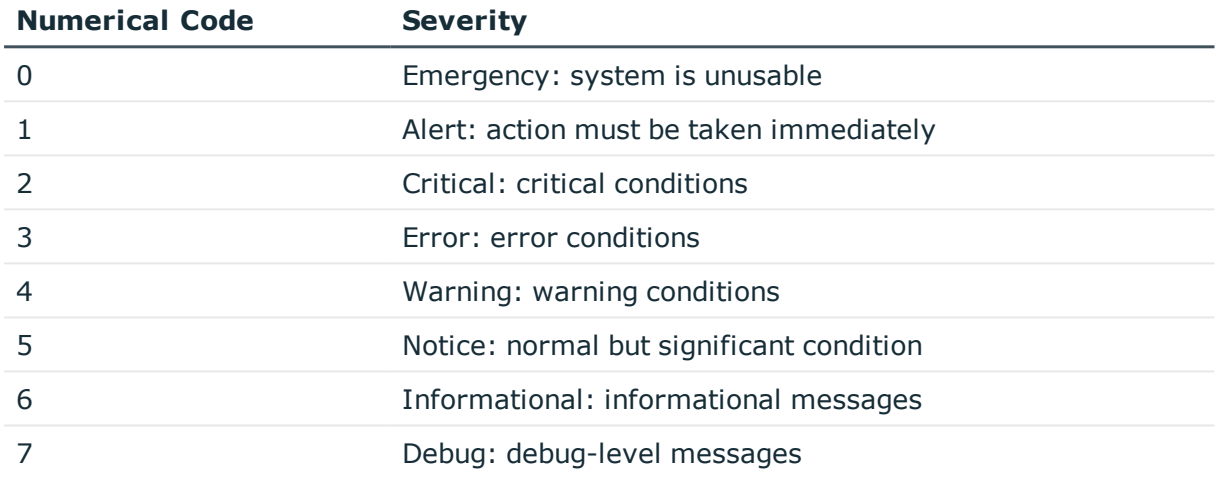

### **The HEADER message part**

The HEADER part contains the following elements:

- VERSION: Version number of the syslog protocol standard. Currently this can only be 1.
- *ISOTIMESTAMP*: The time when the message was generated in the ISO 8601 compatible standard timestamp format (yyyy-mm-ddThh:mm:ss+-ZONE), for example: 2006-06-13T15:58:00.123+01:00.
- HOSTNAME: The machine that originally sent the message.
- APPLICATION: The device or application that generated the message
- PID: The process name or process ID of the syslog application that sent the message. It is not necessarily the process ID of the application that generated the message.
- MESSAGEID: The ID number of the message.

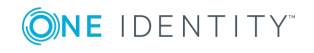

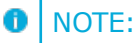

The syslog-ng application supports other timestamp formats as well, like ISO, or the PIX extended format. The timestamp used in the IETF-syslog protocol is derived from RFC3339, which is based on ISO8601. For details, see the ts-format() option in Global [options](#page-562-1).

The syslog-ng OSE application will truncate the following fields:

- If *APP-NAME* is longer than 48 characters it will be truncated to 48 characters.
- If *PROC-ID* is longer than 128 characters it will be truncated to 128 characters.
- If *MSGID* is longer than 32 characters it will be truncated to 32 characters.
- If *HOSTNAME* is longer than 255 characters it will be truncated to 255 characters.

### **The STRUCTURED-DATA message part**

The STRUCTURED-DATA message part may contain meta- information about the syslog message, or application-specific information such as traffic counters or IP addresses. STRUCTURED-DATA consists of data blocks enclosed in brackets (*[]*). Every block includes the ID of the block, and one or more *name=value* pairs. The syslog-ng application automatically parses the STRUCTURED-DATA part of syslog messages, which can be referenced in macros (for details, see Macros of [syslog-ng](#page-602-0) OSE). An example STRUCTURED-DATA block looks like:

[exampleSDID@0 iut="3" eventSource="Application" eventID="1011"][examplePriority@0 class="high"]

### **The MSG message part**

The MSG part contains the text of the message itself. The encoding of the text must be UTF-8 if theBOM<sup>1</sup> character is present in the message. If the message does not contain the BOM character, the encoding is treated as unknown. Usually messages arriving from legacy sources do not include the BOM character. CRLF characters will not be removed from the message.

## <span id="page-48-0"></span>**Enterprise-wide message model (EWMM)**

The following section describes the structure of log messages using the Enterprise-wide message model or EWMM message format.

The [Enterprise-wide](#page-48-0) message model or EWMM allows you to deliver structured messages from the initial receiving syslog-ng component right up to the central log server, through

<sup>1</sup>The byte order mark (BOM) is a Unicode character used to signal the byte-order of the message text.

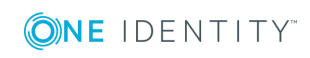

any number of hops. It does not matter if you parse the messages on the client, on a relay, or on the central server, their structured results will be available where you store the messages. Optionally, you can also forward the original raw message as the first syslog-ng component in your infrastructure has received it, which is important if you want to forward a message for example to a SIEM system. To make use of the enterprise-wide message model, you have to use the [syslog-ng\(\)](#page-495-0) destination on the sender side, and the [default](#page-104-0)[network-drivers\(\)](#page-104-0) source on the receiver side.

The follwing is a sample log message in EWMM format.

```
<13>1 2018-05-13T13:27:50.993+00:00 my-host @syslog-ng - - -
{"MESSAGE":"<34>Oct 11 22:14:15 mymachine su: 'su root' failed for username on
/dev/pts/8","HOST_FROM":"my-host","HOST":"my-host","FILE_NAME":"/tmp/in","._
TAGS":".source.s_file"}
```
The message has the following parts.

- The header of the complies with the RFC5424 [message](#page-45-0) format, where the PROGRAM field is set to @syslog-ng, and the SDATA field is empty.
- The MESSAGE part is in JSON format, and contains the actual message, as well as any name-value pairs that syslog-ng OSE has attached to or extracted from the message. The  $\frac{1}{2}$ . TAGS} field contains the identifier of the syslog-ng source that has originally received the message on the first syslog-ng node.

To send a message in EWMM format, you can use the [syslog-ng\(\)](#page-495-0) destination driver, or the [format-ewmm\(\)](#page-616-0) template function.

To receive a message in EWMM format, you can use the [default-destination-drivers\(\)](#page-104-0) [source](#page-104-0) driver, or the [ewmm-parser\(\)](#page-692-0) parser.

# <span id="page-49-0"></span>**Message representation in syslog-ng OSE**

When the syslog-ng OSE application receives a message, it automatically parses the message. The syslog-ng OSE application can automatically parse log messages that conform to the RFC3164 (BSD or legacy-syslog) or the RFC5424 (IETF-syslog) message formats. If syslog-ng OSE cannot parse a message, it results in an error.

#### 6 TIP:

In case you need to relay messages that cannot be parsed without any modifications or changes, use the flags(no-parse) option in the source definition, and a template containing only the \${MESSAGE} macro in the destination definition.

To parse non-syslog messages, for example, JSON, CSV, or other messages, you can use the built-in parsers of syslog-ng OSE. For details, see parser: Parse and [segment](#page-650-0) [structured](#page-650-0) messages.

A parsed syslog message has the following parts.

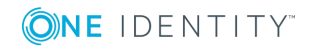

#### <sup>l</sup> **Timestamps**

Two timestamps are associated with every message: one is the timestamp contained within the message (that is, when the sender sent the message), the other is the time when syslog-ng OSE has actually received the message.

#### <sup>l</sup> **Severity**

The severity of the message.

#### <sup>l</sup> **Facility**

The facility that sent the message.

#### <sup>l</sup> **Tags**

Custom text labels added to the message that are mainly used for filtering. None of the current message transport protocols adds tags to the log messages. Tags can be added to the log message only within syslog-ng OSE. The syslog-ng OSE application automatically adds the id of the source as a tag to the incoming messages. Other tags can be added to the message by the pattern database, or using the tags() option of the source.

#### <sup>l</sup> **IP address of the sender**

The IP address of the host that sent the message. Note that the IP address of the sender is a hard macro and cannot be modified within syslog-ng OSE but the associated hostname can be modified, for example, using rewrite rules.

#### <sup>l</sup> **Hard macros**

Hard macros contain data that is directly derived from the log message, for example, the \${MONTH} macro derives its value from the timestamp. The most important consideration with hard macros is that they are read-only, meaning they cannot be modified using rewrite rules or other means.

#### <sup>l</sup> **Soft macros**

Soft macros (sometimes also called name-value pairs) are either built-in macros automatically generated from the log message (for example, \${HOST}), or custom user-created macros generated by using the syslog-ng pattern database or a CSVparser. The SDATA fields of RFC5424-formatted log messages become soft macros as well. In contrast with hard macros, soft macros are writable and can be modified within syslog-ng OSE, for example, using rewrite rules.

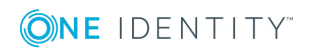

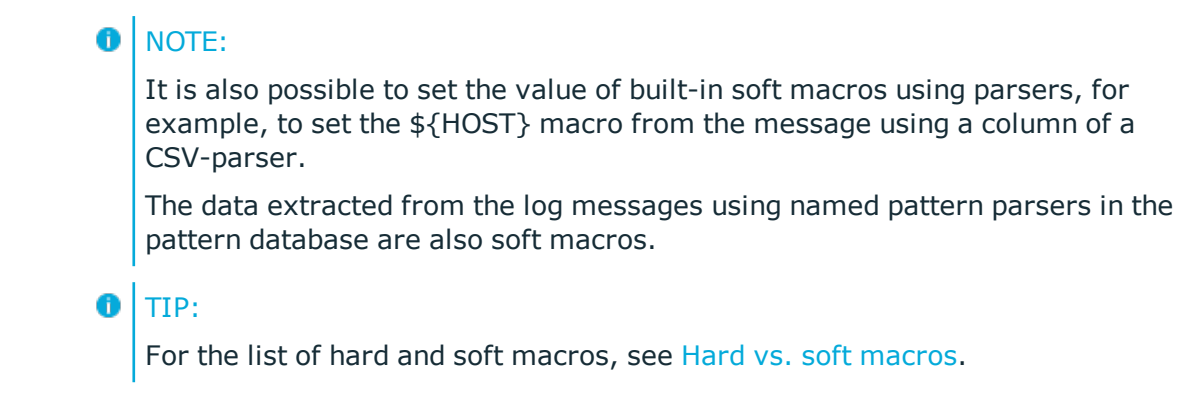

#### **Message size and encoding**

Internally, syslog-ng OSE represents every message as UTF-8. The maximal length of the log messages is limited by the log-msg-size() option: if a message is longer than this value, syslog-ng OSE truncates the message at the location it reaches the log-msg-size() value, and discards the rest of the message.

When encoding is set in a source (using the encoding() option) and the message is longer (in bytes) than log-msg-size() in UTF-8 representation, syslog-ng OSE splits the message at an undefined location (because the conversion between different encodings is not trivial).

# <span id="page-51-0"></span>**Structuring macros, metadata, and other value-pairs**

#### *Available in syslog-ng OSE 3.3 and later.*

The syslog-ng OSE application allows you to select and construct name-value pairs from any information already available about the log message, or extracted from the message itself. You can directly use this structured information, for example, in the following places:

- $\bullet$  [amqp\(\)](#page-249-0) destination
- $\cdot$  [format-welf\(\)](#page-612-0) template function
- $\bullet$  [mongodb\(\)](#page-373-0) destination
- $\bullet$  [stomp\(\)](#page-471-0) destination
- or in other destinations using the [format-json\(\)](#page-612-0) template function.

When using value-pairs, there are three ways to specify which information (that is, macros or other name-value pairs) to include in the selection.

• Select groups of macros using the scope() parameter, and optionally remove certain macros from the group using the exclude() parameter.

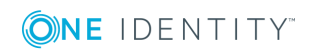

- List specific macros to include using the key() parameter.
- $\bullet$  Define new name-value pairs to include using the pair() parameter.

These parameters are detailed in [value-pairs\(\).](#page-53-0)

## **Specifying data types in value-pairs**

By default, syslog-ng OSE handles every data as strings. However, certain destinations and data formats (for example, SQL, MongoDB, JSON, AMQP) support other types of data as well, for example, numbers or dates. The syslog-ng OSE application allows you to specify the data type in templates (this is also called type-hinting). If the destination driver supports data types, it converts the incoming data to the specified data type. For example, this allows you to store integer numbers as numbers in MongoDB, instead of strings.

### **A** CAUTION:

**Hazard of data loss! If syslog-ng OSE cannot convert the data into the specified type, an error occurs, and syslog-ng OSE drops the message by default. To change how syslog-ng OSE handles data-conversion errors, see [on-error\(\)](#page-572-0).**

To use type-hinting, enclose the macro or template containing the data with the type: <datatype>("<macro>"), for example: int("\$PID").

Currently the mongodb() destination and the format-json template function supports data types.

#### **Example: Using type-hinting**

The following example stores the MESSAGE, PID, DATE, and PROGRAM fields of a log message in a MongoDB database. The DATE and PID parts are stored as numbers instead of strings.

```
mongodb(
       value-pairs(pair("date", datetime("$UNIXTIME"))
             pair("pid", int64("$PID"))
             pair("program", "$PROGRAM"))
             pair("message", "$MESSAGE"))
       )
);
```
The following example formats the same fields into JSON.

```
$(format-json date=datetime($UNIXTIME) pid=int64($PID) program=$PROGRAM
message=$MESSAGE)
```
The syslog-ng OSE application currently supports the following data-types.

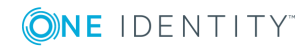

- $\bullet$  boolean: Converts the data to a boolean value. Anything that begins with a t or 1 is converted to true, anything that begins with an f or 0 is converted to false.
- datetime: Use it only with UNIX timestamps, anything else will likely result in an error. This means that currently you can use only the \$UNIXTIME macro for this purpose.
- double: A floating-point number.
- I literal: The data as a literal string, without adding any quotes or escape characters.
- int or int32: 32-bit integer.
- $\cdot$  int64: 64-bit integer.
- $\bullet$  string: The data as a string.

### <span id="page-53-0"></span>**value-pairs()**

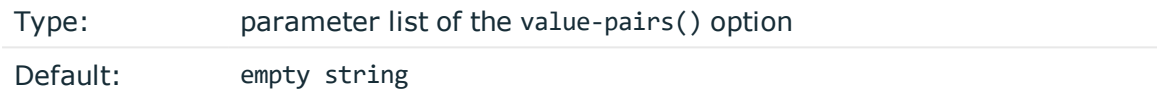

*Description:* The value-pairs() option allows you to select specific information about a message easily using predefined macro groups. The selected information is represented as name-value pairs and can be used formatted to JSON format, or directly used in a mongodb () destination.

#### **Example: Using the value-pairs() option**

The following example selects every available information about the log message, except for the date-related macros ( $R*$  and  $S*$ ), selects the .SDATA.meta.sequenceId macro, and defines a new value-pair called MSGHDR that contains the program name and PID of the application that sent the log message.

```
value-pairs(
      scope(nv_pairs core syslog all_macros selected_macros everything)
      exclude("R_*")
      exclude("S_*")
      key(".SDATA.meta.sequenceId")
      pair("MSGHDR" "$PROGRAM[$PID]: ")
)
```
The following example selects the same information as the previous example, but converts it into JSON format.

```
$(format-json --scope nv_pairs,core,syslog,all_macros,selected_macros,everything
\lambda
```

```
--exclude R * --exclude S * --key .SDATA.meta.sequenceId \setminus--pair MSGHDR="$PROGRAM[$PID]: ")
```
#### **O** NOTE:

Every macro is included in the selection only once, but redundant information may appear if multiple macros include the same information (for example, including several date-related macros in the selection).

The value-pairs() option has the following parameters. The parameters are evaluated in the following order:

- 1. [scope\(\)](#page-51-0)
- 2. [exclude\(\)](#page-51-0)
- 3. [key\(\)](#page-51-0)
- 4. [pair\(\)](#page-51-0)

*exclude()*

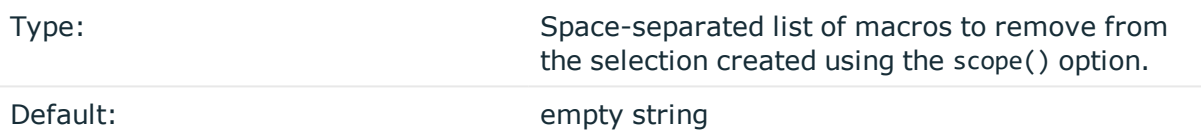

*Description:* This option removes the specified macros from the selection. Use it to remove unneeded macros selected using the scope() parameter.

For example, the following example removes the SDATA macros from the selection.

```
value-pairs(
    scope(rfc5424 selected_macros)
    exclude(".SDATA*")
\lambda
```
The name of the macro to remove can include wildcards  $(*, ?)$ . Regular expressions are not supported.

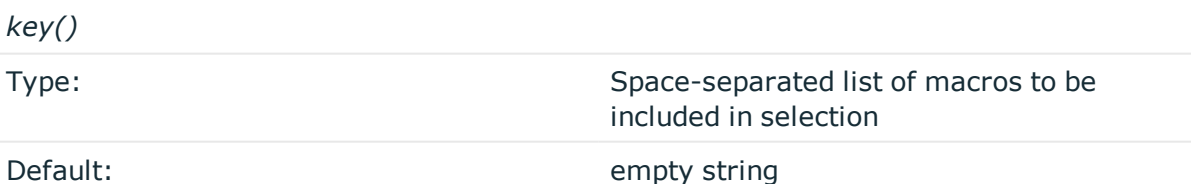

*Description:* This option selects the specified macros. The selected macros will be included as MACRONAME = MACROVALUE, that is using key("HOST") will result in HOST = \$HOST. You can use wildcards (\*, ?) to select multiple macros. For example:

value-pairs(

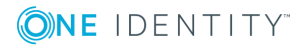

```
scope(rfc3164)
    key("HOST")
\lambdavalue-pairs(
    scope(rfc3164)
    key("HOST", "PROGRAM")
)
```
*pair()*

Type: name value pairs in "<NAME>" "<VALUE>" format

Default: empty string

*Description:* This option defines a new name-value pair to be included in the message. The value part can include macros, templates, and template functions as well. For example:

```
value-pairs(
    scope(rfc3164)
    pair("TIME" "$HOUR:$MIN")
    pair("MSGHDR" "$PROGRAM[$PID]: ")
\lambda
```
#### *rekey()*

Type: Type: the select-names and the select-names and the select-names are the transformations>

#### Default: empty string

*Description:* This option allows you to manipulate and modify the name of the valuepairs. You can define transformations, which are are applied to the selected name-value pairs. The first parameter of the rekey() option is a glob pattern that selects the namevalue pairs to modify. If you omit the pattern, the transformations are applied to every key of the scope. For details on globs, see [glob](#page-647-0).

If you want to modify the names of several message fields, see also [map-value-pairs:](#page-642-0) Rename [value-pairs](#page-642-0) to normalize logs.

- If rekey() is used within a key() option, the name-value pairs specified in the glob of the key() option are transformed.
- If rekey() is used outside the key() option, every name-value pair of the scope() is transformed.

The following transformations are available:

- add-prefix("<my-prefix>")
- Adds the specified prefix to every name. For example, rekey( $add$ -prefix( $'my$ -

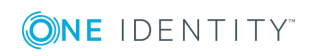

```
prefix."))
```
- replace-prefix("<prefix-to-replace>", "<new-prefix>")
- Replaces a substring at the beginning of the key with another string. Only prefixes can be replaced. For example, replace-prefix(".class", ".patterndb") changes the beginning tag .class to .patterndb

This option was called replace() in syslog-ng OSE version 3.4.

- shift("<number>")
- <sup>l</sup> Cuts the specified number of characters from the beginning of the name.

#### **Example: Using the rekey() option**

The following sample selects every value-pair that begins with .cee., deletes this prefix by cutting 4 characters from the names, and adds a new prefix (events.).

```
value-pairs(
    key(".cee.*"
        rekey(
             shift(4)
             add-prefix("events.")
        )
    )
\lambda
```
The rekey() option can be used with the format-json template-function as well, using the following syntax:

```
$(format-json --rekey .cee.* --add-prefix events.)
```
*scope()*

Type: space-separated list of macro groups to include in selection

Default: empty string

*Description:* This option selects predefined groups of macros. The following groups are available:

- *nv-pairs*: Every soft macro (name-value pair) associated with the message, except the ones that start with a dot (.) character. Macros starting with a dot character are generated within syslog-ng OSE and are not originally part of the message, therefore are not included in this group.
- *dot-nv-pairs*: Every soft macro (name-value pair) associated with the message which starts with a dot (.) character. For example, .classifier.rule\_id and .sdata.\*. Macros starting with a dot character are generated within syslog-ng OSE and are not originally part of the message.

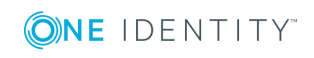

- <sup>l</sup> *all-nv-pairs*: Include every soft macro (name-value pair). Equivalent to using both nv-pairs and dot-nv-pairs.
- <sup>l</sup> *rfc3164*: The macros that correspond to the RFC3164 (legacy or BSD-syslog) message format: \$FACILITY, \$PRIORITY, \$HOST, \$PROGRAM, \$PID, \$MESSAGE, and \$DATE.
- *rfc5424*: The macros that correspond to the RFC5424 (IETF-syslog) message format: \$FACILITY, \$PRIORITY, \$HOST, \$PROGRAM, \$PID, \$MESSAGE, \$MSGID, \$R\_DATE, and the metadata from the structured-data (SDATA) part of RFC5424-formatted messages, that is, every macro that starts with .SDATA..

The rfc5424 group also has the following alias: syslog-proto. Note that the value of \$R\_DATE will be listed under the DATE key.

The rfc5424 group does not contain any metadata about the message, only information that was present in the original message. To include the most commonly used metadata (for example, the \$SOURCEIP macro), use the selectedmacros group instead.

- *all-macros*: Include every hard macro. This group is mainly useful for debugging, as it contains redundant information (for example, the date-related macros include the date-related information several times in various formats).
- <sup>l</sup> *selected-macros*: Include the macros of the rfc3164 groups, and the most commonly used metadata about the log message: the \$TAGS, \$SOURCEIP, and \$SEQNUM macros.
- <sup>l</sup> *sdata*: The metadata from the structured-data (SDATA) part of RFC5424-formatted messages, that is, every macro that starts with .SDATA.
- <sup>l</sup> *everything*: Include every hard and soft macros. This group is mainly useful for debugging, as it contains redundant information (for example, the date-related macros include the date-related information several times in various formats).

For example:

```
value-pairs(
    scope(rfc3164 selected-macros)
)
```
# **Things to consider when forwarding messages between syslog-ng OSE hosts**

When you send your log messages from a syslog-ng OSE client through the network to a syslog-ng OSE server, you can use different protocols and options. Every combination has its advantages and disadvantages. The most important thing is to use matching protocols and options, so the server handles the incoming log messages properly.

In syslog-ng OSE you can change many aspects of the network communication. First of all, there is the structure of the messages itself. Currently, syslog-ng OSE supports two standard syslog protocols: the BSD (RFC3164) and the syslog (RFC5424) message format.

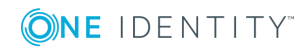

These RFCs describe the format and the structure of the log message, and add a (lightweight) framing around the messages. You can set this framing/structure by selecting the appropriate driver in syslog-ng OSE. There are two drivers you can use: the network() driver and the syslog() driver. The syslog() driver is for the syslog (RFC5424) protocol and the network() driver is for the BSD (RFC3164) protocol.

The  $tcp()$  and  $udp()$  drivers are now deprecated, they are essentially equivalent with the network(transport(tcp)) and network(transport(udp)) drivers.

In addition to selecting the driver to use, both drivers allow you to use different transportlayer protocols: TCP and UDP, and optionally also higher-level transport protocols: TLS (over TCP. To complicate things a bit more, you can configure the network() driver (corresponding to the BSD (RFC3164) protocol) to send the messages in the syslog (RFC5424) format (but without the framing used in RFC5424) using the flag(syslogprotocol) option.

Because some combination of drivers and options are invalid, you can use the following drivers and options as sources and as destinations:

- 1. syslog(transport(tcp))
- 2. syslog(transport(udp))
- 3. syslog(transport(rltp))
- 4. syslog(transport(tls))
- 5. syslog(transport(rltp(tls-required(yes)))
- 6. network(transport(tcp))
- 7. network(transport(udp))
- 8. network(transport(rltp))
- 9. network(transport(tls))
- 10. network(transport(rltp(tls-required(yes)))
- 11. network(transport(tcp) flag(syslog-protocol))
- 12. network(transport(udp) flag(syslog-protocol))
- 13. network(transport(rltp)flag(syslog-protocol))
- 14. network(transport(tls) flag(syslog-protocol))
- 15. network(transport(rltp(tls-required(yes)) flag(syslog-protocol))

If you use the same driver and options in the destination of your syslog-ng OSE client and the source of your syslog-ng OSE server, everything should work as expected. Unfortunately there are some other combinations, that seem to work, but result in losing parts of the messages. The following table show the combinations:

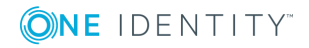

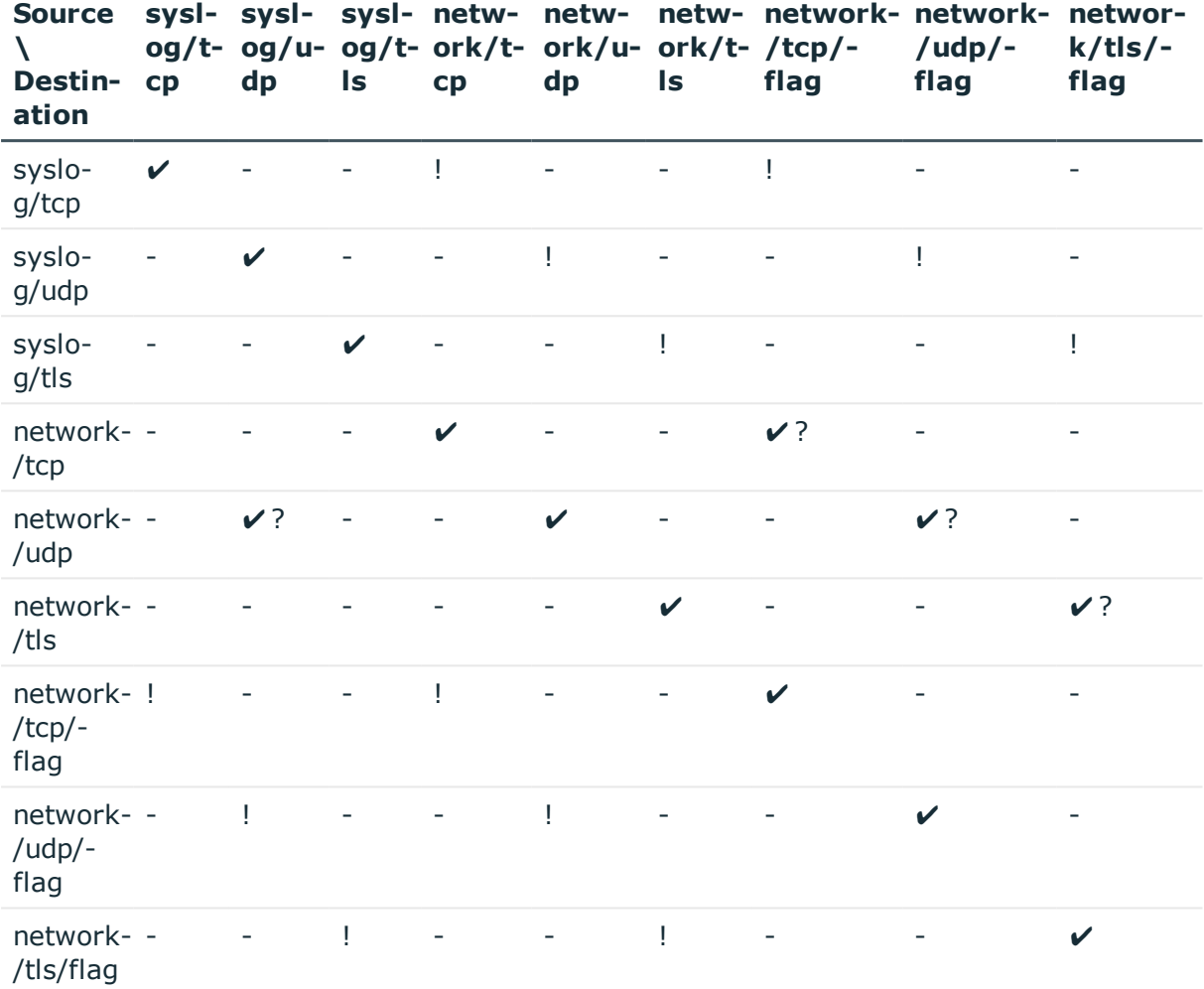

#### **Table 5: Source-destination driver combinations**

- . This method does not work. The logs will not get to the server.
- $\cdot$   $\checkmark$  This method works.
- . ! This method has some visible drawbacks. The logs go through, but some of the values are missing/misplaced/and so on.
- $\cdot$   $\checkmark$ ? This method seems to work, but it is not recommended because this can change in a future release.

# **Commercial version of syslog-ng**

The syslog-ng application has a commercial version available, called syslog-ng Premium Edition (syslog-ng PE). The commercial version comes with well-tested features from its open source foundation, a number of extra features, enterprise-level support, as well as a

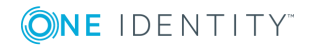

ready-to-use log management appliance built on the strengths of syslog-ng Premium Edition.

#### **Exclusive features related to compliance**

Collecting and analyzing log messages is required directly or indirectly by several regulations, frameworks, and standards, including the Sarbanes-Oxley Act (SOX), the Health Insurance and Portability Act (HIPAA), and the Payment Card Industry Data Security Standard (PCI-DSS). syslog-ng PE provides a set of features that help you comply with regulations that require the central collection of log messages in a tamperproof way:

- Logstore files enable you to store log messages securely in encrypted, compressed and timestamped binary files. From a compliance point of view, this serves a double purpose. Encryption guarantees the integrity of log messages so you can be sure that they have not been manipulated. Timestamping provides verifiable proof about the exact time when log messages arrived.
- Reliable Log Transfer Protocol (RLTP) is a proprietary transport protocol that prevents message loss during connection breaks. When using this protocol, the sender detects which messages the receiver has successfully received (based on the acknowledgements returned by the receiver after having processed messages). If messages are lost during transfer, the sender resends the missing messages, starting from the last successfully received message. Therefore, messages are not duplicated at the receiving end in case of a connection break.

#### **Wide range of supported platforms with binary installers**

syslog-ng Premium Edition comes with tested binary files that are available for a wide array of server platforms, reducing the time required for installation and maintenance. Support for a wide range of operating system and hardware platforms also make syslog-ng PE an ideal choice to collect logs in massively heterogeneous environments.

#### **Enterprise-level support services**

As all commercial software, syslog-ng PE also comes with various enterprise-level support packages, which means that you get immediate and pro-active assistance (24x7 if you choose a top-tier package), dedicated to resolving your issue as soon as possible when you experience problems.

For more information about syslog-ng Premium Edition, see The [syslog-ng](https://goo.gl/cLBrpN) Premium Edition [Administrator](https://goo.gl/cLBrpN) Guide.

#### **syslog-ng Store Box, ready-to-use log management appliance**

syslog-ng Store Box (SSB) is a log management appliance that is built on syslog-ng Premium Edition. It is a turnkey solution to manage your log data, meaning that no software installation is necessary. As SSB is available both as a virtual machine and a physical appliance, it is also easily scalable.

SSB provides a number of features that can add value for your use cases:

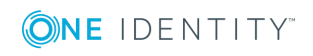

- A web GUI that makes searching logs, as well as configuring and managing SSB itself easy:
	- The search interface allows you to use wildcards and Boolean operators to perform complex searches, and drill down on the results. You can gain a quick overview and pinpoint problems fast by generating ad-hoc charts from the distribution of the log messages.

In addition, you can easily create customized reports from the charts and statistics you create on the search interface to demonstrate compliance with standards and regulations such as PCI-DSS, ISO 27001, SOX and HIPAA.

- Configuring SSB is done through the user interface. All of the flexible filtering, classification and routing features in the syslog-ng Open Source Edition and syslog-ng Premium Edition can be configured with it. Access and authentication policies can be set to integrate with Microsoft Active Directory, LDAP and Radius servers. The web interface is accessible through a network interface dedicated to management traffic. This management interface is also used for backups, sending alerts, and other administrative traffic.
- High availability support to ensure continuous log collection in business-critical environments.

For further details about syslog-ng Store Box, see The [syslog-ng](https://goo.gl/cbxYNx) Store Box [Administrator](https://goo.gl/cbxYNx) Guide.

### **Upgrading from syslog-ng OSE to syslog-ng PE**

If you wish to upgrade from syslog-ng OSE to syslog-ng PE, read the blog post [Upgrading](https://syslog-ng.com/blog/upgrading-from-syslog-ng-open-source-to-premium-edition/) from [syslog-ng](https://syslog-ng.com/blog/upgrading-from-syslog-ng-open-source-to-premium-edition/) OSE to syslog-ng PE for instructions and tips.

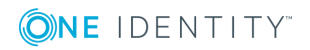

# **Installing syslog-ng**

This chapter explains how to install syslog-ng Open Source Edition on various platforms.

- You can install syslog-ng OSE on many platforms using the package manager and official repositories of the platform. For a list of third-party packages available for various Linux, UNIX, and other platforms, see the syslog-ng OSE [third-party](https://syslog-ng.org/3rd-party-binaries/) [binaries](https://syslog-ng.org/3rd-party-binaries/) page.
- For instructions on compiling syslog-ng Open Source Edition from the source code, see [Compiling](#page-62-0) syslog-ng from source.
- You can use a [syslog-ng](https://syslog-ng.com/blog/central-log-server-docker/) docker image.

For detailed information on how to run your central log server in Docker and other Docker-related syslog-ng use cases, see the Logging in Docker using [syslog-ng](https://pages.balabit.com/logging-in-docker-using-syslog-ng.html) white paper.

# <span id="page-62-0"></span>**Compiling syslog-ng from source**

#### **Purpose:**

To compile syslog-ng Open Source Edition (OSE) from the source code, complete the following steps. Alternatively, you can use precompiled binary packages on several platforms. For a list of third-party packages available for various Linux, UNIX, and other platforms, see the syslog-ng OSE [third-party](https://syslog-ng.org/3rd-party-binaries/) binaries page.

#### **Steps:**

- 1. Download the latest version of syslog-ng OSE from [GitHub](https://github.com/balabit/syslog-ng/). The source code is available as a tar.gz archive file.
- 2. Install the following packages that are required to compile syslog-ng. These packages are available for most UNIX/Linux systems. Alternatively, you can also download the sources and compile them.
	- A version of the *gcc* C compiler that properly supports Thread Local Storage (TLS), for example, version 4.5.
	- . The *GNU flex* lexical analyser generator, [available](https://github.com/westes/flex) here.

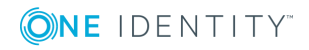

- <sup>l</sup> The *bison* parser generator, [available](http://ftp.gnu.org/gnu/bison/) here.
- . The development files of the *glib* library, [available](http://freshmeat.net/projects/glib/) here.
- <sup>l</sup> The development files of the *Autoconf Archive* package, [available](http://www.gnu.org/software/autoconf-archive/) here.
- The syslog-ng OSE application now uses PCRE-type regular expressions by default. It requires the libpcre library package, [available](https://sourceforge.net/projects/pcre/files/pcre/) here.
- If you want to use the Java-based modules of syslog-ng OSE (for example, the Elasticsearch, HDFS, or Kafka destinations), you must compile syslog-ng OSE with Java support.
	- Download and install the Java Runtime Environment (JRE), 1.7 (or newer). You can use OpenJDK or Oracle JDK, other implementations are not tested.
	- Install [gradle](https://gradle.org/install) version 2.2.1 or newer.
	- Set LD\_LIBRARY\_PATH to include the libjvm.so file, for example:LD LIBRARY\_PATH=/usr/lib/jvm/java-7-openjdkamd64/jre/lib/amd64/server:\$LD\_LIBRARY\_PATH

Note that many platforms have a simplified links for Java libraries. Use the simplified path if available. If you use a startup script to start syslogng OSE set LD\_LIBRARY\_PATH in the script as well.

- If you are behind an HTTP proxy, create a gradle.properties under the modules/java-modules/ directory. Set the proxy parameters in the file. For details, see The [Gradle](https://docs.gradle.org/current/userguide/build_environment.html#sec:gradle_properties_and_system_properties) User Guide.
- 3. If you want to post log messages as HTTP requests using the http() destination, install the development files of the *libcurl* library. This library is not needed if you use the --disable-http compile option. Alternatively, you can use a Java-based implementation of the HTTP destination.
- 4. If you want to use the spoof-source function of syslog-ng, install the development files of the *libnet* library, [available](http://libnet.sourceforge.net/) here.
- 5. If you want to send e-mails using the smtp() destination, install the development files of the *libesmtp* library. This library is not needed if you use the --disable-smtp compile option.
- 6. If you want to use the */etc/hosts.deny* and */etc/hosts.allow* for TCP access, install the development files of the *libwrap* (also called TCP-wrappers) library, [available](http://ftp.porcupine.org/pub/security/index.html) here.
- 7. Enter the new directory and issue the following commands. (If the ./configure file does not exist, for example, because you cloned the repository from GitHub instead of using a release tarball, execute the ./autogen.sh command.)

```
$ ./configure
$ make
$ make install
```
8. Uncompress the syslog-ng archive using the

```
tar xvfz syslog-ng-x.xx.tar.gz
```
or the

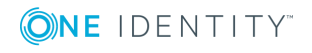

```
unzip -c syslog-ng-x.xx.tar.gz | tar xvf -
```
command. A new directory containing the source code of syslog-ng will be created.

9. Enter the new directory and issue the following commands:

```
$ ./configure
$ make
$ make install
```
These commands will build syslog-ng using its default options.

```
\bullet | NOTE:
```
- On Solaris, use gmake (GNU make) instead of make.
- To build syslog-ng OSE with less verbose output, use the make V=0 command. This results in shorter, less verbose output, making warnings and other anomalies easier to notice. Note that silent-rules support is only available in recent automake versions.
- 10. If needed, use the following options to change how syslog-ng is compiled using the following command syntax:
	- \$ ./configure --compile-time-option-name

#### $\bullet$  I note:

You can also use *--disable options*, to explicitly disable a feature and override autodetection. For example, to disable the TCP-wrapper support, use the *- disable-tcp-wrapper* option. For the list of available compiling options, see [Compiling](#page-64-0) options of syslog-ng OSE.

#### **A** CAUTION:

**The default linking mode of syslog-ng is dynamic. This means that syslog-ng might not be able to start up if the /usr directory is on NFS. On platforms where syslog-ng is used as a system logger, the - enable-mixed-linking is preferred.**

# <span id="page-64-0"></span>**Compiling options of syslog-ng OSE**

When compiling syslog-ng OSE from source, you can use the following compiling options.

<sup>l</sup> *--enable-all-modules* This option will turn on or off all modules and most features when enabled, unless a feature is explicitly disabled, or not detected automatically. Currently, this means that you must explicitly enable the pacct() source, since it is not detected automatically (all other modules are compiled automatically if the required libraries are available).

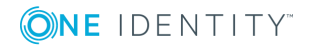

This also means that the Sun Streams source is enabled on every platform, not only on Solaris, causing a compile error. Use --enable-all-modules together with - disable-sun-streams.

- <sup>l</sup> *--disable-http* Disable support for the http() destination that is based on *libcurl*.
- <sup>l</sup> *--disable-python* Disable support for Python-based modules.
- <sup>l</sup> *--disable-json* Disable JSON support. It also disables json-parser, and the format-cim and format-json template functions. Also, it disables JSON support even if the json-c library is installed and detected (see *--enable-json*).
- <sup>l</sup> *--disable-smtp* Disable SMTP support. By default, SMTP support is enabled if the libesmtp library is detected.
- <sup>l</sup> *--enable-amqp* Enable the amqp destination (enabled by default). The source of the RabbitMQ client is included in the source code package of syslog-ng OSE. To use an external client instead, use the --with-librabbitmq-client=system compiling option. For details on using this destination, see amqp: [Publishing](#page-249-0) messages using AMQP.
- <sup>l</sup> *--enable-debug* Include debug information.
- <sup>l</sup> *--enable-dynamic-linking* Compile syslog-ng as a completely dynamic binary. If not specified syslog-ng uses mixed linking (--enable-mixed-linking): it links dynamically to system libraries and statically to everything else.
- <sup>l</sup> *--enable-geoip* Enable GEOIP support, required for the geoip2 template function and the geoip2-parser (enabled automatically if the libmaxminddb library is detected).
- <sup>l</sup> *--enable-ipv6* Enable IPv6 support.
- <sup>l</sup> *--enable-java* Enable support for Java-based modules. For other requirements, see the description of the Java-based module (for example, [Prerequisites\)](#page-262-0) that you want to use.
- <sup>l</sup> *--enable-java-modules* Compile the Gradle projects of every Java module available in modules/java-modules.
- <sup>l</sup> *--enable-json* Enables JSON support (by default, it uses the json-c library included in the source code package of syslog-ng OSE). JSON support is required for jsonparser, and the format-cim and format-json template functions.
- <sup>l</sup> *--enable-linux-caps* Enable support for capabilities on Linux. For details, see [The](#page-806-0) [syslog-ng](#page-806-0) manual page.
- <sup>l</sup> *--enable-mongodb* Enable the mongodb destination (enabled by default). The source of the MongoDB client is included in the source code package of syslog-ng OSE. To use an external MongoDB client instead, use the --with-libmongo-client=system compiling option. For details on using this destination, see [mongodb:](#page-373-0) Storing [messages](#page-373-0) in a MongoDB database.
- <sup>l</sup> *--enable-pacct* Enable using the pacct() driver to collect process-accounting logs on Linux systems.
- <sup>l</sup> *--enable-python* Enable support for Python-based modules.
- <sup>l</sup> *--enable-redis* Enable the redis destination (enabled by default). The source of the libhiredis client (0.11 or newer) must be available. To specify the location of the

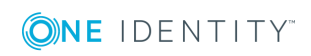

library, use the --with-libhiredis=<path-to-libhiredis> compiling option. For details on using this destination, see redis: Storing [name-value](#page-424-0) pairs in Redis.

- <sup>l</sup> *--enable-riemann* Enable the riemann destination (enabled by default). The source of the libriemann client must be available. For details on using this destination, see riemann: [Monitoring](#page-431-0) your data with Riemann.
- <sup>l</sup> *--enable-spoof-source* Enable spoof\_source feature (disabled by default).
- <sup>l</sup> *--enable-sql* Enables the sql() destination (enabled automatically if the libdbi library version 0.9 or newer is installed and detected).
- <sup>l</sup> *--enable-ssl* Enable SSL support, required for encrypted message transfer, as well as template functions that calculate hashes and UUIDs (enabled automatically if the libopenssl library is detected).
- <sup>l</sup> *--enable-sun-door* Enable Sun door support even if not detected (autodetected by default).
- <sup>l</sup> *--enable-sun-streams* Enable Sun STREAMS support even if not detected (autodetected by default).
- <sup>l</sup> *--enable-systemd* Enable systemd support on Linux platforms (autodetected by default) (enabled automatically if the libsystemd-daemon library is detected).
- <sup>l</sup> *--enable-tcp-wrapper* Enable using */etc/hosts.deny* and */etc/hosts.allow* for TCP access (enabled automatically if the libwrap libraries are detected).
- <sup>l</sup> *--with-embedded-crypto* If this option is set, the crypto library is linked directly into libsyslog-ng: the sources of libsyslog-ng-crypto will be appended to the libsyslog-ng sources, and -crypto is not built.
- <sup>l</sup> *--with-ivykis* Specifies which ivykis implementation to use (default value: internal). The source of ivykis is included in the source code package of syslog-ng OSE and is used by default. To use an external implementation instead, use the --withivykis=system compiling option.
- <sup>l</sup> *--with-libcurl* Specifies the path to the libcurl library. For details on using this destination, see http: Posting [messages](#page-343-0) over HTTP without Java.
- <sup>l</sup> *--with-libhiredis* Specifies the path to the libhiredis library (0.11 or newer). For details on using this destination, see redis: Storing [name-value](#page-424-0) pairs in Redis.
- <sup>l</sup> *--with-libmongo-client* Specifies which MongoDB client to use (default value: internal). The source of the mongodb client is included in the source code package of syslog-ng OSE. To use an external MongoDB client instead, use the --with-libmongoclient=system compiling option. For details on using this destination, see [mongodb:](#page-373-0) Storing [messages](#page-373-0) in a MongoDB database.
- <sup>l</sup> *--with-librabbitmq-client* Specifies which RabbitMQ client to use (default value: internal). The source of the rabbitmq client is included in the source code package of syslog-ng OSE and is used by default. To use an external client instead, use the - with-librabbitmq-client=system compiling option. For details on using this destination, see amqp: [Publishing](#page-249-0) messages using AMQP.
- <sup>l</sup> *--with-module-dir* Specifies a single directory where the syslog-ng OSE Makefile will install the modules.

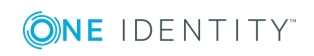

- <sup>l</sup> *--module-install-dir* Specifies syslog-ng OSE's module installation directory (normally \$prefix/lib/syslog-ng). All Java-based SCLs use this option.
- <sup>l</sup> *--with-module-path* Specifies a colon-separated (:) list of directories, where the syslog-ng OSE binary will search for modules.
- <sup>l</sup> *--with-python* Specifies which Python version to use, for example, --with-python=2.7
- <sup>l</sup> *--with-timezone-dir* Specifies the directory where syslog-ng looks for the timezone files to resolve the time-zone() and local-time-zone() options. If not specified, the /opt/syslog-ng/share/zoneinfo/ and /usr/share/zoneinfo/ directories are checked, respectively. Note that HP-UX uses a unique file format (tztab) to describe the timezone information, but that format is currently not supported in syslog-ng. As a workaround, copy the zoneinfo files from another, non-HP-UX system to the /opt/syslog-ng/share/zoneinfo/ directory of your HP-UX system.
- <sup>l</sup> *--without-compile-date* Removes the compilation date from the binary. For example, as openSUSE checks if recompilation changes the binary to detect if dependent packages need to be rebuilt or not, and including the date changes the binary every time.

# **Uninstalling syslog-ng OSE**

If you need to uninstall syslog-ng OSE for some reason, you have the following options:

- <sup>l</sup> *If you have installed syslog-ng OSE from a .deb package*: Execute the dpkg -r syslog-ng command to remove syslog-ng, or the dpkg -P syslog-ng command to remove syslog-ng OSE and the configuration files as well. Note that removing syslogng OSE does not restore the syslog daemon used before syslog-ng.
- <sup>l</sup> *If you have installed syslog-ng OSE from an .rpm package*: Execute the rpm -e syslog-ng command to remove syslog-ng OSE. Note that removing syslog-ng OSE does not restore the syslog daemon used before syslog-ng OSE.
- <sup>l</sup> *If you have compiled syslog-ng OSE from source*: Execute the sudo make uninstall command to remove syslog-ng OSE. Note that removing syslog-ng OSE does not restore the syslog daemon used before syslog-ng OSE.

# **Configuring Microsoft SQL Server to accept logs from syslog-ng**

#### **Purpose:**

Complete the following steps to configure your Microsoft SQL Server to enable remote logins and accept log messages from syslog-ng.

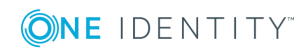

#### **Steps:**

- 1. Start the SQL Server Management Studio application. Select **Start > Programs > Microsoft SQL Server 2005 > SQL Server Management Studio**.
- 2. Create a new database.
	- a. **Figure 5: Creating a new MSSQL database 1.**

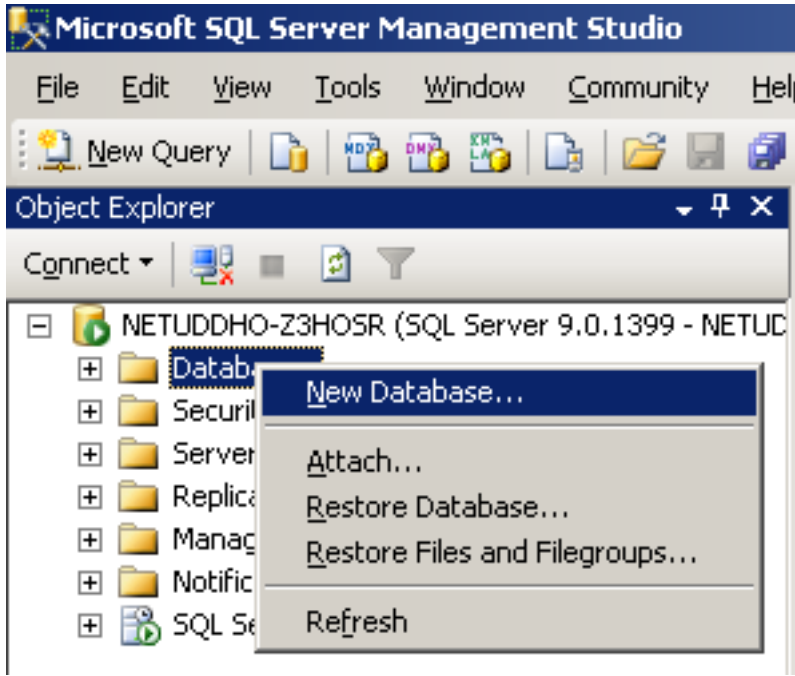

In the Object Explorer, right-click on the **Databases** entry and select **New Database**.

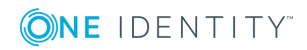

**69**

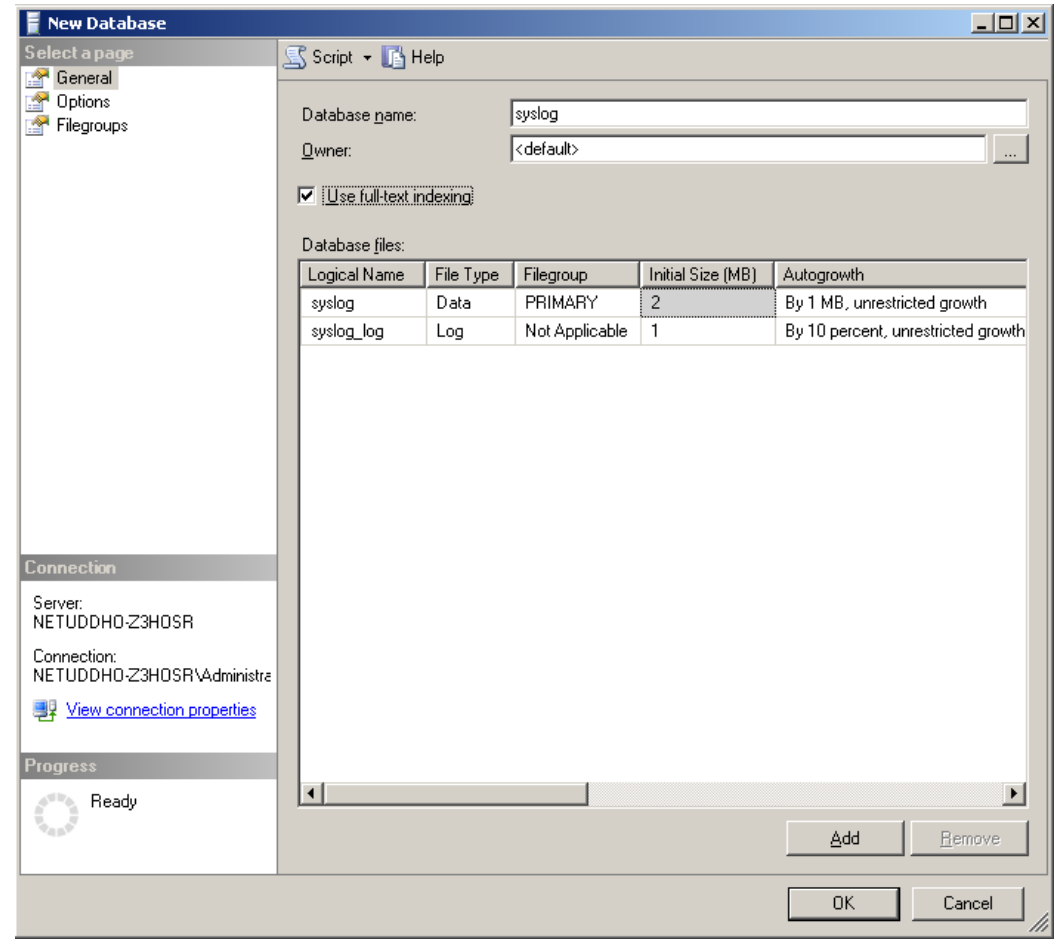

b. **Figure 6: Creating a new MSSQL database 2.**

Enter the name of the new database (for example syslogng) into the **Database name** field and click **OK**.

3. Create a new database user and associate it with the new database.

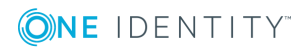

a. **Figure 7: Creating a new MSSQL user 1.**

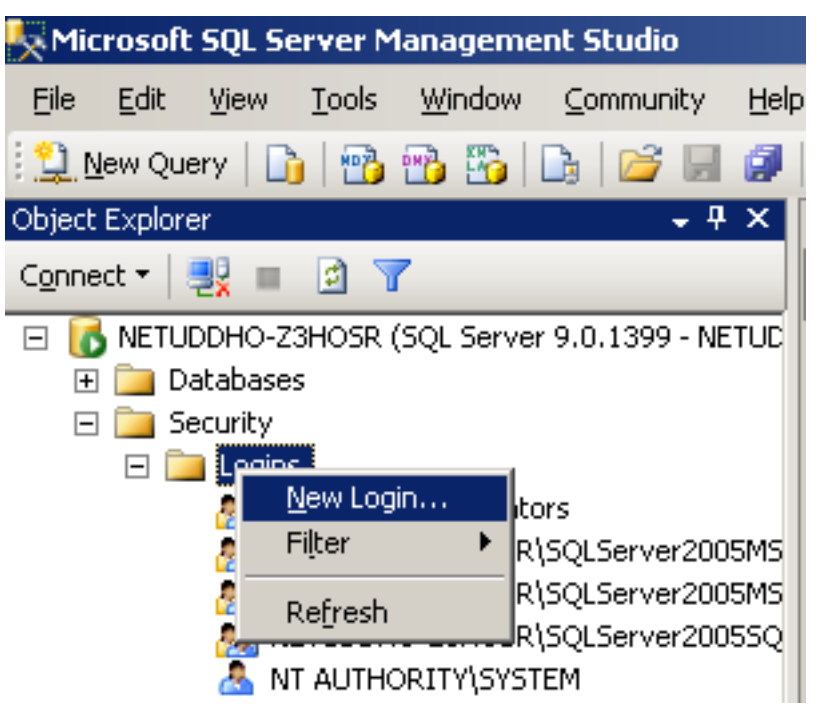

In the Object Explorer, select **Security**, right-click on the **Logins** entry, then select **New Login**.

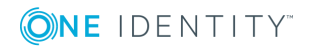

**71**

b. **Figure 8: Creating a new MSSQL user 2.**

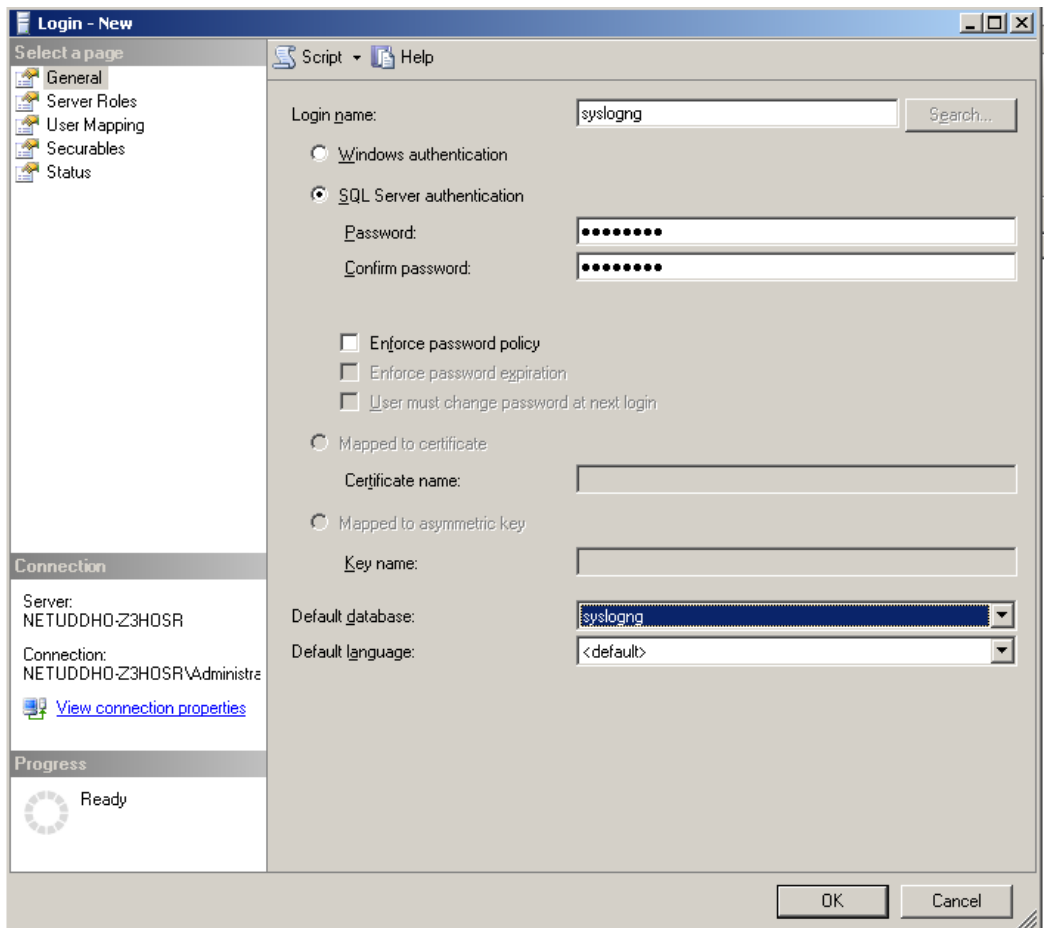

Enter a name (for example syslog-ng) for the user into the **Login name** field.

- c. Select the **SQL Server Authentication** option and enter a password for the user.
- d. In the **Default database** field, select the database created in Step 2 (for example syslogng).
- e. In the **Default language** field, select the language of log messages that you want to store in the database, then click **OK**.

#### **A** CAUTION:

**Incorrect language settings may result in the database converting the messages to a different character-encoding format. That way the log messages may become unreadable, causing information loss.**

f. In the Object Explorer, select **Security > Logins**, then right-click on the new login created in the previous step, and select **Properties**.

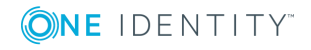
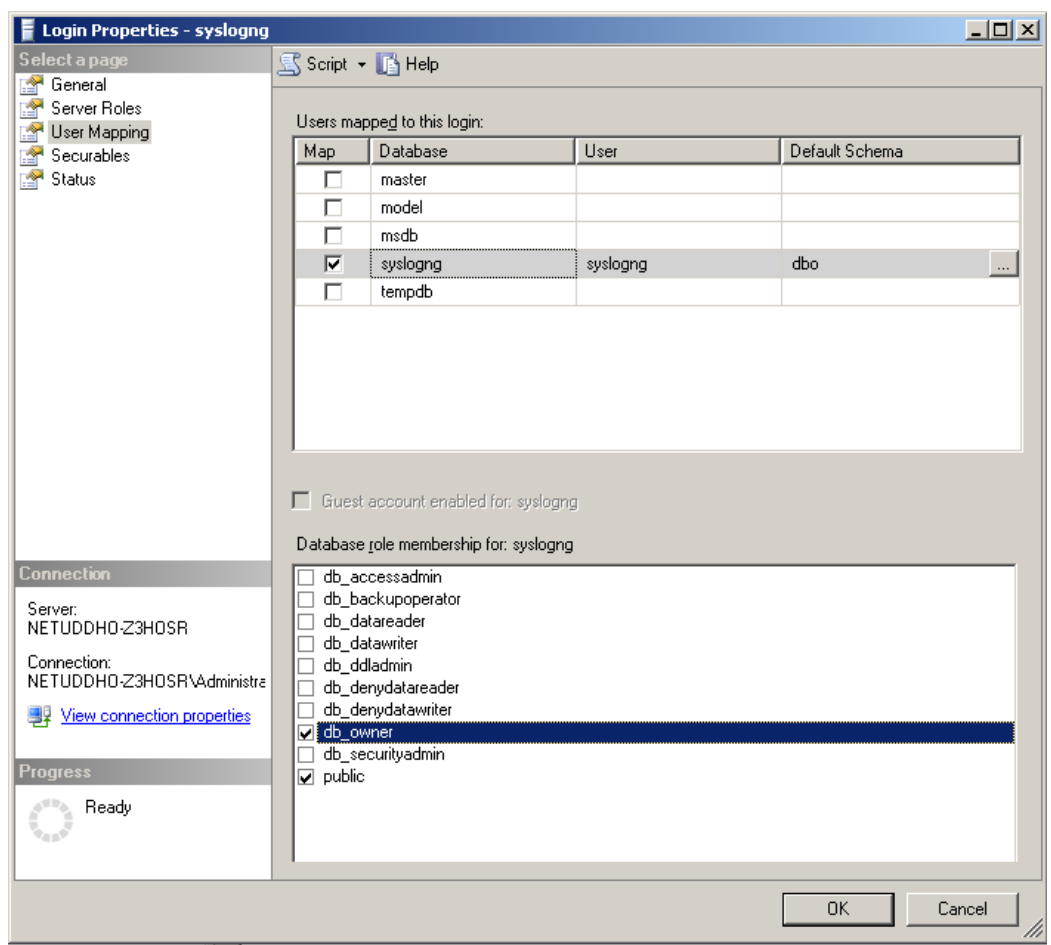

g. **Figure 9: Associating database with the new user**

Select **User Mapping**. In the **Users mapped to this login** option, check the line corresponding to the new login (for example syslogng). In the **Database role membership** field, check the **db\_owner** and **public** options.

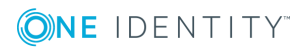

4. **Figure 10: Associating database with the new user**

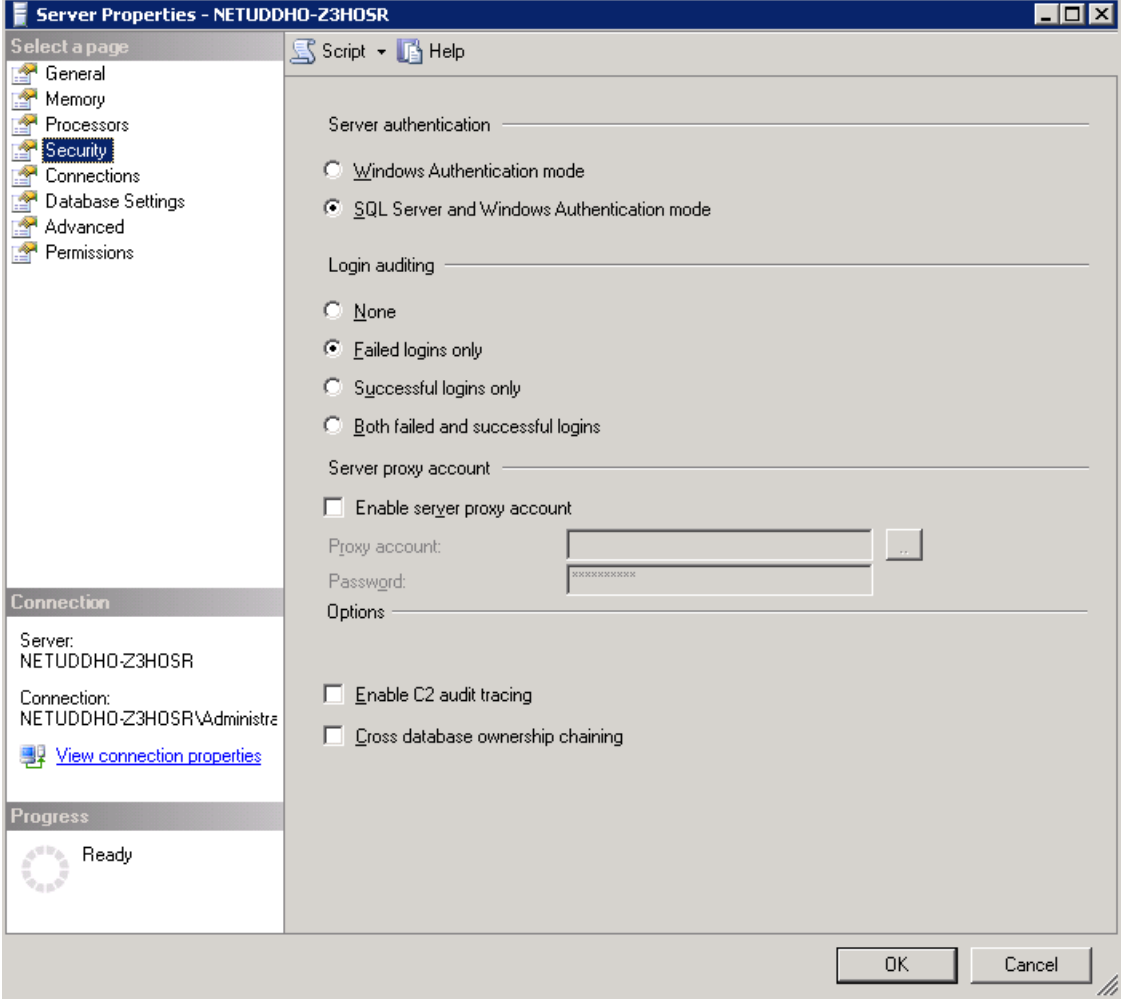

Enable remote logins for SQL users.

In the Object Explorer right-click on your database server, and select **Properties > Security**, and set the **Server Authentication** option to **SQL Server and Windows Authentication mode**.

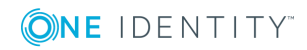

# **The syslog-ng OSE quick-start guide**

This chapter provides a very brief introduction into configuring the syslog-ng OSE application. For details on the format of the configuration file and how to configure sources, destinations, and other features, refer to the subsequent chapters.

- To configure syslog-ng OSE as a client that sends log messages to a central logserver, see [Configuring](#page-74-0) syslog-ng on client hosts.
- To configure syslog-ng OSE as a server that receives log messages from client hosts, see [Configuring](#page-77-0) syslog-ng on server hosts.
- To configure syslog-ng OSE as a relay that receives log messages from client hosts and forwards them to a central logserver, see [Configuring](#page-77-0) syslog-ng on server hosts.

# <span id="page-74-0"></span>**Configuring syslog-ng on client hosts**

### **Purpose:**

To configure syslog-ng on a client host, complete the following steps.

### **Steps:**

- 1. Install the syslog-ng application on the host. For details installing syslog-ng on
- specific operating systems, see Installing [syslog-ng.](#page-62-0) 2.

Configure the local sources to collect the log messages of the host. Starting with version 3.2, syslog-ng OSE automatically collects the log messages that use the native system logging method of the platform, for example, messages from /dev/log on Linux, or /dev/klog on FreeBSD. For a complete list of messages that are collected automatically, see system: Collecting the [system-specific](#page-210-0) log [messages](#page-210-0) of a platform.

To configure syslog-ng OSE, edit the syslog-ng.conf file with any regular text editor application. The location of the configuration file depends on how you installed syslog-ng OSE. Native packages of a platform (like the ones downloaded from Linux

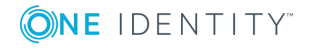

repositories) typically place the configuration file under the /etc/syslog-ng/ directory.

Add sources to collect the messages from your log files. File sources look like this:

```
source s myfilesource {
      file("/var/log/myapplication.log" follow-freq(1));
};
```
Name every source uniquely. For details on configuring file sources, see [file:](#page-111-0) Collecting [messages](#page-111-0) from text files.

#### 0 TIP:

Many applications send log messages to logfiles by default (for example, the Roundcube webmail client, or the ProFTPD FTP server), but can be configured to send them to syslog instead. If possible, it is recommended to reconfigure the application that way.

### **O** | NOTE:

The default configuration file of syslog-ng OSE collects platform-specific log messages and the internal log messages of syslog-ng OSE.

```
source s local {
    system();
    internal();
};
```
3. Create a network destination that points directly to the syslog-ng server, or to a local relay. The network destination greatly depends on the protocol that your log server or relay accepts messages. Many systems still use the legacy BSD-syslog protocol (RFC3162) over the unreliable UDP transport:

```
destination d_network { network("10.1.2.3" transport("udp")); };
```
However, if possible, use the much more reliable IETF-syslog protocol over TCP transport:

```
destination d_network {
      syslog("10.1.2.3" transport("tcp"));
};
```
4. Create a log statement connecting the local sources to the syslog-ng server or relay. For example:

```
log {
      source(s_local); destination(d_network);
};
```
5. If the logs will also be stored locally on the host, create local file destinations.

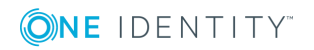

### $\bullet$  NOTE:

The default configuration of syslog-ng OSE places the collected messages into the /var/log/messages file:

```
destination d_local {
    file("/var/log/messages");
};
```
6. Create a log statement connecting the local sources to the file destination.

### **O** NOTE:

The default configuration of syslog-ng OSE has only one log statement:

```
log {
    source(s local); destination(d local);
};
```
7. Set filters, macros and other features and options (for example TLS encryption) as necessary.

### **Example: The default configuration file of syslog-ng OSE**

The following is the default configuration file of syslog-ng OSE 3.17. It collects local log messages and the log messages of syslog-ng OSE and saves them in the /var/log/messages file.

```
@version: 3.17
@include "scl.conf"
source s_local {
      system(); internal();
};
destination d_local {
      file("/var/log/messages");
};
log {
       source(s_local); destination(d_local);
};
```
### **Example: A simple configuration for clients**

The following is a simple configuration file that collects local log messages and forwards them to a logserver using the IETF-syslog protocol.

@version: 3.17 @include "scl.conf"

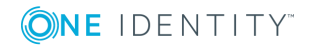

```
source s local {
   system(); internal();
};
destination d syslog tcp {
   syslog("192.168.1.1" transport("tcp") port(2010));
};
log {
   source(s local);destination(d syslog tcp);
};
```
## <span id="page-77-0"></span>**Configuring syslog-ng on server hosts**

### **Purpose:**

To configure syslog-ng on a server host, complete the following steps.

### **Steps:**

- 1. Install the syslog-ng application on the host. For details installing syslog-ng on specific operating systems, see Installing [syslog-ng.](#page-62-0)
- 2. Starting with version 3.2, syslog-ng OSE automatically collects the log messages that use the native system logging method of the platform, for example, messages from /dev/log on Linux, or /dev/klog on FreeBSD. For a complete list of messages that are collected automatically, see system: Collecting the [system-specific](#page-210-0) log messages of a [platform](#page-210-0).
- 3. To configure syslog-ng OSE, edit the syslog-ng.conf file with any regular text editor application. The location of the configuration file depends on how you installed syslog-ng OSE. Native packages of a platform (like the ones downloaded from Linux repositories) typically place the configuration file under the /etc/syslog-ng/ directory.

Configure the network sources that collect the log messages sent by the clients and relays. How the network sources should be configured depends also on the capabilities of your client hosts: many older networking devices support only the legacy BSD-syslog protocol (RFC3164) using UDP transport:

```
source s_network {
      syslog(ip(10.1.2.3) transport("udp"));
};
```
However, if possible, use the much more reliable TCP transport:

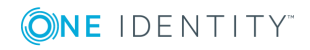

```
source s network {
      syslog(ip(10.1.2.3) transport("tcp"));
```
};

For other options, see syslog: Collecting [messages](#page-197-0) using the IETF syslog protocol [\(syslog\(\)](#page-197-0) driver) and tcp, tcp6, udp, udp6: Collecting [messages](#page-223-0) from remote hosts using the BSD syslog protocol— [OBSOLETE.](#page-223-0)

#### G NOTE:

Starting with syslog-ng OSE version 3.2, the syslog() source driver can handle both BSD-syslog (RFC 3164) and IETF-syslog (RFC 5424-26) messages.

4. Create local destinations that will store the log messages, for example file- or program destinations. The default configuration of syslog-ng OSE places the collected messages into the /var/log/messages file:

```
destination d_local {
      file("/var/log/messages");
};
```
If you want to create separate logfiles for every client host, use the \${HOST} macro when specifying the filename, for example:

```
destination d_local {
      file("/var/log/messages_${HOST}");
};
```
For details on further macros and how to use them, see [template](#page-597-0) and rewrite: Format, modify, and [manipulate](#page-597-0) log messages.

5. Create a log statement connecting the sources to the local destinations.

```
log {
      source(s_local); source(s_network); destination(d_local);
};
```
6. Set filters, options (for example TLS encryption) and other advanced features as necessary.

#### $\bullet$ NOTE:

By default, the syslog-ng server will treat the relayed messages as if they were created by the relay host, not the host that originally sent them to the relay. In order to use the original hostname on the syslog-ng server, use the keephostname(yes) option both on the syslog-ng relay and the syslog-ng server. This option can be set individually for every source if needed.

If you are relaying log messages and want to resolve IP addresses to hostnames, configure the first relay to do the name resolution.

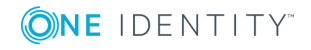

### **Example: A simple configuration for servers**

The following is a simple configuration file for syslog-ng Open Source Edition that collects incoming log messages and stores them in a text file.

```
@version: 3.17
@include "scl.conf"
options {
      time-reap(30);
      mark-freq(10);
      keep-hostname(yes);
};
source s_local {
      system(); internal();
};
source s network {
      syslog(transport(tcp));
};
destination d_logs {
      file(
             "/var/log/syslog-ng/logs.txt"
             owner("root")
             group("root")
             perm(0777)
             );
      };
log {
       source(s_local); source(s_network); destination(d_logs);
};
```
## **Configuring syslog-ng relays**

This section describes how to configure syslog-ng OSE as a relay.

### **Configuring syslog-ng on relay hosts**

### **Purpose:**

To configure syslog-ng on a relay host, complete the following steps:

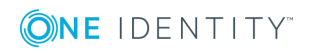

### **Steps:**

- 1. Install the syslog-ng application on the host. For details installing syslog-ng on specific operating systems, see Installing [syslog-ng.](#page-62-0)
- 2. Configure the network sources that collect the log messages sent by the clients.
- 3. Create a network destination that points to the syslog-ng server.
- 4. Create a log statement connecting the network sources to the syslog-ng server.
- 5. Configure the local sources that collect the log messages of the relay host.
- 6. Create a log statement connecting the local sources to the syslog-ng server.
- 7. Enable the keep-hostname() and disable the chain-hostnames() options. (For details on how these options work, see [chain-hostnames\(\)](#page-563-0).)

#### O NOTE:

It is recommended to use these options on your syslog-ng OSE server as well.

8. Set filters and options (for example TLS encryption) as necessary.

Œ NOTE:

> By default, the syslog-ng server will treat the relayed messages as if they were created by the relay host, not the host that originally sent them to the relay. In order to use the original hostname on the syslog-ng server, use the keephostname(yes) option both on the syslog-ng relay and the syslog-ng server. This option can be set individually for every source if needed.

If you are relaying log messages and want to resolve IP addresses to hostnames, configure the first relay to do the name resolution.

### **Example: A simple configuration for relays**

The following is a simple configuration file that collects local and incoming log messages and forwards them to a logserver using the IETF-syslog protocol.

```
@version: 3.17
@include "scl.conf"
options {
    time-reap(30);
    mark-freq(10);
    keep-hostname(yes);
    chain-hostnames(no);
};
source s_local {
    system(); internal();
};
source s_network {
```
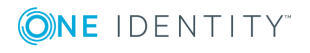

```
syslog(transport(tcp));
};
destination d syslog tcp {
    syslog("192.168.1.5" transport("tcp") port(2010));
};
log {
   source(s local); source(s network);
    destination(d_syslog_tcp);
};
```
### **How relaying log messages works**

Depending on your exact needs about relaying log messages, there are many scenarios and syslog-ng OSE options that influence how the log message will look like on the logserver. Some of the most common cases are summarized in the following example.

Consider the following example: *client-host > syslog-ng-relay > syslog-ng-server*, where the IP address of client-host is 192.168.1.2. The client-host device sends a syslog message to syslog-ng-relay. Depending on the settings of syslog-ng-relay, the following can happen.

- By default, the keep-hostname() option is disabled, so syslog-ng-relay writes the IP address of the sender host (in this case, 192.168.1.2) to the HOST field of the syslog message, discarding any IP address or hostname that was originally in the message.
- If the keep-hostname() option is enabled on syslog-ng-relay, but name resolution is disabled (the use-dns() option is set to no), syslog-ng-relay uses the HOST field of the message as-is, which is probably 192.168.1.2.
- To resolve the 192.168.1.2 IP address to a hostname on syslog-ng-relay using a DNS server, use the keep-hostname(no) and use-dns(yes) options. If the DNS server is properly configured and reverse DNS lookup is available for the 192.168.1.2 address, syslog-ng OSE will rewrite the HOST field of the log message to client-host.

#### A NOTE:

It is also possible to resolve IP addresses locally, without relying on the DNS server. For details on local name resolution, see Resolving [hostnames](#page-778-0) locally.

- The above points apply to the syslog-ng OSE server (syslog-ng-server) as well, so if syslog-ng-relay is configured properly, use the keep-hostname(yes) option on syslogng-server to retain the proper HOST field. Setting keep-hostname(no) on syslog-ngserver would result in syslog-ng OSE rewriting the HOST field to the address of the host that sent the message to syslog-ng-server, which is syslog-ng-relay in this case.
- If you cannot or do not want to resolve the 192.168.1.2 IP address on syslog-ngrelay, but want to store your log messages on syslog-ng-server using the IP address of the original host (that is, client-host), you can enable the spoof-source() option

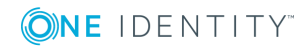

on syslog-ng-relay. However, spoof-source() works only under the following conditions:

- The syslog-ng OSE binary has been compiled with the --enable-spoofsource option.
- The log messages are sent using the highly unreliable UDP transport protocol. (Extremely unrecommended.)

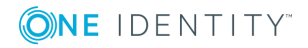

# **7**

# **The syslog-ng OSE configuration file**

Location of the syslog-ng [configuration](#page-83-0) file The [configuration](#page-83-1) syntax in detail Notes about the [configuration](#page-86-0) syntax Defining [configuration](#page-87-0) objects inline Using channels in [configuration](#page-88-0) objects Global and [environmental](#page-90-0) variables Modules in [syslog-ng](#page-91-0) OSE Managing complex syslog-ng [configurations](#page-92-0)

## <span id="page-83-0"></span>**Location of the syslog-ng configuration file**

To configure syslog-ng OSE, edit the syslog-ng.conf file with any regular text editor application. The location of the configuration file depends on how you installed syslog-ng OSE. Native packages of a platform (like the ones downloaded from Linux repositories) typically place the configuration file under the /etc/syslog-ng/ directory.

## <span id="page-83-1"></span>**The configuration syntax in detail**

Every syslog-ng configuration file must begin with a line containing the version information of syslog-ng. For syslog-ng version 3.17, this line looks like:

@version: 3.17

Versioning the configuration file was introduced in syslog-ng 3.0. If the configuration file does not contain the version information, syslog-ng assumes that the file is for syslog-ng version 2.x. In this case it interprets the configuration and sends warnings about the parts of the configuration that should be updated. Version 3.0 and later will correctly operate with configuration files of version 2.x, but the default values of certain parameters have changed since 3.0.

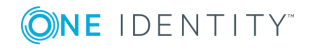

### **Example: A simple configuration file**

The following is a very simple configuration file for syslog-ng: it collects the internal messages of syslog-ng and the messages from /dev/log into the /var/log/messages\_ syslog-ng.log file.

```
@version: 3.17
source s local {
      unix-dgram("/dev/log"); internal();
};
destination d_file {
      file("/var/log/messages_syslog-ng.log");
};
log {
      source(s local); destination(d file);
};
```
As a syslog-ng user described on a [mailing](https://lists.gt.net/gentoo/user/209108) list:

#### Alan McKinnon

*The syslog-ng's config file format was written by programmers for programmers to be understood by programmers. That may not have been the stated intent, but it is how things turned out. The syntax is exactly that of C, all the way down to braces and statement terminators.*

The main body of the configuration file consists of object definitions: sources, destinations, logpaths define which log message are received and where they are sent. All identifiers, option names and attributes, and any other strings used in the syslog-ng configuration file are case sensitive. Object definitions (also called statements) have the following syntax:

type-of-the-object identifier-of-the-object {<parameters>};

- <sup>l</sup> *Type of the object*: One of source, destination, log, filter, parser, rewrite rule, or template.
- <sup>l</sup> *Identifier of the object*: A unique name identifying the object. When using a reserved word as an identifier, enclose the identifier in quotation marks.

All identifiers, attributes, and any other strings used in the syslog-ng configuration file are case sensitive.

#### 6 TIP:

Use identifiers that refer to the type of the object they identify. For example, prefix source objects with s, destinations with d, and so on.

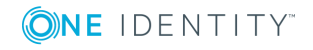

#### 0 NOTE:

Repeating a definition of an object (that is, defining the same object with the same id more than once) is not allowed, unless you use the @define allow-config-dups 1 definition in the configuration file.

- Parameters: The parameters of the object, enclosed in braces {parameters}.
- Semicolon: Object definitions end with a semicolon (;).

For example, the following line defines a source and calls it s\_internal.

```
source s internal {
      internal();
```
};

The object can be later referenced in other statements using its ID, for example, the previous source is used as a parameter of the following log statement:

```
log {
      source(s internal); destination(d file);
};
```
The parameters and options within a statement are similar to function calls of the C programming language: the name of the option followed by a list of its parameters enclosed within brackets and terminated with a semicolon.

```
option(parameter1, parameter2); option2(parameter1, parameter2);
```
For example, the file() driver in the following source statement has three options: the filename (/var/log/apache/access.log), follow-freq(), and flags(). The followfreq() option also has a parameter, while the flags() option has two parameters.

```
source s_tail {
      file("/var/log/apache/access.log" follow-freq(1) flags(no-parse,
validate-utf8));
};
```
Objects may have required and optional parameters. Required parameters are positional, meaning that they must be specified in a defined order. Optional parameters can be specified in any order using the option(value) format. If a parameter (optional or required) is not specified, its default value is used. The parameters and their default values are listed in the reference section of the particular object.

### **Example: Using required and optional parameters**

The unix-stream() source driver has a single required argument: the name of the socket to listen on. Optional parameters follow the socket name in any order, so the following source definitions have the same effect:

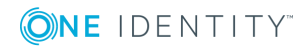

```
source s demo stream1 {
      unix-stream("<path-to-socket>" max-connections(10) group(log));
};
source s demo stream2 {
      unix-stream("<path-to-socket>" group(log) max-connections(10));
};
```
• Some options are global options, or can be set globally, for example, whether syslog-ng OSE should use DNS resolution to resolve IP addresses. Global options are detailed in Global options of [syslog-ng](#page-562-0) OSE.

```
options {
      use-dns(no);
};
```
- Objects can be used before definition.
- Objects can be defined inline as well. This is useful if you use the object only once (for example, a filter). For details, see Defining [configuration](#page-87-0) objects inline.
- To add comments to the configuration file, start a line with # and write your comments. These lines are ignored by syslog-ng.

```
# Comment: This is a stream source
source s demo stream {
      unix-stream("<path-to-socket>" max-connections(10) group(log));
};
```
#### 0 TIP:

Before activating a new configuration, check that your configuration file is syntactically correct using the syslog-ng --syntax-only command.

To activate the configuration, reload the configuration of syslog-ng using the /etc/init.d/syslog-ng reload command.

### <span id="page-86-0"></span>**Notes about the configuration syntax**

When you are editing the syslog-ng configuration file, note the following points:

- The configuration file can contain a maximum of 6665 source / destination / log elements.
- When writing the names of options and parameters (or other reserved words), the hyphen (-) and underscore () characters are equivalent, for example maxconnections(10) and max\_connections(10) are both correct.
- Numbers can be prefixed with  $+$  or  $-$  to indicate positive or negative values. Numbers

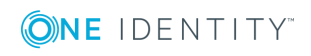

beginning with zero (0) or 0x are treated as octal or hexadecimal numbers, respectively.

Starting with syslog-ng OSE version 3.5, you can use suffixes for kilo-, mega-, and gigabytes. Use the Kb, Mb, or Gb suffixes for the base-10 version, and Kib, Mib, or Gib for the base-2 version. That is, 2MB means 2000000, while 2MiB means 2097152. For example, to set the log-msg-size() option to 2000000 bytes, use logmsg-size(2Mb).

• You can use commas (, ) to separate options or other parameters for readability, syslog-ng completely ignores them. The following declarations are equivalent:

```
source s demo stream {
      unix-stream("<path-to-socket>" max-connections(10) group(log));
};
source s demo stream {
      unix-stream("<path-to-socket>", max-connections(10), group(log));
};
```
• When enclosing object IDs (for example the name of a destination) between doublequotes ("mydestination"), the ID can include whitespace as well, for example:

```
source "s demo stream" {
      unix-stream("<path-to-socket>" max-connections(10) group(log));
};
```
- For notes on using regular expressions, see Regular [expressions.](#page-645-0)
- You can use if  $\{\}$ , elif  $\{\}$ , and else  $\{\}$  blocks to configure conditional expressions. For details, see if-else-elif: Conditional [expressions.](#page-533-0)

## <span id="page-87-0"></span>**Defining configuration objects inline**

Starting with syslog-ng OSE 3.4, you can define configuration objects inline, where they are actually used, without having to define them in a separate placement. This is useful if you need an object only once, for example, a filter or a rewrite rule. Every object can be defined inline: sources, destinations, filters, parsers, rewrite rules, and so on.

To define an object inline, use braces instead of parentheses. That is, instead of <objecttype> (<object-id>);, you use <object-type> {<object-definition>};

### **Example: Using inline definitions**

The following two configuration examples are equivalent. The first one uses traditional statements, while the second uses inline definitions.

source s\_local { system();

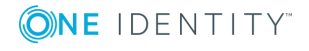

```
internal();
};
destination d_local {
    file("/var/log/messages");
};
log {
    source(s local):
    destination(d_local);
};
log {
       source {
             system();
             internal();
       };
       destination {
             file("/var/log/messages");
       };
};
```
## <span id="page-88-0"></span>**Using channels in configuration objects**

Starting with syslog-ng OSE 3.4, every configuration object is a log expression. Every configuration object is essentially a configuration block, and can include multiple objects. To reference the block, only the top-level object must be referenced. That way you can use embedded log statements, junctions and in-line object definitions within source, destination, filter, rewrite and parser definitions. For example, a source can include a rewrite rule to modify the messages received by the source, and that combination can be used as a simple source in a log statement. This feature allows you to preprocess the log messages very close to the source itself.

To embed multiple objects into a configuration object, use the following syntax. Note that you must enclose the configuration block between braces instead of parenthesis.

```
<type-of-top-level-object> <name-of-top-level-object> {
      channel {
             <configuration-objects>
      };
};
```
### **Example: Using channels**

For example, to process a log file in a specific way, you can define the required processing rules (parsers and rewrite expressions) and combine them in a single

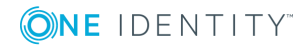

```
object:
source s apache {
      channel {
             source {
                        file("/var/log/apache/error.log");
             };
             parser(p apache parser);
      };
};
log {
       source(s_apache); ...
};
```
The s apache source uses a file source (the error log of an Apache webserver) and references a specific parser to process the messages of the error log. The log statement references only the s\_apache source, and any other object in the log statement can already use the results of the p\_apache\_parserparser.

### $\theta$  NOTE:

You must start the object definition with a channel even if you will use a junction, for example:

```
parser demo-parser() {
    channel {
        junction {
            channel { ... };
            channel { ... };
        };
    };
};
```
If you want to embed configuration objects into sources or destinations, always use channels, otherwise the source or destination will not behave as expected. For example, the following configuration is good:

```
source s_filtered_hosts {
    channel{
        source {
            pipe("/dev/pipe");
            syslog(ip(192.168.0.1) transport("tcp"));
            syslog(ip(127.0.0.1) transport("tcp"));
        };
        filter {
            netmask(10.0.0.0/16);
        };
    };
};
```
**ONE IDENTITY** 

## <span id="page-90-0"></span>**Global and environmental variables**

Starting with syslog-ng OSE version 3.2, it is possible to define global variables in the configuration file. Global variables are actually name-value pairs. When syslog-ng processes the configuration file during startup, it automatically replaces `name` with value. To define a global variable, use the following syntax:

#### @define name "value"

The value can be any string, but special characters must be escaped.To use the variable, insert the name of the variable enclosed between backticks (`, similarly to using variables in Linux or UNIX shells) anywhere in the configuration file.

The value of the global variable can be also specified using the following methods:

- Without any quotes, as long as the value does not contain any spaces or special characters. In other word, it contains only the following characters: a-zA-Z0-9\_..
- Between apostrophes, in case the value does not contain apostrophes.
- Between double quotes, in which case special characters must be escaped using backslashes (\).

#### 6 l TIP:

The environmental variables of the host are automatically imported and can be used as global variables.

### **Example: Using global variables**

For example, if an application is creating multiple log files in a directory, you can store the path in a global variable, and use it in your source definitions.

```
@define mypath "/opt/myapp/logs"
source s myapp 1 {
       file("`mypath`/access.log" follow-freq(1));
};
source s_myapp_2 {
       file("`mypath`/error.log" follow-freq(1));
};
source s_myapp_3 {
       file("`mypath`/debug.log" follow-freq(1));
};
The syslog-ng OSE application will interpret this as:
@define mypath "/opt/myapp/logs"
source s myapp 1 \n\{file("/opt/myapp/logs/access.log" follow-freq(1));
};
source s_myapp_2 {
```
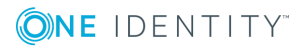

```
file("/opt/myapp/logs/error.log" follow-freq(1));
};
source s myapp 3 {
   file("/opt/myapp/logs/debug.log" follow-freq(1));
};
```
## <span id="page-91-0"></span>**Modules in syslog-ng OSE**

The syslog-ng OSE application is modular, to increase its flexibility and also to simplify the development of additional modules. Most of the functionality of syslog-ng OSE is in separate modules. That way it becomes also possible to finetune the resource requirements of syslog-ng OSE, for example, by loading only the modules that are actually used in the configuration, or simply omitting modules that are not used but require large amount of memory.

Each module contains one or more plugins, which add some functionality to syslog-ng OSE, for example, a destination or a source driver.

- To display the list of available modules, execute the syslog-ng --version command.
- To the description of the available modules, execute the syslog-ng --moduleregistry command.
- To customize which modules are loaded automatically when syslog-ng OSE is started, use the --default-modules command-line option of syslog-ng OSE.
- To request loading a module from the syslog-ng OSE configuration file, see Loading [modules.](#page-91-1)

For details on the command-line parameters of syslog-ng OSE mentioned in the previous list, see the syslog-ng OSE man page at The [syslog-ng](#page-806-0) manual page.

### <span id="page-91-1"></span>**Loading modules**

The syslog-ng Open Source Edition application loads every available module during startup.

To load a module that is not loaded automatically, include the following statement in the syslog-ng OSE configuration file:

@module <module-name>

Note the following points about the @module statement:

- The @module statement is a top-level statement, that is, it cannot be nested into any other statement. Usually it is used immediately after the @version statement.
- Every @module statement loads a single module: loading multiple modules requires a separate @module statement for every module.

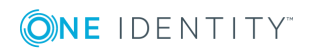

In the configuration file, the @module statement of a module must be earlier than the module is used.

### $\bullet$  NOTE:

To disable loading every module automatically, set the autoload-compiled-modules global variable to 0 in your configuration file:

@define autoload-compiled-modules 0

Note that in this case, you have to explicitly load the modules you want to use.

### **Use the @requires statement to ensure that the specified module is loaded**

To ensure that a module is loaded, include the following statement in the syslog-ng OSE configuration file or the external files included in the configuration file:

@requires <module-name>

### $\bullet$  NOTE:

If you include the @requires statement in the:

- syslog-ng OSE configuration file, syslog-ng OSE attempts to load the required module. If it fails to load the module, syslog-ng OSE stops and an error message is displayed.
- external files included in the configuration file, syslog-ng OSE attempts to load the required module. If it fails to load the module, only the external file is not processed.

## <span id="page-92-0"></span>**Managing complex syslog-ng configurations**

The following sections describe some methods that can be useful to simplify the management of large-scale syslog-ng installations.

### <span id="page-92-1"></span>**Including configuration files**

The syslog-ng application supports including external files in its configuration file, so parts of its configuration can be managed separately. To include the contents of a file in the syslog-ng configuration, use the following syntax:

#### @include "<filename>"

This imports the entire file into the configuration of syslog-ng OSE, at the location of the include statement. The <filename> can be one of the following:

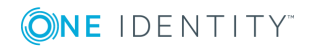

- A filename, optionally with full path. The filename (not the path) can include UNIXstyle wildcard characters (\*, ?). When using wildcard characters, syslog-ng OSE will include every matching file. For details on using wildcard characters, see [glob.](#page-647-0)
- A directory. When including a directory, syslog-ng OSE will try to include every file from the directory, except files beginning with a  $\sim$  (tilde) or a . (dot) character. Including a directory is not recursive. The files are included in alphabetic order, first files beginning with uppercase characters, then files beginning with lowercase characters. For example, if the directory contains the a.conf, B. conf, c.conf, D.conf files, they will be included in the following order: B.conf, D. conf, a.conf, c.conf.

When including configuration files, consider the following points:

- Defining an object twice is not allowed, unless you use the @define allow-configdups 1 definition in the configuration file. If an object is defined twice (for example the original syslog-ng configuration file and the file imported into this configuration file both define the same option, source, or other object), then the object that is defined later in the configuration file will be effective. For example, if you set a global option at the beginning of the configuration file, and later include a file that defines the same option with a different value, then the option defined in the imported file will be used.
- Files can be embedded into each other: the included files can contain include statements as well, up to a maximum depth of 15 levels.
- You cannot include complete configuration files into each other, only configuration snippets can be included. This means that the included file cannot have a @version statement.
- Include statements can only be used at top level of the configuration file. For example, the following is correct:

@version: 3.17 @include "example.conf"

But the following is not:

```
source s example {
      @include "example.conf"
};
```
### **A** CAUTION:

**The syslog-ng application will not start if it cannot find a file that is to be included in its configuration. Always double-check the filenames, paths, and access rights when including configuration files, and use the --syntaxonly command-line option to check your configuration.**

### **Reusing configuration blocks**

To create a reusable configuration snippet and reuse parts of a configuration file, you have to define the block (for example, a source) once, and reference it later. (Such [reusable](https://www.syslog-ng.com/community/b/blog/posts/creating-your-first-block-for-the-syslog-ng-configuration-library-scl)

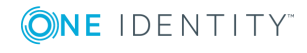

blocks are sometimes called a Source [Configuration](https://www.syslog-ng.com/community/b/blog/posts/creating-your-first-block-for-the-syslog-ng-configuration-library-scl) Library, or SCL.) Any syslog-ng object can be a block. Use the following syntax to define a block:

block type name() {<contents of the block>};

Type must be one of the following: destination, filter, log, parser, rewrite, root, source. The root blocks can be used in the "root" context of the configuration file, that is, outside any other statements.

Blocks may be nested into each other, so for example a block can be built from other blocks. Blocks are somewhat similar to C++ templates.

The type and name combination of each block must be unique, that is, two blocks can have the same name if their type is different.

To use a block in your configuration file, you have to do two things:

- Include the file defining the block in the syslog-ng.conf file  $-$  or a file already included into syslog-ng.conf. Version 3.7 and newer automatically includes the \*.conf files from the <directory-where-syslog-ng-is-installed>/scl/\*/ directories.
- Reference the name of the block in your configuration file. This will insert the block into your configuration. For example, to use a block called myblock, include the following line in your configuration:

myblock()

Blocks may have parameters, but even if they do not, the reference must include opening and closing parentheses like in the previous example.

The contents of the block will be inserted into the configuration when syslog-ng OSE is started or reloaded.

### **Example: Reusing configuration blocks**

Suppose you are running an application on your hosts that logs into the /opt/var/myapplication.log file. Create a file (for example, myblocks.conf) that stores a source describing this file and how it should be read:

```
block source myappsource() {
       file("/opt/var/myapplication.log" follow-freq(1) default-facility
(syslog)); };
```
Include this file in your main syslog-ng configuration file, reference the block, and use it in a logpath:

```
@version: 3.17
@include "<correct/path>/myblocks.conf"
source s_myappsource { myappsource(); };
...
log { source(s_myappsource); destination(...); };
```
To define a block that defines more than one object, use root as the type of the block, and reference the block from the main part of the syslog-ng OSE configuration file.

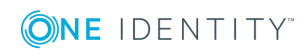

### **Example: Defining blocks with multiple elements**

The following example defines a source, a destination, and a log path to connect them.

```
block root mylogs() {
      source s file {
            file("/var/log/mylogs.log" follow-freq(1));
      };
      destination d_local {
            file("/var/log/messages");
      };
      log {
             source(s file); destination(d local);
      };
};
```
### O TIP:

Since the block is inserted into the syslog-ng OSE configuration when syslog-ng OSE is started, the block can be generated dynamically using an external script if needed. This is useful when you are running syslog-ng OSE on different hosts and you want to keep the main configuration identical.

If you want to reuse more than a single configuration object, for example, a logpath and the definitions of its sources and destinations, use the include feature to reuse the entire snippet. For details, see Including [configuration](#page-92-1) files.

### **Mandatory parameters**

You can express in block definitons that a parameter is mandatory by defining it with empty brackets (). In this case, the parameter must be overridden in the reference block. Failing to do so will result in an error message and initialization failure.

To make a parameter expand into nothing (for example, because it has no default value, like hook-commands() or tls()), insert a pair of double quote marks inside the empty brackets: ("")

#### **Example: Mandatory parameters**

The following example defines a TCP source that can receive the following parameters: the port where syslog-ng OSE listens (localport), and optionally source flags (flags).

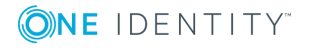

```
block source my tcp source(localport() flags("")) {
      network(port(`localport`) transport(tcp) flags(`flags`));
};
```
Because localport is defined with empty brackets (), it is a mandatory parameter. However, the flags parameter is not mandatory, because it is defined with an empty double quote bracket pair (""). If you do not enter a specific value when referencing this parameter, the value will be an empty string. This means that in this case

my tcp source(localport(8080))

will be expanded to:

network(port(8080) transport(tcp) flags());

### **Passing arguments to configuration blocks**

Configuration blocks can receive arguments as well. The parameters the block can receive must be specified when the block is defined, using the following syntax:

block type block\_name(argument1(<default-value-of-the-argument>) argument2(<defaultvalue-of-the-argument>) argument3())

If an argument does not have a default value, use an empty double quote bracket pair ("") after the name of the argument. To refer the value of the argument in the block, use the name of the argument between backticks (for example, `argument1`).

```
Example: Passing arguments to blocks
The following sample defines a file source block, which can receive the name of the
file as a parameter. If no parameter is set, it reads messages from the
/var/log/messages file.
block source s_logfile (filename("messages")) {
       file("/var/log/`filename`" );
};
source s_example {
```

```
s_logfile(filename("logfile.log"));
   };
If you reference the block with more arguments then specified in its definition, you can use
```
these additional arguments as a single argument-list within the block. That way, you can use a variable number of optional arguments in your block. This can be useful when passing arguments to a template, or optional arguments to an underlying driver.

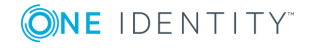

The three dots (…) at the end of the argument list refer to any additional parameters. It tells syslog-ng OSE that this macro accepts `\_\_VARARGS\_\_`, therefore any name-value pair can be passed without validation. To reference this argument-list, insert `\_\_VARARGS\_\_` to the place in the block where you want to insert the argument-list. Note that you can use this only once in a block.

The following definition extends the logfile block from the previous example, and passes the optional arguments (follow-freq(1) flags(no-parse)) to the file() source.

```
block source s_logfile(filename("messages") ...) {
      file("/var/log/`filename`" `_VARARGS__`);
};
source s_example {
      s_logfile(
             filename("logfile.log")
             follow-freq(1)
             flags(no-parse)
      );
};
```
### **Example: Using arguments in blocks**

The following example is the code of the  $\text{packet}()$  source driver, which is actually a block that can optionally receive two arguments.

```
block source pacct(file("/var/log/account/pacct") follow-freq(1) ...) {
      @module pacctformat
      file("`file`" follow-freq(`follow-freq`) format("pacct") tags(".pacct")
  `__VARARGS__`);
};
```
### **Generating configuration blocks from a script**

### **Purpose:**

The syslog-ng OSE application can automatically execute scripts when it is started, and can include the output of such script in the configuration file. To create and use a script that generates a part of the syslog-ng OSE configuration file (actually, a configuration block), complete the following steps. The steps include examples for collecting Apache access log files (access.log) from subdirectories, but you can create any script that creates a valid syslog-ng OSE configuration snippet.

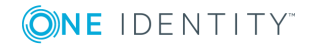

### **Steps:**

- 1. Navigate to the directory where you have installed syslog-ng OSE (for example, /opt/syslog-ng/share/include/scl/), and create a new directory, for example, apache-access-logs. The name of the directory will be used in the syslog-ng OSE configuration file as well, so use a descriptive name.
- 2. Create a file called plugin.conf in this new directory.
- 3. Edit the plugin.conf file and add the following line:

```
@module confgen context(source) name(<directory-name>) exec("`scl-
root`/<directory-name>/<my-script>")
```
Replace <directory-name> with the name of the directory (for example, apacheaccess-logs), and <my-script> with the filename of your script (for example, apacheaccess-logs.sh). You can reference the script in your &abbrev; configuration file as a configuration block using the value name option.

The context option determines the type of the configuration snippet that the script generates, and must be one of the following: destination, filter, log, parser, rewrite, root, source. The root blocks can be used in the "root" context of the configuration file, that is, outside any other statements. In the example, context (source) means that the output of the script will be used within a source statement.

4. Write a script that generates the output you need, and formats it to a configuration snippet that syslog-ng OSE can use. The filename of the script must match with the filename used in plugin.conf, for example, apache-access-logs.sh.

The following example checks the /var/log/apache2/ directory and its subdirectories, and creates a source driver for every directory that contains an access.log file.

```
#!/bin/bash
for i in `find /var/log/apache2/ -type d`; do
      echo "file(\"$i/access.log\" flags(no-parse) program-override
(\"apache2\"));";
done;
```
The script generates an output similar to this one, where service\* is the actual name of a subdirectory:

```
file("/var/log/apache2/service1/access.log" flags(no-parse) program-override
("apache2"));
file("/var/log/apache2/service2/access.log" flags(no-parse) program-override
("apache2"));
```
- 5. Include the plugin.conf file in the syslog-ng.conf file  $-$  or a file already included into syslog-ng.conf. Version 3.7 and newer automatically includes the \*.conf files from the <directory-where-syslog-ng-is-installed>/scl/\*/ directories. For details on including configuration files, see Including [configuration](#page-92-1) files.
- 6. Add the block you defined in the plugin.conf file to your syslog-ng OSE configuration file. You can reference the block using the value of the name option from the

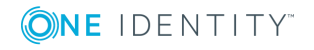

plugin.conf file, followed by parentheses, for example, apache-access-logs(). Make sure to use the block in the appropriate context of the configuration file, for example, within a source statement if the value of the context option in the plugin.conf file is source.

```
@include "scl.conf"
...
source s apache {
      file("/var/log/apache2/access.log" flags(no-parse) program-override
("apache2"));
      file("/var/log/apache2/error.log" flags(no-parse) program-override
("apache2"));
      file("/var/log/apache2/ssl.log" flags(no-parse) program-override
("apache2"));
      apache-access-logs();
};
log {
      source(s apache); destination(d central);
};
...
```
- 7. Check if your modified syslog-ng OSE configuration file is syntactically correct using the syslog-ng --syntax-only command.
- 8. If your modified configuration is syntactically correct, load the new configuration file using the syslog-ng-ctl reload command.

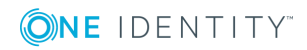

# **source: Read, receive, and collect log messages**

How [sources](#page-100-0) work [default-network-drivers:](#page-104-0) Receive and parse common syslog messages internal: Collecting internal [messages](#page-109-0) file: Collecting [messages](#page-111-0) from text files [wildcard-file:](#page-123-0) Collecting messages from multiple text files [linux-audit:](#page-137-0) Collecting messages from Linux audit logs network: Collecting messages using the RFC3164 protocol [\(network\(\)](#page-139-0) driver) nodejs: Receiving JSON messages from nodejs [applications](#page-152-0) mbox: [Converting](#page-155-0) local e-mail messages to log messages [osquery:](#page-157-0) Collect and parse osquery result logs pipe: Collecting [messages](#page-163-0) from named pipes pacct: Collecting process [accounting](#page-174-0) logs on Linux program: Receiving messages from external [applications](#page-176-0) [snmptrap:](#page-184-0) Read Net-SNMP traps [sun-streams:](#page-190-0) Collecting messages on Sun Solaris syslog: Collecting [messages](#page-197-0) using the IETF syslog protocol (syslog() driver) system: Collecting the [system-specific](#page-210-0) log messages of a platform [systemd-journal:](#page-214-0) Collecting messages from the systemd-journal system log storage [systemd-syslog:](#page-221-0) Collecting systemd messages using a socket tcp, tcp6, udp, udp6: Collecting [messages](#page-223-0) from remote hosts using the BSD syslog protocol— [OBSOLETE](#page-223-0) [unix-stream,](#page-225-0) unix-dgram: Collecting messages from UNIX domain sockets stdin: Collecting [messages](#page-235-0) from the standard input stream

### <span id="page-100-0"></span>**How sources work**

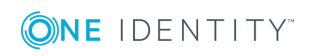

**8**

A source is where syslog-ng receives log messages. Sources consist of one or more drivers, each defining where and how messages are received.

To define a source, add a source statement to the syslog-ng configuration file using the following syntax:

```
source <identifier> {
      source-driver(params); source-driver(params); ...
};
```
#### **Example: A simple source statement**

The following source statement receives messages on the TCP port 1999 of the interface having the 10.1.2.3 IP address.

```
source s demo tcp {
      network(ip(10.1.2.3) port(1999));
```
};

#### **Example: A source statement using two source drivers**

The following source statement receives messages on the 1999 TCP port and the 1999 UDP port of the interface having the 10.1.2.3 IP address.

```
source s_demo_two_drivers {
      network(ip(10.1.2.3) port(1999));
      network(ip(10.1.2.3) port(1999) transport("udp"));
};
```
#### **Example: Setting default priority and facility**

If the message received by the source does not have a proper syslog header, you can use the default-facility() and default-priority() options to set the facility and priority of the messages. Note that these values are applied only to messages that do not set these parameters in their header.

```
source headerless_messages { network(default-facility(syslog) default-priority
(emerg)); };
```
Define a source only once. The same source can be used in several log paths. Duplicating sources causes syslog-ng to open the source (TCP/IP port, file, and so on) more than once, which might cause problems. For example, include the /dev/log file source only in one source statement, and use this statement in more than one log path if needed.

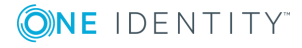

### **A** CAUTION:

**Platform Method**

**Sources and destinations are initialized only when they are used in a log statement. For example, syslog-ng OSE starts listening on a port or starts polling a file only if the source is used in a log statement. For details on creating log statements, see log: Filter and route log [messages](#page-528-0) using log paths, flags, and [filters.](#page-528-0)**

To collect log messages on a specific platform, it is important to know how the native syslogd communicates on that platform. The following table summarizes the operation methods of syslogd on some of the tested platforms:

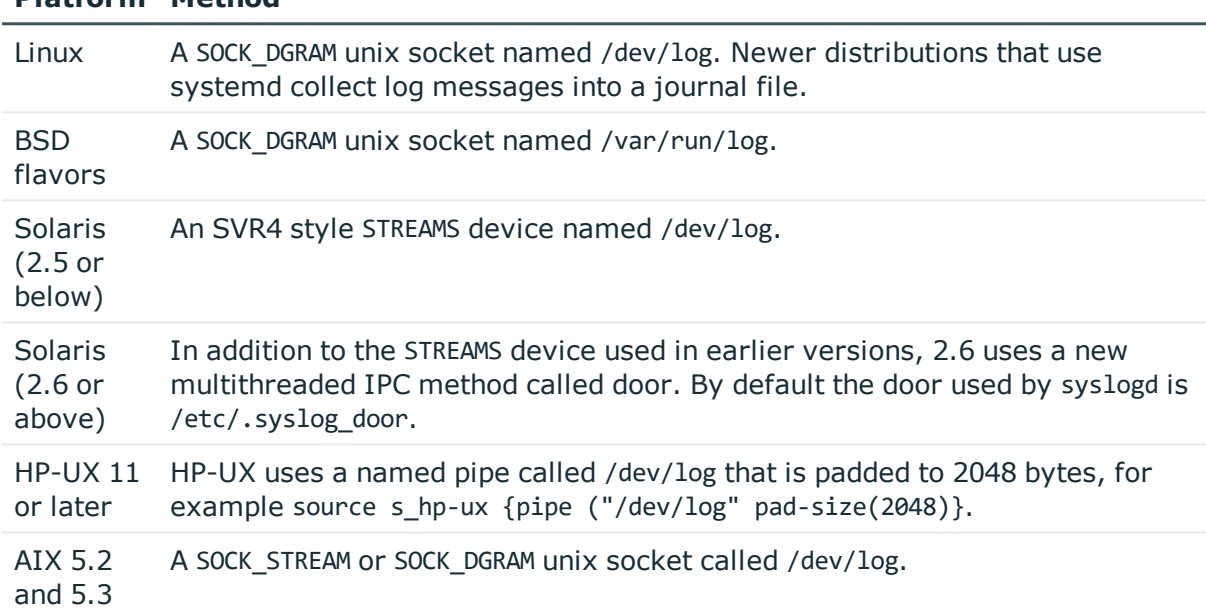

### **Table 6: Communication methods used between the applications and syslogd**

Each possible communication mechanism has a corresponding source driver in syslog-ng. For example, to open a unix socket with SOCK DGRAM style communication use the driver unix-dgram. The same socket using the SOCK STREAM style  $-$  as used under Linux  $-$  is called unix-stream.

### **Example: Source statement on a Linux based operating system**

The following source statement collects the following log messages:

- <sup>l</sup> *internal()*: Messages generated by syslog-ng.
- *network(transport("udp"))*: Messages arriving to the 514/UDP port of any interface of the host.
- unix-dgram("/dev/log"); Messages arriving to the /dev/log socket.

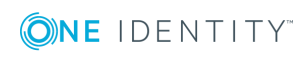

```
source s_demo {
      internal();
      network(transport("udp"));
      unix-dgram("/dev/log");
};
```
The following table lists the source drivers available in syslog-ng.

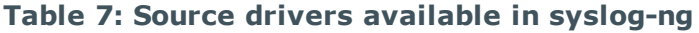

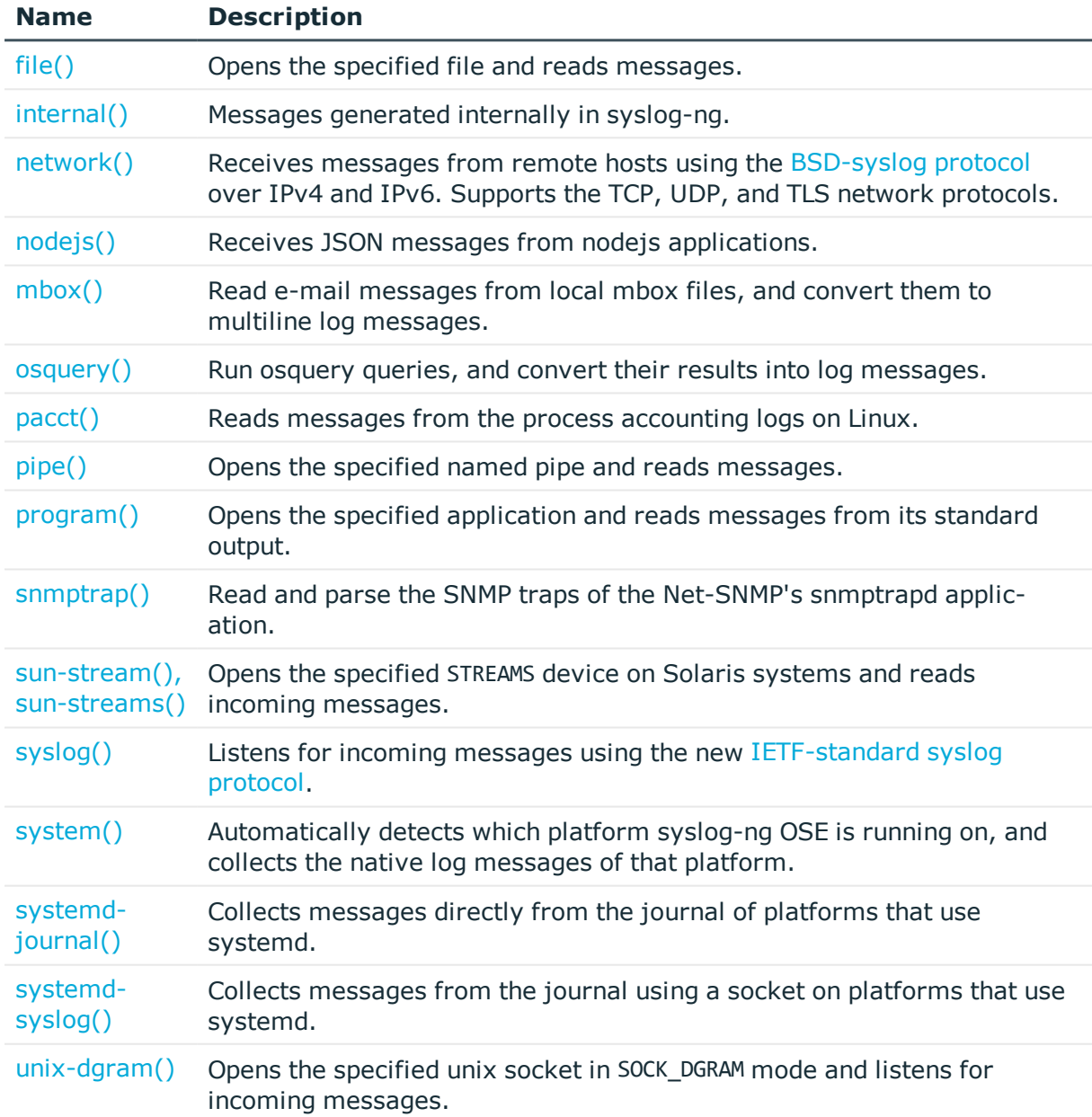

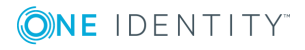

**104**

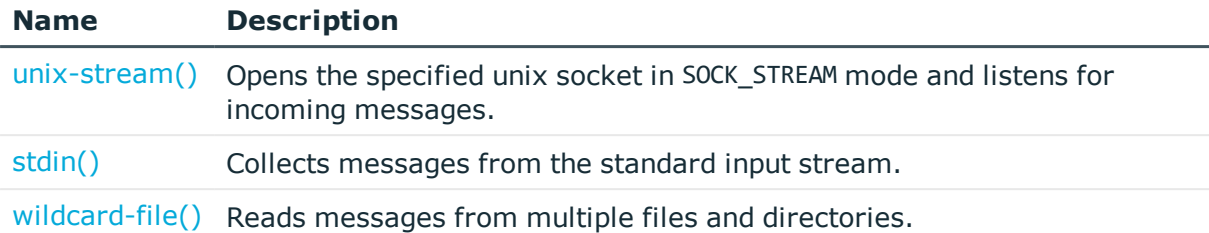

## <span id="page-104-0"></span>**default-network-drivers: Receive and parse common syslog messages**

The default-network-drivers() source is a special source that uses multiple source drivers to receive and parse several different types of syslog messages from the network. Available in version 3.16 and later.

To use the default-network-drivers() source, the scl.conf file must be included in your syslog-ng OSE configuration:

#### @include "scl.conf"

Also, make sure that your SELinux, AppArmor, and firewall settings permit syslog-ng Open Source Edition to access the ports where you want to receive messages, and that no other application is using these ports. By default, the default-network-drivers() source accepts messages on the following ports:

- 514, both TCP and UDP, for RFC3164 (BSD-syslog) formatted traffic
- 601 TCP, for RFC5424 (IETF-syslog) formatted traffic
- 6514 TCP, for TLS-encrypted traffic

In addition to receiving messages on different ports and in different formats, this source tries to parse the messages automatically. Currently it uses the following procedures.

### **A** CAUTION:

**If you do not configure the TLS keys to dislay to the clients, syslog-ng OSE cannot accept encrypted connections. The application starts and listens on TCP:6514, and can receive messages on other ports, but will display a warning messages about missing keys.**

#### **Parsing RFC3164-formatted messages**

For RFC3164-formatted messages (that is, messages received on the ports set in options udp-port() and tcp-port() which default to port 514), syslog-ng OSE attempts to use the following parsers. If a parser cannot parse the message, it passes the original message to the next parser.

- 1. Parse the incoming raw message as a [message](#page-682-0) from a Cisco device.
- 2. Parse the incoming message as an [RFC3164-formatted](#page-651-0) message.

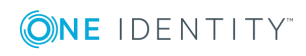

If the incoming message was sent by a syslog-ng OSE client using the [syslog](#page-495-0)ng() [destination](#page-495-0), parse its fields as a [syslog-ng](#page-692-0) message.

The [Enterprise-wide](#page-48-0) message model or EWMM allows you to deliver structured messages from the initial receiving syslog-ng component right up to the central log server, through any number of hops. It does not matter if you parse the messages on the client, on a relay, or on the central server, their structured results will be available where you store the messages. Optionally, you can also forward the original raw message as the first syslog-ng component in your infrastructure has received it, which is important if you want to forward a message for example to a SIEM system. To make use of the enterprise-wide message model, you have to use the [syslog-ng\(\)](#page-495-0) destination on the sender [side,](#page-495-0) and the [default-network-drivers\(\)](#page-104-0) source on the receiver side.

• Otherwise, apply the application adapters if the message was sent from an application that already has a specific parser in syslog-ng OSE (for example, Splunk Common Information Model (CIM), [iptables](#page-693-0), or [sudo\)](#page-692-1).

### **Parsing RFC5424-formatted messages**

For RFC5424-formatted messages (that is, messages received on the ports set in options rfc5424-tls-port() and rfc5424-tcp-port(), which default to port 601 and 6514), syslog-ng OSE parses the message according to RFC5424, then attempts apply the application adapters if the message was sent from an application that already has a specific parser in syslog-ng OSE (for example, Splunk Common Information Model (CIM), [iptables,](#page-693-0) or [sudo](#page-692-1)).

#### **Example: Using the default-network-drivers() driver**

The following example uses only the default settings.

```
source s_network {
      default-network-drivers();
```
};

The following example can receive TLS-encrypted connections on the default port (port 6514).

```
source s_network {
      default-network-drivers(
             tls(
                   key-file("/path/to/ssl-private-key")
                   cert-file("/path/to/ssl-cert")
               )
      );
};
```
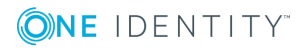

**106**

### **default-network-drivers() source options**

The systemd-journal() driver has the following options.

### **flags()**

Type: assume-utf8, empty-lines, expect-hostname, kernel, no-hostname, no-multiline, no-parse, sanitize-utf8, store-legacy-msghdr, syslog-protocol, validateutf8

Default: empty set

*Description:* Specifies the log parsing options of the source.

- <sup>l</sup> *assume-utf8*: The assume-utf8 flag assumes that the incoming messages are UTF-8 encoded, but does not verify the encoding. If you explicitly want to validate the UTF-8 encoding of the incoming message, use the validate-utf8 flag.
- <sup>l</sup> *empty-lines*: Use the empty-lines flag to keep the empty lines of the messages. By default, syslog-ng OSE removes empty lines automatically.
- expect-hostname: If the expect-hostname flag is enabled, syslog-ng OSE will assume that the log message contains a hostname and parse the message accordingly. This is the default behavior for TCP sources. Note that pipe sources use the no-hostname flag by default.
- *kernel*: The kernel flag makes the source default to the LOG KERN | LOG NOTICE priority if not specified otherwise.
- <sup>l</sup> *no-hostname*: Enable the no-hostname flag if the log message does not include the hostname of the sender host. That way, syslog-ng OSE assumes that the first part of the message header is \${PROGRAM} instead of \${HOST}. For example:

```
source s dell {
      network(port(2000) flags(no-hostname));
};
```
- <sup>l</sup> *no-multi-line*: The no-multi-line flag disables line-breaking in the messages: the entire message is converted to a single line. Note that this happens only if the underlying transport method actually supports multi-line messages. Currently the file() and pipe() drivers support multi-line messages.
- <sup>l</sup> *no-parse*: By default, syslog-ng OSE parses incoming messages as syslog messages. The no-parse flag completely disables syslog message parsing and processes the complete line as the message part of a syslog message. The syslog-ng OSE application will generate a new syslog header (timestamp, host, and so on) automatically and put the entire incoming message into the MESSAGE part of the syslog message (available using the \${MESSAGE} macro). This flag is useful for parsing messages not complying to the syslog format.

If you are using the flags(no-parse) option, then syslog message parsing is completely disabled, and the entire incoming message is treated as the \${MESSAGE}

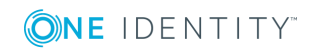

part of a syslog message. In this case, syslog-ng OSE generates a new syslog header (timestamp, host, and so on) automatically. Note that since flags(no-parse) disables message parsing, it interferes with other flags, for example, disables flags(nomulti-line).

- *dont-store-legacy-msghdr*: By default, syslog-ng stores the original incoming header of the log message. This is useful if the original format of a non-syslog-compliant message must be retained (syslog-ng automatically corrects minor header errors, for example, adds a whitespace before msg in the following message: Jan 22 10:06:11 host program:msg). If you do not want to store the original header of the message, enable the dont-store-legacy-msghdr flag.
- sanitize-utf8: When using the sanitize-utf8 flag, syslog-ng OSE converts non-UTF-8 input to an escaped form, which is valid UTF-8.
- <sup>l</sup> *store-raw-message*: Save the original message as received from the client in the \${RAWMSG} macro. You can forward this raw message in its original form to another syslog-ng node using the [syslog-ng\(\)](#page-495-0) destination, or to a SIEM system, ensuring that the SIEM can process it. Available only in 3.16 and later.
- syslog-protocol: The syslog-protocol flag specifies that incoming messages are expected to be formatted according to the new IETF syslog protocol standard (RFC5424), but without the frame header. Note that this flag is not needed for the syslog driver, which handles only messages that have a frame header.
- <sup>l</sup> *validate-utf8*: The validate-utf8 flag enables encoding-verification for messages formatted according to the new IETF syslog standard (for details, see [IETF-syslog](#page-45-0) [messages\)](#page-45-0). If theBOM<sup>1</sup>character is missing, but the message is otherwise UTF-8 compliant, syslog-ng automatically adds the BOM character to the message.

### **log-msg-size()**

Type: number (bytes) Default: Use the global log-msg-size() option, which defaults to 65536.

*Description:* Maximum length of a message in bytes. This length includes the entire message (the data structure and individual fields). The maximal value that can be set is 268435456 bytes (256MB). For messages using the IETF-syslog message format (RFC5424), the maximal size of the value of an SDATA field is 64kB.

In most cases, it is not recommended to set log-msg-size() higher than 10 MiB.

For details on how encoding affects the size of the message, see [Message](#page-51-0) size and [encoding.](#page-51-0)

Uses the value of the global [option](#page-562-1) if not specified.

### **rfc5424-tcp-port()**

#### 1

The byte order mark (BOM) is a Unicode character used to signal the byte-order of the message text.

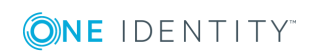
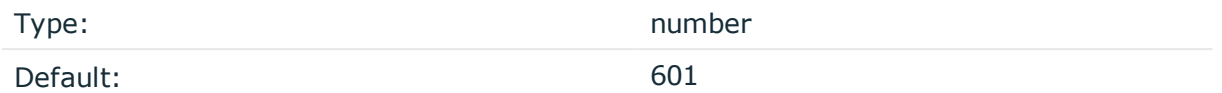

*Description:* The TCP port number where the default-network-drivers() source receives RFC5424-formatted (IETF-syslog) messages.

### **rfc5424-tls-port()**

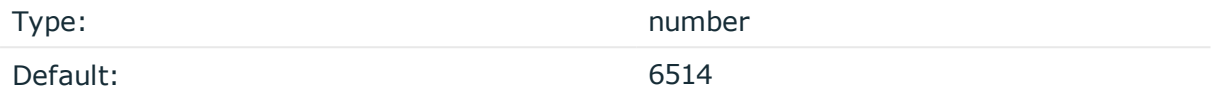

*Description:* The TCP port number where the default-network-drivers() source receives RFC5424-formatted (IETF-syslog), TLS-encrypted messages.

#### **A** CAUTION:

**To receive messages using a TLS-encrypted connection, you must set the tls(key-file() cert-file()) options of the default-network-drivers() source. For example:**

```
source s_network {
   default-network-drivers(
       tls(
            key-file("/path/to/ssl-private-key")
            cert-file("/path/to/ssl-cert")
        )
    );
};
```
### **tcp-port()**

Type: Type: Type: Type: Type: Type: Type: Type: Type: Type: Type: Type: Type: Type: Type: Type: Type: Type: Type: Type: Type: Type: Type: Type: Type: Type: Type: Type: Type: Type: Type: Type: Type: Type: Type: Type: Type:

Default: 514

*Description:* The TCP port number where the default-network-drivers() source receives RFC3164-formatted (BSD-syslog) messages.

#### **tls()**

Type: tls options

Default: n/a

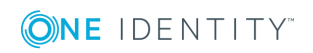

*Description:* This option sets various options related to TLS encryption, for example, key/certificate files and trusted CA locations. TLS can be used only with tcp-based transport protocols. For details, see TLS [options](#page-590-0).

### **udp-port()**

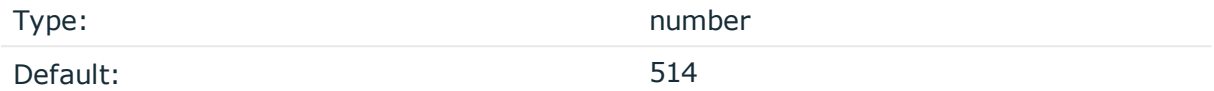

*Description:* The UDP port number where the default-network-drivers() source receives RFC3164-formatted (BSD-syslog) messages.

# **internal: Collecting internal messages**

All messages generated internally by syslog-ng use this special source. To collect warnings, errors and notices from syslog-ng itself, include this source in one of your source statements.

internal()

The syslog-ng application will issue a warning upon startup if none of the defined log paths reference this driver.

#### **Example: Using the internal() driver**

```
source s_local { internal(); };
```
### **The syslog-ng OSE application sends the following message types from the internal() source:**

- <sup>l</sup> *fatal*: Priority value: critical (2), Facility value: syslog (5)
- <sup>l</sup> *error*: Priority value: error (3), Facility value: syslog (5)
- warning: Priority value: warning (4), Facility value: syslog (5)
- *notice*: Priority value: notice (5), Facility value: syslog (5)
- <sup>l</sup> *info*: Priority value: info (6), Facility value: syslog (5)

# **internal() source options**

The internal() driver has the following options:

**host-override()**

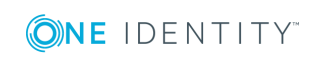

Type: string

Default:

*Description:* Replaces the \${HOST} part of the message with the parameter string.

#### **log-iw-size()**

Type: Type: number Default: 100

*Description:* The size of the initial window, this value is used during flow control. If the maxconnections() option is set, the log-iw-size() will be divided by the number of connections, otherwise log-iw-size() is divided by 10 (the default value of the max-connections() option). The resulting number is the initial window size of each connection. For optimal performance when receiving messages from syslog-ng OSE clients, make sure that the window size is larger than the flush-lines() option set in the destination of your clients.

#### **Example: Initial window size of a connection**

If log-iw-size(1000) and max-connections(10), then each connection will have an initial window size of 100.

#### **normalize-hostnames()**

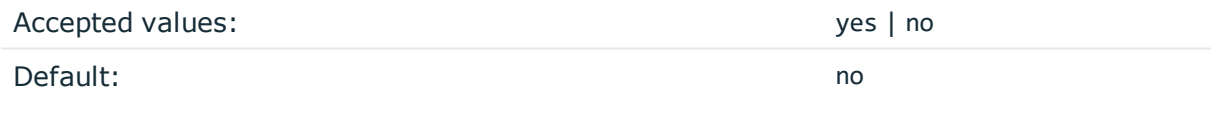

*Description:* If enabled (normalize-hostnames(yes)), syslog-ng OSE converts the hostnames to lowercase.

#### **program-override()**

Type: string and the string string string string

Default:

*Description:* Replaces the \${PROGRAM} part of the message with the parameter string. For example, to mark every message coming from the kernel, include the program-override ("kernel") option in the source containing /proc/kmsg.

**tags()**

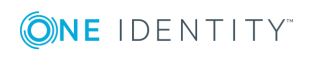

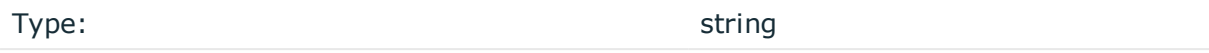

Default:

*Description:* Label the messages received from the source with custom tags. Tags must be unique, and enclosed between double quotes. When adding multiple tags, separate them with comma, for example tags("dmz", "router"). This option is available only in syslog-ng 3.1 and later.

#### **use-fqdn()**

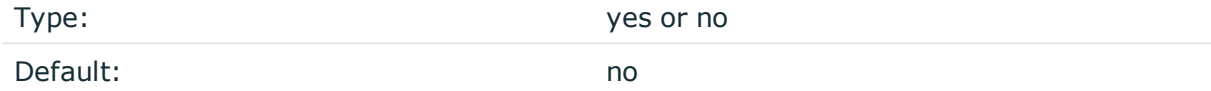

*Description:* Add Fully Qualified Domain Name instead of short hostname. This option can be specified globally, and per-source as well. The local setting of the source overrides the global option if available.

# **file: Collecting messages from text files**

Collects log messages from plain-text files, for example, from the logfiles of an Apache webserver. If you want to use wildcards in the filename, use the [wildcard-file\(\)](#page-123-0) source.

The syslog-ng application notices if a file is renamed or replaced with a new file, so it can correctly follow the file even if logrotation is used. When syslog-ng is restarted, it records the position of the last sent log message in the /opt/syslog-ng/var/syslog-ng.persist file, and continues to send messages from this position after the restart.

The file driver has a single required parameter specifying the file to open. If you want to use wildcards in the filename, use the [wildcard-file\(\)](#page-123-0) source. For the list of available optional parameters, see file() source [options](#page-112-0).

#### **Declaration:**

```
file("filename");
```
### **Example: Using the file() driver**

```
source s_file {
      file("/var/log/messages");
};
```
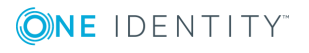

#### **Example: Tailing files**

The following source checks the access.log file every second for new messages.

```
source s tail {
      file("/var/log/apache/access.log" follow-freq(1) flags(no-parse));
};
```
### $\blacksquare$  NOTE:

 $\bullet$ 

If the message does not have a proper syslog header, syslog-ng treats messages received from files as sent by the kern facility. Use the default-facility() and default-priority() options in the source definition to assign a different facility if needed.

# **Notes on reading kernel messages**

Note the following points when reading kernel messages on various platforms.

• The kernel usually sends log messages to a special file (/dev/kmsg on BSDs, /proc/kmsg on Linux). The file() driver reads log messages from such files. The syslog-ng application can periodically check the file for new log messages if the follow-freq() option is set.

On Linux, the klogd daemon can be used in addition to syslog-ng to read kernel messages and forward them to syslog-ng. klogd used to preprocess kernel messages to resolve symbols and so on, but as this is deprecated by ksymoops there is really no point in running both klogd and syslog-ng in parallel. Also note that running two processes reading /proc/kmsg at the same time might result in dead-locks.

- When using syslog-ng to read messages from the /proc/kmsg file, syslog-ng automatically disables the follow-freq() parameter to avoid blocking the file.
- To read the kernel messages on HP-UX platforms, use the following options in the source statement:

file("/dev/klog" program-override("kernel") flags(kernel) follow-freq(0));

# <span id="page-112-0"></span>**file() source options**

The file() driver has the following options:

### **default-facility()**

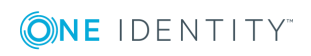

**113**

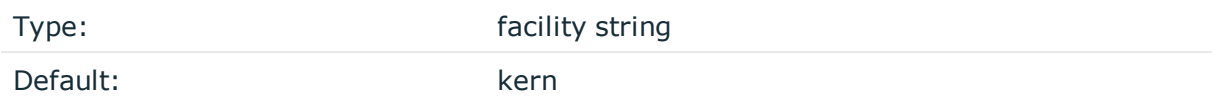

*Description:* This parameter assigns a facility value to the messages received from the file source if the message does not specify one.

### **default-priority()**

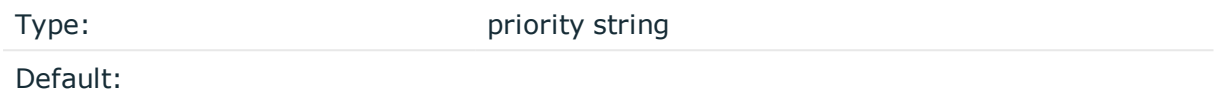

*Description:* This parameter assigns an emergency level to the messages received from the file source if the message does not specify one. For example, defaultpriority(warning).

#### **encoding()**

Type: string

Default:

*Description:* Specifies the character set (encoding, for example UTF-8) of messages using the legacy BSD-syslog protocol. To list the available character sets on a host, execute the iconv -l command. For details on how encoding affects the size of the message, see Message size and [encoding.](#page-51-0)

### **flags()**

Type: assume-utf8, empty-lines, expect-hostname, kernel, no-hostname, no-multiline, no-parse, sanitize-utf8, store-legacy-msghdr, syslog-protocol, validateutf8

Default: empty set

*Description:* Specifies the log parsing options of the source.

- <sup>l</sup> *assume-utf8*: The assume-utf8 flag assumes that the incoming messages are UTF-8 encoded, but does not verify the encoding. If you explicitly want to validate the UTF-8 encoding of the incoming message, use the validate-utf8 flag.
- <sup>l</sup> *empty-lines*: Use the empty-lines flag to keep the empty lines of the messages. By default, syslog-ng OSE removes empty lines automatically.
- expect-hostname: If the expect-hostname flag is enabled, syslog-ng OSE will assume that the log message contains a hostname and parse the message accordingly. This

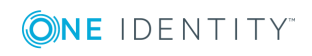

is the default behavior for TCP sources. Note that pipe sources use the no-hostname flag by default.

- *kernel*: The kernel flag makes the source default to the LOG KERN | LOG NOTICE priority if not specified otherwise.
- <sup>l</sup> *no-hostname*: Enable the no-hostname flag if the log message does not include the hostname of the sender host. That way, syslog-ng OSE assumes that the first part of the message header is \${PROGRAM} instead of \${HOST}. For example:

```
source s dell {
      network(port(2000) flags(no-hostname));
```
- };
- <sup>l</sup> *no-multi-line*: The no-multi-line flag disables line-breaking in the messages: the entire message is converted to a single line. Note that this happens only if the underlying transport method actually supports multi-line messages. Currently the file() and pipe() drivers support multi-line messages.
- <sup>l</sup> *no-parse*: By default, syslog-ng OSE parses incoming messages as syslog messages. The no-parse flag completely disables syslog message parsing and processes the complete line as the message part of a syslog message. The syslog-ng OSE application will generate a new syslog header (timestamp, host, and so on) automatically and put the entire incoming message into the MESSAGE part of the syslog message (available using the \${MESSAGE} macro). This flag is useful for parsing messages not complying to the syslog format.

If you are using the flags(no-parse) option, then syslog message parsing is completely disabled, and the entire incoming message is treated as the \${MESSAGE} part of a syslog message. In this case, syslog-ng OSE generates a new syslog header (timestamp, host, and so on) automatically. Note that since flags(no-parse) disables message parsing, it interferes with other flags, for example, disables flags(nomulti-line).

- *dont-store-legacy-msghdr*: By default, syslog-ng stores the original incoming header of the log message. This is useful if the original format of a non-syslog-compliant message must be retained (syslog-ng automatically corrects minor header errors, for example, adds a whitespace before msg in the following message: Jan 22 10:06:11 host program:msg). If you do not want to store the original header of the message, enable the dont-store-legacy-msghdr flag.
- sanitize-utf8: When using the sanitize-utf8 flag, syslog-ng OSE converts non-UTF-8 input to an escaped form, which is valid UTF-8.
- <sup>l</sup> *store-raw-message*: Save the original message as received from the client in the \${RAWMSG} macro. You can forward this raw message in its original form to another syslog-ng node using the [syslog-ng\(\)](#page-495-0) destination, or to a SIEM system, ensuring that the SIEM can process it. Available only in 3.16 and later.
- <sup>l</sup> *syslog-protocol*: The syslog-protocol flag specifies that incoming messages are expected to be formatted according to the new IETF syslog protocol standard (RFC5424), but without the frame header. Note that this flag is not needed for the syslog driver, which handles only messages that have a frame header.
- <sup>l</sup> *validate-utf8*: The validate-utf8 flag enables encoding-verification for messages

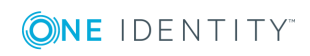

formatted according to the new IETF syslog standard (for details, see [IETF-syslog](#page-45-0) [messages\)](#page-45-0). If the BOM<sup>1</sup> character is missing, but the message is otherwise UTF-8 compliant, syslog-ng automatically adds the BOM character to the message.

## **follow-freq()**

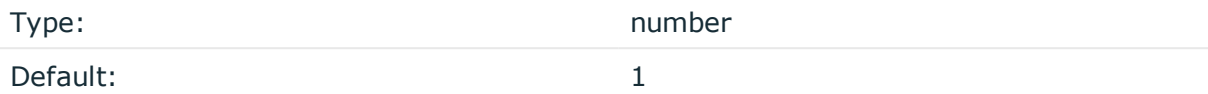

*Description:* Indicates that the source should be checked periodically. This is useful for files which always indicate readability, even though no new lines were appended. If this value is higher than zero, syslog-ng will not attempt to use poll() on the file, but checks whether the file changed every time the follow-freq() interval (in seconds) has elapsed. Floatingpoint numbers (for example 1.5) can be used as well.

### **hook-commands()**

*Description:* This option makes it possible to execute external programs when the relevant driver is initialized or torn down. The hook-commands() can be used with all source and destination drivers with the exception of the usertty() and internal() drivers.

**O** NOTE: The syslog-ng OSE application must be able to start and restart the external program, and have the necessary permissions to do so. For example, if your host is running AppArmor or SELinux, you might have to modify your AppArmor or SELinux configuration to enable syslog-ng OSE to execute external applications.

## **Using the hook-commands() when syslog-ng OSE starts or stops**

To execute an external program when syslog-ng OSE starts or stops, use the following options:

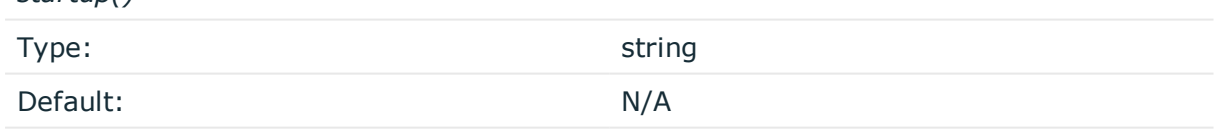

*Description:* Defines the external program that is executed as syslog-ng OSE starts.

*shutdown()*

*startup()*

Type: string

1

The byte order mark (BOM) is a Unicode character used to signal the byte-order of the message text.

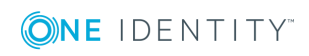

Default: N/A

*Description:* Defines the external program that is executed as syslog-ng OSE stops.

#### **Using the hook-commands() when syslog-ng OSE reloads**

To execute an external program when the syslog-ng OSE configuration is initiated or torn down, for example, on startup/shutdown or during a syslog-ng OSE reload, use the following options:

*setup()*

*teardown()*

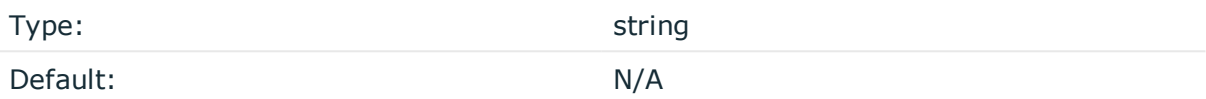

*Description:* Defines an external program that is executed when the syslog-ng OSE configuration is initiated, for example, on startup or during a syslog-ng OSE reload.

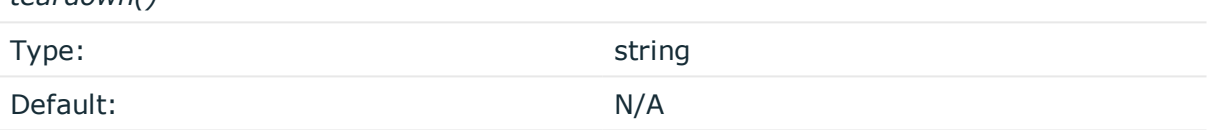

*Description:* Defines an external program that is executed when the syslog-ng OSE configuration is stopped or torn down, for example, on shutdown or during a syslog-ng OSE reload.

# **Example: Using the hook-commands() with a network source**

In the following example, the hook-commands() is used with the network() driver and it opens an [iptables](https://en.wikipedia.org/wiki/Iptables) port automatically as syslog-ng OSE is started/stopped.

The assumption in this example is that the LOGCHAIN chain is part of a larger ruleset that routes traffic to it. Whenever the syslog-ng OSE created rule is there, packets can flow, otherwise the port is closed.

```
source {
     network(transport(udp)
       hook-commands(
           startup("iptables -I LOGCHAIN 1 -p udp --dport 514 -j ACCEPT")
           shutdown("iptables -D LOGCHAIN 1")
         )
      );
};
```
**keep-timestamp()**

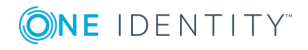

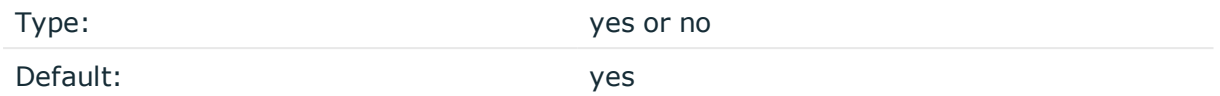

*Description:* Specifies whether syslog-ng should accept the timestamp received from the sending application or client. If disabled, the time of reception will be used instead. This option can be specified globally, and per-source as well. The local setting of the source overrides the global option if available.

### **A** CAUTION:

**To use the S\_ macros, the keep-timestamp() option must be enabled (this is the default behavior of syslog-ng OSE).**

### **log-fetch-limit()**

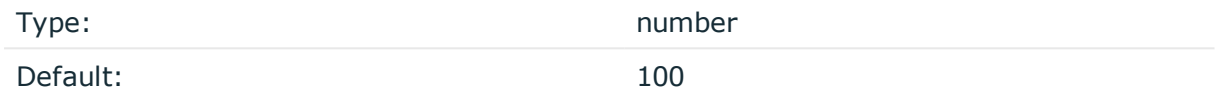

*Description:* The maximum number of messages fetched from a source during a single poll loop. The destination queues might fill up before flow-control could stop reading if logfetch-limit() is too high.

#### **log-iw-size()**

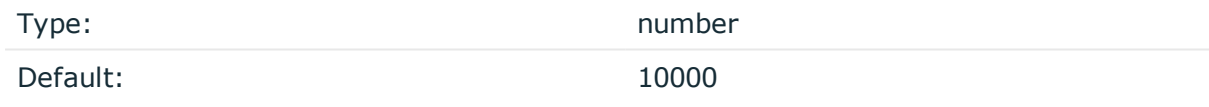

*Description:* The size of the initial window, this value is used during flow control. Make sure that log-iw-size() is larger than the value of log-fetch-limit().

#### **log-msg-size()**

Type: number (bytes)

Default: Use the global log-msg-size() option, which defaults to 65536.

*Description:* Maximum length of a message in bytes. This length includes the entire message (the data structure and individual fields). The maximal value that can be set is 268435456 bytes (256MB). For messages using the IETF-syslog message format (RFC5424), the maximal size of the value of an SDATA field is 64kB.

In most cases, it is not recommended to set log-msg-size() higher than 10 MiB.

For details on how encoding affects the size of the message, see [Message](#page-51-0) size and [encoding.](#page-51-0)

Uses the value of the global [option](#page-562-0) if not specified.

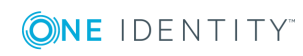

# **log-prefix() (DEPRECATED)**

Type: string

Default:

*Description:* A string added to the beginning of every log message. It can be used to add an arbitrary string to any log source, though it is most commonly used for adding kernel: to the kernel messages on Linux.

#### **O** | NOTE:

This option is deprecated. Use program-override() instead.

### **multi-line-garbage()**

Type: Type: Type: Type: Type: Type: Type: Type: Type: Type: Type: Type: Type: Type: Type: Type: Type: Type: Type: Type: Type: Type: Type: Type: Type: Type: Type: Type: Type: Type: Type: Type: Type: Type: Type: Type: Type:

Default: empty string

*Description:* Use the multi-line-garbage() option when processing multi-line messages that contain unneeded parts between the messages. Specify a string or regular expression that matches the beginning of the unneeded message parts. If the multi-linegarbage() option is set, syslog-ng OSE ignores the lines between the line matching the multi-line-garbage() and the next line matching multi-line-prefix(). See also the multiline-prefix() option.

When receiving multi-line messages from a source when the multi-line-garbage() option is set, but no matching line is received between two lines that match multi-line-prefix(), syslog-ng OSE will continue to process the incoming lines as a single message until a line matching multi-line-garbage() is received.

To use the multi-line-garbage() option, set the multi-line-mode() option to prefix-garbage.

### **A** CAUTION:

**If the multi-line-garbage() option is set, syslog-ng OSE discards lines between the line matching the multi-line-garbage() and the next line matching multi-line-prefix().**

### **multi-line-mode()**

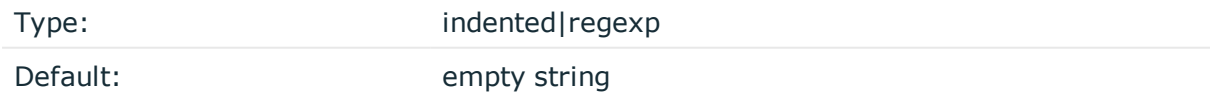

*Description:* Use the multi-line-mode() option when processing multi-line messages. The syslog-ng OSE application provides the following methods to process multi-line messages:

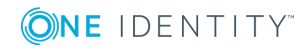

<sup>l</sup> The *indented* mode can process messages where each line that belongs to the previous line is indented by whitespace, and the message continues until the first non-indented line. For example, the Linux kernel (starting with version 3.5) uses this format for /dev/log, as well as several applications, like Apache Tomcat.

# **Example: Processing indented multi-line messages**

```
source s tomcat {
      file("/var/log/tomcat/xxx.log" multi-line-mode(indented));
};
```
- <sup>l</sup> The *prefix-garbage* mode uses a string or regular expression (set in multi-lineprefix()) that matches the beginning of the log messages, ignores newline characters from the source until a line matches the regular expression again, and treats the lines between the matching lines as a single message. For details on using multi-line-mode(prefix-garbage), see the multi-line-prefix() and multi-linegarbage() options.
- The prefix-suffix mode uses a string or regular expression (set in multi-line-prefix ()) that matches the beginning of the log messages, ignores newline characters from the source until a line matches the regular expression set in multi-line-suffix(), and treats the lines between multi-line-prefix() and multi-line-suffix() as a single message. Any other lines between the end of the message and the beginning of a new message (that is, a line that matches the multi-line-prefix() expression) are discarded. For details on using multi-line-mode(prefix-suffix), see the multi-lineprefix() and multi-line-suffix() options.

The prefix-suffix mode is similar to the prefix-garbage mode, but it appends the garbage part to the message instead of discarding it.

#### 6 TIP:

• To make multi-line messages more readable when written to a file, use a template in the destination and instead of the \${MESSAGE} macro, use the following: \$(indent-multi-line \${MESSAGE}). This expression inserts a tab after every newline character (except when a tab is already present), indenting every line of the message after the first. For example:

```
destination d_file {
   file ("/var/log/messages"
        template("${ISODATE} ${HOST} $(indent-multi-line ${MESSAGE})\n")
   );
};
```
For details on using templates, see [Templates](#page-598-0) and macros.

• To actually convert the lines of multi-line messages to single line (by replacing the newline characters with whitespaces), use the flags(no-multi-line) option in the source.

# **multi-line-prefix()**

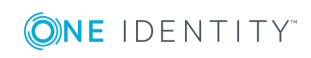

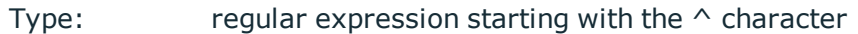

Default: empty string

*Description:* Use the multi-line-prefix() option to process multi-line messages, that is, log messages that contain newline characters (for example, Tomcat logs). Specify a string or regular expression that matches the beginning of the log messages (always start with the ^ character). Use as simple regular expressions as possible, because complex regular expressions can severely reduce the rate of processing multi-line messages. If the multiline-prefix() option is set, syslog-ng OSE ignores newline characters from the source until a line matches the regular expression again, and treats the lines between the matching lines as a single message. See also the multi-line-garbage() option.

6 TIP:

> • To make multi-line messages more readable when written to a file, use a template in the destination and instead of the \${MESSAGE} macro, use the following: \$(indent-multi-line \${MESSAGE}). This expression inserts a tab after every newline character (except when a tab is already present), indenting every line of the message after the first. For example:

```
destination d file {
   file ("/var/log/messages"
        template("${ISODATE} ${HOST} $(indent-multi-line ${MESSAGE})\n")
   );
};
```
For details on using templates, see [Templates](#page-598-0) and macros.

• To actually convert the lines of multi-line messages to single line (by replacing the newline characters with whitespaces), use the flags(no-multi-line) option in the source.

### **Example: Processing Tomcat logs**

The log messages of the Apache Tomcat server are a typical example for multi-line log messages. The messages start with the date and time of the query in the YYYY.MM.DD HH:MM:SS format, as you can see in the following example.

```
2010.06.09. 12:07:39 org.apache.catalina.startup.Catalina start
SEVERE: Catalina.start:
LifecycleException: service.getName(): "Catalina"; Protocol handler start
failed: java.net.BindException: Address already in use null:8080
       at org.apache.catalina.connector.Connector.start(Connector.java:1138)
       at org.apache.catalina.core.StandardService.start
(StandardService.java:531)
       at org.apache.catalina.core.StandardServer.start(StandardServer.java:710)
       at org.apache.catalina.startup.Catalina.start(Catalina.java:583)
       at sun.reflect.NativeMethodAccessorImpl.invoke0(Native Method)
```
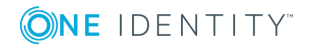

```
at sun.reflect.NativeMethodAccessorImpl.invoke
(NativeMethodAccessorImpl.java:39)
       at sun.reflect.DelegatingMethodAccessorImpl.invoke
(DelegatingMethodAccessorImpl.java:25)
       at java.lang.reflect.Method.invoke(Method.java:597)
       at org.apache.catalina.startup.Bootstrap.start(Bootstrap.java:288)
       at sun.reflect.NativeMethodAccessorImpl.invoke0(Native Method)
       at sun.reflect.NativeMethodAccessorImpl.invoke
(NativeMethodAccessorImpl.java:39)
       at sun.reflect.DelegatingMethodAccessorImpl.invoke
(DelegatingMethodAccessorImpl.java:25)
       at java.lang.reflect.Method.invoke(Method.java:597)
       at org.apache.commons.daemon.support.DaemonLoader.start
(DaemonLoader.java:177)
2010.06.09. 12:07:39 org.apache.catalina.startup.Catalina start
INFO: Server startup in 1206 ms
2010.06.09. 12:45:08 org.apache.coyote.http11.Http11Protocol pause
INFO: Pausing Coyote HTTP/1.1 on http-8080
2010.06.09. 12:45:09 org.apache.catalina.core.StandardService stop
INFO: Stopping service Catalina
To process these messages, specify a regular expression matching the timestamp of
the messages in the multi-line-prefix() option. Such an expression is the following:
source s_file{file("/var/log/tomcat6/catalina.2010-06-09.log" follow-freq(0)
multi-line-mode(regexp) multi-line-prefix("[0-9]{4}\.[0-9]{2}\.[0-9]{2}\.")
flags(no-parse));};
};
Note that flags(no-parse) is needed to prevent syslog-ng OSE trying to interpret the
date in the message.
```
### **multi-line-suffix()**

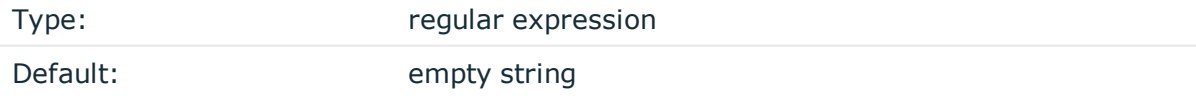

*Description:* Use the multi-line-suffix() option when processing multi-line messages. Specify a string or regular expression that matches the end of the multi-line message.

To use the multi-line-suffix() option, set the multi-line-mode() option to prefix-suffix. See also the multi-line-prefix() option.

## **pad-size()**

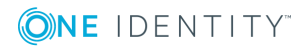

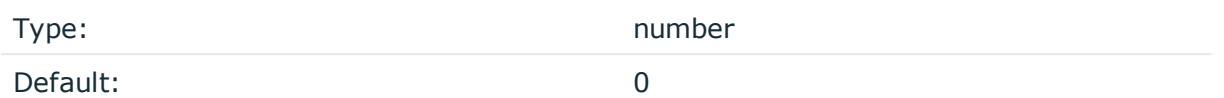

*Description:* Specifies input padding. Some operating systems (such as HP-UX) pad all messages to block boundary. This option can be used to specify the block size. (HP-UX uses 2048 bytes). The syslog-ng OSE application will pad reads from the associated device to the number of bytes set in pad-size(). Mostly used on HP-UX where /dev/log is a named pipe and every write is padded to 2048 bytes. If pad-size() was given and the incoming message does not fit into pad-size(), syslog-ng will not read anymore from this pipe and displays the following error message:

Padding was set, and couldn't read enough bytes

### **program-override()**

Type: string

Default:

*Description:* Replaces the \${PROGRAM} part of the message with the parameter string. For example, to mark every message coming from the kernel, include the program-override ("kernel") option in the source containing /proc/kmsg.

### **tags()**

Type: string

Default:

*Description:* Label the messages received from the source with custom tags. Tags must be unique, and enclosed between double quotes. When adding multiple tags, separate them with comma, for example tags("dmz", "router"). This option is available only in syslog-ng 3.1 and later.

### **time-zone()**

Type: name of the timezone, or the timezone offset

Default:

*Description:* The default timezone for messages read from the source. Applies only if no timezone is specified within the message itself.

The timezone can be specified by using the name, for example, time-zone ("Europe/Budapest")), or as the timezone offset in +/-HH:MM format, for example, +01:00). On Linux and UNIX platforms, the valid timezone names are listed under the /usr/share/zoneinfo directory.

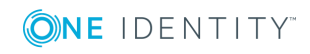

# <span id="page-123-0"></span>**wildcard-file: Collecting messages from multiple text files**

The wildcard-file() source collects log messages from multiple plain-text files from multiple directories. The wildcard-file() source is available in syslog-ng OSE version 3.10 and later.

The syslog-ng OSE application notices if a file is renamed or replaced with a new file, so it can correctly follow the file even if logrotation is used. When syslog-ng OSE is restarted, it records the position of the last sent log message in the persist file, and continues to send messages from this position after the restart. The location of the persist file depends on the package you installed syslog-ng OSE from, typically it is /var/lib/syslog-ng/syslogng.persist or /opt/syslog-ng/var/syslog-ng.persist.

# **Declaration:**

```
wildcard-file(
       base-dir("<pathname>")
       filename-pattern("<filename>")
);
```
Note the following important points:

- You can use the \* and ? wildcard characters in the filename (the filename-pattern() option), but not in the path (the base-dir() option).
- If you use multiple wildcard-file() sources in your configuration, make sure that the files and folders that match the wildcards do not overlap. That is, every file and folder should belong to only one file source. Monitoring a file from multiple wildcard sources can lead to data loss.
- When using wildcards, syslog-ng OSE monitors every matching file (up to the limit set in the max-files() option), and can receive new log messages from any of the files. However, monitoring (polling) many files (that is, more than ten) has a significant overhead and may affect performance. On Linux this overhead is not so significant, because syslog-ng OSE uses the inotify feature of the kernel. Set the max-files() option at least to the number of files you want to monitor. If the wildcard-file source matches more files than the value of the max-files() option, it is random which files will syslog-ng OSE actually monitor. The default value of maxfiles() is 100.
- If the message does not have a proper syslog header, syslog-ng OSE treats messages received from files as sent by the user facility. Use the default-facility () and default-priority() options in the source definition to assign a different facility if needed.
- For every message that syslog-ng OSE reads from the source files, the path and name of the file is available in the  $f$ <sup>[FILE\_NAME]</sup> macro.

Required parameters: base-dir(), filename-pattern(). For the list of available optional parameters, see [wildcard-file\(\)](#page-124-0) source options on page 125.

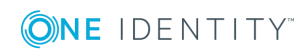

### **Example: Using the wildcard-file() driver**

The following example monitors every file with the .log extension in the /var/log directory for log messages.

```
source s files {
      wildcard-file(
             base-dir("/var/log")
             filename-pattern("*.log")
             recursive(no)
             follow-freq(1)
      );
};
```
# <span id="page-124-0"></span>**wildcard-file() source options**

<span id="page-124-1"></span>The wildcard-file() driver has the following options:

### **base-dir()**

Type: Type: Type: Type: Type: Type: Type: Type: Type: Type: Type: Type: Type: Type: Type: Type: Type: Type: Type: Type: Type: Type: Type: Type: Type: Type: Type: Type: Type: Type: Type: Type: Type: Type: Type: Type: Type:

Default:

*Description:* The path to the directory that contains the log files to monitor, for example, base-dir("/var/log"). To monitor also the subdirectories of the base directory, use the recursive(yes) option. For details, see [recursive\(\)](#page-136-0) on page 137.

### **A** CAUTION:

**If you use multiple wildcard-file() sources in your configuration, make sure that the files and folders that match the wildcards do not overlap. That is, every file and folder should belong to only one file source. Monitoring a file from multiple wildcard sources can lead to data loss.**

```
source s_files {
      wildcard-file(
             base-dir("/var/log")
             filename-pattern("*.log")
             recursive(no)
             follow-freq(1)
      );
};
```
**default-facility()**

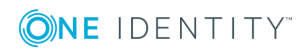

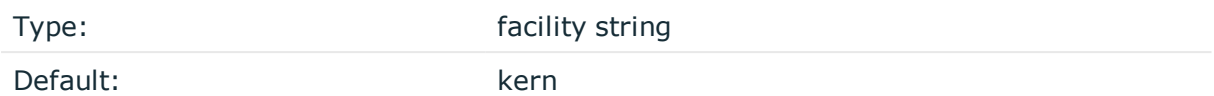

*Description:* This parameter assigns a facility value to the messages received from the file source if the message does not specify one.

### **default-priority()**

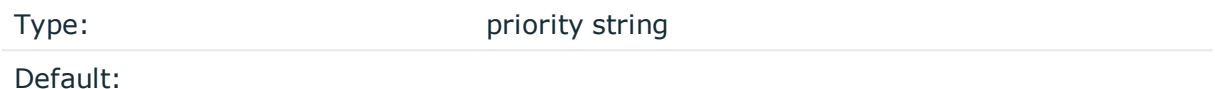

*Description:* This parameter assigns an emergency level to the messages received from the file source if the message does not specify one. For example, defaultpriority(warning).

#### **encoding()**

Type: string

Default:

*Description:* Specifies the character set (encoding, for example UTF-8) of messages using the legacy BSD-syslog protocol. To list the available character sets on a host, execute the iconv -l command. For details on how encoding affects the size of the message, see Message size and [encoding.](#page-51-0)

### **filename-pattern()**

Type: filename without path

Default:

*Description:* The filename to read messages from, without the path. You can use the \* and ? wildcard characters, without regular expression and character range support. You cannot use the \* and ? literally in the pattern.

For example, filename-pattern("\*.log") matches the syslog.log and auth.log files, but does not match the access\_log file. The filename-pattern("\*log") pattern matches all three.

 $\cdot$ 

matches an arbitrary string, including an empty string

 $\bullet$  ?

matches an arbitrary character

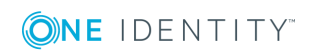

# **CAUTION:**

**If you use multiple wildcard-file() sources in your configuration, make sure that the files and folders that match the wildcards do not overlap. That is, every file and folder should belong to only one file source. Monitoring a file from multiple wildcard sources can lead to data loss.**

```
source s files {
      wildcard-file(
             base-dir("/var/log")
             filename-pattern("*.log")
             recursive(no)
             follow-freq(1)
      );
};
```
# **flags()**

Type: assume-utf8, empty-lines, expect-hostname, kernel, no-hostname, no-multiline, no-parse, sanitize-utf8, store-legacy-msghdr, syslog-protocol, validateutf8

Default: empty set

*Description:* Specifies the log parsing options of the source.

- <sup>l</sup> *assume-utf8*: The assume-utf8 flag assumes that the incoming messages are UTF-8 encoded, but does not verify the encoding. If you explicitly want to validate the UTF-8 encoding of the incoming message, use the validate-utf8 flag.
- <sup>l</sup> *empty-lines*: Use the empty-lines flag to keep the empty lines of the messages. By default, syslog-ng OSE removes empty lines automatically.
- expect-hostname: If the expect-hostname flag is enabled, syslog-ng OSE will assume that the log message contains a hostname and parse the message accordingly. This is the default behavior for TCP sources. Note that pipe sources use the no-hostname flag by default.
- *kernel*: The kernel flag makes the source default to the LOG KERN | LOG NOTICE priority if not specified otherwise.
- <sup>l</sup> *no-hostname*: Enable the no-hostname flag if the log message does not include the hostname of the sender host. That way, syslog-ng OSE assumes that the first part of the message header is \${PROGRAM} instead of \${HOST}. For example:

```
source s dell {
      network(port(2000) flags(no-hostname));
};
```
<sup>l</sup> *no-multi-line*: The no-multi-line flag disables line-breaking in the messages: the entire message is converted to a single line. Note that this happens only if the underlying transport method actually supports multi-line messages. Currently the

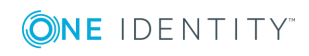

**127**

file() and pipe() drivers support multi-line messages.

<sup>l</sup> *no-parse*: By default, syslog-ng OSE parses incoming messages as syslog messages. The no-parse flag completely disables syslog message parsing and processes the complete line as the message part of a syslog message. The syslog-ng OSE application will generate a new syslog header (timestamp, host, and so on) automatically and put the entire incoming message into the MESSAGE part of the syslog message (available using the \${MESSAGE} macro). This flag is useful for parsing messages not complying to the syslog format.

If you are using the flags(no-parse) option, then syslog message parsing is completely disabled, and the entire incoming message is treated as the \${MESSAGE} part of a syslog message. In this case, syslog-ng OSE generates a new syslog header (timestamp, host, and so on) automatically. Note that since flags(no-parse) disables message parsing, it interferes with other flags, for example, disables flags(nomulti-line).

- *dont-store-legacy-msghdr*: By default, syslog-ng stores the original incoming header of the log message. This is useful if the original format of a non-syslog-compliant message must be retained (syslog-ng automatically corrects minor header errors, for example, adds a whitespace before msg in the following message: Jan 22 10:06:11 host program:msg). If you do not want to store the original header of the message, enable the dont-store-legacy-msghdr flag.
- <sup>l</sup> *sanitize-utf8*: When using the sanitize-utf8 flag, syslog-ng OSE converts non-UTF-8 input to an escaped form, which is valid UTF-8.
- store-raw-message: Save the original message as received from the client in the \${RAWMSG} macro. You can forward this raw message in its original form to another syslog-ng node using the [syslog-ng\(\)](#page-495-0) destination, or to a SIEM system, ensuring that the SIEM can process it. Available only in 3.16 and later.
- <sup>l</sup> *syslog-protocol*: The syslog-protocol flag specifies that incoming messages are expected to be formatted according to the new IETF syslog protocol standard (RFC5424), but without the frame header. Note that this flag is not needed for the syslog driver, which handles only messages that have a frame header.
- <sup>l</sup> *validate-utf8*: The validate-utf8 flag enables encoding-verification for messages formatted according to the new IETF syslog standard (for details, see [IETF-syslog](#page-45-0) [messages\)](#page-45-0). If theBOM<sup>1</sup>character is missing, but the message is otherwise UTF-8 compliant, syslog-ng automatically adds the BOM character to the message.

#### **follow-freq()**

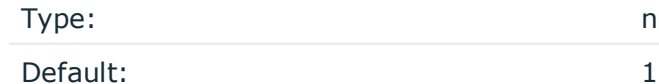

number

1

The byte order mark (BOM) is a Unicode character used to signal the byte-order of the message text.

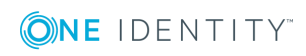

*Description:* Indicates that the source should be checked periodically. This is useful for files which always indicate readability, even though no new lines were appended. If this value is higher than zero, syslog-ng will not attempt to use poll() on the file, but checks whether the file changed every time the follow-freq() interval (in seconds) has elapsed. Floatingpoint numbers (for example 1.5) can be used as well.

#### **hook-commands()**

*Description:* This option makes it possible to execute external programs when the relevant driver is initialized or torn down. The hook-commands() can be used with all source and destination drivers with the exception of the usertty() and internal() drivers.

**O** NOTE: The syslog-ng OSE application must be able to start and restart the external program, and have the necessary permissions to do so. For example, if your host is running AppArmor or SELinux, you might have to modify your AppArmor or SELinux configuration to enable syslog-ng OSE to execute external applications.

### **Using the hook-commands() when syslog-ng OSE starts or stops**

To execute an external program when syslog-ng OSE starts or stops, use the following options:

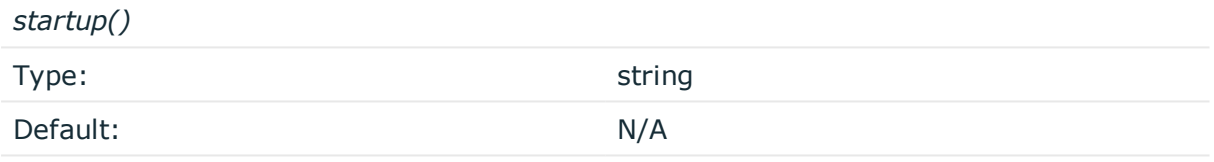

*Description:* Defines the external program that is executed as syslog-ng OSE starts.

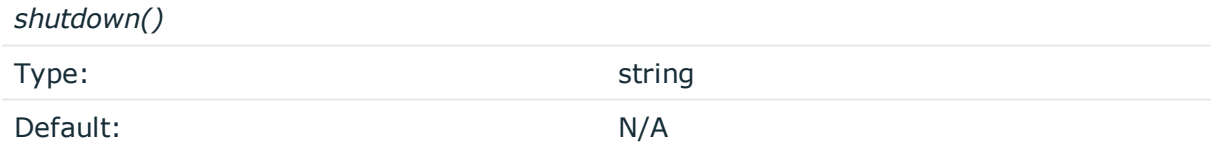

*Description:* Defines the external program that is executed as syslog-ng OSE stops.

#### **Using the hook-commands() when syslog-ng OSE reloads**

To execute an external program when the syslog-ng OSE configuration is initiated or torn down, for example, on startup/shutdown or during a syslog-ng OSE reload, use the following options:

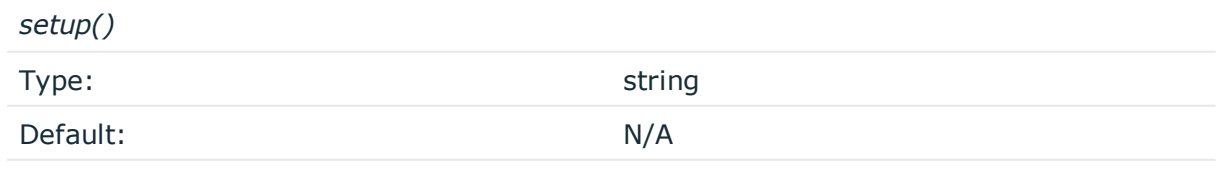

*Description:* Defines an external program that is executed when the syslog-ng OSE configuration is initiated, for example, on startup or during a syslog-ng OSE reload.

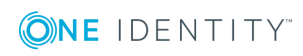

*teardown()*

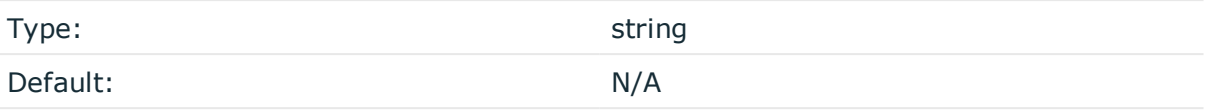

*Description:* Defines an external program that is executed when the syslog-ng OSE configuration is stopped or torn down, for example, on shutdown or during a syslog-ng OSE reload.

# **Example: Using the hook-commands() with a network source** In the following example, the hook-commands() is used with the network() driver and it opens an [iptables](https://en.wikipedia.org/wiki/Iptables) port automatically as syslog-ng OSE is started/stopped. The assumption in this example is that the LOGCHAIN chain is part of a larger ruleset that routes traffic to it. Whenever the syslog-ng OSE created rule is there, packets can flow, otherwise the port is closed. source { network(transport(udp) hook-commands( startup("iptables -I LOGCHAIN 1 -p udp --dport 514 -j ACCEPT") shutdown("iptables -D LOGCHAIN 1") ) ); };

## **keep-timestamp()**

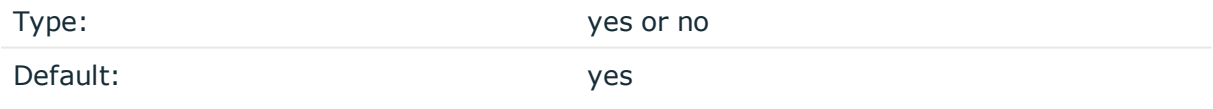

*Description:* Specifies whether syslog-ng should accept the timestamp received from the sending application or client. If disabled, the time of reception will be used instead. This option can be specified globally, and per-source as well. The local setting of the source overrides the global option if available.

#### **A** CAUTION:

**To use the S\_ macros, the keep-timestamp() option must be enabled (this is the default behavior of syslog-ng OSE).**

### **log-fetch-limit()**

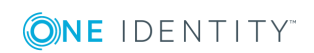

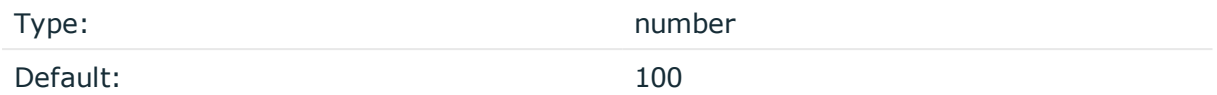

*Description:* The maximum number of messages fetched from a source during a single poll loop. The destination queues might fill up before flow-control could stop reading if logfetch-limit() is too high.

#### **log-iw-size()**

Type: number

Default: 10000

*Description:* The size of the initial window, this value is used during flow control. Make sure that log-iw-size() is larger than the value of log-fetch-limit().

When using wildcards in the filenames, syslog-ng OSE attempts to read log-fetch-limit() number of messages from each file. For optimal performance, make sure that log-iw-size () is greater than log-fetch-limit()\*max-files(). Note that to avoid performance problems, if log-iw-size()/max-files() is smaller than 100, syslog-ng OSE automatically sets log-iw-size() to max-files()\*100.

#### **Example: Initial window size of file sources**

If log-fetch-limit() is 100, and your wildcard file source has 200 files, then log-iwsize() should be at least 20000.

### **log-msg-size()**

Type: number (bytes)

Default: Use the global log-msg-size() option, which defaults to 65536.

*Description:* Maximum length of a message in bytes. This length includes the entire message (the data structure and individual fields). The maximal value that can be set is 268435456 bytes (256MB). For messages using the IETF-syslog message format (RFC5424), the maximal size of the value of an SDATA field is 64kB.

In most cases, it is not recommended to set log-msg-size() higher than 10 MiB.

For details on how encoding affects the size of the message, see [Message](#page-51-0) size and [encoding.](#page-51-0)

Uses the value of the global [option](#page-562-0) if not specified.

## **log-prefix() (DEPRECATED)**

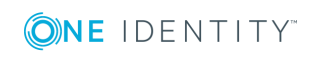

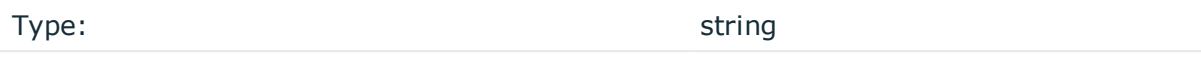

Default:

*Description:* A string added to the beginning of every log message. It can be used to add an arbitrary string to any log source, though it is most commonly used for adding kernel: to the kernel messages on Linux.

#### **O** NOTE:

This option is deprecated. Use program-override() instead.

#### **max-files()**

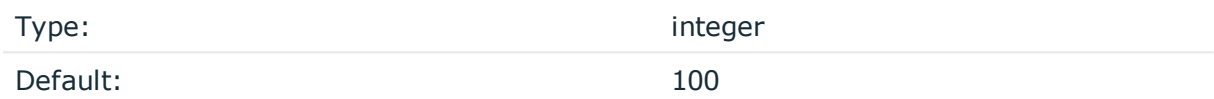

*Description:* Limits the number of files that the wildcard-file source monitors.

When using wildcards, syslog-ng OSE monitors every matching file (up to the limit set in the max-files() option), and can receive new log messages from any of the files. However, monitoring (polling) many files (that is, more than ten) has a significant overhead and may affect performance. On Linux this overhead is not so significant, because syslog-ng OSE uses the inotify feature of the kernel. Set the max-files() option at least to the number of files you want to monitor. If the wildcard-file source matches more files than the value of the max-files() option, it is random which files will syslog-ng OSE actually monitor. The default value of max-files() is 100.

### **monitor-method()**

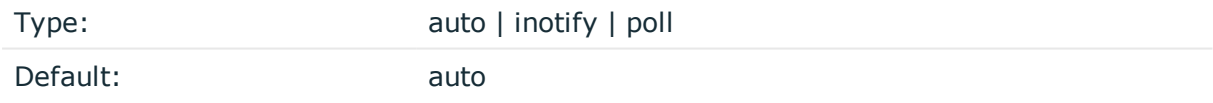

*Description:* If the platform supports inotify, syslog-ng OSE uses it automatically to detect changes to the source files. If inotify is not available, syslog-ng OSE polls the files as set in the follow-freq() option. To force syslog-ng OSE poll the files even if inotify is available, set this option to poll.

#### **multi-line-garbage()**

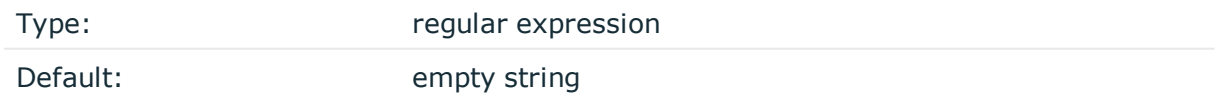

*Description:* Use the multi-line-garbage() option when processing multi-line messages that contain unneeded parts between the messages. Specify a string or regular expression that matches the beginning of the unneeded message parts. If the multi-line-garbage()

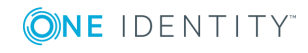

option is set, syslog-ng OSE ignores the lines between the line matching the multi-linegarbage() and the next line matching multi-line-prefix(). See also the multi-line-prefix () option.

When receiving multi-line messages from a source when the multi-line-garbage() option is set, but no matching line is received between two lines that match multi-line-prefix(), syslog-ng OSE will continue to process the incoming lines as a single message until a line matching multi-line-garbage() is received.

To use the multi-line-garbage() option, set the multi-line-mode() option to prefix-garbage.

# **A** CAUTION:

**If the multi-line-garbage() option is set, syslog-ng OSE discards lines between the line matching the multi-line-garbage() and the next line matching multi-line-prefix().**

### **multi-line-mode()**

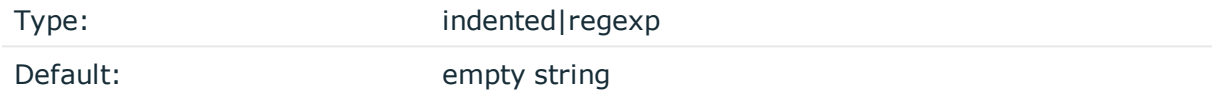

*Description:* Use the multi-line-mode() option when processing multi-line messages. The syslog-ng OSE application provides the following methods to process multi-line messages:

<sup>l</sup> The *indented* mode can process messages where each line that belongs to the previous line is indented by whitespace, and the message continues until the first non-indented line. For example, the Linux kernel (starting with version 3.5) uses this format for /dev/log, as well as several applications, like Apache Tomcat.

### **Example: Processing indented multi-line messages**

```
source s_tomcat {
      file("/var/log/tomcat/xxx.log" multi-line-mode(indented));
};
```
- The *prefix-garbage* mode uses a string or regular expression (set in multi-lineprefix()) that matches the beginning of the log messages, ignores newline characters from the source until a line matches the regular expression again, and treats the lines between the matching lines as a single message. For details on using multi-line-mode(prefix-garbage), see the multi-line-prefix() and multi-linegarbage() options.
- The prefix-suffix mode uses a string or regular expression (set in multi-line-prefix ()) that matches the beginning of the log messages, ignores newline characters from the source until a line matches the regular expression set in multi-line-suffix(), and treats the lines between multi-line-prefix() and multi-line-suffix() as a single message. Any other lines between the end of the message and the beginning of a

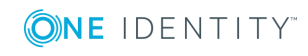

new message (that is, a line that matches the multi-line-prefix() expression) are discarded. For details on using multi-line-mode(prefix-suffix), see the multi-lineprefix() and multi-line-suffix() options.

The prefix-suffix mode is similar to the prefix-garbage mode, but it appends the garbage part to the message instead of discarding it.

```
TIP:
    • To make multi-line messages more readable when written to a file, use a
      template in the destination and instead of the ${MESSAGE} macro, use the
      following: $(indent-multi-line ${MESSAGE}). This expression inserts a tab after
      every newline character (except when a tab is already present), indenting
      every line of the message after the first. For example:
```

```
destination d_file {
   file ("/var/log/messages"
        template("${ISODATE} ${HOST} $(indent-multi-line ${MESSAGE})\n")
   );
};
```
For details on using templates, see [Templates](#page-598-0) and macros.

• To actually convert the lines of multi-line messages to single line (by replacing the newline characters with whitespaces), use the flags(no-multi-line) option in the source.

#### **multi-line-prefix()**

Λ

Type: regular expression starting with the  $\wedge$  character

Default: empty string

*Description:* Use the multi-line-prefix() option to process multi-line messages, that is, log messages that contain newline characters (for example, Tomcat logs). Specify a string or regular expression that matches the beginning of the log messages (always start with the ^ character). Use as simple regular expressions as possible, because complex regular expressions can severely reduce the rate of processing multi-line messages. If the multiline-prefix() option is set, syslog-ng OSE ignores newline characters from the source until a line matches the regular expression again, and treats the lines between the matching lines as a single message. See also the multi-line-garbage() option.

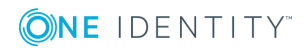

#### 6  $|$  TIP:

To make multi-line messages more readable when written to a file, use a template in the destination and instead of the \${MESSAGE} macro, use the following: \$(indent-multi-line \${MESSAGE}). This expression inserts a tab after every newline character (except when a tab is already present), indenting every line of the message after the first. For example:

```
destination d file {
   file ("/var/log/messages"
        template("${ISODATE} ${HOST} $(indent-multi-line ${MESSAGE})\n")
   );
};
```
For details on using templates, see [Templates](#page-598-0) and macros.

• To actually convert the lines of multi-line messages to single line (by replacing the newline characters with whitespaces), use the flags(no-multi-line) option in the source.

#### **Example: Processing Tomcat logs**

The log messages of the Apache Tomcat server are a typical example for multi-line log messages. The messages start with the date and time of the query in the YYYY.MM.DD HH:MM:SS format, as you can see in the following example.

```
2010.06.09. 12:07:39 org.apache.catalina.startup.Catalina start
SEVERE: Catalina.start:
LifecycleException: service.getName(): "Catalina"; Protocol handler start
failed: java.net.BindException: Address already in use null:8080
       at org.apache.catalina.connector.Connector.start(Connector.java:1138)
       at org.apache.catalina.core.StandardService.start
(StandardService.java:531)
       at org.apache.catalina.core.StandardServer.start(StandardServer.java:710)
       at org.apache.catalina.startup.Catalina.start(Catalina.java:583)
       at sun.reflect.NativeMethodAccessorImpl.invoke0(Native Method)
       at sun.reflect.NativeMethodAccessorImpl.invoke
(NativeMethodAccessorImpl.java:39)
       at sun.reflect.DelegatingMethodAccessorImpl.invoke
(DelegatingMethodAccessorImpl.java:25)
       at java.lang.reflect.Method.invoke(Method.java:597)
       at org.apache.catalina.startup.Bootstrap.start(Bootstrap.java:288)
       at sun.reflect.NativeMethodAccessorImpl.invoke0(Native Method)
       at sun.reflect.NativeMethodAccessorImpl.invoke
(NativeMethodAccessorImpl.java:39)
       at sun.reflect.DelegatingMethodAccessorImpl.invoke
(DelegatingMethodAccessorImpl.java:25)
       at java.lang.reflect.Method.invoke(Method.java:597)
```
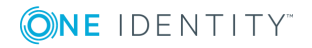

at org.apache.commons.daemon.support.DaemonLoader.start (DaemonLoader.java:177) 2010.06.09. 12:07:39 org.apache.catalina.startup.Catalina start INFO: Server startup in 1206 ms 2010.06.09. 12:45:08 org.apache.coyote.http11.Http11Protocol pause INFO: Pausing Coyote HTTP/1.1 on http-8080 2010.06.09. 12:45:09 org.apache.catalina.core.StandardService stop INFO: Stopping service Catalina

To process these messages, specify a regular expression matching the timestamp of the messages in the multi-line-prefix() option. Such an expression is the following:

```
source s file{file("/var/log/tomcat6/catalina.2010-06-09.log" follow-freq(0)
multi-line-mode(regexp) multi-line-perefix("[0-9]{4}\. [0-9]{2}\. [0-9]{2}\.flags(no-parse)); };
```
};

Note that flags(no-parse) is needed to prevent syslog-ng OSE trying to interpret the date in the message.

### **multi-line-suffix()**

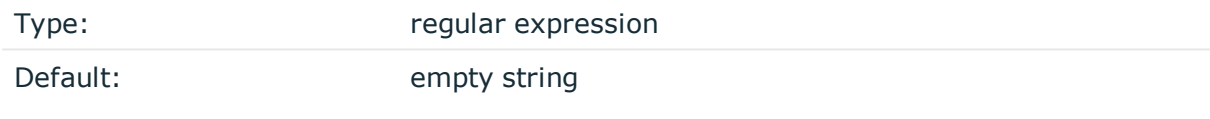

*Description:* Use the multi-line-suffix() option when processing multi-line messages. Specify a string or regular expression that matches the end of the multi-line message.

To use the multi-line-suffix() option, set the multi-line-mode() option to prefix-suffix. See also the multi-line-prefix() option.

### **pad-size()**

Type: number

Default: 0

*Description:* Specifies input padding. Some operating systems (such as HP-UX) pad all messages to block boundary. This option can be used to specify the block size. (HP-UX uses 2048 bytes). The syslog-ng OSE application will pad reads from the associated device to the number of bytes set in pad-size(). Mostly used on HP-UX where /dev/log is a named pipe and every write is padded to 2048 bytes. If pad-size() was given and the incoming message does not fit into pad-size(), syslog-ng will not read anymore from this pipe and displays the following error message:

Padding was set, and couldn't read enough bytes

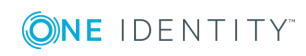

### **program-override()**

Type: string

Default:

*Description:* Replaces the \${PROGRAM} part of the message with the parameter string. For example, to mark every message coming from the kernel, include the program-override ("kernel") option in the source containing /proc/kmsg.

#### <span id="page-136-0"></span>**recursive()**

Type:  $yes \mid no$ 

Default: no

*Description:* When enabled, syslog-ng OSE monitors every subdirectory of the path set in the [base-dir\(\)](#page-124-1) on page 125 option, and reads log messages from files with matching filenames. The recursive option can be used together with wildcards in the filename.

#### **A** CAUTION:

**If you use multiple wildcard-file() sources in your configuration, make sure that the files and folders that match the wildcards do not overlap. That is, every file and folder should belong to only one file source. Monitoring a file from multiple wildcard sources can lead to data loss.**

#### **Example: Monitoring multiple directories**

The following example reads files having the .log extension from the /var/log/ directory and its subdirectories, including for example the /var/log/apt/history.log file.

```
source s_file_subdirectories {
      wildcard-file(
             base-dir("/var/log")
             filename-pattern("*.log")
             recursive(yes)
             follow-freq(1)
             log-fetch-limit(100)
      );
};
```
**tags()**

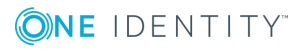

**137**

Type: string

Default:

*Description:* Label the messages received from the source with custom tags. Tags must be unique, and enclosed between double quotes. When adding multiple tags, separate them with comma, for example tags("dmz", "router"). This option is available only in syslog-ng 3.1 and later.

#### **time-zone()**

Type: name of the timezone, or the timezone offset

Default:

*Description:* The default timezone for messages read from the source. Applies only if no timezone is specified within the message itself.

The timezone can be specified by using the name, for example, time-zone ("Europe/Budapest")), or as the timezone offset in +/-HH:MM format, for example, +01:00). On Linux and UNIX platforms, the valid timezone names are listed under the /usr/share/zoneinfo directory.

# **linux-audit: Collecting messages from Linux audit logs**

It reads and automatically parses the Linux audit logs. You can override the file name using the filename() parameter and the prefix for the created name-value pairs using the prefix () parameter. Any additional parameters are passed to the file source.

#### NOTE: 6

Most recent Linux distributions enable Security-Enhanced Linux (SELinux) or AppArmor as a security measure. If enabled, these technologies might disable access to the Linux Audit log file by default. Consult their manuals to enable Linux Audit log access for syslog-ng OSE.

#### **Declaration:**

linux-audit(options);

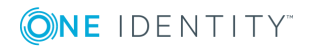

**138**

```
Example: Using the linux-audit() driver
source s auditd {
      linux-audit(
            prefix("test.")
            hook-commands(
                  startup("auditctl -w /etc/ -p wa")
                  shutdown("auditctl -W /etc/ -p wa")
            )
      );
};
```
# **linux-audit() source options**

The file() driver has the following options:

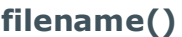

Type: path

Default:

*Description:* The log file of linux-audit. The syslog-ng OSE application reads the Linux audit logs from this file.

### **prefix()**

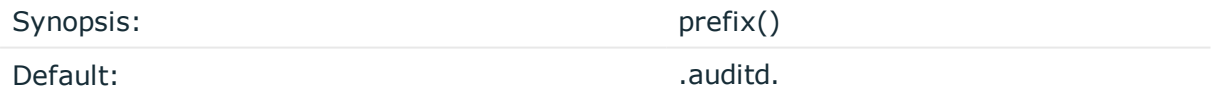

*Description:* Insert a prefix before the name part of the parsed name-value pairs to help further processing. For example:

- To insert the my-parsed-data. prefix, use the prefix(my-parsed-data.) option.
- To refer to a particular data that has a prefix, use the prefix in the name of the macro, for example,  $$$ {my-parsed-data.name}.
- If you forward the parsed messages using the IETF-syslog protocol, you can insert all the parsed data into the SDATA part of the message using the prefix(.SDATA.myparsed-data.) option.

Names starting with a dot (for example, .example) are reserved for use by syslog-ng OSE. Note that if you use an empty prefix (prefix("")) or one starting with a dot, syslog-ng OSE

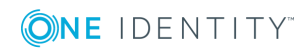

might replace the original value of an existing macro (note that only soft macros can be overwritten, see Hard vs. soft [macros](#page-601-0) for details). To avoid such problems, use a prefix when naming the parsed values, for example, prefix(my-parsed-data.)

# **network: Collecting messages using the RFC3164 protocol (network() driver)**

The network() source driver can receive syslog messages conforming to RFC3164 from the network using the TCP, TLS, and UDP networking protocols.

• UDP is a simple datagram oriented protocol, which provides "best effort service" to transfer messages between hosts. It may lose messages, and no attempt is made to retransmit lost messages. The *[BSD-syslog](#page-43-0)* protocol traditionally uses UDP.

Use UDP only if you have no other choice.

- TCP provides connection-oriented service: the client and the server establish a connection, each message is acknowledged, and lost packets are resent. TCP can detect lost connections, and messages are lost, only if the TCP connection breaks. When a TCP connection is broken, messages that the client has sent but were not yet received on the server are lost.
- The syslog-ng application supports TLS (Transport Layer Security, also known as SSL) over TCP. For details, see [Encrypting](#page-581-0) log messages with TLS.

#### **Declaration:**

network([options]);

By default, the network() driver binds to 0.0.0.0, meaning that it listens on every available IPV4 interface on the TCP/601 port. To limit accepted connections to only one interface, use the localip() parameter. To listen on IPv6 addresses, use the ip-protocol(6) option.

#### **Example: Using the network() driver**

Using only the default settings: listen on every available IPV4 interface on the TCP/601 port.

```
source s_network {
      network();
```
};

UDP source listening on 192.168.1.1 (the default port for UDP is 514):

```
source s_network {
   network(
        ip("192.168.1.1")
```
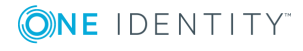

```
transport("udp")
    );
};
TCP source listening on the IPv6 localhost, port 2222:
source s network6 {
       network(
             ip("::1")transport("tcp")
             port(2222)
             ip-protocol(6)
       );
};
A TCP source listening on a TLS-encrypted channel.
source s network {
       network(
             transport("tcp")
             port(2222)
             tls(peer-verify("required-trusted")
                    key-file("/opt/syslog-ng/etc/syslog-ng/syslog-ng.key")
                    cert-file("/opt/syslog-ng/etc/syslog-ng/syslog-ng.crt")
             );
       );
};
A TCP source listening for messages using the IETF-syslog message format. Note
that for transferring IETF-syslog messages, generally you are recommended to use
the syslog() driver on both the client and the server, as it uses both the IETF-syslog
message format and the protocol. For details, see syslog: Collecting messages using
the IETF syslog protocol (syslog() driver).
source s_tcp_syslog {
       network(
             ip("127.0.0.1")
             flags(syslog-protocol)
       );
};
```
<span id="page-140-0"></span>For details on the options of the [network\(\)](#page-140-0) source, see network() source options.

# **network() source options**

The network() driver has the following options.

**encoding()**

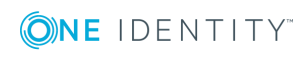

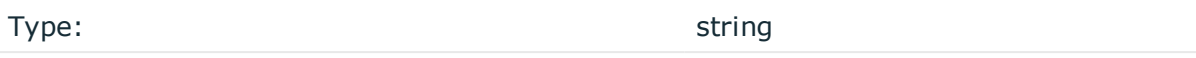

Default:

*Description:* Specifies the character set (encoding, for example UTF-8) of messages using the legacy BSD-syslog protocol. To list the available character sets on a host, execute the iconv -l command. For details on how encoding affects the size of the message, see Message size and [encoding.](#page-51-0)

#### **flags()**

Type: assume-utf8, empty-lines, expect-hostname, kernel, no-hostname, no-multiline, no-parse, sanitize-utf8, store-legacy-msghdr, syslog-protocol, validateutf8

Default: empty set

*Description:* Specifies the log parsing options of the source.

- <sup>l</sup> *assume-utf8*: The assume-utf8 flag assumes that the incoming messages are UTF-8 encoded, but does not verify the encoding. If you explicitly want to validate the UTF-8 encoding of the incoming message, use the validate-utf8 flag.
- <sup>l</sup> *empty-lines*: Use the empty-lines flag to keep the empty lines of the messages. By default, syslog-ng OSE removes empty lines automatically.
- expect-hostname: If the expect-hostname flag is enabled, syslog-ng OSE will assume that the log message contains a hostname and parse the message accordingly. This is the default behavior for TCP sources. Note that pipe sources use the no-hostname flag by default.
- *kernel*: The kernel flag makes the source default to the LOG KERN | LOG NOTICE priority if not specified otherwise.
- *no-hostname*: Enable the no-hostname flag if the log message does not include the hostname of the sender host. That way, syslog-ng OSE assumes that the first part of the message header is \${PROGRAM} instead of \${HOST}. For example:

```
source s_dell {
      network(port(2000) flags(no-hostname));
};
```
- <sup>l</sup> *no-multi-line*: The no-multi-line flag disables line-breaking in the messages: the entire message is converted to a single line. Note that this happens only if the underlying transport method actually supports multi-line messages. Currently the file() and pipe() drivers support multi-line messages.
- <sup>l</sup> *no-parse*: By default, syslog-ng OSE parses incoming messages as syslog messages. The no-parse flag completely disables syslog message parsing and processes the complete line as the message part of a syslog message. The syslog-ng OSE application will generate a new syslog header (timestamp, host, and so on)

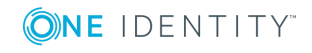

automatically and put the entire incoming message into the MESSAGE part of the syslog message (available using the \${MESSAGE} macro). This flag is useful for parsing messages not complying to the syslog format.

If you are using the flags(no-parse) option, then syslog message parsing is completely disabled, and the entire incoming message is treated as the \${MESSAGE} part of a syslog message. In this case, syslog-ng OSE generates a new syslog header (timestamp, host, and so on) automatically. Note that since flags(no-parse) disables message parsing, it interferes with other flags, for example, disables flags(nomulti-line).

- *dont-store-legacy-msghdr*: By default, syslog-ng stores the original incoming header of the log message. This is useful if the original format of a non-syslog-compliant message must be retained (syslog-ng automatically corrects minor header errors, for example, adds a whitespace before msg in the following message: Jan 22 10:06:11 host program:msg). If you do not want to store the original header of the message, enable the dont-store-legacy-msghdr flag.
- <sup>l</sup> *sanitize-utf8*: When using the sanitize-utf8 flag, syslog-ng OSE converts non-UTF-8 input to an escaped form, which is valid UTF-8.
- <sup>l</sup> *store-raw-message*: Save the original message as received from the client in the \${RAWMSG} macro. You can forward this raw message in its original form to another syslog-ng node using the [syslog-ng\(\)](#page-495-0) destination, or to a SIEM system, ensuring that the SIEM can process it. Available only in 3.16 and later.
- <sup>l</sup> *syslog-protocol*: The syslog-protocol flag specifies that incoming messages are expected to be formatted according to the new IETF syslog protocol standard (RFC5424), but without the frame header. Note that this flag is not needed for the syslog driver, which handles only messages that have a frame header.
- <sup>l</sup> *validate-utf8*: The validate-utf8 flag enables encoding-verification for messages formatted according to the new IETF syslog standard (for details, see [IETF-syslog](#page-45-0) [messages\)](#page-45-0). If the BOM<sup>1</sup> character is missing, but the message is otherwise UTF-8 compliant, syslog-ng automatically adds the BOM character to the message.

*threaded*: The threaded flag enables multithreading for the source. For details on multithreading, see [Multithreading](#page-764-0) and scaling in syslog-ng OSE.

Œ NOTE:

 $\bullet$ 

The syslog source uses multiple threads only if the source uses the tls or tcp transport protocols.

### **hook-commands()**

*Description:* This option makes it possible to execute external programs when the relevant driver is initialized or torn down. The hook-commands() can be used with all source and destination drivers with the exception of the usertty() and internal() drivers.

1

The byte order mark (BOM) is a Unicode character used to signal the byte-order of the message text.

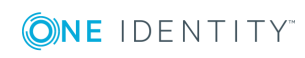

 $\bullet$  NOTE: The syslog-ng OSE application must be able to start and restart the external program, and have the necessary permissions to do so. For example, if your host is running AppArmor or SELinux, you might have to modify your AppArmor or SELinux configuration to enable syslog-ng OSE to execute external applications.

#### **Using the hook-commands() when syslog-ng OSE starts or stops**

To execute an external program when syslog-ng OSE starts or stops, use the following options:

*startup()* Type: string Default: N/A

*Description:* Defines the external program that is executed as syslog-ng OSE starts.

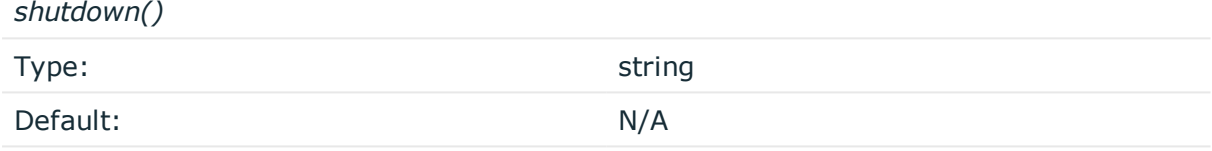

*Description:* Defines the external program that is executed as syslog-ng OSE stops.

#### **Using the hook-commands() when syslog-ng OSE reloads**

To execute an external program when the syslog-ng OSE configuration is initiated or torn down, for example, on startup/shutdown or during a syslog-ng OSE reload, use the following options:

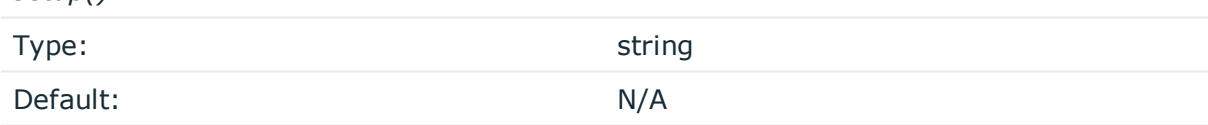

*Description:* Defines an external program that is executed when the syslog-ng OSE configuration is initiated, for example, on startup or during a syslog-ng OSE reload.

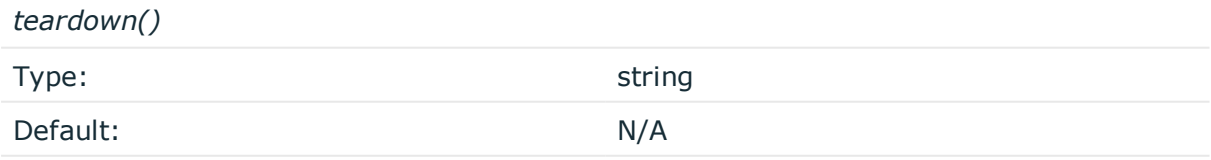

*Description:* Defines an external program that is executed when the syslog-ng OSE configuration is stopped or torn down, for example, on shutdown or during a syslog-ng OSE reload.

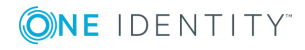

*setup()*
#### **Example: Using the hook-commands() with a network source**

In the following example, the hook-commands() is used with the network() driver and it opens an [iptables](https://en.wikipedia.org/wiki/Iptables) port automatically as syslog-ng OSE is started/stopped.

The assumption in this example is that the LOGCHAIN chain is part of a larger ruleset that routes traffic to it. Whenever the syslog-ng OSE created rule is there, packets can flow, otherwise the port is closed.

```
source {
     network(transport(udp)
       hook-commands(
           startup("iptables -I LOGCHAIN 1 -p udp --dport 514 -j ACCEPT")
           shutdown("iptables -D LOGCHAIN 1")
         )
      );
};
```
#### **host-override()**

Type: string and the string string string

Default:

*Description:* Replaces the \${HOST} part of the message with the parameter string.

#### **ip() or localip()**

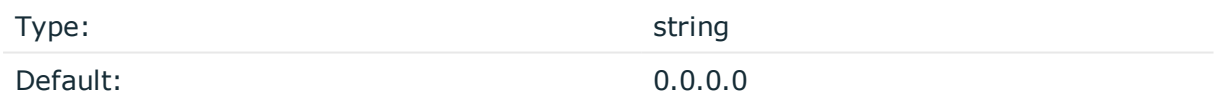

*Description:* The IP address to bind to. By default, syslog-ng OSE listens on every available interface. Note that this is not the address where messages are accepted from.

If you specify a multicast bind address and use the udp transport, syslog-ng OSE automatically joins the necessary multicast group. TCP does not support multicasting.

#### **ip-protocol()**

Default: 4

Type: number

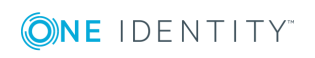

*Description:* Determines the internet protocol version of the given driver (network() or syslog()). The possible values are 4 and 6, corresponding to IPv4 and IPv6. The default value is ip-protocol(4).

Note that listening on a port using IPv6 automatically means that you are also listening on that port using IPv4. That is, if you want to have receive messages on an IP-address/port pair using both IPv4 and IPv6, create a source that uses the ip-protocol(6). You cannot have two sources with the same IP-address/port pair, but with different ip-protocol() settings (it causes an Address already in use error).

For example, the following source receives messages on TCP, using the network() driver, on every available interface of the host on both IPv4 and IPv6.

source s network tcp { network( transport("tcp") ip("::") ip-protocol(6) port(601) ); };

#### **ip-tos()**

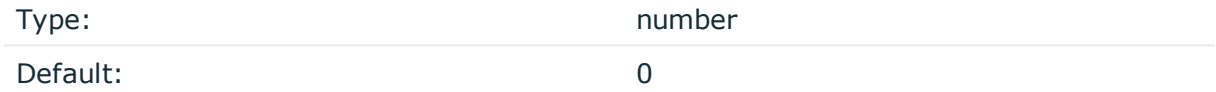

*Description:* Specifies the Type-of-Service value of outgoing packets.

#### **ip-ttl()**

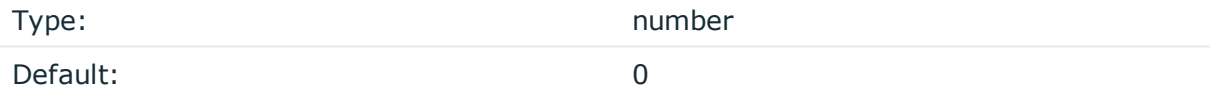

*Description:* Specifies the Time-To-Live value of outgoing packets.

#### **keep-alive()**

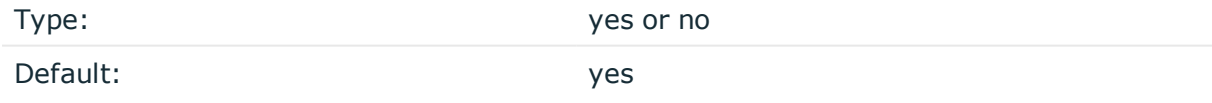

*Description:* Specifies whether connections to sources should be closed when syslog-ng is forced to reload its configuration (upon the receipt of a SIGHUP signal). Note that this applies to the server (source) side of the syslog-ng connections, client-side (destination) connections are always reopened after receiving a HUP signal unless the keep-alive option is enabled for the destination.

#### **keep-hostname()**

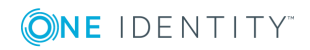

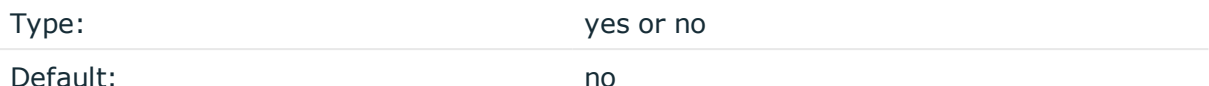

*Description:* Enable or disable hostname rewriting.

• If enabled (keep-hostname(yes)), syslog-ng OSE assumes that the incoming log message was sent by the host specified in the HOST field of the message.

If disabled (keep-hostname(no)), syslog-ng OSE rewrites the HOST field of the message, either to the IP address (if the use-dns() parameter is set to no), or to the hostname (if the use-dns() parameter is set to yes and the IP address can be resolved to a hostname) of the host sending the message to syslog-ng OSE. For details on using name resolution in syslog-ng OSE, see [Using](#page-777-0) name [resolution](#page-777-0) in syslog-ng.

 $\bullet$  S

#### 6 NOTE:

If the log message does not contain a hostname in its HOST field, syslog-ng OSE automatically adds a hostname to the message.

- For messages received from the network, this hostname is the address of the host that sent the message (this means the address of the last hop if the message was transferred via a relay).
- For messages received from the local host, syslog-ng OSE adds the name of the host.

This option can be specified globally, and per-source as well. The local setting of the source overrides the global option if available.

#### **O** NOTE:

When relaying messages, enable this option on the syslog-ng OSE server and also on every relay, otherwise syslog-ng OSE will treat incoming messages as if they were sent by the last relay.

#### **keep-timestamp()**

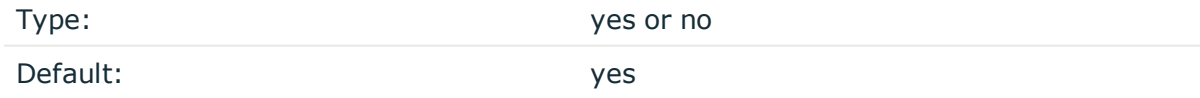

*Description:* Specifies whether syslog-ng should accept the timestamp received from the sending application or client. If disabled, the time of reception will be used instead. This option can be specified globally, and per-source as well. The local setting of the source overrides the global option if available.

#### **A** CAUTION:

**To use the S\_ macros, the keep-timestamp() option must be enabled (this is the default behavior of syslog-ng OSE).**

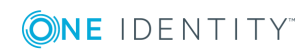

### **listen-backlog()**

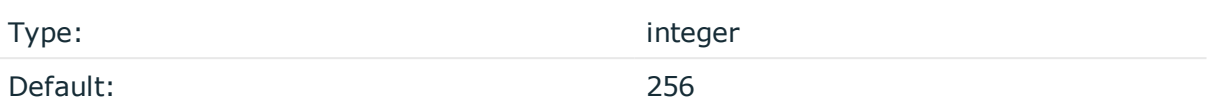

*Description:* Available only for stream based transports (unix-stream, tcp, tls). In TCP, connections are treated incomplete until the three-way handshake is completed between the server and the client. Incomplete connection requests wait on the TCP port for the listener to accept the request. The listen-backlog() option sets the maximum number of incomplete connection requests. For example:

```
source s network {
      network(
             ip("192.168.1.1")
             transport("tcp")
             listen-backlog(2048)
             );
};
```
#### **log-fetch-limit()**

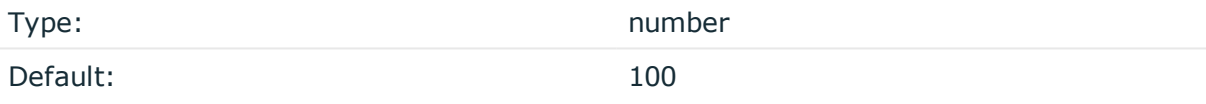

*Description:* The maximum number of messages fetched from a source during a single poll loop. The destination queues might fill up before flow-control could stop reading if logfetch-limit() is too high.

#### **log-iw-size()**

Type: number

Default: 100

*Description:* The size of the initial window, this value is used during flow control. If the maxconnections() option is set, the log-iw-size() will be divided by the number of connections, otherwise log-iw-size() is divided by 10 (the default value of the max-connections() option). The resulting number is the initial window size of each connection. For optimal performance when receiving messages from syslog-ng OSE clients, make sure that the window size is larger than the flush-lines() option set in the destination of your clients.

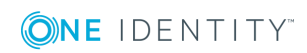

#### **Example: Initial window size of a connection**

If log-iw-size(1000) and max-connections(10), then each connection will have an initial window size of 100.

#### **log-msg-size()**

Type: number (bytes)

Default: Use the global log-msg-size() option, which defaults to 65536.

*Description:* Maximum length of a message in bytes. This length includes the entire message (the data structure and individual fields). The maximal value that can be set is 268435456 bytes (256MB). For messages using the IETF-syslog message format (RFC5424), the maximal size of the value of an SDATA field is 64kB.

In most cases, it is not recommended to set log-msg-size() higher than 10 MiB.

For details on how encoding affects the size of the message, see [Message](#page-51-0) size and [encoding.](#page-51-0)

Uses the value of the global [option](#page-562-0) if not specified.

#### **max-connections()**

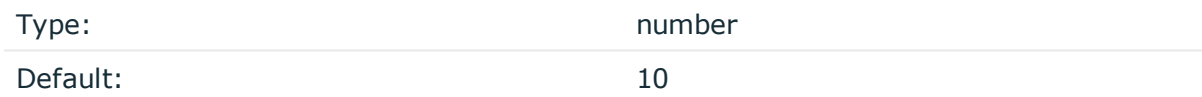

*Description:* Specifies the maximum number of simultaneous connections.

#### **pad-size()**

Type: number Default: 0

*Description:* Specifies input padding. Some operating systems (such as HP-UX) pad all messages to block boundary. This option can be used to specify the block size. (HP-UX uses 2048 bytes). The syslog-ng OSE application will pad reads from the associated device to the number of bytes set in pad-size(). Mostly used on HP-UX where /dev/log is a named pipe and every write is padded to 2048 bytes. If pad-size() was given and the incoming message does not fit into pad-size(), syslog-ng will not read anymore from this pipe and displays the following error message:

Padding was set, and couldn't read enough bytes

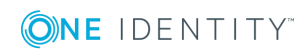

### **port() or localport()**

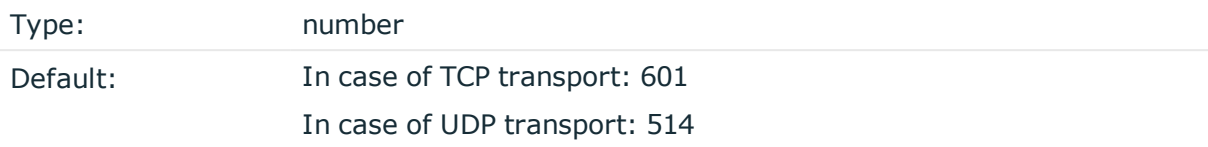

*Description:* The port number to bind to.

#### **program-override()**

Type: string

Default:

*Description:* Replaces the \${PROGRAM} part of the message with the parameter string. For example, to mark every message coming from the kernel, include the program-override ("kernel") option in the source containing /proc/kmsg.

#### **so-broadcast()**

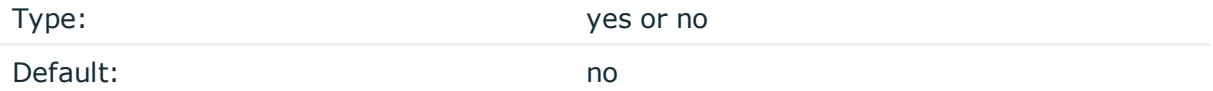

*Description:* This option controls the SO\_BROADCAST socket option required to make syslog-ng send messages to a broadcast address. For details, see the socket(7) manual page.

#### **so-keepalive()**

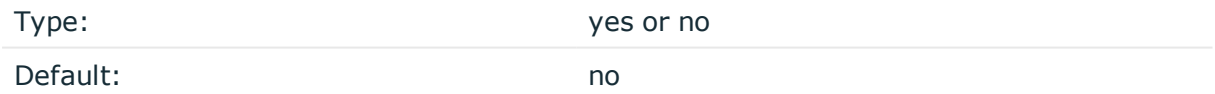

*Description:* Enables keep-alive messages, keeping the socket open. This only effects TCP and UNIX-stream sockets. For details, see the socket(7) manual page.

#### **so-rcvbuf()**

Type: number

Default: 0

*Description:* Specifies the size of the socket receive buffer in bytes. For details, see the socket(7) manual page.

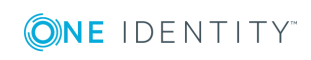

### **A** CAUTION:

**When receiving messages using the UDP protocol, increase the size of the UDP receive buffer on the receiver host (that is, the syslog-ng OSE server or relay receiving the messages). Note that on certain platforms, for example, on Red Hat Enterprise Linux 5, even low message load (~200 messages per second) can result in message loss, unless the so-rcvbuf() option of the source is increased. In such cases, you will need to increase the net.core.rmem\_max parameter of the host (for example, to 1024000), but do not modify net.core.rmem\_default parameter.**

**As a general rule, increase the so-rcvbuf() so that the buffer size in kilobytes is higher than the rate of incoming messages per second. For example, to receive 2000 messages per second, set the so-rcvbuf() at least to 2 097 152 bytes.**

#### **so-sndbuf()**

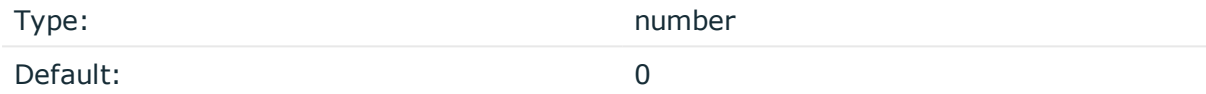

*Description:* Specifies the size of the socket send buffer in bytes. For details, see the socket(7) manual page.

#### **tags()**

Type: string

Default:

*Description:* Label the messages received from the source with custom tags. Tags must be unique, and enclosed between double quotes. When adding multiple tags, separate them with comma, for example tags("dmz", "router"). This option is available only in syslog-ng 3.1 and later.

#### **time-zone()**

Type: name of the timezone, or the timezone offset

Default:

*Description:* The default timezone for messages read from the source. Applies only if no timezone is specified within the message itself.

The timezone can be specified by using the name, for example, time-zone ("Europe/Budapest")), or as the timezone offset in +/-HH:MM format, for example, +01:00).

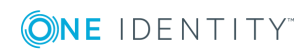

On Linux and UNIX platforms, the valid timezone names are listed under the /usr/share/zoneinfo directory.

#### **transport()**

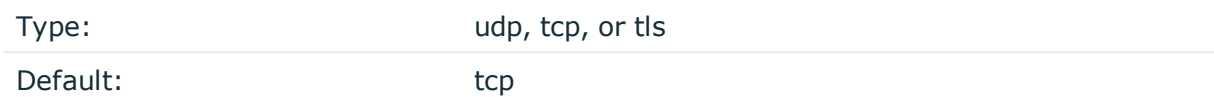

*Description:* Specifies the protocol used to receive messages from the source.

#### **A** CAUTION:

**When receiving messages using the UDP protocol, increase the size of the UDP receive buffer on the receiver host (that is, the syslog-ng OSE server or relay receiving the messages). Note that on certain platforms, for example, on Red Hat Enterprise Linux 5, even low message load (~200 messages per second) can result in message loss, unless the so-rcvbuf() option of the source is increased. In such cases, you will need to increase the net.core.rmem\_max parameter of the host (for example, to 1024000), but do not modify net.core.rmem\_default parameter.**

**As a general rule, increase the so-rcvbuf() so that the buffer size in kilobytes is higher than the rate of incoming messages per second. For example, to receive 2000 messages per second, set the so-rcvbuf() at least to 2 097 152 bytes.**

**tls()**

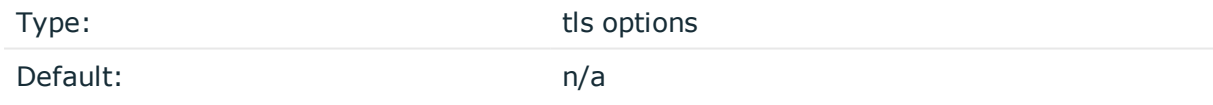

*Description:* This option sets various options related to TLS encryption, for example, key/certificate files and trusted CA locations. TLS can be used only with tcp-based transport protocols. For details, see TLS [options](#page-590-0).

#### **use-dns()**

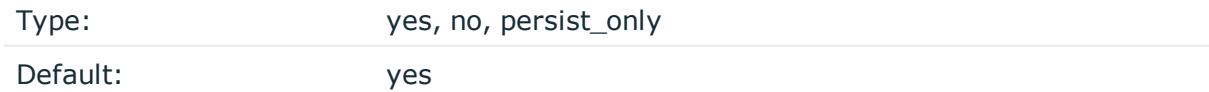

*Description:* Enable or disable DNS usage. The persist\_only option attempts to resolve hostnames locally from file (for example from /etc/hosts). The syslog-ng OSE application blocks on DNS queries, so enabling DNS may lead to a Denial of Service attack. To prevent DoS, protect your syslog-ng network endpoint with firewall rules, and make sure that all

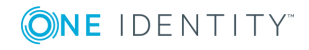

hosts which may get to syslog-ng are resolvable. This option can be specified globally, and per-source as well. The local setting of the source overrides the global option if available.

#### 6 NOTE:

This option has no effect if the keep-hostname() option is enabled (keep-hostname(yes)) and the message contains a hostname.

#### **use-fqdn()**

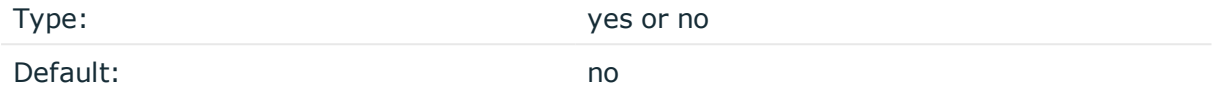

*Description:* Add Fully Qualified Domain Name instead of short hostname. This option can be specified globally, and per-source as well. The local setting of the source overrides the global option if available.

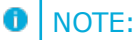

This option has no effect if the keep-hostname() option is enabled (keep-hostname(yes)) and the message contains a hostname.

# **nodejs: Receiving JSON messages from nodejs applications**

Using the nodejs() driver, syslog-ng OSE can receive application logs directly from nodejs applications that use the widespread [Winston](https://github.com/winstonjs/winston) logging API. The syslog-ng OSE application automatically adds the .nodejs.winston. prefix to the name of the fields the extracted from the message.

To use the nodejs() driver, the scl.conf file must be included in your syslog-ng OSE configuration:

@include "scl.conf"

The nodejs() driver is actually a reusable configuration snippet configured to receive log messages using the network() driver, and process its JSON contents. For details on using or writing such [configuration](#page-93-0) snippets, see Reusing configuration blocks. You can find the source of the nodejs configuration snippet on [GitHub.](https://github.com/balabit/syslog-ng/blob/master/scl/nodejs/plugin.conf)

#### **Example: Using the nodejs() driver**

The following example uses the default settings of the driver, listening for messages on port 9003 of every IP address of the syslog-ng OSE host.

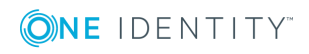

```
@include "scl.conf"
source apps { nodejs(); };
The following example listens only on IP address 192.168.1.1, port 9999.
@include "scl.conf"
source apps {
       nodejs(
             localip(192.168.1.1)
             port(9999)
       )
};
```
#### **O** | NOTE:

For details on the parameters of the nodejs() driver, see [nodejs\(\)](#page-153-0) source options.

## <span id="page-153-0"></span>**nodejs() source options**

The nodejs() driver has the following options.

#### **hook-commands()**

*Description:* This option makes it possible to execute external programs when the relevant driver is initialized or torn down. The hook-commands() can be used with all source and destination drivers with the exception of the usertty() and internal() drivers.

**O** | NOTE: The syslog-ng OSE application must be able to start and restart the external program, and have the necessary permissions to do so. For example, if your host is running AppArmor or SELinux, you might have to modify your AppArmor or SELinux configuration to enable syslog-ng OSE to execute external applications.

#### **Using the hook-commands() when syslog-ng OSE starts or stops**

To execute an external program when syslog-ng OSE starts or stops, use the following options:

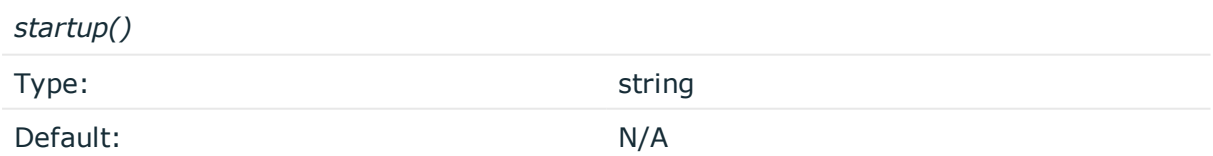

*Description:* Defines the external program that is executed as syslog-ng OSE starts.

*shutdown()*

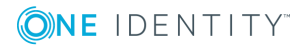

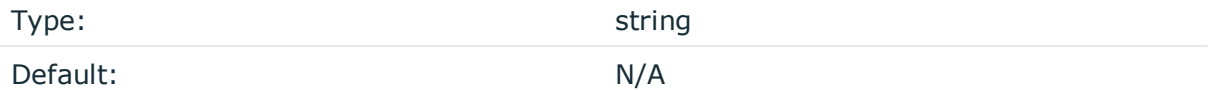

*Description:* Defines the external program that is executed as syslog-ng OSE stops.

#### **Using the hook-commands() when syslog-ng OSE reloads**

To execute an external program when the syslog-ng OSE configuration is initiated or torn down, for example, on startup/shutdown or during a syslog-ng OSE reload, use the following options:

*setup()*

*teardown()*

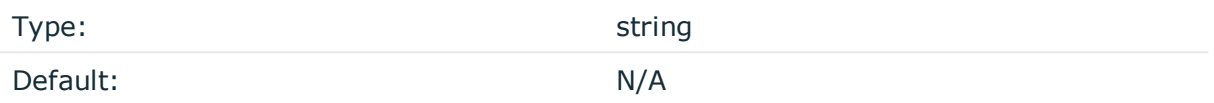

*Description:* Defines an external program that is executed when the syslog-ng OSE configuration is initiated, for example, on startup or during a syslog-ng OSE reload.

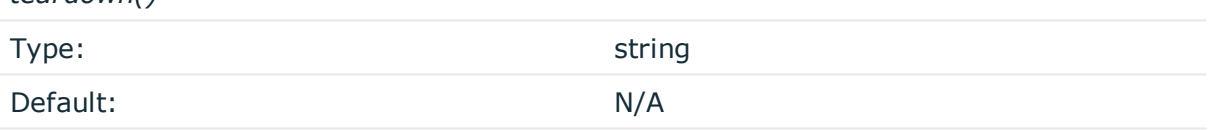

*Description:* Defines an external program that is executed when the syslog-ng OSE configuration is stopped or torn down, for example, on shutdown or during a syslog-ng OSE reload.

#### **Example: Using the hook-commands() with a network source**

In the following example, the hook-commands() is used with the network() driver and it opens an [iptables](https://en.wikipedia.org/wiki/Iptables) port automatically as syslog-ng OSE is started/stopped.

The assumption in this example is that the LOGCHAIN chain is part of a larger ruleset that routes traffic to it. Whenever the syslog-ng OSE created rule is there, packets can flow, otherwise the port is closed.

```
source {
     network(transport(udp)
       hook-commands(
           startup("iptables -I LOGCHAIN 1 -p udp --dport 514 -j ACCEPT")
           shutdown("iptables -D LOGCHAIN 1")
         )
      );
};
```
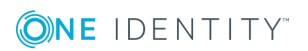

### **ip() or localip()**

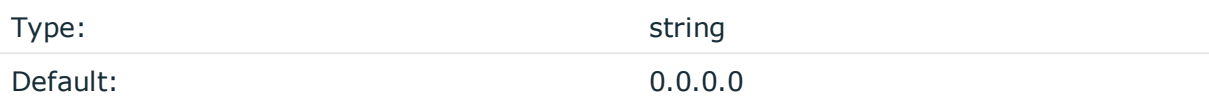

*Description:* The IP address to bind to. By default, syslog-ng OSE listens on every available interface. Note that this is not the address where messages are accepted from.

If you specify a multicast bind address and use the udp transport, syslog-ng OSE automatically joins the necessary multicast group. TCP does not support multicasting.

#### **port() or localport()**

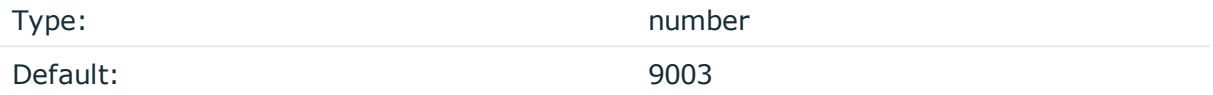

*Description:* The port number to bind to.

# **mbox: Converting local e-mail messages to log messages**

Using the mbox() driver, syslog-ng OSE can read e-mail messages from local mbox files, and convert them to multiline log messages.

This driver has only one required option, the filename of the mbox file. To use the mbox() driver, the scl.conf file must be included in your syslog-ng OSE configuration:

@include "scl.conf"

The mbox() driver is actually a reusable configuration snippet configured to read log messages using the file() driver. For details on using or writing such configuration snippets, see Reusing [configuration](#page-93-0) blocks. You can find the source of the configuration snippet on [GitHub](https://github.com/balabit/syslog-ng/blob/master/scl/mbox/mbox.conf).

#### **Example: Using the mbox() driver**

The following example reads the e-mails of the root user on the syslog-ng OSE host.

```
@include "scl.conf"
source root-mbox {
      mbox("/var/spool/mail/root");
};
```
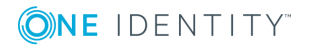

# **mbox() source options**

The mbox() driver has the following option.

#### **hook-commands()**

*Description:* This option makes it possible to execute external programs when the relevant driver is initialized or torn down. The hook-commands() can be used with all source and destination drivers with the exception of the usertty() and internal() drivers.

Œ NOTE: The syslog-ng OSE application must be able to start and restart the external program, and have the necessary permissions to do so. For example, if your host is running AppArmor or SELinux, you might have to modify your AppArmor or SELinux configuration to enable syslog-ng OSE to execute external applications.

#### **Using the hook-commands() when syslog-ng OSE starts or stops**

To execute an external program when syslog-ng OSE starts or stops, use the following options:

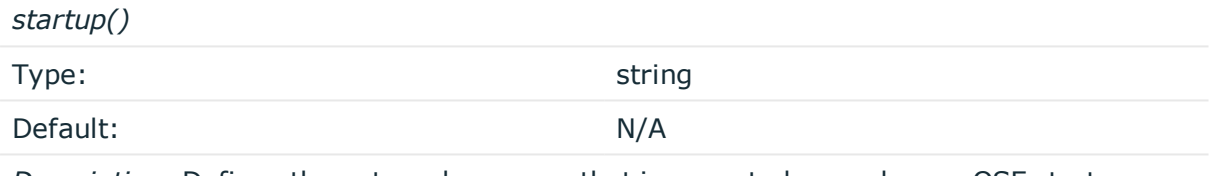

*Description:* Defines the external program that is executed as syslog-ng OSE starts.

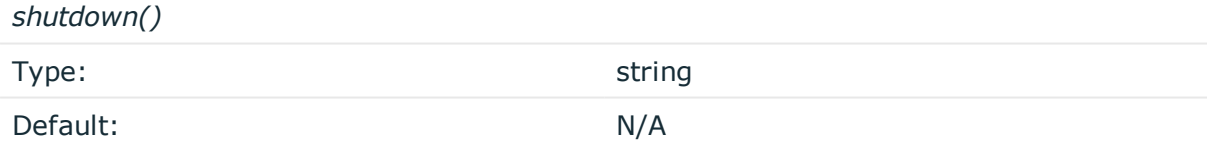

*Description:* Defines the external program that is executed as syslog-ng OSE stops.

#### **Using the hook-commands() when syslog-ng OSE reloads**

To execute an external program when the syslog-ng OSE configuration is initiated or torn down, for example, on startup/shutdown or during a syslog-ng OSE reload, use the following options:

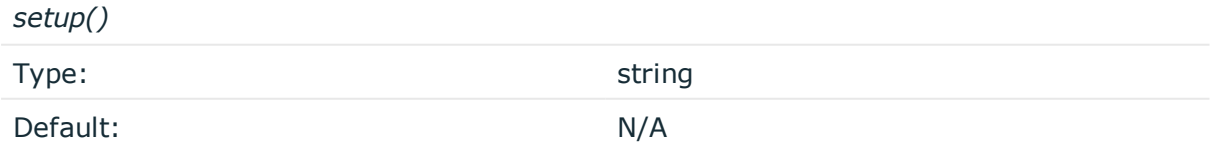

*Description:* Defines an external program that is executed when the syslog-ng OSE configuration is initiated, for example, on startup or during a syslog-ng OSE reload.

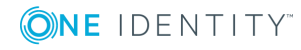

*teardown()*

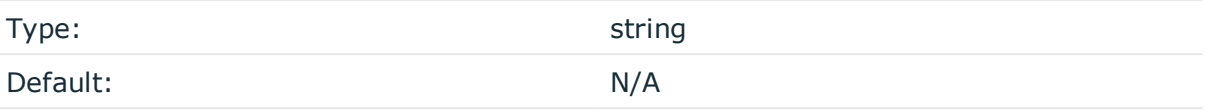

*Description:* Defines an external program that is executed when the syslog-ng OSE configuration is stopped or torn down, for example, on shutdown or during a syslog-ng OSE reload.

```
Example: Using the hook-commands() with a network source
In the following example, the hook-commands() is used with the network() driver and it
opens an iptables port automatically as syslog-ng OSE is started/stopped.
The assumption in this example is that the LOGCHAIN chain is part of a larger ruleset
that routes traffic to it. Whenever the syslog-ng OSE created rule is there, packets
can flow, otherwise the port is closed.
source {
     network(transport(udp)
       hook-commands(
            startup("iptables -I LOGCHAIN 1 -p udp --dport 514 -j ACCEPT")
            shutdown("iptables -D LOGCHAIN 1")
         )
      );
};
```
# **osquery: Collect and parse osquery result logs**

The [osquery](https://osquery.io/) application allows you to ask questions about your machine using an SQL-like language. For example, you can query running processes, logged in users, installed packages and syslog messages as well. You can make queries on demand, and also schedule them to run regularly.

The osquery() source of syslog-ng OSE allows you read the results of periodical osquery queries (from the /var/log/osquery/osqueryd.results.log file) and automatically parse the messages (if you want to use syslog-ng OSE to send log [messages](https://syslog-ng.com/blog/endpoint-visibility-and-monitoring-using-osquery-and-syslog-ng/) to osquery, read this [blogpost](https://syslog-ng.com/blog/endpoint-visibility-and-monitoring-using-osquery-and-syslog-ng/)). For example, you can:

- Create filters from the fields of the messages.
- Limit which fields to store, or create additional fields (combine multiple fields into one field, and so on).
- Send the messages to a central location, for example, to Elasticsearch, directly from syslog-ng OSE.

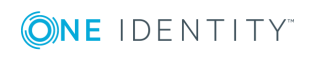

The syslog-ng OSE application automatically adds the .osquery. prefix to the name of the fields the extracted from the message.

The osquery() source is available in syslog-ng OSE version 3.10 and later.

#### **Prerequisites:**

• To use the osquery() driver, the scl.conf file must be included in your syslog-ng OSE configuration:

@include "scl.conf"

• syslog-ng OSE must be compiled with JSON-support enabled.

The osquery() driver is actually a reusable configuration snippet configured to read the osquery log file using the file() driver, and process its JSON contents. For details on using or writing such configuration snippets, see Reusing [configuration](#page-93-0) blocks. You can find the source of this configuration snippet on [GitHub](https://github.com/balabit/syslog-ng/blob/master/scl/osquery/plugin.conf).

```
Example: Using the osquery() driver with the default settings
The following syslog-ng OSE configuration sample uses the default settings of the
driver, reading osquery result logs from the /var/log/osquery/osqueryd.results.log
file, and writes the log messages generated from the traps into a file.
@version: 3.10
@include "scl.conf"
source s_osquery {
      osquery();
};
log {
       source(s_osquery);
       destination {
             file("/var/log/example.log");
       };
};
Filter for messages related to loading Linux kernel modules:
@version: 3.10
@include "scl.conf"
source s_osquery {
    osquery();
};
log {
    source(s_osquery);
    filter f_modules {
        "${.osquery.name}" eq "pack_incident-response_kernel_modules"
    };
    destination {
```
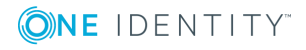

```
file("/var/log/example.log");
};
```
#### **Example: Using the osquery() driver with custom configuration**

The following syslog-ng OSE configuration sample reads osquery result logs from the /tmp/osquery\_input.log file, and writes the log messages generated from the traps into a file. Using the format-json template, the outgoing message will be a wellformed JSON message.

#### **Input message:**

};

```
{"name":"pack_osquery-monitoring_osquery_
info","hostIdentifier":"testhost","calendarTime":"Fri Jul 21 10:04:41 2017
UTC","unixTime":"1500631481","decorations":{"host_uuid":"4C4C4544-004D-3610-
8043-C2C04F4D3332","username":"myuser"},"columns":{"build_
distro":"xenial","build platform":"ubuntu","config
hash":"43cd1c6a7d0c283e21e026a53e619b2e582e94ee","config_
valid":"1","counter":"4","extensions":"active","instance_id":"d0c3eb0d-f8e0-
4bea-868b-18a2c61b438d","pid":"19764","resident_size":"26416000","start_
time":"1500629552","system_time":"223","user_time":"476","uuid":"4C4C4544-004D-
3610-8043-C2C04F4D3332","version":"2.5.0","watcher":"19762"},"action":"added"}
```
#### **syslog-ng OSE configuration:**

```
@version: 3.10
@include "scl.conf"
source s_osquery {
    osquery(
      file(/tmp/osquery_input.log)
      prefix(.osquery.)
    );
};
destination d_file {
    file(
      "/tmp/output.txt"
      template("$(format_json --key .osquery.*)\n")
    );
};
log {
  source(s_osquery);
  destination(d_file);
```
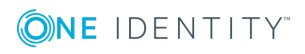

```
flags(flow-control);
};
Outgoing message:
Outgoing message; message='{"_osquery":{"unixTime":"1500631481","name":"pack_
osquery-monitoring_osquery_info","hostIdentifier":"testhost","decorations":
{"username":"myuser","host_uuid":"4C4C4544-004D-3610-8043-
C2C04F4D3332"},"columns":{"watcher":"19762","version":"2.5.0","uuid":"4C4C4544-
004D-3610-8043-C2C04F4D3332","user_time":"476","system_time":"223","start_
time":"1500629552","resident_size":"26416000","pid":"19764","instance_
id":"d0c3eb0d-f8e0-4bea-868b-
18a2c61b438d","extensions":"active","counter":"4","config_valid":"1","config_
hash":"43cd1c6a7d0c283e21e026a53e619b2e582e94ee","build_
platform":"ubuntu","build_distro":"xenial"},"calendarTime":"Fri Jul 21 10:04:41
2017 UTC","action":"added"}}\x0a'
```
To configure a destination to send the log messages to Elasticsearch, see [elasticsearch2:](#page-276-0) Sending logs directly to [Elasticsearch](#page-276-0) and Kibana 2.0 or higher. For other destinations, see [destination:](#page-247-0) Forward, send, and store log messages.

## **osquery() source options**

The osquery() driver has the following options.

#### **file()**

Type: path Default: /var/log/osquery/osqueryd.results.log

*Description:* The log file of osquery that stores the results of periodic queries. The syslog-ng OSE application reads the messages from this file.

#### **hook-commands()**

*Description:* This option makes it possible to execute external programs when the relevant driver is initialized or torn down. The hook-commands() can be used with all source and destination drivers with the exception of the usertty() and internal() drivers.

**O** NOTE: The syslog-ng OSE application must be able to start and restart the external program, and have the necessary permissions to do so. For example, if your host is running AppArmor or SELinux, you might have to modify your AppArmor or SELinux configuration to enable syslog-ng OSE to execute external applications.

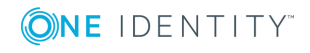

#### **Using the hook-commands() when syslog-ng OSE starts or stops**

To execute an external program when syslog-ng OSE starts or stops, use the following options:

*startup()* Type: string Default: N/A

*Description:* Defines the external program that is executed as syslog-ng OSE starts.

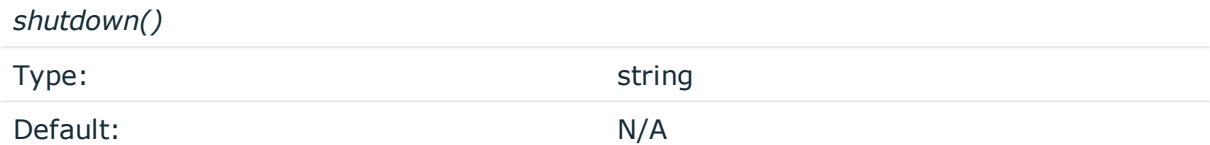

*Description:* Defines the external program that is executed as syslog-ng OSE stops.

#### **Using the hook-commands() when syslog-ng OSE reloads**

To execute an external program when the syslog-ng OSE configuration is initiated or torn down, for example, on startup/shutdown or during a syslog-ng OSE reload, use the following options:

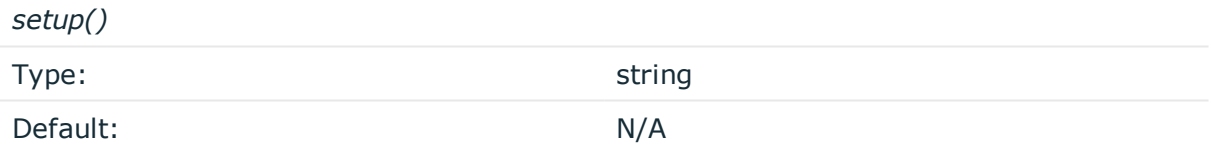

*Description:* Defines an external program that is executed when the syslog-ng OSE configuration is initiated, for example, on startup or during a syslog-ng OSE reload.

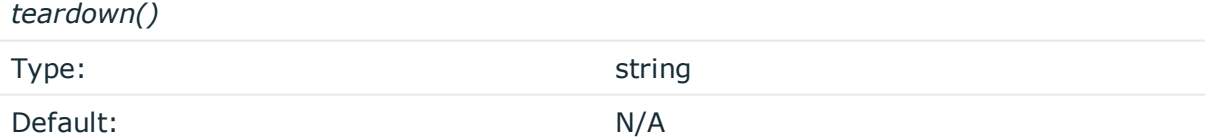

*Description:* Defines an external program that is executed when the syslog-ng OSE configuration is stopped or torn down, for example, on shutdown or during a syslog-ng OSE reload.

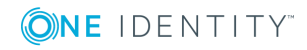

#### **Example: Using the hook-commands() with a network source**

In the following example, the hook-commands() is used with the network() driver and it opens an [iptables](https://en.wikipedia.org/wiki/Iptables) port automatically as syslog-ng OSE is started/stopped.

The assumption in this example is that the LOGCHAIN chain is part of a larger ruleset that routes traffic to it. Whenever the syslog-ng OSE created rule is there, packets can flow, otherwise the port is closed.

```
source {
     network(transport(udp)
       hook-commands(
           startup("iptables -I LOGCHAIN 1 -p udp --dport 514 -j ACCEPT")
           shutdown("iptables -D LOGCHAIN 1")
        \lambda );
};
```
#### **prefix()**

Synopsis: prefix()

*Description:* Insert a prefix before the name part of the parsed name-value pairs to help further processing. For example:

- To insert the my-parsed-data. prefix, use the prefix(my-parsed-data.) option.
- To refer to a particular data that has a prefix, use the prefix in the name of the macro, for example, \${my-parsed-data.name}.
- If you forward the parsed messages using the IETF-syslog protocol, you can insert all the parsed data into the SDATA part of the message using the prefix(.SDATA.myparsed-data.) option.

Names starting with a dot (for example, .example) are reserved for use by syslog-ng OSE. If you use such a macro name as the name of a parsed value, it will attempt to replace the original value of the macro (note that only soft macros can be overwritten, see [Hard](#page-601-0) vs. soft [macros](#page-601-0) for details). To avoid such problems, use a prefix when naming the parsed values, for example, prefix(my-parsed-data.)

#### **Default value:**

.osquery. option.

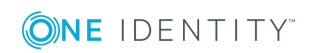

# **pipe: Collecting messages from named pipes**

The pipe driver opens a named pipe with the specified name and listens for messages. It is used as the native message delivery protocol on HP-UX.

The pipe driver has a single required parameter, specifying the filename of the pipe to open. For the list of available optional parameters, see pipe() source [options.](#page-163-0)

#### **Declaration:**

pipe(filename);

#### **O** NOTE:

As of syslog-ng Open Source Edition 3.0.2, pipes are created automatically. In earlier versions, you had to create the pipe using the mkfifo(1) command.

Pipe is very similar to the file() driver, but there are a few differences, for example pipe () opens its argument in read-write mode, therefore it is not recommended to be used on special files like /proc/kmsg.

#### **A** CAUTION:

- <sup>l</sup> **It is not recommended to use pipe() on anything else than real pipes.**
- <sup>l</sup> **By default, syslog-ng OSE uses the flags(no-hostname) option for pipes, meaning that syslog-ng OSE assumes that the log messages received from the pipe do not contain the hostname field. If your messages do contain the hostname field, use flags(expect-hostname). For details, see flags().**

#### **Example: Using the pipe() driver**

```
source s_pipe {
      pipe("/dev/pipe" pad-size(2048));
};
```
## <span id="page-163-0"></span>**pipe() source options**

The pipe driver has the following options:

#### **flags()**

Type: assume-utf8, empty-lines, expect-hostname, kernel, no-hostname, no-multi-

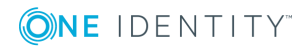

line, no-parse, sanitize-utf8, store-legacy-msghdr, syslog-protocol, validateutf8

#### Default: empty set

*Description:* Specifies the log parsing options of the source.

- *assume-utf8*: The assume-utf8 flag assumes that the incoming messages are UTF-8 encoded, but does not verify the encoding. If you explicitly want to validate the UTF-8 encoding of the incoming message, use the validate-utf8 flag.
- <sup>l</sup> *empty-lines*: Use the empty-lines flag to keep the empty lines of the messages. By default, syslog-ng OSE removes empty lines automatically.
- expect-hostname: If the expect-hostname flag is enabled, syslog-ng OSE will assume that the log message contains a hostname and parse the message accordingly. This is the default behavior for TCP sources. Note that pipe sources use the no-hostname flag by default.
- *kernel*: The kernel flag makes the source default to the LOG KERN | LOG NOTICE priority if not specified otherwise.
- <sup>l</sup> *no-hostname*: Enable the no-hostname flag if the log message does not include the hostname of the sender host. That way, syslog-ng OSE assumes that the first part of the message header is \${PROGRAM} instead of \${HOST}. For example:

```
source s dell {
      network(port(2000) flags(no-hostname));
};
```
- <sup>l</sup> *no-multi-line*: The no-multi-line flag disables line-breaking in the messages: the entire message is converted to a single line. Note that this happens only if the underlying transport method actually supports multi-line messages. Currently the file() and pipe() drivers support multi-line messages.
- <sup>l</sup> *no-parse*: By default, syslog-ng OSE parses incoming messages as syslog messages. The no-parse flag completely disables syslog message parsing and processes the complete line as the message part of a syslog message. The syslog-ng OSE application will generate a new syslog header (timestamp, host, and so on) automatically and put the entire incoming message into the MESSAGE part of the syslog message (available using the \${MESSAGE} macro). This flag is useful for parsing messages not complying to the syslog format.

If you are using the flags(no-parse) option, then syslog message parsing is completely disabled, and the entire incoming message is treated as the \${MESSAGE} part of a syslog message. In this case, syslog-ng OSE generates a new syslog header (timestamp, host, and so on) automatically. Note that since flags(no-parse) disables message parsing, it interferes with other flags, for example, disables flags(nomulti-line).

• *dont-store-legacy-msghdr*: By default, syslog-ng stores the original incoming header of the log message. This is useful if the original format of a non-syslog-compliant message must be retained (syslog-ng automatically corrects minor header errors, for example, adds a whitespace before msg in the following message: Jan 22 10:06:11

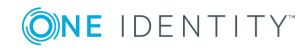

host program:msg). If you do not want to store the original header of the message, enable the dont-store-legacy-msghdr flag.

- <sup>l</sup> *sanitize-utf8*: When using the sanitize-utf8 flag, syslog-ng OSE converts non-UTF-8 input to an escaped form, which is valid UTF-8.
- <sup>l</sup> *store-raw-message*: Save the original message as received from the client in the \${RAWMSG} macro. You can forward this raw message in its original form to another syslog-ng node using the [syslog-ng\(\)](#page-495-0) destination, or to a SIEM system, ensuring that the SIEM can process it. Available only in 3.16 and later.
- <sup>l</sup> *syslog-protocol*: The syslog-protocol flag specifies that incoming messages are expected to be formatted according to the new IETF syslog protocol standard (RFC5424), but without the frame header. Note that this flag is not needed for the syslog driver, which handles only messages that have a frame header.
- *validate-utf8*: The validate-utf8 flag enables encoding-verification for messages formatted according to the new IETF syslog standard (for details, see [IETF-syslog](#page-45-0) [messages\)](#page-45-0). If the BOM<sup>1</sup> character is missing, but the message is otherwise UTF-8 compliant, syslog-ng automatically adds the BOM character to the message.

#### **follow-freq()**

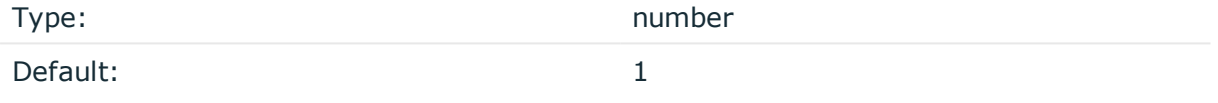

*Description:* Indicates that the source should be checked periodically. This is useful for files which always indicate readability, even though no new lines were appended. If this value is higher than zero, syslog-ng will not attempt to use poll() on the file, but checks whether the file changed every time the follow-freq() interval (in seconds) has elapsed. Floatingpoint numbers (for example 1.5) can be used as well.

#### **hook-commands()**

*Description:* This option makes it possible to execute external programs when the relevant driver is initialized or torn down. The hook-commands() can be used with all source and destination drivers with the exception of the usertty() and internal() drivers.

**O** NOTE: The syslog-ng OSE application must be able to start and restart the external program, and have the necessary permissions to do so. For example, if your host is running AppArmor or SELinux, you might have to modify your AppArmor or SELinux configuration to enable syslog-ng OSE to execute external applications.

1

The byte order mark (BOM) is a Unicode character used to signal the byte-order of the message text.

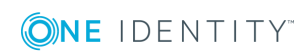

#### **Using the hook-commands() when syslog-ng OSE starts or stops**

To execute an external program when syslog-ng OSE starts or stops, use the following options:

*startup()* Type: string Default: N/A

*Description:* Defines the external program that is executed as syslog-ng OSE starts.

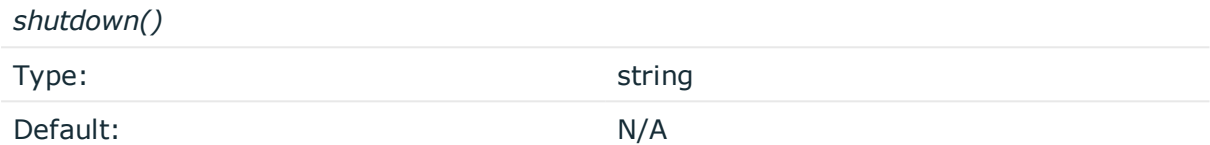

*Description:* Defines the external program that is executed as syslog-ng OSE stops.

#### **Using the hook-commands() when syslog-ng OSE reloads**

To execute an external program when the syslog-ng OSE configuration is initiated or torn down, for example, on startup/shutdown or during a syslog-ng OSE reload, use the following options:

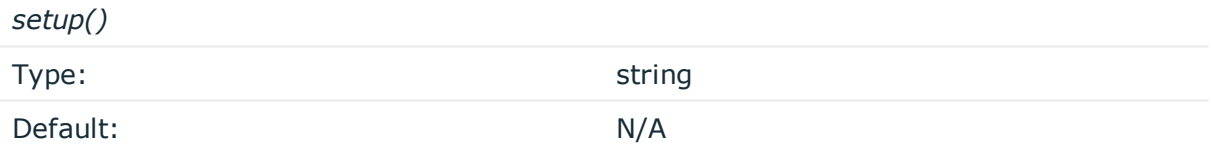

*Description:* Defines an external program that is executed when the syslog-ng OSE configuration is initiated, for example, on startup or during a syslog-ng OSE reload.

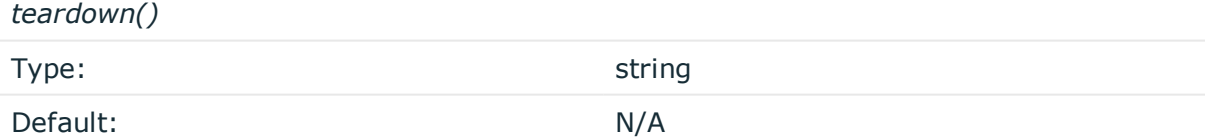

*Description:* Defines an external program that is executed when the syslog-ng OSE configuration is stopped or torn down, for example, on shutdown or during a syslog-ng OSE reload.

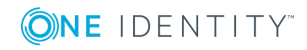

#### **Example: Using the hook-commands() with a network source**

In the following example, the hook-commands() is used with the network() driver and it opens an [iptables](https://en.wikipedia.org/wiki/Iptables) port automatically as syslog-ng OSE is started/stopped.

The assumption in this example is that the LOGCHAIN chain is part of a larger ruleset that routes traffic to it. Whenever the syslog-ng OSE created rule is there, packets can flow, otherwise the port is closed.

```
source {
     network(transport(udp)
       hook-commands(
           startup("iptables -I LOGCHAIN 1 -p udp --dport 514 -j ACCEPT")
           shutdown("iptables -D LOGCHAIN 1")
         )
      );
};
```
#### **keep-timestamp()**

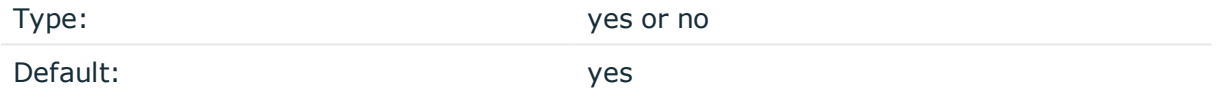

*Description:* Specifies whether syslog-ng should accept the timestamp received from the sending application or client. If disabled, the time of reception will be used instead. This option can be specified globally, and per-source as well. The local setting of the source overrides the global option if available.

#### **A** CAUTION:

**To use the S\_ macros, the keep-timestamp() option must be enabled (this is the default behavior of syslog-ng OSE).**

#### **log-fetch-limit()**

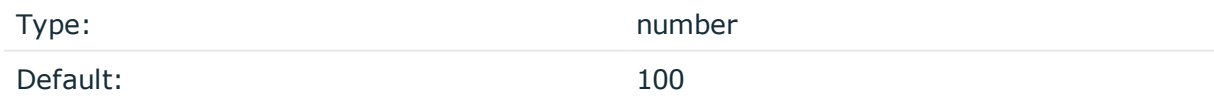

*Description:* The maximum number of messages fetched from a source during a single poll loop. The destination queues might fill up before flow-control could stop reading if logfetch-limit() is too high.

**log-iw-size()**

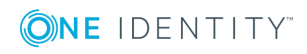

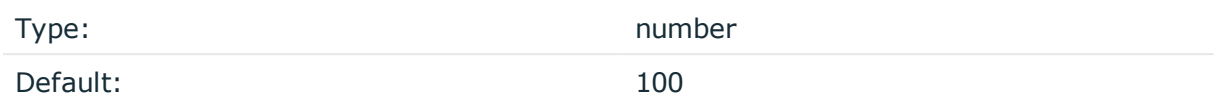

*Description:* The size of the initial window, this value is used during flow control. If the maxconnections() option is set, the log-iw-size() will be divided by the number of connections, otherwise log-iw-size() is divided by 10 (the default value of the max-connections() option). The resulting number is the initial window size of each connection. For optimal performance when receiving messages from syslog-ng OSE clients, make sure that the window size is larger than the flush-lines() option set in the destination of your clients.

#### **Example: Initial window size of a connection**

If log-iw-size(1000) and max-connections(10), then each connection will have an initial window size of 100.

#### **log-msg-size()**

Type: number (bytes)

Default: Use the global log-msg-size() option, which defaults to 65536.

*Description:* Maximum length of a message in bytes. This length includes the entire message (the data structure and individual fields). The maximal value that can be set is 268435456 bytes (256MB). For messages using the IETF-syslog message format (RFC5424), the maximal size of the value of an SDATA field is 64kB.

In most cases, it is not recommended to set log-msg-size() higher than 10 MiB.

For details on how encoding affects the size of the message, see [Message](#page-51-0) size and [encoding.](#page-51-0)

Uses the value of the global [option](#page-562-0) if not specified.

#### **log-prefix() (DEPRECATED)**

Type: string

Default:

*Description:* A string added to the beginning of every log message. It can be used to add an arbitrary string to any log source, though it is most commonly used for adding kernel: to the kernel messages on Linux.

 $\bigcirc$  I note:

This option is deprecated. Use program-override() instead.

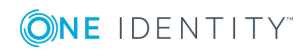

### **multi-line-garbage()**

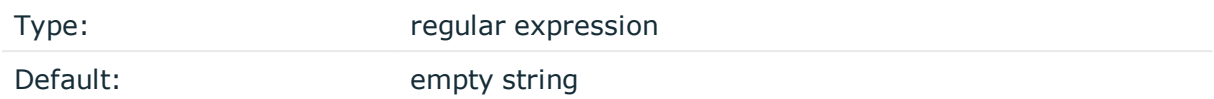

*Description:* Use the multi-line-garbage() option when processing multi-line messages that contain unneeded parts between the messages. Specify a string or regular expression that matches the beginning of the unneeded message parts. If the multi-linegarbage() option is set, syslog-ng OSE ignores the lines between the line matching the multi-line-garbage() and the next line matching multi-line-prefix(). See also the multiline-prefix() option.

When receiving multi-line messages from a source when the multi-line-garbage() option is set, but no matching line is received between two lines that match multi-line-prefix(), syslog-ng OSE will continue to process the incoming lines as a single message until a line matching multi-line-garbage() is received.

To use the multi-line-garbage() option, set the multi-line-mode() option to prefix-garbage.

### **A** CAUTION:

**If the multi-line-garbage() option is set, syslog-ng OSE discards lines between the line matching the multi-line-garbage() and the next line matching multi-line-prefix().**

#### **multi-line-mode()**

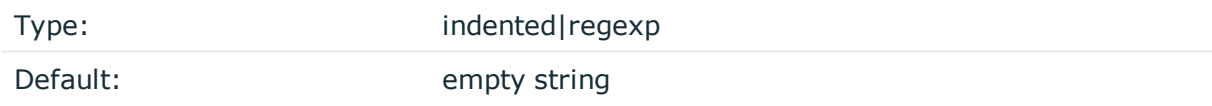

*Description:* Use the multi-line-mode() option when processing multi-line messages. The syslog-ng OSE application provides the following methods to process multi-line messages:

<sup>l</sup> The *indented* mode can process messages where each line that belongs to the previous line is indented by whitespace, and the message continues until the first non-indented line. For example, the Linux kernel (starting with version 3.5) uses this format for /dev/log, as well as several applications, like Apache Tomcat.

### **Example: Processing indented multi-line messages** source s\_tomcat { file("/var/log/tomcat/xxx.log" multi-line-mode(indented)); };

<sup>l</sup> The *prefix-garbage* mode uses a string or regular expression (set in multi-line-

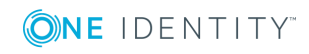

prefix()) that matches the beginning of the log messages, ignores newline characters from the source until a line matches the regular expression again, and treats the lines between the matching lines as a single message. For details on using multi-line-mode(prefix-garbage), see the multi-line-prefix() and multi-linegarbage() options.

• The prefix-suffix mode uses a string or regular expression (set in multi-line-prefix ()) that matches the beginning of the log messages, ignores newline characters from the source until a line matches the regular expression set in multi-line-suffix(), and treats the lines between multi-line-prefix() and multi-line-suffix() as a single message. Any other lines between the end of the message and the beginning of a new message (that is, a line that matches the multi-line-prefix() expression) are discarded. For details on using multi-line-mode(prefix-suffix), see the multi-lineprefix() and multi-line-suffix() options.

The prefix-suffix mode is similar to the prefix-garbage mode, but it appends the garbage part to the message instead of discarding it.

#### A TIP:

• To make multi-line messages more readable when written to a file, use a template in the destination and instead of the \${MESSAGE} macro, use the following: \$(indent-multi-line \${MESSAGE}). This expression inserts a tab after every newline character (except when a tab is already present), indenting every line of the message after the first. For example:

```
destination d_file {
   file ("/var/log/messages"
        template("${ISODATE} ${HOST} $(indent-multi-line ${MESSAGE})\n")
   );
};
```
For details on using templates, see [Templates](#page-598-0) and macros.

• To actually convert the lines of multi-line messages to single line (by replacing the newline characters with whitespaces), use the flags(no-multi-line) option in the source.

#### **multi-line-prefix()**

Type: regular expression starting with the  $\wedge$  character

Default: empty string

*Description:* Use the multi-line-prefix() option to process multi-line messages, that is, log messages that contain newline characters (for example, Tomcat logs). Specify a string or regular expression that matches the beginning of the log messages (always start with the ^ character). Use as simple regular expressions as possible, because complex regular expressions can severely reduce the rate of processing multi-line messages. If the multiline-prefix() option is set, syslog-ng OSE ignores newline characters from the source until a line matches the regular expression again, and treats the lines between the matching lines as a single message. See also the multi-line-garbage() option.

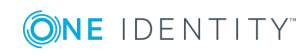

#### 6  $|$  TIP:

To make multi-line messages more readable when written to a file, use a template in the destination and instead of the \${MESSAGE} macro, use the following: \$(indent-multi-line \${MESSAGE}). This expression inserts a tab after every newline character (except when a tab is already present), indenting every line of the message after the first. For example:

```
destination d file {
   file ("/var/log/messages"
        template("${ISODATE} ${HOST} $(indent-multi-line ${MESSAGE})\n")
   );
};
```
For details on using templates, see [Templates](#page-598-0) and macros.

• To actually convert the lines of multi-line messages to single line (by replacing the newline characters with whitespaces), use the flags(no-multi-line) option in the source.

#### **Example: Processing Tomcat logs**

The log messages of the Apache Tomcat server are a typical example for multi-line log messages. The messages start with the date and time of the query in the YYYY.MM.DD HH:MM:SS format, as you can see in the following example.

```
2010.06.09. 12:07:39 org.apache.catalina.startup.Catalina start
SEVERE: Catalina.start:
LifecycleException: service.getName(): "Catalina"; Protocol handler start
failed: java.net.BindException: Address already in use null:8080
       at org.apache.catalina.connector.Connector.start(Connector.java:1138)
       at org.apache.catalina.core.StandardService.start
(StandardService.java:531)
       at org.apache.catalina.core.StandardServer.start(StandardServer.java:710)
       at org.apache.catalina.startup.Catalina.start(Catalina.java:583)
       at sun.reflect.NativeMethodAccessorImpl.invoke0(Native Method)
       at sun.reflect.NativeMethodAccessorImpl.invoke
(NativeMethodAccessorImpl.java:39)
       at sun.reflect.DelegatingMethodAccessorImpl.invoke
(DelegatingMethodAccessorImpl.java:25)
       at java.lang.reflect.Method.invoke(Method.java:597)
       at org.apache.catalina.startup.Bootstrap.start(Bootstrap.java:288)
       at sun.reflect.NativeMethodAccessorImpl.invoke0(Native Method)
       at sun.reflect.NativeMethodAccessorImpl.invoke
(NativeMethodAccessorImpl.java:39)
       at sun.reflect.DelegatingMethodAccessorImpl.invoke
(DelegatingMethodAccessorImpl.java:25)
       at java.lang.reflect.Method.invoke(Method.java:597)
```
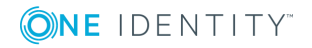

at org.apache.commons.daemon.support.DaemonLoader.start (DaemonLoader.java:177) 2010.06.09. 12:07:39 org.apache.catalina.startup.Catalina start INFO: Server startup in 1206 ms 2010.06.09. 12:45:08 org.apache.coyote.http11.Http11Protocol pause INFO: Pausing Coyote HTTP/1.1 on http-8080 2010.06.09. 12:45:09 org.apache.catalina.core.StandardService stop INFO: Stopping service Catalina

To process these messages, specify a regular expression matching the timestamp of the messages in the multi-line-prefix() option. Such an expression is the following:

```
source s file{file("/var/log/tomcat6/catalina.2010-06-09.log" follow-freq(0)
multi-line-mode(regexp) multi-line-perefix("[0-9]{4}\. [0-9]{2}\. [0-9]{2}\.flags(no-parse));};
```
};

Note that flags(no-parse) is needed to prevent syslog-ng OSE trying to interpret the date in the message.

#### **multi-line-suffix()**

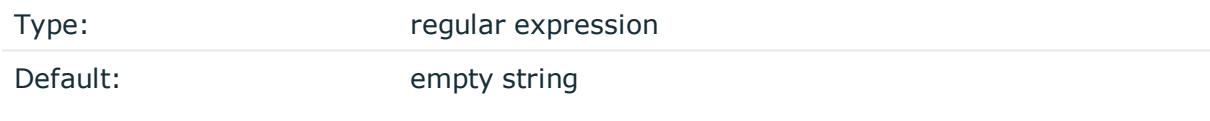

*Description:* Use the multi-line-suffix() option when processing multi-line messages. Specify a string or regular expression that matches the end of the multi-line message.

To use the multi-line-suffix() option, set the multi-line-mode() option to prefix-suffix. See also the multi-line-prefix() option.

#### **optional()**

Type: yes or no

Default:

*Description:* Instruct syslog-ng to ignore the error if a specific source cannot be initialized. No other attempts to initialize the source will be made until the configuration is reloaded. This option currently applies to the pipe(), unix-dgram, and unix-stream drivers.

#### **pad-size()**

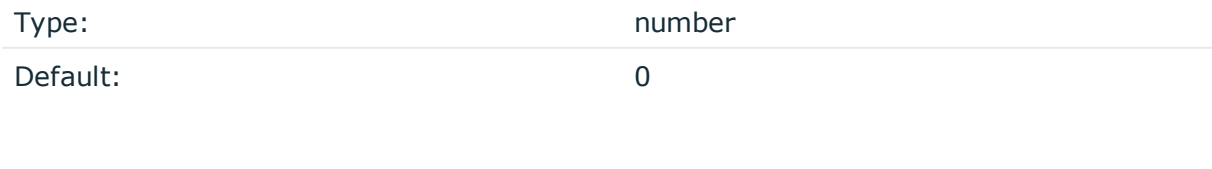

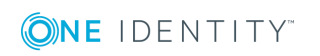

*Description:* Specifies input padding. Some operating systems (such as HP-UX) pad all messages to block boundary. This option can be used to specify the block size. (HP-UX uses 2048 bytes). The syslog-ng OSE application will pad reads from the associated device to the number of bytes set in pad-size(). Mostly used on HP-UX where /dev/log is a named pipe and every write is padded to 2048 bytes. If pad-size() was given and the incoming message does not fit into pad-size(), syslog-ng will not read anymore from this pipe and displays the following error message:

Padding was set, and couldn't read enough bytes

#### **program-override()**

Type: string

Default:

*Description:* Replaces the \${PROGRAM} part of the message with the parameter string. For example, to mark every message coming from the kernel, include the program-override ("kernel") option in the source containing /proc/kmsg.

#### **tags()**

Type: string

Default:

*Description:* Label the messages received from the source with custom tags. Tags must be unique, and enclosed between double quotes. When adding multiple tags, separate them with comma, for example tags("dmz", "router"). This option is available only in syslog-ng 3.1 and later.

#### **time-zone()**

Type: name of the timezone, or the timezone offset

Default:

*Description:* The default timezone for messages read from the source. Applies only if no timezone is specified within the message itself.

The timezone can be specified by using the name, for example, time-zone ("Europe/Budapest")), or as the timezone offset in +/-HH:MM format, for example, +01:00). On Linux and UNIX platforms, the valid timezone names are listed under the /usr/share/zoneinfo directory.

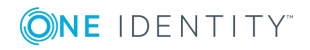

# **pacct: Collecting process accounting logs on Linux**

Starting with version 3.2, syslog-ng OSE can collect process accounting logs on Linux systems.Process accounting is the method of recording and summarizing commands executed on Linux, for example, the commands being run, the user who executed the command, CPU time used by the process, exit code, and so on. When process accounting (also called pacct) is enabled on a system, the kernel writes accounting records to the /var/log/account/pacct file (might vary between different Linux distributions).

To use the pacct() driver, the following conditions must be met:

- The syslog-ng OSE application must be compiled with the --enable-pacct option. Execute the syslog-ng -V command to check if your binary supports process accounting.
- The pacctformat plugin must be loaded. By default, syslog-ng OSE automatically loads the available modules.
- The scl.conf file must be included in your syslog-ng configuration:

@include "scl.conf"

• Process accounting must be running on the host. You can enable it with the accton command.

The pacct() driver parses the fields of the accounting logs and transforms them into namevalue pairs. The fields are defined in the manual page of the accounting log file (man acct), syslog-ng OSE prepends every field with the .pacct. prefix. For example, the ac\_uid field that contains the id of the user who started the process will be available under the \$.pacct.ac\_uid name. These can be used as macros in templates, in filters to select specific messages, and so on.

To use the pacct() driver, use the following syntax.

```
@version: 3.17
@include "scl.conf"
source s_pacct { pacct(); };
...
log { source(s_pacct); destination(...); };
```
The pacct() driver is actually a reusable configuration snippet configured to handle Linux accounting logs. For details on using or writing such configuration snippets, see [Reusing](#page-93-0) [configuration](#page-93-0) blocks. You can find the source of the pacct configuration snippet on [GitHub](https://github.com/balabit/syslog-ng/blob/master/scl/pacct/plugin.conf).

# **pacct() options**

The pacct() driver has the following options:

**file()**

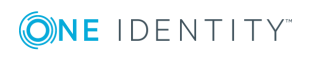

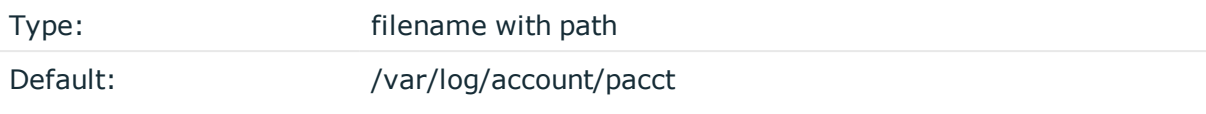

*Description:* The file where the process accounting logs are stored — syslog-ng OSE reads accounting messages from this file.

### **follow-freq()**

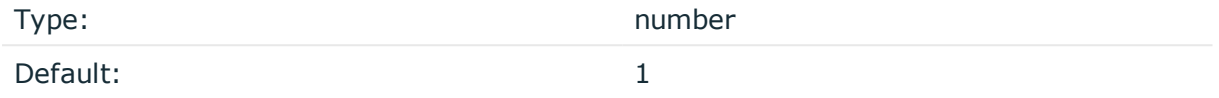

*Description:* Indicates that the source should be checked periodically. This is useful for files which always indicate readability, even though no new lines were appended. If this value is higher than zero, syslog-ng will not attempt to use poll() on the file, but checks whether the file changed every time the follow-freq() interval (in seconds) has elapsed. Floatingpoint numbers (for example 1.5) can be used as well.

#### **hook-commands()**

*Description:* This option makes it possible to execute external programs when the relevant driver is initialized or torn down. The hook-commands() can be used with all source and destination drivers with the exception of the usertty() and internal() drivers.

 $\bullet$  NOTE: The syslog-ng OSE application must be able to start and restart the external program, and have the necessary permissions to do so. For example, if your host is running AppArmor or SELinux, you might have to modify your AppArmor or SELinux configuration to enable syslog-ng OSE to execute external applications.

#### **Using the hook-commands() when syslog-ng OSE starts or stops**

To execute an external program when syslog-ng OSE starts or stops, use the following options:

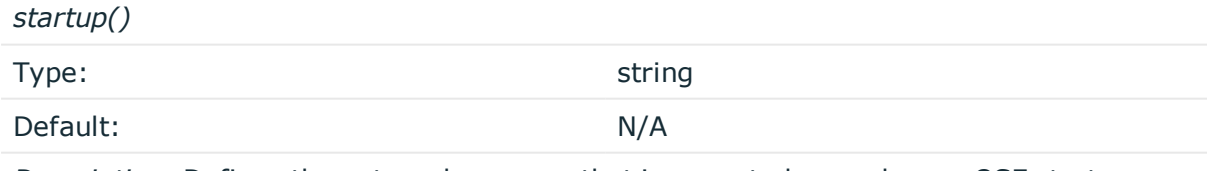

*Description:* Defines the external program that is executed as syslog-ng OSE starts.

*shutdown()*

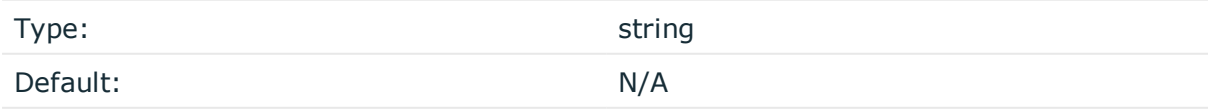

*Description:* Defines the external program that is executed as syslog-ng OSE stops.

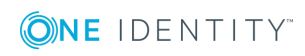

#### **Using the hook-commands() when syslog-ng OSE reloads**

To execute an external program when the syslog-ng OSE configuration is initiated or torn down, for example, on startup/shutdown or during a syslog-ng OSE reload, use the following options:

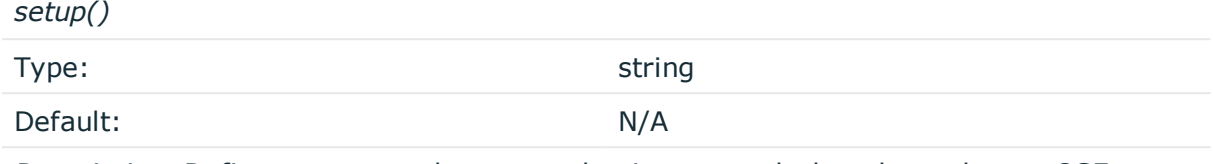

*Description:* Defines an external program that is executed when the syslog-ng OSE configuration is initiated, for example, on startup or during a syslog-ng OSE reload.

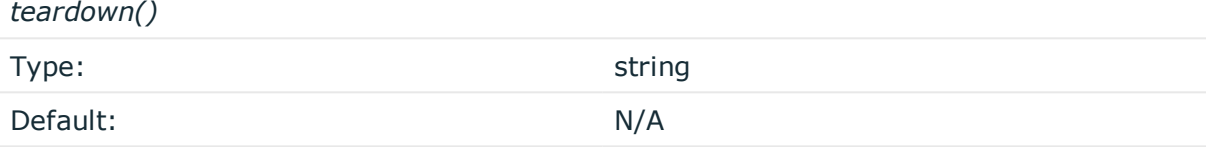

*Description:* Defines an external program that is executed when the syslog-ng OSE configuration is stopped or torn down, for example, on shutdown or during a syslog-ng OSE reload.

#### **Example: Using the hook-commands() with a network source**

In the following example, the hook-commands() is used with the network() driver and it opens an [iptables](https://en.wikipedia.org/wiki/Iptables) port automatically as syslog-ng OSE is started/stopped.

The assumption in this example is that the LOGCHAIN chain is part of a larger ruleset that routes traffic to it. Whenever the syslog-ng OSE created rule is there, packets can flow, otherwise the port is closed.

```
source {
     network(transport(udp)
       hook-commands(
           startup("iptables -I LOGCHAIN 1 -p udp --dport 514 -j ACCEPT")
           shutdown("iptables -D LOGCHAIN 1")
        \lambda );
};
```
# **program: Receiving messages from external applications**

**ONE IDENTITY** 

The program driver starts an external application and reads messages from the standard output (stdout) of the application. It is mainly useful to receive log messages from daemons that accept incoming messages and convert them to log messages.

The program driver has a single required parameter, specifying the name of the application to start.

#### **Declaration:**

program(filename);

#### **Example: Using the program() driver**

```
source s program {
      program("/etc/init.d/mydaemon");
};
```
6 NOTE:

The program is restarted automatically if it exits.

## **program() source options**

The program driver has the following options:

#### **flags()**

Type: assume-utf8, empty-lines, expect-hostname, kernel, no-hostname, no-multiline, no-parse, sanitize-utf8, store-legacy-msghdr, syslog-protocol, validateutf8

Default: empty set

*Description:* Specifies the log parsing options of the source.

- <sup>l</sup> *assume-utf8*: The assume-utf8 flag assumes that the incoming messages are UTF-8 encoded, but does not verify the encoding. If you explicitly want to validate the UTF-8 encoding of the incoming message, use the validate-utf8 flag.
- <sup>l</sup> *empty-lines*: Use the empty-lines flag to keep the empty lines of the messages. By default, syslog-ng OSE removes empty lines automatically.
- expect-hostname: If the expect-hostname flag is enabled, syslog-ng OSE will assume that the log message contains a hostname and parse the message accordingly. This is the default behavior for TCP sources. Note that pipe sources use the no-hostname

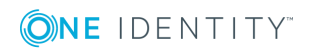

flag by default.

- *kernel*: The kernel flag makes the source default to the LOG\_KERN | LOG\_NOTICE priority if not specified otherwise.
- <sup>l</sup> *no-hostname*: Enable the no-hostname flag if the log message does not include the hostname of the sender host. That way, syslog-ng OSE assumes that the first part of the message header is \${PROGRAM} instead of \${HOST}. For example:

```
source s dell {
      network(port(2000) flags(no-hostname));
};
```
- <sup>l</sup> *no-multi-line*: The no-multi-line flag disables line-breaking in the messages: the entire message is converted to a single line. Note that this happens only if the underlying transport method actually supports multi-line messages. Currently the file() and pipe() drivers support multi-line messages.
- <sup>l</sup> *no-parse*: By default, syslog-ng OSE parses incoming messages as syslog messages. The no-parse flag completely disables syslog message parsing and processes the complete line as the message part of a syslog message. The syslog-ng OSE application will generate a new syslog header (timestamp, host, and so on) automatically and put the entire incoming message into the MESSAGE part of the syslog message (available using the \${MESSAGE} macro). This flag is useful for parsing messages not complying to the syslog format.

If you are using the flags(no-parse) option, then syslog message parsing is completely disabled, and the entire incoming message is treated as the \${MESSAGE} part of a syslog message. In this case, syslog-ng OSE generates a new syslog header (timestamp, host, and so on) automatically. Note that since flags(no-parse) disables message parsing, it interferes with other flags, for example, disables flags(nomulti-line).

- *dont-store-legacy-msghdr*: By default, syslog-ng stores the original incoming header of the log message. This is useful if the original format of a non-syslog-compliant message must be retained (syslog-ng automatically corrects minor header errors, for example, adds a whitespace before msg in the following message: Jan 22 10:06:11 host program:msg). If you do not want to store the original header of the message, enable the dont-store-legacy-msghdr flag.
- <sup>l</sup> *sanitize-utf8*: When using the sanitize-utf8 flag, syslog-ng OSE converts non-UTF-8 input to an escaped form, which is valid UTF-8.
- <sup>l</sup> *store-raw-message*: Save the original message as received from the client in the \${RAWMSG} macro. You can forward this raw message in its original form to another syslog-ng node using the [syslog-ng\(\)](#page-495-0) destination, or to a SIEM system, ensuring that the SIEM can process it. Available only in 3.16 and later.
- <sup>l</sup> *syslog-protocol*: The syslog-protocol flag specifies that incoming messages are expected to be formatted according to the new IETF syslog protocol standard (RFC5424), but without the frame header. Note that this flag is not needed for the syslog driver, which handles only messages that have a frame header.
- *validate-utf8*: The validate-utf8 flag enables encoding-verification for messages formatted according to the new IETF syslog standard (for details, see [IETF-syslog](#page-45-0)

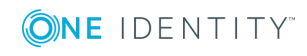

[messages\)](#page-45-0). If theBOM<sup>1</sup>character is missing, but the message is otherwise UTF-8 compliant, syslog-ng automatically adds the BOM character to the message.

#### **hook-commands()**

*Description:* This option makes it possible to execute external programs when the relevant driver is initialized or torn down. The hook-commands() can be used with all source and destination drivers with the exception of the usertty() and internal() drivers.

**O** NOTE: The syslog-ng OSE application must be able to start and restart the external program, and have the necessary permissions to do so. For example, if your host is running AppArmor or SELinux, you might have to modify your AppArmor or SELinux configuration to enable syslog-ng OSE to execute external applications.

#### **Using the hook-commands() when syslog-ng OSE starts or stops**

To execute an external program when syslog-ng OSE starts or stops, use the following options:

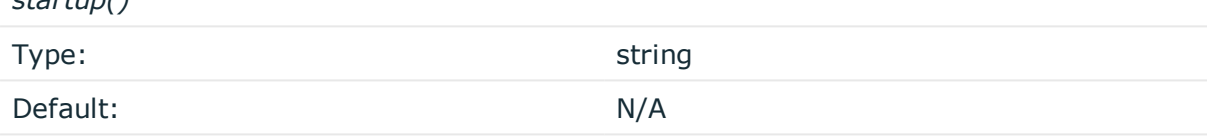

*Description:* Defines the external program that is executed as syslog-ng OSE starts.

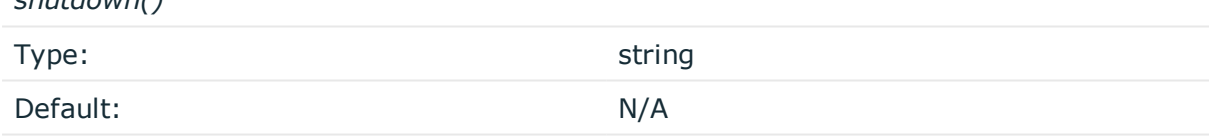

*Description:* Defines the external program that is executed as syslog-ng OSE stops.

#### **Using the hook-commands() when syslog-ng OSE reloads**

To execute an external program when the syslog-ng OSE configuration is initiated or torn down, for example, on startup/shutdown or during a syslog-ng OSE reload, use the following options:

*setup()*

*startup()*

*shutdown()*

Type: string

1

The byte order mark (BOM) is a Unicode character used to signal the byte-order of the message text.

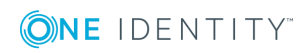
Default: N/A

*Description:* Defines an external program that is executed when the syslog-ng OSE configuration is initiated, for example, on startup or during a syslog-ng OSE reload.

*teardown()*

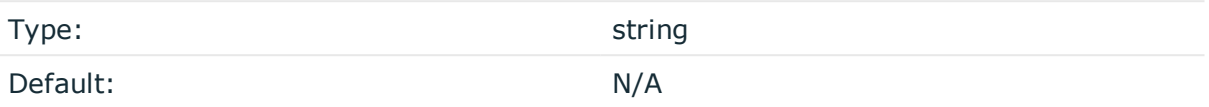

*Description:* Defines an external program that is executed when the syslog-ng OSE configuration is stopped or torn down, for example, on shutdown or during a syslog-ng OSE reload.

## **Example: Using the hook-commands() with a network source** In the following example, the hook-commands() is used with the network() driver and it opens an [iptables](https://en.wikipedia.org/wiki/Iptables) port automatically as syslog-ng OSE is started/stopped. The assumption in this example is that the LOGCHAIN chain is part of a larger ruleset that routes traffic to it. Whenever the syslog-ng OSE created rule is there, packets can flow, otherwise the port is closed. source { network(transport(udp) hook-commands( startup("iptables -I LOGCHAIN 1 -p udp --dport 514 -j ACCEPT") shutdown("iptables -D LOGCHAIN 1") ) ); };

#### **keep-timestamp()**

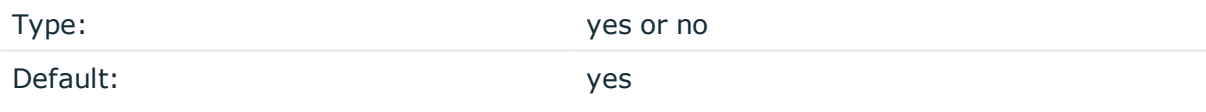

*Description:* Specifies whether syslog-ng should accept the timestamp received from the sending application or client. If disabled, the time of reception will be used instead. This option can be specified globally, and per-source as well. The local setting of the source overrides the global option if available.

#### **A** CAUTION:

**To use the S\_ macros, the keep-timestamp() option must be enabled (this is the default behavior of syslog-ng OSE).**

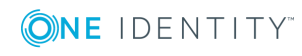

## **log-fetch-limit()**

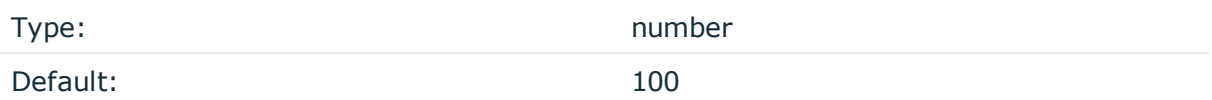

*Description:* The maximum number of messages fetched from a source during a single poll loop. The destination queues might fill up before flow-control could stop reading if logfetch-limit() is too high.

#### **inherit-environment()**

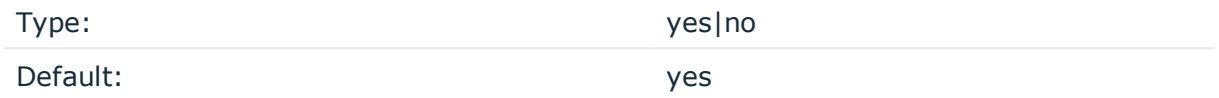

*Description:* By default, when program() starts an external application or script, it inherits the entire environment of the parent process (that is, syslog-ng OSE). Use inheritenvironment(no) to prevent this.

#### **log-iw-size()**

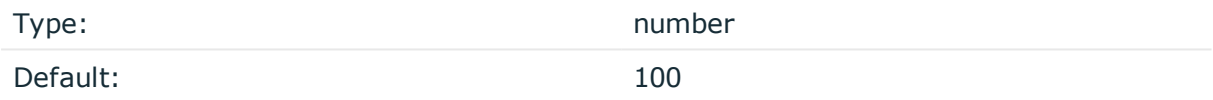

*Description:* The size of the initial window, this value is used during flow control. If the maxconnections() option is set, the log-iw-size() will be divided by the number of connections, otherwise log-iw-size() is divided by 10 (the default value of the max-connections() option). The resulting number is the initial window size of each connection. For optimal performance when receiving messages from syslog-ng OSE clients, make sure that the window size is larger than the flush-lines() option set in the destination of your clients.

#### **Example: Initial window size of a connection**

If log-iw-size(1000) and max-connections(10), then each connection will have an initial window size of 100.

#### **log-msg-size()**

Type: number (bytes)

Default: Use the global log-msg-size() option, which defaults to 65536.

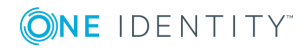

*Description:* Maximum length of a message in bytes. This length includes the entire message (the data structure and individual fields). The maximal value that can be set is 268435456 bytes (256MB). For messages using the IETF-syslog message format (RFC5424), the maximal size of the value of an SDATA field is 64kB.

In most cases, it is not recommended to set log-msg-size() higher than 10 MiB.

For details on how encoding affects the size of the message, see [Message](#page-51-0) size and [encoding.](#page-51-0)

Uses the value of the global [option](#page-562-0) if not specified.

#### **log-prefix() (DEPRECATED)**

Type: string

Default:

*Description:* A string added to the beginning of every log message. It can be used to add an arbitrary string to any log source, though it is most commonly used for adding kernel: to the kernel messages on Linux.

#### 6 NOTE:

This option is deprecated. Use program-override() instead.

#### **optional()**

Type: yes or no

Default:

*Description:* Instruct syslog-ng to ignore the error if a specific source cannot be initialized. No other attempts to initialize the source will be made until the configuration is reloaded. This option currently applies to the pipe(), unix-dgram, and unix-stream drivers.

#### **pad-size()**

Type: Type: number

Default: 0

*Description:* Specifies input padding. Some operating systems (such as HP-UX) pad all messages to block boundary. This option can be used to specify the block size. (HP-UX uses 2048 bytes). The syslog-ng OSE application will pad reads from the associated device to the number of bytes set in pad-size(). Mostly used on HP-UX where /dev/log is a named pipe and every write is padded to 2048 bytes. If pad-size() was given and the incoming message does not fit into pad-size(), syslog-ng will not read anymore from this pipe and displays the following error message:

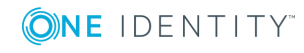

Padding was set, and couldn't read enough bytes

#### **program()**

Type: Type: Filename with path

Default:

*Description:* The name of the application to start and read messages from.

#### **program-override()**

Type: string

Default:

*Description:* Replaces the \${PROGRAM} part of the message with the parameter string. For example, to mark every message coming from the kernel, include the program-override ("kernel") option in the source containing /proc/kmsg.

#### **tags()**

Type: string

Default:

*Description:* Label the messages received from the source with custom tags. Tags must be unique, and enclosed between double quotes. When adding multiple tags, separate them with comma, for example tags("dmz", "router"). This option is available only in syslog-ng 3.1 and later.

#### **time-zone()**

Type: name of the timezone, or the timezone offset

Default:

*Description:* The default timezone for messages read from the source. Applies only if no timezone is specified within the message itself.

The timezone can be specified by using the name, for example, time-zone ("Europe/Budapest")), or as the timezone offset in +/-HH:MM format, for example, +01:00). On Linux and UNIX platforms, the valid timezone names are listed under the /usr/share/zoneinfo directory.

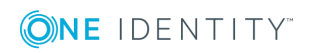

## **snmptrap: Read Net-SNMP traps**

Using the snmptrap() source, you can read and parse the SNMP traps of the [Net-SNMP](http://www.net-snmp.org/)'s snmptrapd application. syslog-ng OSE can read these traps from a log file, and extract their content into name-value pairs, making it easy to forward them as a structured log message (for example, in JSON format). The syslog-ng OSE application automatically adds the .snmp. prefix to the name of the fields the extracted from the message.

The snmptrap() source is available in syslog-ng OSE version 3.10 and later.

#### **Limitations:**

- The [snmptrap\(\)](#page-187-0) source has only the options listed in snmptrap() source options. Other options commonly available in other source drivers are not supported.
- In addition to traps, the log of snmptrapd may contain other messages (for example, daemon start/stop information, debug logs) as well. Currently syslog-ng OSE discards these messages.
- The syslog-ng OSE application cannot resolve OIDs, you have to configure snmptrapd to do so. Note that because of a bug, if snmptrapd does not escape String values in the VarBindList if it can resolve an OID to a symbolic name. As a result, syslog-ng OSE cannot process traps that contain the = in the value of the string. To overcome this problem, disable resolving OIDs in snmptrapd. For details, see the documentation of snmptrapd.
- The colon (:) character is commonly used in SNMP traps. However, this character cannot be used in the name of syslog-ng OSE macros (name-value pairs). Therefore, the syslog-ng OSE application automatically replaces all consecutive : characters with a single underscore (\_) character. For example, you can reference the value of the NET-SNMP-EXAMPLES-MIB::netSnmpExampleString key using the \${NET-SNMP-EXAMPLES-MIB netSnmpExampleString} macro.

Note that this affects only name-value pairs (macros). The generated message always contains the original name of the key.

#### **Prerequisites:**

- Configure snmptrapd to log into a file.
- If you use SMIv1 traps, include the following format string in the configuration file of snmptrapd:

format1 %.4y-%.2m-%.2l %.2h:%.2j:%.2k %B [%b]: %N\n\t%W Trap (%q) Uptime: %#T\n%v\n

• If you use SMIv2 traps, use the default format. The snmptrap() source of syslog-ng OSE expects this default format:

format2 %.4y-%.2m-%.2l %.2h:%.2j:%.2k %B [%b]:\n%v\n

• Beacause of an snmptrapd bug, if you specify the filename in the configuration file

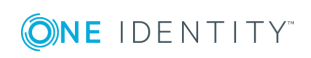

with logOption, you must also specify another output as a command line argument (-Lf, -Ls). Otherwise, snmptrapd will not apply the the trap format.

To use the snmptrap() driver, the scl.conf file must be included in your syslog-ng OSE configuration:

@include "scl.conf"

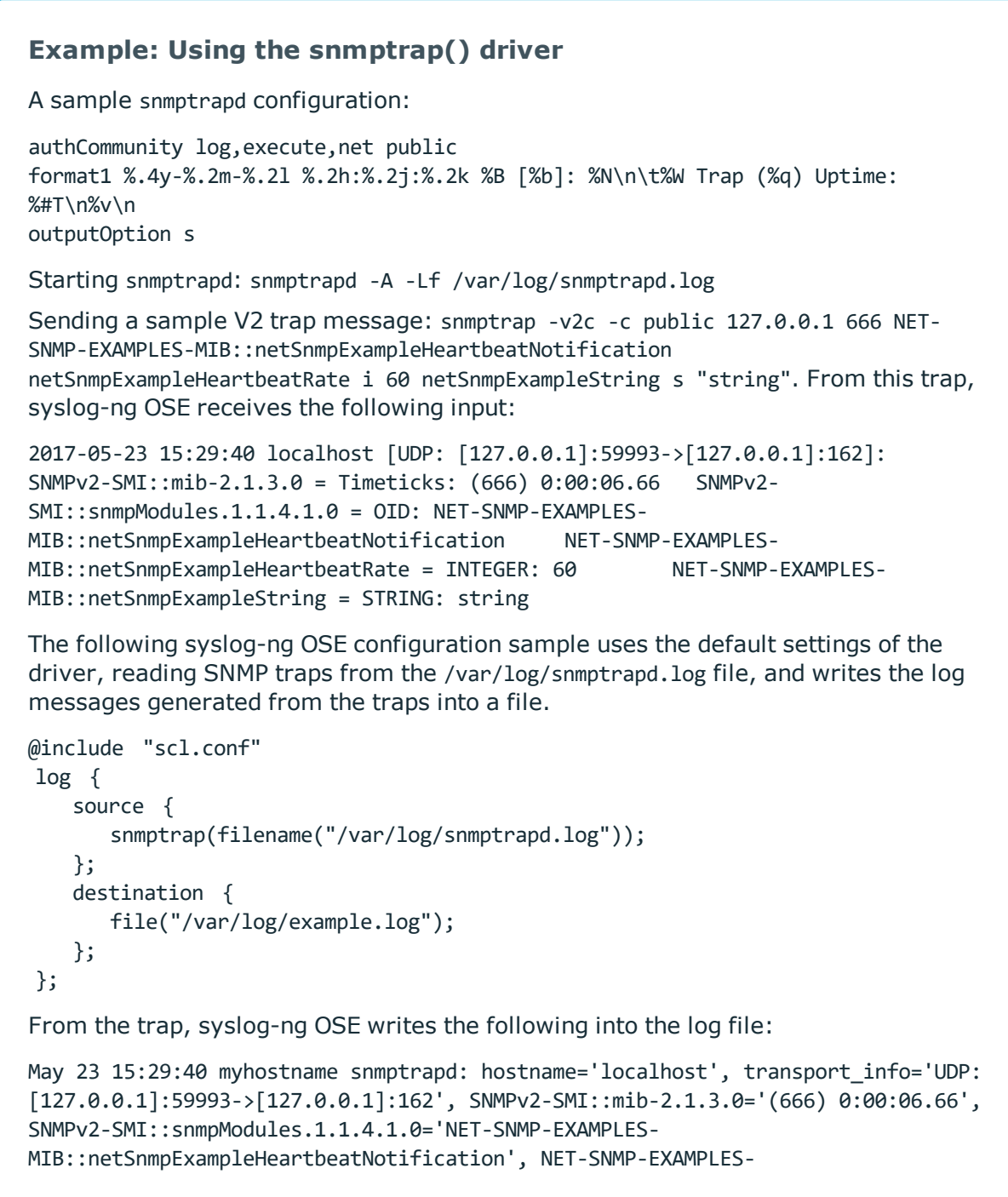

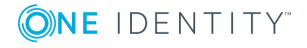

```
MIB::netSnmpExampleHeartbeatRate='60', NET-SNMP-EXAMPLES-
MIB::netSnmpExampleString='string'
Using the same input trap, the following configuration example formats the SNMP
traps as JSON messages.
@include "scl.conf"
log {
   source {
       snmptrap(
          filename("/var/log/snmptrapd.log")
          set-message-macro(no)
       );
   };
   destination {
       file("/var/log/example.log" template("$(format-json --scope dot-nv-
pairs)\n"));
   };
};
The previous trap formatted as JSON:
{
   "_snmp":{
      "transport_info":"UDP: [127.0.0.1]:59993->[127.0.0.1]:162",
      "hostname":"localhost",
      "SNMPv2-SMI_snmpModules":{
         "1":{
            "1":{
               "4":{
                  "1":{
                     "0":"NET-SNMP-EXAMPLES-
MIB::netSnmpExampleHeartbeatNotification"
                  }
               }
            }
         }
      },
      "SNMPv2-SMI_mib-2":{
         "1":{
            "3":{
               "0":"(666) 0:00:06.66"
            }
         }
      },
      "NET-SNMP-EXAMPLES-MIB_netSnmpExampleString":"string",
      "NET-SNMP-EXAMPLES-MIB_netSnmpExampleHeartbeatRate":"60"
```
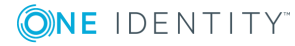

} }

## <span id="page-187-0"></span>**snmptrap() source options**

The snmptrap() driver has the following options. Only the filename() option is required, the others are optional.

#### **filename()**

Type: path

Default:

*Description:* The log file of snmptrapd. The syslog-ng OSE application reads the traps from this file.

In addition to traps, the log of snmptrapd may contain other messages (for example, daemon start/stop information, debug logs) as well. Currently syslog-ng OSE discards these messages.

#### **hook-commands()**

*Description:* This option makes it possible to execute external programs when the relevant driver is initialized or torn down. The hook-commands() can be used with all source and destination drivers with the exception of the usertty() and internal() drivers.

 $\mathbf{0}$ NOTE: The syslog-ng OSE application must be able to start and restart the external program, and have the necessary permissions to do so. For example, if your host is running AppArmor or SELinux, you might have to modify your AppArmor or SELinux configuration to enable syslog-ng OSE to execute external applications.

#### **Using the hook-commands() when syslog-ng OSE starts or stops**

To execute an external program when syslog-ng OSE starts or stops, use the following options:

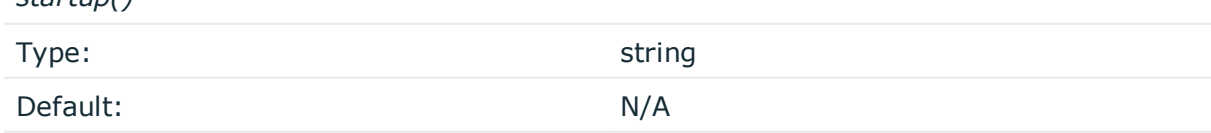

*Description:* Defines the external program that is executed as syslog-ng OSE starts.

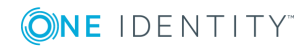

*startup()*

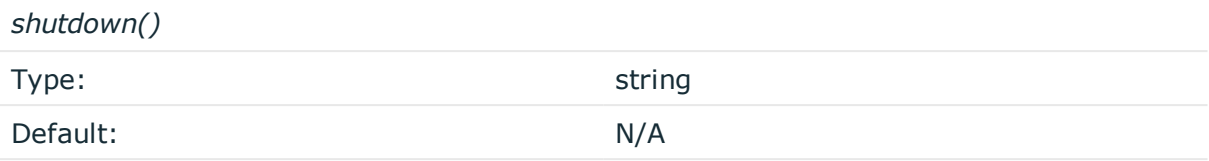

*Description:* Defines the external program that is executed as syslog-ng OSE stops.

#### **Using the hook-commands() when syslog-ng OSE reloads**

To execute an external program when the syslog-ng OSE configuration is initiated or torn down, for example, on startup/shutdown or during a syslog-ng OSE reload, use the following options:

*setup()*

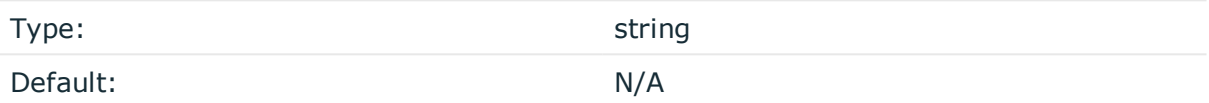

*Description:* Defines an external program that is executed when the syslog-ng OSE configuration is initiated, for example, on startup or during a syslog-ng OSE reload.

*teardown()*

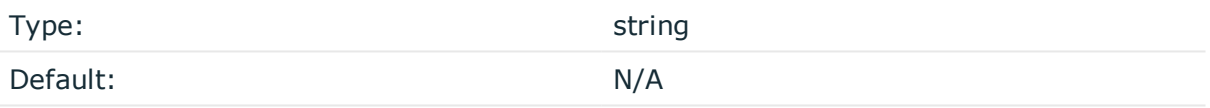

*Description:* Defines an external program that is executed when the syslog-ng OSE configuration is stopped or torn down, for example, on shutdown or during a syslog-ng OSE reload.

#### **Example: Using the hook-commands() with a network source**

In the following example, the hook-commands() is used with the network() driver and it opens an [iptables](https://en.wikipedia.org/wiki/Iptables) port automatically as syslog-ng OSE is started/stopped.

The assumption in this example is that the LOGCHAIN chain is part of a larger ruleset that routes traffic to it. Whenever the syslog-ng OSE created rule is there, packets can flow, otherwise the port is closed.

```
source {
  network(transport(udp)
       hook-commands(
           startup("iptables -I LOGCHAIN 1 -p udp --dport 514 -j ACCEPT")
           shutdown("iptables -D LOGCHAIN 1")
         )
```
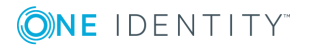

);

#### **persist-name()**

Type: string and the string string string string

};

Default:

*Description:*If you receive the following error message during syslog-ng OSE startup, set the persist-name() option of the duplicate drivers:

Error checking the uniqueness of the persist names, please override it with persistname option. Shutting down.

This error happens if you use identical drivers in multiple sources, for example, if you configure two file sources to read from the same file. In this case, set the persist-name() of the drivers to a custom string, for example, persist-name("example-persist-name1").

#### **prefix()**

Synopsis: prefix()

*Description:* Insert a prefix before the name part of the parsed name-value pairs to help further processing. For example:

- $\bullet$  To insert the my-parsed-data. prefix, use the prefix(my-parsed-data.) option.
- To refer to a particular data that has a prefix, use the prefix in the name of the macro, for example, \${my-parsed-data.name}.
- If you forward the parsed messages using the IETF-syslog protocol, you can insert all the parsed data into the SDATA part of the message using the prefix(.SDATA.myparsed-data.) option.

Names starting with a dot (for example, .example) are reserved for use by syslog-ng OSE. If you use such a macro name as the name of a parsed value, it will attempt to replace the original value of the macro (note that only soft macros can be overwritten, see [Hard](#page-601-0) vs. soft [macros](#page-601-0) for details). To avoid such problems, use a prefix when naming the parsed values, for example, prefix(my-parsed-data.)

Default value: .snmp. option.

#### **set-message-macro()**

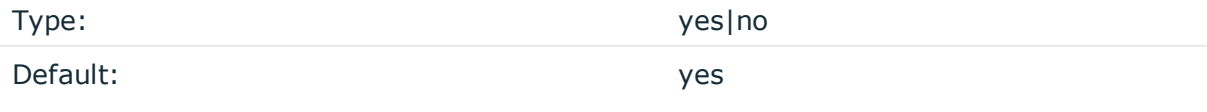

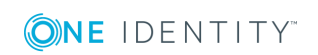

syslog-ng OSE 3.17 Administration Guide source: Read, receive, and collect log messages

*Description:* The snmptrap() source automatically parses the traps into name-value pairs, so you can handle the content of the trap as a structured message. Consequently, you might not even need the \${MESSAGE} part of the log message. If set-message-macro() is set to no, syslog-ng OSE leaves the \${MESSAGE} part empty. If set-message-macro() is set to yes, syslog-ng OSE generates a regular log message from the trap.

## **sun-streams: Collecting messages on Sun Solaris**

Solaris uses its STREAMS framework to send messages to the syslogd process. Solaris 2.5.1 and above uses an IPC called *door* in addition to STREAMS, to confirm the delivery of a message. The syslog-ng application supports the IPC mechanism via the door() option (see below).

#### 6 NOTE:

The sun-streams() driver must be enabled when the syslog-ng application is compiled (see ./configure --help).

The sun-streams() driver has a single required argument specifying the STREAMS device to open, and the door() option. For the list of available optional parameters, see [sun-streams](#page-190-0) () source [options](#page-190-0).

#### 0 NOTE:

Starting with version 3.7, the syslog-ng OSE system() driver automatically extracts the msgid from the message (if available), and stores it in the .solaris.msgid macro. To extract the msgid from the message without using the system()driver, use the extract-solaris-msgid() parser. You can find the exact source of this parser in the syslog-ng OSE GitHub [repository.](https://github.com/balabit/syslog-ng/blob/master/scl/solaris/plugin.conf)

#### **Declaration:**

```
sun-streams(<name_of_the_streams_device> door(<filename_of_the_door>));
```
#### **Example: Using the sun-streams() driver**

```
source s_stream {
      sun-streams("/dev/log" door("/etc/.syslog_door"));
};
```
## <span id="page-190-0"></span>**sun-streams() source options**

The sun-streams() driver has the following options.

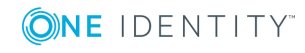

#### **door()**

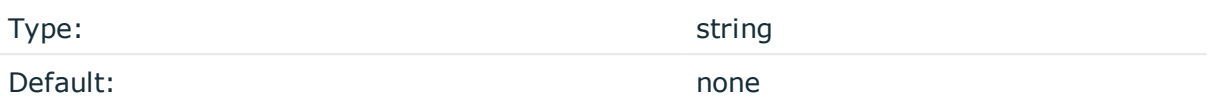

*Description:* Specifies the filename of a door to open, needed on Solaris above 2.5.1.

#### **flags()**

Type: assume-utf8, empty-lines, expect-hostname, kernel, no-hostname, no-multiline, no-parse, sanitize-utf8, store-legacy-msghdr, syslog-protocol, validateutf8

Default: empty set

*Description:* Specifies the log parsing options of the source.

- <sup>l</sup> *assume-utf8*: The assume-utf8 flag assumes that the incoming messages are UTF-8 encoded, but does not verify the encoding. If you explicitly want to validate the UTF-8 encoding of the incoming message, use the validate-utf8 flag.
- <sup>l</sup> *empty-lines*: Use the empty-lines flag to keep the empty lines of the messages. By default, syslog-ng OSE removes empty lines automatically.
- expect-hostname: If the expect-hostname flag is enabled, syslog-ng OSE will assume that the log message contains a hostname and parse the message accordingly. This is the default behavior for TCP sources. Note that pipe sources use the no-hostname flag by default.
- *kernel*: The kernel flag makes the source default to the LOG KERN | LOG NOTICE priority if not specified otherwise.
- <sup>l</sup> *no-hostname*: Enable the no-hostname flag if the log message does not include the hostname of the sender host. That way, syslog-ng OSE assumes that the first part of the message header is \${PROGRAM} instead of \${HOST}. For example:

```
source s dell {
      network(port(2000) flags(no-hostname));
};
```
- <sup>l</sup> *no-multi-line*: The no-multi-line flag disables line-breaking in the messages: the entire message is converted to a single line. Note that this happens only if the underlying transport method actually supports multi-line messages. Currently the file() and pipe() drivers support multi-line messages.
- <sup>l</sup> *no-parse*: By default, syslog-ng OSE parses incoming messages as syslog messages. The no-parse flag completely disables syslog message parsing and processes the complete line as the message part of a syslog message. The syslog-ng OSE application will generate a new syslog header (timestamp, host, and so on) automatically and put the entire incoming message into the MESSAGE part of the

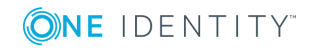

syslog message (available using the \${MESSAGE} macro). This flag is useful for parsing messages not complying to the syslog format.

If you are using the flags(no-parse) option, then syslog message parsing is completely disabled, and the entire incoming message is treated as the \${MESSAGE} part of a syslog message. In this case, syslog-ng OSE generates a new syslog header (timestamp, host, and so on) automatically. Note that since flags(no-parse) disables message parsing, it interferes with other flags, for example, disables flags(nomulti-line).

- *dont-store-legacy-msghdr*: By default, syslog-ng stores the original incoming header of the log message. This is useful if the original format of a non-syslog-compliant message must be retained (syslog-ng automatically corrects minor header errors, for example, adds a whitespace before msg in the following message: Jan 22 10:06:11 host program:msg). If you do not want to store the original header of the message, enable the dont-store-legacy-msghdr flag.
- <sup>l</sup> *sanitize-utf8*: When using the sanitize-utf8 flag, syslog-ng OSE converts non-UTF-8 input to an escaped form, which is valid UTF-8.
- <sup>l</sup> *store-raw-message*: Save the original message as received from the client in the \${RAWMSG} macro. You can forward this raw message in its original form to another syslog-ng node using the [syslog-ng\(\)](#page-495-0) destination, or to a SIEM system, ensuring that the SIEM can process it. Available only in 3.16 and later.
- <sup>l</sup> *syslog-protocol*: The syslog-protocol flag specifies that incoming messages are expected to be formatted according to the new IETF syslog protocol standard (RFC5424), but without the frame header. Note that this flag is not needed for the syslog driver, which handles only messages that have a frame header.
- <sup>l</sup> *validate-utf8*: The validate-utf8 flag enables encoding-verification for messages formatted according to the new IETF syslog standard (for details, see [IETF-syslog](#page-45-0) [messages\)](#page-45-0). If theBOM1character is missing, but the message is otherwise UTF-8 compliant, syslog-ng automatically adds the BOM character to the message.

### **follow-freq()**

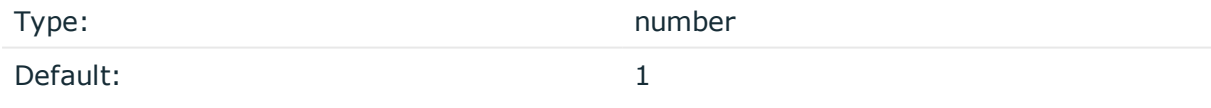

*Description:* Indicates that the source should be checked periodically. This is useful for files which always indicate readability, even though no new lines were appended. If this value is higher than zero, syslog-ng will not attempt to use poll() on the file, but checks whether the file changed every time the follow-freq() interval (in seconds) has elapsed. Floatingpoint numbers (for example 1.5) can be used as well.

### **hook-commands()**

1

The byte order mark (BOM) is a Unicode character used to signal the byte-order of the message text.

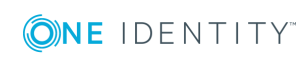

*Description:* This option makes it possible to execute external programs when the relevant driver is initialized or torn down. The hook-commands() can be used with all source and destination drivers with the exception of the usertty() and internal() drivers.

**O** NOTE: The syslog-ng OSE application must be able to start and restart the external program, and have the necessary permissions to do so. For example, if your host is running AppArmor or SELinux, you might have to modify your AppArmor or SELinux configuration to enable syslog-ng OSE to execute external applications.

#### **Using the hook-commands() when syslog-ng OSE starts or stops**

To execute an external program when syslog-ng OSE starts or stops, use the following options:

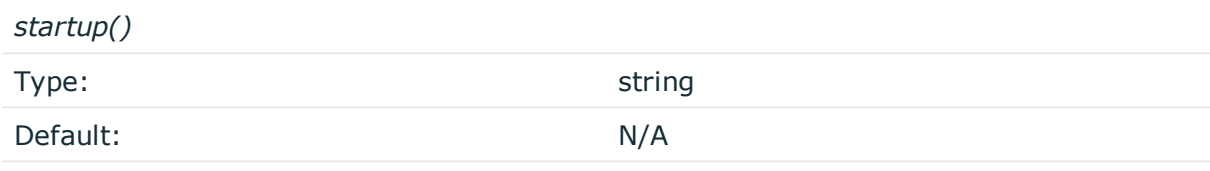

*Description:* Defines the external program that is executed as syslog-ng OSE starts.

#### *shutdown()*

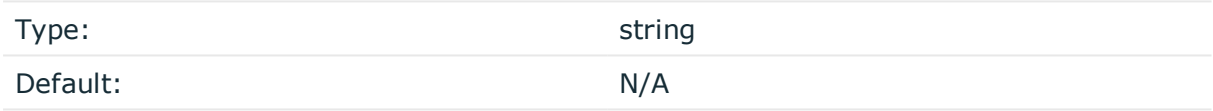

*Description:* Defines the external program that is executed as syslog-ng OSE stops.

#### **Using the hook-commands() when syslog-ng OSE reloads**

To execute an external program when the syslog-ng OSE configuration is initiated or torn down, for example, on startup/shutdown or during a syslog-ng OSE reload, use the following options:

*setup()*

*teardown()*

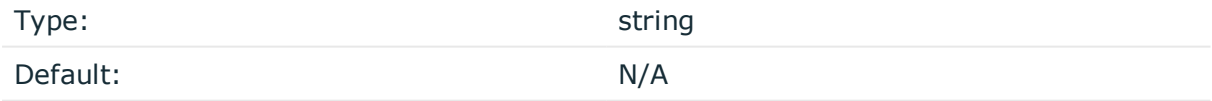

*Description:* Defines an external program that is executed when the syslog-ng OSE configuration is initiated, for example, on startup or during a syslog-ng OSE reload.

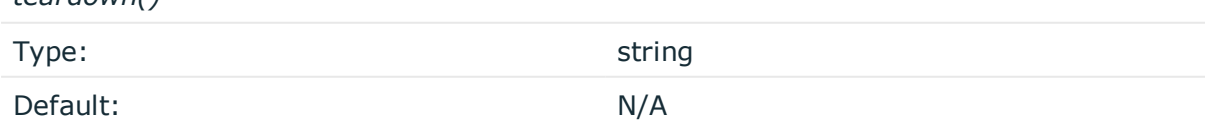

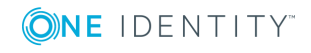

*Description:* Defines an external program that is executed when the syslog-ng OSE configuration is stopped or torn down, for example, on shutdown or during a syslog-ng OSE reload.

#### **Example: Using the hook-commands() with a network source**

In the following example, the hook-commands() is used with the network() driver and it opens an [iptables](https://en.wikipedia.org/wiki/Iptables) port automatically as syslog-ng OSE is started/stopped.

The assumption in this example is that the LOGCHAIN chain is part of a larger ruleset that routes traffic to it. Whenever the syslog-ng OSE created rule is there, packets can flow, otherwise the port is closed.

```
source {
     network(transport(udp)
       hook-commands(
           startup("iptables -I LOGCHAIN 1 -p udp --dport 514 -j ACCEPT")
           shutdown("iptables -D LOGCHAIN 1")
         )
      );
};
```
#### **keep-timestamp()**

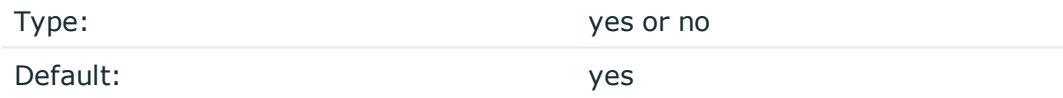

*Description:* Specifies whether syslog-ng should accept the timestamp received from the sending application or client. If disabled, the time of reception will be used instead. This option can be specified globally, and per-source as well. The local setting of the source overrides the global option if available.

#### ΔI **CAUTION:**

**To use the S\_ macros, the keep-timestamp() option must be enabled (this is the default behavior of syslog-ng OSE).**

#### **log-fetch-limit()**

Type: number

Default: 100

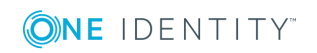

*Description:* The maximum number of messages fetched from a source during a single poll loop. The destination queues might fill up before flow-control could stop reading if logfetch-limit() is too high.

#### **log-iw-size()**

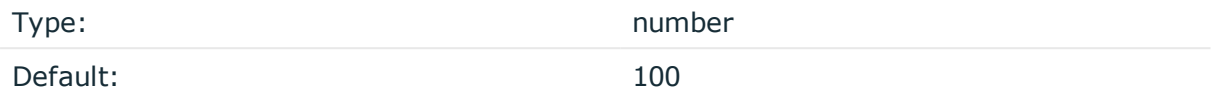

*Description:* The size of the initial window, this value is used during flow control. If the maxconnections() option is set, the log-iw-size() will be divided by the number of connections, otherwise log-iw-size() is divided by 10 (the default value of the max-connections() option). The resulting number is the initial window size of each connection. For optimal performance when receiving messages from syslog-ng OSE clients, make sure that the window size is larger than the flush-lines() option set in the destination of your clients.

#### **Example: Initial window size of a connection**

If log-iw-size(1000) and max-connections(10), then each connection will have an initial window size of 100.

#### **log-msg-size()**

Type: number (bytes)

Default: Use the global log-msg-size() option, which defaults to 65536.

*Description:* Maximum length of a message in bytes. This length includes the entire message (the data structure and individual fields). The maximal value that can be set is 268435456 bytes (256MB). For messages using the IETF-syslog message format (RFC5424), the maximal size of the value of an SDATA field is 64kB.

In most cases, it is not recommended to set log-msg-size() higher than 10 MiB.

For details on how encoding affects the size of the message, see [Message](#page-51-0) size and [encoding.](#page-51-0)

Uses the value of the global [option](#page-562-0) if not specified.

### **log-prefix() (DEPRECATED)**

Type: string and the string string string

Default:

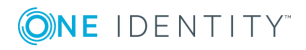

*Description:* A string added to the beginning of every log message. It can be used to add an arbitrary string to any log source, though it is most commonly used for adding kernel: to the kernel messages on Linux.

#### 6 NOTE:

This option is deprecated. Use program-override() instead.

#### **optional()**

Type: yes or no

Default:

*Description:* Instruct syslog-ng to ignore the error if a specific source cannot be initialized. No other attempts to initialize the source will be made until the configuration is reloaded. This option currently applies to the pipe(), unix-dgram, and unix-stream drivers.

#### **pad-size()**

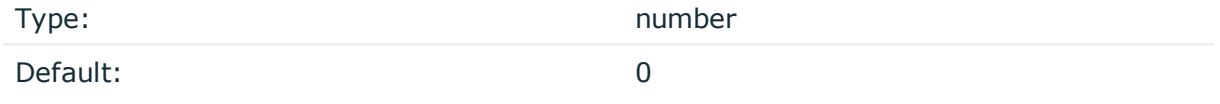

*Description:* Specifies input padding. Some operating systems (such as HP-UX) pad all messages to block boundary. This option can be used to specify the block size. (HP-UX uses 2048 bytes). The syslog-ng OSE application will pad reads from the associated device to the number of bytes set in pad-size(). Mostly used on HP-UX where /dev/log is a named pipe and every write is padded to 2048 bytes. If pad-size() was given and the incoming message does not fit into pad-size(), syslog-ng will not read anymore from this pipe and displays the following error message:

Padding was set, and couldn't read enough bytes

#### **program-override()**

Type: string and the string string string

Default:

*Description:* Replaces the \${PROGRAM} part of the message with the parameter string. For example, to mark every message coming from the kernel, include the program-override ("kernel") option in the source containing /proc/kmsg.

**tags()**

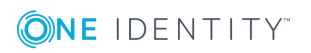

Type: string

Default:

*Description:* Label the messages received from the source with custom tags. Tags must be unique, and enclosed between double quotes. When adding multiple tags, separate them with comma, for example tags("dmz", "router"). This option is available only in syslog-ng 3.1 and later.

#### **time-zone()**

Type: name of the timezone, or the timezone offset

Default:

*Description:* The default timezone for messages read from the source. Applies only if no timezone is specified within the message itself.

The timezone can be specified by using the name, for example, time-zone ("Europe/Budapest")), or as the timezone offset in +/-HH:MM format, for example, +01:00). On Linux and UNIX platforms, the valid timezone names are listed under the /usr/share/zoneinfo directory.

# **syslog: Collecting messages using the IETF syslog protocol (syslog() driver)**

The syslog() driver can receive messages from the network using the standard IETF-syslog protocol (as described in RFC5424-26). UDP, TCP, and TLS-encrypted TCP can all be used to transport the messages.

#### NOTE: 6

The syslog() driver can also receive BSD-syslog-formatted messages (described in RFC 3164, see BSD-syslog or [legacy-syslog](#page-43-0) messages) if they are sent using the IETF-syslog protocol.

In syslog-ng OSE versions 3.1 and earlier, the syslog() driver could handle only messages in the IETF-syslog (RFC 5424-26) format.

For the list of available optional parameters, see [syslog\(\)](#page-198-0) source options.

#### **Declaration:**

```
syslog(ip() port() transport() options());
```
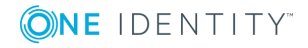

#### **Example: Using the syslog() driver**

TCP source listening on the localhost on port 1999.

source s syslog  $\{$  syslog(ip(127.0.0.1) port(1999) transport("tcp"));  $\};$ 

UDP source with defaults.

source s udp {  $svslog($  transport("udp")); };

Encrypted source where the client is also authenticated. For details on the encryption settings, see TLS [options](#page-590-0).

```
source s syslog tls{ syslog(
      ip(10.100.20.40)
      transport("tls")
      tls(
      peer-verify(required-trusted)
      ca-dir('/opt/syslog-ng/etc/syslog-ng/keys/ca.d/')
       key-file('/opt/syslog-ng/etc/syslog-ng/keys/server_privatekey.pem')
       cert-file('/opt/syslog-ng/etc/syslog-ng/keys/server_certificate.pem')
       \lambda);
};
```
#### **A** CAUTION:

**When receiving messages using the UDP protocol, increase the size of the UDP receive buffer on the receiver host (that is, the syslog-ng OSE server or relay receiving the messages). Note that on certain platforms, for example, on Red Hat Enterprise Linux 5, even low message load (~200 messages per second) can result in message loss, unless the so-rcvbuf() option of the source is increased. In such cases, you will need to increase the net.core.rmem\_max parameter of the host (for example, to 1024000), but do not modify net.core.rmem\_default parameter.**

**As a general rule, increase the so-rcvbuf() so that the buffer size in kilobytes is higher than the rate of incoming messages per second. For example, to receive 2000 messages per second, set the so-rcvbuf() at least to 2 097 152 bytes.**

## <span id="page-198-0"></span>**syslog() source options**

The syslog() driver has the following options.

**encoding()**

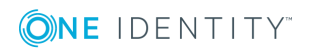

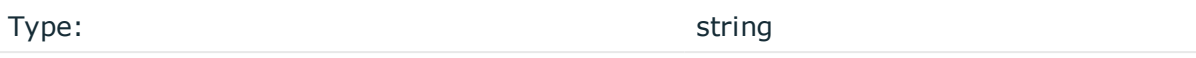

Default:

*Description:* Specifies the character set (encoding, for example UTF-8) of messages using the legacy BSD-syslog protocol. To list the available character sets on a host, execute the iconv -l command. For details on how encoding affects the size of the message, see Message size and [encoding.](#page-51-0)

#### **flags()**

Type: assume-utf8, empty-lines, expect-hostname, kernel, no-hostname, no-multiline, no-parse, sanitize-utf8, store-legacy-msghdr, syslog-protocol, validateutf8

Default: empty set

*Description:* Specifies the log parsing options of the source.

- <sup>l</sup> *assume-utf8*: The assume-utf8 flag assumes that the incoming messages are UTF-8 encoded, but does not verify the encoding. If you explicitly want to validate the UTF-8 encoding of the incoming message, use the validate-utf8 flag.
- <sup>l</sup> *empty-lines*: Use the empty-lines flag to keep the empty lines of the messages. By default, syslog-ng OSE removes empty lines automatically.
- expect-hostname: If the expect-hostname flag is enabled, syslog-ng OSE will assume that the log message contains a hostname and parse the message accordingly. This is the default behavior for TCP sources. Note that pipe sources use the no-hostname flag by default.
- *kernel*: The kernel flag makes the source default to the LOG KERN | LOG NOTICE priority if not specified otherwise.
- *no-hostname*: Enable the no-hostname flag if the log message does not include the hostname of the sender host. That way, syslog-ng OSE assumes that the first part of the message header is \${PROGRAM} instead of \${HOST}. For example:

```
source s_dell {
      network(port(2000) flags(no-hostname));
};
```
- <sup>l</sup> *no-multi-line*: The no-multi-line flag disables line-breaking in the messages: the entire message is converted to a single line. Note that this happens only if the underlying transport method actually supports multi-line messages. Currently the file() and pipe() drivers support multi-line messages.
- <sup>l</sup> *no-parse*: By default, syslog-ng OSE parses incoming messages as syslog messages. The no-parse flag completely disables syslog message parsing and processes the complete line as the message part of a syslog message. The syslog-ng OSE application will generate a new syslog header (timestamp, host, and so on)

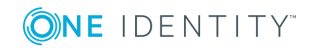

automatically and put the entire incoming message into the MESSAGE part of the syslog message (available using the \${MESSAGE} macro). This flag is useful for parsing messages not complying to the syslog format.

If you are using the flags(no-parse) option, then syslog message parsing is completely disabled, and the entire incoming message is treated as the \${MESSAGE} part of a syslog message. In this case, syslog-ng OSE generates a new syslog header (timestamp, host, and so on) automatically. Note that since flags(no-parse) disables message parsing, it interferes with other flags, for example, disables flags(nomulti-line).

- *dont-store-legacy-msghdr*: By default, syslog-ng stores the original incoming header of the log message. This is useful if the original format of a non-syslog-compliant message must be retained (syslog-ng automatically corrects minor header errors, for example, adds a whitespace before msg in the following message: Jan 22 10:06:11 host program:msg). If you do not want to store the original header of the message, enable the dont-store-legacy-msghdr flag.
- <sup>l</sup> *sanitize-utf8*: When using the sanitize-utf8 flag, syslog-ng OSE converts non-UTF-8 input to an escaped form, which is valid UTF-8.
- <sup>l</sup> *store-raw-message*: Save the original message as received from the client in the \${RAWMSG} macro. You can forward this raw message in its original form to another syslog-ng node using the [syslog-ng\(\)](#page-495-0) destination, or to a SIEM system, ensuring that the SIEM can process it. Available only in 3.16 and later.
- <sup>l</sup> *syslog-protocol*: The syslog-protocol flag specifies that incoming messages are expected to be formatted according to the new IETF syslog protocol standard (RFC5424), but without the frame header. Note that this flag is not needed for the syslog driver, which handles only messages that have a frame header.
- <sup>l</sup> *validate-utf8*: The validate-utf8 flag enables encoding-verification for messages formatted according to the new IETF syslog standard (for details, see [IETF-syslog](#page-45-0) [messages\)](#page-45-0). If the BOM<sup>1</sup> character is missing, but the message is otherwise UTF-8 compliant, syslog-ng automatically adds the BOM character to the message.

*threaded*: The threaded flag enables multithreading for the source. For details on multithreading, see [Multithreading](#page-764-0) and scaling in syslog-ng OSE.

Œ NOTE:

 $\bullet$ 

The syslog source uses multiple threads only if the source uses the tls or tcp transport protocols.

#### **hook-commands()**

*Description:* This option makes it possible to execute external programs when the relevant driver is initialized or torn down. The hook-commands() can be used with all source and destination drivers with the exception of the usertty() and internal() drivers.

The byte order mark (BOM) is a Unicode character used to signal the byte-order of the message text.

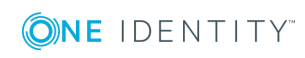

 $\bullet$  NOTE: The syslog-ng OSE application must be able to start and restart the external program, and have the necessary permissions to do so. For example, if your host is running AppArmor or SELinux, you might have to modify your AppArmor or SELinux configuration to enable syslog-ng OSE to execute external applications.

#### **Using the hook-commands() when syslog-ng OSE starts or stops**

To execute an external program when syslog-ng OSE starts or stops, use the following options:

*startup()* Type: string Default: N/A

*Description:* Defines the external program that is executed as syslog-ng OSE starts.

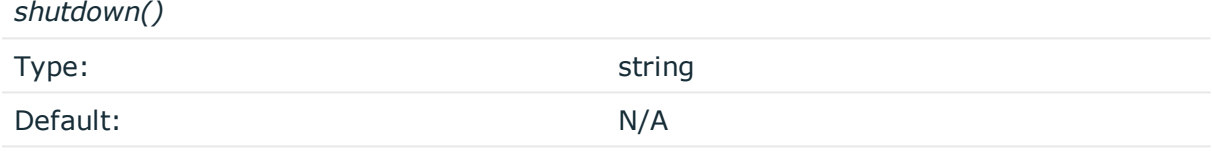

*Description:* Defines the external program that is executed as syslog-ng OSE stops.

#### **Using the hook-commands() when syslog-ng OSE reloads**

To execute an external program when the syslog-ng OSE configuration is initiated or torn down, for example, on startup/shutdown or during a syslog-ng OSE reload, use the following options:

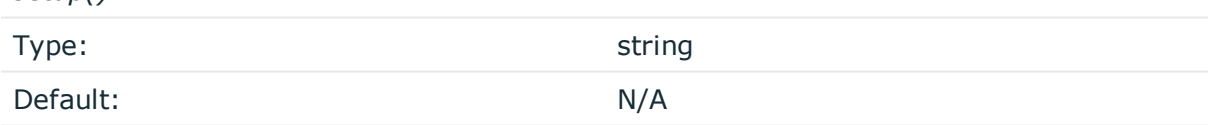

*Description:* Defines an external program that is executed when the syslog-ng OSE configuration is initiated, for example, on startup or during a syslog-ng OSE reload.

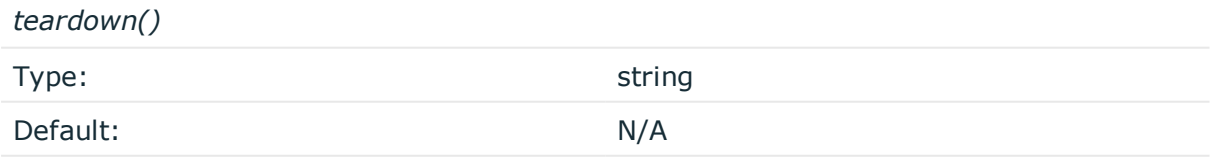

*Description:* Defines an external program that is executed when the syslog-ng OSE configuration is stopped or torn down, for example, on shutdown or during a syslog-ng OSE reload.

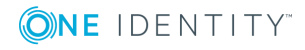

*setup()*

#### **Example: Using the hook-commands() with a network source**

In the following example, the hook-commands() is used with the network() driver and it opens an [iptables](https://en.wikipedia.org/wiki/Iptables) port automatically as syslog-ng OSE is started/stopped.

The assumption in this example is that the LOGCHAIN chain is part of a larger ruleset that routes traffic to it. Whenever the syslog-ng OSE created rule is there, packets can flow, otherwise the port is closed.

```
source {
     network(transport(udp)
       hook-commands(
           startup("iptables -I LOGCHAIN 1 -p udp --dport 514 -j ACCEPT")
           shutdown("iptables -D LOGCHAIN 1")
         )
      );
};
```
#### **host-override()**

Type: string and the string string string

Default:

*Description:* Replaces the \${HOST} part of the message with the parameter string.

### **ip() or localip()**

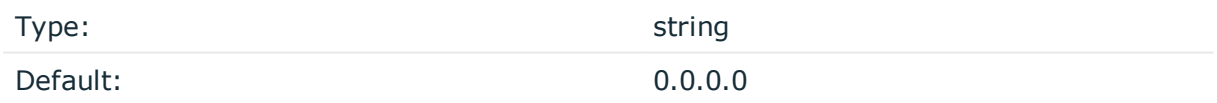

*Description:* The IP address to bind to. By default, syslog-ng OSE listens on every available interface. Note that this is not the address where messages are accepted from.

If you specify a multicast bind address and use the udp transport, syslog-ng OSE automatically joins the necessary multicast group. TCP does not support multicasting.

#### **ip-protocol()**

Type: number

Default: 4

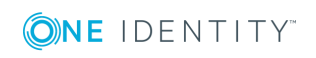

*Description:* Determines the internet protocol version of the given driver (network() or syslog()). The possible values are 4 and 6, corresponding to IPv4 and IPv6. The default value is ip-protocol(4).

Note that listening on a port using IPv6 automatically means that you are also listening on that port using IPv4. That is, if you want to have receive messages on an IP-address/port pair using both IPv4 and IPv6, create a source that uses the ip-protocol(6). You cannot have two sources with the same IP-address/port pair, but with different ip-protocol() settings (it causes an Address already in use error).

For example, the following source receives messages on TCP, using the network() driver, on every available interface of the host on both IPv4 and IPv6.

source s network tcp { network( transport("tcp") ip("::") ip-protocol(6) port(601) ); };

#### **ip-tos()**

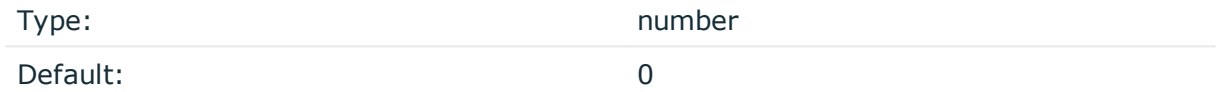

*Description:* Specifies the Type-of-Service value of outgoing packets.

#### **ip-ttl()**

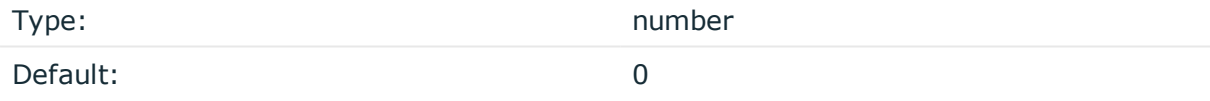

*Description:* Specifies the Time-To-Live value of outgoing packets.

#### **keep-alive()**

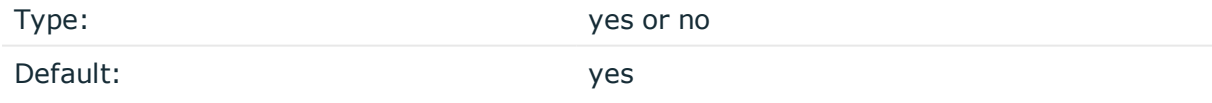

*Description:* Specifies whether connections to sources should be closed when syslog-ng is forced to reload its configuration (upon the receipt of a SIGHUP signal). Note that this applies to the server (source) side of the syslog-ng connections, client-side (destination) connections are always reopened after receiving a HUP signal unless the keep-alive option is enabled for the destination.

### **keep-hostname()**

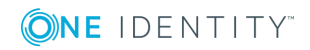

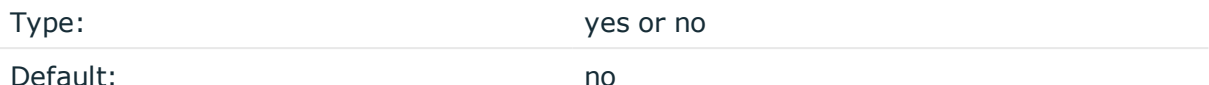

*Description:* Enable or disable hostname rewriting.

• If enabled (keep-hostname(yes)), syslog-ng OSE assumes that the incoming log message was sent by the host specified in the HOST field of the message.

If disabled (keep-hostname(no)), syslog-ng OSE rewrites the HOST field of the message, either to the IP address (if the use-dns() parameter is set to no), or to the hostname (if the use-dns() parameter is set to yes and the IP address can be resolved to a hostname) of the host sending the message to syslog-ng OSE. For details on using name resolution in syslog-ng OSE, see [Using](#page-777-0) name [resolution](#page-777-0) in syslog-ng.

 $\bullet$  S

#### 6 NOTE:

If the log message does not contain a hostname in its HOST field, syslog-ng OSE automatically adds a hostname to the message.

- For messages received from the network, this hostname is the address of the host that sent the message (this means the address of the last hop if the message was transferred via a relay).
- For messages received from the local host, syslog-ng OSE adds the name of the host.

This option can be specified globally, and per-source as well. The local setting of the source overrides the global option if available.

#### **O** NOTE:

When relaying messages, enable this option on the syslog-ng OSE server and also on every relay, otherwise syslog-ng OSE will treat incoming messages as if they were sent by the last relay.

#### **keep-timestamp()**

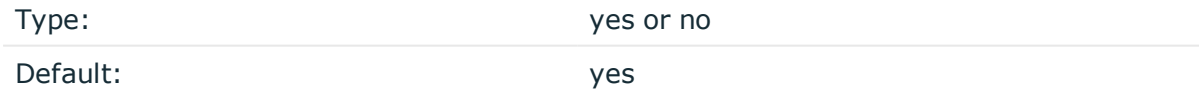

*Description:* Specifies whether syslog-ng should accept the timestamp received from the sending application or client. If disabled, the time of reception will be used instead. This option can be specified globally, and per-source as well. The local setting of the source overrides the global option if available.

#### **A** CAUTION:

**To use the S\_ macros, the keep-timestamp() option must be enabled (this is the default behavior of syslog-ng OSE).**

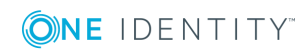

## **listen-backlog()**

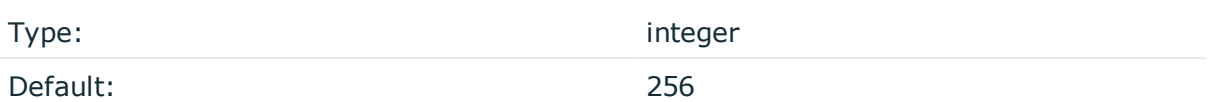

*Description:* Available only for stream based transports (unix-stream, tcp, tls). In TCP, connections are treated incomplete until the three-way handshake is completed between the server and the client. Incomplete connection requests wait on the TCP port for the listener to accept the request. The listen-backlog() option sets the maximum number of incomplete connection requests. For example:

```
source s network {
      network(
             ip("192.168.1.1")
             transport("tcp")
             listen-backlog(2048)
             );
};
```
#### **log-fetch-limit()**

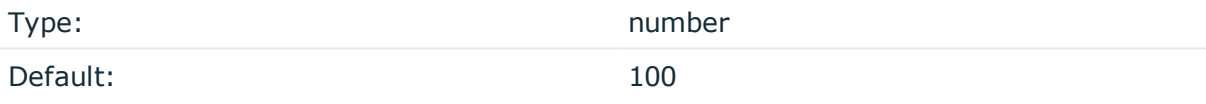

*Description:* The maximum number of messages fetched from a source during a single poll loop. The destination queues might fill up before flow-control could stop reading if logfetch-limit() is too high.

#### **log-iw-size()**

Type: number

Default: 100

*Description:* The size of the initial window, this value is used during flow control. If the maxconnections() option is set, the log-iw-size() will be divided by the number of connections, otherwise log-iw-size() is divided by 10 (the default value of the max-connections() option). The resulting number is the initial window size of each connection. For optimal performance when receiving messages from syslog-ng OSE clients, make sure that the window size is larger than the flush-lines() option set in the destination of your clients.

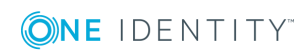

#### **Example: Initial window size of a connection**

If log-iw-size(1000) and max-connections(10), then each connection will have an initial window size of 100.

#### **log-msg-size()**

Type: number (bytes)

Default: Use the global log-msg-size() option, which defaults to 65536.

*Description:* Maximum length of a message in bytes. This length includes the entire message (the data structure and individual fields). The maximal value that can be set is 268435456 bytes (256MB). For messages using the IETF-syslog message format (RFC5424), the maximal size of the value of an SDATA field is 64kB.

In most cases, it is not recommended to set log-msg-size() higher than 10 MiB.

For details on how encoding affects the size of the message, see [Message](#page-51-0) size and [encoding.](#page-51-0)

Uses the value of the global [option](#page-562-0) if not specified.

#### **max-connections()**

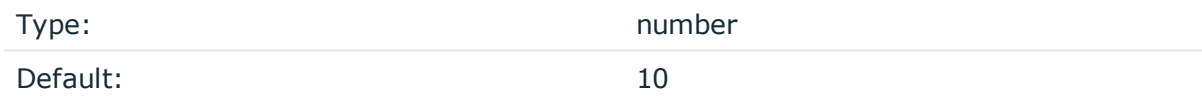

*Description:* Specifies the maximum number of simultaneous connections.

#### **pad-size()**

Type: number Default: 0

*Description:* Specifies input padding. Some operating systems (such as HP-UX) pad all messages to block boundary. This option can be used to specify the block size. (HP-UX uses 2048 bytes). The syslog-ng OSE application will pad reads from the associated device to the number of bytes set in pad-size(). Mostly used on HP-UX where /dev/log is a named pipe and every write is padded to 2048 bytes. If pad-size() was given and the incoming message does not fit into pad-size(), syslog-ng will not read anymore from this pipe and displays the following error message:

Padding was set, and couldn't read enough bytes

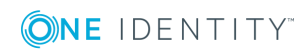

## **port() or localport()**

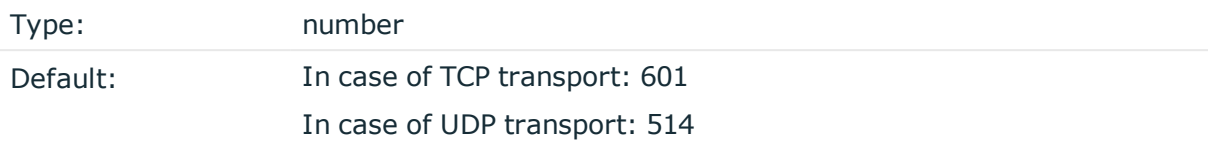

*Description:* The port number to bind to.

#### **program-override()**

Type: string

Default:

*Description:* Replaces the \${PROGRAM} part of the message with the parameter string. For example, to mark every message coming from the kernel, include the program-override ("kernel") option in the source containing /proc/kmsg.

#### **so-broadcast()**

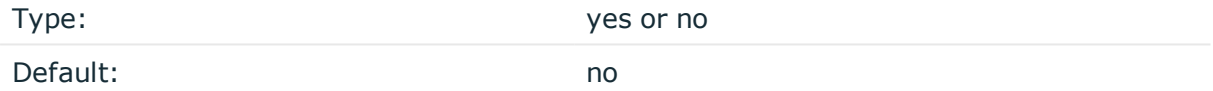

*Description:* This option controls the SO\_BROADCAST socket option required to make syslog-ng send messages to a broadcast address. For details, see the socket(7) manual page.

#### **so-keepalive()**

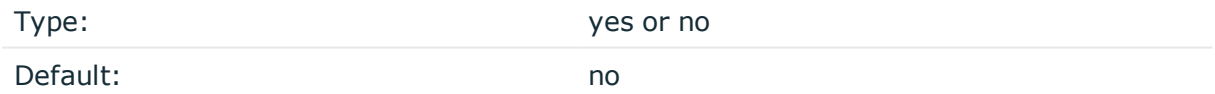

*Description:* Enables keep-alive messages, keeping the socket open. This only effects TCP and UNIX-stream sockets. For details, see the socket(7) manual page.

#### **so-rcvbuf()**

Type: number

Default: 0

*Description:* Specifies the size of the socket receive buffer in bytes. For details, see the socket(7) manual page.

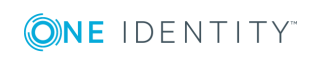

## **A** CAUTION:

**When receiving messages using the UDP protocol, increase the size of the UDP receive buffer on the receiver host (that is, the syslog-ng OSE server or relay receiving the messages). Note that on certain platforms, for example, on Red Hat Enterprise Linux 5, even low message load (~200 messages per second) can result in message loss, unless the so-rcvbuf() option of the source is increased. In such cases, you will need to increase the net.core.rmem\_max parameter of the host (for example, to 1024000), but do not modify net.core.rmem\_default parameter.**

**As a general rule, increase the so-rcvbuf() so that the buffer size in kilobytes is higher than the rate of incoming messages per second. For example, to receive 2000 messages per second, set the so-rcvbuf() at least to 2 097 152 bytes.**

#### **so-sndbuf()**

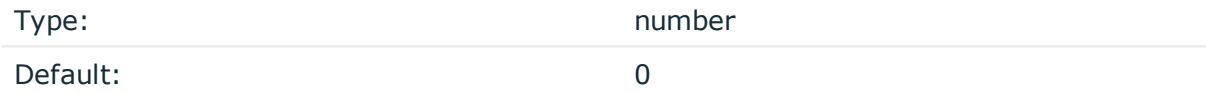

*Description:* Specifies the size of the socket send buffer in bytes. For details, see the socket(7) manual page.

#### **tags()**

Type: string

Default:

*Description:* Label the messages received from the source with custom tags. Tags must be unique, and enclosed between double quotes. When adding multiple tags, separate them with comma, for example tags("dmz", "router"). This option is available only in syslog-ng 3.1 and later.

### **time-zone()**

Type: name of the timezone, or the timezone offset

Default:

*Description:* The default timezone for messages read from the source. Applies only if no timezone is specified within the message itself.

The timezone can be specified by using the name, for example, time-zone ("Europe/Budapest")), or as the timezone offset in +/-HH:MM format, for example, +01:00).

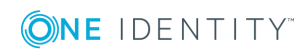

On Linux and UNIX platforms, the valid timezone names are listed under the /usr/share/zoneinfo directory.

#### **transport()**

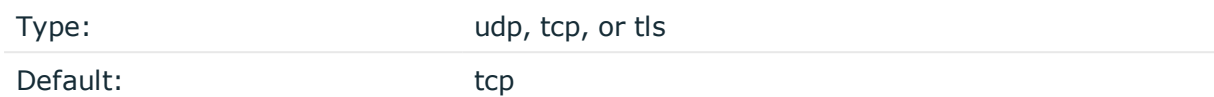

*Description:* Specifies the protocol used to receive messages from the source.

#### **A** CAUTION:

**When receiving messages using the UDP protocol, increase the size of the UDP receive buffer on the receiver host (that is, the syslog-ng OSE server or relay receiving the messages). Note that on certain platforms, for example, on Red Hat Enterprise Linux 5, even low message load (~200 messages per second) can result in message loss, unless the so-rcvbuf() option of the source is increased. In such cases, you will need to increase the net.core.rmem\_max parameter of the host (for example, to 1024000), but do not modify net.core.rmem\_default parameter.**

**As a general rule, increase the so-rcvbuf() so that the buffer size in kilobytes is higher than the rate of incoming messages per second. For example, to receive 2000 messages per second, set the so-rcvbuf() at least to 2 097 152 bytes.**

#### **tls()**

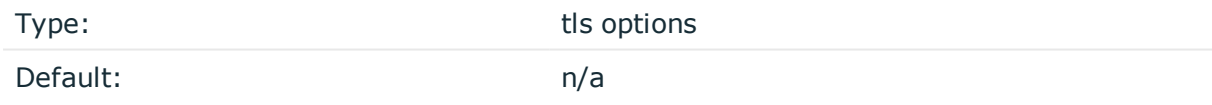

*Description:* This option sets various options related to TLS encryption, for example, key/certificate files and trusted CA locations. TLS can be used only with tcp-based transport protocols. For details, see TLS [options](#page-590-0).

#### **use-dns()**

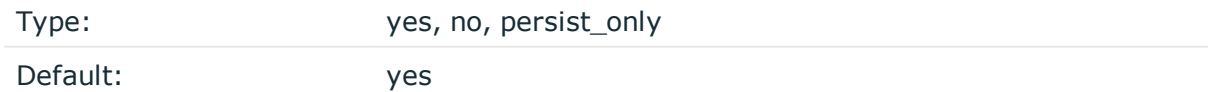

*Description:* Enable or disable DNS usage. The persist\_only option attempts to resolve hostnames locally from file (for example from /etc/hosts). The syslog-ng OSE application blocks on DNS queries, so enabling DNS may lead to a Denial of Service attack. To prevent DoS, protect your syslog-ng network endpoint with firewall rules, and make sure that all

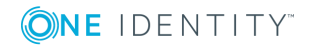

hosts which may get to syslog-ng are resolvable. This option can be specified globally, and per-source as well. The local setting of the source overrides the global option if available.

#### **O** NOTE:

This option has no effect if the keep-hostname() option is enabled (keep-hostname(yes)) and the message contains a hostname.

#### **use-fqdn()**

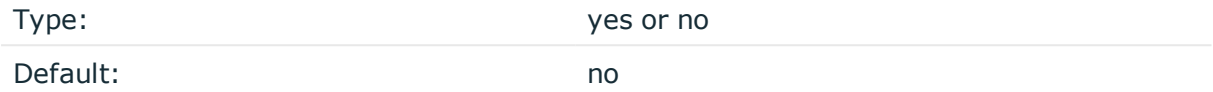

*Description:* Add Fully Qualified Domain Name instead of short hostname. This option can be specified globally, and per-source as well. The local setting of the source overrides the global option if available.

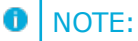

This option has no effect if the keep-hostname() option is enabled (keep-hostname(yes)) and the message contains a hostname.

# **system: Collecting the system-specific log messages of a platform**

Starting with version 3.2, syslog-ng OSE can automatically collect the system-specific log messages of the host on a number of platforms using the system() driver. If the system() driver is included in the syslog-ng OSE configuration file, syslog-ng OSE automatically adds the following sources to the syslog-ng OSE configuration.

#### $\bullet$ NOTE:

syslog-ng OSE versions 3.2-3.3 used an external script to generate the system() source, but this was problematic in certain situations, for example, when the host used a strict AppArmor profile. Therefore, the system() source is now generated internally in syslog-ng OSE.

The system() driver is also used in the default configuration file of syslog-ng OSE. For details on the default configuration file, see Example: The default [configuration](#page-76-0) file of [syslog-ng](#page-76-0) OSE. Starting with syslog-ng OSE version 3.6, you can use the system-expand command-line utility (which is a shell script, located in the modules/system-source/ directory) to display the configuration that the system() source will use.

#### **A** CAUTION:

**If syslog-ng OSE does not recognize the platform it is installed on, it does not add any sources.**

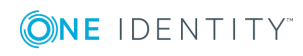

Starting with version 3.6, syslog-ng OSE parses messages complying with the [Splunk](http://docs.splunk.com/Documentation/CIM/latest/User/Overview) Common [Information](http://docs.splunk.com/Documentation/CIM/latest/User/Overview) Model (CIM) and marked with @cim as JSON messages (for example, the ulogd from the netfilter project can emit such messages). That way, you can forward such messages without losing any information to CIM-aware applications (for example, Splunk).

| <b>Platform</b>              | <b>Message source</b>                                                                                                    |
|------------------------------|----------------------------------------------------------------------------------------------------|
| AIX and<br>Tru <sub>64</sub> | unix-dgram("/dev/log");                                                                                                    |
| FreeBSD                      | unix-dgram("/var/run/log");                                                                                                    |
|                              | unix-dgram("/var/run/logpriv" perm(0600));                                                                                                    |
|                              | file("/dev/klog" follow-freq(0) program-override("kernel") flags(no-<br>parse));                                                                                                    |
|                              | For FreeBSD versions earlier than 9.1, follow-freq(1) is used.                                                                                                    |
| D                            | GNU/kFreeBS- unix-dgram("/var/run/log");                                                                                                    |
|                              | file("/dev/klog" follow-freq(0) program-override("kernel"));                                                                                                    |
| HP-UX                        | pipe("/dev/log" pad-size(2048));                                                                                                    |
| Linux                        | unix-dgram("/dev/log");                                                                                                    |
|                              | file("/proc/kmsg" program-override("kernel") flags(kernel));                                                                                                    |
|                              | Note that on Linux, the so-rcvbuf() option of the system() source is<br>automatically set to 8192.                                                                                                    |
|                              | If the host is running under systemd, syslog-ng OSE reads directly from<br>the systemd journal file using the systemd-journal() source.                                                                                                 |
|                              | If the kernel of the host is version 3.5 or newer, and /dev/kmsg is<br>seekable, syslog-ng OSE will use that instead of /proc/kmsg, using the<br>multi-line-mode(indented), keep-timestamp(no), and the format(linux-<br>kmsg) options. |
|                              | If syslog-ng OSE is running in a jail or a Linux Container (LXC), it will not<br>read from the /dev/kmsg or /proc/kmsg files.                                                                                                    |
| Solaris 8                    | sun-streams("/dev/log");                                                                                                    |
|                              | <b>NOTE:</b><br>Chapting with version $2.7$ the system as OCE system() driver                                                                                                    |

**Table 8: Sources automatically added by syslog-ng Open Source Edition**

Starting with version 3.7, the syslog-ng OSE system() driver automatically extracts the msgid from the message (if available), and stores it in the .solaris.msgid macro. To extract the msgid from the message without using the system()driver, use the extract-solaris-msgid() parser. You can find the exact source of this parser in the syslog-ng OSE GitHub [repository.](https://github.com/balabit/syslog-ng/blob/master/scl/solaris/plugin.conf)

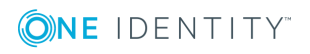

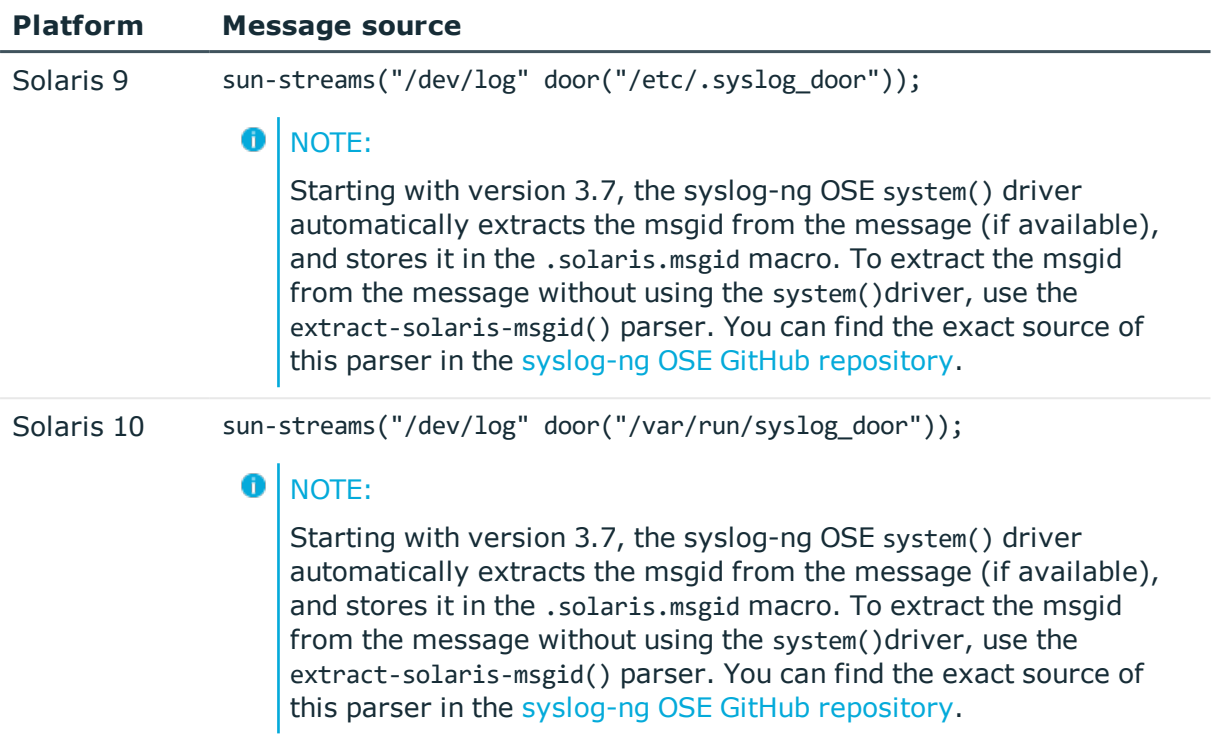

## **system() source options**

The system() driver has the following options:

### **exclude-kmsg()**

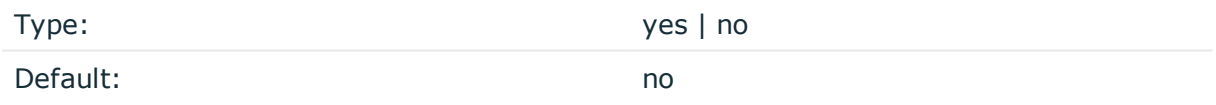

*Description:* This option makes it possible to avoid duplicate collection of kernel logs or errors in kernel log collection (for example, in scenarios where the log management on the host system and the containerized solution are collecting the kernel logs simultaneously). When set to yes, syslog-ng OSE will omit kernel logs on platforms where they are available separately. These logs will not be collected or forwarded, but you will be able to find them if you log in. Currently these platforms are the following:

- Linux without systemd
- FreeBSD

**hook-commands()**

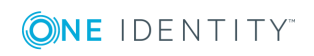

*Description:* This option makes it possible to execute external programs when the relevant driver is initialized or torn down. The hook-commands() can be used with all source and destination drivers with the exception of the usertty() and internal() drivers.

**O** NOTE: The syslog-ng OSE application must be able to start and restart the external program, and have the necessary permissions to do so. For example, if your host is running AppArmor or SELinux, you might have to modify your AppArmor or SELinux configuration to enable syslog-ng OSE to execute external applications.

#### **Using the hook-commands() when syslog-ng OSE starts or stops**

To execute an external program when syslog-ng OSE starts or stops, use the following options:

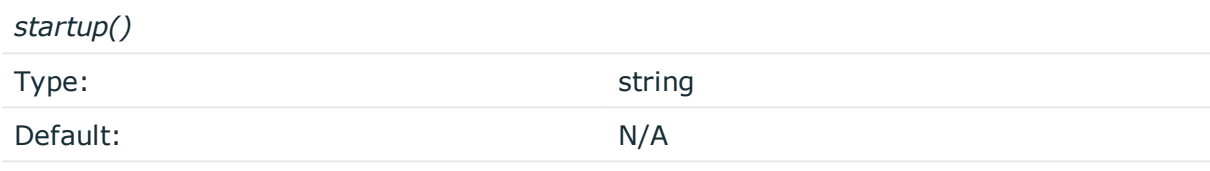

*Description:* Defines the external program that is executed as syslog-ng OSE starts.

#### *shutdown()*

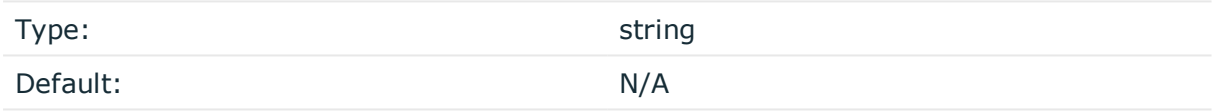

*Description:* Defines the external program that is executed as syslog-ng OSE stops.

#### **Using the hook-commands() when syslog-ng OSE reloads**

To execute an external program when the syslog-ng OSE configuration is initiated or torn down, for example, on startup/shutdown or during a syslog-ng OSE reload, use the following options:

*setup()*

*teardown()*

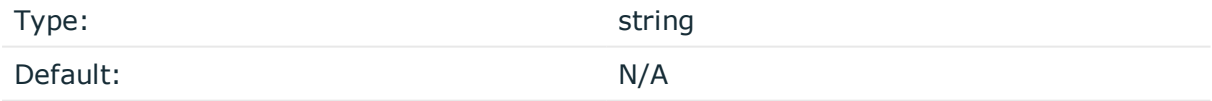

*Description:* Defines an external program that is executed when the syslog-ng OSE configuration is initiated, for example, on startup or during a syslog-ng OSE reload.

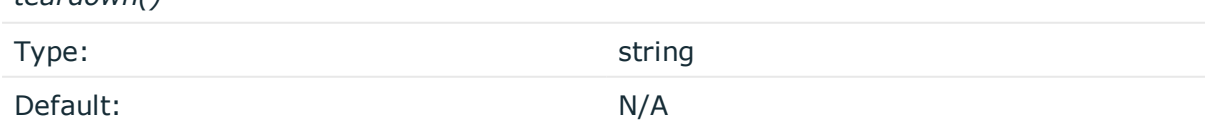

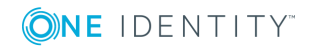

*Description:* Defines an external program that is executed when the syslog-ng OSE configuration is stopped or torn down, for example, on shutdown or during a syslog-ng OSE reload.

## **Example: Using the hook-commands() with a network source** In the following example, the hook-commands() is used with the network() driver and it opens an [iptables](https://en.wikipedia.org/wiki/Iptables) port automatically as syslog-ng OSE is started/stopped. The assumption in this example is that the LOGCHAIN chain is part of a larger ruleset that routes traffic to it. Whenever the syslog-ng OSE created rule is there, packets can flow, otherwise the port is closed. source { network(transport(udp) hook-commands( startup("iptables -I LOGCHAIN 1 -p udp --dport 514 -j ACCEPT") shutdown("iptables -D LOGCHAIN 1") ) ); };

# **systemd-journal: Collecting messages from the systemd-journal system log storage**

The systemd-journal() source is used on various Linux distributions, such as RHEL (from RHEL7) and CentOS. The systemd-journal() source driver can read the structured namevalue format of the journald system service, making it easier to reach the custom fields in the message. By default, syslog-ng OSE adds the .journald. prefix to the name of every parsed value.

The systemd-journal() source driver is designed to read only local messages through the systemd-journal API. It is not possible to set the location of the journal files, or the directories.

#### 6 NOTE:

The log-msg-size() option is not applicable for this source. Use the max-field-size() option instead.

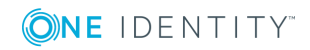

#### 6 NOTE:

This source will not handle the following cases:

- corrupted journal file
- incorrect journal configuration
- any other journald-related bugs

#### **O** NOTE:

If you are using RHEL-7, the default source in the configuration is systemd-journal() instead of unix-dgram("/dev/log") and file("/proc/kmsg"). If you are using unixdgram("/dev/log") or unix-stream("/dev/log") in your configuration as a source, syslog-ng OSE will revert to using systemd-journal() instead.

#### **A** CAUTION:

**Only one systemd-journal() source can be configured in the configuration file. If there are more than one systemd-journal() sources configured, syslog-ng OSE will not start.**

#### **Declaration:**

systemd-journal(options);

#### **Example: Sending all fields through syslog protocol using the systemd-journal() driver**

To send all fields through the syslog protocol, enter the prefix in the following format: ".SDATA.<name>".

```
@version: 3.17
```

```
source s journald {
      systemd-journal(prefix(".SDATA.journald."));
};
destination d_network {
      syslog("server.host");
};
log {
      source(s_journald);
      destination(d_network);
};
```
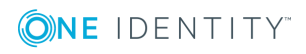
**Example: Filtering for a specific field using the systemd-journal () driver**

```
@version: 3.17
source s journald {
      systemd-journal(prefix(".SDATA.journald."));
};
filter f_uid {"${.SDATA.journald._UID}" eq "1000"};
destination d_network {
      syslog("server.host");
};
log {
      source(s journald);
      filter(f uid);
      destination(d network);
};
```
**Example: Sending all fields in value-pairs using the systemdjournal() driver**

```
@version: 3.17
source s_local {
      systemd-journal(prefix("journald."));
};
destination d_network {
      network("server.host" template("$(format_json --scope rfc5424 --key
journald.*)\n"));
};
log {
      source(s_local);
      destination(d_network);
};
```
The journal contains credential information about the process that sent the log message. The syslog-ng OSE application makes this information available in the following macros:

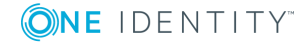

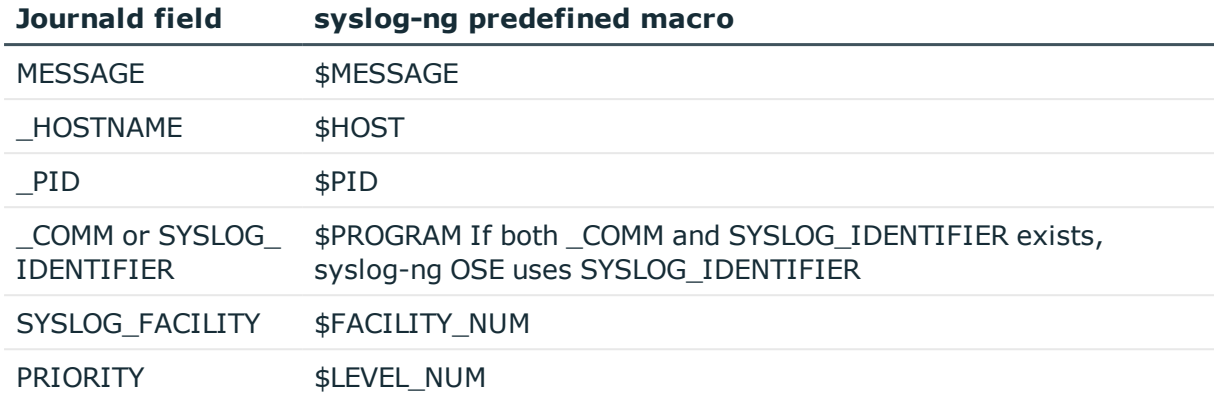

## **systemd-journal() source options**

The systemd-journal() driver has the following options:

#### **default-facility()**

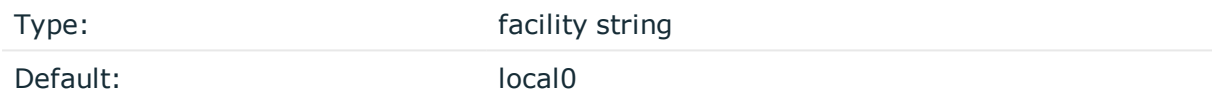

*Description:* The default facility value if the SYSLOG\_FACILITY entry does not exist.

#### **default-level()**

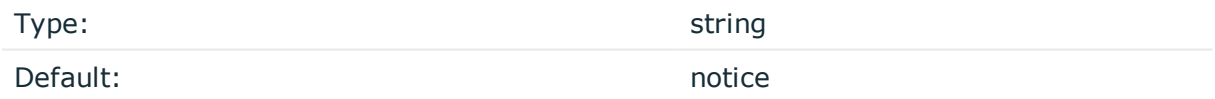

*Description:* The default level value if the PRIORITY entry does not exist.

#### **default-level()**

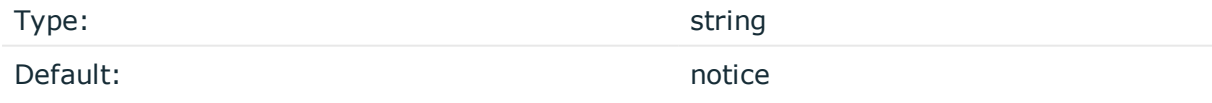

*Description:* The default level value if the PRIORITY entry does not exist.

#### **hook-commands()**

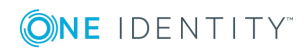

*Description:* This option makes it possible to execute external programs when the relevant driver is initialized or torn down. The hook-commands() can be used with all source and destination drivers with the exception of the usertty() and internal() drivers.

**O** NOTE: The syslog-ng OSE application must be able to start and restart the external program, and have the necessary permissions to do so. For example, if your host is running AppArmor or SELinux, you might have to modify your AppArmor or SELinux configuration to enable syslog-ng OSE to execute external applications.

#### **Using the hook-commands() when syslog-ng OSE starts or stops**

To execute an external program when syslog-ng OSE starts or stops, use the following options:

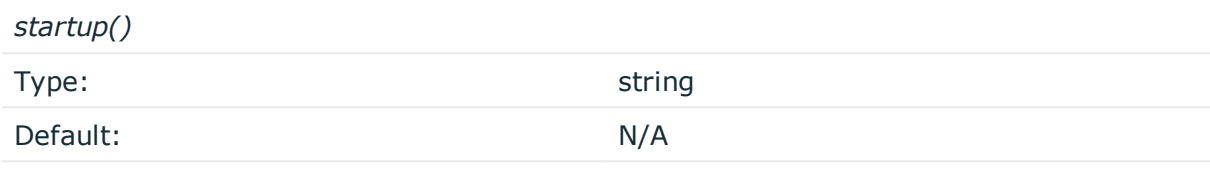

*Description:* Defines the external program that is executed as syslog-ng OSE starts.

#### *shutdown()*

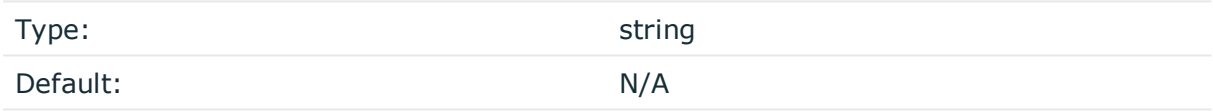

*Description:* Defines the external program that is executed as syslog-ng OSE stops.

#### **Using the hook-commands() when syslog-ng OSE reloads**

To execute an external program when the syslog-ng OSE configuration is initiated or torn down, for example, on startup/shutdown or during a syslog-ng OSE reload, use the following options:

*setup()*

*teardown()*

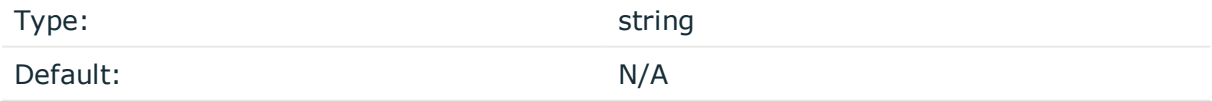

*Description:* Defines an external program that is executed when the syslog-ng OSE configuration is initiated, for example, on startup or during a syslog-ng OSE reload.

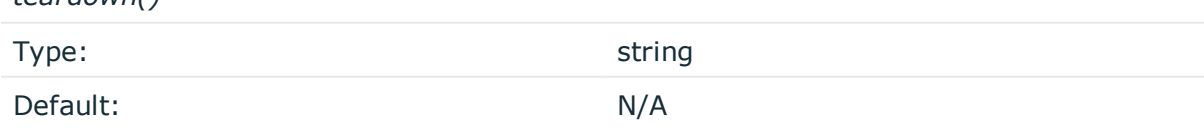

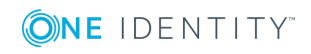

*Description:* Defines an external program that is executed when the syslog-ng OSE configuration is stopped or torn down, for example, on shutdown or during a syslog-ng OSE reload.

#### **Example: Using the hook-commands() with a network source**

In the following example, the hook-commands() is used with the network() driver and it opens an [iptables](https://en.wikipedia.org/wiki/Iptables) port automatically as syslog-ng OSE is started/stopped.

The assumption in this example is that the LOGCHAIN chain is part of a larger ruleset that routes traffic to it. Whenever the syslog-ng OSE created rule is there, packets can flow, otherwise the port is closed.

```
source {
     network(transport(udp)
       hook-commands(
           startup("iptables -I LOGCHAIN 1 -p udp --dport 514 -j ACCEPT")
           shutdown("iptables -D LOGCHAIN 1")
         )
      );
};
```
#### **host-override()**

Type: string

Default:

*Description:* Replaces the \${HOST} part of the message with the parameter string.

#### **keep-hostname()**

Type: yes or no

Default: no

*Description:* Enable or disable hostname rewriting.

• If enabled (keep-hostname(yes)), syslog-ng OSE will retain the hostname information read from the systemd journal messages. l

If disabled (keep-hostname(no)), syslog-ng OSE will use the hostname that has been set up for the operating system instance that syslog-ng is running on. To query or set this value, use the hostnamectl command.

This option can be specified globally, and per-source as well. The local setting of the source overrides the global option if available.

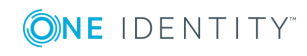

#### **max-field-size()**

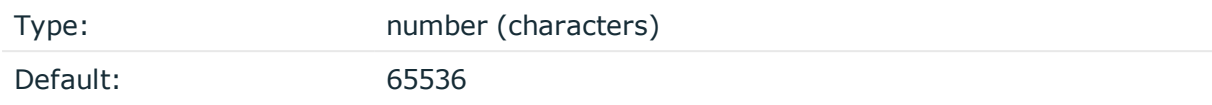

*Description:* The maximum length of a field's value.

#### **prefix()**

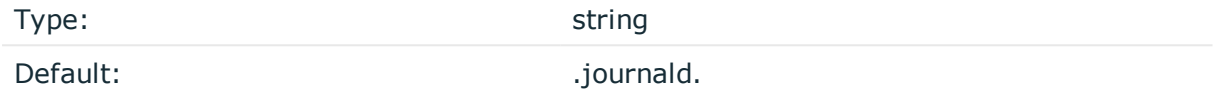

*Description:* If this option is set, every non-built-in mapped names get a prefix (for example: ".SDATA.journald."). By default, syslog-ng OSE adds the .journald. prefix to every value.

#### **read-old-records()**

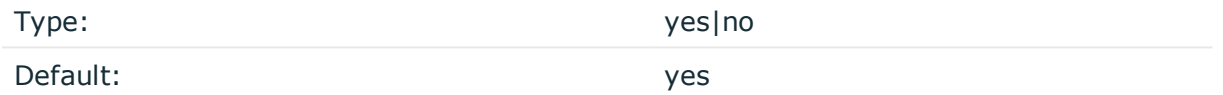

*Description:* If set to yes, syslog-ng OSE will start reading the records from the beginning of the journal, if the journal has not been read yet. If set to no, syslog-ng OSE will read only the new records. If the source has a state in the persist file, this option will have no effect.

#### **time-zone()**

Type: name of the timezone, or the timezone offset

Default:

*Description:* The default timezone for messages read from the source. Applies only if no timezone is specified within the message itself.

The timezone can be specified by using the name, for example, time-zone ("Europe/Budapest")), or as the timezone offset in +/-HH:MM format, for example, +01:00). On Linux and UNIX platforms, the valid timezone names are listed under the /usr/share/zoneinfo directory.

**use-fqdn()**

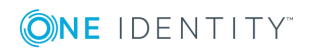

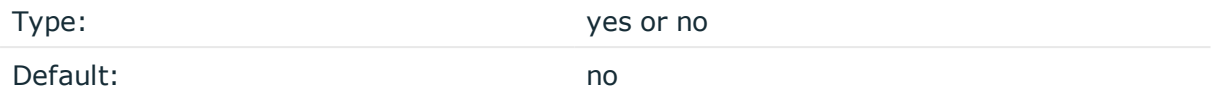

*Description:* Add Fully Qualified Domain Name instead of short hostname. This option can be specified globally, and per-source as well. The local setting of the source overrides the global option if available.

#### $\bigcirc$  NOTE:

This option has no effect if the keep-hostname() option is enabled (keep-hostname(yes)) and the message contains a hostname.

# **systemd-syslog: Collecting systemd messages using a socket**

On platforms running systemd, the systemd-syslog() driver reads the log messages of systemd using the /run/systemd/journal/syslog socket. Note the following points about this driver:

- . If possible, use the more reliable [systemd-journal\(\)](#page-214-0) driver instead.
- I The socket activation of systemd is buggy, causing some log messages to get lost during system startup.
- If syslog-ng OSE is running in a jail or a Linux Container (LXC), it will not read from the /dev/kmsg or /proc/kmsg files.

#### **Declaration:**

systemd-syslog();

#### **Example: Using the systemd-syslog() driver**

```
@version: 3.17
```

```
source s_systemdd {
    systemd-syslog();
};
destination d_network {
    syslog("server.host");
};
log {
    source(s_systemdd);
```
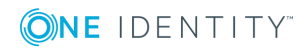

```
destination(d_network);
```

```
};
```
# **systemd-syslog() source options**

The systemd-syslog() driver has the following options:

#### **hook-commands()**

*Description:* This option makes it possible to execute external programs when the relevant driver is initialized or torn down. The hook-commands() can be used with all source and destination drivers with the exception of the usertty() and internal() drivers.

0 NOTE: The syslog-ng OSE application must be able to start and restart the external program, and have the necessary permissions to do so. For example, if your host is running AppArmor or SELinux, you might have to modify your AppArmor or SELinux configuration to enable syslog-ng OSE to execute external applications.

#### **Using the hook-commands() when syslog-ng OSE starts or stops**

To execute an external program when syslog-ng OSE starts or stops, use the following options:

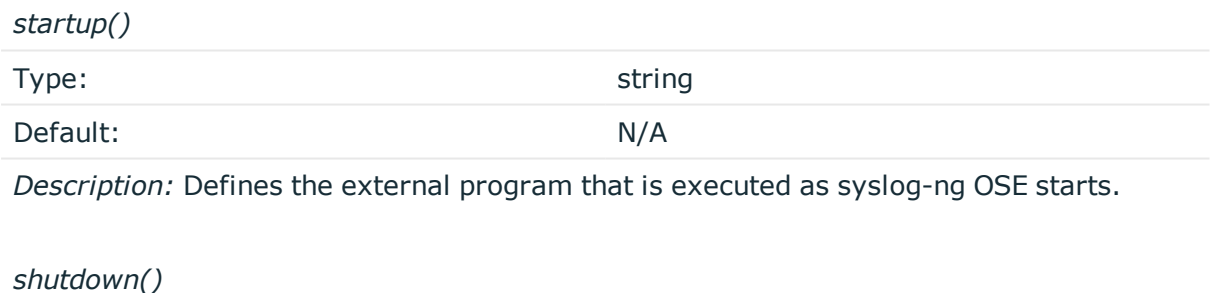

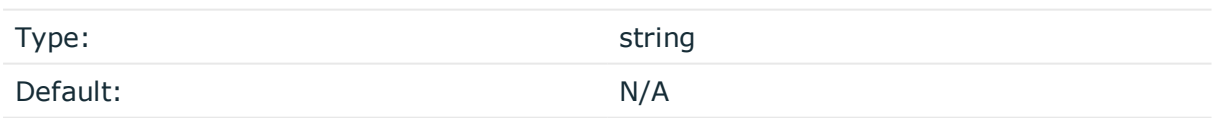

*Description:* Defines the external program that is executed as syslog-ng OSE stops.

#### **Using the hook-commands() when syslog-ng OSE reloads**

To execute an external program when the syslog-ng OSE configuration is initiated or torn down, for example, on startup/shutdown or during a syslog-ng OSE reload, use the following options:

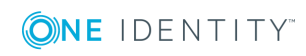

*setup()*

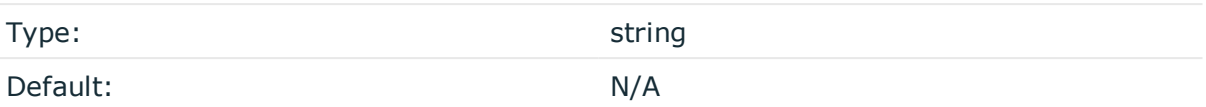

*Description:* Defines an external program that is executed when the syslog-ng OSE configuration is initiated, for example, on startup or during a syslog-ng OSE reload.

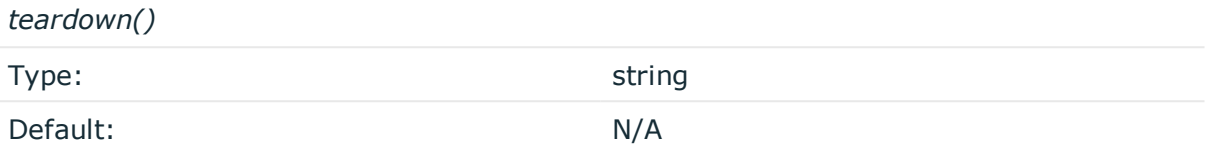

*Description:* Defines an external program that is executed when the syslog-ng OSE configuration is stopped or torn down, for example, on shutdown or during a syslog-ng OSE reload.

### **Example: Using the hook-commands() with a network source**

In the following example, the hook-commands() is used with the network() driver and it opens an [iptables](https://en.wikipedia.org/wiki/Iptables) port automatically as syslog-ng OSE is started/stopped.

The assumption in this example is that the LOGCHAIN chain is part of a larger ruleset that routes traffic to it. Whenever the syslog-ng OSE created rule is there, packets can flow, otherwise the port is closed.

```
source {
     network(transport(udp)
       hook-commands(
           startup("iptables -I LOGCHAIN 1 -p udp --dport 514 -j ACCEPT")
           shutdown("iptables -D LOGCHAIN 1")
         )
      );
};
```
# **tcp, tcp6, udp, udp6: Collecting messages from remote hosts using the BSD syslog protocol— OBSOLETE**

#### $\bullet$  NOTE:

The  $\text{tcp}()$ ,  $\text{tcp}()$ ,  $\text{udp}()$ , and  $\text{udp}()$  drivers are obsolete. Use the network() source and the network() destination instead. For details, see network: Collecting [messages](#page-139-0) using the RFC3164 protocol [\(network\(\)](#page-139-0) driver) and network: Sending [messages](#page-384-0) to a remote log server using the RFC3164 protocol [\(network\(\)](#page-384-0) driver), respectively.

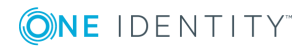

The tcp(), tcp6(), udp(), udp6() drivers can receive syslog messages conforming to RFC3164 from the network using the TCP and UDP networking protocols. The tcp6() and udp6() drivers use the IPv6 network protocol, while tcp() and udp() use IPv4.

To convert your existing tcp(), tcp6(), udp(), udp6() source drivers to use the network() driver, see Change an old source driver to the [network\(\)](#page-224-0) driver.

## **tcp(), tcp6(), udp() and udp6() source options: OBSOLETE**

#### 6 NOTE:

The  $\text{tcp}()$ ,  $\text{tcp}()$ ,  $\text{udp}()$ , and  $\text{udp}()$  drivers are obsolete. Use the network() source and the network() destination instead. For details, see network: Collecting [messages](#page-139-0) using the RFC3164 protocol [\(network\(\)](#page-139-0) driver) and network: Sending [messages](#page-384-0) to a remote log server using the RFC3164 protocol [\(network\(\)](#page-384-0) driver), respectively.

To convert your existing tcp(), tcp6(), udp(), udp6() source drivers to use the network() driver, see Change an old source driver to the [network\(\)](#page-224-0) driver.

### <span id="page-224-0"></span>**Change an old source driver to the network() driver**

To replace your existing  $\text{tcp}($ ),  $\text{tcp}($ ),  $\text{udp}()$ ,  $\text{udp}()$  sources with a network() source, complete the following steps.

- 1. Replace the driver with network. For example, replace udp( with network(
- 2. Set the transport protocol.
	- If you used TLS-encryption, add the transport ("tls") option, then continue with the next step.
	- If you used the tcp or tcp6 driver, add the transport("tcp") option.
	- If you used the udp or udp driver, add the transport("udp") option.
- 3. If you use IPv6 (that is, the udp6 or tcp6 driver), add the ip-protocol(6) option.
- 4. If you did not specify the port used in the old driver, check [network\(\)](#page-140-0) source options and verify that your clients send the messages to the default port of the transport protocol you use. Otherwise, set the appropriate port number in your source using the port() option.
- 5. All other options are identical. Test your configuration with the syslog-ng --syntaxonly command.

The following configuration shows a simple tcp source.

source s\_old\_tcp { tcp(

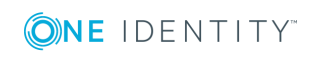

```
ip(127.0.0.1) port(1999)
        tls(
            peer-verify("required-trusted")
            key-file("/opt/syslog-ng/etc/syslog-ng/syslog-ng.key")
            cert-file('/opt/syslog-ng/etc/syslog-ng/syslog-ng.crt')
        \lambda);
};
```
When replaced with the network() driver, it looks like this.

```
source s new network tcp {
       network(
             transport("tls")
             ip(127.0.0.1) port(1999)
             tls(
                    peer-verify("required-trusted")
                    key-file("/opt/syslog-ng/etc/syslog-ng/syslog-ng.key")
                    cert-file('/opt/syslog-ng/etc/syslog-ng/syslog-ng.crt')
             \lambda);
};
```
# **unix-stream, unix-dgram: Collecting messages from UNIX domain sockets**

The unix-stream() and unix-dgram() drivers open an AF\_UNIX socket and start listening on it for messages. The unix-stream() driver is primarily used on Linux and uses SOCK\_STREAM semantics (connection oriented, no messages are lost), while unix-dgram() is used on BSDs and uses SOCK DGRAM semantics: this may result in lost local messages if the system is overloaded.

To avoid denial of service attacks when using connection-oriented protocols, the number of simultaneously accepted connections should be limited. This can be achieved using the maxconnections() parameter. The default value of this parameter is quite strict, you might have to increase it on a busy system.

Both unix-stream and unix-dgram have a single required argument that specifies the filename of the socket to create. For the list of available optional parameters, see [unix](#page-227-0)stream() and [unix-dgram\(\)](#page-227-0) source options

#### **Declaration:**

```
unix-stream(filename [options]);
unix-dgram(filename [options]);
```
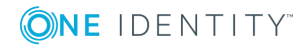

#### $\bullet$  NOTE:

syslogd on Linux originally used SOCK\_STREAM sockets, but some distributions switched to SOCK DGRAM around 1999 to fix a possible DoS problem. On Linux you can choose to use whichever driver you like as syslog clients automatically detect the socket type being used.

#### **Example: Using the unix-stream() and unix-dgram() drivers**

```
source s stream {
      unix-stream("/dev/log" max-connections(10));
};
source s dgram {
      unix-dgram("/var/run/log");
};
```
### **UNIX credentials and other metadata**

Starting with syslog-ng OSE 3.6, the unix-stream() and unix-dgram() sources automatically extract the available UNIX credentials and other metainformation from the received log messages. The syslog-ng OSE application can extract the following information on Linux and FreeBSD platforms (examples show the value of the macro for the su - myuser command). Similar information is available for the [systemd-journal](#page-214-0) source.

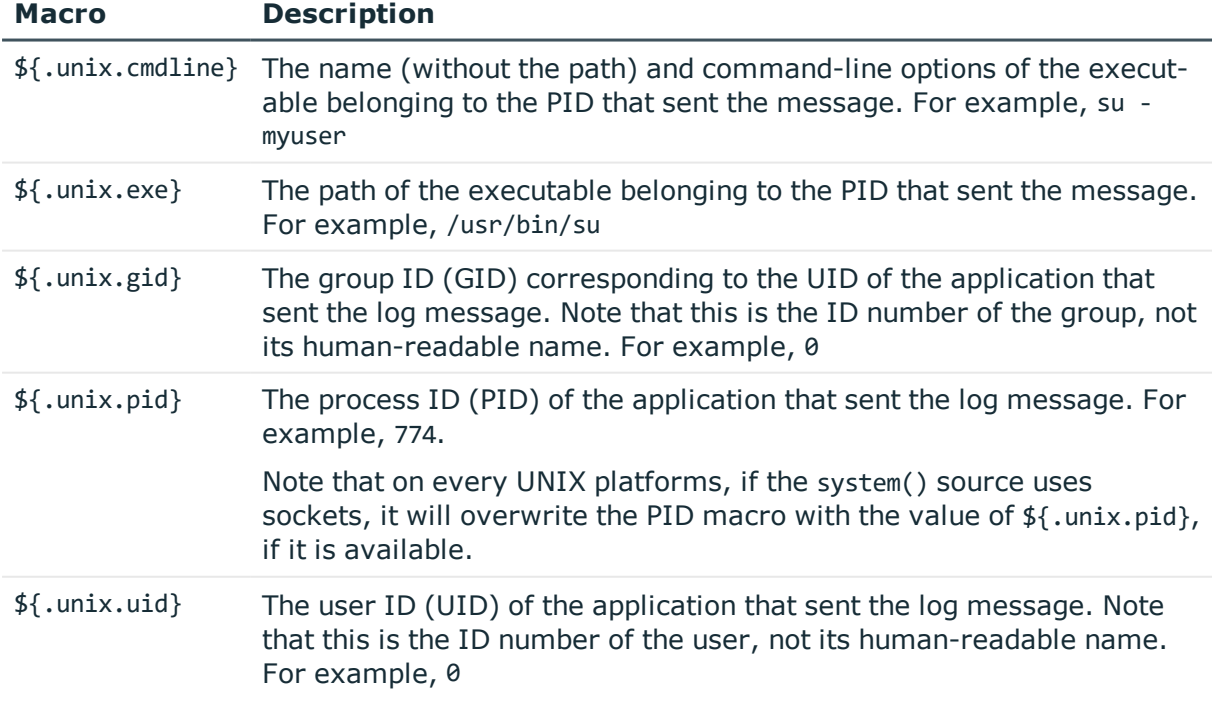

#### **Table 9: UNIX credentials available via UNIX domain sockets**

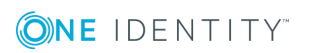

# <span id="page-227-0"></span>**unix-stream() and unix-dgram() source options**

These two drivers behave similarly: they open an AF UNIX socket and start listening on it for messages. The following options can be specified for these drivers:

#### **create-dirs()**

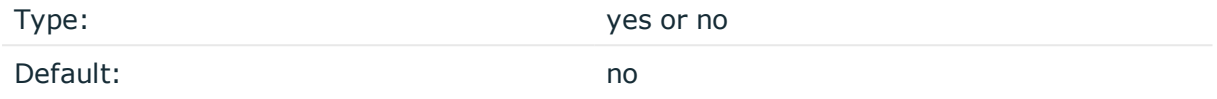

*Description:* Enable creating non-existing directories when creating the socket files.

#### **encoding()**

Type: string and the string string string

Default:

*Description:* Specifies the character set (encoding, for example UTF-8) of messages using the legacy BSD-syslog protocol. To list the available character sets on a host, execute the iconv -l command. For details on how encoding affects the size of the message, see Message size and [encoding.](#page-51-0)

#### **flags()**

Type: assume-utf8, empty-lines, expect-hostname, kernel, no-hostname, no-multiline, no-parse, sanitize-utf8, store-legacy-msghdr, syslog-protocol, validateutf8

Default: empty set

*Description:* Specifies the log parsing options of the source.

- *assume-utf8*: The assume-utf8 flag assumes that the incoming messages are UTF-8 encoded, but does not verify the encoding. If you explicitly want to validate the UTF-8 encoding of the incoming message, use the validate-utf8 flag.
- <sup>l</sup> *empty-lines*: Use the empty-lines flag to keep the empty lines of the messages. By default, syslog-ng OSE removes empty lines automatically.
- expect-hostname: If the expect-hostname flag is enabled, syslog-ng OSE will assume that the log message contains a hostname and parse the message accordingly. This is the default behavior for TCP sources. Note that pipe sources use the no-hostname flag by default.
- *kernel*: The kernel flag makes the source default to the LOG KERN | LOG NOTICE

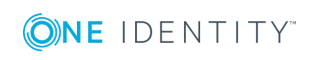

priority if not specified otherwise.

<sup>l</sup> *no-hostname*: Enable the no-hostname flag if the log message does not include the hostname of the sender host. That way, syslog-ng OSE assumes that the first part of the message header is \${PROGRAM} instead of \${HOST}. For example:

```
source s dell {
      network(port(2000) flags(no-hostname));
};
```
- <sup>l</sup> *no-multi-line*: The no-multi-line flag disables line-breaking in the messages: the entire message is converted to a single line. Note that this happens only if the underlying transport method actually supports multi-line messages. Currently the file() and pipe() drivers support multi-line messages.
- <sup>l</sup> *no-parse*: By default, syslog-ng OSE parses incoming messages as syslog messages. The no-parse flag completely disables syslog message parsing and processes the complete line as the message part of a syslog message. The syslog-ng OSE application will generate a new syslog header (timestamp, host, and so on) automatically and put the entire incoming message into the MESSAGE part of the syslog message (available using the \${MESSAGE} macro). This flag is useful for parsing messages not complying to the syslog format.

If you are using the flags(no-parse) option, then syslog message parsing is completely disabled, and the entire incoming message is treated as the \${MESSAGE} part of a syslog message. In this case, syslog-ng OSE generates a new syslog header (timestamp, host, and so on) automatically. Note that since flags(no-parse) disables message parsing, it interferes with other flags, for example, disables flags(nomulti-line).

- *dont-store-legacy-msghdr*: By default, syslog-ng stores the original incoming header of the log message. This is useful if the original format of a non-syslog-compliant message must be retained (syslog-ng automatically corrects minor header errors, for example, adds a whitespace before msg in the following message: Jan 22 10:06:11 host program:msg). If you do not want to store the original header of the message, enable the dont-store-legacy-msghdr flag.
- <sup>l</sup> *sanitize-utf8*: When using the sanitize-utf8 flag, syslog-ng OSE converts non-UTF-8 input to an escaped form, which is valid UTF-8.
- <sup>l</sup> *store-raw-message*: Save the original message as received from the client in the \${RAWMSG} macro. You can forward this raw message in its original form to another syslog-ng node using the [syslog-ng\(\)](#page-495-0) destination, or to a SIEM system, ensuring that the SIEM can process it. Available only in 3.16 and later.
- <sup>l</sup> *syslog-protocol*: The syslog-protocol flag specifies that incoming messages are expected to be formatted according to the new IETF syslog protocol standard (RFC5424), but without the frame header. Note that this flag is not needed for the syslog driver, which handles only messages that have a frame header.
- validate-utf8: The validate-utf8 flag enables encoding-verification for messages formatted according to the new IETF syslog standard (for details, see [IETF-syslog](#page-45-0)

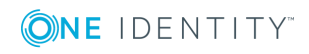

[messages\)](#page-45-0). If theBOM<sup>1</sup>character is missing, but the message is otherwise UTF-8 compliant, syslog-ng automatically adds the BOM character to the message.

#### **group()**

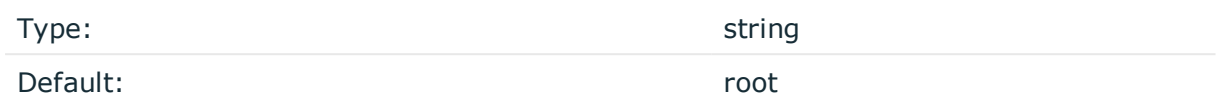

*Description:* Set the gid of the socket.

#### **hook-commands()**

*Description:* This option makes it possible to execute external programs when the relevant driver is initialized or torn down. The hook-commands() can be used with all source and destination drivers with the exception of the usertty() and internal() drivers.

**O** NOTE: The syslog-ng OSE application must be able to start and restart the external program, and have the necessary permissions to do so. For example, if your host is running AppArmor or SELinux, you might have to modify your AppArmor or SELinux configuration to enable syslog-ng OSE to execute external applications.

#### **Using the hook-commands() when syslog-ng OSE starts or stops**

To execute an external program when syslog-ng OSE starts or stops, use the following options:

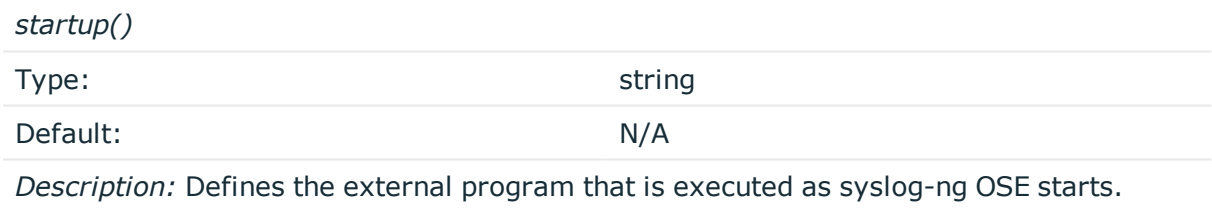

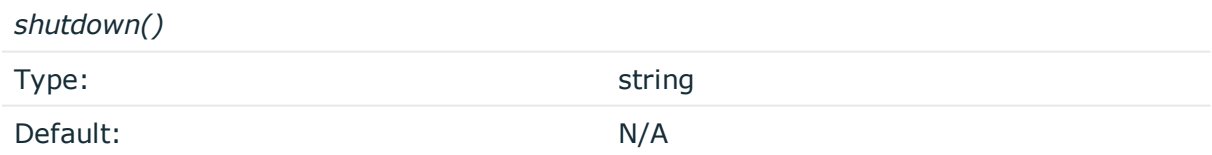

*Description:* Defines the external program that is executed as syslog-ng OSE stops.

1

The byte order mark (BOM) is a Unicode character used to signal the byte-order of the message text.

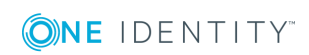

#### **Using the hook-commands() when syslog-ng OSE reloads**

To execute an external program when the syslog-ng OSE configuration is initiated or torn down, for example, on startup/shutdown or during a syslog-ng OSE reload, use the following options:

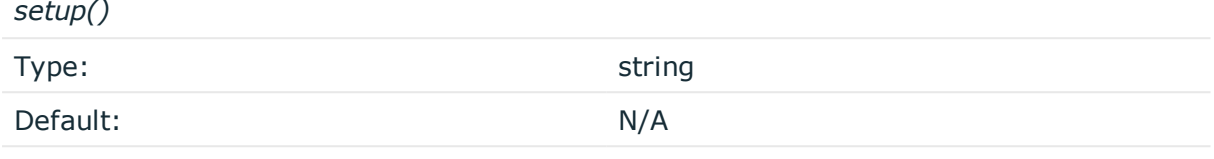

*Description:* Defines an external program that is executed when the syslog-ng OSE configuration is initiated, for example, on startup or during a syslog-ng OSE reload.

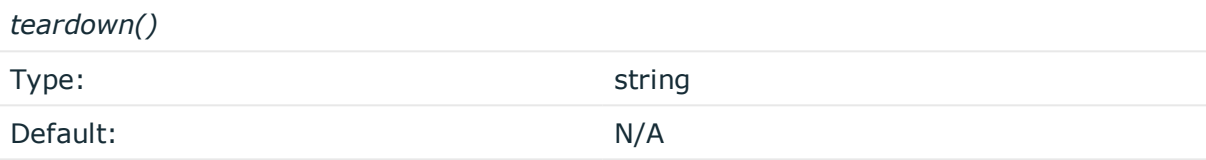

*Description:* Defines an external program that is executed when the syslog-ng OSE configuration is stopped or torn down, for example, on shutdown or during a syslog-ng OSE reload.

#### **Example: Using the hook-commands() with a network source**

In the following example, the hook-commands() is used with the network() driver and it opens an [iptables](https://en.wikipedia.org/wiki/Iptables) port automatically as syslog-ng OSE is started/stopped.

The assumption in this example is that the LOGCHAIN chain is part of a larger ruleset that routes traffic to it. Whenever the syslog-ng OSE created rule is there, packets can flow, otherwise the port is closed.

```
source {
    network(transport(udp)
       hook-commands(
           startup("iptables -I LOGCHAIN 1 -p udp --dport 514 -j ACCEPT")
           shutdown("iptables -D LOGCHAIN 1")
         )
      );
};
```
#### **host-override()**

Type: string and the string string string

Default:

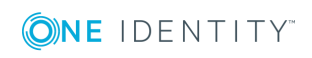

*Description:* Replaces the \${HOST} part of the message with the parameter string.

#### **keep-alive()**

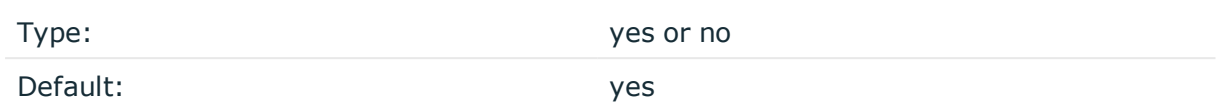

*Description:* Selects whether to keep connections open when syslog-ng is restarted, cannot be used with unix-dgram().

#### **keep-timestamp()**

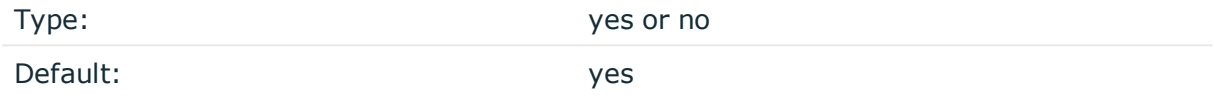

*Description:* Specifies whether syslog-ng should accept the timestamp received from the sending application or client. If disabled, the time of reception will be used instead. This option can be specified globally, and per-source as well. The local setting of the source overrides the global option if available.

#### **A** CAUTION:

**To use the S\_ macros, the keep-timestamp() option must be enabled (this is the default behavior of syslog-ng OSE).**

#### **listen-backlog()**

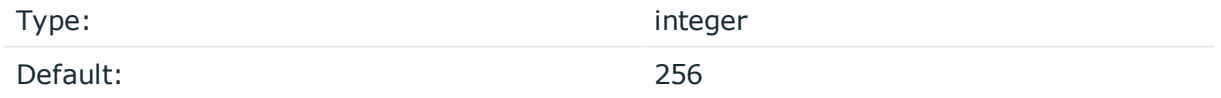

*Description:* Available only for stream based transports (unix-stream, tcp, tls). In TCP, connections are treated incomplete until the three-way handshake is completed between the server and the client. Incomplete connection requests wait on the TCP port for the listener to accept the request. The listen-backlog() option sets the maximum number of incomplete connection requests. For example:

```
source s_network {
      network(
             ip("192.168.1.1")
             transport("tcp")
             listen-backlog(2048)
             );
```
};

#### **log-fetch-limit()**

### **ONE IDENTITY**

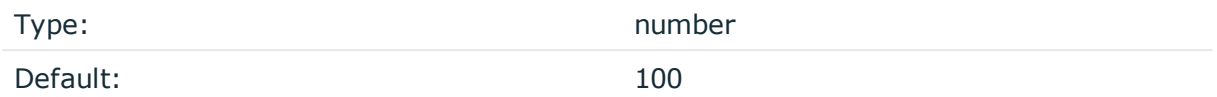

*Description:* The maximum number of messages fetched from a source during a single poll loop. The destination queues might fill up before flow-control could stop reading if logfetch-limit() is too high.

#### **log-iw-size()**

Type: number

Default: 100

*Description:* The size of the initial window, this value is used during flow control. If the maxconnections() option is set, the log-iw-size() will be divided by the number of connections, otherwise log-iw-size() is divided by 10 (the default value of the max-connections() option). The resulting number is the initial window size of each connection. For optimal performance when receiving messages from syslog-ng OSE clients, make sure that the window size is larger than the flush-lines() option set in the destination of your clients.

#### **Example: Initial window size of a connection**

If log-iw-size(1000) and max-connections(10), then each connection will have an initial window size of 100.

#### **log-msg-size()**

Type: number (bytes)

Default: Use the global log-msg-size() option, which defaults to 65536.

*Description:* Maximum length of a message in bytes. This length includes the entire message (the data structure and individual fields). The maximal value that can be set is 268435456 bytes (256MB). For messages using the IETF-syslog message format (RFC5424), the maximal size of the value of an SDATA field is 64kB.

In most cases, it is not recommended to set log-msg-size() higher than 10 MiB.

For details on how encoding affects the size of the message, see [Message](#page-51-0) size and [encoding.](#page-51-0)

Uses the value of the global [option](#page-562-0) if not specified.

#### **log-prefix() (DEPRECATED)**

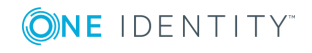

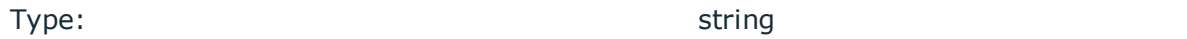

Default:

*Description:* A string added to the beginning of every log message. It can be used to add an arbitrary string to any log source, though it is most commonly used for adding kernel: to the kernel messages on Linux.

#### $\bigcirc$  NOTE:

This option is deprecated. Use program-override() instead.

#### **max-connections()**

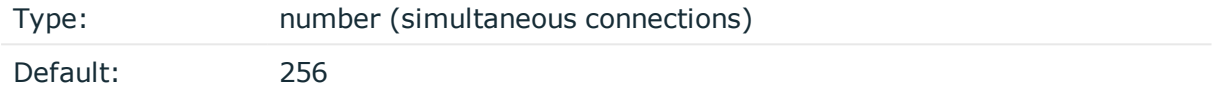

*Description:* Limits the number of simultaneously open connections. Cannot be used with unix-dgram().

#### **optional()**

Type: yes or no

Default:

*Description:* Instruct syslog-ng to ignore the error if a specific source cannot be initialized. No other attempts to initialize the source will be made until the configuration is reloaded. This option currently applies to the pipe(), unix-dgram, and unix-stream drivers.

#### **owner()**

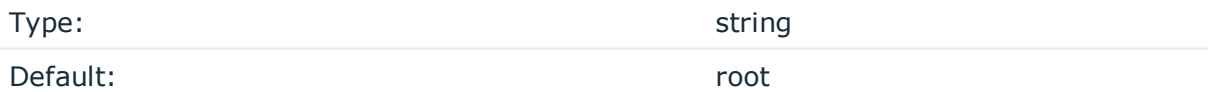

*Description:* Set the uid of the socket.

#### **pad-size()**

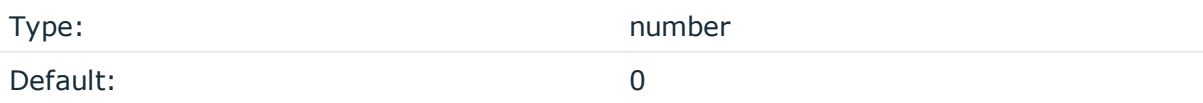

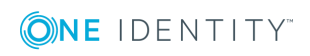

*Description:* Specifies input padding. Some operating systems (such as HP-UX) pad all messages to block boundary. This option can be used to specify the block size. (HP-UX uses 2048 bytes). The syslog-ng OSE application will pad reads from the associated device to the number of bytes set in pad-size(). Mostly used on HP-UX where /dev/log is a named pipe and every write is padded to 2048 bytes. If pad-size() was given and the incoming message does not fit into pad-size(), syslog-ng will not read anymore from this pipe and displays the following error message:

Padding was set, and couldn't read enough bytes

#### **perm()**

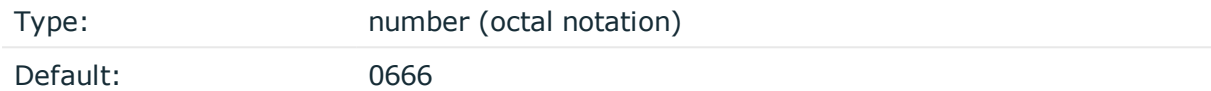

*Description:* Set the permission mask. For octal numbers prefix the number with '0', for example: use 0755 for rwxr-xr-x.

#### **program-override()**

Type: string

Default:

*Description:* Replaces the \${PROGRAM} part of the message with the parameter string. For example, to mark every message coming from the kernel, include the program-override ("kernel") option in the source containing /proc/kmsg.

#### **so-keepalive()**

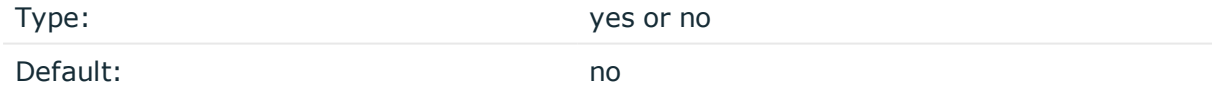

*Description:* Enables keep-alive messages, keeping the socket open. This only effects TCP and UNIX-stream sockets. For details, see the socket(7) manual page.

#### **so-rcvbuf()**

Type: number

Default: 0

*Description:* Specifies the size of the socket receive buffer in bytes. For details, see the socket(7) manual page.

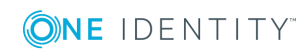

#### **A** CAUTION:

**When receiving messages using the UDP protocol, increase the size of the UDP receive buffer on the receiver host (that is, the syslog-ng OSE server or relay receiving the messages). Note that on certain platforms, for example, on Red Hat Enterprise Linux 5, even low message load (~200 messages per second) can result in message loss, unless the so-rcvbuf() option of the source is increased. In such cases, you will need to increase the net.core.rmem\_max parameter of the host (for example, to 1024000), but do not modify net.core.rmem\_default parameter.**

**As a general rule, increase the so-rcvbuf() so that the buffer size in kilobytes is higher than the rate of incoming messages per second. For example, to receive 2000 messages per second, set the so-rcvbuf() at least to 2 097 152 bytes.**

#### **tags()**

Type: string

Default:

*Description:* Label the messages received from the source with custom tags. Tags must be unique, and enclosed between double quotes. When adding multiple tags, separate them with comma, for example tags("dmz", "router"). This option is available only in syslog-ng 3.1 and later.

#### **time-zone()**

Type: name of the timezone, or the timezone offset

Default:

*Description:* The default timezone for messages read from the source. Applies only if no timezone is specified within the message itself.

The timezone can be specified by using the name, for example, time-zone ("Europe/Budapest")), or as the timezone offset in +/-HH:MM format, for example, +01:00). On Linux and UNIX platforms, the valid timezone names are listed under the /usr/share/zoneinfo directory.

# **stdin: Collecting messages from the standard input stream**

The stdin() driver collects messages from the standard input stream. When the standard input stream is closed, syslog-ng stops and stdin() inherits all options from the file() source, including multi-line options, or flags(no-parse).

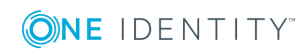

The stdin() driver causes syslog-ng to exit once it hits end-of-file (EOF).

#### **Declaration:**

stdin();

#### **Example: Using the stdin() driver**

```
@version: 3.17
log { 
       source { stdin(); };
       destination { file("/dev/stdout"); };
};
```
The following code snippet is an example of how the stdin() driver is used to collect a test message:

```
$ echo "this is a test message" | ./syslog-ng -Fe --no-caps
[2017-11-14T13:47:16.757938] syslog-ng starting up; version='3.12.1'
[2017-11-14T13:47:16.758195] syslog-ng shutting down; version='3.12.1'
Nov 14 13:47:16 testserver this is a test message
```
## **stdin() source options**

The stdin() driver has the following options:

#### **default-facility()**

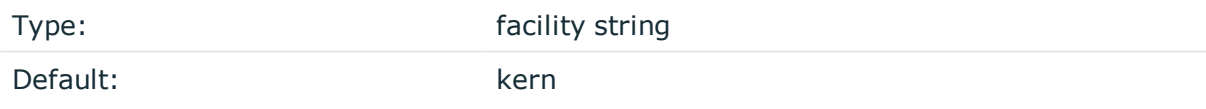

*Description:* This parameter assigns a facility value to the messages received from the file source if the message does not specify one.

#### **default-priority()**

Type: priority string

Default:

*Description:* This parameter assigns an emergency level to the messages received from the file source if the message does not specify one. For example, defaultpriority(warning).

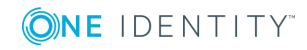

#### **encoding()**

Type: string

Default:

*Description:* Specifies the character set (encoding, for example UTF-8) of messages using the legacy BSD-syslog protocol. To list the available character sets on a host, execute the iconv -l command. For details on how encoding affects the size of the message, see Message size and [encoding.](#page-51-0)

#### **flags()**

Type: assume-utf8, empty-lines, expect-hostname, kernel, no-hostname, no-multiline, no-parse, sanitize-utf8, store-legacy-msghdr, syslog-protocol, validateutf8

Default: empty set

*Description:* Specifies the log parsing options of the source.

- <sup>l</sup> *assume-utf8*: The assume-utf8 flag assumes that the incoming messages are UTF-8 encoded, but does not verify the encoding. If you explicitly want to validate the UTF-8 encoding of the incoming message, use the validate-utf8 flag.
- <sup>l</sup> *empty-lines*: Use the empty-lines flag to keep the empty lines of the messages. By default, syslog-ng OSE removes empty lines automatically.
- expect-hostname: If the expect-hostname flag is enabled, syslog-ng OSE will assume that the log message contains a hostname and parse the message accordingly. This is the default behavior for TCP sources. Note that pipe sources use the no-hostname flag by default.
- *kernel*: The kernel flag makes the source default to the LOG KERN | LOG NOTICE priority if not specified otherwise.
- <sup>l</sup> *no-hostname*: Enable the no-hostname flag if the log message does not include the hostname of the sender host. That way, syslog-ng OSE assumes that the first part of the message header is \${PROGRAM} instead of \${HOST}. For example:

```
source s_dell {
      network(port(2000) flags(no-hostname));
};
```
- *no-multi-line*: The no-multi-line flag disables line-breaking in the messages: the entire message is converted to a single line. Note that this happens only if the underlying transport method actually supports multi-line messages. Currently the file() and pipe() drivers support multi-line messages.
- <sup>l</sup> *no-parse*: By default, syslog-ng OSE parses incoming messages as syslog messages. The no-parse flag completely disables syslog message parsing and processes the

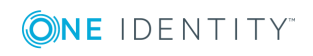

**238**

complete line as the message part of a syslog message. The syslog-ng OSE application will generate a new syslog header (timestamp, host, and so on) automatically and put the entire incoming message into the MESSAGE part of the syslog message (available using the \${MESSAGE} macro). This flag is useful for parsing messages not complying to the syslog format.

If you are using the flags(no-parse) option, then syslog message parsing is completely disabled, and the entire incoming message is treated as the \${MESSAGE} part of a syslog message. In this case, syslog-ng OSE generates a new syslog header (timestamp, host, and so on) automatically. Note that since flags(no-parse) disables message parsing, it interferes with other flags, for example, disables flags(nomulti-line).

- *dont-store-legacy-msghdr*: By default, syslog-ng stores the original incoming header of the log message. This is useful if the original format of a non-syslog-compliant message must be retained (syslog-ng automatically corrects minor header errors, for example, adds a whitespace before msg in the following message: Jan 22 10:06:11 host program:msg). If you do not want to store the original header of the message, enable the dont-store-legacy-msghdr flag.
- <sup>l</sup> *sanitize-utf8*: When using the sanitize-utf8 flag, syslog-ng OSE converts non-UTF-8 input to an escaped form, which is valid UTF-8.
- <sup>l</sup> *store-raw-message*: Save the original message as received from the client in the \${RAWMSG} macro. You can forward this raw message in its original form to another syslog-ng node using the [syslog-ng\(\)](#page-495-0) destination, or to a SIEM system, ensuring that the SIEM can process it. Available only in 3.16 and later.
- <sup>l</sup> *syslog-protocol*: The syslog-protocol flag specifies that incoming messages are expected to be formatted according to the new IETF syslog protocol standard (RFC5424), but without the frame header. Note that this flag is not needed for the syslog driver, which handles only messages that have a frame header.
- <sup>l</sup> *validate-utf8*: The validate-utf8 flag enables encoding-verification for messages formatted according to the new IETF syslog standard (for details, see [IETF-syslog](#page-45-0) [messages\)](#page-45-0). If theBOM<sup>1</sup> character is missing, but the message is otherwise UTF-8 compliant, syslog-ng automatically adds the BOM character to the message.

#### **follow-freq()**

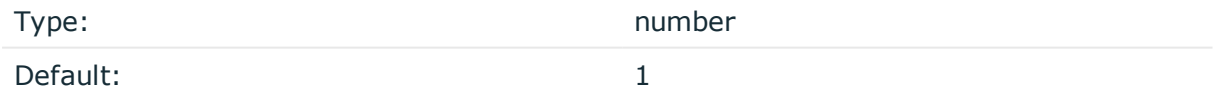

*Description:* Indicates that the source should be checked periodically. This is useful for files which always indicate readability, even though no new lines were appended. If this value is higher than zero, syslog-ng will not attempt to use poll() on the file, but checks whether

1

The byte order mark (BOM) is a Unicode character used to signal the byte-order of the message text.

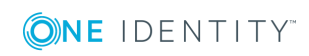

the file changed every time the follow-freq() interval (in seconds) has elapsed. Floatingpoint numbers (for example 1.5) can be used as well.

#### **hook-commands()**

*Description:* This option makes it possible to execute external programs when the relevant driver is initialized or torn down. The hook-commands() can be used with all source and destination drivers with the exception of the usertty() and internal() drivers.

**O** NOTE: The syslog-ng OSE application must be able to start and restart the external program, and have the necessary permissions to do so. For example, if your host is running AppArmor or SELinux, you might have to modify your AppArmor or SELinux configuration to enable syslog-ng OSE to execute external applications.

#### **Using the hook-commands() when syslog-ng OSE starts or stops**

To execute an external program when syslog-ng OSE starts or stops, use the following options:

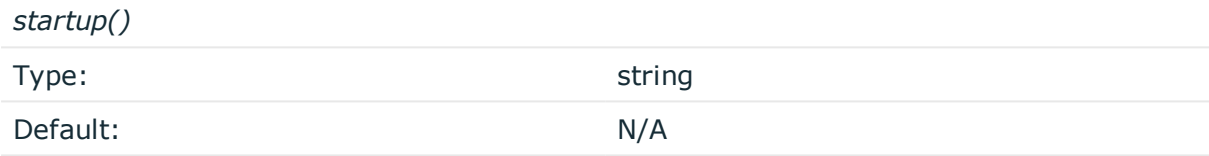

*Description:* Defines the external program that is executed as syslog-ng OSE starts.

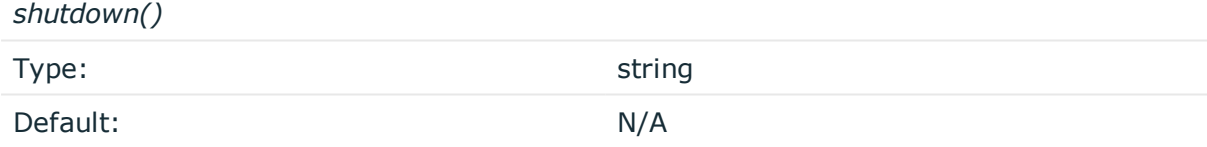

*Description:* Defines the external program that is executed as syslog-ng OSE stops.

#### **Using the hook-commands() when syslog-ng OSE reloads**

To execute an external program when the syslog-ng OSE configuration is initiated or torn down, for example, on startup/shutdown or during a syslog-ng OSE reload, use the following options:

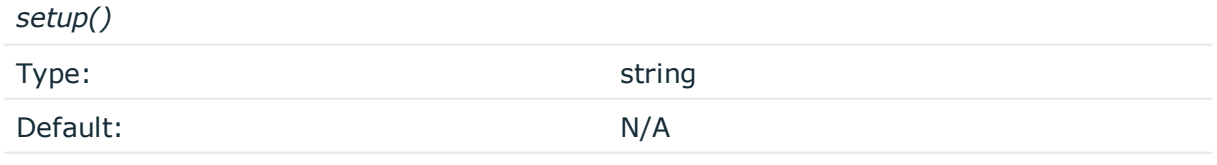

*Description:* Defines an external program that is executed when the syslog-ng OSE configuration is initiated, for example, on startup or during a syslog-ng OSE reload.

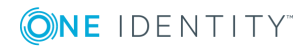

*teardown()*

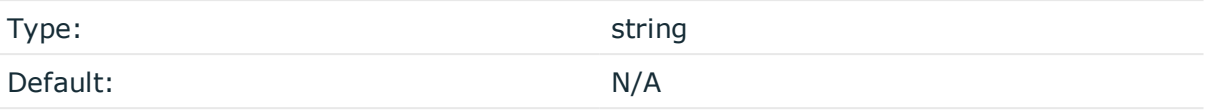

*Description:* Defines an external program that is executed when the syslog-ng OSE configuration is stopped or torn down, for example, on shutdown or during a syslog-ng OSE reload.

#### **Example: Using the hook-commands() with a network source** In the following example, the hook-commands() is used with the network() driver and it opens an [iptables](https://en.wikipedia.org/wiki/Iptables) port automatically as syslog-ng OSE is started/stopped. The assumption in this example is that the LOGCHAIN chain is part of a larger ruleset that routes traffic to it. Whenever the syslog-ng OSE created rule is there, packets can flow, otherwise the port is closed. source { network(transport(udp) hook-commands( startup("iptables -I LOGCHAIN 1 -p udp --dport 514 -j ACCEPT") shutdown("iptables -D LOGCHAIN 1") ) ); };

#### **keep-timestamp()**

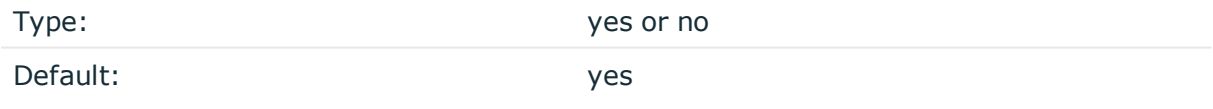

*Description:* Specifies whether syslog-ng should accept the timestamp received from the sending application or client. If disabled, the time of reception will be used instead. This option can be specified globally, and per-source as well. The local setting of the source overrides the global option if available.

#### **A** CAUTION:

**To use the S\_ macros, the keep-timestamp() option must be enabled (this is the default behavior of syslog-ng OSE).**

#### **log-fetch-limit()**

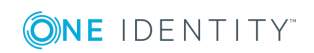

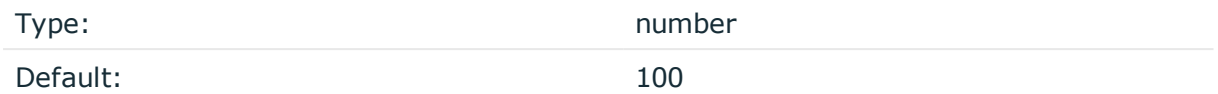

*Description:* The maximum number of messages fetched from a source during a single poll loop. The destination queues might fill up before flow-control could stop reading if logfetch-limit() is too high.

#### **log-iw-size()**

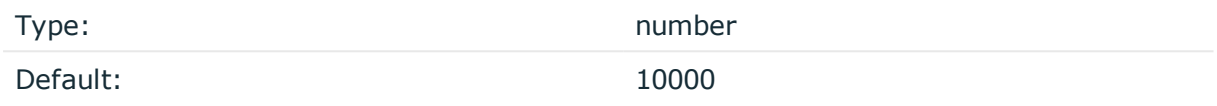

*Description:* The size of the initial window, this value is used during flow control. Make sure that log-iw-size() is larger than the value of log-fetch-limit().

#### **log-msg-size()**

Type: number (bytes)

Default: Use the global log-msg-size() option, which defaults to 65536.

*Description:* Maximum length of a message in bytes. This length includes the entire message (the data structure and individual fields). The maximal value that can be set is 268435456 bytes (256MB). For messages using the IETF-syslog message format (RFC5424), the maximal size of the value of an SDATA field is 64kB.

In most cases, it is not recommended to set log-msg-size() higher than 10 MiB.

For details on how encoding affects the size of the message, see [Message](#page-51-0) size and [encoding.](#page-51-0)

Uses the value of the global [option](#page-562-0) if not specified.

#### **log-prefix() (DEPRECATED)**

Type: string

Default:

*Description:* A string added to the beginning of every log message. It can be used to add an arbitrary string to any log source, though it is most commonly used for adding kernel: to the kernel messages on Linux.

#### NOTE:

This option is deprecated. Use program-override() instead.

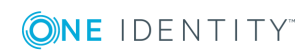

#### **multi-line-garbage()**

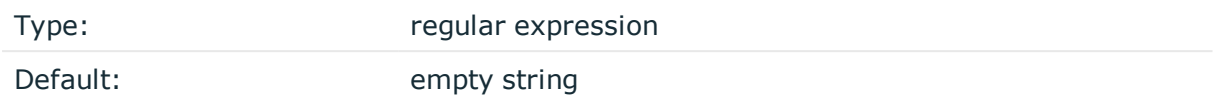

*Description:* Use the multi-line-garbage() option when processing multi-line messages that contain unneeded parts between the messages. Specify a string or regular expression that matches the beginning of the unneeded message parts. If the multi-linegarbage() option is set, syslog-ng OSE ignores the lines between the line matching the multi-line-garbage() and the next line matching multi-line-prefix(). See also the multiline-prefix() option.

When receiving multi-line messages from a source when the multi-line-garbage() option is set, but no matching line is received between two lines that match multi-line-prefix(), syslog-ng OSE will continue to process the incoming lines as a single message until a line matching multi-line-garbage() is received.

To use the multi-line-garbage() option, set the multi-line-mode() option to prefix-garbage.

#### **A** CAUTION:

**If the multi-line-garbage() option is set, syslog-ng OSE discards lines between the line matching the multi-line-garbage() and the next line matching multi-line-prefix().**

#### **multi-line-mode()**

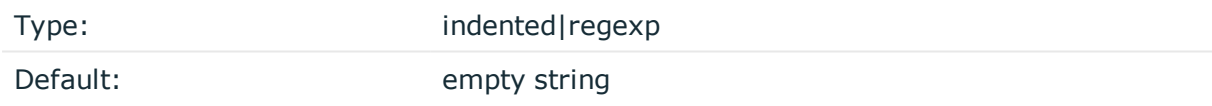

*Description:* Use the multi-line-mode() option when processing multi-line messages. The syslog-ng OSE application provides the following methods to process multi-line messages:

<sup>l</sup> The *indented* mode can process messages where each line that belongs to the previous line is indented by whitespace, and the message continues until the first non-indented line. For example, the Linux kernel (starting with version 3.5) uses this format for /dev/log, as well as several applications, like Apache Tomcat.

### **Example: Processing indented multi-line messages** source s\_tomcat { file("/var/log/tomcat/xxx.log" multi-line-mode(indented)); };

<sup>l</sup> The *prefix-garbage* mode uses a string or regular expression (set in multi-line-

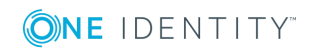

prefix()) that matches the beginning of the log messages, ignores newline characters from the source until a line matches the regular expression again, and treats the lines between the matching lines as a single message. For details on using multi-line-mode(prefix-garbage), see the multi-line-prefix() and multi-linegarbage() options.

• The prefix-suffix mode uses a string or regular expression (set in multi-line-prefix ()) that matches the beginning of the log messages, ignores newline characters from the source until a line matches the regular expression set in multi-line-suffix(), and treats the lines between multi-line-prefix() and multi-line-suffix() as a single message. Any other lines between the end of the message and the beginning of a new message (that is, a line that matches the multi-line-prefix() expression) are discarded. For details on using multi-line-mode(prefix-suffix), see the multi-lineprefix() and multi-line-suffix() options.

The prefix-suffix mode is similar to the prefix-garbage mode, but it appends the garbage part to the message instead of discarding it.

#### A TIP:

• To make multi-line messages more readable when written to a file, use a template in the destination and instead of the \${MESSAGE} macro, use the following: \$(indent-multi-line \${MESSAGE}). This expression inserts a tab after every newline character (except when a tab is already present), indenting every line of the message after the first. For example:

```
destination d_file {
   file ("/var/log/messages"
        template("${ISODATE} ${HOST} $(indent-multi-line ${MESSAGE})\n")
   );
};
```
For details on using templates, see [Templates](#page-598-0) and macros.

• To actually convert the lines of multi-line messages to single line (by replacing the newline characters with whitespaces), use the flags(no-multi-line) option in the source.

#### **multi-line-prefix()**

Type: regular expression starting with the  $\wedge$  character

Default: empty string

*Description:* Use the multi-line-prefix() option to process multi-line messages, that is, log messages that contain newline characters (for example, Tomcat logs). Specify a string or regular expression that matches the beginning of the log messages (always start with the ^ character). Use as simple regular expressions as possible, because complex regular expressions can severely reduce the rate of processing multi-line messages. If the multiline-prefix() option is set, syslog-ng OSE ignores newline characters from the source until a line matches the regular expression again, and treats the lines between the matching lines as a single message. See also the multi-line-garbage() option.

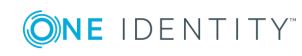

#### 6  $|$  TIP:

To make multi-line messages more readable when written to a file, use a template in the destination and instead of the \${MESSAGE} macro, use the following: \$(indent-multi-line \${MESSAGE}). This expression inserts a tab after every newline character (except when a tab is already present), indenting every line of the message after the first. For example:

```
destination d_file {
   file ("/var/log/messages"
        template("${ISODATE} ${HOST} $(indent-multi-line ${MESSAGE})\n")
   );
};
```
For details on using templates, see [Templates](#page-598-0) and macros.

• To actually convert the lines of multi-line messages to single line (by replacing the newline characters with whitespaces), use the flags(no-multi-line) option in the source.

#### **Example: Processing Tomcat logs**

The log messages of the Apache Tomcat server are a typical example for multi-line log messages. The messages start with the date and time of the query in the YYYY.MM.DD HH:MM:SS format, as you can see in the following example.

```
2010.06.09. 12:07:39 org.apache.catalina.startup.Catalina start
SEVERE: Catalina.start:
LifecycleException: service.getName(): "Catalina"; Protocol handler start
failed: java.net.BindException: Address already in use null:8080
       at org.apache.catalina.connector.Connector.start(Connector.java:1138)
       at org.apache.catalina.core.StandardService.start
(StandardService.java:531)
       at org.apache.catalina.core.StandardServer.start(StandardServer.java:710)
       at org.apache.catalina.startup.Catalina.start(Catalina.java:583)
       at sun.reflect.NativeMethodAccessorImpl.invoke0(Native Method)
       at sun.reflect.NativeMethodAccessorImpl.invoke
(NativeMethodAccessorImpl.java:39)
       at sun.reflect.DelegatingMethodAccessorImpl.invoke
(DelegatingMethodAccessorImpl.java:25)
       at java.lang.reflect.Method.invoke(Method.java:597)
       at org.apache.catalina.startup.Bootstrap.start(Bootstrap.java:288)
       at sun.reflect.NativeMethodAccessorImpl.invoke0(Native Method)
       at sun.reflect.NativeMethodAccessorImpl.invoke
(NativeMethodAccessorImpl.java:39)
       at sun.reflect.DelegatingMethodAccessorImpl.invoke
(DelegatingMethodAccessorImpl.java:25)
       at java.lang.reflect.Method.invoke(Method.java:597)
```
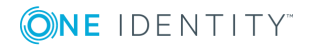

**245**

at org.apache.commons.daemon.support.DaemonLoader.start (DaemonLoader.java:177) 2010.06.09. 12:07:39 org.apache.catalina.startup.Catalina start INFO: Server startup in 1206 ms 2010.06.09. 12:45:08 org.apache.coyote.http11.Http11Protocol pause INFO: Pausing Coyote HTTP/1.1 on http-8080 2010.06.09. 12:45:09 org.apache.catalina.core.StandardService stop INFO: Stopping service Catalina

To process these messages, specify a regular expression matching the timestamp of the messages in the multi-line-prefix() option. Such an expression is the following:

```
source s file{file("/var/log/tomcat6/catalina.2010-06-09.log" follow-freq(0)
multi-line-mode(regexp) multi-line-perefix("[0-9]{4}\. [0-9]{2}\. [0-9]{2}\.flags(no-parse)); };
```
};

Note that flags(no-parse) is needed to prevent syslog-ng OSE trying to interpret the date in the message.

#### **multi-line-suffix()**

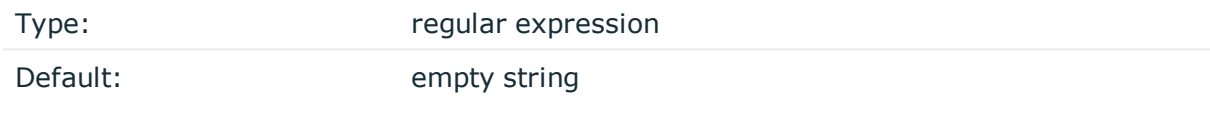

*Description:* Use the multi-line-suffix() option when processing multi-line messages. Specify a string or regular expression that matches the end of the multi-line message.

To use the multi-line-suffix() option, set the multi-line-mode() option to prefix-suffix. See also the multi-line-prefix() option.

#### **pad-size()**

Type: number

Default: 0

*Description:* Specifies input padding. Some operating systems (such as HP-UX) pad all messages to block boundary. This option can be used to specify the block size. (HP-UX uses 2048 bytes). The syslog-ng OSE application will pad reads from the associated device to the number of bytes set in pad-size(). Mostly used on HP-UX where /dev/log is a named pipe and every write is padded to 2048 bytes. If pad-size() was given and the incoming message does not fit into pad-size(), syslog-ng will not read anymore from this pipe and displays the following error message:

Padding was set, and couldn't read enough bytes

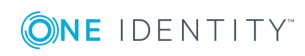

#### **program-override()**

Type: string

Default:

*Description:* Replaces the \${PROGRAM} part of the message with the parameter string. For example, to mark every message coming from the kernel, include the program-override ("kernel") option in the source containing /proc/kmsg.

#### **tags()**

Type: string

Default:

*Description:* Label the messages received from the source with custom tags. Tags must be unique, and enclosed between double quotes. When adding multiple tags, separate them with comma, for example tags("dmz", "router"). This option is available only in syslog-ng 3.1 and later.

#### **time-zone()**

Type: name of the timezone, or the timezone offset

Default:

*Description:* The default timezone for messages read from the source. Applies only if no timezone is specified within the message itself.

The timezone can be specified by using the name, for example, time-zone ("Europe/Budapest")), or as the timezone offset in +/-HH:MM format, for example, +01:00). On Linux and UNIX platforms, the valid timezone names are listed under the /usr/share/zoneinfo directory.

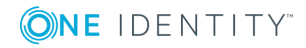

# **destination: Forward, send, and store log messages**

A destination is where a log message is sent if the filtering rules match. Similarly to sources, destinations consist of one or more drivers, each defining where and how messages are sent.

#### 6 TIP:

If no drivers are defined for a destination, all messages sent to the destination are discarded. This is equivalent to omitting the destination from the log statement.

To define a destination, add a destination statement to the syslog-ng configuration file using the following syntax:

```
destination <identifier> {
      destination-driver(params); destination-driver(params); ...
```
};

#### **Example: A simple destination statement**

The following destination statement sends messages to the TCP port 1999 of the 10.1.2.3 host.

```
destination d_demo_tcp {
      network("10.1.2.3" port(1999));
};
If name resolution is configured, you can use the hostname of the target
server as well.
destination d_tcp {
      network("target_host" port(1999));
};
```
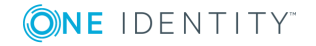

#### **CAUTION:**

- <sup>l</sup> **Do not define the same drivers with the same parameters more than once, because it will cause problems. For example, do not open the same file in multiple destinations.**
- <sup>l</sup> **Do not use the same destination in different log paths, because it can cause problems with most destination types. Instead, use filters and log paths to avoid such situations.**
- <sup>l</sup> **Sources and destinations are initialized only when they are used in a log statement. For example, syslog-ng OSE starts listening on a port or starts polling a file only if the source is used in a log statement. For details on creating log statements, see log: [Filter](#page-528-0) and route log [messages](#page-528-0) using log paths, flags, and filters.**

The following table lists the destination drivers available in syslog-ng OSE. If these destinations do not satisfy your needs, you can extend syslog-ng OSE and write your own destination, for example, in C, Java, or Python. For details, see Write your own [custom](#page-525-0) [destination](#page-525-0) in Java or Python.

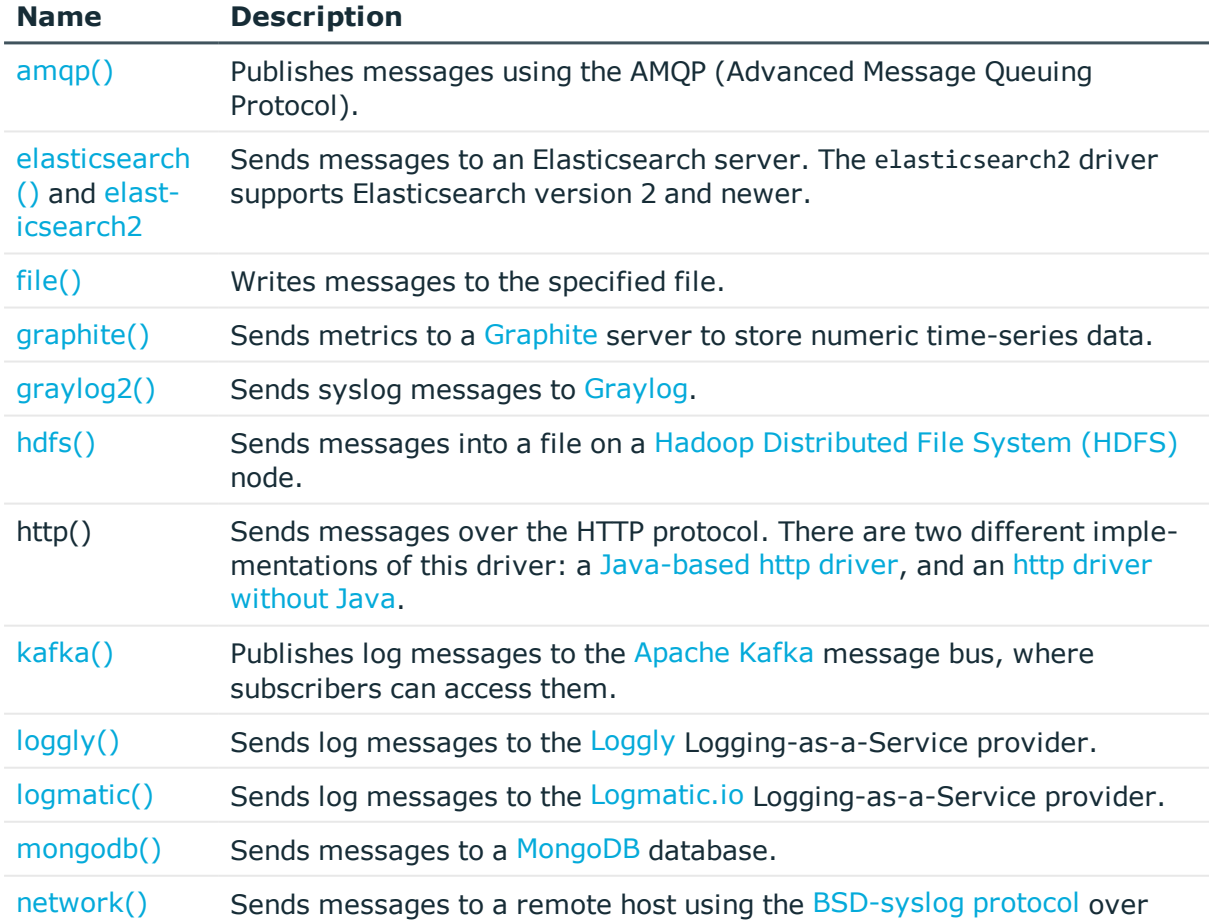

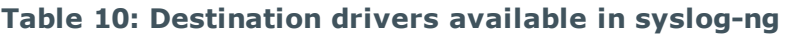

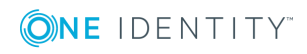

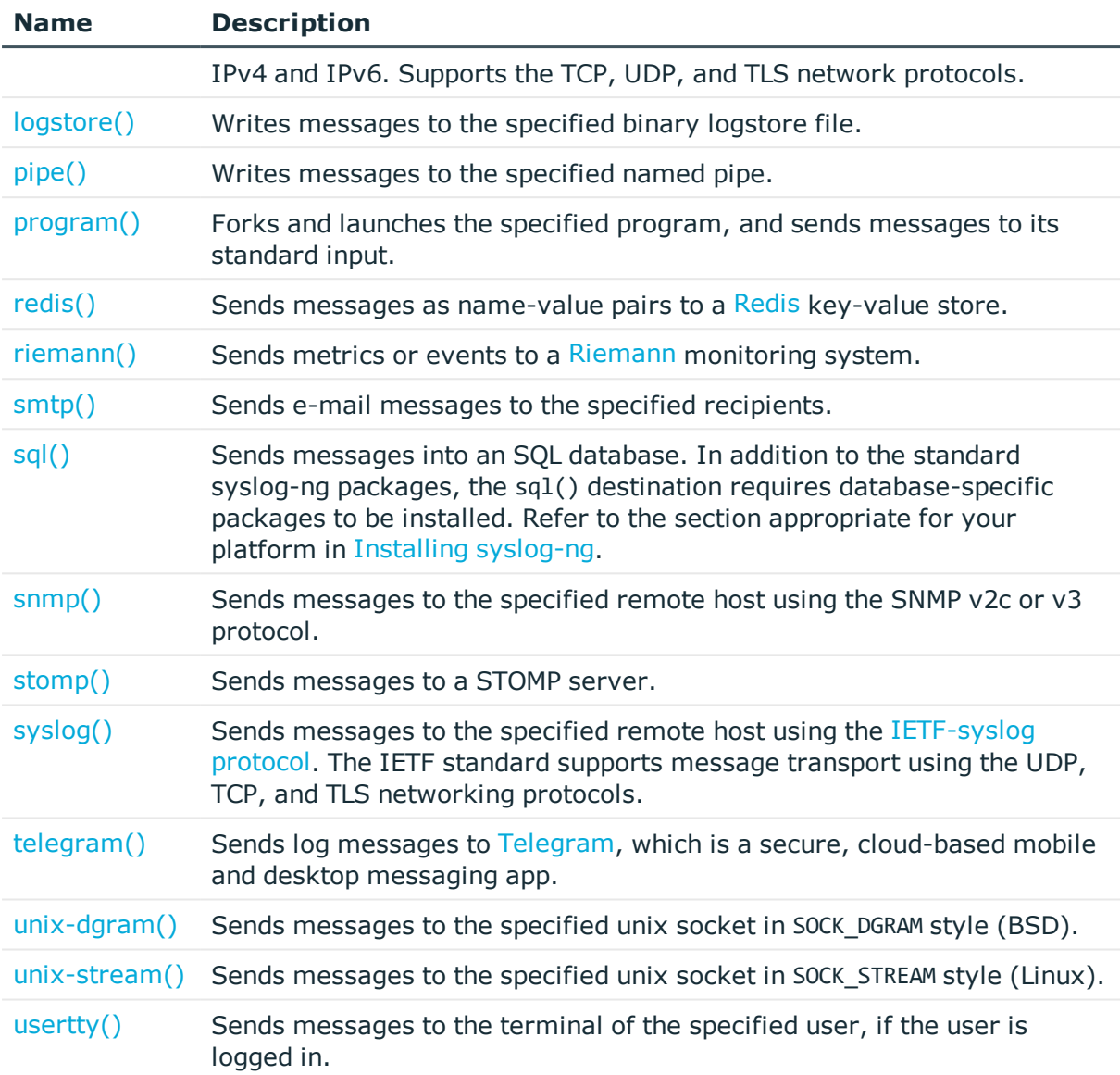

## <span id="page-249-0"></span>**amqp: Publishing messages using AMQP**

The amqp() driver publishes messages using the AMQP [\(Advanced](http://www.amqp.org/) Message Queuing [Protocol\)](http://www.amqp.org/). syslog-ng OSE supports AMQP versions 0.9.1 and 1.0. The syslog-ng OSE amqp() driver supports persistence, and every available exchange types.

The name-value pairs selected with the value-pairs() option will be sent as AMQP headers, while the body of the AMQP message is empty by default (but you can add custom content using the body() option). Publishing the name-value pairs as headers makes it possible to use the Headers exchange-type and subscribe only to interesting log streams. This solution is more flexible than using the routing-key() option.

For the list of available parameters, see amqp() [destination](#page-250-0) options.

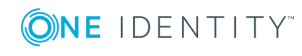

#### **Declaration:**

```
amqp( host("<amqp-server-address>") );
```
### **Example: Using the amqp() driver**

The following example shows the default values of the available options.

```
destination d_amqp {
       amqp(
             vhost("/")
             host("127.0.0.1")
             port(5672)
             exchange("syslog")
             exchange-type("fanout")
             routing-key("")
             body("")
             persistent(yes)
             value-pairs(
                    scope("selected-macros" "nv-pairs" "sdata")
             \lambda);
};
```
## <span id="page-250-0"></span>**amqp() destination options**

The amqp() driver publishes messages using the AMQP (Advanced Message Queuing Protocol).

The amqp() destination has the following options:

#### **body()**

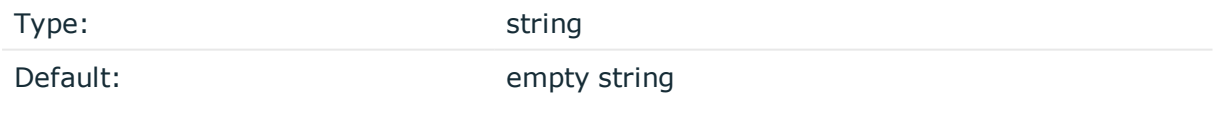

*Description:* The body of the AMQP message. You can also use macros and templates.

#### **ca-file()**

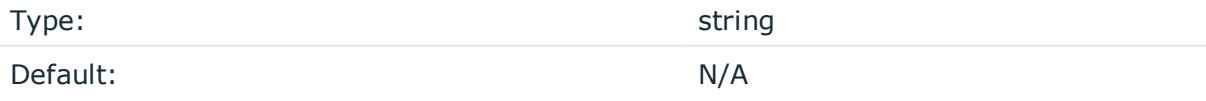

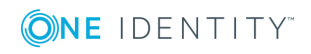

*Description:* Name of a file, that contains the trusted CA certificate in PEM format. For example: ca-file("/home/certs/syslog-ng/tls/cacert.pem"). The syslog-ng OSE application uses this CA certificate to validate the certificate of the peer.

An alternative way to specify this option is to put into a t1s() block and specify it there, together with any other TLS options. This allows you to separate these options and ensure better readability.

#### **Declaration:**

```
destination d_ampqp {
      amgp(
             host("127.0.0.1")
             port(5672)
             username("test")
             password("test")
             tls(
                   ca-file("ca")
                   cert-file("cert")
                   key-file("key")
                   peer-verify(yes|no)
             )
      );
};
```

```
Make sure that you specify TLS options either using their own dedicated option (ca-file(),
cert-file(), key-file(), and peer-verify()), or using the tls() block and inserting the
relevant options within tls(). Avoid mixing the two methods. In case you do specify TLS
options in both ways, the one that comes later in the configuration file will take effect.
```
#### **cert-file()**

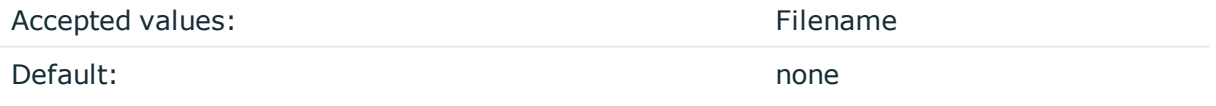

*Description:* Name of a file, that contains an X.509 certificate (or a certificate chain) in PEM format, suitable as a TLS certificate, matching the private key set in the key-file() option. The syslog-ng OSE application uses this certificate to authenticate the syslog-ng OSE client on the destination server. If the file contains a certificate chain, the file must begin with the certificate of the host, followed by the CA certificate that signed the certificate of the host, and any other signing CAs in order.

An alternative way to specify this option is to put into a tls() block and specify it there, together with any other TLS options. This allows you to separate these options and ensure better readability.

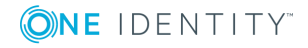
# **Declaration:**

```
destination d_ampqp {
       amap(
             host("127.0.0.1")
             port(5672)
             username("test")
             password("test")
             tls(
                   ca-file("ca")
                   cert-file("cert")
                   key-file("key")
                   peer-verify(yes|no)
             )
      );
};
```
Make sure that you specify TLS options either using their own dedicated option (ca-file(), cert-file(), key-file(), and peer-verify()), or using the tls() block and inserting the relevant options within tls(). Avoid mixing the two methods. In case you do specify TLS options in both ways, the one that comes later in the configuration file will take effect.

# **disk-buffer()**

*Description:* This option enables putting outgoing messages into the disk buffer of the destination to avoid message loss in case of a system failure on the destination side. It has the following options:

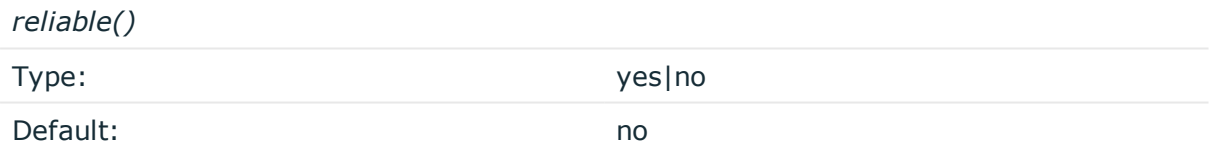

*Description:* If set to yes, syslog-ng OSE cannot lose logs in case of reload/restart, unreachable destination or syslog-ng OSE crash. This solution provides a slower, but reliable disk-buffer option. It is created and initialized at startup and gradually grows as new messages arrive. If set to no, the normal disk-buffer will be used. This provides a faster, but less reliable disk-buffer option.

# **CAUTION:**

**Hazard of data loss! If you change the value of reliable() option when there are messages in the disk-buffer, the messages stored in the diskbuffer will be lost.**

*dir()*

Type: string

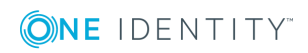

**253**

Default: N/A

*Description:* Defines the folder where the disk-buffer files are stored.

#### **A** CAUTION:

**When creating a new dir() option for a disk buffer, or modifying an existing one, make sure you delete the persist file.**

**syslog-ng OSE creates disk-buffer files based on the path recorded in the persist file. Therefore, if the persist file is not deleted after modifying the dir() option, then following a restart, syslog-ng OSE will look for or create disk-buffer files in their old location. To ensure that syslog-ng OSE uses the new dir() setting, the persist file must not contain any information about the destinations which the disk-buffer file in question belongs to.**

*disk-buf-size()*

Type: number (bytes)

Default:

*Description:* This is a required option. The maximum size of the disk-buffer in bytes. The minimum value is 1048576 bytes. If you set a smaller value, the minimum value will be used automatically. It replaces the old log-disk-fifo-size() option.

*mem-buf-length()*

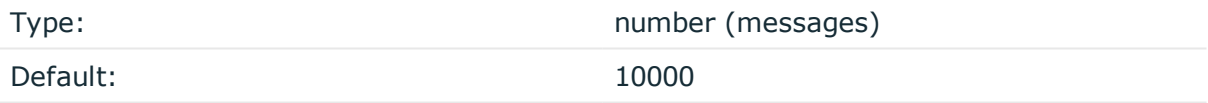

*Description:* Use this option if the option reliable() is set to no. This option contains the number of messages stored in overflow queue. It replaces the old log-fifo-size() option. It inherits the value of the global log-fifo-size() option if provided. If it is not provided, the default value is 10000 messages. Note that this option will be ignored if the option reliable() is set to yes.

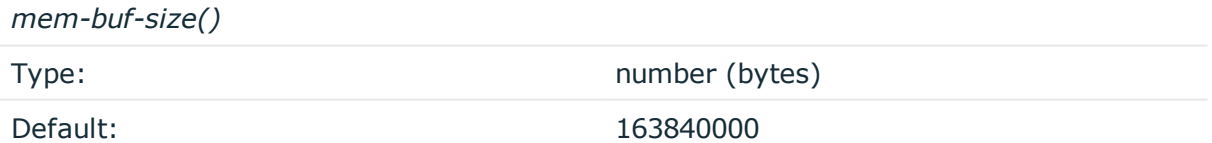

*Description:* Use this option if the option reliable() is set to yes. This option contains the size of the messages in bytes that is used in the memory part of the disk buffer. It replaces the old log-fifo-size() option. It does not inherit the value of the global logfifo-size() option, even if it is provided. Note that this option will be ignored if the option reliable() is set to no.

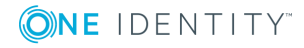

*qout-size()* Type: number (messages) Default: 64 *Description:* The number of messages stored in the output buffer of the destination.

Options reliable() and disk-buf-size() are required options.

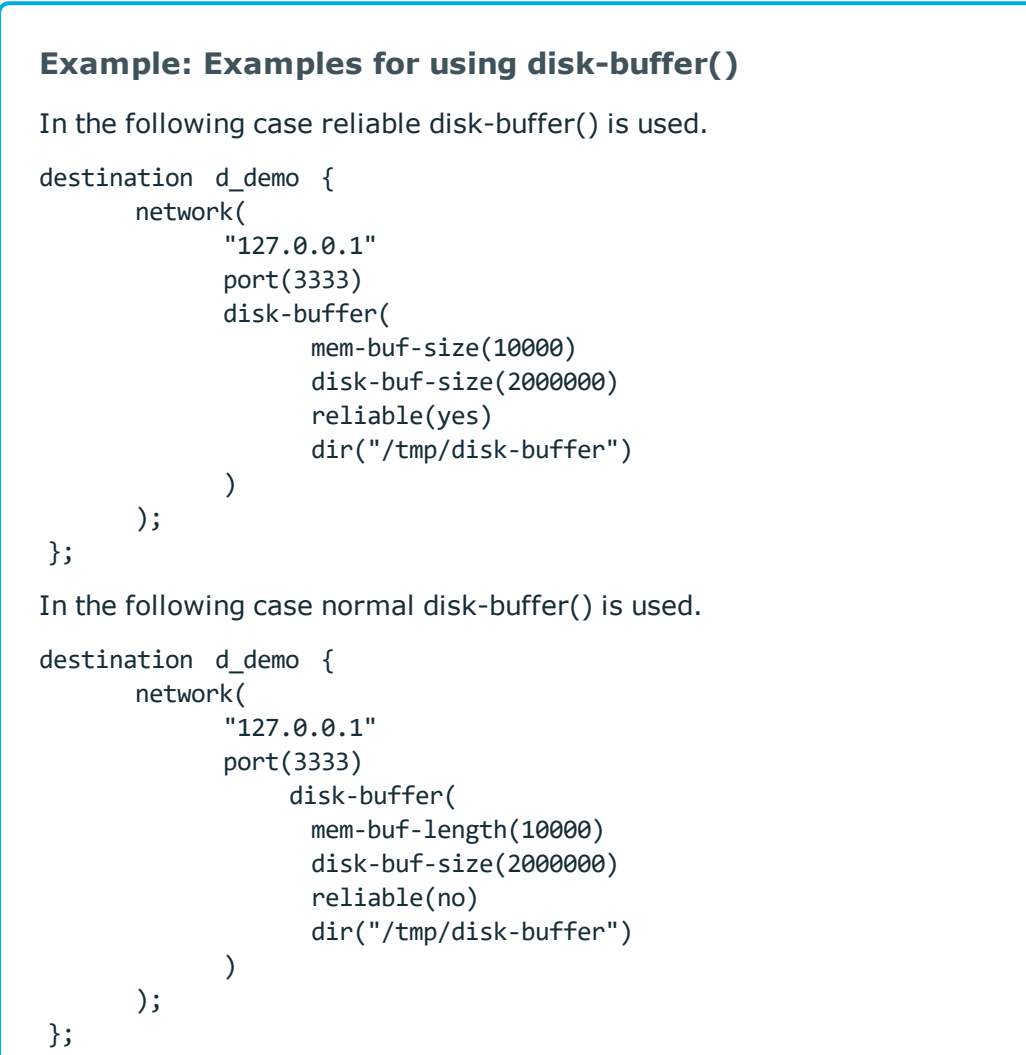

# **exchange()**

Type: string

Default: syslog

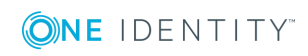

syslog-ng OSE 3.17 Administration Guide destination: Forward, send, and store log messages *Description:* The name of the AMQP exchange where syslog-ng OSE sends the message. Exchanges take a message and route it into zero or more queues.

#### **exchange-declare()**

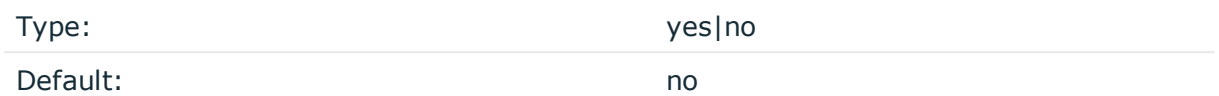

*Description:* By default, syslog-ng OSE does not create non-existing exchanges. Use the exchange-declare(yes) option to automatically create exchanges.

#### **exchange-type()**

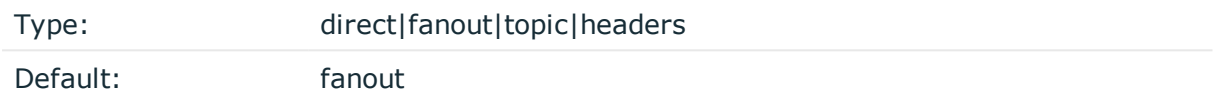

*Description:* The type of the AMQP exchange.

#### **hook-commands()**

*Description:* This option makes it possible to execute external programs when the relevant driver is initialized or torn down. The hook-commands() can be used with all source and destination drivers with the exception of the usertty() and internal() drivers.

**O** NOTE: The syslog-ng OSE application must be able to start and restart the external program, and have the necessary permissions to do so. For example, if your host is running AppArmor or SELinux, you might have to modify your AppArmor or SELinux configuration to enable syslog-ng OSE to execute external applications.

# **Using the hook-commands() when syslog-ng OSE starts or stops**

To execute an external program when syslog-ng OSE starts or stops, use the following options:

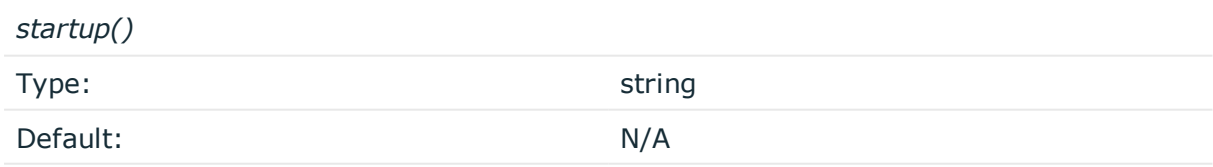

*Description:* Defines the external program that is executed as syslog-ng OSE starts.

*shutdown()*

Type: string

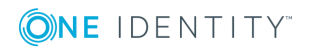

**256**

Default: N/A

*Description:* Defines the external program that is executed as syslog-ng OSE stops.

#### **Using the hook-commands() when syslog-ng OSE reloads**

To execute an external program when the syslog-ng OSE configuration is initiated or torn down, for example, on startup/shutdown or during a syslog-ng OSE reload, use the following options:

*setup()*

*teardown()*

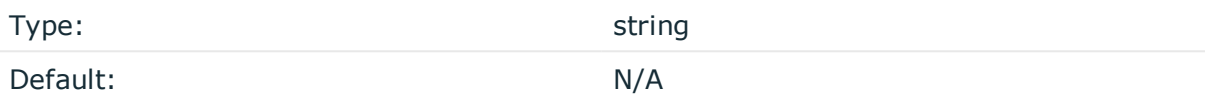

*Description:* Defines an external program that is executed when the syslog-ng OSE configuration is initiated, for example, on startup or during a syslog-ng OSE reload.

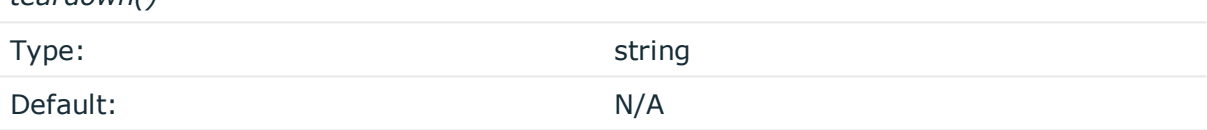

*Description:* Defines an external program that is executed when the syslog-ng OSE configuration is stopped or torn down, for example, on shutdown or during a syslog-ng OSE reload.

#### **Example: Using the hook-commands() with a network source**

In the following example, the hook-commands() is used with the network() driver and it opens an [iptables](https://en.wikipedia.org/wiki/Iptables) port automatically as syslog-ng OSE is started/stopped.

The assumption in this example is that the LOGCHAIN chain is part of a larger ruleset that routes traffic to it. Whenever the syslog-ng OSE created rule is there, packets can flow, otherwise the port is closed.

```
source {
     network(transport(udp)
       hook-commands(
           startup("iptables -I LOGCHAIN 1 -p udp --dport 514 -j ACCEPT")
           shutdown("iptables -D LOGCHAIN 1")
         )
      );
};
```
**host()**

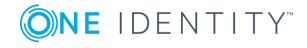

Type: hostname or IP address

Default: 127.0.0.1

*Description:* The hostname or IP address of the AMQP server.

## **key-file()**

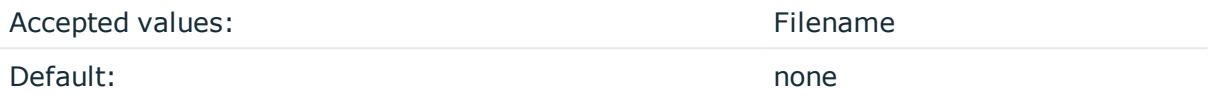

*Description:* The name of a file that contains an unencrypted private key in PEM format, suitable as a TLS key. If properly configured, the syslog-ng OSE application uses this private key and the matching certificate (set in the cert-file() option) to authenticate the syslog-ng OSE client on the destination server.

An alternative way to specify this option is to put into a t1s() block and specify it there, together with any other TLS options. This allows you to separate these options and ensure better readability.

## **Declaration:**

```
destination d_ampqp {
      amqp(
             host("127.0.0.1")
             port(5672)
             username("test")
             password("test")
             tls(
                   ca-file("ca")
                   cert-file("cert")
                   key-file("key")
                   peer-verify(yes|no)
             )
      );
};
```
Make sure that you specify TLS options either using their own dedicated option (ca-file(), cert-file(), key-file(), and peer-verify()), or using the tls() block and inserting the relevant options within tls(). Avoid mixing the two methods. In case you do specify TLS options in both ways, the one that comes later in the configuration file will take effect.

#### **password()**

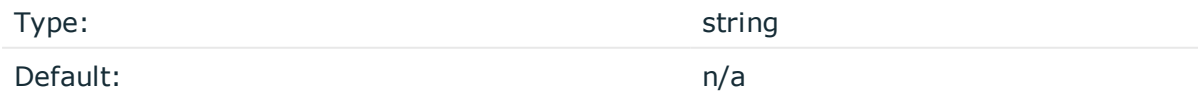

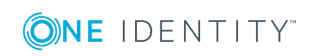

*Description:* The password used to authenticate on the AMQP server.

## **peer-verify()**

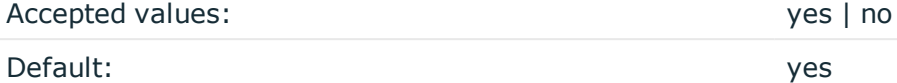

*Description:* Verification method of the peer. The following table summarizes the possible options and their results depending on the certificate of the peer.

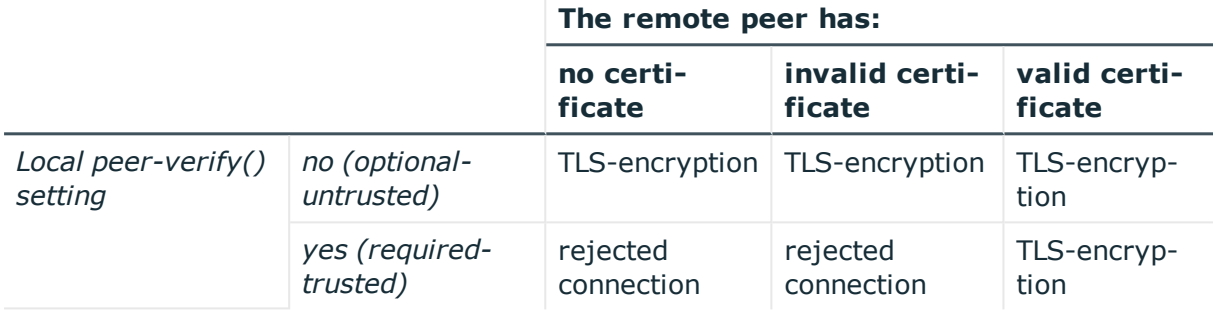

For untrusted certificates only the existence of the certificate is checked, but it does not have to be valid — syslog-ng accepts the certificate even if it is expired, signed by an unknown CA, or its CN and the name of the machine mismatches.

# **A** CAUTION:

#### **When validating a certificate, the entire certificate chain must be valid, including the CA certificate. If any certificate of the chain is invalid, syslog-ng OSE will reject the connection.**

An alternative way to specify this option is to put into a t1s() block and specify it there, together with any other TLS options. This allows you to separate these options and ensure better readability.

# **Declaration:**

```
destination d_ampqp {
   amqp(
        host("127.0.0.1")
        port(5672)
        username("test")
        password("test")
        tls(
            ca-file("ca")
            cert-file("cert")
           key-file("key")
           peer-verify(yes|no)
        )
```
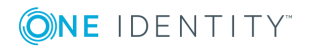

); };

Make sure that you specify TLS options either using their own dedicated option (ca-file(), cert-file(), key-file(), and peer-verify()), or using the tls() block and inserting the relevant options within tls(). Avoid mixing the two methods. In case you do specify TLS options in both ways, the one that comes later in the configuration file will take effect.

# **persistent()**

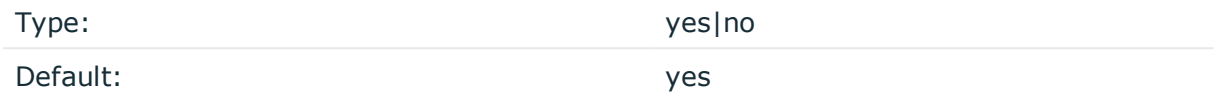

*Description:* If this option is enabled, the AMQP server or broker will store the messages on its hard disk. That way, the messages will be retained if the AMQP server is restarted, if the message queue is set to be durable on the AMQP server.

# **port()**

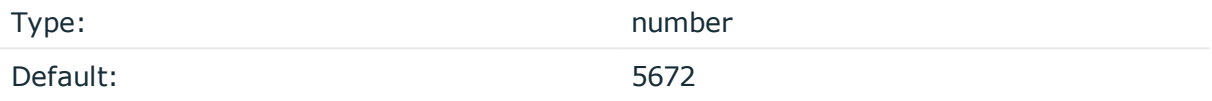

*Description:* The port number of the AMQP server.

# **retries()**

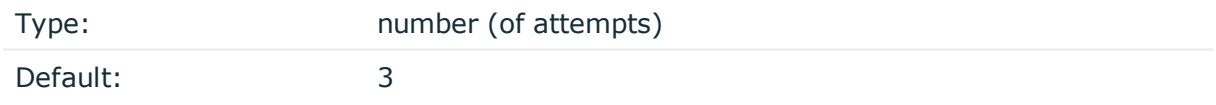

*Description:* The number of times syslog-ng OSE attempts to send a message to this destination. If syslog-ng OSE could not send a message, it will try again until the number of attempts reaches retries, then drops the message.

# **routing-key()**

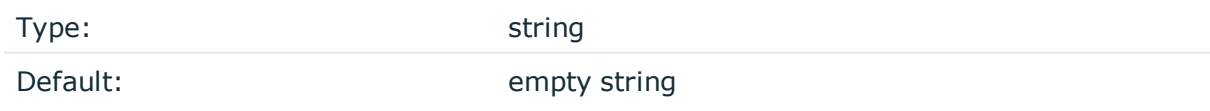

*Description:* Specifies a routing key for the exchange. The routing key selects certain messages published to an exchange to be routed to the bound queue. In other words, the routing key acts like a filter. The routing key can include macros and templates.

# **throttle()**

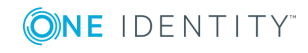

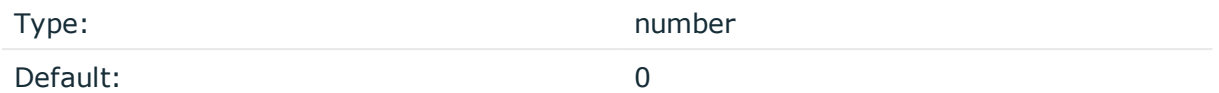

*Description:* Sets the maximum number of messages sent to the destination per second. Use this output-rate-limiting functionality only when using disk-buffer as well to avoid the risk of losing messages. Specifying 0 or a lower value sets the output limit to unlimited.

### **username()**

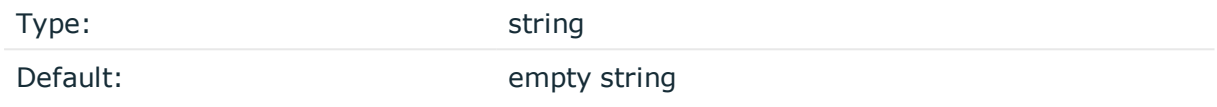

*Description:* The username used to authenticate on the AMQP server.

# **value-pairs()**

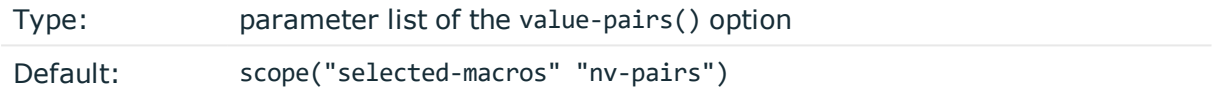

*Description:* The value-pairs() option creates structured name-value pairs from the data and metadata of the log message. For details on using value-pairs(), see [Structuring](#page-51-0) macros, metadata, and other [value-pairs](#page-51-0).

#### **O** NOTE:

Empty keys are not logged.

# **vhost()**

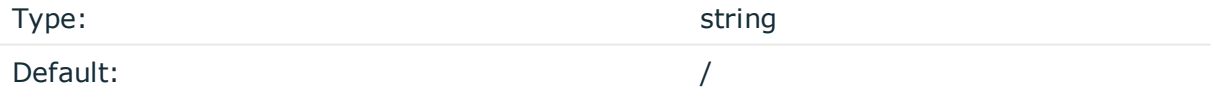

*Description:* The name of the AMQP virtual host to send the messages to.

# **elasticsearch: Sending messages directly to Elasticsearch version 1.x**

Starting with version 3.7 of syslog-ng OSE can directly send log messages to [Elasticsearch](https://www.elastic.co/products/elasticsearch), allowing you to search and analyze your data in real time, and visualize it with [Kibana](https://www.elastic.co/products/kibana).

Note the following limitations when using the syslog-ng OSE elasticsearch destination:

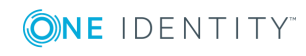

- This destination is only supported on the Linux platform.
- Since syslog-ng OSE uses the official Java Elasticsearch libraries, the elasticsearch destination has significant memory usage.
- Sending messages over the HTTP REST API is supported only using the elastic2() destination. Note that in HTTP mode, the elasticsearch2 destination can send log messages to Elasticsearch version 1.x and newer. For details, see [elasticsearch2:](#page-276-0) Sending logs directly to [Elasticsearch](#page-276-0) and Kibana 2.0 or higher.
- The log messages of the underlying client libraries are available in the internal() source of syslog-ng OSE.

## **Declaration:**

```
@module mod-java
@include "scl.conf"
elasticsearch(
       index("syslog-ng_${YEAR}.${MONTH}.${DAY}")
      type("test")
       cluster("syslog-ng")
```
);

#### **Example: Sending log data to Elasticsearch version 1.x**

The following example defines an elasticsearch destination that sends messages in transport mode to an Elasticsearch server version 1.x running on the localhost, using only the required parameters.

```
@module mod-java
@include "scl.conf"
destination d_elastic {
   elasticsearch(
       index("syslog-ng_${YEAR}.${MONTH}.${DAY}")
       type("test")
    );
};
```
The following example sends 10000 messages in a batch, in transport mode, and includes a custom unique ID for each message.

```
@module mod-java
@include "scl.conf"
```
options { threaded(yes); use-uniqid(yes);

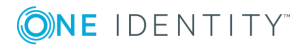

```
};
source s syslog {
  syslog();
};
destination d elastic {
  elasticsearch(
    index("syslog-ng_${YEAR}.${MONTH}.${DAY}")
    type("test")
    cluster("syslog-ng")
    client-mode("transport")
    custom-id("${UNIQID}")
    flush-limit("10000")
  );
};
log {
  source(s_syslog);
  destination(d_elastic);
  flags(flow-control);
};
```
- To install the software required for the elasticsearch destination, see [Prerequisites.](#page-262-0)
- For details on how the elasticsearch destination works, see How [syslog-ng](#page-263-0) OSE interacts with [Elasticsearch](#page-263-0).
- For the list of options, see [Elasticsearch](#page-264-0) destination options.

The elasticsearch() driver is actually a reusable configuration snippet configured to receive log messages using the Java language-binding of syslog-ng OSE. For details on using or writing such [configuration](#page-93-0) snippets, see Reusing configuration blocks. You can find the source of the elasticsearch configuration snippet on [GitHub.](https://github.com/balabit/syslog-ng/blob/master/scl/elasticsearch/plugin.conf) For details on extending syslog-ng OSE in Java, see the Getting started with syslog-ng [development](https://syslog-ng.gitbooks.io/getting-started/content/chapters/chapter_5/section_2.html) guide.

# **O** NOTE:

If you delete all Java destinations from your configuration and reload syslog-ng, the JVM is not used anymore, but it is still running. If you want to stop JVM, stop syslogng and then start syslog-ng again.

# <span id="page-262-0"></span>**Prerequisites**

To send messages from syslog-ng OSE to Elasticsearch, complete the following steps.

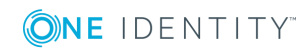

### **Steps:**

- 1. If you want to use the Java-based modules of syslog-ng OSE (for example, the Elasticsearch, HDFS, or Kafka destinations), you must compile syslog-ng OSE with Java support.
	- Download and install the Java Runtime Environment (JRE), 1.7 (or newer). You can use OpenJDK or Oracle JDK, other implementations are not tested.
	- Install [gradle](https://gradle.org/install) version 2.2.1 or newer.
	- . Set LD\_LIBRARY\_PATH to include the libjvm.so file, for example:LD\_LIBRARY\_ PATH=/usr/lib/jvm/java-7-openjdk-amd64/jre/lib/amd64/server:\$LD\_LIBRARY PATH

Note that many platforms have a simplified links for Java libraries. Use the simplified path if available. If you use a startup script to start syslog-ng OSE set LD\_LIBRARY\_PATH in the script as well.

- If you are behind an HTTP proxy, create a gradle.properties under the modules/java-modules/ directory. Set the proxy parameters in the file. For details, see The [Gradle](https://docs.gradle.org/current/userguide/build_environment.html#sec:gradle_properties_and_system_properties) User Guide.
- 2. Download the Elasticsearch libraries version 1.5 or newer from the 1.x line from <https://www.elastic.co/downloads/elasticsearch>. To use Elasticsearch 2.x or newer, use the elasticsearch2() destination (see [elasticsearch2:](#page-276-0) Sending logs directly to [Elasticsearch](#page-276-0) and Kibana 2.0 or higher).
- 3. Extract the Elasticsearch libraries into a temporary directory, then collect the various .jar files into a single directory (for example, /opt/elasticsearch/lib/) where syslog-ng OSE can access them. You must specify this directory in the syslog-ng OSE configuration file. The files are located in the lib directory and its subdirectories of the Elasticsearch release package.

# <span id="page-263-0"></span>**How syslog-ng OSE interacts with Elasticsearch**

The syslog-ng OSE application sends the log messages to the official Elasticsearch client library, which forwards the data to the Elasticsearch nodes. The way syslog-ng OSE interacts with Elasticsearch is described in the following steps.

- After syslog-ng OSE is started and the first message arrives to the elasticsearch destination, the elasticsearch destination tries to connect to the Elasticsearch server or cluster. If the connection fails, syslog-ng OSE will repeatedly attempt to connect again after the period set in time-reopen() expires.
- If the connection is established, syslog-ng OSE sends JSON-formatted messages to Elasticsearch.
	- If flush-limit is set to 1: syslog-ng OSE sends the message reliably: it sends a message to Elasticsearch, then waits for a reply from Elasticsearch. In case of failure, syslog-ng OSE repeats sending the message, as set in the retries()

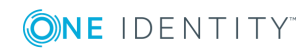

parameter. If sending the message fails for retries() times, syslog-ng OSE drops the message.

This method ensures reliable message transfer, but is slow (about 1000 messages/second).

If flush-limit is higher than 1: syslog-ng OSE sends messages in a batch, and receives the response asynchronously. In case of a problem, syslog-ng OSE cannot resend the messages.

This method is relatively fast (depending on the size of flush-limit, about 8000 messages/second), but the transfer is not reliable. In transport mode, over 5000-30000 messages can be lost before syslog-ng OSE recognizes the error. In node mode, about 1000 messages can be lost.

• If concurrent-requests is higher than 1, syslog-ng OSE can send multiple batches simultaneously, increasing performance (and also the number of messages that can be lost in case of an error). For details, see [concurrent](#page-266-0)[requests\(\)](#page-266-0).

# **Client modes**

The syslog-ng OSE application can interact with Elasticsearch in transport mode or node mode.

#### <sup>l</sup> **Transport mode**

The syslog-ng OSE application uses the transport client API of Elasticsearch, and uses the server(), port(), and cluster() options from the syslog-ng OSE configuration file.

#### <sup>l</sup> **Node mode**

The syslog-ng OSE application acts as an Elasticsearch node (client no-data), using the node client API of Elasticsearch. Further options for the node can be describe in an Elasticsearch configuration file specified in the resource() option.

#### 0 NOTE:

In Node mode, it is required to define the home of the elasticsearch installation with the path.home paramter in the .yml file. For example: path.home: /usr/share/elasticsearch.

# <span id="page-264-0"></span>**Elasticsearch destination options**

The elasticsearch destination can directly send log messages to [Elasticsearch,](https://www.elastic.co/products/elasticsearch) allowing you to search and analyze your data in real time, and visualize it with [Kibana](https://www.elastic.co/products/kibana). The elasticsearch destination has the following options.

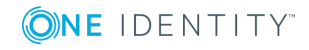

# **Required options:**

The following options are required: index(), type(). In node mode, the cluster() and the resource() options are required as well. Note that to use elasticsearch, you must add the following lines to the beginning of your syslog-ng OSE configuration:

@module mod-java @include "scl.conf"

# **client-lib-dir()**

Type: string

Default: The syslog-ng OSE module directory: /opt/syslog-ng/lib/syslog-ng/javamodules/

*Description:* The list of the paths where the required Java classes are located. For example, class-path("/opt/syslog-ng/lib/syslog-ng/java-modules/:/opt/my-javalibraries/libs/"). If you set this option multiple times in your syslog-ng OSE configuration (for example, because you have multiple Java-based destinations), syslog-ng OSE will merge every available paths to a single list.

For the elasticsearch destination, include the path to the directory where you copied the required libraries (see [Prerequisites](#page-262-0)), for example, client-lib-dir ("/opt/elasticsearch/libs").

# **client-mode()**

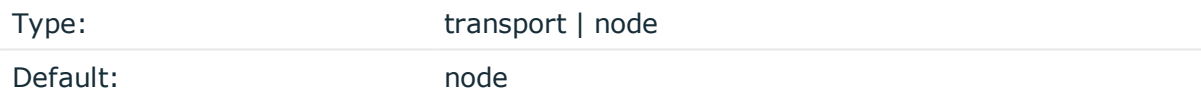

*Description:* Specifies the client mode used to connect to the Elasticsearch server, for example, client-mode("node").

#### <sup>l</sup> **Transport mode**

The syslog-ng OSE application uses the transport client API of Elasticsearch, and uses the server(), port(), and cluster() options from the syslog-ng OSE configuration file.

#### <sup>l</sup> **Node mode**

The syslog-ng OSE application acts as an Elasticsearch node (client no-data), using the node client API of Elasticsearch. Further options for the node can be describe in an Elasticsearch configuration file specified in the resource() option.

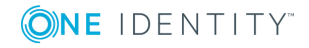

# $\bullet$  NOTE:

In Node mode, it is required to define the home of the elasticsearch installation with the path.home parameter in the .yml file. For example: path.home: /usr/share/elasticsearch.

# **cluster()**

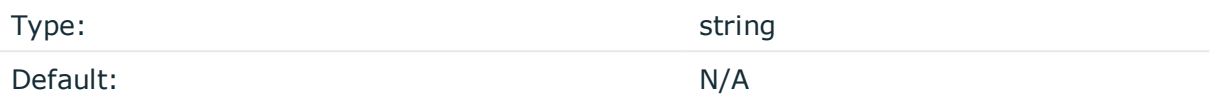

*Description:* Specifies the name or the Elasticsearch cluster, for example, cluster("myelasticsearch-cluster"). Optionally, you can specify the name of the cluster in the Elasticsearch resource file. For details, see [resource\(\)](#page-274-0).

## **cluster-url()**

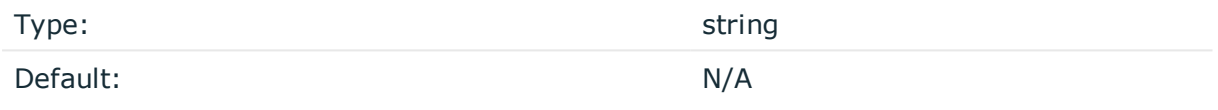

*Description:* Specifies the URL or the Elasticsearch cluster, for example, cluster-url ("http://192.168.10.10:9200")"). Note that this option works only in HTTP mode: client-mode(http)

In version 3.10 and newer, you can list multiple servers in HTTP and HTTPS mode in the cluster-url() and server() options. The syslog-ng OSE application will use these destination servers in load-balancing fashion. Note that load-balancing is handled by an external library (Jest), syslog-ng OSE does not have any direct influence on it.

#### For example:

```
destination d_elasticsearch {
   elasticsearch2(
      client-lib-dir("/usr/share/elasticsearch/lib/")
       index("syslog-${YEAR}.${MONTH}.${DAY}")
      type("syslog")
      time-zone("UTC")
       client-mode("http")
       cluster-url("http://node01:9200 http://node02:9200")
   );
};
```
#### <span id="page-266-0"></span>**concurrent-requests()**

Type: number

Default: 0

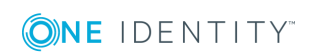

syslog-ng OSE 3.17 Administration Guide destination: Forward, send, and store log messages *Description:* The number of concurrent (simultaneous) requests that syslog-ng OSE sends to the Elasticsearch server. Set this option to 1 or higher to increase performance. When using the concurrent-requests() option, make sure that the flush-limit() option is higher than one, otherwise it will not have any noticeable effect. For details, see [flush-limit\(\)](#page-269-0).

# **A** CAUTION:

**Hazard of data loss! Using the concurrent-requests() option increases the number of messages lost in case the Elasticsearch server becomes unaccessible.**

## **custom-id()**

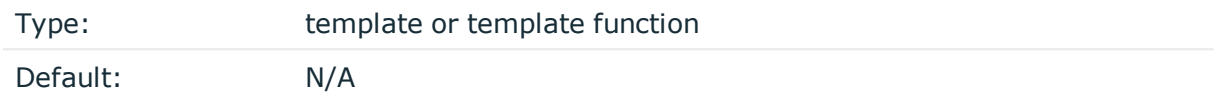

*Description:* Use this option to specify a custom ID for the records inserted into Elasticsearch. If this option is not set, the Elasticsearch server automatically generates and ID for the message. For example: custom-id(\${UNIQID}) (Note that to use the \${UNIQID} macro, the use-uniqid() global option must be enabled. For details, see [use-uniqid\(\).](#page-578-0))

# **disk-buffer()**

*Description:* This option enables putting outgoing messages into the disk buffer of the destination to avoid message loss in case of a system failure on the destination side. It has the following options:

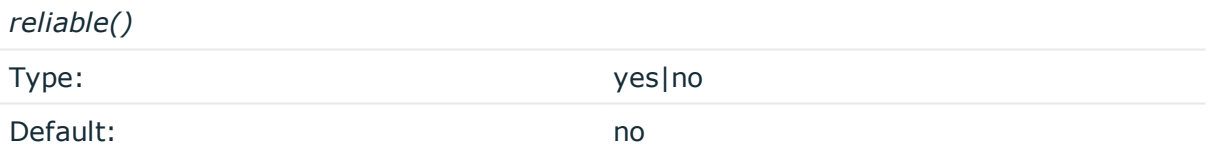

*Description:* If set to yes, syslog-ng OSE cannot lose logs in case of reload/restart, unreachable destination or syslog-ng OSE crash. This solution provides a slower, but reliable disk-buffer option. It is created and initialized at startup and gradually grows as new messages arrive. If set to no, the normal disk-buffer will be used. This provides a faster, but less reliable disk-buffer option.

#### A **CAUTION:**

**Hazard of data loss! If you change the value of reliable() option when there are messages in the disk-buffer, the messages stored in the diskbuffer will be lost.**

*dir()*

Type: string

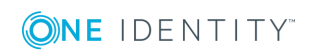

Default: N/A

*Description:* Defines the folder where the disk-buffer files are stored.

#### **A** CAUTION:

**When creating a new dir() option for a disk buffer, or modifying an existing one, make sure you delete the persist file.**

**syslog-ng OSE creates disk-buffer files based on the path recorded in the persist file. Therefore, if the persist file is not deleted after modifying the dir() option, then following a restart, syslog-ng OSE will look for or create disk-buffer files in their old location. To ensure that syslog-ng OSE uses the new dir() setting, the persist file must not contain any information about the destinations which the disk-buffer file in question belongs to.**

*disk-buf-size()*

Type: number (bytes)

Default:

*Description:* This is a required option. The maximum size of the disk-buffer in bytes. The minimum value is 1048576 bytes. If you set a smaller value, the minimum value will be used automatically. It replaces the old log-disk-fifo-size() option.

*mem-buf-length()*

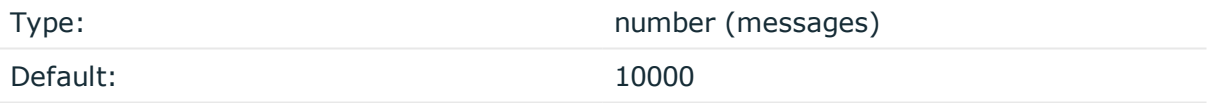

*Description:* Use this option if the option reliable() is set to no. This option contains the number of messages stored in overflow queue. It replaces the old log-fifo-size() option. It inherits the value of the global log-fifo-size() option if provided. If it is not provided, the default value is 10000 messages. Note that this option will be ignored if the option reliable() is set to yes.

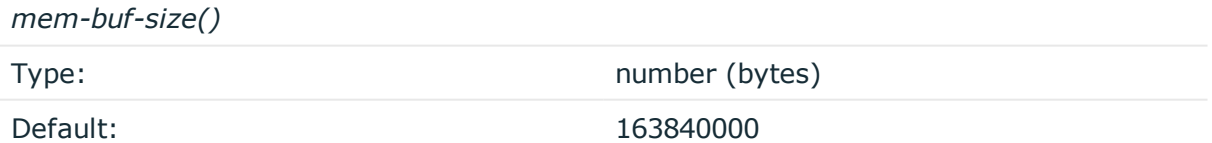

*Description:* Use this option if the option reliable() is set to yes. This option contains the size of the messages in bytes that is used in the memory part of the disk buffer. It replaces the old log-fifo-size() option. It does not inherit the value of the global logfifo-size() option, even if it is provided. Note that this option will be ignored if the option reliable() is set to no.

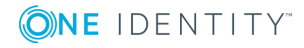

*qout-size()* Type: number (messages) Default: 64 *Description:* The number of messages stored in the output buffer of the destination.

Options reliable() and disk-buf-size() are required options.

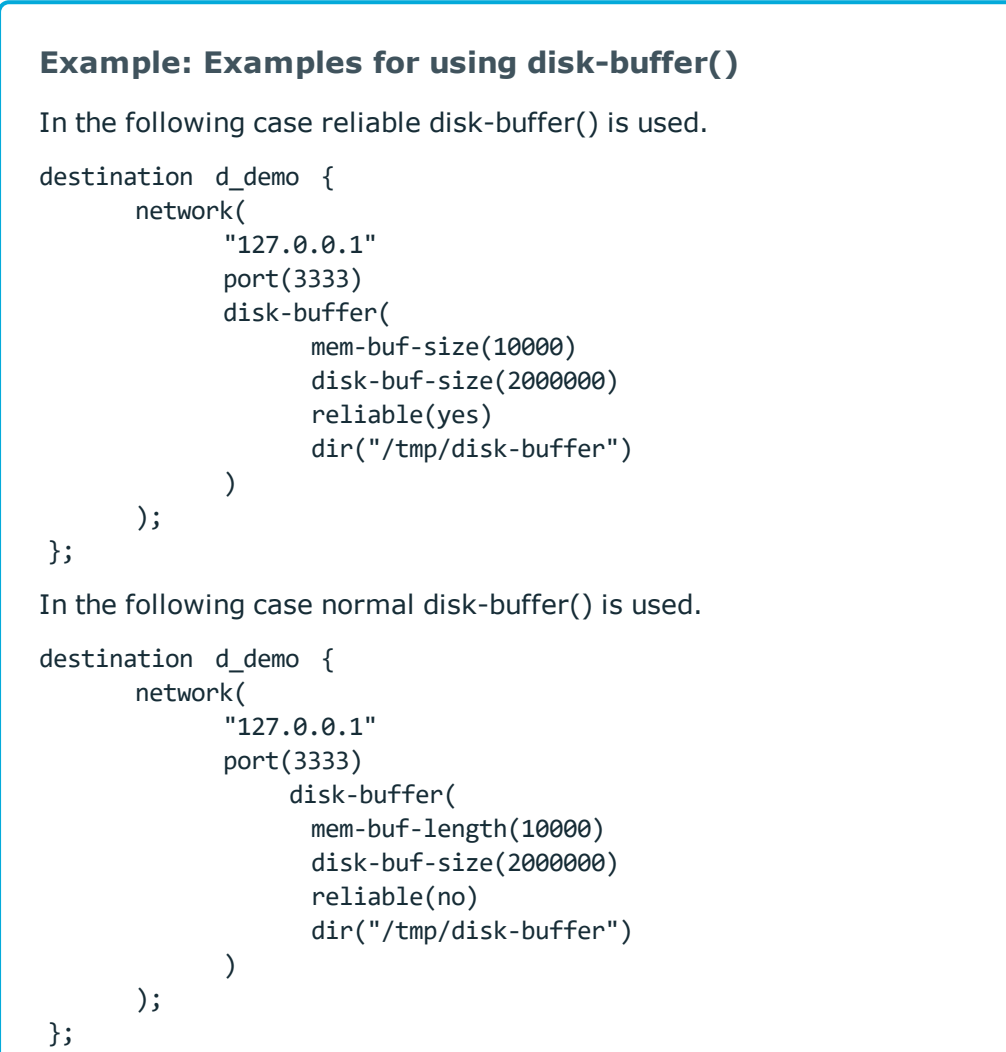

# <span id="page-269-0"></span>**flush-limit()**

Type: number

Default: 5000

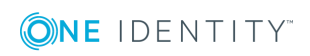

syslog-ng OSE 3.17 Administration Guide destination: Forward, send, and store log messages *Description:* The number of messages that syslog-ng OSE sends to the Elasticsearch server in a single batch.

• If flush-limit is set to 1: syslog-ng OSE sends the message reliably: it sends a message to Elasticsearch, then waits for a reply from Elasticsearch. In case of failure, syslog-ng OSE repeats sending the message, as set in the retries() parameter. If sending the message fails for retries() times, syslog-ng OSE drops the message.

This method ensures reliable message transfer, but is slow (about 1000 messages/second).

If flush-limit is higher than 1: syslog-ng OSE sends messages in a batch, and receives the response asynchronously. In case of a problem, syslog-ng OSE cannot resend the messages.

This method is relatively fast (depending on the size of flush-limit, about 8000 messages/second), but the transfer is not reliable. In transport mode, over 5000- 30000 messages can be lost before syslog-ng OSE recognizes the error. In node mode, about 1000 messages can be lost.

• If concurrent-requests is higher than 1, syslog-ng OSE can send multiple batches simultaneously, increasing performance (and also the number of messages that can be lost in case of an error). For details, see [concurrent-requests\(\)](#page-266-0).

# **frac-digits()**

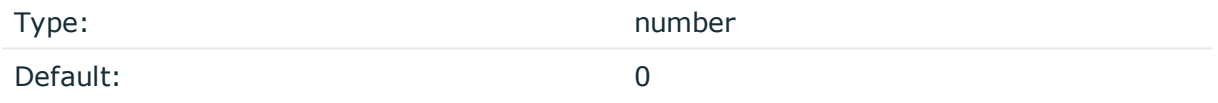

*Description:* The syslog-ng application can store fractions of a second in the timestamps according to the ISO8601 format. The frac-digits() parameter specifies the number of digits stored. The digits storing the fractions are padded by zeros if the original timestamp of the message specifies only seconds. Fractions can always be stored for the time the message was received. Note that syslog-ng can add the fractions to non-ISO8601 timestamps as well.

#### **hook-commands()**

*Description:* This option makes it possible to execute external programs when the relevant driver is initialized or torn down. The hook-commands() can be used with all source and destination drivers with the exception of the usertty() and internal() drivers.

6 NOTE: The syslog-ng OSE application must be able to start and restart the external program, and have the necessary permissions to do so. For example, if your host is running AppArmor or SELinux, you might have to modify your AppArmor or SELinux configuration to enable syslog-ng OSE to execute external applications.

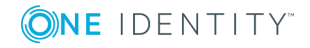

## **Using the hook-commands() when syslog-ng OSE starts or stops**

To execute an external program when syslog-ng OSE starts or stops, use the following options:

*startup()* Type: string Default: N/A

*Description:* Defines the external program that is executed as syslog-ng OSE starts.

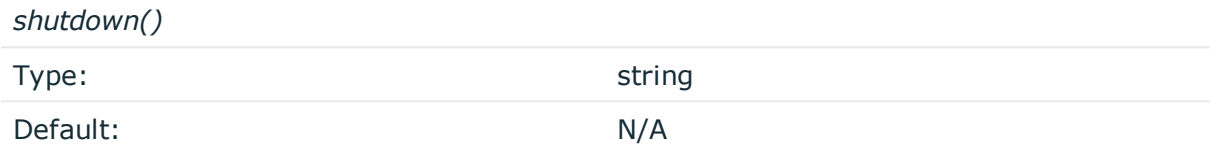

*Description:* Defines the external program that is executed as syslog-ng OSE stops.

#### **Using the hook-commands() when syslog-ng OSE reloads**

To execute an external program when the syslog-ng OSE configuration is initiated or torn down, for example, on startup/shutdown or during a syslog-ng OSE reload, use the following options:

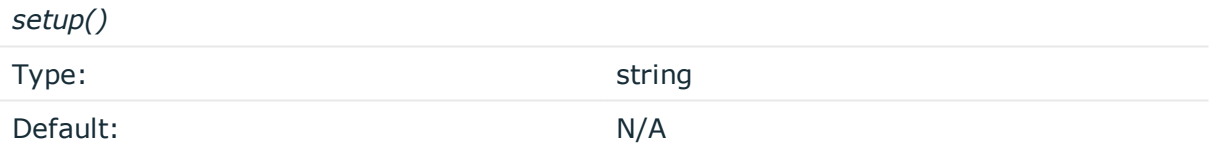

*Description:* Defines an external program that is executed when the syslog-ng OSE configuration is initiated, for example, on startup or during a syslog-ng OSE reload.

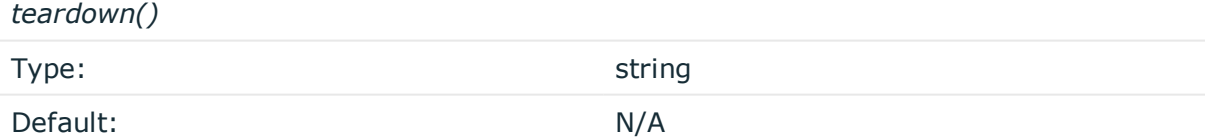

*Description:* Defines an external program that is executed when the syslog-ng OSE configuration is stopped or torn down, for example, on shutdown or during a syslog-ng OSE reload.

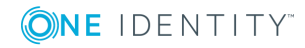

**272**

### **Example: Using the hook-commands() with a network source**

In the following example, the hook-commands() is used with the network() driver and it opens an [iptables](https://en.wikipedia.org/wiki/Iptables) port automatically as syslog-ng OSE is started/stopped.

The assumption in this example is that the LOGCHAIN chain is part of a larger ruleset that routes traffic to it. Whenever the syslog-ng OSE created rule is there, packets can flow, otherwise the port is closed.

```
source {
     network(transport(udp)
       hook-commands(
           startup("iptables -I LOGCHAIN 1 -p udp --dport 514 -j ACCEPT")
           shutdown("iptables -D LOGCHAIN 1")
         )
      );
};
```
# **index()**

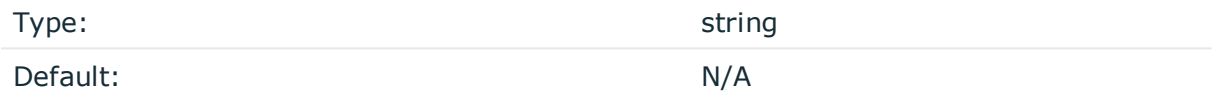

*Description:* Name of the Elasticsearch index to store the log messages. You can use macros and templates as well. For example, index("syslog-ng \${YEAR}.\${MONTH}.\${DAY}").

# **jvm-options()**

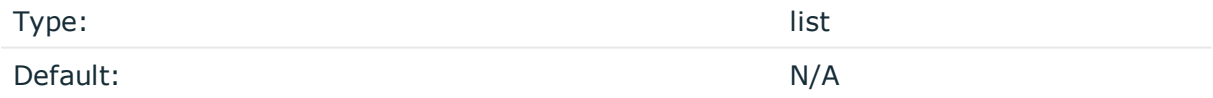

*Description:* Specify the Java Virtual Machine (JVM) settings of your Java destination from the syslog-ng OSE configuration file.

For example:

jvm-options("-Xss1M -XX:+TraceClassLoading")

You can set this [option](#page-562-0) only as a global option, by adding it to the options statement of the syslog-ng configuration file.

# **log-fifo-size()**

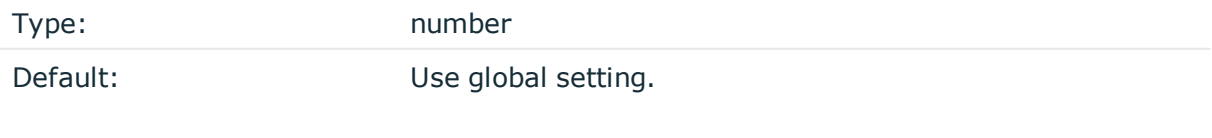

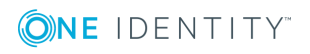

**273**

*Description:* The number of messages that the output queue can store.

#### **on-error()**

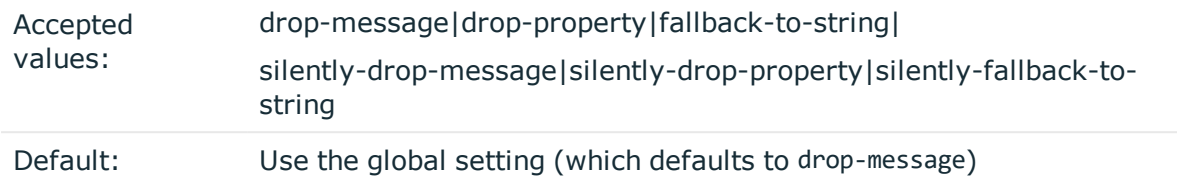

*Description:* Controls what happens when type-casting fails and syslog-ng OSE cannot convert some data to the specified type. By default, syslog-ng OSE drops the entire message and logs the error. Currently the value-pairs() option uses the settings of on-error().

- drop-message: Drop the entire message and log an error message to the internal() source. This is the default behavior of syslog-ng OSE.
- drop-property: Omit the affected property (macro, template, or message-field) from the log message and log an error message to the internal() source.
- fallback-to-string: Convert the property to string and log an error message to the internal() source.
- silently-drop-message: Drop the entire message silently, without logging the error.
- silently-drop-property: Omit the affected property (macro, template, or messagefield) silently, without logging the error.
- silently-fallback-to-string: Convert the property to string silently, without logging the error.

#### **port()**

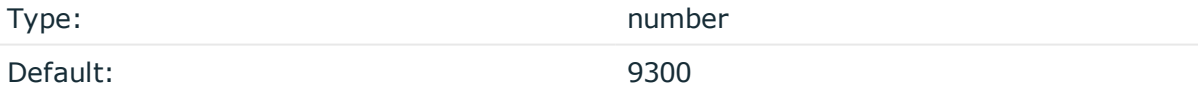

*Description:* The port number of the Elasticsearch server. This option is used only in transport mode: client-mode("transport")

#### **retries()**

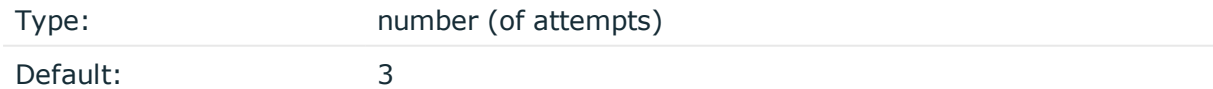

*Description:* The number of times syslog-ng OSE attempts to send a message to this destination. If syslog-ng OSE could not send a message, it will try again until the number of attempts reaches retries, then drops the message.

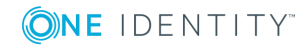

<span id="page-274-0"></span>**resource()**

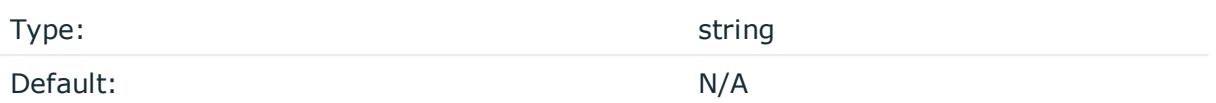

*Description:* The list of Elasticsearch resources to load, separated by semicolons. For example, resource

("/home/user/elasticsearch/elasticsearch.yml;/home/user/elasticsearch/elasticsearch2.y ml").

# **server()**

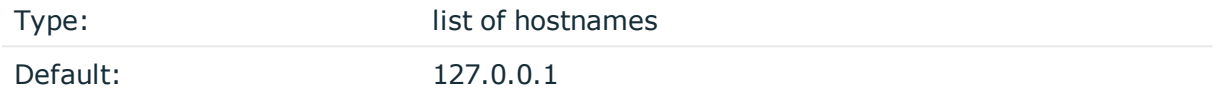

*Description:* Specifies the hostname or IP address of the Elasticsearch server. When specifying an IP address, IPv4 (for example, 192.168.0.1) or IPv6 (for example, [::1]) can be used as well. When specifying multiple addresses, use space to separate the addresses, for example, server("127.0.0.1 remote-server-hostname1 remote-server-hostname2")

This option is used only in transport mode: client-mode("transport")

# **template()**

Type: template or template function

Default: \$(format-json --scope rfc5424 --exclude DATE --key ISODATE @timestamp $p = \frac{1}{2}$ [SODATE})

*Description:* The message as sent to the Elasticsearch server. Typically, you will want to use the command-line notation of the format-json template function.

To add a @timestamp field to the message, for example, to use with Kibana, include the @timestamp=\${ISODATE} expression in the template. For example: template(\$(format-json - scope rfc5424 --exclude DATE --key ISODATE @timestamp=\${ISODATE}))

For details on formatting messages in JSON format, see [format-json](#page-617-0).

# **throttle()**

Type: number

Default: 0

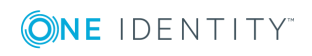

**275**

*Description:* Sets the maximum number of messages sent to the destination per second. Use this output-rate-limiting functionality only when using disk-buffer as well to avoid the risk of losing messages. Specifying 0 or a lower value sets the output limit to unlimited.

# **time-zone()**

Type: name of the timezone, or the timezone offset Default: unspecified

*Description:* Convert timestamps to the timezone specified by this option. If this option is not set, then the original timezone information in the message is used. Converting the timezone changes the values of all date-related macros derived from the timestamp, for example, HOUR. For the complete list of such macros, see [Date-related](#page-600-0) macros.

The timezone can be specified by using the name, for example, time-zone ("Europe/Budapest")), or as the timezone offset in +/-HH:MM format, for example, +01:00). On Linux and UNIX platforms, the valid timezone names are listed under the /usr/share/zoneinfo directory.

# **ts-format()**

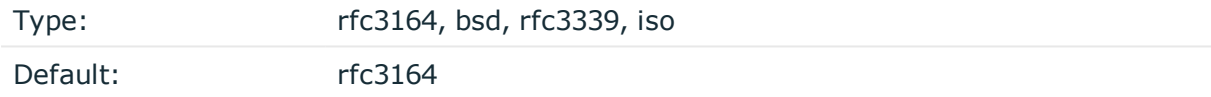

*Description:* Override the global timestamp format (set in the global ts-format() parameter) for the specific destination. For details, see [ts-format\(\)](#page-577-0).

#### **O** NOTE:

This option applies only to file and file-like destinations. Destinations that use specific protocols (for example, network(), or syslog()) ignore this option. For protocol-like destinations, use a template locally in the destination, or use the [proto-template](#page-562-1) option.

# **type()**

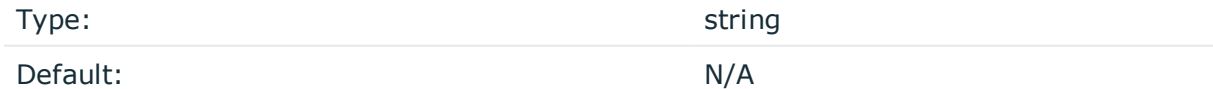

*Description:* The type of the index. For example, type("test").

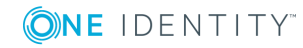

# <span id="page-276-0"></span>**elasticsearch2: Sending logs directly to Elasticsearch and Kibana 2.0 or higher**

Starting with version 3.7 of syslog-ng OSE can directly send log messages to [Elasticsearch](https://www.elastic.co/products/elasticsearch), allowing you to search and analyze your data in real time, and visualize it with [Kibana](https://www.elastic.co/products/kibana).

Note the following limitations when using the syslog-ng OSE elasticsearch2 destination:

- This destination is only supported on the Linux platform.
- Since syslog-ng OSE uses Java libraries, the elasticsearch2 destination has significant memory usage.
- The log messages of the underlying client libraries are available in the internal() source of syslog-ng OSE.

#### **Declaration:**

```
@module mod-java
@include "scl.conf"
elasticsearch2(
       index("syslog-ng")
       type("test")
       cluster("syslog-ng")
```
);

#### **Example: Sending log data to Elasticsearch version 2.x and above**

The following example defines an elasticsearch2 destination that sends messages in transport mode to an Elasticsearch server running on the localhost, using only the required parameters.

```
@module mod-java
@include "scl.conf"
destination d elastic {
      elasticsearch2(
             index("syslog-ng")
             type("test")
      );
```
};

The following example sends 10000 messages in a batch, in transport mode, and includes a custom unique ID for each message.

@module mod-java @include "scl.conf"

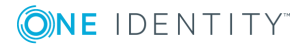

```
options {
    threaded(yes);
    use-uniqid(yes);
};
source s_syslog {
    syslog();
};
destination d_elastic {
    elasticsearch2(
        index("syslog-ng")
        type("test")
        cluster("syslog-ng")
        client-mode("transport")
        custom-id("${UNIQID}")
        flush-limit("10000")
    );
};
log {
    source(s_syslog);
    destination(d_elastic);
    flags(flow-control);
};
```
#### **Example: Sending log data to Elasticsearch using the HTTP REST API**

The following example send messages to Elasticsearch over HTTP using its REST API:

```
@include "scl.conf"
source s_network {
    network(port(5555));
};
destination d_elastic {
    elasticsearch2(
        client-mode("http")
        cluster("es-syslog-ng")
        index("x201")
        cluster-url("http://192.168.33.10:9200")
```
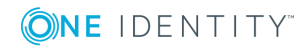

```
type("slng_test_type")
        flush-limit("0")
    );
};
log {
    source(s_network);
    destination(d_elastic);
    flags(flow-control);
};
Verify the certificate of the Elasticsearch server and perform certificate
authentication (this is actually a mutual, certificate-based authentication between
the syslog-ng OSE client and the Elasticsearch server):
destination d elastic {
       elasticsearch2(
             client-mode("https")
             cluster("es-syslog-ng")
             index("x201")
             cluster-url("http://192.168.33.10:9200")
             type("slng_test_type")
             flush-limit("0")
             http-auth-type("clientcert")
             java-keystore-filepath("<path-to-your-java-
keystore>.jks")
             java-keystore-password("password-to-your-keystore")
             java-truststore-filepath("<path-to-your-java-
keystore>.jks")
             java-truststore-password("password-to-your-keystore")
       );
};
```
- To install the software required for the elasticsearch2 destination, see [Prerequisites](#page-279-0).
- For details on how the elasticsearch2 destination works, see How [syslog-ng](#page-279-1) OSE interacts with [Elasticsearch](#page-279-1).
- For the list of options, see [Elasticsearch2](#page-283-0) destination options.

The elasticsearch2() driver is actually a reusable configuration snippet configured to receive log messages using the Java language-binding of syslog-ng OSE. For details on using or writing such configuration snippets, see Reusing [configuration](#page-93-0) blocks. You can find the source of the elasticsearch configuration snippet on [GitHub.](https://github.com/balabit/syslog-ng/blob/master/scl/elasticsearch/plugin.conf) For details on extending syslog-ng OSE in Java, see the Getting started with syslog-ng [development](https://syslog-ng.gitbooks.io/getting-started/content/chapters/chapter_5/section_2.html) guide.

#### 6 NOTE:

If you delete all Java destinations from your configuration and reload syslog-ng, the JVM is not used anymore, but it is still running. If you want to stop JVM, stop syslogng and then start syslog-ng again.

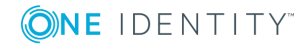

# <span id="page-279-0"></span>**Prerequisites**

To send messages from syslog-ng OSE to Elasticsearch, complete the following steps.

## **Steps:**

1. Download and install the Java Runtime Environment (JRE), 2.x (or newer). The syslog-ng OSE elasticsearch2 destination is tested and supported when using the Oracle implementation of Java. Other implementations are untested and unsupported, they may or may not work as expected.

## **O** NOTE:

This step is only required if you use the elasticsearch2 destination in node mode or transport mode.

Download the Elasticsearch libraries (version 2.x or newer from the 2.x line) from <https://www.elastic.co/downloads/elasticsearch>.

6 NOTE:

> This step is only required if you use the elasticsearch2 destination in node mode or transport mode.

Extract the Elasticsearch libraries into a temporary directory, then collect the various .jar files into a single directory (for example, /opt/elasticsearch/lib/) where syslog-ng OSE can access them. You must specify this directory in the syslog-ng OSE configuration file. The files are located in the lib directory and its subdirectories of the Elasticsearch release package.

# <span id="page-279-1"></span>**How syslog-ng OSE interacts with Elasticsearch**

The syslog-ng OSE application sends the log messages to the official Elasticsearch client library, which forwards the data to the Elasticsearch nodes. The way syslog-ng OSE interacts with Elasticsearch is described in the following steps.

- After syslog-ng OSE is started and the first message arrives to the elasticsearch2 destination, the elasticsearch2 destination tries to connect to the Elasticsearch server or cluster. If the connection fails, syslog-ng OSE will repeatedly attempt to connect again after the period set in time-reopen() expires.
- If the connection is established, syslog-ng OSE sends JSON-formatted messages to Elasticsearch.
	- If flush-limit is set to 1: syslog-ng OSE sends the message reliably: it sends a message to Elasticsearch, then waits for a reply from Elasticsearch. In case of failure, syslog-ng OSE repeats sending the message, as set in the retries()

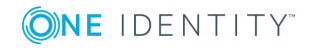

3.

 $2<sub>1</sub>$ 

parameter. If sending the message fails for retries() times, syslog-ng OSE drops the message.

This method ensures reliable message transfer, but is slow (about 1000 messages/second).

If flush-limit is higher than 1: syslog-ng OSE sends messages in a batch, and receives the response asynchronously. In case of a problem, syslog-ng OSE cannot resend the messages.

This method is relatively fast (depending on the size of flush-limit, about 8000 messages/second), but the transfer is not reliable. In transport mode, over 5000-30000 messages can be lost before syslog-ng OSE recognizes the error. In node mode, about 1000 messages can be lost.

- If concurrent-requests is higher than 1, syslog-ng OSE can send multiple batches simultaneously, increasing performance (and also the number of messages that can be lost in case of an error). For details, see [concurrent](#page-266-0)[requests\(\)](#page-266-0).
- Version 3.10 and newer of syslog-ng OSE automatically converts the timestamp (date) of the message to UTC, as needed by Elasticsearch and Kibana.

# **Client modes**

The syslog-ng OSE application can interact with Elasticsearch in the following modes of operation: http, https, node, searchguard, and transport.

#### <sup>l</sup> **HTTP mode**

The syslog-ng OSE application sends messages over HTTP using the REST API of Elasticsearch, and uses the cluster-url() and cluster() options from the syslog-ng OSE configuration file. In HTTP mode, syslog-ng OSE elasticsearch2 driver can send log messages to every Elasticsearch version, including 1.x-6.x. Note that HTTP mode is available in syslog-ng OSE version 3.8 and newer.

In version 3.10 and newer, you can list multiple servers in HTTP and HTTPS mode in the cluster-url() and server() options. The syslog-ng OSE application will use these destination servers in load-balancing fashion. Note that load-balancing is handled by an external library (Jest), syslog-ng OSE does not have any direct influence on it.

#### <sup>l</sup> **HTTPS mode**

The syslog-ng OSE application sends messages over an encrypted and optionally authenticated HTTPS channel using the REST API of Elasticsearch, and uses the cluster-url() and cluster() options from the syslog-ng OSE configuration file. In HTTPS mode, syslog-ng OSE elasticsearch2 driver can send log messages to every Elasticsearch version, including 1.x-6.x. Note that HTTPS mode is available in syslogng OSE version 3.10 and newer.

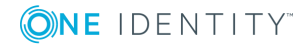

This mode supports password-based and certificate-based authentication of the client, and can verify the certificate of the server as well.

In version 3.10 and newer, you can list multiple servers in HTTP and HTTPS mode in the cluster-url() and server() options. The syslog-ng OSE application will use these destination servers in load-balancing fashion. Note that load-balancing is handled by an external library (Jest), syslog-ng OSE does not have any direct influence on it.

#### <sup>l</sup> **Transport mode**

The syslog-ng OSE application uses the transport client API of Elasticsearch, and uses the server(), port(), and cluster() options from the syslog-ng OSE configuration file.

#### <sup>l</sup> **Node mode**

The syslog-ng OSE application acts as an Elasticsearch node (client no-data), using the node client API of Elasticsearch. Further options for the node can be describe in an Elasticsearch configuration file specified in the resource() option.

#### Œ NOTE:

In Node mode, it is required to define the home of the elasticsearch installation with the path.home parameter in the .yml file. For example: path.home: /usr/share/elasticsearch.

## <sup>l</sup> **Search Guard mode**

Use the [Search](https://search-guard.com/) Guard Elasticsearch plugin to encrypt and authenticate your connections from syslog-ng OSE to Elasticsearch 2.x. For Elasticsearch versions 5.x and newer, use HTTPS mode. For details on configuring Search Guard mode, see Search Guard and [syslog-ng](#page-281-0) OSE.

# <span id="page-281-0"></span>**Search Guard and syslog-ng OSE**

# **Purpose:**

Version 3.9 and later supports the [Search](https://floragunn.com/searchguard/) Guard Elasticsearch plugin (version 2.4.1.16 and newer) to encrypt and authenticate your connections to from syslog-ng OSE to Elasticsearch 2 and newer. To configure syslog-ng OSE to send messages to an Elasticsearch 2.x cluster that uses Search Guard, complete the following steps.

To connect to an Elasticsearch 5.x or newer cluster, use HTTPS mode.

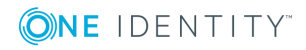

#### **Steps:**

1. Install the Search Guard plugin on your syslog-ng OSE host. Use the plugin version that matches the version of your Elasticsearch installation.

sudo /usr/share/elasticsearch/bin/plugin install -b com.floragunn/search-guardssl/<version-number-of-the-plugin>

- 2. Create a certificate for your syslog-ng OSE host, and add the certificate to the SYSLOG\_NG-NODE\_NAME-keystore.jks file. You can configure the location of this file in the Elasticsearch resources file under the path.conf parameter. For details, see the Search Guard [documentation](https://github.com/floragunncom/search-guard-ssl-docs/blob/master/certificates.md).
- 3. Configure an Elasticsearch destination in syslog-ng OSE that uses the searchguard client mode. For example:

```
destination d elasticsearch {
   elasticsearch2(
      client-lib-dir("/usr/share/elasticsearch/plugins/search-guard-
ssl/*.jar:/usr/share/elasticsearch/lib")
      index("syslog-${YEAR}.${MONTH}.${DAY}")
      type("syslog")
      time-zone("UTC")
      client-mode("searchguard")
      resource("/etc/syslog-ng/elasticsearch.yml")
   );
```

```
};
```
4. Configure the Elasticsearch resource file (for example, /etc/syslogng/elasticsearch.yml) as needed for your environment. Note the searchguard: section.

```
cluster:
  name: elasticsearch
discovery:
 zen:
    ping:
      unicast:
        hosts:
          - <ip-address-of-the-elasticsearch-server>
node:
  name: syslog_ng_secure
 data; false
 master: false
path:
 home: /etc/syslog-ng
  conf: /etc/syslog-ng
searchguard:
  ssl:
    transport:
      keystore_filepath: syslog_ng-keystore.jks
```
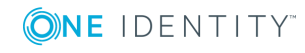

keystore\_password: changeit truststore filepath: truststore.jks truststore\_password: changeit enforce hostname verification: true

# <span id="page-283-0"></span>**Elasticsearch2 destination options**

The elasticsearch2 destination can directly send log messages to [Elasticsearch](https://www.elastic.co/products/elasticsearch), allowing you to search and analyze your data in real time, and visualize it with [Kibana](https://www.elastic.co/products/kibana). The elasticsearch2 destination has the following options.

#### **Required options:**

The following options are required: index(), type(). In node mode, either the cluster() or the resource() option is required as well. Note that to use elasticsearch2, you must add the following lines to the beginning of your syslog-ng OSE configuration:

@module mod-java @include "scl.conf"

#### **client-lib-dir()**

Type: string

Default: The syslog-ng OSE module directory: /opt/syslog-ng/lib/syslog-ng/javamodules/

*Description:* The list of the paths where the required Java classes are located. For example, class-path("/opt/syslog-ng/lib/syslog-ng/java-modules/:/opt/my-javalibraries/libs/"). If you set this option multiple times in your syslog-ng OSE configuration (for example, because you have multiple Java-based destinations), syslog-ng OSE will merge every available paths to a single list.

*Description:* Include the path to the directory where you copied the required libraries (see [Prerequisites](#page-279-0)), for example, client-lib-dir(/user/share/elasticsearch-2.2.0/lib).

#### **client-mode()**

Type: http | https | transport | node | searchguard

Default: node

*Description:* Specifies the client mode used to connect to the Elasticsearch server, for example, client-mode("node").

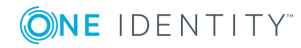

#### <sup>l</sup> **HTTP mode**

The syslog-ng OSE application sends messages over HTTP using the REST API of Elasticsearch, and uses the cluster-url() and cluster() options from the syslog-ng OSE configuration file. In HTTP mode, syslog-ng OSE elasticsearch2 driver can send log messages to every Elasticsearch version, including 1.x-6.x. Note that HTTP mode is available in syslog-ng OSE version 3.8 and newer.

In version 3.10 and newer, you can list multiple servers in HTTP and HTTPS mode in the cluster-url() and server() options. The syslog-ng OSE application will use these destination servers in load-balancing fashion. Note that load-balancing is handled by an external library (Jest), syslog-ng OSE does not have any direct influence on it.

#### <sup>l</sup> **HTTPS mode**

The syslog-ng OSE application sends messages over an encrypted and optionally authenticated HTTPS channel using the REST API of Elasticsearch, and uses the cluster-url() and cluster() options from the syslog-ng OSE configuration file. In HTTPS mode, syslog-ng OSE elasticsearch2 driver can send log messages to every Elasticsearch version, including 1.x-6.x. Note that HTTPS mode is available in syslogng OSE version 3.10 and newer.

This mode supports password-based and certificate-based authentication of the client, and can verify the certificate of the server as well.

In version 3.10 and newer, you can list multiple servers in HTTP and HTTPS mode in the cluster-url() and server() options. The syslog-ng OSE application will use these destination servers in load-balancing fashion. Note that load-balancing is handled by an external library (Jest), syslog-ng OSE does not have any direct influence on it.

#### <sup>l</sup> **Transport mode**

The syslog-ng OSE application uses the transport client API of Elasticsearch, and uses the server(), port(), and cluster() options from the syslog-ng OSE configuration file.

#### <sup>l</sup> **Node mode**

The syslog-ng OSE application acts as an Elasticsearch node (client no-data), using the node client API of Elasticsearch. Further options for the node can be describe in an Elasticsearch configuration file specified in the resource() option.

#### Œ NOTE:

In Node mode, it is required to define the home of the elasticsearch installation with the path.home parameter in the .yml file. For example: path.home: /usr/share/elasticsearch.

#### <sup>l</sup> **Search Guard mode**

Use the [Search](https://search-guard.com/) Guard Elasticsearch plugin to encrypt and authenticate your connections from syslog-ng OSE to Elasticsearch 2.x. For Elasticsearch versions 5.x

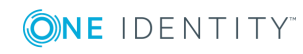

and newer, use HTTPS mode. For details on configuring Search Guard mode, see Search Guard and [syslog-ng](#page-281-0) OSE.

# **cluster()**

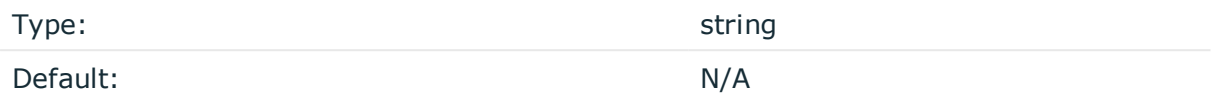

*Description:* Specifies the name or the Elasticsearch cluster, for example, cluster("myelasticsearch-cluster"). Optionally, you can specify the name of the cluster in the Elasticsearch resource file. For details, see [resource\(\)](#page-300-0).

## **cluster-url()**

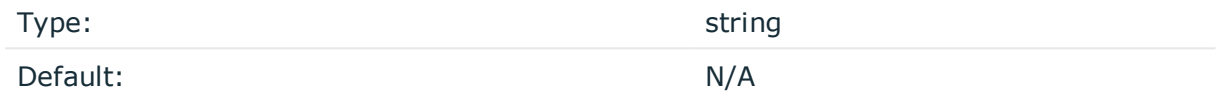

*Description:* Specifies the URL or the Elasticsearch cluster, for example, cluster-url ("http://192.168.10.10:9200")"). Note that this option works only in HTTP mode: client-mode(http)

In version 3.10 and newer, you can list multiple servers in HTTP and HTTPS mode in the cluster-url() and server() options. The syslog-ng OSE application will use these destination servers in load-balancing fashion. Note that load-balancing is handled by an external library (Jest), syslog-ng OSE does not have any direct influence on it.

For example:

```
destination d elasticsearch {
   elasticsearch2(
       client-lib-dir("/usr/share/elasticsearch/lib/")
       index("syslog-${YEAR}.${MONTH}.${DAY}")
       type("syslog")
      time-zone("UTC")
       client-mode("http")
       cluster-url("http://node01:9200 http://node02:9200")
   );
};
```
#### **concurrent-requests()**

Type: number

Default: 0

*Description:* The number of concurrent (simultaneous) requests that syslog-ng OSE sends to the Elasticsearch server. Set this option to 1 or higher to increase performance. When

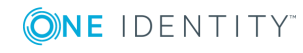

**286**

using the concurrent-requests() option, make sure that the flush-limit() option is higher than one, otherwise it will not have any noticeable effect. For details, see [flush-limit\(\)](#page-288-0).

## **A** CAUTION:

**Hazard of data loss! Using the concurrent-requests() option increases the number of messages lost in case the Elasticsearch server becomes unaccessible.**

## **custom-id()**

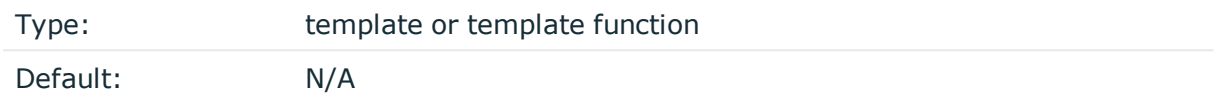

*Description:* Use this option to specify a custom ID for the records inserted into Elasticsearch. If this option is not set, the Elasticsearch server automatically generates and ID for the message. For example: custom-id(\${UNIQID}) (Note that to use the \${UNIQID} macro, the use-uniqid() global option must be enabled. For details, see [use-uniqid\(\).](#page-578-0))

## **disk-buffer()**

*Description:* This option enables putting outgoing messages into the disk buffer of the destination to avoid message loss in case of a system failure on the destination side. It has the following options:

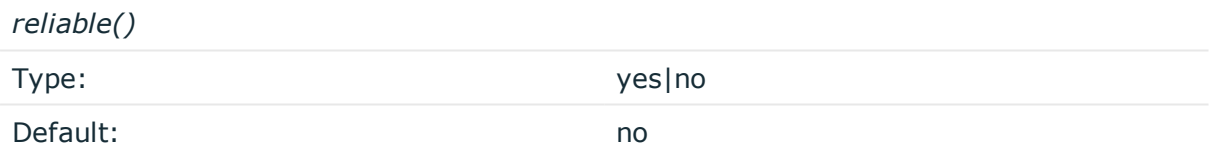

*Description:* If set to yes, syslog-ng OSE cannot lose logs in case of reload/restart, unreachable destination or syslog-ng OSE crash. This solution provides a slower, but reliable disk-buffer option. It is created and initialized at startup and gradually grows as new messages arrive. If set to no, the normal disk-buffer will be used. This provides a faster, but less reliable disk-buffer option.

#### **A** CAUTION:

**Hazard of data loss! If you change the value of reliable() option when there are messages in the disk-buffer, the messages stored in the diskbuffer will be lost.**

*dir()*

Type: string

Default: N/A

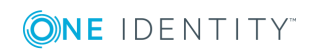

*Description:* Defines the folder where the disk-buffer files are stored.

#### A **CAUTION:**

**When creating a new dir() option for a disk buffer, or modifying an existing one, make sure you delete the persist file.**

**syslog-ng OSE creates disk-buffer files based on the path recorded in the persist file. Therefore, if the persist file is not deleted after modifying the dir() option, then following a restart, syslog-ng OSE will look for or create disk-buffer files in their old location. To ensure that syslog-ng OSE uses the new dir() setting, the persist file must not contain any information about the destinations which the disk-buffer file in question belongs to.**

*disk-buf-size()*

Type: number (bytes)

Default:

*Description:* This is a required option. The maximum size of the disk-buffer in bytes. The minimum value is 1048576 bytes. If you set a smaller value, the minimum value will be used automatically. It replaces the old log-disk-fifo-size() option.

*mem-buf-length()*

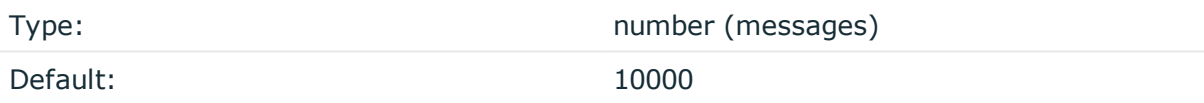

*Description:* Use this option if the option reliable() is set to no. This option contains the number of messages stored in overflow queue. It replaces the old log-fifo-size() option. It inherits the value of the global log-fifo-size() option if provided. If it is not provided, the default value is 10000 messages. Note that this option will be ignored if the option reliable() is set to yes.

*mem-buf-size()*

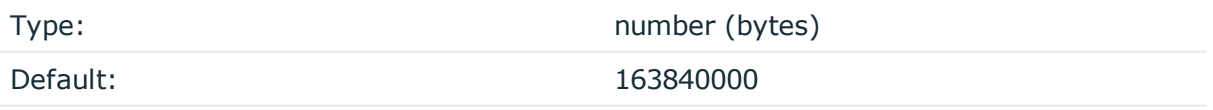

*Description:* Use this option if the option reliable() is set to yes. This option contains the size of the messages in bytes that is used in the memory part of the disk buffer. It replaces the old log-fifo-size() option. It does not inherit the value of the global logfifo-size() option, even if it is provided. Note that this option will be ignored if the option reliable() is set to no.

*qout-size()*

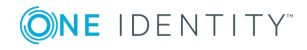
Type: number (messages) Default: 64

*Description:* The number of messages stored in the output buffer of the destination.

Options reliable() and disk-buf-size() are required options.

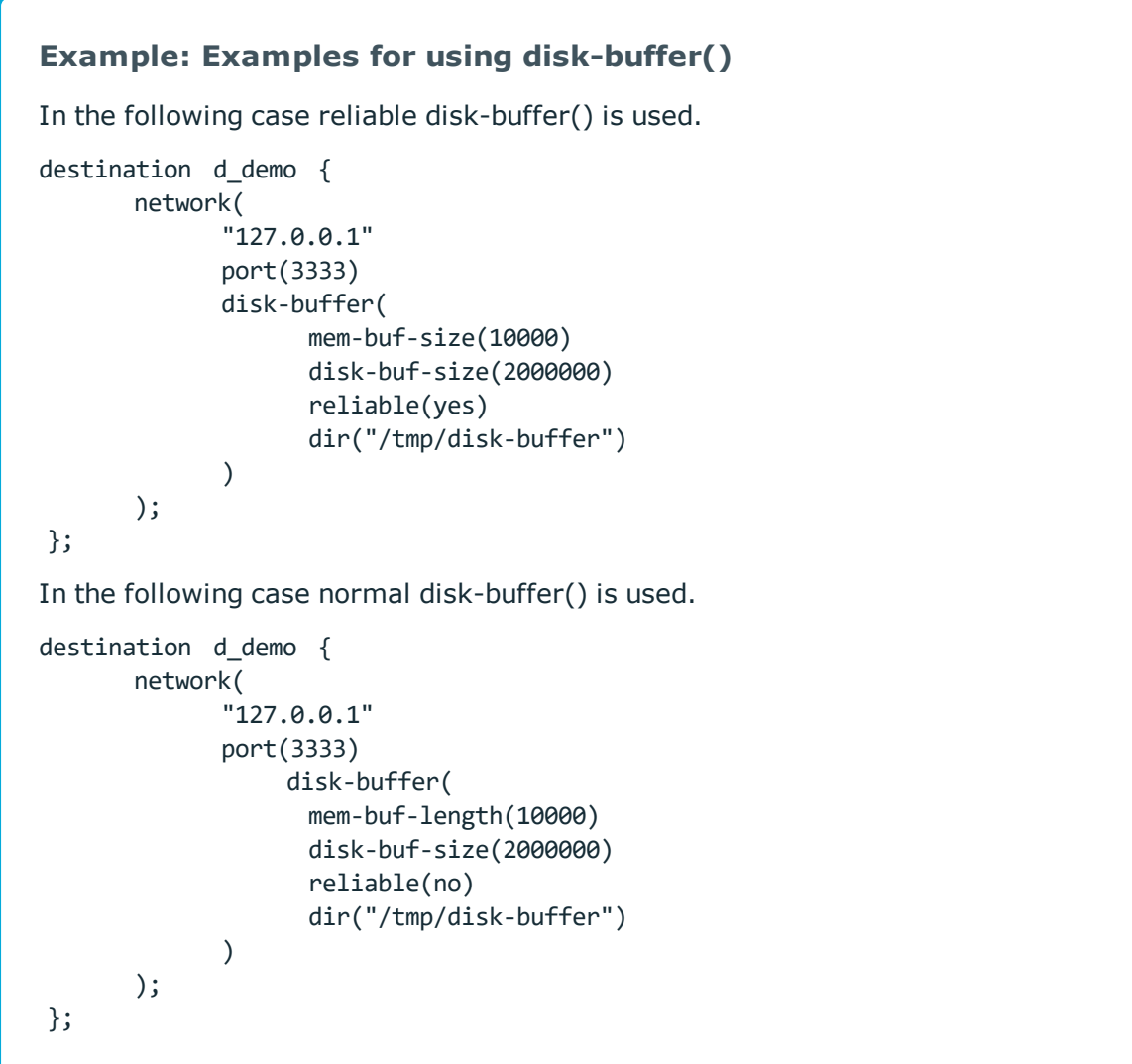

# **flush-limit()**

Type: number

Default: 5000

*Description:* The number of messages that syslog-ng OSE sends to the Elasticsearch server in a single batch.

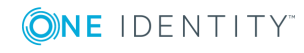

If flush-limit is set to 1: syslog-ng OSE sends the message reliably: it sends a message to Elasticsearch, then waits for a reply from Elasticsearch. In case of failure, syslog-ng OSE repeats sending the message, as set in the retries() parameter. If sending the message fails for retries() times, syslog-ng OSE drops the message.

This method ensures reliable message transfer, but is slow (about 1000 messages/second).

If flush-limit is higher than 1: syslog-ng OSE sends messages in a batch, and receives the response asynchronously. In case of a problem, syslog-ng OSE cannot resend the messages.

This method is relatively fast (depending on the size of flush-limit, about 8000 messages/second), but the transfer is not reliable. In transport mode, over 5000- 30000 messages can be lost before syslog-ng OSE recognizes the error. In node mode, about 1000 messages can be lost.

• If concurrent-requests is higher than 1, syslog-ng OSE can send multiple batches simultaneously, increasing performance (and also the number of messages that can be lost in case of an error). For details, see [concurrent-requests\(\)](#page-266-0).

# **frac-digits()**

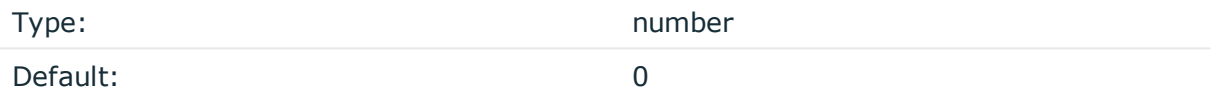

*Description:* The syslog-ng application can store fractions of a second in the timestamps according to the ISO8601 format. The frac-digits() parameter specifies the number of digits stored. The digits storing the fractions are padded by zeros if the original timestamp of the message specifies only seconds. Fractions can always be stored for the time the message was received. Note that syslog-ng can add the fractions to non-ISO8601 timestamps as well.

# **hook-commands()**

*Description:* This option makes it possible to execute external programs when the relevant driver is initialized or torn down. The hook-commands() can be used with all source and destination drivers with the exception of the usertty() and internal() drivers.

NOTE: The syslog-ng OSE application must be able to start and restart the external program, and have the necessary permissions to do so. For example, if your host is running AppArmor or SELinux, you might have to modify your AppArmor or SELinux configuration to enable syslog-ng OSE to execute external applications.

# **Using the hook-commands() when syslog-ng OSE starts or stops**

To execute an external program when syslog-ng OSE starts or stops, use the following options:

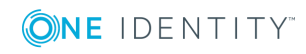

*startup()*

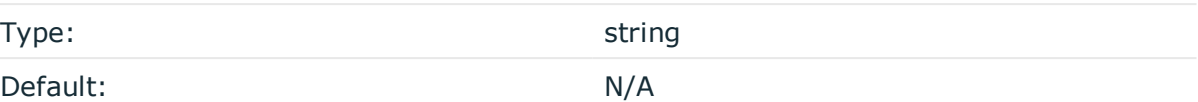

*Description:* Defines the external program that is executed as syslog-ng OSE starts.

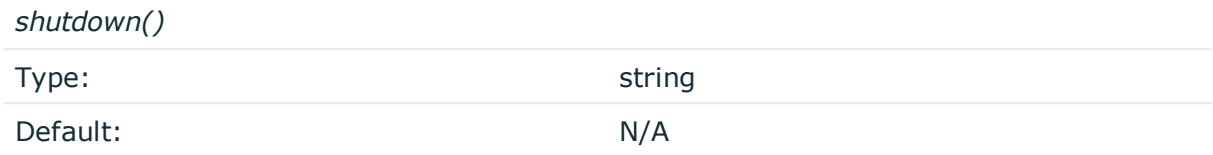

*Description:* Defines the external program that is executed as syslog-ng OSE stops.

### **Using the hook-commands() when syslog-ng OSE reloads**

To execute an external program when the syslog-ng OSE configuration is initiated or torn down, for example, on startup/shutdown or during a syslog-ng OSE reload, use the following options:

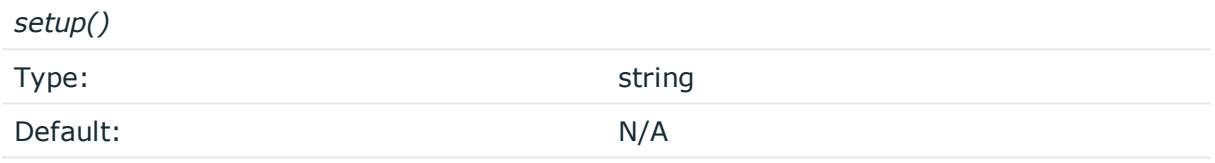

*Description:* Defines an external program that is executed when the syslog-ng OSE configuration is initiated, for example, on startup or during a syslog-ng OSE reload.

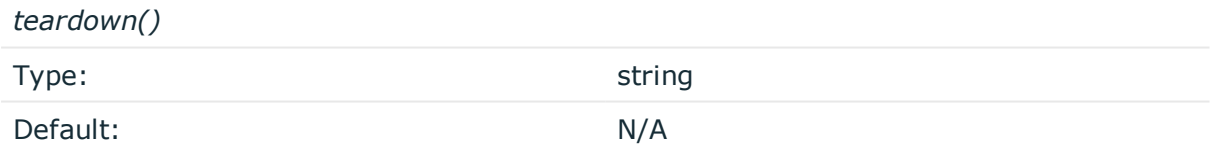

*Description:* Defines an external program that is executed when the syslog-ng OSE configuration is stopped or torn down, for example, on shutdown or during a syslog-ng OSE reload.

#### **Example: Using the hook-commands() with a network source**

In the following example, the hook-commands() is used with the network() driver and it opens an [iptables](https://en.wikipedia.org/wiki/Iptables) port automatically as syslog-ng OSE is started/stopped.

The assumption in this example is that the LOGCHAIN chain is part of a larger ruleset that routes traffic to it. Whenever the syslog-ng OSE created rule is there, packets can flow, otherwise the port is closed.

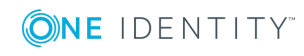

```
source {
    network(transport(udp)
       hook-commands(
           startup("iptables -I LOGCHAIN 1 -p udp --dport 514 -j ACCEPT")
           shutdown("iptables -D LOGCHAIN 1")
         )
      );
};
```
### **http-auth-type()**

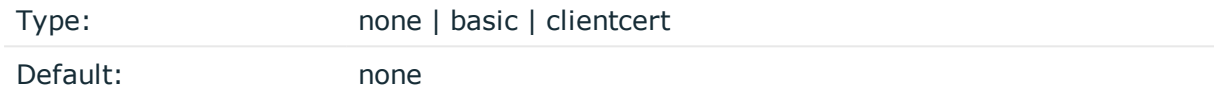

*Description:* Determines how syslog-ng OSE authenticates to the Elasticsearch server. Depending on the value of this option, you might have to set other options as well. Possible values:

- none: Connect to the Elasticsearch server without authentication.
- basic: Use password authentication. Also set the [http-auth-type-basic-username](#page-283-0) and [http-auth-type-basic-password](#page-283-0) options.
- clientcert: Use a certificate to authenticate. The certificate must be available in a Java keystore. Also set the [java-keystore-filepath](#page-283-0) and [java-keystore](#page-283-0)[password](#page-283-0) options.

This option is used only in HTTPS mode: client-mode("https"), and is available in syslog-ng OSE version 3.10 and newer.

#### **Example: HTTPS authentication examples**

The following simple examples show the different authentication modes.

Simple password authentication:

```
destination d elastic {
    elasticsearch2(
        client-mode("https")
        cluster("es-syslog-ng")
        index("x201")
        cluster-url("http://192.168.33.10:9200")
        type("slng_test_type")
        flush-limit("0")
        http-auth-type("basic")
```
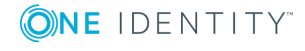

```
http-auth-type-basic-username("example-username")
        http-auth-type-basic-password("example-password")
    );
};
Certificate authentication:
destination d elastic {
      elasticsearch2(
             client-mode("https")
             cluster("es-syslog-ng")
             index("x201")
             cluster-url("http://192.168.33.10:9200")
             type("slng_test_type")
             flush-limit("0")
             http-auth-type("clientcert")
             java-keystore-filepath("<path-to-your-java-keystore>.jks")
             java-keystore-password("password-to-your-keystore")
       );
};
Verify the certificate of the Elasticsearch server without authentication:
destination d elastic {
       elasticsearch2(
             client-mode("https")
             cluster("es-syslog-ng")
             index("x201")
             cluster-url("http://192.168.33.10:9200")
             type("slng_test_type")
             flush-limit("0")
             http-auth-type("none")
             java-truststore-filepath("<path-to-your-java-keystore>.jks")
             java-truststore-password("password-to-your-keystore")
       );
};
Verify the certificate of the Elasticsearch server and perform certificate
authentication (this is actually a mutual, certificate-based authentication between
the syslog-ng OSE client and the Elasticsearch server):
destination d_elastic {
    elasticsearch2(
        client-mode("https")
        cluster("es-syslog-ng")
        index("x201")
        cluster-url("http://192.168.33.10:9200")
        type("slng_test_type")
        flush-limit("0")
        http-auth-type("clientcert")
```
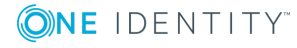

```
java-keystore-filepath("<path-to-your-java-keystore&amp;gt;.jks")
       java-keystore-password("password-to-your-keystore")
       java-truststore-filepath("<path-to-your-java-
keystore>.jks")
       java-truststore-password("password-to-your-keystore")
   );
};
```
# **http-auth-type-basic-password()**

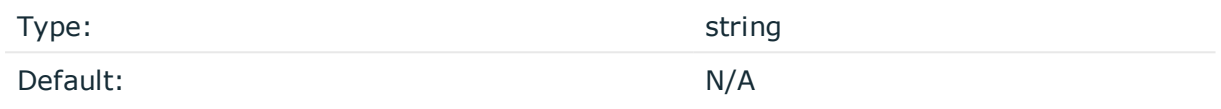

*Description:* The password to use for password-authentication on the Elasticsearch server. You must also set the [http-auth-type-basic-username](#page-283-0) option.

This option is used only in HTTPS mode with basic authentication: client-mode("https") and http-auth-type("basic"), and is available in syslog-ng OSE version 3.10 and newer.

Simple password authentication:

```
destination d elastic {
      elasticsearch2(
             client-mode("https")
             cluster("es-syslog-ng")
             index("x201")
             cluster-url("http://192.168.33.10:9200")
             type("slng_test_type")
             flush-limit("0")
             http-auth-type("basic")
             http-auth-type-basic-username("example-username")
             http-auth-type-basic-password("example-password")
      );
```
## };

# **http-auth-type-basic-username()**

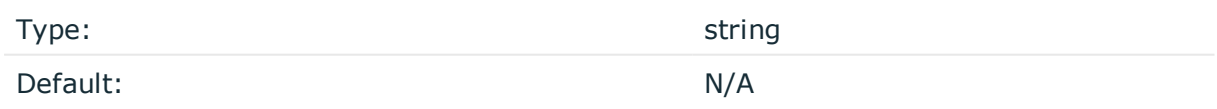

*Description:* The username to use for password-authentication on the Elasticsearch server. You must also set the [http-auth-type-basic-password](#page-283-0) option.

This option is used only in HTTPS mode with basic authentication: client-mode("https") and http-auth-type("basic"), and is available in syslog-ng OSE version 3.10 and newer.

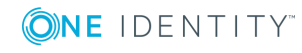

Simple password authentication:

```
destination d elastic {
      elasticsearch2(
             client-mode("https")
             cluster("es-syslog-ng")
             index("x201")
             cluster-url("http://192.168.33.10:9200")
             type("slng_test_type")
             flush-limit("0")
             http-auth-type("basic")
             http-auth-type-basic-username("example-username")
             http-auth-type-basic-password("example-password")
      );
```

```
};
```
### **index()**

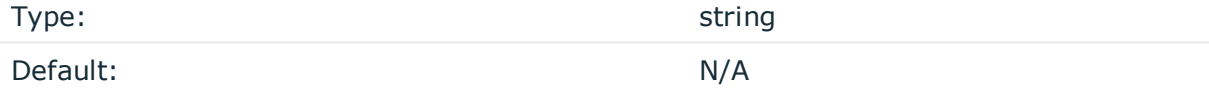

*Description:* Name of the Elasticsearch index to store the log messages. You can use macros and templates as well.

# **java-keystore-filepath()**

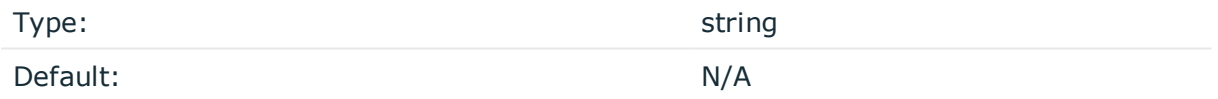

*Description:* Path to the Java keystore file that stores the certificate that syslog-ng OSE uses to authenticate on the Elasticsearch server. You must also set the [java-keystore](#page-283-0)[password](#page-283-0) option.

To import a certificate into a Java keystore, use the appropriate tool of your Java implementation. For example, on Oracle Java, you can use the keytool utility:

```
keytool -import -alias ca -file <certificate-to-import> -keystore <keystore-to-import>
-storepass <password-to-the-keystore>
```
This option is used only in HTTPS mode with basic authentication: client-mode("https") and http-auth-type("clientcert"), and is available in syslog-ng OSE version 3.10 and newer.

Certificate authentication:

```
destination d_elastic {
   elasticsearch2(
        client-mode("https")
        cluster("es-syslog-ng")
```
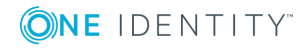

```
index("x201")
    cluster-url("http://192.168.33.10:9200")
    type("slng_test_type")
    flush-limit("0")
    http-auth-type("clientcert")
    java-keystore-filepath("<path-to-your-java-keystore>.jks")
    java-keystore-password("password-to-your-keystore")
);
```
};

Verify the certificate of the Elasticsearch server and perform certificate authentication (this is actually a mutual, certificate-based authentication between the syslog-ng OSE client and the Elasticsearch server):

```
destination d_elastic {
      elasticsearch2(
            client-mode("https")
            cluster("es-syslog-ng")
            index("x201")
            cluster-url("http://192.168.33.10:9200")
            type("slng_test_type")
            flush-limit("0")
            http-auth-type("clientcert")
            java-keystore-filepath("<path-to-your-java-keystore&amp;gt;.jks")
            java-keystore-password("password-to-your-keystore")
            java-truststore-filepath("<path-to-your-java-
keystore>.jks")
            java-truststore-password("password-to-your-keystore")
      );
};
```
# **java-keystore-password()**

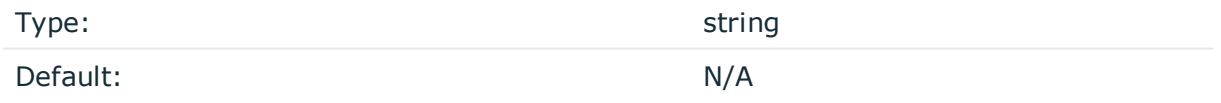

*Description:* The password of the Java keystore file set in the [java-keystore](#page-283-0)[filepath](#page-283-0) option.

To import a certificate into a Java keystore, use the appropriate tool of your Java implementation. For example, on Oracle Java, you can use the keytool utility:

keytool -import -alias ca -file <certificate-to-import> -keystore <keystore-to-import> -storepass <password-to-the-keystore>

This option is used only in HTTPS mode with basic authentication: client-mode("https") and http-auth-type("clientcert"), and is available in syslog-ng OSE version 3.10 and newer.

Certificate authentication:

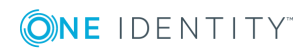

```
destination d elastic {
      elasticsearch2(
             client-mode("https")
             cluster("es-syslog-ng")
             index("x201")
             cluster-url("http://192.168.33.10:9200")
             type("slng_test_type")
             flush-limit("0")
             http-auth-type("clientcert")
             java-keystore-filepath("<path-to-your-java-keystore>.jks")
             java-keystore-password("password-to-your-keystore")
      );
```

```
};
```
Verify the certificate of the Elasticsearch server and perform certificate authentication (this is actually a mutual, certificate-based authentication between the syslog-ng OSE client and the Elasticsearch server):

```
destination d elastic {
      elasticsearch2(
            client-mode("https")
            cluster("es-syslog-ng")
            index("x201")
            cluster-url("http://192.168.33.10:9200")
            type("slng_test_type")
            flush-limit("0")
            http-auth-type("clientcert")
            java-keystore-filepath("<path-to-your-java-keystore&amp;gt;.jks")
            java-keystore-password("password-to-your-keystore")
            java-truststore-filepath("<path-to-your-java-
keystore>.jks")
            java-truststore-password("password-to-your-keystore")
      );
};
```
# **java-truststore-filepath()**

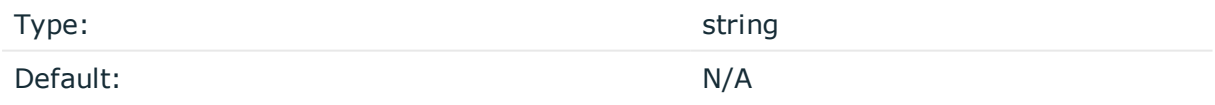

*Description:* Path to the Java keystore file that stores the CA certificate that syslog-ng OSE uses to verify the certificate of the Elasticsearch server. You must also set the [java](#page-283-0)[truststore-password](#page-283-0) option.

If you do not set the java-truststore-filepath option, syslog-ng OSE does accepts any certificate that the Elasticsearch server shows. In this case, the identity of the server is not verified, only the connection is encrypted.

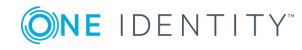

To import a certificate into a Java keystore, use the appropriate tool of your Java implementation. For example, on Oracle Java, you can use the keytool utility:

keytool -import -alias ca -file <certificate-to-import> -keystore <keystore-to-import> -storepass <password-to-the-keystore>

This option is used only in HTTPS mode: client-mode("https"), and is available in syslog-ng OSE version 3.10 and newer.

Verify the certificate of the Elasticsearch server without authentication:

```
destination d elastic {
      elasticsearch2(
             client-mode("https")
             cluster("es-syslog-ng")
             index("x201")
             cluster-url("http://192.168.33.10:9200")
             type("slng_test_type")
             flush-limit("0")
             http-auth-type("none")
             java-truststore-filepath("<path-to-your-java-keystore>.jks")
             java-truststore-password("password-to-your-keystore")
      );
```

```
};
```
Verify the certificate of the Elasticsearch server and perform certificate authentication (this is actually a mutual, certificate-based authentication between the syslog-ng OSE client and the Elasticsearch server):

```
destination d_elastic {
      elasticsearch2(
            client-mode("https")
            cluster("es-syslog-ng")
            index("x201")
            cluster-url("http://192.168.33.10:9200")
            type("slng_test_type")
            flush-limit("0")
            http-auth-type("clientcert")
            java-keystore-filepath("<path-to-your-java-keystore&amp;gt;.jks")
            java-keystore-password("password-to-your-keystore")
            java-truststore-filepath("<path-to-your-java-
keystore>.jks")
            java-truststore-password("password-to-your-keystore")
      );
};
```
#### **java-truststore-password()**

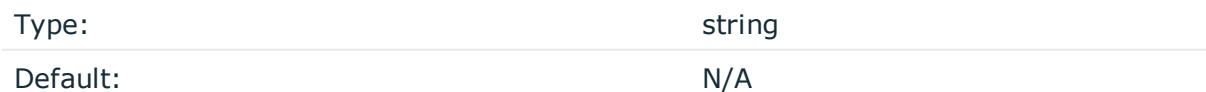

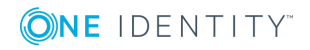

*Description:* The password of the Java truststore file set in the [java-truststore](#page-283-0)[filepath](#page-283-0) option.

To import a certificate into a Java keystore, use the appropriate tool of your Java implementation. For example, on Oracle Java, you can use the keytool utility:

keytool -import -alias ca -file <certificate-to-import> -keystore <keystore-to-import> -storepass <password-to-the-keystore>

This option is used only in HTTPS mode: client-mode("https"), and is available in syslog-ng OSE version 3.10 and newer.

Verify the certificate of the Elasticsearch server without authentication:

```
destination d elastic {
      elasticsearch2(
             client-mode("https")
             cluster("es-syslog-ng")
             index("x201")
             cluster-url("http://192.168.33.10:9200")
             type("slng_test_type")
             flush-limit("0")
             http-auth-type("none")
             java-truststore-filepath("<path-to-your-java-keystore>.jks")
             java-truststore-password("password-to-your-keystore")
      );
```

```
};
```
Verify the certificate of the Elasticsearch server and perform certificate authentication (this is actually a mutual, certificate-based authentication between the syslog-ng OSE client and the Elasticsearch server):

```
destination d_elastic {
      elasticsearch2(
            client-mode("https")
            cluster("es-syslog-ng")
            index("x201")
            cluster-url("http://192.168.33.10:9200")
            type("slng_test_type")
            flush-limit("0")
            http-auth-type("clientcert")
            java-keystore-filepath("<path-to-your-java-keystore&amp;gt;.jks")
            java-keystore-password("password-to-your-keystore")
            java-truststore-filepath("<path-to-your-java-
keystore>.jks")
            java-truststore-password("password-to-your-keystore")
      );
};
```

```
jvm-options()
```
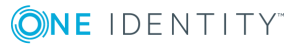

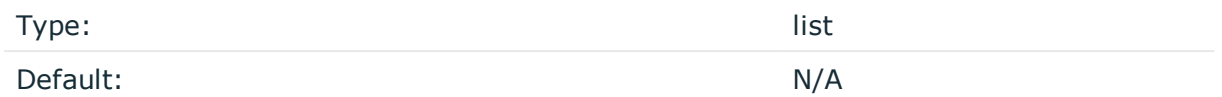

*Description:* Specify the Java Virtual Machine (JVM) settings of your Java destination from the syslog-ng OSE configuration file.

For example:

jvm-options("-Xss1M -XX:+TraceClassLoading")

You can set this [option](#page-562-0) only as a global option, by adding it to the options statement of the syslog-ng configuration file.

# **log-fifo-size()**

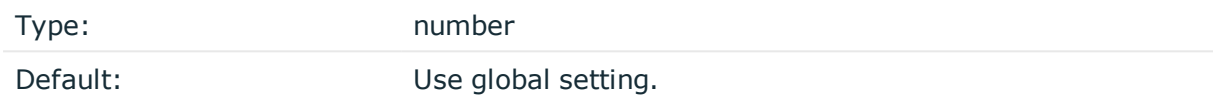

*Description:* The number of messages that the output queue can store.

### **on-error()**

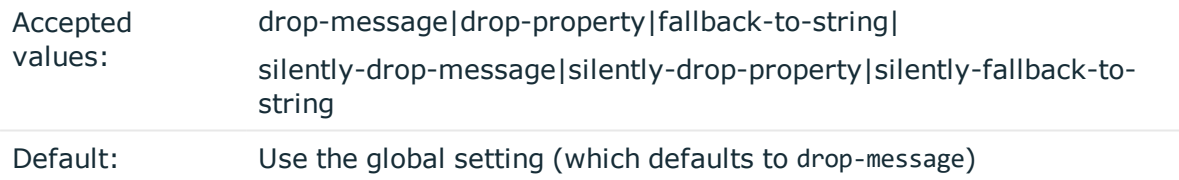

*Description:* Controls what happens when type-casting fails and syslog-ng OSE cannot convert some data to the specified type. By default, syslog-ng OSE drops the entire message and logs the error. Currently the value-pairs() option uses the settings of on-error().

- $\bullet$  drop-message: Drop the entire message and log an error message to the internal() source. This is the default behavior of syslog-ng OSE.
- drop-property: Omit the affected property (macro, template, or message-field) from the log message and log an error message to the internal() source.
- fallback-to-string: Convert the property to string and log an error message to the internal() source.
- silently-drop-message: Drop the entire message silently, without logging the error.
- silently-drop-property: Omit the affected property (macro, template, or messagefield) silently, without logging the error.
- silently-fallback-to-string: Convert the property to string silently, without logging the error.

**port()**

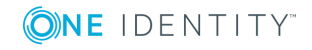

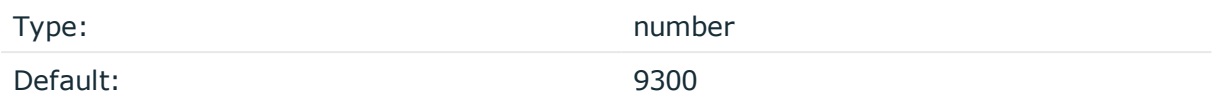

*Description:* The port number of the Elasticsearch server. This option is used only in transport mode: client-mode("transport")

### **retries()**

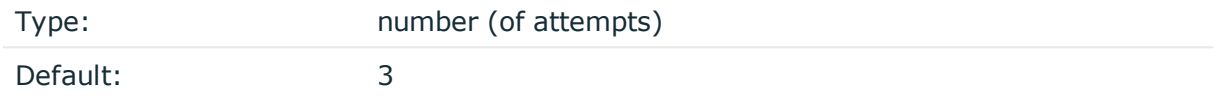

*Description:* The number of times syslog-ng OSE attempts to send a message to this destination. If syslog-ng OSE could not send a message, it will try again until the number of attempts reaches retries, then drops the message.

### **resource()**

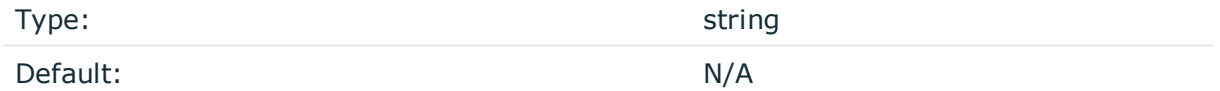

*Description:* The list of Elasticsearch resources to load, separated by semicolons. For example, resource

("/home/user/elasticsearch/elasticsearch.yml;/home/user/elasticsearch/elasticsearch2.y ml").

# **server()**

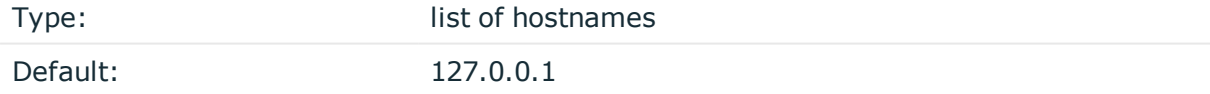

*Description:* Specifies the hostname or IP address of the Elasticsearch server. When specifying an IP address, IPv4 (for example, 192.168.0.1) or IPv6 (for example, [::1]) can be used as well. When specifying multiple addresses, use space to separate the addresses, for example, server("127.0.0.1 remote-server-hostname1 remote-server-hostname2")

This option is used only in transport mode: client-mode("transport")

In version 3.10 and newer, you can list multiple servers in HTTP and HTTPS mode in the cluster-url() and server() options. The syslog-ng OSE application will use these destination servers in load-balancing fashion. Note that load-balancing is handled by an external library (Jest), syslog-ng OSE does not have any direct influence on it.

For example:

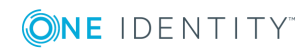

**301**

```
destination d elasticsearch {
   elasticsearch2(
       client-lib-dir("/usr/share/elasticsearch/lib/")
       index("syslog-${YEAR}.${MONTH}.${DAY}")
       type("syslog")
      time-zone("UTC")
       client-mode("http")
       server("node01 node02")
       port(9200)
   );
};
```
### **skip-cluster-health-check()**

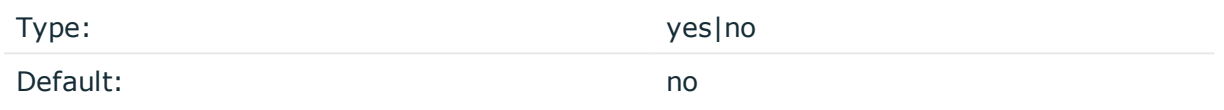

*Description:* By default, when connecting to an Elasticsearch cluster, syslog-ng OSE checks the state of the cluster. If the primary shards of the cluster are not active, syslog-ng OSE will not send messages, but wait for them to become active. To disable this health check and send the messages to Elasticsearch anyway, use the skip-cluster-health-check(yes) option in your configuration.

# **template()**

Type: template or template function

Default: \$(format-json --scope rfc5424 --exclude DATE --key ISODATE @timestampp=\${ISODATE})

*Description:* The message as sent to the Elasticsearch server. Typically, you will want to use the command-line notation of the format-json template function.

To add a @timestamp field to the message, for example, to use with Kibana, include the @timestamp=\${ISODATE} expression in the template. For example: template(\$(format-json - scope rfc5424 --exclude DATE --key ISODATE @timestamp=\${ISODATE}))

For details on formatting messages in JSON format, see [format-json](#page-617-0).

# **throttle()**

Type: number

Default: 0

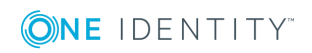

**302**

*Description:* Sets the maximum number of messages sent to the destination per second. Use this output-rate-limiting functionality only when using disk-buffer as well to avoid the risk of losing messages. Specifying 0 or a lower value sets the output limit to unlimited.

# **time-zone()**

Type: name of the timezone, or the timezone offset

Default: unspecified

*Description:* Convert timestamps to the timezone specified by this option. If this option is not set, then the original timezone information in the message is used. Converting the timezone changes the values of all date-related macros derived from the timestamp, for example, HOUR. For the complete list of such macros, see [Date-related](#page-600-0) macros.

The timezone can be specified by using the name, for example, time-zone ("Europe/Budapest")), or as the timezone offset in +/-HH:MM format, for example, +01:00). On Linux and UNIX platforms, the valid timezone names are listed under the /usr/share/zoneinfo directory.

Version 3.10 and newer of syslog-ng OSE automatically converts the timestamp (date) of the message to UTC, as needed by Elasticsearch and Kibana.

# **ts-format()**

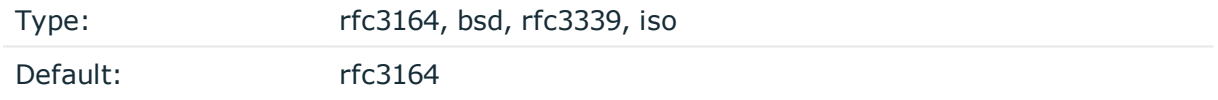

*Description:* Override the global timestamp format (set in the global ts-format() parameter) for the specific destination. For details, see [ts-format\(\)](#page-577-0).

#### Œ NOTE:

This option applies only to file and file-like destinations. Destinations that use specific protocols (for example, network(), or syslog()) ignore this option. For protocol-like destinations, use a template locally in the destination, or use the [proto-template](#page-562-1) option.

# **type()**

Type: string and the string of the string string string Default: N/A

*Description:* The type of the index. For example, type("test").

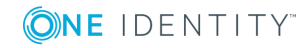

# **Example use cases of sending logs to Elasticsearch using syslog-ng**

This section aims to give you some practical examples about how to make the most of your Elasticsearch-based logging using syslog-ng. Read the following blog posts to learn how to:

- Parse data with syslog-ng, store in [Elasticsearch,](https://syslog-ng.com/blog/how-to-parse-data-with-syslog-ng-store-in-elasticsearch-and-analyze-with-kibana/) and analyze with Kibana
- Get started on Red Hat Enterprise Linux / CentOS using [Elasticsearch](https://syslog-ng.com/blog/syslog-ng-and-elasticsearch-6-getting-started-on-rhelcentos/) 6 and syslog-ng
- Send netdata metrics through syslog-ng to [Elasticsearch](https://syslog-ng.com/blog/sending-netdata-metrics-syslog-ng-elasticsearch/)
- Visualize your data using:
	- $\cdot$  heat [maps](https://syslog-ng.com/blog/creating-heat-maps-using-new-syslog-ng-geoip2-parser/)

This example uses the GeoIP2 parser. For details about the GeoIP2 parser, see Looking up GeoIP2 data from IP [addresses](#page-754-0).

 $\cdot$  time lapse [videos](https://syslog-ng.com/blog/creating-time-lapse-videos-log-messages-using-openshot/)

# **file: Storing messages in plain-text files**

The file driver is one of the most important destination drivers in syslog-ng. It allows to output messages to the specified text file, or to a set of files.

The destination filename may include macros which get expanded when the message is written, thus a simple file() driver may create several files: for example, syslog-ng OSE can store the messages of client hosts in a separate file for each host. For more information on available macros see Macros of [syslog-ng](#page-602-0) OSE.

If the expanded filename refers to a directory which does not exist, it will be created depending on the create-dirs() setting (both global and a per destination option).

The file() has a single required parameter that specifies the filename that stores the log messages. For the list of available optional parameters, see file() [destination](#page-304-0) options.

#### **Declaration:**

```
file(filename options());
```
# **Example: Using the file() driver**

destination d\_file { file("/var/log/messages"); };

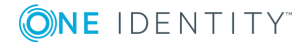

# **Example: Using the file() driver with macros in the file name and a template for the message**

```
destination d_file {
      file("/var/log/${YEAR}.${MONTH}.${DAY}/messages"
              template("${HOUR}:${MIN}:${SEC} ${TZ} ${HOST} [${LEVEL}]
${MESSAGE}\n")
              template-escape(no));
};
```
# $\theta$  NOTE:

When using this destination, update the configuration of your log rotation program to rotate these files. Otherwise, the log files can become very large.

Also, after rotating the log files, reload syslog-ng OSE using the syslog-ng-ctl reload command, or use another method to send a SIGHUP to syslog-ng OSE.

### **A** CAUTION:

**Since the state of each created file must be tracked by syslog-ng, it consumes some memory for each file. If no new messages are written to a file within 60 seconds (controlled by the time-reap() global option), it is closed, and its state is freed.**

**Exploiting this, a DoS attack can be mounted against the system. If the number of possible destination files and its needed memory is more than the amount available on the syslog-ng server.**

**The most suspicious macro is \${PROGRAM}, where the number of possible variations is rather high. Do not use the \${PROGRAM} macro in insecure environments.**

# <span id="page-304-0"></span>**file() destination options**

The file() driver outputs messages to the specified text file, or to a set of files. The file() destination has the following options:

#### **A** CAUTION:

**When creating several thousands separate log files, syslog-ng might not be able to open the required number of files. This might happen for example when using the \${HOST} macro in the filename while receiving messages from a large number of hosts. To overcome this problem, adjust the --fd-limit command-line parameter of syslog-ng or the global ulimit parameter of your host. For setting the --fd-limit command-line parameter of syslog-ng see the The [syslog-ng](#page-806-0) manual page manual page. For setting the ulimit parameter of the host, see the documentation of your operating system.**

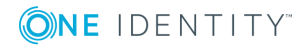

# **create-dirs()**

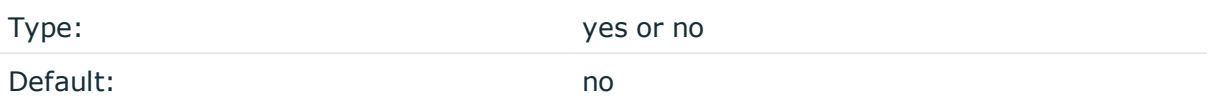

*Description:* Enable creating non-existing directories.

## **dir-group()**

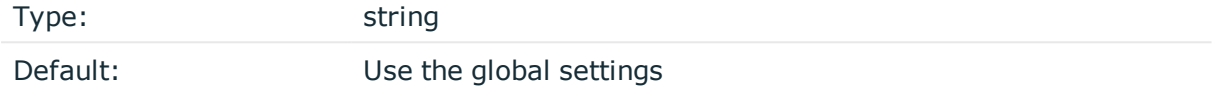

*Description:* The group of the directories created by syslog-ng. To preserve the original properties of an existing directory, use the option without specifying an attribute: dir-group().

### **dir-owner()**

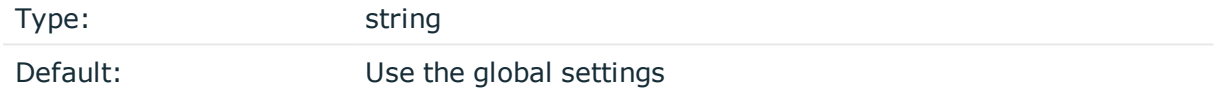

*Description:* The owner of the directories created by syslog-ng. To preserve the original properties of an existing directory, use the option without specifying an attribute: dir-owner().

Starting with version 3.16, the default value of this option is -1, so syslog-ng OSE does not change the ownership, unless explicitly configured to do so.

# **dir-perm()**

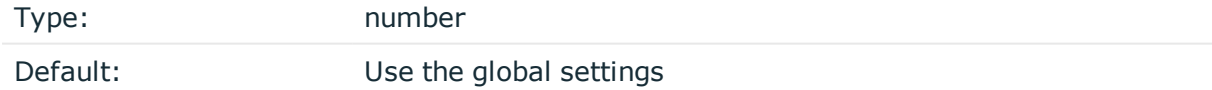

*Description:* The permission mask of directories created by syslog-ng. Log directories are only created if a file after macro expansion refers to a non-existing directory, and directory creation is enabled (see also the create-dirs() option). For octal numbers prefix the number with 0, for example use 0755 for rwxr-xr-x.

To preserve the original properties of an existing directory, use the option without specifying an attribute: dir-perm(). Note that when creating a new directory without specifying attributes for dir-perm(), the default permission of the directories is masked with the umask of the parent process (typically 0022).

# **disk-buffer()**

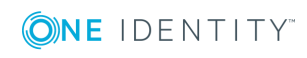

*Description:* This option enables putting outgoing messages into the disk buffer of the destination to avoid message loss in case of a system failure on the destination side. It has the following options:

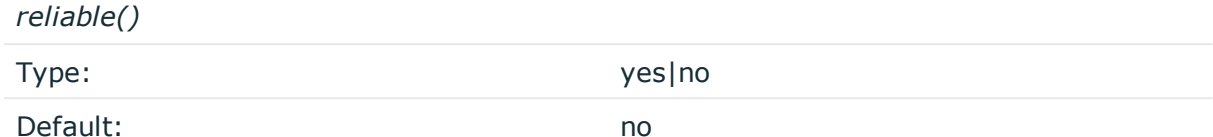

*Description:* If set to yes, syslog-ng OSE cannot lose logs in case of reload/restart, unreachable destination or syslog-ng OSE crash. This solution provides a slower, but reliable disk-buffer option. It is created and initialized at startup and gradually grows as new messages arrive. If set to no, the normal disk-buffer will be used. This provides a faster, but less reliable disk-buffer option.

#### **A** CAUTION:

**Hazard of data loss! If you change the value of reliable() option when there are messages in the disk-buffer, the messages stored in the diskbuffer will be lost.**

*dir()*

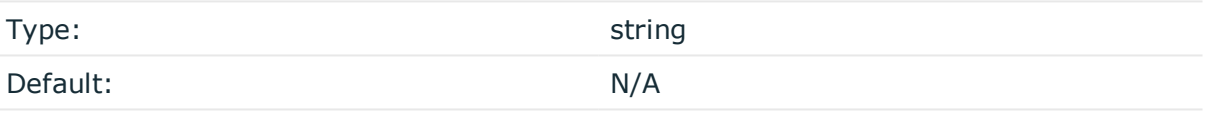

*Description:* Defines the folder where the disk-buffer files are stored.

#### **A** CAUTION:

**When creating a new dir() option for a disk buffer, or modifying an existing one, make sure you delete the persist file.**

**syslog-ng OSE creates disk-buffer files based on the path recorded in the persist file. Therefore, if the persist file is not deleted after modifying the dir() option, then following a restart, syslog-ng OSE will look for or create disk-buffer files in their old location. To ensure that syslog-ng OSE uses the new dir() setting, the persist file must not contain any information about the destinations which the disk-buffer file in question belongs to.**

*disk-buf-size()*

Type: number (bytes)

Default:

*Description:* This is a required option. The maximum size of the disk-buffer in bytes. The minimum value is 1048576 bytes. If you set a smaller value, the minimum value will be used automatically. It replaces the old log-disk-fifo-size() option.

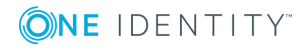

*mem-buf-length()* Type: number (messages) Default: 10000

*Description:* Use this option if the option reliable() is set to no. This option contains the number of messages stored in overflow queue. It replaces the old log-fifo-size() option. It inherits the value of the global log-fifo-size() option if provided. If it is not provided, the default value is 10000 messages. Note that this option will be ignored if the option reliable() is set to yes.

*mem-buf-size()*

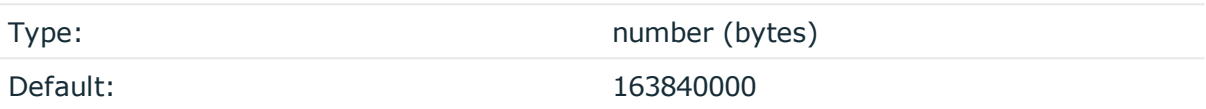

*Description:* Use this option if the option reliable() is set to yes. This option contains the size of the messages in bytes that is used in the memory part of the disk buffer. It replaces the old log-fifo-size() option. It does not inherit the value of the global logfifo-size() option, even if it is provided. Note that this option will be ignored if the option reliable() is set to no.

*qout-size()*

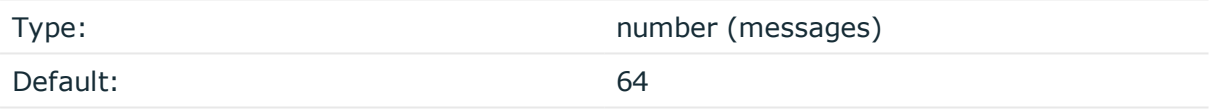

*Description:* The number of messages stored in the output buffer of the destination.

Options reliable() and disk-buf-size() are required options.

# **Example: Examples for using disk-buffer()**

In the following case reliable disk-buffer() is used.

```
destination d_demo {
   network(
        "127.0.0.1"
        port(3333)
        disk-buffer(
            mem-buf-size(10000)
            disk-buf-size(2000000)
            reliable(yes)
            dir("/tmp/disk-buffer")
        \lambda
```
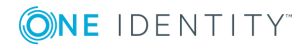

```
);
};
In the following case normal disk-buffer() is used.
destination d_demo {
       network(
              "127.0.0.1"
             port(3333)
                  disk-buffer(
                    mem-buf-length(10000)
                    disk-buf-size(2000000)
                    reliable(no)
                    dir("/tmp/disk-buffer")
              )
       );
};
```
# **flags()**

Type: no-multi-line, syslog-protocol, threaded

Default: empty set

*Description:* Flags influence the behavior of the destination driver.

- <sup>l</sup> *no-multi-line*: The no-multi-line flag disables line-breaking in the messages: the entire message is converted to a single line.
- *syslog-protocol*: The syslog-protocol flag instructs the driver to format the messages according to the new IETF syslog protocol standard (RFC5424), but without the frame header. If this flag is enabled, macros used for the message have effect only for the text of the message, the message header is formatted to the new standard. Note that this flag is not needed for the syslog driver, and that the syslog driver automatically adds the frame header to the messages.
- <sup>l</sup> *threaded*: The threaded flag enables multithreading for the destination. For details on multithreading, see [Multithreading](#page-764-0) and scaling in syslog-ng OSE.

#### œ NOTE:

The file destination uses multiple threads only if the destination filename contains macros.

# **flush-lines()**

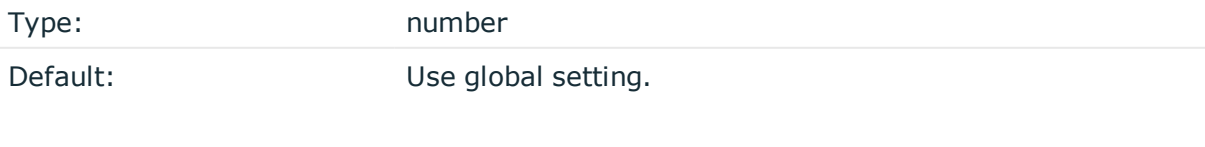

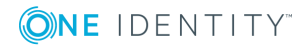

**309**

*Description:* Specifies how many lines are flushed to a destination at a time. The syslog-ng OSE application waits for this number of lines to accumulate and sends them off in a single batch. Increasing this number increases throughput as more messages are sent in a single batch, but also increases message latency.

The syslog-ng OSE application flushes the messages if it has sent flush-lines() number of messages, or the queue became empty. If you stop or reload syslog-ng OSE or in case of network sources, the connection with the client is closed, syslog-ng OSE automatically sends the unsent messages to the destination.

For optimal performance when sending messages to an syslog-ng OSE server, make sure that the flush-lines() is smaller than the window size set using the log-iw-size() option in the source of your server.

# **flush-timeout() (DEPRECATED)**

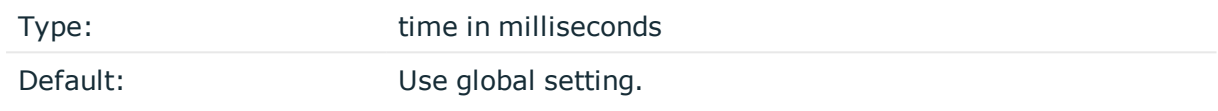

*Description:* This is a deprecated option. Specifies the time syslog-ng waits for lines to accumulate in its output buffer. For details, see the flush-lines() option.

# **frac-digits()**

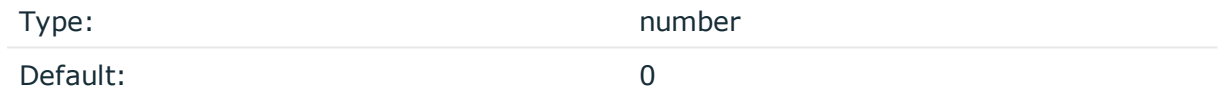

*Description:* The syslog-ng application can store fractions of a second in the timestamps according to the ISO8601 format. The frac-digits() parameter specifies the number of digits stored. The digits storing the fractions are padded by zeros if the original timestamp of the message specifies only seconds. Fractions can always be stored for the time the message was received. Note that syslog-ng can add the fractions to non-ISO8601 timestamps as well.

# **fsync()**

Type: yes or no Default: no

*Description:* Forces an fsync() call on the destination fd after each write. Note: enabling this option may seriously degrade performance.

# **hook-commands()**

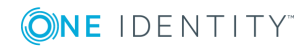

*Description:* This option makes it possible to execute external programs when the relevant driver is initialized or torn down. The hook-commands() can be used with all source and destination drivers with the exception of the usertty() and internal() drivers.

**O** NOTE: The syslog-ng OSE application must be able to start and restart the external program, and have the necessary permissions to do so. For example, if your host is running AppArmor or SELinux, you might have to modify your AppArmor or SELinux configuration to enable syslog-ng OSE to execute external applications.

#### **Using the hook-commands() when syslog-ng OSE starts or stops**

To execute an external program when syslog-ng OSE starts or stops, use the following options:

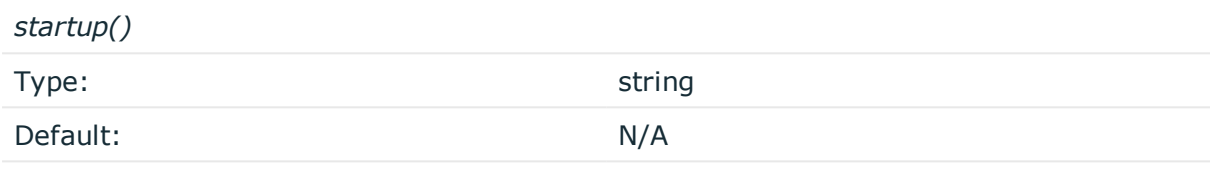

*Description:* Defines the external program that is executed as syslog-ng OSE starts.

#### *shutdown()*

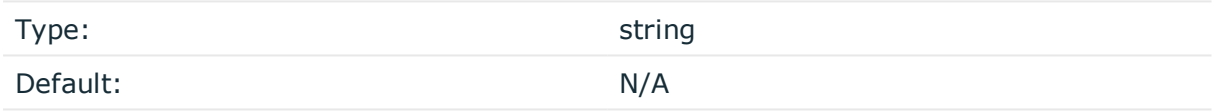

*Description:* Defines the external program that is executed as syslog-ng OSE stops.

#### **Using the hook-commands() when syslog-ng OSE reloads**

To execute an external program when the syslog-ng OSE configuration is initiated or torn down, for example, on startup/shutdown or during a syslog-ng OSE reload, use the following options:

*setup()*

*teardown()*

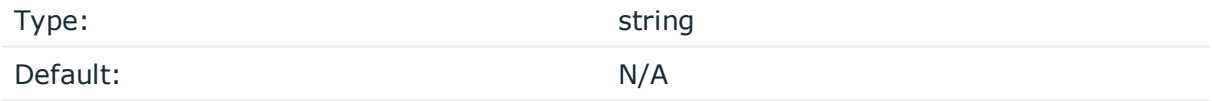

*Description:* Defines an external program that is executed when the syslog-ng OSE configuration is initiated, for example, on startup or during a syslog-ng OSE reload.

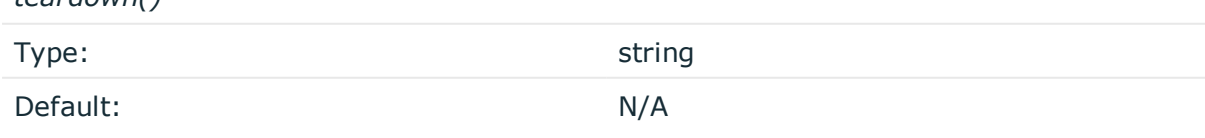

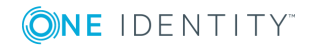

*Description:* Defines an external program that is executed when the syslog-ng OSE configuration is stopped or torn down, for example, on shutdown or during a syslog-ng OSE reload.

#### **Example: Using the hook-commands() with a network source**

In the following example, the hook-commands() is used with the network() driver and it opens an [iptables](https://en.wikipedia.org/wiki/Iptables) port automatically as syslog-ng OSE is started/stopped.

The assumption in this example is that the LOGCHAIN chain is part of a larger ruleset that routes traffic to it. Whenever the syslog-ng OSE created rule is there, packets can flow, otherwise the port is closed.

```
source {
     network(transport(udp)
       hook-commands(
           startup("iptables -I LOGCHAIN 1 -p udp --dport 514 -j ACCEPT")
           shutdown("iptables -D LOGCHAIN 1")
         )
      );
};
```
### **group()**

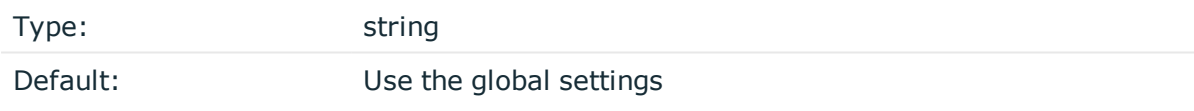

*Description:* Set the group of the created file to the one specified. To preserve the original properties of an existing file, use the option without specifying an attribute: group().

#### **local-time-zone()**

Type: name of the timezone, or the timezone offset

Default: The local timezone.

*Description:* Sets the timezone used when expanding filename and tablename templates.

The timezone can be specified by using the name, for example, time-zone ("Europe/Budapest")), or as the timezone offset in +/-HH:MM format, for example, +01:00). On Linux and UNIX platforms, the valid timezone names are listed under the /usr/share/zoneinfo directory.

# **log-fifo-size()**

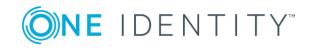

Type: number

Default: Use global setting.

*Description:* The number of messages that the output queue can store.

# **mark-freq()**

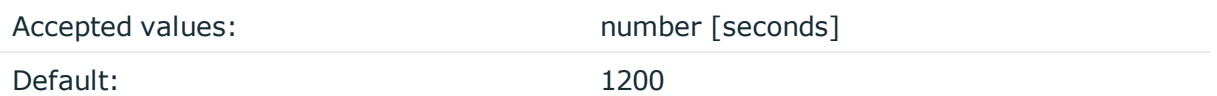

*Description:* An alias for the obsolete mark() option, retained for compatibility with syslogng version 1.6.x. The number of seconds between two MARK messages. MARK messages are generated when there was no message traffic to inform the receiver that the connection is still alive. If set to zero (0), no MARK messages are sent. The mark-freq() can be set for global option and/or every MARK capable destination driver if mark-mode() is periodical or dst-idle or host-idle. If mark-freq() is not defined in the destination, then the mark-freq() will be inherited from the global options. If the destination uses internal mark-mode(), then the global mark-freq() will be valid (does not matter what mark-freq() set in the destination side).

# **mark-mode()**

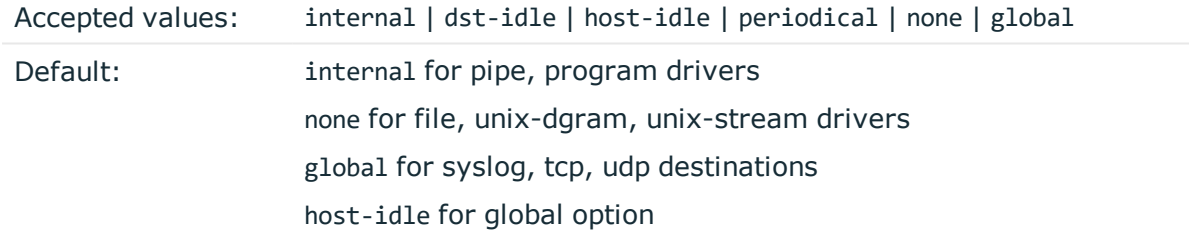

*Description:* The mark-mode() option can be set for the following destination drivers: file(), program(), unix-dgram(), unix-stream(), network(), pipe(), syslog() and in global option.

• internal: When internal mark mode is selected, internal source should be placed in the log path as this mode does not generate mark by itself at the destination. This mode only yields the mark messages from internal source. This is the mode as syslog-ng OSE 3.3 worked. MARK will be generated by internal source if there was NO traffic on local sources:

file(), pipe(), unix-stream(), unix-dgram(), program()

• dst-idle: Sends MARK signal if there was NO traffic on destination drivers. MARK signal from internal source will be dropped.

MARK signal can be sent by the following destination drivers: network(), syslog(), program(), file(), pipe(), unix-stream(), unix-dgram().

• host-idle: Sends MARK signal if there was NO local message on destination drivers.

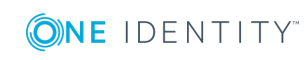

For example MARK is generated even if messages were received from tcp. MARK signal from internal source will be dropped.

MARK signal can be sent by the following destination drivers: network(), syslog(), program(), file(), pipe(), unix-stream(), unix-dgram().

• periodical: Sends MARK signal perodically, regardless of traffic on destination driver. MARK signal from internal source will be dropped.

MARK signal can be sent by the following destination drivers:  $network(), syslog(),$ program(), file(), pipe(), unix-stream(), unix-dgram().

- none: Destination driver drops all MARK messages. If an explicit mark-mode() is not given to the drivers where none is the default value, then none will be used.
- global: Destination driver uses the global mark-mode() setting. Note that setting the global mark-mode() to global causes a syntax error in syslog-ng OSE.

### $\bullet$  NOTE:

In case of dst-idle, host-idle and periodical, the MARK message will not be written in the destination, if it is not open yet.

Available in syslog-ng OSE 3.4 and later.

### **overwrite-if-older()**

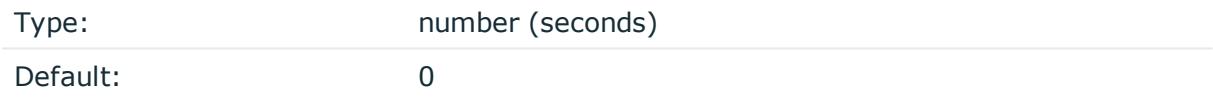

*Description:* If set to a value higher than 0, syslog-ng OSE checks when the file was last modified before starting to write into the file. If the file is older than the specified amount of time (in seconds), then syslog-ng removes the existing file and opens a new file with the same name. In combination with for example the \${WEEKDAY} macro, this can be used for simple log rotation, in case not all history has to be kept. (Note that in this weekly log rotation example if its Monday 00:01, then the file from last Monday is not seven days old, because it was probably last modified shortly before 23:59 last Monday, so it is actually not even six days old. So in this case, set the overwrite-if-older() parameter to a-bit-lessthan-six-days, for example, to 518000 seconds.

#### **owner()**

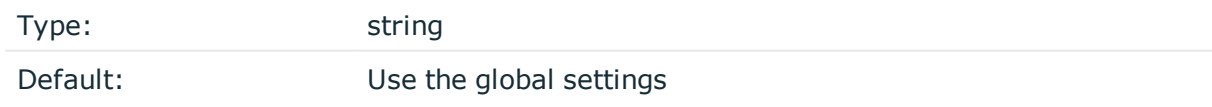

*Description:* Set the owner of the created file to the one specified. To preserve the original properties of an existing file, use the option without specifying an attribute: owner().

#### **pad-size()**

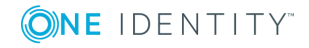

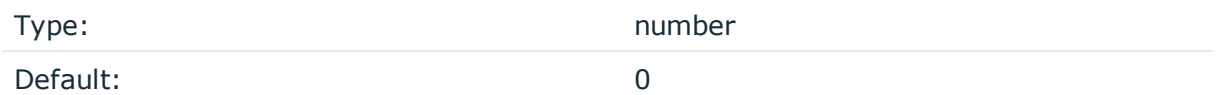

*Description:* If set, syslog-ng OSE will pad output messages to the specified size (in bytes). Some operating systems (such as HP-UX) pad all messages to block boundary. This option can be used to specify the block size. (HP-UX uses 2048 bytes).

## **A** CAUTION:

**Hazard of data loss! If the size of the incoming message is larger than the previously set pad-size() value, syslog-ng will truncate the message to the specified size. Therefore, all message content above that size will be lost.**

### **perm()**

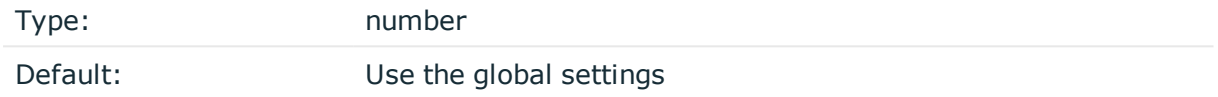

*Description:* The permission mask of the file if it is created by syslog-ng. For octal numbers prefix the number with 0, for example use 0755 for rwxr-xr-x.

To preserve the original properties of an existing file, use the option without specifying an attribute: perm().

#### **suppress()**

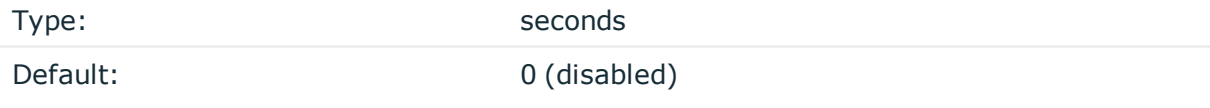

*Description:* If several identical log messages would be sent to the destination without any other messages between the identical messages (for example, an application repeated an error message ten times), syslog-ng can suppress the repeated messages and send the message only once, followed by the Last message repeated n times. message. The parameter of this option specifies the number of seconds syslog-ng waits for identical messages.

# **template()**

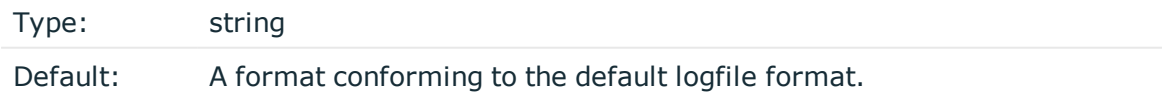

*Description:* Specifies a template defining the logformat to be used in the destination. Macros are described in Macros of [syslog-ng](#page-602-0) OSE. Please note that for network destinations it might not be appropriate to change the template as it changes the on-wire format of the

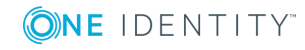

**315**

syslog protocol which might not be tolerated by stock syslog receivers (like syslogd or syslog-ng itself). For network destinations make sure the receiver can cope with the custom format defined.

## **template-escape()**

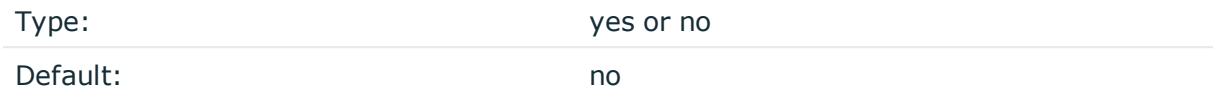

*Description:* Turns on escaping for the ', ", and backspace characters in templated output files. This is useful for generating SQL statements and quoting string contents so that parts of the log message are not interpreted as commands to the SQL server.

### **time-zone()**

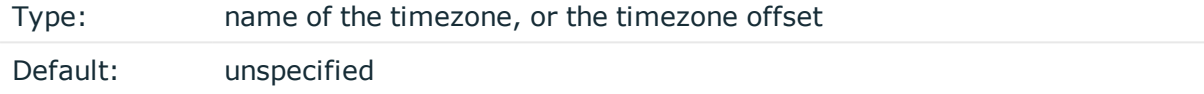

*Description:* Convert timestamps to the timezone specified by this option. If this option is not set, then the original timezone information in the message is used. Converting the timezone changes the values of all date-related macros derived from the timestamp, for example, HOUR. For the complete list of such macros, see [Date-related](#page-600-0) macros.

The timezone can be specified by using the name, for example, time-zone ("Europe/Budapest")), or as the timezone offset in +/-HH:MM format, for example, +01:00). On Linux and UNIX platforms, the valid timezone names are listed under the /usr/share/zoneinfo directory.

# **ts-format()**

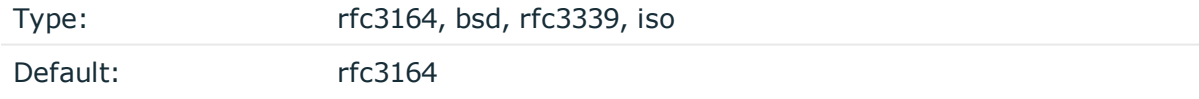

*Description:* Override the global timestamp format (set in the global ts-format() parameter) for the specific destination. For details, see [ts-format\(\)](#page-577-0).

#### Œ NOTE:

This option applies only to file and file-like destinations. Destinations that use specific protocols (for example, network(), or syslog()) ignore this option. For protocol-like destinations, use a template locally in the destination, or use the [proto-template](#page-562-1) option.

# **graphite: Sending metrics to Graphite**

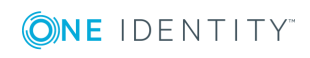

syslog-ng OSE 3.17 Administration Guide destination: Forward, send, and store log messages

The graphite() destination can send metrics to a [Graphite](http://graphite.readthedocs.io/en/latest/index.html) server to store numeric timeseries data. There are many ways to feed the Graphite template function with name value pairs. The syslog-ng OSE CSV and PatternDB parsers (for details, see Using [pattern](#page-713-0) [parsers\)](#page-713-0) can parse log messages and generate name value pairs based on message content. The CSV parser (for details, see Parsing messages with [comma-separated](#page-655-0) and [similar](#page-655-0) values) can be used for logs which have a constant field based structure, like the Apache web server access logs. The patterndb parser can parse information and can extract important fields from free form log messages, as long as patterns describing the log messages are available. Another way is to send JSON-based log messages (for details, see The JSON [parser](#page-666-0)) to syslog-ng OSE, like running a simple shell script collecting metrics and running it from cron regularly.

To see an example of how the graphite() destination is used to collect statistics coming from syslog-ng, see the blog post [Collecting](https://syslog-ng.com/blog/collecting-syslog-ng-statistics-to-graphite/) syslog-ng statistics to Graphite.

### **Declaration:**

graphite(payload());

### **Example: Using the graphite() driver**

To use the graphite() destination, the only mandatory parameter is payload, which specifies the value pairs to send to graphite. In the following example any value pairs starting with "monitor." are forwarded to graphite.

destination d\_graphite { graphite(payload("--key monitor.\*")); };

#### 6 NOTE:

The graphite() destination is only a wrapper around the network() destination and the graphite-output template function. If you want to fine-tune the TCP parameters, use the network() destination instead, as described in [graphite-output.](#page-621-0)

# **graphite() destination options**

The graphite() destination has the following options:

#### **hook-commands()**

*Description:* This option makes it possible to execute external programs when the relevant driver is initialized or torn down. The hook-commands() can be used with all source and destination drivers with the exception of the usertty() and internal() drivers.

**O** NOTE: The syslog-ng OSE application must be able to start and restart the external program, and have the necessary permissions to do so. For example, if your host is running AppArmor or SELinux, you might have to modify your AppArmor or SELinux configuration to enable syslog-ng OSE to execute external applications.

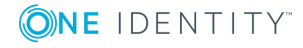

## **Using the hook-commands() when syslog-ng OSE starts or stops**

To execute an external program when syslog-ng OSE starts or stops, use the following options:

*startup()* Type: string Default: N/A

*Description:* Defines the external program that is executed as syslog-ng OSE starts.

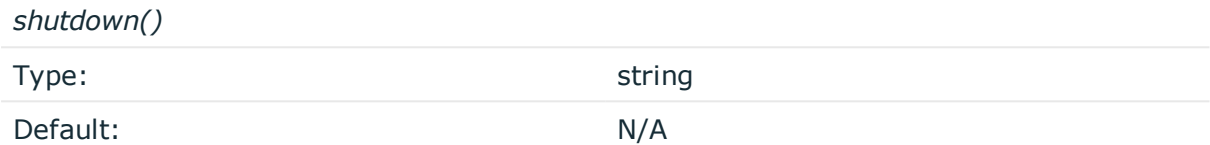

*Description:* Defines the external program that is executed as syslog-ng OSE stops.

#### **Using the hook-commands() when syslog-ng OSE reloads**

To execute an external program when the syslog-ng OSE configuration is initiated or torn down, for example, on startup/shutdown or during a syslog-ng OSE reload, use the following options:

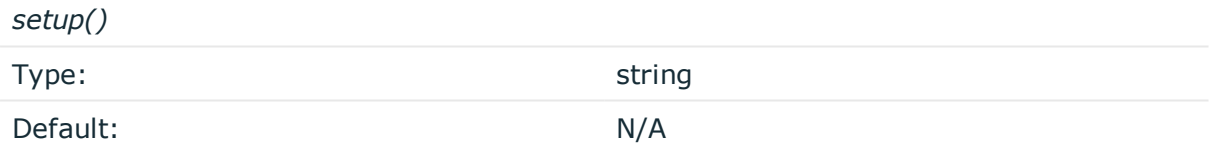

*Description:* Defines an external program that is executed when the syslog-ng OSE configuration is initiated, for example, on startup or during a syslog-ng OSE reload.

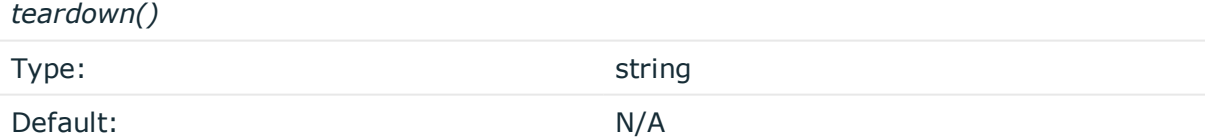

*Description:* Defines an external program that is executed when the syslog-ng OSE configuration is stopped or torn down, for example, on shutdown or during a syslog-ng OSE reload.

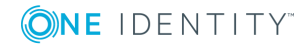

### **Example: Using the hook-commands() with a network source**

In the following example, the hook-commands() is used with the network() driver and it opens an [iptables](https://en.wikipedia.org/wiki/Iptables) port automatically as syslog-ng OSE is started/stopped.

The assumption in this example is that the LOGCHAIN chain is part of a larger ruleset that routes traffic to it. Whenever the syslog-ng OSE created rule is there, packets can flow, otherwise the port is closed.

```
source {
     network(transport(udp)
       hook-commands(
           startup("iptables -I LOGCHAIN 1 -p udp --dport 514 -j ACCEPT")
           shutdown("iptables -D LOGCHAIN 1")
         )
      );
};
```
# **host()**

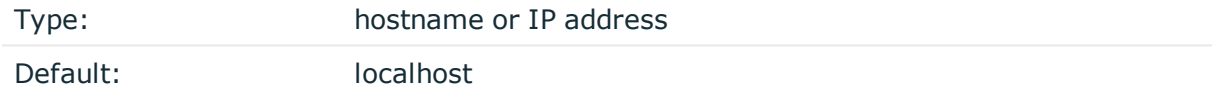

*Description:* The hostname or IP address of the Graphite server.

### **port()**

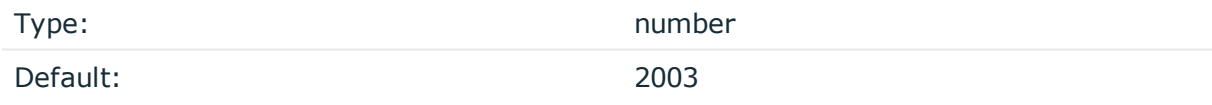

*Description:* The port number of the Graphite server.

# **payload()**

Type: parameter list of the payload() option

Default: empty string

*Description:* The payload() option allows you to select which value pairs to forward to graphite.

The syntax of payload is different from the syntax of value-pairs(): use the command-line syntax used in the [format-json](#page-612-0) template function. For details on using the payload() option, see [graphite-output.](#page-621-0)

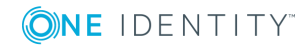

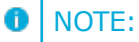

If left empty, there is no data to be forwarded to Graphite.

# **Sending logs to Graylog**

### **graylog2(): Sending logs to Graylog**

You can use the graylog2() destination and a Graylog Extended Log Format (GELF) template to send syslog messages to [Graylog](http://docs.graylog.org/).

You can forward simple name-value pairs where the name starts with a dot or underscore. If names of your name-value pairs include dots other than the first character, you should use JSON formatting directly instead of the GELF template and send logs to a raw TCP port in Graylog, which can then extract fields from nested JSON.

# **Declaration:**

```
graylog2();
```
# **Example: Using the graylog2() driver**

You can send syslog messages to Graylog using the graylog2() destination. The graylog2() destination uses the GELF template, the native data format of Graylog.

- 1. On the Graylog side, configure a GELF TCP input. For more information, see the relevant [Graylog](http://docs.graylog.org/) documentation.
- 2. On the syslog-ng side, configure the name or IP address of the host running Graylog.

```
destination d_graylog {
   graylog2(
      host("172.16.146.142")
   );
};
```
If you parsed your messages using syslog-ng, the template also forwards any name-value pairs where the name starts with a dot or underscore.

#### NOTE: 6

If there is a dot in a field name other than the first character, syslog-ng creates nested JSON while formatting the message. Nested JSON is not automatically parsed in GELF messages.

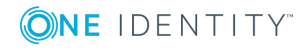

**320**

## **Sending nested JSON to Graylog**

While sending nested JSON inside GELF is possible, it is not convenient. If you use parsing and normalization in syslog-ng and dot notation in field names, use pure JSON instead of GELF to forward your messages.

- 1. On the Graylog side, create a new raw TCP input.
- 2. Still in Graylog, once the raw TCP input is ready, add a JSON extractor to it.
- 3. On the syslog-ng side, use a network destination combined with a template utilizing format-json as shown in the example below:

```
destination d jsontcp {
   network(
      "172.16.146.142"
      port("5555")
      transport(tcp)
      template("$(format-json --scope all-nv-pairs)\n")
   );
};
```
# **graylog2() destination options**

The graylog2() destination has the following options:

## **hook-commands()**

*Description:* This option makes it possible to execute external programs when the relevant driver is initialized or torn down. The hook-commands() can be used with all source and destination drivers with the exception of the usertty() and internal() drivers.

**O** NOTE: The syslog-ng OSE application must be able to start and restart the external program, and have the necessary permissions to do so. For example, if your host is running AppArmor or SELinux, you might have to modify your AppArmor or SELinux configuration to enable syslog-ng OSE to execute external applications.

#### **Using the hook-commands() when syslog-ng OSE starts or stops**

To execute an external program when syslog-ng OSE starts or stops, use the following options:

*startup()* Type: string Default: N/A

*Description:* Defines the external program that is executed as syslog-ng OSE starts.

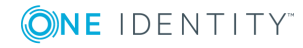

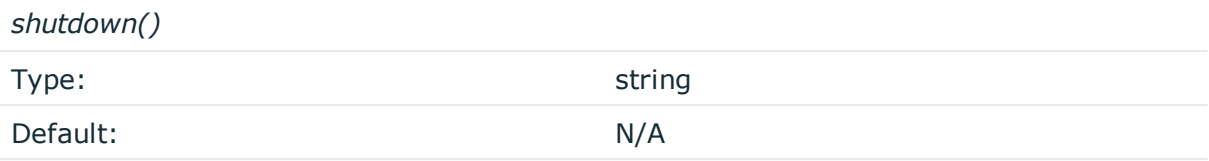

*Description:* Defines the external program that is executed as syslog-ng OSE stops.

#### **Using the hook-commands() when syslog-ng OSE reloads**

To execute an external program when the syslog-ng OSE configuration is initiated or torn down, for example, on startup/shutdown or during a syslog-ng OSE reload, use the following options:

*setup()*

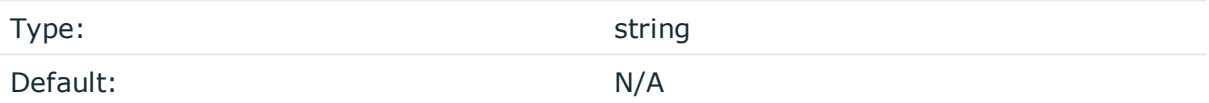

*Description:* Defines an external program that is executed when the syslog-ng OSE configuration is initiated, for example, on startup or during a syslog-ng OSE reload.

*teardown()*

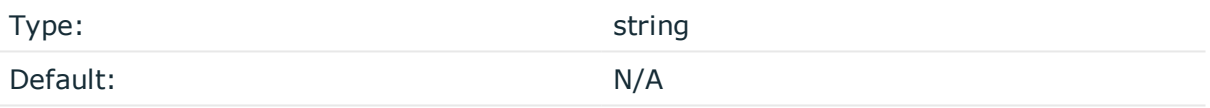

*Description:* Defines an external program that is executed when the syslog-ng OSE configuration is stopped or torn down, for example, on shutdown or during a syslog-ng OSE reload.

#### **Example: Using the hook-commands() with a network source**

In the following example, the hook-commands() is used with the network() driver and it opens an [iptables](https://en.wikipedia.org/wiki/Iptables) port automatically as syslog-ng OSE is started/stopped.

The assumption in this example is that the LOGCHAIN chain is part of a larger ruleset that routes traffic to it. Whenever the syslog-ng OSE created rule is there, packets can flow, otherwise the port is closed.

```
source {
  network(transport(udp)
       hook-commands(
           startup("iptables -I LOGCHAIN 1 -p udp --dport 514 -j ACCEPT")
           shutdown("iptables -D LOGCHAIN 1")
         )
```
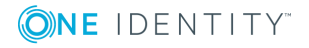

 ); };

# **hdfs: Storing messages on the Hadoop Distributed File System (HDFS)**

Starting with version 3.7, syslog-ng OSE can send plain-text log files to the [Hadoop](http://hadoop.apache.org/) [Distributed](http://hadoop.apache.org/) File System (HDFS), allowing you to store your log data on a distributed, scalable file system. This is especially useful if you have huge amounts of log messages that would be difficult to store otherwise, or if you want to process your messages using Hadoop tools (for example, Apache Pig).

For more information about the benefits of using syslog-ng as a data collection, processing, and filtering tool in a Hadoop environment, see the blog post [Filling](https://syslog-ng.com/blog/filling-your-data-lake-with-log-messages-the-syslog-ng-hadoop-hdfs-destination/) your data lake with log messages: the syslog-ng Hadoop (HDFS) [destination](https://syslog-ng.com/blog/filling-your-data-lake-with-log-messages-the-syslog-ng-hadoop-hdfs-destination/).

Note the following limitations when using the syslog-ng OSE hdfs destination:

- This destination is only supported on the Linux platform.
- Since syslog-ng OSE uses the official Java HDFS client, the hdfs destination has significant memory usage (about 400MB).
- You cannot set when log messages are flushed. Hadoop performs this action automatically, depending on its configured block size, and the amount of data received. There is no way for the syslog-ng OSE application to influence when the messages are actually written to disk. This means that syslog-ng OSE cannot guarantee that a message sent to HDFS is actually written to disk. When using flowcontrol, syslog-ng OSE acknowledges a message as written to disk when it passes the message to the HDFS client. This method is as reliable as your HDFS environment.
- $\bullet$  The log messages of the underlying client libraries are available in the internal() source of syslog-ng OSE.

# **Declaration:**

```
@module mod-java
@include "scl.conf"
hdfs(
      client-lib-dir("/opt/syslog-ng/lib/syslog-ng/java-modules/:<path-to-
preinstalled-hadoop-libraries>")
      hdfs-uri("hdfs://NameNode:8020")
      hdfs-file("<path-to-logfile>")
);
```
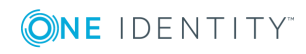

# **Example: Storing logfiles on HDFS**

The following example defines an hdfs destination using only the required parameters.

```
@module mod-java
@include "scl.conf"
destination d hdfs {
      hdfs(
             client-lib-dir("/opt/syslog-ng/lib/syslog-ng/java-
modules/:/opt/hadoop/libs")
             hdfs-uri("hdfs://10.140.32.80:8020")
             hdfs-file("/user/log/logfile.txt")
      );
};
```
- To install the software required for the hdfs destination, see [Prerequisites](#page-323-0).
- For details on how the hdfs destination works, see How [syslog-ng](#page-324-0) OSE [interacts](#page-324-0) with HDFS.
- For details on using MapR-FS, see Storing [messages](#page-325-0) with MapR-FS.
- For details on using Kerberos [authentication](#page-326-0), see Kerberos authentication with syslog-ng hdfs() [destination](#page-326-0).
- For the list of options, see HDFS [destination](#page-327-0) options.

The hdfs() driver is actually a reusable configuration snippet configured to receive log messages using the Java language-binding of syslog-ng OSE. For details on using or writing such configuration snippets, see Reusing [configuration](#page-93-0) blocks. You can find the source of the hdfs configuration snippet on [GitHub](https://github.com/balabit/syslog-ng/blob/master/scl/hdfs/plugin.conf). For details on extending syslog-ng OSE in Java, see the Getting started with syslog-ng [development](https://syslog-ng.gitbooks.io/getting-started/content/chapters/chapter_5/section_2.html) guide.

#### **O** | NOTE:

If you delete all Java destinations from your configuration and reload syslog-ng, the JVM is not used anymore, but it is still running. If you want to stop JVM, stop syslogng and then start syslog-ng again.

# <span id="page-323-0"></span>**Prerequisites**

To send messages from syslog-ng OSE to HDFS, complete the following steps.

**Steps:**

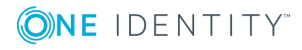
- 1. If you want to use the Java-based modules of syslog-ng OSE (for example, the Elasticsearch, HDFS, or Kafka destinations), you must compile syslog-ng OSE with Java support.
	- Download and install the Java Runtime Environment (JRE), 1.7 (or newer). You can use OpenJDK or Oracle JDK, other implementations are not tested.
	- Install [gradle](https://gradle.org/install) version 2.2.1 or newer.
	- . Set LD LIBRARY PATH to include the libjvm.so file, for example:LD LIBRARY PATH=/usr/lib/jvm/java-7-openjdk-amd64/jre/lib/amd64/server:\$LD\_LIBRARY\_ PATH

Note that many platforms have a simplified links for Java libraries. Use the simplified path if available. If you use a startup script to start syslog-ng OSE set LD\_LIBRARY\_PATH in the script as well.

- If you are behind an HTTP proxy, create a gradle.properties under the modules/java-modules/ directory. Set the proxy parameters in the file. For details, see The [Gradle](https://docs.gradle.org/current/userguide/build_environment.html#sec:gradle_properties_and_system_properties) User Guide.
- 2. Download the Hadoop Distributed File System (HDFS) libraries (version 2.x) from <http://hadoop.apache.org/releases.html>.
- 3. Extract the HDFS libraries into a temporary directory, then collect the various .jar files into a single directory (for example, /opt/hadoop/lib/) where syslog-ng OSE can access them. You must specify this directory in the syslog-ng OSE configuration file. The files are located in the various lib directories under the share/ directory of the Hadoop release package. (For example, in Hadoop 2.7, required files are common/hadoop-common-2.7.0.jar, common/libs/\*.jar, hdfs/hadoop-hdfs-2.7.0.jar, hdfs/lib/\*, but this may change between Hadoop releases, so it is easier to copy every . jar file into a single directory.

### **How syslog-ng OSE interacts with HDFS**

The syslog-ng OSE application sends the log messages to the official HDFS client library, which forwards the data to the HDFS nodes. The way syslog-ng OSE interacts with HDFS is described in the following steps.

- 1. After syslog-ng OSE is started and the first message arrives to the hdfs destination, the hdfs destination tries to connect to the HDFS NameNode. If the connection fails, syslog-ng OSE will repeatedly attempt to connect again after the period set in timereopen() expires.
- 2. syslog-ng OSE checks if the path to the logfile exists. If a directory does not exist syslog-ng OSE automatically creates it. syslog-ng OSE creates the destination file (using the filename set in the syslog-ng OSE configuration file, with a UUID suffix to make it unique, for example, /usr/hadoop/logfile.txt.3dc1c59e-ab3b-4b71-9e81- 93db477ed9d9) and writes the message into the file. After the file is created, syslog-ng OSE will write all incoming messages into the hdfs destination.

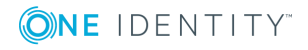

#### O NOTE:

When the [hdfs-append-enabled\(\)](#page-327-0) option is set to true, syslog-ng OSE will not assign a new UUID suffix to an existing file, because it is then possible to open a closed file and append data to that.

#### Œ NOTE:

You cannot set when log messages are flushed. Hadoop performs this action automatically, depending on its configured block size, and the amount of data received. There is no way for the syslog-ng OSE application to influence when the messages are actually written to disk. This means that syslog-ng OSE cannot guarantee that a message sent to HDFS is actually written to disk. When using flow-control, syslog-ng OSE acknowledges a message as written to disk when it passes the message to the HDFS client. This method is as reliable as your HDFS environment.

- 3. If the HDFS client returns an error, syslog-ng OSE attempts to close the file, then opens a new file and repeats sending the message (trying to connect to HDFS and send the message), as set in the retries() parameter. If sending the message fails for retries() times, syslog-ng OSE drops the message.
- 4. The syslog-ng OSE application closes the destination file in the following cases:
	- syslog-ng OSE is reloaded
	- syslog-ng OSE is restarted
	- The HDFS client returns an error.
- 5. If the file is closed and you have set an archive directory, syslog-ng OSE moves the file to this directory. If syslog-ng OSE cannot move the file for some reason (for example, syslog-ng OSE cannot connect to the HDFS NameNode), the file remains at its original location, syslog-ng OSE will not try to move it again.

## **Storing messages with MapR-FS**

The syslog-ng OSE application is also compatible with MapR File System (MapR-FS). MapR-FS provides better performance, reliability, efficiency, maintainability, and ease of use compared to the default Hadoop Distributed Files System (HDFS). To use MapR-FS with syslog-ng OSE, complete the following steps:

- 1. Install MapR libraries. Instead of the official Apache HDFS libraries, MapR uses different libraries. The supported version is MapR 4.x.
	- a. Download the libraries from the Maven Repository and Artifacts for MapR or get it from an already existing MapR installation.
	- b. Install MapR. If you do not know how to install MapR, follow the instructions on the MapR website.
- 2. In a default MapR installation, the required libraries are installed in the following path: /opt/mapr/lib.

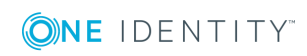

Enter the path where MapR was installed in the class-path option of the hdfs destination, for example:

```
class-path("/opt/mapr/lib/")
```
If the libraries were downloaded from the Maven Repository, the following additional libraries will be requiered. Note that the version numbers in the filenames can be different in the various Hadoop releases:commons-collections-3.2.1.jar, commons-logging-1.1.3.jar, hadoop-auth-2.5.1.jar, log4j-1.2.15.jar, slf4j-api-1.7.5.jar, commons-configuration-1.6.jar, guava-13.0.1.jar, hadoop-common-2.5.1.jar, maprfs-4.0.2-mapr.jar, slf4j-log4j12-1.7.5.jar, commons-lang-2.5.jar, hadoop-0.20.2-dev-core.jar, json-20080701.jar, protobuf-java-2.5.0.jar, zookeeper-3.4.5-mapr-1406.jar.

3. Configure the hdfs destination in syslog-ng OSE.

#### **Example: Storing logfiles with MapR-FS**

The following example defines an hdfs destination for MapR-FS using only the required parameters.

```
@module mod-java
@include "scl.conf"
destination d_mapr {
      hdfs(
             client-lib-dir("/opt/syslog-ng/lib/syslog-ng/java-
modules/:/opt/mapr/lib/")
             hdfs-uri("maprfs://10.140.32.80")
             hdfs-file("/user/log/logfile.txt")
       );
};
```
## <span id="page-326-0"></span>**Kerberos authentication with syslog-ng hdfs () destination**

Version 3.10 and later supports Kerberos authentication to authenticate the connection to your Hadoop cluster. syslog-ng OSE assumes that you already have a Hadoop and Kerberos infrastructure.

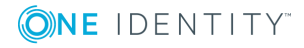

#### 6 NOTE:

If you configure Kerberos authentication for a hdfs() destination, it affects all hdfs() destinations. Kerberos and non-Kerberos hdfs() destinations cannot be mixed in a syslog-ng OSE configuration. This means that if one hdfs() destination uses Kerberos authentication, you have to configure all other hdfs() destinations to use Kerberos authentication too.

Failing to do so results in non-Kerberos hdfs() destinations being unable to authenticate to the HDFS server.

#### 0 NOTE:

If you want to configure your hdfs() destination to stop using Kerberos authentication, namely, to remove Kerberos-related options from the hdfs() destination configuration, make sure to restart syslog-ng OSE for the changes to take effect.

#### **Prerequisites:**

- You have configured your Hadoop infrastructure to use Kerberos authentication.
- You have a keytab file and a principal for the host running syslog-ng OSE. For details, see the Kerberos [documentation.](http://web.mit.edu/Kerberos/krb5-1.5/krb5-1.5.4/doc/krb5-install/The-Keytab-File.html)
- You have installed and configured the Kerberos client packages on the host running syslog-ng OSE. (That is, Kerberos authentication works for the host, for example, from the command line using the kinit user@REALM -k -t <keytab file> command.)

```
destination d_hdfs {
```

```
hdfs(client-lib-dir("/hdfs-libs/lib")
hdfs-uri("hdfs://hdp-kerberos.syslog-ng.example:8020")
kerberos-keytab-file("/opt/syslog-ng/etc/hdfs.headless.keytab")
kerberos-principal("hdfs-hdpkerberos@MYREALM")
hdfs-file("/var/hdfs/test.log"));
```

```
};
```
## **HDFS destination options**

The hdfs destination stores the log messages in files on the Hadoop Distributed File System (HDFS). The hdfs destination has the following options.

The following options are required: hdfs-file(), hdfs-uri(). Note that to use hdfs, you must add the following lines to the beginning of your syslog-ng OSE configuration:

@module mod-java @include "scl.conf"

### **client-lib-dir()**

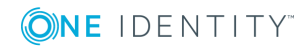

**328**

#### Type: string

Default: The syslog-ng OSE module directory: /opt/syslog-ng/lib/syslog-ng/javamodules/

*Description:* The list of the paths where the required Java classes are located. For example, class-path("/opt/syslog-ng/lib/syslog-ng/java-modules/:/opt/my-javalibraries/libs/"). If you set this option multiple times in your syslog-ng OSE configuration (for example, because you have multiple Java-based destinations), syslog-ng OSE will merge every available paths to a single list.

For the hdfs destination, include the path to the directory where you copied the required libraries (see [Prerequisites\)](#page-323-0), for example, client-lib-dir("/opt/syslog-ng/lib/syslogng/java-modules/\*.jar:/opt/hadoop/libs/\*.jar").

#### **disk-buffer()**

*Description:* This option enables putting outgoing messages into the disk buffer of the destination to avoid message loss in case of a system failure on the destination side. It has the following options:

#### *reliable()*

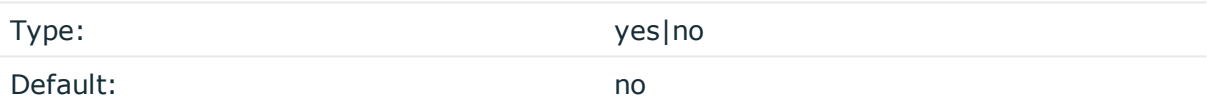

*Description:* If set to yes, syslog-ng OSE cannot lose logs in case of reload/restart, unreachable destination or syslog-ng OSE crash. This solution provides a slower, but reliable disk-buffer option. It is created and initialized at startup and gradually grows as new messages arrive. If set to no, the normal disk-buffer will be used. This provides a faster, but less reliable disk-buffer option.

#### **A** CAUTION:

**Hazard of data loss! If you change the value of reliable() option when there are messages in the disk-buffer, the messages stored in the diskbuffer will be lost.**

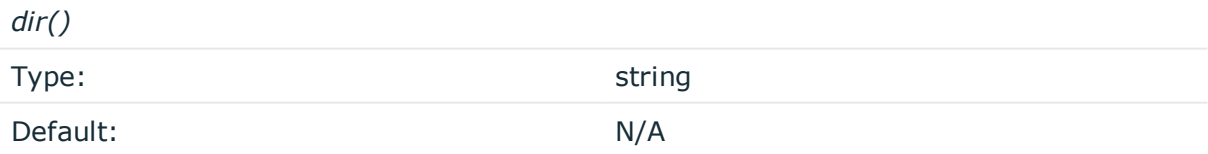

*Description:* Defines the folder where the disk-buffer files are stored.

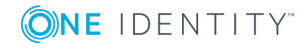

#### **A** CAUTION:

**When creating a new dir() option for a disk buffer, or modifying an existing one, make sure you delete the persist file.**

**syslog-ng OSE creates disk-buffer files based on the path recorded in the persist file. Therefore, if the persist file is not deleted after modifying the dir() option, then following a restart, syslog-ng OSE will look for or create disk-buffer files in their old location. To ensure that syslog-ng OSE uses the new dir() setting, the persist file must not contain any information about the destinations which the disk-buffer file in question belongs to.**

*disk-buf-size()*

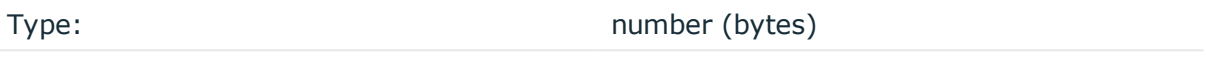

Default:

*Description:* This is a required option. The maximum size of the disk-buffer in bytes. The minimum value is 1048576 bytes. If you set a smaller value, the minimum value will be used automatically. It replaces the old log-disk-fifo-size() option.

*mem-buf-length()*

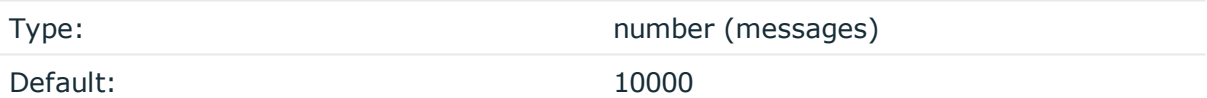

*Description:* Use this option if the option reliable() is set to no. This option contains the number of messages stored in overflow queue. It replaces the old log-fifo-size() option. It inherits the value of the global log-fifo-size() option if provided. If it is not provided, the default value is 10000 messages. Note that this option will be ignored if the option reliable() is set to yes.

*mem-buf-size()*

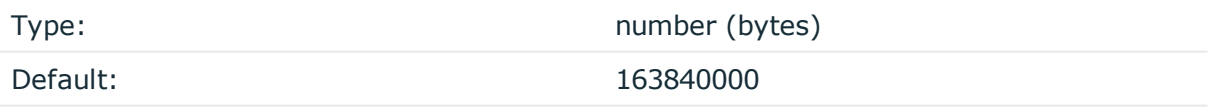

*Description:* Use this option if the option reliable() is set to yes. This option contains the size of the messages in bytes that is used in the memory part of the disk buffer. It replaces the old log-fifo-size() option. It does not inherit the value of the global logfifo-size() option, even if it is provided. Note that this option will be ignored if the option reliable() is set to no.

*qout-size()*

Type: number (messages)

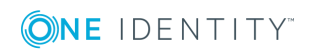

*Description:* The number of messages stored in the output buffer of the destination.

```
Options reliable() and disk-buf-size() are required options.
```

```
Example: Examples for using disk-buffer()
In the following case reliable disk-buffer() is used.
destination d demo {
      network(
             "127.0.0.1"
             port(3333)
             disk-buffer(
                    mem-buf-size(10000)
                    disk-buf-size(2000000)
                    reliable(yes)
                    dir("/tmp/disk-buffer")
             \lambda);
};
In the following case normal disk-buffer() is used.
destination d_demo {
       network(
             "127.0.0.1"
             port(3333)
                  disk-buffer(
                    mem-buf-length(10000)
                    disk-buf-size(2000000)
                    reliable(no)
                    dir("/tmp/disk-buffer")
             )
       );
};
```
#### **frac-digits()**

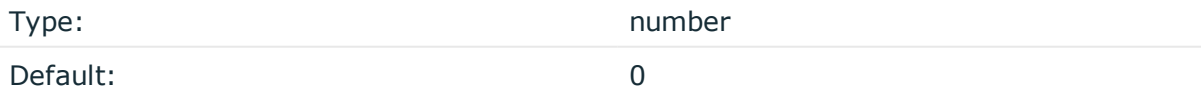

*Description:* The syslog-ng application can store fractions of a second in the timestamps according to the ISO8601 format. The frac-digits() parameter specifies the number of digits stored. The digits storing the fractions are padded by zeros if the original timestamp

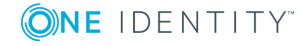

of the message specifies only seconds. Fractions can always be stored for the time the message was received. Note that syslog-ng can add the fractions to non-ISO8601 timestamps as well.

#### **hdfs-append-enabled()**

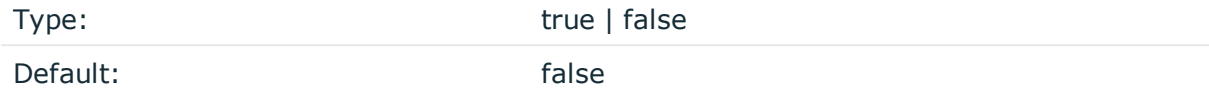

*Description:* When hdfs-append-enabled is set to true, syslog-ng OSE will append new data to the end of an already existing HDFS file.

When hdfs-append-enabled is set to false, the syslog-ng OSE application always creates a new file if the previous has been closed. In that case, appending data to existing files is not supported.

When you choose to write data into an existing file, syslog-ng OSE does not extend the filename with a UUID suffix because there is no need to open a new file (a new unique ID would mean opening a new file and writing data into that).

#### **A** CAUTION:

**Before enabling the hdfs-append-enabled option, ensure that your HDFS server supports the append operation and that it is enabled. Otherwise syslog-ng OSE will not be able to append data into an existing file, resulting in an error log.**

#### **hdfs-archive-dir()**

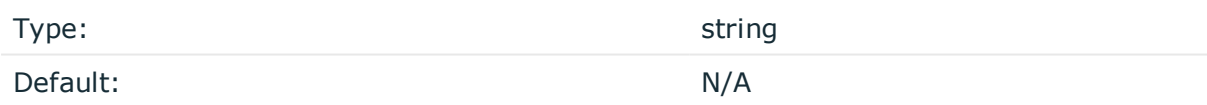

*Description:* The path where syslog-ng OSE will move the closed log files. If syslog-ng OSE cannot move the file for some reason (for example, syslog-ng OSE cannot connect to the HDFS NameNode), the file remains at its original location. For example, hdfs-archive-dir ("/usr/hdfs/archive/").

#### **hdfs-file()**

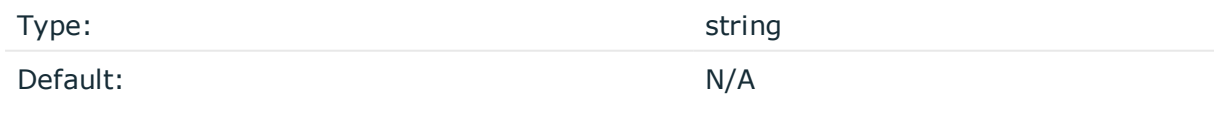

*Description:* The path and name of the log file. For example, hdfs-file ("/usr/hdfs/mylogfile.txt"). syslog-ng OSE checks if the path to the logfile exists. If a directory does not exist syslog-ng OSE automatically creates it.

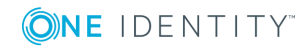

hdfs-file() supports the usage of macros. This means that syslog-ng OSE can create files on HDFS dynamically, using macros in the file (or directory) name.

#### **O** NOTE:

When a filename resolved from the macros contains a character that HDFS does not support, syslog-ng OSE will not be able to create the file. Make sure that you use macros that do not contain unsupported characters.

#### **Example: Using macros in filenames**

In the following example, a /var/testdb working dir/\$DAY-\$HOUR.txt file will be created (with a UUID suffix):

```
destination d_hdfs_9bf3ff45341643c69bf46bfff940372a {
      hdfs(client-lib-dir(/hdfs-libs)
  hdfs-uri("hdfs://hdp2.syslog-ng.example:8020")
  hdfs-file("/var/testdb_working_dir/$DAY-$HOUR.txt"));
};
```
As an example, if it is the 31st day of the month and it is 12 o'clock, then the name of the file will be 31-12.txt.

#### **hdfs-max-filename-length()**

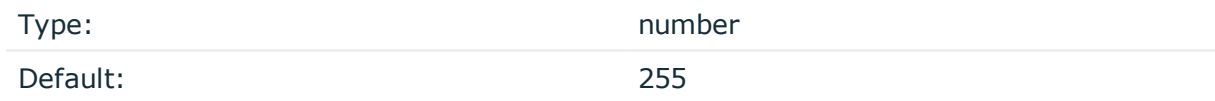

*Description:* The maximum length of the filename. This filename (including the UUID that syslog-ng OSE appends to it) cannot be longer than what the file system permits. If the filename is longer than the value of hdfs-max-filename-length, syslog-ng OSE will automatically truncate the filename. For example, hdfs-max-filename-length("255").

#### **hdfs-resources()**

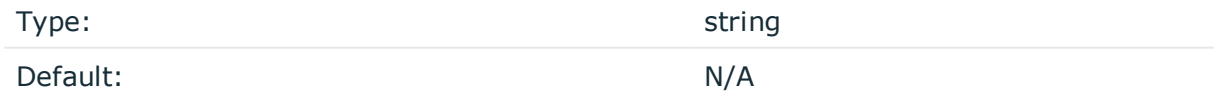

*Description:* The list of Hadoop resources to load, separated by semicolons. For example, hdfs-resources("/home/user/hadoop/core-site.xml;/home/user/hadoop/hdfs-site.xml").

#### **hdfs-uri()**

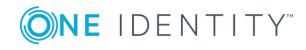

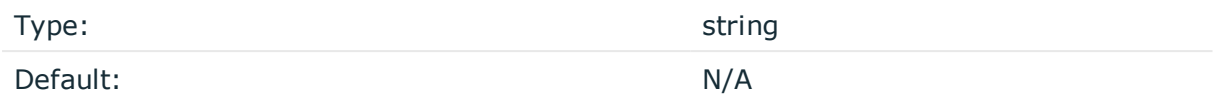

*Description:* The URI of the HDFS NameNode is in hdfs://IPaddress:port or hdfs://hostname:port format. When using MapR-FS, the URI of the MapR-FS NameNode is in maprfs://IPaddress or maprfs://hostname format, for example: maprfs://10.140.32.80. The IP address of the node can be IPv4 or IPv6. For example, hdfs-uri ("hdfs://10.140.32.80:8020"). The IPv6 address must be enclosed in square brackets (*[]*) as specified by RFC 2732, for example, hdfs-uri("hdfs:// [FEDC:BA98:7654:3210:FEDC:BA98:7654:3210]:8020").

#### **hook-commands()**

*Description:* This option makes it possible to execute external programs when the relevant driver is initialized or torn down. The hook-commands() can be used with all source and destination drivers with the exception of the usertty() and internal() drivers.

NOTE: The syslog-ng OSE application must be able to start and restart the external program, and have the necessary permissions to do so. For example, if your host is running AppArmor or SELinux, you might have to modify your AppArmor or SELinux configuration to enable syslog-ng OSE to execute external applications.

### **Using the hook-commands() when syslog-ng OSE starts or stops**

To execute an external program when syslog-ng OSE starts or stops, use the following options:

*startup()* Type: string Default: N/A

*Description:* Defines the external program that is executed as syslog-ng OSE starts.

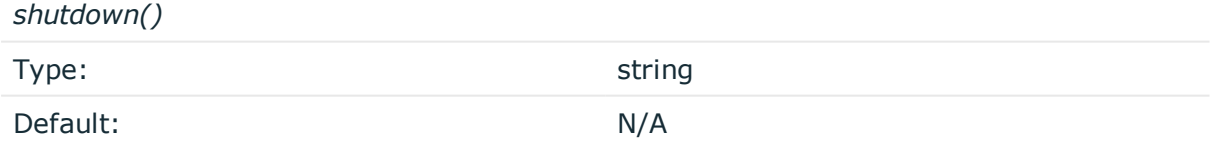

*Description:* Defines the external program that is executed as syslog-ng OSE stops.

#### **Using the hook-commands() when syslog-ng OSE reloads**

To execute an external program when the syslog-ng OSE configuration is initiated or torn down, for example, on startup/shutdown or during a syslog-ng OSE reload, use the following options:

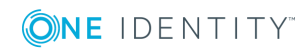

*setup()*

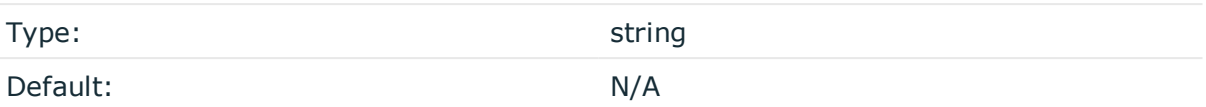

*Description:* Defines an external program that is executed when the syslog-ng OSE configuration is initiated, for example, on startup or during a syslog-ng OSE reload.

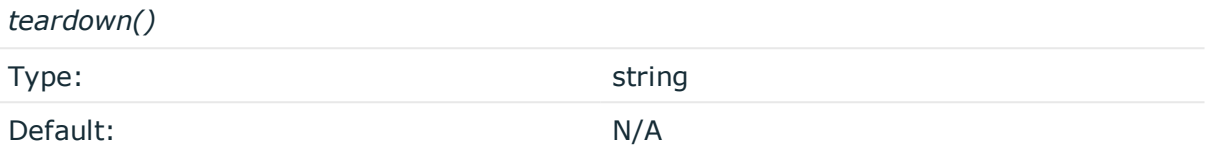

*Description:* Defines an external program that is executed when the syslog-ng OSE configuration is stopped or torn down, for example, on shutdown or during a syslog-ng OSE reload.

#### **Example: Using the hook-commands() with a network source**

In the following example, the hook-commands() is used with the network() driver and it opens an [iptables](https://en.wikipedia.org/wiki/Iptables) port automatically as syslog-ng OSE is started/stopped.

The assumption in this example is that the LOGCHAIN chain is part of a larger ruleset that routes traffic to it. Whenever the syslog-ng OSE created rule is there, packets can flow, otherwise the port is closed.

```
source {
     network(transport(udp)
       hook-commands(
           startup("iptables -I LOGCHAIN 1 -p udp --dport 514 -j ACCEPT")
           shutdown("iptables -D LOGCHAIN 1")
         )
      );
};
```
### **jvm-options()**

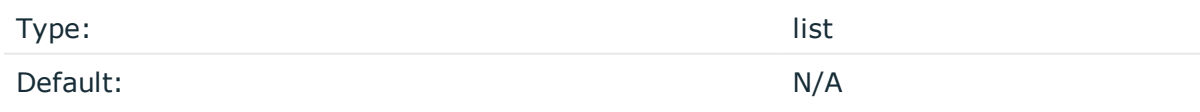

*Description:* Specify the Java Virtual Machine (JVM) settings of your Java destination from the syslog-ng OSE configuration file.

For example:

jvm-options("-Xss1M -XX:+TraceClassLoading")

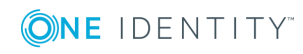

You can set this [option](#page-562-0) only as a global option, by adding it to the options statement of the syslog-ng configuration file.

#### **kerberos-keytab-file()**

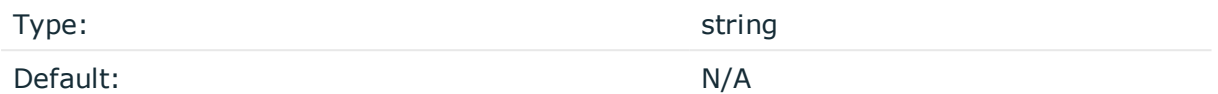

*Description:* The path to the Kerberos keytab file that you received from your Kerberos administrator. For example, kerberos-keytab-file("/opt/syslogng/etc/hdfs.headless.keytab"). This option is needed only if you want to authenticate using Kerberos in Hadoop. You also have to set the [hdfs-option-kerberos-principal\(\)](#page-327-0) option. For details on the using Kerberos authentication with the hdfs() destination, see [Kerberos](#page-326-0) [authentication](#page-326-0) with syslog-ng hdfs() destination.

```
destination d_hdfs {
      hdfs(client-lib-dir("/hdfs-libs/lib")
      hdfs-uri("hdfs://hdp-kerberos.syslog-ng.example:8020")
      kerberos-keytab-file("/opt/syslog-ng/etc/hdfs.headless.keytab")
      kerberos-principal("hdfs-hdpkerberos@MYREALM")
      hdfs-file("/var/hdfs/test.log"));
};
```
Available in syslog-ng OSE version 3.10 and later.

#### **kerberos-principal()**

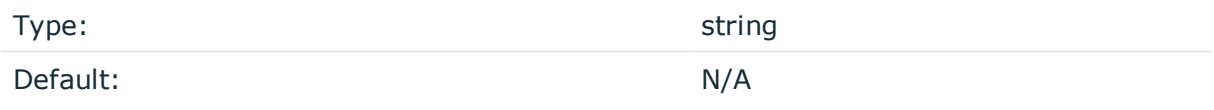

*Description:* The Kerberos principal you want to authenticate with. For example, kerberosprincipal("hdfs-user@MYREALM"). This option is needed only if you want to authenticate using Kerberos in Hadoop. You also have to set the [hdfs-option-kerberos-keytab-file\(\)](#page-327-0) option. For details on the using Kerberos authentication with the hdfs() destination, see Kerberos [authentication](#page-326-0) with syslog-ng hdfs() destination.

```
destination d_hdfs {
      hdfs(client-lib-dir("/hdfs-libs/lib")
      hdfs-uri("hdfs://hdp-kerberos.syslog-ng.example:8020")
      kerberos-keytab-file("/opt/syslog-ng/etc/hdfs.headless.keytab")
      kerberos-principal("hdfs-hdpkerberos@MYREALM")
      hdfs-file("/var/hdfs/test.log"));
```
#### };

Available in syslog-ng OSE version 3.10 and later.

#### **log-fifo-size()**

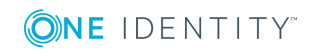

Type: number

Default: Use global setting.

*Description:* The number of messages that the output queue can store.

#### **on-error()**

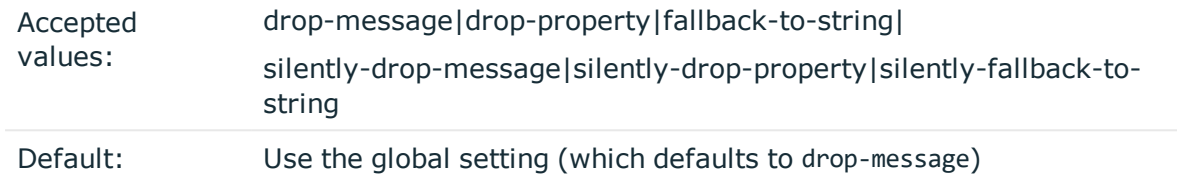

*Description:* Controls what happens when type-casting fails and syslog-ng OSE cannot convert some data to the specified type. By default, syslog-ng OSE drops the entire message and logs the error. Currently the value-pairs() option uses the settings of on-error().

- $\bullet$  drop-message: Drop the entire message and log an error message to the internal() source. This is the default behavior of syslog-ng OSE.
- drop-property: Omit the affected property (macro, template, or message-field) from the log message and log an error message to the internal() source.
- fallback-to-string: Convert the property to string and log an error message to the internal() source.
- silently-drop-message: Drop the entire message silently, without logging the error.
- silently-drop-property: Omit the affected property (macro, template, or messagefield) silently, without logging the error.
- silently-fallback-to-string: Convert the property to string silently, without logging the error.

#### **retries()**

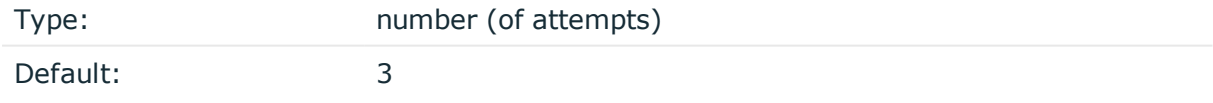

*Description:* The number of times syslog-ng OSE attempts to send a message to this destination. If syslog-ng OSE could not send a message, it will try again until the number of attempts reaches retries, then drops the message.

#### **template()**

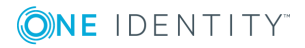

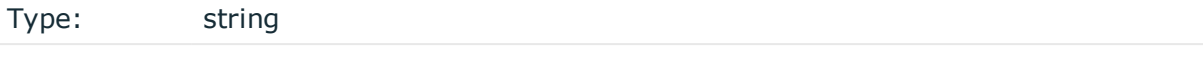

Default: A format conforming to the default logfile format.

*Description:* Specifies a template defining the logformat to be used in the destination. Macros are described in Macros of [syslog-ng](#page-602-0) OSE. Please note that for network destinations it might not be appropriate to change the template as it changes the on-wire format of the syslog protocol which might not be tolerated by stock syslog receivers (like syslogd or syslog-ng itself). For network destinations make sure the receiver can cope with the custom format defined.

#### **throttle()**

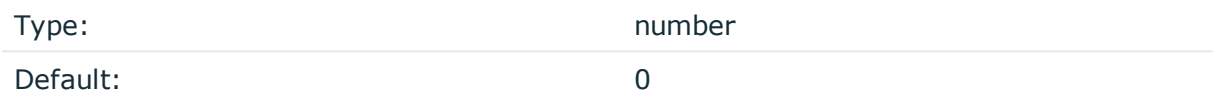

*Description:* Sets the maximum number of messages sent to the destination per second. Use this output-rate-limiting functionality only when using disk-buffer as well to avoid the risk of losing messages. Specifying 0 or a lower value sets the output limit to unlimited.

#### **time-zone()**

Type: name of the timezone, or the timezone offset

Default: unspecified

*Description:* Convert timestamps to the timezone specified by this option. If this option is not set, then the original timezone information in the message is used. Converting the timezone changes the values of all date-related macros derived from the timestamp, for example, HOUR. For the complete list of such macros, see [Date-related](#page-600-0) macros.

The timezone can be specified by using the name, for example, time-zone ("Europe/Budapest")), or as the timezone offset in +/-HH:MM format, for example, +01:00). On Linux and UNIX platforms, the valid timezone names are listed under the /usr/share/zoneinfo directory.

#### **ts-format()**

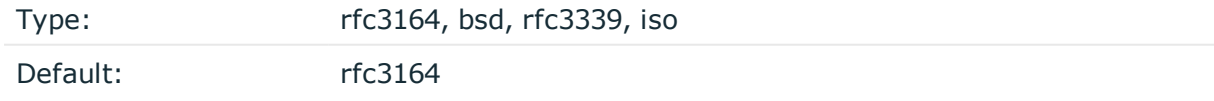

*Description:* Override the global timestamp format (set in the global ts-format() parameter) for the specific destination. For details, see [ts-format\(\)](#page-577-0).

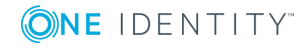

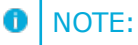

This option applies only to file and file-like destinations. Destinations that use specific protocols (for example, network(), or syslog()) ignore this option. For protocol-like destinations, use a template locally in the destination, or use the [proto-template](#page-562-1) option.

# **Posting messages over HTTP**

Version 3.7 of syslog-ng OSE can directly post log messages to web services using the HTTP protocol. Error and status messages received from the HTTP server are forwarded to the internal logs of syslog-ng OSE. The current implementation has the following limitations:

- This destination is only supported on the Linux platform.
- Only HTTP connections are supported, HTTPS is not.
- This destination requires Java. For an http destination that does not use Java, see http: Posting [messages](#page-343-0) over HTTP without Java.

#### **Declaration:**

```
@module mod-java
```
java(

```
class-path("/syslog-ng/install_dir/lib/syslog-ng/java-modules/*.jar")
class-name("org.syslog_ng.http.HTTPDestination")
```

```
option("url", "http://<server-address>:<port-number>")
```
);

### **Example: Sending log data to a web service**

The following example defines an http destination.

```
@module mod-java
```

```
destination d_http {
    java(
        class-path("/syslog-ng/install_dir/lib/syslog-ng/java-modules/*.jar")
        class-name("org.syslog_ng.http.HTTPDestination")
        option("url", "http://192.168.1.1:80")
    );
```
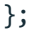

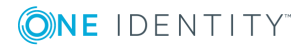

```
log
```
{ source(s file); destination(d http); flags(flow-control); };

#### 6 NOTE:

If you delete all Java destinations from your configuration and reload syslog-ng, the JVM is not used anymore, but it is still running. If you want to stop JVM, stop syslogng and then start syslog-ng again.

## **HTTP destination options**

The http destination of syslog-ng OSE can directly post log messages to web services using the HTTP protocol. The http destination has the following options. Some of these options are directly used by the Java code underlying the http destination, therefore these options must be specified in the following format:

option("<option-name>", "<option-value>")

For example, option("url", "http://<server-address>:<port-number>"). The exact format to use is indicated in the description of the option.

#### **Required options:**

The following options are required: url(). Note that to use http, you must add the following line to the beginning of your syslog-ng OSE configuration:

@module mod-java

#### **class-name()**

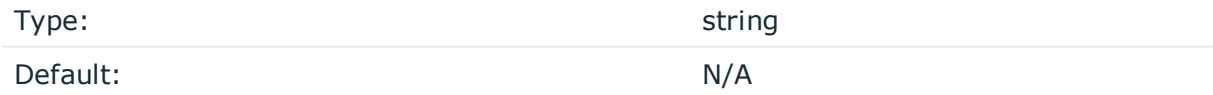

*Description:* The name of the class (including the name of the package) that includes the destination driver to use.

For the http destination, use this option as class-name("org.syslog\_ ng.http.HTTPDestination").

#### **client-lib-dir()**

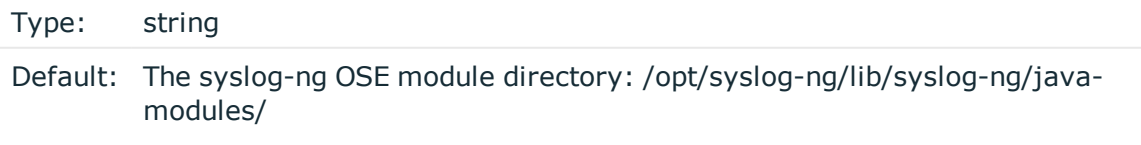

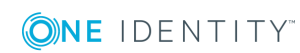

*Description:* The list of the paths where the required Java classes are located. For example, class-path("/opt/syslog-ng/lib/syslog-ng/java-modules/:/opt/my-javalibraries/libs/"). If you set this option multiple times in your syslog-ng OSE configuration (for example, because you have multiple Java-based destinations), syslog-ng OSE will merge every available paths to a single list.

For the http destination, include the path to the java modules of syslog-ng OSE, for example, class-path("/syslog-ng/install\_dir/lib/syslog-ng/java-modules/\*.jar").

#### **hook-commands()**

*Description:* This option makes it possible to execute external programs when the relevant driver is initialized or torn down. The hook-commands() can be used with all source and destination drivers with the exception of the usertty() and internal() drivers.

**O** NOTE: The syslog-ng OSE application must be able to start and restart the external program, and have the necessary permissions to do so. For example, if your host is running AppArmor or SELinux, you might have to modify your AppArmor or SELinux configuration to enable syslog-ng OSE to execute external applications.

#### **Using the hook-commands() when syslog-ng OSE starts or stops**

To execute an external program when syslog-ng OSE starts or stops, use the following options:

*startup()*

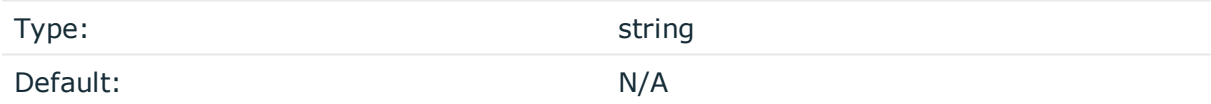

*Description:* Defines the external program that is executed as syslog-ng OSE starts.

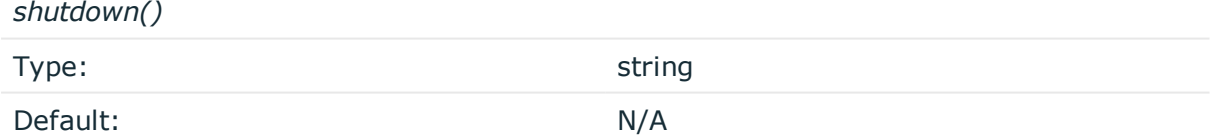

*Description:* Defines the external program that is executed as syslog-ng OSE stops.

#### **Using the hook-commands() when syslog-ng OSE reloads**

To execute an external program when the syslog-ng OSE configuration is initiated or torn down, for example, on startup/shutdown or during a syslog-ng OSE reload, use the following options:

*setup()*

Type: string

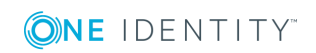

Default: N/A

*Description:* Defines an external program that is executed when the syslog-ng OSE configuration is initiated, for example, on startup or during a syslog-ng OSE reload.

*teardown()*

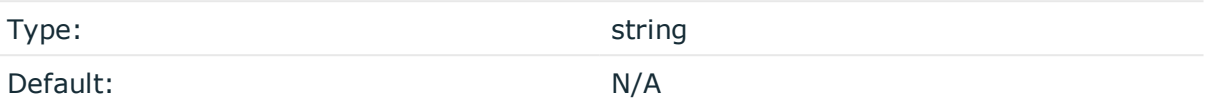

*Description:* Defines an external program that is executed when the syslog-ng OSE configuration is stopped or torn down, for example, on shutdown or during a syslog-ng OSE reload.

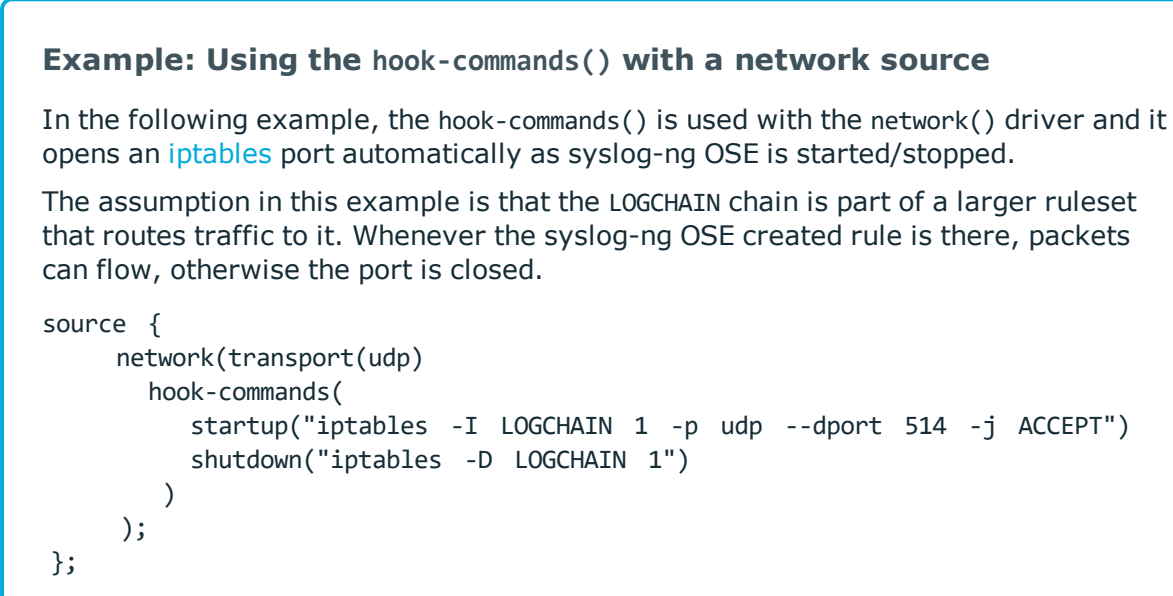

#### **jvm-options()**

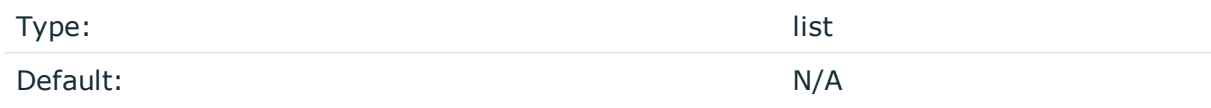

*Description:* Specify the Java Virtual Machine (JVM) settings of your Java destination from the syslog-ng OSE configuration file.

For example:

jvm-options("-Xss1M -XX:+TraceClassLoading")

You can set this [option](#page-562-0) only as a global option, by adding it to the options statement of the syslog-ng configuration file.

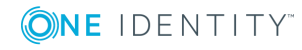

### **log-fifo-size()**

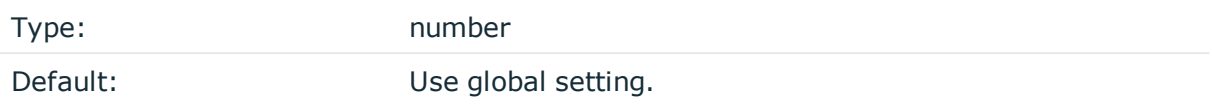

*Description:* The number of messages that the output queue can store.

#### **method()**

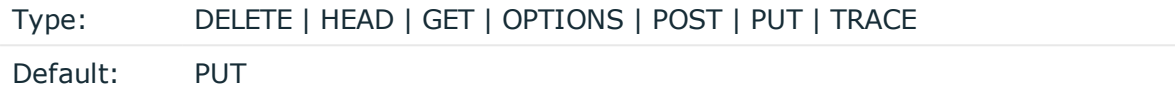

*Description:* Specifies the HTTP method to use when sending the message to the server. Available in syslog-ng OSE version 3.7.2 and newer.

#### **retries()**

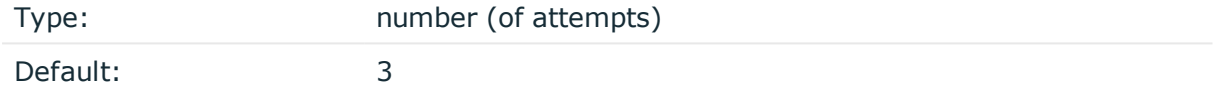

*Description:* The number of times syslog-ng OSE attempts to send a message to this destination. If syslog-ng OSE could not send a message, it will try again until the number of attempts reaches retries, then drops the message.

#### **template()**

Type: string Default: A format conforming to the default logfile format.

*Description:* Specifies a template defining the logformat to be used in the destination. Macros are described in Macros of [syslog-ng](#page-602-0) OSE. Please note that for network destinations it might not be appropriate to change the template as it changes the on-wire format of the syslog protocol which might not be tolerated by stock syslog receivers (like syslogd or syslog-ng itself). For network destinations make sure the receiver can cope with the custom format defined.

#### **throttle()**

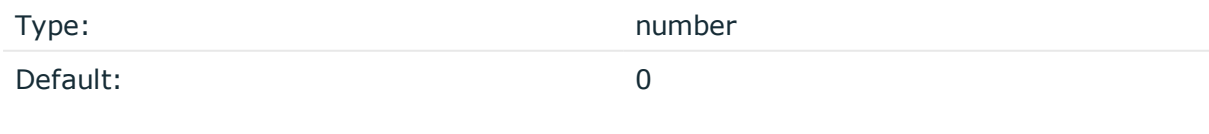

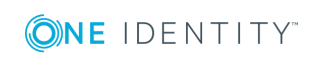

syslog-ng OSE 3.17 Administration Guide destination: Forward, send, and store log messages *Description:* Sets the maximum number of messages sent to the destination per second. Use this output-rate-limiting functionality only when using disk-buffer as well to avoid the risk of losing messages. Specifying 0 or a lower value sets the output limit to unlimited.

#### **url()**

Type: URL

Default:

*Description:* Specifies the hostname or IP address and optionally the port number of the web service that can receive log data via HTTP. Use a colon (:) after the address to specify the port number of the server. You can also use macros, templates, and template functions in the URL, for example: http://host.example.com:8080/\${MACRO1}/\${MACRO2}/script")

# <span id="page-343-0"></span>**http: Posting messages over HTTP without Java**

Version 3.8 of syslog-ng OSE can directly post log messages to web services using the HTTP protocol, without having to use Java. The current implementation has the following limitations:

• Only the PUT and the POST methods are supported.

HTTPS connection, as well as password- and certificate-based authentication is supported.

```
Example: Client certificate authentication with HTTPS
destination d_https { 
   http(
      [...]
      ca-file("/<path-to-certificate-directory>/ca-crt.pem")
      ca-dir("/<path-to-certificate-directory>/")
      cert-file("/<path-to-certificate-directory>/server-crt.pem")
      key-file("/<path-to-certificate-directory>/server-key.pem")
      [...]
   );
};
```
#### **Declaration:**

```
destination d_http {
   http(
        url("<web-service-IP-or-hostname>")
```
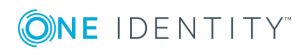

```
method("<HTTP-method>")
        user-agent("<USER-AGENT-message-value>")
        user("<username>")
        password("<password>")
    );
};
```

```
Example: Sending log data to a web service
The following example defines an http destination.
destination d_http {
  http(
    url("http://127.0.0.1:8000")
    method("PUT")
    user-agent("syslog-ng User Agent")
    user("user")
    password("password")
    headers("HEADER1: header1", "HEADER2: header2")
    body("${ISODATE} ${MESSAGE}")
  );
};
log
    { source(s file); destination(d http); flags(flow-control); };
```
You can also use the http() destination to forward log [messages](#page-453-0) to Splunk using [syslog-ng](#page-453-0) OSE.

## **HTTP destination options**

The http destination of syslog-ng OSE can directly post log messages to web services using the HTTP protocol. The http destination has the following options.

### **body()**

Type: Type: string or template

Default:

*Description:* The body of the HTTP request, for example, body("\${ISODATE} \${MESSAGE}"). You can use strings, macros, and template functions in the body. If not set, it will contain the message received from the source by default.

**ca-dir()**

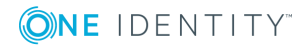

**345**

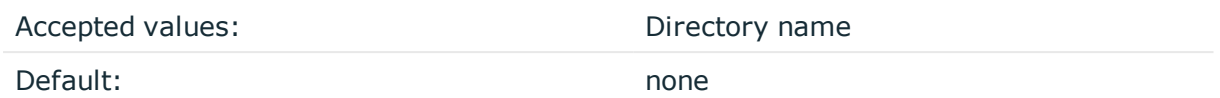

*Description:* Name of a directory, that contains a set of trusted CA certificates in PEM format. The CA certificate files have to be named after the 32-bit hash of the subject's name. This naming can be created using the c\_rehash utility in openssl. For an example, see [Configuring](#page-582-0) TLS on the syslog-ng clients. The syslog-ng OSE application uses the CA certificates in this directory to validate the certificate of the peer.

An alternative way to specify this option is to put into a tls() block and specify it there, together with any other TLS options. This allows you to separate these options and ensure better readability.

#### **Declaration:**

```
destination d_http {
       http(
               url("http://127.0.0.1:8080")
               tls(
                       ca-dir("dir")
                       ca-file("ca")
                       cert-file("cert")
                       cipher-suite("cipher")
                       key-file("key")
                       peer-verify(yes|no)
                       ssl-version(<the permitted SSL/TLS version>)
               )
       );
};
```
Make sure that you specify TLS options either using their own dedicated option (ca-dir(), ca-file(), cert-file(), cipher-suite(), key-file(), peer-verify(), and ssl-version()), or using the tls() block and inserting the relevant options within tls(). Avoid mixing the two methods. In case you do specify TLS options in both ways, the one that comes later in the configuration file will take effect.

#### **ca-file()**

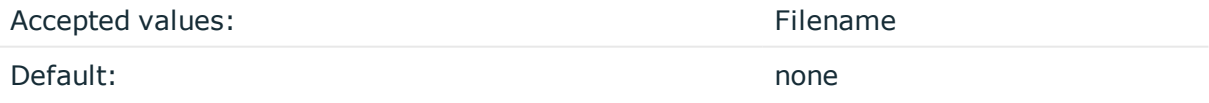

*Description:* Name of a file that contains an X.509 CA certificate (or a certificate chain) in PEM format. The syslog-ng OSE application uses this certificate to validate the certificate of the HTTPS server. If the file contains a certificate chain, the file must begin with the certificate of the host, followed by the CA certificate that signed the certificate of the host, and any other signing CAs in order.

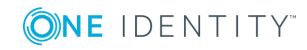

An alternative way to specify this option is to put into a tls() block and specify it there, together with any other TLS options. This allows you to separate these options and ensure better readability.

#### **Declaration:**

```
destination d_http {
       http(
               url("http://127.0.0.1:8080")
               tls(
                       ca-dir("dir")
                       ca-file("ca")
                       cert-file("cert")
                       cipher-suite("cipher")
                       key-file("key")
                       peer-verify(yes|no)
                       ssl-version(<the permitted SSL/TLS version>)
               )
       );
};
```
Make sure that you specify TLS options either using their own dedicated option  $(c_{a}-dir)$ , ca-file(), cert-file(), cipher-suite(), key-file(), peer-verify(), and ssl-version()), or using the tls() block and inserting the relevant options within tls(). Avoid mixing the two methods. In case you do specify TLS options in both ways, the one that comes later in the configuration file will take effect.

#### **cert-file()**

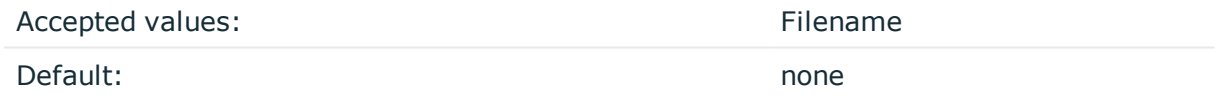

*Description:* Name of a file, that contains an X.509 certificate (or a certificate chain) in PEM format, suitable as a TLS certificate, matching the private key set in the key-file() option. The syslog-ng OSE application uses this certificate to authenticate the syslog-ng OSE client on the destination server. If the file contains a certificate chain, the file must begin with the certificate of the host, followed by the CA certificate that signed the certificate of the host, and any other signing CAs in order.

An alternative way to specify this option is to put into a tls() block and specify it there, together with any other TLS options. This allows you to separate these options and ensure better readability.

#### **Declaration:**

```
destination d_http {
      http(
              url("http://127.0.0.1:8080")
```
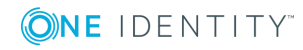

```
tls(
                       ca-dir("dir")
                       ca-file("ca")
                       cert-file("cert")
                       cipher-suite("cipher")
                       key-file("key")
                       peer-verify(yes|no)
                       ssl-version(<the permitted SSL/TLS version>)
               )
       );
};
```
Make sure that you specify TLS options either using their own dedicated option (ca-dir(), ca-file(), cert-file(), cipher-suite(), key-file(), peer-verify(), and ssl-version()), or using the t1s() block and inserting the relevant options within t1s(). Avoid mixing the two methods. In case you do specify TLS options in both ways, the one that comes later in the configuration file will take effect.

### **cipher-suite()**

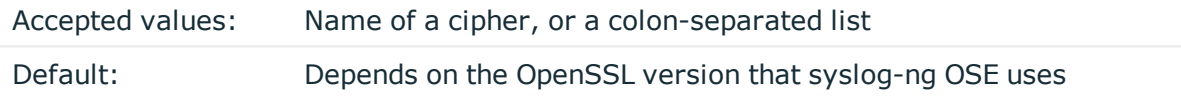

*Description:* Specifies the cipher, hash, and key-exchange algorithms used for the encryption, for example, ECDHE-ECDSA-AES256-SHA384. The list of available algorithms depends on the version of OpenSSL used to compile syslog-ng OSE. To specify multiple ciphers, separate the cipher names with a colon, and enclose the list between doublequotes, for example:

cipher-suite("ECDHE-RSA-AES256-GCM-SHA384:ECDHE-ECDSA-AES256-GCM-SHA384")

For a list of available algorithms, execute the openssl ciphers -v command. The first column of the output contains the name of the algorithms to use in the cipher-suite() option, the second column specifies which encryption protocol uses the algorithm (for example, TLSv1.2). That way, the cipher-suite() also determines the encryption protocol used in the connection: to disable SSLv3, use an algorithm that is available only in TLSv1.2, and that both the client and the server supports. You can also specify the encryption protocols using [ssl-options\(\)](#page-595-0).

You can also use the following command to automatically list only ciphers permitted in a specific encryption protocol, for example, TLSv1.2:

```
echo "cipher-suite(\"$(openssl ciphers -v | grep TLSv1.2 | awk '{print $1}' | xargs
echo -n | sed 's/ /:/g' | sed -e 's/:$//')\")"
```
Note that starting with version 3.10, when syslog-ng OSE receives TLS-encrypted connections, the order of ciphers set on the syslog-ng OSE server takes precedence over the client settings.

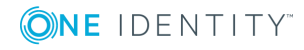

An alternative way to specify this option is to put into a tls() block and specify it there, together with any other TLS options. This allows you to separate these options and ensure better readability.

#### **Declaration:**

```
destination d_http {
       http(
               url("http://127.0.0.1:8080")
               tls(
                       ca-dir("dir")
                       ca-file("ca")
                       cert-file("cert")
                       cipher-suite("cipher")
                       key-file("key")
                       peer-verify(yes|no)
                       ssl-version(<the permitted SSL/TLS version>)
               )
       );
};
```
Make sure that you specify TLS options either using their own dedicated option  $(c_{a}-dir)$ , ca-file(), cert-file(), cipher-suite(), key-file(), peer-verify(), and ssl-version()), or using the tls() block and inserting the relevant options within tls(). Avoid mixing the two methods. In case you do specify TLS options in both ways, the one that comes later in the configuration file will take effect.

### **disk-buffer()**

*Description:* This option enables putting outgoing messages into the disk buffer of the destination to avoid message loss in case of a system failure on the destination side. It has the following options:

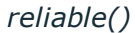

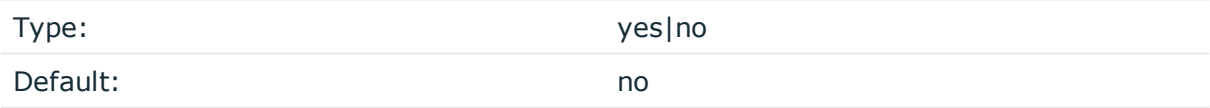

*Description:* If set to yes, syslog-ng OSE cannot lose logs in case of reload/restart, unreachable destination or syslog-ng OSE crash. This solution provides a slower, but reliable disk-buffer option. It is created and initialized at startup and gradually grows as new messages arrive. If set to no, the normal disk-buffer will be used. This provides a faster, but less reliable disk-buffer option.

#### **CAUTION:**

**Hazard of data loss! If you change the value of reliable() option when there are messages in the disk-buffer, the messages stored in the diskbuffer will be lost.**

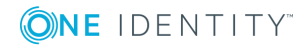

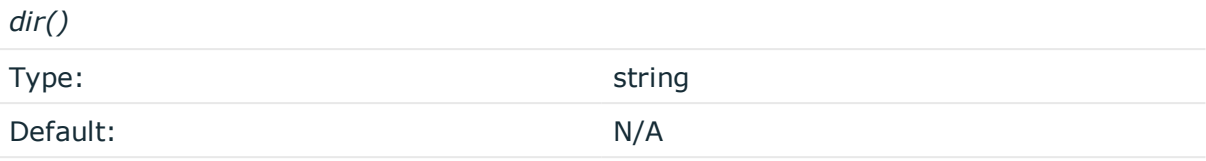

*Description:* Defines the folder where the disk-buffer files are stored.

#### **A** CAUTION:

**When creating a new dir() option for a disk buffer, or modifying an existing one, make sure you delete the persist file.**

**syslog-ng OSE creates disk-buffer files based on the path recorded in the persist file. Therefore, if the persist file is not deleted after modifying the dir() option, then following a restart, syslog-ng OSE will look for or create disk-buffer files in their old location. To ensure that syslog-ng OSE uses the new dir() setting, the persist file must not contain any information about the destinations which the disk-buffer file in question belongs to.**

*disk-buf-size()*

Type: number (bytes) Default:

*Description:* This is a required option. The maximum size of the disk-buffer in bytes. The minimum value is 1048576 bytes. If you set a smaller value, the minimum value will be used automatically. It replaces the old log-disk-fifo-size() option.

#### *mem-buf-length()*

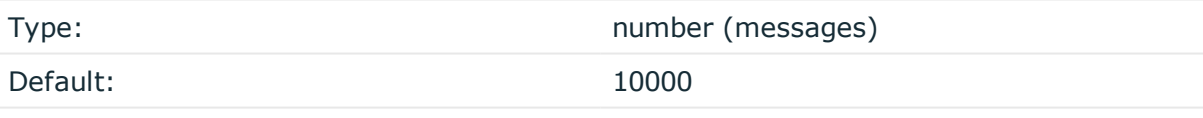

*Description:* Use this option if the option reliable() is set to no. This option contains the number of messages stored in overflow queue. It replaces the old log-fifo-size() option. It inherits the value of the global log-fifo-size() option if provided. If it is not provided, the default value is 10000 messages. Note that this option will be ignored if the option reliable() is set to yes.

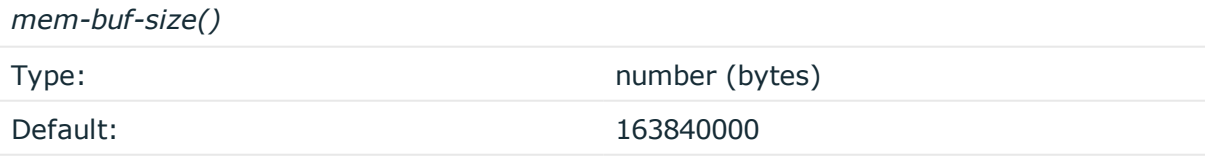

*Description:* Use this option if the option reliable() is set to yes. This option contains the size of the messages in bytes that is used in the memory part of the disk buffer. It replaces the old log-fifo-size() option. It does not inherit the value of the global logfifo-size() option, even if it is provided. Note that this option will be ignored if the option reliable() is set to no.

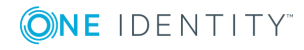

*qout-size()* Type: number (messages) Default: 64 *Description:* The number of messages stored in the output buffer of the destination.

Options reliable() and disk-buf-size() are required options.

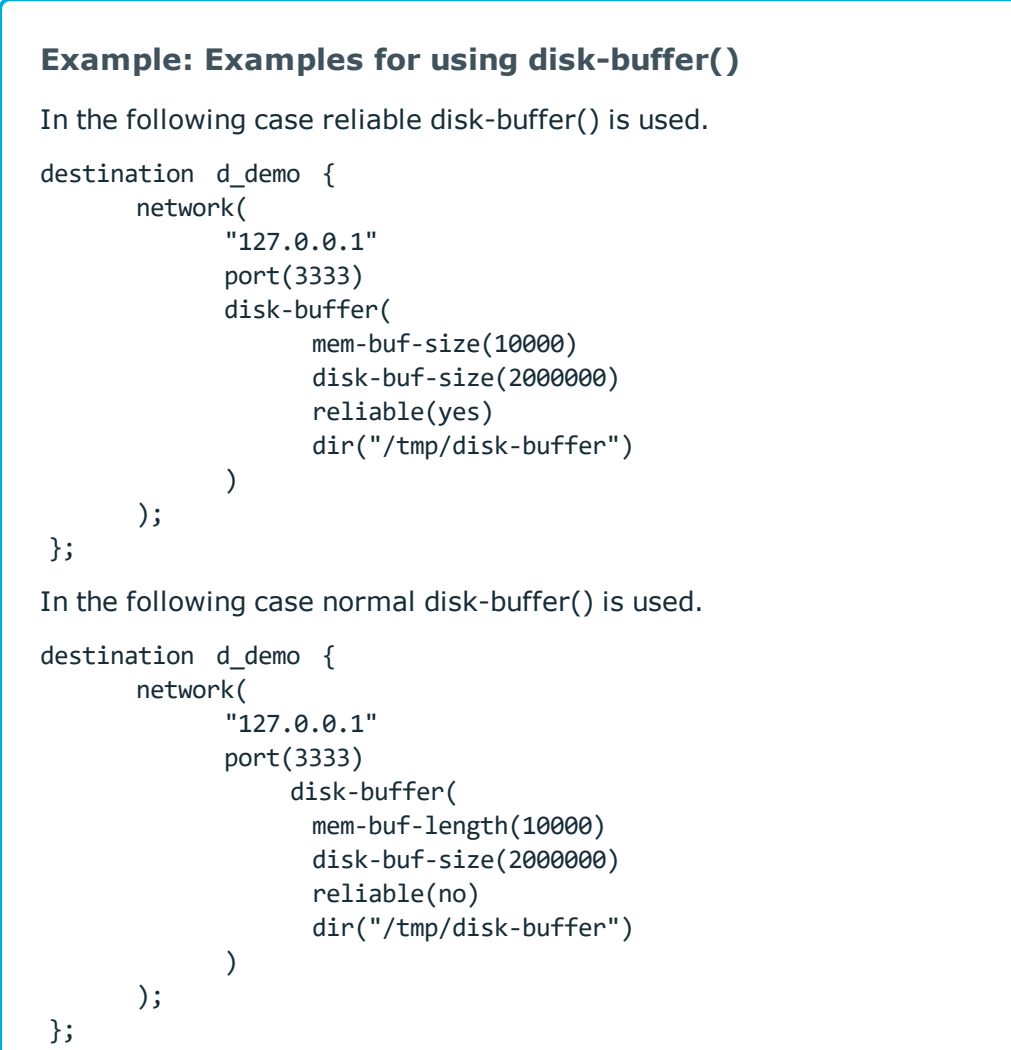

#### **headers()**

Type: Type: string list

Default:

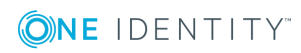

*Description:* Custom HTTP headers to include in the request, for example, headers ("HEADER1: header1", "HEADER2: header2"). If not set, only the default headers are included, but no custom headers.

The following headers are included by default:

- X-Syslog-Host: <host>
- X-Syslog-Program: <program>
- X-Syslog-Facility: <facility>
- X-Syslog-Level: <loglevel/priority>

#### **hook-commands()**

*Description:* This option makes it possible to execute external programs when the relevant driver is initialized or torn down. The hook-commands() can be used with all source and destination drivers with the exception of the usertty() and internal() drivers.

**O** NOTE: The syslog-ng OSE application must be able to start and restart the external program, and have the necessary permissions to do so. For example, if your host is running AppArmor or SELinux, you might have to modify your AppArmor or SELinux configuration to enable syslog-ng OSE to execute external applications.

#### **Using the hook-commands() when syslog-ng OSE starts or stops**

To execute an external program when syslog-ng OSE starts or stops, use the following options:

*startup()* Type: string Default: N/A

*Description:* Defines the external program that is executed as syslog-ng OSE starts.

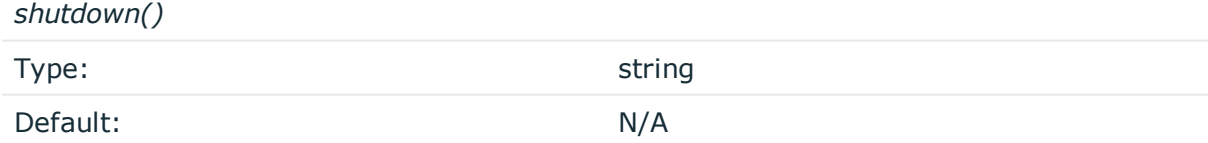

*Description:* Defines the external program that is executed as syslog-ng OSE stops.

#### **Using the hook-commands() when syslog-ng OSE reloads**

To execute an external program when the syslog-ng OSE configuration is initiated or torn down, for example, on startup/shutdown or during a syslog-ng OSE reload, use the following options:

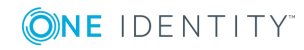

*setup()*

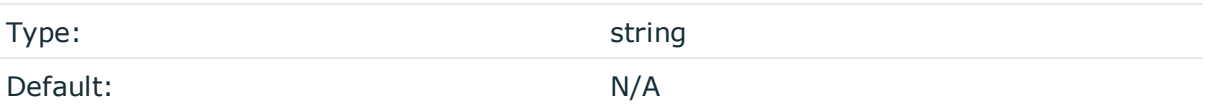

*Description:* Defines an external program that is executed when the syslog-ng OSE configuration is initiated, for example, on startup or during a syslog-ng OSE reload.

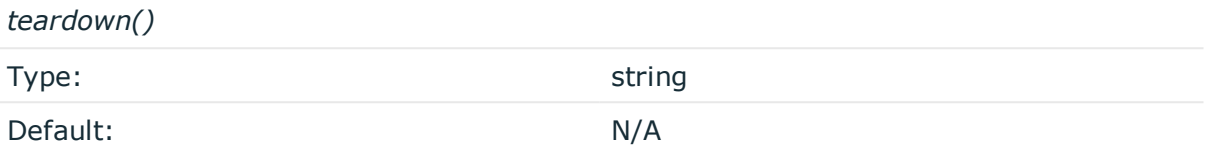

*Description:* Defines an external program that is executed when the syslog-ng OSE configuration is stopped or torn down, for example, on shutdown or during a syslog-ng OSE reload.

#### **Example: Using the hook-commands() with a network source**

In the following example, the hook-commands() is used with the network() driver and it opens an [iptables](https://en.wikipedia.org/wiki/Iptables) port automatically as syslog-ng OSE is started/stopped.

The assumption in this example is that the LOGCHAIN chain is part of a larger ruleset that routes traffic to it. Whenever the syslog-ng OSE created rule is there, packets can flow, otherwise the port is closed.

```
source {
     network(transport(udp)
       hook-commands(
           startup("iptables -I LOGCHAIN 1 -p udp --dport 514 -j ACCEPT")
           shutdown("iptables -D LOGCHAIN 1")
         )
      );
};
```
### **log-fifo-size()**

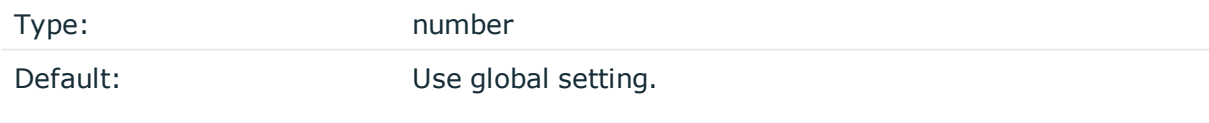

*Description:* The number of messages that the output queue can store.

#### **key-file()**

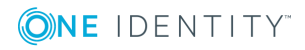

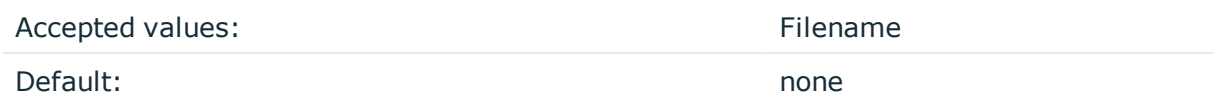

*Description:* The name of a file that contains an unencrypted private key in PEM format, suitable as a TLS key. If properly configured, the syslog-ng OSE application uses this private key and the matching certificate (set in the cert-file() option) to authenticate the syslog-ng OSE client on the destination server.

An alternative way to specify this option is to put into a  $tls()$  block and specify it there, together with any other TLS options. This allows you to separate these options and ensure better readability.

#### **Declaration:**

```
destination d_http {
       http(
               url("http://127.0.0.1:8080")
               tls(
                       ca-dir("dir")
                       ca-file("ca")
                       cert-file("cert")
                       cipher-suite("cipher")
                       key-file("key")
                       peer-verify(yes|no)
                       ssl-version(<the permitted SSL/TLS version>)
               )
       );
};
```
Make sure that you specify TLS options either using their own dedicated option  $(c_{a}-dir)$ , ca-file(), cert-file(), cipher-suite(), key-file(), peer-verify(), and ssl-version()), or using the tls() block and inserting the relevant options within tls(). Avoid mixing the two methods. In case you do specify TLS options in both ways, the one that comes later in the configuration file will take effect.

#### **method()**

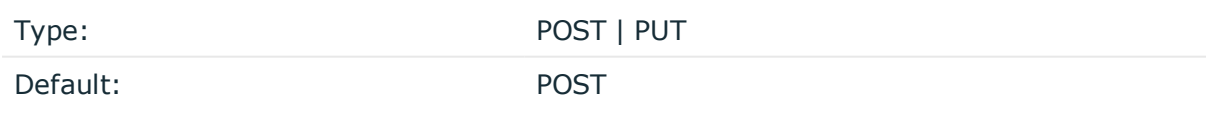

*Description:* Specifies the HTTP method to use when sending the message to the server.

### **password()**

Type: string and the string of the string string string

Default:

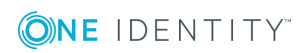

**354**

*Description:* The password that syslog-ng OSE uses to authenticate on the server where it sends the messages.

#### **peer-verify()**

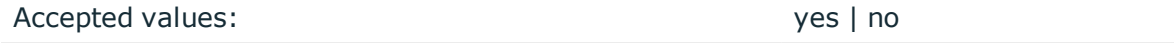

Default: yes

*Description:* Verification method of the peer. The following table summarizes the possible options and their results depending on the certificate of the peer.

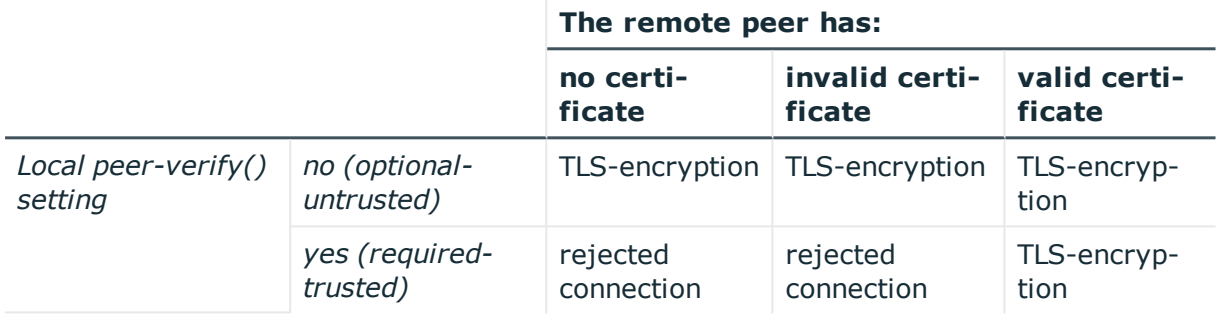

For untrusted certificates only the existence of the certificate is checked, but it does not have to be valid — syslog-ng accepts the certificate even if it is expired, signed by an unknown CA, or its CN and the name of the machine mismatches.

#### **A** CAUTION:

**When validating a certificate, the entire certificate chain must be valid, including the CA certificate. If any certificate of the chain is invalid, syslog-ng OSE will reject the connection.**

An alternative way to specify this option is to put into a t1s() block and specify it there, together with any other TLS options. This allows you to separate these options and ensure better readability.

#### **Declaration:**

```
destination d_http {
      http(
               url("http://127.0.0.1:8080")
               tls(
                       ca-dir("dir")
                       ca-file("ca")
                       cert-file("cert")
                       cipher-suite("cipher")
                       key-file("key")
                       peer-verify(yes|no)
                       ssl-version(<the permitted SSL/TLS version>)
```
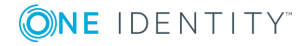

*)* ); };

Make sure that you specify TLS options either using their own dedicated option (ca-dir(), ca-file(), cert-file(), cipher-suite(), key-file(), peer-verify(), and ssl-version()), or using the tls() block and inserting the relevant options within tls(). Avoid mixing the two methods. In case you do specify TLS options in both ways, the one that comes later in the configuration file will take effect.

#### **persist-name()**

Type: string

Default:

*Description:*If you receive the following error message during syslog-ng OSE startup, set the persist-name() option of the duplicate drivers:

Error checking the uniqueness of the persist names, please override it with persistname option. Shutting down.

This error happens if you use identical drivers in multiple sources, for example, if you configure two file sources to read from the same file. In this case, set the persist-name() of the drivers to a custom string, for example, persist-name("example-persist-name1").

#### **retries()**

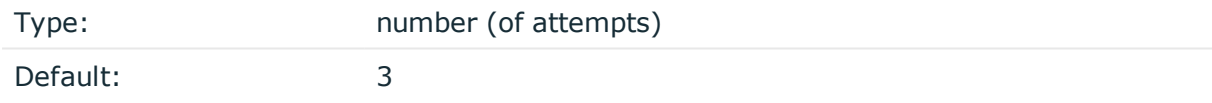

*Description:* The number of times syslog-ng OSE attempts to send a message to this destination. If syslog-ng OSE could not send a message, it will try again until the number of attempts reaches retries, then drops the message.

To handle HTTP error responses, if the HTTP server returns 5xx codes, syslog-ng OSE will attempt to resend messages until the number of attempts reaches retries. If the HTTP server returns 4xx codes, syslog-ng OSE will drop the messages.

#### **ssl-version()**

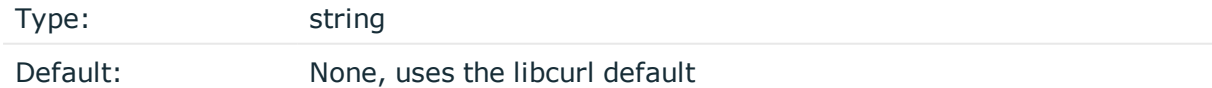

*Description:* Specifies the permitted SSL/TLS version. Possible values: sslv2, sslv3, tlsv1, tlsv1\_0, tlsv1\_1, tlsv1\_2.

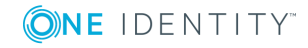

An alternative way to specify this option is to put into a tls() block and specify it there, together with any other TLS options. This allows you to separate these options and ensure better readability.

#### **Declaration:**

```
destination d_http {
       http(
               url("http://127.0.0.1:8080")
               tls(
                       ca-dir("dir")
                       ca-file("ca")
                       cert-file("cert")
                       cipher-suite("cipher")
                       key-file("key")
                       peer-verify(yes|no)
                       ssl-version(<the permitted SSL/TLS version>)
               )
       );
};
```
Make sure that you specify TLS options either using their own dedicated option  $(c_{a}-dir)$ , ca-file(), cert-file(), cipher-suite(), key-file(), peer-verify(), and ssl-version()), or using the tls() block and inserting the relevant options within tls(). Avoid mixing the two methods. In case you do specify TLS options in both ways, the one that comes later in the configuration file will take effect.

### **template()**

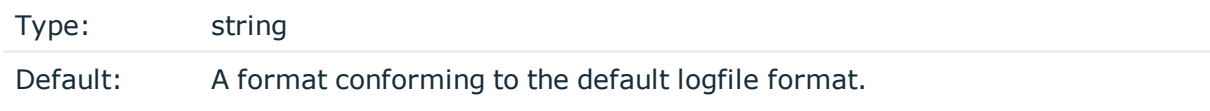

*Description:* Specifies a template defining the logformat to be used in the destination. Macros are described in Macros of [syslog-ng](#page-602-0) OSE. Please note that for network destinations it might not be appropriate to change the template as it changes the on-wire format of the syslog protocol which might not be tolerated by stock syslog receivers (like syslogd or syslog-ng itself). For network destinations make sure the receiver can cope with the custom format defined.

### **throttle()**

Type: number

Default: 0

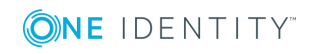

*Description:* Sets the maximum number of messages sent to the destination per second. Use this output-rate-limiting functionality only when using disk-buffer as well to avoid the risk of losing messages. Specifying 0 or a lower value sets the output limit to unlimited.

#### **timeout()**

Type: number [seconds] Default: 0

*Description:* The value (in seconds) to wait for an operation to complete, and attempt to reconnect the server if exceeded. By default, the timeout value is 0, meaning that there is no timeout. Available in version 3.11 and later.

#### **url()**

Type: URL Default: http://localhost/

*Description:* Specifies the hostname or IP address and optionally the port number of the web service that can receive log data via HTTP. Use a colon (:) after the address to specify the port number of the server. For example: http://127.0.0.1:8000

#### **user-agent()**

Type: string Default: syslog-ng [version]/libcurl[version]

*Description:* The value of the USER-AGENT header in the messages sent to the server.

#### **user()**

Type: string and the string string string

Default:

*Description:* The username that syslog-ng OSE uses to authenticate on the server where it sends the messages.

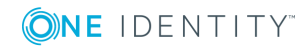

# **kafka: Publishing messages to Apache Kafka**

Starting with version 3.7, syslog-ng OSE can directly publish log messages to the [Apache](http://kafka.apache.org/) [Kafka](http://kafka.apache.org/) message bus, where subscribers can access them.

- This destination is only supported on the Linux platform.
- Since syslog-ng OSE uses the official Java Kafka producer, the kafka destination has significant memory usage.
- $\bullet$  The log messages of the underlying client libraries are available in the internal() source of syslog-ng OSE.

#### **Declaration:**

```
@module mod-java
@include "scl.conf"
kafka(
       client-lib-dir("/opt/syslog-ng/lib/syslog-ng/java-modules/:<path-to-
preinstalled-kafka-libraries>")
       kafka-bootstrap-servers("1.2.3.4:9092,192.168.0.2:9092")
      topic("${HOST}")
```
);

#### **Example: Sending log data to Apache Kafka**

The following example defines a kafka destination, using only the required parameters.

```
@module mod-java
@include "scl.conf"
destination d_kafka {
   kafka(
      client-lib-dir("/opt/syslog-ng/lib/syslog-ng/java-
modules/KafkaDestination.jar:/usr/share/kafka/lib/")
       kafka-bootstrap-servers("1.2.3.4:9092,192.168.0.2:9092")
      topic("${HOST}")
   );
};
```
- To install the software required for the kafka destination, see [Prerequisites.](#page-359-0)
- For details on how the kafka destination works, see How [syslog-ng](#page-360-0) OSE interacts with

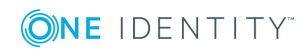

[Apache](#page-360-0) Kafka.

• For the list of options, see Kafka [destination](#page-360-1) options.

The kafka() driver is actually a reusable configuration snippet configured to receive log messages using the Java language-binding of syslog-ng OSE. For details on using or writing such configuration snippets, see Reusing [configuration](#page-93-0) blocks. You can find the source of the kafka configuration snippet on [GitHub.](https://github.com/balabit/syslog-ng/blob/master/scl/kafka/plugin.conf) For details on extending syslog-ng OSE in Java, see the Getting started with syslog-ng [development](https://syslog-ng.gitbooks.io/getting-started/content/chapters/chapter_5/section_2.html) guide.

#### **O** NOTE:

If you delete all Java destinations from your configuration and reload syslog-ng, the JVM is not used anymore, but it is still running. If you want to stop JVM, stop syslogng and then start syslog-ng again.

## <span id="page-359-0"></span>**Prerequisites**

To publish messages from syslog-ng OSE to Apache Kafka, complete the following steps.

#### **Steps:**

- 1. If you want to use the Java-based modules of syslog-ng OSE (for example, the Elasticsearch, HDFS, or Kafka destinations), you must compile syslog-ng OSE with Java support.
	- Download and install the Java Runtime Environment (JRE), 1.7 (or newer). You can use OpenJDK or Oracle JDK, other implementations are not tested.
	- Install [gradle](https://gradle.org/install) version 2.2.1 or newer.
	- . Set LD LIBRARY PATH to include the libjvm.so file, for example:LD LIBRARY PATH=/usr/lib/jvm/java-7-openjdk-amd64/jre/lib/amd64/server:\$LD\_LIBRARY\_ PATH

Note that many platforms have a simplified links for Java libraries. Use the simplified path if available. If you use a startup script to start syslog-ng OSE set LD\_LIBRARY\_PATH in the script as well.

- If you are behind an HTTP proxy, create a gradle.properties under the modules/java-modules/ directory. Set the proxy parameters in the file. For details, see The [Gradle](https://docs.gradle.org/current/userguide/build_environment.html#sec:gradle_properties_and_system_properties) User Guide.
- 2. Download the latest stable binary release of the Apache Kafka libraries (version 0.9 or newer) from <http://kafka.apache.org/downloads.html>.
- 3. Extract the Apache Kafka libraries into a single directory. If needed, collect the various .jar files into a single directory (for example, /opt/kafka/lib/) where syslog-ng OSE can access them. You must specify this directory in the syslog-ng OSE configuration file.
- 4. Check if the following files in the Kafka libraries have the same version number: slf4j-api-<version-number>.jar, slf4j-log4j12-<version-number>.jar. If the version

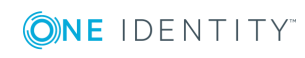

**360**
number of these files is different, complete the following steps:

- a. Delete one of the files (for example, slf4j-log4j12-<version-number>.jar).
- b. Download a version that matches the version number of the other file (for example, 1.7.6) from the official SLF4J [distribution](http://www.slf4j.org/download.html).
- c. Copy the downloaded file into the directory of your Kafka library files (for example, /opt/kafka/lib/).

# **How syslog-ng OSE interacts with Apache Kafka**

When stopping the syslog-ng OSE application, syslog-ng OSE will not stop until all Java threads are finished, including the threads started by the Kafka Producer. There is no way (except for the kill -9 command) to stop syslog-ng OSE before the Kafka Producer stops. To change this behavior set the properties of the Kafka Producer in its properties file, and reference the file in the properties-file option.

The syslog-ng OSE kafka destination tries to reconnect to the brokers in a tight loop. This can look as spinning, because of a lot of similar debug messages. To decrease the amount of such messages, set a bigger timeout using the following properties:

retry.backoff.ms=1000 reconnect.backoff.ms=1000

For details on using property files, see [properties-file\(\)](#page-364-0). For details on the properties that you can set in the property file, see the Apache Kafka [documentation](http://kafka.apache.org/documentation.html#newproducerconfigs).

# **Kafka destination options**

The kafka destination of syslog-ng OSE can directly publish log messages to the [Apache](http://kafka.apache.org/) [Kafka](http://kafka.apache.org/) message bus, where subscribers can access them. The kafka destination has the following options.

#### **Required options:**

The following options are required: kafka-bootstrap-servers(), topic(). Note that to use kafka, you must add the following lines to the beginning of your syslog-ng OSE configuration:

@module mod-java @include "scl.conf"

#### **client-lib-dir()**

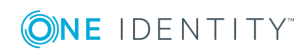

#### Type: string

Default: The syslog-ng OSE module directory: /opt/syslog-ng/lib/syslog-ng/javamodules/

*Description:* The list of the paths where the required Java classes are located. For example, class-path("/opt/syslog-ng/lib/syslog-ng/java-modules/:/opt/my-javalibraries/libs/"). If you set this option multiple times in your syslog-ng OSE configuration (for example, because you have multiple Java-based destinations), syslog-ng OSE will merge every available paths to a single list.

For the kafka destination, include the path to the directory where you copied the required libraries (see [Prerequisites\)](#page-359-0), for example, client-lib-dir("/opt/syslog-ng/lib/syslogng/java-modules/KafkaDestination.jar:/usr/share/kafka/lib/\*.jar").

#### **kafka-bootstrap-servers()**

Type: list of hostnames

Default:

*Description:* Specifies the hostname or IP address of the Kafka server. When specifying an IP address, IPv4 (for example, 192.168.0.1) or IPv6 (for example,  $[::1]$ ) can be used as well. Use a colon (:) after the address to specify the port number of the server. When specifying multiple addresses, use a comma to separate the addresses, for example, kafka-bootstrap-servers("127.0.0.1:2525,remote-server-hostname:6464")

#### **frac-digits()**

Type: number Default: 0

*Description:* The syslog-ng application can store fractions of a second in the timestamps according to the ISO8601 format. The frac-digits() parameter specifies the number of digits stored. The digits storing the fractions are padded by zeros if the original timestamp of the message specifies only seconds. Fractions can always be stored for the time the message was received. Note that syslog-ng can add the fractions to non-ISO8601 timestamps as well.

#### **hook-commands()**

*Description:* This option makes it possible to execute external programs when the relevant driver is initialized or torn down. The hook-commands() can be used with all source and destination drivers with the exception of the usertty() and internal() drivers.

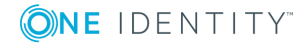

 $\bullet$  NOTE: The syslog-ng OSE application must be able to start and restart the external program, and have the necessary permissions to do so. For example, if your host is running AppArmor or SELinux, you might have to modify your AppArmor or SELinux configuration to enable syslog-ng OSE to execute external applications.

#### **Using the hook-commands() when syslog-ng OSE starts or stops**

To execute an external program when syslog-ng OSE starts or stops, use the following options:

*startup()* Type: string Default: N/A

*Description:* Defines the external program that is executed as syslog-ng OSE starts.

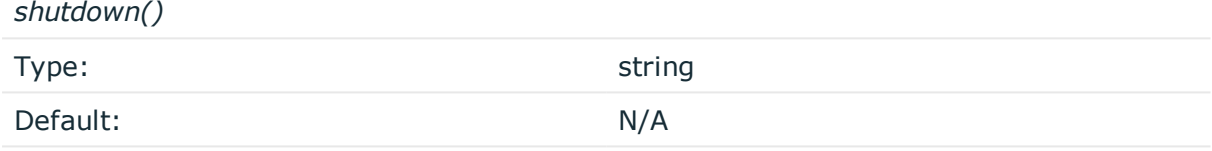

*Description:* Defines the external program that is executed as syslog-ng OSE stops.

#### **Using the hook-commands() when syslog-ng OSE reloads**

To execute an external program when the syslog-ng OSE configuration is initiated or torn down, for example, on startup/shutdown or during a syslog-ng OSE reload, use the following options:

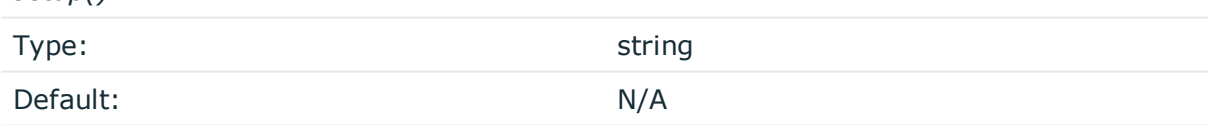

*Description:* Defines an external program that is executed when the syslog-ng OSE configuration is initiated, for example, on startup or during a syslog-ng OSE reload.

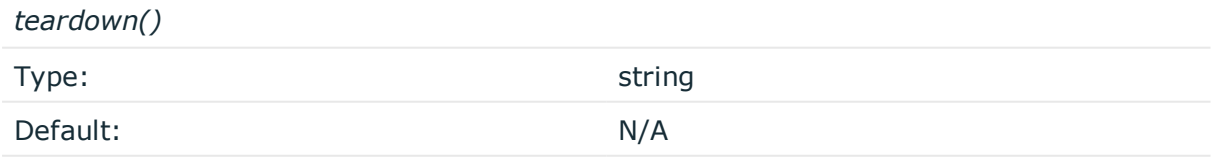

*Description:* Defines an external program that is executed when the syslog-ng OSE configuration is stopped or torn down, for example, on shutdown or during a syslog-ng OSE reload.

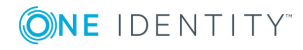

*setup()*

#### **Example: Using the hook-commands() with a network source**

In the following example, the hook-commands() is used with the network() driver and it opens an [iptables](https://en.wikipedia.org/wiki/Iptables) port automatically as syslog-ng OSE is started/stopped.

The assumption in this example is that the LOGCHAIN chain is part of a larger ruleset that routes traffic to it. Whenever the syslog-ng OSE created rule is there, packets can flow, otherwise the port is closed.

```
source {
     network(transport(udp)
       hook-commands(
           startup("iptables -I LOGCHAIN 1 -p udp --dport 514 -j ACCEPT")
           shutdown("iptables -D LOGCHAIN 1")
        \lambda );
};
```
#### **jvm-options()**

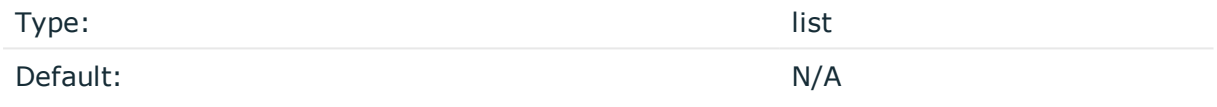

*Description:* Specify the Java Virtual Machine (JVM) settings of your Java destination from the syslog-ng OSE configuration file.

For example:

jvm-options("-Xss1M -XX:+TraceClassLoading")

You can set this [option](#page-562-0) only as a global option, by adding it to the options statement of the syslog-ng configuration file.

#### **on-error()**

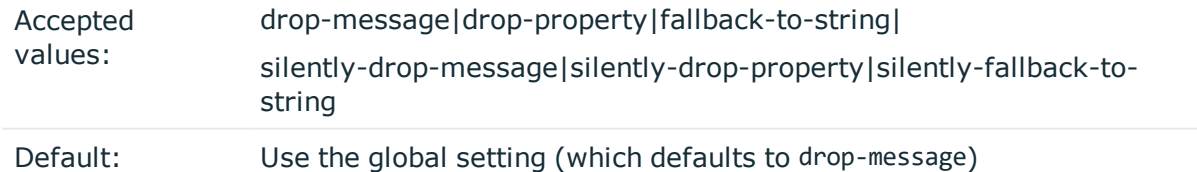

*Description:* Controls what happens when type-casting fails and syslog-ng OSE cannot convert some data to the specified type. By default, syslog-ng OSE drops the entire message and logs the error. Currently the value-pairs() option uses the settings of on-error().

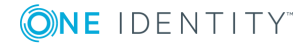

- $\bullet$  drop-message: Drop the entire message and log an error message to the internal() source. This is the default behavior of syslog-ng OSE.
- drop-property: Omit the affected property (macro, template, or message-field) from the log message and log an error message to the internal() source.
- fallback-to-string: Convert the property to string and log an error message to the internal() source.
- silently-drop-message: Drop the entire message silently, without logging the error.
- silently-drop-property: Omit the affected property (macro, template, or messagefield) silently, without logging the error.
- silently-fallback-to-string: Convert the property to string silently, without logging the error.

### **key()**

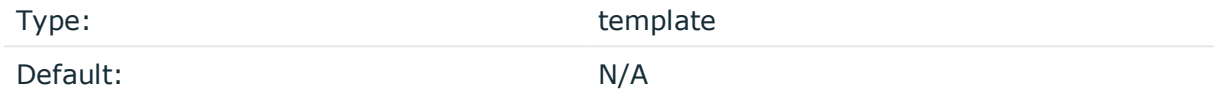

*Description:* The key of the partition under which the message is published. You can use templates to change the topic dynamically based on the source or the content of the message, for example, key("\${PROGRAM}").

### **log-fifo-size()**

Type: number Default: Use global setting.

<span id="page-364-0"></span>*Description:* The number of messages that the output queue can store.

#### **properties-file()**

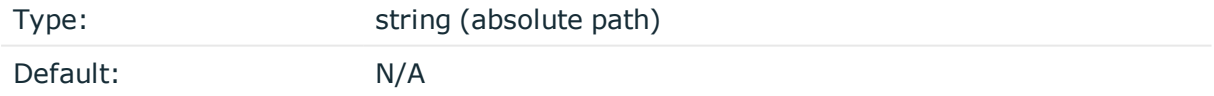

*Description:* The absolute path and filename of the Kafka properties file to load. For example, properties-file("/opt/syslog-ng/etc/kafka\_dest.properties"). The syslog-ng OSE application reads this file and passes the properties to the Kafka Producer. If a property is defined both in the syslog-ng OSE configuration file (syslog-ng.conf) and in the properties file, then syslog-ng OSE uses the definition from the syslog-ng OSE configuration file.

The syslog-ng OSE kafka destination supports all properties of the official Kafka producer. For details, see the Apache Kafka [documentation.](http://kafka.apache.org/documentation.html#newproducerconfigs)

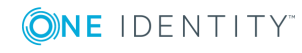

The kafka-bootstrap-servers option is translated to the bootstrap.servers property.

For example, the following properties file defines the acknowledgement method and compression:

acks=all compression.type=snappy

# **retries()**

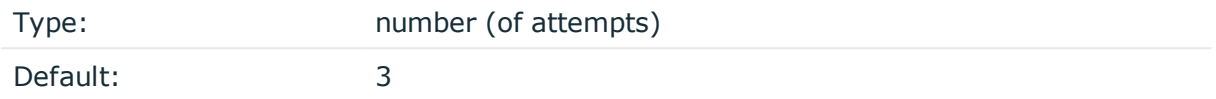

*Description:* The number of times syslog-ng OSE attempts to send a message to this destination. If syslog-ng OSE could not send a message, it will try again until the number of attempts reaches retries, then drops the message.

#### **sync-send()**

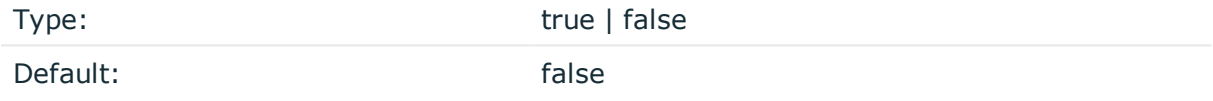

*Description:* When sync-send is set to true, syslog-ng OSE sends the message reliably: it sends a message to the Kafka server, then waits for a reply. In case of failure, syslog-ng OSE repeats sending the message, as set in the retries() parameter. If sending the message fails for retries() times, syslog-ng OSE drops the message.

This method ensures reliable message transfer, but is very slow.

When sync-send is set to false, syslog-ng OSE sends messages asynchronously, and receives the response asynchronously. In case of a problem, syslog-ng OSE cannot resend the messages.

This method is fast, but the transfer is not reliable. Several thousands of messages can be lost before syslog-ng OSE recognizes the error.

#### **template()**

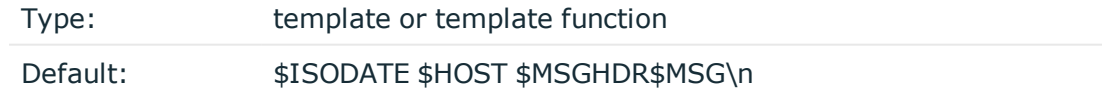

*Description:* The message as published to Apache Kafka. You can use templates and template functions (for example, format-json()) to format the message, for example, template("\$(format-json --scope rfc5424 --exclude DATE --key ISODATE)").

For details on formatting messages in JSON format, see [format-json](#page-617-0).

# **throttle()**

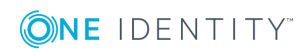

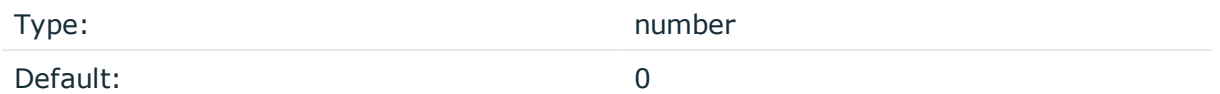

*Description:* Sets the maximum number of messages sent to the destination per second. Use this output-rate-limiting functionality only when using disk-buffer as well to avoid the risk of losing messages. Specifying 0 or a lower value sets the output limit to unlimited.

#### **topic()**

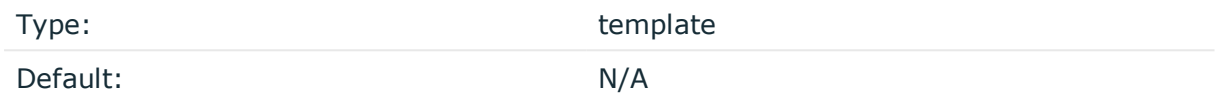

*Description:* The Kafka topic under which the message is published. You can use templates to change the topic dynamically based on the source or the content of the message, for example, topic("\${HOST}").

#### **time-zone()**

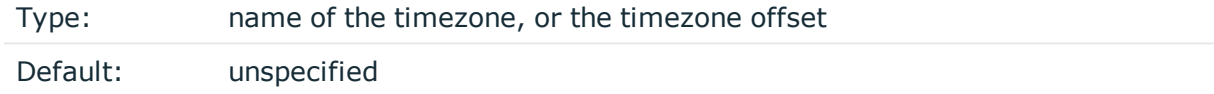

*Description:* Convert timestamps to the timezone specified by this option. If this option is not set, then the original timezone information in the message is used. Converting the timezone changes the values of all date-related macros derived from the timestamp, for example, HOUR. For the complete list of such macros, see [Date-related](#page-600-0) macros.

The timezone can be specified by using the name, for example, time-zone ("Europe/Budapest")), or as the timezone offset in +/-HH:MM format, for example, +01:00). On Linux and UNIX platforms, the valid timezone names are listed under the /usr/share/zoneinfo directory.

#### **ts-format()**

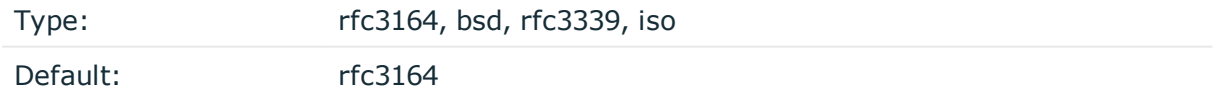

*Description:* Override the global timestamp format (set in the global ts-format() parameter) for the specific destination. For details, see [ts-format\(\)](#page-577-0).

#### O NOTE:

This option applies only to file and file-like destinations. Destinations that use specific protocols (for example, network(), or syslog()) ignore this option. For protocol-like destinations, use a template locally in the destination, or use the [proto-template](#page-562-1) option.

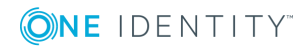

# **loggly: Using Loggly**

The loggly() destination sends log messages to the [Loggly](https://www.loggly.com/) Logging-as-a-Service provider. You can send log messages over TCP, or encrypted with TLS.

# **Declaration:**

loggly(token());

# **Example: Using the loggly() driver**

```
To use the loggly() destination, the only mandatory parameter is your user
token. The following example sends every log from the system() source to your
Loggly account.
log {
       source { system(); };
       destination { loggly(token("<USER-TOKEN-AS-PROVIDED-BY-LOGGLY>")); };
};
The following example uses TLS encryption. Before using it, download the CA
certificate of Loggly and copy it to your hosts (for example, into the
/etc/ssl/certs/ directory.
log {
       destination {
             loggly(token("<USER-TOKEN-AS-PROVIDED-BY-LOGGLY>") port(6514)
                   tls(peer-verify(required-trusted) ca-dir('/etc/ssl/certs'))
             );
       };
};
The following example parses the access logs of an Apache webserver from a file
and sends them to Loggly in JSON format.
log {
       source { file("/var/log/apache2/access.log" flags(no-parse)); };
       parser { apache-accesslog-parser(); };
       destination {
             loggly(token("<USER-TOKEN-AS-PROVIDED-BY-LOGGLY>")
                  tag(apache)
                  template("$(format-json .apache.* timestamp=${ISODATE})"));
       };
}
```
To use the loggly() driver, the scl.conf file must be included in your syslog-ng OSE configuration:

@include "scl.conf"

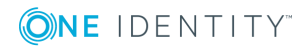

The  $log2y()$  driver is actually a reusable configuration snippet configured to send log messages using the tcp() driver using a template. For details on using or writing such configuration snippets, see Reusing [configuration](#page-93-0) blocks. You can find the source of this configuration snippet on [GitHub](https://github.com/balabit/syslog-ng/blob/master/scl/loggly/loggly.conf).

# **loggly() destination options**

The loggly() destination has the following options. You can also set other options of the underlying tcp() driver (for example, port number or TLS-encryption).

### **hook-commands()**

*startup()*

*Description:* This option makes it possible to execute external programs when the relevant driver is initialized or torn down. The hook-commands() can be used with all source and destination drivers with the exception of the usertty() and internal() drivers.

**O** NOTE: The syslog-ng OSE application must be able to start and restart the external program, and have the necessary permissions to do so. For example, if your host is running AppArmor or SELinux, you might have to modify your AppArmor or SELinux configuration to enable syslog-ng OSE to execute external applications.

#### **Using the hook-commands() when syslog-ng OSE starts or stops**

To execute an external program when syslog-ng OSE starts or stops, use the following options:

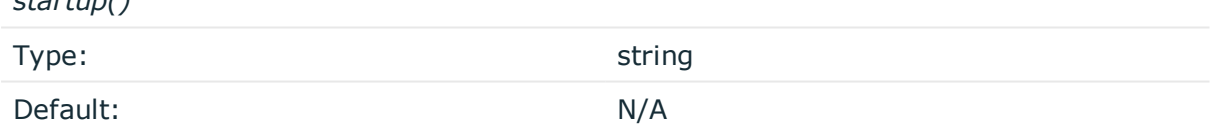

*Description:* Defines the external program that is executed as syslog-ng OSE starts.

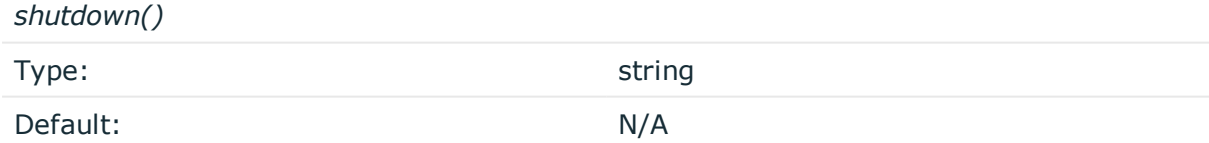

*Description:* Defines the external program that is executed as syslog-ng OSE stops.

#### **Using the hook-commands() when syslog-ng OSE reloads**

To execute an external program when the syslog-ng OSE configuration is initiated or torn down, for example, on startup/shutdown or during a syslog-ng OSE reload, use the following options:

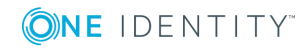

*setup()*

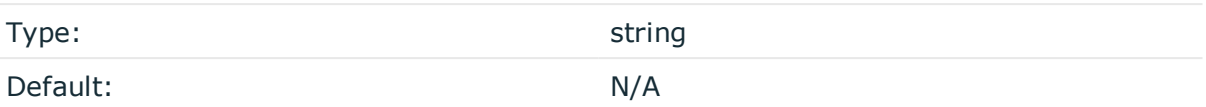

*Description:* Defines an external program that is executed when the syslog-ng OSE configuration is initiated, for example, on startup or during a syslog-ng OSE reload.

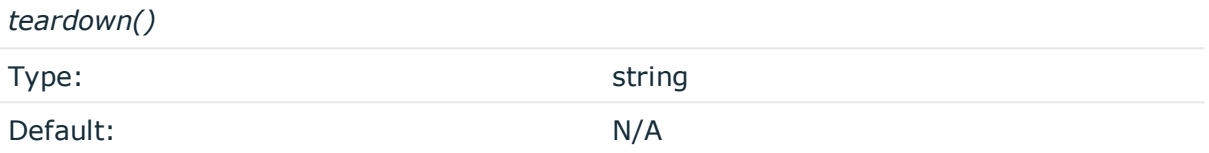

*Description:* Defines an external program that is executed when the syslog-ng OSE configuration is stopped or torn down, for example, on shutdown or during a syslog-ng OSE reload.

#### **Example: Using the hook-commands() with a network source**

In the following example, the hook-commands() is used with the network() driver and it opens an [iptables](https://en.wikipedia.org/wiki/Iptables) port automatically as syslog-ng OSE is started/stopped.

The assumption in this example is that the LOGCHAIN chain is part of a larger ruleset that routes traffic to it. Whenever the syslog-ng OSE created rule is there, packets can flow, otherwise the port is closed.

```
source {
     network(transport(udp)
       hook-commands(
           startup("iptables -I LOGCHAIN 1 -p udp --dport 514 -j ACCEPT")
           shutdown("iptables -D LOGCHAIN 1")
         )
      );
};
```
#### **token()**

Type: string

Default:

*Description:* Your Customer Token that you received from Loggly.

# **logmatic: Using Logmatic.io**

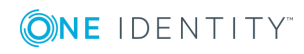

The logmatic() destination sends log messages to the [Logmatic.io](https://logmatic.io/) Logging-as-a-Service provider. You can send log messages over TCP, or encrypted with TLS.

#### **Declaration:**

logmatic(token());

#### **Example: Using the logmatic() driver**

To use the logmatic() destination, the only mandatory parameter is your user token. The following example sends every log from the system() source to your Logmatic.io account.

```
log {
       source { system(); };
       destination { logmatic(token("<API-KEY-AS-PROVIDED-BY-LOGMATIC.IO>"));
};
};
The following example uses TLS encryption. Before using it, download the CA
certificate of Logmatic.io and copy it to your hosts (for example, into the
/etc/ssl/certs/ directory.
log {
       destination {
             logmatic(token("<API-KEY-AS-PROVIDED-BY-LOGMATIC.IO>") port(6514)
                   tls(peer-verify(required-trusted) ca-dir('/etc/ssl/certs'))
             );
       };
};
The following example parses the access logs of an Apache webserver from a file
and sends them to Logmatic.io in JSON format.
log {
       source { file("/var/log/apache2/access.log" flags(no-parse)); };
       parser { apache-accesslog-parser(); };
       destination {
             logmatic(token("<API-KEY-AS-PROVIDED-BY-LOGMATIC.IO>")
                  tag(apache)
                  template("$(format-json .apache.* timestamp=${ISODATE})"));
       };
}
```
To use the logmatic() driver, the scl.conf file must be included in your syslog-ng OSE configuration:

```
@include "scl.conf"
```
The logmatic() driver is actually a reusable configuration snippet configured to send log messages using the tcp() driver using a template. For details on using or writing such

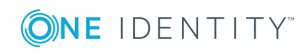

configuration snippets, see Reusing [configuration](#page-93-0) blocks. You can find the source of this configuration snippet on [GitHub](https://github.com/balabit/syslog-ng/blob/master/scl/logmatic/logmatic.conf).

# **logmatic() destination options**

The logmatic() destination has the following options. You can also set other options of the underlying tcp() driver (for example, port number or TLS-encryption).

### **hook-commands()**

*Description:* This option makes it possible to execute external programs when the relevant driver is initialized or torn down. The hook-commands() can be used with all source and destination drivers with the exception of the usertty() and internal() drivers.

6 NOTE: The syslog-ng OSE application must be able to start and restart the external program, and have the necessary permissions to do so. For example, if your host is running AppArmor or SELinux, you might have to modify your AppArmor or SELinux configuration to enable syslog-ng OSE to execute external applications.

#### **Using the hook-commands() when syslog-ng OSE starts or stops**

To execute an external program when syslog-ng OSE starts or stops, use the following options:

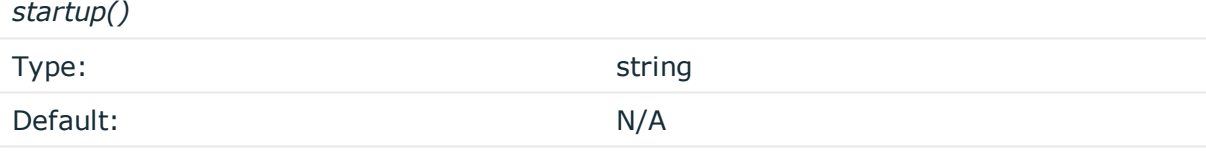

*Description:* Defines the external program that is executed as syslog-ng OSE starts.

#### *shutdown()*

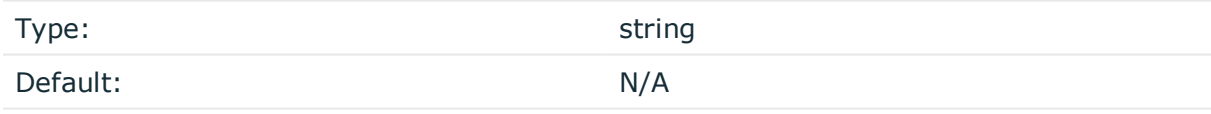

*Description:* Defines the external program that is executed as syslog-ng OSE stops.

#### **Using the hook-commands() when syslog-ng OSE reloads**

To execute an external program when the syslog-ng OSE configuration is initiated or torn down, for example, on startup/shutdown or during a syslog-ng OSE reload, use the following options:

*setup()*

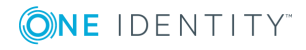

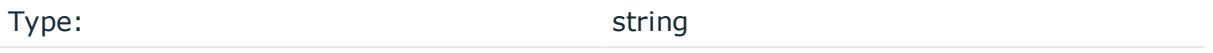

Default: N/A

*Description:* Defines an external program that is executed when the syslog-ng OSE configuration is initiated, for example, on startup or during a syslog-ng OSE reload.

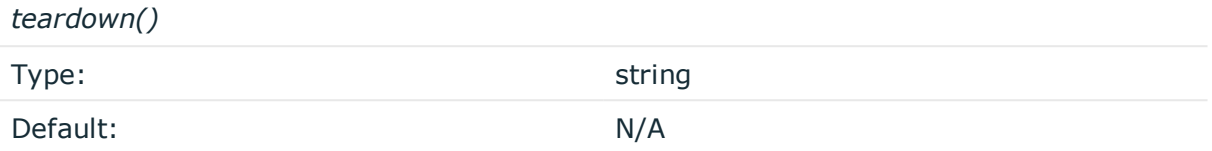

*Description:* Defines an external program that is executed when the syslog-ng OSE configuration is stopped or torn down, for example, on shutdown or during a syslog-ng OSE reload.

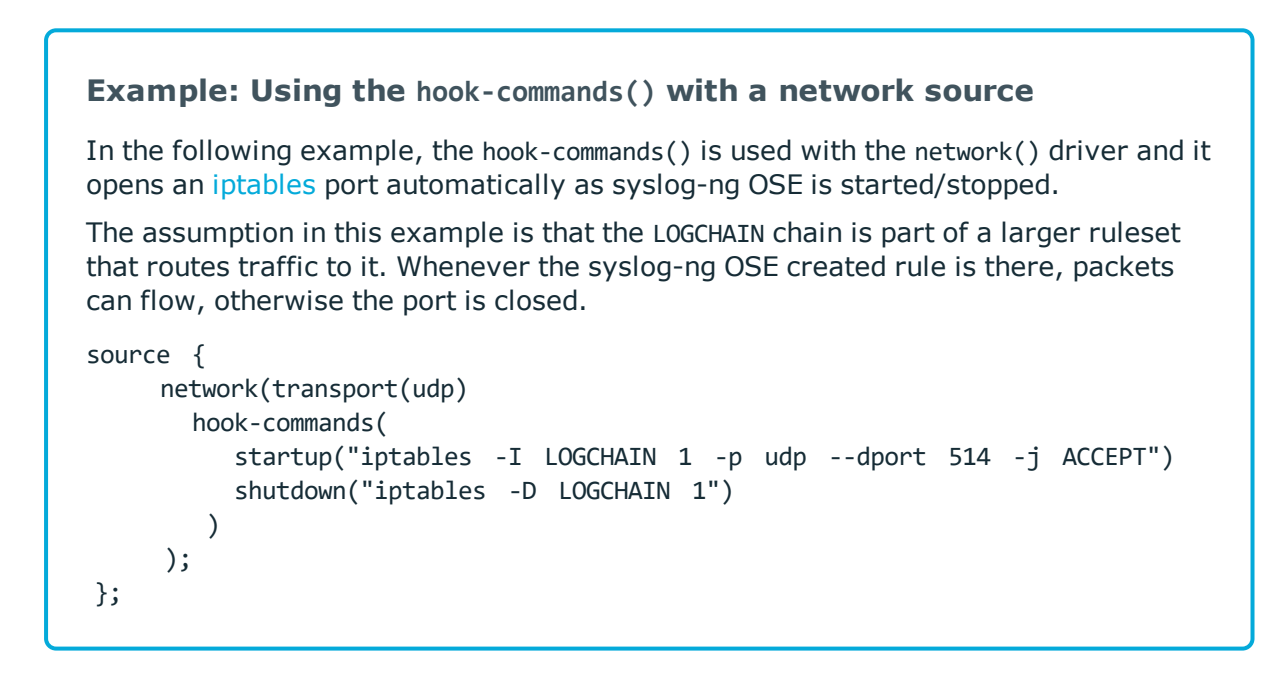

# **token()**

Type: string

Default:

*Description:* Your API Key that you received from Logmatic.io.

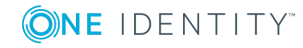

# **mongodb: Storing messages in a MongoDB database**

The mongodb() driver sends messages to a [MongoDB](https://www.mongodb.com/) database. MongoDB is a schema-free, document-oriented database. For the list of available optional parameters, see [mongodb\(\)](#page-375-0) [destination](#page-375-0) options.

## **Declaration:**

```
mongodb(parameters);
```
The mongodb() driver does not support creating indexes, as that can be a very complex operation in MongoDB. If needed, the administrator of the MongoDB database must ensure that indexes are created on the collections.

The mongodb() driver does not add the id field to the message: the MongoDB server will do that automatically, if none is present. If you want to override this field from syslog-ng OSE, use the key() parameter of the value-pairs() option.

The syslog-ng OSE mongodb() driver is compatible with MongoDB server version 1.4 and newer.

6 NOTE:

> By default, syslog-ng OSE handles every message field as a string. For details on how to send selected fields as other types of data (for example, handle the PID as a number), see Specifying data types in [value-pairs](#page-52-0).

# **Example: Using the mongodb() driver**

The following example creates a mongodb() destination using only default values.

```
destination d_mongodb {
       mongodb();
};
The following example displays the default values.
destination d_mongodb {
      mongodb(
             uri("mongodb://localhost:27017/syslog")
             collection("messages")
             value-pairs(
                   scope("selected-macros" "nv-pairs" "sdata")
             )
       );
};
```
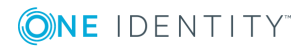

```
The following example shows the same setup using the deprecated libmongo-
client syntax (as used in syslog-ng OSE version 3.7), and is equivalent with the
previous example.
destination d mongodb {
      mongodb(
             servers("localhost:27017")
             database("syslog")
             collection("messages")
             value-pairs(
                   scope("selected-macros" "nv-pairs" "sdata")
             \lambda);
};
```
# <span id="page-374-0"></span>**How syslog-ng OSE connects the MongoDB server**

When syslog-ng OSE connects the MongoDB server during startup, it completes the following steps.

- 1. The syslog-ng OSE application connects the first address listed in the servers() option.
- 2. **I** If the server is accessible and it is a master MongoDB server, syslog-ng OSE authenticates on the server (if needed), then starts sending the log messages to the server.
	- If the server is not accessible, or it is not a master server in a MongoDB replicaset and it does not send the address of the master server, syslog-ng OSE connects the next address listed in the servers() option.
	- If the server is not a master server in a MongoDB replicaset, but it sends the address of the master server, syslog-ng OSE connects the received address.
- 3. When syslog-ng OSE connects the master MongoDB server, it retrieves the list of replicas (from the replSet option of the server), and appends this list to the servers() option.

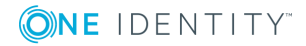

## **A** CAUTION:

- <sup>l</sup> **This means that syslog-ng OSE can send log messages to addresses that are not listed in its configuration.**
- <sup>l</sup> **Make sure to include the address of your master server in your syslog-ng OSE configuration file, otherwise you risk losing log messages if all the addresses listed in the syslog-ng OSE configuration are offline.**
- <sup>l</sup> **Addresses retrieved from the MongoDB servers are not stored, and can be lost when syslog-ng OSE is restarted. The retrieved addresses are not lost if the server() option of the destination was not changed in the configuration file since the last restart.**
- <sup>l</sup> **The failover mechanism used in the mongodb() driver is different from the client-side failover used in other drivers.**
- 4. The syslog-ng OSE application attempts to connect another server if the servers() list contains at least two addresses, and one of the following events happens:
	- The safe-mode() option is set to no, and the MongoDB server becomes unreachable.
	- The safe-mode() option is set to yes, and syslog-ng OSE cannot insert a log message into the database because of an error.

In such case, syslog-ng OSE starts to connect the addresses in from the servers() list (starting from the first address) to find the new master server, authenticates on the new server (if needed), then continues to send the log messages to the new master server.

During this failover step, one message can be lost if the safe-mode() option is disabled.

5. If the original master becomes accessible again, syslog-ng OSE will automatically connect to the original master.

# <span id="page-375-0"></span>**mongodb() destination options**

The mongodb() driver sends messages to a MongoDB database. MongoDB is a schema-free, document-oriented database.

The mongodb() destination has the following options:

# **collection()**

Type: string

Default: messages

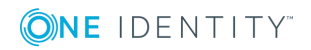

*Description:* The name of the MongoDB collection where the log messages are stored (collections are similar to SQL tables). Note that the name of the collection must not start with a dollar sign (\$), and that it may contain dot (.) characters.

## **A** CAUTION:

**Hazard of data loss! The syslog-ng OSE application does not verify that the specified collection name does not contain invalid characters. If you specify a collection with an invalid name, the log messages sent to the MongoDB database will be irrevocably lost without any warning.**

# **database() (DEPRECATED)**

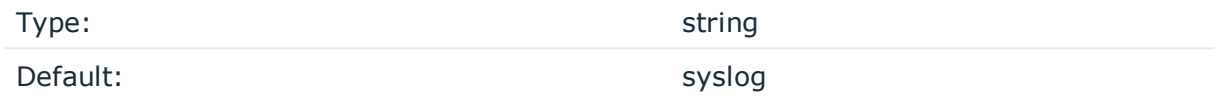

This option is deprecated and will be removed from syslog-ng OSE. Use the  $uri()$ option instead.

*Description:* The name of the MongoDB database where the log messages are stored. Note that the name of the database must not start with a dollar sign (\$) and it cannot contain dot (.) characters.

#### **A** CAUTION:

**Hazard of data loss! The syslog-ng OSE application does not verify that the specified database name does not contain invalid characters. If you specify a database with an invalid name, the log messages sent to the MongoDB database will be irrevocably lost without any warning.**

#### **disk-buffer()**

*Description:* This option enables putting outgoing messages into the disk buffer of the destination to avoid message loss in case of a system failure on the destination side. It has the following options:

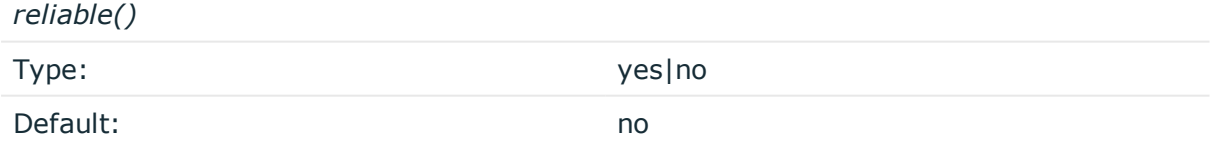

*Description:* If set to yes, syslog-ng OSE cannot lose logs in case of reload/restart, unreachable destination or syslog-ng OSE crash. This solution provides a slower, but reliable disk-buffer option. It is created and initialized at startup and gradually grows as new messages arrive. If set to no, the normal disk-buffer will be used. This provides a faster, but less reliable disk-buffer option.

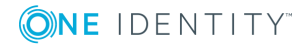

#### **A** CAUTION:

**Hazard of data loss! If you change the value of reliable() option when there are messages in the disk-buffer, the messages stored in the diskbuffer will be lost.**

*dir()*

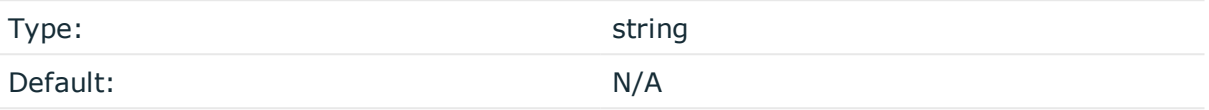

*Description:* Defines the folder where the disk-buffer files are stored.

#### **CAUTION:**

**When creating a new dir() option for a disk buffer, or modifying an existing one, make sure you delete the persist file.**

**syslog-ng OSE creates disk-buffer files based on the path recorded in the persist file. Therefore, if the persist file is not deleted after modifying the dir() option, then following a restart, syslog-ng OSE will look for or create disk-buffer files in their old location. To ensure that syslog-ng OSE uses the new dir() setting, the persist file must not contain any information about the destinations which the disk-buffer file in question belongs to.**

*disk-buf-size()*

Type: number (bytes)

Default:

*Description:* This is a required option. The maximum size of the disk-buffer in bytes. The minimum value is 1048576 bytes. If you set a smaller value, the minimum value will be used automatically. It replaces the old log-disk-fifo-size() option.

*mem-buf-length()*

Type: number (messages) Default: 10000

*Description:* Use this option if the option reliable() is set to no. This option contains the number of messages stored in overflow queue. It replaces the old log-fifo-size() option. It inherits the value of the global log-fifo-size() option if provided. If it is not provided, the default value is 10000 messages. Note that this option will be ignored if the option reliable() is set to yes.

*mem-buf-size()*

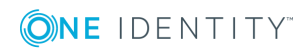

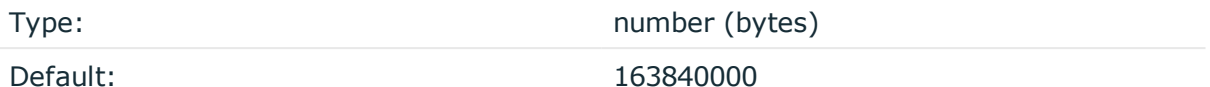

*Description:* Use this option if the option reliable() is set to yes. This option contains the size of the messages in bytes that is used in the memory part of the disk buffer. It replaces the old log-fifo-size() option. It does not inherit the value of the global logfifo-size() option, even if it is provided. Note that this option will be ignored if the option reliable() is set to no.

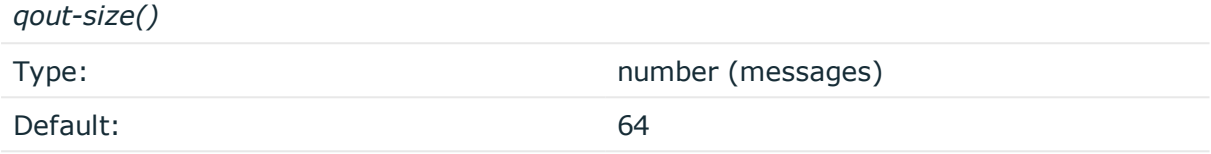

*Description:* The number of messages stored in the output buffer of the destination.

Options reliable() and disk-buf-size() are required options.

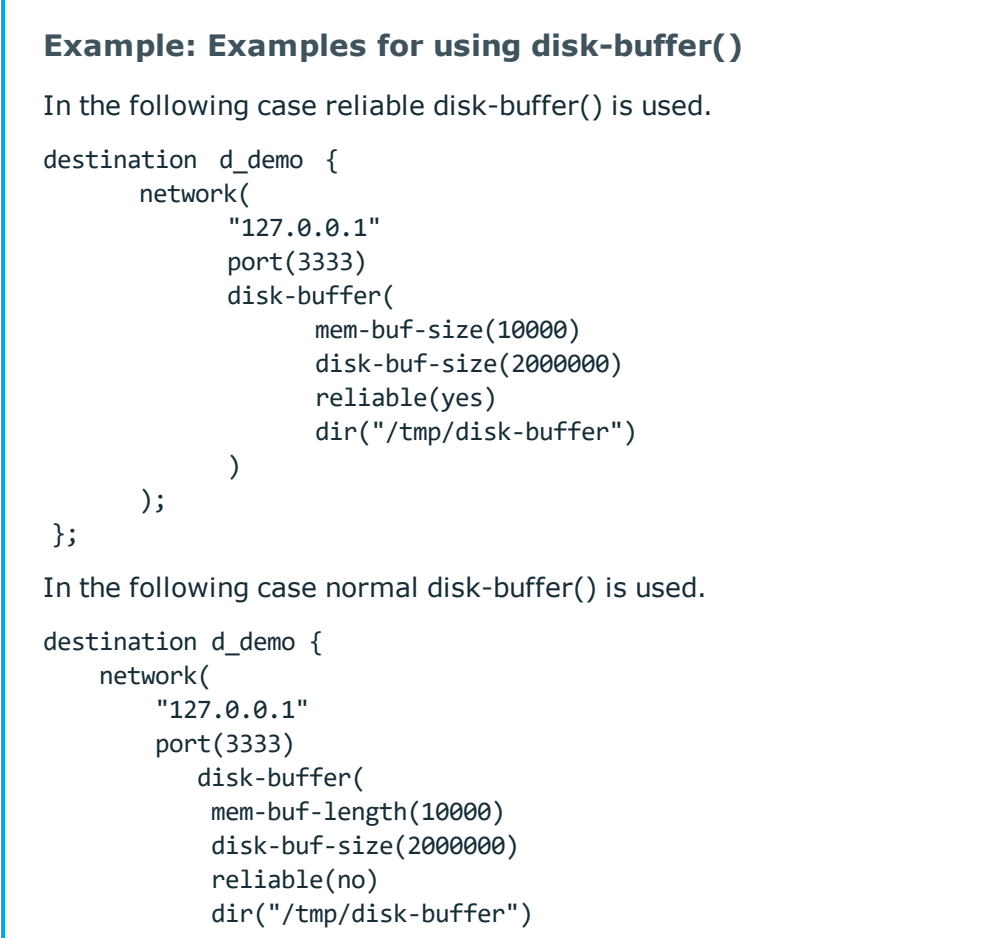

ONE IDENTITY

); };

)

## **frac-digits()**

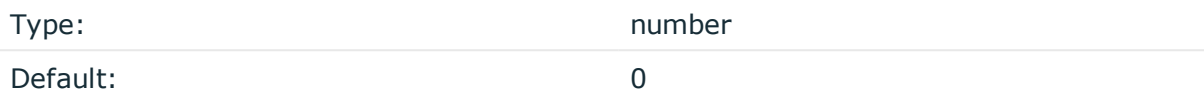

*Description:* The syslog-ng application can store fractions of a second in the timestamps according to the ISO8601 format. The frac-digits() parameter specifies the number of digits stored. The digits storing the fractions are padded by zeros if the original timestamp of the message specifies only seconds. Fractions can always be stored for the time the message was received. Note that syslog-ng can add the fractions to non-ISO8601 timestamps as well.

#### **hook-commands()**

*Description:* This option makes it possible to execute external programs when the relevant driver is initialized or torn down. The hook-commands() can be used with all source and destination drivers with the exception of the usertty() and internal() drivers.

0 NOTE: The syslog-ng OSE application must be able to start and restart the external program, and have the necessary permissions to do so. For example, if your host is running AppArmor or SELinux, you might have to modify your AppArmor or SELinux configuration to enable syslog-ng OSE to execute external applications.

#### **Using the hook-commands() when syslog-ng OSE starts or stops**

To execute an external program when syslog-ng OSE starts or stops, use the following options:

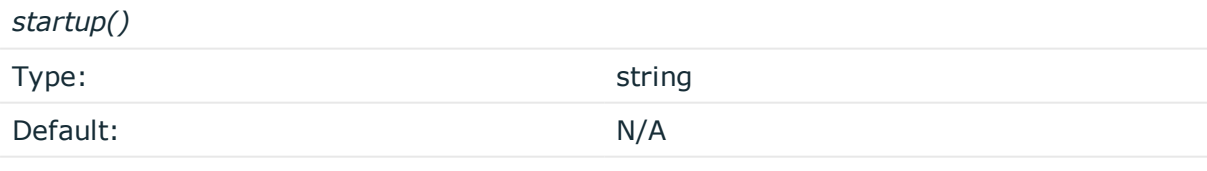

*Description:* Defines the external program that is executed as syslog-ng OSE starts.

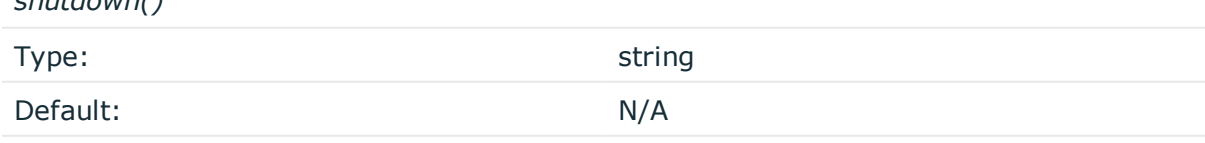

*Description:* Defines the external program that is executed as syslog-ng OSE stops.

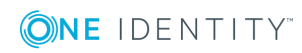

*shutdown()*

### **Using the hook-commands() when syslog-ng OSE reloads**

To execute an external program when the syslog-ng OSE configuration is initiated or torn down, for example, on startup/shutdown or during a syslog-ng OSE reload, use the following options:

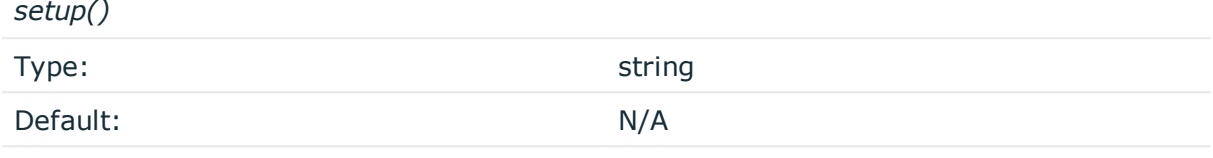

*Description:* Defines an external program that is executed when the syslog-ng OSE configuration is initiated, for example, on startup or during a syslog-ng OSE reload.

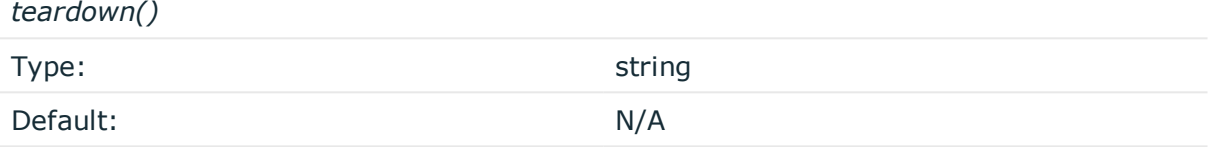

*Description:* Defines an external program that is executed when the syslog-ng OSE configuration is stopped or torn down, for example, on shutdown or during a syslog-ng OSE reload.

#### **Example: Using the hook-commands() with a network source**

In the following example, the hook-commands() is used with the network() driver and it opens an [iptables](https://en.wikipedia.org/wiki/Iptables) port automatically as syslog-ng OSE is started/stopped.

The assumption in this example is that the LOGCHAIN chain is part of a larger ruleset that routes traffic to it. Whenever the syslog-ng OSE created rule is there, packets can flow, otherwise the port is closed.

```
source {
    network(transport(udp)
       hook-commands(
           startup("iptables -I LOGCHAIN 1 -p udp --dport 514 -j ACCEPT")
           shutdown("iptables -D LOGCHAIN 1")
         )
      );
};
```
#### **local-time-zone()**

Type: name of the timezone, or the timezone offset

Default: The local timezone.

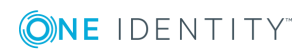

*Description:* Sets the timezone used when expanding filename and tablename templates.

The timezone can be specified by using the name, for example, time-zone ("Europe/Budapest")), or as the timezone offset in +/-HH:MM format, for example, +01:00). On Linux and UNIX platforms, the valid timezone names are listed under the /usr/share/zoneinfo directory.

### **log-fifo-size()**

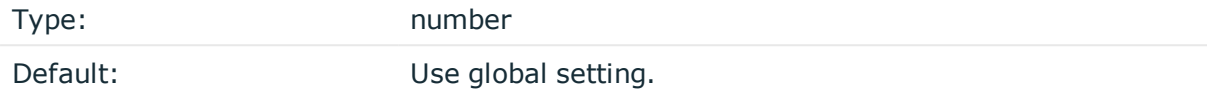

*Description:* The number of messages that the output queue can store.

#### **on-error()**

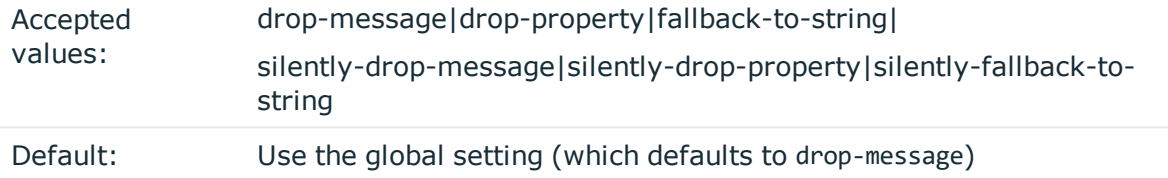

*Description:* Controls what happens when type-casting fails and syslog-ng OSE cannot convert some data to the specified type. By default, syslog-ng OSE drops the entire message and logs the error. Currently the value-pairs() option uses the settings of on-error().

- $\bullet$  drop-message: Drop the entire message and log an error message to the internal() source. This is the default behavior of syslog-ng OSE.
- drop-property: Omit the affected property (macro, template, or message-field) from the log message and log an error message to the internal() source.
- fallback-to-string: Convert the property to string and log an error message to the internal() source.
- silently-drop-message: Drop the entire message silently, without logging the error.
- silently-drop-property: Omit the affected property (macro, template, or messagefield) silently, without logging the error.
- silently-fallback-to-string: Convert the property to string silently, without logging the error.

#### **password() (DEPRECATED)**

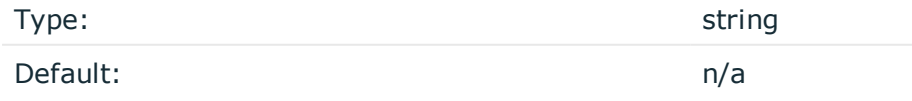

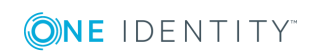

This option is deprecated and will be removed from syslog-ng OSE. Use the  $uri()$ option instead.

*Description:* Password of the database user.

### **path() (DEPRECATED)**

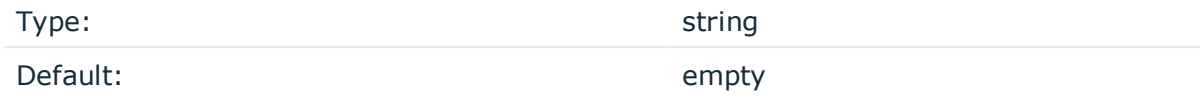

This option is deprecated and will be removed from syslog-ng OSE. Use the  $uri()$ option instead.

*Description:* If the path() option is set, syslog-ng OSE will connect to the database using the specified UNIX domain socket. Note that you cannot set the path() and the servers() options at the same time.

#### **retries()**

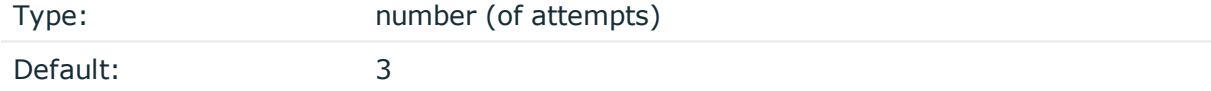

*Description:* The number of times syslog-ng OSE attempts to send a message to this destination. If syslog-ng OSE could not send a message, it will try again until the number of attempts reaches retries, then drops the message.

For MongoDB operations, syslog-ng OSE uses a one-minute timeout: if an operation times out, syslog-ng OSE assumes the operation has failed.

# **safe-mode() (DEPRECATED)**

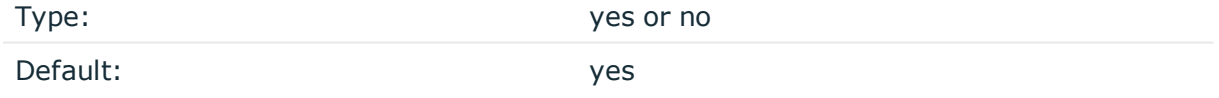

This option is deprecated and will be removed from syslog-ng OSE. Use the  $uri()$ option instead.

*Description:* If safe-mode() is enabled, syslog-ng OSE performs an extra check after each insert to verify that the insert succeeded. The insert is successful only if this second check is successful. Note that enabling this option reduces the performance of the driver.

#### **servers() (DEPRECATED)**

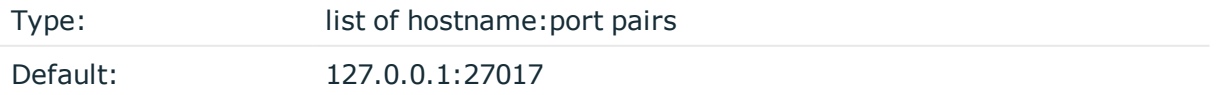

**ONE IDENTITY** 

This option is deprecated and will be removed from syslog-ng OSE. Use the  $uri()$ option instead.

*Description:* Specifies the hostname or IP address and the port number of the database server. When specifying an IP address, IPv4 (for example, 192.168.0.1) or IPv6 (for example,  $[::1]$  can be used as well.

To send the messages to a MongoDB replicaset, specify the addresses of the database servers as a comma-separated list, for example: servers (192.168.1.1:27017,192.168.3.3:27017)

For details on how syslog-ng OSE connects the MongoDB server, see How [syslog-ng](#page-374-0) OSE connects the [MongoDB](#page-374-0) server.

To connect to the server using a UNIX domain socket, use [path](#page-375-0) option. Note that you cannot set the path() and the servers() options at the same time.

#### **throttle()**

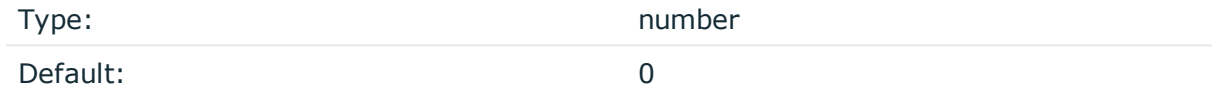

*Description:* Sets the maximum number of messages sent to the destination per second. Use this output-rate-limiting functionality only when using disk-buffer as well to avoid the risk of losing messages. Specifying 0 or a lower value sets the output limit to unlimited.

#### **uri()**

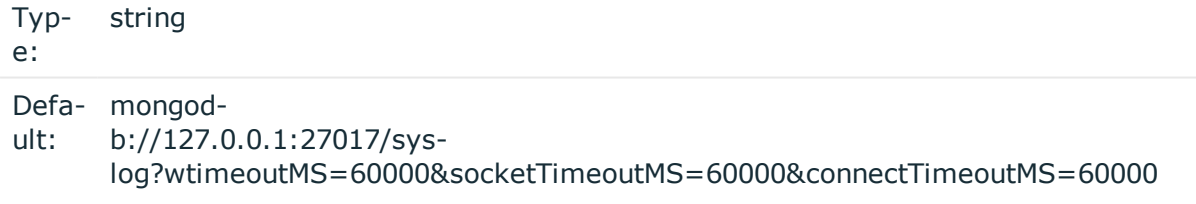

*Description:* Available in syslog-ng OSE 3.8 and later. Please refer to the [MongoDB](https://docs.mongodb.com/manual/reference/connection-string/) URI format [documentation](https://docs.mongodb.com/manual/reference/connection-string/) for detailed syntax.

#### **username() (DEPRECATED)**

Type: string and the string string string string Default: n/a

This option is deprecated and will be removed from syslog-ng OSE. Use the  $uri()$ option instead.

*Description:* Name of the database user. Note that the mongodb() driver currently does not support TLS-encrypted authentication.

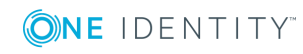

### **value-pairs()**

Type: parameter list of the value-pairs() option Default: scope("selected-macros" "nv-pairs")

*Description:* The value-pairs() option creates structured name-value pairs from the data and metadata of the log message. For details on using value-pairs(), see [Structuring](#page-51-0) macros, metadata, and other [value-pairs](#page-51-0).

#### **O** | NOTE:

Empty keys are not logged.

**O** NOTE:

By default, syslog-ng OSE handles every message field as a string. For details on how to send selected fields as other types of data (for example, handle the PID as a number), see Specifying data types in [value-pairs](#page-52-0).

# **network: Sending messages to a remote log server using the RFC3164 protocol (network() driver)**

The network() destination driver can send syslog messages conforming to RFC3164 from the network using the TCP, TLS, and UDP networking protocols.

• UDP is a simple datagram oriented protocol, which provides "best effort service" to transfer messages between hosts. It may lose messages, and no attempt is made to retransmit lost messages. The *[BSD-syslog](#page-43-0)* protocol traditionally uses UDP.

Use UDP only if you have no other choice.

- TCP provides connection-oriented service: the client and the server establish a connection, each message is acknowledged, and lost packets are resent. TCP can detect lost connections, and messages are lost, only if the TCP connection breaks. When a TCP connection is broken, messages that the client has sent but were not yet received on the server are lost.
- The syslog-ng application supports TLS (Transport Layer Security, also known as SSL) over TCP. For details, see [Encrypting](#page-581-0) log messages with TLS.

#### **Declaration:**

network("<destination-address>" [options]);

The network() destination has a single required parameter that specifies the destination host address where messages should be sent. If name resolution is configured, you can use

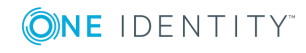

**385**

the hostname of the target server. By default, syslog-ng OSE sends messages using the TCP protocol to port 601.

```
Example: Using the network() driver
TCP destination that sends messages to 10.1.2.3, port 1999:
destination d tcp { network("10.1.2.3" port(1999)); };
If name resolution is configured, you can use the hostname of the target
server as well.
destination d tcp { network("target host" port(1999)); };
TCP destination that sends messages to the ::1 IPv6 address, port 2222.
destination d_tcp6 {
       network(
             "::1"
             port(2222)
             transport(tcp)
             ip-protocol(6)
             );
};
To send messages using the IETF-syslog message format without using the IETF-
syslog protocol, enable the syslog-protocol flag. (For details on how to use the IETF-
syslog protocol, see syslog() destination options.)
destination d_tcp { network("10.1.2.3" port(1999) flags(syslog-protocol) ); };
```
# **network() destination options**

The network() driver sends messages to a remote host (for example a syslog-ng server or relay) on the local intranet or internet using the RFC3164 syslog protocol (for details about the protocol, see BSD-syslog or [legacy-syslog](#page-43-0) messages). The network() driver supports sending messages using the UDP, TCP, or the encrypted TLS networking protocols.

These destinations have the following options:

#### **disk-buffer()**

*Description:* This option enables putting outgoing messages into the disk buffer of the destination to avoid message loss in case of a system failure on the destination side. It has the following options:

*reliable()*

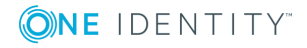

**386**

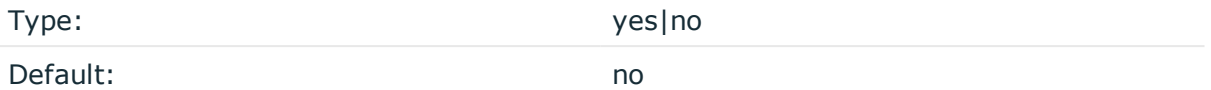

*Description:* If set to yes, syslog-ng OSE cannot lose logs in case of reload/restart, unreachable destination or syslog-ng OSE crash. This solution provides a slower, but reliable disk-buffer option. It is created and initialized at startup and gradually grows as new messages arrive. If set to no, the normal disk-buffer will be used. This provides a faster, but less reliable disk-buffer option.

#### A **CAUTION:**

**Hazard of data loss! If you change the value of reliable() option when there are messages in the disk-buffer, the messages stored in the diskbuffer will be lost.**

*dir()*

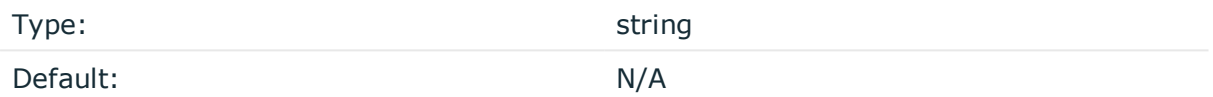

*Description:* Defines the folder where the disk-buffer files are stored.

#### **CAUTION:**

**When creating a new dir() option for a disk buffer, or modifying an existing one, make sure you delete the persist file.**

**syslog-ng OSE creates disk-buffer files based on the path recorded in the persist file. Therefore, if the persist file is not deleted after modifying the dir() option, then following a restart, syslog-ng OSE will look for or create disk-buffer files in their old location. To ensure that syslog-ng OSE uses the new dir() setting, the persist file must not contain any information about the destinations which the disk-buffer file in question belongs to.**

*disk-buf-size()*

Type: number (bytes)

Default:

*Description:* This is a required option. The maximum size of the disk-buffer in bytes. The minimum value is 1048576 bytes. If you set a smaller value, the minimum value will be used automatically. It replaces the old log-disk-fifo-size() option.

*mem-buf-length()*

Type: number (messages)

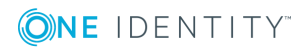

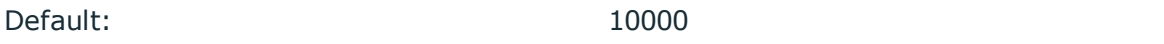

*Description:* Use this option if the option reliable() is set to no. This option contains the number of messages stored in overflow queue. It replaces the old log-fifo-size() option. It inherits the value of the global log-fifo-size() option if provided. If it is not provided, the default value is 10000 messages. Note that this option will be ignored if the option reliable() is set to yes.

*mem-buf-size()*

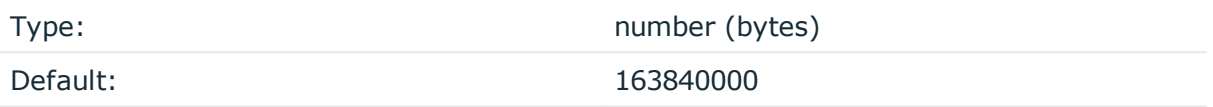

*Description:* Use this option if the option reliable() is set to yes. This option contains the size of the messages in bytes that is used in the memory part of the disk buffer. It replaces the old log-fifo-size() option. It does not inherit the value of the global logfifo-size() option, even if it is provided. Note that this option will be ignored if the option reliable() is set to no.

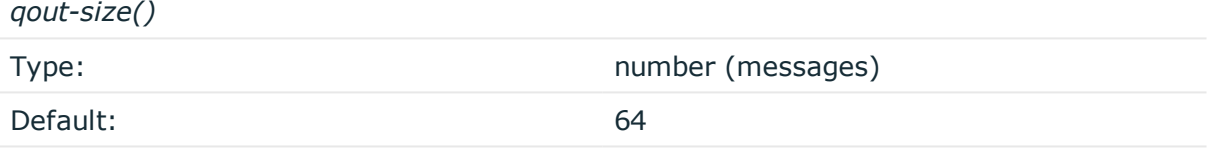

*Description:* The number of messages stored in the output buffer of the destination.

Options reliable() and disk-buf-size() are required options.

# **Example: Examples for using disk-buffer()**

In the following case reliable disk-buffer() is used.

```
destination d_demo {
       network(
             "127.0.0.1"
             port(3333)
             disk-buffer(
                    mem-buf-size(10000)
                    disk-buf-size(2000000)
                    reliable(yes)
                    dir("/tmp/disk-buffer")
             )
       );
};
In the following case normal disk-buffer() is used.
```
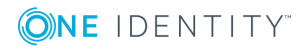

**388**

```
destination d_demo {
      network(
             "127.0.0.1"
             port(3333)
                  disk-buffer(
                    mem-buf-length(10000)
                    disk-buf-size(2000000)
                    reliable(no)
                    dir("/tmp/disk-buffer")
             )
      );
};
```
### **failover()**

*Description:* Available only in syslog-ng Open Source Edition version 3.17 and later. For details about how client-side failover works, see [Client-side](#page-525-0) failover.

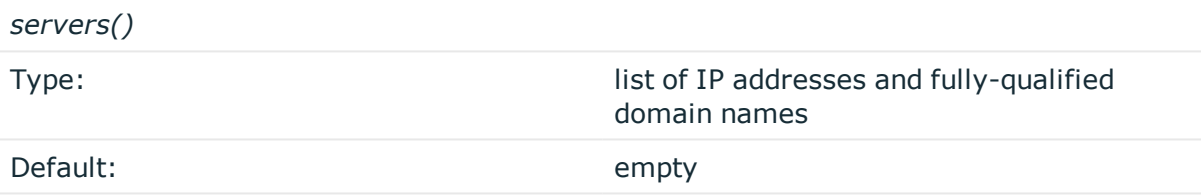

*Description:* Specifies a secondary destination server where log messages are sent if the primary server becomes inaccessible. To list several failover servers, separate the address of the servers with comma. By default, syslog-ng OSE waits for the a server before switching to the next failover server is set in the time-reopen() option.

If failback() is not set, syslog-ng OSE does not attempt to return to the primary server even if it becomes available. In case the failover server fails, syslog-ng OSE attempts to connect the next failover server in the list in round-robin fashion.

#### **CAUTION:**

**The failover servers must be accessible on the same port as the primary server.**

#### *failback()*

*Description:* Available only in syslog-ng Open Source Edition version 3.17 and later.

When syslog-ng OSE starts up, it always connects to the primary server first. In the failover() option there is a possibility to customize the failover modes.

Depending on how you set the failback() option, syslog-ng OSE behaves as follows:

<sup>l</sup> **round-robin mode**: If failback() is not set, syslog-ng OSE does not attempt to

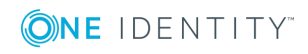

return to the primary server even if it becomes available. In case the failover server fails, syslog-ng OSE attempts to connect the next failover server in the list in round-robin fashion.

#### **Example: round-robin mode**

In the following example syslog-ng OSE handles the logservers in roundrobin fashion if the primary logserver becomes inaccessible (therefore failback() option is not set).

```
destination d network {
     network(
          "primary-server.com"
          port(601)
          failover( servers("failover-server1", "failover-server2") )
);
};
```
**failback mode**: If failback() is set, syslog-ng OSE attempts to return to the primary server.

After syslog-ng OSE connects a secondary server during a failover, it sends a probe every tcp-probe-interval() seconds towards the primary server. If the primary logserver responds with a TCP ACK packet, the probe is successful. When the number of successful probes reaches the value set in the successful-probesrequired() option, syslog-ng OSE tries to connect the primary server using the last probe.

NOTE: syslog-ng OSE always waits for the result of the last probe before sending the next message. So if one connection attempt takes longer than the configured interval, that is, it waits for connection time out, you may experience longer intervals between actual probes.

#### **Example: failback mode**

In the following example syslog-ng OSE attempts to return to the primary logserver, as set in the failback() option: it will check if the server is accessible every tcp-probe-interval() seconds, and reconnect to the primary logserver after three successful connection attempts.

```
destination d network 2 {
     network(
          "primary-server.com"
```
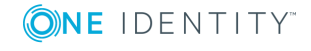

```
port(601)
          failover( 
               servers("failover-server1", "failover-server2")
               failback(
                     successful-probes-required()
                    tcp-probe-interval()
               )
          )
);
};
```
Default value for tcp-probe-interval(): 60 seconds

Default value for successful-probes-required(): 3

### $\bullet$  NOTE:

This option is not available for the connection-less UDP protocol, because in this case the client does not detect that the destination becomes inaccessible.

# **flags()**

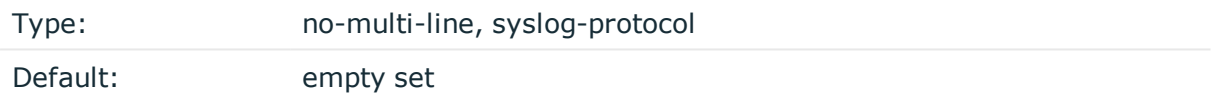

*Description:* Flags influence the behavior of the destination driver.

- <sup>l</sup> *no-multi-line*: The no-multi-line flag disables line-breaking in the messages: the entire message is converted to a single line.
- *syslog-protocol*: The syslog-protocol flag instructs the driver to format the messages according to the new IETF syslog protocol standard (RFC5424), but without the frame header. If this flag is enabled, macros used for the message have effect only for the text of the message, the message header is formatted to the new standard. Note that this flag is not needed for the syslog driver, and that the syslog driver automatically adds the frame header to the messages.

# **flush-lines()**

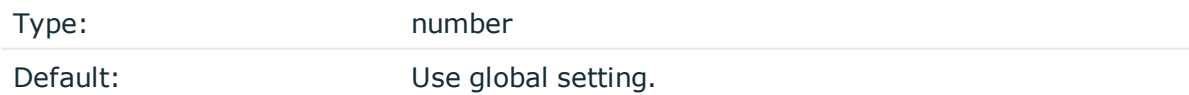

*Description:* Specifies how many lines are flushed to a destination at a time. The syslog-ng OSE application waits for this number of lines to accumulate and sends them off in a single

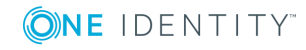

batch. Increasing this number increases throughput as more messages are sent in a single batch, but also increases message latency.

The syslog-ng OSE application flushes the messages if it has sent flush-lines() number of messages, or the queue became empty. If you stop or reload syslog-ng OSE or in case of network sources, the connection with the client is closed, syslog-ng OSE automatically sends the unsent messages to the destination.

For optimal performance when sending messages to an syslog-ng OSE server, make sure that the flush-lines() is smaller than the window size set using the log-iw-size() option in the source of your server.

### **flush-timeout() (DEPRECATED)**

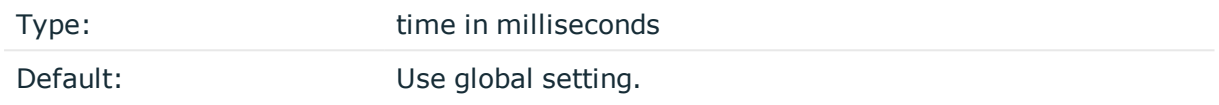

*Description:* This is a deprecated option. Specifies the time syslog-ng waits for lines to accumulate in its output buffer. For details, see the flush-lines() option.

### **frac-digits()**

Type: number Default: 0

*Description:* The syslog-ng application can store fractions of a second in the timestamps according to the ISO8601 format. The frac-digits() parameter specifies the number of digits stored. The digits storing the fractions are padded by zeros if the original timestamp of the message specifies only seconds. Fractions can always be stored for the time the message was received. Note that syslog-ng can add the fractions to non-ISO8601 timestamps as well.

#### **hook-commands()**

*Description:* This option makes it possible to execute external programs when the relevant driver is initialized or torn down. The hook-commands() can be used with all source and destination drivers with the exception of the usertty() and internal() drivers.

**O** NOTE: The syslog-ng OSE application must be able to start and restart the external program, and have the necessary permissions to do so. For example, if your host is running AppArmor or SELinux, you might have to modify your AppArmor or SELinux configuration to enable syslog-ng OSE to execute external applications.

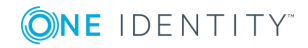

#### **Using the hook-commands() when syslog-ng OSE starts or stops**

To execute an external program when syslog-ng OSE starts or stops, use the following options:

*startup()* Type: string Default: N/A

*Description:* Defines the external program that is executed as syslog-ng OSE starts.

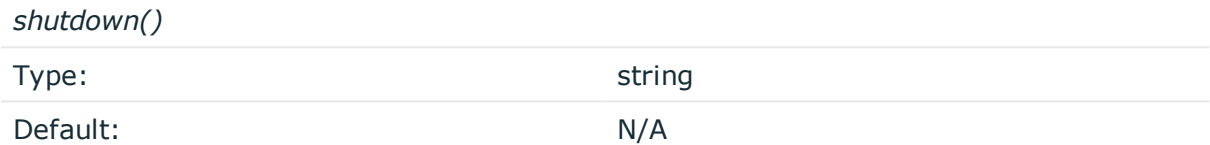

*Description:* Defines the external program that is executed as syslog-ng OSE stops.

#### **Using the hook-commands() when syslog-ng OSE reloads**

To execute an external program when the syslog-ng OSE configuration is initiated or torn down, for example, on startup/shutdown or during a syslog-ng OSE reload, use the following options:

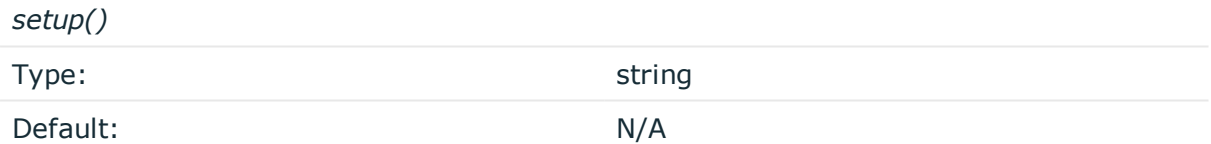

*Description:* Defines an external program that is executed when the syslog-ng OSE configuration is initiated, for example, on startup or during a syslog-ng OSE reload.

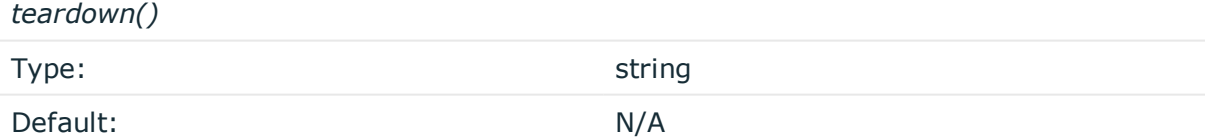

*Description:* Defines an external program that is executed when the syslog-ng OSE configuration is stopped or torn down, for example, on shutdown or during a syslog-ng OSE reload.

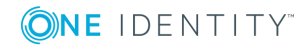

#### **Example: Using the hook-commands() with a network source**

In the following example, the hook-commands() is used with the network() driver and it opens an [iptables](https://en.wikipedia.org/wiki/Iptables) port automatically as syslog-ng OSE is started/stopped.

The assumption in this example is that the LOGCHAIN chain is part of a larger ruleset that routes traffic to it. Whenever the syslog-ng OSE created rule is there, packets can flow, otherwise the port is closed.

```
source {
     network(transport(udp)
       hook-commands(
           startup("iptables -I LOGCHAIN 1 -p udp --dport 514 -j ACCEPT")
           shutdown("iptables -D LOGCHAIN 1")
        \lambda );
};
```
# **ip-protocol()**

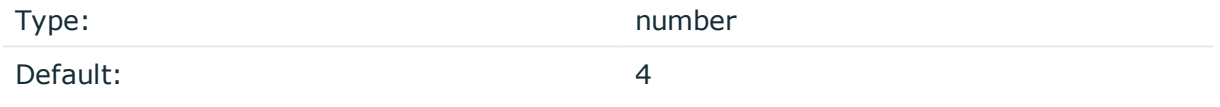

*Description:* Determines the internet protocol version of the given driver (network() or syslog()). The possible values are 4 and 6, corresponding to IPv4 and IPv6. The default value is ip-protocol(4).

Note that listening on a port using IPv6 automatically means that you are also listening on that port using IPv4. That is, if you want to have receive messages on an IP-address/port pair using both IPv4 and IPv6, create a source that uses the ip-protocol(6). You cannot have two sources with the same IP-address/port pair, but with different ip-protocol() settings (it causes an Address already in use error).

For example, the following source receives messages on TCP, using the network() driver, on every available interface of the host on both IPv4 and IPv6.

source s\_network\_tcp { network( transport("tcp") ip("::") ip-protocol(6) port(601) ); };

# **ip-tos()**

Type: number

Default: 0

*Description:* Specifies the Type-of-Service value of outgoing packets.

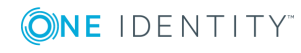

# **ip-ttl()**

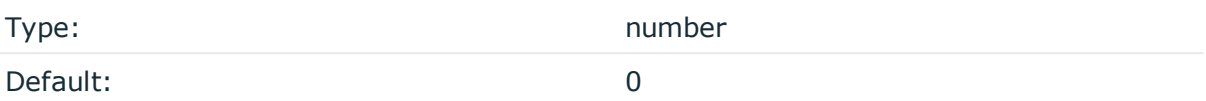

*Description:* Specifies the Time-To-Live value of outgoing packets.

#### **keep-alive()**

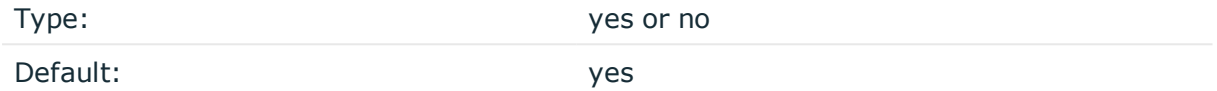

*Description:* Specifies whether connections to destinations should be closed when syslogng is reloaded. Note that this applies to the client (destination) side of the syslog-ng connections, server-side (source) connections are always reopened after receiving a HUP signal unless the keep-alive option is enabled for the source.

### **localip()**

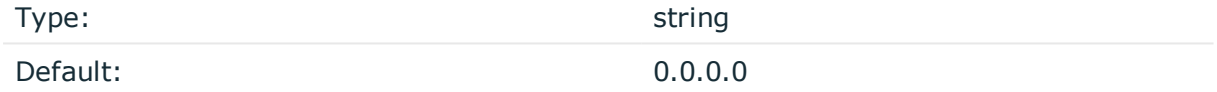

*Description:* The IP address to bind to before connecting to target.

#### **localport()**

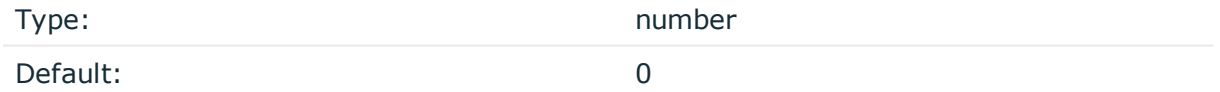

*Description:* The port number to bind to. Messages are sent from this port.

#### **log-fifo-size()**

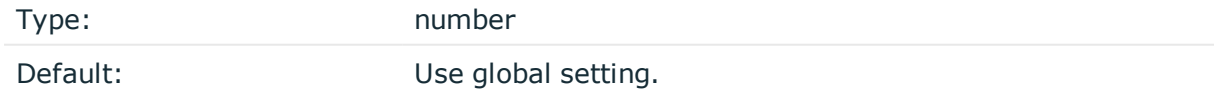

*Description:* The number of messages that the output queue can store.

**mark-freq()**

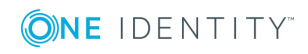

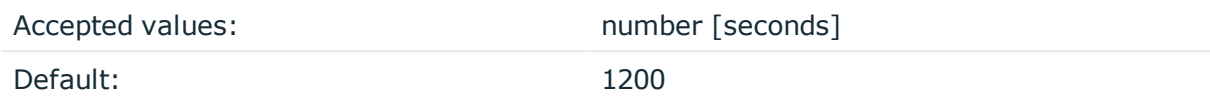

*Description:* An alias for the obsolete mark() option, retained for compatibility with syslogng version 1.6.x. The number of seconds between two MARK messages. MARK messages are generated when there was no message traffic to inform the receiver that the connection is still alive. If set to zero (0), no MARK messages are sent. The mark-freq() can be set for global option and/or every MARK capable destination driver if mark-mode() is periodical or dst-idle or host-idle. If mark-freq() is not defined in the destination, then the mark-freq() will be inherited from the global options. If the destination uses internal mark-mode(), then the global mark-freq() will be valid (does not matter what mark-freq() set in the destination side).

#### **mark-mode()**

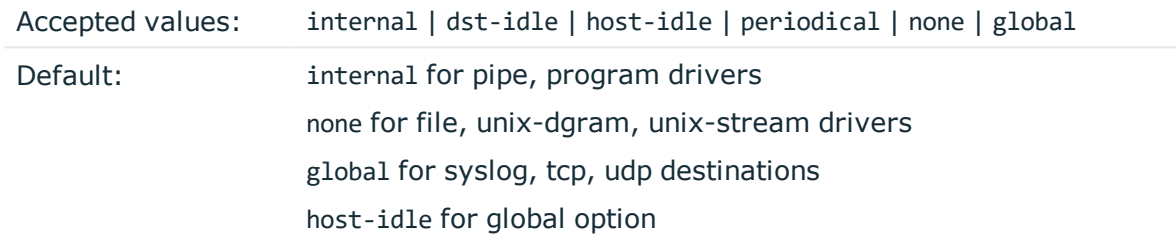

*Description:* The mark-mode() option can be set for the following destination drivers: file(), program(), unix-dgram(), unix-stream(), network(), pipe(), syslog() and in global option.

• internal: When internal mark mode is selected, internal source should be placed in the log path as this mode does not generate mark by itself at the destination. This mode only yields the mark messages from internal source. This is the mode as syslog-ng OSE 3.3 worked. MARK will be generated by internal source if there was NO traffic on local sources:

file(), pipe(), unix-stream(), unix-dgram(), program()

• dst-idle: Sends MARK signal if there was NO traffic on destination drivers. MARK signal from internal source will be dropped.

MARK signal can be sent by the following destination drivers:  $network()$ ,  $syslog()$ , program(), file(), pipe(), unix-stream(), unix-dgram().

• host-idle: Sends MARK signal if there was NO local message on destination drivers. For example MARK is generated even if messages were received from tcp. MARK signal from internal source will be dropped.

MARK signal can be sent by the following destination drivers:  $network()$ ,  $syslog()$ , program(), file(), pipe(), unix-stream(), unix-dgram().

• periodical: Sends MARK signal perodically, regardless of traffic on destination driver. MARK signal from internal source will be dropped.

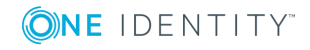
MARK signal can be sent by the following destination drivers: network(), syslog(), program(), file(), pipe(), unix-stream(), unix-dgram().

- none: Destination driver drops all MARK messages. If an explicit mark-mode() is not given to the drivers where none is the default value, then none will be used.
- global: Destination driver uses the global mark-mode() setting. Note that setting the global mark-mode() to global causes a syntax error in syslog-ng OSE.

#### **O** | NOTE:

In case of dst-idle, host-idle and periodical, the MARK message will not be written in the destination, if it is not open yet.

Available in syslog-ng OSE 3.4 and later.

## **port() or destport()**

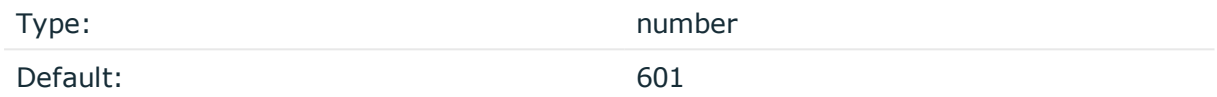

*Description:* The port number to connect to. Note that the default port numbers used by syslog-ng do not comply with the latest RFC which was published after the release of syslog-ng 3.0.2, therefore the default port numbers will change in the future releases.

## **so-broadcast()**

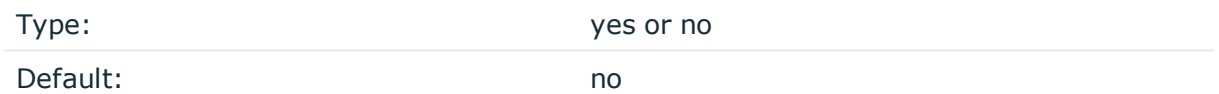

*Description:* This option controls the SO\_BROADCAST socket option required to make syslog-ng send messages to a broadcast address. For details, see the socket(7) manual page.

#### **so-keepalive()**

Type: yes or no

Default: no

*Description:* Enables keep-alive messages, keeping the socket open. This only effects TCP and UNIX-stream sockets. For details, see the socket(7) manual page.

**so-rcvbuf()**

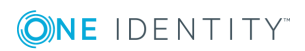

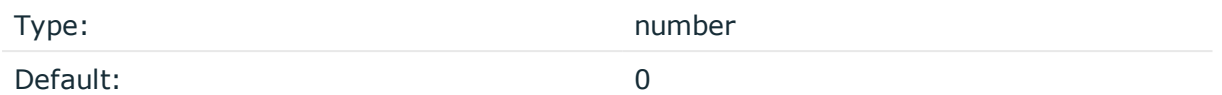

*Description:* Specifies the size of the socket receive buffer in bytes. For details, see the socket(7) manual page.

#### **so-sndbuf()**

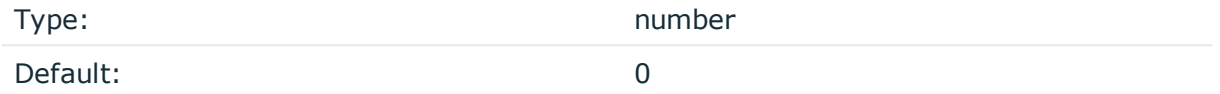

*Description:* Specifies the size of the socket send buffer in bytes. For details, see the socket(7) manual page.

#### **spoof-source()**

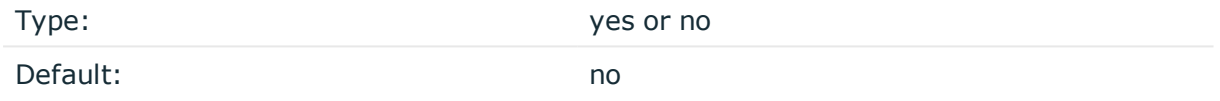

*Description:* Enables source address spoofing. This means that the host running syslog-ng generates UDP packets with the source IP address matching the original sender of the message. It is useful when you want to perform some kind of preprocessing via syslog-ng then forward messages to your central log management solution with the source address of the original sender. This option only works for UDP destinations though the original message can be received by TCP as well. This option is only available if syslog-ng was compiled using the --enable-spoof-source configuration option.

#### A **CAUTION:**

**To use spoofing on Microsoft Windows platforms, you must also set the spoof-interface() option as well.**

#### **suppress()**

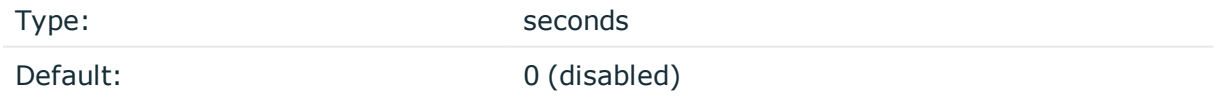

*Description:* If several identical log messages would be sent to the destination without any other messages between the identical messages (for example, an application repeated an error message ten times), syslog-ng can suppress the repeated messages and send the message only once, followed by the Last message repeated n times. message. The

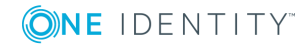

parameter of this option specifies the number of seconds syslog-ng waits for identical messages.

### **tcp-keepalive-intvl()**

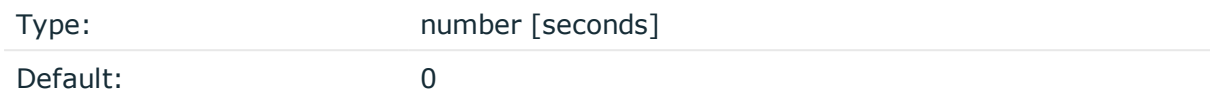

*Description:* Specifies the interval (number of seconds) between subsequential keepalive probes, regardless of the traffic exchanged in the connection. This option is equivalent to /proc/sys/net/ipv4/tcp\_keepalive\_intvl. The default value is 0, which means using the kernel default.

#### **A** CAUTION:

**The tcp-keepalive-time(), tcp-keepalive-probes(), and tcp-keepalive-intvl() options only work on platforms which support the TCP\_KEEPCNT, TCP\_ KEEPIDLE,and TCP\_KEEPINTVL setsockopts. Currently, this is Linux.**

**A connection that has no traffic is closed after tcp-keepalive-time() + tcpkeepalive-intvl() \* tcp-keepalive-probes() seconds.**

Available in syslog-ng OSE version 3.4 and later.

#### **tcp-keepalive-probes()**

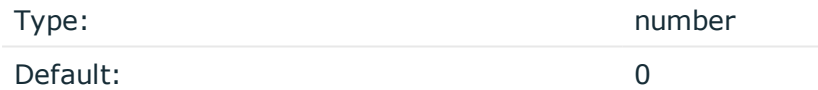

*Description:* Specifies the number of unacknowledged probes to send before considering the connection dead. This option is equivalent to /proc/sys/net/ipv4/tcp\_keepalive\_probes. The default value is 0, which means using the kernel default.

### **A** CAUTION:

**The tcp-keepalive-time(), tcp-keepalive-probes(), and tcp-keepalive-intvl() options only work on platforms which support the TCP\_KEEPCNT, TCP\_ KEEPIDLE,and TCP\_KEEPINTVL setsockopts. Currently, this is Linux.**

**A connection that has no traffic is closed after tcp-keepalive-time() + tcpkeepalive-intvl() \* tcp-keepalive-probes() seconds.**

Available in syslog-ng OSE version 3.4 and later.

#### **tcp-keepalive-time()**

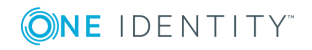

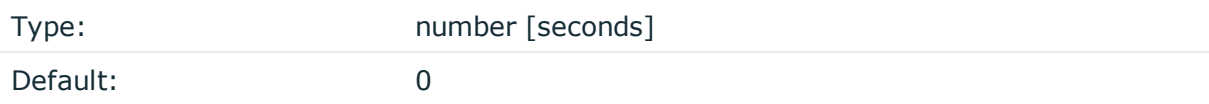

*Description:* Specifies the interval (in seconds) between the last data packet sent and the first keepalive probe. This option is equivalent to /proc/sys/net/ipv4/tcp\_keepalive\_time. The default value is 0, which means using the kernel default.

### **A** CAUTION:

**The tcp-keepalive-time(), tcp-keepalive-probes(), and tcp-keepalive-intvl() options only work on platforms which support the TCP\_KEEPCNT, TCP\_ KEEPIDLE,and TCP\_KEEPINTVL setsockopts. Currently, this is Linux.**

**A connection that has no traffic is closed after tcp-keepalive-time() + tcpkeepalive-intvl() \* tcp-keepalive-probes() seconds.**

Available in syslog-ng OSE version 3.4 and later.

## **template()**

Type: string

Default: A format conforming to the default logfile format.

*Description:* Specifies a template defining the logformat to be used in the destination. Macros are described in Macros of [syslog-ng](#page-602-0) OSE. Please note that for network destinations it might not be appropriate to change the template as it changes the on-wire format of the syslog protocol which might not be tolerated by stock syslog receivers (like syslogd or syslog-ng itself). For network destinations make sure the receiver can cope with the custom format defined.

#### Œ NOTE:

If a message uses the IETF-syslog format (RFC5424), only the text of the message can be customized (that is, the \$MESSAGE part of the log), the structure of the header is fixed.

## **template-escape()**

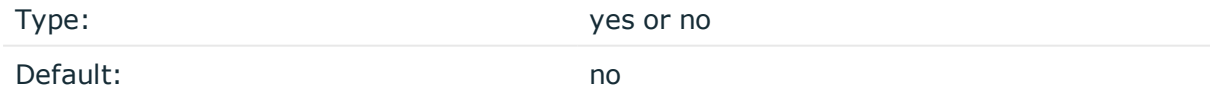

*Description:* Turns on escaping for the ', ", and backspace characters in templated output files. This is useful for generating SQL statements and quoting string contents so that parts of the log message are not interpreted as commands to the SQL server.

## **throttle()**

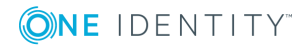

**400**

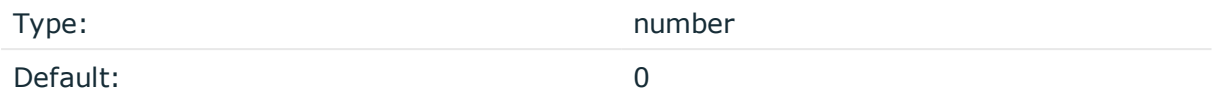

*Description:* Sets the maximum number of messages sent to the destination per second. Use this output-rate-limiting functionality only when using disk-buffer as well to avoid the risk of losing messages. Specifying 0 or a lower value sets the output limit to unlimited.

## **time-zone()**

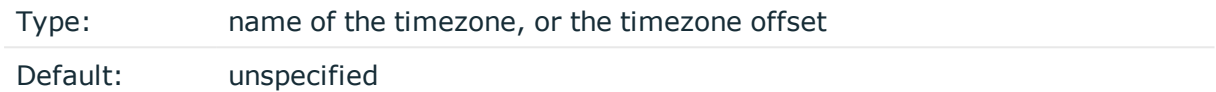

*Description:* Convert timestamps to the timezone specified by this option. If this option is not set, then the original timezone information in the message is used. Converting the timezone changes the values of all date-related macros derived from the timestamp, for example, HOUR. For the complete list of such macros, see [Date-related](#page-600-0) macros.

The timezone can be specified by using the name, for example, time-zone ("Europe/Budapest")), or as the timezone offset in +/-HH:MM format, for example, +01:00). On Linux and UNIX platforms, the valid timezone names are listed under the /usr/share/zoneinfo directory.

## **tls()**

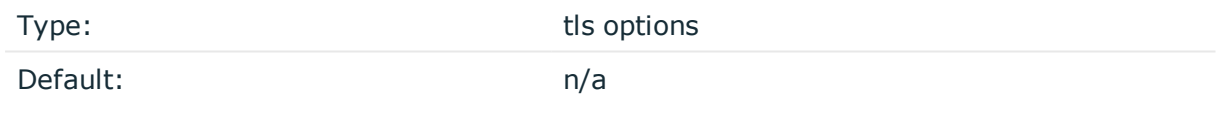

*Description:* This option sets various options related to TLS encryption, for example, key/certificate files and trusted CA locations. TLS can be used only with tcp-based transport protocols. For details, see TLS [options](#page-590-0).

#### **transport()**

Type:  $\qquad \qquad \text{udp, top, or tls}$ 

Default: tcp

*Description:* Specifies the protocol used to send messages to the destination server.

If you use the udp transport, syslog-ng OSE automatically sends multicast packets if a multicast destination address is specified. The tcp transport does not support multicasting.

#### **ts-format()**

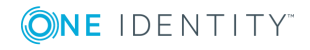

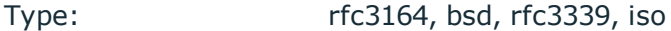

Default: rfc3164

*Description:* Override the global timestamp format (set in the global ts-format() parameter) for the specific destination. For details, see [ts-format\(\)](#page-577-0).

## **O** NOTE:

This option applies only to file and file-like destinations. Destinations that use specific protocols (for example, network(), or syslog()) ignore this option. For protocol-like destinations, use a template locally in the destination, or use the [proto-template](#page-562-0) option.

## **osquery: Sending log messages to osquery's syslog table**

The osquery() driver sends log messages to osquery's syslog table.

The syslog table contains logs forwarded over a named pipe from syslog-ng. When an osquery process that supports the syslog table starts up, it creates (and properly sets permissions for) a named pipe for syslog-ng to write to.

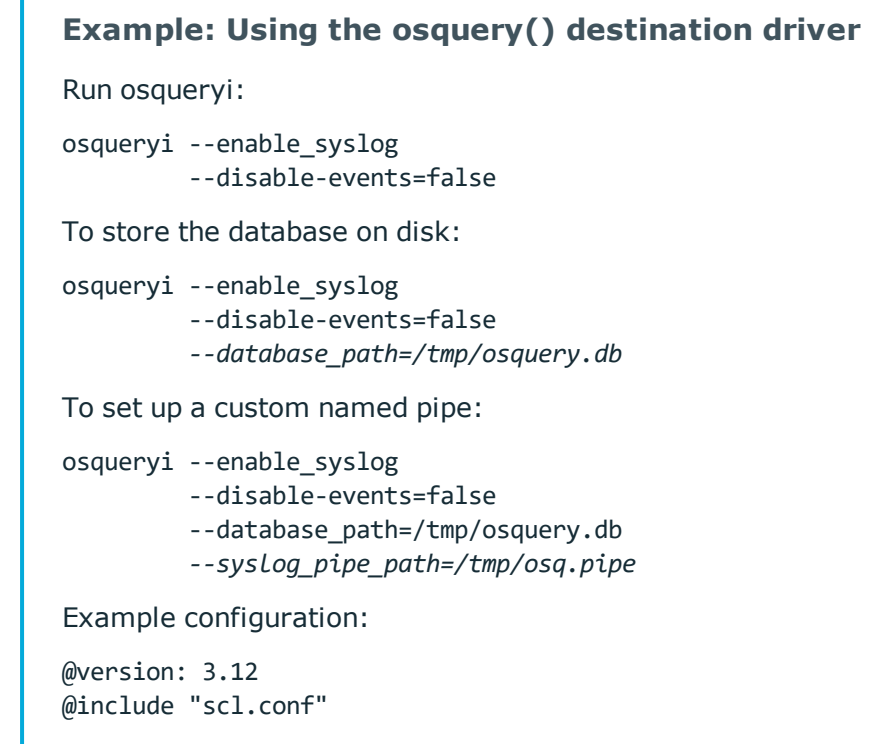

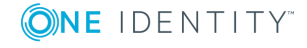

**402**

```
source s net {
  network(port(5514));
};
destination d_osquery {
  # custom pipe path:
  #osquery(pipe("/tmp/osq.pipe"));
  # backup outgoing logs:
  #osquery(file("/var/log/osquery_inserts.log" template(t_osquery)));
  # defaults
  osquery();
};
log {
 source(s net);
 destination(d osquery);
flags(flow-control);
};
```
## **osquery() destination options**

The osquery() destination has the following options:

## **file()**

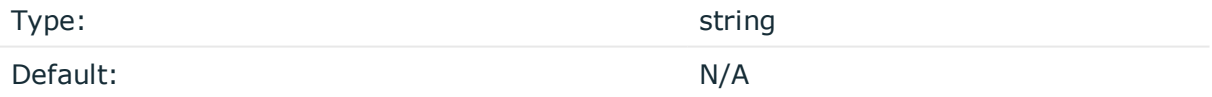

*Description:* Specifies a path to the file where log messages are stored, for example, for debug purposes.

Specifying this option is optional. However, when you start losing logs for some reason, then it is recommended to write outgoing log messages to a specified file, in the same format that messages are written to the pipe. You can also use a template() function called t\_osquery, which re-formats messages so they comply with the text-based protocol that osquery accepts.

## **hook-commands()**

*Description:* This option makes it possible to execute external programs when the relevant driver is initialized or torn down. The hook-commands() can be used with all source and destination drivers with the exception of the usertty() and internal() drivers.

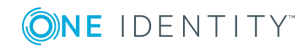

 $\bullet$  NOTE: The syslog-ng OSE application must be able to start and restart the external program, and have the necessary permissions to do so. For example, if your host is running AppArmor or SELinux, you might have to modify your AppArmor or SELinux configuration to enable syslog-ng OSE to execute external applications.

### **Using the hook-commands() when syslog-ng OSE starts or stops**

To execute an external program when syslog-ng OSE starts or stops, use the following options:

*startup()* Type: string Default: N/A

*Description:* Defines the external program that is executed as syslog-ng OSE starts.

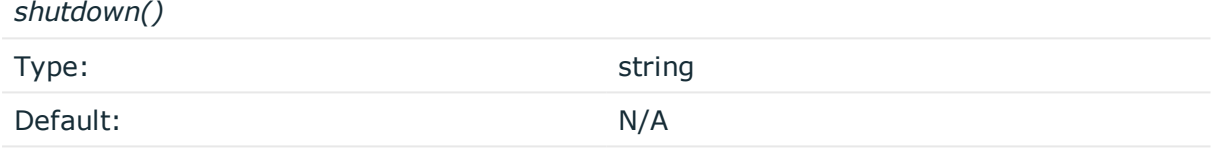

*Description:* Defines the external program that is executed as syslog-ng OSE stops.

#### **Using the hook-commands() when syslog-ng OSE reloads**

To execute an external program when the syslog-ng OSE configuration is initiated or torn down, for example, on startup/shutdown or during a syslog-ng OSE reload, use the following options:

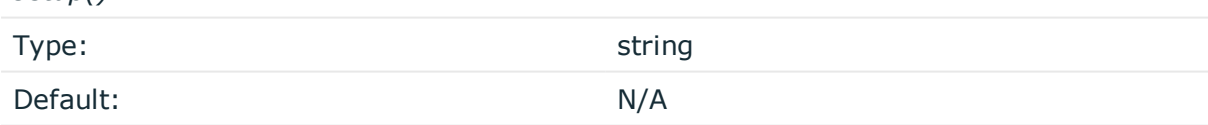

*Description:* Defines an external program that is executed when the syslog-ng OSE configuration is initiated, for example, on startup or during a syslog-ng OSE reload.

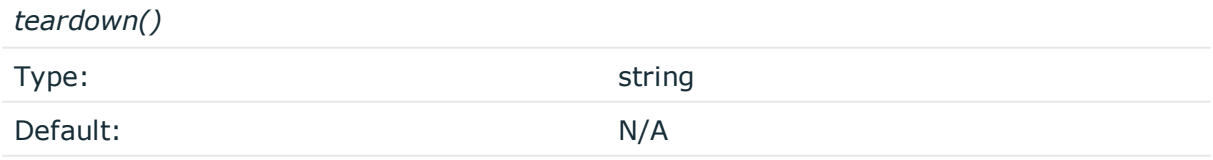

*Description:* Defines an external program that is executed when the syslog-ng OSE configuration is stopped or torn down, for example, on shutdown or during a syslog-ng OSE reload.

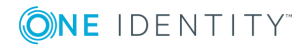

*setup()*

#### **Example: Using the hook-commands() with a network source**

In the following example, the hook-commands() is used with the network() driver and it opens an [iptables](https://en.wikipedia.org/wiki/Iptables) port automatically as syslog-ng OSE is started/stopped.

The assumption in this example is that the LOGCHAIN chain is part of a larger ruleset that routes traffic to it. Whenever the syslog-ng OSE created rule is there, packets can flow, otherwise the port is closed.

```
source {
     network(transport(udp)
       hook-commands(
           startup("iptables -I LOGCHAIN 1 -p udp --dport 514 -j ACCEPT")
           shutdown("iptables -D LOGCHAIN 1")
        \lambda );
};
```
## **pipe()**

Type: string Default: N/A

*Description:* Specifies a custom path to the named pipe that acts as the interface between osquery and syslog-ng. (The default path is set in the SCL file.)

Specifying this option is optional.

## **pipe: Sending messages to named pipes**

The pipe() driver sends messages to a named pipe like /dev/xconsole.

The pipe driver has a single required parameter, specifying the filename of the pipe to open. The filename can include macros. For the list of available optional parameters, see pipe() [destination](#page-405-0) options.

#### **Declaration:**

pipe(filename);

#### **A** CAUTION:

**Starting with syslog-ng OSE 3.0.2, pipes are created automatically. In earlier versions, you had to create the pipe using the mkfifo(1) command.**

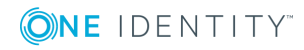

## **Example: Using the pipe() driver**

destination d pipe { pipe("/dev/xconsole"); };

## <span id="page-405-0"></span>**pipe() destination options**

This driver sends messages to a named pipe like /dev/xconsole.

The pipe() destination has the following options:

## **flags()**

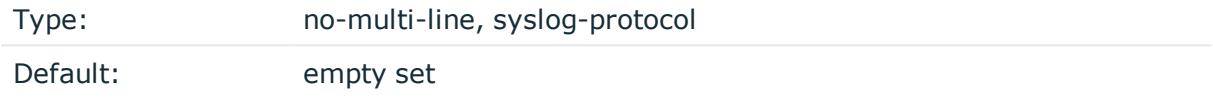

*Description:* Flags influence the behavior of the destination driver.

- <sup>l</sup> *no-multi-line*: The no-multi-line flag disables line-breaking in the messages: the entire message is converted to a single line.
- *syslog-protocol*: The syslog-protocol flag instructs the driver to format the messages according to the new IETF syslog protocol standard (RFC5424), but without the frame header. If this flag is enabled, macros used for the message have effect only for the text of the message, the message header is formatted to the new standard. Note that this flag is not needed for the syslog driver, and that the syslog driver automatically adds the frame header to the messages.

## **flush-lines()**

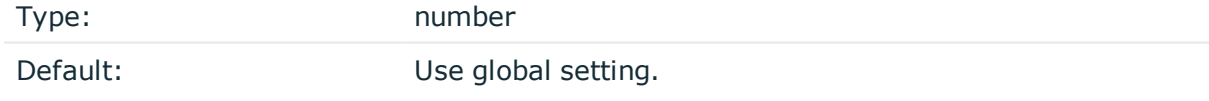

*Description:* Specifies how many lines are flushed to a destination at a time. The syslog-ng OSE application waits for this number of lines to accumulate and sends them off in a single batch. Increasing this number increases throughput as more messages are sent in a single batch, but also increases message latency.

The syslog-ng OSE application flushes the messages if it has sent flush-lines() number of messages, or the queue became empty. If you stop or reload syslog-ng OSE or in case of network sources, the connection with the client is closed, syslog-ng OSE automatically sends the unsent messages to the destination.

For optimal performance when sending messages to an syslog-ng OSE server, make sure that the flush-lines() is smaller than the window size set using the log-iw-size() option in the source of your server.

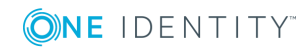

## **flush-timeout() (DEPRECATED)**

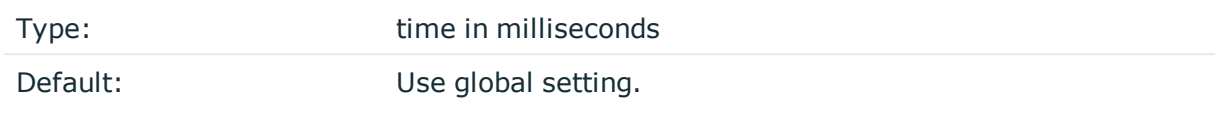

*Description:* This is a deprecated option. Specifies the time syslog-ng waits for lines to accumulate in its output buffer. For details, see the flush-lines() option.

## **frac-digits()**

Type: number

Default: 0

*Description:* The syslog-ng application can store fractions of a second in the timestamps according to the ISO8601 format. The frac-digits() parameter specifies the number of digits stored. The digits storing the fractions are padded by zeros if the original timestamp of the message specifies only seconds. Fractions can always be stored for the time the message was received. Note that syslog-ng can add the fractions to non-ISO8601 timestamps as well.

## **group()**

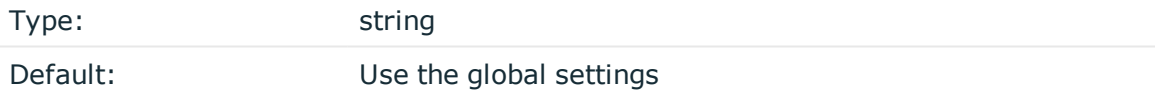

*Description:* Set the group of the created file to the one specified. To preserve the original properties of an existing file, use the option without specifying an attribute: group().

## **hook-commands()**

*Description:* This option makes it possible to execute external programs when the relevant driver is initialized or torn down. The hook-commands() can be used with all source and destination drivers with the exception of the usertty() and internal() drivers.

NOTE: The syslog-ng OSE application must be able to start and restart the external program, and have the necessary permissions to do so. For example, if your host is running AppArmor or SELinux, you might have to modify your AppArmor or SELinux configuration to enable syslog-ng OSE to execute external applications.

## **Using the hook-commands() when syslog-ng OSE starts or stops**

To execute an external program when syslog-ng OSE starts or stops, use the following options:

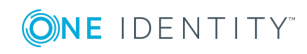

*startup()*

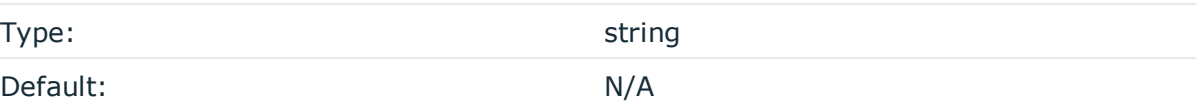

*Description:* Defines the external program that is executed as syslog-ng OSE starts.

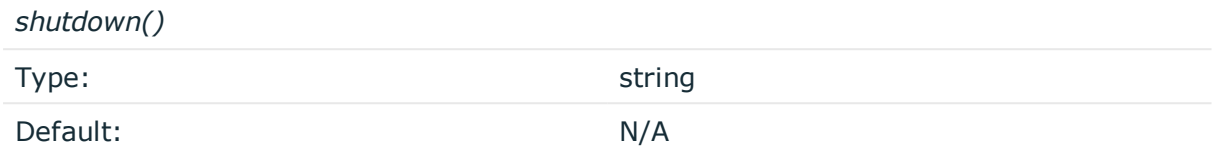

*Description:* Defines the external program that is executed as syslog-ng OSE stops.

### **Using the hook-commands() when syslog-ng OSE reloads**

To execute an external program when the syslog-ng OSE configuration is initiated or torn down, for example, on startup/shutdown or during a syslog-ng OSE reload, use the following options:

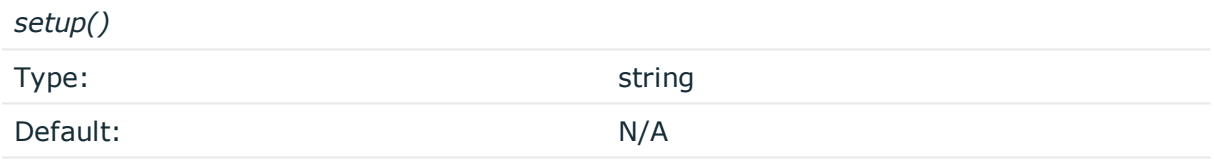

*Description:* Defines an external program that is executed when the syslog-ng OSE configuration is initiated, for example, on startup or during a syslog-ng OSE reload.

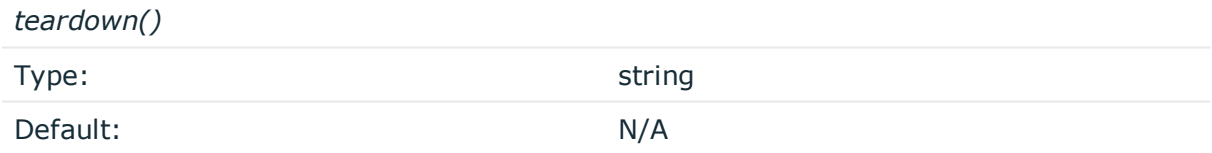

*Description:* Defines an external program that is executed when the syslog-ng OSE configuration is stopped or torn down, for example, on shutdown or during a syslog-ng OSE reload.

#### **Example: Using the hook-commands() with a network source**

In the following example, the hook-commands() is used with the network() driver and it opens an [iptables](https://en.wikipedia.org/wiki/Iptables) port automatically as syslog-ng OSE is started/stopped.

The assumption in this example is that the LOGCHAIN chain is part of a larger ruleset that routes traffic to it. Whenever the syslog-ng OSE created rule is there, packets can flow, otherwise the port is closed.

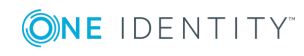

```
source {
     network(transport(udp)
       hook-commands(
           startup("iptables -I LOGCHAIN 1 -p udp --dport 514 -j ACCEPT")
           shutdown("iptables -D LOGCHAIN 1")
        \lambda );
};
```
## **log-fifo-size()**

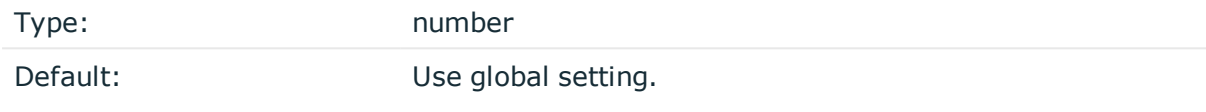

*Description:* The number of messages that the output queue can store.

## **mark-freq()**

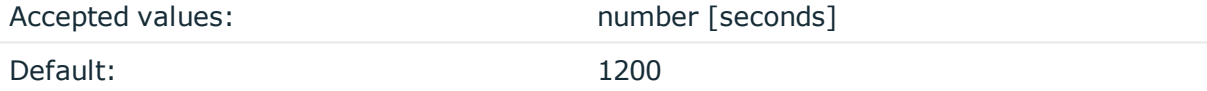

*Description:* An alias for the obsolete mark() option, retained for compatibility with syslogng version 1.6.x. The number of seconds between two MARK messages. MARK messages are generated when there was no message traffic to inform the receiver that the connection is still alive. If set to zero (0), no MARK messages are sent. The mark-freq() can be set for global option and/or every MARK capable destination driver if mark-mode() is periodical or dst-idle or host-idle. If mark-freq() is not defined in the destination, then the mark-freq() will be inherited from the global options. If the destination uses internal mark-mode(), then the global mark-freq() will be valid (does not matter what mark-freq() set in the destination side).

## **mark-mode()**

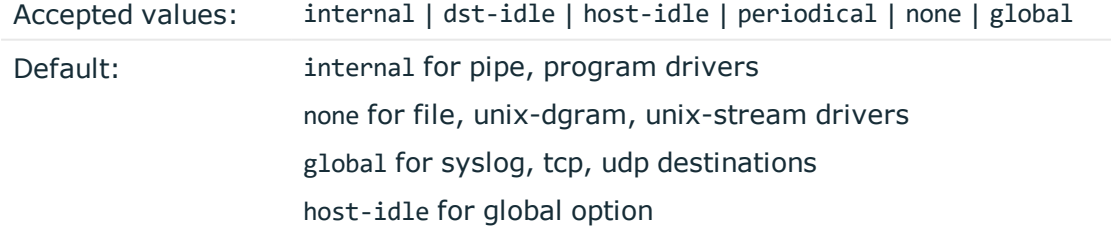

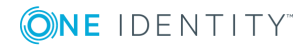

*Description:* The mark-mode() option can be set for the following destination drivers: file(), program(), unix-dgram(), unix-stream(), network(), pipe(), syslog() and in global option.

• internal: When internal mark mode is selected, internal source should be placed in the log path as this mode does not generate mark by itself at the destination. This mode only yields the mark messages from internal source. This is the mode as syslog-ng OSE 3.3 worked. MARK will be generated by internal source if there was NO traffic on local sources:

```
file(), pipe(), unix-stream(), unix-dgram(), program()
```
• dst-idle: Sends MARK signal if there was NO traffic on destination drivers. MARK signal from internal source will be dropped.

```
MARK signal can be sent by the following destination drivers: network(), syslog(),program(), file(), pipe(), unix-stream(), unix-dgram().
```
• host-idle: Sends MARK signal if there was NO local message on destination drivers. For example MARK is generated even if messages were received from tcp. MARK signal from internal source will be dropped.

MARK signal can be sent by the following destination drivers:  $network()$ ,  $syslog()$ , program(), file(), pipe(), unix-stream(), unix-dgram().

• periodical: Sends MARK signal perodically, regardless of traffic on destination driver. MARK signal from internal source will be dropped.

MARK signal can be sent by the following destination drivers:  $network()$ ,  $syslog()$ , program(), file(), pipe(), unix-stream(), unix-dgram().

- none: Destination driver drops all MARK messages. If an explicit mark-mode() is not given to the drivers where none is the default value, then none will be used.
- global: Destination driver uses the global mark-mode() setting. Note that setting the global mark-mode() to global causes a syntax error in syslog-ng OSE.

## $\bullet$  NOTE:

In case of dst-idle, host-idle and periodical, the MARK message will not be written in the destination, if it is not open yet.

Available in syslog-ng OSE 3.4 and later.

## **owner()**

Type: string

Default: Use the global settings

*Description:* Set the owner of the created file to the one specified. To preserve the original properties of an existing file, use the option without specifying an attribute: owner().

## **pad-size()**

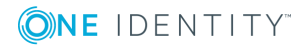

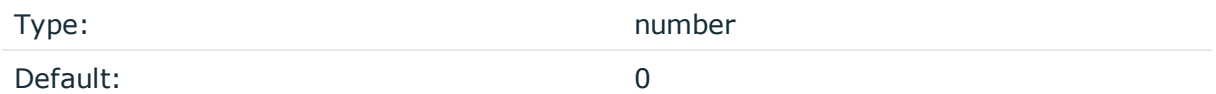

*Description:* If set, syslog-ng OSE will pad output messages to the specified size (in bytes). Some operating systems (such as HP-UX) pad all messages to block boundary. This option can be used to specify the block size. (HP-UX uses 2048 bytes).

#### **A** CAUTION:

**Hazard of data loss! If the size of the incoming message is larger than the previously set pad-size() value, syslog-ng will truncate the message to the specified size. Therefore, all message content above that size will be lost.**

### **perm()**

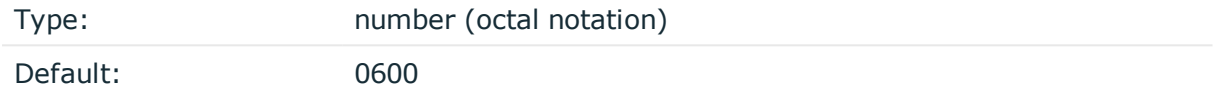

*Description:* The permission mask of the pipe. For octal numbers prefix the number with '0', for example: use 0755 for rwxr-xr-x.

### **suppress()**

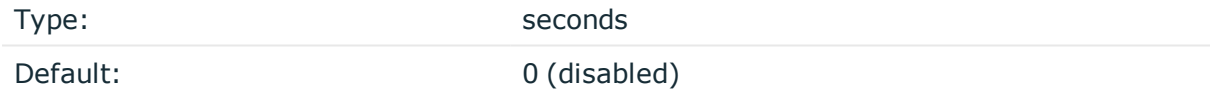

*Description:* If several identical log messages would be sent to the destination without any other messages between the identical messages (for example, an application repeated an error message ten times), syslog-ng can suppress the repeated messages and send the message only once, followed by the Last message repeated n times. message. The parameter of this option specifies the number of seconds syslog-ng waits for identical messages.

## **template()**

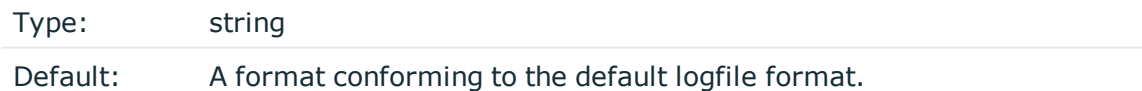

*Description:* Specifies a template defining the logformat to be used in the destination. Macros are described in Macros of [syslog-ng](#page-602-0) OSE. Please note that for network destinations it might not be appropriate to change the template as it changes the on-wire format of the syslog protocol which might not be tolerated by stock syslog receivers (like syslogd or

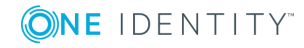

**411**

syslog-ng itself). For network destinations make sure the receiver can cope with the custom format defined.

### **template-escape()**

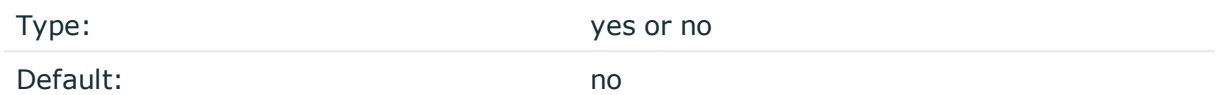

*Description:* Turns on escaping for the ', ", and backspace characters in templated output files. This is useful for generating SQL statements and quoting string contents so that parts of the log message are not interpreted as commands to the SQL server.

## **throttle()**

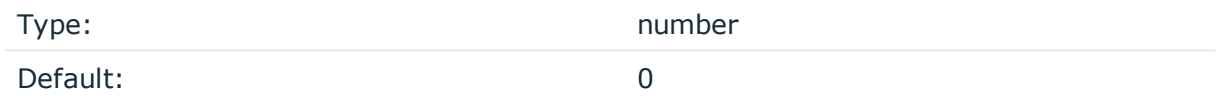

*Description:* Sets the maximum number of messages sent to the destination per second. Use this output-rate-limiting functionality only when using disk-buffer as well to avoid the risk of losing messages. Specifying 0 or a lower value sets the output limit to unlimited.

## **time-zone()**

Type: name of the timezone, or the timezone offset Default: unspecified

*Description:* Convert timestamps to the timezone specified by this option. If this option is not set, then the original timezone information in the message is used. Converting the timezone changes the values of all date-related macros derived from the timestamp, for example, HOUR. For the complete list of such macros, see [Date-related](#page-600-0) macros.

The timezone can be specified by using the name, for example, time-zone ("Europe/Budapest")), or as the timezone offset in +/-HH:MM format, for example, +01:00). On Linux and UNIX platforms, the valid timezone names are listed under the /usr/share/zoneinfo directory.

## **ts-format()**

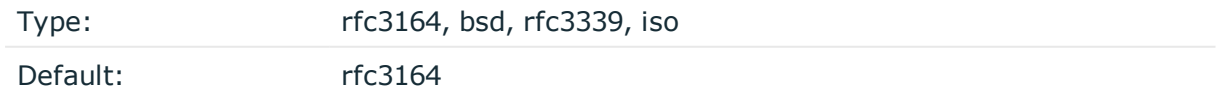

*Description:* Override the global timestamp format (set in the global ts-format() parameter) for the specific destination. For details, see [ts-format\(\)](#page-577-0).

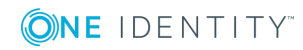

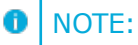

This option applies only to file and file-like destinations. Destinations that use specific protocols (for example, network(), or syslog()) ignore this option. For protocol-like destinations, use a template locally in the destination, or use the [proto-template](#page-562-0) option.

# **program: Sending messages to external applications**

The program() driver starts an external application or script and sends the log messages to its standard input (stdin). Usually, every message is a single line (ending with a newline character), which your script can process. Make sure that your script runs in a loop and keeps reading the standard input  $-$  it should not exit. (If your script exits, syslog-ng OSE tries to restart it.)

The program() driver has a single required parameter, specifying a program name to start. The program is executed with the help of the current shell, so the command may include both file patterns and I/O redirections. For the list of available optional parameters, see program() [destination](#page-413-0) options.

## **Declaration:**

program(command\_to\_run);

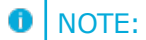

- The syslog-ng OSE application must be able to start and restart the external program, and have the necessary permissions to do so. For example, if your host is running AppArmor, you might have to modify your AppArmor configuration to enable syslog-ng OSE to execute external applications.
- The syslog-ng OSE application executes program destinations through the standard system shell. If the system shell is not bash and you experience problems with the program destination, try changing the /bin/sh link to /bin/bash.
- If the external program exits, the syslog-ng OSE application automatically restarts it. However it is not recommended to launch programs for single messages, because if the message rate is high, launching several instances of an application might overload the system, resulting in Denial of Service.
- When the syslog-ng OSE application stops, it will automatically stop the external program. To avoid restarting the application when syslog-ng OSE is only reloaded, enable the keep-alive() option in the program destination.
- Certain external applications buffer the log messages, which might cause unexpected latency and other problems. For example, if you send the log messages to an external Perl script, Perl uses a line buffer for terminal output and block buffer otherwise. You might want to disable buffering in the external application.

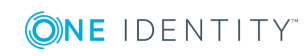

### **Example: Using the program() destination driver**

The message format does not include the priority and facility values by default. To add these values, specify a template for the program destination, as shown in the following example. Make sure to end your template with a newline character  $(\n\cdot)$ .

```
destination d_prog { program("/bin/script" template("<${PRI}>${DATE} ${HOST}
${MESSAGE}\n") ); };
```
The following shell script writes the incoming messages into the /tmp/testlog file.

#!/bin/bash while read line ; do echo \$line >> /tmp/testlog done

## <span id="page-413-0"></span>**program() destination options**

This driver starts an external application or script and sends the log messages to its standard input (stdin).

The program() destination has the following options:

#### **disk-buffer()**

*Description:* This option enables putting outgoing messages into the disk buffer of the destination to avoid message loss in case of a system failure on the destination side. It has the following options:

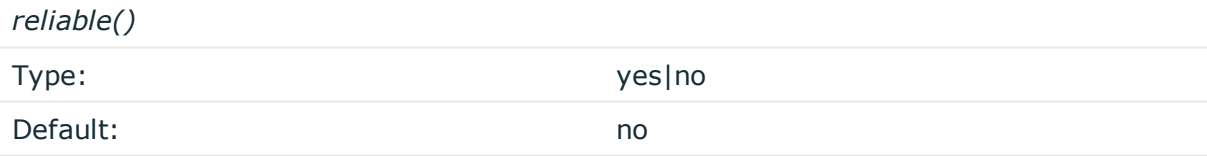

*Description:* If set to yes, syslog-ng OSE cannot lose logs in case of reload/restart, unreachable destination or syslog-ng OSE crash. This solution provides a slower, but reliable disk-buffer option. It is created and initialized at startup and gradually grows as new messages arrive. If set to no, the normal disk-buffer will be used. This provides a faster, but less reliable disk-buffer option.

#### **A** CAUTION:

**Hazard of data loss! If you change the value of reliable() option when there are messages in the disk-buffer, the messages stored in the diskbuffer will be lost.**

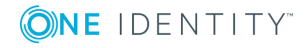

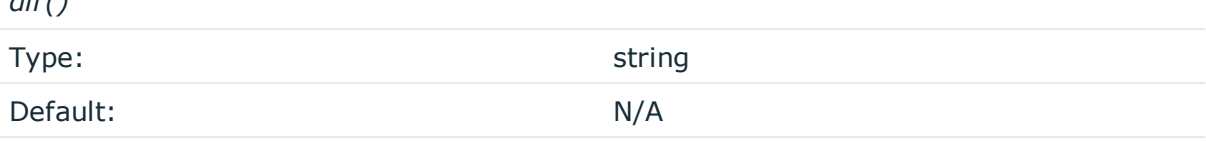

*Description:* Defines the folder where the disk-buffer files are stored.

#### **A** CAUTION:

*dir()*

**When creating a new dir() option for a disk buffer, or modifying an existing one, make sure you delete the persist file.**

**syslog-ng OSE creates disk-buffer files based on the path recorded in the persist file. Therefore, if the persist file is not deleted after modifying the dir() option, then following a restart, syslog-ng OSE will look for or create disk-buffer files in their old location. To ensure that syslog-ng OSE uses the new dir() setting, the persist file must not contain any information about the destinations which the disk-buffer file in question belongs to.**

*disk-buf-size()*

Type: number (bytes) Default:

*Description:* This is a required option. The maximum size of the disk-buffer in bytes. The minimum value is 1048576 bytes. If you set a smaller value, the minimum value will be used automatically. It replaces the old log-disk-fifo-size() option.

#### *mem-buf-length()*

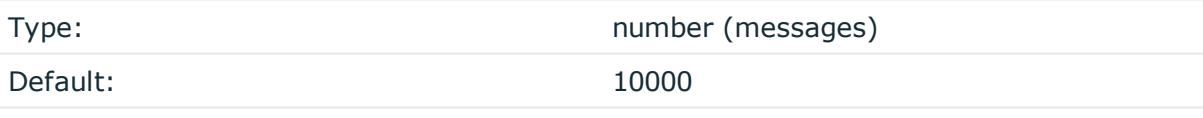

*Description:* Use this option if the option reliable() is set to no. This option contains the number of messages stored in overflow queue. It replaces the old log-fifo-size() option. It inherits the value of the global log-fifo-size() option if provided. If it is not provided, the default value is 10000 messages. Note that this option will be ignored if the option reliable() is set to yes.

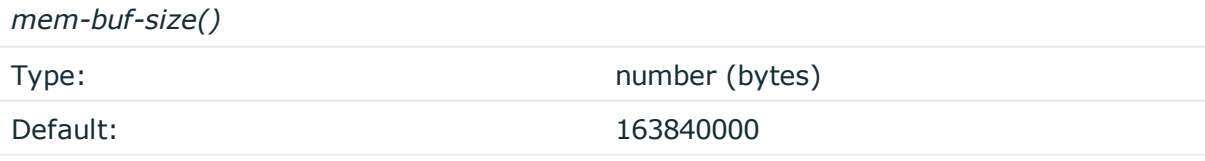

*Description:* Use this option if the option reliable() is set to yes. This option contains the size of the messages in bytes that is used in the memory part of the disk buffer. It replaces the old log-fifo-size() option. It does not inherit the value of the global logfifo-size() option, even if it is provided. Note that this option will be ignored if the option reliable() is set to no.

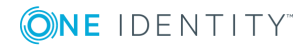

*qout-size()* Type: number (messages) Default: 64 *Description:* The number of messages stored in the output buffer of the destination.

Options reliable() and disk-buf-size() are required options.

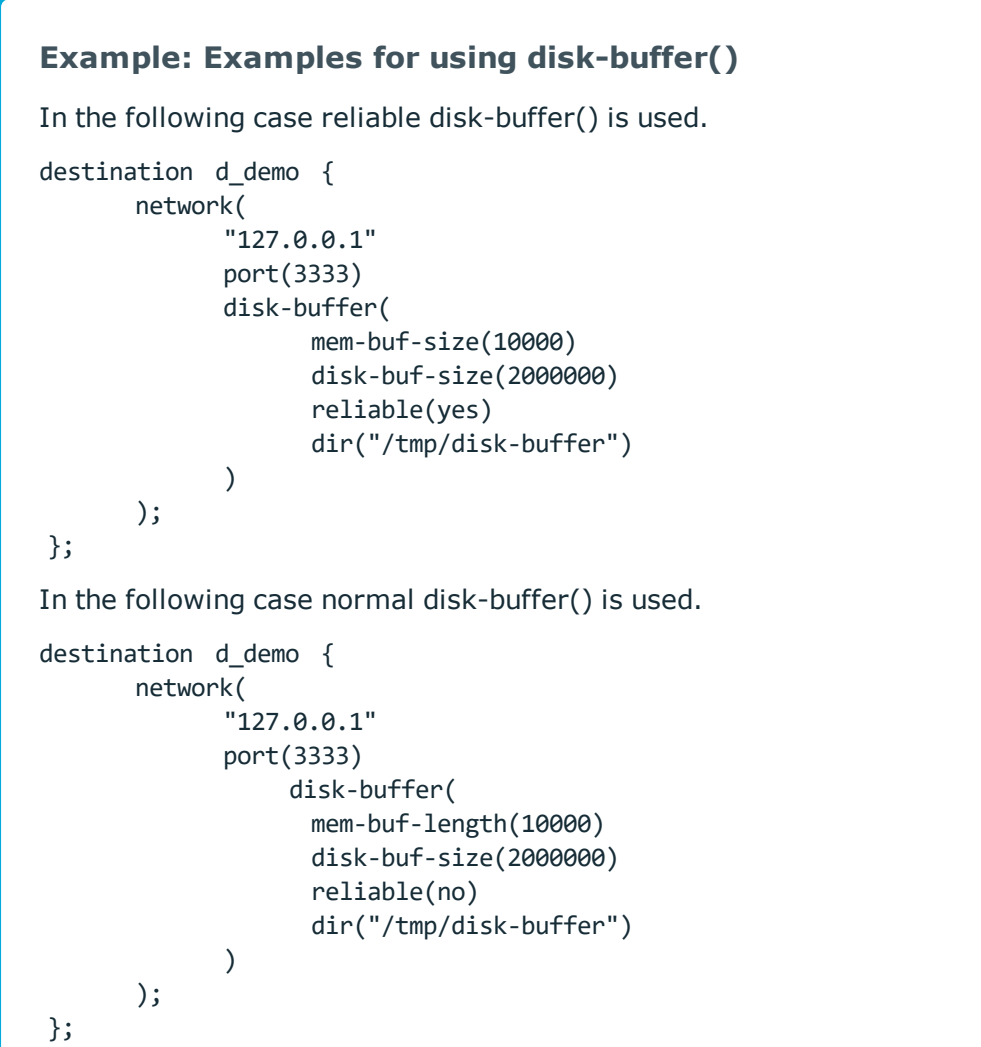

## **flags()**

Type: no-multi-line, syslog-protocol

Default: empty set

*Description:* Flags influence the behavior of the destination driver.

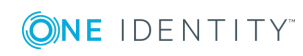

- <sup>l</sup> *no-multi-line*: The no-multi-line flag disables line-breaking in the messages: the entire message is converted to a single line.
- syslog-protocol: The syslog-protocol flag instructs the driver to format the messages according to the new IETF syslog protocol standard (RFC5424), but without the frame header. If this flag is enabled, macros used for the message have effect only for the text of the message, the message header is formatted to the new standard. Note that this flag is not needed for the syslog driver, and that the syslog driver automatically adds the frame header to the messages.

## **flush-lines()**

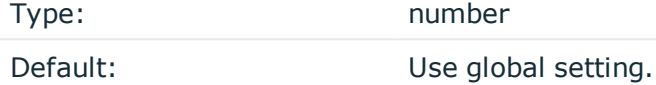

*Description:* Specifies how many lines are flushed to a destination at a time. The syslog-ng OSE application waits for this number of lines to accumulate and sends them off in a single batch. Increasing this number increases throughput as more messages are sent in a single batch, but also increases message latency.

The syslog-ng OSE application flushes the messages if it has sent flush-lines() number of messages, or the queue became empty. If you stop or reload syslog-ng OSE or in case of network sources, the connection with the client is closed, syslog-ng OSE automatically sends the unsent messages to the destination.

For optimal performance when sending messages to an syslog-ng OSE server, make sure that the flush-lines() is smaller than the window size set using the log-iw-size() option in the source of your server.

## **flush-timeout() (DEPRECATED)**

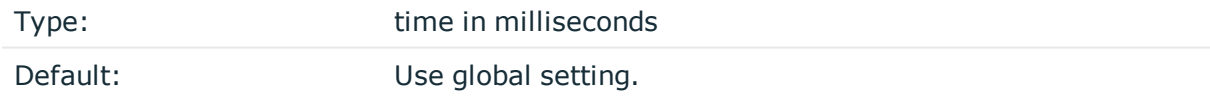

*Description:* This is a deprecated option. Specifies the time syslog-ng waits for lines to accumulate in its output buffer. For details, see the flush-lines() option.

## **frac-digits()**

Type: **number** and the number Default: 0

*Description:* The syslog-ng application can store fractions of a second in the timestamps according to the ISO8601 format. The frac-digits() parameter specifies the number of digits stored. The digits storing the fractions are padded by zeros if the original timestamp of the message specifies only seconds. Fractions can always be stored for the time the

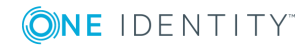

message was received. Note that syslog-ng can add the fractions to non-ISO8601 timestamps as well.

#### **hook-commands()**

*Description:* This option makes it possible to execute external programs when the relevant driver is initialized or torn down. The hook-commands() can be used with all source and destination drivers with the exception of the usertty() and internal() drivers.

**O** NOTE: The syslog-ng OSE application must be able to start and restart the external program, and have the necessary permissions to do so. For example, if your host is running AppArmor or SELinux, you might have to modify your AppArmor or SELinux configuration to enable syslog-ng OSE to execute external applications.

#### **Using the hook-commands() when syslog-ng OSE starts or stops**

To execute an external program when syslog-ng OSE starts or stops, use the following options:

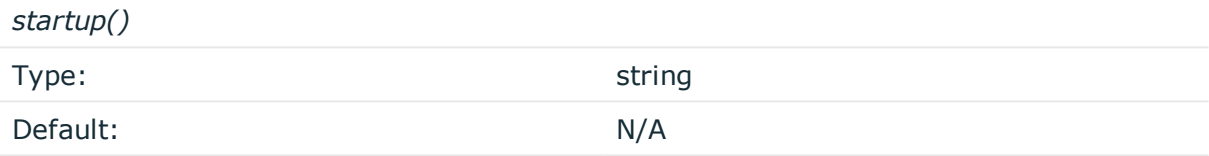

*Description:* Defines the external program that is executed as syslog-ng OSE starts.

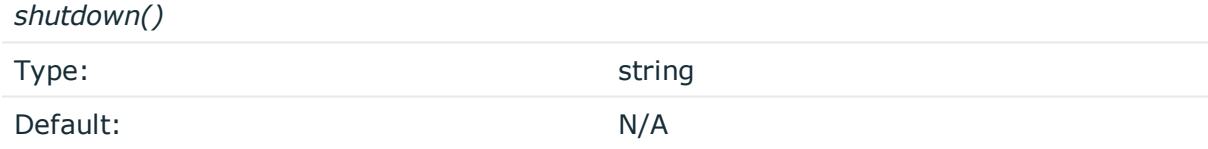

*Description:* Defines the external program that is executed as syslog-ng OSE stops.

## **Using the hook-commands() when syslog-ng OSE reloads**

To execute an external program when the syslog-ng OSE configuration is initiated or torn down, for example, on startup/shutdown or during a syslog-ng OSE reload, use the following options:

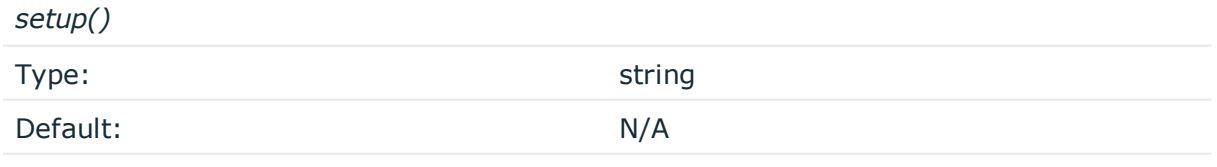

*Description:* Defines an external program that is executed when the syslog-ng OSE configuration is initiated, for example, on startup or during a syslog-ng OSE reload.

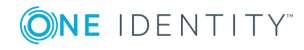

**418**

*teardown()*

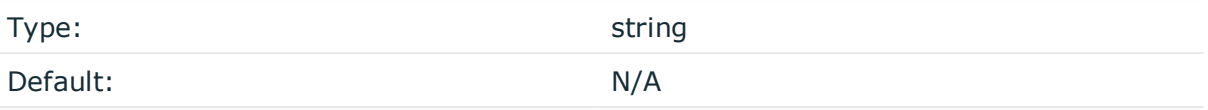

*Description:* Defines an external program that is executed when the syslog-ng OSE configuration is stopped or torn down, for example, on shutdown or during a syslog-ng OSE reload.

## **Example: Using the hook-commands() with a network source**

In the following example, the hook-commands() is used with the network() driver and it opens an [iptables](https://en.wikipedia.org/wiki/Iptables) port automatically as syslog-ng OSE is started/stopped.

The assumption in this example is that the LOGCHAIN chain is part of a larger ruleset that routes traffic to it. Whenever the syslog-ng OSE created rule is there, packets can flow, otherwise the port is closed.

```
source {
     network(transport(udp)
       hook-commands(
           startup("iptables -I LOGCHAIN 1 -p udp --dport 514 -j ACCEPT")
           shutdown("iptables -D LOGCHAIN 1")
         )
      );
};
```
## **log-fifo-size()**

Type: number Default: Use global setting.

*Description:* The number of messages that the output queue can store.

#### **inherit-environment()**

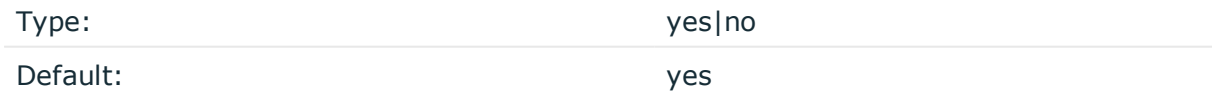

*Description:* By default, when program() starts an external application or script, it inherits the entire environment of the parent process (that is, syslog-ng OSE). Use inheritenvironment(no) to prevent this.

## **keep-alive()**

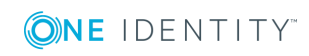

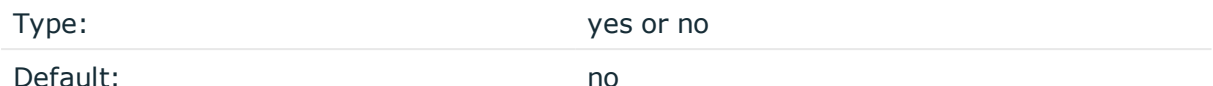

*Description:* Specifies whether the external program should be closed when syslog-ng OSE is reloaded.

### **mark-freq()**

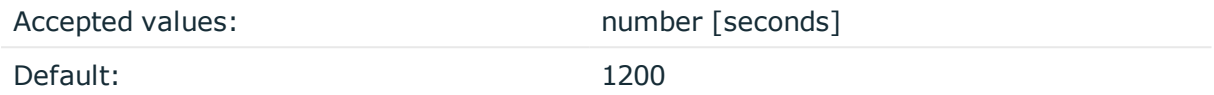

*Description:* An alias for the obsolete mark() option, retained for compatibility with syslogng version 1.6.x. The number of seconds between two MARK messages. MARK messages are generated when there was no message traffic to inform the receiver that the connection is still alive. If set to zero (0), no MARK messages are sent. The mark-freq() can be set for global option and/or every MARK capable destination driver if mark-mode() is periodical or dst-idle or host-idle. If mark-freq() is not defined in the destination, then the mark-freq() will be inherited from the global options. If the destination uses internal mark-mode(), then the global mark-freq() will be valid (does not matter what mark-freq() set in the destination side).

## **mark-mode()**

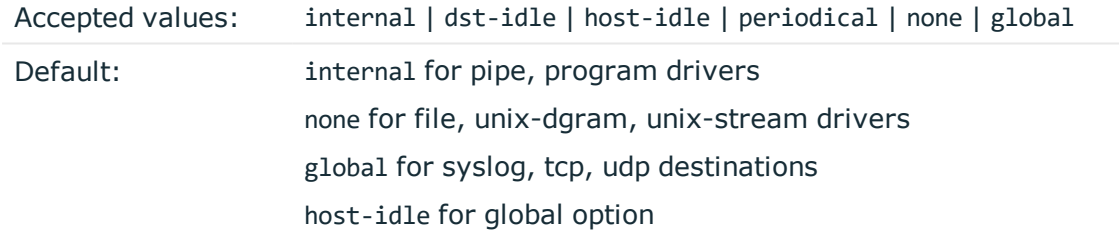

*Description:* The mark-mode() option can be set for the following destination drivers: file(), program(), unix-dgram(), unix-stream(), network(), pipe(), syslog() and in global option.

• internal: When internal mark mode is selected, internal source should be placed in the log path as this mode does not generate mark by itself at the destination. This mode only yields the mark messages from internal source. This is the mode as syslog-ng OSE 3.3 worked. MARK will be generated by internal source if there was NO traffic on local sources:

file(), pipe(), unix-stream(), unix-dgram(), program()

• dst-idle: Sends MARK signal if there was NO traffic on destination drivers. MARK signal from internal source will be dropped.

MARK signal can be sent by the following destination drivers:  $network()$ ,  $syslog()$ , program(), file(), pipe(), unix-stream(), unix-dgram().

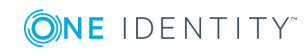

• host-idle: Sends MARK signal if there was NO local message on destination drivers. For example MARK is generated even if messages were received from tcp. MARK signal from internal source will be dropped.

MARK signal can be sent by the following destination drivers: network(), syslog(), program(), file(), pipe(), unix-stream(), unix-dgram().

• periodical: Sends MARK signal perodically, regardless of traffic on destination driver. MARK signal from internal source will be dropped.

MARK signal can be sent by the following destination drivers: network(), syslog(), program(), file(), pipe(), unix-stream(), unix-dgram().

- none: Destination driver drops all MARK messages. If an explicit mark-mode() is not given to the drivers where none is the default value, then none will be used.
- global: Destination driver uses the global mark-mode() setting. Note that setting the global mark-mode() to global causes a syntax error in syslog-ng OSE.

#### $\bigcirc$  I note:

In case of dst-idle, host-idle and periodical, the MARK message will not be written in the destination, if it is not open yet.

Available in syslog-ng OSE 3.4 and later.

Note that in earlier versions of syslog-ng OSE, the default for the mark-mode of the program destination was none. Now it defaults to the global setting, so the program destination will emit a MARK message every mark-freq interval. To avoid such messages, set the mark-mode() option of the destination to none.

#### **suppress()**

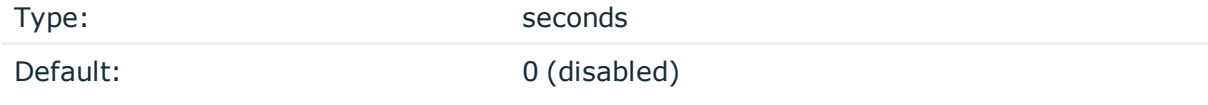

*Description:* If several identical log messages would be sent to the destination without any other messages between the identical messages (for example, an application repeated an error message ten times), syslog-ng can suppress the repeated messages and send the message only once, followed by the Last message repeated n times. message. The parameter of this option specifies the number of seconds syslog-ng waits for identical messages.

#### **template()**

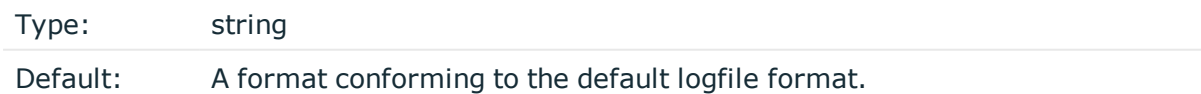

*Description:* Specifies a template defining the logformat to be used in the destination. Macros are described in Macros of [syslog-ng](#page-602-0) OSE. Please note that for network destinations it might not be appropriate to change the template as it changes the on-wire format of the

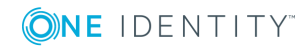

syslog protocol which might not be tolerated by stock syslog receivers (like syslogd or syslog-ng itself). For network destinations make sure the receiver can cope with the custom format defined.

Make sure to end your template with a newline character  $(\nabla \cdot \mathbf{r})$ .

### **template-escape()**

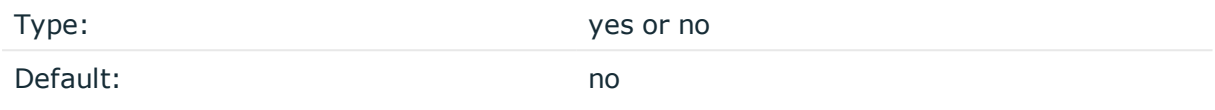

*Description:* Turns on escaping for the ', ", and backspace characters in templated output files. This is useful for generating SQL statements and quoting string contents so that parts of the log message are not interpreted as commands to the SQL server.

### **throttle()**

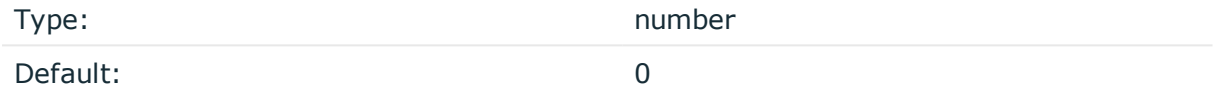

*Description:* Sets the maximum number of messages sent to the destination per second. Use this output-rate-limiting functionality only when using disk-buffer as well to avoid the risk of losing messages. Specifying 0 or a lower value sets the output limit to unlimited.

#### **time-zone()**

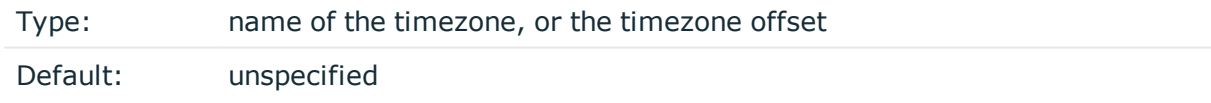

*Description:* Convert timestamps to the timezone specified by this option. If this option is not set, then the original timezone information in the message is used. Converting the timezone changes the values of all date-related macros derived from the timestamp, for example, HOUR. For the complete list of such macros, see [Date-related](#page-600-0) macros.

The timezone can be specified by using the name, for example, time-zone ("Europe/Budapest")), or as the timezone offset in +/-HH:MM format, for example, +01:00). On Linux and UNIX platforms, the valid timezone names are listed under the /usr/share/zoneinfo directory.

## **ts-format()**

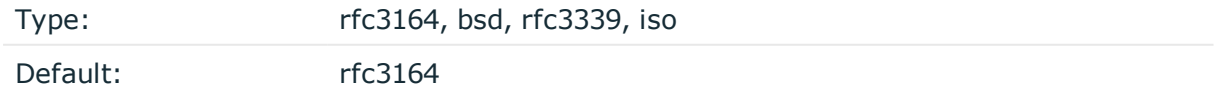

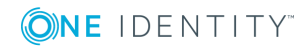

*Description:* Override the global timestamp format (set in the global ts-format() parameter) for the specific destination. For details, see [ts-format\(\)](#page-577-0).

#### **O** NOTE:

This option applies only to file and file-like destinations. Destinations that use specific protocols (for example, network(), or syslog()) ignore this option. For protocol-like destinations, use a template locally in the destination, or use the [proto-template](#page-562-0) option.

# **pseudofile()**

The pseudofile() destination driver is a very simple driver, aimed at delivering messages to special files such as files in the /proc, /dev or /sys directories. It opens and closes the file after each write operation, instead of keeping it open. It does not append further data. It does not support templates in the filename, and does not have a queue, processing is performed immediately as read by the source. Therefore, no loss is possible, but it takes CPU time from the source, so it is not adequate in high traffic situations.

## **Declaration:**

```
pseudofile(filename options());
```
## **pseudofile() destination options**

The pseudofile() destination has the following options:

## **file()**

Type: Type: **filename** with path

Default:

*Description:* The file to write messages to, including the path.

## **hook-commands()**

*Description:* This option makes it possible to execute external programs when the relevant driver is initialized or torn down. The hook-commands() can be used with all source and destination drivers with the exception of the usertty() and internal() drivers.

**O** NOTE: The syslog-ng OSE application must be able to start and restart the external program, and have the necessary permissions to do so. For example, if your host is running AppArmor or SELinux, you might have to modify your AppArmor or SELinux configuration to enable syslog-ng OSE to execute external applications.

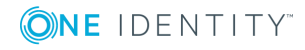

### **Using the hook-commands() when syslog-ng OSE starts or stops**

To execute an external program when syslog-ng OSE starts or stops, use the following options:

*startup()* Type: string Default: N/A

*Description:* Defines the external program that is executed as syslog-ng OSE starts.

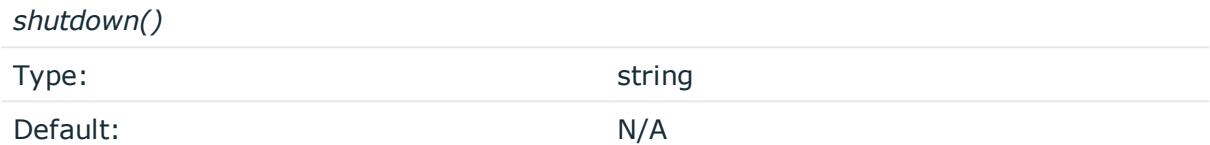

*Description:* Defines the external program that is executed as syslog-ng OSE stops.

#### **Using the hook-commands() when syslog-ng OSE reloads**

To execute an external program when the syslog-ng OSE configuration is initiated or torn down, for example, on startup/shutdown or during a syslog-ng OSE reload, use the following options:

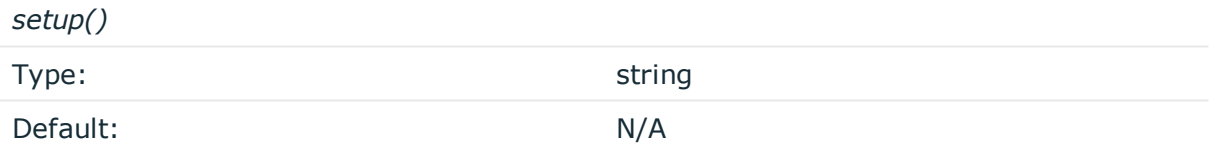

*Description:* Defines an external program that is executed when the syslog-ng OSE configuration is initiated, for example, on startup or during a syslog-ng OSE reload.

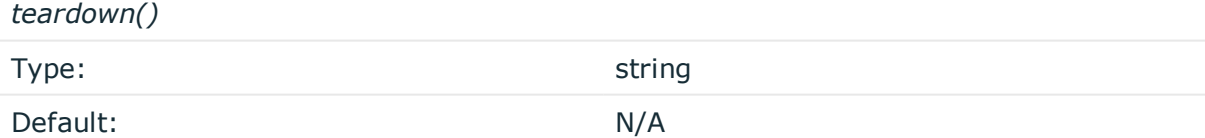

*Description:* Defines an external program that is executed when the syslog-ng OSE configuration is stopped or torn down, for example, on shutdown or during a syslog-ng OSE reload.

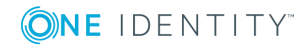

#### **Example: Using the hook-commands() with a network source**

In the following example, the hook-commands() is used with the network() driver and it opens an [iptables](https://en.wikipedia.org/wiki/Iptables) port automatically as syslog-ng OSE is started/stopped.

The assumption in this example is that the LOGCHAIN chain is part of a larger ruleset that routes traffic to it. Whenever the syslog-ng OSE created rule is there, packets can flow, otherwise the port is closed.

```
source {
     network(transport(udp)
       hook-commands(
           startup("iptables -I LOGCHAIN 1 -p udp --dport 514 -j ACCEPT")
           shutdown("iptables -D LOGCHAIN 1")
        \lambda );
};
```
### **template()**

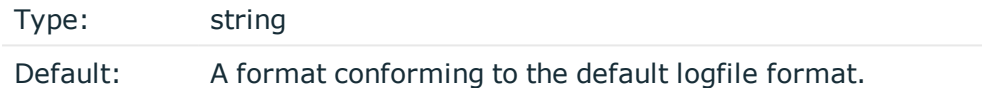

*Description:* Specifies a template defining the logformat to be used in the destination. Macros are described in Macros of [syslog-ng](#page-602-0) OSE. Please note that for network destinations it might not be appropriate to change the template as it changes the on-wire format of the syslog protocol which might not be tolerated by stock syslog receivers (like syslogd or syslog-ng itself). For network destinations make sure the receiver can cope with the custom format defined.

## **redis: Storing name-value pairs in Redis**

The redis() driver sends messages as name-value pairs to a [Redis](https://redis.io/) key-value store. For the list of available parameters, see redis() [destination](#page-425-0) options.

#### **Declaration:**

```
redis(
      host("<redis-server-address>")
      port("<redis-server-port>")
      auth("<redis-server-password>") # Optional, for password-protected servers
      command("<redis-command>", "<first-command-parameter>", "<second-command-
parameter>", "<third-command-parameter>")
);
```
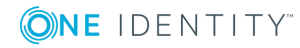

## **Example: Using the redis() driver**

The following destination counts the number of log messages received per host.

```
destination d redis {
      redis(
            host("localhost")
             port(6379)
             command("HINCRBY", "hosts", "$HOST", "1")
      );
};
source s_apache {
      file("/var/log/apache2/access.log");
```
The following example creates a statistic from Apache webserver logs about the browsers that the visitors use (per minute)

```
@version: 3.17
};
parser p apache {
       csv-parser(columns("APACHE.CLIENT_IP", "APACHE.IDENT_NAME",
"APACHE.USER NAME",
                                "APACHE.TIMESTAMP", "APACHE.REQUEST_URL",
"APACHE.REQUEST_STATUS",
                                "APACHE.CONTENT_LENGTH", "APACHE.REFERER",
"APACHE.USER_AGENT",
                                "APACHE.PROCESS_TIME", "APACHE.SERVER_NAME")
                         flags(escape-double-char,strip-whitespace)
       delimiters(" ")
       quote-pairs('""[]')
       );
};
destination d_redis {
       redis( command("HINCRBY" "${MONTH_ABBREV} ${DAY} ${HOUR}:${MIN}"
"${APACHE.USER_AGENT}" "1"));
};
log {
       source(s_apache);
       parser(p_apache);
      destination(d_redis);
};
```
# <span id="page-425-0"></span>**redis() destination options**

**ONE IDENTITY** 

The redis() driver sends messages as name-value pairs to a [Redis](https://redis.io/) key-value store. The redis() destination has the following options:

## **auth()**

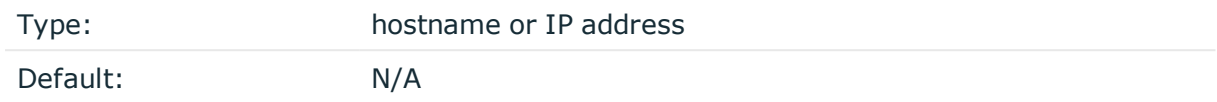

*Description:* The password used for authentication on a password-protected Redis server. Available in syslog-ng OSE version 3.10 and later.

## **command()**

Type: comma-separated list of strings ("<redis-command>", "<first-commandparameter>", "<second-command-parameter>", "<third-commandparameter>")

Default: empty string

*Description:* The Redis [command](https://redis.io/commands) to execute, for example, LPUSH, INCR, or HINCRBY. Using the HINCRBY command with an increment value of 1 allows you to create various statistics. For example, the command("HINCRBY" "\${HOST}/programs" "\${PROGRAM}" "1") command counts the number of log messages on each host for each program.

Note the following points when using the redis() destination:

- <sup>l</sup> You can use macros and templates in the parameters of the Redis command.
- Currently you can use only one command in a redis() destination.
- The syslog-ng OSE application ignores the return value of the command. If the Redis server returns an error, syslog-ng OSE closes the connection.

## **disk-buffer()**

*Description:* This option enables putting outgoing messages into the disk buffer of the destination to avoid message loss in case of a system failure on the destination side. It has the following options:

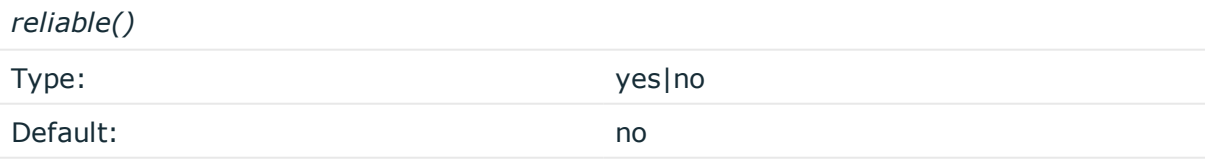

*Description:* If set to yes, syslog-ng OSE cannot lose logs in case of reload/restart, unreachable destination or syslog-ng OSE crash. This solution provides a slower, but reliable disk-buffer option. It is created and initialized at startup and gradually grows as new messages arrive. If set to no, the normal disk-buffer will be used. This provides a

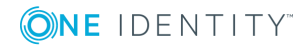

faster, but less reliable disk-buffer option.

#### ΔI **CAUTION:**

**Hazard of data loss! If you change the value of reliable() option when there are messages in the disk-buffer, the messages stored in the diskbuffer will be lost.**

*dir()*

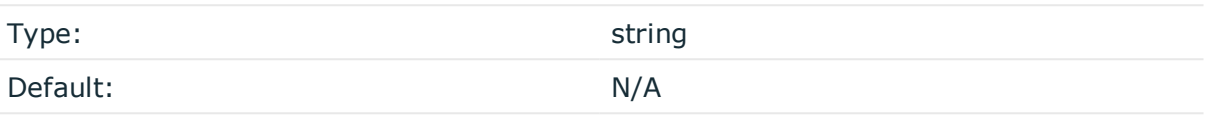

*Description:* Defines the folder where the disk-buffer files are stored.

#### **A** CAUTION:

**When creating a new dir() option for a disk buffer, or modifying an existing one, make sure you delete the persist file.**

**syslog-ng OSE creates disk-buffer files based on the path recorded in the persist file. Therefore, if the persist file is not deleted after modifying the dir() option, then following a restart, syslog-ng OSE will look for or create disk-buffer files in their old location. To ensure that syslog-ng OSE uses the new dir() setting, the persist file must not contain any information about the destinations which the disk-buffer file in question belongs to.**

*disk-buf-size()*

Type: number (bytes)

Default:

*Description:* This is a required option. The maximum size of the disk-buffer in bytes. The minimum value is 1048576 bytes. If you set a smaller value, the minimum value will be used automatically. It replaces the old log-disk-fifo-size() option.

*mem-buf-length()*

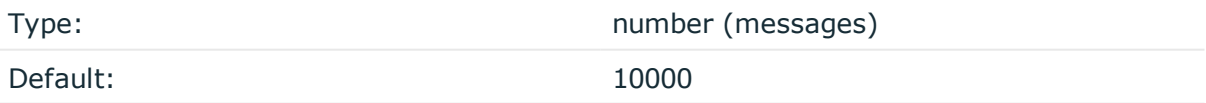

*Description:* Use this option if the option reliable() is set to no. This option contains the number of messages stored in overflow queue. It replaces the old log-fifo-size() option. It inherits the value of the global log-fifo-size() option if provided. If it is not provided, the default value is 10000 messages. Note that this option will be ignored if the option reliable() is set to yes.

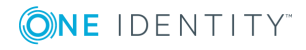

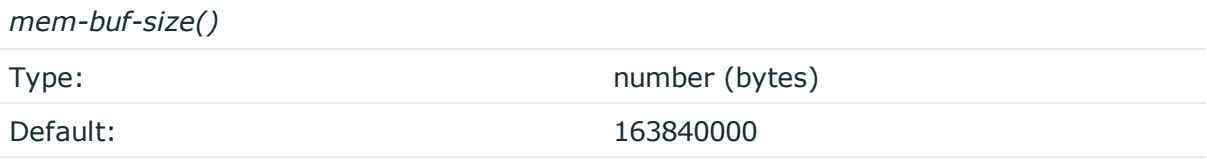

*Description:* Use this option if the option reliable() is set to yes. This option contains the size of the messages in bytes that is used in the memory part of the disk buffer. It replaces the old log-fifo-size() option. It does not inherit the value of the global logfifo-size() option, even if it is provided. Note that this option will be ignored if the option reliable() is set to no.

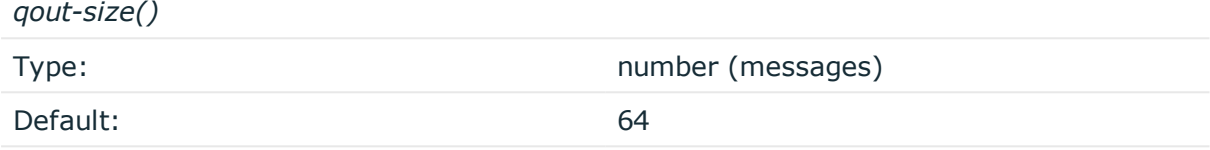

*Description:* The number of messages stored in the output buffer of the destination.

Options reliable() and disk-buf-size() are required options.

## **Example: Examples for using disk-buffer()** In the following case reliable disk-buffer() is used. destination d\_demo { network( "127.0.0.1" port(3333) disk-buffer( mem-buf-size(10000) disk-buf-size(2000000) reliable(yes) dir("/tmp/disk-buffer")  $\left( \right)$ ); }; In the following case normal disk-buffer() is used. destination d\_demo { network( "127.0.0.1" port(3333) disk-buffer( mem-buf-length(10000) disk-buf-size(2000000) reliable(no)

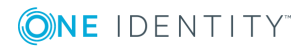

```
dir("/tmp/disk-buffer")
         \lambda);
};
```
## **hook-commands()**

*Description:* This option makes it possible to execute external programs when the relevant driver is initialized or torn down. The hook-commands() can be used with all source and destination drivers with the exception of the usertty() and internal() drivers.

0 NOTE: The syslog-ng OSE application must be able to start and restart the external program, and have the necessary permissions to do so. For example, if your host is running AppArmor or SELinux, you might have to modify your AppArmor or SELinux configuration to enable syslog-ng OSE to execute external applications.

## **Using the hook-commands() when syslog-ng OSE starts or stops**

To execute an external program when syslog-ng OSE starts or stops, use the following options:

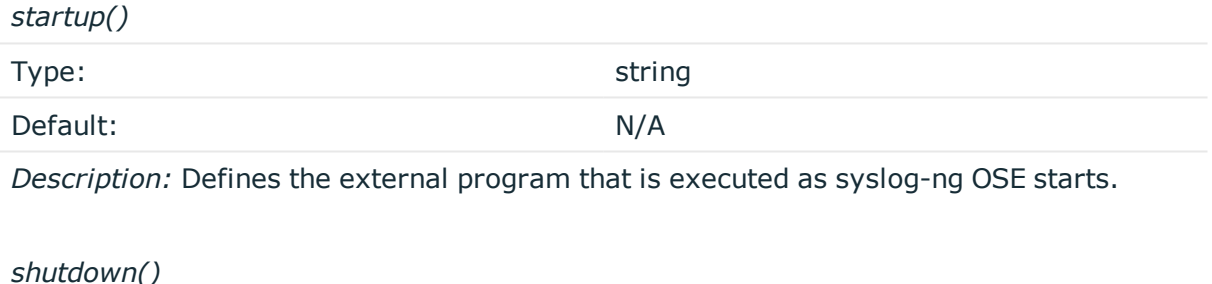

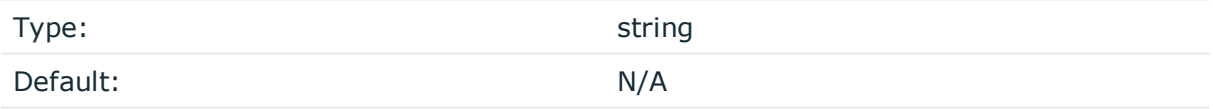

*Description:* Defines the external program that is executed as syslog-ng OSE stops.

## **Using the hook-commands() when syslog-ng OSE reloads**

To execute an external program when the syslog-ng OSE configuration is initiated or torn down, for example, on startup/shutdown or during a syslog-ng OSE reload, use the following options:

*setup()*

Type: string

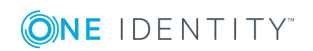

Default: N/A

*Description:* Defines an external program that is executed when the syslog-ng OSE configuration is initiated, for example, on startup or during a syslog-ng OSE reload.

*teardown()*

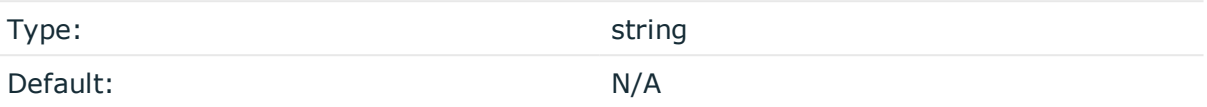

*Description:* Defines an external program that is executed when the syslog-ng OSE configuration is stopped or torn down, for example, on shutdown or during a syslog-ng OSE reload.

## **Example: Using the hook-commands() with a network source** In the following example, the hook-commands() is used with the network() driver and it opens an [iptables](https://en.wikipedia.org/wiki/Iptables) port automatically as syslog-ng OSE is started/stopped. The assumption in this example is that the LOGCHAIN chain is part of a larger ruleset that routes traffic to it. Whenever the syslog-ng OSE created rule is there, packets can flow, otherwise the port is closed. source { network(transport(udp) hook-commands( startup("iptables -I LOGCHAIN 1 -p udp --dport 514 -j ACCEPT") shutdown("iptables -D LOGCHAIN 1") ) ); };

## **host()**

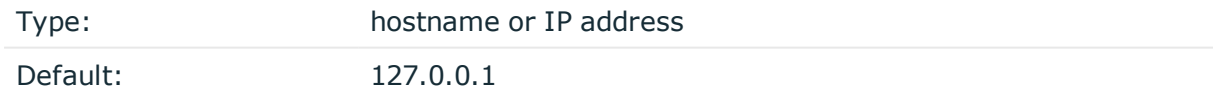

*Description:* The hostname or IP address of the Redis server.

## **port()**

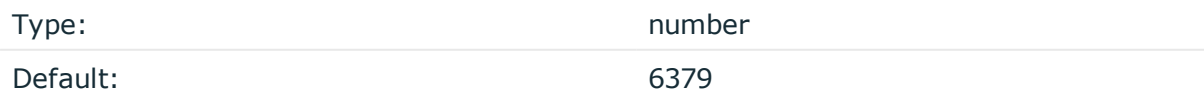

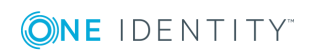

*Description:* The port number of the Redis server.

## **retries()**

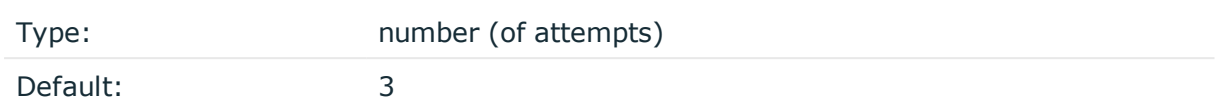

*Description:* The number of times syslog-ng OSE attempts to send a message to this destination. If syslog-ng OSE could not send a message, it will try again until the number of attempts reaches retries, then drops the message.

### **throttle()**

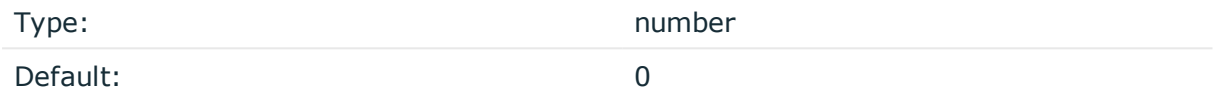

*Description:* Sets the maximum number of messages sent to the destination per second. Use this output-rate-limiting functionality only when using disk-buffer as well to avoid the risk of losing messages. Specifying 0 or a lower value sets the output limit to unlimited.

# **riemann: Monitoring your data with Riemann**

The riemann() driver sends your data (for example, metrics or events) to a [Riemann](http://riemann.io/) monitoring system.

For the list of available parameters, see riemann() [destination](#page-432-0) options.

## **Declaration:**

```
riemann(
       server("<riemann-server-address>")
       port("<riemann-server-port>")
       metric("<the-metric-or-data-to-send-to-riemann>")
);
```
## **Example: Using the riemann() driver**

The following destination sends the value of the SEQNUM macro (the number of messages sent to this destination) as a metric to the Riemann server.

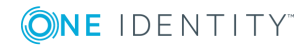
```
@version: 3.17
source s_network {
       network(port(12345));
};
destination d riemann {
       riemann(
               server("localhost")
               port(5555)
               ttl("300.5")
               metric(int("$SEQNUM"))
               description("syslog-ng riemann test")
                state("ok")
                attributes(x-ultimate-answer("$(+ $PID 42)")
                                     key("MESSAGE", rekey(add-prefix("x-")) )
                                     \lambda);
};
log {
       source(s network);
       destination(d riemann);
       flags(flow-control);
};
```
For a detailed use-case on using syslog-ng OSE with the Riemann monitoring system, see the article A How to Guide on Modern [Monitoring](https://devops.com/guide-modern-monitoring-alerting/) and Alerting by Fabien Wernli.

## **riemann() destination options**

The riemann() driver sends metrics or events to a [Riemann](http://riemann.io/) monitoring system.

The riemann() destination has the following options:

## **attributes()**

Type: parameter list of the value-pairs() option

Default:

*Description:* The attributes() option adds extra metadata to the Riemann event, that can be displayed on the Riemann dashboard. To specify the metadata to add, use the syntax of the value-pairs() option. For details on using value-pairs(), see [Structuring](#page-51-0) macros, metadata, and other [value-pairs.](#page-51-0)

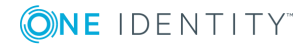

## **description()**

Type: template, macro, or string

Default:

*Description:* The value to add as the description field of the Riemann event.

## **disk-buffer()**

*Description:* This option enables putting outgoing messages into the disk buffer of the destination to avoid message loss in case of a system failure on the destination side. It has the following options:

*reliable()*

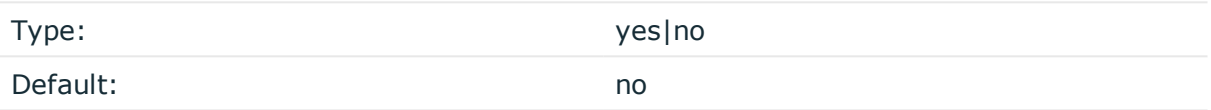

*Description:* If set to yes, syslog-ng OSE cannot lose logs in case of reload/restart, unreachable destination or syslog-ng OSE crash. This solution provides a slower, but reliable disk-buffer option. It is created and initialized at startup and gradually grows as new messages arrive. If set to no, the normal disk-buffer will be used. This provides a faster, but less reliable disk-buffer option.

#### **A** | CAUTION:

**Hazard of data loss! If you change the value of reliable() option when there are messages in the disk-buffer, the messages stored in the diskbuffer will be lost.**

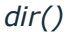

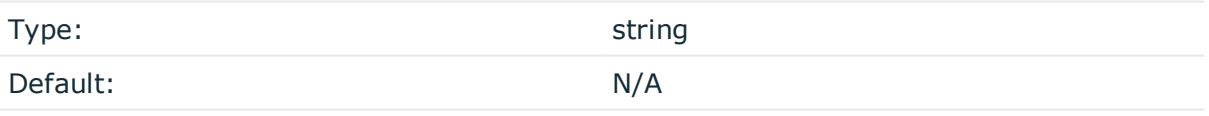

*Description:* Defines the folder where the disk-buffer files are stored.

#### **A** CAUTION:

**When creating a new dir() option for a disk buffer, or modifying an existing one, make sure you delete the persist file.**

**syslog-ng OSE creates disk-buffer files based on the path recorded in the persist file. Therefore, if the persist file is not deleted after modifying the dir() option, then following a restart, syslog-ng OSE will look for or create disk-buffer files in their old location. To ensure that syslog-ng OSE uses the new dir() setting, the persist file must not contain any information about the destinations which the disk-buffer file in question belongs to.**

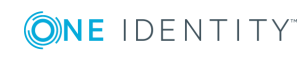

*disk-buf-size()* Type: number (bytes)

Default:

*Description:* This is a required option. The maximum size of the disk-buffer in bytes. The minimum value is 1048576 bytes. If you set a smaller value, the minimum value will be used automatically. It replaces the old log-disk-fifo-size() option.

*mem-buf-length()*

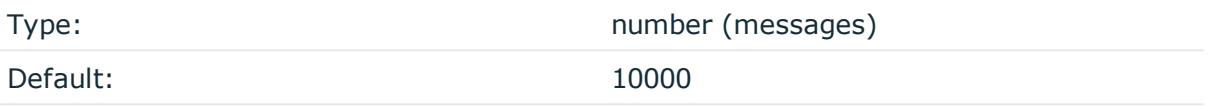

*Description:* Use this option if the option reliable() is set to no. This option contains the number of messages stored in overflow queue. It replaces the old log-fifo-size() option. It inherits the value of the global log-fifo-size() option if provided. If it is not provided, the default value is 10000 messages. Note that this option will be ignored if the option reliable() is set to yes.

*mem-buf-size()*

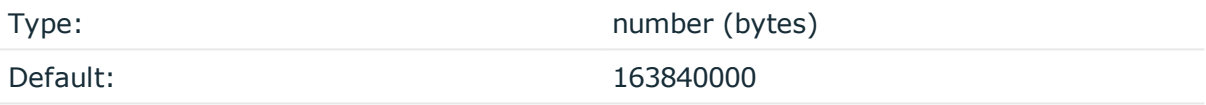

*Description:* Use this option if the option reliable() is set to yes. This option contains the size of the messages in bytes that is used in the memory part of the disk buffer. It replaces the old log-fifo-size() option. It does not inherit the value of the global logfifo-size() option, even if it is provided. Note that this option will be ignored if the option reliable() is set to no.

*qout-size()*

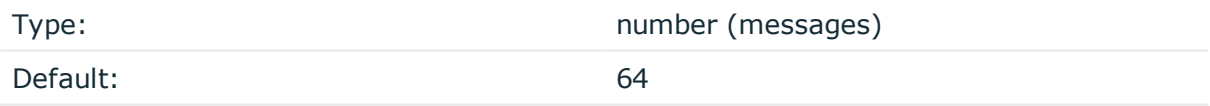

*Description:* The number of messages stored in the output buffer of the destination.

Options reliable() and disk-buf-size() are required options.

#### **Example: Examples for using disk-buffer()**

In the following case reliable disk-buffer() is used.

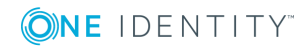

```
destination d demo {
       network(
              "127.0.0.1"
             port(3333)
             disk-buffer(
                    mem-buf-size(10000)
                    disk-buf-size(2000000)
                    reliable(yes)
                    dir("/tmp/disk-buffer")
             )
       );
};
In the following case normal disk-buffer() is used.
destination d_demo {
       network(
              "127.0.0.1"
             port(3333)
                  disk-buffer(
                    mem-buf-length(10000)
                    disk-buf-size(2000000)
                    reliable(no)
                    dir("/tmp/disk-buffer")
             )
       );
};
```
## **event-time()**

Type: template, macro, or string Default:  $$$ {UNIXTIME}

*Description:* Instead of the arrival time into Riemann, syslog-ng OSE can also send its own timestamp value.

This can be useful if Riemann is inaccessible for a while, and the messages are collected in the disk buffer until Riemann is accessible again. In this case, it would be difficult to differentiate between messages based on the arrival time only, because this would mean that there would be hundreds of messages with the same arrival time. This issue can be solved by using this option.

The event-time() option takes an optional parameter specifying whether the time format is in seconds or microseconds. For example:

```
event-time("$(* $UNIXTIME 1000000)" microseconds)
event-time("12345678" microseconds)
```
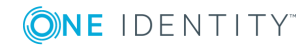

```
event-time("12345678" seconds)
event-time("12345678")
```
In case the parameter is omitted, syslog-ng OSE defaults to the seconds version. In case the event-time() option is omitted altogether, syslog-ng OSE defaults to the seconds version with \$UNIXTIME.

Note that the time format parameter requires:

 $\bullet$  riemann-c-client 1.10.0 or newer

In older versions of riemann-c-client, the microseconds option is not available.

In case your distribution does not contain a recent enough version of riemann-cclient and you wish to use microseconds, install a new version from .

If you installed the new version in a custom location (instead of the default one), make sure that you append the directory of the pkg-config file (.pc file) to the environment variable export PKG\_CONFIG\_PATH=....

After calling configure, you should see the following message in the case of successful installation:

```
[...]
 Riemann destination (module): yes, microseconds: yes
[...]
```
 $\bullet$  Riemann 2.13 or newer

Older versions of Riemann cannot handle microseconds. No error will be indicated, however, the time of the event will be set to the timestamp when the message arrived to Riemann.

#### **Example: Example event-time() option**

```
destination d_riemann {
     riemann(
     server("127.0.0.1")
     port(5555)
     event-time("${UNIXTIME}")
     [...]
     );
};
```
## **flush-lines()**

Type: Type: Type: Type: Type: Type: Type: Type: Type: Type: Type: Type: Type: Type: Type: Type: Type: Type: Type: Type: Type: Type: Type: Type: Type: Type: Type: Type: Type: Type: Type: Type: Type: Type: Type: Type: Type:

Default: 1

*Description:* The syslog-ng OSE application can send the messages in a batch to the Riemann server. To send messages in batches, increase the flush-lines() parameter (by

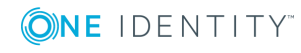

default, it is set to 1). The syslog-ng OSE application waits for this number of lines to accumulate, and sends them off in a single batch. Increasing this number increases throughput as more messages are sent in a single batch, but also increases message latency. Note that currently the riemann() destination does not have a timeout for sending messages if the batch is not full.

For example, if you set flush-lines() to 100, syslog-ng OSE waits for 100 messages. If the source sends a few messages, but less than 100 messages, syslog-ng OSE will not send the messages to the destination. If you stop or reload syslog-ng OSE or in case of network sources, the connection with the client is closed, syslog-ng OSE automatically sends the unsent messages to the destination.

If an error occurs while sending the messages to the server, syslog-ng OSE will try to resend every message from the batch. If it does not succeed (you can set the number of retry attempts in the retries() option), syslog-ng OSE drops every message in the batch.

## **hook-commands()**

*Description:* This option makes it possible to execute external programs when the relevant driver is initialized or torn down. The hook-commands() can be used with all source and destination drivers with the exception of the usertty() and internal() drivers.

**O** NOTE: The syslog-ng OSE application must be able to start and restart the external program, and have the necessary permissions to do so. For example, if your host is running AppArmor or SELinux, you might have to modify your AppArmor or SELinux configuration to enable syslog-ng OSE to execute external applications.

#### **Using the hook-commands() when syslog-ng OSE starts or stops**

To execute an external program when syslog-ng OSE starts or stops, use the following options:

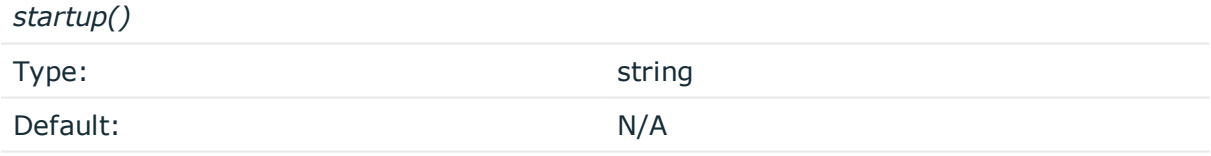

*Description:* Defines the external program that is executed as syslog-ng OSE starts.

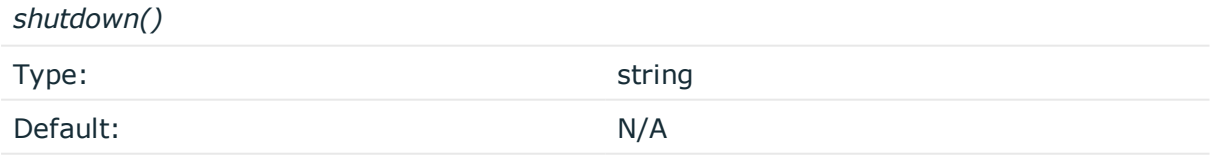

*Description:* Defines the external program that is executed as syslog-ng OSE stops.

## **Using the hook-commands() when syslog-ng OSE reloads**

To execute an external program when the syslog-ng OSE configuration is initiated or torn down, for example, on startup/shutdown or during a syslog-ng OSE reload, use the

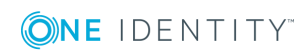

following options:

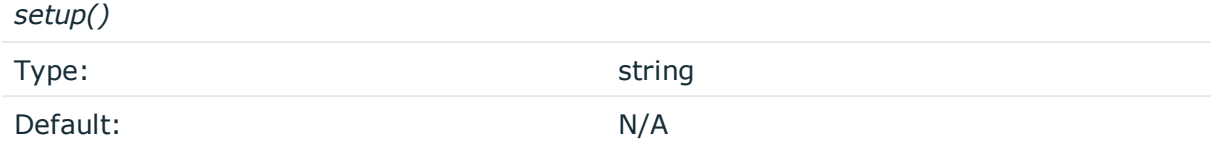

*Description:* Defines an external program that is executed when the syslog-ng OSE configuration is initiated, for example, on startup or during a syslog-ng OSE reload.

*teardown()*

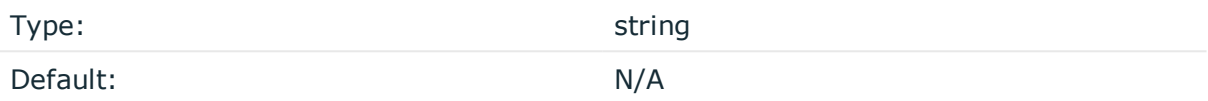

*Description:* Defines an external program that is executed when the syslog-ng OSE configuration is stopped or torn down, for example, on shutdown or during a syslog-ng OSE reload.

#### **Example: Using the hook-commands() with a network source**

In the following example, the hook-commands() is used with the network() driver and it opens an [iptables](https://en.wikipedia.org/wiki/Iptables) port automatically as syslog-ng OSE is started/stopped.

The assumption in this example is that the LOGCHAIN chain is part of a larger ruleset that routes traffic to it. Whenever the syslog-ng OSE created rule is there, packets can flow, otherwise the port is closed.

```
source {
    network(transport(udp)
       hook-commands(
           startup("iptables -I LOGCHAIN 1 -p udp --dport 514 -j ACCEPT")
           shutdown("iptables -D LOGCHAIN 1")
         )
      );
};
```
## **host()**

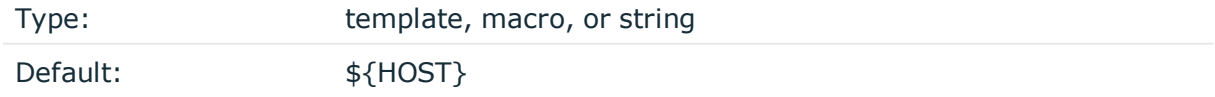

*Description:* The value to add as the host field of the Riemann event.

## **log-fifo-size()**

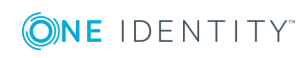

Type: number

Default: Use global setting.

*Description:* The number of messages that the output queue can store.

## **metric()**

Type: template, macro, or string

Default:

*Description:* The numeric value to add as the metric field of the Riemann event. If possible, include type-hinting as well, otherwise the Riemann server will interpret the value as a floating-point number. The following example specifies the SEQNUM macro as an integer.

metric(int("\$SEQNUM"))

## **port()**

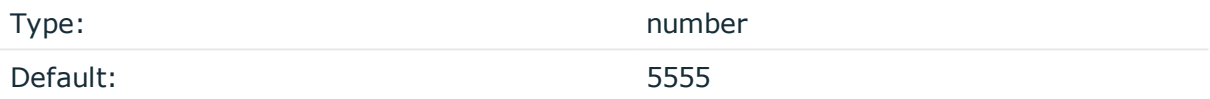

*Description:* The port number of the Riemann server.

## **retries()**

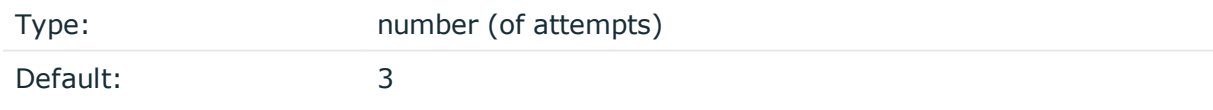

*Description:* The number of times syslog-ng OSE attempts to send a message to this destination. If syslog-ng OSE could not send a message, it will try again until the number of attempts reaches retries, then drops the message.

## **server()**

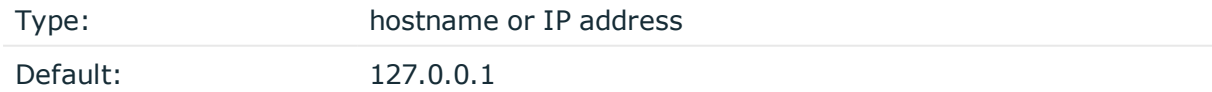

*Description:* The hostname or IP address of the Riemann server.

## **service()**

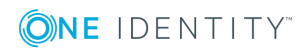

Type: template, macro, or string

Default: \${PROGRAM}

*Description:* The value to add as the service field of the Riemann event.

## **state()**

Type: template, macro, or string

Default:

*Description:* The value to add as the state field of the Riemann event.

## **tags()**

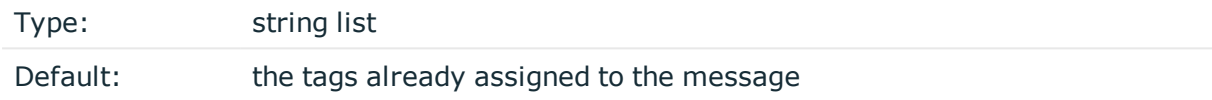

*Description:* The list of tags to add as the tags field of the Riemann event. If not specified syslog-ng OSE automatically adds the tags already assigned to the message. If you set the tags() option, only the tags you specify will be added to the event.

## **throttle()**

Type: number Default: 0

*Description:* Sets the maximum number of messages sent to the destination per second. Use this output-rate-limiting functionality only when using disk-buffer as well to avoid the risk of losing messages. Specifying 0 or a lower value sets the output limit to unlimited.

## **timeout()**

Type: Type: *number* [seconds]

Default:

*Description:* The value (in seconds) to wait for an operation to complete, and attempt to reconnect the Riemann server if exceeded. By default, the timeout is disabled.

**ttl()**

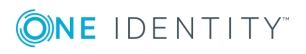

#### Default:

*Description:* The value (in seconds) to add as the ttl (time-to-live) field of the Riemann event.

#### **type()**

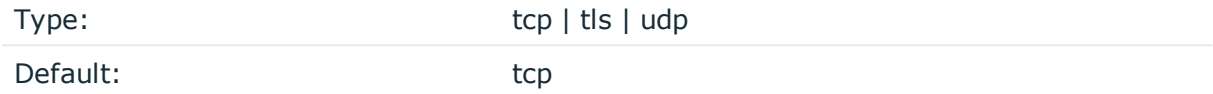

*Description:* The type of the network connection to the Riemann server: TCP, TLS, or UDP. For TLS connections, set the ca-file() option to authenticate the Riemann server, and the cert-file() and key-file() options if the Riemann server requires authentication from its clients.

#### **Declaration 1:**

```
destination d riemann {
       riemann(
                server("127.0.0.1")
                port(5672)
                type(
                     "tls"
                     ca-file("ca")
                     cert-file("cert")
                    key-file("key")
                )
       );
};
```
An alternative way to specify TLS options is to group them into a tls() block. This allows you to separate them and ensure better readability.

#### **Declaration 2:**

```
destination d_riemann {
       riemann(
               server("127.0.0.1")
               port(5672)
               type("tls")
               tls(
                       ca-file("ca")
                       cert-file("cert")
                       key-file("key")
               )
```
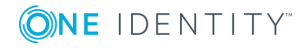

};

);

Make sure that you specify TLS options either using type() or using the t1s() block. Avoid mixing the two methods. In case you do specify TLS options in both ways, the one that comes later in the configuration file will take effect.

*ca-file()*

Type: Type: Type: Type: Type: Type: Type: Type: Type: Type: Type: Type: Type: Type: Type: Type: Type: Type: Type: Type: Type: Type: Type: Type: Type: Type: Type: Type: Type: Type: Type: Type: Type: Type: Type: Type: Type:

Default:

*Description:* Path to the CA certificate in PEM format that signed the certificate of the Riemann server. When establishing TLS connection, syslog-ng OSE verifies the certificate of the Riemann server using this CA.

*Alternative 1:*

type(

```
"+1's"ca-file("/opt/syslog-ng/etc/syslog-ng/riemann-cacert.pem")
\lambda
```
*Alternative 2:*

riemann(

```
.
.
type("tls")
 tls(
        ca-file("/opt/syslog-ng/etc/syslog-ng/riemann-cacert.pem")
)
```
This option was called cacert() up until (and including) syslog-ng OSE version 3.12.

*cert-file()*

Type: path to a certificate in PEM format

Default:

*Description:* Path to the a certificate file in PEM format. When establishing TLS connection, syslog-ng OSE authenticates on the Riemann server using this certificate and the matching private key set in the key-file() option.

Note that you have to set the cert-file() and key-file() options only if the Riemann server requires authentication from the clients.

*Alternative 1:*

type(

"tls"

*cert-file("/opt/syslog-ng/etc/syslog-ng/riemann-client-cert.pem")*

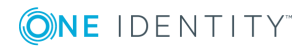

```
key-file("/opt/syslog-ng/etc/syslog-ng/riemann-client-cert.key")
       \lambdaAlternative 2:
riemann(
       .
       .
       type("tls")
        tls(
              cert-file("/opt/syslog-ng/etc/syslog-ng/riemann-client-cert.pem")
              key-file("/opt/syslog-ng/etc/syslog-ng/riemann-client-cert.key")
       )
```
This option was called cert() in syslog-ng OSE version 3.7.

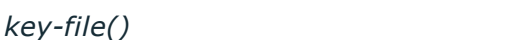

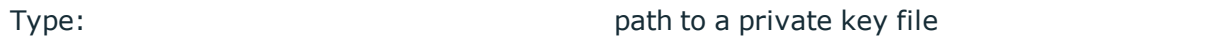

Default:

*Description:* Path to the private key of the certificate file set in the cert-file() option. When establishing TLS connection, syslog-ng OSE authenticates on the Riemann server using this private key and the matching certificate set in the cert-file() option.

Note that you have to set the cert-file() and key-file() options only if the Riemann server requires authentication from the clients.

*Alternative 1:*

type(

```
"tls"
cert-file("/opt/syslog-ng/etc/syslog-ng/riemann-client-cert.pem")
key-file("/opt/syslog-ng/etc/syslog-ng/riemann-client-cert.key")
\lambda
```
*Alternative 2:*

riemann(

```
.
.
type("tls")
tls(
       cert-file("/opt/syslog-ng/etc/syslog-ng/riemann-client-cert.pem")
       key-file("/opt/syslog-ng/etc/syslog-ng/riemann-client-cert.key")
)
```
This option was called key() in syslog-ng OSE version 3.7.

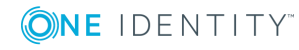

# **smtp: Generating SMTP messages (email) from logs**

The destination is aimed at a fully controlled local, or near-local, trusted SMTP server. The goal is to send mail to trusted recipients, through a controlled channel. It hands mails over to an SMTP server, and that is all it does, therefore the resulting solution is as reliable as sending an e-mail in general. For example, syslog-ng OSE does not verify whether the recipient exists.

The smtp() driver sends e-mail messages triggered by log messages. The smtp() driver uses SMTP, without needing external applications. You can customize the main fields of the e-mail, add extra headers, send the e-mail to multiple recipients, and so on.

The subject(), body(), and header() fields may include macros which get expanded in the e-mail. For more information on available macros see Macros of [syslog-ng](#page-602-0) OSE.

The smtp() driver has the following required parameters: host(), port(), from(), to(),  $subject()$ , and  $body()$ . For the list of available optional parameters, see  $smtp()$ [destination](#page-445-0) options.

## $\bullet$  NOTE:

The smtp() destination driver is available only in syslog-ng OSE 3.4 and later.

## **Declaration:**

smtp(host() port() from() to() subject() body() options());

## **Example: Using the smtp() driver**

The following example defines an smtp() destination using only the required parameters.

```
destination d_smtp {
      smtp(
            host("localhost")
             port(25)
             from("syslog-ng alert service" "noreply@example.com")
            to("Admin #1" "admin1@example.com")
             subject("[ALERT] Important log message of $LEVEL condition
received from $HOST/$PROGRAM!")
            body("Hi!\nThe syslog-ng alerting service detected the
following important log message:\n $MSG\n-- \nsyslog-ng\n")
      );
};
The following example sets some optional parameters as well.
```
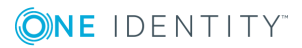

**445**

```
destination d_smtp {
      smtp(
            host("localhost")
             port(25)
            from("syslog-ng alert service" "noreply@example.com")
            to("Admin #1" "admin1@example.com")
            to("Admin #2" "admin2@example.com")
             cc("Admin BOSS" "admin.boss@example.com")
            bcc("Blind CC" "blindcc@example.com")
             subject("[ALERT] Important log message of $LEVEL condition
received from $HOST/$PROGRAM!")
            body("Hi!\nThe syslog-ng alerting service detected the
following important log message:\n $MSG\n-- \nsyslog-ng\n")
            header("X-Program", "$PROGRAM")
             );
};
```
#### **Example: Simple e-mail alerting with the smtp() driver**

The following example sends an e-mail alert if the eth0 network interface of the host is down.

```
filter f_linkdown {
      match("eth0: link down" value("MESSAGE"));
};
destination d_alert {
      smtp(
            host("localhost") port(25)
            from("syslog-ng alert service" "syslog@localhost")
            reply-to("Admins" "root@localhost")
            to("Ennekem" "me@localhost")
             subject("[SYSLOG ALERT]: eth0 link down")
            body("Syslog received an alert:\n$MSG")
            );
};
log {
      source(s_local);
      filter(f_linkdown);
      destination(d_alert);
};
```
## <span id="page-445-0"></span>**smtp() destination options**

**ONE IDENTITY** 

The smtp() sends e-mail messages using SMTP, without needing external applications. The smtp() destination has the following options:

## **body()**

Type: string Default: n/a

*Description:* The BODY field of the e-mail. You can also use macros in the string. Use \n to start a new line. For example:

body("syslog-ng OSE received the following alert from \$HOST:\n\$MSG")

#### **bcc()**

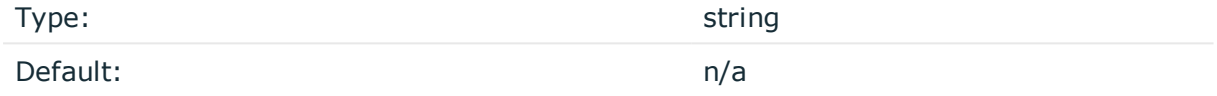

*Description:* The BCC recipient of the e-mail (contents of the BCC field). You can specify the e-mail address, or the name and the e-mail address. Set the bcc() option multiple times to send the e-mail to multiple recipients. For example: bcc("admin@example.com") or bcc ("Admin" "admin@example.com") or bcc("Admin" "admin@example.com") bcc("Admin2" "admin2@example.com")

You can also use macros to set the value of this parameter.

#### **cc()**

Type: string and the string string string Default: n/a

*Description:* The CC recipient of the e-mail (contents of the CC field). You can specify the email address, or the name and the e-mail address. Set the cc() option multiple times to send the e-mail to multiple recipients. For example: cc("admin@example.com") or cc("Admin" "admin@example.com") or cc("Admin" "admin@example.com") cc("Admin2" "admin2@example.com")

You can also use macros to set the value of this parameter.

## **disk-buffer()**

*Description:* This option enables putting outgoing messages into the disk buffer of the destination to avoid message loss in case of a system failure on the destination side. It has the following options:

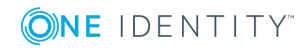

*reliable()* Type:  $\vee$  yes|no Default: no

*Description:* If set to yes, syslog-ng OSE cannot lose logs in case of reload/restart, unreachable destination or syslog-ng OSE crash. This solution provides a slower, but reliable disk-buffer option. It is created and initialized at startup and gradually grows as new messages arrive. If set to no, the normal disk-buffer will be used. This provides a faster, but less reliable disk-buffer option.

## **A** CAUTION:

**Hazard of data loss! If you change the value of reliable() option when there are messages in the disk-buffer, the messages stored in the diskbuffer will be lost.**

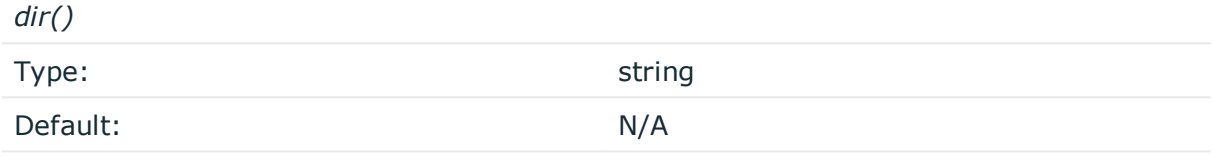

*Description:* Defines the folder where the disk-buffer files are stored.

#### **CAUTION:**

**When creating a new dir() option for a disk buffer, or modifying an existing one, make sure you delete the persist file.**

**syslog-ng OSE creates disk-buffer files based on the path recorded in the persist file. Therefore, if the persist file is not deleted after modifying the dir() option, then following a restart, syslog-ng OSE will look for or create disk-buffer files in their old location. To ensure that syslog-ng OSE uses the new dir() setting, the persist file must not contain any information about the destinations which the disk-buffer file in question belongs to.**

*disk-buf-size()*

Type: number (bytes)

Default:

*Description:* This is a required option. The maximum size of the disk-buffer in bytes. The minimum value is 1048576 bytes. If you set a smaller value, the minimum value will be used automatically. It replaces the old log-disk-fifo-size() option.

*mem-buf-length()*

Type: number (messages)

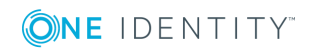

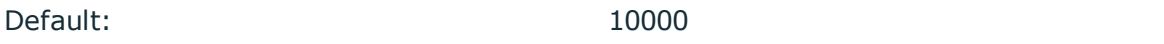

*Description:* Use this option if the option reliable() is set to no. This option contains the number of messages stored in overflow queue. It replaces the old log-fifo-size() option. It inherits the value of the global log-fifo-size() option if provided. If it is not provided, the default value is 10000 messages. Note that this option will be ignored if the option reliable() is set to yes.

*mem-buf-size()*

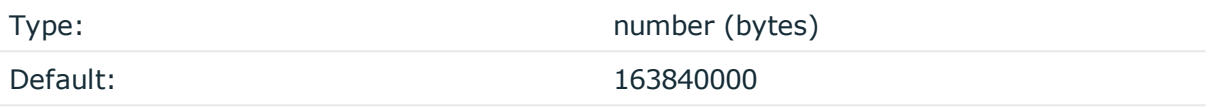

*Description:* Use this option if the option reliable() is set to yes. This option contains the size of the messages in bytes that is used in the memory part of the disk buffer. It replaces the old log-fifo-size() option. It does not inherit the value of the global logfifo-size() option, even if it is provided. Note that this option will be ignored if the option reliable() is set to no.

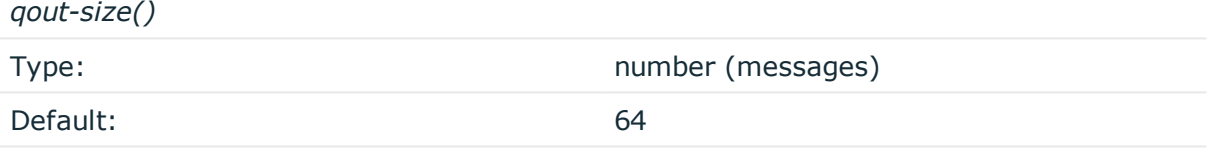

*Description:* The number of messages stored in the output buffer of the destination.

Options reliable() and disk-buf-size() are required options.

## **Example: Examples for using disk-buffer()**

In the following case reliable disk-buffer() is used.

```
destination d_demo {
       network(
             "127.0.0.1"
             port(3333)
             disk-buffer(
                    mem-buf-size(10000)
                    disk-buf-size(2000000)
                    reliable(yes)
                    dir("/tmp/disk-buffer")
             )
       );
};
In the following case normal disk-buffer() is used.
```
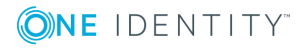

```
destination d demo {
      network(
             "127.0.0.1"
             port(3333)
                  disk-buffer(
                    mem-buf-length(10000)
                    disk-buf-size(2000000)
                    reliable(no)
                    dir("/tmp/disk-buffer")
             )
      );
};
```
#### **from()**

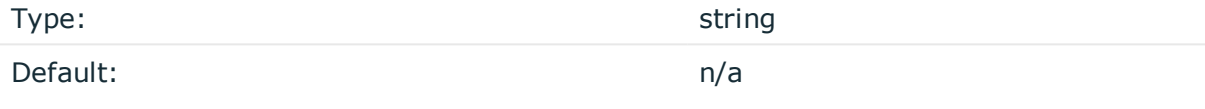

*Description:* The sender of the e-mail (contents of the FROM field). You can specify the e-mail address, or the name and the e-mail address. For example:

from("admin@example.com") or

```
from("Admin" "admin@example.com")
```
If you specify the from() option multiple times, the last value will be used. Instead of the from() option, you can also use sender(), which is just an alias of the from() option.

You can also use macros to set the value of this parameter.

## **header()**

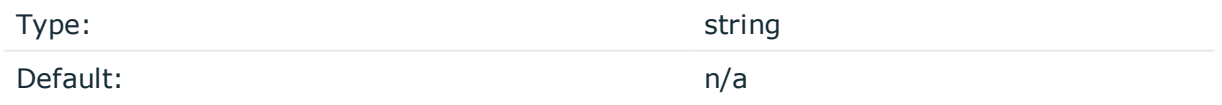

*Description:* Adds an extra header to the e-mail with the specified name and content. The first parameter sets the name of the header, the second one its value. The value of the header can contain macros. Set the header() option multiple times to add multiple headers. For example:

header("X-Program", "\$PROGRAM")

When using the header option, note the following points:

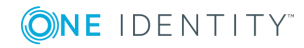

- Do not use the header() option to set the values of headers that have dedicated options. Use it only to add extra headers.
- If you set the same custom header multiple times, only the first will be added to the e-mail, other occurrences will be ignored.
- It is not possible to set the DATE, Return-Path, Original-Recipient, Content-\*, MIME-\*, Resent-\*, Received headers.

#### **hook-commands()**

*Description:* This option makes it possible to execute external programs when the relevant driver is initialized or torn down. The hook-commands() can be used with all source and destination drivers with the exception of the usertty() and internal() drivers.

**O** NOTE: The syslog-ng OSE application must be able to start and restart the external program, and have the necessary permissions to do so. For example, if your host is running AppArmor or SELinux, you might have to modify your AppArmor or SELinux configuration to enable syslog-ng OSE to execute external applications.

#### **Using the hook-commands() when syslog-ng OSE starts or stops**

To execute an external program when syslog-ng OSE starts or stops, use the following options:

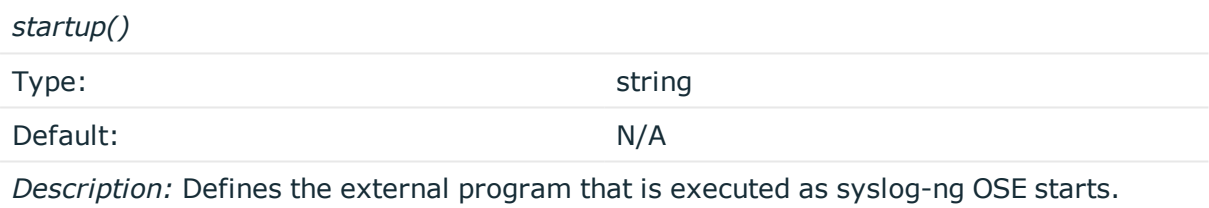

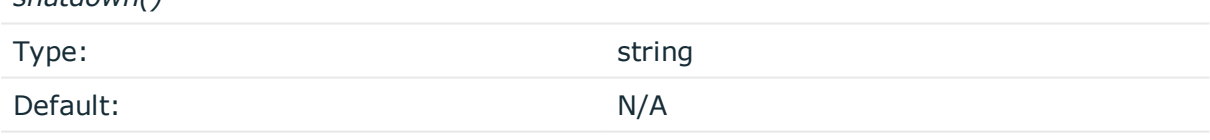

*Description:* Defines the external program that is executed as syslog-ng OSE stops.

#### **Using the hook-commands() when syslog-ng OSE reloads**

To execute an external program when the syslog-ng OSE configuration is initiated or torn down, for example, on startup/shutdown or during a syslog-ng OSE reload, use the following options:

*setup()*

*shutdown()*

Type: string

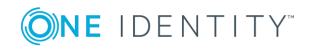

Default: N/A

*Description:* Defines an external program that is executed when the syslog-ng OSE configuration is initiated, for example, on startup or during a syslog-ng OSE reload.

*teardown()*

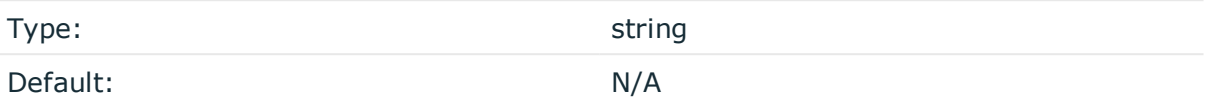

*Description:* Defines an external program that is executed when the syslog-ng OSE configuration is stopped or torn down, for example, on shutdown or during a syslog-ng OSE reload.

## **Example: Using the hook-commands() with a network source** In the following example, the hook-commands() is used with the network() driver and it opens an [iptables](https://en.wikipedia.org/wiki/Iptables) port automatically as syslog-ng OSE is started/stopped. The assumption in this example is that the LOGCHAIN chain is part of a larger ruleset that routes traffic to it. Whenever the syslog-ng OSE created rule is there, packets can flow, otherwise the port is closed. source { network(transport(udp) hook-commands( startup("iptables -I LOGCHAIN 1 -p udp --dport 514 -j ACCEPT") shutdown("iptables -D LOGCHAIN 1") ) ); };

#### **host()**

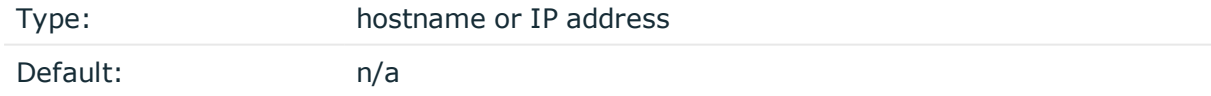

*Description:* Hostname or IP address of the SMTP server.

#### **O** | NOTE:

If you specify host="localhost", syslog-ng OSE will use a socket to connect to the local SMTP server. Use host="127.0.0.1" to force TCP communication between syslog-ng OSE and the local SMTP server.

## **log-fifo-size()**

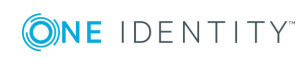

Type: number Default: Use global setting.

*Description:* The number of messages that the output queue can store.

#### **port()**

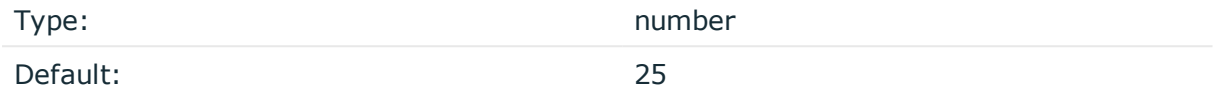

*Description:* The port number of the SMTP server.

## **reply-to()**

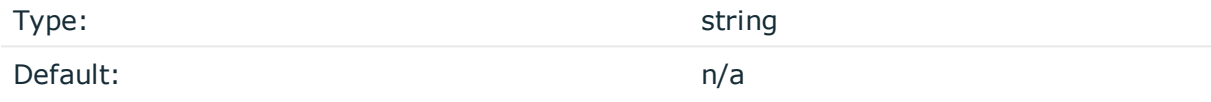

*Description:* Replies of the recipient will be sent to this address (contents of the REPLY-TO field). You can specify the e-mail address, or the name and the e-mail address. Set the reply-to() option multiple times to send the e-mail to multiple recipients. For example: reply-to("admin@example.com") or reply-to("Admin" "admin@example.com") or reply-to ("Admin" "admin@example.com") reply-to("Admin2" "admin2@example.com")

You can also use macros to set the value of this parameter.

## **retries()**

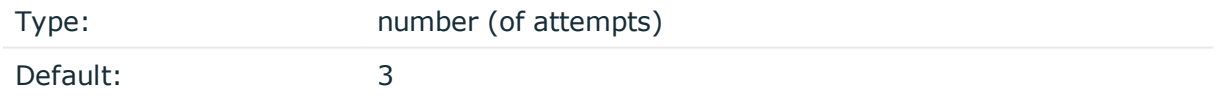

*Description:* The number of times syslog-ng OSE attempts to send a message to this destination. If syslog-ng OSE could not send a message, it will try again until the number of attempts reaches retries, then drops the message.

## **subject()**

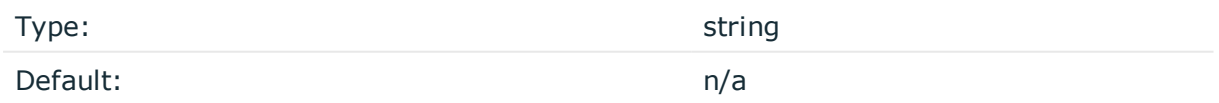

*Description:* The SUBJECT field of the e-mail. You can also use macros. For example:

subject("[SYSLOG ALERT]: Critical error message received from \$HOST")

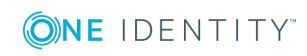

If you specify the subject() option multiple times, the last value will be used.

## **throttle()**

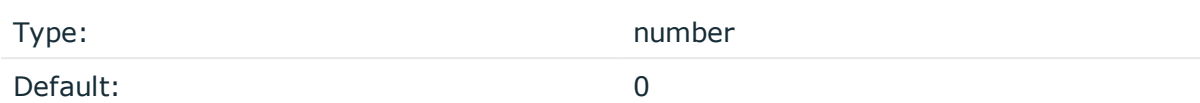

*Description:* Sets the maximum number of messages sent to the destination per second. Use this output-rate-limiting functionality only when using disk-buffer as well to avoid the risk of losing messages. Specifying 0 or a lower value sets the output limit to unlimited.

#### **to()**

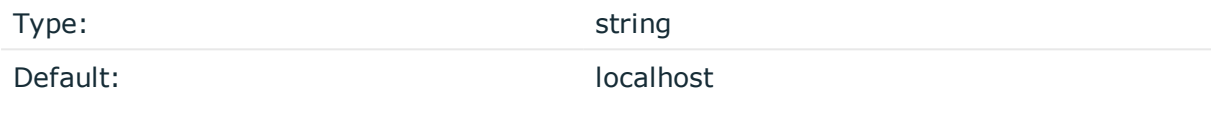

*Description:* The recipient of the e-mail (contents of the TO field). You can specify the email address, or the name and the e-mail address. Set the to() option multiple times to send the e-mail to multiple recipients. For example: to("admin@example.com") or to("Admin" "admin@example.com") or to("Admin" "admin@example.com") to("Admin2" "admin2@example.com")

You can also use macros to set the value of this parameter.

# **Splunk: Sending log messages to Splunk**

Although syslog-ng OSE currently does not have any built-in integration with Splunk, the existing message-formatting features and flexibility of syslog-ng OSE allows you to forward your log messages to Splunk. In syslog-ng OSE version 3.8 or later, you can use the  $http()$  destination. In earlier versions, you can use the *program*() destination.

For details on forwarding log messages to Splunk with syslog-ng OSE see the following posts on the Splunk blog:

- syslog-ng and HEC: Scalable [Aggregated](https://www.splunk.com/blog/2017/03/30/syslog-ng-and-hec-scalable-aggregated-data-collection-in-splunk.html) Data Collection in Splunk
- Using [Syslog-ng](https://www.splunk.com/blog/2016/03/11/using-syslog-ng-with-splunk/) with Splunk

# **sql: Storing messages in an SQL database**

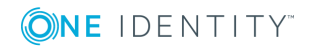

The sql() driver sends messages into an SQL database. Currently the Microsoft SQL (MSSQL), MySQL, Oracle, PostgreSQL, and SQLite databases are supported.

#### **Declaration:**

sql(database type host parameters database parameters [options]);

The sql() driver has the following required parameters:  $type()$ , [database\(\)](#page-459-0), [table\(\)](#page-459-0), [columns\(\)](#page-459-0), and [values\(\)](#page-459-0).

## **A** CAUTION:

**The syslog-ng application requires read and write access to the SQL table, otherwise it cannot verify that the destination table exists.**

**Currently the syslog-ng application has default schemas for the different databases and uses these defaults if the database schema (for example columns and column types) is not defined in the configuration file. However, these schemas will be deprecated and specifying the exact database schema will be required in later versions of syslog-ng.**

#### $\bigcirc$  NOTE:

In addition to the standard syslog-ng packages, the sql() destination requires database-specific packages to be installed. These packages are automatically installed by the binary syslog-ng installer.

The table and value parameters can include macros to create tables and columns dynamically (for details, see Macros of [syslog-ng](#page-602-0) OSE).

## **A** CAUTION:

**When using macros in table names, note that some databases limit the maximum allowed length of table names. Consult the documentation of the database for details.**

Inserting the records into the database is performed by a separate thread. The syslogng application automatically performs the escaping required to insert the messages into the database.

#### **Example: Using the sql() driver**

The following example sends the log messages into a PostgreSQL database running on the logserver host. The messages are inserted into the logs database, the name of the table includes the exact date and the name of the host sending the messages. The syslog-ng application automatically creates the required tables and columns, if the user account used to connect to the database has the required privileges.

```
destination d_sql {
    sql(type(pgsql)
    host("logserver") username("syslog-ng") password("password")
```
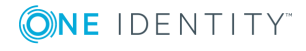

```
database("logs")
    table("messages ${HOST} ${R YEAR}${R_MONTH}${R_DAY}")
    columns("datetime", "host", "program", "pid", "message")
    values("{$R_DATE}", "${HOST}", "${PROGRAM}", "${PID}", "${MSGONLY}")
    indexes("datetime", "host", "program", "pid", "message"));
};
The following example specifies the type of the database columns as well:
destination d sql {
      sql(type(pgsql)
      host("logserver") username("syslog-ng") password("password")
       database("logs")
       table("messages ${HOST} ${R YEAR}${R MONTH}${R DAY}")
       columns("datetime varchar(16)", "host varchar(32)", "program varchar
(20)", "pid varchar(8)", "message varchar(200)")
      values("${R_DATE}", "${HOST}", "${PROGRAM}", "${PID}", "${MSGONLY}")
       indexes("datetime", "host", "program", "pid", "message"));
};
```
## **Using the sql() driver with an Oracle database**

The Oracle sql destination has some special aspects that are important to note.

In The hostname of the database server is set in the tnsnames.ora file, not in the host parameter of the sql() destination.

If the tnsnames.ora file is not located in the /etc directory (or in the /var/opt/oracle directory on Solaris), set the following Oracle-related environment variables, so syslog-ng OSE will find the file: ORACLE\_BASE, ORACLE\_HOME, and ORACLE\_SID. For details, see the documentation of the Oracle Instant Client.

- You cannot use the same database() settings in more than one destination, because the database() option of the SQL driver is just a reference to the connection string of the tnsnames.ora file. To overcome this problem, you can duplicate the connections in the tnsnames.ora file under a different name, and use a different table in each Oracle destination in syslog-ng OSE.
- As certain database versions limit the maximum length of table names, macros in the table names should be used with care.
- l In the current version of syslog-ng OSE, the types of database columns must be explicitly set for the Oracle destination. The column used to store the text part of the syslog messages should be able to store messages as long as the longest message permitted by syslog-ng, therefore it is usually recommended to use the varchar2 or clob column type. (The maximum length of the messages can be set using the logmsg-size() option.) For details, see the following example.

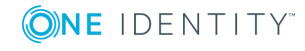

- The Oracle Instant Client used by syslog-ng OSE supports only the following character sets:
	- Single-byte character sets: US7ASCII, WE8DEC, WE8MSWIN1252, and WE8ISO8859P1
	- Unicode character sets: UTF8, AL16UTF16, and AL32UTF8

#### **Example: Using the sql() driver with an Oracle database**

The following example sends the log messages into an Oracle database running on the logserver host, which must be set in the /etc/tnsnames.ora file. The messages are inserted into the LOGS database, the name of the table includes the exact date when the messages were sent. The syslog-ng application automatically creates the required tables and columns, if the user account used to connect to the database has the required privileges.

```
destination d_sql {
   sql(type(oracle)
   username("syslog-ng") password("password")
   database("LOGS")
   table("msgs_${R_YEAR}${R_MONTH}${R_DAY}")
   columns("datetime varchar(16)", "host varchar(32)", "program varchar
(32)", "pid varchar(8)", "message varchar2")
   values("${R_DATE}", "${HOST}", "${PROGRAM}", "${PID}", "${MSGONLY}")
   indexes("datetime", "host", "program", "pid", "message"));
};
```
The Oracle Instant Client retrieves the address of the database server from the /etc/tnsnames.ora file. Edit or create this file as needed for your configuration. A sample is provided below.

```
LOGS =(DESCRIPTION =
(ADDRESS_LIST =
(ADDRESS = (PROTOCOL = TCP)
 (HOST = logserver)
(PORT = 1521))
\lambda(CONNECT_DATA =
 (SERVICE_NAME = EXAMPLE.SERVICE)
)
\lambda
```
## **Using the sql() driver with a Microsoft SQL database**

The mssql database driver can access Microsoft SQL (MSSQL) destinations. This driver has some special aspects that are important to note.

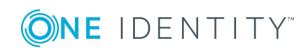

- The date format used by the MSSQL database must be explicitly set in the /etc/locales.conf file of the syslog-ng server. For details, see the following example.
- As certain database versions limit the maximum length of table names, macros in the table names should be used with care.
- In the current version of syslog-ng OSE, the types of database columns must be explicitly set for the MSSQL destination.

#### **A** CAUTION:

**The following column types cannot be used in MSSQL destinations: nchar, nvarchar, ntext, and xml.**

- The column used to store the text part of the syslog messages should be able to store messages as long as the longest message permitted by syslog-ng. The varchar column type can store maximum 4096 bytes-long messages. The maximum length of the messages can be set using the log-msg-size() option. For details, see the following example.
- Remote access for SOL users must be explicitly enabled on the Microsoft Windows host running the Microsoft SQL Server. For details, see [Configuring](#page-67-0) Microsoft SQL Server to accept logs from [syslog-ng](#page-67-0).

#### **Example: Using the sql() driver with an MSSQL database**

The following example sends the log messages into an MSSQL database running on the logserver host. The messages are inserted into the syslogng database, the name of the table includes the exact date when the messages were sent. The syslog-ng application automatically creates the required tables and columns, if the user account used to connect to the database has the required privileges.

```
destination d_mssql {
sql(type(mssql) host("logserver") port("1433")
   username("syslogng") password("syslogng") database("syslogng")
   table("msgs_${R_YEAR}${R_MONTH}${R_DAY}")columns("datetime varchar(16)",
"host varchar(32)",
    "program varchar(32)", "pid varchar(8)", "message varchar(4096)")
   values("${R_DATE}", "${HOST}", "${PROGRAM}", "${PID}", "${MSGONLY}")
   indexes("datetime", "host", "program", "pid"));
};
The date format used by the MSSQL database must be explicitly set in the
```
/etc/locales.conf file of the syslog-ng server. Edit or create this file as needed for your configuration. A sample is provided below.

[default] date = "%Y-%m-%d %H:%M:%S"

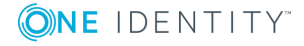

## **The way syslog-ng interacts with the database**

## **Used SQL operations by syslog-ng**

*Create table:*

- If the given table does not exist, syslog-ng tries to create it with the given column types.
- The syslog-ng OSE application automatically creates the required tables and columns, if the user account used to connect to the database has the required privileges.
- If syslog-ng cannot create or alter a table, it tries to do it again when it reaches the next time-reopen().

*Alter table:*

- If the table structure is different from given structure in an existing table, syslog-ng tries to add columns in this table but never will delete or modify an existing column.
- If syslog-ng OSE cannot create or alter a table, it tries to do it again when reach the next time-reopen().
- The syslog-ng OSE application requires read and write access to the SQL table, otherwise it cannot verify that the destination table exists.

*Insert table:*

- Insert new records in a table.
- Inserting the records into the database is performed by a separate thread.
- The syslog-ng OSE application automatically performs the escaping required to insert the messages into the database.
- <sup>l</sup> If insert returns with error, syslog-ng tries to insert the message +two times by default, then drops it. Retrying time is the value of time-reopen().

## **Encoding**

The syslog-ng OSE application uses UTF-8 by default when writes logs into database.

## **Start/stop and reload**

*Start:*

• The syslog-ng OSE application will connect to database automatically after starting regardless existing incoming messages.

*Stop:*

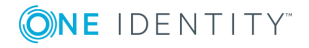

• The syslog-ng OSE application will close the connection to database before shutting down.

#### *Possibility of losing logs:*

- The syslog-ng OSE application cannot lose logs during shutting down if disk buffer was given and it is not full yet.
- The syslog-ng OSE application cannot lose logs during shutting down if disk buffer was not given.

#### *Reload:*

- The syslog-ng OSE application will close the connection to database if it received SIGHUP signal (reload).
- It will reconnect to the database when it tries to send a new message to this database again.

#### **Macros:**

The value of \${SEQNUM} macro will be overrided by sql driver regardless of local or relayed incoming message.

It will be grown continously.

## **MySQL-specific interaction methods**

To specify the socket to use, set and export the MYSQL\_UNIX\_PORT environment variable, for example MYSQL\_UNIX\_PORT=/var/lib/mysql/mysql.sock; export MYSQL\_UNIX\_PORT.

## **MsSQL-specific interaction methods**

In SQL Server 2005 this restriction is lifted - kind of. The total length of all key columns in an index cannot exceed 900 bytes.

If you are using null() in your configuration, be sure that the columns allow NULL to insert. Give the column as the following example: "datetime varchar(16) NULL".

The date format used by the MSSQL database must be explicitly set in the /etc/locales.conf file of the syslog-ng server. [default] date = "%Y-%m-%d %H:%M:%S".

## <span id="page-459-0"></span>**sql() destination options**

This driver sends messages into an SQL database. The sql() destination has the following options:

**columns()**

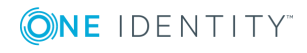

Type: string list

Default: "date", "facility", "level", "host", "program", "pid", "message"

*Description:* Name of the columns storing the data in fieldname [dbtype] format. The [dbtype] parameter is optional, and specifies the type of the field. By default, syslog-ng OSE creates text columns. Note that not every database engine can index text fields.

#### **A** CAUTION:

**The following column types cannot be used in MSSQL destinations: nchar, nvarchar, ntext, and xml.**

#### **create-statement-append()**

Type: string Default: empty string

*Description:* Specifies additional SQL options that are appended to the CREATE statement. That way you can customize what happens when syslog-ng OSE creates a new table in the database. Consult the documentation of your database server for details on the available options. Syntax:

create-statement-append(<options-to-append>)

For example, you can appends the ROW FORMAT=COMPRESSED option to MySQL create table statements:

create-statement-append(ROW\_FORMAT=COMPRESSED)

#### **database()**

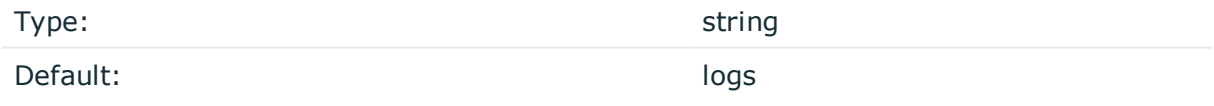

*Description:* Name of the database that stores the logs. Macros cannot be used in database name. Also, when using an Oracle database, you cannot use the same database() settings in more than one destination.

#### **dbd-option()**

Type: string

Default: empty string

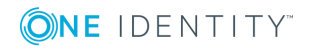

*Description:* Specify database options that are set whenever syslog-ng OSE connects to the database server. Consult the documentation of your database server for details on the available options. Syntax:

dbd-option(OPTION\_NAME VALUE)

OPTION\_NAME is always a string, VALUE is a string or a number. For example:

```
dbd-option("null.sleep.connect" 1)
dbd-option("null.sleep.query" 5)
```
## **disk-buffer()**

*Description:* This option enables putting outgoing messages into the disk buffer of the destination to avoid message loss in case of a system failure on the destination side. It has the following options:

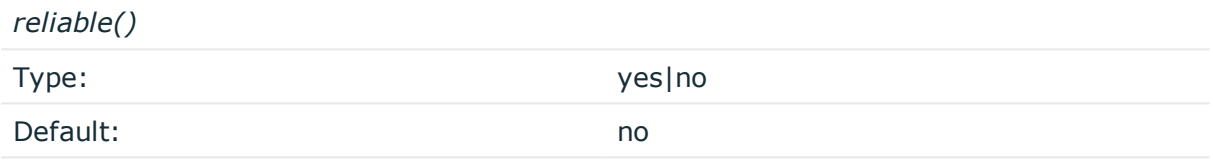

*Description:* If set to yes, syslog-ng OSE cannot lose logs in case of reload/restart, unreachable destination or syslog-ng OSE crash. This solution provides a slower, but reliable disk-buffer option. It is created and initialized at startup and gradually grows as new messages arrive. If set to no, the normal disk-buffer will be used. This provides a faster, but less reliable disk-buffer option.

## **A** CAUTION:

**Hazard of data loss! If you change the value of reliable() option when there are messages in the disk-buffer, the messages stored in the diskbuffer will be lost.**

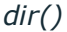

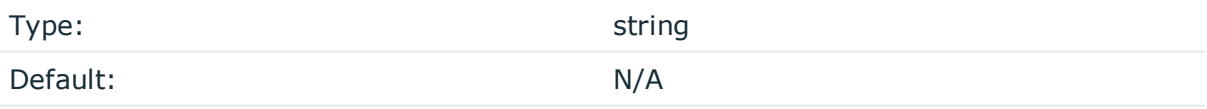

*Description:* Defines the folder where the disk-buffer files are stored.

#### **A** CAUTION:

**When creating a new dir() option for a disk buffer, or modifying an existing one, make sure you delete the persist file.**

**syslog-ng OSE creates disk-buffer files based on the path recorded in the persist file. Therefore, if the persist file is not deleted after modifying the dir() option, then following a restart, syslog-ng OSE will look for or create disk-buffer files in their old location. To ensure that syslog-ng OSE uses the new dir() setting, the persist file must not contain any information about the destinations which the disk-buffer file in question belongs to.**

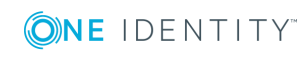

*disk-buf-size()* Type: number (bytes)

Default:

*Description:* This is a required option. The maximum size of the disk-buffer in bytes. The minimum value is 1048576 bytes. If you set a smaller value, the minimum value will be used automatically. It replaces the old log-disk-fifo-size() option.

*mem-buf-length()*

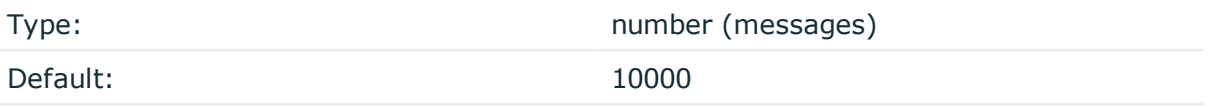

*Description:* Use this option if the option reliable() is set to no. This option contains the number of messages stored in overflow queue. It replaces the old log-fifo-size() option. It inherits the value of the global log-fifo-size() option if provided. If it is not provided, the default value is 10000 messages. Note that this option will be ignored if the option reliable() is set to yes.

*mem-buf-size()*

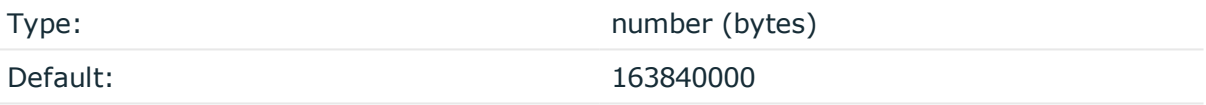

*Description:* Use this option if the option reliable() is set to yes. This option contains the size of the messages in bytes that is used in the memory part of the disk buffer. It replaces the old log-fifo-size() option. It does not inherit the value of the global logfifo-size() option, even if it is provided. Note that this option will be ignored if the option reliable() is set to no.

*qout-size()*

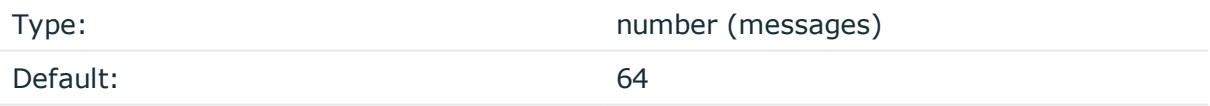

*Description:* The number of messages stored in the output buffer of the destination.

Options reliable() and disk-buf-size() are required options.

#### **Example: Examples for using disk-buffer()**

In the following case reliable disk-buffer() is used.

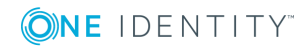

```
destination d demo {
       network(
              "127.0.0.1"
             port(3333)
             disk-buffer(
                    mem-buf-size(10000)
                    disk-buf-size(2000000)
                    reliable(yes)
                    dir("/tmp/disk-buffer")
             )
       );
};
In the following case normal disk-buffer() is used.
destination d_demo {
       network(
              "127.0.0.1"
             port(3333)
                  disk-buffer(
                    mem-buf-length(10000)
                    disk-buf-size(2000000)
                    reliable(no)
                    dir("/tmp/disk-buffer")
             )
       );
};
```
## **flags()**

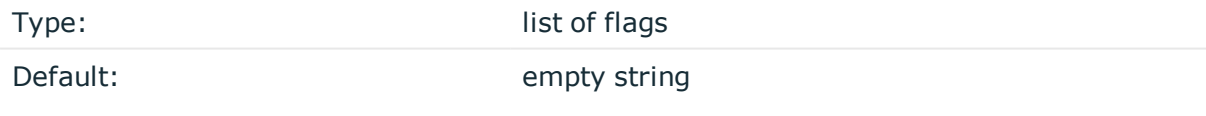

*Description:* Flags related to the sql() destination.

- <sup>l</sup> *dont-create-tables*: Enable this flag to prevent syslog-ng OSE from creating nonexisting database tables automatically. The syslog-ng OSE application typically has to create tables if you use macros in the table names. Available in syslog-ng OSE version 3.2 and later.
- <sup>l</sup> *explicit-commits*: By default, syslog-ng OSE commits every log message to the target database individually. When the explicit-commits option is enabled, messages are committed in batches. This improves the performance, but results in some latency, as the messages are not immediately sent to the database. The size and frequency of batched commits can be set using the flush-lines() and flushtimeout() parameters. The explicit-commits option is available in syslog-ng OSE version 3.2 and later.

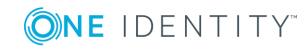

**464**

## **Example: Setting flags for SQL destinations**

The following example sets the dont-create-tables and explicit-commits flags for an sql() destination.

flags(dont-create-tables,explicit-commits)

## **flush-lines()**

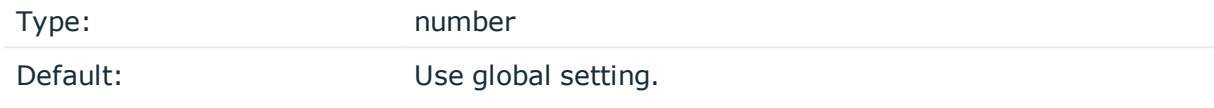

*Description:* Specifies how many lines are flushed to a destination at a time. The syslog-ng OSE application waits for this number of lines to accumulate and sends them off in a single batch. Increasing this number increases throughput as more messages are sent in a single batch, but also increases message latency.

The syslog-ng OSE application flushes the messages if it has sent flush-lines() number of messages, or the queue became empty. If you stop or reload syslog-ng OSE or in case of network sources, the connection with the client is closed, syslog-ng OSE automatically sends the unsent messages to the destination.

For optimal performance when sending messages to an syslog-ng OSE server, make sure that the flush-lines() is smaller than the window size set using the log-iw-size() option in the source of your server.

## **flush-timeout() (DEPRECATED)**

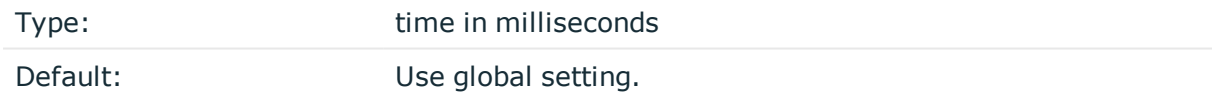

*Description:* This is a deprecated option. Specifies the time syslog-ng waits for lines to accumulate in its output buffer. For details, see the flush-lines() option.

## **frac-digits()**

Type: number Default: 0

*Description:* The syslog-ng application can store fractions of a second in the timestamps according to the ISO8601 format. The frac-digits() parameter specifies the number of digits stored. The digits storing the fractions are padded by zeros if the original timestamp of the message specifies only seconds. Fractions can always be stored for the time the

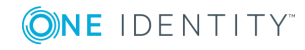

message was received. Note that syslog-ng can add the fractions to non-ISO8601 timestamps as well.

#### **hook-commands()**

*Description:* This option makes it possible to execute external programs when the relevant driver is initialized or torn down. The hook-commands() can be used with all source and destination drivers with the exception of the usertty() and internal() drivers.

**O** NOTE: The syslog-ng OSE application must be able to start and restart the external program, and have the necessary permissions to do so. For example, if your host is running AppArmor or SELinux, you might have to modify your AppArmor or SELinux configuration to enable syslog-ng OSE to execute external applications.

#### **Using the hook-commands() when syslog-ng OSE starts or stops**

To execute an external program when syslog-ng OSE starts or stops, use the following options:

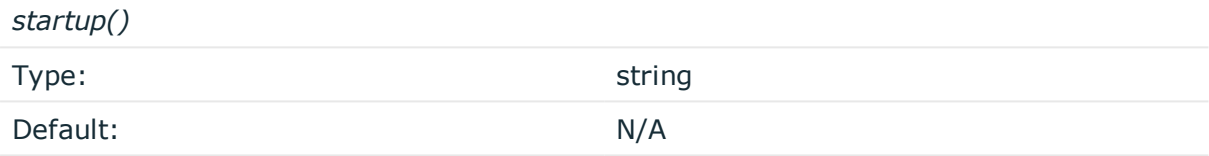

*Description:* Defines the external program that is executed as syslog-ng OSE starts.

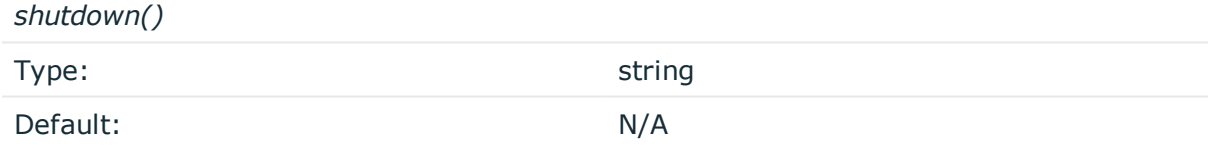

*Description:* Defines the external program that is executed as syslog-ng OSE stops.

## **Using the hook-commands() when syslog-ng OSE reloads**

To execute an external program when the syslog-ng OSE configuration is initiated or torn down, for example, on startup/shutdown or during a syslog-ng OSE reload, use the following options:

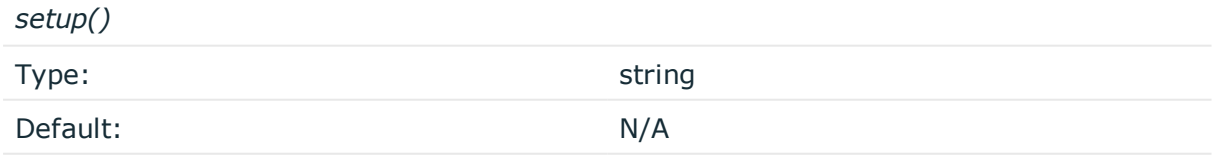

*Description:* Defines an external program that is executed when the syslog-ng OSE configuration is initiated, for example, on startup or during a syslog-ng OSE reload.

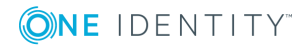

*teardown()*

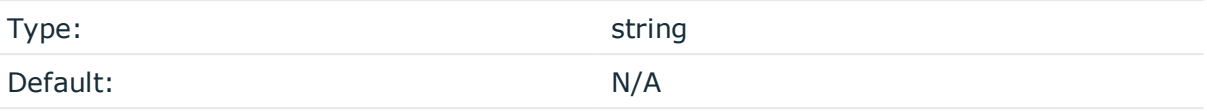

*Description:* Defines an external program that is executed when the syslog-ng OSE configuration is stopped or torn down, for example, on shutdown or during a syslog-ng OSE reload.

## **Example: Using the hook-commands() with a network source**

In the following example, the hook-commands() is used with the network() driver and it opens an [iptables](https://en.wikipedia.org/wiki/Iptables) port automatically as syslog-ng OSE is started/stopped.

The assumption in this example is that the LOGCHAIN chain is part of a larger ruleset that routes traffic to it. Whenever the syslog-ng OSE created rule is there, packets can flow, otherwise the port is closed.

```
source {
     network(transport(udp)
       hook-commands(
           startup("iptables -I LOGCHAIN 1 -p udp --dport 514 -j ACCEPT")
           shutdown("iptables -D LOGCHAIN 1")
         )
      );
};
```
## **host()**

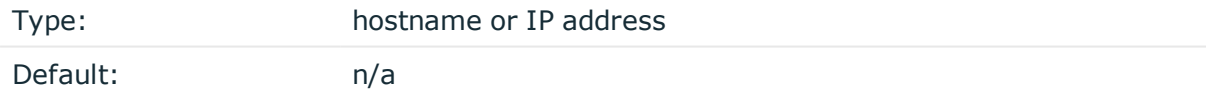

*Description:* Hostname of the database server. Note that Oracle destinations do not use this parameter, but retrieve the hostname from the /etc/tnsnames.ora file.

#### **O** | NOTE:

If you specify host="localhost", syslog-ng will use a socket to connect to the local database server. Use host="127.0.0.1" to force TCP communication between syslogng and the local database server.

To specify the socket to use, set and export the MYSQL\_UNIX\_PORT environment variable, for example MYSQL\_UNIX\_PORT=/var/lib/mysql/mysql.sock; export MYSQL UNIX\_PORT.

**indexes()**

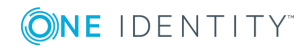

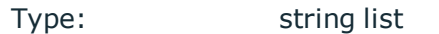

Default: "date", "facility", "host", "program"

*Description:* The list of columns that are indexed by the database to speed up searching. To disable indexing for the destination, include the empty indexes() parameter in the destination, simply omitting the indexes parameter will cause syslog-ng to request indexing on the default columns.

The syslog-ng OSE application will create the name of indexes automaticaly with the following method:

- In case of MsSQL, PostgreSQL, MySQL or SQLite or (Oracle but tablename < 30 characters): {table} {column} idx.
- In case of Oracle and tablename > 30 characters: md5sum of {table} {column}-1 and the first character will be replaced by "i" character and the md5sum will be truncated to 30 characters.

## **local-time-zone()**

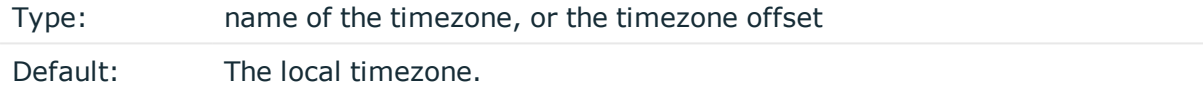

*Description:* Sets the timezone used when expanding filename and tablename templates.

The timezone can be specified by using the name, for example, time-zone ("Europe/Budapest")), or as the timezone offset in +/-HH:MM format, for example, +01:00). On Linux and UNIX platforms, the valid timezone names are listed under the /usr/share/zoneinfo directory.

## **log-fifo-size()**

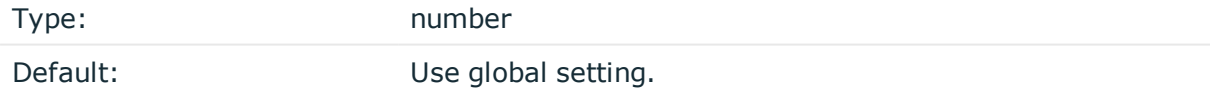

*Description:* The number of messages that the output queue can store.

## **null()**

Type: which is a string string string to the string string string string

Default:

*Description:* If the content of a column matches the string specified in the null() parameter, the contents of the column will be replaced with an SQL NULL value. If unset

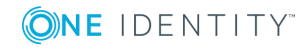
(by default), the option does not match on any string. For details, see the [Example:](#page-468-0) Using SQL NULL [values](#page-468-0).

#### <span id="page-468-0"></span>**Example: Using SQL NULL values**

The null() parameter of the SQL driver can be used to replace the contents of a column with a special SQL NULL value. To replace every column that contains an empty string with NULL, use the null("") option, for example

```
destination d_sql {
      sql(type(pgsql)
      host("logserver") username("syslog-ng") password("password")
      database("logs")
      table("messages_${HOST}_${R_YEAR}${R_MONTH}${R_DAY}")
      columns("datetime", "host", "program", "pid", "message")
      values("${R_DATE}", "${HOST}", "${PROGRAM}", "${PID}", "${MSGONLY}")
      indexes("datetime", "host", "program", "pid", "message")
      null(""));
};
```
To replace only a specific column (for example pid) if it is empty, assign a default value to the column, and use this default value in the null() parameter:

```
destination d sql {
      sql(type(pgsql)
      host("logserver") username("syslog-ng") password("password")
      database("logs")
      table("messages_${HOST}_${R_YEAR}${R_MONTH}${R_DAY}")
      columns("datetime", "host", "program", "pid", "message")
      values("${R_DATE}", "${HOST}", "${PROGRAM}", "${PID:-@@NULL@@}",
"${MSGONLY}")
      indexes("datetime", "host", "program", "pid", "message")
      null("@@NULL@@"));
};
```
Ensure that the default value you use does not appear in the actual log messages, because other occurrences of this string will be replaced with NULL as well.

#### **password()**

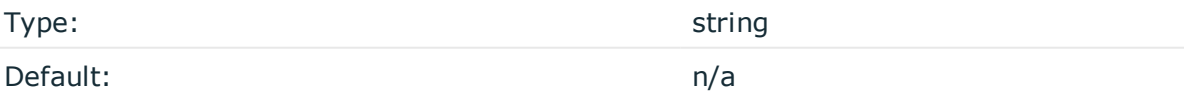

*Description:* Password of the database user.

**port()**

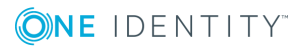

Type: number

Default: 1433 TCP for MSSQL, 3306 TCP for MySQL, 1521 for Oracle, and 5432 TCP for **PostareSOL** 

*Description:* The port number to connect to.

#### **retries()**

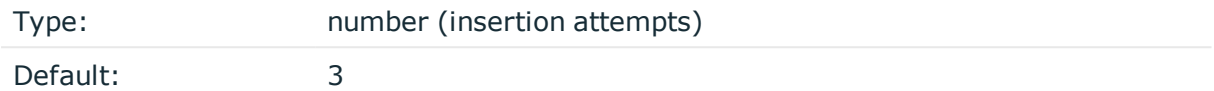

*Description:* The number of insertion attempts. If syslog-ng OSE could not insert a message into the database, it will repeat the attempt until the number of attempts reaches retries, then drops the connection to the database. For example, syslog-ng OSE will try to insert a message maximum three times by default (once for first insertion and twice if the first insertion was failed).

#### **session-statements()**

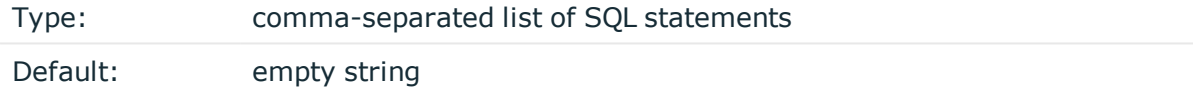

*Description:* Specifies one or more SQL-like statement which is executed after syslog-ng OSE has successfully connected to the database. For example:

session-statements("SET COLLATION\_CONNECTION='utf8\_general\_ci'")

#### **A** CAUTION:

**The syslog-ng OSE application does not validate or limit the contents of customized queries. Consequently, queries performed with a user with write-access can potentially modify or even harm the database. Use customized queries with care, and only for your own responsibility.**

#### **table()**

Type: string Default: messages

*Description:* Name of the database table to use (can include macros). When using macros, note that some databases limit the length of table names.

**time-zone()**

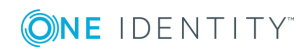

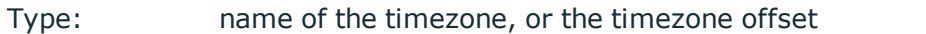

Default: unspecified

*Description:* Convert timestamps to the timezone specified by this option. If this option is not set, then the original timezone information in the message is used. Converting the timezone changes the values of all date-related macros derived from the timestamp, for example, HOUR. For the complete list of such macros, see [Date-related](#page-600-0) macros.

The timezone can be specified by using the name, for example, time-zone ("Europe/Budapest")), or as the timezone offset in +/-HH:MM format, for example, +01:00). On Linux and UNIX platforms, the valid timezone names are listed under the /usr/share/zoneinfo directory.

# **type()**

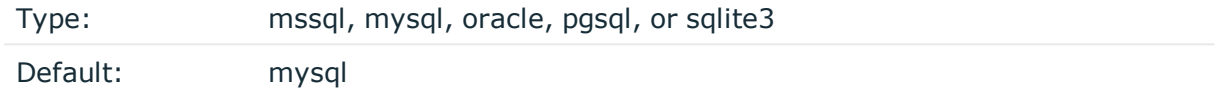

*Description:* Specifies the type of the database, that is, the DBI database driver to use. Use the mssql option to send logs to an MSSQL database. For details, see the examples of the databases on the following sections.

#### **username()**

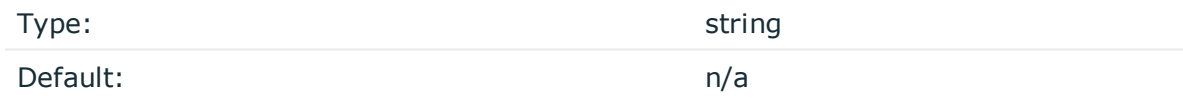

*Description:* Name of the database user.

#### **values()**

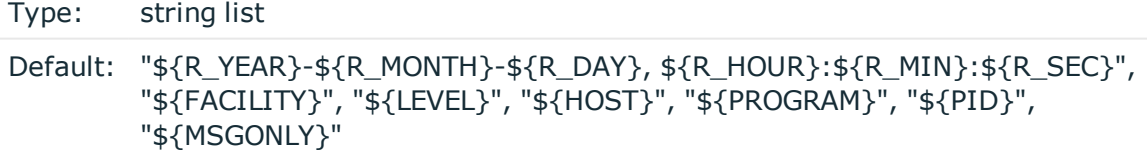

*Description:* The parts of the message to store in the fields specified in the columns () parameter.

It is possible to give a special value calling: default (without quotation marks).It means that the value will be used that is the default of the column type of this value.

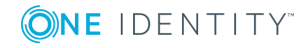

# **Example: Value: default**

```
columns("date datetime", "host varchar(32)", "row_id serial")
   values("${R_DATE}", "${HOST}", default)
```
# **stomp: Publishing messages using STOMP**

The stomp() driver sends messages to servers (message brokers) using the [Simple](http://stomp.github.io/) (or [Streaming\)](http://stomp.github.io/) Text Oriented Message Protocol (STOMP), formerly known as TTMP. syslog-ng OSE supports version 1.0 of the STOMP protocol. The syslog-ng OSE stomp() driver supports persistence.

The name-value pairs selected with the value-pairs() option will be sent as STOMP headers, while the body of the STOMP message is empty by default (but you can add custom content using the body() option). Publishing the name-value pairs as headers makes it possible to use the Headers exchange-type and subscribe only to interesting log streams.

For the list of available parameters, see stomp() [destination](#page-472-0) options.

# **Declaration:**

```
stomp( host("<stomp-server-address>") );
```

```
Example: Using the stomp() driver
The following example shows the default values of the available options.
destination d_stomp {
      stomp(
            host("localhost")
            port(61613)
            destination("/topic/syslog")
            body("") \qquad \qquad # \text{ optional, empty by default}persistent(yes)
            ack(no)
            username("user") # optional, empty by default
            password("password") # optional, empty by default
            value-pairs(scope(selected-macros, nv-pairs, sdata))
      );
};
```
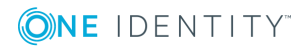

# <span id="page-472-0"></span>**stomp() destination options**

The stomp() driver publishes messages using the Simple (or Streaming) Text Oriented Message Protocol (STOMP).

The stomp() destination has the following options:

# **ack()**

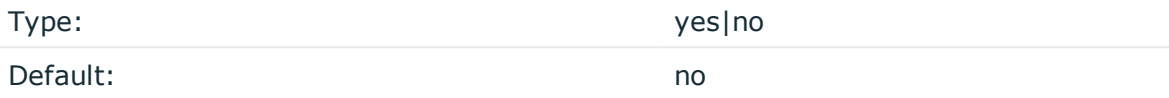

*Description:* Request the STOMP server to acknowledge the receipt of the messages. If you enable this option, then after sending a message, syslog-ng OSE waits until the server confirms that it has received the message. This delay can seriously limit the performance of syslog-ng OSE if the message rate is high, and the server cannot acknowledge the messages fast enough.

# **body()**

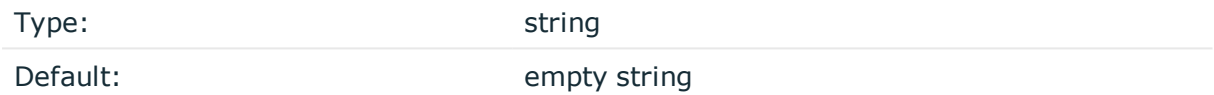

*Description:* The body of the STOMP message. You can also use macros and templates.

# **destination()**

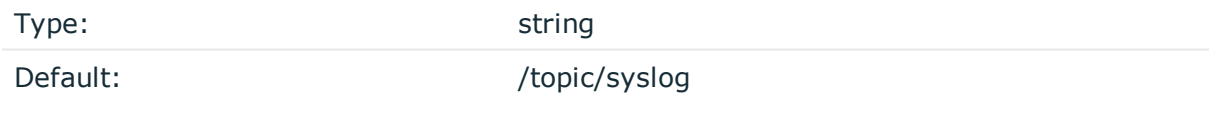

*Description:* The name of the destination (message queue) on the STOMP server. It can include macros and templates.

# **disk-buffer()**

*Description:* This option enables putting outgoing messages into the disk buffer of the destination to avoid message loss in case of a system failure on the destination side. It has the following options:

#### *reliable()*

Type: yes | no x yes | no x yes | no x yes | no x yes | no x yes | no x yes | no x yes | no x yes | no x yes | no x yes | no x yes | no x yes | no x yes | no x yes | no x yes | no x yes | no x yes | no x yes | no x yes | n

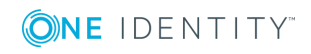

#### Default: no

*Description:* If set to yes, syslog-ng OSE cannot lose logs in case of reload/restart, unreachable destination or syslog-ng OSE crash. This solution provides a slower, but reliable disk-buffer option. It is created and initialized at startup and gradually grows as new messages arrive. If set to no, the normal disk-buffer will be used. This provides a faster, but less reliable disk-buffer option.

#### **CAUTION:**

**Hazard of data loss! If you change the value of reliable() option when there are messages in the disk-buffer, the messages stored in the diskbuffer will be lost.**

*dir()*

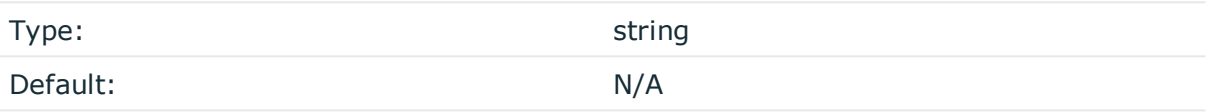

*Description:* Defines the folder where the disk-buffer files are stored.

#### **CAUTION:**

**When creating a new dir() option for a disk buffer, or modifying an existing one, make sure you delete the persist file.**

**syslog-ng OSE creates disk-buffer files based on the path recorded in the persist file. Therefore, if the persist file is not deleted after modifying the dir() option, then following a restart, syslog-ng OSE will look for or create disk-buffer files in their old location. To ensure that syslog-ng OSE uses the new dir() setting, the persist file must not contain any information about the destinations which the disk-buffer file in question belongs to.**

*disk-buf-size()*

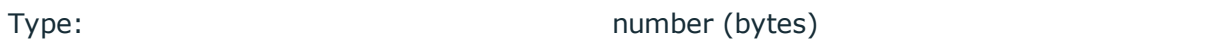

Default:

*Description:* This is a required option. The maximum size of the disk-buffer in bytes. The minimum value is 1048576 bytes. If you set a smaller value, the minimum value will be used automatically. It replaces the old log-disk-fifo-size() option.

*mem-buf-length()*

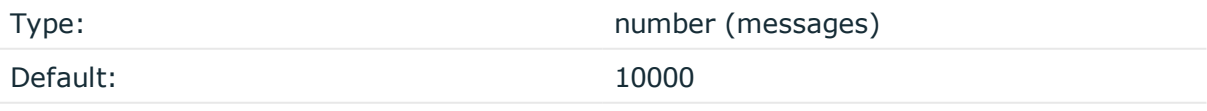

*Description:* Use this option if the option reliable() is set to no. This option contains the

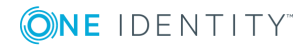

number of messages stored in overflow queue. It replaces the old log-fifo-size() option. It inherits the value of the global log-fifo-size() option if provided. If it is not provided, the default value is 10000 messages. Note that this option will be ignored if the option reliable() is set to yes.

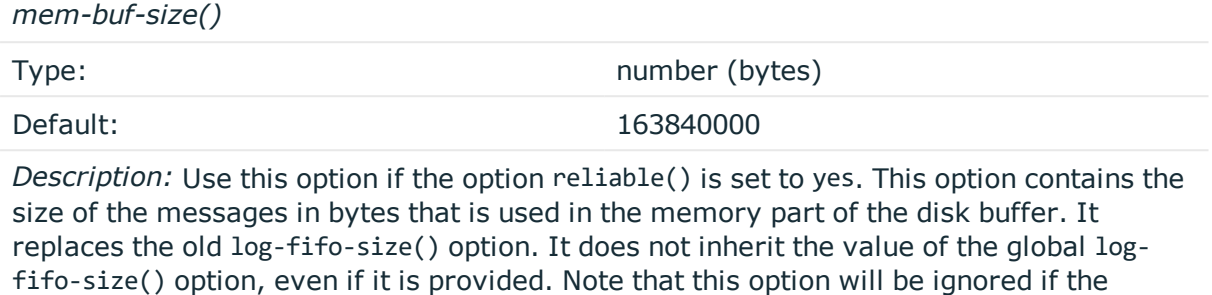

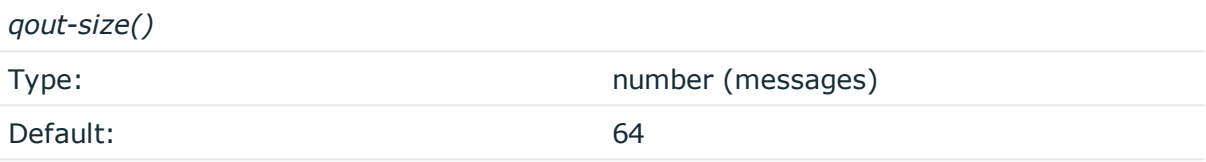

*Description:* The number of messages stored in the output buffer of the destination.

Options reliable() and disk-buf-size() are required options.

option reliable() is set to no.

```
Example: Examples for using disk-buffer()
In the following case reliable disk-buffer() is used.
destination d_demo {
       network(
             "127.0.0.1"
             port(3333)
             disk-buffer(
                   mem-buf-size(10000)
                   disk-buf-size(2000000)
                   reliable(yes)
                   dir("/tmp/disk-buffer")
             )
       );
};
In the following case normal disk-buffer() is used.
destination d_demo {
    network(
```
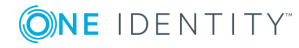

```
"127.0.0.1"
        port(3333)
           disk-buffer(
            mem-buf-length(10000)
            disk-buf-size(2000000)
            reliable(no)
            dir("/tmp/disk-buffer")
        \lambda);
};
```
# **hook-commands()**

*Description:* This option makes it possible to execute external programs when the relevant driver is initialized or torn down. The hook-commands() can be used with all source and destination drivers with the exception of the usertty() and internal() drivers.

**O** NOTE: The syslog-ng OSE application must be able to start and restart the external program, and have the necessary permissions to do so. For example, if your host is running AppArmor or SELinux, you might have to modify your AppArmor or SELinux configuration to enable syslog-ng OSE to execute external applications.

#### **Using the hook-commands() when syslog-ng OSE starts or stops**

To execute an external program when syslog-ng OSE starts or stops, use the following options:

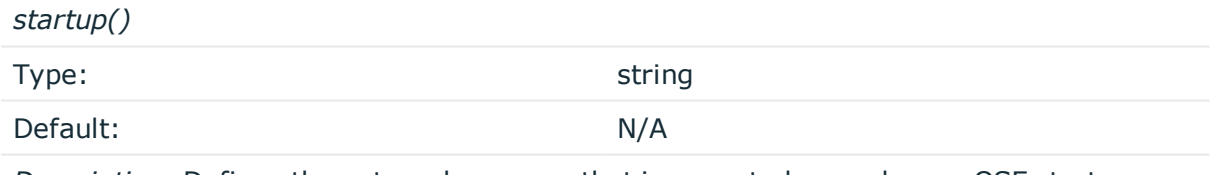

*Description:* Defines the external program that is executed as syslog-ng OSE starts.

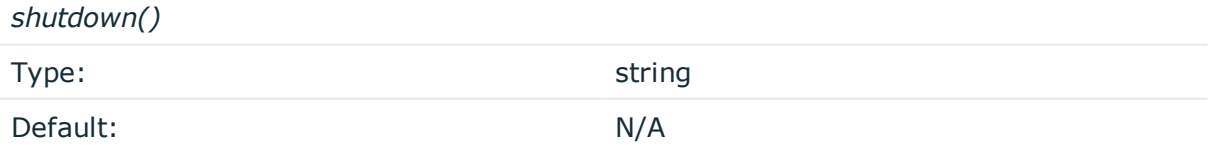

*Description:* Defines the external program that is executed as syslog-ng OSE stops.

#### **Using the hook-commands() when syslog-ng OSE reloads**

To execute an external program when the syslog-ng OSE configuration is initiated or torn down, for example, on startup/shutdown or during a syslog-ng OSE reload, use the following options:

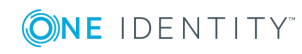

*setup()*

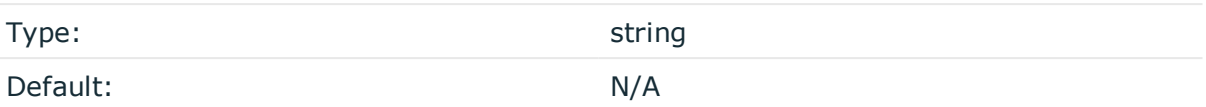

*Description:* Defines an external program that is executed when the syslog-ng OSE configuration is initiated, for example, on startup or during a syslog-ng OSE reload.

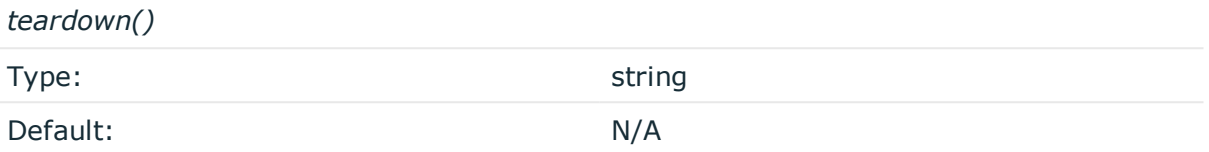

*Description:* Defines an external program that is executed when the syslog-ng OSE configuration is stopped or torn down, for example, on shutdown or during a syslog-ng OSE reload.

#### **Example: Using the hook-commands() with a network source**

In the following example, the hook-commands() is used with the network() driver and it opens an [iptables](https://en.wikipedia.org/wiki/Iptables) port automatically as syslog-ng OSE is started/stopped.

The assumption in this example is that the LOGCHAIN chain is part of a larger ruleset that routes traffic to it. Whenever the syslog-ng OSE created rule is there, packets can flow, otherwise the port is closed.

```
source {
     network(transport(udp)
       hook-commands(
           startup("iptables -I LOGCHAIN 1 -p udp --dport 514 -j ACCEPT")
           shutdown("iptables -D LOGCHAIN 1")
         )
      );
};
```
#### **host()**

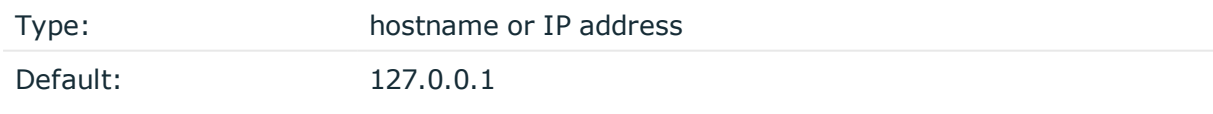

*Description:* The hostname or IP address of the STOMP server.

# **password()**

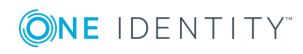

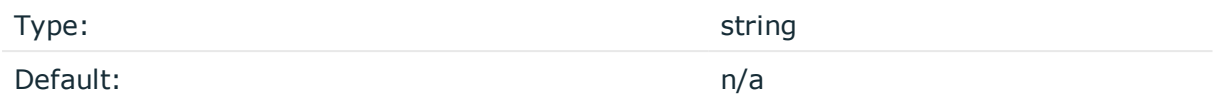

*Description:* The password used to authenticate on the STOMP server.

# **persistent()**

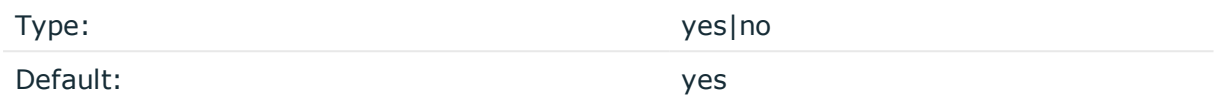

*Description:* If this option is enabled, the STOMP server or broker will store the messages on its hard disk. That way, the messages will be retained if the STOMP server is restarted, if the message queue is set to be durable on the STOMP server.

#### **port()**

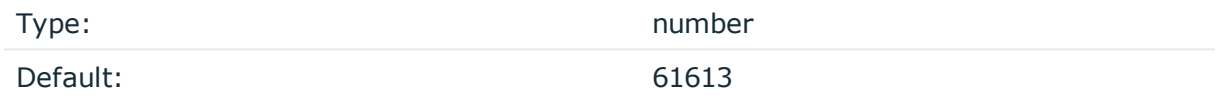

*Description:* The port number of the STOMP server.

# **retries()**

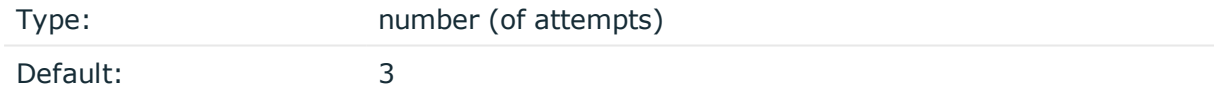

*Description:* The number of times syslog-ng OSE attempts to send a message to this destination. If syslog-ng OSE could not send a message, it will try again until the number of attempts reaches retries, then drops the message.

# **throttle()**

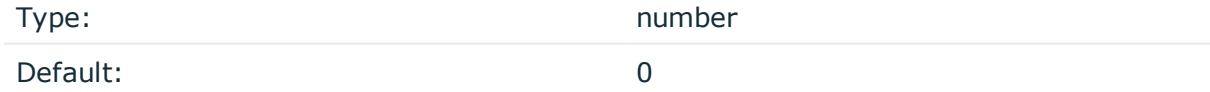

*Description:* Sets the maximum number of messages sent to the destination per second. Use this output-rate-limiting functionality only when using disk-buffer as well to avoid the risk of losing messages. Specifying 0 or a lower value sets the output limit to unlimited.

#### **username()**

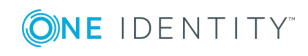

Type: string

Default: Default: **Example 2018** 

*Description:* The username used to authenticate on the STOMP server.

#### **value-pairs()**

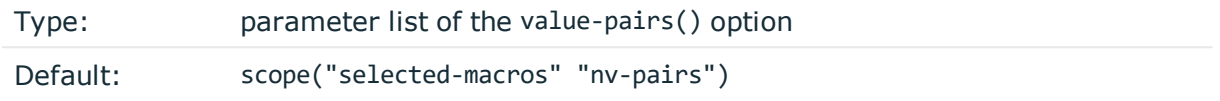

*Description:* The value-pairs() option creates structured name-value pairs from the data and metadata of the log message. For details on using value-pairs(), see [Structuring](#page-51-0) macros, metadata, and other [value-pairs](#page-51-0).

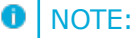

Empty keys are not logged.

# **syslog: Sending messages to a remote logserver using the IETF-syslog protocol**

The syslog() driver sends messages to a remote host (for example a syslog-ng server or relay) on the local intranet or internet using the new standard syslog protocol developed by IETF (for details about the new protocol, see [IETF-syslog](#page-45-0) messages). The protocol supports sending messages using the UDP, TCP, or the encrypted TLS networking protocols.

The required arguments of the driver are the address of the destination host (where messages should be sent). The transport method (networking protocol) is optional, syslogng uses the TCP protocol by default. For the list of available optional parameters, see syslog() [destination](#page-479-0) options.

#### **Declaration:**

syslog(host transport [options]);

#### $\bullet$  NOTE:

Note that the syslog destination driver has required parameters, while the source driver defaults to the local bind address, and every parameter is optional.

The udp transport method automatically sends multicast packets if a multicast destination address is specified. The tcp and tls methods do not support multicasting.

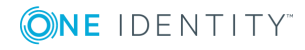

6 NOTE:

> The default ports for the different transport protocols are as follows:  $UDP - 514$ , TCP  $-601$ , TLS  $-6514$ .

#### **Example: Using the syslog() driver**

```
destination d_tcp { syslog("10.1.2.3" transport("tcp") port(1999) localport
(999)); };
```
If name resolution is configured, the hostname of the target server can be used as well.

```
destination d_tcp { syslog("target_host" transport("tcp") port(1999)
localport(999)); };
```
Send the log messages using TLS encryption and use mutual authentication. For details on the encryption and authentication options, see TLS [options.](#page-590-0)

```
destination d syslog tls {
      syslog("10.100.20.40"
             transport("tls")
             port(6514)
             tls(peer-verify(required-trusted)
                   ca-dir('/opt/syslog-ng/etc/syslog-ng/keys/ca.d/')
                   key-file('/opt/syslog-ng/etc/syslog-ng/keys/client_key.pem')
                   cert-file('/opt/syslog-ng/etc/syslog-ng/keys/client_
certificate.pem')
             )
      );
};
```
# $\bullet$  NOTE:

If a message uses the IETF-syslog format (RFC5424), only the text of the message can be customized (that is, the \$MESSAGE part of the log), the structure of the header is fixed.

# <span id="page-479-0"></span>**syslog() destination options**

The syslog() driver sends messages to a remote host (for example a syslog-ng server or relay) on the local intranet or internet using the RFC5424 syslog protocol developed by IETF (for details about the protocol, see [IETF-syslog](#page-45-0) messages). The protocol supports sending messages using the UDP, TCP, or the encrypted TLS networking protocols.

These destinations have the following options:

**disk-buffer()**

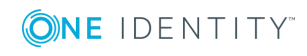

*Description:* This option enables putting outgoing messages into the disk buffer of the destination to avoid message loss in case of a system failure on the destination side. It has the following options:

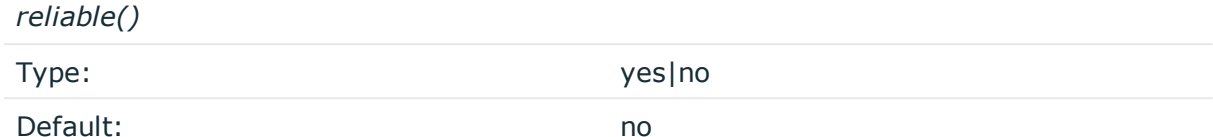

*Description:* If set to yes, syslog-ng OSE cannot lose logs in case of reload/restart, unreachable destination or syslog-ng OSE crash. This solution provides a slower, but reliable disk-buffer option. It is created and initialized at startup and gradually grows as new messages arrive. If set to no, the normal disk-buffer will be used. This provides a faster, but less reliable disk-buffer option.

#### **A** CAUTION:

**Hazard of data loss! If you change the value of reliable() option when there are messages in the disk-buffer, the messages stored in the diskbuffer will be lost.**

*dir()*

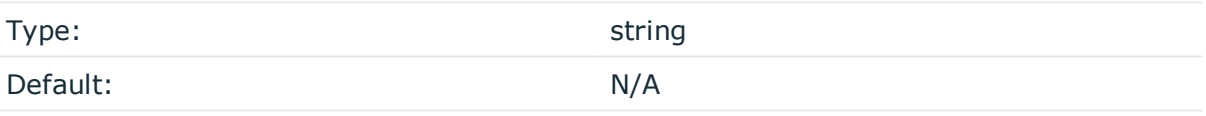

*Description:* Defines the folder where the disk-buffer files are stored.

# **A** CAUTION:

**When creating a new dir() option for a disk buffer, or modifying an existing one, make sure you delete the persist file.**

**syslog-ng OSE creates disk-buffer files based on the path recorded in the persist file. Therefore, if the persist file is not deleted after modifying the dir() option, then following a restart, syslog-ng OSE will look for or create disk-buffer files in their old location. To ensure that syslog-ng OSE uses the new dir() setting, the persist file must not contain any information about the destinations which the disk-buffer file in question belongs to.**

*disk-buf-size()*

Type: number (bytes)

Default:

*Description:* This is a required option. The maximum size of the disk-buffer in bytes. The minimum value is 1048576 bytes. If you set a smaller value, the minimum value will be used automatically. It replaces the old log-disk-fifo-size() option.

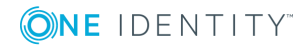

*mem-buf-length()* Type: number (messages) Default: 10000

*Description:* Use this option if the option reliable() is set to no. This option contains the number of messages stored in overflow queue. It replaces the old log-fifo-size() option. It inherits the value of the global log-fifo-size() option if provided. If it is not provided, the default value is 10000 messages. Note that this option will be ignored if the option reliable() is set to yes.

*mem-buf-size()*

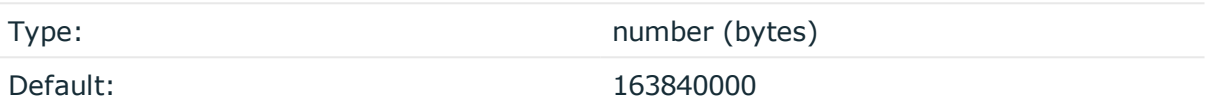

*Description:* Use this option if the option reliable() is set to yes. This option contains the size of the messages in bytes that is used in the memory part of the disk buffer. It replaces the old log-fifo-size() option. It does not inherit the value of the global logfifo-size() option, even if it is provided. Note that this option will be ignored if the option reliable() is set to no.

*qout-size()*

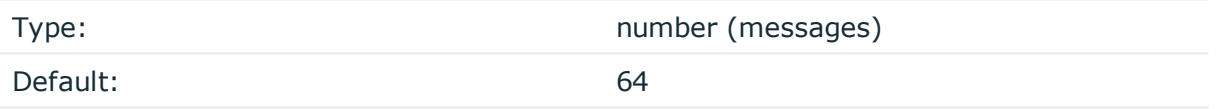

*Description:* The number of messages stored in the output buffer of the destination.

Options reliable() and disk-buf-size() are required options.

# **Example: Examples for using disk-buffer()**

In the following case reliable disk-buffer() is used.

```
destination d_demo {
   network(
        "127.0.0.1"
        port(3333)
        disk-buffer(
            mem-buf-size(10000)
            disk-buf-size(2000000)
            reliable(yes)
            dir("/tmp/disk-buffer")
        )
```
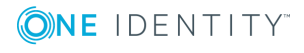

```
);
};
In the following case normal disk-buffer() is used.
destination d_demo {
       network(
              "127.0.0.1"
             port(3333)
                  disk-buffer(
                    mem-buf-length(10000)
                    disk-buf-size(2000000)
                    reliable(no)
                    dir("/tmp/disk-buffer")
              )
       );
};
```
# **failover()**

*Description:* Available only in syslog-ng Open Source Edition version 3.17 and later. For details about how client-side failover works, see [Client-side](#page-525-0) failover.

*servers()*

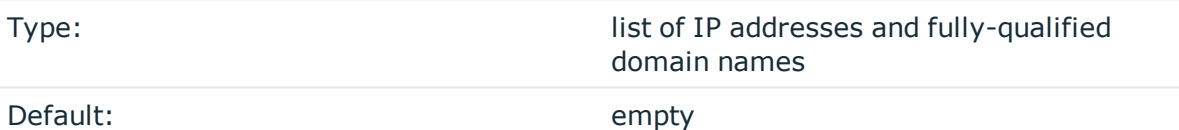

*Description:* Specifies a secondary destination server where log messages are sent if the primary server becomes inaccessible. To list several failover servers, separate the address of the servers with comma. By default, syslog-ng OSE waits for the a server before switching to the next failover server is set in the time-reopen() option.

If failback() is not set, syslog-ng OSE does not attempt to return to the primary server even if it becomes available. In case the failover server fails, syslog-ng OSE attempts to connect the next failover server in the list in round-robin fashion.

# **CAUTION:**

**The failover servers must be accessible on the same port as the primary server.**

#### *failback()*

*Description:* Available only in syslog-ng Open Source Edition version 3.17 and later. When syslog-ng OSE starts up, it always connects to the primary server first. In the

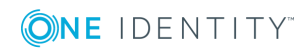

failover() option there is a possibility to customize the failover modes.

Depending on how you set the failback() option, syslog-ng OSE behaves as follows:

**• round-robin mode**: If failback() is not set, syslog-ng OSE does not attempt to return to the primary server even if it becomes available. In case the failover server fails, syslog-ng OSE attempts to connect the next failover server in the list in round-robin fashion.

# **Example: round-robin mode** In the following example syslog-ng OSE handles the logservers in roundrobin fashion if the primary logserver becomes inaccessible (therefore failback() option is not set). destination d\_network { network( "primary-server.com" port(601) failover( servers("failover-server1", "failover-server2") ) ); };

**failback mode**: If failback() is set, syslog-ng OSE attempts to return to the primary server.

After syslog-ng OSE connects a secondary server during a failover, it sends a probe every tcp-probe-interval() seconds towards the primary server. If the primary logserver responds with a TCP ACK packet, the probe is successful. When the number of successful probes reaches the value set in the successful-probesrequired() option, syslog-ng OSE tries to connect the primary server using the last probe.

NOTE: syslog-ng OSE always waits for the result of the last probe before sending the next message. So if one connection attempt takes longer than the configured interval, that is, it waits for connection time out, you may experience longer intervals between actual probes.

#### **Example: failback mode**

In the following example syslog-ng OSE attempts to return to the primary logserver, as set in the failback() option: it will check if the server is accessible every tcp-probe-interval() seconds, and reconnect to the primary logserver after three successful connection attempts.

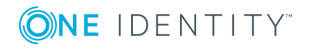

```
destination d network 2 {
     network(
          "primary-server.com"
          port(601)
          failover( 
                servers("failover-server1", "failover-server2")
                failback(
                     successful-probes-required()
                     tcp-probe-interval()
                \lambda)
);
};
```
Default value for tcp-probe-interval(): 60 seconds

Default value for successful-probes-required(): 3

#### 6 NOTE:

This option is not available for the connection-less UDP protocol, because in this case the client does not detect that the destination becomes inaccessible.

# **flags()**

Type: no-multi-line, syslog-protocol

Default: empty set

*Description:* Flags influence the behavior of the destination driver.

- *no-multi-line*: The no-multi-line flag disables line-breaking in the messages: the entire message is converted to a single line.
- syslog-protocol: The syslog-protocol flag instructs the driver to format the messages according to the new IETF syslog protocol standard (RFC5424), but without the frame header. If this flag is enabled, macros used for the message have effect only for the text of the message, the message header is formatted to the new standard. Note that this flag is not needed for the syslog driver, and that the syslog driver automatically adds the frame header to the messages.

# **flush-lines()**

Type: number

Default: Use global setting.

**ONE IDENTITY** 

*Description:* Specifies how many lines are flushed to a destination at a time. The syslog-ng OSE application waits for this number of lines to accumulate and sends them off in a single batch. Increasing this number increases throughput as more messages are sent in a single batch, but also increases message latency.

The syslog-ng OSE application flushes the messages if it has sent flush-lines() number of messages, or the queue became empty. If you stop or reload syslog-ng OSE or in case of network sources, the connection with the client is closed, syslog-ng OSE automatically sends the unsent messages to the destination.

For optimal performance when sending messages to an syslog-ng OSE server, make sure that the flush-lines() is smaller than the window size set using the log-iw-size() option in the source of your server.

# **flush-timeout() (DEPRECATED)**

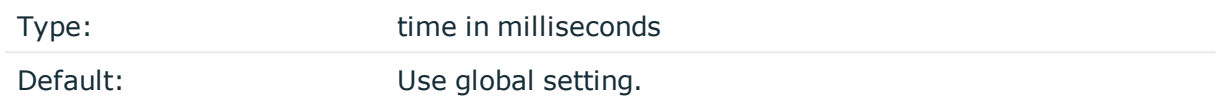

*Description:* This is a deprecated option. Specifies the time syslog-ng waits for lines to accumulate in its output buffer. For details, see the flush-lines() option.

# **frac-digits()**

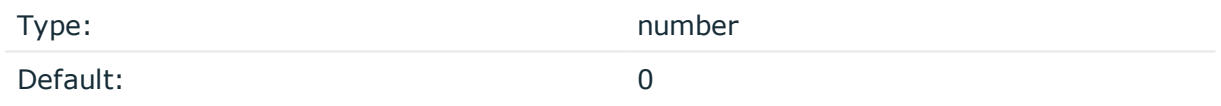

*Description:* The syslog-ng application can store fractions of a second in the timestamps according to the ISO8601 format. The frac-digits() parameter specifies the number of digits stored. The digits storing the fractions are padded by zeros if the original timestamp of the message specifies only seconds. Fractions can always be stored for the time the message was received. Note that syslog-ng can add the fractions to non-ISO8601 timestamps as well.

# **hook-commands()**

*Description:* This option makes it possible to execute external programs when the relevant driver is initialized or torn down. The hook-commands() can be used with all source and destination drivers with the exception of the usertty() and internal() drivers.

**O** NOTE: The syslog-ng OSE application must be able to start and restart the external program, and have the necessary permissions to do so. For example, if your host is running AppArmor or SELinux, you might have to modify your AppArmor or SELinux configuration to enable syslog-ng OSE to execute external applications.

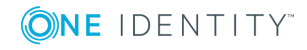

#### **Using the hook-commands() when syslog-ng OSE starts or stops**

To execute an external program when syslog-ng OSE starts or stops, use the following options:

*startup()* Type: string Default: N/A

*Description:* Defines the external program that is executed as syslog-ng OSE starts.

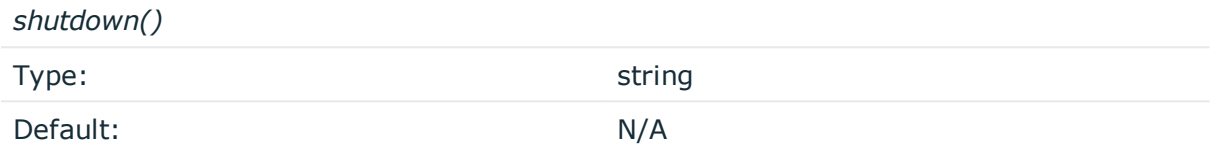

*Description:* Defines the external program that is executed as syslog-ng OSE stops.

#### **Using the hook-commands() when syslog-ng OSE reloads**

To execute an external program when the syslog-ng OSE configuration is initiated or torn down, for example, on startup/shutdown or during a syslog-ng OSE reload, use the following options:

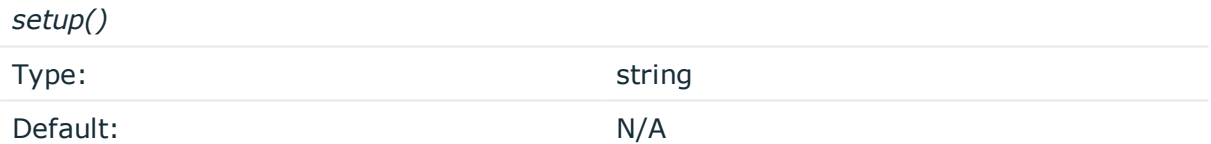

*Description:* Defines an external program that is executed when the syslog-ng OSE configuration is initiated, for example, on startup or during a syslog-ng OSE reload.

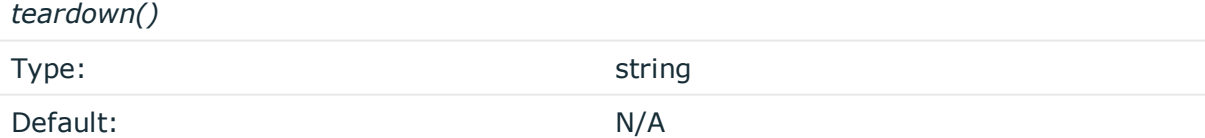

*Description:* Defines an external program that is executed when the syslog-ng OSE configuration is stopped or torn down, for example, on shutdown or during a syslog-ng OSE reload.

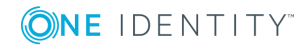

#### **Example: Using the hook-commands() with a network source**

In the following example, the hook-commands() is used with the network() driver and it opens an [iptables](https://en.wikipedia.org/wiki/Iptables) port automatically as syslog-ng OSE is started/stopped.

The assumption in this example is that the LOGCHAIN chain is part of a larger ruleset that routes traffic to it. Whenever the syslog-ng OSE created rule is there, packets can flow, otherwise the port is closed.

```
source {
     network(transport(udp)
       hook-commands(
           startup("iptables -I LOGCHAIN 1 -p udp --dport 514 -j ACCEPT")
           shutdown("iptables -D LOGCHAIN 1")
        \lambda );
};
```
# **ip-protocol()**

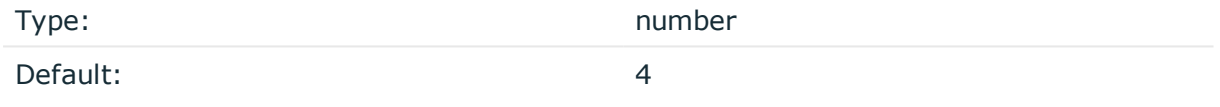

*Description:* Determines the internet protocol version of the given driver (network() or syslog()). The possible values are 4 and 6, corresponding to IPv4 and IPv6. The default value is ip-protocol(4).

Note that listening on a port using IPv6 automatically means that you are also listening on that port using IPv4. That is, if you want to have receive messages on an IP-address/port pair using both IPv4 and IPv6, create a source that uses the ip-protocol(6). You cannot have two sources with the same IP-address/port pair, but with different ip-protocol() settings (it causes an Address already in use error).

For example, the following source receives messages on TCP, using the network() driver, on every available interface of the host on both IPv4 and IPv6.

source s\_network\_tcp { network( transport("tcp") ip("::") ip-protocol(6) port(601) ); };

# **ip-tos()**

Type: number

Default: 0

*Description:* Specifies the Type-of-Service value of outgoing packets.

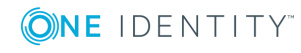

# **ip-ttl()**

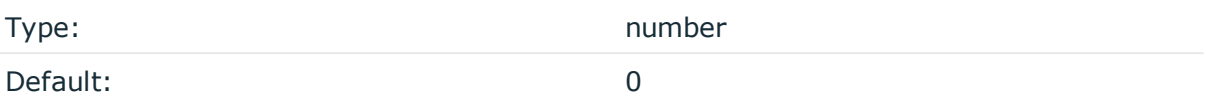

*Description:* Specifies the Time-To-Live value of outgoing packets.

# **keep-alive()**

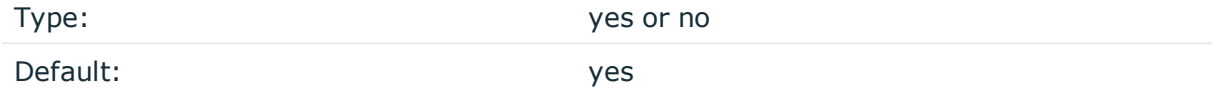

*Description:* Specifies whether connections to destinations should be closed when syslogng is reloaded. Note that this applies to the client (destination) side of the syslog-ng connections, server-side (source) connections are always reopened after receiving a HUP signal unless the keep-alive option is enabled for the source.

# **localip()**

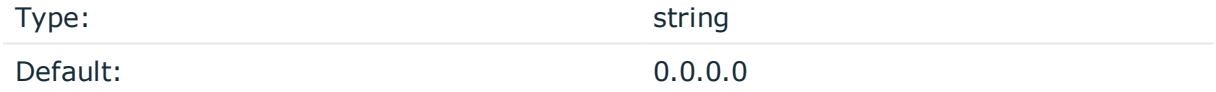

*Description:* The IP address to bind to before connecting to target.

# **localport()**

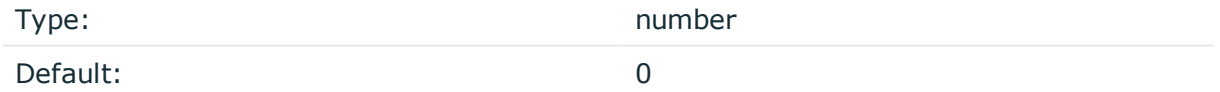

*Description:* The port number to bind to. Messages are sent from this port.

# **log-fifo-size()**

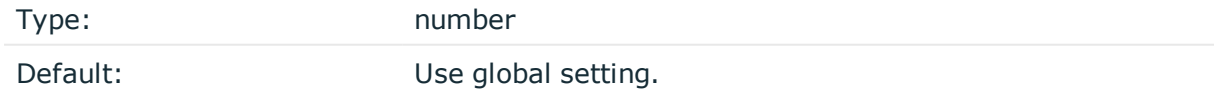

*Description:* The number of messages that the output queue can store.

**mark-freq()**

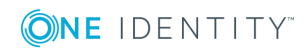

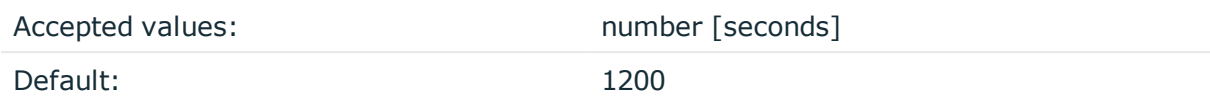

*Description:* An alias for the obsolete mark() option, retained for compatibility with syslogng version 1.6.x. The number of seconds between two MARK messages. MARK messages are generated when there was no message traffic to inform the receiver that the connection is still alive. If set to zero (0), no MARK messages are sent. The mark-freq() can be set for global option and/or every MARK capable destination driver if mark-mode() is periodical or dst-idle or host-idle. If mark-freq() is not defined in the destination, then the mark-freq() will be inherited from the global options. If the destination uses internal mark-mode(), then the global mark-freq() will be valid (does not matter what mark-freq() set in the destination side).

#### **mark-mode()**

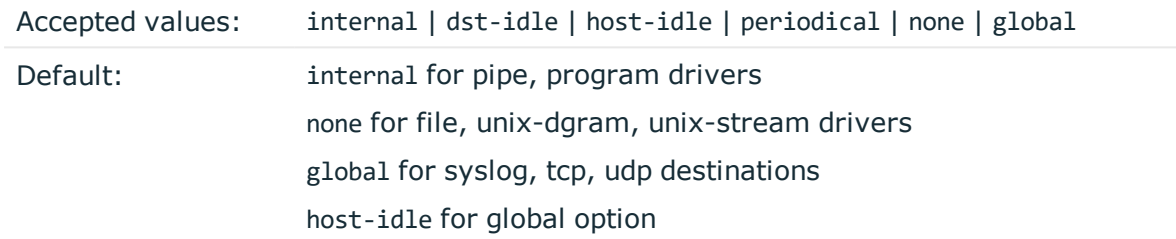

*Description:* The mark-mode() option can be set for the following destination drivers: file(), program(), unix-dgram(), unix-stream(), network(), pipe(), syslog() and in global option.

• internal: When internal mark mode is selected, internal source should be placed in the log path as this mode does not generate mark by itself at the destination. This mode only yields the mark messages from internal source. This is the mode as syslog-ng OSE 3.3 worked. MARK will be generated by internal source if there was NO traffic on local sources:

file(), pipe(), unix-stream(), unix-dgram(), program()

• dst-idle: Sends MARK signal if there was NO traffic on destination drivers. MARK signal from internal source will be dropped.

MARK signal can be sent by the following destination drivers:  $network()$ ,  $syslog()$ , program(), file(), pipe(), unix-stream(), unix-dgram().

• host-idle: Sends MARK signal if there was NO local message on destination drivers. For example MARK is generated even if messages were received from tcp. MARK signal from internal source will be dropped.

MARK signal can be sent by the following destination drivers:  $network()$ ,  $syslog()$ , program(), file(), pipe(), unix-stream(), unix-dgram().

• periodical: Sends MARK signal perodically, regardless of traffic on destination driver. MARK signal from internal source will be dropped.

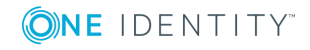

MARK signal can be sent by the following destination drivers: network(), syslog(), program(), file(), pipe(), unix-stream(), unix-dgram().

- none: Destination driver drops all MARK messages. If an explicit mark-mode() is not given to the drivers where none is the default value, then none will be used.
- global: Destination driver uses the global mark-mode() setting. Note that setting the global mark-mode() to global causes a syntax error in syslog-ng OSE.

#### **O** | NOTE:

In case of dst-idle, host-idle and periodical, the MARK message will not be written in the destination, if it is not open yet.

Available in syslog-ng OSE 3.4 and later.

# **port() or destport()**

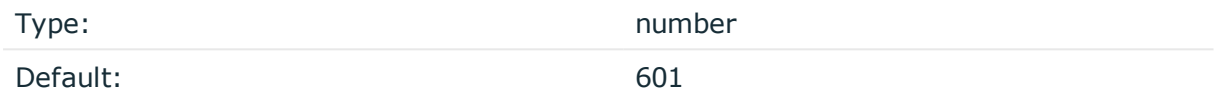

*Description:* The port number to connect to. Note that the default port numbers used by syslog-ng do not comply with the latest RFC which was published after the release of syslog-ng 3.0.2, therefore the default port numbers will change in the future releases.

# **so-broadcast()**

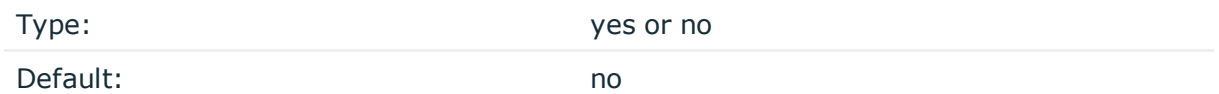

*Description:* This option controls the SO\_BROADCAST socket option required to make syslog-ng send messages to a broadcast address. For details, see the socket(7) manual page.

#### **so-keepalive()**

Type: yes or no

Default: no

*Description:* Enables keep-alive messages, keeping the socket open. This only effects TCP and UNIX-stream sockets. For details, see the socket(7) manual page.

**so-rcvbuf()**

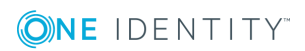

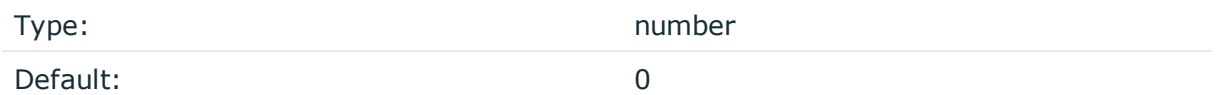

*Description:* Specifies the size of the socket receive buffer in bytes. For details, see the socket(7) manual page.

#### **so-sndbuf()**

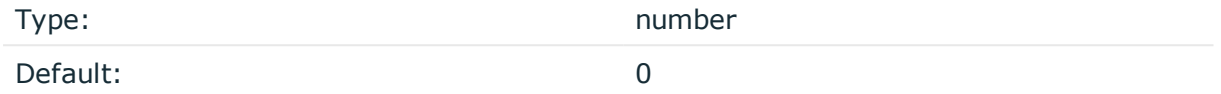

*Description:* Specifies the size of the socket send buffer in bytes. For details, see the socket(7) manual page.

#### **spoof-source()**

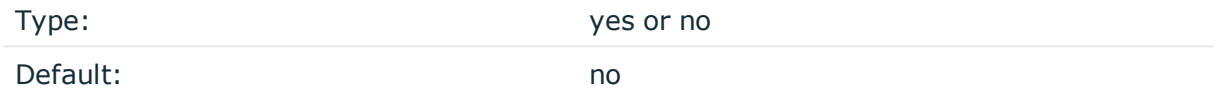

*Description:* Enables source address spoofing. This means that the host running syslog-ng generates UDP packets with the source IP address matching the original sender of the message. It is useful when you want to perform some kind of preprocessing via syslog-ng then forward messages to your central log management solution with the source address of the original sender. This option only works for UDP destinations though the original message can be received by TCP as well. This option is only available if syslog-ng was compiled using the --enable-spoof-source configuration option.

#### A **CAUTION:**

**To use spoofing on Microsoft Windows platforms, you must also set the spoof-interface() option as well.**

#### **suppress()**

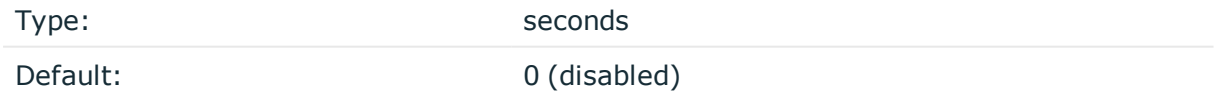

*Description:* If several identical log messages would be sent to the destination without any other messages between the identical messages (for example, an application repeated an error message ten times), syslog-ng can suppress the repeated messages and send the message only once, followed by the Last message repeated n times. message. The

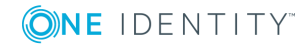

parameter of this option specifies the number of seconds syslog-ng waits for identical messages.

#### **tcp-keepalive-intvl()**

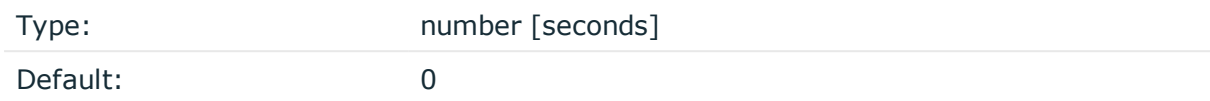

*Description:* Specifies the interval (number of seconds) between subsequential keepalive probes, regardless of the traffic exchanged in the connection. This option is equivalent to /proc/sys/net/ipv4/tcp\_keepalive\_intvl. The default value is 0, which means using the kernel default.

#### **A** CAUTION:

**The tcp-keepalive-time(), tcp-keepalive-probes(), and tcp-keepalive-intvl() options only work on platforms which support the TCP\_KEEPCNT, TCP\_ KEEPIDLE,and TCP\_KEEPINTVL setsockopts. Currently, this is Linux.**

**A connection that has no traffic is closed after tcp-keepalive-time() + tcpkeepalive-intvl() \* tcp-keepalive-probes() seconds.**

Available in syslog-ng OSE version 3.4 and later.

#### **tcp-keepalive-probes()**

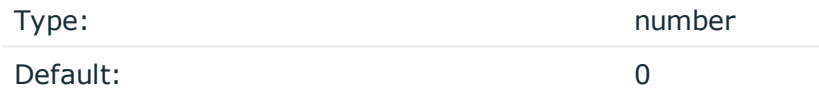

*Description:* Specifies the number of unacknowledged probes to send before considering the connection dead. This option is equivalent to /proc/sys/net/ipv4/tcp\_keepalive\_probes. The default value is 0, which means using the kernel default.

#### **A** CAUTION:

**The tcp-keepalive-time(), tcp-keepalive-probes(), and tcp-keepalive-intvl() options only work on platforms which support the TCP\_KEEPCNT, TCP\_ KEEPIDLE,and TCP\_KEEPINTVL setsockopts. Currently, this is Linux.**

**A connection that has no traffic is closed after tcp-keepalive-time() + tcpkeepalive-intvl() \* tcp-keepalive-probes() seconds.**

Available in syslog-ng OSE version 3.4 and later.

#### **tcp-keepalive-time()**

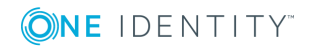

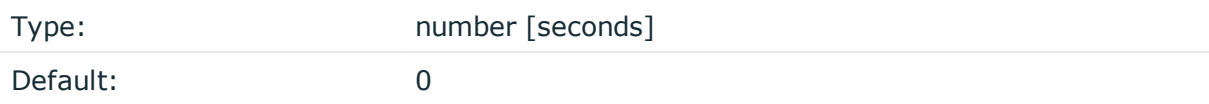

*Description:* Specifies the interval (in seconds) between the last data packet sent and the first keepalive probe. This option is equivalent to /proc/sys/net/ipv4/tcp\_keepalive\_time. The default value is 0, which means using the kernel default.

#### **A** CAUTION:

**The tcp-keepalive-time(), tcp-keepalive-probes(), and tcp-keepalive-intvl() options only work on platforms which support the TCP\_KEEPCNT, TCP\_ KEEPIDLE,and TCP\_KEEPINTVL setsockopts. Currently, this is Linux.**

**A connection that has no traffic is closed after tcp-keepalive-time() + tcpkeepalive-intvl() \* tcp-keepalive-probes() seconds.**

Available in syslog-ng OSE version 3.4 and later.

# **template()**

Type: string

Default: A format conforming to the default logfile format.

*Description:* Specifies a template defining the logformat to be used in the destination. Macros are described in Macros of [syslog-ng](#page-602-0) OSE. Please note that for network destinations it might not be appropriate to change the template as it changes the on-wire format of the syslog protocol which might not be tolerated by stock syslog receivers (like syslogd or syslog-ng itself). For network destinations make sure the receiver can cope with the custom format defined.

#### Œ NOTE:

If a message uses the IETF-syslog format (RFC5424), only the text of the message can be customized (that is, the \$MESSAGE part of the log), the structure of the header is fixed.

# **template-escape()**

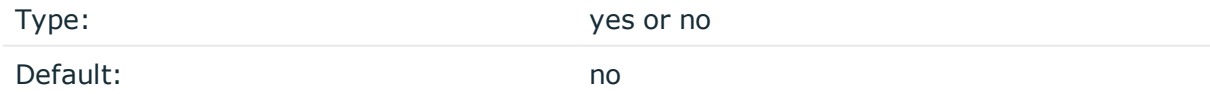

*Description:* Turns on escaping for the ', ", and backspace characters in templated output files. This is useful for generating SQL statements and quoting string contents so that parts of the log message are not interpreted as commands to the SQL server.

# **throttle()**

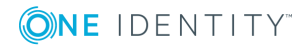

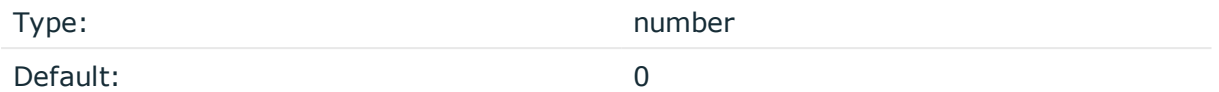

*Description:* Sets the maximum number of messages sent to the destination per second. Use this output-rate-limiting functionality only when using disk-buffer as well to avoid the risk of losing messages. Specifying 0 or a lower value sets the output limit to unlimited.

# **time-zone()**

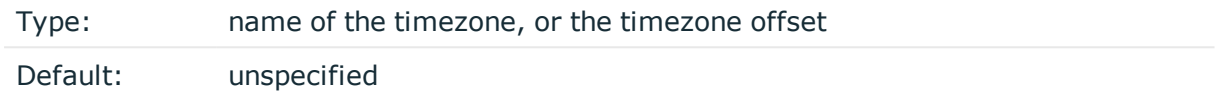

*Description:* Convert timestamps to the timezone specified by this option. If this option is not set, then the original timezone information in the message is used. Converting the timezone changes the values of all date-related macros derived from the timestamp, for example, HOUR. For the complete list of such macros, see [Date-related](#page-600-0) macros.

The timezone can be specified by using the name, for example, time-zone ("Europe/Budapest")), or as the timezone offset in +/-HH:MM format, for example, +01:00). On Linux and UNIX platforms, the valid timezone names are listed under the /usr/share/zoneinfo directory.

# **tls()**

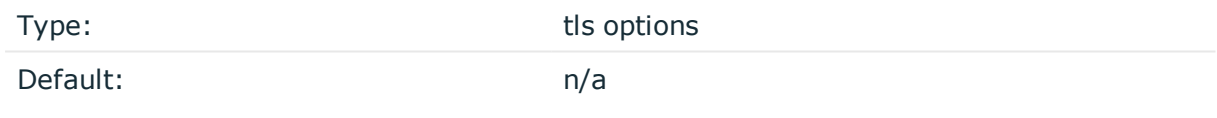

*Description:* This option sets various options related to TLS encryption, for example, key/certificate files and trusted CA locations. TLS can be used only with tcp-based transport protocols. For details, see TLS [options](#page-590-0).

#### **transport()**

Type: udp, tcp, or tls

Default: tcp

*Description:* Specifies the protocol used to send messages to the destination server.

If you use the udp transport, syslog-ng OSE automatically sends multicast packets if a multicast destination address is specified. The tcp transport does not support multicasting.

#### **ts-format()**

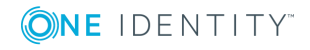

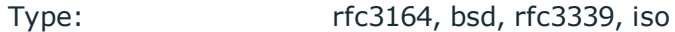

Default: rfc3164

*Description:* Override the global timestamp format (set in the global ts-format() parameter) for the specific destination. For details, see [ts-format\(\)](#page-577-0).

**O** | NOTE:

This option applies only to file and file-like destinations. Destinations that use specific protocols (for example, network(), or syslog()) ignore this option. For protocol-like destinations, use a template locally in the destination, or use the [proto-template](#page-562-0) option.

#### <span id="page-495-0"></span>**syslog-ng(): Forward logs to another syslog-ng node**

The syslog-ng() destination driver forwards log messages to another syslog-ng node in EWMM format.

The [Enterprise-wide](#page-48-0) message model or EWMM allows you to deliver structured messages from the initial receiving syslog-ng component right up to the central log server, through any number of hops. It does not matter if you parse the messages on the client, on a relay, or on the central server, their structured results will be available where you store the messages. Optionally, you can also forward the original raw message as the first syslog-ng component in your infrastructure has received it, which is important if you want to forward a message for example to a SIEM system. To make use of the enterprise-wide message model, you have to use the [syslog-ng\(\)](#page-495-0) destination on the sender side, and the [default](#page-104-0)[network-drivers\(\)](#page-104-0) source on the receiver side.

The syslog-ng() destination driver is available in version 3.16 and later. The node that receives this message must use the [default-network-drivers\(\)](#page-104-0) source to properly handle the messages.

The follwing is a sample log message in EWMM format.

```
<13>1 2018-05-13T13:27:50.993+00:00 my-host @syslog-ng - - -
{"MESSAGE":"<34>Oct 11 22:14:15 mymachine su: 'su root' failed for username on
/dev/pts/8","HOST_FROM":"my-host","HOST":"my-host","FILE_NAME":"/tmp/in","._
TAGS":".source.s_file"}
```
#### **Declaration:**

```
destination d_ewmm {
      syslog-ng(server("192.168.1.1"));
};
```
Note in this driver you have to set the address of the destination server using the server() parameter (in some other destinations, this parameter does not have an explicit name).

# **syslog-ng() destination options**

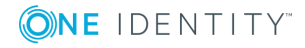

The syslog-ng() destination is a special version of the network() destination driver: by default, it sends EWMM-formatted log messages to the TCP514 port of the server.

#### **disk-buffer()**

*Description:* This option enables putting outgoing messages into the disk buffer of the destination to avoid message loss in case of a system failure on the destination side. It has the following options:

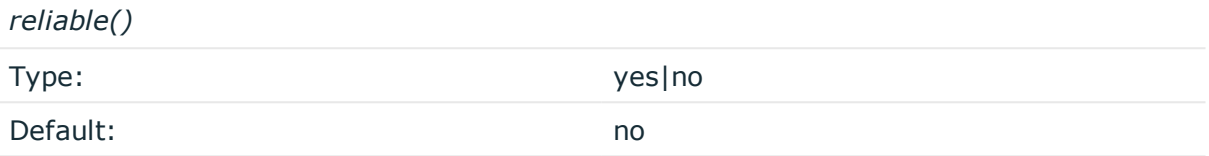

*Description:* If set to yes, syslog-ng OSE cannot lose logs in case of reload/restart, unreachable destination or syslog-ng OSE crash. This solution provides a slower, but reliable disk-buffer option. It is created and initialized at startup and gradually grows as new messages arrive. If set to no, the normal disk-buffer will be used. This provides a faster, but less reliable disk-buffer option.

#### A **CAUTION:**

**Hazard of data loss! If you change the value of reliable() option when there are messages in the disk-buffer, the messages stored in the diskbuffer will be lost.**

*dir()*

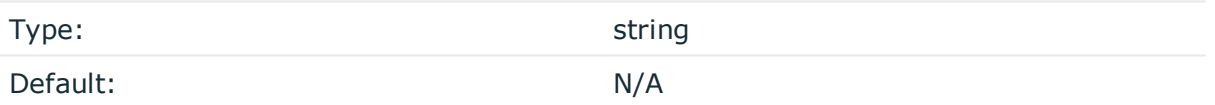

*Description:* Defines the folder where the disk-buffer files are stored.

#### **CAUTION:**

**When creating a new dir() option for a disk buffer, or modifying an existing one, make sure you delete the persist file.**

**syslog-ng OSE creates disk-buffer files based on the path recorded in the persist file. Therefore, if the persist file is not deleted after modifying the dir() option, then following a restart, syslog-ng OSE will look for or create disk-buffer files in their old location. To ensure that syslog-ng OSE uses the new dir() setting, the persist file must not contain any information about the destinations which the disk-buffer file in question belongs to.**

*disk-buf-size()*

Type: number (bytes)

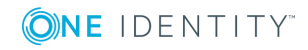

#### Default:

*Description:* This is a required option. The maximum size of the disk-buffer in bytes. The minimum value is 1048576 bytes. If you set a smaller value, the minimum value will be used automatically. It replaces the old log-disk-fifo-size() option.

*mem-buf-length()*

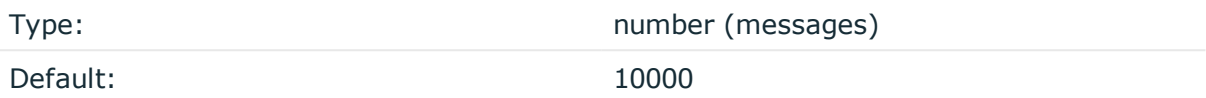

*Description:* Use this option if the option reliable() is set to no. This option contains the number of messages stored in overflow queue. It replaces the old log-fifo-size() option. It inherits the value of the global log-fifo-size() option if provided. If it is not provided, the default value is 10000 messages. Note that this option will be ignored if the option reliable() is set to yes.

*mem-buf-size()*

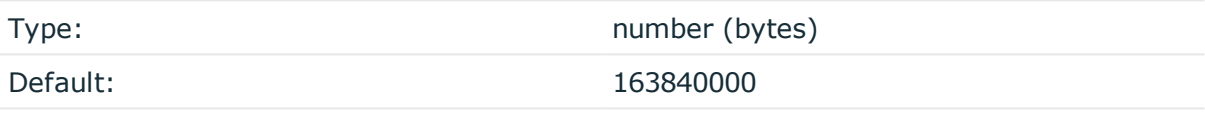

*Description:* Use this option if the option reliable() is set to yes. This option contains the size of the messages in bytes that is used in the memory part of the disk buffer. It replaces the old log-fifo-size() option. It does not inherit the value of the global logfifo-size() option, even if it is provided. Note that this option will be ignored if the option reliable() is set to no.

*qout-size()*

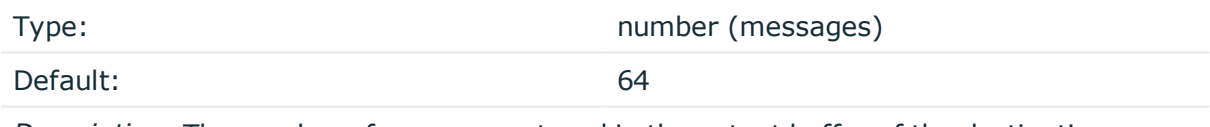

*Description:* The number of messages stored in the output buffer of the destination.

Options reliable() and disk-buf-size() are required options.

# **Example: Examples for using disk-buffer()**

In the following case reliable disk-buffer() is used.

```
destination d_demo {
   network(
        "127.0.0.1"
        port(3333)
```
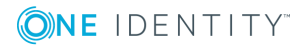

```
disk-buffer(
            mem-buf-size(10000)
            disk-buf-size(2000000)
            reliable(yes)
            dir("/tmp/disk-buffer")
        \lambda);
};
In the following case normal disk-buffer() is used.
destination d_demo {
       network(
              "127.0.0.1"
              port(3333)
                   disk-buffer(
                    mem-buf-length(10000)
                    disk-buf-size(2000000)
                    reliable(no)
                    dir("/tmp/disk-buffer")
              )
       );
};
```
# **failover()**

*Description:* Available only in syslog-ng Open Source Edition version 3.17 and later. For details about how client-side failover works, see [Client-side](#page-525-0) failover.

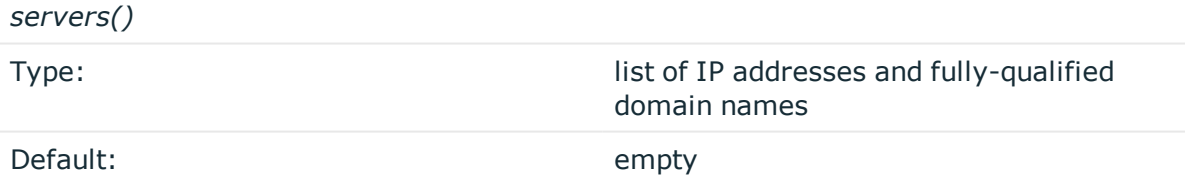

*Description:* Specifies a secondary destination server where log messages are sent if the primary server becomes inaccessible. To list several failover servers, separate the address of the servers with comma. By default, syslog-ng OSE waits for the a server before switching to the next failover server is set in the time-reopen() option.

If failback() is not set, syslog-ng OSE does not attempt to return to the primary server even if it becomes available. In case the failover server fails, syslog-ng OSE attempts to connect the next failover server in the list in round-robin fashion.

# **CAUTION:**

**The failover servers must be accessible on the same port as the primary server.**

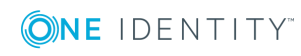

*failback()*

*Description:* Available only in syslog-ng Open Source Edition version 3.17 and later.

When syslog-ng OSE starts up, it always connects to the primary server first. In the failover() option there is a possibility to customize the failover modes.

Depending on how you set the failback() option, syslog-ng OSE behaves as follows:

<sup>l</sup> **round-robin mode**: If failback() is not set, syslog-ng OSE does not attempt to return to the primary server even if it becomes available. In case the failover server fails, syslog-ng OSE attempts to connect the next failover server in the list in round-robin fashion.

#### **Example: round-robin mode**

In the following example syslog-ng OSE handles the logservers in roundrobin fashion if the primary logserver becomes inaccessible (therefore failback() option is not set).

```
destination d_network {
     network(
          "primary-server.com"
          port(601)
          failover( servers("failover-server1", "failover-server2") )
);
};
```
<sup>l</sup> **failback mode**: If failback() is set, syslog-ng OSE attempts to return to the primary server.

After syslog-ng OSE connects a secondary server during a failover, it sends a probe every tcp-probe-interval() seconds towards the primary server. If the primary logserver responds with a TCP ACK packet, the probe is successful. When the number of successful probes reaches the value set in the successful-probesrequired() option, syslog-ng OSE tries to connect the primary server using the last probe.

NOTE: syslog-ng OSE always waits for the result of the last probe before sending the next message. So if one connection attempt takes longer than the configured interval, that is, it waits for connection time out, you may experience longer intervals between actual probes.

#### **Example: failback mode**

In the following example syslog-ng OSE attempts to return to the primary

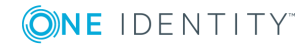

logserver, as set in the failback() option: it will check if the server is accessible every tcp-probe-interval() seconds, and reconnect to the primary logserver after three successful connection attempts.

```
destination d network 2 {
     network(
          "primary-server.com"
          port(601)
          failover( 
                servers("failover-server1", "failover-server2")
                failback(
                      successful-probes-required()
                     tcp-probe-interval()
                \lambda\lambda);
};
```
Default value for tcp-probe-interval(): 60 seconds

Default value for successful-probes-required(): 3

# $\bullet$  NOTE:

This option is not available for the connection-less UDP protocol, because in this case the client does not detect that the destination becomes inaccessible.

(missing or bad snippet)

# **flags()**

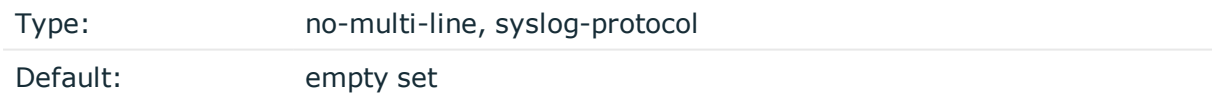

*Description:* Flags influence the behavior of the destination driver.

- <sup>l</sup> *no-multi-line*: The no-multi-line flag disables line-breaking in the messages: the entire message is converted to a single line.
- *syslog-protocol*: The syslog-protocol flag instructs the driver to format the messages according to the new IETF syslog protocol standard (RFC5424), but without the frame header. If this flag is enabled, macros used for the message have effect only for the text of the message, the message header is formatted to the new standard. Note that this flag is not needed for the syslog driver, and that the syslog driver automatically adds the frame header to the messages.

**flush-lines()**

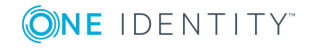

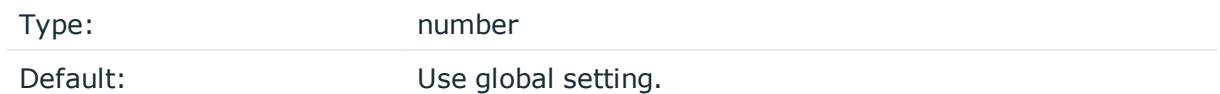

*Description:* Specifies how many lines are flushed to a destination at a time. The syslog-ng OSE application waits for this number of lines to accumulate and sends them off in a single batch. Increasing this number increases throughput as more messages are sent in a single batch, but also increases message latency.

The syslog-ng OSE application flushes the messages if it has sent flush-lines() number of messages, or the queue became empty. If you stop or reload syslog-ng OSE or in case of network sources, the connection with the client is closed, syslog-ng OSE automatically sends the unsent messages to the destination.

For optimal performance when sending messages to an syslog-ng OSE server, make sure that the flush-lines() is smaller than the window size set using the log-iw-size() option in the source of your server.

# **flush-timeout() (DEPRECATED)**

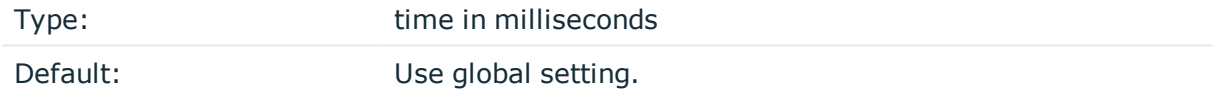

*Description:* This is a deprecated option. Specifies the time syslog-ng waits for lines to accumulate in its output buffer. For details, see the flush-lines() option.

# **frac-digits()**

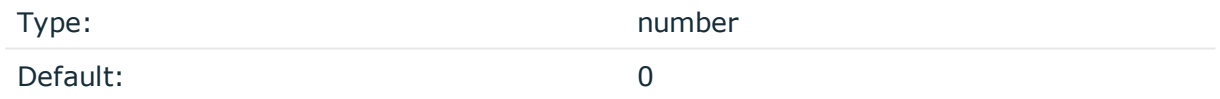

*Description:* The syslog-ng application can store fractions of a second in the timestamps according to the ISO8601 format. The frac-digits() parameter specifies the number of digits stored. The digits storing the fractions are padded by zeros if the original timestamp of the message specifies only seconds. Fractions can always be stored for the time the message was received. Note that syslog-ng can add the fractions to non-ISO8601 timestamps as well.

# **ip-protocol()**

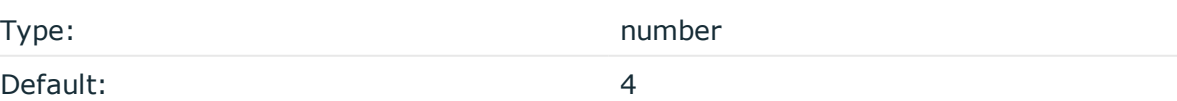

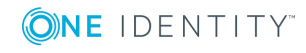

*Description:* Determines the internet protocol version of the given driver (network() or syslog()). The possible values are 4 and 6, corresponding to IPv4 and IPv6. The default value is ip-protocol(4).

Note that listening on a port using IPv6 automatically means that you are also listening on that port using IPv4. That is, if you want to have receive messages on an IP-address/port pair using both IPv4 and IPv6, create a source that uses the ip-protocol(6). You cannot have two sources with the same IP-address/port pair, but with different ip-protocol() settings (it causes an Address already in use error).

For example, the following source receives messages on TCP, using the network() driver, on every available interface of the host on both IPv4 and IPv6.

source s network tcp { network( transport("tcp") ip("::") ip-protocol(6) port(601) ); };

# **ip-tos()**

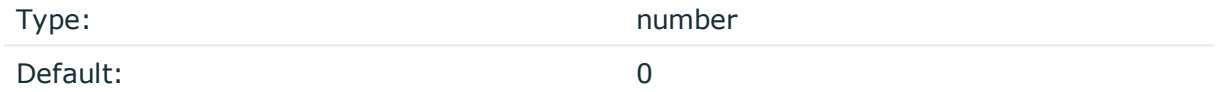

*Description:* Specifies the Type-of-Service value of outgoing packets.

# **ip-ttl()**

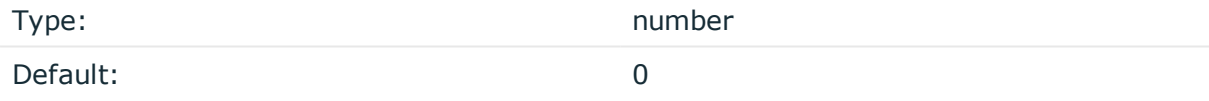

*Description:* Specifies the Time-To-Live value of outgoing packets.

# **keep-alive()**

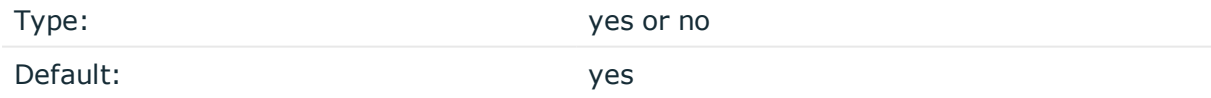

*Description:* Specifies whether connections to destinations should be closed when syslogng is reloaded. Note that this applies to the client (destination) side of the syslog-ng connections, server-side (source) connections are always reopened after receiving a HUP signal unless the keep-alive option is enabled for the source.

# **localip()**

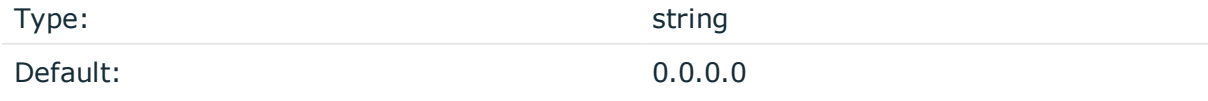

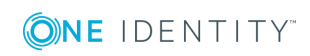

syslog-ng OSE 3.17 Administration Guide destination: Forward, send, and store log messages *Description:* The IP address to bind to before connecting to target.

# **localport()**

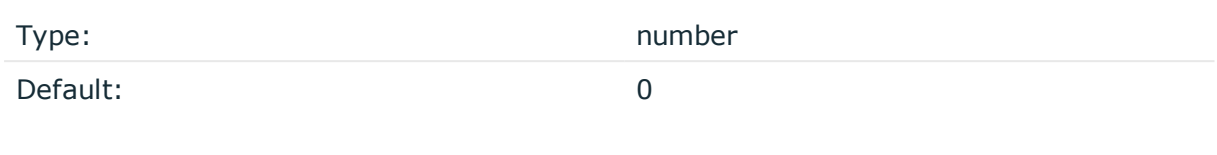

*Description:* The port number to bind to. Messages are sent from this port.

# **log-fifo-size()**

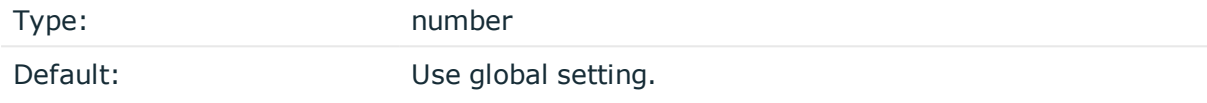

*Description:* The number of messages that the output queue can store.

# **mark-freq()**

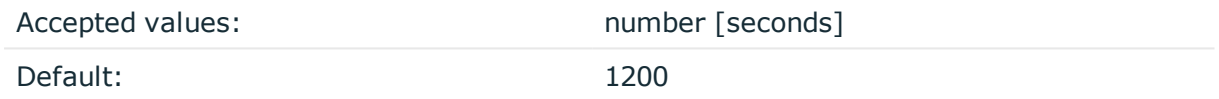

*Description:* An alias for the obsolete mark() option, retained for compatibility with syslogng version 1.6.x. The number of seconds between two MARK messages. MARK messages are generated when there was no message traffic to inform the receiver that the connection is still alive. If set to zero (0), no MARK messages are sent. The mark-freq() can be set for global option and/or every MARK capable destination driver if mark-mode() is periodical or dst-idle or host-idle. If mark-freq() is not defined in the destination, then the mark-freq() will be inherited from the global options. If the destination uses internal mark-mode(), then the global mark-freq() will be valid (does not matter what mark-freq() set in the destination side).

# **mark-mode()**

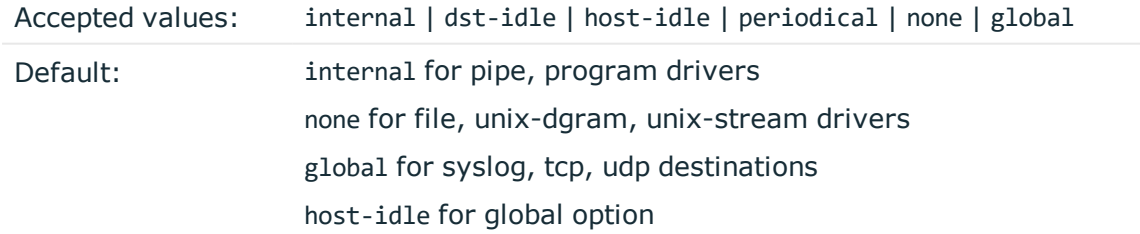

*Description:* The mark-mode() option can be set for the following destination drivers: file(), program(), unix-dgram(), unix-stream(), network(), pipe(), syslog() and in global option.

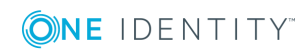
• internal: When internal mark mode is selected, internal source should be placed in the log path as this mode does not generate mark by itself at the destination. This mode only yields the mark messages from internal source. This is the mode as syslog-ng OSE 3.3 worked. MARK will be generated by internal source if there was NO traffic on local sources:

file(), pipe(), unix-stream(), unix-dgram(), program()

• dst-idle: Sends MARK signal if there was NO traffic on destination drivers. MARK signal from internal source will be dropped.

MARK signal can be sent by the following destination drivers: network(),  $syslog()$ , program(), file(), pipe(), unix-stream(), unix-dgram().

• host-idle: Sends MARK signal if there was NO local message on destination drivers. For example MARK is generated even if messages were received from tcp. MARK signal from internal source will be dropped.

MARK signal can be sent by the following destination drivers: network(), syslog(), program(), file(), pipe(), unix-stream(), unix-dgram().

• periodical: Sends MARK signal perodically, regardless of traffic on destination driver. MARK signal from internal source will be dropped.

MARK signal can be sent by the following destination drivers:  $network()$ ,  $syslog()$ , program(), file(), pipe(), unix-stream(), unix-dgram().

- none: Destination driver drops all MARK messages. If an explicit mark-mode() is not given to the drivers where none is the default value, then none will be used.
- global: Destination driver uses the global mark-mode() setting. Note that setting the global mark-mode() to global causes a syntax error in syslog-ng OSE.

#### $\bullet$  NOTE:

In case of dst-idle, host-idle and periodical, the MARK message will not be written in the destination, if it is not open yet.

Available in syslog-ng OSE 3.4 and later.

#### **port() or destport()**

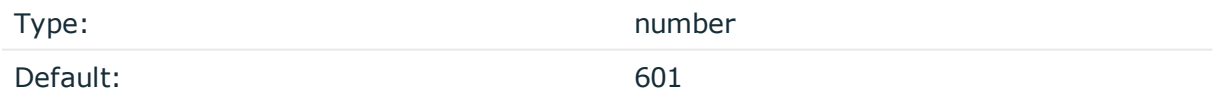

*Description:* The port number to connect to. Note that the default port numbers used by syslog-ng do not comply with the latest RFC which was published after the release of syslog-ng 3.0.2, therefore the default port numbers will change in the future releases.

#### **server()**

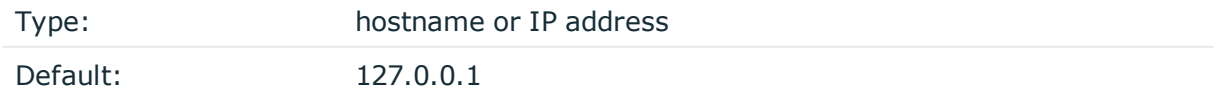

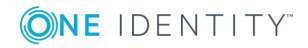

*Description:* The hostname or IP address of the syslog-ng server.

#### **so-broadcast()**

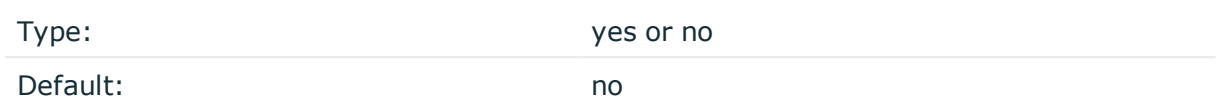

*Description:* This option controls the SO\_BROADCAST socket option required to make syslog-ng send messages to a broadcast address. For details, see the socket(7) manual page.

#### **so-keepalive()**

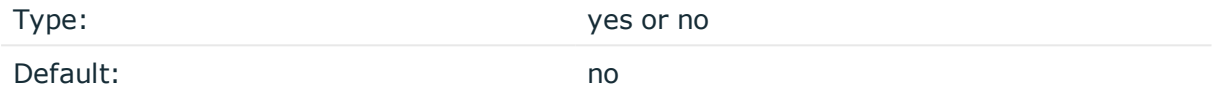

*Description:* Enables keep-alive messages, keeping the socket open. This only effects TCP and UNIX-stream sockets. For details, see the socket(7) manual page.

#### **so-rcvbuf()**

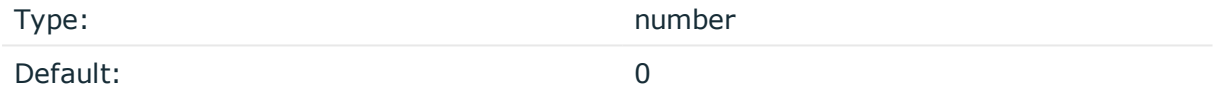

*Description:* Specifies the size of the socket receive buffer in bytes. For details, see the socket(7) manual page.

#### **so-sndbuf()**

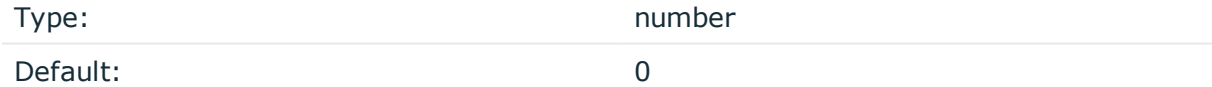

*Description:* Specifies the size of the socket send buffer in bytes. For details, see the socket(7) manual page.

#### **suppress()**

Type: seconds

Default: 0 (disabled)

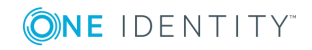

*Description:* If several identical log messages would be sent to the destination without any other messages between the identical messages (for example, an application repeated an error message ten times), syslog-ng can suppress the repeated messages and send the message only once, followed by the Last message repeated n times. message. The parameter of this option specifies the number of seconds syslog-ng waits for identical messages.

#### **tcp-keepalive-intvl()**

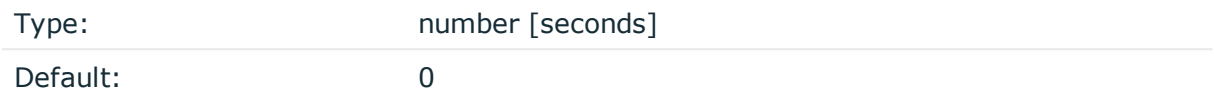

*Description:* Specifies the interval (number of seconds) between subsequential keepalive probes, regardless of the traffic exchanged in the connection. This option is equivalent to /proc/sys/net/ipv4/tcp\_keepalive\_intvl. The default value is 0, which means using the kernel default.

#### **A** CAUTION:

**The tcp-keepalive-time(), tcp-keepalive-probes(), and tcp-keepalive-intvl() options only work on platforms which support the TCP\_KEEPCNT, TCP\_ KEEPIDLE,and TCP\_KEEPINTVL setsockopts. Currently, this is Linux.**

**A connection that has no traffic is closed after tcp-keepalive-time() + tcpkeepalive-intvl() \* tcp-keepalive-probes() seconds.**

Available in syslog-ng OSE version 3.4 and later.

#### **tcp-keepalive-probes()**

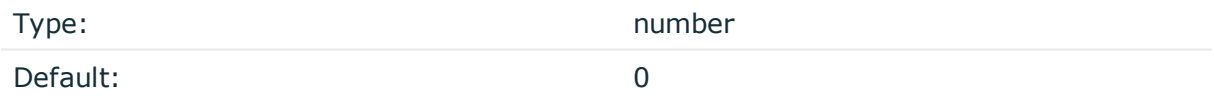

*Description:* Specifies the number of unacknowledged probes to send before considering the connection dead. This option is equivalent to /proc/sys/net/ipv4/tcp\_keepalive\_probes. The default value is 0, which means using the kernel default.

#### **A** CAUTION:

**The tcp-keepalive-time(), tcp-keepalive-probes(), and tcp-keepalive-intvl() options only work on platforms which support the TCP\_KEEPCNT, TCP\_ KEEPIDLE,and TCP\_KEEPINTVL setsockopts. Currently, this is Linux.**

**A connection that has no traffic is closed after tcp-keepalive-time() + tcpkeepalive-intvl() \* tcp-keepalive-probes() seconds.**

Available in syslog-ng OSE version 3.4 and later.

#### **tcp-keepalive-time()**

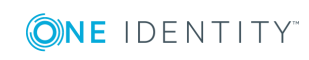

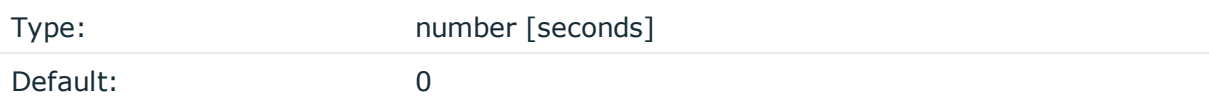

*Description:* Specifies the interval (in seconds) between the last data packet sent and the first keepalive probe. This option is equivalent to /proc/sys/net/ipv4/tcp\_keepalive\_time. The default value is 0, which means using the kernel default.

#### **A** CAUTION:

**The tcp-keepalive-time(), tcp-keepalive-probes(), and tcp-keepalive-intvl() options only work on platforms which support the TCP\_KEEPCNT, TCP\_ KEEPIDLE,and TCP\_KEEPINTVL setsockopts. Currently, this is Linux.**

**A connection that has no traffic is closed after tcp-keepalive-time() + tcpkeepalive-intvl() \* tcp-keepalive-probes() seconds.**

Available in syslog-ng OSE version 3.4 and later.

#### **template()**

Type: string Default: A format conforming to the default logfile format.

*Description:* Specifies a template defining the logformat to be used in the destination. Macros are described in Macros of [syslog-ng](#page-602-0) OSE. Please note that for network destinations it might not be appropriate to change the template as it changes the on-wire format of the syslog protocol which might not be tolerated by stock syslog receivers (like syslogd or syslog-ng itself). For network destinations make sure the receiver can cope with the custom format defined.

#### **template-escape()**

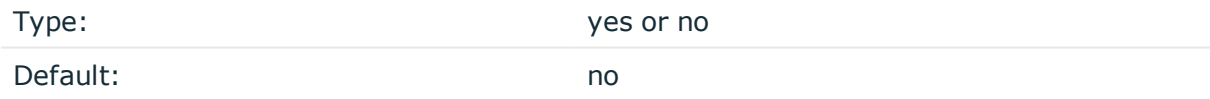

*Description:* Turns on escaping for the ', ", and backspace characters in templated output files. This is useful for generating SQL statements and quoting string contents so that parts of the log message are not interpreted as commands to the SQL server.

#### **throttle()**

Type: Type: number

Default: 0

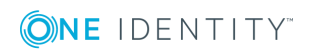

**508**

*Description:* Sets the maximum number of messages sent to the destination per second. Use this output-rate-limiting functionality only when using disk-buffer as well to avoid the risk of losing messages. Specifying 0 or a lower value sets the output limit to unlimited.

#### **time-zone()**

Type: name of the timezone, or the timezone offset Default: unspecified

*Description:* Convert timestamps to the timezone specified by this option. If this option is not set, then the original timezone information in the message is used. Converting the timezone changes the values of all date-related macros derived from the timestamp, for example, HOUR. For the complete list of such macros, see [Date-related](#page-600-0) macros.

The timezone can be specified by using the name, for example, time-zone ("Europe/Budapest")), or as the timezone offset in +/-HH:MM format, for example, +01:00). On Linux and UNIX platforms, the valid timezone names are listed under the /usr/share/zoneinfo directory.

#### **tls()**

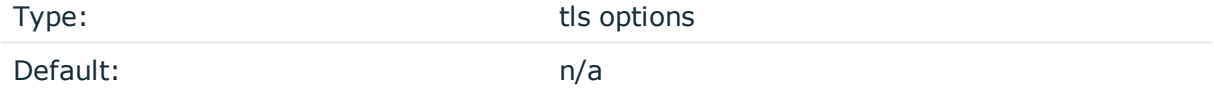

*Description:* This option sets various options related to TLS encryption, for example, key/certificate files and trusted CA locations. TLS can be used only with tcp-based transport protocols. For details, see TLS [options](#page-590-0).

#### **transport()**

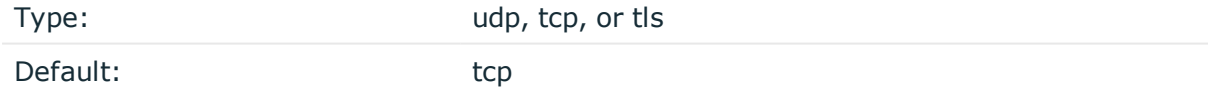

*Description:* Specifies the protocol used to send messages to the destination server.

If you use the udp transport, syslog-ng OSE automatically sends multicast packets if a multicast destination address is specified. The tcp transport does not support multicasting.

#### **ts-format()**

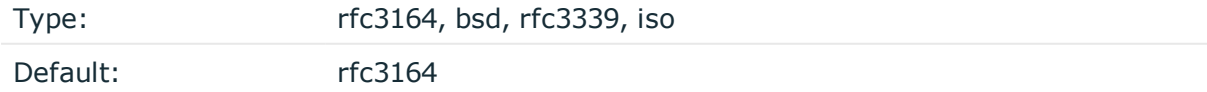

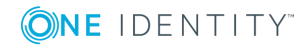

*Description:* Override the global timestamp format (set in the global ts-format() parameter) for the specific destination. For details, see [ts-format\(\)](#page-577-0).

#### **O** NOTE:

This option applies only to file and file-like destinations. Destinations that use specific protocols (for example, network(), or syslog()) ignore this option. For protocol-like destinations, use a template locally in the destination, or use the [proto-template](#page-562-0) option.

## **tcp, tcp6, udp, udp6: Sending messages to a remote log server using the legacy BSD-syslog protocol (tcp(), udp () drivers)**

### **O** NOTE:

The tcp(), tcp6(), udp(), and udp6() drivers are obsolete. Use the network() source and the network() destination instead. For details, see network: Collecting [messages](#page-139-0) using the RFC3164 protocol [\(network\(\)](#page-139-0) driver) and network: Sending [messages](#page-384-0) to a remote log server using the RFC3164 protocol [\(network\(\)](#page-384-0) driver), respectively.

To convert your existing tcp(), tcp6(), udp(), udp6() source drivers to use the network() driver, see Change an old [destination](#page-510-0) driver to the network() driver.

The tcp(), tcp6(), udp(), and udp6() drivers send messages to another host (for example a syslog-ng server or relay) on the local intranet or internet using the UDP or TCP protocol. The tcp6() and udp6() drivers use the IPv6 network protocol.

## **tcp(), tcp6(), udp(), and udp6() destination options**

#### 6 NOTE:

The tcp(), tcp6(), udp(), and udp6() drivers are obsolete. Use the network() source and the network() destination instead. For details, see network: Collecting [messages](#page-139-0) using the RFC3164 protocol [\(network\(\)](#page-139-0) driver) and network: Sending [messages](#page-384-0) to a remote log server using the RFC3164 protocol [\(network\(\)](#page-384-0) driver), respectively.

To convert your existing tcp(), tcp6(), udp(), udp6() source drivers to use the network() driver, see Change an old [destination](#page-510-0) driver to the network() driver.

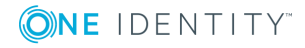

## <span id="page-510-0"></span>**Change an old destination driver to the network () driver**

To replace your existing tcp(), tcp6(), udp(), udp6() destinations with a network() destination, complete the following steps.

- 1. Replace the driver with network. For example, replace udp( with network(
- 2. Set the transport protocol.
	- If you used TLS-encryption, add the transport("tls") option, then continue with the next step.
	- . If you used the tcp or tcp6 driver, add the transport("tcp") option.
	- If you used the udp or udp driver, add the transport("udp") option.
- 3. If you use IPv6 (that is, the udp6 or tcp6 driver), add the ip-protocol(6) option.
- 4. If you did not specify the port used in the old driver, check network() [destination](#page-385-0) [options](#page-385-0) and verify that your clients send the messages to the default port of the transport protocol you use. Otherwise, set the appropriate port number in your source using the port() option.
- 5. All other options are identical. Test your configuration with the syslog-ng --syntaxonly command.

The following configuration shows a simple tcp destination.

```
destination d_old_tcp {
      tcp(
             "127.0.0.1" port(1999)
             tls(
                   peer-verify("required-trusted")
                   key-file("/opt/syslog-ng/etc/syslog-ng/syslog-ng.key")
                   cert-file('/opt/syslog-ng/etc/syslog-ng/syslog-ng.crt')
             )
      );
};
When replaced with the network() driver, it looks like this.
```

```
destination d_new_network_tcp {
      network(
             "127.0.0.1"
             port(1999)
             transport("tls")
             tls(
                   peer-verify("required-trusted")
                   key-file("/opt/syslog-ng/etc/syslog-ng/syslog-ng.key")
                   cert-file('/opt/syslog-ng/etc/syslog-ng/syslog-ng.crt')
             )
      );
};
```
# **Telegram: Sending messages to Telegram**

The telegram() destination sends log messages to [Telegram,](https://core.telegram.org/) which is a secure, cloudbased mobile and desktop messaging app.

#### **Declaration:**

```
telegram(parameters);
```

```
Example: Using the telegram() driver
The following example creates a telegram() destination.
destination d telegram {
      telegram(
             template("$(urlencode\"${MSG}\")")
             throttle(1)
             parse-mode("markdown")
             disable-web-page-preview("true")
             bot-id("<bot id>")
             chat-id("<chat id>")
      );
};
```
## **telegram() destination options**

The telegram() destination has the following options:

#### **bot-id()**

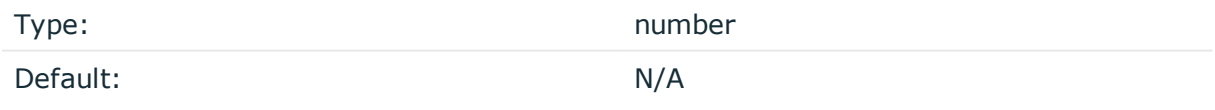

*Description:* This is a required option. Specifies the token for the bot necessary to access the Telegram HTTP API.

#### **chat-id()**

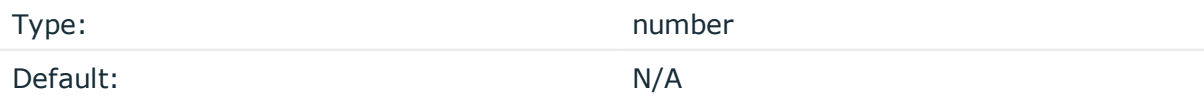

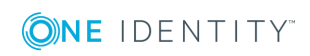

syslog-ng OSE 3.17 Administration Guide destination: Forward, send, and store log messages *Description:* This is a required option. Specifies the ID of the chat of the telegram destination.

#### **disable-web-page-preview()**

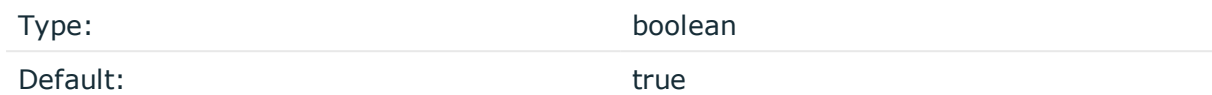

*Description:* Disables link previews for links in the message. By default, the disable-webpage-preview value is true. From security point of view, One Identity recommends to leave it true, otherwise malicious messages can trick the telegram destination to generate traffic to any URL.

#### **hook-commands()**

*Description:* This option makes it possible to execute external programs when the relevant driver is initialized or torn down. The hook-commands() can be used with all source and destination drivers with the exception of the usertty() and internal() drivers.

**O** NOTE: The syslog-ng OSE application must be able to start and restart the external program, and have the necessary permissions to do so. For example, if your host is running AppArmor or SELinux, you might have to modify your AppArmor or SELinux configuration to enable syslog-ng OSE to execute external applications.

#### **Using the hook-commands() when syslog-ng OSE starts or stops**

To execute an external program when syslog-ng OSE starts or stops, use the following options:

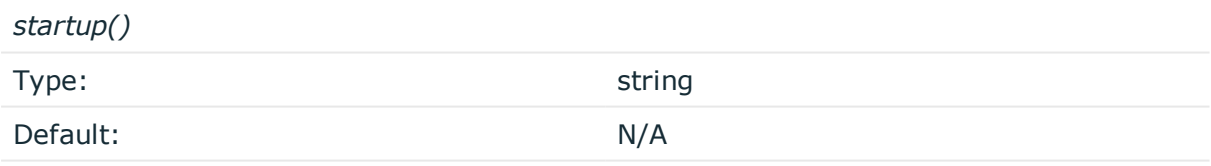

*Description:* Defines the external program that is executed as syslog-ng OSE starts.

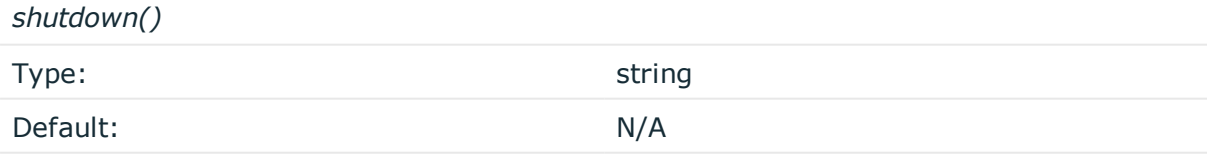

*Description:* Defines the external program that is executed as syslog-ng OSE stops.

#### **Using the hook-commands() when syslog-ng OSE reloads**

To execute an external program when the syslog-ng OSE configuration is initiated or torn down, for example, on startup/shutdown or during a syslog-ng OSE reload, use the

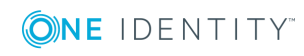

following options:

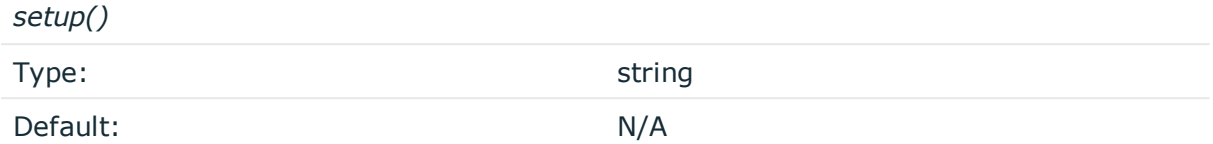

*Description:* Defines an external program that is executed when the syslog-ng OSE configuration is initiated, for example, on startup or during a syslog-ng OSE reload.

*teardown()*

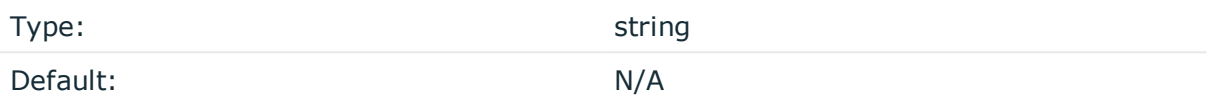

*Description:* Defines an external program that is executed when the syslog-ng OSE configuration is stopped or torn down, for example, on shutdown or during a syslog-ng OSE reload.

#### **Example: Using the hook-commands() with a network source**

In the following example, the hook-commands() is used with the network() driver and it opens an [iptables](https://en.wikipedia.org/wiki/Iptables) port automatically as syslog-ng OSE is started/stopped.

The assumption in this example is that the LOGCHAIN chain is part of a larger ruleset that routes traffic to it. Whenever the syslog-ng OSE created rule is there, packets can flow, otherwise the port is closed.

```
source {
    network(transport(udp)
       hook-commands(
           startup("iptables -I LOGCHAIN 1 -p udp --dport 514 -j ACCEPT")
           shutdown("iptables -D LOGCHAIN 1")
         )
      );
};
```
#### **parse-mode()**

Type: string and the string of the string string string Default: none

*Description:* Formats the message in a markdown-style or HTML-style formatting. By default, the parse-mode value is markdown, which means that the message is formatted in markdown style.

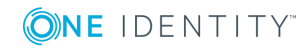

#### **template()**

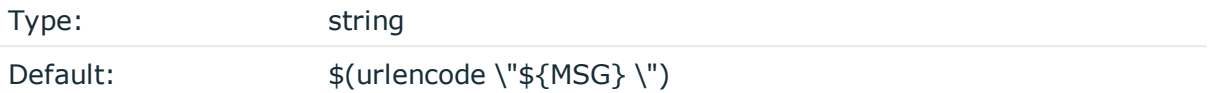

*Description:* Specifies the content of the message. For security reasons, One Identity recommends using urlencode in the template function.

#### **throttle()**

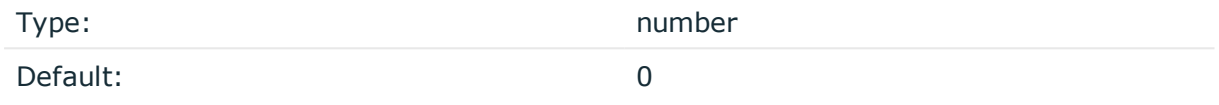

*Description:* Sets the maximum number of messages sent to the destination per second. Use this output-rate-limiting functionality only when using disk-buffer as well to avoid the risk of losing messages. Specifying 0 or a lower value sets the output limit to unlimited.

## **unix-stream, unix-dgram: Sending messages to UNIX domain sockets**

The unix-stream() and unix-dgram() drivers send messages to a UNIX domain socket in either SOCK\_STREAM or SOCK\_DGRAM mode.

Both drivers have a single required argument specifying the name of the socket to connect to. For the list of available optional parameters, see [unix-stream\(\)](#page-515-0) and unix-dgram() [destination](#page-515-0) options.

#### **Declaration:**

```
unix-stream(filename [options]);
unix-dgram(filename [options]);
```
#### **Example: Using the unix-stream() driver**

destination d\_unix\_stream { unix-stream("/var/run/logs"); };

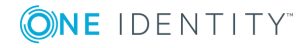

## <span id="page-515-0"></span>**unix-stream() and unix-dgram() destination options**

These drivers send messages to a unix socket in either SOCK\_STREAM or SOCK\_DGRAM mode. The unix-stream() and unix-dgram() destinations have the following options:

### **disk-buffer()**

*Description:* This option enables putting outgoing messages into the disk buffer of the destination to avoid message loss in case of a system failure on the destination side. It has the following options:

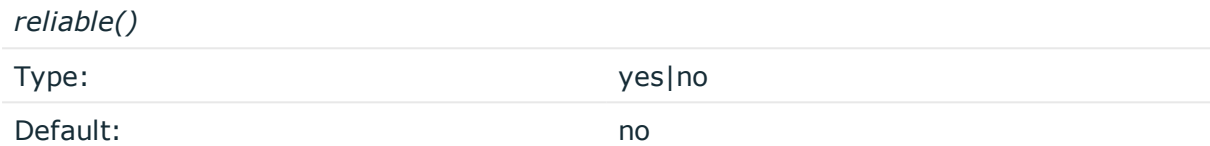

*Description:* If set to yes, syslog-ng OSE cannot lose logs in case of reload/restart, unreachable destination or syslog-ng OSE crash. This solution provides a slower, but reliable disk-buffer option. It is created and initialized at startup and gradually grows as new messages arrive. If set to no, the normal disk-buffer will be used. This provides a faster, but less reliable disk-buffer option.

#### **A** CAUTION:

**Hazard of data loss! If you change the value of reliable() option when there are messages in the disk-buffer, the messages stored in the diskbuffer will be lost.**

*dir()*

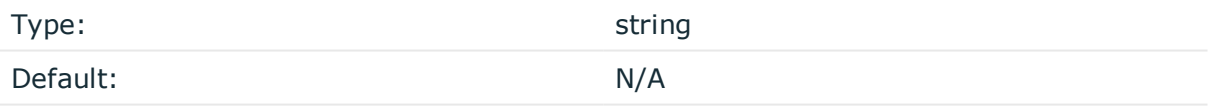

*Description:* Defines the folder where the disk-buffer files are stored.

#### **A** CAUTION:

**When creating a new dir() option for a disk buffer, or modifying an existing one, make sure you delete the persist file.**

**syslog-ng OSE creates disk-buffer files based on the path recorded in the persist file. Therefore, if the persist file is not deleted after modifying the dir() option, then following a restart, syslog-ng OSE will look for or create disk-buffer files in their old location. To ensure that syslog-ng OSE uses the new dir() setting, the persist file must not contain any information about the destinations which the disk-buffer file in question belongs to.**

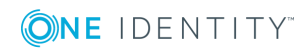

**516**

*disk-buf-size()* Type: number (bytes)

Default:

*Description:* This is a required option. The maximum size of the disk-buffer in bytes. The minimum value is 1048576 bytes. If you set a smaller value, the minimum value will be used automatically. It replaces the old log-disk-fifo-size() option.

*mem-buf-length()*

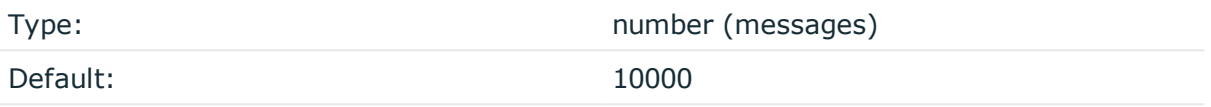

*Description:* Use this option if the option reliable() is set to no. This option contains the number of messages stored in overflow queue. It replaces the old log-fifo-size() option. It inherits the value of the global log-fifo-size() option if provided. If it is not provided, the default value is 10000 messages. Note that this option will be ignored if the option reliable() is set to yes.

*mem-buf-size()*

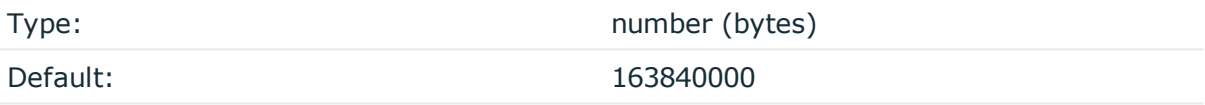

*Description:* Use this option if the option reliable() is set to yes. This option contains the size of the messages in bytes that is used in the memory part of the disk buffer. It replaces the old log-fifo-size() option. It does not inherit the value of the global logfifo-size() option, even if it is provided. Note that this option will be ignored if the option reliable() is set to no.

*qout-size()*

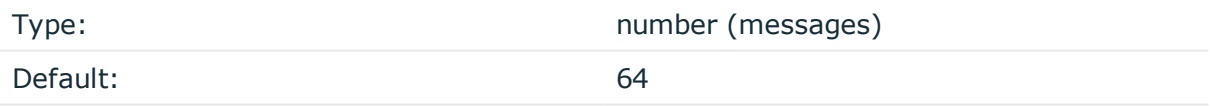

*Description:* The number of messages stored in the output buffer of the destination.

Options reliable() and disk-buf-size() are required options.

#### **Example: Examples for using disk-buffer()**

In the following case reliable disk-buffer() is used.

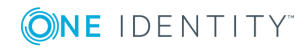

```
destination d demo {
       network(
              "127.0.0.1"
             port(3333)
             disk-buffer(
                    mem-buf-size(10000)
                    disk-buf-size(2000000)
                    reliable(yes)
                    dir("/tmp/disk-buffer")
             )
       );
};
In the following case normal disk-buffer() is used.
destination d_demo {
       network(
              "127.0.0.1"
             port(3333)
                  disk-buffer(
                    mem-buf-length(10000)
                    disk-buf-size(2000000)
                    reliable(no)
                    dir("/tmp/disk-buffer")
             )
       );
};
```
#### **flags()**

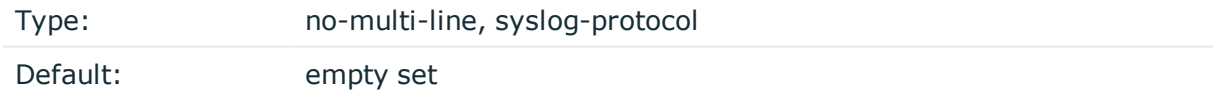

*Description:* Flags influence the behavior of the destination driver.

- <sup>l</sup> *no-multi-line*: The no-multi-line flag disables line-breaking in the messages: the entire message is converted to a single line.
- syslog-protocol: The syslog-protocol flag instructs the driver to format the messages according to the new IETF syslog protocol standard (RFC5424), but without the frame header. If this flag is enabled, macros used for the message have effect only for the text of the message, the message header is formatted to the new standard. Note that this flag is not needed for the syslog driver, and that the syslog driver automatically adds the frame header to the messages.

**flush-lines()**

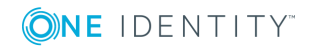

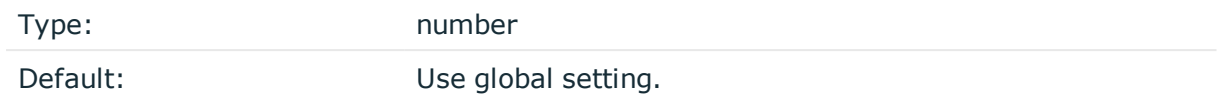

*Description:* Specifies how many lines are flushed to a destination at a time. The syslog-ng OSE application waits for this number of lines to accumulate and sends them off in a single batch. Increasing this number increases throughput as more messages are sent in a single batch, but also increases message latency.

The syslog-ng OSE application flushes the messages if it has sent flush-lines() number of messages, or the queue became empty. If you stop or reload syslog-ng OSE or in case of network sources, the connection with the client is closed, syslog-ng OSE automatically sends the unsent messages to the destination.

For optimal performance when sending messages to an syslog-ng OSE server, make sure that the flush-lines() is smaller than the window size set using the log-iw-size() option in the source of your server.

### **flush-timeout() (DEPRECATED)**

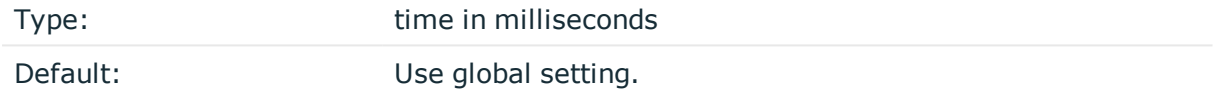

*Description:* This is a deprecated option. Specifies the time syslog-ng waits for lines to accumulate in its output buffer. For details, see the flush-lines() option.

#### **frac-digits()**

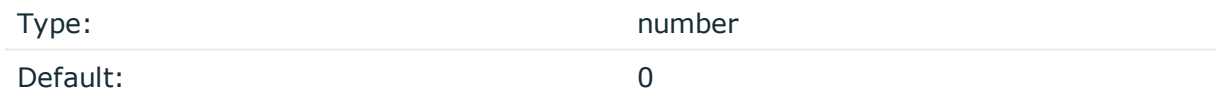

*Description:* The syslog-ng application can store fractions of a second in the timestamps according to the ISO8601 format. The frac-digits() parameter specifies the number of digits stored. The digits storing the fractions are padded by zeros if the original timestamp of the message specifies only seconds. Fractions can always be stored for the time the message was received. Note that syslog-ng can add the fractions to non-ISO8601 timestamps as well.

#### **hook-commands()**

*Description:* This option makes it possible to execute external programs when the relevant driver is initialized or torn down. The hook-commands() can be used with all source and destination drivers with the exception of the usertty() and internal() drivers.

**O** NOTE: The syslog-ng OSE application must be able to start and restart the external program, and have the necessary permissions to do so. For example, if your host is running AppArmor or SELinux, you might have to modify your AppArmor or SELinux configuration to enable syslog-ng OSE to execute external applications.

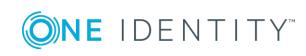

#### **Using the hook-commands() when syslog-ng OSE starts or stops**

To execute an external program when syslog-ng OSE starts or stops, use the following options:

*startup()* Type: string Default: N/A

*Description:* Defines the external program that is executed as syslog-ng OSE starts.

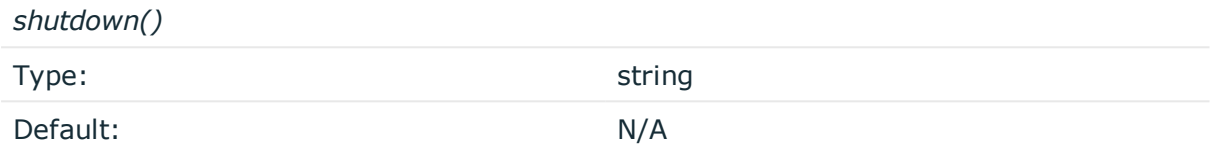

*Description:* Defines the external program that is executed as syslog-ng OSE stops.

#### **Using the hook-commands() when syslog-ng OSE reloads**

To execute an external program when the syslog-ng OSE configuration is initiated or torn down, for example, on startup/shutdown or during a syslog-ng OSE reload, use the following options:

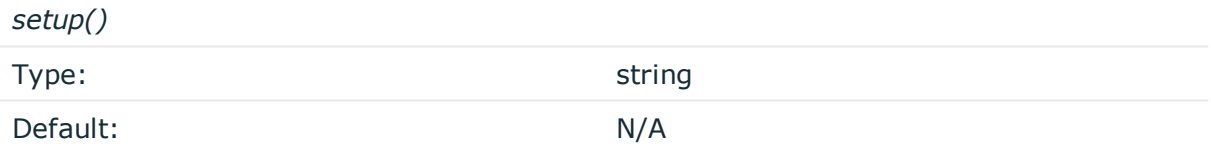

*Description:* Defines an external program that is executed when the syslog-ng OSE configuration is initiated, for example, on startup or during a syslog-ng OSE reload.

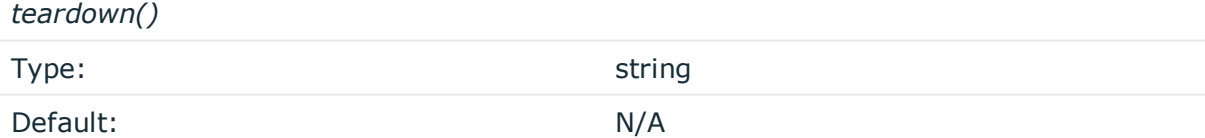

*Description:* Defines an external program that is executed when the syslog-ng OSE configuration is stopped or torn down, for example, on shutdown or during a syslog-ng OSE reload.

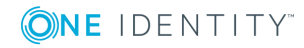

#### **Example: Using the hook-commands() with a network source**

In the following example, the hook-commands() is used with the network() driver and it opens an [iptables](https://en.wikipedia.org/wiki/Iptables) port automatically as syslog-ng OSE is started/stopped.

The assumption in this example is that the LOGCHAIN chain is part of a larger ruleset that routes traffic to it. Whenever the syslog-ng OSE created rule is there, packets can flow, otherwise the port is closed.

```
source {
     network(transport(udp)
       hook-commands(
           startup("iptables -I LOGCHAIN 1 -p udp --dport 514 -j ACCEPT")
           shutdown("iptables -D LOGCHAIN 1")
         )
      );
};
```
#### **log-fifo-size()**

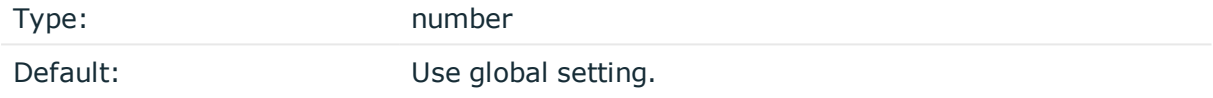

*Description:* The number of messages that the output queue can store.

#### **keep-alive()**

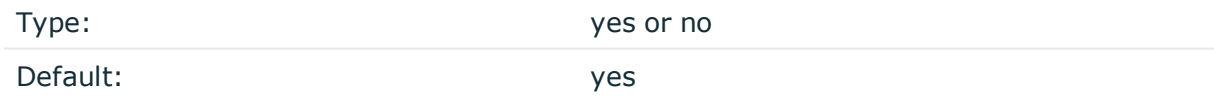

*Description:* Specifies whether connections to destinations should be closed when syslogng is reloaded. Note that this applies to the client (destination) side of the syslog-ng connections, server-side (source) connections are always reopened after receiving a HUP signal unless the keep-alive option is enabled for the source.

#### **so-broadcast()**

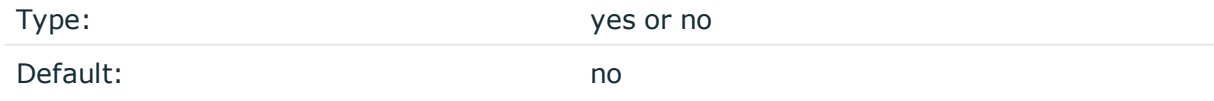

*Description:* This option controls the SO\_BROADCAST socket option required to make syslog-ng send messages to a broadcast address. For details, see the socket(7) manual page.

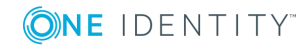

#### **so-keepalive()**

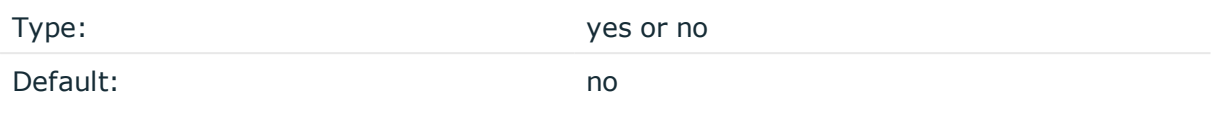

*Description:* Enables keep-alive messages, keeping the socket open. This only effects TCP and UNIX-stream sockets. For details, see the socket(7) manual page.

#### **mark-freq()**

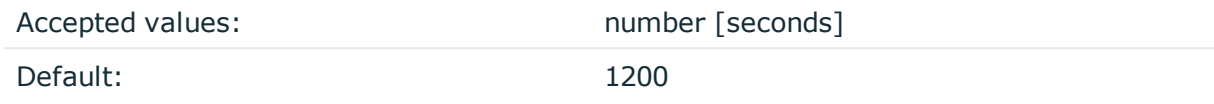

*Description:* An alias for the obsolete mark() option, retained for compatibility with syslogng version 1.6.x. The number of seconds between two MARK messages. MARK messages are generated when there was no message traffic to inform the receiver that the connection is still alive. If set to zero (0), no MARK messages are sent. The mark-freq() can be set for global option and/or every MARK capable destination driver if mark-mode() is periodical or dst-idle or host-idle. If mark-freq() is not defined in the destination, then the mark-freq() will be inherited from the global options. If the destination uses internal mark-mode(), then the global mark-freq() will be valid (does not matter what mark-freq() set in the destination side).

#### **mark-mode()**

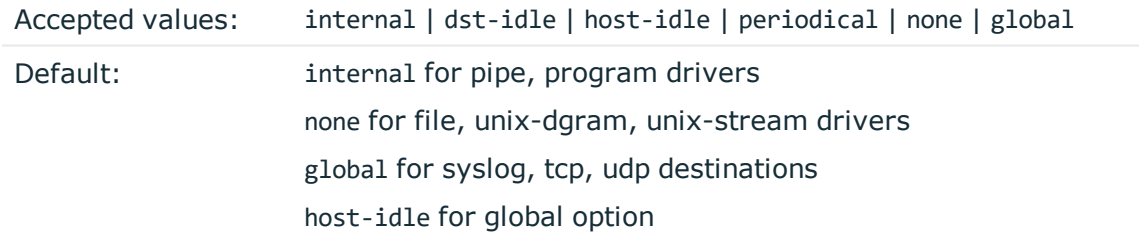

*Description:* The mark-mode() option can be set for the following destination drivers: file(), program(), unix-dgram(), unix-stream(), network(), pipe(), syslog() and in global option.

• internal: When internal mark mode is selected, internal source should be placed in the log path as this mode does not generate mark by itself at the destination. This mode only yields the mark messages from internal source. This is the mode as syslog-ng OSE 3.3 worked. MARK will be generated by internal source if there was NO traffic on local sources:

file(), pipe(), unix-stream(), unix-dgram(), program()

• dst-idle: Sends MARK signal if there was NO traffic on destination drivers. MARK signal

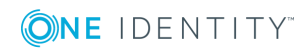

from internal source will be dropped.

MARK signal can be sent by the following destination drivers: network(),  $syslog()$ , program(), file(), pipe(), unix-stream(), unix-dgram().

• host-idle: Sends MARK signal if there was NO local message on destination drivers. For example MARK is generated even if messages were received from tcp. MARK signal from internal source will be dropped.

MARK signal can be sent by the following destination drivers:  $network()$ ,  $syslog()$ , program(), file(), pipe(), unix-stream(), unix-dgram().

• periodical: Sends MARK signal perodically, regardless of traffic on destination driver. MARK signal from internal source will be dropped.

MARK signal can be sent by the following destination drivers:  $network(), syslog(),$ program(), file(), pipe(), unix-stream(), unix-dgram().

- none: Destination driver drops all MARK messages. If an explicit mark-mode() is not given to the drivers where none is the default value, then none will be used.
- global: Destination driver uses the global mark-mode() setting. Note that setting the global mark-mode() to global causes a syntax error in syslog-ng OSE.

#### **O** | NOTE:

In case of dst-idle, host-idle and periodical, the MARK message will not be written in the destination, if it is not open yet.

Available in syslog-ng OSE 3.4 and later.

#### **so-rcvbuf()**

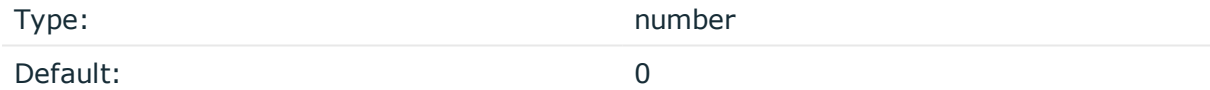

*Description:* Specifies the size of the socket receive buffer in bytes. For details, see the socket(7) manual page.

#### **so-sndbuf()**

Type: number Default: 0

*Description:* Specifies the size of the socket send buffer in bytes. For details, see the socket(7) manual page.

**suppress()**

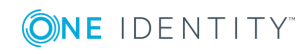

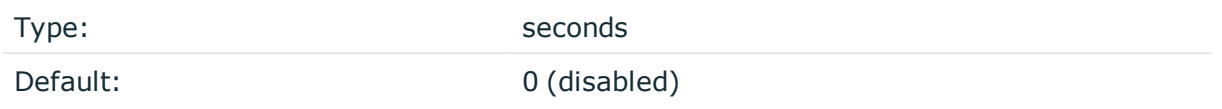

*Description:* If several identical log messages would be sent to the destination without any other messages between the identical messages (for example, an application repeated an error message ten times), syslog-ng can suppress the repeated messages and send the message only once, followed by the Last message repeated n times. message. The parameter of this option specifies the number of seconds syslog-ng waits for identical messages.

#### **template()**

Type: string Default: A format conforming to the default logfile format.

*Description:* Specifies a template defining the logformat to be used in the destination. Macros are described in Macros of [syslog-ng](#page-602-0) OSE. Please note that for network destinations it might not be appropriate to change the template as it changes the on-wire format of the syslog protocol which might not be tolerated by stock syslog receivers (like syslogd or syslog-ng itself). For network destinations make sure the receiver can cope with the custom format defined.

#### **template-escape()**

Type: yes or no Default: no

*Description:* Turns on escaping for the ', ", and backspace characters in templated output files. This is useful for generating SQL statements and quoting string contents so that parts of the log message are not interpreted as commands to the SQL server.

#### **throttle()**

Type: number Default: 0

*Description:* Sets the maximum number of messages sent to the destination per second. Use this output-rate-limiting functionality only when using disk-buffer as well to avoid the risk of losing messages. Specifying 0 or a lower value sets the output limit to unlimited.

**time-zone()**

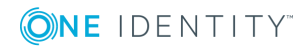

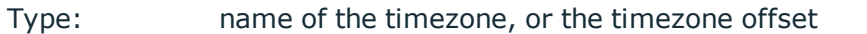

Default: unspecified

*Description:* Convert timestamps to the timezone specified by this option. If this option is not set, then the original timezone information in the message is used. Converting the timezone changes the values of all date-related macros derived from the timestamp, for example, HOUR. For the complete list of such macros, see [Date-related](#page-600-0) macros.

The timezone can be specified by using the name, for example, time-zone ("Europe/Budapest")), or as the timezone offset in +/-HH:MM format, for example, +01:00). On Linux and UNIX platforms, the valid timezone names are listed under the /usr/share/zoneinfo directory.

#### **ts-format()**

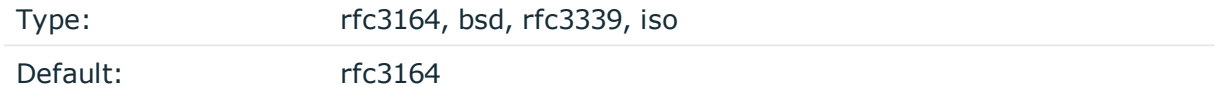

*Description:* Override the global timestamp format (set in the global ts-format() parameter) for the specific destination. For details, see [ts-format\(\)](#page-577-0).

#### Œ NOTE:

This option applies only to file and file-like destinations. Destinations that use specific protocols (for example, network(), or syslog()) ignore this option. For protocol-like destinations, use a template locally in the destination, or use the [proto-template](#page-562-0) option.

## **usertty: Sending messages to a user terminal: usertty() destination**

This driver writes messages to the terminal of a logged-in user.

The usertty() driver has a single required argument, specifying a username who should receive a copy of matching messages. Use the asterisk \* to specify every user currently logged in to the system.

#### **Declaration:**

usertty(username);

The usertty() does not have any further options nor does it support templates.

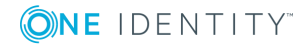

#### **Example: Using the usertty() driver**

destination d usertty { usertty("root"); };

## **Write your own custom destination in Java or Python**

The syslog-ng OSE application is open source, so if you have the necessary programming skills, you can extend it if its features are not adequate for your particular environment or needs. You can write destinations and other extensions to syslog-ng OSE in C (the main language of syslog-ng OSE), or using its language bindings, for example, Java or Python. For details on extending syslog-ng OSE, see the syslog-ng OSE [Developer](https://www.gitbook.com/book/syslog-ng/getting-started/details) Guide.

#### **O** NOTE:

If you delete all Java destinations from your configuration and reload syslog-ng, the JVM is not used anymore, but it is still running. If you want to stop JVM, stop syslogng and then start syslog-ng again.

## **Client-side failover**

syslog-ng OSE can detect if the remote server of a network destination becomes inaccessible, and start sending messages to a secondary server. You can configure multiple failover servers, so if the secondary server becomes inaccessible as well, syslogng OSE switches to the third server in the list, and so on. If there are no more failover servers left, syslog-ng OSE returns to the beginning of a list and attempts to connect to the primary server.

The primary server is the address you provided in the destination driver configuration and it has a special role. syslog-ng OSE nominates this destination over the failover servers, and handles it as the "primary" address.

When syslog-ng OSE starts up, it always connects to the primary server first. In the failover() option there is a possibility to customize the failover modes.

Depending on how you set the failback() option, syslog-ng OSE behaves as follows:

<sup>l</sup> **round-robin mode**: If failback() is not set, syslog-ng OSE does not attempt to return to the primary server even if it becomes available. In case the failover server fails, syslog-ng OSE attempts to connect the next failover server in the list in roundrobin fashion.

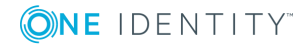

#### **Example: round-robin mode**

In the following example syslog-ng OSE handles the logservers in round-robin fashion if the primary logserver becomes inaccessible (therefore failback() option is not set).

```
destination d_network {
        network(
                "primary-server.com"
                port(601)
                failover( servers("failover-server1", "failover-server2")
)
);
};
```
<sup>l</sup> **failback mode**: If failback() is set, syslog-ng OSE attempts to return to the primary server.

After syslog-ng OSE connects a secondary server during a failover, it sends a probe every tcp-probe-interval() seconds towards the primary server. If the primary logserver responds with a TCP ACK packet, the probe is successful. When the number of successful probes reaches the value set in the successful-probes-required() option, syslog-ng OSE tries to connect the primary server using the last probe.

NOTE: syslog-ng OSE always waits for the result of the last probe before sending the next message. So if one connection attempt takes longer than the configured interval, that is, it waits for connection time out, you may experience longer intervals between actual probes.

#### **Example: failback mode**

In the following example syslog-ng OSE attempts to return to the primary logserver, as set in the failback() option: it will check if the server is accessible every tcp-probe-interval() seconds, and reconnect to the primary logserver after three successful connection attempts.

```
destination d_network_2 {
     network(
          "primary-server.com"
          port(601)
          failover( 
               servers("failover-server1", "failover-server2")
               failback(
                    successful-probes-required()
                    tcp-probe-interval()
```
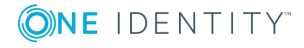

```
)
                     \lambda);
};
```
If syslog-ng OSE is restarted, it attempts to connect the primary server.

If syslog-ng OSE uses TLS-encryption to communicate with the remote server, syslog-ng OSE checks the certificate of the failover server as well. The certificates of the failover servers should match their domain names or IP addresses — for details, see [Encrypting](#page-581-0) log [messages](#page-581-0) with TLS. Note that when mutual authentication is used, the syslog-ng OSE client sends the same certificate to every server.

The primary server and the failover servers must be accessible with the same communication method: it is not possible to use different destination drivers or options for the different servers.

#### $\bullet$  NOTE:

Client-side failover works only for TCP-based connections (including TLS-encrypted connections), that is, the syslog() and network() destination drivers (excluding UDP transport).

Client-side failover is not supported in the sql() driver, even though it may use a TCP connection to access a remote database.

For details on configuring failover servers, see network() [destination](#page-385-0) options and [syslog\(\)](#page-479-0) [destination](#page-479-0) options.

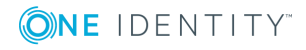

**528**

# **log: Filter and route log messages using log paths, flags, and filters**

Log [paths](#page-528-0)

Managing incoming and outgoing messages with [flow-control](#page-539-0)

Using [disk-based](#page-545-0) and memory buffering

[Filters](#page-550-0)

<span id="page-528-0"></span>Dropping [messages](#page-560-0)

# **Log paths**

Log paths determine what happens with the incoming log messages. Messages coming from the sources listed in the log statement and matching all the filters are sent to the listed destinations.

To define a log path, add a log statement to the syslog-ng configuration file using the following syntax:

#### **Declaration**

```
log {
      source(s1); source(s2); ...optional_element(filter1|parser1|rewrite1);
      optional_element(filter2|parser2|rewrite2);
       ...
      destination(d1); destination(d2); ...
      flags(flag1[, flag2...]);
```
};

### **A** CAUTION:

**Log statements are processed in the order they appear in the configuration file, thus the order of log paths may influence what happens to a message, especially when using filters and log flags.**

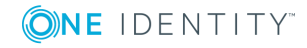

#### 6 NOTE:

The order of filters, rewriting rules, and parsers in the log statement is important, as they are processed sequentially.

#### **Example: A simple log statement**

The following log statement sends all messages arriving to the localhost to a remote server.

```
source s localhost {
      network(
             ip(127.0.0.1)
             port(1999)
       );
};
destination d_tcp {
      network("10.1.2.3"
             port(1999)
             localport(999)
       );
};
log {
       source(s localhost);
       destination(d_tcp);
};
```
All matching log statements are processed by default, and the messages are sent to *every* matching destination by default. So a single log message might be sent to the same destination several times, provided the destination is listed in several log statements, and it can be also sent to several different destinations.

This default behavior can be changed using the flags() parameter. Flags apply to individual log paths, they are not global options. For details and examples on the available flags, see Log path [flags](#page-536-0). The effect and use of the flow-control flag is detailed in [Managing](#page-539-0) incoming and outgoing messages with [flow-control](#page-539-0).

### <span id="page-529-0"></span>**Embedded log statements**

Starting from version 3.0, syslog-ng can handle embedded log statements (also called log pipes). Embedded log statements are useful for creating complex, multi-level log paths with several destinations and use filters, parsers, and rewrite rules.

For example, if you want to filter your incoming messages based on the facility parameter, and then use further filters to send messages arriving from different hosts to different destinations, you would use embedded log statements.

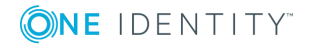

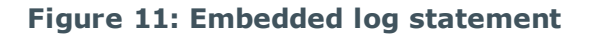

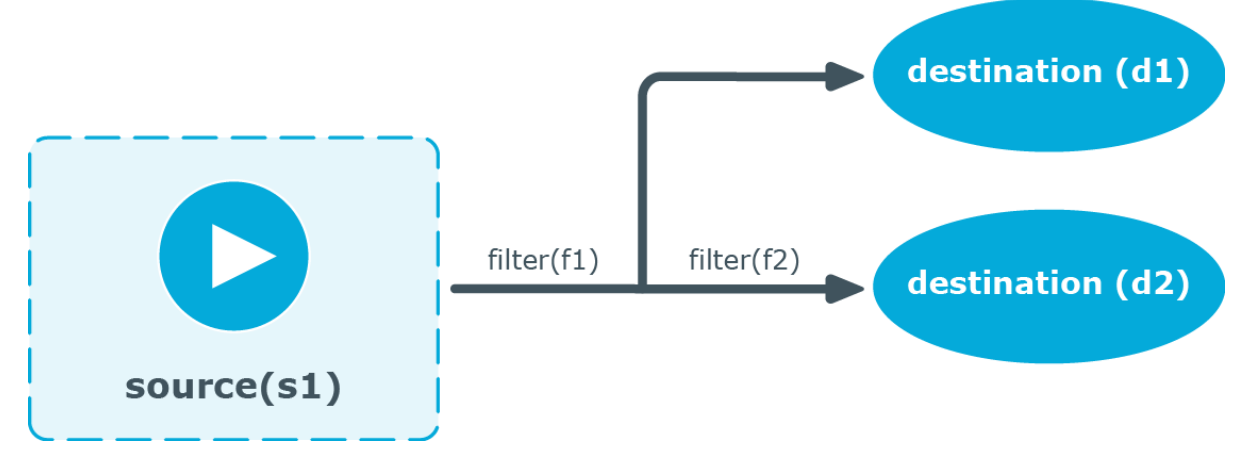

Embedded log statements include sources — and usually filters, parsers, rewrite rules, or destinations — and other log statements that can include filters, parsers, rewrite rules, and destinations. The following rules apply to embedded log statements:

- Only the beginning (also called top-level) log statement can include sources.
- <sup>l</sup> Embedded log statements can include multiple log statements on the same level (that is, a top-level log statement can include two or more log statements).
- Embedded log statements can include several levels of log statements (that is, a toplevel log statement can include a log statement that includes another log statement, and so on).
- After an embedded log statement, you can write either another log statement, or the flags() option of the original log statement. You cannot use filters or other configuration objects. This also means that flags (except for the flow-control flag) apply to the entire log statement, you cannot use them only for the embedded log statement.
- Embedded log statements that are on the same level receive the same messages from the higher-level log statement. For example, if the top-level log statement includes a filter, the lower-level log statements receive only the messages that pass the filter.

## **Figure 12: Embedded log statements**

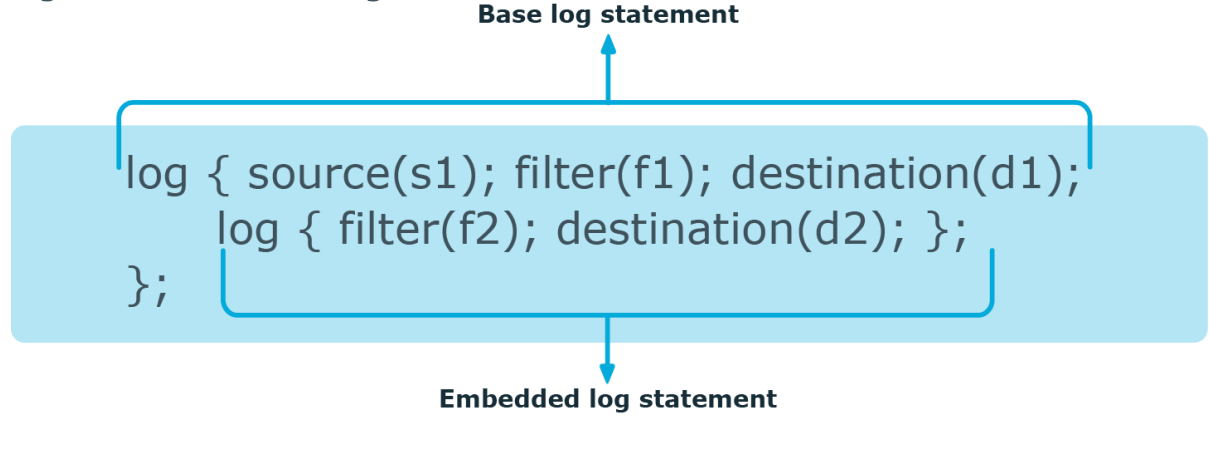

**ONE IDENTITY** 

syslog-ng OSE 3.17 Administration Guide log: Filter and route log messages using log paths, flags, and filters Embedded log filters can be used to optimize the processing of log messages, for example, to re-use the results of filtering and rewriting operations.

### **Using embedded log statements**

Embedded log statements (for details, see Embedded log [statements](#page-529-0)) re-use the results of processing messages (for example, the results of filtering or rewriting) to create complex log paths. Embedded log statements use the same syntax as regular log statements, but they cannot contain additional sources. To define embedded log statements, use the following syntax:

```
log {
      source(s1); source(s2); ...
      optional element(filter1|parser1|rewrite1);
      optional element(filter2|parser2|rewrite2);
       ...
      destination(d1); destination(d2); ...
      #embedded log statement
      log {
             optional element(filter1|parser1|rewrite1);
             optional element(filter2|parser2|rewrite2);
             ...
             destination(d1); destination(d2); \ldots#another embedded log statement
             log {
                   optional_element(filter1|parser1|rewrite1);
                   optional_element(filter2|parser2|rewrite2);
                   ...
                   destination(d1); destination(d2); ...
             };
      };
      #set flags after the embedded log statements
      flags(flag1[, flag2...]);
};
```
#### **Example: Using embedded log paths**

The following log path sends every message to the configured destinations: both the d\_file1 and the d\_file2 destinations receive every message of the source.

log { source(s\_localhost); destination(d file1);

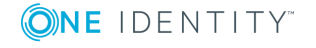

syslog-ng OSE 3.17 Administration Guide log: Filter and route log messages using log paths, flags, and filters

```
destination(d file2);
```
};

The next example is equivalent to the one above, but uses an embedded log statement.

log {

```
source(s localhost);
destination(d_file1);
log {
      destination(d file2);
};
```
};

The following example uses two filters:

- messages coming from the host  $192.168.1.1$  are sent to the d-file1 destination, and
- messages coming from the host 192.168.1.1 and containing the string example are sent to the d\_file2 destination.

```
log {
```

```
source(s localhost);
filter {
      host(192.168.1.1);
};
destination(d_file1);
log {
      message("example");
      destination(d_file2);
};
```

```
};
```
The following example collects logs from multiple source groups and uses the source() filter in the embedded log statement to select messages of the s\_network source group.

log {

```
source(s_localhost);
      source(s_network);
      destination(d_file1);
      log {
             filter {
                   source(s_network);
             };
      destination(d_file2);
      };
};
```
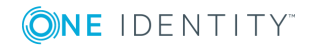

**533**

## <span id="page-533-1"></span>**if-else-elif: Conditional expressions**

You can use if  $\{\}$ , elif  $\{\}$ , and else  $\{\}$  blocks to configure conditional expressions. Conditional expressions have two formats:

• Explicit filter expression:

```
if (message('foo')) {
      parser { date-parser(); };
} else {
      ...
};
```
This format only uses the filter expression in if(). If if does not contain 'foo', the else branch is taken.

The else{} branch can be empty, you can use it to send the message to the default branch.

• Condition embedded in the log path:

```
if ffilter { message('foo')); };
      parser { date-parser(); };
} else {
      ...
};
```
This format considers all filters and all parsers as the condition, combined. If the message contains 'foo' and the date-parser() fails, the else branch is taken. Similarly, if the message does not contain 'foo', the else branch is taken.

An alternative, less straightforward way to implement conditional evaluation is to use junctions. For details on junctions and channels, see [Junctions](#page-533-0) and channels.

## <span id="page-533-0"></span>**Junctions and channels**

Junctions make it possible to send the messages to different channels, process the messages differently on each channel, and then join every channel together again. You can define any number of channels in a junction: every channel receives a copy of every message that reaches the junction. Every channel can process the messages differently, and at the end of the junction, the processed messages of every channel return to the junction again, where further processing is possible.

A junction includes one or more channels. A channel usually includes at least one filter, though that is not enforced. Otherwise, channels are identical to log statements, and can include any kind of objects, for example, parsers, rewrite rules, destinations, and so on. (For details on using channels, as well as on using channels outside junctions, see [Using](#page-88-0) channels in [configuration](#page-88-0) objects.)

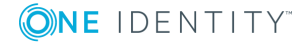

#### 6 NOTE:

Certain parsers can also act as filters:

- The JSON parser automatically discards messages that are not valid JSON messages.
- The csv-parser() discards invalid messages if the flags(drop-invalid) option is set.

You can also use log-path flags in the channels of the junction. Within the junction, a message is processed by every channel, in the order the channels appear in the configuration file. Typically if your channels have filters, you also set the flags(final) option for the channel. However, note that the log-path flags of the channel apply only within the junction, for example, if you set the final flag for a channel, then the subsequent channels of the junction will not receive the message, but this does not affect any other log path or junction of the configuration. The only exception is the flow-control flag: if you enable flow-control in a junction, it affects the entire log path. For details on log-path flags, see Log path [flags.](#page-536-0)

```
junction {
```

```
channel { <other-syslog-ng-objects> <log-path-flags>};
      channel { <other-syslog-ng-objects> <log-path-flags>};
      ...
};
```
#### **Example: Using junctions**

For example, suppose that you have a single network source that receives log messages from different devices, and some devices send messages that are not RFC-compliant (some routers are notorious for that). To solve this problem in earlier versions of syslog-ng OSE, you had to create two different network sources using different IP addresses or ports: one that received the RFC-compliant messages, and one that received the improperly formatted messages (for example, using the flags (no-parse) option). Using junctions this becomes much more simple: you can use a single network source to receive every message, then use a junction and two channels. The first channel processes the RFC-compliant messages, the second everything else. At the end, every message is stored in a single file. The filters used in the example can be host() filters (if you have a list of the IP addresses of the devices sending non-compliant messages), but that depends on your environment.

```
log {
```

```
source {
    syslog(
        ip(10.1.2.3)
        transport("tcp")
        flags(no-parse)
    );
};
```
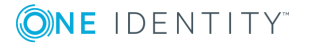

```
junction {
        channel {
            filter(f_compliant_hosts);
            parser {
                syslog-parser();
            };
        };
        channel {
            filter(f_noncompliant_hosts);
        };
    };
    destination {
        file("/var/log/messages");
    };
};
```
Since every channel receives every message that reaches the junction, use the flags (final) option in the channels to avoid the unnecessary processing the messages multiple times:

```
log {
```

```
source {
             syslog(
                   ip(10.1.2.3)
                   transport("tcp")
                   flags(no-parse)
             );
      };
      junction {
            channel {
                   filter(f_compliant_hosts);
                   parser {
                         syslog-parser();
                   };
                   flags(final);
             };
             channel {
                   filter(f_noncompliant_hosts);
                   flags(final);
            };
      };
      destination {
            file("/var/log/messages");
      };
};
```
ONE IDENTITY

Note that syslog-ng OSE has several parsers that you can use to parse non-compliant messages. You can even write a custom [syslog-ng](#page-687-0) parser in Python. For details, see parser: Parse and segment [structured](#page-650-0) messages.

#### O | NOTE:

Junctions differ from embedded log statements, because embedded log statements are like branches: they split the flow of messages into separate paths, and the different paths do not meet again. Messages processed on different embedded log statements cannot be combined together for further processing. However, junctions split the messages to channels, then combine the channels together.

An alternative, more straightforward way to implement conditional evaluation is to configure conditional expressions using if  $\{\}$ , elif  $\{\}$ , and else  $\{\}$  blocks. For details, see if-else-elif: Conditional [expressions](#page-533-1).

## <span id="page-536-0"></span>**Log path flags**

Flags influence the behavior of syslog-ng, and the way it processes messages. The following flags may be used in the log paths, as described in Log [paths](#page-528-0).

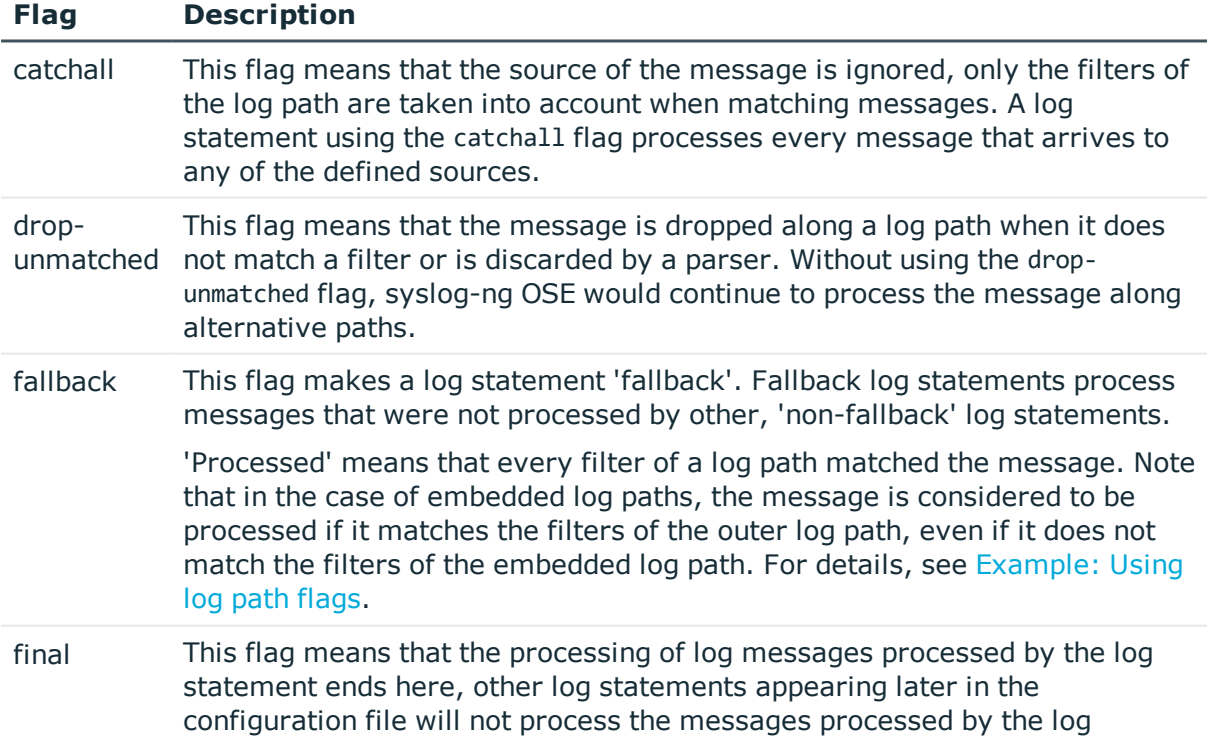

#### **Table 11: Log statement flags**

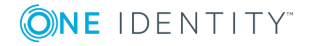

#### **Flag Description**

statement labeled as 'final'. Note that this does not necessarily mean that matching messages will be stored only once, as there can be matching log statements processed before the current one (syslog-ng OSE evaluates log statements in the order they appear in the configuration file).

'Processed' means that every filter of a log path matched the message. Note that in the case of embedded log paths, the message is considered to be processed if it matches the filters of the outer log path, even if it does not match the filters of the embedded log path. For details, see [Example:](#page-537-0) Using log path [flags](#page-537-0).

flowcontrol Enables flow-control to the log path, meaning that syslog-ng will stop reading messages from the sources of this log statement if the destinations are not able to process the messages at the required speed. If disabled, syslog-ng will drop messages if the destination queues are full. If enabled, syslog-ng will only drop messages if the destination queues/window sizes are improperly sized. For details, see [Managing](#page-539-0) incoming and outgoing messages with [flow-control](#page-539-0).

#### **CAUTION:**

**The final, fallback, and catchall flags apply only for the top-level log paths, they have no effect on embedded log paths.**

#### <span id="page-537-0"></span>**Example: Using log path flags**

Let's suppose that you have two hosts (myhost A and myhost B) that run two applications each (application\_A and application\_B), and you collect the log messages to a central syslog-ng server. On the server, you create two log paths:

- one that processes only the messages sent by myhost A, and
- one that processes only the messages sent by application A.

This means that messages sent by application A running on myhost A will be processed by both log paths, and the messages of application\_B running on myhost\_B will not be processed at all.

- If you add the final flag to the first log path, then only this log path will process the messages of myhost\_A, so the second log path will receive only the messages of application A running on myhost B.
- <sup>l</sup> If you create a third log path that includes the fallback flag, it will process the messages not processed by the first two log paths, in this case, the messages of application\_B running on myhost\_B.
- Adding a fourth log path with the catchall flag would process every message

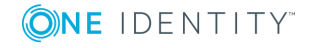

received by the syslog-ng server.

```
log { source(s localhost); destination(d file); flags(catchall); };
```
The following example shows a scenario that can result in message loss. Do NOT use such a configuration, unless you know exactly what you are doing. The problem is if a message matches the filters in the first part of the first log path, syslog-ng OSE treats the message as 'processed'. Since the first log path includes the final flag, syslog-ng OSE will not pass the message to the second log path (the one with the fallback flag). As a result, syslog-ng OSE drops messages that do not match the filter of the embedded log path.

```
# Do not use such a configuration, unless you know exactly what you are
doing.
log {
      source(s_network);
      # Filters in the external log path.
      # If a message matches this filter, it is treated as 'processed'
      filter(f program);
      filter(f message);
      log {
            # Filter in the embedded log path.
            # If a message does not match this filter, it is lost, it
will not be processed by the 'fallback' log path
            filter(f host);
            destination(d file1);
      };
      flags(final);
};
log {
      source(s network);
      destination(d file2);
      flags(fallback);
};
```
#### **Example: Using the drop-unmatched flag**

In the following example, if a log message arrives whose \$MSG part does not contain the string foo, then syslog-ng OSE will discard the message and will not check compliance with the second if condition.

... if { filter { message('foo') }; *flags(drop-unmatched)*

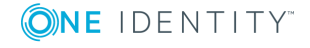

syslog-ng OSE 3.17 Administration Guide log: Filter and route log messages using log paths, flags, and filters

```
};
if {
    filter { message('bar') };
};
...
```
(Without the drop-unmatched flag, syslog-ng OSE would check if the message complies with the second if condition, that is, whether or not the message contains the string bar .)

# <span id="page-539-0"></span>**Managing incoming and outgoing messages with flow-control**

This section describes the internal message-processing model of syslog-ng, as well as the flow-control feature that can prevent message losses. To use flow-control, the flowcontrol flag must be enabled for the particular log path.

The syslog-ng application monitors (polls) the sources defined in its configuration file, periodically checking each source for messages. When a log message is found in one of the sources, syslog-ng polls every source and reads the available messages. These messages are processed and put into the output buffer of syslog-ng (also called fifo). From the output buffer, the operating system sends the messages to the appropriate destinations.

In large-traffic environments many messages can arrive during a single poll loop, therefore syslog-ng reads only a fixed number of messages from each source. The logfetch-limit() option specifies the number of messages read during a poll loop from a single source.

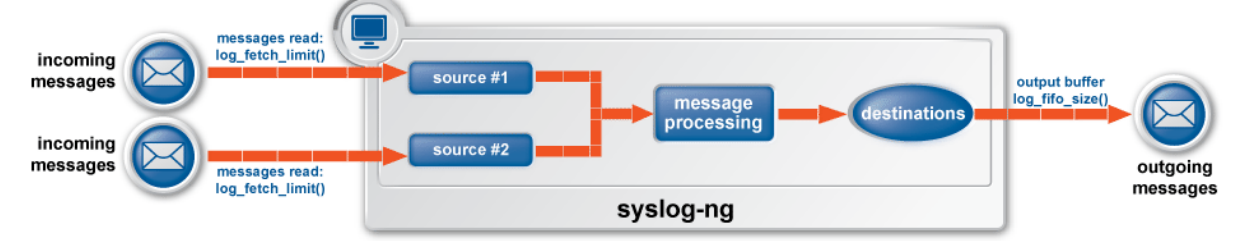

#### **Figure 13: Managing log messages in syslog-ng**

Every destination has its own output buffer. The output buffer is needed because the destination might not be able to accept all messages immediately. The log-fifo-size() parameter sets the size of the output buffer. The output buffer must be larger than the log-fetch-limit() of the sources, to ensure that every message read during the poll loop fits into the output buffer. If the log path sends messages to a destination from multiple sources, the output buffer must be large enough to store the incoming messages of every source.

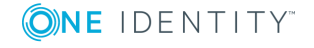
TCP and unix-stream sources can receive the logs from several incoming connections (for example many different clients or applications). For such sources, syslog-ng reads messages from every connection, thus the log-fetch-limit() parameter applies individually to every connection of the source.

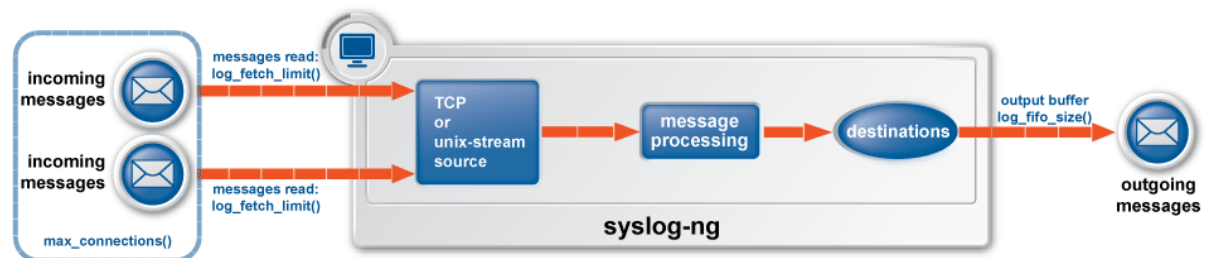

#### **Figure 14: Managing log messages of TCP sources in syslog-ng**

The flow-control of syslog-ng introduces a control window to the source that tracks how many messages can syslog-ng accept from the source. Every message that syslog-ng reads from the source lowers the window size by one, every message that syslog-ng successfully sends from the output buffer increases the window size by one. If the window is full (that is, its size decreases to zero), syslog-ng stops reading messages from the source. The initial size of the control window is by default 100: the log-fifo-size() must be larger than this value in order for flow-control to have any effect. If a source accepts messages from multiple connections, all messages use the same control window.

#### 6 NOTE:

If the source can handle multiple connections (for example, network()), the size of the control window is divided by the value of the max-connections() parameter and this smaller control window is applied to each connection of the source.

When flow-control is used, every source has its own control window. As a worst-case situation, the output buffer of the destination must be set to accommodate all messages of every control window, that is, the log-fifo-size() of the destination must be greater than number of sources\*log-iw-size(). This applies to every source that sends logs to the particular destination. Thus if two sources having several connections and heavy traffic send logs to the same destination, the control window of both sources must fit into the output buffer of the destination. Otherwise, syslog-ng does not activate the flow-control, and messages may be lost.

The syslog-ng application handles outgoing messages the following way:

#### **Figure 15: Handling outgoing messages in syslog-ng OSE**

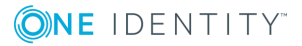

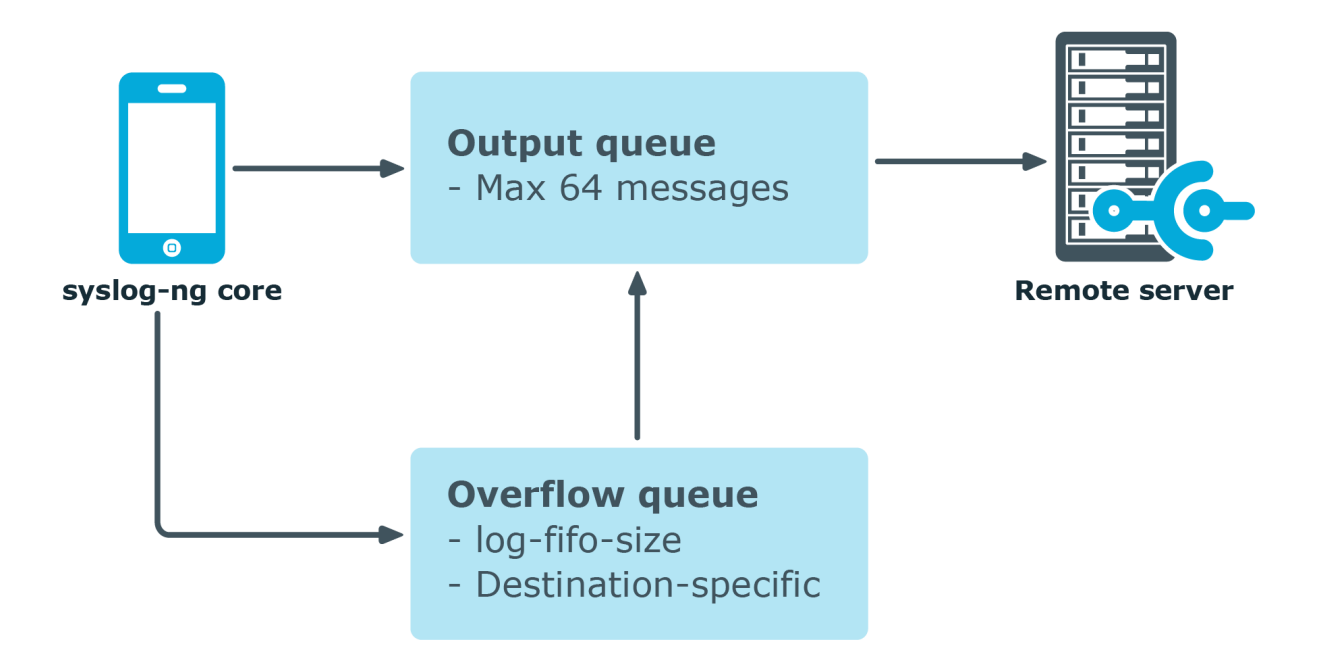

- <sup>l</sup> *Output queue*: Messages from the output queue are sent to the target syslog-ng server. The syslog-ng application puts the outgoing messages directly into the output queue, unless the output queue is full. The output queue can hold 64 messages, this is a fixed value and cannot be modified.
- <sup>l</sup> *Disk buffer*: If the output queue is full and disk-buffering is enabled, syslog-ng puts the outgoing messages into the disk buffer of the destination.
- <sup>l</sup> *Overflow queue*: If the output queue is full and the disk buffer is disabled or full, syslog-ng puts the outgoing messages into the overflow queue of the destination. (The overflow queue is identical to the output buffer used by other destinations.) The log-fifo-size() parameter specifies the number of messages stored in the overflow queue. For details on sizing the log-fifo-size() parameter, see [Managing](#page-539-0) incoming and outgoing messages with [flow-control](#page-539-0).

There are two types of flow-control: Hard flow-control and soft flow-control.

• Soft flow-control: In case of soft flow-control there is no message lost if the destination can accept messages, but it is possible to lose messages if it cannot accept messages (for example non-writeable file destination, or the disk becomes full), and all buffers are full. Soft flow-control cannot be configured, it is automatically available for file destinations.

#### **Example: Soft flow-control**

```
source s_file {
   file("/tmp/input_file.log");
};
```
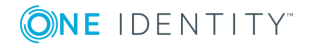

```
destination d_file {
    file("/tmp/output file.log");
};
destination d_tcp {
    network("127.0.0.1"
        port(2222)
        log-fifo-size(1000)
    );
};
log {
    source(s file);
    destination(d file);
    destination(d tcp);
};
```
# **A** CAUTION:

**Hazard of data loss! For destinations other than file, soft flow-control is not available. Thus, it is possible to lose log messages on those destinations. To avoid data loss on those destinations, use hard flowcontrol.**

• *Hard flow-control:* In case of hard flow-control there is no message lost. To use hard flow-control, enable the flow-control flag in the log path. Hard flow-control is available for all destinations.

```
Example: Hard flow-control
source s_file {
   file("/tmp/input_file.log");
};
destination d_file {
   file("/tmp/output_file.log");
};
destination d_tcp {
   network("127.0.0.1"
        port(2222)
        log-fifo-size(1000)
   );
};
log {
    source(s_file);
   destination(d_file);
    destination(d_tcp);
```
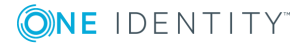

```
flags(flow-control);
};
```
# **Flow-control and multiple destinations**

Using flow-control on a source has an important side-effect if the messages of the source are sent to multiple destinations. If flow-control is in use and one of the destinations cannot accept the messages, the other destinations do not receive any messages either, because syslog-ng stops reading the source. For example, if messages from a source are sent to a remote server and also stored locally in a file, and the network connection to the server becomes unavailable, neither the remote server nor the local file will receive any messages.

#### 6 NOTE:

Creating separate log paths for the destinations that use the same flow-controlled source does not avoid the problem.

If you use flow-control and reliable disk-based buffering together with multiple destinations, the flow-control starts slowing down the source only when:

- one destination is down, and
- the number of messages stored in the disk buffer of the destination reaches (diskbuf-size() minus mem-buf-size()).

# **Configuring flow-control**

For details on how flow-control works, see Managing incoming and outgoing [messages](#page-539-0) with [flow-control](#page-539-0). The summary of the main points is as follows:

- The syslog-ng application normally reads a maximum of log-fetch-limit() number of messages from a source.
- From TCP and unix-stream sources, syslog-ng reads a maximum of log-fetch-limit () from every connection of the source. The number of connections to the source is set using the max-connections() parameter.
- Every destination has an output buffer  $(log-fifo-size()$ .
- Flow-control uses a control window to determine if there is free space in the output buffer for new messages. Every source has its own control window, the log-iw-size () parameter sets the size of the control window.
- When a source accepts multiple connections, the size of the control window is divided by the value of the max-connections() parameter and this smaller control window is applied to each connection of the source.
- The output buffer must be larger than the control window of every source that logs to

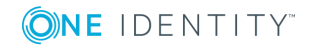

the destination.

- <sup>l</sup> If the control window is full, syslog-ng stops reading messages from the source until some messages are successfully sent to the destination.
- If the output buffer becomes full, and flow-control is not used, messages may be lost.

#### **A** CAUTION:

**If you modify the max-connections() or the log-fetch-limit() parameter, do not forget to adjust the log-iw-size() and log-fifo-size() parameters accordingly.**

#### **Example: Sizing parameters for flow-control**

Suppose that syslog-ng has a source that must accept up to 300 parallel connections. Such situation can arise when a network source receives connections from many clients, or if many applications log to the same socket. Therefore, set the maxconnections() parameter of the source to 300. However, the log-fetch-limit() (default value: 10) parameter applies to every connection of the source individually, while the log-iw-size() (default value: 1000) parameter applies to the source. In a worst-case scenario, the destination does not accept any messages, while all 300 connections send at least log-fetch-limit() number of messages to the source during every poll loop. Therefore, the control window must accommodate at least max-connections()\*log-fetch-limit() messages to be able to read every incoming message of a poll loop. In the current example this means that (log-iw-size() should be greater than 300\*10=3000. If the control window is smaller than this value, the control window might fill up with messages from the first connections — causing syslog-ng to read only one message of the last connections in every poll loop.

The output buffer of the destination must accommodate at least log-iw-size() messages, but use a greater value: in the current example 3000\*10=30000 messages. That way all incoming messages of ten poll loops fit in the output buffer. If the output buffer is full, syslog-ng does not read any messages from the source until some messages are successfully sent to the destination.

```
source s_localhost {
    network(
        ip(127.0.0.1)
        port(1999)
        max-connections(300)
    );
};
destination d_tcp {
    network("10.1.2.3"
        port(1999)
        localport(999)
        log-fifo-size(30000)
    );
```
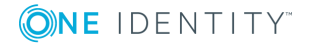

**545**

```
};
log {
    source(s localhost);
    destination(d tcp);
    flags(flow-control);
};
```
If other sources send messages to this destination, then the output buffer must be further increased. For example, if a network host with maximum 100 connections also logs into the destination, then increase the log-fifo-size() by 10000.

```
source s_localhost {
      network(
             ip(127.0.0.1)
             port(1999)
             max-connections(300)
      );
};
source s tcp {
      network(
             ip(192.168.1.5)
             port(1999)
             max-connections(100)
      );
};
destination d_tcp {
      network("10.1.2.3"
             port(1999)
             localport(999)
             log-fifo-size(40000)
      );
};
log {
       source(s_localhost);
       destination(d_tcp);
      flags(flow-control);
};
```
# **Using disk-based and memory buffering**

The syslog-ng Open Source Edition application can store messages on the local hard disk if the destination (for example, the central log server) or the network connection to the destination becomes unavailable. The syslog-ng OSE application automatically sends the stored messages to the destination when the connection is reestablished. The disk buffer is used as a queue: when the connection to the destination is reestablished, syslog-ng OSE sends the messages to the destination in the order they were received.

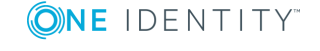

syslog-ng OSE 3.17 Administration Guide log: Filter and route log messages using log paths, flags, and filters

#### 6 NOTE:

Disk-based buffering can be used in conjunction with flow-control. For details on flow-control, see Managing incoming and outgoing messages with [flow-control](#page-539-0).

Every such destination uses a separate disk buffer (similarly to the output buffers controlled by log-fifo-size()). The hard disk space is not pre-allocated, so ensure that there is always enough free space to store the disk buffers even when the disk buffers are full.

If syslog-ng OSE is restarted (using the /etc/init.d/syslog-ng restart command, or another appropriate command on your platform), it automatically saves any unsent messages from the disk buffer and the output queue. After the restart, syslog-ng OSE sends the saved messages to the destination. In other words, the disk buffer is persistent. The disk buffer is also resistant to syslog-ng OSE crashes.

The syslog-ng OSE application supports two types of disk buffering: reliable and normal. For details, see Enabling reliable [disk-based](#page-547-0) buffering and Enabling normal [disk-based](#page-548-0) [buffering](#page-548-0), respectively.

### **Message handling and normal disk-based buffering**

When you use disk-based buffering, and the reliable() option is set to no, syslog-ng OSE handles outgoing messages the following way:

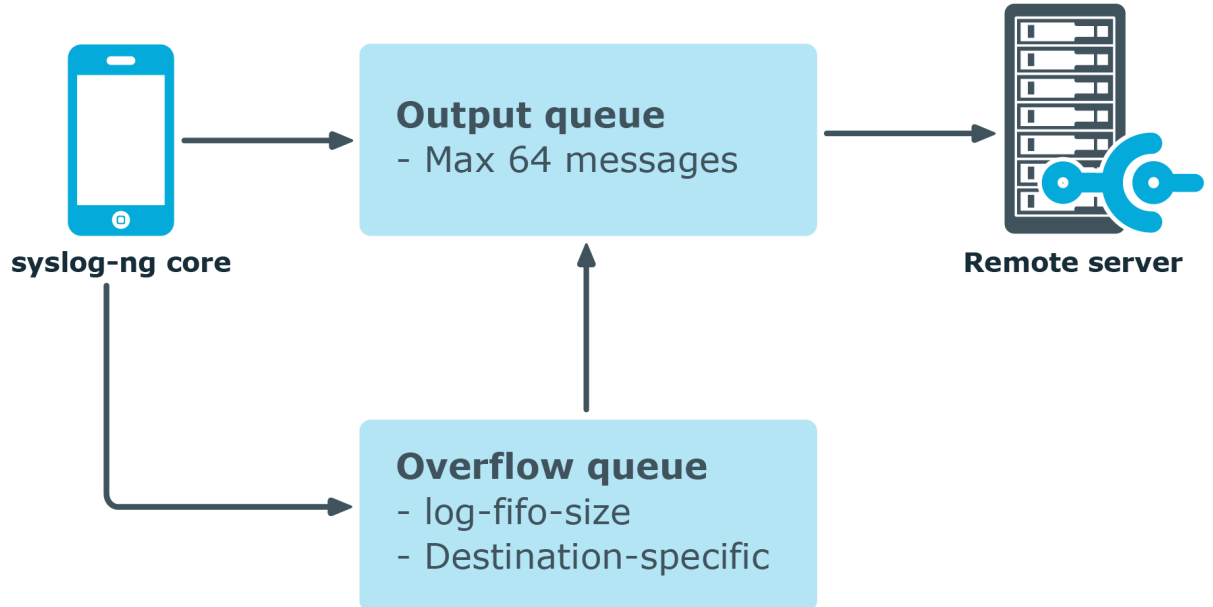

#### **Figure 16: Handling outgoing messages in syslog-ng OSE**

<sup>l</sup> *Output queue*: Messages from the output queue are sent to the destination (for example, your central log server). The syslog-ng OSE application puts the outgoing messages directly into the output queue, unless the output queue is full. By default, the output queue can hold 64 messages (you can adjust it using the quot-size()

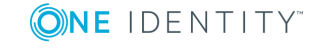

option).

- <sup>l</sup> *Disk buffer*: If the output queue is full, disk-buffering is enabled, and reliable() is set to no, syslog-ng OSE puts the outgoing messages into the disk buffer of the destination. (The disk buffer is enabled if the disk-buffer() option is configured.)
- <sup>l</sup> *Overflow queue*: If the output queue is full and the disk buffer is disabled or full, syslog-ng OSE puts the outgoing messages into the overflow queue of the destination. (The overflow queue is identical to the output buffer used by other destinations.) The log-fifo-size() parameter specifies the number of messages stored in the overflow queue. For details on sizing the log-fifo-size() parameter, see also Managing incoming and outgoing messages with [flow-control](#page-539-0).

6 NOTE:

Using disk buffer can significantly decrease performance.

### **Message handling and reliable disk-based buffering**

When you use disk-based buffering, and the reliable() option is set to yes, syslog-ng OSE handles outgoing messages the following way.

The mem-buf-size() option determines when flow-control is triggered. All messages arriving to the log path that includes the destination using the disk-buffer are written into the diskbuffer, until the size of the disk-buffer reaches (disk-buf-size() minus mem-buf-size()). Above that size, messages are written into both the disk-buffer and the memory-buffer, indicating that flow-control needs to slow down the message source. These messages are not taken out from the control window (governed by log-iw-size()), causing the control window to fill up. If the control window is full, the flow-control completely stops reading incoming messages from the source. (As a result, mem-buf-size() must be at least as large as log-iw-size().)

# <span id="page-547-0"></span>**Enabling reliable disk-based buffering**

To enable reliable disk-based buffering, use the disk-buffer(reliable(yes)) parameter in the destination. Use reliable disk-based buffering if you do not want to lose logs in case of reload/restart, unreachable destination or syslog-ng OSE crash. This solution provides a slower, but reliable disk-buffer option. It is created and initialized at startup and gradually grows as new messages arrive. The filename of the reliable disk buffer file is the following: <syslog-ng path>/var/syslog-ng-00000.rqf.

#### **Example: Example for using reliable disk-based buffering**

destination d\_BSD { network("127.0.0.1" port(3333)

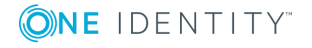

```
disk-buffer(
            mem-buf-size(10000)
            disk-buf-size(2000000)
            reliable(yes)
        )
    );
};
```
For details on the differences between normal and reliable disk-based buffering, see also About disk [queue](#page-549-0) files.

# <span id="page-548-0"></span>**Enabling normal disk-based buffering**

To enable normal disk-based buffering, use the disk-buffer(reliable(no)) parameter in the destination. Use normal disk-based buffering if you want a solution that is faster than the reliable disk-based buffering. In this case, disk buffering will be less reliable and it is possible to lose logs in case of syslog-ng OSE crash. The filename of the normal disk buffer file is the following: <syslog-ng path>/var/syslog-ng-00000.qf.

```
Example: Example for using normal disk-based buffering
When using the disk-buffer plugin:
destination d_BSD {
      network("127.0.0.1"
            port(3333)
            disk-buffer(
                  mem-buf-length(10000)
                  disk-buf-size(2000000)
                  reliable(no)
            )
      );
};
```
For details on the differences between normal and reliable disk-based buffering, see also About disk [queue](#page-549-0) files.

# **Enabling memory buffering**

To enable memory buffering, use the log-fifo-size() parameter in the destination. All destination drivers can use memory buffering. Use memory buffering if you want to send

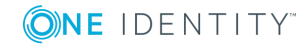

logs to destinations where disk-based buffering is not available. Or if you want the fastest solution, and if syslog-ng OSE crash or network downtime is never expected. In these cases, losing logs is possible. This solution does not use disk-based buffering, logs are stored only in the memory.

#### **Example: Example for using memory buffering**

```
destination d_BSD {
      network("127.0.0.1"
             port(3333)
             log-fifo-size(10000)
      );
};
```
# <span id="page-549-0"></span>**About disk queue files**

# **Normal and reliable queue files**

The key difference between disk queue files that employ the reliable(yes) option and not is the strategy they employ. Reliable disk queues guarantee that all the messages passing through them are written to disk first, and removed from the queue only after the destination has confirmed that the message has been successfully received. This prevents message loss, for example, due to syslog-ng OSE crashes if the client and the destination server communicate using the Reliable Log Transfer Protocol (RLTP). Note that the Reliable Log Transfer Protocol is available only in [syslog-ng](https://syslog-ng.com/log-management-software) Premium Edition. Of course, using the reliable(yes) option introduces a significant performance penalty as well. Reliable disk queues employ an in-memory cache buffer, the content of which is also written to the disk, and which is intended to speed up the process of reading back data from the queue.

Normal disk queues work in a different way: they employ an in-memory output buffer (set in qout-size()) and an in-memory overflow queue (set in mem-buf-length()). The disk buffer file itself is only used if the overflow buffer is filled up completely. This approach has better performance (because of less disk IO operations), but also carries the risk of losing a maximum of qout-size() plus mem-buf-length() number of messages in case of an unexpected power failure or application crash.

#### **Size and truncation of queue files**

Disk queue files tend to grow. Each may take up to disk-buf-size() bytes on the disk. Due to the nature of reliable queue files, all the messages traversing the queue are written to disk, constantly increasing the size of the queue file. Truncation only occurs if the read and write heads of the queue reach the same position. Given that new messages arrive all the time, at least a small number of messages will almost always be stored in the queue file at all times. As a result, the queue file is not truncated automatically, but grows until it

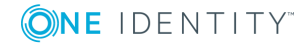

reaches the maximal configured size, after which the write head will wrap around, later followed by the read head.

In case of normal disk queue files, growth in size is not so apparent, as the disk-based queue file is only used if the in-memory overflow buffer fills up. Once the destination sends messages faster than the incoming message rate, the queue will start to empty, and when the read and write heads of the queue reach the same position, the queue files are finally truncated.

Note that if a queue file becomes corrupt, syslog-ng OSE starts a new one. This might lead to the queue files consuming more space in total than their maximal configured size and the number of configured queue files multiplied together.

# <span id="page-550-1"></span>**Filters**

The following sections describe how to select and filter log messages.

- Using [filters](#page-550-0) describes how to configure and use filters.
- [Combining](#page-551-0) filters with boolean operators shows how to create complex filters using boolean operators.
- [Comparing](#page-552-0) macro values in filters explains how to evaluate macros in filters.
- Using wildcards, special characters, and regular [expressions](#page-553-0) in filters provides tips on using regular expressions.
- Tagging [messages](#page-554-0) explains how to tag messages and how to filter on the tags.
- <sup>l</sup> Filter [functions](#page-555-0) is a detailed description of the filter functions available in syslog-ng OSE.

# <span id="page-550-0"></span>**Using filters**

Filters perform log routing within syslog-ng: a message passes the filter if the filter expression is true for the particular message. If a log statement includes filters, the messages are sent to the destinations only if they pass all filters of the log path. For example, a filter can select only the messages originating from a particular host. Complex filters can be created using filter functions and logical boolean expressions.

To define a filter, add a filter statement to the syslog-ng configuration file using the following syntax:

```
filter <identifier> { <filter_type>("<filter_expression>"); };
```
Then use the filter in a log path, for example:

```
log {
    source(s1);
    filter(<identifier>);
    destination(d1); };
```
You can also define the filter inline. For details, see Defining [configuration](#page-87-0) objects inline.

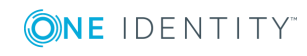

#### **Example: A simple filter statement**

The following filter statement selects the messages that contain the word deny and come from the host example.

```
filter demo_filter { host("example") and match("deny" value("MESSAGE"))
};
log {
      source(s1);
      filter(demo_filter);
      destination(d1);
};
The following example does the same, but defines the filter inline.
log {
      source(s1);
      filter { host("example") and match("deny" value("MESSAGE")) };
       destination(d1);
};
```
# <span id="page-551-0"></span>**Combining filters with boolean operators**

When a log statement includes multiple filter statements, syslog-ng sends a message to the destination only if all filters are true for the message. In other words, the filters are connected with the logical AND operator. In the following example, no message arrives to the destination, because the filters are exclusive (the hostname of a client cannot be example1 and example2 at the same time):

```
filter demo_filter1 { host("example1"); };
filter demo_filter2 { host("example2"); };
log {
    source(s1); source(s2);
    filter(demo_filter1); filter(demo_filter2);
    destination(d1); destination(d2); };
```
To select the messages that come from either host example1 or example2, use a single filter expression:

```
filter demo_filter { host("example1") or host("example2"); };
log {
    source(s1); source(s2);
    filter(demo filter);
    destination(d1); destination(d2); };
```
Use the not operator to invert filters, for example, to select the messages that were not sent by host example1:

```
filter demo_filter { not host("example1"); };
```
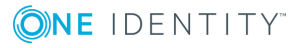

However, to select the messages that were not sent by host example1 or example2, you have to use the and operator (that's how boolean logic works):

filter demo filter { not host("example1") and not host("example2"); };

Alternatively, you can use parentheses to avoid this confusion:

filter demo filter { not (host("example1") or host("example2")); };

For a complete description on filter functions, see Filter [functions](#page-555-0).

The following filter statement selects the messages that contain the word deny and come from the host example.

filter demo filter { host("example") and match("deny" value("MESSAGE")); };

The value() parameter of the match function limits the scope of the function to the text part of the message (that is, the part returned by the \${MESSAGE} macro). For details on using the match() filter function, see match().

#### 6 TIP:

Filters are often used together with log path flags. For details, see Log path [flags](#page-536-0).

# <span id="page-552-0"></span>**Comparing macro values in filters**

Starting with syslog-ng OSE version 3.2, it is also possible to compare macro values and templates as numerical and string values. String comparison is alphabetical: it determines if a string is alphabetically greater or equal to another string. Use the following syntax to compare macro values or templates. For details on macros and templates, see [Customize](#page-597-0) message format using macros and [templates.](#page-597-0)

```
filter <filter-id>
```

```
{"<macro-or-template>" operator "<value-or-macro-or-template>"};
```
#### **Example: Comparing macro values in filters**

The following expression selects log messages containing a PID (that is, \${PID} macro is not empty):

```
filter f pid {\frac{9}{5}}[PID}" !=""};
```
The following expression selects log messages that do not contain a PID. Also, it uses a template as the left argument of the operator and compares the values as strings:

filter f\_pid {"\${HOST}\${PID}" eq "\${HOST}"};

The following example selects messages with priority level higher than 5.

```
filter f level {"${LEVEL NUM}" > "5"};
```
Note that:

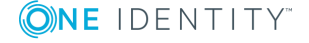

syslog-ng OSE 3.17 Administration Guide

**553**

- The macro or template must be enclosed in double-quotes.
- The \$ character must be used before macros.
- Using comparator operators can be equivalent to using filter functions, but is somewhat slower. For example, using "\${HOST}" eq "myhost" is equivalent to using host("myhost" type(string)).
- You can use any macro in the expression, including user-defined macros from parsers and results of pattern database classifications.
- The results of filter functions are boolean values, so they cannot be compared to other values.
- You can use boolean operators to combine comparison expressions.

The following operators are available:

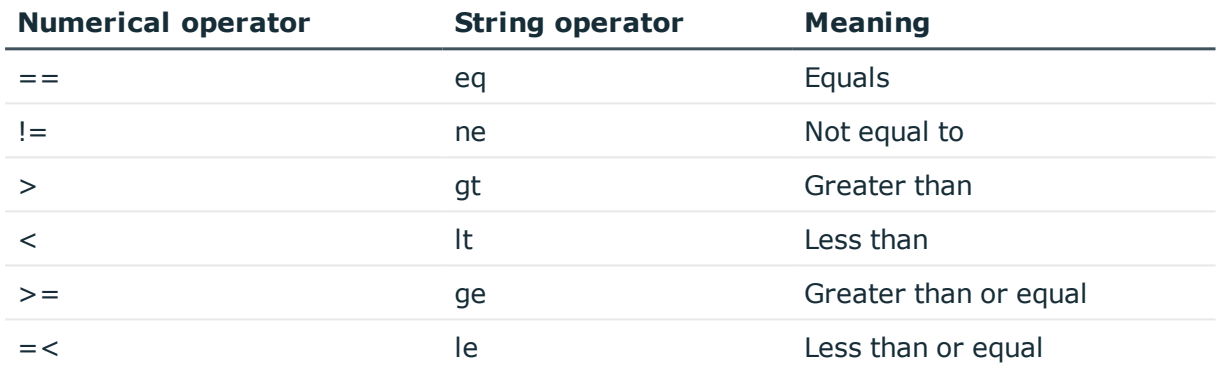

#### **Table 12: Numerical and string comparison operators**

# <span id="page-553-0"></span>**Using wildcards, special characters, and regular expressions in filters**

The host(), match(), and program() filter functions accept regular expressions as parameters. The exact type of the regular expression to use can be specified with the type () option. By default, syslog-ng OSE uses PCRE regular expressions.

In regular expressions, the asterisk (\*) character means 0, 1, or any number of the previous expression. For example, in the f\*ilter expression the asterisk means 0 or more f letters. This expression matches for the following strings: ilter, filter, ffilter, and so on. To achieve the wildcard functionality commonly represented by the asterisk character in other applications, use .\* in your expressions, for example f.\*ilter.

Alternatively, if you do not need regular expressions, only wildcards, use type(glob) in your filter:

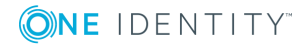

# **Example: Filtering with widcards**

The following filter matches on hostnames starting with the myhost string, for example, on myhost-1, myhost-2, and so on.

```
filter f wildcard {host("myhost*" type(glob));};
```
For details on using regular expressions in syslog-ng OSE, see Using [wildcards,](#page-553-0) special characters, and regular [expressions](#page-553-0) in filters.

To filter for special control characters like the carriage return  $(CR)$ , use the  $\Gamma$  escape prefix in syslog-ng OSE version 3.0 and 3.1. In syslog-ng OSE 3.2 and later, you can also use the \x escape prefix and the ASCII code of the character. For example, to filter on carriage returns, use the following filter:

<span id="page-554-0"></span>filter f\_carriage\_return {match("\x0d" value ("MESSAGE"));};

# **Tagging messages**

You can label the messages with custom tags. Tags are simple labels, identified by their names, which must be unique. Currently syslog-ng OSE can tag a message at two different places:

- at the source when the message is received, and
- when the message matches a pattern in the pattern database. For details on using the pattern database, see Using pattern [databases](#page-699-0), for details on creating tags in the pattern database, see The [syslog-ng](#page-718-0) pattern database format.
- Tags can be also added and deleted using rewrite rules. For details, see [Adding](#page-644-0) and [deleting](#page-644-0) tags.

When syslog-ng receives a message, it automatically adds the .source.<id of the source statement tag to the message. Use the tags() option of the source to add custom tags, and the tags() option of the filters to select only specific messages.

6 NOTE:

- Tagging messages and also filtering on the tags is very fast, much faster than other types of filters.
- Tags are available locally, that is, if you add tags to a message on the client, these tags will not be available on the server.
- In To include the tags in the message, use the  $$$ {TAGS} macro in a template. Alternatively, if you are using the IETF-syslog message format, you can include the \${TAGS} macro in the .SDATA.meta part of the message. Note that the \${TAGS} macro is available only in syslog-ng OSE 3.1.1 and later.

For an example on tagging, see Example: Adding tags and filtering [messages](#page-560-0) with tags.

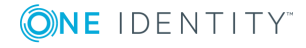

# <span id="page-555-0"></span>**Filter functions**

The following functions may be used in the filter statement, as described in [Filters.](#page-550-1)

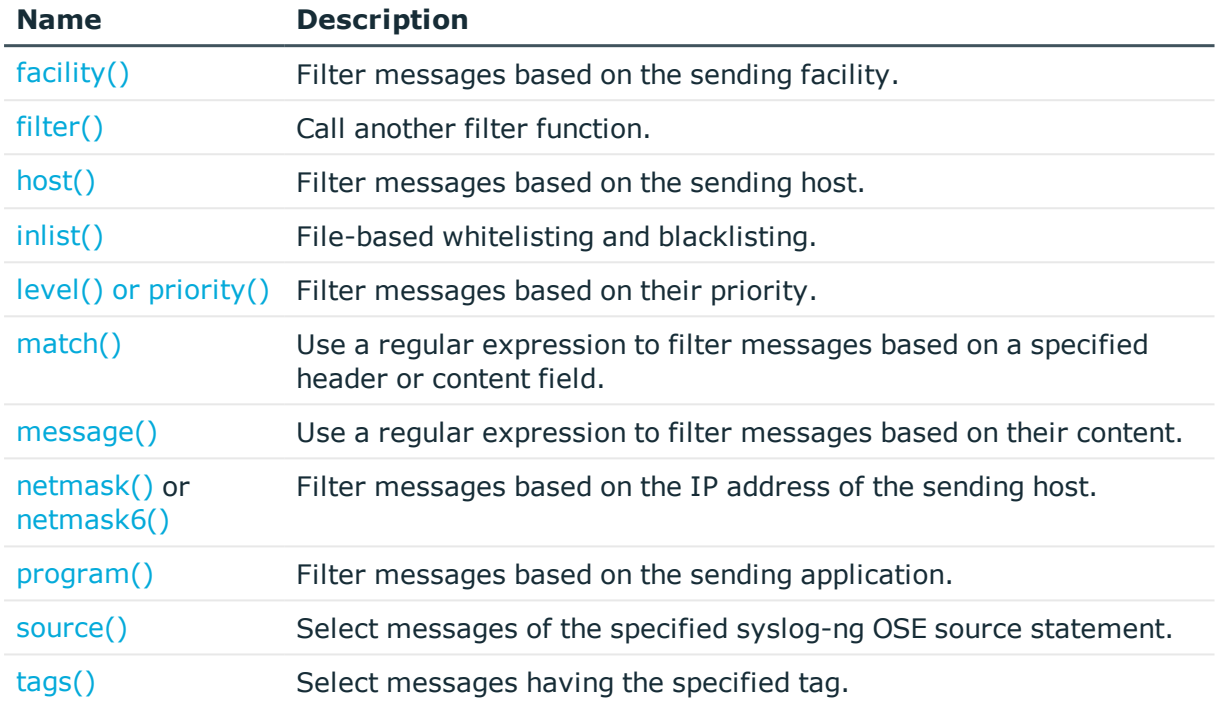

# **Table 13: Filter functions available in syslog-ng OSE**

# <span id="page-555-1"></span>**facility()**

Synopsis: facility(<facility-name>) or facility(<facility-code>) or facility(<facilityname>..<facility-name>)

*Description:* Match messages having one of the listed facility codes.

The facility() filter accepts both the name and the numerical code of the facility or the importance level. Facility codes 0-23 are predefined and can be referenced by their usual name. Facility codes above 24 are not defined.

You can use the facility filter the following ways:

- Use a single facility name, for example, facility(user)
- $\bullet$  Use a single facility code, for example, facility(1)
- Use a facility range (works only with facility names), for example, facility (local0..local5)

The syslog-ng application recognizes the following facilities: (Note that some of these facilities are available only on specific platforms.)

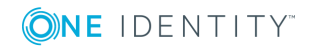

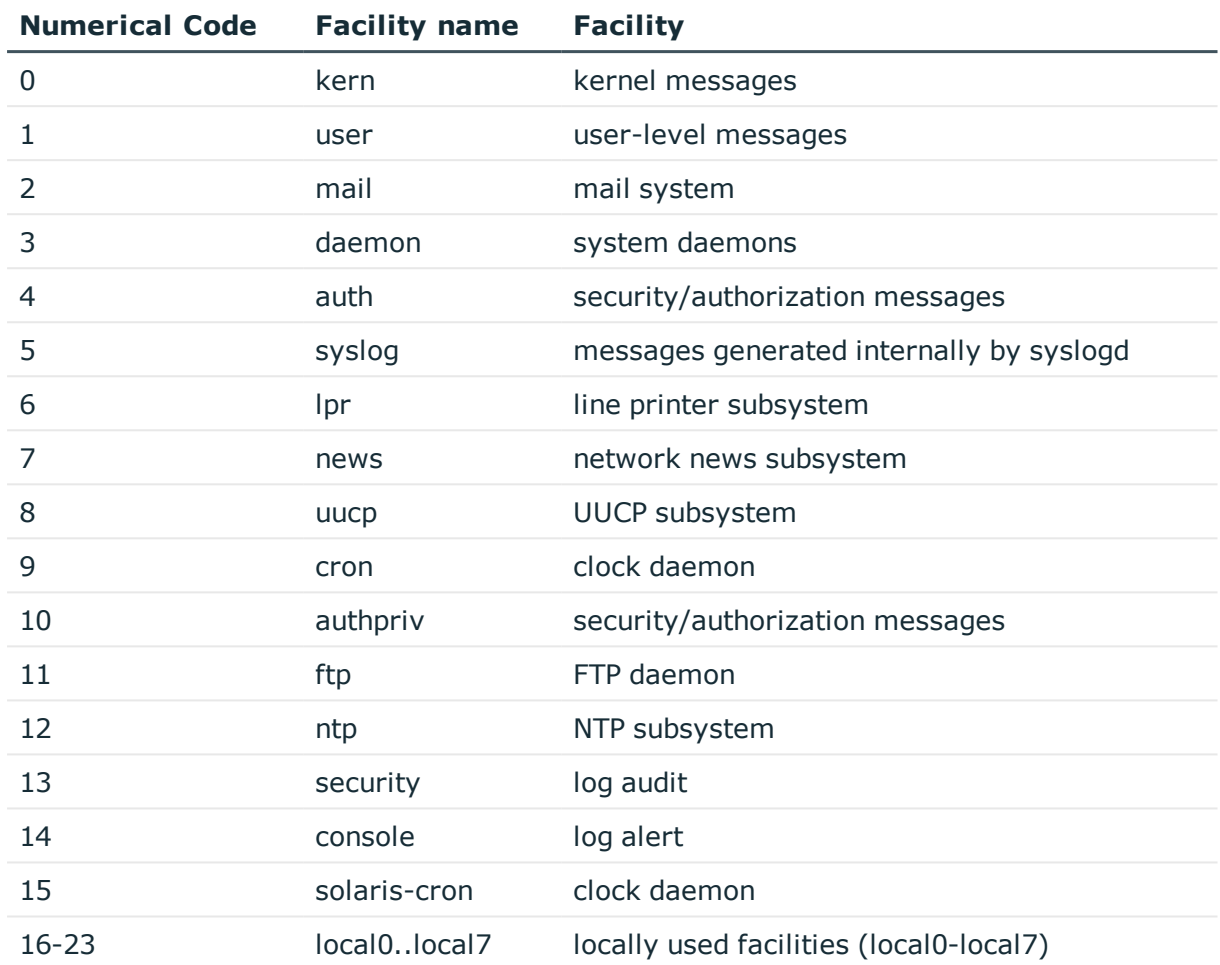

#### **Table 14: syslog Message Facilities recognized by the facility() filter**

# **filter()**

Synopsis: filter(filtername)

*Description:* Call another filter rule and evaluate its value. For example:

filter demo filter { host("example") and match("deny" value("MESSAGE")) }; filter inverted demo filter { NOT filter(demo filter) }

# **host()**

Synopsis: host(regexp)

*Description:* Match messages by using a regular expression against the hostname field of log messages. Note that you can filter only on the actual content of the HOST field of the message (or what it was rewritten to). That is, syslog-ng OSE will compare the filter expression to the content of the \${HOST} macro. This means that for the IP address of a

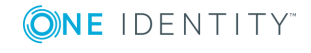

host will not match, even if the IP address and the hostname field refers to the same host. To filter on IP addresses, use the [netmask\(\)](#page-555-0) filter.

filter demo filter { host("example") };

### **inlist()**

Synopsis: in-list("</path/to/file.list>", value("<field-to-filter>"))

*Description:* Matches the value of the specified field to a list stored in a file, allowing you to do simple, file-based black- and whitelisting. The file must be a plain-text file, containing one entry per line. The syslog-ng OSE application loads the entire file, and compares the value of the specified field (for example, \${PROGRAM}) to entries in the file. When you use the in-list filter, note the following points:

- Comparing the values is case-sensitive.
- Only exact matches are supported, partial and substring matches are not.
- If you modify the list file, reload the configuration of syslog-ng OSE for the changes to take effect.

Available in syslog-ng OSE 3.5 and later.

# **Example: Selecting messages using the in-list filter** Create a text file that contains the programs (as in the \${PROGRAM} field of their log messages) you want to select. For example, you want to forward only the logs of a few applications from a host: kernel, sshd, and sudo. Create the /etc/syslogng/programlist.list file with the following contents: kernel sshd sudo

The following filter selects only the messages of the listed applications:

```
filter f_whitelist { in-list("/etc/syslog-ng/programlist.list", value
("PROGRAM")); };
```
Create the appropriate sources and destinations for your environment, then create a log path that uses the previous filter to select only the log messages of the applications you need:

```
log {
   source(s_all);
   filter(f whitelist);
   destination(d_logserver); };
```
To create a blacklist filter, simply negate the in-list filter:

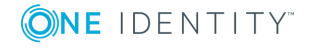

```
filter f blacklist { not in-list("/etc/syslog-ng/programlist.list", value
("PROGRAM")); };
```
# **level() or priority()**

Synopsis: level(<priority-level>) or level(<priority-level>..<priority-level>)

*Description:* The level() filter selects messages corresponding to a single importance level, or a level-range. To select messages of a specific level, use the name of the level as a filter parameter, for example use the following to select warning messages:

level(warning)

To select a range of levels, include the beginning and the ending level in the filter, separated with two dots  $( \ldots )$ . For example, to select every message of error or higher level, use the following filter:

level(err..emerg)

The level() filter accepts the following levels: emerg, alert, crit, err, warning, notice, info, debug.

#### **match()**

Synopsis: match(regexp)

*Description:* Match a regular expression to the headers and the message itself (that is, the values returned by the MSGHDR and MSG macros). Note that in syslog-ng version 2.1 and earlier, the match() filter was applied only to the text of the message, excluding the headers. This functionality has been moved to the message() filter.

To limit the scope of the match to a specific part of the message (identified with a macro), use the match(regexp value("MACRO")) syntax. Do not include the \$ sign in the parameter of the value() option.

The value() parameter accepts both built-in macros and user-defined ones created with a parser or using a pattern database. For details on macros and parsers, see [Templates](#page-598-0) and [macros](#page-598-0), Parsing messages with [comma-separated](#page-655-0) and similar values, and Using [parser](#page-700-0) results in filters and [templates.](#page-700-0)

#### **message()**

Synopsis: message(regexp)

*Description:* Match a regular expression to the text of the log message, excluding the headers (that is, the value returned by the MSG macros). Note that in syslog-ng version 2.1 and earlier, this functionality was performed by the match() filter.

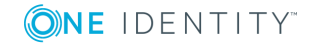

**559**

#### **netmask()**

Synopsis: netmask(ipv4/mask)

*Description:* Select only messages sent by a host whose IP address belongs to the specified IPv4 subnet. Note that this filter checks the IP address of the last-hop relay (the host that actually sent the message to syslog-ng OSE), not the contents of the HOST field of the message. You can use both the dot-decimal and the CIDR notation to specify the netmask. For example, 192.168.5.0/255.255.255.0 or 192.168.5.0/24. To filter IPv6 addresses, see netmask6().

#### **netmask6()**

Synopsis: netmask6(ipv6/mask)

*Description:* Select only messages sent by a host whose IP address belongs to the specified IPv6 subnet. Note that this filter checks the IP address of the last-hop relay (the host that actually sent the message to syslog-ng OSE), not the contents of the HOST field of the message. You can use both the regular and the compressed format to specify the IP address, for example, 1080:0:0:0:8:800:200C:417A or 1080::8:800:200C:417A. If you do not specify the address, localhost is used. Use the netmask (also called prefix) to specify how many of the leftmost bits of the address comprise the netmask (values 1-128 are valid). For example, the following specify a 60-bit prefix:

12AB:0000:0000:CD30:0000:0000:0000:0000/60 or 12AB::CD30:0:0:0:0/60. Note that if you set an IP address and a prefix, syslog-ng OSE will ignore the bits of the address after the prefix. To filter IPv4 addresses, see netmask().

The netmask6() filter is available in syslog-ng OSE 3.7 and later.

# **A** CAUTION:

**If the IP address is not syntactically correct, the filter will never match. The syslog-ng OSE application currently does not send a warning for such configuration errors.**

**program()**

Synopsis: program(regexp)

*Description:* Match messages by using a regular expression against the program name field of log messages.

**source()**

Synopsis: source id

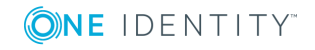

syslog-ng OSE 3.17 Administration Guide log: Filter and route log messages using log paths, flags, and filters

*Description:* Select messages of a source statement. This filter can be used in embedded log statements if the parent statement contains multiple source groups  $-$  only messages originating from the selected source group are sent to the destination of the embedded log statement.

# **tags()**

Synopsis: tag and the synopsis: tag and the synopsis: tag and the synopsis: tag and the synopsis: tag and the synopsis of the synopsis of the synopsis of the synopsis of the synopsis of the synopsis of the synopsis of the

*Description:* Select messages labeled with the specified tag. Every message automatically has the tag of its source in . source. <id of the source statement> format. This option is available only in syslog-ng 3.1 and later.

#### <span id="page-560-0"></span>**Example: Adding tags and filtering messages with tags**

```
source s tcp {
       network(ip(192.168.1.1) port(1514) tags("tcp", "router"));
};
Use the tags() option of the filters to select only specific messages:
filter f tcp {
      tags(".source.s_tcp");
};
filter f_router {
      tags("router");
};
```
#### $\bullet$ NOTE:

The syslog-ng OSE application automatically adds the class of the message as a tag using the .classifier.<message-class> format. For example, messages classified as "system" receive the .classifier.system tag. Use the tags() filter function to select messages of a specific class.

```
filter f_tag_filter {tags(".classifier.system");};
```
# **Dropping messages**

To skip the processing of a message without sending it to a destination, create a log statement with the appropriate filters, but do not include any destination in the statement, and use the final flag.

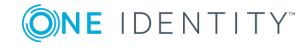

# **Example: Skipping messages**

The following log statement drops all debug level messages without any further processing.

```
filter demo_debugfilter { level(debug); };
log { source(s_all); filter(demo_debugfilter); flags(final); };
```
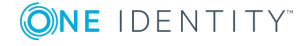

# **Global options of syslog-ng OSE**

[Configuring](#page-562-0) global syslog-ng options Global [options](#page-562-1)

# <span id="page-562-0"></span>**Configuring global syslog-ng options**

The syslog-ng application has a number of global options governing DNS usage, the timestamp format used, and other general points. Each option may have parameters, similarly to driver specifications. To set global options, add an option statement to the syslog-ng configuration file using the following syntax:

options { option1(params); option2(params); ... };

#### **Example: Using global options**

To disable domain name resolving, add the following line to the syslog-ng configuration file:

options { use-dns(no); };

For a detailed list of the available options, see Global [options.](#page-562-1) For important global options and recommendations on their use, see Best practices and [examples.](#page-776-0)

# <span id="page-562-1"></span>**Global options**

The following options can be specified in the options statement, as described in [Configuring](#page-562-0) global [syslog-ng](#page-562-0) options.

**bad-hostname()**

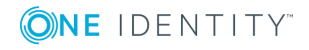

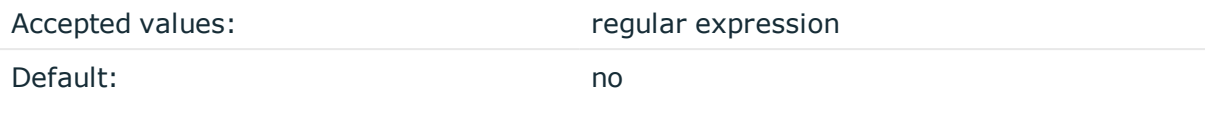

*Description:* A regexp containing hostnames which should not be handled as hostnames.

# **chain-hostnames()**

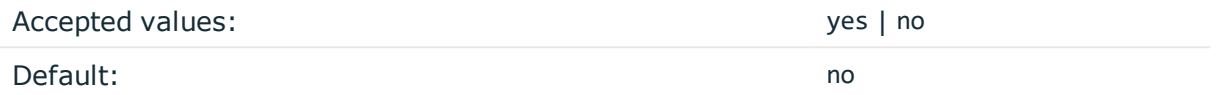

*Description:* Enable or disable the chained hostname format. If a client sends the log message directly to the syslog-ng OSE server, the chain-hostnames() option is enabled on the server, and the client sends a hostname in the message that is different from its DNS hostname (as resolved from DNS by the syslog-ng OSE server), then the server can append the resolved hostname to the hostname in the message (separated with a / character) when the message is written to the destination.

For example, consider a client-server scenario with the following hostnames: clienthostname-from-the-message, client-hostname-resolved-on-the-server, server-hostname. The hostname of the log message written to the destination depends on the keep-hostname() and the chain-hostnames() options. How keep-hostname() and chain-hostnames() options are related is described in the following table.

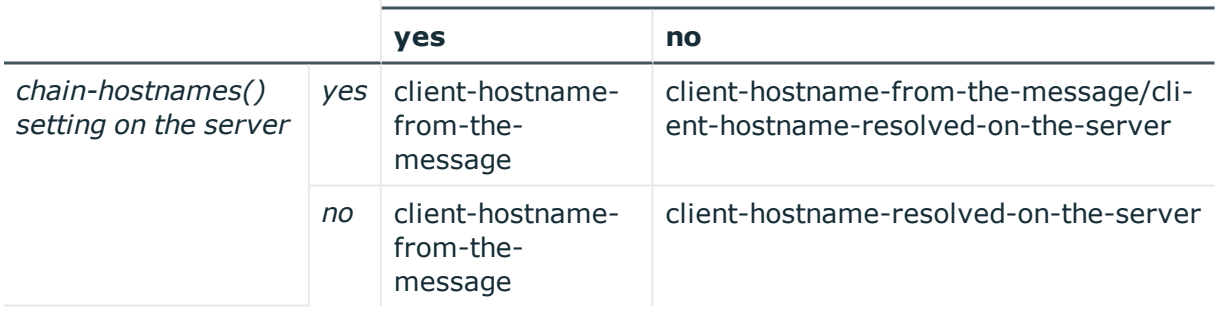

### **keep-hostname() setting on the server**

If the log message is forwarded to the syslog-ng OSE server via a syslog-ng OSE relay, the hostname depends on the settings of the keep-hostname() and the chain-hostnames() options both on the syslog-ng OSE relay and the syslog-ng OSE server.

For example, consider a client-relay-server scenario with the following hostnames: clienthostname-from-the-message, client-hostname-resolved-on-the-relay, client-hostnameresolved-on-the-server, relay-hostname-resolved-on-the-server. How keep-hostname() and chain-hostnames() options are related is described in the following table.

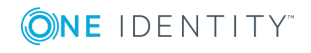

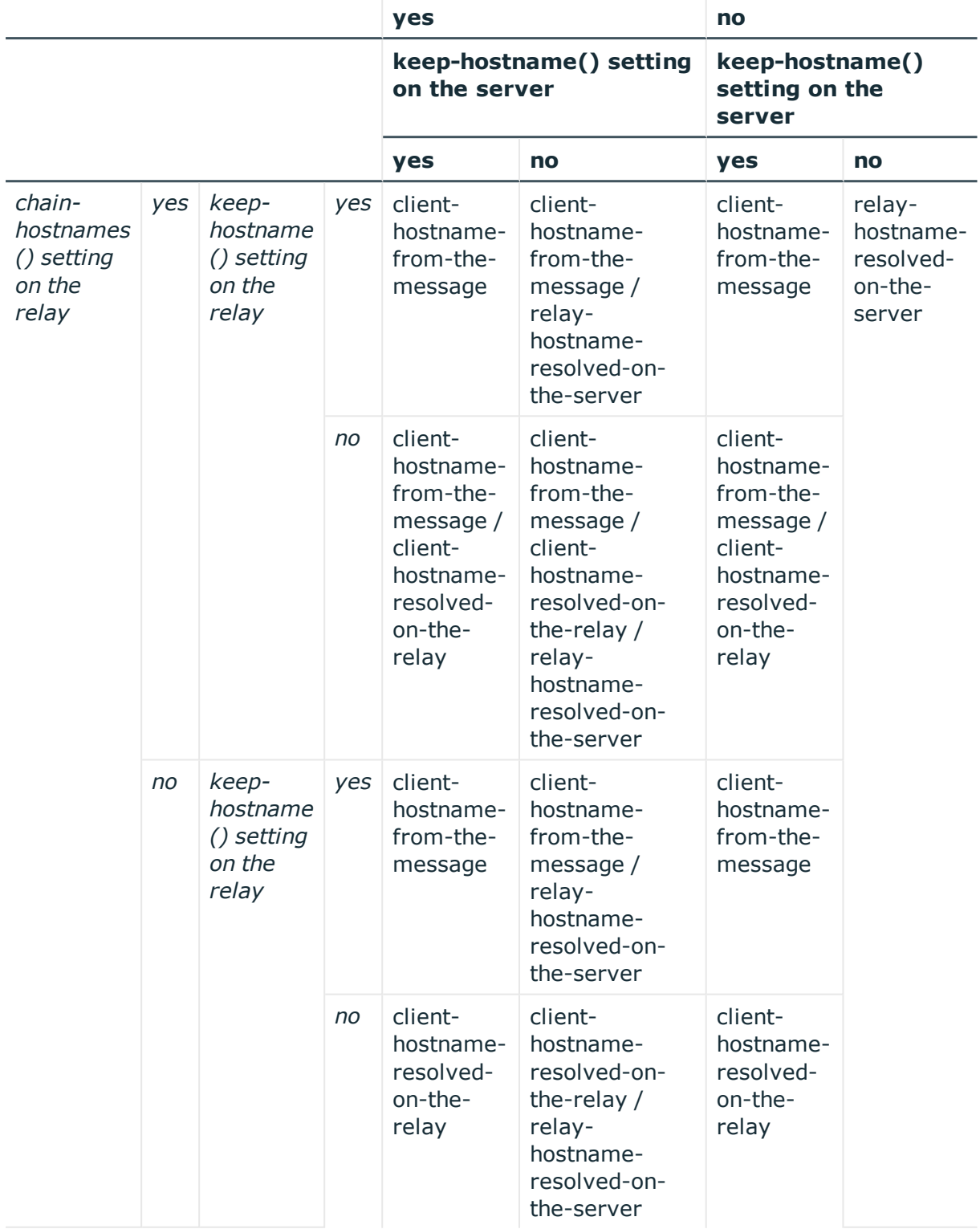

#### **chain-hostnames() setting on the server**

The chain-hostnames() option of syslog-ng can interfere with the way syslog-ng OSE counts the log source hosts, causing syslog-ng to think there are more hosts logging to the central server, especially if the clients sends a hostname in the message that is different from its real hostname (as resolved from DNS). Disable the chain-hostnames() option on your log

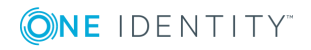

sources to avoid any problems related to license counting.

#### **check-hostname()**

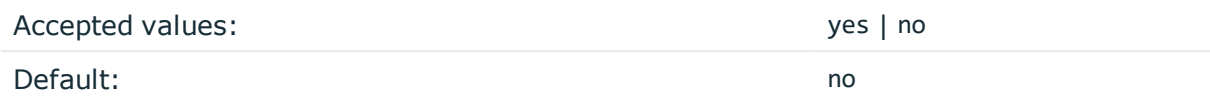

*Description:* Enable or disable checking whether the hostname contains valid characters.

### **create-dirs()**

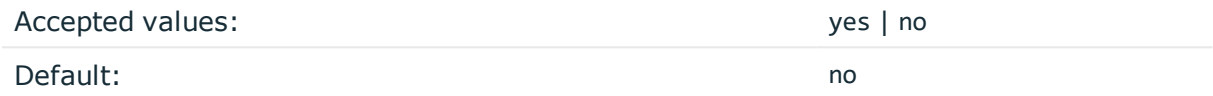

*Description:* Enable or disable directory creation for destination files.

### **dir-group()**

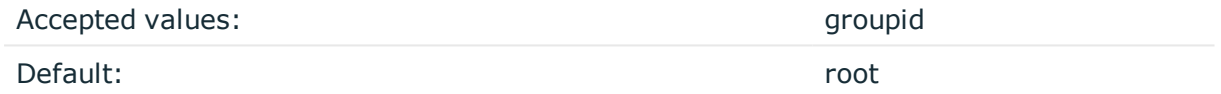

*Description:* The default group for newly created directories.

#### **dir-owner()**

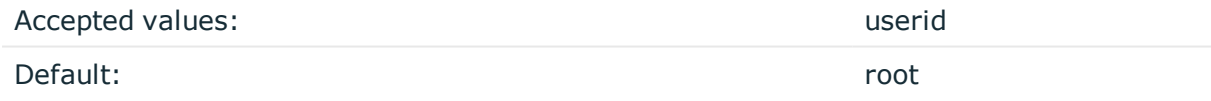

*Description:* The default owner of newly created directories.

#### **dir-perm()**

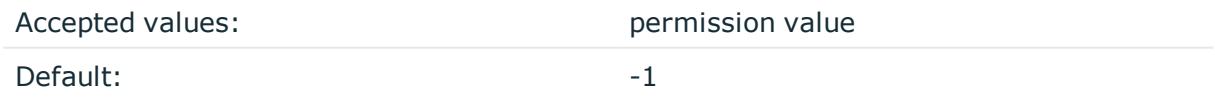

*Description:* The permission mask of directories created by syslog-ng. Log directories are only created if a file after macro expansion refers to a non-existing directory, and directory creation is enabled (see also the create-dirs() option). For octal numbers prefix the number with 0, for example use 0755 for rwxr-xr-x.

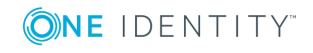

To preserve the original properties of an existing directory, use the option without specifying an attribute: dir-perm(). Note that when creating a new directory without specifying attributes for dir-perm(), the default permission of the directories is masked with the umask of the parent process (typically 0022).

Starting with version 3.16, the default value of this option is -1, so syslog-ng OSE does not change the ownership, unless explicitly configured to do so.

### **dns-cache()**

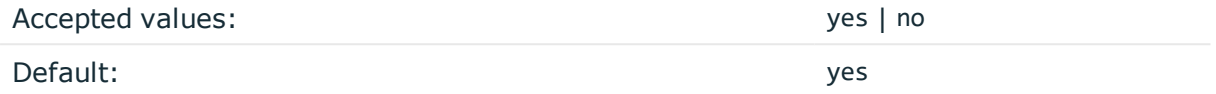

*Description:* Enable or disable DNS cache usage.

# **O** NOTE:

This option has no effect if the keep-hostname() option is enabled (keep-hostname(yes)) and the message contains a hostname.

### **dns-cache-expire()**

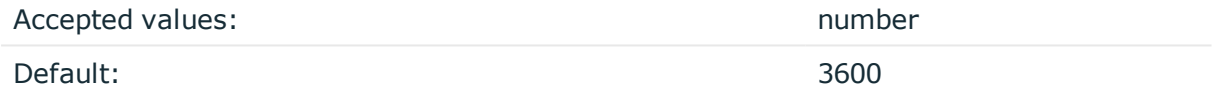

*Description:* Number of seconds while a successful lookup is cached.

#### **dns-cache-expire-failed()**

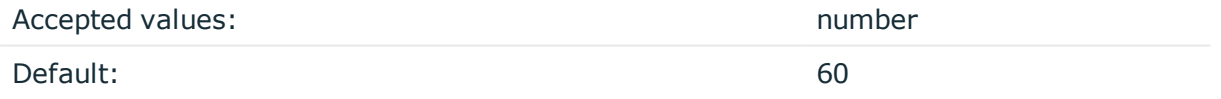

*Description:* Number of seconds while a failed lookup is cached.

#### **dns-cache-hosts()**

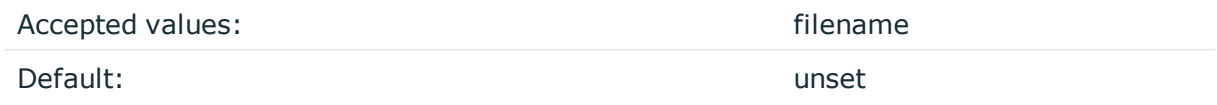

*Description:* Name of a file in /etc/hosts format that contains static IP->hostname mappings. Use this option to resolve hostnames locally without using a DNS. Note that any change to this file triggers a reload in syslog-ng and is instantaneous.

# **dns-cache-size()**

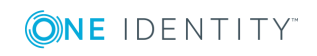

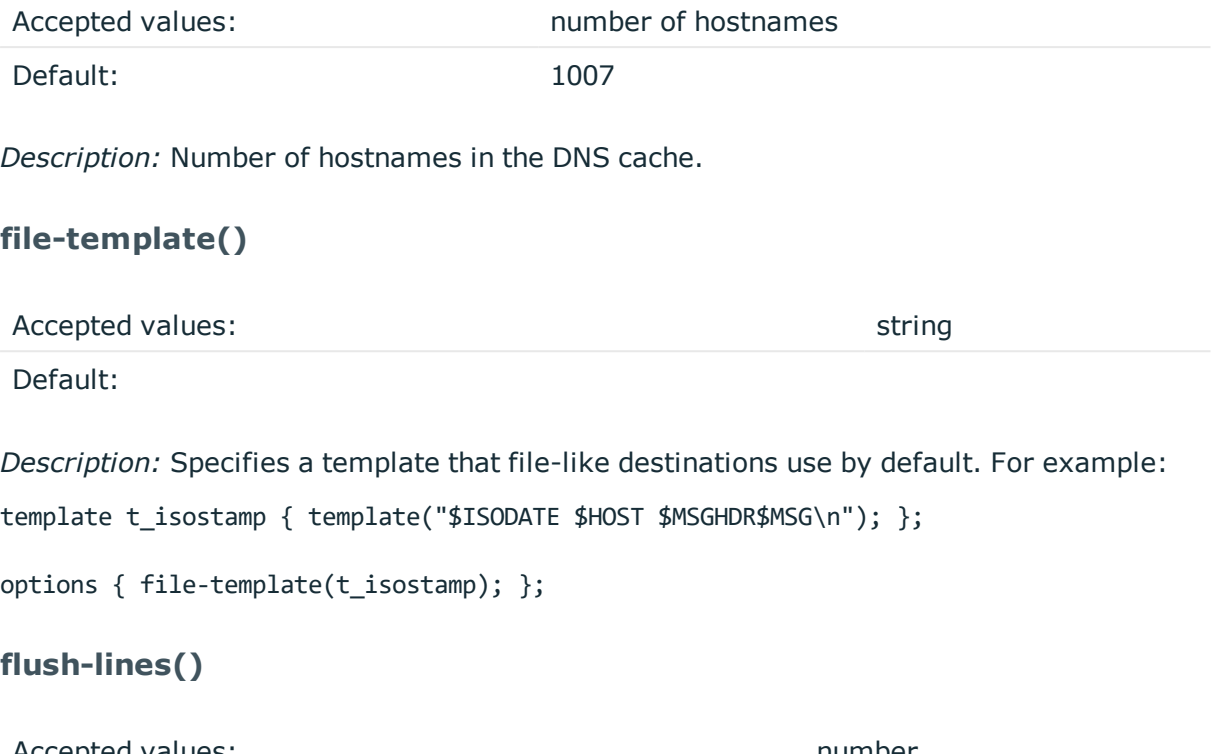

Accepted values: number Default: 100

*Description:* Specifies how many lines are flushed to a destination at a time. The syslog-ng OSE application waits for this number of lines to accumulate and sends them off in a single batch. Increasing this number increases throughput as more messages are sent in a single batch, but also increases message latency.

The syslog-ng OSE application flushes the messages if it has sent flush-lines() number of messages, or the queue became empty. If you stop or reload syslog-ng OSE or in case of network sources, the connection with the client is closed, syslog-ng OSE automatically sends the unsent messages to the destination.

# **flush-timeout()**

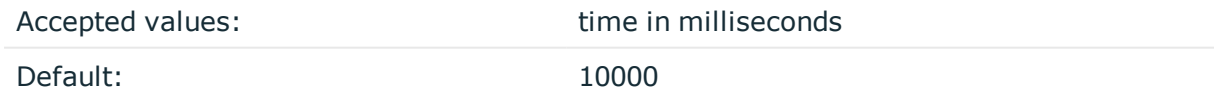

*Description:* Specifies the time syslog-ng waits for lines to accumulate in its output buffer. For more information, see the flush-lines() option.

**frac-digits()**

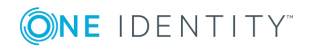

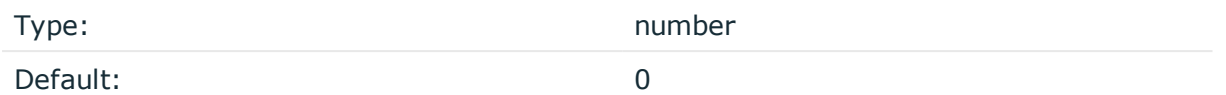

*Description:* The syslog-ng application can store fractions of a second in the timestamps according to the ISO8601 format. The frac-digits() parameter specifies the number of digits stored. The digits storing the fractions are padded by zeros if the original timestamp of the message specifies only seconds. Fractions can always be stored for the time the message was received. Note that syslog-ng can add the fractions to non-ISO8601 timestamps as well.

# **group()**

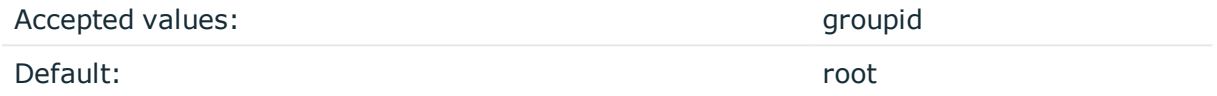

*Description:* The default group of output files. By default, syslog-ng changes the privileges of accessed files (for example /dev/null) to root.root 0600. To disable modifying privileges, use this option with the -1 value.

# **jvm-options()**

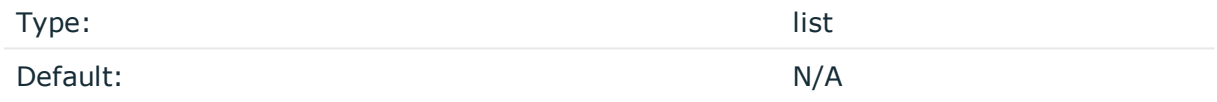

*Description:* Specify the Java Virtual Machine (JVM) settings of your Java destination from the syslog-ng OSE configuration file.

For example:

jvm-options("-Xss1M -XX:+TraceClassLoading")

# **keep-hostname()**

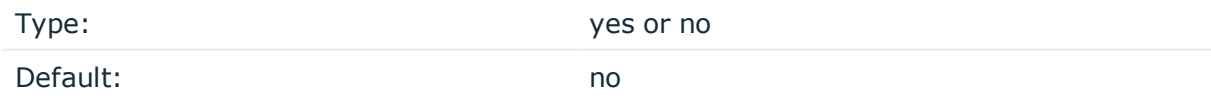

*Description:* Enable or disable hostname rewriting.

- If enabled (keep-hostname(yes)), syslog-ng OSE assumes that the incoming log message was sent by the host specified in the HOST field of the message.
- If disabled (keep-hostname(no)), syslog-ng OSE rewrites the HOST field of the message, either to the IP address (if the use-dns() parameter is set to no), or to the hostname (if the use-dns() parameter is set to yes and the IP address can be

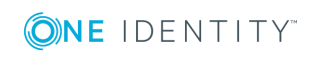

resolved to a hostname) of the host sending the message to syslog-ng OSE. For details on using name resolution in syslog-ng OSE, see Using name [resolution](#page-777-0) in [syslog-ng](#page-777-0). s

### $\bullet$  NOTE:

If the log message does not contain a hostname in its HOST field, syslog-ng OSE automatically adds a hostname to the message.

- For messages received from the network, this hostname is the address of the host that sent the message (this means the address of the last hop if the message was transferred via a relay).
- For messages received from the local host, syslog-ng OSE adds the name of the host.

This option can be specified globally, and per-source as well. The local setting of the source overrides the global option if available.

#### $\bullet$  NOTE:

When relaying messages, enable this option on the syslog-ng OSE server and also on every relay, otherwise syslog-ng OSE will treat incoming messages as if they were sent by the last relay.

# **keep-timestamp()**

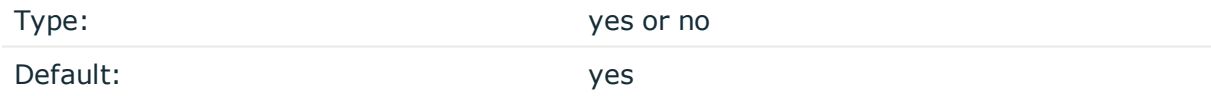

*Description:* Specifies whether syslog-ng should accept the timestamp received from the sending application or client. If disabled, the time of reception will be used instead. This option can be specified globally, and per-source as well. The local setting of the source overrides the global option if available.

#### **A** CAUTION:

**To use the S\_ macros, the keep-timestamp() option must be enabled (this is the default behavior of syslog-ng OSE).**

# **log-fifo-size()**

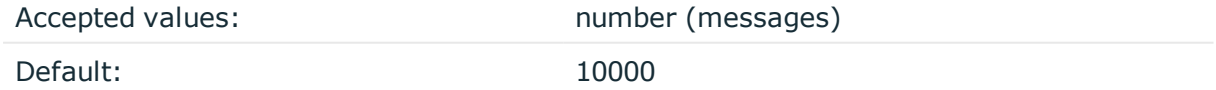

*Description:* The number of messages that the output queue can store.

# **log-msg-size()**

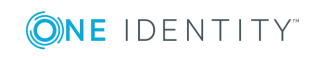

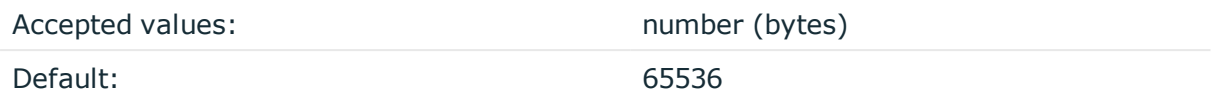

*Description:* Maximum length of a message in bytes. This length includes the entire message (the data structure and individual fields). The maximal value that can be set is 268435456 bytes (256MB). For messages using the IETF-syslog message format (RFC5424), the maximal size of the value of an SDATA field is 64kB.

In most cases, it is not recommended to set log-msg-size() higher than 10 MiB.

For details on how encoding affects the size of the message, see [Message](#page-51-0) size and [encoding.](#page-51-0)

# **mark() (DEPRECATED)**

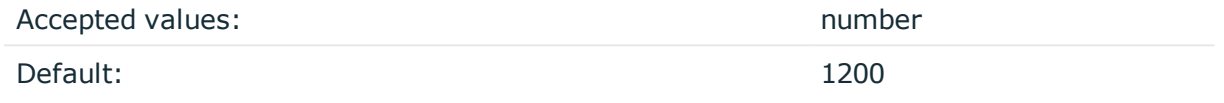

*Description:* The mark-freq() option is an alias for the deprecated mark() option. This is retained for compatibility with syslog-ng version 1.6.x.

#### **mark-freq()**

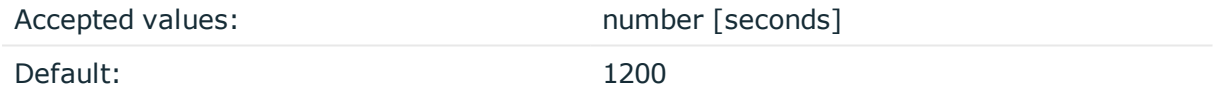

*Description:* An alias for the obsolete mark() option, retained for compatibility with syslogng version 1.6.x. The number of seconds between two MARK messages. MARK messages are generated when there was no message traffic to inform the receiver that the connection is still alive. If set to zero (0), no MARK messages are sent. The mark-freq() can be set for global option and/or every MARK capable destination driver if mark-mode() is periodical or dst-idle or host-idle. If mark-freq() is not defined in the destination, then the mark-freq() will be inherited from the global options. If the destination uses internal mark-mode(), then the global mark-freq() will be valid (does not matter what mark-freq() set in the destination side).

# **mark-mode()**

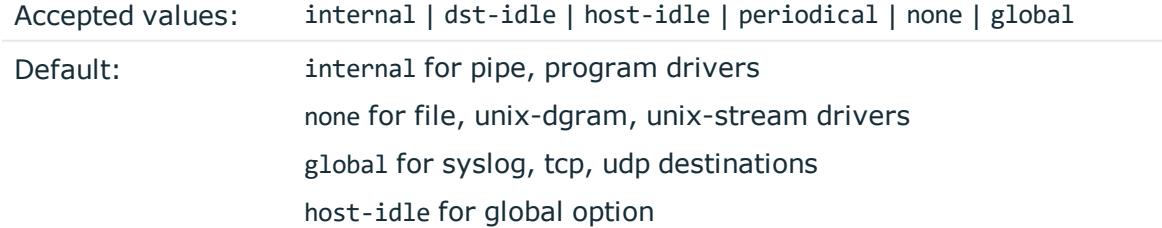

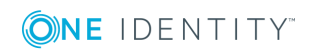

*Description:* The mark-mode() option can be set for the following destination drivers: file(), program(), unix-dgram(), unix-stream(), network(), pipe(), syslog() and in global option.

• internal: When internal mark mode is selected, internal source should be placed in the log path as this mode does not generate mark by itself at the destination. This mode only yields the mark messages from internal source. This is the mode as syslog-ng OSE 3.3 worked. MARK will be generated by internal source if there was NO traffic on local sources:

```
file(), pipe(), unix-stream(), unix-dgram(), program()
```
• dst-idle: Sends MARK signal if there was NO traffic on destination drivers. MARK signal from internal source will be dropped.

MARK signal can be sent by the following destination drivers: network(), syslog(), program(), file(), pipe(), unix-stream(), unix-dgram().

• host-idle: Sends MARK signal if there was NO local message on destination drivers. For example MARK is generated even if messages were received from tcp. MARK signal from internal source will be dropped.

MARK signal can be sent by the following destination drivers:  $network()$ ,  $syslog()$ , program(), file(), pipe(), unix-stream(), unix-dgram().

• periodical: Sends MARK signal perodically, regardless of traffic on destination driver. MARK signal from internal source will be dropped.

MARK signal can be sent by the following destination drivers:  $network()$ ,  $syslog()$ , program(), file(), pipe(), unix-stream(), unix-dgram().

- none: Destination driver drops all MARK messages. If an explicit mark-mode() is not given to the drivers where none is the default value, then none will be used.
- global: Destination driver uses the global mark-mode() setting. Note that setting the global mark-mode() to global causes a syntax error in syslog-ng OSE.

# $\bullet$  NOTE:

In case of dst-idle, host-idle and periodical, the MARK message will not be written in the destination, if it is not open yet.

Available in syslog-ng OSE 3.4 and later.

#### **normalize-hostnames()**

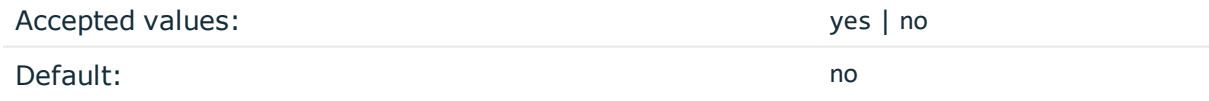

*Description:* If enabled (normalize-hostnames(yes)), syslog-ng OSE converts the hostnames to lowercase.

 $\bullet$  NOTE:

This setting applies only to hostnames resolved from DNS. It has no effect if the keep-hostname() option is enabled, and the message contains a hostname.

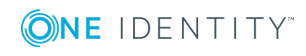

#### **on-error()**

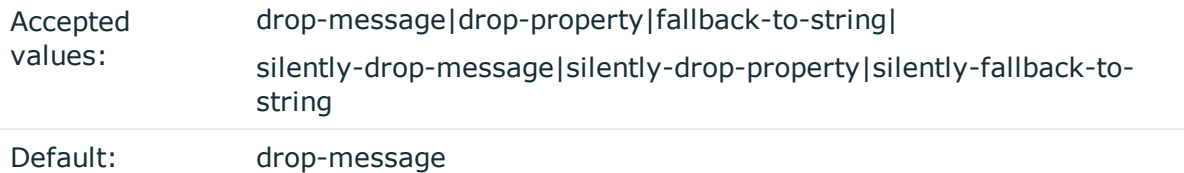

*Description:* Controls what happens when type-casting fails and syslog-ng OSE cannot convert some data to the specified type. By default, syslog-ng OSE drops the entire message and logs the error. Currently the value-pairs() option uses the settings of on-error().

- drop-message: Drop the entire message and log an error message to the internal() source. This is the default behavior of syslog-ng OSE.
- drop-property: Omit the affected property (macro, template, or message-field) from the log message and log an error message to the internal() source.
- fallback-to-string: Convert the property to string and log an error message to the internal() source.
- silently-drop-message: Drop the entire message silently, without logging the error.
- silently-drop-property: Omit the affected property (macro, template, or messagefield) silently, without logging the error.
- silently-fallback-to-string: Convert the property to string silently, without logging the error.

# **owner()**

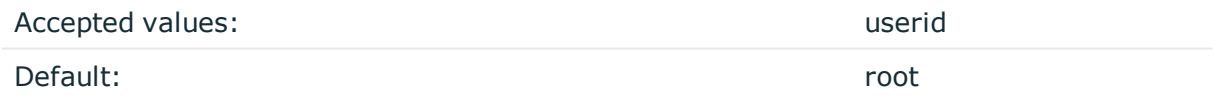

*Description:* The default owner of output files. If set, syslog-ng changes the owner of accessed files (for example /dev/null) to this value, and the permissions to the value set in the perm() option.

Starting with version 3.16, the default value of this option is -1, so syslog-ng OSE does not change the ownership, unless explicitly configured to do so.

#### **pass-unix-credentials()**

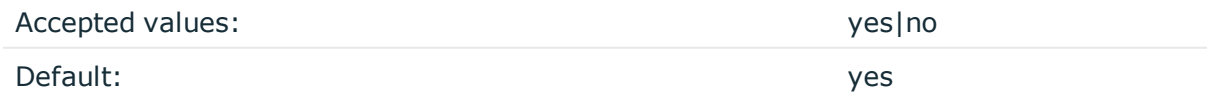

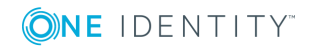

*Description:* Enable syslog-ng OSE to collect UNIX credential information (that is, the PID, user ID, and group of the sender process) for messages received using UNIX domain sockets. Available only in syslog-ng Open Source Edition 3.7 and later. Note that collecting UNIX credential information from sockets in high traffic environments can be resource intensive, therefore pass-unix-credentials() can be disabled globally, or separately for each source.

# **perm()**

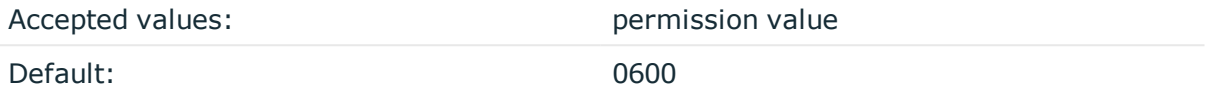

*Description:* The default permission for output files. If set, syslog-ng changes the permissions of accessed files (for example /dev/null) to this value, and the onwer to the value set in the owner() option.

Starting with version 3.16, the default value of this option is -1, so syslog-ng OSE does not change the permissions, unless explicitly configured to do so.

### **proto-template()**

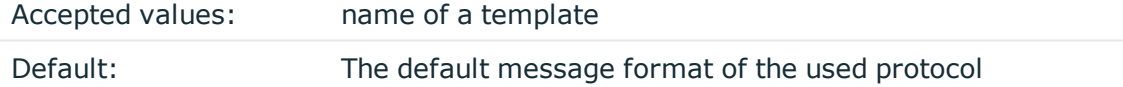

*Description:* Specifies a template that protocol-like destinations (for example, network() and syslog()) use by default. For example:

template t\_isostamp { template("\$ISODATE \$HOST \$MSGHDR\$MSG\n"); };

options { proto-template(t\_isostamp); };

#### **recv-time-zone()**

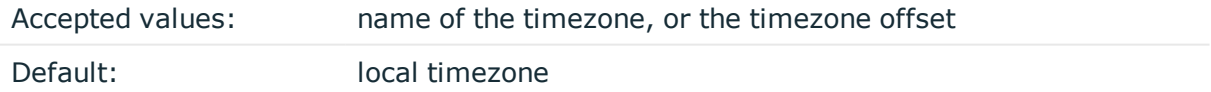

*Description:* Specifies the time zone associated with the incoming messages, if not specified otherwise in the message or in the source driver. For details, see also [Timezones](#page-40-0) and [daylight](#page-40-0) saving and A note on timezones and [timestamps](#page-42-0).

The timezone can be specified by using the name, for example, time-zone ("Europe/Budapest")), or as the timezone offset in +/-HH:MM format, for example, +01:00). On Linux and UNIX platforms, the valid timezone names are listed under the /usr/share/zoneinfo directory.

# **send-time-zone()**

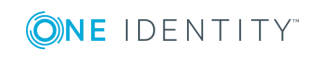

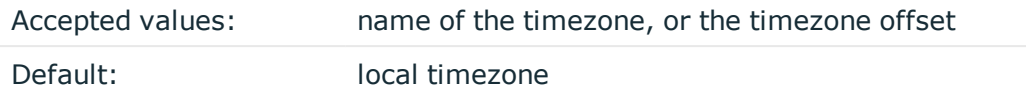

*Description:* Specifies the time zone associated with the messages sent by syslog-ng, if not specified otherwise in the message or in the destination driver. For details, see [Timezones](#page-40-0) and [daylight](#page-40-0) saving.

The timezone can be specified by using the name, for example, time-zone ("Europe/Budapest")), or as the timezone offset in +/-HH:MM format, for example, +01:00). On Linux and UNIX platforms, the valid timezone names are listed under the /usr/share/zoneinfo directory.

The timezone can be specified by using the name, for example, time-zone ("Europe/Budapest")), or as the timezone offset in +/-HH:MM format, for example, +01:00). On Linux and UNIX platforms, the valid timezone names are listed under the /usr/share/zoneinfo directory.

# **stats-freq()**

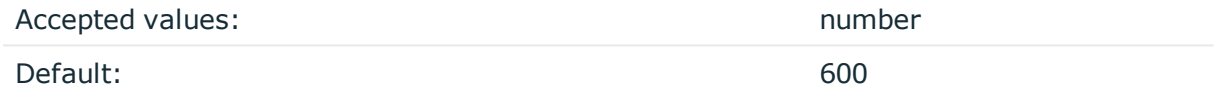

*Description:* The period between two STATS messages in seconds. STATS are log messages sent by syslog-ng, containing statistics about dropped log messages. Set to 0 to disable the STATS messages.

# **stats-level()**

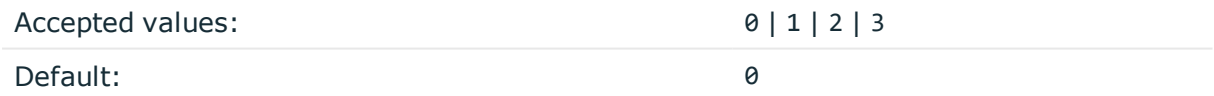

*Description:* Specifies the detail of statistics syslog-ng collects about the processed messages.

- Level 0 collects only statistics about the sources and destinations.
- Level 1 contains details about the different connections and log files, but has a slight memory overhead.
- Level 2 contains detailed statistics based on the hostname.
- Level 3 contains detailed statistics based on various message parameters like facility, severity, or tags.

Note that level 2 and 3 increase the memory requirements and CPU load. For details on message statistics, see Statistics of [syslog-ng](#page-759-0).

#### **stats-max-dynamics()**

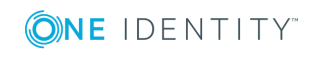

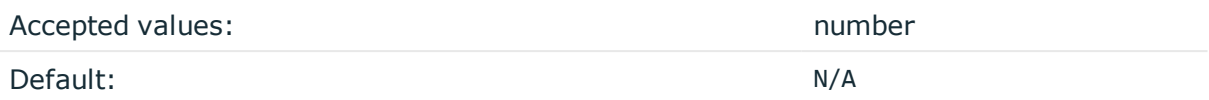

*Description:* To avoid performance issues or even overloading syslog-ng OSE (for example, if a script starts to send logs from different IP addresses to syslog-ng OSE), you might want to limit the number of registered dynamic counters in the message statistics. For details on message statistics, see Statistics of [syslog-ng](#page-759-0).

### <sup>l</sup> **Unlimited dynamic counters:**

If you do not use this option, dynamic counters will not be limited. This can be useful in cases where you are extremely interested in dynamic counters, and use these statistics extensively.

### **CAUTION:**

 $\bullet$ 

**In some cases, there might be even millions of dynamic counters**

### **Limited dynamic counter clusters:**

To limit dynamic counters, enter a number, and only a maximum of <number> counters will be registered in the statistics.

In practice, this means dynamic counter clusters. A program name produces one dynamic counter cluster, that can include several counters, such as processed, stamp, and so on.

# **Example: Limiting dynamic counter clusters 1**

If you set stats-max-dynamics() to 1, and 2 programs send messages, only one of these programs will be tracked in the dynamic counters, but it will have more than one counters.

# **Example: Limiting dynamic counter clusters 2**

If you have 500 clients, and set stats-max-dynamics() to 1000, you will have enough number of counters reserved for these clients, but at the same time, you limit the use of your resources and therefore protect your system from being overloaded.

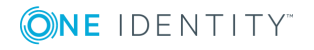

**576**
# <sup>l</sup> **No dynamic counters:**

To disable dynamic counters completely, set the value of this option to 0. This is the recommended value if you do not use statistics, or if you are not interested in dynamic counters in particular (for example, the number of logs arriving from programs).

# $\bigcirc$  NOTE:

If you set a lower value to stats-max-dynamics() (or, any limiting value, if this option has not been configured before) and restart syslog-ng OSE, the changes will only be applied after stats-freq() time has passed. That is, the previously allocated dynamic clusters will only be removed after this time.

# **sync() or sync-freq() (DEPRECATED)**

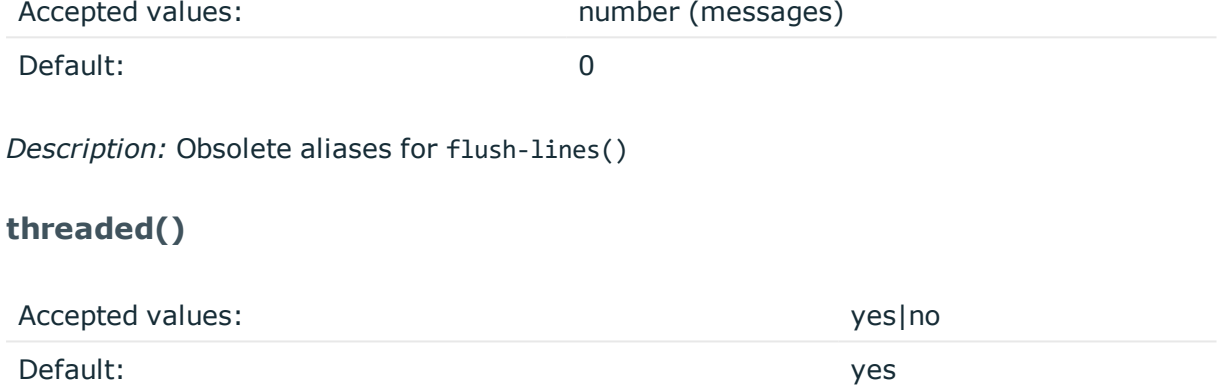

*Description:* Enable syslog-ng OSE to run in multithreaded mode and use multiple CPUs. Available only in syslog-ng Open Source Edition 3.3 and later. Note that setting threaded (no) does not mean that syslog-ng OSE will use only a single thread. For details, see [Multithreading](#page-764-0) and scaling in syslog-ng OSE.

# **time-reap()**

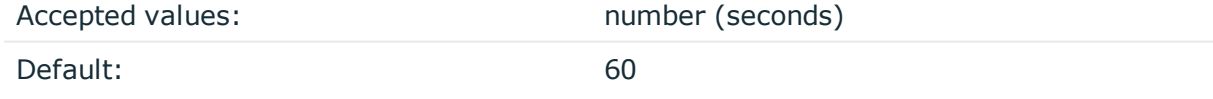

*Description:* The time to wait in seconds before an idle destination file is closed. Note that only destination files having macros in their filenames are closed automatically.

# **time-reopen()**

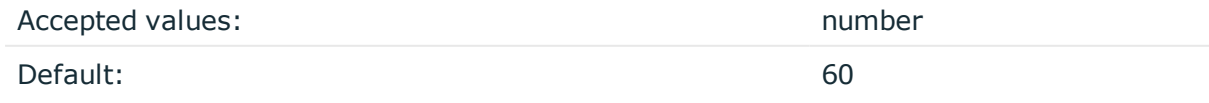

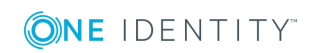

syslog-ng OSE 3.17 Administration Guide Global options of syslog-ng OSE *Description:* The time to wait in seconds before a dead connection is reestablished.

# **time-sleep() (DEPRECATED)**

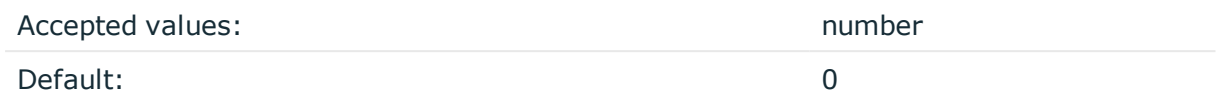

*Description:* The time to wait in milliseconds between each invocation of the poll() iteration.

# **time-zone()**

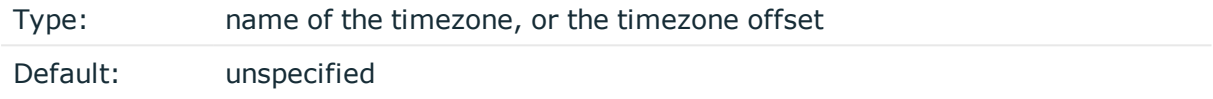

*Description:* Convert timestamps to the timezone specified by this option. If this option is not set, then the original timezone information in the message is used. Converting the timezone changes the values of all date-related macros derived from the timestamp, for example, HOUR. For the complete list of such macros, see [Date-related](#page-600-0) macros.

The timezone can be specified by using the name, for example, time-zone ("Europe/Budapest")), or as the timezone offset in +/-HH:MM format, for example, +01:00). On Linux and UNIX platforms, the valid timezone names are listed under the /usr/share/zoneinfo directory.

# **ts-format()**

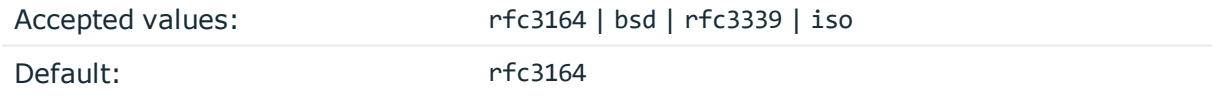

*Description:* Specifies the timestamp format used when syslog-ng itself formats a timestamp and nothing else specifies a format (for example: STAMP macros, internal messages, messages without original timestamps). For details, see also A [note](#page-42-0) on timezones and [timestamps.](#page-42-0)

By default, timestamps include only seconds. To include fractions of a second (for example, milliseconds) use the frac-digits() option. For details, see frac-digits().

# $\bullet$  NOTE:

This option applies only to file and file-like destinations. Destinations that use specific protocols (for example, network(), or syslog()) ignore this option. For protocol-like destinations, use a template locally in the destination, or use the [proto-template](#page-562-0) option.

**use-dns()**

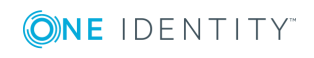

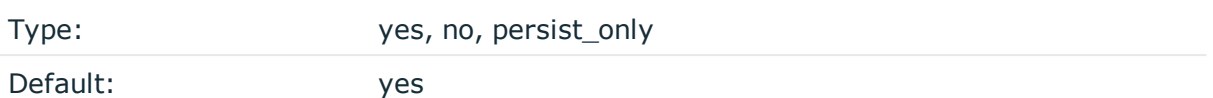

*Description:* Enable or disable DNS usage. The persist\_only option attempts to resolve hostnames locally from file (for example from /etc/hosts). The syslog-ng OSE application blocks on DNS queries, so enabling DNS may lead to a Denial of Service attack. To prevent DoS, protect your syslog-ng network endpoint with firewall rules, and make sure that all hosts which may get to syslog-ng are resolvable. This option can be specified globally, and per-source as well. The local setting of the source overrides the global option if available.

#### ⋒ NOTE:

This option has no effect if the keep-hostname() option is enabled (keep-hostname(yes)) and the message contains a hostname.

# **use-fqdn()**

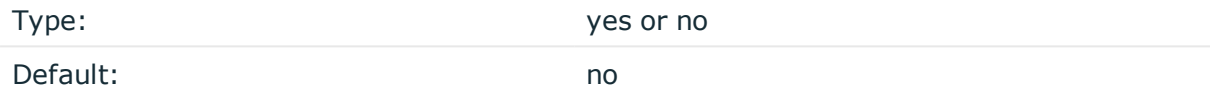

*Description:* Add Fully Qualified Domain Name instead of short hostname. This option can be specified globally, and per-source as well. The local setting of the source overrides the global option if available.

# $\bullet$  NOTE:

This option has no effect if the keep-hostname() option is enabled (keep-hostname(yes)) and the message contains a hostname.

# **use-rcptid()**

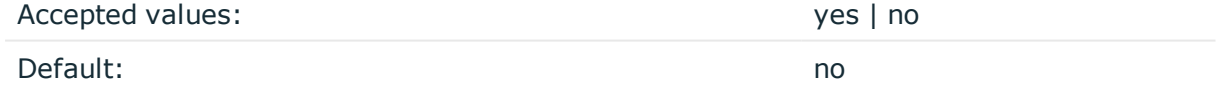

*Description:* When the use-rcptid global option is set to yes, syslog-ng OSE automatically assigns a unique reception ID to every received message. You can access this ID and use it in templates via the \${RCPTID} macro. The reception ID is a monotonously increasing 48-bit integer number, that can never be zero (if the counter overflows, it restarts with 1).

# <span id="page-578-0"></span>**use-uniqid()**

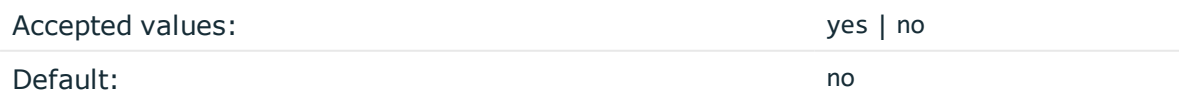

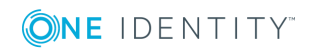

syslog-ng OSE 3.17 Administration Guide Global options of syslog-ng OSE *Description:* This option enables generating a globally unique ID. It is generated from the HOSTID and the RCPTID in the format of HOSTID@RCPTID. It has a fixed length: 16+@+8 characters. You can include the unique ID in the message by using the macro. For details, see [UNIQID](#page-611-0).

Enabling this option automatically generates the HOSTID. The HOSTID is a persistent, 32 bits-long cryptographically secure pseudo random number, that belongs to the host that the syslog-ng is running on. If the persist file is damaged, the HOSTID might change.

Enabling this option automatically enables the RCPTID functionality. For details, see [RCPTID](#page-608-0)

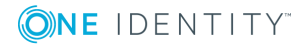

# **TLS-encrypted message transfer**

Secure [logging](#page-580-0) using TLS [Encrypting](#page-581-0) log messages with TLS Mutual [authentication](#page-585-0) using TLS [Password-protected](#page-589-0) keys TLS [options](#page-590-0)

# <span id="page-580-0"></span>**Secure logging using TLS**

The syslog-ng application can send and receive log messages securely over the network using the Transport Layer Security (TLS) protocol using the network() and syslog() drivers.

#### 6 NOTE:

This chapter describes how to use TLS encryption when using the standard syslog protocols, that is, the network() and syslog() drivers, for example, to forward log messages between two syslog-ng nodes, or to send log data to syslog-ng Store Box or another log server. Other destinations that support TLS-encryption are not discussed in this chapter (for example, [http\(\)](#page-343-0)).

TLS uses certificates to authenticate and encrypt the communication, as illustrated on the following figure:

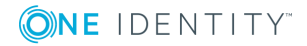

#### **Figure 17: Certificate-based authentication**

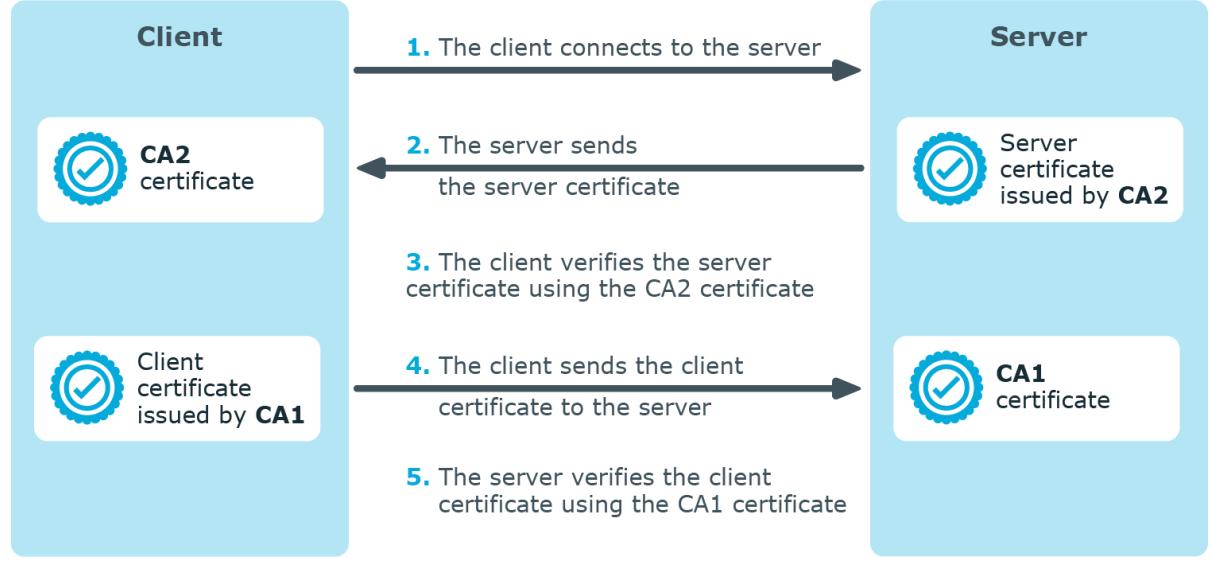

The client authenticates the server by requesting its certificate and public key. Optionally, the server can also request a certificate from the client, thus mutual authentication is also possible.

In order to use TLS encryption in syslog-ng, the following elements are required:

- . A certificate on the syslog-ng server that identifies the syslog-ng server.
- The certificate of the Certificate Authority that issued the certificate of the syslog-ng server (or the self-signed certificate of the syslog-ng server) must be available on the syslog-ng client.

When using mutual authentication to verify the identity of the clients, the following elements are required:

- A certificate must be available on the syslog-ng client. This certificate identifies the syslog-ng client.
- The certificate of the Certificate Authority that issued the certificate of the syslog-ng client must be available on the syslog-ng server.

Mutual authentication ensures that the syslog-ng server accepts log messages only from authorized clients.

For more information about configuring TLS communication in syslog-ng, see [Encrypting](#page-581-0) log [messages](#page-581-0) with TLS.

<span id="page-581-0"></span>For more information about TLS-related error messages, see Error [messages](#page-774-0).

# **Encrypting log messages with TLS**

This section describes how to configure TLS encryption in syslog-ng. For the concepts of using TLS in syslog-ng, see Secure [logging](#page-580-0) using TLS.

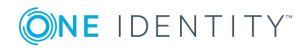

# <span id="page-582-0"></span>**Configuring TLS on the syslog-ng clients**

# **Purpose:**

Complete the following steps on every syslog-ng client host. Examples are provided using both the legacy BSD-syslog protocol (using the network() driver) and the new IETF-syslog protocol standard (using the syslog() driver):

# **Steps:**

1. Copy the CA certificate (for example cacert.pem) of the Certificate Authority that issued the certificate of the syslog-ng server (or the self-signed certificate of the syslog-ng server) to the syslog-ng client hosts, for example into the /opt/syslogng/etc/syslog-ng/ca.d directory.

Issue the following command on the certificate: openssl x509 -noout -hash -in cacert.pem The result is a hash (for example 6d2962a8), a series of alphanumeric characters based on the Distinguished Name of the certificate.

Issue the following command to create a symbolic link to the certificate that uses the hash returned by the previous command and the .0 suffix.

ln -s cacert.pem 6d2962a8.0

2. Add a destination statement to the syslog-ng configuration file that uses the tls( cadir(path\_to\_ca\_directory) ) option and specify the directory using the CA certificate. The destination must use the network() or the syslog() destination driver, and the IP address and port parameters of the driver must point to the syslog-ng server.

```
Example: A destination statement using TLS
The following destination encrypts the log messages using TLS and sends them
to the 6514/TCP port of the syslog-ng server having the 10.1.2.3 IP address.
destination demo tls destination {
      network("10.1.2.3" port(6514)
             transport("tls")
             tls( ca-dir("/opt/syslog-ng/etc/syslog-ng/ca.d"))
      );
};
A similar statement using the IETF-syslog protocol and thus the syslog()
driver:
destination demo_tls_syslog_destination {
    syslog("10.1.2.3" port(6514)
                       transport("tls")
       tls(ca-dir("/opt/syslog-ng/etc/syslog-ng/ca.d"))
```
**ONE IDENTITY** 

```
};
```
);

3. Include the destination created in Step 2 in a log statement.

#### **CAUTION:** ΔI

**The encrypted connection between the server and the client fails if the Common Name or the subject\_alt\_name parameter of the server certificate does not contain the hostname or the IP address (as resolved from the syslog-ng clients and relays) of the server.**

**Do not forget to update the certificate files when they expire.**

# **Configuring TLS on the syslog-ng server**

# **Purpose:**

Complete the following steps on the syslog-ng server:

### **Steps:**

- 1. Create an X.509 certificate for the syslog-ng server.
	- Œ NOTE:

The subject\_alt\_name parameter (or the Common Name parameter if the subject\_ alt name parameter is empty) of the server's certificate must contain the hostname or the IP address (as resolved from the syslog-ng clients and relays) of the server (for example syslog-ng.example.com).

Alternatively, the Common Name or the subject alt name parameter can contain a generic hostname, for example \*.example.com.

Note that if the Common Name of the certificate contains a generic hostname, do not specify a specific hostname or an IP address in the subject alt name parameter.

- 2. Copy the certificate (for example syslog-ng.cert) of the syslog-ng server to the syslog-ng server host, for example into the /opt/syslog-ng/etc/syslog-ng/cert.d directory. The certificate must be a valid X.509 certificate in PEM format.
- 3. Copy the private key (for example syslog-ng.key) matching the certificate of the syslog-ng server to the syslog-ng server host, for example into the /opt/syslogng/etc/syslog-ng/key.d directory. The key must be in PEM format. If you want to use a password-protected key, see [Password-protected](#page-589-0) keys.
- 4. Add a source statement to the syslog-ng configuration file that uses the tls( key-

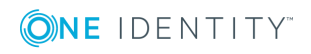

file(key\_file\_fullpathname) cert-file(cert\_file\_fullpathname) ) option and specify the key and certificate files. The source must use the source driver (network() or syslog()) matching the destination driver used by the syslog-ng client.

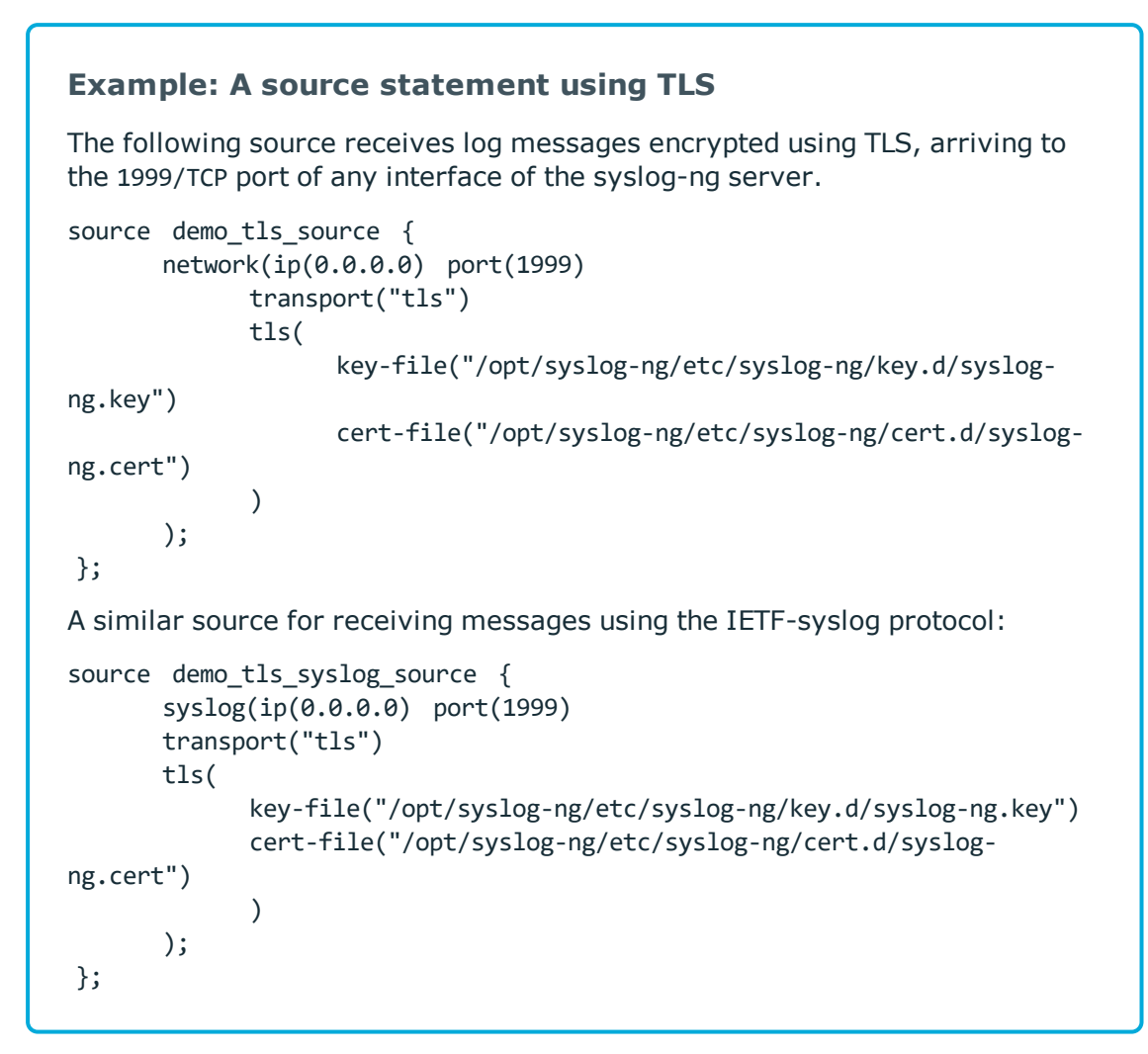

5. Disable mutual authentication for the source by setting the following TLS option in the source statement: tls( peer-verify(optional-untrusted);

If you want to authenticate the clients, you have to configure mutual authentication. For details, see Mutual [authentication](#page-585-0) using TLS.

For the details of the available tls() options, see TLS [options](#page-590-0).

# **Example: Disabling mutual authentication**

The following source receives log messages encrypted using TLS, arriving to the 1999/TCP port of any interface of the syslog-ng server. The identity of the

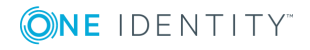

```
syslog-ng client is not verified.
source demo tls source {
       network(
             ip(0.0.0.0) port(1999)
             transport("tls")
             tls(
                    key-file("/opt/syslog-ng/etc/syslog-ng/key.d/syslog-
ng.key")
                    cert-file("/opt/syslog-ng/etc/syslog-ng/cert.d/syslog-
ng.cert")
                    peer-verify(optional-untrusted)
             \lambda);
};
A similar source for receiving messages using the IETF-syslog protocol:
source demo tls syslog source {
       syslog(
             ip(0.0.0.0) port(1999)
             transport("tls")
             tls(
                    key-file("/opt/syslog-ng/etc/syslog-ng/key.d/syslog-
ng.key")
                    cert-file("/opt/syslog-ng/etc/syslog-ng/cert.d/syslog-
ng.cert")
                    peer-verify(optional-untrusted)
             )
       );
};
```
#### A **CAUTION:**

**Do not forget to update the certificate and key files when they expire.**

# <span id="page-585-0"></span>**Mutual authentication using TLS**

This section describes how to configure mutual authentication between the syslog-ng server and the client. Configuring mutual authentication is similar to configuring TLS (for details, see [Encrypting](#page-581-0) log messages with TLS), but the server verifies the identity of the client as well. Therefore, each client must have a certificate, and the server must have the certificate of the CA that issued the certificate of the clients. For the concepts of using TLS in syslog-ng, see Secure [logging](#page-580-0) using TLS.

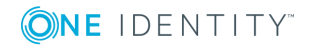

# **Configuring TLS on the syslog-ng clients**

# **Purpose:**

Complete the following steps on every syslog-ng client host. Examples are provided using both the legacy BSD-syslog protocol (using the network() driver) and the new IETF-syslog protocol standard (using the syslog() driver):

# **Steps:**

- 1. Create an X.509 certificate for the syslog-ng client.
- 2. Copy the certificate (for example client cert.pem) and the matching private key (for example client.key) to the syslog-ng client host, for example into the /opt/syslogng/etc/syslog-ng/cert.d directory. The certificate must be a valid X.509 certificate in PEM format. If you want to use a password-protected key, see [Password](#page-589-0)[protected](#page-589-0) keys.
- 3. Copy the CA certificate of the Certificate Authority (for example cacert.pem) that issued the certificate of the syslog-ng server (or the self-signed certificate of the syslog-ng server) to the syslog-ng client hosts, for example into the /opt/syslogng/etc/syslog-ng/ca.d directory.

Issue the following command on the certificate: openssl x509 -noout -hash -in cacert.pem The result is a hash (for example 6d2962a8), a series of alphanumeric characters based on the Distinguished Name of the certificate.

Issue the following command to create a symbolic link to the certificate that uses the hash returned by the previous command and the .0 suffix.

ln -s cacert.pem 6d2962a8.0

4. Add a destination statement to the syslog-ng configuration file that uses the tls( ca $dir(path to ca directory)$ ) option and specify the directory using the CA certificate. The destination must use the network() or the syslog() destination driver, and the IP address and port parameters of the driver must point to the syslog-ng server. Include the client's certificate and private key in the tls() options.

# **Example: A destination statement using mutual authentication**

The following destination encrypts the log messages using TLS and sends them to the 1999/TCP port of the syslog-ng server having the 10.1.2.3 IP address. The private key and the certificate file authenticating the client is also specified.

```
destination demo_tls_destination {
   network(
        "10.1.2.3" port(1999)
```
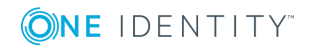

```
transport("tls")
        tls(
            ca-dir("/opt/syslog-ng/etc/syslog-ng/ca.d")
            key-file("/opt/syslog-ng/etc/syslog-ng/key.d/client.key")
            cert-file("/opt/syslog-ng/etc/syslog-ng/cert.d/client_
cert.pem")
        )
    );
};
destination demo tls syslog destination {
       syslog(
             "10.1.2.3" port(1999)
             transport("tls")
             tls(
                    ca-dir("/opt/syslog-ng/etc/syslog-ng/ca.d")
                    key-file("/opt/syslog-ng/etc/syslog-
ng/key.d/client.key")
                    cert-file("/opt/syslog-ng/etc/syslog-ng/cert.d/client_
cert.pem")
             \lambda);
};
```
5. Include the destination created in Step 2 in a log statement.

#### A **CAUTION:**

**The encrypted connection between the server and the client fails if the Common Name or the subject\_alt\_name parameter of the server certificate does not the hostname or the IP address (as resolved from the syslog-ng clients and relays) of the server.**

**Do not forget to update the certificate files when they expire.**

# **Configuring TLS on the syslog-ng server**

# **Purpose:**

Complete the following steps on the syslog-ng server:

#### **Steps:**

1. Copy the certificate (for example syslog-ng.cert) of the syslog-ng server to the syslog-ng server host, for example into the /opt/syslog-ng/etc/syslog-ng/cert.d

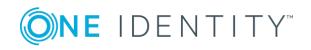

directory. The certificate must be a valid X.509 certificate in PEM format.

2. Copy the CA certificate (for example cacert.pem) of the Certificate Authority that issued the certificate of the syslog-ng clients to the syslog-ng server, for example into the /opt/syslog-ng/etc/syslog-ng/ca.d directory.

Issue the following command on the certificate: openssl x509 -noout -hash -in cacert.pem The result is a hash (for example 6d2962a8), a series of alphanumeric characters based on the Distinguished Name of the certificate.

Issue the following command to create a symbolic link to the certificate that uses the hash returned by the previous command and the .0 suffix.

ln -s cacert.pem 6d2962a8.0

- 3. Copy the private key (for example syslog-ng.key) matching the certificate of the syslog-ng server to the syslog-ng server host, for example into the /opt/syslogng/etc/syslog-ng/key.d directory. The key must be in PEM format. If you want to use a password-protected key, see [Password-protected](#page-589-0) keys.
- 4. Add a source statement to the syslog-ng configuration file that uses the tls( keyfile(key file fullpathname) cert-file(cert file fullpathname) ) option and specify the key and certificate files. The source must use the source driver (network() or syslog()) matching the destination driver used by the syslog-ng client. Also specify the directory storing the certificate of the CA that issued the client's certificate.

For the details of the available tls() options, see TLS [options](#page-590-0).

```
Example: A source statement using TLS
The following source receives log messages encrypted using TLS, arriving to
the 1999/TCP port of any interface of the syslog-ng server.
source demo_tls_source {
      network(
             ip(0.0.0.0) port(1999)
             transport("tls")
             tls(
                   key-file("/opt/syslog-ng/etc/syslog-ng/key.d/syslog-
ng.key")
                   cert-file("/opt/syslog-ng/etc/syslog-ng/cert.d/syslog-
ng.cert")
                   ca-dir("/opt/syslog-ng/etc/syslog-ng/ca.d")
             )
       );
};
A similar source for receiving messages using the IETF-syslog protocol:
source demo_tls_syslog_source {
    syslog(
```
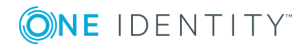

```
ip(0.0.0.0) port(1999)
        transport("tls")
        tls(
            key-file("/opt/syslog-ng/etc/syslog-ng/key.d/syslog-ng.key")
            cert-file("/opt/syslog-ng/etc/syslog-ng/cert.d/syslog-
ng.cert")
            ca-dir("/opt/syslog-ng/etc/syslog-ng/ca.d")
        )
    );
};
```
#### Δ **CAUTION:**

**Do not forget to update the certificate and key files when they expire.**

# <span id="page-589-0"></span>**Password-protected keys**

Starting with syslog-ng OSE version 3.14, you can use password-protected private keys in the network() and syslog() source and destination drivers.

# **Restrictions and limitations:**

<sup>l</sup> *Hazard of data loss!* If you use password-protected keys, you must provide the passphrase of the password-protected keys every time syslog-ng OSE is restarted (syslog-ng OSE keeps the passphrases over reloads). The sources and destinations that use these keys will not work until you provide the passwords. Other parts of the syslog-ng OSE configuration will be unaffected.

This means that if you use a password-protected key in a destination, and you use this destination in a log path that has multiple destinations, neither destinations will receive log messages until you provide the password. In such cases, always [use](#page-545-0) [disk-based](#page-545-0) buffering to avoid data loss.

- The path and the filename of the private key cannot contain whitespaces.
- Depending on your platform, the number of passwords syslog-ng OSE can use at the same time might be limited (for example, on Ubuntu 16.04 you can store 16 passwords if you are running syslog-ng OSE as a non-root user). If you use lots of password-protected private keys in your syslog-ng OSE configuration, increase this limit using the following command: sudo ulimit -l unlimited

# **Providing the passwords**

The syslog-ng-ctl credentials status command allows you to query the status of the private keys that syslog-ng OSE uses in the network() and syslog() drivers. The command

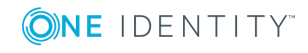

returns the list of private keys used, and their status. For example:

syslog-ng-ctl credentials status Secret store status: /home/user/ssl\_test/client-1/client-encrypted.key SUCCESS

If the status of a key is PENDING, you must provide the passphrase for the key, otherwise syslog-ng OSE cannot use it. The sources and destinations that use these keys will not work until you provide the passwords. Other parts of the syslog-ng OSE configuration will be unaffected. You must provide the passphrase of the password-protected keys every time syslog-ng OSE is restarted.

The following log message also notifies you of PENDING passphrases:

Waiting for password; keyfile='private.key'

You can add the passphrase to a password-protected private key file using the following command. syslog-ng OSE will display a prompt for you to enter the passphrase. We recommend that you use this method.

syslog-ng-ctl credentials add --id=<path-to-the-key>

Alternatively, you can include the passphrase in the --secret parameter:

syslog-ng-ctl credentials add --id=<path-to-the-key> --secret=<passphrase-of-the-key>

Or you can pipe the passphrase to the syslog-ng-ctl command, for example:

echo "<passphrase-of-the-key>" | syslog-ng-ctl credentials add --id=<path-to-the-key>

For details on the syslog-ng-ctl credentials command, see The [syslog-ng](#page-795-0) control tool [manual](#page-795-0) page.

# <span id="page-590-0"></span>**TLS options**

The syslog-ng application can encrypt incoming and outgoing syslog message flows using TLS if you use the network() or syslog() drivers.

### $\bullet$  NOTE:

The format of the TLS connections used by syslog-ng is similar to using syslog-ng and stunnel, but the source IP information is not lost.

To encrypt connections, use the transport("tls") and tls() options in the source and destination statements.

The tls() option can include the following settings:

# **ca-dir()**

Accepted values: Directory name

Default: none

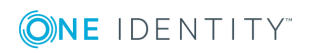

syslog-ng OSE 3.17 Administration Guide TLS-encrypted message transfer *Description:* Name of a directory, that contains a set of trusted CA certificates in PEM format. The CA certificate files have to be named after the 32-bit hash of the subject's name. This naming can be created using the c\_rehash utility in openssl. For an example, see [Configuring](#page-582-0) TLS on the syslog-ng clients. The syslog-ng OSE application uses the CA certificates in this directory to validate the certificate of the peer.

# **cert-file()**

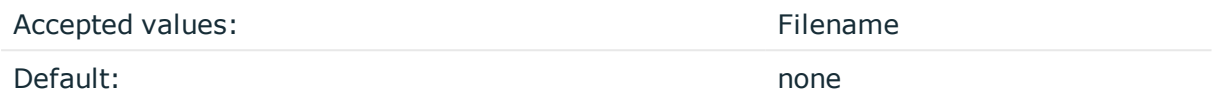

*Description:* Name of a file, that contains an X.509 certificate (or a certificate chain) in PEM format, suitable as a TLS certificate, matching the private key set in the key-file() option. The syslog-ng OSE application uses this certificate to authenticate the syslog-ng OSE client on the destination server. If the file contains a certificate chain, the file must begin with the certificate of the host, followed by the CA certificate that signed the certificate of the host, and any other signing CAs in order.

# **cipher-suite()**

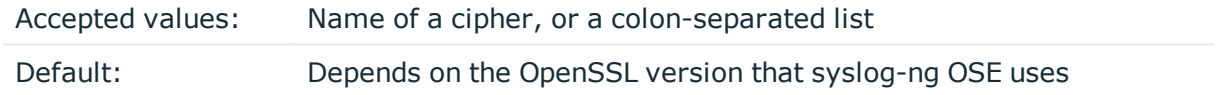

*Description:* Specifies the cipher, hash, and key-exchange algorithms used for the encryption, for example, ECDHE-ECDSA-AES256-SHA384. The list of available algorithms depends on the version of OpenSSL used to compile syslog-ng OSE. To specify multiple ciphers, separate the cipher names with a colon, and enclose the list between doublequotes, for example:

```
cipher-suite("ECDHE-RSA-AES256-GCM-SHA384:ECDHE-ECDSA-AES256-GCM-SHA384")
```
For a list of available algorithms, execute the openssl ciphers -v command. The first column of the output contains the name of the algorithms to use in the cipher-suite() option, the second column specifies which encryption protocol uses the algorithm (for example, TLSv1.2). That way, the cipher-suite() also determines the encryption protocol used in the connection: to disable SSLv3, use an algorithm that is available only in TLSv1.2, and that both the client and the server supports. You can also specify the encryption protocols using [ssl-options\(\)](#page-595-0).

You can also use the following command to automatically list only ciphers permitted in a specific encryption protocol, for example, TLSv1.2:

echo "cipher-suite(\"\$(openssl ciphers -v | grep TLSv1.2 | awk '{print \$1}' | xargs echo -n | sed 's/ /:/g' | sed -e 's/:\$//')\")"

Note that starting with version 3.10, when syslog-ng OSE receives TLS-encrypted connections, the order of ciphers set on the syslog-ng OSE server takes precedence over the client settings.

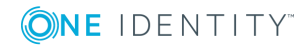

**crl-dir()**

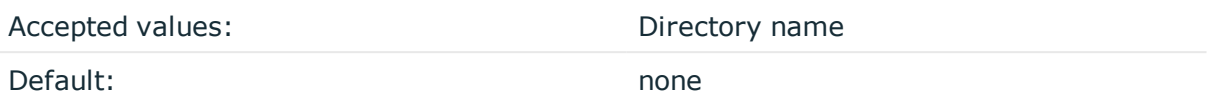

*Description:* Name of a directory that contains the Certificate Revocation Lists for trusted CAs. Similarly to ca-dir() files, use the 32-bit hash of the name of the issuing CAs as filenames. The extension of the files must be .r0.

# **dhparam-file()**

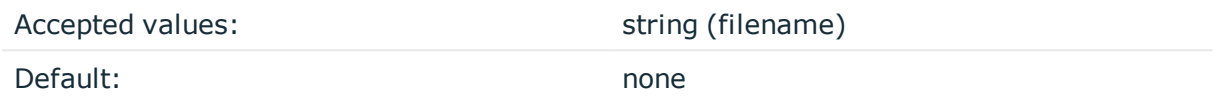

*Description:* Specifies a file containing Diffie-Hellman parameters, generated using the openssl dhparam utility. Note that syslog-ng OSE supports only DH parameter files in the PEM format. If you do not set this parameter, [syslog-ng](https://www.ietf.org/rfc/rfc3526.txt) OSE uses the 2048-bit MODP Group, as [described](https://www.ietf.org/rfc/rfc3526.txt) in RFC 3526.

# **ecdh-curve-list()**

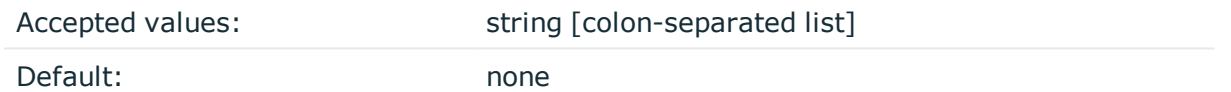

*Description:* A colon-separated list that specifies the curves that are permitted in the connection when using Elliptic Curve Cryptography (ECC).

This option is only available when syslog-ng is compiled with OpenSSL version 1.0.2 or later. In the case of older versions, prime256v1 (NIST P-256) is used.

The following example curves work for all versions of OpenSSL that are equal to or later than version 1.0.2:

ecdh-curve-list("prime256v1:secp384r1")

# **key-file()**

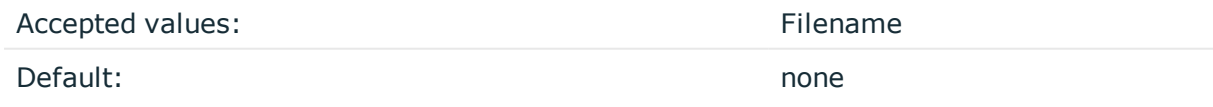

*Description:* The name of a file that contains an unencrypted private key in PEM format, suitable as a TLS key. If properly configured, the syslog-ng OSE application uses this private key and the matching certificate (set in the cert-file() option) to authenticate the syslog-ng OSE client on the destination server.

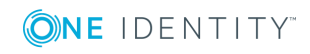

# **peer-verify()**

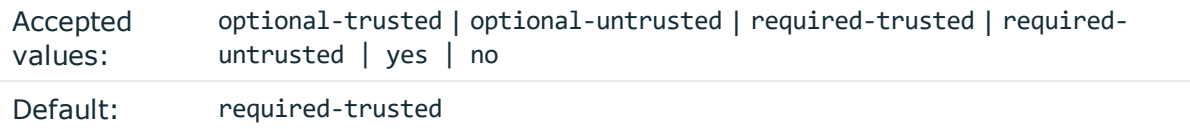

*Description:* Verification method of the peer, the four possible values is a combination of two properties of validation:

- whether the peer is required to provide a certificate (required or optional prefix), and
- whether the certificate provided needs to be valid or not.

The following table summarizes the possible options and their results depending on the certificate of the peer.

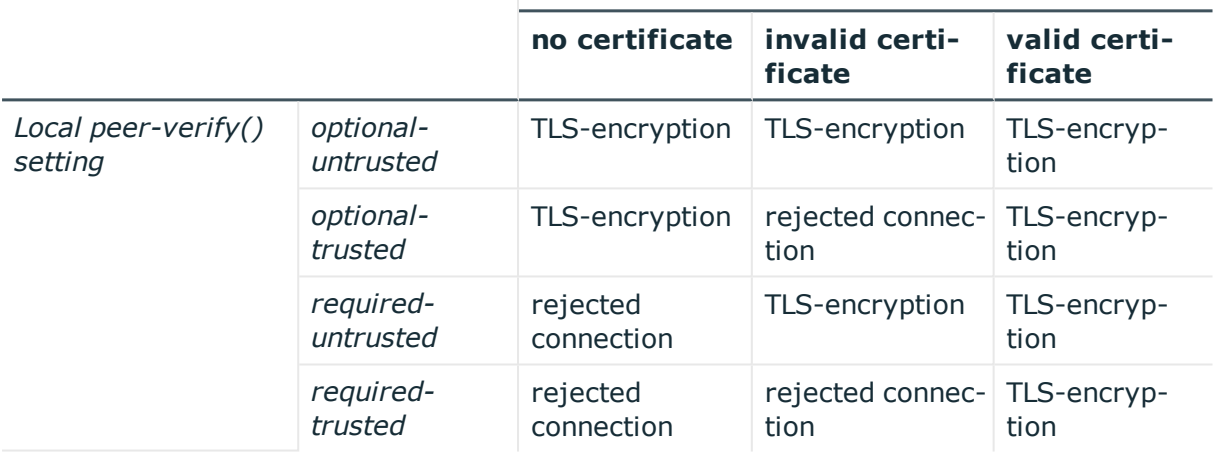

# **The remote peer has:**

For untrusted certificates only the existence of the certificate is checked, but it does not have to be valid – syslog-ng accepts the certificate even if it is expired, signed by an unknown CA, or its CN and the name of the machine mismatches.

# **A** CAUTION:

### **When validating a certificate, the entire certificate chain must be valid, including the CA certificate. If any certificate of the chain is invalid, syslog-ng OSE will reject the connection.**

Starting with syslog-ng OSE version 3.10, you can also use a simplified configuration method for the peer-verify option, simply setting it to yes or no. The following table summarizes the possible options and their results depending on the certificate of the peer.

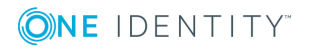

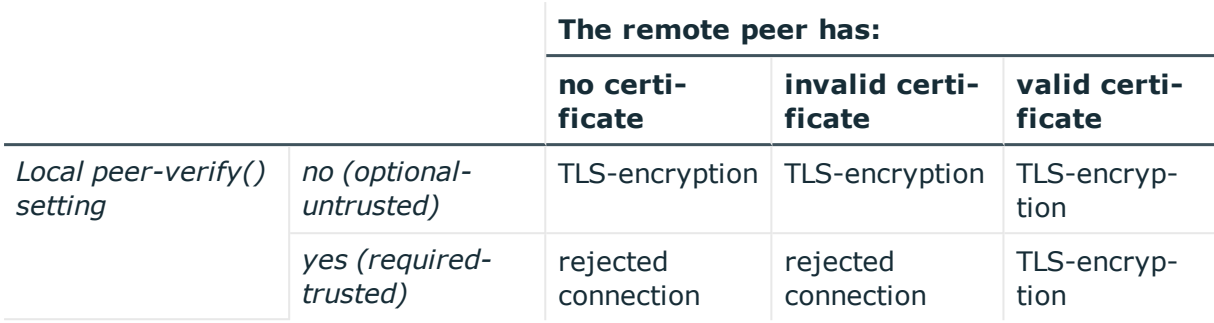

# **pkcs12-file()**

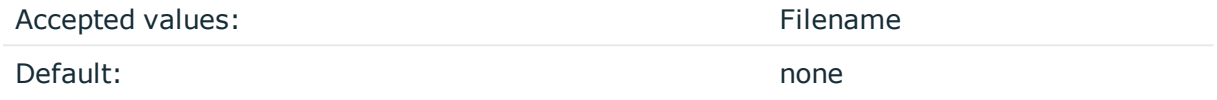

*Description:* The name of a PKCS #12 file that contains an unencrypted private key, an X.509 certificate, and an optional set of trusted CA certificates.

If this option is used in the configuration, the value of key-file() and cert-file() will be omitted.

You can use the ca-dir() option together with pkcs12-file(). However, this is optional because the PKCS #12 file may contain CA certificates as well.

Passphrase is currently not supported.

#### **Example: Using pkcs12-file()**

In the following example, the first command creates a single PKCS #12 file from the private key, X.509 certificate, and CA certificate files. Then, the second half of the example uses the same PKCS #12 file in the syslog-ng configuration.

#### **Example:**

\$ openssl pkcs12 -export -inkey server.key -in server.crt -certfile ca.crt out server.p12

#### **Example configuration:**

```
source s_tls {
    syslog(
        transport(tls)
        tls(
            pkcs12-file("/path/to/server.p12")
            ca-dir("/path/to/cadir") # optional
```
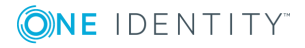

```
peer-verify(yes)
        )
    );
};
```
# <span id="page-595-0"></span>**ssl-options()**

Accepted values: comma-separated list of the following options: no-sslv2, no-sslv3, notlsv1, no-tlsv11, no-tlsv12, none

Default: no-sslv2

*Description:* Sets the specified options of the SSL/TLS protocols. Currently, you can use it to disable specific protocol versions. Note that disabling a newer protocol version (for example, TLSv1.1) does not automatically disable older versions of the same protocol (for example, TLSv1.0). For example, use the following option to permit using only TLSv1.1 or newer:

ssl-options(no-sslv2, no-sslv3, no-tlsv1)

Using ssl-options(none) means that syslog-ng OSE does not specify any restrictions on the protocol used. However, in this case, the underlying OpenSSL library can restrict the available protocols, for example, certain OpenSSL versions automatically disable SSLv2.

This option is available in syslog-ng OSE 3.7 and newer.

```
Example: Using ssl-options
The following destination explicitly disables SSL and TLSv1.0
destination demo_tls_destination {
       network(
               "172.16.177.147" port(6514)
             transport("tls")
             tls(
                   ca-dir("/etc/syslog-ng/ca.d")
                   key-file("/etc/syslog-ng/cert.d/clientkey.pem")
                   cert-file("/etc/syslog-ng/cert.d/clientcert.pem")
                   ssl-options(no-sslv2, no-sslv3, no-tlsv1)
             )
       );
};
```
**trusted-dn()**

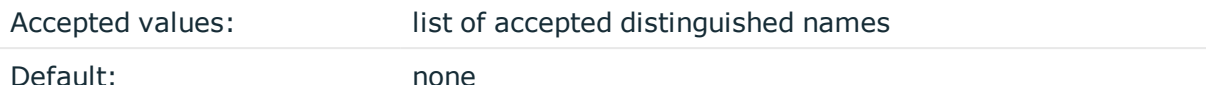

*Description:* To accept connections only from hosts using certain certificates signed by the trusted CAs, list the distinguished names of the accepted certificates in this parameter. For example using trusted-dn("\*, O=Example Inc, ST=Some-State, C=\*") will accept only certificates issued for the Example Inc organization in Some-State state.

# **trusted-keys()**

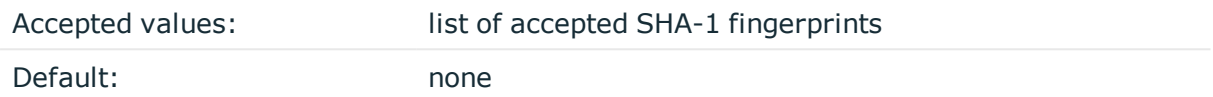

*Description:* To accept connections only from hosts using certain certificates having specific SHA-1 fingerprints, list the fingerprints of the accepted certificates in this parameter. For example trusted-keys

("SHA1:00:EF:ED:A4:CE:00:D1:14:A4:AB:43:00:EF:00:91:85:FF:89:28:8F", "SHA1:0C:42:00:3E:B2:60:36:64:00:E2:83:F0:80:46:AD:00:A8:9D:00:15").

To find the fingerprint of a certificate, you can use the following command: openssl x509 in <certificate-filename> -sha1 -noout -fingerprint

### $\bullet$  NOTE:

When using the trusted-keys() and trusted-dn() parameters, note the following:

- <sup>l</sup> First, the trusted-keys() parameter is checked. If the fingerprint of the peer is listed, the certificate validation is performed.
- If the fingerprint of the peer is not listed in the trusted-keys() parameter, the trusted-dn() parameter is checked. If the DN of the peer is not listed in the trusted-dn() parameter, the authentication of the peer fails and the connection is closed.

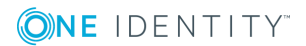

# **template and rewrite: Format, modify, and manipulate log messages**

This chapter explains the methods that you can use to customize, reformat, and modify log messages using syslog-ng Open Source Edition.

- <sup>l</sup> [Customize](#page-597-0) message format using macros and templates explains how to use templates and macros to change the format of log messages, or the names of logfiles and database tables.
- Modifying [messages](#page-634-0) using rewrite rules describes how to use rewrite rules to search and replace certain parts of the message content.
- Regular [expressions](#page-645-0) lists the different types of regular expressions that can be used in various syslog-ng OSE objects like filters and rewrite rules.

# <span id="page-597-0"></span>**Customize message format using macros and templates**

The following sections describe how to customize the names of logfiles, and also how to use templates, macros, and template functions.

- Formatting messages, filenames, directories, and [tablenames](#page-598-0) explains how macros work.
- Modifying [messages](#page-634-0) using rewrite rules describes how to use macros and templates to format log messages or change the names of logfiles and database tables.
- . Macros of [syslog-ng](#page-602-0) OSE lists the different types of macros available in syslog-ng OSE.
- Using template [functions](#page-611-1) explains what template functions are and how to use them.
- Template functions of [syslog-ng](#page-612-0) OSE lists the template functions available in syslog-ng OSE.

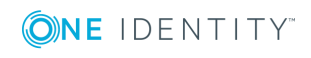

# <span id="page-598-0"></span>**Formatting messages, filenames, directories, and tablenames**

The syslog-ng OSE application can dynamically create filenames, directories, or names of database tables using macros that help you organize your log messages. Macros refer to a property or a part of the log message, for example, the \${HOST} macro refers to the name or IP address of the client that sent the log message, while \${DAY} is the day of the month when syslog-ng has received the message. Using these macros in the path of the destination log files allows you for example to collect the logs of every host into separate files for every day.

A set of macros can be defined as a template object and used in multiple destinations.

Another use of macros and templates is to customize the format of the syslog message, for example, to add elements of the message header to the message text.

#### 6 NOTE:

If a message uses the IETF-syslog format (RFC5424), only the text of the message can be customized (that is, the \$MESSAGE part of the log), the structure of the header is fixed.

- For details on using templates and macros, see [Templates](#page-598-1) and macros.
- For a list and description of the macros available in syslog-ng OSE, see [Macros](#page-602-0) of [syslog-ng](#page-602-0) OSE.
- For details on using custom macros created with CSV parsers and pattern databases, see parser: Parse and segment [structured](#page-650-0) messages and Using parser [results](#page-700-0) in filters and [templates](#page-700-0), respectively.

# <span id="page-598-1"></span>**Templates and macros**

The syslog-ng OSE application allows you to define message templates, and reference them from every object that can use a template. Templates can include strings, macros (for example date, the hostname, and so on), and template functions. For example, you can use templates to create standard message formats or filenames. For a list of macros available in syslog-ng Open Source Edition, see Macros of [syslog-ng](#page-602-0) OSE. Fields from the structured data (SD) part of messages using the new IETF-syslog standard can also be used as macros.

# **Declaration:**

```
template <template-name> {
      template("<template-expression>") <template-escape(yes)>;
```
};

Template objects have a single option called template-escape(), which is disabled by default (template-escape(no)). This behavior is useful when the messages are passed to an application that cannot handle escaped characters properly. Enabling template escaping (template-escape(yes)) causes syslog-ng to escape the ', ", and backslash characters from the messages.

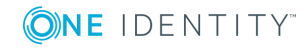

If you do not want to enable the template-escape() option (which is rarely needed), you can define the template without the enclosing braces.

template <template-name> "<template-expression>";

You can also refer to an existing template from within a template. The result of the referred template will be pasted into the second template.

```
template first-template "sample-text";
template second-template "The result of the first-template is: $(template first-
template)";
```
If you want to use a template only once, you can define the template inline, for example:

```
destination d_file {
      file ("/var/log/messages" template("${ISODATE} ${HOST} ${MESSAGE}\n") );
};
```
Macros can be included by prefixing the macro name with a \$ sign, just like in Bourne compatible shells. Although using braces around macro names is not mandatory, and the "\$MESSAGE" and "\${MESSAGE}" formats are equivalent, using the "\${MESSAGE}" format is recommended for clarity.

To use a literal \$ character in a template, you have to escape it. In syslog-ng OSE versions 3.4 and earlier, use a backslash (\\$). In version 3.5 and later, use \$\$.

# $\bullet$  NOTE:

To use a literal @ character in a template, use @@.

Default values for macros can also be specified by appending the :- characters and the default value of the macro. If a message does not contain the field referred to by the macro, or it is empty, the default value will be used when expanding the macro. For example, if a message does not contain a hostname, the following macro can specify a default hostname.

\${HOST:-default\_hostname}

By default, syslog-ng sends messages using the following template:  $f$ {ISODATE}  $f$ {HOST} \${MSGHDR}\${MESSAGE}\n. (The \${MSGHDR}\${MESSAGE} part is written together because the \${MSGHDR} macro includes a trailing whitespace.)

# **Example: Using templates and macros**

The following template (t\_demo\_filetemplate) adds the date of the message and the name of the host sending the message to the beginning of the message text. The template is then used in a file destination: messages sent to this destination (d\_file) will use the message format defined in the template.

```
template t_demo_filetemplate {
    template("${ISODATE} ${HOST} ${MESSAGE}\n");
};
```
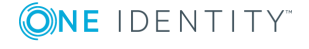

syslog-ng OSE 3.17 Administration Guide template and rewrite: Format, modify, and manipulate log messages

```
destination d file {
    file("/var/log/messages" template(t_demo_filetemplate));
};
If you do not want to enable the template-escape() option (which is rarely needed),
you can define the template without the enclosing braces. The following two
templates are equivalent.
template t_demo_template-with-braces {
    template("${ISODATE} ${HOST} ${MESSAGE}\n");
};
template t demo template-without-braces "${ISODATE} ${HOST} ${MESSAGE}\n";
Templates can also be used inline, if they are used only at a single location. The
following destination is equivalent with the previous example:
destination d_file {
       file ("/var/log/messages" template("${ISODATE} ${HOST} ${MESSAGE}\n")
);
};
The following file destination uses macros to daily create separate logfiles for every
client host.
destination d_file {
             file("/var/log/${YEAR}.${MONTH}.${DAY}/${HOST}.log");
```

```
};
```
#### 6 NOTE:

Macros can be used to format messages, and also in the name of destination files or database tables. However, they cannot be used in sources as wildcards, for example, to read messages from files or directories that include a date in their name.

# <span id="page-600-0"></span>**Date-related macros**

The macros related to the date of the message (for example: \${ISODATE}, \${HOUR}, and so on) have three further variants each:

• S prefix, for example,  $$S$  DATE}: The  $$S$  DATE} macro represents the date found in the log message, that is, when the message was sent by the original application.

# **A** CAUTION:

**To use the S\_ macros, the keep-timestamp() option must be enabled (this is the default behavior of syslog-ng OSE).**

• R\_ prefix, for example,  $f(R_DATE): f(R_DATE)$  is the date when syslog-ng OSE has received the message.

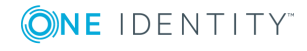

• C\_ prefix, for example,  $\S{C\_DATE}$ :  $\S{C\_DATE}$  is the current date, that is when syslogng OSE processes the message and resolves the macro.

The \${DATE} macro equals the \${S\_DATE} macro.

The values of the date-related macros are calculated using the original timezone information of the message. To convert it to a different timezone, use the time-zone() option. You can set the time-zone() option as a global option, or per destination. For sources, it applies only if the original message does not contain timezone information. Converting the timezone changes the values of the following date-related macros (macros MSEC and USEC are not changed):

- AMPM
- DATF
- $\bullet$  DAY
- FULLDATE
- $\bullet$  HOUR
- $-HOUR12$
- ISODATE
- MIN
- MONTH
- MONTH\_ABBREV
- MONTH\_NAME
- MONTH\_WEEK
- $\cdot$  SEC
- STAMP
- $\cdot$  TZ
- TZOFFSET
- UNIXTIME
- WEEK
- WEEK\_DAY
- WEEK\_DAY\_ABBREV
- WEEK\_DAY\_NAME
- YEAR
- YEAR DAY

# **Hard vs. soft macros**

Hard macros contain data that is directly derived from the log message, for example, the \${MONTH} macro derives its value from the timestamp. Hard macros are read-only. Soft macros (sometimes also called name-value pairs) are either built-in macros automatically

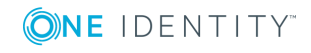

generated from the log message (for example, \${HOST}), or custom user-created macros generated by using the syslog-ng pattern database or a CSV-parser. In contrast to hard macros, soft macros are writable and can be modified within syslog-ng OSE, for example, using rewrite rules.

Hard and soft macros are rather similar and often treated as equivalent. Macros are most commonly used in filters and templates, which does not modify the value of the macro, so both soft and hard macros can be used. However, it is not possible to change the values of hard macros in rewrite rules or via any other means.

The following macros in syslog-ng OSE are hard macros and cannot be modified: BSDTAG, CONTEXT\_ID, DATE, DAY, FACILITY\_NUM, FACILITY, FULLDATE, HOUR, ISODATE, LEVEL\_NUM, LEVEL, MIN, MONTH\_ABBREV, MONTH\_NAME, MONTH, MONTH\_WEEK, , PRIORITY, PRI, RCPTID, SDATA, SEC, SEQNUM, SOURCEIP, STAMP, TAG, TAGS, TZOFFSET, TZ, UNIXTIME, WEEK\_DAY\_ABBREV, WEEK\_DAY\_NAME, WEEK\_DAY, WEEK, YEAR\_DAY, YEAR.

The following macros can be modified: FULLHOST\_FROM, FULLHOST, HOST FROM, HOST, LEGACY MSGHDR, MESSAGE, MSG,MSGID, MSGONLY, PID, PROGRAM, SOURCE. Custom values created using rewrite rules or parsers can be modified as well, just like stored matches of regular expressions (\$0 ... \$255).

# <span id="page-602-0"></span>**Macros of syslog-ng OSE**

The following macros are available in syslog-ng OSE.

# **A** CAUTION:

**These macros are available when syslog-ng OSE successfully parses the incoming message as a syslog message, or you use some other parsing method and map the parsed values to these macros.**

**If you are using the flags(no-parse) option, then syslog message parsing is completely disabled, and the entire incoming message is treated as the \${MESSAGE} part of a syslog message. In this case, syslog-ng OSE generates a new syslog header (timestamp, host, and so on) automatically. Note that since flags(no-parse) disables message parsing, it interferes with other flags, for example, disables flags(no-multi-line).**

#### **AMPM**

*Description:* Typically used together with the [\\${HOUR12}](#page-602-0) macro, \${AMPM} returns the period of the day: AM for hours before mid day and PM for hours after mid day. In reference to a 24-hour clock format, AM is between 00:00-12:00 and PM is between 12:00-24:00. 12AM is midnight. Available in syslog-ng OSE 3.4 and later.

#### **BSDTAG**

*Description:* Facility/priority information in the format used by the FreeBSD syslogd: a priority number followed by a letter that indicates the facility. The priority number can range from 0 to 7. The facility letter can range from A to Y, where A corresponds to facility number zero (LOG\_KERN), B corresponds to facility 1 (LOG\_USER), and so on.

# **Custom macros**

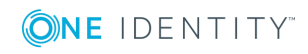

*Description:* CSV parsers and pattern databases can also define macros from the content of the messages, for example, a pattern database rule can extract the username from a login message and create a macro that references the username. For details on using custom macros created with CSV parsers and pattern databases, see parser: Parse and [segment](#page-650-0) [structured](#page-650-0) messages and Using parser results in filters and [templates](#page-700-0), respectively.

# **DATE, C\_DATE, R\_DATE, S\_DATE**

*Description:* Date of the message using the BSD-syslog style timestamp format (month/day/hour/minute/second, each expressed in two digits). This is the original syslog time stamp without year information, for example: Jun 13 15:58:00.

# **DAY, C\_DAY, R\_DAY, S\_DAY**

*Description:* The day the message was sent.

# **FACILITY**

*Description:* The name of the facility (for example, kern) that sent the message.

# **FACILITY\_NUM**

*Description:* The numerical code of the facility (for example, 0) that sent the message.

# **FILE\_NAME**

*Description:* Name of the log file (including its path) from where syslog-ng OSE received the message (only available if syslog-ng OSE received the message from a [file](#page-111-0) or a [wildcard-file](#page-123-0) source). If you need only the path or the filename, use the [dirname](#page-612-0) and [basename](#page-612-0) template functions.

# **FULLDATE, C\_FULLDATE, R\_FULLDATE, S\_FULLDATE**

*Description:* A nonstandard format for the date of the message using the same format as \${DATE}, but including the year as well, for example: 2006 Jun 13 15:58:00.

# **FULLHOST**

*Description:* The name of the source host where the message originates from.

- If the message traverses several hosts and the  $chain\text{-}hostnames()$  option is on, the first host in the chain is used.
- If the [keep-hostname\(\)](#page-562-0) option is disabled (keep-hostname(no)), the value of the \$FULLHOST macro will be the DNS hostname of the host that sent the message to syslog-ng OSE (that is, the DNS hostname of the last hop). In this case the \$FULLHOST and \$FULLHOST FROM macros will have the same value.
- If the [keep-hostname\(\)](#page-562-0) option is enabled (keep-hostname(yes)), the value of the \$FULLHOST macro will be the hostname retrieved from the log message. That way

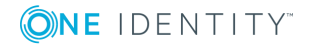

the name of the original sender host can be used, even if there are log relays between the sender and the server.

Œ NOTE:

> The use-dns(), use-fqdn(), normalize-hostnames(), and dns-cache() options will have no effect if the keep-hostname() option is enabled (keep-hostname(yes)) and the message contains a hostname.

For details on using name resolution in syslog-ng OSE, see Using name [resolution](#page-777-0) in [syslog-ng](#page-777-0).

### **FULLHOST\_FROM**

*Description:* The FQDN of the host that sent the message to syslog-ng as resolved by syslog-ng using DNS. If the message traverses several hosts, this is the last host in the chain.

The syslog-ng OSE application uses the following procedure to determine the value of the \$FULLHOST\_FROM macro:

- 1. The syslog-ng OSE application takes the IP address of the host sending the message.
- 2. If the use-dns() option is enabled, syslog-ng OSE attempts to resolve the IP address to a hostname. If it succeeds, the returned hostname will be the value of the \$FULLHOST\_FROM macro. This value will be the FQDN of the host if the use-fqdn() option is enabled, but only the hostname if use-fqdn() is disabled.
- 3. If the use-dns() option is disabled, or the address resolution fails, the \${FULLHOST\_ FROM} macro will return the IP address of the sender host.

For details on using name resolution in syslog-ng OSE, see Using name [resolution](#page-777-0) in [syslog-ng](#page-777-0).

# **HOUR, C\_HOUR, R\_HOUR, S\_HOUR**

*Description:* The hour of day the message was sent.

# **HOUR12, C\_HOUR12, R\_HOUR12, S\_HOUR12**

*Description:* The hour of day the message was sent in 12-hour clock format. See also the [\\${AMPM}](#page-602-0) macro. 12AM is midnight. Available in syslog-ng OSE 3.4 and later.

# **HOST**

*Description:* The name of the source host where the message originates from.

- If the message traverses several hosts and the  $chain\text{-}hostnames()$  option is on, the first host in the chain is used.
- If the [keep-hostname\(\)](#page-562-0) option is disabled (keep-hostname(no)), the value of the \$HOST macro will be the DNS hostname of the host that sent the message to syslog-ng OSE (that is, the DNS hostname of the last hop). In this case the \$HOST and \$HOST\_FROM macros will have the same value.

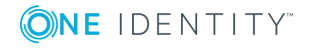

- If the [keep-hostname\(\)](#page-562-0) option is enabled (keep-hostname(yes)), the value of the \$HOST macro will be the hostname retrieved from the log message. That way the name of the original sender host can be used, even if there are log relays between the sender and the server.
	- NOTE:

The use-dns(), use-fqdn(), normalize-hostnames(), and dns-cache() options will have no effect if the keep-hostname() option is enabled (keep-hostname(yes)) and the message contains a hostname.

For details on using name resolution in syslog-ng OSE, see Using name [resolution](#page-777-0) in [syslog-ng](#page-777-0).

# **HOST\_FROM**

*Description:* The FQDN of the host that sent the message to syslog-ng as resolved by syslog-ng using DNS. If the message traverses several hosts, this is the last host in the chain.

The syslog-ng OSE application uses the following procedure to determine the value of the \$HOST\_FROM macro:

- 1. The syslog-ng OSE application takes the IP address of the host sending the message.
- 2. If the use-dns() option is enabled, syslog-ng OSE attempts to resolve the IP address to a hostname. If it succeeds, the returned hostname will be the value of the \$HOST\_ FROM macro. This value will be the FQDN of the host if the use-fqdn() option is enabled, but only the hostname if use-fqdn() is disabled.
- 3. If the use-dns() option is disabled, or the address resolution fails, the  $$$ {HOST\_FROM} macro will return the IP address of the sender host.

For details on using name resolution in syslog-ng OSE, see Using name [resolution](#page-777-0) in [syslog-ng](#page-777-0).

# **ISODATE, C\_ISODATE, R\_ISODATE, S\_ISODATE**

*Description:* Date of the message in the ISO 8601 compatible standard timestamp format (yyyy-mm-ddThh:mm:ss+-ZONE), for example: 2006-06-13T15:58:00.123+01:00. If possible, it is recommended to use \${ISODATE} for timestamping. Note that syslog-ng can produce fractions of a second (for example milliseconds) in the timestamp by using the frac-digits() global or per-destination option.

# **LEVEL\_NUM**

*Description:* The priority (also called severity) of the message, represented as a numeric value, for example, 3. For the textual representation of this value, use the \${LEVEL} macro. See [PRIORITY](#page-607-0) or LEVEL for details.

# **LOGHOST**

*Description:* The hostname of the computer running syslog-ng OSE — it returns the same result as the hostname command.

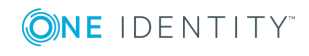

**606**

# <span id="page-606-0"></span>**MESSAGE**

*Description:* Text contents of the log message without the program name and pid. The program name and the pid together are available in the  $${MSGHDR}$  macro, and separately in the [\\${PROGRAM}](#page-602-0) and [\\${PID}](#page-602-0) macros.

If you are using the flags(no-parse) option, then syslog message parsing is completely disabled, and the entire incoming message is treated as the \${MESSAGE} part of a syslog message. In this case, syslog-ng OSE generates a new syslog header (timestamp, host, and so on) automatically. Note that since flags(no-parse) disables message parsing, it interferes with other flags, for example, disables flags(no-multi-line).

The \${MSG} macro is an alias of the \${MESSAGE} macro: using \${MSG} in syslog-ng OSE is equivalent to \${MESSAGE}.

Note that before syslog-ng version 3.0, the \${MESSAGE} macro included the program name and the pid. In syslog-ng 3.0, the \${MESSAGE} macro became equivalent with the \${MSGONLY} macro.

### **MIN, C\_MIN, R\_MIN, S\_MIN**

*Description:* The minute the message was sent.

### **MONTH, C\_MONTH, R\_MONTH, S\_MONTH**

*Description:* The month the message was sent as a decimal value, prefixed with a zero if smaller than 10.

# **MONTH\_ABBREV, C\_MONTH\_ABBREV, R\_MONTH\_ABBREV, S\_MONTH\_ ABBREV**

*Description:* The English abbreviation of the month name (3 letters).

# **MONTH\_NAME, C\_MONTH\_NAME, R\_MONTH\_NAME, S\_MONTH\_NAME**

*Description:* The English name of the month name.

# **MONTH\_WEEK, C\_MONTH\_WEEK, R\_MONTH\_WEEK, S\_MONTH\_WEEK**

*Description:* The number of the week in the given month (0-5). The week with numerical value 1 is the first week containing a Monday. The days of month before the first Monday are considered week 0. For example, if a 31-day month begins on a Sunday, then the 1st of the month is week 0, and the end of the month (the 30th and 31st) is week 5.

# **MSEC, C\_MSEC, R\_MSEC, S\_MSEC**

*Description:* The millisecond the message was sent.

Available in syslog-ng OSE version 3.4 and later.

#### **MSG**

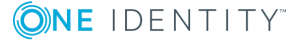

The \${MSG} macro is an alias of the \${MESSAGE} macro, using \${MSG} in syslog-ng OSE is equivalent to \${MESSAGE}. For details on this macro, see [MESSAGE.](#page-606-0)

#### **MSGHDR**

*Description:* The name and the PID of the program that sent the log message in PROGRAM [PID]: format. Includes a trailing whitespace. Note that the macro returns an empty value if both the PROGRAM and PID fields of the message are empty.

# **MSGID**

*Description:* A string specifying the type of the message in IETF-syslog (RFC5424 formatted) messages. For example, a firewall might use the \${MSGID} "TCPIN" for incoming TCP traffic and the \${MSGID} "TCPOUT" for outgoing TCP traffic. By default, syslog-ng OSE does not specify this value, but uses a dash (-) character instead. If an incoming message includes the \${MSGID} value, it is retained and relayed without modification.

### **MSGONLY**

*Description:* Message contents without the program name or pid. Starting with syslog-ng OSE 3.0, the following macros are equivalent: \${MSGONLY}, \${MSG}, \${MESSAGE}. For consistency, use the \${MESSAGE} macro. For details, see [MESSAGE.](#page-606-0)

### **PID**

*Description:* The PID of the program sending the message.

#### **PRI**

*Description:* The priority and facility encoded as a 2 or 3 digit decimal number as it is present in syslog messages.

#### <span id="page-607-0"></span>**PRIORITY or LEVEL**

*Description:* The priority (also called severity) of the message, for example, error. For the textual representation of this value, use the \${LEVEL} macro. See [PRIORITY](#page-607-0) or LEVEL for details.

#### **PROGRAM**

*Description:* The name of the program sending the message. Note that the content of the \${PROGRAM} variable may not be completely trusted as it is provided by the client program that constructed the message.

#### **RAWMSG**

*Description:* The original message as received from the client. Note that this macro is available only in 3.16 and later, and only if syslog-ng received the message using the [default-network-drivers-ng\(\)](#page-104-0) source, or the source receiving the message has the storeraw-message flag set.

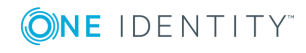

# <span id="page-608-0"></span>**RCPTID**

*Description:* When the use-rcptid global option is set to yes, syslog-ng OSE automatically assigns a unique reception ID to every received message. You can access this ID and use it in templates via the \${RCPTID} macro. The reception ID is a monotonously increasing 48-bit integer number, that can never be zero (if the counter overflows, it restarts with 1).

# **RUNID**

*Description:* An ID that changes its value every time syslog-ng OSE is restarted, but not when reloaded.

# **SDATA, .SDATA.SDID.SDNAME**

*Description:* The syslog-ng application automatically parses the STRUCTURED-DATA part of IETF-syslog messages, which can be referenced in macros. The \${SDATA} macro references the entire STRUCTURED-DATA part of the message, while structured data elements can be referenced using the \${.SDATA.SDID.SDNAME} macro.

# NOTE:

When using STRUCTURED-DATA macros, consider the following:

- When referencing an element of the structured data, the macro must begin with the dot (.) character. For example, \${.SDATA.timeQuality.isSynced}.
- The SDID and SDNAME parts of the macro names are case sensitive: \${.SDATA.timeQuality.isSynced} is not the same as \${.SDATA.TIMEQUALITY.ISSYNCED}.

#### **Example: Using SDATA macros**

For example, if a log message contains the following structured data: [exampleSDID@0 iut="3" eventSource="Application" eventID="1011"][examplePriority@0 class="high"] you can use macros like: \${.SDATA.exampleSDID@0.eventSource} — this would return the Application string in this case.

# **SEC, C\_SEC, R\_SEC, S\_SEC**

*Description:* The second the message was sent.

#### **SEQNUM**

*Description:* The \${SEQNUM} macro contains a sequence number for the log message. The value of the macro depends on the scenario, and can be one of the following:

- If syslog-ng OSE receives a message via the IETF-syslog protocol that includes a
- sequence ID, this ID is automatically available in the \${SEQNUM} macro.  $\bullet$

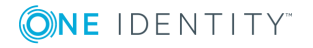

If the message is a Cisco IOS log message using the extended timestamp format, then syslog-ng OSE stores the sequence number from the message in this macro. If you forward this message the IETF-syslog protocol, syslog-ng OSE includes the sequence number received from the Cisco device in the  $\frac{1}{2}$ . SDATA.meta.sequenceId } part of the message.

#### Œ NOTE:

To enable sequence numbering of log messages on Cisco devices, use the following command on the device (available in IOS 10.0 and later): service sequence-numbers. For details, see the manual of your Cisco device.

- For locally generated messages (that is, for messages that are received from a local source, and not from the network), syslog-ng OSE calculates a sequence number when sending the message to a destination (it is not calculated for relayed messages).
	- The sequence number is not global, but per-destination. Essentially, it counts the number of messages sent to the destination.
	- This sequence number increases by one for every message sent to the destination. It not lost when syslog-ng OSE is reloaded, but it is reset when syslog-ng OSE is restarted.
	- This sequence number is added to every message that uses the IETF-syslog protocol (\${.SDATA.meta.sequenceId}), and can be added to BSD-syslog messages using the \${SEQNUM} macro.

#### Λ NOTE:

If you need a sequence number for every log message that syslog-ng OSE receives, use the [RCPTID](#page-602-0) macro.

# **SOURCE**

*Description:* The identifier of the source statement in the syslog-ng OSE configuration file that received the message. For example, if syslog-ng OSE received the log message from the source s\_local { internal(); }; source statement, the value of the  $$$ {SOURCE} macro is s\_local. This macro is mainly useful for debugging and troubleshooting purposes.

#### **SOURCEIP**

*Description:* IP address of the host that sent the message to syslog-ng. (That is, the IP address of the host in the  $$$ {FULLHOST\_FROM} macro.) Please note that when a message traverses several relays, this macro contains the IP of the last relay.

# **STAMP, R\_STAMP, S\_STAMP**

*Description:* A timestamp formatted according to the [ts-format\(\)](#page-562-0) global or perdestination option.

# **SYSUPTIME**

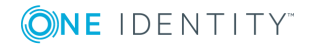

*Description:* The time elapsed since the syslog-ng OSE instance was started (that is, the uptime of the syslog-ng OSE process). The value of this macro is an integer containing the time in 1/100th of the second.

Available in syslog-ng OSE version 3.4 and later.

# **TAG**

*Description:* The priority and facility encoded as a 2 digit hexadecimal number.

# **TAGS**

*Description:* A comma-separated list of the tags assigned to the message.

#### Œ NOTE:

Note that the tags are not part of the log message and are not automatically transferred from a client to the server. For example, if a client uses a pattern database to tag the messages, the tags are not transferred to the server. A way of transferring the tags is to explicitly add them to the log messages using a template and the \${TAGS} macro, or to add them to the structured metadata part of messages when using the IETF-syslog message format.

When sent as structured metadata, it is possible to reference to the list of tags on the central server, and for example, to add them to a database column.

# **TZ, C\_TZ, R\_TZ, S\_TZ**

*Description:* An alias of the \${TZOFFSET} macro.

# **TZOFFSET, C\_TZOFFSET, R\_TZOFFSET, S\_TZOFFSET**

*Description:* The time-zone as hour offset from GMT, for example: -07:00. In syslog-ng 1.6.x this used to be -0700 but as \${ISODATE} requires the colon it was added to \${TZOFFSET} as well.

# **UNIXTIME, C\_UNIXTIME, R\_UNIXTIME, S\_UNIXTIME**

*Description:* Standard UNIX timestamp, represented as the number of seconds since 1970- 01-01T00:00:00.

# **.TLS.X509**

*Description:* When using a transport that uses TLS, these macros contain information about the peer's certificate. That way, you can use information from the client certificate in filenames, database values, or as other metadata. If you clients have their own certificates, then these values are unique per client, but unchangeable by the client. The following macros are available in syslog-ng OSE version 3.9 and later.

- . TLS.X509 CN: The Common Name of the certificate.
- . .TLS.X509 0: The value of the Organization field.
- . TLS.X509 OU: The value of the Organization Unit field.

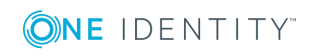

# <span id="page-611-0"></span>**UNIQID**

*Description:* A globally unique ID generated from the HOSTID and the RCPTID in the format of HOSTID@RCPTID. For details, see [use-uniqid\(\)](#page-578-0) and [RCPTID.](#page-608-0)

Available in syslog-ng OSE version 3.7 and later.

# **USEC, C\_USEC, R\_USEC, S\_USEC**

*Description:* The microsecond the message was sent.

Available in syslog-ng OSE version 3.4 and later.

# **YEAR, C\_YEAR, R\_YEAR, S\_YEAR**

*Description:* The year the message was sent.

# **WEEK, C\_WEEK, R\_WEEK, S\_WEEK**

*Description:* The week number of the year, prefixed with a zero for the first nine week of the year. (The first Monday in the year marks the first week.)

# **WEEK\_DAY\_ABBREV, C\_WEEK\_DAY\_ABBREV, R\_WEEK\_DAY\_ABBREV, S\_ WEEK\_DAY\_ABBREV**

*Description:* The 3-letter English abbreviation of the name of the day the message was sent, for example Thu.

# **WEEK\_DAY, C\_WEEK\_DAY, R\_WEEK\_DAY, S\_WEEK\_DAY**

*Description:* The day of the week as a numerical value (1-7).

# **WEEKDAY, C\_WEEKDAY, R\_WEEKDAY, S\_WEEKDAY**

*Description:* These macros are deprecated, use [\\${WEEK\\_DAY\\_ABBREV},](#page-602-0) \${R\_WEEK\_DAY\_ ABBREV}, [\\${S\\_WEEK\\_DAY\\_ABBREV}](#page-602-0) instead. The 3-letter name of the day of week the message was sent, for example Thu.

# **WEEK\_DAY\_NAME, C\_WEEK\_DAY\_NAME, R\_WEEK\_DAY\_NAME, S\_ WEEK\_DAY\_NAME**

<span id="page-611-1"></span>*Description:* The English name of the day.

# **Using template functions**

A template function is a transformation: it modifies the way macros or name-value pairs are expanded. Template functions can be used in template definitions, or when macros are used in the configuration of syslog-ng OSE. Template functions use the following syntax:

\$(function-name parameter1 parameter2 parameter3 ...)

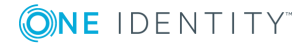

**612**
For example, the \$(echo) template function simply returns the value of the macro it receives as a parameter, thus \$(echo \${HOST}) is equivalent to \${HOST}.

The parameters of template functions are separated by a whitespace character. If you want to use a longer string or multiple macros as a single parameter, enclose the parameter in double-quotes or apostrophes. For example:

\$(echo "\${HOST} \${PROGRAM} \${PID}")

Template functions can be nested into each other, so the parameter of a template function can be another template function, like:

\$(echo \$(echo \${HOST}))

For details on the available template functions, see the descriptions of the individual template functions in Template functions of [syslog-ng](#page-612-0) OSE.

You can define your own template function as a regular configuration object (for example, to reuse the same function in different places in your configuration).

#### **Declaration:**

template-function <name-of-the-template-function> "<template-expression-using-stringsmacros-template-functions>";

#### **Example: Using custom template functions**

The following template function can be used to reformat the message. It adds the length of the message to the message template.

```
template-function my-template-function "${ISODATE} ${HOST} message-
length=$(length "${MSG}") ${MESSAGE}";
destination d_file {
      file("/tmp/mylogs.log" template("$(my-template-function)\n"));
};
```
You can also refer to existing templates in your template function.

```
template my-custom-header-template "${ISODATE} ${HOST_FROM} ${MSGHDR}";
template-function my-template-function "$(my-custom-header-template) message-
length=$(length "${MESSAGE}") ${MESSAGE}";
```
# <span id="page-612-0"></span>**Template functions of syslog-ng OSE**

The following template functions are available in syslog-ng OSE.

**basename**

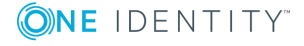

*Syntax:*

\$(basename argument)

*Description:* Returns the filename from an argument (for example, a macro: \$ (basename  $f[File\ NAME$ )) that contains a filename with a path. For example,  $f(b)$  asename "/var/log/messages.log") returns messages.log. To extract the path, use the [dirname](#page-612-0) [template](#page-612-0) function.

Available in syslog-ng OSE version 3.10 and later.

### **context-lookup**

*Syntax:*

\$(context-lookup [option] condition value-to-select)

*Description:* The context-lookup template function can search a message context when correlating messages (for example, when you use a pattern [database](#page-703-0) or the [grouping-by](#page-737-0) [parser\)](#page-737-0). The context-lookup template function requires a condition (a filter or a string), and returns a specific macro or template of the matching messages (for example, the  $\frac{1}{2}$  {MESSAGE}) as a list. It works similarly to the  $\frac{1}{2}$  (grep) template function, but it escapes its output properly, so that the returned value is a list that can be processed with other template functions that work on lists, for example, \$(list-slice).

### **Example: Using the context-lookup template function**

The following example selects the message of the context that has a username namevalue pair with the root value, and returns the value of the tags name-value pair.

```
$(context-lookup ("${username}" == "root") ${tags})
```
To limit the number of matches that the template function returns, use the --max-count option, for example,  $$(context-lookup --max-count 5 ("${users}" == "root") ${ tags}.$ If you do not want to limit the number of matches, use --max-count 0.

You can to specify multiple name-value pairs as parameters, separated with commas. If multiple messages match the condition of context-lookup, these will be returned also separated by commas. This can be used for example to collect the e-mail recipients from postfix messages.

Available in syslog-ng OSE version 3.10 and later.

#### **context-values**

*Syntax:*

\$(context-values \$name-value1 \$name-value2 ...)

*Description:* The context-values template function returns a list of every occurrence of the specified name-value pairs from the entire context. For example, if the context contains

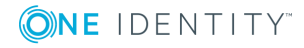

multiple messages, the \$(context-values \${HOST}) template function will return a commaseparated list of the \${HOST} values that appear in the context.

Available in syslog-ng OSE version 3.10 and later.

#### **dirname**

*Syntax:*

\$(dirname argument)

*Description:* Returns the path (without the filename) from an argument (for example, a macro:  $$$ (basename  $$$ {FILE\_NAME}) that contains a filename with a path. For example, \$(dirname "/var/log/messages.log") returns /var/log path. To extract the [filename,](#page-612-0) use the basename [template](#page-612-0) function.

Available in syslog-ng OSE version 3.10 and later.

#### **echo**

*Syntax:*

\$(echo argument)

*Description:* Returns the value of its argument. Using \$(echo \${HOST}) is equivalent to \${HOST}.

#### **env**

*Syntax:*

\$(env <environment-variable>)

*Description:* Returns the value of the specified environment variable. Available in syslogng OSE 3.5 and later.

### **format-cef-extension**

syslog-ng OSE version 3.8 includes a new template function (format-cef-extension) to format name-value pairs as ArcSight Common Event Format extensions. Note that the template function only formats the selected name-value pairs, it does not provide any mapping. There is no special support for creating the prefix part of a Common Event Format (CEF) message. Note that the order of the elements is random. For details on the CEF extension escaping rules format, see the ArcSight [Common](https://kc.mcafee.com/resources/sites/MCAFEE/content/live/CORP_KNOWLEDGEBASE/78000/KB78712/en_US/CEF_White_Paper_20100722.pdf) Event Format.

You can use the [value-pairs](#page-51-0) that syslog-ng OSE stores about the log message as CEF fields. Using value-pairs, you can:

- . select which value-pairs to use as CEF fields,
- add custom value-pairs as CEF fields,
- rename value-pairs, and so on.

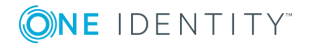

For details, see Structuring macros, metadata, and other [value-pairs](#page-51-0). Note that the syntax of format-\* template functions is different from the syntax of value-pairs(): these template functions use a syntax similar to command lines.

Using the format-cef-extension template function, has the following prerequisites:

• Load the the cef module in your configuration:

@module cef

• Set the on-error global option to drop-property, otherwise if the name of a namevalue pair includes an invalid character, syslog-ng OSE drops the entire message. (Key name in CEF extensions can contain only the A-Z, a-z and 0-9 characters.)

```
options {
     on-error("drop-property");
};
```
• The log messages must be encoded in UTF-8. Use the encoding() option or the validate-utf8 flag in the message source.

```
Example: Using the format-cef-extension template function
```
The following example selects every available information about the log message, except for the date-related macros ( $R*$  and  $S*$ ), selects the .SDATA.meta.sequenceId macro, and defines a new value-pair called MSGHDR that contains the program name and PID of the application that sent the log message (since you will use the template-function in a template, you must escape the double-quotes).

```
$(format-cef-extension --scope syslog,all_macros,selected_macros \
  --exclude R_* --exclude S_* --key .SDATA.meta.sequenceId \
  --pair MSGHDR=\"$PROGRAM[$PID]: \")
```
The following example selects every value-pair that has a name beginning with .cef., but removes the .cef. prefix from the key names.

```
template("$(format-cef-extension --subkeys .cef.)\n")
```
The following example shows how to use this template function to store log messages in CEF format:

```
destination d_cef_extension {
      file("/var/log/messages.cef" template("${ISODATE} ${HOST} $(format-cef-
extension --scope selected_macros --scope nv_pairs)\n"));
};
```
### **format-cim**

*Syntax:*

\$(format-cim)

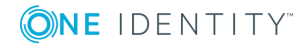

*Description:* Formats the message into Splunk Common [Information](http://docs.splunk.com/Documentation/CIM/latest/User/Overview) Model (CIM) format. Applications that can receive messages in CIM format include Kibana, logstash, and Splunk. Applications that can be configured to log into CIM format include nflog and the Suricata IDS engine.

```
destination d_cim {
      network(
             "192.168.1.1"
             template("$(format-cim)\n")
       );
};
```
You can find the exact source of this template function in the [syslog-ng](https://github.com/balabit/syslog-ng/blob/master/scl/cim/template.conf) OSE GitHub [repository](https://github.com/balabit/syslog-ng/blob/master/scl/cim/template.conf).

# $\bullet$  NOTE:

To use the format-cim() template function, syslog-ng OSE must be compiled with JSON support. For details, see [Compiling](#page-64-0) options of syslog-ng OSE. To see if your syslog-ng OSE binary was compiled with JSON support, execute the syslog-ng - version command.

#### **format-ewmm**

*Syntax:*

\$(format-ewmm)

*Description:* The format-ewmm template function converts the message into the [Enterprise](#page-48-0)wide [message](#page-48-0) model (EWMM) format. Available in version 3.16 and later.

The follwing is a sample log message in EWMM format.

```
<13>1 2018-05-13T13:27:50.993+00:00 my-host @syslog-ng - - -
{"MESSAGE":"<34>Oct 11 22:14:15 mymachine su: 'su root' failed for username on
/dev/pts/8","HOST_FROM":"my-host","HOST":"my-host","FILE_NAME":"/tmp/in","._
TAGS":".source.s_file"}
```
#### **format-gelf**

*Syntax:*

\$(format-gelf)

*Description:* Available in syslog-ng OSE 3.13 and later.

You can use the Graylog Extended Log Format (GELF) template together with the graylog2() destination to send syslog messages to [Graylog](http://docs.graylog.org/). GELF is the native data format of Graylog.

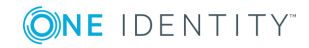

# **Example: Using the format-gelf template function**

The following configuration example shows how you can use the format-gelf template:

```
destination graylog2 { 
       network(
             "127.0.0.1"
             port(12201)
             transport(tcp)
             template("$(format-gelf)")
       );
};
```
# **format-json**

#### *Syntax:*

\$(format-json parameters)

*Description:* The format-json template function receives value-pairs as parameters and converts them into JavaScript Object Notation (JSON) format. Including the template function in a message template allows you to store selected information about a log message (that is, its content, macros, or other metadata) in JSON format. Note that the input log message does not have to be in JSON format to use format-json, you can reformat any incoming message as JSON.

You can use the [value-pairs](#page-51-0) that syslog-ng OSE stores about the log message as JSON fields. Using value-pairs, you can:

- select which value-pairs to use as JSON fields,
- add custom value-pairs as JSON fields,
- rename value-pairs, and so on.

For details, see Structuring macros, metadata, and other [value-pairs](#page-51-0). Note that the syntax of format-json is different from the syntax of value-pairs(): format-json uses a syntax similar to command lines.

#### 6 NOTE:

By default, syslog-ng OSE handles every message field as a string. For details on how to send selected fields as other types of data (for example, handle the PID as a number), see Specifying data types in [value-pairs](#page-52-0).

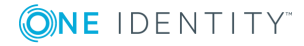

# **Example: Using the format-json template function**

The following example selects every available information about the log message, except for the date-related macros  $(R_*^*$  and  $S_*^*$ ), selects the .SDATA.meta.sequenceId macro, and defines a new value-pair called MSGHDR that contains the program name and PID of the application that sent the log message (since you will use the template-function in a template, you must escape the double-quotes).

```
$(format-json --scope syslog,all_macros,selected_macros \
  --exclude R * --exclude S * --key .SDATA.meta.sequenceId \
  --pair MSGHDR=\"$PROGRAM[$PID]: \")
```
The following example shows how to use this template function to store log messages in JSON format:

```
destination d_json {
      file(
             "/var/log/messages.json"
             template("$(format-json --scope selected_macros --scope nv_
pairs)\n")
      );
};
```
# **O** | NOTE:

In the case of syslog-ng macros starting with a dot (for example, ".SDATA.meta.sequenceID"), format-json replaces the dot with an underscore character (for example, {"\_SDATA":{"meta":{"sequenceId":"55555"}}}).

# **format-welf**

This template function converts value-pairs into the WebTrends Enhanced Log file Format (WELF). The WELF format is a comma-separated list of name=value elements. Note that the order of the elements is random. If the value contains whitespace, it is enclosed in doublequotes, for example, name="value". For details on the WELF format, see <https://www3.trustwave.com/support/kb/article.aspx?id=10899>.

To select which value-pairs to convert, use the command-line syntax of the value-pairs() option. For details on selecting value-pairs, see [value-pairs\(\)](#page-53-0).

# **Example: Using the format-welf() template function**

The following example selects every available information about the log message, except for the date-related macros (R\_\* and S\_\*), selects the .SDATA.meta.sequenceId macro, and defines a new value-pair called MSGHDR that contains the program name

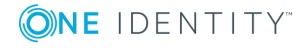

and PID of the application that sent the log message (since you will use the template-function in a template, you must escape the double-quotes).

```
$(format-welf --scope syslog,all_macros,selected_macros \
  --exclude R * --exclude S * --key .SDATA.meta.sequenceId \
  --pair MSGHDR=\"$PROGRAM[$PID]: \")
```
The following example shows how to use this template function to store log messages in WELF format:

```
destination d_welf {
      file(
             "/var/log/messages.welf"
             template("$(format-welf --scope selected_macros --scope nv_
pairs)\n")
      );
};
```
# **geoip (DEPRECATED)**

This template function is deprecated. Use [geoip2](#page-619-0) instead.

*Syntax:*

\$(geoip <IPv4-address>)

*Description:* This template function returns the 2-letter country code of any IPv4 address or host. IPv6 addresses are not supported. Currently only the 2-letter codes are supported, and only from the default database. For example, \$(geoip \$HOST)

#### 6 NOTE:

This template function is available only if syslog-ng OSE has been compiled with the - -enable-geoip compiling option.

To retrieve additional GeoIP information, see Looking up GeoIP data from IP [addresses](#page-751-0) [\(DEPRECATED\).](#page-751-0)

#### <span id="page-619-0"></span>**geoip2**

*Syntax:*

\$(geoip2 --database <path-to-geoip2-database-file>

[ --field "registered\_country.names.ru" ] \${HOST})

*Description:* This template function exctracts specific fields from the mmdb database using the --field parameter. If you omit this parameter, the it returns the 2-letter country code of any IPv4/IPv6 address or host.

#### O NOTE:

This template function is available only if syslog-ng OSE has been compiled with geoip2 support. To enable it, use the --enable-geoip compiling option.

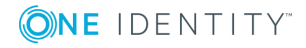

To retrieve additional GeoIP information, see Looking up GeoIP2 data from IP [addresses](#page-754-0).

#### **getent**

*Syntax:*

\$(getent)

*Description:* Available in syslog-ng OSE 3.13 and later.

You can use the getent template function to look up entries from the Name Service Switch libraries, such as, passwd, services, or protocols.

The following databases are supported:

<sup>l</sup> *passwd*

Use this database to query data related to a user. Specify the user by either username or user ID. You can query the following data: username, user ID, group ID, GECOS field, home directory, or user shell.

```
$(getent passwd testuser name)
$(getent passwd testuser uid)
$(getent passwd testuser gid)
$(getent passwd testuser gecos)
$(getent passwd testuser dir)
$(getent passwd testuser shell)
or
$(getent passwd 1000 name)
$(getent passwd 1000 uid)
$(getent passwd 1000 gid)
$(getent passwd 1000 gecos)
$(getent passwd 1000 dir)
$(getent passwd 1000 shell)
```
The queried data is optional. When you do not query any data, the default behavior applies, which is as follows: user ID is returned for username, or username is returned for user ID.

- Username \$(getent passwd testuser) returns user ID 1000.
- User ID \$(getent passwd 1000) returns username testuser.
- *group*

Use this database to query group-related data. The group can be specified using either group ID or group name. You can query the following data: group name, group ID, and members.

\$(getent group adm name) \$(getent group adm gid) \$(getent group adm members)

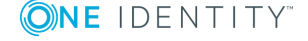

The queried data is optional. The default behavior is as follows: group ID is returned for group name, or group name is returned for user ID.

- Group name \$(getent group adm) returns group ID 4.
- Group ID \$(getent group 4) returns group name adm.
- *protocols*

Use this database to translate protocol name to protocol ID, or protocol ID to protocol string.

```
$(getent protocols tcp)
$(getent protocols 6)
```
<sup>l</sup> *services*

Use this database to translate service name to service ID, or service ID to service name.

```
$(getent services http)
$(getent services 80)
```
#### **graphite-output**

*Syntax:*

\$(graphite-output parameters)

*Description:* Available in syslog-ng OSE 3.6 and later (Originally appeared in the syslog-ng OSE incubator for syslog-ng 3.5). This template function converts value-pairs from the incoming message to the Graphite plain text protocol format. It is ideal to use with the messages generated by the [monitor-source](https://github.com/balabit/syslog-ng-incubator/tree/master/modules/monitor-source/) plugin (currently available in the syslog-ng incubator project).

For details on selecting value-pairs in syslog-ng OSE and for possibilities to specify which information to convert to Graphite plain text protocol format, see [Structuring](#page-51-0) macros, metadata, and other [value-pairs.](#page-51-0) Note that the syntax of graphite-output is different from the syntax of value-pairs(): graphite-output uses a the command-line syntax used in the [format-json](#page-612-0) template function.

#### **Example: Using the graphite-output template function**

The following configuration example shows, how to send value-pairs with names starting with "vmstat." to Graphite running on localhost, port 2003:

```
destination d_graphite {
      network( host("localhost") port(2003) template("$(graphite-output --key
vmstat.*)"));
};
```
**grep**

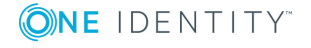

*Syntax:*

#### \$(grep condition value-to-select)

*Description:* The grep template function can search a message context when correlating messages (for example, when you use a pattern [database](#page-703-0) or the [grouping-by](#page-737-0) parser). The context-lookup template function requires a condition (a filter or a string), and returns a specific macro or template of the matching message (for example, the \${MESSAGE} field of the message).

#### **Example: Using the grep template function**

The following example selects the message of the context that has a username name-value pair with the root value, and returns the value of the auth\_method name-value pair.

 $$(green ("${usename}] " == "root") ${auth method}})$ 

You can to specify multiple name-value pairs as parameters, separated with commas. If multiple messages match the condition of grep, these will be returned also separated by commas. This can be used for example to collect the e-mail recipients from postfix messages.

#### **hash**

*Syntax:*

```
$(<method> [opts] $arg1 $arg2 $arg3...)
```
*Options:*

--length N, -l N Truncate the hash to the first N characters.

*Description:* Calculates a hash of the string or macro received as argument using the specified hashing method. If you specify multiple arguments, effectively you receive the hash of the first argument salted with the subsequent arguments.

<method> can be one of md5, md4, sha1, sha256, sha512 and "hash", which is equivalent to md5. Macros are expected as arguments, and they are concatenated without the use of additional characters.

This template function can be used for anonymizing sensitive parts of the log message (for example username) that were parsed out using PatternDB before storing or forwarding the message. This way, the ability of correlating messages along this value is retained.

Also, using this template, quasi-unique IDs can be generated for data, using the --length option. This way, IDs will be shorter than a regular hash, but there is a very small possibility of them not being as unique as a non-truncated hash.

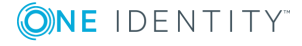

#### O NOTE:

These template functions are available only if syslog-ng OSE has been compiled with the --enable-ssl compile option and the tfhash module has been loaded.

By default, syslog-ng OSE loads every available module. For details, see [Loading](#page-91-0) [modules](#page-91-0)

# **Example: Using the \$(hash) template function** The following example calculates the SHA1 hash of the hostname of the message: \$(sha1 \$HOST) The following example calculates the SHA256 hash of the hostname, using the salted string to salt the result: \$(sha1 \$HOST salted) To use shorter hashes, set the --length: \$(sha1 --length 6 \$HOST) To replace the hostname with its hash, use a rewrite rule: rewrite r rewrite hostname{set("\$(sha1 \$HOST)", value("HOST"));};

# **Example: Anonymizing IP addresses**

The following example replaces every IPv4 address in the MESSAGE part with its SHA-1 hash:

```
rewrite pseudonymize_ip_addresses_in_message {subst ("((([0-9]|[1-9][0-9]|1[0-9]
{2}|2[0-4][0-9]|25[0-5])[.]){3}([0-9]|[1-9][0-9]|1[0-9]{2}|2[0-4][0-9]|25[0-
5]))", "$(sha1 $0)", value("MESSAGE"));};
```
# **if**

*Syntax:*

\$(if (<condition>) <true template> <false template>)

*Description:* Returns the value of the <true template> parameter if the <condition> is true. If the <condition> is false, the value of <false template> is returned.

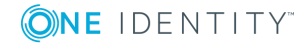

### **Example: Using pattern databases and the if template function**

The following example returns violation if the username name-value pair of a message is root, and system otherwise.

```
$(if ("${username}" == "root") "violation" "system")
```
This can be used to set the class of a message in pattern database rules based on the condition.

```
<value name="username">$(if ("${username}" == "root") "violation"
"system")</value>
```
Since template functions can be embedded into each other, it is possible to use another template function as the template of the first one. For example, the following expression returns root if the username is root, admin if the username is joe, and normal user otherwise.

```
<value name="username">
   $(if ("${username}" == "root")
       "root"
       $(if ('$\{username}' = "joe") "admin" "normal user"))</\n
```
### **indent-multi-line**

*Syntax:*

\$(indent-multi-line parameter)

*Description:* This template function makes it possible to write multi-line log messages into a file. The first line is written like a regular message, subsequent lines are indented with a tab, in compliance with RFC822.

# **Example: Using the indent-multi-line template function**

The following example writes multi-line messages into a text file.

```
destination d_file {
      file (
             "/var/log/messages"
            template("${ISODATE} ${HOST} $(indent-multi-line ${MESSAGE})\n")
      );
};
```
### **ipv4-to-int**

*Syntax:*

\$(ipv4-to-int parameter)

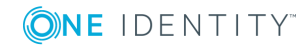

*Description:* Converts the specified IPv4 address to its numeric representation. The numerical value of an IPv4 address is calculated by treating the IP address as a 4-byte hexadecimal value. For example, the 192.168.1.1 address equals to: 192=C0, 168=A8, 1=01, 1=01, or C0A80101, which is 3232235777 in decimal representation.

#### 6 NOTE:

This template function is available only if the convertfuncs module has been loaded.

By default, syslog-ng OSE loads every available module. For details, see [Loading](#page-91-0) [modules](#page-91-0)

# **List manipulation**

The list-\* template functions allow you to manipulate comma-separated lists. Such lists represent a simple array type in syslog-ng OSE. Note the following about formatting lists:

- Values are separated by commas, for example, "item1", "item2", "item3". The singleelement list is an element without a comma.
- You can use shell-like quotation to embed commas, for example, "item1","ite\,m2","item3".
- Empty values are skipped (except if they are quoted)

These template functions return a well-formed list, properly encoding and quoting all elements. If a template function returns a single element, all quotation is decoded and the value contains the literal value.

Starting with syslog-ng OSE version 3.10, the following list-related template functions are available. Certain functions allow you to reference an element using its number: note that the list index starts with zero, so the index of the first element is 0, the second element is 1, and so on.

### **list-append**

*Syntax:*

\$(list-append \${list} \${name-value-pair1} \${name-value-pair2} ... )

*Description:* Returns a list and appends the values of the specified name-value pairs to the end of the list. You can also append elements to an empty list, for example, \$(list-append '' 'element-to-add')

### **list-concat**

#### *Syntax:*

\$(list-concat \${name-value-pair1} \${name-value-pair2} ... ) The commas between the parameters are optional.

*Description:* This template function creates (concatenates) a list of the values it receives as parameter. The values can be single values (for example, \${HOST}) or lists.

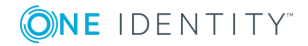

For example, the value of the \$(list-concat \${HOST}, \${PROGRAM}, \${PID}) is a commaseparated list.

You can concatenate existing lists into a single list using:

```
$(list-concat ${list1} ${list2})
```
**list-count**

*Syntax:*

```
$(list-count ${list} )
```
*Description:* Returns the number of elements in the list.

**list-head**

*Syntax:*

```
$(list-head ${list} )
```
*Description:* Returns the first element of the list, unquoted.

**list-nth**

*Syntax:*

\$(list-nth <index-number> \${list} )

*Description:* Returns the nth element of the list, unquoted. Note that the list index starts with zero, so (list-nth 1 \${list} ) returns the second element, and so on.

**list-tail**

*Syntax:*

```
$(list-tail ${list} )
```
*Description:* Returns the list without the first element. For example, if the \${mylist} list contains the one, two, three elements, then  $\frac{1}{2}$  (list-tail  $\frac{1}{2}$  mylist}) returns two, three.

**list-slice**

*Syntax:*

\$(list-slice <from>:<to> \${list} )

*Description:* Returns the specified subset of the list. Note that the list index starts with zero, for example,  $\{(list - s) \in \{list\} \}$  returns the second and third element of the list, and so on.

You can omit the from or to index if you want to start the subset from the beginning or end of the list, for example: 3: returns the list starting with the 4th element, while :3 returns the first four elements.

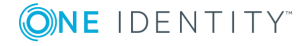

Negative numbers select an element from the end of the list, for example, -3: returns the last three element of the list.

### **length**

*Syntax:*

```
$(length "<macro>")
```
*Description:* Returns the length of the macro in characters, for example, the length of the message. For example, the following filter selects messages that are shorter than 16 characters:

```
f_short {
      match ('-', value ("$(if ($(length "${MESSAGE}") <= 16) "-" "+")"));
};
```
### **lowercase**

*Syntax:*

```
$(lowercase "<macro>")
```
*Description:* Returns the lowercase version of the specified string or macro. For example, the following example uses the lowercase version of the hostname in a directory name:

```
destination d_file {
      file ("/var/log/${MONTH}/${DAY}/$(lowercase "${HOST}")/messages");
};
```
Available in syslog-ng OSE 3.5 and later.

# **Numerical operations**

*Syntax:*

\$(<operation> "<value1>" "<value2>")

*Description:* These template functions allow you to manipulate numbers, that is, to perform addition  $(+)$ , substraction  $(-)$ , multiplication  $(*)$ , division  $(')$ , and modulus  $(% )$ . All of them require two numeric arguments. The result is NaN (Not-a-Number) if the parameters are not numbers, cannot be parsed, or if a division by zero would occur. For example, to add the value of two macros, use the following template function:

\$(+ "\${<MACRO1>}" "\${<MACRO2>}");

When you are correlating messages and a name-value pair contains numerical values in the messages, you can calculate the lowest (min), highest (max), total (sum), and mean (average) values. These calculations process every message of the correlation context. For details on message correlation, see [Correlating](#page-737-1) log messages. For example, if the messages of the context have a .myfields.load name-value pair, you can find the highest load value using the following template function.

\$(max \${.myfields.load})

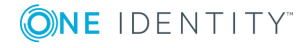

#### **or**

*Syntax:*

\$(or <macro1> <macro2>)

*Description:* This template function returns the first non-empty argument.

# **padding**

*Syntax:*

 $$(padding \langle macro \rangle \langle width \rangle \langle prepended{\text -}character{\text -}or{\text -}string \rangle)$ 

*Description:* This template function returns the value of its first parameter (a string or macro), prepended with a string. This string is <width> long, and repeats the character or string set in the third parameter. If you use a single character, it is added <width> times. If you use a string, it is repeated until its length reaches <width>. The default padding character is ' ' (space). For example:

# **Example: Using the padding template function**

If the value of the \${MESSAGE} macro is mymessage, then the output of the padding() template function is the following:

\$(padding \${MESSAGE} 10 X)

Output: XXXXXXXXXXmymessage

\$(padding \${MESSAGE} 10 foo)

Output: foofoofoofmymessage

# **python**

*Syntax:*

\$(python <name-of-the-python-method-to-use> <arguments-of-the-method>)

*Description:* This template function enables you to write a custom template function in Python. You can define a Python block in your syslog-ng OSE configuration file, define one or more Python functions in it, and use the methods as template functions. If you use a Python block, syslog-ng OSE embeds a Python interpreter to process the messages. Note the following points:

- Currently only Python 2.7 is supported.
- The Python block must be a top-level block in the syslog-ng OSE configuration file.
- . The Python block can contain multiple Python functions.
- The first argument in the definition of the Python function is the actual log message.

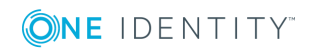

This is implicitly passed to the function, you do not have to use it in the template function.

- The value of the template function is return value of the Python function.
- To reference a name-value pair or a macro in the Python function, use the dotnotation. For example, if the first argument in the definition of the function is called log-message, the value of the HOST macro is log-message.HOST, and so on.
- You can define new name-value pairs in the Python function. For example, if the first argument in the definition of the function is called log-message, you can create a new name-value pair like this: log\_message["new-macro-name"]="value". This is useful when you parse a part of the message from Python, or lookup a value based on data extracted from the log message.

# **Declaration:**

```
python {
def <name_of_the_python_function>(<log_message>, <optional_other_arguments>):
      # <your-python-code>
      return <value of the template function>
};
template <template-name> {
      template($(python <name_of_the_python_function>));
};
```
# **Example: Writing template functions in Python**

The following example creates a Python template function called return\_message that returns the MESSAGE part of the log message.

```
@version: 3.17
python {
def return_message(log_message):
       return log_message.MESSAGE
};
destination d_local {
       file("/tmp/logs.txt" template("[$(python return_message)]\n"));
};
The following example creates a Python template function called resolve host that
receives an IP address as an argument, and attempts to resolve it into a hostname.
```
@version: 3.17

python {

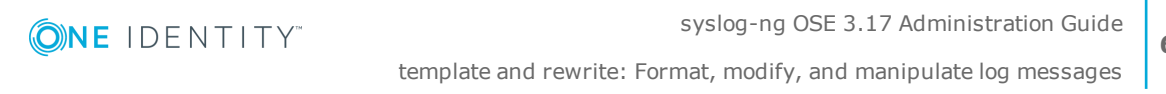

```
import socket
def resolve host(log message, hostname):
   try:
        return socket.gethostbyaddr(hostname)[0]
    except (socket.herror, socket.error):
        return 'unknown'
};
destination d_local {
    file(
        "/tmp/logs.txt"
        template("${ISODATE} $(python resolve_host(${SOURCE_IP})) ${MESSAGE}\n")
    );
};
```
### **replace-delimiter**

*Syntax:*

\$(replace-delimiter "<old-delimiters>" "<new-delimiter>" "<macro>")

*Description:* Replaces the delimiter character with a new one. For example, the following example replaces the tabulators (\t) in the message with semicolons (;):

\$(replace-delimiter "\t" ";" "\${MESSAGE}")

Available in syslog-ng OSE 3.5 and later.

### **sanitize**

*Syntax:*

\$(sanitize <options> "<macro1>" "<macro2> ...")

*Description:* This file replaces the special characters in macro values, for example, it can replace the slash (/) characters in a filename with the underscore (\_) character. If you specify multiple arguments, they will be concatenated using the / character, so they can be used as separate directory levels when used in filenames.

The function has the following options:

- $\bullet$  --ctrl-chars or -c
- Filter control characters (characters that have an ASCII code of 32 or lower). This option is used by default.
- --invalid-chars <characterlist> or -i <characterlist>
- $\bullet$  The list of characters to be replaced with underscores ( $\Box$ ). The default list contains the / character. The following example replaces the  $\lambda$  and  $\omega$  characters, so for

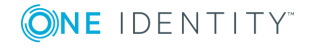

example, fo\o@bar becomes foobar:

\$(sanitize -i \@ \$PROGRAM)

- $\bullet$  --no-ctrl-chars or  $-C$
- Do not filter the control characters (characters that have an ASCII code of 32 or lower).
- <sup>l</sup> --replacement <replacement-character> or -r <replacement-character>
- The character used to replace invalid characters. By default, this is the underscore (\_). The following example replaces invalid characters with colons instead of underscores, so for example, foo/bar becomes foo;bar:

\$(sanitize -r ; \$PROGRAM)

#### **Example: Using the sanitize template function**

The following example uses the sanitize function on two macros, and the results are used as directory names in a file destination.

file("/var/log/\$(sanitize \$HOST \$PROGRAM)/messages");

This is equivalent to file("/var/log/\$HOST/\$PROGRAM/messages");, but any slashes in the values of the \$HOST and \$PROGRAM macros are replaced with underscores.

#### **stardate**

*Syntax:*

\$(stardate [option] "<date-in-unixtime>")

*Description:* Converts a date in UNIXTIME (for example, \${UNIXTIME}) into [stardate,](https://en.wikipedia.org/wiki/Stardate) displaying the year and the progress of the year in a number of digits (YYYY.NNN). You can set the number of digits using the --digits option, for example:

```
$(stardate --digits 2 "${R_UNIXTIME}")
```
#### **strip**

*Syntax:*

\$(strip "<macro>")

*Description:* Deletes whitespaces from the beginning and the end of a macro. You can specify multiple macros separated with whitespace in a single template function, for example:

\$(strip "\${MESSAGE}" "\${PROGRAM}")

#### **substr**

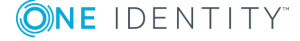

*Syntax:*

\$(substr "<argument>" "<offset>" "<length>")

*Description:* This function extracts a substring of a string.

- argument
- The string to extract the substring from, for example, "\${MESSAGE}"
- offset
- Specifies where the substring begins (in characters).  $\theta$  means to start from the beginning of the string, 5 means to skip the first 5 characters of the string, and so on. Use negative numbers to specify where to start from the end of the string, for example, -1 means the last character, -5 means to start five characters before the end of the string.
- length
- <sup>l</sup> *Optional parameter*: The number of characters to extract. If not specified, the substring will be extracted from the offset to the end of the string. Use negative numbers to stop the substring before the end of the string, for example, -5 means the substring ends five characters before the end of the string.

### **Example: Using the substr template function**

Skip the first 15 characters of the message, and select the rest:

```
$(substr "${MESSAGE}" "15");
```
Select characters 16-30 of the message (15 characters with offset 15):

\$(substr "\${MESSAGE}" "15" "15");

Select the last 15 characters of the message:

\$(substr "\${MESSAGE}" "-15");

A template that converts the message to RFC3164 (BSD-syslog) format and truncates the messages to 1023 characters:

```
template t truncate messages {
       template("$(substr \"<$PRI>$DATE $HOST $MSGHDR$MESSAGE\" \"0\"
\Upsilon"1023\Upsilon")\n");
       template-escape(no);
};
```
#### **uppercase**

*Syntax:*

\$(uppercase "<macro>")

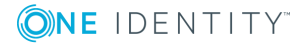

*Description:* Returns the uppercase version of the specified string or macro. For example, the following example uses the uppercase version of the hostname in a directory name:

```
destination d_file {
      file ("/var/log/${MONTH}/${DAY}/$(uppercase "${HOST}")/messages");
};
```
Available in syslog-ng OSE 3.5 and later.

#### **urlencode**

*Syntax:*

\$(urlencode \${MSG} )\n")

*Description:* You can use the urlencode template together with the telegram() destination to send syslog messages to [Telegram.](https://core.telegram.org/) The urlencode template function escapes strings. All input characters that are not a-z, A-Z, 0-9, '-', '.', '\_' or '~' are converted to their "URL escaped" version.

Available in syslog-ng OSE version 3.16 and later.

#### **uuid**

*Syntax:*

\$(uuid)

*Description:* Generates a Universally Unique IDentifier (UUID) that complies with [RFC4122.](https://www.ietf.org/rfc/rfc4122.txt) That way, an UUID can be added to the message soon after it is received, so messages stored in multiple destinations can be identified. For example, when storing messages in a database and also in files, the UUID can be used to find a particular message both in the database and the files.

To generate a UUID, you can use a rewrite rule to create a new value-pair for the message.

### **Example: Using Universally Unique Identifiers**

The following example adds a value-pair called MESSAGE\_UUID to the message using a rewrite rule and a template.

```
rewrite r add uuid {
   set("$(uuid)" value("MESSAGE_UUID"));
};
destination d_file {
   file (
        "/var/log/messages"
        template("$MESSAGE_UUID $ISODATE $HOST $MSG\n")
        template-escape(no)
```
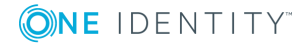

```
);
};
log {
    source(s network);
    rewrite(r add uuid);
    destination(d_file);
};
```
# $\bullet$  NOTE:

This template function is available only if the tfuuid module has been loaded.

By default, syslog-ng OSE loads every available module. For details, see [Loading](#page-91-0) [modules](#page-91-0)

# **Modifying the on-the-wire message format**

Macros, templates, and template functions allow you to fully customize the format of the message. This flexibility makes it possible to use syslog-ng OSE in some unexpected way if needed, for example, to emulate simple, plain-text protocols. The following example shows you how to send LPUSH commands to a Redis server.

# **O** | NOTE:

The purpose of this example is to demonstrate the flexibility of syslog-ng OSE. A dedicated Redis destination is available in syslog-ng OSE version 3.5. For details, see redis: Storing [name-value](#page-424-0) pairs in Redis.

The following template is a valid LPUSH command in accordance with the Redis [protocol](https://redis.io/topics/protocol/), and puts the \$MESSAGE into a separate list for every \$PROGRAM:

```
template t_redis_lpush {
       template("*3\r\n$$5\r\nLPUSH\r\n$$$(length
${PROGRAM})\r\n${PROGRAM}\r\n$$$(length ${MESSAGE})\r\n${MESSAGE}\r\n");
};
```
If you use this template in a network() destination, syslog-ng OSE formats the message according to the template, and sends it to the Redis server.

```
destination d redis tcp {
      network("127.0.0.1" port(6379) template(t_redis_lpush));
};
```
# **Modifying messages using rewrite rules**

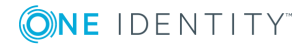

The syslog-ng application can rewrite parts of the messages using rewrite rules. Rewrite rules are global objects similar to parsers and filters and can be used in log paths. The syslog-ng application has two methods to rewrite parts of the log messages: substituting (setting) a part of the message to a fix value, and a general search-and-replace mode.

Substitution completely replaces a specific part of the message that is referenced using a built-in or user-defined macro.

General rewriting searches for a string in the entire message (or only a part of the message specified by a macro) and replaces it with another string. Optionally, this replacement string can be a template that contains macros.

Rewriting messages is often used in conjunction with message parsing [parser:](#page-650-0) Parse and segment [structured](#page-650-0) messages.

Rewrite rules are similar to filters: they must be defined in the syslog-ng configuration file and used in the log statement. You can also define the rewrite rule inline in the log path.

6 NOTE:

> The order of filters, rewriting rules, and parsers in the log statement is important, as they are processed sequentially.

# **Replacing message parts**

To replace a part of the log message, you have to:

- define a string or regular expression to find the text to replace
- define a string to replace the original text (macros can be used as well)
- select the field of the message that the rewrite rule should process

Substitution rules can operate on any soft macros, for example MESSAGE, PROGRAM, or any user-defined macros created using parsers. Hard macros cannot be modified. For details on the hard and soft macros, see Hard vs. soft [macros](#page-601-0)). You can also rewrite the structured-data fields of messages complying to the RFC5424 (IETF-syslog) message format. Substitution rules use the following syntax:

#### **Declaration:**

```
rewrite <name of the rule> {
      subst(
             "<string or regular expression to find>",
             "<replacement string>", value(<field name>), flags()
      );
};
```
The type() and flags() options are optional. The type() specifies the type of regular expression to use, while the flags() are the flags of the regular expressions. For details on regular expressions, see Regular [expressions](#page-645-0).

A single substitution rule can include multiple substitutions that are applied sequentially to the message. Note that rewriting rules must be included in the log statement to have any effect.

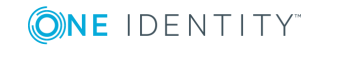

 $\bullet$  TIP:

For case-insensitive searches, add the flags(ignore-case) option. To replace every occurrence of the string, add flags(global) option. Note that the store-matches flag is automatically enabled in rewrite rules.

### **Example: Using substitution rules**

The following example replaces the IP in the text of the message with the string IP-Address.

```
rewrite r rewrite subst{
       subst("IP", "IP-Address", value("MESSAGE"));
};
To replace every occurrence, use:
rewrite r rewrite subst{
       subst("IP", "IP-Address", value("MESSAGE"), flags("global"));
};
```
Multiple substitution rules are applied sequentially. The following rules replace the first occurrence of the string IP with the string IP-Addresses.

```
rewrite r rewrite subst{
      subst("IP", "IP-Address", value("MESSAGE"));
      subst("Address", "Addresses", value("MESSAGE"));
};
```
# **Example: Anonymizing IP addresses**

The following example replaces every IPv4 address in the MESSAGE part with its SHA-1 hash:

```
rewrite pseudonymize_ip_addresses_in_message {subst ("((([0-9]|[1-9][0-9]|1[0-9]
{2}|2[0-4][0-9]|25[0-5])[.]){3}([0-9]|[1-9][0-9]|1[0-9]{2}|2[0-4][0-9]|25[0-
5]))", "$(sha1 $0)", value("MESSAGE"));};
```
# **Setting message fields to specific values**

To set a field of the message to a specific value, you have to:

- define the string to include in the message, and
- $\bullet$  select the field where it should be included.

You can set the value of available macros, for example HOST, MESSAGE, PROGRAM, or any user-defined macros created using parsers (for details, see parser: Parse and [segment](#page-650-0)

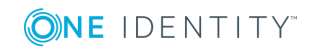

[structured](#page-650-0) messages and [db-parser:](#page-695-0) Process message content with a pattern database [\(patterndb\)](#page-695-0)). Hard macros cannot be modified. For details on the hard and soft macros, see Hard vs. soft [macros](#page-601-0)). Note that the rewrite operation completely replaces any previous value of that field. Use the following syntax:

## **Declaration:**

```
rewrite \langle rame of the rule > {
       set("<string to include>", value(<field name>));
};
```
### **Example: Setting message fields to a particular value**

The following example sets the HOST field of the message to myhost.

```
rewrite r rewrite set{
      set("myhost", value("HOST"));
};
```
The following example appends the "suffix" string to the MESSAGE field:

```
rewrite r rewrite set{
       set("$MESSAGE suffix", value("MESSAGE"));
};
For details on rewriting SDATA fields, see Creating custom SDATA fields.
```
You can also use the following options in rewrite rules that use the set() operator.

```
rewrite <name_of_the_rule> {
      set("<string to include>", value(<field name>), on-error("fallback-to-
string");
};
```
# **frac-digits()**

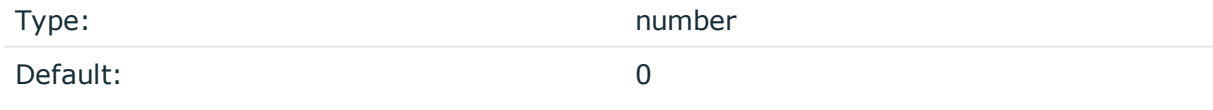

*Description:* The syslog-ng application can store fractions of a second in the timestamps according to the ISO8601 format. The frac-digits() parameter specifies the number of digits stored. The digits storing the fractions are padded by zeros if the original timestamp of the message specifies only seconds. Fractions can always be stored for the time the message was received. Note that syslog-ng can add the fractions to non-ISO8601 timestamps as well.

# **local-time-zone()**

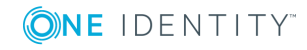

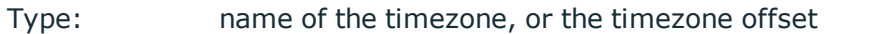

Default: The local timezone.

*Description:* Sets the timezone used when expanding filename and tablename templates.

The timezone can be specified by using the name, for example, time-zone ("Europe/Budapest")), or as the timezone offset in +/-HH:MM format, for example, +01:00). On Linux and UNIX platforms, the valid timezone names are listed under the /usr/share/zoneinfo directory.

### **on-error()**

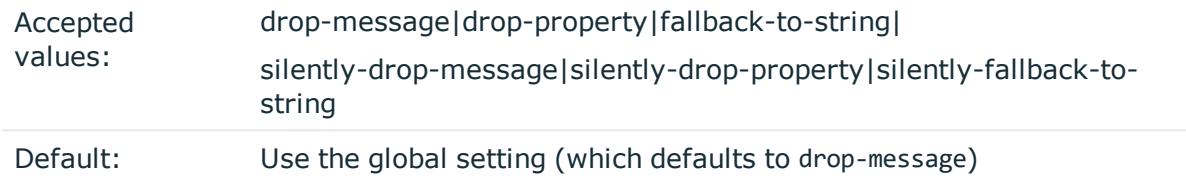

*Description:* Controls what happens when type-casting fails and syslog-ng OSE cannot convert some data to the specified type. By default, syslog-ng OSE drops the entire message and logs the error. Currently the value-pairs() option uses the settings of on-error().

- $\bullet$  drop-message: Drop the entire message and log an error message to the internal() source. This is the default behavior of syslog-ng OSE.
- drop-property: Omit the affected property (macro, template, or message-field) from the log message and log an error message to the internal() source.
- fallback-to-string: Convert the property to string and log an error message to the internal() source.
- silently-drop-message: Drop the entire message silently, without logging the error.
- silently-drop-property: Omit the affected property (macro, template, or messagefield) silently, without logging the error.
- silently-fallback-to-string: Convert the property to string silently, without logging the error.

### **send-time-zone()**

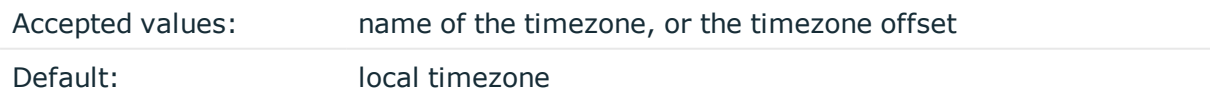

*Description:* Specifies the time zone associated with the messages sent by syslog-ng, if not specified otherwise in the message or in the destination driver. For details, see [Timezones](#page-40-0) and [daylight](#page-40-0) saving.

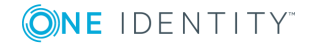

The timezone can be specified by using the name, for example, time-zone ("Europe/Budapest")), or as the timezone offset in +/-HH:MM format, for example, +01:00). On Linux and UNIX platforms, the valid timezone names are listed under the /usr/share/zoneinfo directory.

# **time-zone()**

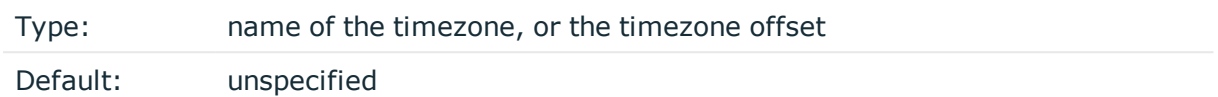

*Description:* Convert timestamps to the timezone specified by this option. If this option is not set, then the original timezone information in the message is used. Converting the timezone changes the values of all date-related macros derived from the timestamp, for example, HOUR. For the complete list of such macros, see [Date-related](#page-600-0) macros.

The timezone can be specified by using the name, for example, time-zone ("Europe/Budapest")), or as the timezone offset in +/-HH:MM format, for example, +01:00). On Linux and UNIX platforms, the valid timezone names are listed under the /usr/share/zoneinfo directory.

# **ts-format()**

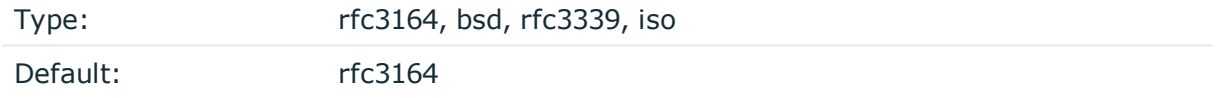

*Description:* Override the global timestamp format (set in the global ts-format() parameter) for the specific destination. For details, see [ts-format\(\)](#page-577-0).

#### 6 NOTE:

This option applies only to file and file-like destinations. Destinations that use specific protocols (for example, network(), or syslog()) ignore this option. For protocol-like destinations, use a template locally in the destination, or use the [proto-template](#page-562-0) option.

# **Unsetting message fields**

You can unset macros or fields of the message, including any user-defined macros created using parsers (for details, see parser: Parse and segment [structured](#page-650-0) messages and [db](#page-695-0)parser: Process message content with a pattern database [\(patterndb\)](#page-695-0)). Hard macros cannot be modified. For details on hard and soft macros, see Hard vs. soft [macros](#page-601-0)). Note that the unset operation completely deletes any previous value of the field that you apply it on. Use the following syntax:

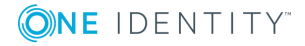

# **Declaration:**

```
rewrite <name of the rule> {
      unset(value("<field-name>"));
};
```
### **Example: Unsetting a message field**

The following example unsets the HOST field of the message.

```
rewrite r rewrite unset{
      unset(value("HOST"));
};
```
To unset a group of fields, you can use the groupunset() rewrite rule.

# **Declaration:**

```
rewrite <name of the rule> {
      groupunset(values("<expression-for-field-names>"));
};
```
### **Example: Unsetting a group of fields**

The following rule clears all SDATA fields:

```
rewrite r_rewrite_unset_SDATA{
       groupunset(values(".SDATA.*"));
};
```
# <span id="page-640-0"></span>**Creating custom SDATA fields**

If you use RFC5424-formatted (IETF-syslog) messages, you can also create custom fields in the SDATA part of the message (For details on the SDATA message part, see [The](#page-48-1) [STRUCTURED-DATA](#page-48-1) message part). According to RFC5424, the name of the field (its SD-ID) must not contain the @ character for reserved SD-IDs. Custom SDATA fields must be in the following format: .SDATA.group-name@<private enterprise number>.field-name, for example, .SDATA.mySDATA-field-group@18372.4.mySDATA-field. (18372.4 is the private enterprise number of &fullvendor;, the developer of &abbrev;.)

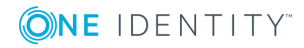

## **Example: Rewriting custom SDATA fields**

The following example sets the sequence ID field of the RFC5424-formatted (IETFsyslog) messages to a fixed value. This field is a predefined SDATA field with a reserved SD-ID, therefore its name does not contain the @ character.

```
rewrite r_sd {
      set("55555" value(".SDATA.meta.sequenceId"));
```
};

The next example creates a new SDATA field-group and field called custom and sourceip, respectively:

```
rewrite r rewrite set {
      set("${SOURCEIP}" value(".SDATA.custom@18372.4.sourceip"));
};
```
If you use the \${.SDATA.custom@18372.4.sourceip} macro in a template or SQL table, its value will be that of the SOURCEIP macro (as seen on the machine where the SDATA field was created) for every message that was processed with this rewrite rule, and empty for every other message.

You can verify whether or not the format is correct by looking at the actual network traffic. The SDATA field-group will be called custom@18372.4, and sourceip will become a field within that group. If you decide to set up several fields, they will be listed in consecutive order within the field-group's SDATA block.

# **Setting multiple message fields to specific values**

The groupset() rewrite rule allows you to modify the value of multiple message fields at once, for example, to change the value of sensitive fields extracted using patterndb, or received in a JSON format. (If you want to modify the names of message fields, see [map](#page-642-0)[value-pairs:](#page-642-0) Rename value-pairs to normalize logs.)

- The first parameter is the new value of the modified fields. This can be a simple string, a macro, or a template (which can include template functions as well).
- The second parameter (values()) specifies the fields to modify. You can explicitly list the macros or fields (a space-separated list with the values enclosed in doublequotes), or use wildcards and glob expressions to select multiple fields.
- . Note that groupset() does not create new fields, it only modifies existing fields.
- You can refer to the old value of the field using the \$ macro. This is resolved to the value of the current field, and is available only in groupset() rules.

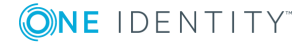

## **Declaration:**

```
rewrite <name_of_the_rule> {
      groupset("<new-value-of-the-fields>", values("<field-name-or-glob>"
["<another-field-name-or-glob>"]));
};
```
### **Example: Using groupset rewrite rules**

The following examples show how to change the values of multiple fields at the same time.

• Change the value of the HOST field to myhost.

groupset ("myhost" values("HOST"))

• Change the value of the HOST and FULLHOST fields to myhost.

groupset ("myhost" values("HOST" "FULLHOST"))

• Change the value of the HOST FULLHOST and fields to lowercase.

groupset ("\$(lowercase "\$\_")" values("HOST" "FULLHOST"))

. Change the value of each field and macro that begins with .USER to nobody.

groupset ("nobody" values(".USER.\*"))

<sup>l</sup> Change the value of each field and macro that begins with .USER to its SHA-1 hash (truncated to 6 characters).

```
groupset ("$(sha1 --length 6 $_)" values(".USER.*"))
```
# <span id="page-642-0"></span>**map-value-pairs: Rename value-pairs to normalize logs**

The map-value-pairs() parser allows you to map existing name-value pairs to a different set of name-value pairs. You can rename them in bulk, making it easy to use for log normalization tasks (for example, when you parse information from different log messages, and want to convert them into a uniform naming scheme). You can use the normal value-pairs [expressions](#page-51-0), similarly to value-pairs based destinations.

Available in syslog-ng OSE version 3.10 and later.

# **Declaration:**

```
parser parser_name {
   map-value-pairs(
        <list-of-value-pairs-options>
```
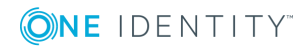

); };

### **Example: Map name-value pairs**

The following example creates a new name-value pair called username, adds the hashed value of the .apache.username to this new name-value pair, then adds the webserver prefix to the name of every name-value pair of the message that starts with .apache

```
parser p remap name values {
      map-value-pairs(
             pair("username", "'($sha1 $.apache.username)")
             key('.apache.*' rekey(add-prefix("webserver")))
      );
};
```
# **Conditional rewrites**

Starting with 3.2, it is possible to apply a rewrite rule to a message only if certain conditions are met. The condition() option effectively embeds a filter expression into the rewrite rule: the message is modified only if the message passes the filter. If the condition is not met, the message is passed to the next element of the log path (that is, the element following the rewrite rule in the log statement, for example, the destination). Any filter expression normally used in filters can be used as a rewrite condition. Existing filter statements can be referenced using the filter() function within the condition. For details on filters, see [Filters](#page-550-0).

#### 6 TIP:

Using conditions in rewrite rules can simplify your syslog-ng OSE configuration file, as you do not need to create separate log paths to modify certain messages.

# **How conditional rewriting works**

#### **Purpose:**

The following procedure summarizes how conditional rewrite rules (rewrite rules that have the condition() parameter set) work. The following configuration snippet is used to illustrate the procedure:

```
rewrite r_rewrite_set{
    set(
        "myhost",
        value("HOST")
```
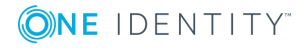

```
condition(program("myapplication"))
    );
};
log {
    source(s1);
    rewrite(r_rewrite_set);
    destination(d1);
};
```
## **Steps:**

- 1. The log path receives a message from the source (s1).
- 2. The rewrite rule (r\_rewrite\_set) evaluates the condition. If the message matches the condition (the PROGRAM field of the message is "myapplication"), syslog-ng OSE rewrites the log message (sets the value of the HOST field to "myhost"), otherwise it is not modified.
- 3. The next element of the log path processes the message (d1).

### **Example: Using conditional rewriting**

The following example sets the HOST field of the message to myhost only if the message was sent by the myapplication program.

```
rewrite r rewrite set{set("myhost", value("HOST") condition(program
("myapplication")));};
```
The following example is identical to the previous one, except that the condition references an existing filter template.

```
filter f_rewritefilter {program("myapplication");};
rewrite r_rewrite_set{set("myhost", value("HOST") condition(filter(f_
rewritefilter)));};
```
# **Adding and deleting tags**

To add or delete a tag, you can use rewrite rules. To add a tag, use the following syntax:

```
rewrite <name_of_the_rule> {
       set-tag("<tag-to-add>");
};
```
To delete a tag, use the following syntax:

```
rewrite <name_of_the_rule> {
      clear-tag("<tag-to-delete>");
};
```
You cannot use macros in the tags.

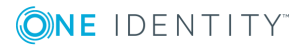

syslog-ng OSE 3.17 Administration Guide template and rewrite: Format, modify, and manipulate log messages

# **Anonymizing credit card numbers**

Log messages of banking and e-commerce applications might include credit card numbers (Primary Account Number or PAN). According to privacy best practices and the requirements of the Payment Card Industry Data Security Standards (PCI-DSS), PAN must be rendered unreadable. The syslog-ng OSE application uses a regular expression to detect credit card numbers, and provides two ways to accomplish this: you can either mask the credit card numbers, or replace them with a hash. To mask the credit card numbers, use the credit-card-mask() or the credit-card-hash() rewrite rules in a log path.

# **Declaration:**

```
@include "scl/rewrite/cc-mask.conf"
rewrite {
       credit-card-mask(value("<message-field-to-process>"));
};
By default, these rewrite rules process the MESSAGE part of the log message.
```
# **credit-card-hash()**

Synopsis: credit-card-hash(value("<message-field-to-process>"))

*Description:* Process the specified message field (by default, \${MESSAGE}), and replace any credit card numbers (Primary Account Number or PAN) with a 16-character-long hash. This hash is generated by calculating the SHA-1 hash of the credit card number, selecting the first 64 bits of this hash, and representing this 64 bits in 16 characters.

# **credit-card-mask()**

Synopsis: credit-card-mask(value("<message-field-to-process>"))

*Description:* Process the specified message field (by default, \${MESSAGE}), and replace the 7-12th character of any credit card numbers (Primary Account Number or PAN) with asterisks (\*). For example, syslog-ng OSE replaces the number 5542043004559005 with 554204\*\*\*\*\*\*9005.

# <span id="page-645-0"></span>**Regular expressions**

Filters and substitution rewrite rules can use regular expressions. In regular expressions, the characters  $( )[ ] .* ? + ^{s} ] \setminus$  are used as special symbols. Depending on how you want to use these characters and which quotation mark you use, these characters must be used differently, as summarized below.

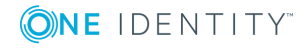

- Strings between single quotes ('string') are treated literally and are not interpreted at all, you do not have to escape special characters. For example the output of '\x41' is \x41 (characters as follows: backslash, x(letter), 4(number), 1(number)). This makes writing and reading regular expressions much more simple: it is recommended to use single quotes when writing regular expressions.
- When enclosing strings between double-quotes ("string"), the string is interpreted and you have to escape special characters, that is, to precede them with a backslash (\) character if they are meant literally. For example the output of the "\x41" is simply the letter a. Therefore special characters like \(backslash) or "(quotation mark) must be escaped  $(\wedge \mathsf{and} \wedge \mathsf{b})$ . The following expressions are interpreted:  $\mathsf{a}$ , \n, \r, \t, \v. For example, the \\$40 expression matches the \$40 string. Backslashes have to be escaped as well if they are meant literally, for example, the \\d expression matches the \d string.

 $\bullet$  | TIP:

If you use single quotes, you do not need to escape the backslash, for example match("\\.") is equivalent to match('\.').

<sup>l</sup> Enclosing alphanumeric strings between double-quotes ("string") is not necessary, you can just omit the double-quotes. For example when writing filters, match ("sometext") and match(sometext) will both match for the sometext string.

#### Œ NOTE:

Only strings containing alphanumerical characters can be used without quotes or double quotes. If the string contains whitespace or any special characters  $(()[].****$  \ or ;:#), you must use quotes or double quotes.

When using the :: # characters, you must use quotes or double quotes, but escaping them is not required.

By default, all regular expressions are case sensitive. To disable the case sensitivity of the expression, add the flags(ignore-case) option to the regular expression.

```
filter demo_regexp_insensitive {
      host("system" flags(ignore-case));
};
```
The regular expressions can use up to 255 regexp matches  $(\frac{1}{2}, \ldots, \frac{1}{255})$ , but only from the last filter and only if the flags("store-matches") flag was set for the filter. For case-insensitive searches, use the flags("ignore-case") option.

# <span id="page-646-0"></span>**Types and options of regular expressions**

By default, syslog-ng uses PCRE-style regular expressions. To use other expression types, add the type() option after the regular expression.

The syslog-ng OSE application supports the following expression types:

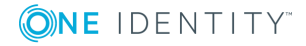

- Perl Compatible Regular [Expressions](#page-646-0) (PCRE)
- Literal string [searches](#page-646-0)
- Glob patterns without regular [expression](#page-646-0) support

#### **pcre**

*Description:* Use Perl Compatible Regular Expressions (PCRE). If the type() parameter is not specified, syslog-ng uses PCRE regular expressions by default.

PCRE regular expressions have the following flag options:

#### **global:**

Usable only in rewrite rules: match for every occurrence of the expression, not only the first one.

#### **ignore-case:**

Disable case-sensitivity.

#### **store-matches:**

Store the matches of the regular expression into the  $\beta$ , ...  $\beta$ 255 variables. The  $\beta$ 0 stores the entire match, \$1 is the first group of the match (parentheses), and so on. Named matches (also called named subpatterns), for example (?<name>...), are stored as well. Matches from the last filter expression can be referenced in regular expressions.

#### **unicode:**

Use Unicode support for UTF-8 matches: UTF-8 character sequences are handled as single characters.

#### **utf8:**

An alias for the unicode flag.

### **Example: Using PCRE regular expressions**

```
rewrite r_rewrite_subst {
      subst("a*", "?", value("MESSAGE") flags("utf8" "global")); 
};
```
#### **string**

*Description:* Match the strings literally, without regular expression support. By default, only identical strings are matched. For partial matches, use the flags("prefix") or the flags("substring") flags.

**glob**

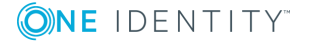
*Description:* Match the strings against a pattern containing '\*' and '?' wildcards, without regular expression and character range support. The advantage of glob patterns to regular expressions is that globs can be processed much faster.

 $\bullet$  \*

• matches an arbitrary string, including an empty string

 $\bullet$  ?

• matches an arbitrary character

#### **O** | NOTE:

- The wildcards can match the / character.
- You cannot use the  $*$  and ? literally in the pattern.

# **Optimizing regular expressions**

The host(), match(), and program() filter functions and some other syslog-ng objects accept regular expressions as parameters. But evaluating general regular expressions puts a high load on the CPU, which can cause problems when the message traffic is very high. Often the regular expression can be replaced with simple filter functions and logical operators. Using simple filters and logical operators, the same effect can be achieved at a much lower CPU load.

#### **Example: Optimizing regular expressions in filters**

Suppose you need a filter that matches the following error message logged by the xntpd NTP daemon:

xntpd[1567]: time error -1159.777379 is too large (set clock manually);

The following filter uses regular expressions and matches every instance and variant of this message.

```
filter f_demo_regexp {
      program("demo_program") and
      match("time error .* is too large .* set clock manually");
};
```
Segmenting the match() part of this filter into separate match() functions greatly improves the performance of the filter.

```
filter f_demo_optimized_regexp {
    program("demo_program") and
    match("time error") and
    match("is too large") and
```
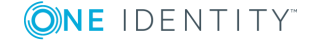

match("set clock manually");

};

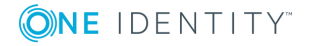

# **parser: Parse and segment structured messages**

<span id="page-650-0"></span>The filters and default macros of syslog-ng work well on the headers and metainformation of the log messages, but are rather limited when processing the content of the messages. Parsers can segment the content of the messages into name-value pairs, and these names can be used as user-defined macros. Subsequent filtering or other type of processing of the message can use these custom macros to refer to parts of the message. Parsers are global objects most often used together with filters and rewrite rules.

The syslog-ng OSE application provides the following possibilities to parse the messages, or parts of the messages:

- By default, syslog-ng OSE parses every message as a syslog message. To disable message parsing, use the flags(no-parse) option of the source. To explicitly parse a message as a syslog message, use the syslog parser. For details, see [Parsing](#page-651-0) syslog [messages](#page-651-0).
- To segment a message into columns using a CSV-parser, see Parsing [messages](#page-655-0) with [comma-separated](#page-655-0) and similar values.
- To segment a message consisting of whitespace or comma-separated key=value pairs (for example, Postfix log messages), see Parsing [key=value](#page-662-0) pairs.
- To parse JSON-formatted messages, see The JSON parser The JSON [parser.](#page-666-0)
- To parse XML-formatted messages, see The XML [parser](#page-671-0).
- To parse a specially-formatted date or timestamp, see [Parsing](#page-677-0) dates and [timestamps.](#page-677-0)
- To write a custom parser in [Python](#page-687-0), see The Python Parser.
- To identify and parse the messages using a pattern database, see [db-parser:](#page-695-0) Process message content with a pattern database [\(patterndb\)](#page-695-0).

The syslog-ng OSE application provides built-in parsers for the following application logs:

- [Apache](#page-680-0) HTTP server access logs. For details, see The Apache Access Log Parser.
- Cisco devices. For details, see The Cisco [Parser.](#page-682-0)
- Linux Audit (auditd) logs. For details, see The Linux Audit [Parser](#page-684-0).
- [osquery](https://osquery.io/) result logs. For details, see [osquery:](#page-157-0) Collect and parse osquery result logs.

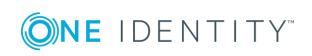

• SNMP traps of the [Net-SNMP](http://www.net-snmp.org/)'s snmptrapd application. For details, see [snmptrap:](#page-184-0) Read [Net-SNMP](#page-184-0) traps.

# <span id="page-651-0"></span>**Parsing syslog messages**

By default, syslog-ng OSE parses every message using the syslog-parser as a syslog message, and fills the macros with values of the message. The syslog-parser does not discard messages: the message cannot be parsed as a syslog message, the entire message (including its header) is stored in the \$MSG macro. If you do not want to parse the message as a syslog message, use the flags(no-parse) option of the source.

You can also use the syslog-parser to explicitly parse a message, or a part of a message as a syslog message (for example, after rewriting the beginning of a message that does not comply with the syslog standards).

### **Example: Using junctions**

For example, suppose that you have a single network source that receives log messages from different devices, and some devices send messages that are not RFC-compliant (some routers are notorious for that). To solve this problem in earlier versions of syslog-ng OSE, you had to create two different network sources using different IP addresses or ports: one that received the RFC-compliant messages, and one that received the improperly formatted messages (for example, using the flags (no-parse) option). Using junctions this becomes much more simple: you can use a single network source to receive every message, then use a junction and two channels. The first channel processes the RFC-compliant messages, the second everything else. At the end, every message is stored in a single file. The filters used in the example can be host() filters (if you have a list of the IP addresses of the devices sending non-compliant messages), but that depends on your environment.

```
log {
    source {
        syslog(
            ip(10.1.2.3)
            transport("tcp")
            flags(no-parse)
        );
    };
    junction {
        channel {
            filter(f_compliant_hosts);
            parser {
                syslog-parser();
            };
        };
        channel {
```
**ONE IDENTITY** 

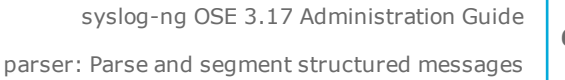

```
filter(f noncompliant hosts);
        };
    };
    destination {
        file("/var/log/messages");
    };
};
```
Since every channel receives every message that reaches the junction, use the flags (final) option in the channels to avoid the unnecessary processing the messages multiple times:

```
log {
       source {
             syslog(
                    ip(10.1.2.3)
                    transport("tcp")
                    flags(no-parse)
             );
       };
       junction {
             channel {
                    filter(f compliant hosts);
                    parser {
                          syslog-parser();
                    };
                    flags(final);
             };
             channel {
                    filter(f_noncompliant_hosts);
                    flags(final);
             };
       };
       destination {
             file("/var/log/messages");
       };
};
Note that syslog-ng OSE has several parsers that you can use to parse non-compliant
```
messages. You can even write a custom [syslog-ng](#page-687-0) parser in Python. For details, see parser: Parse and segment [structured](#page-650-0) messages.

Note that by default, the syslog-parser attempts to parse the message as an RFC3164 formatted (BSD-syslog) message. To parse the message as an RFC5424-formatted message, use the flags(syslog-protocol) option in the parser.

```
syslog-parser(flags(syslog-protocol));
```
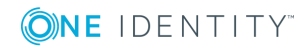

# **Options of syslog-parser parsers**

The syslog-parser has the following options.

# **default-facility()**

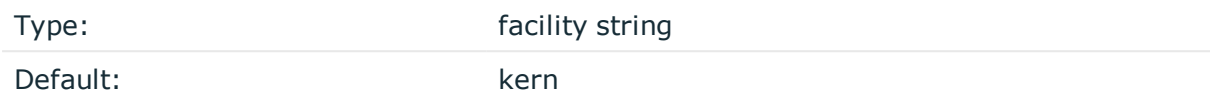

*Description:* This parameter assigns a facility value to the messages received from the file source if the message does not specify one.

# **default-priority()**

Type: priority string

Default:

*Description:* This parameter assigns an emergency level to the messages received from the file source if the message does not specify one. For example, defaultpriority(warning).

# **flags()**

Type: assume-utf8, empty-lines, expect-hostname, kernel, no-hostname, no-multiline, no-parse, sanitize-utf8, store-legacy-msghdr, syslog-protocol, validateutf8

Default: empty set

*Description:* Specifies the log parsing options of the source.

- assume-utf8: The assume-utf8 flag assumes that the incoming messages are UTF-8 encoded, but does not verify the encoding. If you explicitly want to validate the UTF-8 encoding of the incoming message, use the validate-utf8 flag.
- *empty-lines*: Use the empty-lines flag to keep the empty lines of the messages. By default, syslog-ng OSE removes empty lines automatically.
- expect-hostname: If the expect-hostname flag is enabled, syslog-ng OSE will assume that the log message contains a hostname and parse the message accordingly. This is the default behavior for TCP sources. Note that pipe sources use the no-hostname flag by default.
- *kernel*: The kernel flag makes the source default to the LOG KERN | LOG NOTICE priority if not specified otherwise.

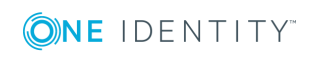

<sup>l</sup> *no-hostname*: Enable the no-hostname flag if the log message does not include the hostname of the sender host. That way, syslog-ng OSE assumes that the first part of the message header is \${PROGRAM} instead of \${HOST}. For example:

```
source s dell {
      network(port(2000) flags(no-hostname));
};
```
- <sup>l</sup> *no-multi-line*: The no-multi-line flag disables line-breaking in the messages: the entire message is converted to a single line. Note that this happens only if the underlying transport method actually supports multi-line messages. Currently the file() and pipe() drivers support multi-line messages.
- <sup>l</sup> *no-parse*: By default, syslog-ng OSE parses incoming messages as syslog messages. The no-parse flag completely disables syslog message parsing and processes the complete line as the message part of a syslog message. The syslog-ng OSE application will generate a new syslog header (timestamp, host, and so on) automatically and put the entire incoming message into the MESSAGE part of the syslog message (available using the \${MESSAGE} macro). This flag is useful for parsing messages not complying to the syslog format.

If you are using the flags(no-parse) option, then syslog message parsing is completely disabled, and the entire incoming message is treated as the \${MESSAGE} part of a syslog message. In this case, syslog-ng OSE generates a new syslog header (timestamp, host, and so on) automatically. Note that since flags(no-parse) disables message parsing, it interferes with other flags, for example, disables flags(nomulti-line).

- *dont-store-legacy-msghdr*: By default, syslog-ng stores the original incoming header of the log message. This is useful if the original format of a non-syslog-compliant message must be retained (syslog-ng automatically corrects minor header errors, for example, adds a whitespace before msg in the following message: Jan 22 10:06:11 host program:msg). If you do not want to store the original header of the message, enable the dont-store-legacy-msghdr flag.
- sanitize-utf8: When using the sanitize-utf8 flag, syslog-ng OSE converts non-UTF-8 input to an escaped form, which is valid UTF-8.
- store-raw-message: Save the original message as received from the client in the \${RAWMSG} macro. You can forward this raw message in its original form to another syslog-ng node using the [syslog-ng\(\)](#page-495-0) destination, or to a SIEM system, ensuring that the SIEM can process it. Available only in 3.16 and later.
- syslog-protocol: The syslog-protocol flag specifies that incoming messages are expected to be formatted according to the new IETF syslog protocol standard (RFC5424), but without the frame header. Note that this flag is not needed for the syslog driver, which handles only messages that have a frame header.
- <sup>l</sup> *validate-utf8*: The validate-utf8 flag enables encoding-verification for messages formatted according to the new IETF syslog standard (for details, see [IETF-syslog](#page-45-0)

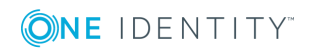

[messages\)](#page-45-0). If theBOM<sup>1</sup> character is missing, but the message is otherwise UTF-8 compliant, syslog-ng automatically adds the BOM character to the message.

# **template()**

Synopsis: template("\${<macroname>}")

*Description:* The macro that contains the part of the message that the parser will process. It can also be a macro created by a previous parser of the log path. By default, the parser processes the entire message (\${MESSAGE}).

# <span id="page-655-0"></span>**Parsing messages with commaseparated and similar values**

The syslog-ng OSE application can separate parts of log messages (that is, the contents of the \${MESSAGE} macro) at delimiter characters or strings to named fields (columns). One way to achieve this is to use a csv (comma-separated-values) parser (for other methods and possibilities, see the other sections of parser: Parse and segment [structured](#page-650-0) [messages.](#page-650-0) The parsed fields act as user-defined macros that can be referenced in message templates, file- and tablenames, and so on.

Parsers are similar to filters: they must be defined in the syslog-ng OSE configuration file and used in the log statement. You can also define the parser inline in the log path.

#### Œ NOTE:

The order of filters, rewriting rules, and parsers in the log statement is important, as they are processed sequentially.

To create a csv-parser(), you have to define the columns of the message, the separator characters or strings (also called delimiters, for example, semicolon or tabulator), and optionally the characters that are used to escape the delimiter characters (quote-pairs()).

### **Declaration:**

```
parser <parser_name> {
      csv-parser(
             columns(column1, column2, ...)
             delimiters(chars("<delimiter_characters>"), strings("<delimiter_
strings>"))
      );
};
```
Column names work like macros.

1

The byte order mark (BOM) is a Unicode character used to signal the byte-order of the message text.

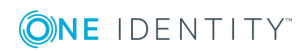

Names starting with a dot (for example, .example) are reserved for use by syslog-ng OSE. If you use such a macro name as the name of a parsed value, it will attempt to replace the original value of the macro (note that only soft macros can be overwritten, see [Hard](#page-601-0) vs. soft [macros](#page-601-0) for details). To avoid such problems, use a prefix when naming the parsed values, for example, prefix(my-parsed-data.)

```
Example: Segmenting hostnames separated with a dash
The following example separates hostnames like example-1 and example-2 into
two parts.
parser p_hostname_segmentation {
      csv-parser(columns("HOSTNAME.NAME", "HOSTNAME.ID")
      delimiters("-")
      flags(escape-none)
      template("${HOST}"));
};
destination d_file {
      file("/var/log/messages-${HOSTNAME.NAME:-examplehost}");
};
log {
      source(s local);
      parser(p_hostname_segmentation);
      destination(d file);
};
```
### <span id="page-656-0"></span>**Example: Parsing Apache log files**

The following parser processes the log of Apache web servers and separates them into different fields. Apache log messages can be formatted like:

"%h %l %u %t \"%r\" %>s %b \"%{Referer}i\" \"%{User-Agent}i\" %T %v"

Here is a sample message:

192.168.1.1 - - [31/Dec/2007:00:17:10 +0100] "GET /cgi-bin/example.cgi HTTP/1.1" 200 2708 "-" "curl/7.15.5 (i4 86-pc-linux-gnu) libcurl/7.15.5 OpenSSL/0.9.8c zlib/1.2.3 libidn/0.6.5" 2 example.mycompany

To parse such logs, the delimiter character is set to a single whitespace (delimiters(" ")). Whitespaces between quotes and brackets are ignored (quotepairs('""[]')).

```
parser p_apache {
   csv-parser(
        columns("APACHE.CLIENT_IP", "APACHE.IDENT_NAME", "APACHE.USER_NAME",
```
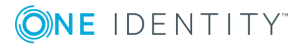

```
"APACHE.TIMESTAMP", "APACHE.REQUEST_URL", "APACHE.REQUEST_STATUS",
        "APACHE.CONTENT_LENGTH", "APACHE.REFERER", "APACHE.USER_AGENT",
        "APACHE.PROCESS TIME", "APACHE.SERVER NAME")
        flags(escape-double-char,strip-whitespace)
        delimiters(" ")
        quote-pairs('""[]')
    );
};
The results can be used for example to separate log messages into different
files based on the APACHE.USER_NAME field. If the field is empty, the nouser
name is assigned.
log {
       source(s_local);
       parser(p_apache);
       destination(d file);
};
destination d_file {
      file("/var/log/messages-${APACHE.USER_NAME:-nouser}");
```

```
Example: Segmenting a part of a message
```
Multiple parsers can be used to split a part of an already parsed message into further segments. The following example splits the timestamp of a parsed Apache log message into separate fields.

```
parser p_apache_timestamp {
      csv-parser(
             columns("APACHE.TIMESTAMP.DAY", "APACHE.TIMESTAMP.MONTH",
"APACHE.TIMESTAMP.YEAR", "APACHE.TIMESTAMP.HOUR", "APACHE.TIMESTAMP.MIN",
"APACHE.TIMESTAMP.MIN", "APACHE.TIMESTAMP.ZONE")
             delimiters("/: ")
             flags(escape-none)
             template("${APACHE.TIMESTAMP}")
      );
};
log {
      source(s_local);
      parser(p_apache);
      parser(p_apache_timestamp);
      destination(d_file);
};
```
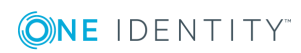

};

#### **Further examples:**

• For an example on using the greedy option, see [Example:](#page-661-0) Adding the end of the [message](#page-661-0) to the last column.

# **Options of CSV parsers**

The syslog-ng OSE application can separate parts of log messages (that is, the contents of the \${MESSAGE} macro) at delimiter characters or strings to named fields (columns). One way to achieve this is to use a csv (comma-separated-values) parser (for other methods and possibilities, see the other sections of parser: Parse and segment [structured](#page-650-0) [messages.](#page-650-0) The parsed fields act as user-defined macros that can be referenced in message templates, file- and tablenames, and so on.

Parsers are similar to filters: they must be defined in the syslog-ng OSE configuration file and used in the log statement. You can also define the parser inline in the log path.

#### 6 NOTE:

The order of filters, rewriting rules, and parsers in the log statement is important, as they are processed sequentially.

To create a csv-parser(), you have to define the columns of the message, the separator characters or strings (also called delimiters, for example, semicolon or tabulator), and optionally the characters that are used to escape the delimiter characters (quote-pairs()).

# **Declaration:**

```
parser <parser_name> {
      csv-parser(
             columns(column1, column2, ...)
             delimiters(chars("<delimiter_characters>"), strings("<delimiter_
strings>"))
      );
};
```
Column names work like macros.

Names starting with a dot (for example, .example) are reserved for use by syslog-ng OSE. If you use such a macro name as the name of a parsed value, it will attempt to replace the original value of the macro (note that only soft macros can be overwritten, see [Hard](#page-601-0) vs. soft [macros](#page-601-0) for details). To avoid such problems, use a prefix when naming the parsed values, for example, prefix(my-parsed-data.)

### **columns()**

Synopsis: columns("PARSER.COLUMN1", "PARSER.COLUMN2", ...)

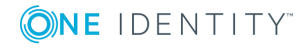

*Description:* Specifies the name of the columns to separate messages to. These names will be automatically available as macros. The values of these macros do not include the delimiters.

# **delimiters()**

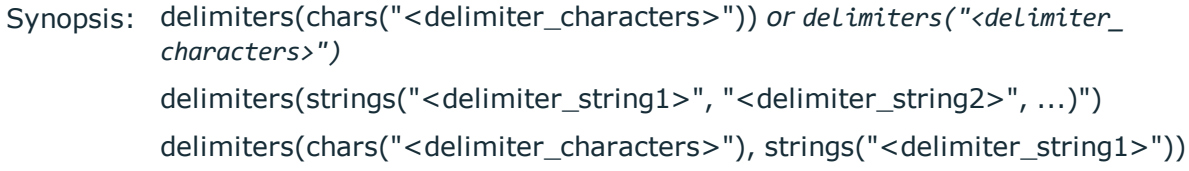

*Description:* The delimiter is the character or string that separates the columns in the message. If you specify multiple characters using the delimiters(chars("<delimiter\_ characters>")) option, every character will be treated as a delimiter. To separate the columns at the tabulator (tab character), specify \t. For example, to separate the text at every hyphen (-) and colon (:) character, use delimiters(chars("-:")), Note that the delimiters will not be included in the column values.

### **String delimiters:**

If you have to use a string as a delimiter, list your string delimiters in the delimiters (strings("<delimiter\_string1>", "<delimiter\_string2>", ...)") format.

By default, syslog-ng OSE uses space as a delimiter. If you want to use only the strings as delimiters, you have to disable the space delimiter, for example: delimiters(chars(""), strings("<delimiter\_string>"))

### **Multiple delimiters:**

If you use more than one delimiter, note the following points:

- syslog-ng OSE will split the message at the nearest possible delimiter. The order of the delimiters in the configuration file does not matter.
- You can use both string delimiters and character delimiters in a parser.
- The string delimiters can include characters that are also used as character delimiters.
- If a string delimiter and a character delimiter both match at the same position of the message, syslog-ng OSE uses the string delimiter.

#### **dialect()**

Synopsis: escape-none|escape-backslash|escape-double-char

*Description:* Specifies how to handle escaping in the parsed message. The following values are available. Default value: escape-none

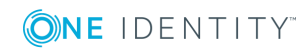

- <sup>l</sup> *escape-backslash*: The parsed message uses the backslash (\) character to escape quote characters.
- <sup>l</sup> *escape-double-char*: The parsed message repeats the quote character when the quote character is used literally. For example, to escape a comma (,), the message contains two commas (,,).
- **e** escape-none: The parsed message does not use any escaping for using the quote character literally.

```
parser p_demo_parser {
      csv-parsercsv-parser(
             prefix(".csv.")
             delimiters(" ")
             dialect(escape-backslash)
             flags(strip-whitespace, greedy)
             columns("column1", "column2", "column3")
      );
};
```
# **flags()**

Synopsis: drop-invalid, escape-none, escape-backslash, escape-double-char, greedy, strip-whitespace

*Description:* Specifies various options for parsing the message. The following flags are available:

• drop-invalid: When the drop-invalid option is set, the parser does not process messages that do not match the parser. For example, a message does not match the parser if it has less columns than specified in the parser, or it has more columns but the greedy flag is not enabled. Using the drop-invalid option practically turns the parser into a special filter, that matches messages that have the predefined number of columns (using the specified delimiters).

```
6
   TIP:
```
Messages dropped as invalid can be processed by a fallback log path. For details on the fallback option, see Log path [flags](#page-536-0).

- escape-backslash: The parsed message uses the backslash (\) character to escape quote characters.
- <sup>l</sup> *escape-double-char*: The parsed message repeats the quote character when the quote character is used literally. For example, to escape a comma (,), the message contains two commas (,,).
- <sup>l</sup> *escape-none*: The parsed message does not use any escaping for using the quote character literally.
- *greedy*: The greedy option assigns the remainder of the message to the last column,

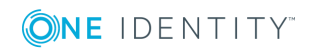

regardless of the delimiter characters set. You can use this option to process messages where the number of columns varies.

<span id="page-661-0"></span>**Example: Adding the end of the message to the last column** If the greedy option is enabled, the syslog-ng application adds the not-yetparsed part of the message to the last column, ignoring any delimiter characters that may appear in this part of the message.

For example, you receive the following comma-separated message: example 1, example2, example3, and you segment it with the following parser:

csv-parser(columns("COLUMN1", "COLUMN2", "COLUMN3") delimiters(","));

The COLUMN1, COLUMN2, and COLUMN3 variables will contain the strings example1, example2, and example3, respectively. If the message looks like example 1, example2, example3, some more information, then any text appearing after the third comma (that is, some more information) is not parsed, and possibly lost if you use only the variables to reconstruct the message (for example, to send it to different columns of an SQL table).

Using the greedy flag will assign the remainder of the message to the last column, so that the COLUMN1, COLUMN2, and COLUMN3 variables will contain the strings example1, example2, and example3, some more information.

csv-parser(columns("COLUMN1", "COLUMN2", "COLUMN3") delimiters(",") flags(greedy));

<sup>l</sup> *strip-whitespace*: The strip-whitespace flag removes leading and trailing whitespaces from all columns.

# **null()**

Synopsis: Synopsis: Synopsis: Synopsis: Synopsis: Synopsis: String and Synopsis: String and Synopsis: Synopsis

*Description:* If the value of a column is the value of the null() parameter, syslog-ng OSE changes the value of the column to an empty string. For example, if the columns of the message contain the "N/A" string to represent empty values, you can use the null("N/A") option to change these values to empty stings.

**prefix()**

Synopsis: prefix()

*Description:* Insert a prefix before the name part of the parsed name-value pairs to help further processing. For example:

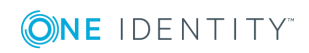

- To insert the my-parsed-data. prefix, use the prefix(my-parsed-data.) option.
- To refer to a particular data that has a prefix, use the prefix in the name of the macro, for example, \${my-parsed-data.name}.
- If you forward the parsed messages using the IETF-syslog protocol, you can insert all the parsed data into the SDATA part of the message using the prefix(.SDATA.myparsed-data.) option.

Names starting with a dot (for example, .example) are reserved for use by syslog-ng OSE. If you use such a macro name as the name of a parsed value, it will attempt to replace the original value of the macro (note that only soft macros can be overwritten, see [Hard](#page-601-0) vs. soft [macros](#page-601-0) for details). To avoid such problems, use a prefix when naming the parsed values, for example, prefix(my-parsed-data.)

**quote-pairs()**

Synopsis:  $\qquad \qquad \text{quote-pairs}('<\text{quote\_pairs}>')$ 

*Description:* List quote-pairs between single quotes. Delimiter characters or strings enclosed between quote characters are ignored. Note that the beginning and ending quote character does not have to be identical, for example [} can also be a quote-pair. For an example of using quote-pairs() to parse Apache log files, see [Example:](#page-656-0) Parsing [Apache](#page-656-0) log files.

#### **template()**

Synopsis: template("\${<macroname>}")

*Description:* The macro that contains the part of the message that the parser will process. It can also be a macro created by a previous parser of the log path. By default, the parser processes the entire message (\${MESSAGE}).

For examples, see Example: [Segmenting](#page-656-1) hostnames separated with a dash and [Example:](#page-657-0) [Segmenting](#page-657-0) a part of a message.

# <span id="page-662-0"></span>**Parsing key=value pairs**

The syslog-ng OSE application can separate a message consisting of whitespace or commaseparated key=value pairs (for example, Postfix log messages) into name-value pairs. You can also specify other separator character instead of the equal sign, for example, colon (:) to parse MySQL log messages. The syslog-ng OSE application automatically trims any leading or trailing whitespace characters from the keys and values, and also parses values that contain unquoted whitespace. For details on using value-pairs in syslog-ng OSE see Structuring macros, metadata, and other [value-pairs.](#page-51-0)

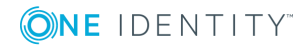

You can refer to the separated parts of the message using the key of the value as a macro. For example, if the message contains KEY1=value1,KEY2=value2, you can refer to the values as \${KEY1} and \${KEY2}.

#### **O** NOTE:

If a log message contains the same key multiple times (for example, key1=value1, key2=value2, key1=value3, key3=value4, key1=value5), then syslog-ng OSE stores only the last (rightmost) value for the key. Using the previous example, syslog-ng OSE will store the following pairs: key1=value5, key2=value2, key3=value4.

# **A** CAUTION:

**If the names of keys in the message is the same as the names of syslogng OSE soft macros, the value from the parsed message will overwrite the value of the macro. For example, the PROGRAM=value1, MESSAGE=value2 content will overwrite the \${PROGRAM} and \${MESSAGE} macros. To avoid overwriting such macros, use the prefix() option.**

**Hard macros cannot be modified, so they will not be overwritten. For details on the macro types, see Hard vs. soft [macros](#page-601-0).**

**The parser discards message sections that are not key=value pairs, even if they appear between key=value pairs that can be parsed.**

To parse key=value pairs, define a parser that has the kv-parser() option. Defining the prefix is optional. By default, the parser will process the \${MESSAGE} part of the log message. You can also define the parser inline in the log path.

### **Declaration:**

```
parser parser_name {
       kv-parser(
             prefix()
      );
};
```
#### **Example: Using a key=value parser**

In the following example, the source is a log message consisting of commaseparated key=value pairs, for example, a Postfix log message:

```
Jun 20 12:05:12 mail.example.com <info> postfix/qmgr[35789]: EC2AC1947DA:
from=<me@example.com>, size=807, nrcpt=1 (queue active)
```
The kv-parser inserts the ".kv." prefix before all extracted name-value pairs. The destination is a file, that uses the format-json template function. Every name-value pair that begins with a dot (".") character will be written to the file (dot-nv-pairs). The log line connects the source, the destination and the parser.

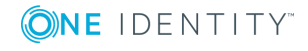

**664**

```
source s_kv {
       network(port(21514));
};
destination d_json {
       file("/tmp/test.json"
             template("$(format-json --scope dot-nv-pairs)\n"));
};
parser p_kv {
       kv-parser (prefix(".kv."));
};
log {
       source(s_kv);
       parser(p_kv);
       destination(d_json);
};
You can also define the parser inline in the log path.
source s_kv {
       network(port(21514));
};
destination d_json {
       file("/tmp/test.json"
             template("$(format-json --scope dot-nv-pairs)\n"));
};
log {
       source(s_kv);
       parser {
             kv-parser (prefix(".kv."));
       };
       destination(d_json);
};
You can set the separator character between the key and the value to parse for
example key:value pairs, like MySQL logs:
Mar 7 12:39:25 myhost MysqlClient[20824]: SYSTEM_USER:'oscar', MYSQL_USER:'my_
oscar', CONNECTION_ID:23, DB_SERVER:'127.0.0.1', DB:'--', QUERY:'USE test;'
parser p_mysql {
       kv-parser(value-separator(":") prefix(".mysql."));
};
```
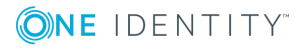

# <span id="page-665-0"></span>**Options of key=value parsers**

The kv-parser has the following options.

### **extract-stray-words-into()**

Synopsis: extract-stray-words-into("<name-value-pair>")

*Description:* Specifies the name-value pair where syslog-ng OSE stores any stray words that appear before or between the parsed key-value pairs (mainly when the [pair-separator](#page-665-0) [\(\)](#page-665-0) option is also set). If multiple stray words appear in a message, then syslog-ng OSE stores them as a comma-separated list. Note that the prefix() option does not affect the name-value pair storing the stray words. Default value: N/A

#### **Example: Extracting stray words in key-value pairs**

For example, consider the following message:

VSYS=public; Slot=5/1; protocol=17; source-ip=10.116.214.221; source-port=50989; destination-ip=172.16.236.16; destination-port=162;time=2016/02/18 16:00:07; interzone-emtn\_s1\_vpn-enodeb\_om; inbound; policy=370;

This is a list of key-value pairs, where the value separator is = and the pair separator is ;. However, before the last key-value pair (policy=370), there are two stray words: interzone-emtn\_s1\_vpn-enodeb\_om\_inbound. If you want to store or process these, specify a name-value pair to store them in the extract-stray-words-into() option, for example, extract-stray-words-into("my-stray-words"). The value of \${mystray-words} for this message will be interzone-emtn s1 vpn-enodeb om, inbound

### **prefix()**

Synopsis: prefix()

*Description:* Insert a prefix before the name part of the parsed name-value pairs to help further processing. For example:

- $\bullet$  To insert the my-parsed-data. prefix, use the prefix(my-parsed-data.) option.
- To refer to a particular data that has a prefix, use the prefix in the name of the macro, for example, \${my-parsed-data.name}.
- If you forward the parsed messages using the IETF-syslog protocol, you can insert all the parsed data into the SDATA part of the message using the prefix(.SDATA.myparsed-data.) option.

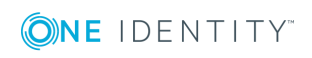

Names starting with a dot (for example, .example) are reserved for use by syslog-ng OSE. If you use such a macro name as the name of a parsed value, it will attempt to replace the original value of the macro (note that only soft macros can be overwritten, see [Hard](#page-601-0) vs. soft [macros](#page-601-0) for details). To avoid such problems, use a prefix when naming the parsed values, for example, prefix(my-parsed-data.)

For example, to insert the postfix prefix when parsing Postfix log messages, use the prefix(.postfix.) option.

#### **pair-separator()**

Synopsis: pair-separator("<separator-string>")

*Description:* Specifies the character or string that separates the key-value pairs from each other. Default value: , (a comma followed by a whitespace)

For example, to parse key1=value1;key2=value2 pairs, use kv-parser(pair-separator(";"));

#### **template()**

Synopsis: template("\${<macroname>}")

*Description:* The macro that contains the part of the message that the parser will process. It can also be a macro created by a previous parser of the log path. By default, the parser processes the entire message (\${MESSAGE}).

#### **value-separator()**

Synopsis: value-separator("<separator-character>")

*Description:* Specifies the character that separates the keys from the values. Default value: =

<span id="page-666-0"></span>For example, to parse key:value pairs, use kv-parser(value-separator(":"));

# **The JSON parser**

# **The JSON parser**

JavaScript Object Notation (JSON) is a text-based open standard designed for humanreadable data interchange. It is used primarily to transmit data between a server and web application, serving as an alternative to XML. It is described in RFC [4627.](https://tools.ietf.org/html/rfc4627) The syslog-ng OSE application can separate parts of incoming JSON-encoded log messages to name-value pairs. For details on using value-pairs in syslog-ng OSE see [Structuring](#page-51-0) macros, metadata, and other [value-pairs.](#page-51-0)

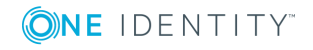

You can refer to the separated parts of the JSON message using the key of the JSON object as a macro. For example, if the JSON contains {"KEY1":"value1","KEY2":"value2"}, you can refer to the values as \${KEY1} and \${KEY2}. If the JSON content is structured, syslog-ng OSE converts it to dot-notation-format. For example, to access the value of the following structure {"KEY1": {"KEY2": "VALUE"}}, use the \${KEY1.KEY2} macro.

#### A **CAUTION:**

**If the names of keys in the JSON content are the same as the names of syslog-ng OSE soft macros, the value from the JSON content will overwrite the value of the macro. For example, the**

**{"PROGRAM":"value1","MESSAGE":"value2"} JSON content will overwrite the \${PROGRAM} and \${MESSAGE} macros. To avoid overwriting such macros, use the prefix() option.**

**Hard macros cannot be modified, so they will not be overwritten. For details on the macro types, see Hard vs. soft [macros](#page-601-0).**

### **O** | NOTE:

The JSON parser currently supports only integer, double and string values when interpreting JSON structures. As syslog-ng does not handle different data types internally, the JSON parser converts all JSON data to string values. In case of boolean types, the value is converted to 'TRUE' or 'FALSE' as their string representation.

The JSON parser discards messages if it cannot parse them as JSON messages, so it acts as a JSON-filter as well.

To create a JSON parser, define a parser that has the json-parser() option. Defining the prefix and the marker are optional. By default, the parser will process the \${MESSAGE} part of the log message. To process other parts of a log message with the JSON parser, use the template() option. You can also define the parser inline in the log path.

# **Declaration:**

```
parser parser_name {
       json-parser(
             marker()
             prefix()
       );
};
```
### **Example: Using a JSON parser**

In the following example, the source is a JSON encoded log message. The syslog parser is disabled, so that syslog-ng OSE does not parse the message: flags(noparse). The json-parser inserts ".json." prefix before all extracted name-value pairs. The destination is a file that uses the format-json template function. Every

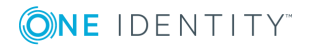

**668**

```
name-value pair that begins with a dot (".") character will be written to the file (dot-
nv-pairs). The log line connects the source, the destination and the parser.
source s_json {
       network(
             port(21514
             flags(no-parse)
       );
};
destination d_json {
       file(
              "/tmp/test.json"
             template("$(format-json --scope dot-nv-pairs)\n")
       );
};
parser p_json {
       json-parser (prefix(".json."));
};
log {
       source(s_json);
       parser(p_json);
       destination(d_json);
};
You can also define the parser inline in the log path.
source s_json {
    network(
        port(21514)
        flags(no-parse)
    );
};
destination d_json {
    file(
        "/tmp/test.json"
        template("$(format-json --scope dot-nv-pairs)\n")
    );
};
log {
    source(s_json);
    parser {
        json-parser (prefix(".json."));
    };
```
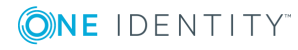

```
destination(d_json);
```

```
};
```
# **Options of JSON parsers**

The JSON parser has the following options.

# **extract-prefix()**

Synopsis: extract-prefix()

*Description:* Extract only the specified subtree from the JSON message. Use the dotnotation to specify the subtree. The rest of the message will be ignored. For example, assuming that the incoming object is named msg, the json-parser(extract-prefix("foo.bar [5]")); parser is equivalent to the msg.foo.bar[5] javascript code. Note that the resulting expression must be a JSON object in order to extract its members into name-value pairs.

This feature also works when the top-level object is an array, because you can use an array index at the first indirection level, for example: json-parser(extract-prefix("[5]")), which is equivalent to msg[5].

In addition to alphanumeric characters, the key of the JSON object can contain the following characters: !"#\$%&'()\*+,-/:;<=>?@\^\_`{|}~

It cannot contain the following characters: .[]

### **Example: Convert logstash eventlog format v0 to v1**

The following parser converts messages in the logstash eventlog v0 format to the v1 format.

```
parser p_jsoneventv0 {
   channel {
        parser {
            json-parser(extract-prefix("@fields"));
        };
        parser {
            json-parser(prefix(".json."));
        };
        rewrite {
            set("1" value("@version"));
            set("${.json.@timestamp}" value("@timestamp"));
```
**ONE IDENTITY** 

```
set("${.json.@message}" value("message"));
        };
    };
};
```
#### **marker**

Synopsis: marker()

*Description:* Use a marker in case of mixed log messages, to identify JSON encoded messages for the parser.

Some logging implementations require a marker to be set before the JSON payload. The JSON parser is able to find these markers and parse the message only if it is present.

#### **Example: Using the marker option in JSON parser**

This json parser parses log messages which use the "@cee:" marker in front of the json payload. It inserts ".cee." in front of the name of name-value pairs, so later on it is easier to find name-value pairs that were parsed using this parser. (For details on selecting name-value pairs, see [value-pairs\(\)](#page-53-0).)

```
parser {
             json-parser(
                    marker("@cee:")
                    prefix(".cee.")
             );
       };
```
### **prefix()**

Synopsis: prefix()

*Description:* Insert a prefix before the name part of the parsed name-value pairs to help further processing. For example:

- To insert the my-parsed-data. prefix, use the prefix(my-parsed-data.) option.
- To refer to a particular data that has a prefix, use the prefix in the name of the macro, for example, \${my-parsed-data.name}.
- If you forward the parsed messages using the IETF-syslog protocol, you can insert all the parsed data into the SDATA part of the message using the prefix(.SDATA.myparsed-data.) option.

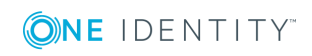

Names starting with a dot (for example, .example) are reserved for use by syslog-ng OSE. If you use such a macro name as the name of a parsed value, it will attempt to replace the original value of the macro (note that only soft macros can be overwritten, see [Hard](#page-601-0) vs. soft [macros](#page-601-0) for details). To avoid such problems, use a prefix when naming the parsed values, for example, prefix(my-parsed-data.)

# **template()**

Synopsis: template("\${<macroname>}")

*Description:* The macro that contains the part of the message that the parser will process. It can also be a macro created by a previous parser of the log path. By default, the parser processes the entire message (\${MESSAGE}).

# <span id="page-671-0"></span>**The XML parser**

Extensible Markup Language (XML) is a text-based open standard designed for both humanreadable and machine-readable data interchange. Like JSON, it is used primarily to transmit data between a server and web application. It is described in [W3C](https://www.w3.org/TR/REC-xml/) [Recommendation:](https://www.w3.org/TR/REC-xml/) Extensible Markup Language (XML).

The XML parser processes input in XML format, and adds the parsed data to the message object.

To create an XML parser, define an xml\_parser that has the xml() option. By default, the parser will process the \${MESSAGE} part of the log message. To process other parts of a log message using the XML parser, use the template() option. You can also define the parser inline in the log path.

### **Declaration:**

```
parser xml_name {
       xml(
             template()
             prefix()
             drop-invalid()
             exclude-tags()
             strip-whitespaces()
       );
};
```
### **Example: Using an XML parser**

In the following example, the source is an XML-encoded log message. The destination is a file that uses the format-json template. The log line connects the

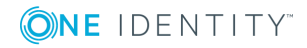

**672**

```
source, the destination and the parser.
source s local {
       file("/tmp/aaa");
};
destination d_local {
       file(
             "/tmp/bbb"
             template("$(format-json .xml.*)\n")
       );
};
parser xml_parser {
      xml();
};
log {
       source(s_local);
       parser(xml_parser);
       destination(d local);
};
You can also define the parser inline in the log path.
log {
       source(s_file);
       parser { xm1(prefix(".SDATA")); };
       destination(d_file);
};
```
The XML parser inserts an ".xml" prefix by default before the extracted name-value pairs. Since format-json replaces a dot with an underscore at the beginning of keys, the ".xml" prefix becomes " xml". Attributes get an \_ prefix. For example, from the XML input:

```
<tags attr='attrval'>part1<tag1>Tag1 Leaf</tag1>part2<tag2>Tag2
Leaf</tag2>part3</tags>
```
The following output is generated:

```
{"_xml":{"tags":{"tag2":"Tag2 Leaf","tag1":"Tag1 Leaf","_
attr":"attrval","tags":"part1part2part3"}}}
```
When the text is separated by tags on different levels or tags on the same level, the parser simply concatenates the different parts of text. For example, from this input XML:

```
<tag>
  <tag1>text1</tag1>
  <tag1>text2</tag1>
</tag>
```
The following output is generated:

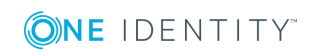

.xml.tag.tag1 = text1text2

Whitespaces are kept as they are in the XML input. No collapsing happens on significant whitespaces. For example, from this input XML:

<133>Feb 25 14:09:07 webserver syslogd: <b>|Test\n\n Test2|</b>\n

The following output is generated:

[2017-09-04T13:20:27.417266] Setting value; msg='0x7f2fd8002df0', name='.xml.b', value='|Test\x0a\x0a Test2|'

However, note that users can choose to strip whitespaces using the [strip](#page-674-0)[whitespaces\(\)](#page-674-0) option. Configuration hints

Define a source that correctly detects the end of the message, otherwise the XML parser will consider the input invalid, resulting in a parser error.

To ensure that the end of the XML document is accurately detected, use any of the following options:

- Ensure that the XML is a single-line message.
- In the case of multiline XML documents:
	- If the opening and closing tags are fixed and known, you can use multi-linemode(prefix-suffix). Using regular expressions, specify a prefix and suffix matching the opening and closing tags. For details on using multi-line-mode (prefix-suffix), see the multi-line-prefix() and multi-line-suffix() options.
	- In the case of TCP, you can encapsulate and send the document in syslogprotocol format, and use a syslog() source. Make sure that the message conforms to the octet counting method [described](https://tools.ietf.org/html/rfc6587#section-3.4.1) in RFC6587.

For example:

59 <133>Feb 25 14:09:07 webserver syslogd: <book>\nText\n</book>

Considering the new lines as one character, 59 is appended to the original message.

- You can use a datagram-based source. In the case of datagram-based sources, the protocol signals the end of the message automatically. Ensure that the complete XML document is written in one message.
- Unless the opening and closing tags are fixed and known, stream-based sources are currently not supported.

In case you experience issues, start syslog-ng with debug logs enabled. There will be a debug log about the incoming log entry, which shows the complete message to be parsed. The entry should contain the entire XML document. Limitations

The XML parser comes with certain limitations.

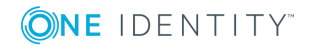

#### **Vector-like structures:**

It is not possible to address each element of a vector-like structure individually. For example, take this input:

<vector>

```
<entry>value1</entry>
<entry>value2</entry>
...
<entry>valueN</entry>
```
</vector>

After parsing, the entries cannot be addressed individually. Instead, the text of the entries will be concatenated:

```
vector.entry = "value1value2...valueN"
```
Note that xmllint has the same behavior:

```
$ xmllint --xpath "/vector/entry/text()" test.xml
value1value2valueN%
```
#### **CDATA:**

The XML parser does not support CDATA. CDATA inside the XML input is ignored. This is true for the processing instructions as well.

#### **Inherited limitations:**

The XML parser is based on the glib XML subset parser, called ["GMarkup"](https://developer.gnome.org/glib/stable/glib-Simple-XML-Subset-Parser.html) parser, which is not a full-scale XML parser. It is intended to parse a simple markup format that is a subset of XML. Some limitations are inherited:

- Do not use the XML parser if you expect to interoperate with applications generating full-scale XML. Instead, use it for application data files, configuration files, log files, and so on, where you know your application will be the only one writing the file.
- The XML parser is not guaranteed to display an error message in the case of invalid XML. It may accept invalid XML. However, it does not accept XML input that is not well-formed (a condition that is weaker than requiring XML to be valid).

#### **No support for long keys:**

If the key is longer than 255 characters, syslog-ng drops the entry and an error log is emitted. There is no chunking or any other way of recovering data, not even partial data. The entry will be replaced by an empty string.

# <span id="page-674-0"></span>**Options of XML parsers**

The XML parser has the following options.

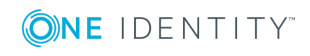

#### **drop-invalid**

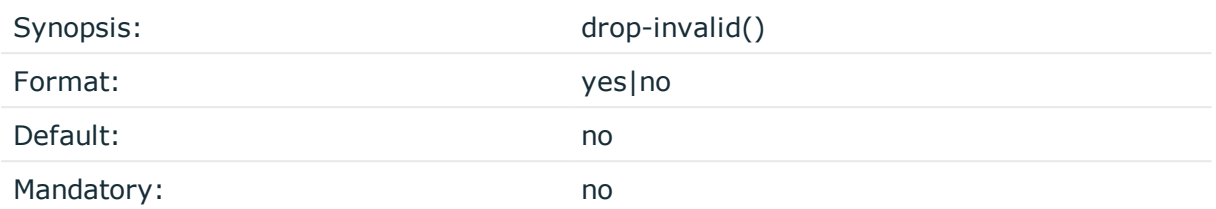

*Description:* If set, messages with an invalid XML will be dropped entirely.

#### **exclude-tags**

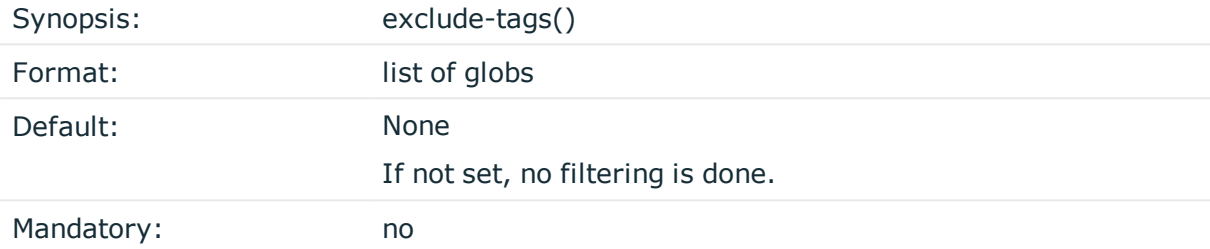

*Description:* The XML parser matches tags against the listed globs. If there is a match, the given subtree of the XML will be omitted.

```
Example: Using exclude_tags
parser xml_parser {
      xml(
             template("$MSG")
             exclude-tags("tag1", "tag2", "inner*")
      );
};
From this XML input:
<tag1>Text1</tag1><tag2>Text2</tag2><tag3>Text3<innertag>TextInner</innertag></t
ag3>
The following output is generated:
{"_xml":{"tag3":"Text3"}}
```
**prefix()**

Synopsis: prefix()

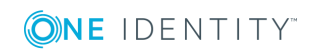

syslog-ng OSE 3.17 Administration Guide The JSON parser

*Description:* Insert a prefix before the name part of the parsed name-value pairs to help further processing. For example:

- To insert the my-parsed-data. prefix, use the prefix(my-parsed-data.) option.
- To refer to a particular data that has a prefix, use the prefix in the name of the macro, for example, \${my-parsed-data.name}.
- If you forward the parsed messages using the IETF-syslog protocol, you can insert all the parsed data into the SDATA part of the message using the prefix(.SDATA.myparsed-data.) option.

Names starting with a dot (for example, .example) are reserved for use by syslog-ng OSE. If you use such a macro name as the name of a parsed value, it will attempt to replace the original value of the macro (note that only soft macros can be overwritten, see [Hard](#page-601-0) vs. soft [macros](#page-601-0) for details). To avoid such problems, use a prefix when naming the parsed values, for example, prefix(my-parsed-data.)

The prefix() option is optional and its default value is ".xml".

#### **strip-whitespaces**

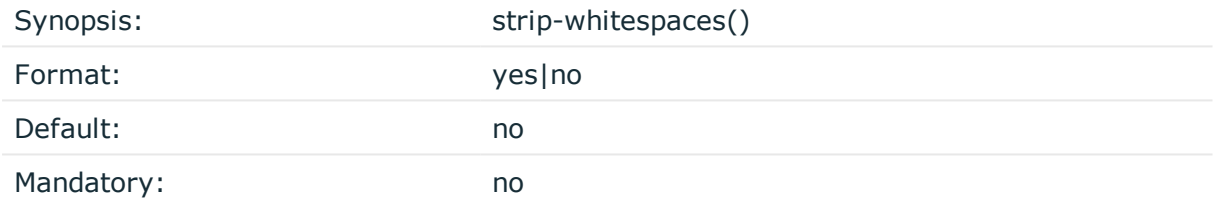

*Description:* Strip the whitespaces from the XML text nodes before adding them to the message.

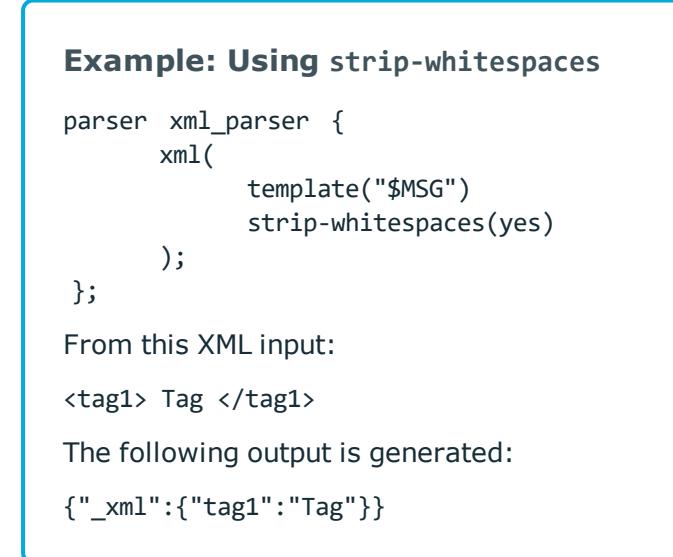

### **template()**

**ONE IDENTITY** 

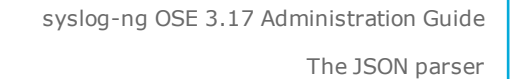

Synopsis: template("\${<macroname>}")

*Description:* The macro that contains the part of the message that the parser will process. It can also be a macro created by a previous parser of the log path. By default, the parser processes the entire message (\${MESSAGE}).

# <span id="page-677-0"></span>**Parsing dates and timestamps**

The date parser can extract dates from non-syslog messages. It operates by default on the \${MESSAGE} part of the log message, but can operate on any template or field provided. The parsed date will be available as the sender date (that is, the  $${S\_DATE}, $S_$ ISODATE},  $\frac{1}{5}$  MONTH}, and so on, and related macros). (To store the parsed date as the received date, use the time-stamp(recvd) option.)

Note that parsing will fail if the format string does not match the entire template or field. Since by default syslog-ng OSE uses the \${MESSAGE} part of the log message, parsing will fail, unless the log message contains only a date, but that is unlikely, so practically you will have to segment the message (for example, using a [csv-parser\(\)](#page-655-0)) before using the dateparser(). You can also use date-parser() to parse dates received in a JSON or key-valueformatted log message.

# **Declaration:**

```
parser parser name {
      date-parser(
             format("<format-string-for-the-date>")
             template("<field-to-parse>'")
       );
};
```
### **Example: Using the date-parser()**

In the following example, syslog-ng OSE parses dates like 01/Jan/2016:13:05:05 PST from a field called MY\_DATE using the following format string: format ("%d/%b/%Y:%H:%M:%S %Z") (how you create this field from the incoming message is not shown in the example). In the destination template every message will begin with the timestamp in ISODATE format. Since the syslog parser is disabled, syslogng OSE will include the entire original message (including the original timestamp) in the \${MESSAGE} macro.

```
source s_file {
    file("/tmp/input" flags(no-parse));
};
destination d_file {
```
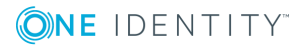

**678**

```
file(
        "/tmp/output"
        template("${S_ISODATE} ${MESSAGE}\n")
    );
};
log {
    source(s file);
    date-parser(format("%d/%b/%Y:%H:%M:%S %Z") template("${MY_DATE}") );
    destination(d_file);
};
In the template option, you can use template functions to specify which part of the
message to parse with the format string. The following example selects the first 24
characters of the ${MESSAGE} macro.
date-parser(format("%d/%b/%Y:%H:%M:%S %Z") template("$(substr ${MESSAGE} 0
```

```
24)") );
```
# **Options of date-parser() parsers**

The date-parser() parser has the following options.

```
format()
```
Synopsis: *Synopsis format(string)* 

Default:

*Description:* Specifies the format how syslog-ng OSE should parse the date. You can use the following format elements:

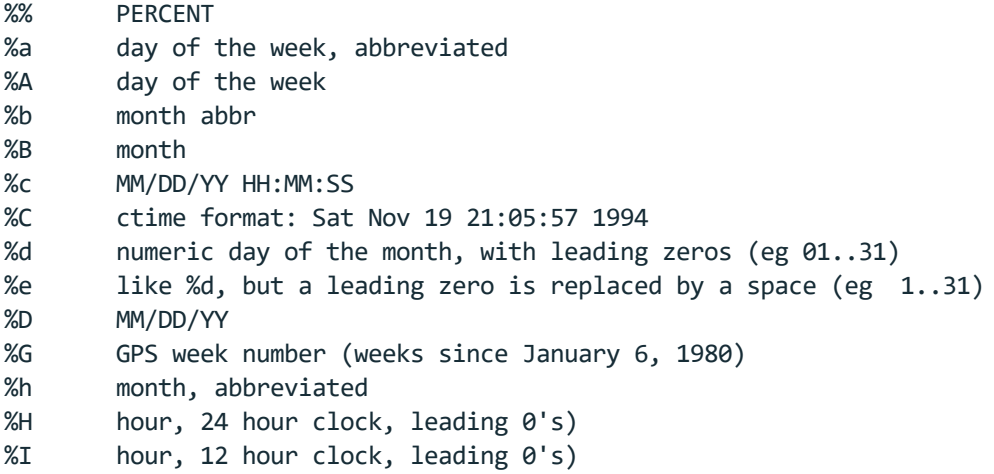

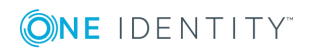

%j day of the year %k hour %l hour, 12 hour clock %L month number, starting with 1 %m month number, starting with 01 %M minute, leading 0's %n NEWLINE %o ornate day of month -- "1st", "2nd", "25th", etc. %p AM or PM %P am or pm (Yes %p and %P are backwards :) %q Quarter number, starting with 1 %r time format: 09:05:57 PM %R time format: 21:05 %s seconds since the Epoch, UCT %S seconds, leading 0's %t TAB %T time format: 21:05:57 %U week number, Sunday as first day of week %w day of the week, numerically, Sunday == 0 %W week number, Monday as first day of week %x date format: 11/19/94 %X time format: 21:05:57 %y year (2 digits) %Y year (4 digits) %Z timezone in ascii. eg: PST %z timezone in format -/+0000

For example, for the date 01/Jan/2016:13:05:05 PST use the following format string: format ("%d/%b/%Y:%H:%M:%S %Z")

### **template()**

Synopsis: template("\${<macroname>}")

*Description:* The macro that contains the part of the message that the parser will process. It can also be a macro created by a previous parser of the log path. By default, the parser processes the entire message (\${MESSAGE}).

#### **time-stamp()**

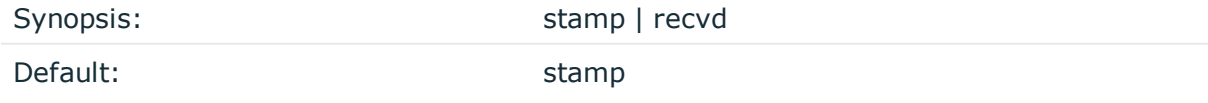

*Description:* Determines if the parsed date values are treated as sent or received date. If you use time-stamp(stamp), syslog-ng OSE adds the parsed date to the S\_ macros (corresponding to the sent date). If you use time-stamp(recvd), syslog-ng OSE adds the parsed date to the R\_ macros (corresponding to the received date).

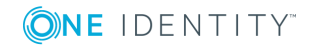

#### **time-zone()**

Synopsis: time-zone(string)

Default:

*Description:* If this option is set, syslog-ng OSE assumes that the parsed timestamp refers to the specified timezone. The timezone set in the time-zone() option overrides any timezone information parsed from the timestamp.

The timezone can be specified by using the name, for example, time-zone ("Europe/Budapest")), or as the timezone offset in +/-HH:MM format, for example, +01:00). On Linux and UNIX platforms, the valid timezone names are listed under the /usr/share/zoneinfo directory.

# <span id="page-680-0"></span>**The Apache Access Log Parser**

The Apache Access Log Parser can parse the access log messages of the Apache HTTP Server. The syslog-ng OSE application can separate these log messages to name-value pairs. For details on using value-pairs in syslog-ng OSE see [Structuring](#page-51-0) macros, metadata, and other [value-pairs.](#page-51-0) The apache-accesslog-parser() supports both the Common Log Format and the Combined Log Format of Apache (for details, see the [Apache](https://httpd.apache.org/docs/2.4/logs.html#accesslog) HTTP Server [documentation\)](https://httpd.apache.org/docs/2.4/logs.html#accesslog). The following is a sample log message:

127.0.0.1 - frank [10/Oct/2000:13:55:36 -0700] "GET /apache\_pb.gif HTTP/1.0" 200 2326

The syslog-ng OSE application extracts every field into name-value pairs, and adds the .apache. prefix to the name of the field.

#### **Declaration:**

```
parser parser name {
      apache-accesslog-parser(
             prefix()
       );
};
```
The parser extracts the following fields from the messages: clientip, ident, auth, timestamp, rawrequest, response, bytes, referrer, and agent. The rawrequest field is further segmented into the verb, request, and httpversion fields. The syslog-ng OSE apacheaccesslog-parser() parser uses the same naming convention as Logstash.

#### **Example: Using the apache-accesslog-parser parser**

In the following example, the source is a log file created by an Apache web server. The parser automatically inserts ".apache." prefix before all extracted name-value

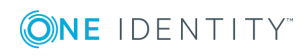

**681**

pairs. The destination is a file, that uses the format-json template function. Every name-value pair that begins with a dot (".") character will be written to the file (dotnv-pairs). The log statement connects the source, the destination, and the parser.

```
source s apache {
      file(/var/log/access_log);
};
destination d_json {
      file(
             "/tmp/test.json"
             template("$(format-json .apache.*)\n")
      );
};
log {
      source(s apache);
      parser { apache-accesslog-parser();};
      destination(d_json);
};
```
To use this parser, the scl.conf file must be included in your syslog-ng OSE configuration:

@include "scl.conf"

The apache-accesslog-parser() is actually a reusable configuration snippet configured parse Apache access log messages. For details on using or writing such configuration snippets, see Reusing [configuration](#page-93-0) blocks. You can find the source of this configuration snippet on [GitHub.](https://github.com/balabit/syslog-ng/blob/master/scl/apache/apache.conf)

# **Options of apache-accesslog-parser() parsers**

The apache-accesslog-parser() has the following options.

**prefix()**

Synopsis: prefix()

*Description:* Insert a prefix before the name part of the parsed name-value pairs to help further processing. For example:

- To insert the my-parsed-data. prefix, use the prefix(my-parsed-data.) option.
- To refer to a particular data that has a prefix, use the prefix in the name of the macro, for example,  $f_{\text{my-parse}}$ -data.name}.

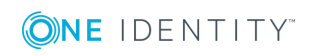

If you forward the parsed messages using the IETF-syslog protocol, you can insert all the parsed data into the SDATA part of the message using the prefix(.SDATA.myparsed-data.) option.

Names starting with a dot (for example, .example) are reserved for use by syslog-ng OSE. If you use such a macro name as the name of a parsed value, it will attempt to replace the original value of the macro (note that only soft macros can be overwritten, see [Hard](#page-601-0) vs. soft [macros](#page-601-0) for details). To avoid such problems, use a prefix when naming the parsed values, for example, prefix(my-parsed-data.)

By default, apache-accesslog-parser() uses the .apache. prefix. To modify it, use the following format:

```
parser {
      apache-accesslog-parser(prefix("apache."));
};
```
# **template()**

Synopsis: template("\${<macroname>}")

*Description:* The macro that contains the part of the message that the parser will process. It can also be a macro created by a previous parser of the log path. By default, the parser processes the entire message (\${MESSAGE}).

# <span id="page-682-0"></span>**The Cisco Parser**

The Cisco Parser can parse the log messages of various Cisco devices. The messages of these devices often do not completely comply with the syslog RFCs, making them difficult to parse. The cisco-parser() of syslog-ng OSE solves this problem, and can separate these log messages to name-value pairs, extracting also the Cisco-specific values, for example, the mnemonic. For details on using value-pairs in syslog-ng OSE see [Structuring](#page-51-0) macros, metadata, and other [value-pairs.](#page-51-0) The parser can parse variations of the following message format:

<pri>(sequence: )?(origin-id: )?(timestamp? timezone?: )?%msg

For example:

<189>29: foo: \*Apr 29 13:58:40.411: %SYS-5-CONFIG\_I: Configured from console by console <190>30: foo: \*Apr 29 13:58:46.411: %SYS-6-LOGGINGHOST\_STARTSTOP: Logging to host 192.168.1.239 stopped - CLI initiated <190>31: foo: \*Apr 29 13:58:46.411: %SYS-6-LOGGINGHOST\_STARTSTOP: Logging to host 192.168.1.239 started - CLI initiated <189>32: 0.0.0.0: \*Apr 29 13:59:12.491: %SYS-5-CONFIG\_I: Configured from console by console

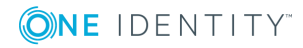

Note that not every Cisco log message conforms to this format. If you find a message that the cisco-parser() cannot properly parse, send it to documentation@balabit.com so we can improve the parser.

The syslog-ng OSE application normalizes the parsed log messages into the following format:

\${MESSAGE}=%FAC-SEV-MNEMONIC: message \${HOST}=origin-id

By default, the Cisco-specific fields are extracted into the following name-value pairs:\${.cisco.facility}, \${.cisco.severity}, \${.cisco.mnemonic}. You can change the prefix using the prefix option.

#### **Declaration:**

```
@version: 3.17
@include "scl.conf"
log {
      source { udp(flags(no-parse)); };
      parser { cisco-parser(); };
      destination { ... };
};
```
Note that you have to disable message parsing in the source using the flags(no-parse) option for the parser to work.

The cisco-parser() is actually a reusable configuration snippet configured to parse Cisco messages. For details on using or writing such configuration snippets, see [Reusing](#page-93-0) [configuration](#page-93-0) blocks. You can find the source of this configuration snippet on [GitHub](https://github.com/balabit/syslog-ng/blob/master/scl/cisco/plugin.conf).

#### **prefix()**

Synopsis: prefix()

*Description:* Insert a prefix before the name part of the parsed name-value pairs to help further processing. For example:

- To insert the my-parsed-data. prefix, use the prefix(my-parsed-data.) option.
- To refer to a particular data that has a prefix, use the prefix in the name of the macro, for example, \${my-parsed-data.name}.
- If you forward the parsed messages using the IETF-syslog protocol, you can insert all the parsed data into the SDATA part of the message using the prefix(.SDATA.myparsed-data.) option.

Names starting with a dot (for example, .example) are reserved for use by syslog-ng OSE. If you use such a macro name as the name of a parsed value, it will attempt to replace the original value of the macro (note that only soft macros can be overwritten, see [Hard](#page-601-0) vs. soft [macros](#page-601-0) for details). To avoid such problems, use a prefix when naming the parsed values, for example, prefix(my-parsed-data.)

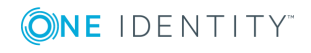
By default, cisco-parser() uses the cisco. prefix. To modify it, use the following format:

```
parser {
      cisco-parser(prefix("myprefix."));
};
```
# **The Linux Audit Parser**

The Linux Audit Parser can parse the log messages of the Linux Audit subsystem (auditd). The syslog-ng OSE application can separate these log messages to name-value pairs. For details on using value-pairs in syslog-ng OSE see [Structuring](#page-51-0) macros, metadata, and other [value-pairs.](#page-51-0) The following is a sample log message of auditd:

```
type=SYSCALL msg=audit(1441988805.991:239): arch=c000003e syscall=59 success=yes
exit=0 a0=7fe49a6d0e98 a1=7fe49a6d0e40 a2=7fe49a6d0e80 a3=2 items=2 ppid=3652 pid=3660
auid=1000 uid=0 gid=0 euid=0 suid=0 fsuid=0 egid=0 sgid=0 fsgid=0 tty=(none) ses=5
comm="dumpe2fs" exe="/sbin/dumpe2fs" key=(null)
type=EXECVE msg=audit(1441988805.991:239): argc=3 a0="dumpe2fs" a1="-h" a2="/dev/sda1"
type=CWD msg=audit(1441988805.991:239): cwd="/"
type=PATH msg=audit(1441988805.991:239): item=0 name="/sbin/dumpe2fs" inode=137078
dev=08:01 mode=0100755 ouid=0 ogid=0 rdev=00:00 nametype=NORMAL
type=PATH msg=audit(1441988805.991:239): item=1 name="/lib64/ld-linux-x86-64.so.2"
inode=5243184 dev=08:01 mode=0100755 ouid=0 ogid=0 rdev=00:00 nametype=NORMAL
type=PROCTITLE msg=audit(1441988805.991:239):
proctitle=64756D7065326673002D68002F6465762F73646131
```
Certain fields of the audit log can be encoded in hexadecimal format, for example, the arch field, or the a<number> fields in the previous example. The &abbrev; application automatically decodes these fields (for example, the c000003e value becomes x86 64).

The syslog-ng OSE application extracts every field into name-value pairs. It automatically decodes the following fields:

- $\bullet$  name
- proctitle
- $\bullet$  path
- $\cdot$  dir
- $\bullet$  comm
- $\bullet$  ocomm
- $\cdot$  data
- <sup>l</sup> old
- $\cdot$  new

To parse the log messages of the Linux Audit subsystem, define a parser that has the linux-audit-parser() option. By default, the parser will process the \${MESSAGE} part of the log message. To process other parts of a log message, use the template() option. You can also define the parser inline in the log path.

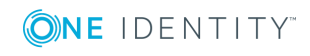

### **Declaration:**

```
parser parser name {
       linux-audit-parser(
             prefix()
             template()
      );
};
```
#### **Example: Using the linux-audit-parser() parser**

In the following example, the source is a log file created by auditd. Since the audit log format is not a syslog format, the syslog parser is disabled, so that syslog-ng OSE does not parse the message: flags(no-parse). The parser inserts ".auditd." prefix before all extracted name-value pairs. The destination is a file, that uses the format-json template function. Every name-value pair that begins with a dot (".") character will be written to the file (dot-nv-pairs). The log line connects the source, the destination, and the parser.

```
source s auditd {
       file(/var/log/audit/audit.log flags(no-parse));
};
destination d_json {
       file(
             "/tmp/test.json"
             template("$(format-json .auditd.*)\n")
       );
};
parser p_auditd {
       linux-audit-parser (prefix(".auditd."));
};
log {
       source(s_auditd);
       parser(p_auditd);
       destination(d_json);
};
You can also define the parser inline in the log path.
source s_auditd {
   file(/var/log/audit/audit.log);
};
destination d_json {
    file(
```
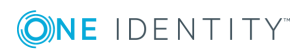

```
"/tmp/test.json"
        template("$(format-json .auditd.*)\n")
    );
};
log {
    source(s auditd);
    parser {
        linux-audit-parser (prefix(".auditd."));
    };
    destination(d_json);
};
```
### **Options of linux-audit-parser() parsers**

The linux-audit-parser() has the following options.

**prefix()**

Synopsis: prefix()

*Description:* Insert a prefix before the name part of the parsed name-value pairs to help further processing. For example:

- $\bullet$  To insert the my-parsed-data. prefix, use the prefix(my-parsed-data.) option.
- To refer to a particular data that has a prefix, use the prefix in the name of the macro, for example, \${my-parsed-data.name}.
- If you forward the parsed messages using the IETF-syslog protocol, you can insert all the parsed data into the SDATA part of the message using the prefix(.SDATA.myparsed-data.) option.

Names starting with a dot (for example, .example) are reserved for use by syslog-ng OSE. If you use such a macro name as the name of a parsed value, it will attempt to replace the original value of the macro (note that only soft macros can be overwritten, see [Hard](#page-601-0) vs. soft [macros](#page-601-0) for details). To avoid such problems, use a prefix when naming the parsed values, for example, prefix(my-parsed-data.)

#### **template()**

Synopsis: template("\${<macroname>}")

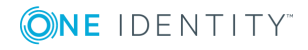

*Description:* The macro that contains the part of the message that the parser will process. It can also be a macro created by a previous parser of the log path. By default, the parser processes the entire message (\${MESSAGE}).

# **The Python Parser**

The Python Log Parser (available in syslog-ng OSE version 3.10 and later) allows you to write your own parser in Python. Practically, that way you can process the log message (or parts of the log message) any way you need. For example, you can import external Python modules to process the messages, query databases to enrich the messages with additional data, and many other things.

- Available in syslog-ng OSE version 3.10 and later.
- Currently only Python 2.7 is supported.
- The Python block must be a top-level block in the syslog-ng OSE configuration file. If you store the Python code in a separate Python file and only include it in the syslogng OSE configuration file, make sure that the PYTHON\_PATH environment variable includes the path to the Python file, and export the PYTHON\_PATH environment variable. For example: export PYTHONPATH=/opt/syslog-ng/etc
- The Python object is initiated only once, when syslog-ng OSE is started or reloaded. That means it keeps the state of internal variables while syslog-ng OSE is running.
- The Python block can contain multiple Python functions.
- Using Python code in syslog-ng OSE can significantly decrease the performance of syslog-ng OSE, especially if the Python code is slow.
- Validate and lint the Python code before using it. The syslog-ng OSE application does not do any of this.

### **Declaration:**

Python parsers consist of two parts. The first is a syslog-ng OSE parser object that you use in your syslog-ng OSE configuration, for example, in the log path. This parser references a Python class, which is the second part of the Python parsers. The Python class processes the log messages it receives, and can do virtually anything that you can code in Python.

```
parser <name_of_the_python_parser>{
    python(
        class("<name_of_the_python_class_executed_by_the_parser>")
    );
};
python {
import re
class MyParser(object):
    def init(self, options):
```

```
'''Optional. This method is executed when syslog-ng is started or reloaded.'''
```
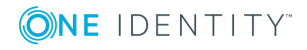

```
return True
    def deinit(self):
        '''Optional. This method is executed when syslog-ng is stopped or reloaded.'''
        return True
    def parse(self, msg):
        '''Required. This method receives and processes the log message.'''
        return True
};
```
#### **Methods of the python() parser**

#### **The init (self, options) method (optional)**

The syslog-ng OSE application initializes Python objects only when it is started or reloaded. That means it keeps the state of internal variables while syslog-ng OSE is running. The init method is executed as part of the initialization. You can perform any initialization steps that are necessary for your parser to work. For example, if you want to perform a lookup from a file or a database, you can open the file or connect to the database here, or you can initialize a counter that you will increase in the parse() method.

The return value of the init() method must be True. If it returns False, or raises an exception, syslog-ng OSE will not start.

options: This optional argument contains the contents of the options() parameter of the parser object as a Python dict.

```
parser my_python_parser{
    python(
        class("MyParser")
        options("regex", "seq: (?P<seq>\\d+), thread: (?P<thread>\\d+), runid:
(?P<runid>\\d+), stamp: (?P<stamp>[^ ]+) (?P<padding>.*$)")
    );
};
class MyParser(object):
    def init(self, options):
        pattern = options["regex"]
        self.regex = re.compile(pattern)
        self.counter = <math>\theta</math>return True
```
#### **The parse(self, log\_message) method**

The parse() method processes the log messages it receives, and can do virtually anything that you can code in Python. This method is required, otherwise syslog-ng OSE will not start.

The return value of the parse() method must be True. If it returns False, or raises an exception, syslog-ng OSE will drop the message.

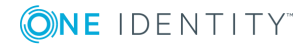

- To reference a name-value pair or a macro in the Python code, use the following format. For example, if the first argument in the definition of the function is called log-message, the value of the HOST macro is log-message['HOST'], and so on. (The log-message contains the entire log message (not just the text body) in a structure similar to a Python dict, but it is actually an object.)
- You can define new name-value pairs in the Python function. For example, if the first argument in the definition of the function is called log-message, you can create a new name-value pair like this: log\_message["new-macro-name"]="value". This is useful when you parse a part of the message from Python, or lookup a value based on data extracted from the log message.

Note that the names of the name-value pairs are case-sensitive. If you create a new name-value pair called new-macro-name in Python, and want to reference it in another part of the syslog-ng OSE configuration file (for example, in a template), use the \${new-macro-name} macro.

- You cannot override hard macros (see Hard vs. soft [macros\)](#page-601-0).
- To list all available keys (names of name-value pairs), use the log message.keys () function.

#### **The deinit(self) method (optional)**

This method is executed when syslog-ng OSE is stopped or reloaded.

**A** CAUTION:

**It is common practice for log rotate solutions to reload syslog-ng OSE (by sending a HUP signal or using the operating system's init subsystem) and for users to execute syslog-ng-ctl reload (to start a configuration file reload). Care should be taken in these cases, because the methods and attributes defined in a Python parser block definition lose their context and state during a syslog-ng OSE reload.**

#### **Example: Parse loggen logs**

The following sample code parses the messages of the loggen tool (for details, see The loggen [manual](#page-783-0) page). The following is a sample loggen message:

<38>2017-04-05T12:16:46 localhost prg00000[1234]: seq: 0000000000, thread: 0000, runid: 1491387406, stamp: 2017-04-05T12:16:46 PADDPADDPADDPADDPADDPADDPADDPADDPADDPADDPADDPADDPADDPADDPADDPADDPADDPADDPADDPADD PADDPADDPADDPADDPADDPADDPADDPADDPADDPADDPADDPADD

The syslog-ng OSE parser object references the LoggenParser class and passes a set of regular expressions to parse the loggen messages. The init() method of the LoggenParser class compiles these expressions into a pattern. The parse method uses these patterns to extract the fields of the message into name-value pairs. The destination template of the syslog-ng OSE log statement uses the extracted fields to format the output message.

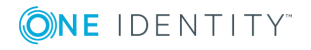

```
@version: 3.17
@include "scl.conf"
parser my_python_parser{
      python(
             class("LoggenParser")
             options("regex", "seq: (?P<seq>\\d+), thread: (?P<thread>\\d+),
runid: (?P<runid>\\d+), stamp: (?P<stamp>[^ ]+) (?P<padding>.*$)")
      );
};
log {
      source { tcp(port(5555)); };
      parser(my_python_parser);
      destination {
            file("/tmp/regexparser.log.txt" template("seq: $seq thread:
$thread runid: $runid stamp: $stamp my_counter: $MY_COUNTER"));
      };
};
python {
import re
class LoggenParser(object):
      def init(self, options):
             pattern = options["regex"]
             self.regex = re.compile(pattern)
             self.counter = <math>0</math>return True
      def deinit(self):
            return True
      def parse(self, log_message):
             match = self.regex.match(log_message['MESSAGE'])
             if match:
                   for key, value in match.groupdict().items():
                         log_message[key] = value
                   log_message['MY_COUNTER'] = self.counter
                   self.counter += 1
                   return True
             return False
};
```
#### **Example: Parse Windows eventlogs in Python - performance**

The following example uses regular expressions to process Windows log messages received in XML format from the syslog-ng Agent for Windows application. The parser extracts different fields from messages received from the Security and the

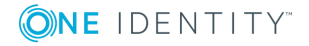

```
Application eventlog containers. Using the following configuration file, syslog-ng OSE
could process about 25000 real-life Windows log messages per second.
@version: 3.17
options {
    keep-hostname(yes);
    keep-timestamp(no);
    stats-level(2);
    use-dns(no);
};
source s network aa5fdf25c39d4017a8e504cdb641b477 {
    network(
        flags(no-parse)
        ip(0.0.0.0)
        log-fetch-limit(1000)
        log-iw-size(100000)
        max-connections(100)
        port(514)
    );
};
parser p_python_parser_79c31da44bb64de6b5de84be4ae15a15 {
    python(options("regex_for_security", ".* Security ID: (?P<security_id>\\S+)
  Account Name: (?P<account_name>\\S+) Account Domain: (?P<account_
domain>\\S+) Logon ID: (?P<logon id>\\S+).*Process Name: (?P<process
name>\\S+).*EventID (?P<event_id>\\d+)", "regex_others", "(.*)EventID (?P<event_
id>\ldots)")
class("EventlogParser"));
};
destination d_file_78363e1dd90c4ebcbb0ee1eff5a2e310 {
    file(
        "/var/testdb_working_dir/fcd713a2-d48e-4025-9192-ec4a9852cafa.$HOST"
        flush-lines(1000)
        log-fifo-size(200000)
    );
};
log {
    source(s_network_aa5fdf25c39d4017a8e504cdb641b477);
    parser(p_python_parser_79c31da44bb64de6b5de84be4ae15a15);
    destination(d_file_78363e1dd90c4ebcbb0ee1eff5a2e310);
    flags(flow-control);
};
python {
import re
class EventlogParser(object):
    def init(self, options):
        self.regex_security = re.compile(options["regex_for_security"])
```
**ONE IDENTITY** 

```
self.regex others = re.compile(options["regex others"])
        return True
    def deinit(self):
        return True
    def parse(self, log_message):
        security match = self.regex security.match(log message['MESSAGE'])
        if security_match:
            for key, value in security match.groupdict().items():
                log message[key] = value
        else:
            others match = self.regex others.match(log message['MESSAGE'])
            if others_match:
                for key, value in others match.groupdict().items():
                    log message[key] = value
        return True
};
```
# **Parsing enterprise-wide message model (EWMM) messages**

The ewmm-parser() can be used to parse messages sent by another syslog-ng host using the enterprise-wide message model (EWMM) format. Available in version 3.16 and later. Note that usually you do not have to use this parser directly, because the [default-network](#page-104-0)[drivers\(\)](#page-104-0) source automatically parses such messages.

### **Declaration:**

```
parser parser_name {
       ewmm-parser();
};
```
# **The sudo parser**

The sudo parser can parse the log messages of the sudo command. Available in version 3.16 and later.

### **Declaration:**

```
@version: [[[Undefined variable Version.configversion]]]
@include "scl.conf"
log {
    source { system(); };
```
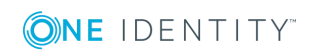

```
parser { sudo-parser(); };
destination { ... };
```
};

The sudo-parser() is actually a reusable configuration snippet configured to parse sudo messages. For details on using or writing such configuration snippets, see [Reusing](#page-93-0) [configuration](#page-93-0) blocks. You can find the source of this configuration snippet on [GitHub](https://github.com/balabit/syslog-ng/blob/master/scl/sudo/sudo.conf).

### **prefix()**

Synopsis: prefix()

*Description:* Insert a prefix before the name part of the parsed name-value pairs to help further processing. For example:

- To insert the my-parsed-data. prefix, use the prefix(my-parsed-data.) option.
- To refer to a particular data that has a prefix, use the prefix in the name of the macro, for example, \${my-parsed-data.name}.
- If you forward the parsed messages using the IETF-syslog protocol, you can insert all the parsed data into the SDATA part of the message using the prefix(.SDATA.myparsed-data.) option.

Names starting with a dot (for example, .example) are reserved for use by syslog-ng OSE. If you use such a macro name as the name of a parsed value, it will attempt to replace the original value of the macro (note that only soft macros can be overwritten, see [Hard](#page-601-0) vs. soft [macros](#page-601-0) for details). To avoid such problems, use a prefix when naming the parsed values, for example, prefix(my-parsed-data.) (missing or bad snippet)

By default, sudo-parser() uses the sudo. prefix. To modify it, use the following format:

```
parser { sudo-parser(prefix("myprefix.")); };
```
# **The iptables parser**

The iptables parser can parse the log messages of the iptables command. Available in version 3.16 and later.

#### **Declaration:**

```
@version: [[[Undefined variable Version.configversion]]]
@include "scl.conf"
log {
      source { system(); };
      parser { iptables-parser(); };
      destination { ... };
};
```
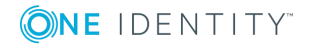

The iptables-parser() is actually a reusable configuration snippet configured to parse iptables messages. For details on using or writing such configuration snippets, see [Reusing](#page-93-0) [configuration](#page-93-0) blocks. You can find the source of this configuration snippet on [GitHub](https://github.com/balabit/syslog-ng/blob/master/scl/iptables/iptables.conf).

### **prefix()**

Synopsis: prefix()

*Description:* Insert a prefix before the name part of the parsed name-value pairs to help further processing. For example:

- $\bullet$  To insert the my-parsed-data. prefix, use the prefix(my-parsed-data.) option.
- To refer to a particular data that has a prefix, use the prefix in the name of the macro, for example, \${my-parsed-data.name}.
- If you forward the parsed messages using the IETF-syslog protocol, you can insert all the parsed data into the SDATA part of the message using the  $prefix(.SDATA.mv$ parsed-data.) option.

Names starting with a dot (for example, .example) are reserved for use by syslog-ng OSE. If you use such a macro name as the name of a parsed value, it will attempt to replace the original value of the macro (note that only soft macros can be overwritten, see [Hard](#page-601-0) vs. soft [macros](#page-601-0) for details). To avoid such problems, use a prefix when naming the parsed values, for example, prefix(my-parsed-data.)

(missing or bad snippet)

By default, iptables-parser() uses the iptables. prefix. To modify it, use the following format:

parser { iptables-parser(prefix("myprefix.")); };

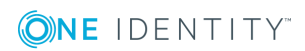

# <span id="page-695-1"></span>**db-parser: Process message content with a pattern database (patterndb)**

[Classifying](#page-695-0) log messages Using pattern [databases](#page-699-0) [Triggering](#page-706-0) actions for identified messages Creating pattern [databases](#page-713-0)

# <span id="page-695-0"></span>**Classifying log messages**

The syslog-ng application can compare the contents of the received log messages to predefined message patterns. By comparing the messages to the known patterns, syslogng is able to identify the exact type of the messages, and sort them into message classes. The message classes can be used to classify the type of the event described in the log message. The message classes can be customized, and for example can label the messages as user login, application crash, file transfer, and so on events.

To find the pattern that matches a particular message, syslog-ng uses a method called longest prefix match radix tree. This means that syslog-ng creates a tree structure of the available patterns, where the different characters available in the patterns for a given position are the branches of the tree.

To classify a message, syslog-ng selects the first character of the message (the text of message, not the header), and selects the patterns starting with this character, other patterns are ignored for the rest of the process. After that, the second character of the message is compared to the second character of the selected patterns. Again, matching patterns are selected, and the others discarded. This process is repeated until a single pattern completely matches the message, or no match is found. In the latter case, the message is classified as unknown, otherwise the class of the matching pattern is assigned to the message.

To make the message classification more flexible and robust, the patterns can contain pattern parsers: elements that match on a set of characters. For example, the NUMBER parser matches on any integer or hexadecimal number (for example 1, 123, 894054, 0xFFFF, and so on). Other pattern parsers match on various strings and IP addresses. For the details of available pattern parsers, see Using pattern [parsers.](#page-713-1)

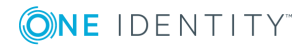

The functionality of the pattern database is similar to that of the logcheck project, but it is much easier to write and maintain the patterns used by syslog-ng, than the regular expressions used by logcheck. Also, it is much easier to understand syslog-ng pattens than regular expressions.

Pattern matching based on regular expressions is computationally very intensive, especially when the number of patterns increases. The solution used by syslog-ng can be performed real-time, and is independent from the number of patterns, so it scales much better. The following patterns describe the same message: Accepted password for bazsi from 10.50.0.247 port 42156 ssh2

A regular expression matching this message from the logcheck project: Accepted (gssapi( with-mic|-keyex)?|rsa|dsa|password|publickey|keyboard-interactive/pam) for [^ [:space:]]+ from [^[:space:]]+ port [0-9]+( (ssh|ssh2))?

A syslog-ng database pattern for this message: Accepted @OSTRING: auth method: @ for@QSTRING:username: @from @QSTRING:client\_addr: @port @NUMBER:port:@ ssh2

For details on using pattern databases to classify log messages, see Using [pattern](#page-699-0) [databases.](#page-699-0)

### **The structure of the pattern database**

The pattern database is organized as follows:

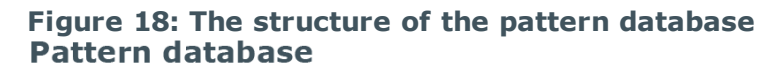

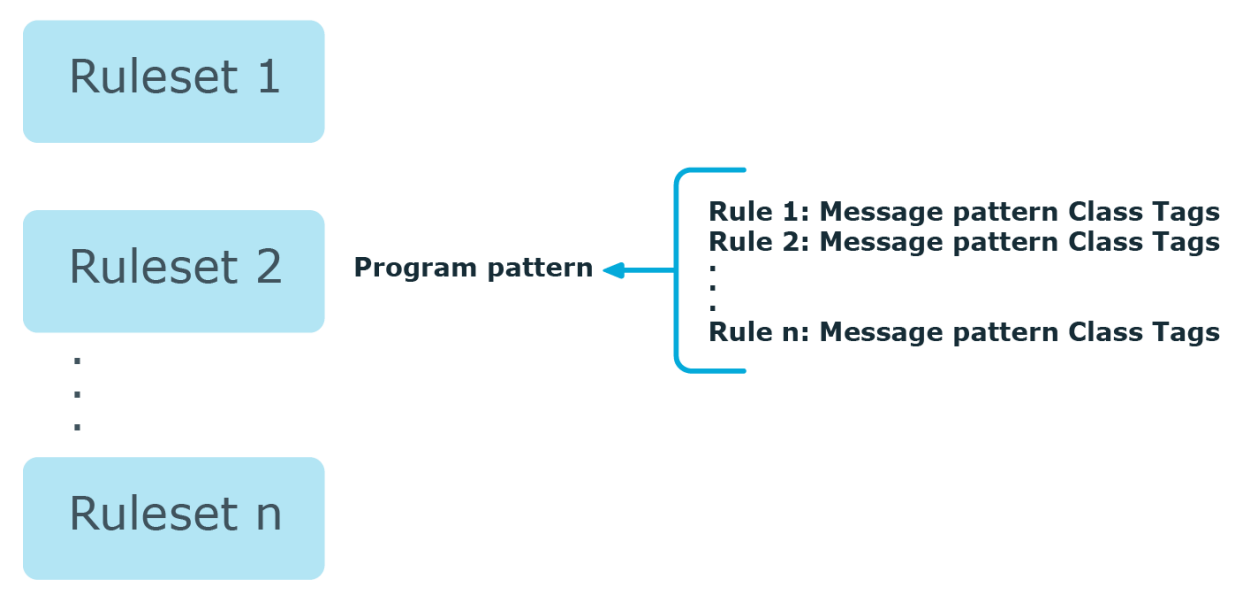

• The pattern database consists of rulesets. A ruleset consists of a Program Pattern and a set of rules: the rules of a ruleset are applied to log messages if the name of the application that sent the message matches the Program Pattern of the ruleset. The name of the application (the content of the \${PROGRAM} macro) is compared to the Program Patterns of the available rulesets, and then the rules of the matching rulesets are applied to the message.

- The Program Pattern can be a string that specifies the name of the appliation or the beginning of its name (for example, to match for sendmail, the program pattern can be sendmail, or just send), and the Program Pattern can contain pattern parsers. Note that pattern parsers are completely independent from the syslog-ng parsers used to segment messages. Additionally, every rule has a unique identifier: if a message matches a rule, the identifier of the rule is stored together with the message.
- Rules consist of a message pattern and a class. The Message Pattern is similar to the Program Pattern, but is applied to the message part of the log message (the content of the \${MESSAGE} macro). If a message pattern matches the message, the class of the rule is assigned to the message (for example, Security, Violation, and so on).
- Rules can also contain additional information about the matching messages, such as the description of the rule, an URL, name-value pairs, or free-form tags. This information is displayed by the syslog-ng Open Source Edition in the e-mail alerts (if alerts are requested for the rule), and are also displayed on the search interface.
- Patterns can consist of literals (keywords, or rather, keycharacters) and pattern parsers.

Œ NOTE:

> If the \${PROGRAM} part of a message is empty, rules with an empty Program Pattern are used to classify the message.

If the same Program Pattern is used in multiple rulesets, the rules of these rulesets are merged, and every rule is used to classify the message. Note that message patterns must be unique within the merged rulesets, but the currently only one ruleset is checked for uniqueness.

### **How pattern matching works**

**Figure 19: Applying patterns** A sample log message:

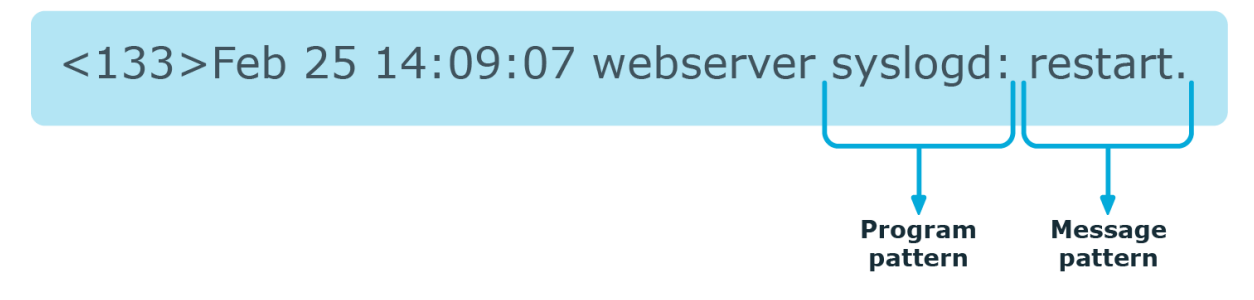

The followings describe how patterns work. This information applies to program patterns and message patterns alike, even though message patterns are used to illustrate the procedure.

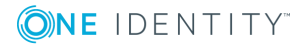

syslog-ng OSE 3.17 Administration Guide db-parser: Process message content with a pattern database (patterndb)

Patterns can consist of literals (keywords, or rather, keycharacters) and pattern parsers. Pattern parsers attempt to parse a sequence of characters according to certain rules.

#### 6 NOTE:

Wildcards and regular expressions cannot be used in patterns. The  $\omega$  character must be escaped, that is, to match for this character, you have to write @@ in your pattern. This is required because pattern parsers of syslog-ng are enclosed between  $\varnothing$ characters.

When a new message arrives, syslog-ng attempts to classify it using the pattern database. The available patterns are organized alphabetically into a tree, and syslog-ng inspects the message character-by-character, starting from the beginning. This approach ensures that only a small subset of the rules must be evaluated at any given step, resulting in high processing speed. Note that the speed of classifying messages is practically independent from the total number of rules.

For example, if the message begins with the Apple string, only patterns beginning with the character A are considered. In the next step, syslog-ng selects the patterns that start with Ap, and so on, until there is no more specific pattern left. The syslog-ng application has a strong preference for rules that match the input string completely.

Note that literal matches take precedence over pattern parser matches: if at a step there is a pattern that matches the next character with a literal, and another pattern that would match it with a parser, the pattern with the literal match is selected. Using the previous example, if at the third step there is the literal pattern Apport and a pattern parser Ap@STRING@, the Apport pattern is matched. If the literal does not match the incoming string (for example, Apple), syslog-ng attempts to match the pattern with the parser. However, if there are two or more parsers on the same level, only the first one will be applied, even if it does not perfectly match the message.

If there are two parsers at the same level (for example, Ap@STRING@ and Ap@QSTRING@), it is random which pattern is applied (technically, the one that is loaded first). However, if the selected parser cannot parse at least one character of the message, the other parser is used. But having two different parsers at the same level is extremely rare, so the impact of this limitation is much less than it appears.

## **Artificial ignorance**

Artificial ignorance is a method to detect anomalies. When applied to log analysis, it means that you ignore the regular, common log messages - these are the result of the regular behavior of your system, and therefore are not too interesting. However, new messages that have not appeared in the logs before can sign important events, and should be therefore investigated. "By definition, something we have never seen before is anomalous" (Marcus J. Ranum).

The syslog-ng application can classify messages using a pattern database: messages that do not match any pattern are classified as unknown. This provides a way to use artificial ignorance to review your log messages. You can periodically review the unknown messages — syslog-ng can send them to a separate destination, and add patterns for them to the pattern database. By reviewing and manually classifying the unknown messages,

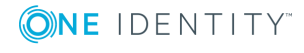

you can iteratively classify more and more messages, until only the really anomalous messages show up as unknown.

Obviously, for this to work, a large number of message patterns are required. The radixtree matching method used for message classification is very effective, can be performed very fast, and scales very well. Basically the time required to perform a pattern matching is independent from the number of patterns in the database. For sample pattern databases, see [Downloading](#page-702-0) sample pattern databases.

# <span id="page-699-0"></span>**Using pattern databases**

To classify messages using a pattern database, include a db-parser() statement in your syslog-ng configuration file using the following syntax:

#### **Declaration:**

```
parser <identifier> {
      db-parser(file("<database_filename>"));
};
```
Note that using the parser in a log statement only performs the classification, but does not automatically do anything with the results of the classification.

#### **Example: Defining pattern databases**

The following statement uses the database located at /opt/syslogng/var/db/patterndb.xml.

```
parser pattern db {
      db-parser(
             file("/opt/syslog-ng/var/db/patterndb.xml")
      );
```
};

To apply the patterns on the incoming messages, include the parser in a log statement:

```
log {
       source(s_all);
       parser(pattern_db);
      destination( di_messages_class);
};
```
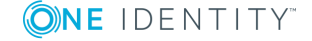

syslog-ng OSE 3.17 Administration Guide

#### O NOTE:

The default location of the pattern database file is /opt/syslogng/var/run/patterndb.xml. The file option of the db-parser() statement can be used to specify a different file, thus different db-parser statements can use different pattern databases. Later versions of syslog-ng will be able to dynamically generate a main database from separate pattern database files.

### **Example: Using classification results**

The following destination separates the log messages into different files based on the class assigned to the pattern that matches the message (for example Violation and Security type messages are stored in a separate file), and also adds the ID of the matching rule to the message:

```
destination di messages_class {
      file(
             "/var/log/messages-${.classifier.class}"
             template("${.classifier.rule_id};${S_
UNIXTIME};${SOURCEIP};${HOST};${PROGRAM};${PID};${MESSAGE}\n")
             template-escape(no)
      );
};
```
For details on how to create your own pattern databases see The [syslog-ng](#page-718-0) pattern [database](#page-718-0) format.

#### **Drop unmatched messages**

If you want to automatically drop unmatched messages (that is, discard every message that does not match a pattern in the pattern database), use the drop-unmatched() option in the definition of the pattern database:

```
parser pattern_db {
      db-parser(
             file("/opt/syslog-ng/var/db/patterndb.xml")
             drop-unmatched(yes)
       );
};
```
Note that the drop-unmatched() option is available in syslog-ng OSE version 3.11 and later.

## **Using parser results in filters and templates**

The results of message classification and parsing can be used in custom filters and templates, for example, in file and database templates. The following built-in macros allow you to use the results of the classification:

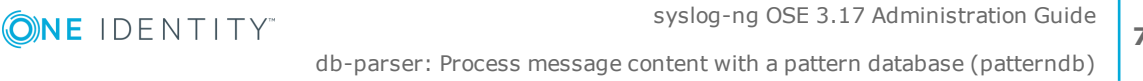

```
701
```
- <sup>l</sup> The .classifier.class macro contains the class assigned to the message (for example violation, security, or unknown).
- The .classifier.rule id macro contains the identifier of the message pattern that matched the message.
- The .classifier.context id macro contains the identifier of the context for messages that were correlated. For details on correlating messages, see [Correlating](#page-703-0) log messages using pattern [databases](#page-703-0).

#### **Example: Using classification results for filtering messages**

To filter on a specific message class, create a filter that checks the .classifier\_ class macro, and use this filter in a log statement.

```
filter fi class violation {
      match(
             "violation"
             value(".classifier.class")
             type("string")
      );
};
log {
      source(s all):
      parser(pattern_db);
      filter(fi_class_violation);
       destination(di_class_violation);
```
};

Filtering on the unknown class selects messages that did not match any rule of the pattern database. Routing these messages into a separate file allows you to periodically review new or unknown messages.

To filter on messages matching a specific classification rule, create a filter that checks the .classifier.rule\_id macro. The unique identifier of the rule (for example e1e9c0d8-13bb-11de-8293-000c2922ed0a) is the id attribute of the rule in the XML database.

```
filter fi_class_rule {
      match(
             "e1e9c0d8-13bb-11de-8293-000c2922ed0a"
             value(".classifier.rule_id")
             type("string")
       );
};
```
Pattern database rules can assign tags to messages. These tags can be used to select tagged messages using the tags() filter function.

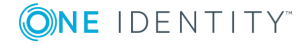

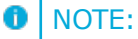

The syslog-ng OSE application automatically adds the class of the message as a tag using the .classifier.<message-class> format. For example, messages classified as "system" receive the .classifier.system tag. Use the tags() filter function to select messages of a specific class.

filter f tag filter {tags(".classifier.system");};

The message-segments parsed by the pattern parsers can also be used as macros as well. To accomplish this, you have to add a name to the parser, and then you can use this name as a macro that refers to the parsed value of the message.

#### **Example: Using pattern parsers as macros**

For example, you want to parse messages of an application that look like "Transaction: <type>.", where <type> is a string that has different values (for example refused, accepted, incomplete, and so on). To parse these messages, you can use the following pattern:

'Transaction: @ESTRING::.@'

Here the @ESTRING@ parser parses the message until the next full stop character. To use the results in a filter or a filename template, include a name in the parser of the pattern, for example:

'Transaction: @ESTRING:TRANSACTIONTYPE:.@'

After that, add a custom template to the log path that uses this template. For example, to select every accepted transaction, use the following custom filter in the log path:

match("accepted" value("TRANSACTIONTYPE"));

#### $\theta$  NOTE:

The above macros can be used in database columns and filename templates as well, if you create custom templates for the destination or logspace.

Use a consistent naming scheme for your macros, for example, APPLICATIONNAME\_ MACRONAME.

## <span id="page-702-0"></span>**Downloading sample pattern databases**

To simplify the building of pattern databases, One Identity has released (and will continue to release) sample databases. You can download sample pattern databases from the [One](https://github.com/balabit/syslog-ng-patterndb/) [Identity](https://github.com/balabit/syslog-ng-patterndb/) GitHub page (older samples are temporarily available [here\)](https://my.balabit.com/downloads/patterndb-snapshot/).

Note that these pattern databases are only samples and experimental databases. They are not officially supported, and may or may not work in your environment.

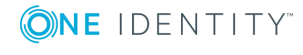

The syslog-ng pattern databases are available under the Creative Commons Attribution-Share Alike 3.0 (CC by-SA) license. This includes every pattern database written by community contributors or the One Identity staff. It means that:

- You are free to use and modify the patterns for your needs.
- If you redistribute the pattern databases, you must distribute your modifications under the same license.
- If you redistribute the pattern databases, you must make it obvious that the source of the original syslog-ng pattern databases is the One [Identity](https://github.com/balabit/syslog-ng-patterndb/) GitHub page.

For legal details, the full text of the license is [available](https://creativecommons.org/licenses/by-sa/3.0/us/legalcode) here.

If you create patterns that are not available in the GitHub repository, consider sharing them with us and the syslog-ng community. To do this, open a GitHub issue, or send them to the [syslog-ng](https://lists.balabit.hu/mailman/listinfo/syslog-ng/) mailing list.

## <span id="page-703-0"></span>**Correlating log messages using pattern databases**

The syslog-ng OSE application can correlate log messages identified using [pattern](#page-695-1) [databases.](#page-695-1) Alternatively, you can also correlate log messages using the grouping-by() parser. For details, see Correlating messages using the [grouping-by\(\)](#page-737-0) parser.

Log messages are supposed to describe events, but applications often separate information about a single event into different log messages. For example, the Postfix e-mail server logs the sender and recipient addresses into separate log messages, or in case of an unsuccessful login attempt, the OpenSSH server sends a log message about the authentication failure, and the reason of the failure in the next message. Of course, messages that are not so directly related can be correlated as well, for example, loginlogout messages, and so on.

To correlate log messages with syslog-ng OSE, you can add messages into messagegroups called contexts. A context consists of a series of log messages that are related to each other in some way, for example, the log messages of an SSH session can belong to the same context. As new messages come in, they may be added to a context. Also, when an incoming message is identified it can trigger actions to be performed, for example, generate a new message that contains all the important information that was stored previously in the context.

(For details on triggering actions and generating messages, see [Triggering](#page-706-0) actions for identified [messages](#page-706-0).)

There are two attributes for pattern database rules that determine if a message matching the rule is added to a context: context-scope and context-id. The context-scope attribute acts as an early filter, selecting messages sent by the same process (\${HOST}\${PROGRAM}\${PID} is identical), application (\${HOST}\${PROGRAM} is

identical), or host, while the context-id actually adds the message to the context specified in the id. The context-id can be a simple string, or can contain macros or values extracted from the log messages for further filtering. Starting with syslog-ng OSE version 3.5, if a message is added to a context, syslog-ng OSE automatically adds the identifier of the context to the .classifier.context\_id macro of the message.

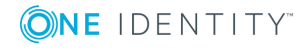

#### O NOTE:

Message contexts are persistent and are not lost when syslog-ng OSE is reloaded (SIGHUP), but are lost when syslog-ng OSE is restarted.

Another parameter of a rule is the context-timeout attribute, which determines how long a context is stored, that is, how long syslog-ng OSE waits for related messages to arrive.

Note the following points about timeout values:

- When a new message is added to a context, syslog-ng OSE will restart the timeout using the context-timeout set for the new message.
- When calculating if the timeout has already expired or not, syslog-ng OSE uses the timestamps of the incoming messages, not system time elapsed between receiving the two messages (unless the messages do not include a timestamp, or the keeptimestamp(no) option is set). That way syslog-ng OSE can be used to process and correlate already existing log messages offline. However, the timestamps of the messages must be in chronological order (that is, a new message cannot be older than the one already processed), and if a message is newer than the current system time (that is, it seems to be coming from the future), syslog-ng OSE will replace its timestamp with the current system time.

#### **Example: How syslog-ng OSE calculates context-timeout**

Consider the following two messages:

<38>1990-01-01T14:45:25 customhostname program6[1234]: program6 testmessage <38>1990-01-01T14:46:25 customhostname program6[1234]: program6 testmessage

If the context-timeout is 10 seconds and syslog-ng OSE receives the messages within 1 sec, the timeout event will occour immediately, because the difference of the two timestamp (60 sec) is larger than the timeout value (10 sec).

• Avoid using unnecessarily long timeout values on high-traffic systems, as storing the contexts for many messages can require considerable memory. For example, if two related messages usually arrive within seconds, it is not needed to set the timeout to several hours.

### **Example: Using message correlation** <rule xml:id="..." context-id="ssh-session" context-timeout="86400" contextscope="process"> <patterns> <pattern>Accepted @ESTRING:usracct.authmethod: @for

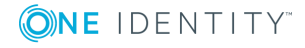

syslog-ng OSE 3.17 Administration Guide

```
@ESTRING:usracct.username: @from @ESTRING:usracct.device: @port @ESTRING::
@@ANYSTRING:usracct.service@</pattern>
    </patterns>
...
</rule>
```
For details on configuring message correlation, see the context-id, [context-timeout,](#page-718-0) and [context-scope](#page-718-0) attributes of pattern database rules.

### <span id="page-705-0"></span>**Referencing earlier messages of the context**

When using the <value> element in pattern database rules together with message correlation, you can also refer to fields and values of earlier messages of the context by adding the @<distance-of-referenced-message-from-the-current> suffix to the macro. For example, if there are three log messages in a context, and you are creating a generated message for the third log message, the \${HOST}@1 expression refers to the host field of the current (third) message in the context, the \${HOST}@2 expression refers to the host field of the previous (second) message in the context, \${PID}@3 to the PID of the first message, and so on. For example, the following message can be created from SSH login/logout messages (for details on generating new messages, see [Triggering](#page-706-0) actions for identified [messages\)](#page-706-0): An SSH session for \${SSH\_USERNAME}@1 from \${SSH\_CLIENT\_ADDRESS}@2 closed. Session lasted from \${DATE}@2 to \${DATE}.

#### Δ **CAUTION:**

**When referencing an earlier message of the context, always enclose the field name between braces, for example, \${PID}@3. The reference will not work if you omit the braces.**

#### 6 NOTE:

To use a literal  $\omega$  character in a template, use  $\omega\omega$ .

#### **Example: Referencing values from an earlier message**

The following action can be used to log the length of an SSH session (the time difference between a login and a logout message in the context):

```
<actions>
   <action>
        <message>
           <values>
                <value name="MESSAGE">An SSH session for ${SSH_USERNAME}@1 from
${SSH_CLIENT_ADDRESS}@2 closed. Session lasted from ${DATE}@2 to ${DATE}
</value>
```
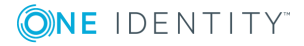

syslog-ng OSE 3.17 Administration Guide

```
</values>
        </message>
    </action>
</actions>
```
If you do not know in which message of the context contains the information you need, you can use the grep template function. For details, see [grep](#page-621-0).

#### **Example: Using the grep template function**

The following example selects the message of the context that has a username name-value pair with the root value, and returns the value of the auth\_method name-value pair.

```
$(\text{green}(i, j) \rightarrow j) == "root") $(\text{author}(i, j) \rightarrow j)
```
<span id="page-706-0"></span>To perform calculations on fields that have numerical values, see Numerical [operations](#page-627-0).

# **Triggering actions for identified messages**

The syslog-ng OSE application can generate (trigger) messages automatically if certain events occur, for example, a specific log message is received, or the correlation timeout of a message expires. Basically, you can define messages for every pattern database rule that are emitted when a message matching the rule is received. Triggering messages is often used together with message correlation, but can also be used separately. When used together with message correlation, you can also create a new correlation context when a new message is received.

The generated message is injected into the same place where the db-parser() statement is referenced in the log path. To post the generated message into the internal() source instead, use the inject-mode() option in the definition of the parser.

### **Example: Sending triggered messages to the internal() source** To send the generated messages to the internal source, use the inject-mode (internal) option: parser p\_db { db-parser( file("mypatterndbfile.xml")

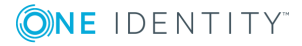

syslog-ng OSE 3.17 Administration Guide

```
inject-mode(internal)
    );
};
To inject the generated messages where the pattern database is referenced, use the
inject-mode(pass-through) option:
parser p db {
       db-parser(
             file("mypatterndbfile.xml")
             inject-mode(pass-through)
       );
};
```
The generated message must be configured in the pattern database rule. It is possible to create an entire message, use macros and values extracted from the original message with pattern database, and so on.

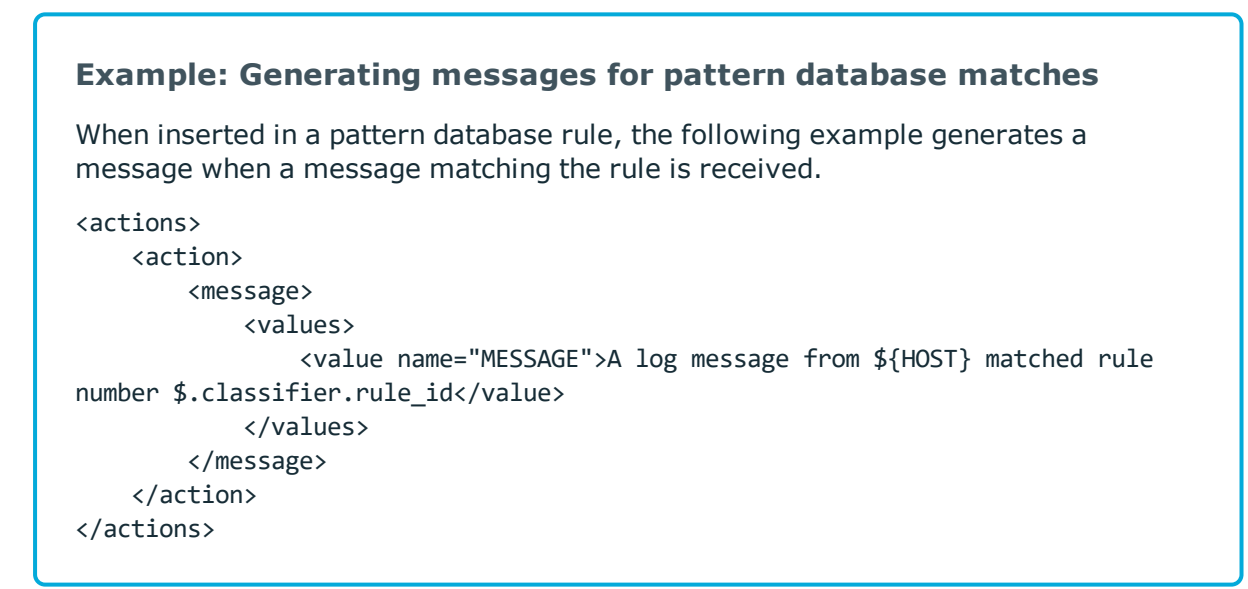

To inherit the properties and values of the triggering message, set the inherit-properties attribute of the <message> element to TRUE. That way the triggering log message is cloned, including name-value pairs and tags. If you set any values for the message in the <action> element, they will override the values of the original message.

#### **Example: Generating messages with inherited values**

The following action generates a message that is identical to the original message, but its \$PROGRAM field is set to overriding-original-program-name

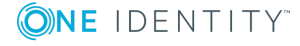

syslog-ng OSE 3.17 Administration Guide db-parser: Process message content with a pattern database (patterndb)

```
<actions>
   <action>
        <message inherit-properties='TRUE'>
            <values>
                <value name="PROGRAM">overriding-original-program-name</value>
            </values>
        </message>
    </action>
</actions>
```
#### **Example: Creating a new context from an action**

In syslog-ng OSE version 3.8 and newer, you can create a new context as an action. For details, see Element: [create-context](#page-733-0).

The following example creates a new context whenever the rule matches. The new context receives 1000 as ID, and program as scope, and the content set in the <message> element of the <create-context> element.

```
<rule provider='test' id='12' class='violation'>
   <patterns>
      <pattern>simple-message-with-action-to-create-context</pattern>
   </patterns>
   <actions>
      <action trigger='match'>
          <create-context context-id='1000' context-timeout='60' context-
scope='program'>
             <message inherit-properties='context'>
                <values>
                   <value name='MESSAGE'>context message</value>
                </values>
             </message>
         </create-context>
      </action>
   </actions>
</rule>
```
For details on configuring actions, see the description of the pattern database format.

## **Conditional actions**

To limit when a message is triggered, use the condition attribute and specify a filter expression: the action will be executed only if the condition is met. For example, the following action is executed only if the message was sent by the host called myhost.

```
<action condition="'${HOST}' == 'myhost'">
```
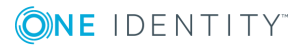

You can use the same operators in the condition that can be used in filters. For details, see [Comparing](#page-552-0) macro values in filters.

The following action can be used to log the length of an SSH session (the time difference between a login and a logout message in the context):

```
<actions>
    <action>
        <message>
            <values>
                <value name="MESSAGE">An SSH session for ${SSH_USERNAME}@1 from ${SSH_
CLIENT ADDRESS}@2 closed. Session lasted from ${DATE}@2 ${DATE} </value>
            </values>
        </message>
    </action>
</actions>
```
#### **Example: Actions based on the number of messages** The following example triggers different actions based on the number of messages in the context. This way you can check if the context contains enough messages for the event to be complete, and execute a different action if it does not. <actions> <action condition='"\$(context-length)" >= "4"'> <message> <values> <value name="PROGRAM">event</value>

```
<value name="MESSAGE">Event complete</value>
            </values>
        </message>
   </action>
    <action condition='"$(context-length)" < "4"'>
        <message>
            <values>
                <value name="PROGRAM">error</value>
            <value name="MESSAGE">Error detected</value>
            </values>
        </message>
   </action>
</actions>
```
## **External actions**

To perform an external action when a message is triggered, for example, to send the message in an e-mail, you have to route the generated messages to an external application using the program() destination.

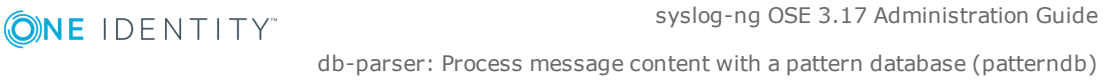

#### **Example: Sending triggered messages to external applications**

The following sample configuration selects the triggered messages and sends them to an external script.

1. Set a field in the triggered message that is easy to identify and filter. For example:

```
<values>
      <value name="MESSAGE">A log message from ${HOST} matched rule
number $.classifier.rule id</value>
      <value name="TRIGGER">yes</value>
</values>
```
2. Create a destination that will process the triggered messages.

```
destination d_triggers {
      program("/bin/myscript"; );
};
```
3. Create a filter that selects the triggered messages from the internal source.

```
filter f triggers {
      match("yes" value ("TRIGGER") type(string));
};
```
4. Create a logpath that selects the triggered messages from the internal source and sends them to the script:

```
log { source(s local); filter(f triggers); destination(d triggers); };
```
5. Create a script that will actually process the generated messages, for example:

```
#!/usr/bin/perl
while (\langle \rangle) {
       # body of the script to send emails, snmp traps, and so on
}
```
## **Actions and message correlation**

Certain features of generating messages can be used only if message correlation is used as well. For details on correlating messages, see [Correlating](#page-703-0) log messages using pattern [databases](#page-703-0).

- The syslog-ng OSE application automatically fills the fields for the generated message based on the scope of the context, for example, the HOST and PROGRAM fields if the context-scope is program.
- When used together with message correlation, you can also refer to fields and values

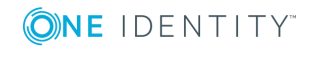

of earlier messages of the context by adding the @<distance-of-referenced-message-from-the-current> suffix to the macro. For details, see [Referencing](#page-705-0) earlier messages of the [context.](#page-705-0)

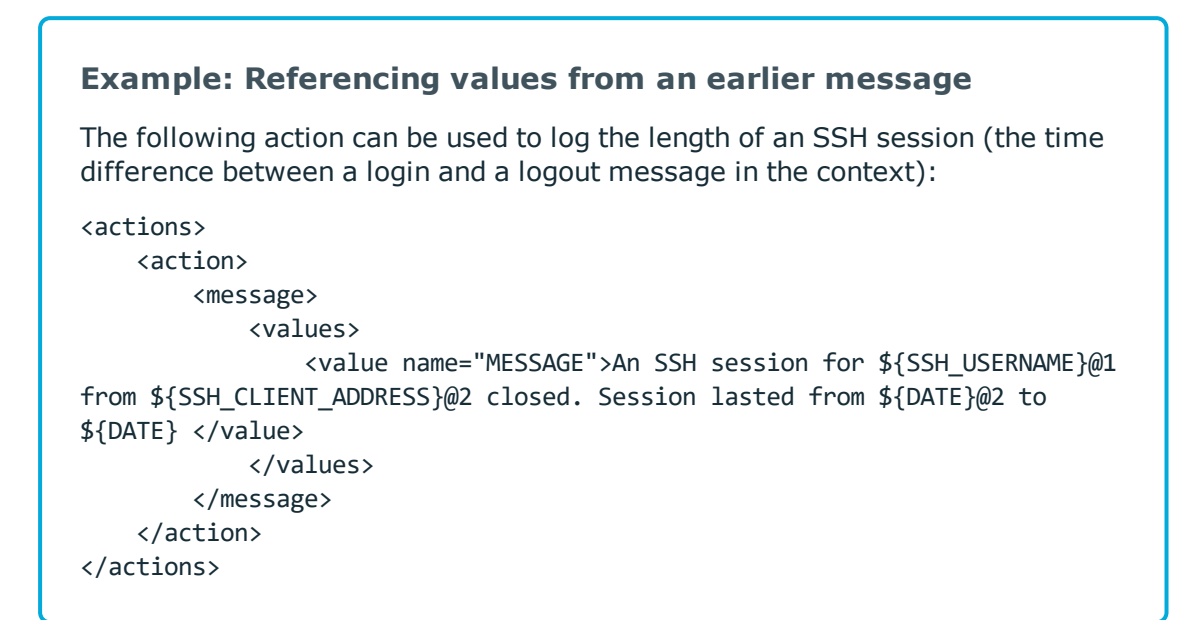

• You can use the name-value pairs of other messages of the context. If you set the inherit-properties attribute of the generated message to context, syslog-ng OSE collects every name-value pair from each message stored in the context, and includes them in the generated message. This means that you can refer to a namevalue pair without having to know which message of the context included it. If a name-value pair appears in multiple messages of the context, the value in the latest message will be used. To refer to an earlier value, use the @<distance-of-referencedmessage-from-the-current> suffix format.

<action>

<message inherit-properties='context'>

#### **Example: Using the inherit-properties option**

For example, if inherit-properties is set to context, and you have a rule that collects SSH login and logout messages to the same context, you can use the following value to generate a message collecting the most important information form both messages, including the beginning and end date.

<value name="MESSAGE">An SSH session for \${SSH\_USERNAME} from \${SSH\_ CLIENT\_ADDRESS} closed. Session lasted from \${DATE}@2 to \$DATE pid: \$PID.</value>

The following is a detailed rule for this purpose.

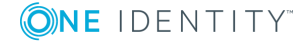

syslog-ng OSE 3.17 Administration Guide db-parser: Process message content with a pattern database (patterndb)

```
<patterndb version='4' pub_date='2015-04-13'>
    <ruleset name='sshd' id='12345678'>
        <pattern>sshd</pattern>
            <rules>
                <!-- The pattern database rule for the first log message -
->
                <rule provider='me' id='12347598' class='system'
                    context-id="ssh-login-logout" context-timeout="86400"
                    context-scope="process">
                <!-- Note the context-id that groups together the
                relevant messages, and the context-timeout value that
                determines how long a new message can be added to the
                context -->
                    <patterns>
                        <pattern>Accepted @ESTRING:SSH.AUTH_METHOD: @for
@ESTRING:SSH_USERNAME: @from @ESTRING:SSH_CLIENT_ADDRESS: @port @ESTRING::
@@ANYSTRING:SSH_SERVICE@</pattern>
                        <!-- This is the actual pattern used to identify
                        the log message. The segments between the @
                        characters are parsers that recognize the variable
                        parts of the message - they can also be used as
                        macros. -->
                    </patterns>
                </rule>
                <!-- The pattern database rule for the fourth log message
-->
                <rule provider='me' id='12347599' class='system' context-
id="ssh-login-logout" context-scope="process">
                    <patterns>
                         <pattern>pam_unix(sshd:session): session closed
for user @ANYSTRING:SSH USERNAME@</pattern>
                    </patterns>
                    <actions>
                        <action>
                            <message inherit-properties='context'>
                                <values>
                                    <value name="MESSAGE">An SSH session
for ${SSH_USERNAME} from ${SSH_CLIENT_ADDRESS} closed. Session lasted from
${DATE}@2 to $DATE pid: $PID.</value>
                                    <value name="TRIGGER">yes</value>
                                    <!-- This is the new log message
                                    that is generated when the logout
                                    message is received. The macros ending
                                    with @2 reference values of the
                                    previous message from the context. -->
```
**ONE IDENTITY** 

```
</values>
                             </message>
                         </action>
                     </actions>
                </rule>
            </rules>
    </ruleset>
</patterndb>
```
It is possible to generate a message when the context-timeout of the original message expires and no new message is added to the context during this time. To accomplish this, include the trigger="timeout" attribute in the action element:

<action trigger="timeout">

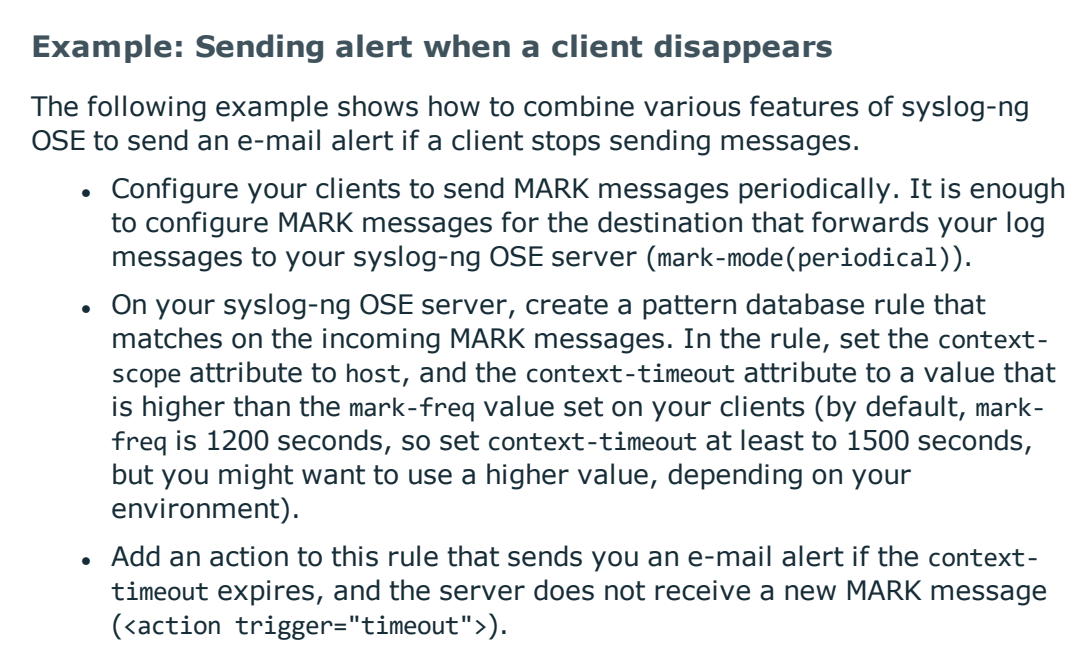

• On your syslog-ng OSE server, use the pattern database in the log path that handles incoming log messages.

# <span id="page-713-0"></span>**Creating pattern databases**

### <span id="page-713-1"></span>**Using pattern parsers**

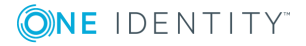

Pattern parsers attempt to parse a part of the message using rules specific to the type of the parser. Parsers are enclosed between @ characters. The syntax of parsers is the following:

- $\bullet$  a beginning @ character,
- . the type of the parser written in capitals,
- $\bullet$  optionally a name,
- parameters of the parser, if any, and
- $\bullet$  a closing @ character.

#### **Example: Pattern parser syntax**

A simple parser:

@STRING@

A named parser:

@STRING:myparser\_name@

A named parser with a parameter:

@STRING:myparser\_name:\*@

A parser with a parameter, but without a name:

@STRING::\*@

Patterns and literals can be mixed together. For example, to parse a message that begins with the Host: string followed by an IP address (for example, Host: 192.168.1.1), the following pattern can be used: Host:@IPv4@.

#### Œ NOTE:

Note that using parsers is a CPU-intensive operation. Use the ESTRING and QSTRING parsers whenever possible, as these can be processed much faster than the other parsers.

#### **Example: Using the STRING and ESTRING parsers**

For example, look at the following message: user=joe96 group=somegroup.

- $\emptyset$ STRING: mytext: $\emptyset$  parses only to the first non-alphanumeric character (=), parsing only user, so the value of the \${mytext} macro will be user
- $\theta$ STRING: mytext: = $\theta$  parses the equation mark as well, and proceeds to the next non-alphanumeric character (the whitespace), resulting in user=joe96

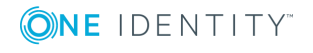

syslog-ng OSE 3.17 Administration Guide db-parser: Process message content with a pattern database (patterndb) •  $\theta$ STRING: mytext: =  $\theta$  will parse the whitespace as well, and proceed to the next non-alphanumeric non-equation mark non-whitespace character, resulting in user=joe96 group=somegroup

Of course, usually it is better to parse the different values separately, like this: "user=@STRING:user@ group=@STRING:group@".

If the username or the group may contain non-alphanumeric characters, you can either include these in the second parameter of the parser (as shown at the beginning of this example), or use an ESTRING parser to parse the message till the next whitespace: "user=@ESTRING:user: @group=@ESTRING:group: @".

### **Pattern parsers of syslog-ng OSE**

The following parsers are available in syslog-ng OSE.

#### **@ANYSTRING@**

Parses everything to the end of the message, you can use it to collect everything that is not parsed specifically to a single macro. In that sense its behavior is similar to the greedy() option of the CSV parser.

#### **@DOUBLE@**

An obsolete alias of the @FLOAT@ parser.

#### **@EMAIL@**

This parser matches an e-mail address. The parameter is a set of characters to strip from the beginning and the end of the e-mail address. That way e-mail addresses enclosed between other characters can be matched easily (for example, <user@example.com> or "user@example.com". Characters that are valid for a hostname are not stripped from the end of the hostname. This includes a trailing period if present.

For example, the @EMAIL:email:"[<]>@ parser will match any of the following e-mail addresses: <user@example.com>, [user@example.com], "user@example.com", and set the value of the email macro to user@example.com.

#### **@ESTRING@**

This parser has a required parameter that acts as the stopcharacter: the parser parses everything until it finds the stopcharacter. For example, to stop by the next " (double quote) character, use @ESTRING::"@. You can use the colon (:) as stopcharacter as well, for example: @ESTRING:::@. You can also specify a stopstring instead of a single character, for example, @ESTRING::stop\_here.@. The @ character cannot be a stopcharacter, nor can linebreaks or tabs.

**@FLOAT@**

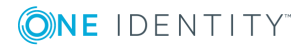

A floating-point number that may contain a dot (.) character. (Up to syslog-ng 3.1, the name of this parser was @DOUBLE@.)

#### **@HOSTNAME@**

Parses a generic hostname. The hostname may contain only alphanumeric characters (A- $Z$ , a-z, 0-9), hypen  $(-)$ , or dot  $(.)$ .

#### **@IPv4@**

Parses an IPv4 IP address (numbers separated with a maximum of 3 dots).

#### **@IPv6@**

Parses any valid IPv6 IP address.

#### **@IPvANY@**

Parses any IP address.

#### **@LLADDR@**

Parses a Link Layer Address in the xx:xx:xx:... form, where each xx is a 2 digit HEX number (an octet). The parameter specifies the maximum number of octets to match and defaults to 20. The MACADDR parser is a special wrapper using the LLADDR parser. For example, the following parser parses maximally 10 octets, and stores the results in the link-level-address macro:

@LLADDR:link-level-address:10@

#### **@MACADDR@**

Parses the standard format of a MAC-48 address, consisting of is six groups of two hexadecimal digits, separated by colons. For example, 00:50:fc:e3:cd:37.

#### **@NLSTRING@**

This parser parses everything until the next new-line character (more precisely, until the next Unix-style LF or Windows-style CRLF character). For single-line messages, NLSTRING is equivalent with ANYSTRING. For multi-line messages, NLSTRING parses to the end of the current line, while ANYSTRING parses to the end of the message. Using NLSTRING is useful when parsing multi-line messages, for example, Windows logs. For example, the following pattern parses information from Windows security auditing logs.

<pattern>Example-PC\Example: Security Microsoft Windows security auditing.: [Success Audit] A new process has been created.

Subject: Security ID: @LNSTRING:.winaudit.SubjectUserSid@ Account Name: @LNSTRING:.winaudit.SubjectUserName@ Account Domain: @LNSTRING:.winaudit.SubjectDomainName@

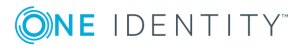

syslog-ng OSE 3.17 Administration Guide db-parser: Process message content with a pattern database (patterndb) Logon ID: @LNSTRING:.winaudit.SubjectLogonId@

Process Information: New Process ID: @LNSTRING:.winaudit.NewProcessId@ New Process Name: @LNSTRING:.winaudit.NewProcessName@ Token Elevation Type: @LNSTRING:.winaudit.TokenElevationType@ Creator Process ID: @LNSTRING:.winaudit.ProcessId@ Process Command Line: @LNSTRING:.winaudit.CommandLine@

Token Elevation Type indicates the type of token that was assigned to the new process in accordance with User Account Control policy.</pattern>

#### **@NUMBER@**

A sequence of decimal (0-9) numbers (for example, 1, 0687, and so on). Note that if the number starts with the 0x characters, it is parsed as a hexadecimal number, but only if at least one valid character follows 0x. A leading hyphen (\xe2\x80\x93) is accepted for nonhexadecimal numbers, but other separator characters (for example, dot or comma) are not. To parse floating-point numbers, use the @FLOAT@ parser.

#### **@PCRE@**

Use Perl-Compatible Regular Expressions (as implemented by the PCRE library), after the identification of the potential patterns has happened by the radix implementation.

Syntax: @PCRE:name:regexp@

#### **@QSTRING@**

Parse a string between the quote characters specified as parameter. Note that the quote character can be different at the beginning and the end of the quote, for example:  $@QSTRING:$  " $@$  parses everything between two quotation marks ("), while  $@QSTRING:$   $@It;$   $@It;$   $@QSTRING:$ parses from an opening bracket to the closing bracket. The  $\omega$  character cannot be a quote character, nor can line-breaks or tabs.

#### **@SET@**

Parse any combination of the specified characters until another character is found. For example, specifying a whitespace character parses any number of whitespaces, and can be used to process paddings (for example, log messages of the Squid application have whitespace padding after the username).

For example, the @SET:: "@ parser will parse any combination of whitespaces and double-quotes.

Available in syslog-ng OSE 3.4 and later.

#### **@STRING@**

A sequence of alphanumeric characters (0-9, A-z), not including any whitespace. Optionally, other accepted characters can be listed as parameters (for example, to parse a

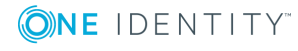

complete sentence, add the whitespace as parameter, like:  $\omega$ STRING::  $\omega$ ). Note that the  $\omega$ character cannot be a parameter, nor can line-breaks or tabs.

## **What's new in the syslog-ng pattern database format V5**

The V5 database format has the following differences compared to the V4 format:

- The <ruleset> element can now store multiple reference URLs using the new <rule urls> element. For details, see [Element:](#page-720-0) ruleset.
- $\bullet$  In an <action>, you can now initialize a new context. As a result, the <message> element is not required. For details, see Element: [create-context.](#page-733-0)
- The inherit-properties attribute is deprecated, use the inherit-mode attribute instead. For details, see [Element:](#page-731-0) action.

## <span id="page-718-0"></span>**The syslog-ng pattern database format**

Pattern databases are XML files that contain rules describing the message patterns. For sample pattern databases, see [Downloading](#page-702-0) sample pattern databases.

The following scheme describes the V5 format of the pattern database. This format is backwards-compatible with the earlier formats.

For a sample database containing only a single pattern, see [Example:](#page-718-1) A pattern database [containing](#page-718-1) a single rule.

#### Œ TIP:

Use the pdbtool utility that is bundled with syslog-ng to test message patterns and convert existing databases to the latest format. For details, see The [pdbtool](#page-788-0) manual [page.](#page-788-0)

To automatically create an initial pattern database from an existing log file, use the pdbtool patternize command. For details, see The [pdbtool](#page-788-0) manual page.

#### <span id="page-718-1"></span>**Example: A pattern database containing a single rule**

The following pattern database contains a single rule that matches a log message of the ssh application. A sample log message looks like:

Accepted password for sampleuser from 10.50.0.247 port 42156 ssh2

The following is a simple pattern database containing a matching rule.

<patterndb version='5' pub\_date='2010-10-17'> <ruleset name='ssh' id='123456678'>

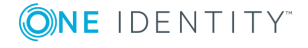

syslog-ng OSE 3.17 Administration Guide

db-parser: Process message content with a pattern database (patterndb)

```
<pattern>ssh</pattern>
            <rules>
                <rule provider='me' id='182437592347598' class='system'>
                    <patterns>
                        <pattern>Accepted @QSTRING:SSH.AUTH_METHOD: @
for@QSTRING:SSH_USERNAME: @from\ @QSTRING:SSH_CLIENT_ADDRESS: @port @NUMBER:SSH
PORT_NUMBER:@ ssh2</pattern>
                    </patterns>
                </rule>
            </rules>
    </ruleset>
</patterndb>
Note that the rule uses macros that refer to parts of the message, for example, you
can use the ${SSH_USERNAME} macro refer to the username used in the connection.
The following is the same example, but with a test message and test values for
the parsers.
<patterndb version='4' pub_date='2010-10-17'>
    <ruleset name='ssh' id='123456678'>
        <pattern>ssh</pattern>
            <rules>
                <rule provider='me' id='182437592347598' class='system'>
                    <patterns>
                        <pattern>Accepted @QSTRING:SSH.AUTH_METHOD: @
for@QSTRING:SSH_USERNAME: @from\ @QSTRING:SSH_CLIENT_ADDRESS: @port @NUMBER:SSH_
PORT_NUMBER:@ ssh2</pattern>
                    </patterns>
                    <examples>
                        <example>
                            <test_message>Accepted password for sampleuser from
10.50.0.247 port 42156 ssh2</test_message>
                            <test_values>
                                <test_value name="SSH.AUTH_
METHOD">password</test_value>
                                <test_value name="SSH_
USERNAME">sampleuser</test_value>
                                <test_value name="SSH_CLIENT_
ADDRESS">10.50.0.247</test_value>
                                <test_value name="SSH_PORT_NUMBER">42156</test_
value>
                            </test_values>
                       </example>
                    </examples>
                </rule>
            </rules>
```
**ONE IDENTITY** 

syslog-ng OSE 3.17 Administration Guide **720**

db-parser: Process message content with a pattern database (patterndb)
</ruleset> </patterndb>

## <span id="page-720-0"></span>**Element: patterndb**

### **Location**

/*patterndb*

### **Description**

The container element of the pattern database.

### **Attributes**

- <sup>l</sup> *version*: The schema version of the pattern database. The current version is 4.
- *pubdate*: The publication date of the XML file.

### **Children**

<sup>l</sup> *ruleset*

### **Example**

<patterndb version='4' pub\_date='2010-10-25'>

## <span id="page-720-1"></span>**[Elemen](#page-720-0)t: ruleset**

### **Location**

/patterndb/*ruleset*

### **Description**

A container element to group log patterns for an application or program. A <patterndb> element may contain any number of <ruleset> elements.

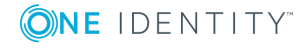

syslog-ng OSE 3.17 Administration Guide db-parser: Process message content with a pattern database (patterndb)

### **Attributes**

- *name*: The name of the application. Note that the function of this attribute is to make the database more readable, syslog-ng uses the <pattern> element to identify the applications sending log messages.
- *id*: A unique ID of the application, for example, the md5 sum of the name attribute.

### **Children**

- <sup>l</sup> *patterns*
- <sup>l</sup> *rules*
- *actions*
- <sup>l</sup> *tags*
- description: OPTIONAL A description of the ruleset or the application.
- *url*: OPTIONAL An URL referring to further information about the ruleset or the application.
- *rule\_urls*: OPTIONAL To list multiple URLs referring to further information about the ruleset or the application, enclose the <url> elements into an <urls> element.

### **Example**

<ruleset name='su' id='480de478-d4a6-4a7f-bea4-0c0245d361e1'>

## **[Element](#page-720-0): patterns**

### **Location**

/patterndb[/ruleset/](#page-720-1)*patterns*

### **Description**

A container element. A <patterns> element may contain any number of <pattern> elements.

### **Attributes**

N/A

### **Children**

 $\bullet$  *pattern*: The name of the application  $-$  syslog-ng matches this value to the \${PROGRAM} header of the syslog message to find the rulesets applicable to the

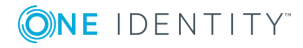

**722**

syslog message.

Specifying multiple patterns is useful if two or more applications have different names (that is, different \${PROGRAM} fields), but otherwise send identical log messages.

It is not necessary to use multiple patterns if only the end of the \${PROGRAM} fields is different, use only the beginning of the \${PROGRAM} field as the pattern. For example, the Postfix e-mail server sends messages using different process names, but all of them begin with the postfix string.

You can also use parsers in the program pattern if needed, and use the parsed results later. For example: <pattern>postfix\@ESTRING:.postfix.component:[@</pattern>

6 NOTE:

> If the <pattern> element of a ruleset is not specified, &abbrev; will use this ruleset as a fallback ruleset: it will apply the ruleset to messages that have an empty PROGRAM header, or if none of the program patterns matched the PROGRAM header of the incoming message.

### **Example**

```
<patterns>
```

```
<pattern>firstapplication</pattern>
    <pattern>otherapplication</pattern>
</patterns>
```
Using parsers in the program pattern:

<pattern>postfix\@ESTRING:.postfix.component:[@</pattern>

### <span id="page-722-0"></span>**Element: rules**

### **Location**

/[patterndb](#page-720-0)[/ruleset/](#page-720-1)*rules*

### **Description**

A container element for the rules of the ruleset.

### **Attributes**

N/A

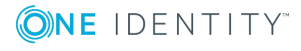

### **Children**

<sup>l</sup> *rule*

```
Example
<rules>
       <rule provider='me' id='182437592347598' class='system'>
             <patterns>
                    <pattern>Accepted @QSTRING:SSH.AUTH_METHOD: @
for@QSTRING:SSH_USERNAME: @from\ @QSTRING:SSH_CLIENT_ADDRESS: @port
@NUMBER:SSH_PORT_NUMBER:@ ssh2</pattern>
             </patterns>
       \langlerule\rangle</rules>
```
### <span id="page-723-0"></span>**[Eleme](#page-720-0)nt: rule**

### **Location**

/patterndb[/ruleset](#page-720-1)[/rules](#page-722-0)/*rule*

### **Description**

An element containing message patterns and how a message that matches these patterns is classified.

#### 6 NOTE:

If the following characters appear in the message, they must be escaped in the rule as follows:

- . @: Use @@, for example user@@example.com
- . <: Use &lt:
- >: Use >
- $\bullet$  &: Use &

The *<rules>* element may contain any number of *<rule>* elements.

### **Attributes**

• provider: The provider of the rule. This is used to distinguish between who supplied the rule, that is, if it has been created by One Identity, or added to the XML by a local user.

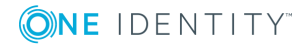

- *id*: The globally unique ID of the rule.
- *class*: The class of the rule syslog-ng assigns this class to the messages matching a pattern of this rule.
- *context-id*: OPTIONAL An identifier to group related log messages when using the pattern database to correlate events. The ID can be a descriptive string describing the events related to the log message (for example, ssh-sessions for log messages related to SSH traffic), but can also contain macros to generate IDs dynamically. When using macros in IDs, see also the context-scope attribute. Starting with syslogng OSE version 3.5, if a message is added to a context, syslog-ng OSE automatically adds the identifier of the context to the .classifier.context\_id macro of the message. For details on correlating messages, see [Correlating](#page-703-0) log messages using pattern [databases](#page-703-0).

#### œ NOTE:

The syslog-ng OSE application determines the context of the message *after* the pattern matching is completed. This means that macros and name-value pairs created by the matching pattern database rule can be used as context-id macros.

- <sup>l</sup> *context-timeout*: OPTIONAL The number of seconds the context is stored. Note that for high-traffic log servers, storing open contexts for long time can require significant amount of memory. For details on correlating messages, see [Correlating](#page-703-0) log messages using pattern [databases](#page-703-0).
- *context-scope*: OPTIONAL Specifies which messages belong to the same context. This attribute is used to determine the context of the message if the context-id does not specify any macros. Usually, context-scope acts a filter for the context, with context-id refining the filtering if needed. The following values are available:  $\bullet$

*process*: Only messages that are generated by the same process of a client belong to the same context, that is, messages that have identical \${HOST}, \${PROGRAM} and \${PID} values. This is the default behavior of syslog-ng OSE if context-scope is not specified.

*program*: Messages that are generated by the same application of a client belong to the same context, that is, messages that have identical \${HOST} and \${PROGRAM} values.

*host*: Every message generated by a client belongs to the same context, only the \${HOST} value of the messages must be identical.

*global*: Every message belongs to the same context.

O NOTE:

 $\bullet$ 

 $\bullet$ 

 $\bullet$ 

Using the context-scope attribute is significantly faster than using macros in the context-id attribute.

For details on correlating messages, see [Correlating](#page-703-0) log messages using pattern [databases](#page-703-0).

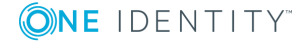

syslog-ng OSE 3.17 Administration Guide

db-parser: Process message content with a pattern database (patterndb)

### **Children**

<sup>l</sup> *patterns*

### **Example**

```
<rule provider='example' id='f57196aa-75fd-11dd-9bba-001e6806451b'
class='violation'>
```
The following example specifies attributes for correlating messages as well. For details on correlating messages, see Correlating log messages using pattern [databases.](#page-703-0)

```
<rule provider='example' id='f57196aa-75fd-11dd-9bba-001e6806451b'
class='violation' context-id='same-session' context-scope='process' context-
timeout='360'>
```
### <span id="page-725-0"></span>**Element: patterns**

### **Location**

/[patterndb](#page-720-0)[/ruleset](#page-720-1)[/rules](#page-722-0)[/rule](#page-723-0)/*patterns*

### **Description**

An element containing the patterns of the rule. If a <patterns> element contains multiple *<pattern>* elements, the class of the *<rule>* is assigned to every syslog message matching any of the patterns.

### **Attributes**

N/A

### **Children**

<sup>l</sup> *pattern*: A pattern describing a log message. This element is also called message pattern. For example:

<pattern>+ ??? root-</pattern>

#### 6 NOTE:

Support for XML entities is limited, you can use only the following entities: & < &gt; &quot; &apos;. User-defined entities are not supported.

<sup>l</sup> *description*: OPTIONAL — A description of the pattern or the log message matching

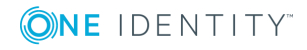

the pattern.

- <sup>l</sup> *urls*
- <sup>l</sup> *values*
- <sup>l</sup> *examples*

### **Example**

<patterns>

```
<pattern>Accepted @QSTRING:SSH.AUTH_METHOD: @ for@QSTRING:SSH_USERNAME:
@from\ @QSTRING:SSH_CLIENT_ADDRESS: @port @NUMBER:SSH_PORT_NUMBER:@
ssh2</pattern>
</patterns>
```
### **[Element:](#page-720-0) urls**

### **Location**

/patterndb[/ruleset](#page-720-1)[/rules](#page-722-0)[/rule](#page-723-0)[/patterns/](#page-725-0)*urls*

#### **Description**

OPTIONAL — An element containing one or more URLs referring to further information about the patterns or the matching log messages.

#### **Attributes**

N/A

### **Children**

<sup>l</sup> *url*: OPTIONAL — An URL referring to further information about the patterns or the matching log messages.

#### **Example**

N/A

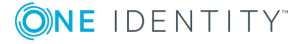

## **Element: values**

### **Location**

/[patterndb](#page-720-0)[/ruleset](#page-720-1)[/rules](#page-722-0)[/rule](#page-723-0)[/patterns/](#page-725-0)*values*

### **Description**

OPTIONAL — Name-value pairs that are assigned to messages matching the patterns, for example, the representation of the event in the message according to the Common Event Format (CEF) or Common Event Exchange (CEE). The names can be used as macros to reference the assigned values.

### **Attributes**

N/A

### **Children**

• *value*: OPTIONAL — Contains the value of the name-value pair that is assigned to the message.

The <value> element of name-value pairs can include template functions. For details, see Using template [functions](#page-611-0), for examples, see [if](#page-623-0).

When used together with message correlation, the <value> element of name-value pairs can include references to the values of earlier messages from the same context. For details, see [Correlating](#page-703-0) log messages using pattern databases.

• *name*: The name of the name-value pair. It can also be used as a macro to reference the assigned value.

### **Example**

<values>

```
<value name=".classifier.outcome">/Success</value>
</values>
```
### <span id="page-727-0"></span>**Element: examples**

### **Location**

/[patterndb](#page-720-0)[/ruleset](#page-720-1)[/rules](#page-722-0)[/rule](#page-723-0)[/patterns/](#page-725-0)*examples*

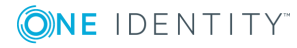

syslog-ng OSE 3.17 Administration Guide

### **Description**

OPTIONAL — A container element for sample log messages that should be recognized by the pattern. These messages can be used also to test the patterns and the parsers.

### **Attributes**

N/A

### **Children**

<sup>l</sup> *example*

### **Example**

```
<examples>
    <example>
        <test_message>Accepted password for sampleuser from 10.50.0.247 port
42156 ssh2</test message>
        <test_values>
            <test_value name="SSH.AUTH_METHOD">password</test_value>
            <test_value name="SSH_USERNAME">sampleuser</test_value>
            <test_value name="SSH_CLIENT_ADDRESS">10.50.0.247</test_value>
            <test value name="SSH PORT NUMBER">42156</test value>
        </test_values>
    </example>
</examples>
```
## **[Element](#page-720-0): example**

### **Location**

/patterndb[/ruleset](#page-720-1)[/rules](#page-722-0)[/rule](#page-723-0)[/patterns](#page-725-0)[/examples](#page-727-0)/*example*

### **Description**

OPTIONAL — A container element for a sample log message.

### **Attributes**

N/A

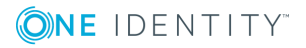

### **Children**

• *test message*: OPTIONAL — A sample log message that should match this pattern. For example:

<test\_message program="myapplication">Content filter has been enabled</test\_ message>

• *program*: The program pattern of the test message. For example:

<test\_message program="proftpd">ubuntu (::ffff:192.168.2.179 [::ffff:192.168.2.179]) - FTP session closed.</test message>

- *test\_values*: OPTIONAL A container element to test the results of the parsers used in the pattern.
	- *test\_value*: OPTIONAL The expected value of the parser when matching the pattern to the test message. For example:

<test\_value name=".dict.ContentFilter">enabled</test\_value>

• *name*: The name of the parser to test.

### **Example**

```
<examples>
    <example>
        <test_message>Accepted password for sampleuser from 10.50.0.247 port
42156 ssh2</test_message>
        <test_values>
            <test_value name="SSH.AUTH_METHOD">password</test_value>
            <test_value name="SSH_USERNAME">sampleuser</test_value>
            <test_value name="SSH_CLIENT_ADDRESS">10.50.0.247</test_value>
            <test_value name="SSH_PORT_NUMBER">42156</test_value>
        </test_values>
    </example>
</examples>
```
### <span id="page-729-0"></span>**Element: actions**

### **Location**

/[patterndb](#page-720-0)[/ruleset/](#page-720-1)*actions*

### **Description**

OPTIONAL — A container element for actions that are performed if a message is recognized by the pattern. For details on actions, see [Triggering](#page-706-0) actions for identified messages.

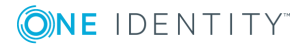

### **Attributes**

N/A

### **Children**

• *action* 

### **Example**

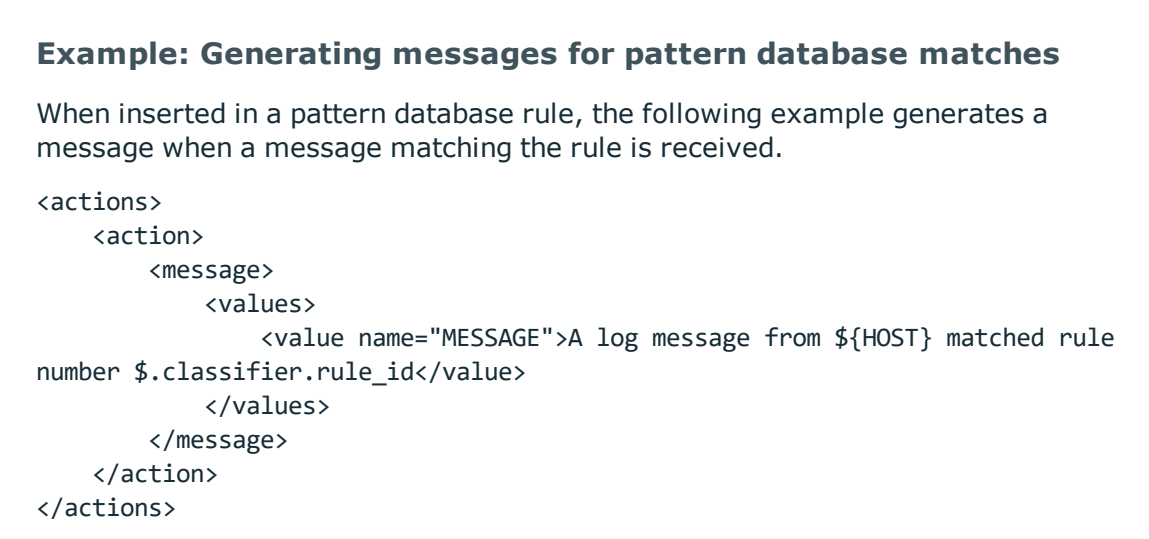

To inherit the properties and values of the triggering message, set the inherit-properties attribute of the <message> element to TRUE. That way the triggering log message is cloned, including name-value pairs and tags. If you set any values for the message in the <action> element, they will override the values of the original message.

### **Example: Generating messages with inherited values**

The following action generates a message that is identical to the original message, but its \$PROGRAM field is set to overriding-original-program-name

```
<actions>
   <action>
        <message inherit-properties='TRUE'>
            <values>
                <value name="PROGRAM">overriding-original-program-name</value>
            </values>
        </message>
   </action>
</actions>
```
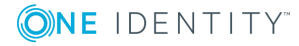

syslog-ng OSE 3.17 Administration Guide

## <span id="page-731-0"></span>**Element: action**

### **Location**

/[patterndb](#page-720-0)[/ruleset](#page-720-1)[/actions](#page-729-0)/*action*

### **Description**

OPTIONAL — A container element describing an action that is performed when a message matching the rule is received.

### **Attributes**

- <sup>l</sup> *condition*: A syslog-ng filter expression. The action is performed only if the message matches the filter. The filter can include macros and name-value pairs extracted from the message. When using actions together with message-correlation, you can also use the \$(context-length) macro, which returns the number of messages in the current context. For example, this can be used to determine if the expected number of messages has arrived to the context: condition='" $\frac{1}{2}$ (context-length)" >= "5"'
- <sup>l</sup> *rate*: Specifies maximum how many messages should be generated in the specified time period in the following format: <number-of-messages>/<period-in-seconds>. For example: 1/60 allows 1 message per minute. Rates apply within the scope of the context, that is, if context-scope="host" and rate="1/60", then maximum one message is generated per minute for every host that sends a log message matching the rule. Excess messages are dropped. Note that when applying the rate to the generated messages, &abbrev; uses the timestamps of the log messages, similarly to calculating the context-timeout. That way rate is applied correctly even if the log messages are processed offline.
- *trigger*: Specifies when the action is executed. The trigger attribute has the following possible values:
	- *match*: Execute the action immediately when a message matching the rule is received.
	- <sup>l</sup> *timeout*: Execute the action when the correlation timer ([context-timeout](#page-718-0)) of the pattern database rule expires. This is available only if actions are used together with correlating messages.

### **Children**

- <sup>l</sup> *[create-context](#page-703-0)*
- <sup>l</sup> *message*: A container element storing the message to be sent when the action is executed. Currently syslog-ng OSE sends these messages to the internal() destination.
	- For details on the message context, see Correlating log messages using pattern [databases](#page-703-0) and Actions and message [correlation.](#page-710-0) For details on

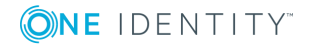

syslog-ng OSE 3.17 Administration Guide db-parser: Process message content with a pattern database (patterndb) triggering messages, see [Triggering](#page-706-0) actions for identified messages

*inherit-mode*: This attribute controls which name-value pairs and tags are propagated to the newly generated message.

- context: syslog-ng OSE collects every name-value pair from each message stored in the context, and includes them in the generated message. If a name-value pair appears in multiple messages of the context, the value in the latest message will be used. Note that tags are not merged, the generated message will inherit the tags assigned to the last message of the context.
- last-message: Only the name-value pairs appearing in the last message are copied. If the context contains only a single message, then it is the message that triggered the action.
- . none: An empty message is created, without inheriting any tags or namevalue pairs.

This option is available in syslog-ng OSE 3.8 and later.

<sup>l</sup> *inherit-properties*: This attribute is deprecated. Use the inherit-mode attribute instead.

If set to TRUE, the original message that triggered the action is cloned, including its name-value pairs and tags.

If set to context, syslog-ng OSE collects every name-value pair from each message stored in the context, and includes them in the generated message. If a name-value pair appears in multiple messages of the context, the value in the latest message will be used. Note that tags are not merged, the generated message will inherit the tags assigned to the last message of the context.

For details on the message context, see [Correlating](#page-703-0) log messages using pattern [databases](#page-703-0) and Actions and message [correlation.](#page-710-0) For details on triggering messages, see [Triggering](#page-706-0) actions for identified messages

- <sup>l</sup> *values*: A container element for values and fields that are used to create the message generated by the action.
	- value: Sets the value of the message field specified in the name attribute of the element. For example, to specify the body of the generated message, use the following syntax:

<value name="MESSAGE">A log message matched rule number \$.classifier.rule\_id</value>

Note that currently it is not possible to add DATE, FACILITY, or SEVERITY fields to the message.

When the action is used together with message correlation, the syslog-ng OSE application automatically adds fields to the message based on the contextscope parameter. For example, using context-scope="process" automatically fills the HOST, PROGRAM, and PID fields of the generated message.

• *name*: Name of the message field set by the value element.

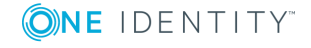

### **Example**

```
Example: Generating messages for pattern database matches
When inserted in a pattern database rule, the following example generates a
message when a message matching the rule is received.
<actions>
   <action>
       <message>
           <values>
               <value name="MESSAGE">A log message from ${HOST} matched rule
number $.classifier.rule_id</value>
           </values>
       </message>
    </action>
</actions>
```
To inherit the properties and values of the triggering message, set the inherit-properties attribute of the <message> element to TRUE. That way the triggering log message is cloned, including name-value pairs and tags. If you set any values for the message in the <action> element, they will override the values of the original message.

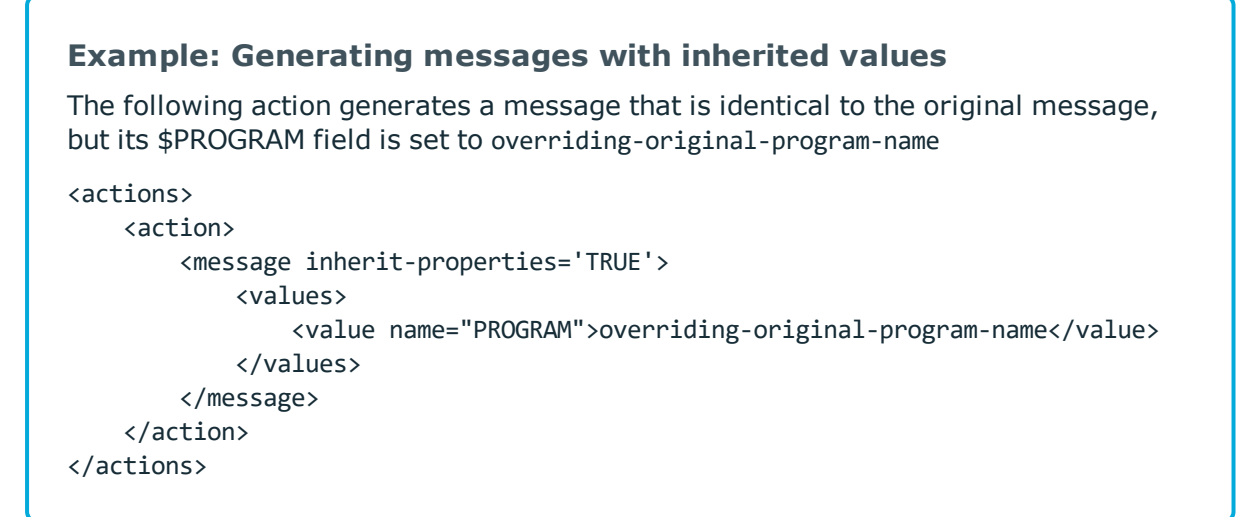

### **Element: create-context**

### **Location**

/[patterndb](#page-720-0)[/ruleset](#page-720-1)[/actions](#page-729-0)[/action](#page-731-0)/*create-context*

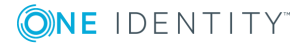

syslog-ng OSE 3.17 Administration Guide db-parser: Process message content with a pattern database (patterndb)

### **Description**

OPTIONAL — Creates a new correlation context from the current message and its associated context. This can be used to "split" a context.

Available in syslog-ng OSE version 3.8 and later.

### **Attributes**

• *context-id*: OPTIONAL — An identifier to group related log messages when using the pattern database to correlate events. The ID can be a descriptive string describing the events related to the log message (for example, ssh-sessions for log messages related to SSH traffic), but can also contain macros to generate IDs dynamically. When using macros in IDs, see also the context-scope attribute. Starting with syslogng OSE version 3.5, if a message is added to a context, syslog-ng OSE automatically adds the identifier of the context to the .classifier.context\_id macro of the message. For details on correlating messages, see [Correlating](#page-703-0) log messages using pattern [databases](#page-703-0).

#### 6 NOTE:

The syslog-ng OSE application determines the context of the message *after* the pattern matching is completed. This means that macros and name-value pairs created by the matching pattern database rule can be used as context-id macros.

- *context-timeout*: OPTIONAL The number of seconds the context is stored. Note that for high-traffic log servers, storing open contexts for long time can require significant amount of memory. For details on correlating messages, see [Correlating](#page-703-0) log messages using pattern [databases](#page-703-0).
- *context-scope*: OPTIONAL Specifies which messages belong to the same context. This attribute is used to determine the context of the message if the context-id does not specify any macros. Usually, context-scope acts a filter for the context, with context-id refining the filtering if needed. The following values are available:  $\bullet$

*process*: Only messages that are generated by the same process of a client belong to the same context, that is, messages that have identical \${HOST}, \${PROGRAM} and \${PID} values. This is the default behavior of syslog-ng OSE if context-scope is not specified. l

*program*: Messages that are generated by the same application of a client belong to the same context, that is, messages that have identical \${HOST} and \${PROGRAM} values.

*host*: Every message generated by a client belongs to the same context, only the \${HOST} value of the messages must be identical.

*global*: Every message belongs to the same context.

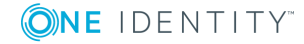

 $\bullet$ 

 $\bullet$ 

#### Œ NOTE:

Using the context-scope attribute is significantly faster than using macros in the context-id attribute.

For details on correlating messages, see [Correlating](#page-703-0) log messages using pattern [databases](#page-703-0).

#### **Children**

- *message*: A container element storing the message that is added to the new context when the action is executed.
	- *inherit-mode*: This attribute controls which name-value pairs and tags are propagated to the newly generated message.
		- context: syslog-ng OSE collects every name-value pair from each message stored in the context, and includes them in the generated message. If a name-value pair appears in multiple messages of the context, the value in the latest message will be used. Note that tags are not merged, the generated message will inherit the tags assigned to the last message of the context.
		- last-message: Only the name-value pairs appearing in the last message are copied. If the context contains only a single message, then it is the message that triggered the action.
		- . none: An empty message is created, without inheriting any tags or namevalue pairs.

For details on the message context, see [Correlating](#page-703-0) log messages using pattern [databases](#page-703-0) and Actions and message [correlation.](#page-710-0) For details on triggering messages, see [Triggering](#page-706-0) actions for identified messages

#### **Example**

The following example creates a new context whenever the rule matches. The new context receives 1000 as ID, and program as scope, and the content set in the <message> element of the <create-context> element.

```
<rule provider='test' id='12' class='violation'>
  <patterns>
    <pattern>simple-message-with-action-to-create-context</pattern>
  </patterns>
  <actions>
    <action trigger='match'>
      <create-context context-id='1000' context-timeout='60' context-
scope='program'>
        <message inherit-properties='context'>
          <values>
```
**ONE IDENTITY** 

syslog-ng OSE 3.17 Administration Guide

```
<value name='MESSAGE'>context message</value>
           </values>
        </message>
      </create-context>
    </action>
  </actions>
\langlerule\rangle
```
### **Element: tags**

### **Location**

/[patterndb](#page-720-0)[/ruleset/](#page-720-1)*tags*

### **Description**

OPTIONAL — An element containing custom keywords (tags) about the messages matching the patterns. The tags can be used to label specific events (for example user logons). It is also possible to filter on these tags later (for details, see Tagging [messages](#page-554-0)). Starting with syslog-ng Open Source Edition 3.2, the list of tags assigned to a message can be referenced with the \${TAGS} macro.

### **Attributes**

N/A

### **Children**

• *tag*: OPTIONAL — A keyword or tags applied to messages matching the rule.

### **Example**

<tags><tag>UserLogin</tag></tags>

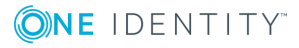

# **Correlating log messages**

The syslog-ng OSE application can correlate log messages. Alternatively, you can also correlate log messages using pattern databases. For details, see [Correlating](#page-703-0) log messages using pattern [databases.](#page-703-0)

- To group or correlate log messages that match a set of filters, use the grouping-by parser. This works similarly to SQL GROUP BY statements. For details, see Correlating messages using the [grouping-by\(\)](#page-737-0) parser.
- <sup>l</sup> You can correlate log messages identified using pattern databases. For details, see [Correlating](#page-703-0) log messages using pattern databases.

Log messages are supposed to describe events, but applications often separate information about a single event into different log messages. For example, the Postfix e-mail server logs the sender and recipient addresses into separate log messages, or in case of an unsuccessful login attempt, the OpenSSH server sends a log message about the authentication failure, and the reason of the failure in the next message. Of course, messages that are not so directly related can be correlated as well, for example, loginlogout messages, and so on.

To correlate log messages with syslog-ng OSE, you can add messages into messagegroups called contexts. A context consists of a series of log messages that are related to each other in some way, for example, the log messages of an SSH session can belong to the same context. As new messages come in, they may be added to a context. Also, when an incoming message is identified it can trigger actions to be performed, for example, generate a new message that contains all the important information that was stored previously in the context.

# <span id="page-737-0"></span>**Correlating messages using the grouping-by() parser**

The syslog-ng OSE application can correlate log messages that match a set of filters. This works similarly to SQL GROUP BY statements. Alternatively, you can also correlate log messages using pattern databases. For details, see [Correlating](#page-703-0) log messages using pattern [databases.](#page-703-0)

Log messages are supposed to describe events, but applications often separate information about a single event into different log messages. For example, the Postfix e-mail server logs the sender and recipient addresses into separate log messages, or in case of an unsuccessful login attempt, the OpenSSH server sends a log message about the

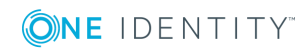

**738**

authentication failure, and the reason of the failure in the next message. Of course, messages that are not so directly related can be correlated as well, for example, loginlogout messages, and so on.

To correlate log messages with syslog-ng OSE, you can add messages into messagegroups called contexts. A context consists of a series of log messages that are related to each other in some way, for example, the log messages of an SSH session can belong to the same context. As new messages come in, they may be added to a context. Also, when an incoming message is identified it can trigger actions to be performed, for example, generate a new message that contains all the important information that was stored previously in the context.

### **How the grouping-by() parser works**

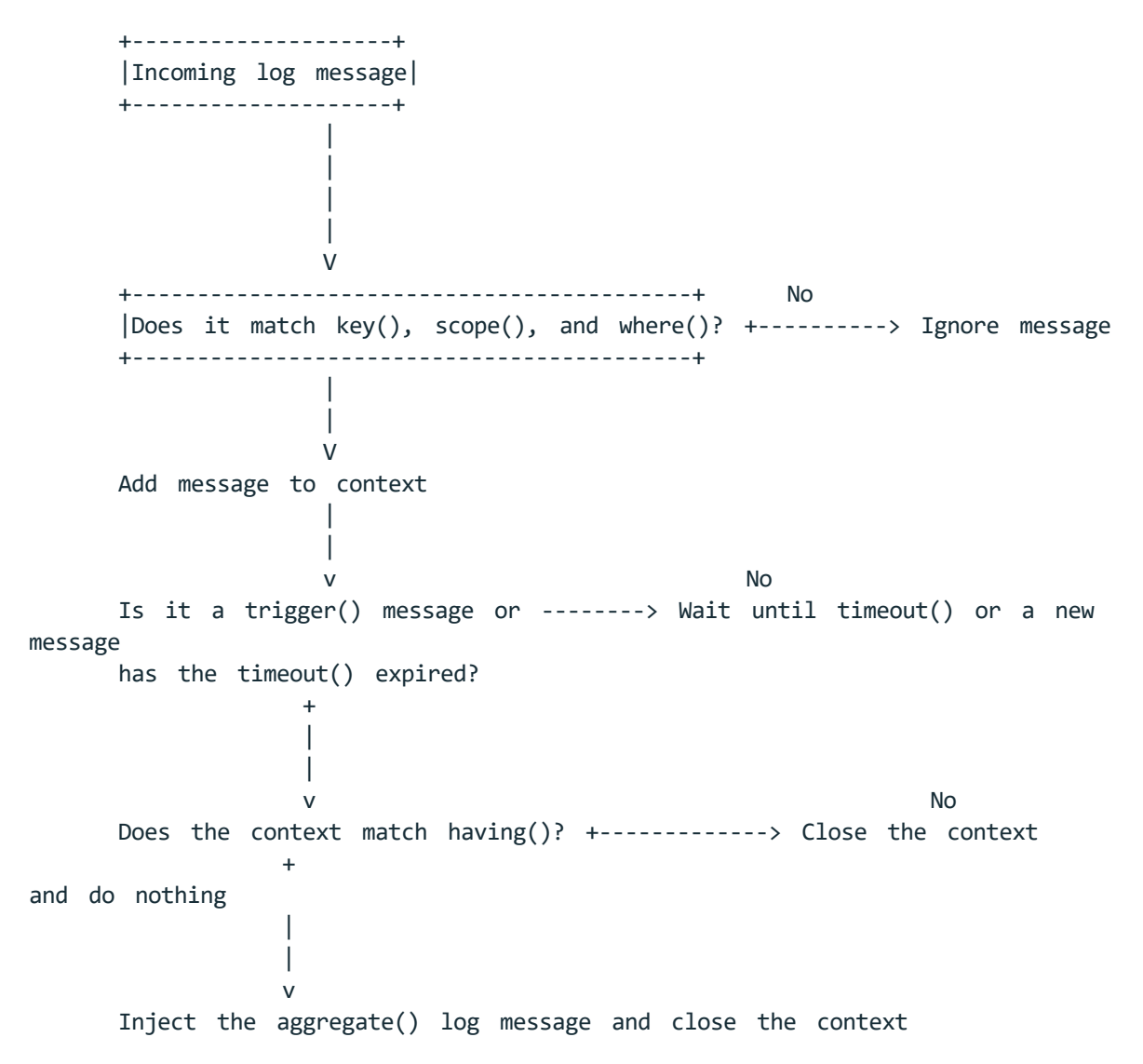

The grouping-by() parser has three options that determine if a message is added to a context: scope(), key(), and where().

**ONE IDENTITY** 

- The scope() option acts as an early filter, selecting messages sent by the same process (\${HOST}\${PROGRAM}\${PID} is identical), application (\${HOST}\${PROGRAM} is identical), or host.
- The key() identifies the context the message belongs to. (The value of the key must be the same for every message of the context.)
- To use a filter to further limit the messages that are added to the context, you can use the where() option.

The timeout() option determines how long a context is stored, that is, how long syslog-ng OSE waits for related messages to arrive. If the group has a specific log message that ends the context (for example, a logout message), you can specify it using the trigger() option.

When the context is closed, and the messages match the filter set in the having() option (or the having() option is not set), syslog-ng OSE generates and sends the message set in the aggregate() option.

#### 6 NOTE:

Message contexts are persistent and are not lost when syslog-ng OSE is reloaded (SIGHUP), but are lost when syslog-ng OSE is restarted.

### **Declaration:**

```
parser parser_name {
       grouping-by(
             key()
             having()
             aggregate()
             timeout()
       );
```
};

For the parser to work, you must set at least the following options:  $key()$ , aggregate(), and timeout().

Note the following points about timeout values:

- When a new message is added to a context, syslog-ng OSE will restart the timeout using the context-timeout set for the new message.
- When calculating if the timeout has already expired or not, syslog-ng OSE uses the timestamps of the incoming messages, not system time elapsed between receiving the two messages (unless the messages do not include a timestamp, or the keeptimestamp(no) option is set). That way syslog-ng OSE can be used to process and correlate already existing log messages offline. However, the timestamps of the messages must be in chronological order (that is, a new message cannot be older than the one already processed), and if a message is newer than the current system time (that is, it seems to be coming from the future), syslog-ng OSE will replace its timestamp with the current system time.

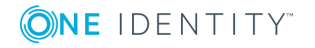

### **Example: How syslog-ng OSE calculates context-timeout**

Consider the following two messages:

<38>1990-01-01T14:45:25 customhostname program6[1234]: program6 testmessage <38>1990-01-01T14:46:25 customhostname program6[1234]: program6 testmessage

If the context-timeout is 10 seconds and syslog-ng OSE receives the messages within 1 sec, the timeout event will occour immediately, because the difference of the two timestamp (60 sec) is larger than the timeout value (10 sec).

• Avoid using unnecessarily long timeout values on high-traffic systems, as storing the contexts for many messages can require considerable memory. For example, if two related messages usually arrive within seconds, it is not needed to set the timeout to several hours.

### **Example: Correlating Linux Audit logs**

Linux audit logs tend to be broken into several log messages (generated as a list of lines). Usually, the related lines are close to each other in time, but multiple events can be logged at around the same time, which get mixed up in the output. The example below is the audit log for running ntpdate:

```
type=SYSCALL msg=audit(1440927434.124:40347): arch=c000003e syscall=59
success=yes exit=0 a0=7f121cef0b88 a1=7f121cef0c00 a2=7f121e690d98 a3=2 items=2
ppid=4312 pid=4347 auid=4294967295 uid=0 gid=0 euid=0 suid=0 fsuid=0 egid=0
sgid=0 fsgid=0 tty=(none) ses=4294967295 comm="ntpdate" exe="/usr/sbin/ntpdate"
key=(null)
type=EXECVE msg=audit(1440927434.124:40347): argc=3 a0="/usr/sbin/ntpdate" a1="-
s" a2="ntp.ubuntu.com"
type=CWD msg=audit(1440927434.124:40347): cwd="/"
type=PATH msg=audit(1440927434.124:40347): item=0 name="/usr/sbin/ntpdate"
inode=2006003 dev=08:01 mode=0100755 ouid=0 ogid=0 rdev=00:00 nametype=NORMAL
type=PATH msg=audit(1440927434.124:40347): item=1 name="/lib64/ld-linux-x86-
64.so.2" inode=5243184 dev=08:01 mode=0100755 ouid=0 ogid=0 rdev=00:00
nametype=NORMAL
type=PROCTITLE msg=audit(1440927434.124:40347):
proctitle=2F62696E2F7368002F7573722F7362696E2F6E7470646174652D64656269616E002D73
These lines are connected by their second field: msg=audit(1440927434.124:40347).
You can parse such messages using the Linux Audit Parser of syslog-ng OSE, and
```
then use the parsed .auditd.msg field to group the messages.

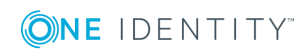

```
parser auditd groupingby {
      grouping-by(
             key("${.auditd.msg}")
             aggregate(
                   value("MESSAGE" "$(format-json .auditd.*)")
             )
             timeout(10)
      );
};
For another example, see The grouping-by() parser in syslog-ng blog post
```
## <span id="page-741-0"></span>**Referencing earlier messages of the context**

When creating the aggregated message, or in the various parameters of the grouping-by() parser, you can also refer to fields and values of earlier messages of the context by adding the @<distance-of-referenced-message-from-the-current> suffix to the macro. For example, if there are three log messages in a context, the  $\frac{1}{2}$  {HOST} $\omega$ 1 expression refers to the host field of the current (third) message in the context, the  $${HOST}@2$  expression refers to the host field of the previous (second) message in the context, \${PID}@3 to the PID of the first message, and so on. For example, the following message can be created from SSH login/logout messages: An SSH session for \${SSH\_USERNAME}@1 from \${SSH\_CLIENT\_ ADDRESS}@2 closed. Session lasted from \${DATE}@2 to \${DATE}.

### **A** CAUTION:

**When referencing an earlier message of the context, always enclose the field name between braces, for example, \${PID}@3. The reference will not work if you omit the braces.**

#### Œ NOTE:

To use a literal @ character in a template, use @@.

#### **Example: Referencing values from an earlier message**

The following action can be used to log the length of an SSH session (the time difference between a login and a logout message in the context):

aggregate(

```
value('value name="MESSAGE" An SSH session for ${SSH_USERNAME}@1 from
${SSH_CLIENT_ADDRESS}@2 closed. Session lasted from ${DATE}@2 to ${DATE}')
\lambda
```
For another example, see The [grouping-by\(\)](https://czanik.blogs.balabit.com/2016/04/the-grouping_by-parser-in-syslog-ng-3-8/) parser in syslog-ng blog post

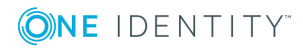

**742**

If you do not know in which message of the context contains the information you need, you can use the grep template function. For details, see [grep](#page-621-0).

#### **Example: Using the grep template function**

The following example selects the message of the context that has a username name-value pair with the root value, and returns the value of the auth\_method name-value pair.

```
$(grep ("${username}" == "root") ${auth_method})
```
To perform calculations on fields that have numerical values, see Numerical [operations](#page-627-0).

### **Options of grouping-by parsers**

<span id="page-742-0"></span>The grouping-by has the following options.

### **aggregate()**

Synopsis: aggregate()

*Description:* Specifies the message that syslog-ng OSE generates when the context is closed. This option is mandatory.

Note that the aggregate() option has access to every message of the context, and has the following options:

- *inherit-mode*: This attribute controls which name-value pairs and tags are propagated to the newly generated message.
	- context: syslog-ng OSE collects every name-value pair from each message stored in the context, and includes them in the generated message. If a namevalue pair appears in multiple messages of the context, the value in the latest message will be used. Note that tags are not merged, the generated message will inherit the tags assigned to the last message of the context.
	- last-message: Only the name-value pairs appearing in the last message are copied. If the context contains only a single message, then it is the message that triggered the action.
	- none: An empty message is created, without inheriting any tags or namevalue pairs.

The default value of inherit-mode() is context.

For details on the message context, see [Correlating](#page-737-0) messages using the groupingby() [parser](#page-737-0).

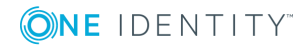

- tags: Adds the specified tag to the list of tags.
- <sup>l</sup> *value*: Adds a name-value pair to the generated message. You can include text, macros, template functions, and you can also reference every message of the context. For details on accessing other messages of the context, see [Referencing](#page-741-0) earlier [messages](#page-741-0) of the context.

### **having()**

Synopsis: having()

*Description:* Specifies a filter: syslog-ng OSE generates the aggregate message only if the result of the filter expression is true. Note that the having() filter has access to every message of the context. For details on accessing other messages of the context, see [Referencing](#page-741-0) earlier messages of the context.

### **inject-mode()**

Synopsis: inject-mode()

*Description:* By default, the aggregated message that syslog-ng OSE generates is injected into the same place where the grouping-by() statement is referenced in the log path. To post the generated message into the internal() source instead, use the inject-mode() option in the definition of the parser.

**Example: Sending triggered messages to the internal() source** To send the generated messages to the internal source, use the inject-mode ("internal") option: parser p\_grouping-by {grouping-by( ... inject-mode("internal") );}; To inject the generated messages where the parser is referenced, use the injectmode("pass-through") option: parser p\_grouping-by {grouping-by( ... inject-mode("pass-through") );};

You can configure the generated message in the aggregate() option (see [aggregate\(\)\)](#page-742-0). You can create an entire message, use macros and values extracted from the original message, and so on.

**key()**

**ONE IDENTITY** 

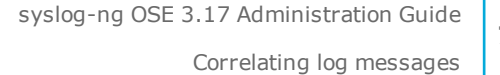

**744**

#### Synopsis: key()

*Description:* Specifies the key as a template (that is, the name of a name-value pair) that every message must have to be added to the context. The value of the key must be the same for every message of the context. For example, this can be a session-id parsed from firewall messages, and so on.

This is a mandatory option.

#### A NOTE:

Messages that do not have a key will all belong to the same context.

#### 6 NOTE:

If the value of the key is static (for example, key("PROGRAM") instead of key ("\$PROGRAM")), all messages will belong to the same context.

### **scope()**

Synopsis: scope()

*Description:* Specifies which messages belong to the same context. The following values are available:

- <sup>l</sup> *process*: Only messages that are generated by the same process of a client belong to the same context, that is, messages that have identical \${HOST}, \${PROGRAM} and \${PID} values.
- *program*: Messages that are generated by the same application of a client belong to the same context, that is, messages that have identical \${HOST} and \${PROGRAM} values.
- <sup>l</sup> *host*: Every message generated by a client belongs to the same context, only the \${HOST} value of the messages must be identical.
- <sup>l</sup> *global*: Every message belongs to the same context. This is the default value.

### **timeout()**

Synopsis: timeout([seconds])

*Description:* Specifies the maximum time to wait for all messages of the context to arrive. If no new message is added to the context during this period, the context is assumed to be complete and syslog-ng OSE generates and sends the triggered message (specified in the [aggregate\(\)](#page-742-0) option), and clears the context. If a new message is added to the context, the timeout period is restarted.

This option is mandatory, and its value must be equal to or greater than 1.

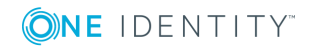

### **trigger()**

Synopsis: trigger()

*Description:* A filter that specifies the final message of the context. If the filter matches the incoming message, syslog-ng OSE generates and sends the triggered message (specified in the [aggregate\(\)](#page-742-0) option), and clears the context.

### **where()**

Synopsis: where()

*Description:* Specifies a filter condition. Messages not matching the filter will not be added to the context. Note that the where() filter has access only to the current message.

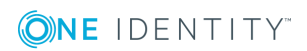

# **Enriching log messages with external data**

To properly interpret the events that the log messages describe, you must be able to handle log messages as part of a system of events, instead of individual information chunks. The syslog-ng OSE application allows you to import data from external sources to include in the log messages, thus extending, enriching, and complementing the data found in the log message.

The syslog-ng OSE application currently provides the following possibilities to enrich log messages.

- You can add name-value pairs from an external CSV file. For details, see [Adding](#page-746-0) [metadata](#page-746-0) from an external file.
- You can resolve the IP addresses from log messages to include GeoIP information in the log messages. For details, see Looking up GeoIP data from IP [addresses](#page-751-0) [\(DEPRECATED\).](#page-751-0)
- You can write custom Python modules to process the messages and add data from external files or databases. For details, see The [Python](#page-687-0) Parser.

# <span id="page-746-0"></span>**Adding metadata from an external file**

In syslog-ng OSE version 3.8 and later, you can use an external database file to add additional metadata to your log messages. For example, you can create a database (or export it from an existing tool) that contains a list of hostnames or IP addresses, and the department of your organization that the host belongs to, the role of the host (mailserver, webserver, and so on), or similar contextual information.

The database file is a simple text file in comma-separated value (CSV) format, where each line contains the following information:

- A selector or ID that appears in the log messages, or the name of a filter that matches the messages, for example, the hostname.
- . The name of the name-value pair that syslog-ng OSE adds to matching log messages.
- The value of the name-value pairs.

For example, the following csv-file contains three lines identified with the IP address, and adds the host-role field to the log message.

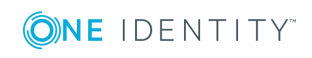

```
192.168.1.1,host-role,webserver
192.168.2.1,host-role,firewall
192.168.3.1,host-role,mailserver
```
### **The database file:**

The database file must comply with the [RFC4180](https://tools.ietf.org/html/rfc4180) CSV format, with the following exceptions and limitations:

If The values of the CSV-file cannot contain line-breaks

To add multiple name-value pairs to a message, include a separate line in the database for each name-value pair, for example:

```
192.168.1.1,host-role,webserver
192.168.1.1,contact-person,"John Doe"
192.168.1.1,contact-email,johndoe@example.com
```
Technically, add-contextual-data() is a parser in syslog-ng OSE so you have to define it as a parser object.

### **Declaration:**

```
parser p add context data {
      add-contextual-data(
             selector("$HOST"),
             database("context-info-db.csv"),
       );
};
```
You can also add data to messages that do not have a matching selector entry in the database using the default-selector() option.

If you modify the database file, you have to reload syslog-ng OSE for the changes to take effect. If reloading syslog-ng OSE or the database file fails for some reason, syslog-ng OSE will keep using the last working database file.

#### **Example: Adding metadata from a CSV file**

The following example defines uses a CSV database to add the role of the host based on its IP address, and prefixes the added name-value pairs with .metadata. The destination includes a template that simply appends the added name-value pairs to the end of the log message.

```
@include "scl.conf"
source s_network {
    network(port(5555));
};
```
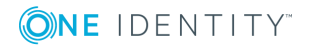

```
destination d_local {
    file("/tmp/test-msgs.log"
    template("$MSG Additional metadata:[${.metadata.host-role}]")};
parser p add context data {
    add-contextual-data(selector("$SOURCEIP"), database("context-info-db.csv"),
default-selector("unknown"), prefix(".metadata."));
};
log {
    source(s network);
    parser(p add context data);
    destination(d local);
};
192.168.1.1,host-role,webserver
192.168.2.1,host-role,firewall
192.168.3.1,host-role,mailserver
unknown,host-role,unknown
```
## <span id="page-748-0"></span>**Using filters as selector**

To better control to which log messages you add contextual data, you can use filters as selectors. In this case, the first column of the CSV database file must contain the name of a filter. For each message, syslog-ng OSE evaluates the filters in the order they appear in the database file. If a filter matches the message, syslog-ng OSE adds the name-value pair related to the filter.

For example, the database file can contain the entries. (For details on the accepted CSVformat, see [database\(\)](#page-749-0).)

f\_auth,domain,all f\_localhost,source,localhost f\_kern,domain,kernel

Note that syslog-ng OSE does not evaluate other filters after the first match. For example, if you use the previous database file, and a message matches both the  $f$  auth and  $f$ localhost filters, syslog-ng OSE adds only the name-value pair of f\_auth to the message.

To add multiple name-value pairs to a message, include a separate line in the database for each name-value pair, for example:

f\_localhost,host-role,firewall f\_localhost,contact-person,"John Doe" f\_localhost,contact-email,johndoe@example.com

You can also add data to messages that do not have a matching selector entry in the database using the default-selector() option.

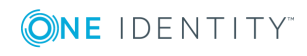

You must store the filters you reference in a database in a separate file. This file is similar to a syslog-ng OSE configuration file, but must contain only a version string and filters (and optionally comments). You can use the syslog-ng --syntax-only <filename> command to ensure that the file is valid. For example, the content of such a file can be:

```
@version: 3.17
filter f localhost { host("mymachine.example.com") };
filter f auth { facility(4) };
filter f kern { facility(0) };
```
### **Declaration:**

```
parser p add context data filter {
      add-contextual-data(
             selector(filters("filters.conf")),
             database("context-info-db.csv"),
             prefix(".metadata.")
      );
};
```
If you modify the database file, or the file that contains the filters, you have to reload syslog-ng OSE for the changes to take effect. If reloading syslog-ng OSE or the files fails for some reason, syslog-ng OSE will keep using the last working version of the file.

# **Options add-contextual-data()**

The add-contextual-data() has the following options.

### **Required options:**

<span id="page-749-0"></span>The following options are required: selector(), database().

### **database()**

Type:  $\leq$   $\leq$ 

Default:

*Description:* Specifies the path to the CSV file, for example, /opt/syslog-ng/my-csvdatabase.csv. The extension of the file must be .csv, and can include Windows-style (CRLF) or UNIX-style (LF) linebreaks. You can use absolute path, or relative to the syslogng OSE binary.

### **default-selector()**

Synopsis: default-selector()

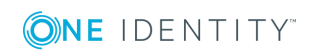

*Description:* Specifies the ID of the entry (line) that is corresponds to log messages that do not have a selector that matches an entry in the database. For example, if you add namevalue pairs from the database based on the hostname from the log message (selector ("\${HOST}")), then you can include a line for unknown hosts in the database, and set default-selector() to the ID of the line for unknown hosts. In the CSV file:

```
unknown-hostname,host-role,unknown
```

```
In the syslog-ng OSE configuration file:
```

```
add-contextual-data(
      selector("$HOST")
      database("context-info-db.csv")
       default-selector("unknown-hostname")
);
```
**ignore-case()**

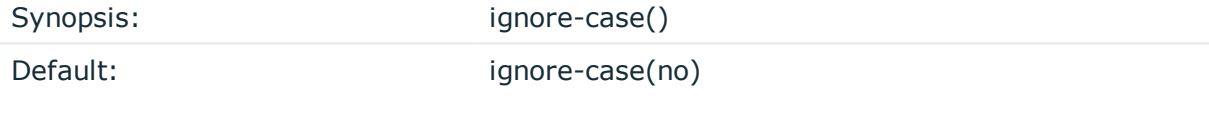

*Description:* Specifies if selectors are handled as case insensitive. If you set the ignorecase() option to **yes**, selectors are handled as case insensitive.

### **prefix()**

Synopsis: prefix()

*Description:* Insert a prefix before the name part of the added name-value pairs (including the pairs added by the default-selector()) to help further processing.

### **selector()**

Synopsis: selector()

*Description:* Specifies the string or macro that syslog-ng OSE evaluates for each message, and if its value matches the ID of an entry in the database, syslog-ng OSE adds the namevalue pair of every matching database entry to the log message. Currently, you can use strings and a single macro (for example, \${HOST}) in the selector() option, templates are not supported. To use filters as selectors, see Using filters as [selector](#page-748-0).

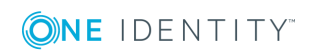

# <span id="page-751-0"></span>**Looking up GeoIP data from IP addresses (DEPRECATED)**

This parser is deprecated. Use Looking up GeoIP2 data from IP [addresses](#page-754-0) instead.

The syslog-ng OSE application can lookup IPv4 addresses from an offline GeoIP database, and make the retrieved data available in name-value pairs. IPv6 addresses are not supported. Depending on the database used, you can access country code, longitude, and latitude information.

#### O NOTE:

To access longitude and latitude information, download the [GeoLiteCity](http://geolite.maxmind.com/download/geoip/database/GeoLiteCity.dat.gz) database, and unzip it (for example, to the /usr/share/GeoIP/GeoLiteCity.dat file). The default databases available on Linux and other platforms usually contain only the country codes.

You can refer to the separated parts of the message using the key of the value as a macro. For example, if the message contains KEY1=value1,KEY2=value2, you can refer to the values as \${KEY1} and \${KEY2}.

### **Declaration:**

```
parser parser name {
      geoip(
             <macro-containing-the-IP-address-to-lookup>
             prefix()
             database("<path-to-database-file>")
       );
};
```
### **Example: Using the GeoIP parser**

In the following example, syslog-ng OSE retrieves the GeoIP data of the IP address contained in the \${HOST} field of the incoming message, and includes the data (prefixed with the geoip. string) in the output JSON message.

```
@version: 3.7
@module geoip
options {
    keep-hostname(yes);
};
source s_file {
    file("/tmp/input");
};
```
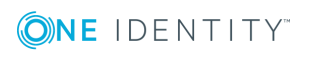

```
parser p geoip { geoip( "${HOST}", prefix( "geoip." ) database(
"/usr/share/GeoIP/GeoLiteCity.dat" ) ); };
destination d file {
    file( "/tmp/output" template("$(format-json --scope core --key geoip*)\n")
);
};
log {
    source(s file);
    parser(p_geoip);
    destination(d file);
};
For example, for the <38>Jan 1 14:45:22 192.168.1.1 prg00000[1234]: test message
message the output will look like:
{"geoip":{"longitude":"47.460704","latitude":"19.049968","country_
code":"HU"},"PROGRAM":"prg00000","PRIORITY":"info","PID":"1234","MESSAGE":"test
message","HOST":"192.168.1.1","FACILITY":"auth","DATE":"Jan 1 14:45:22"}
If you are transferring your log messages into Elasticsearch, use the following
rewrite rule to combine the longitude and latitude information into a single value
(called geoip.location), and set the mapping in Elasticsearch accordingly. Do not
forget to include the rewrite in your log path. For details on transferring your log
messages to Elasticsearch, see elasticsearch: Sending messages directly to
Elasticsearch version 1.x.
rewrite r_geoip {
       set(
             "${geoip.latitude},${geoip.longitude}",
             value( "geoip.location" ),
             condition(not "${geoip.latitude}" == "")
       );
};
In your Elasticsearch configuration, set the appropriate mappings:
{
   "mappings" : {
      "_default_" : {
         "properties" : {
            "geoip" : {
               "properties" : {
                  "country_code" : {
                     "index" : "not_analyzed",
                      "type" : "string",
```
**ONE IDENTITY** 

```
"doc_values" : true
                  },
                  "latitude" : {
                     "index" : "not_analyzed",
                     "type" : "string",
                     "doc_values" : true
                  },
                  "longitude" : {
                     "type" : "string",
                     "doc_values" : true,
                     "index" : "not_analyzed"
                  },
                  "location" : {
                     "type" : "geo_point"
                  }
               }
           }
       }
     }
  }
}
```
## **Options of geoip parsers**

The geoip parser has the following options.

### **prefix()**

Synopsis: prefix()

*Description:* Insert a prefix before the name part of the parsed name-value pairs to help further processing. For example:

- To insert the my-parsed-data. prefix, use the prefix(my-parsed-data.) option.
- To refer to a particular data that has a prefix, use the prefix in the name of the macro, for example,  $$$ {my-parsed-data.name}.
- If you forward the parsed messages using the IETF-syslog protocol, you can insert all the parsed data into the SDATA part of the message using the prefix(.SDATA.myparsed-data.) option.

Names starting with a dot (for example, .example) are reserved for use by syslog-ng OSE. If you use such a macro name as the name of a parsed value, it will attempt to replace the original value of the macro (note that only soft macros can be overwritten, see [Hard](#page-601-0) vs.

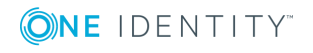

soft [macros](#page-601-0) for details). To avoid such problems, use a prefix when naming the parsed values, for example, prefix(my-parsed-data.)

For example, to insert the geoip. prefix, use the prefix(.geoip.) option. To refer to a particular data when using a prefix, use the prefix in the name of the macro, for example, \${geoip.country\_code} .

### **database()**

Synopsis: database()

Default: /usr/share/GeoIP/GeoIP.dat

*Description:* The full path to the GeoIP database to use. Note that syslog-ng OSE must have the required privileges to read this file. Do not modify or delete this file while syslog-ng OSE is running, it can crash syslog-ng OSE.

# <span id="page-754-0"></span>**Looking up GeoIP2 data from IP addresses**

The syslog-ng OSE application can lookup IP addresses from an offline GeoIP2 database, and make the retrieved data available in name-value pairs. Depending on the database used, you can access country code, longitude, and latitude information and so on.

The syslog-ng OSE application works with the Country and the City version of the GeoIP2 database, both free and the commercial editions. The syslog-ng OSE application works with the mmdb (GeoIP2) format of these databases. Other formats, like csv are not supported.

### **O** | NOTE:

To access longitude and latitude information, download the City version of the [GeoIP2](https://www.maxmind.com/en/geoip2-databases) database.

There are two types of GeoIP2 databases available.

- <sup>l</sup> *GeoLite2 City:*
	- free of charge
	- $\cdot$  less accurate
- <sup>l</sup> *GeoIP2 City:*
	- has to be purchased
	- $emore$  accurate

Unzip the downloaded database (for example, to the /usr/share/GeoIP2/GeoIP2City.mmdb file). This path will be used later in the configuration.

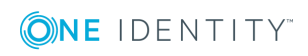

## **Referring to parts of the message as a macro**

You can refer to the separated parts of the message using the key of the value as a macro. For example, if the message contains KEY1=value1,KEY2=value2, you can refer to the values as \${KEY1} and \${KEY2}.

For example if the default prefix (.geoip2) is used, you can determine the country code using \${.geoip2.country.iso\_code}.

To look up all keys:

1. Install the mmdb-bin package.

After installing this package, you will be able to use the mmdblookup command.

6 NOTE:

> The name of the package depends on the Linux distribution. The package mentioned in this example is on Ubuntu.

2. Create a dump using the following command: mmdblookup --file GeoLite2-City.mmdb --ip <your-IP-address>

The resulting dump file will contain the keys that you can use.

For a more complete list of keys, you can also check the GeoIP2 City and [Country](https://dev.maxmind.com/geoip/geoip2/geoip2-city-country-csv-databases/) CSV [Databases](https://dev.maxmind.com/geoip/geoip2/geoip2-city-country-csv-databases/). However, note that the syslog-ng OSE application works with the mmdb (GeoIP2) format of these databases. Other formats, like csv are not supported.

## **Using the GeoIP2 parser**

### **Declaration:**

```
parser parser_name {
       geoip2(
             <macro-containing-the-IP-address-to-lookup>
             prefix()
             database("<path-to-geoip2-database-file>")
       );
};
```
In the following example, syslog-ng OSE retrieves the GeoIP2 data of the IP address contained in the \${HOST} field of the incoming message (assuming that in this case the \${HOST} field contains an IP address), and includes the data (prefixed with the geoip2 string) in the output JSON message.

```
@version: 3.11
@module geoip2
options {
```
keep-hostname(yes);

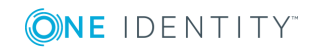
```
};
source s file {
   file("/tmp/input");
};
parser p_geoip2 {
    geoip2(
        "${HOST}",
        prefix( "geoip2." )
        database( "/usr/share/GeoIP2/GeoLiteCity.dat" )
    );
};
destination d_file {
    file(
        "/tmp/output"
        flags(syslog-protocol)
        template("$(format-json --scope core --key geoip2*)\n")
    );
};
log {
    source(s file);
    parser(p_geoip2);
    destination(d_file);
};
For example, for the <38>2017-05-24T13:09:46 192.168.1.1 prg00000[1234]: test message
message the output will look like:
<38>1 2017-05-24T13:09:46+02:00 192.168.1.1 prg00000 1234 - [meta sequenceId="3"]
{"geoip2":{"subdivisions":{"0":{"names":{"en":"Budapest"},"iso_code":"BU","geoname_
id":"3054638"}},"registered_country":{"names":{"en":"Hungary"},"iso_
code":"HU","geoname_id":"719819"},"postal":{"code":"1063"},"location":{"time_
zone":"Europe/Budapest","longitude":"19.070200","latitude":"47.510200","accuracy_
radius":"5"},"country":{"names":{"en":"Hungary"},"iso_code":"HU","geoname_
id":"719819"},"continent":{"names":{"en":"Europe"},"geoname_
id":"6255148","code":"EU"},"city":{"names":{"en":"Budapest"},"geoname_
id":"3054643"}},"PROGRAM":"prg00000","PRIORITY":"info","PID":"1234","MESSAGE":"test
message","HOST":"192.168.1.1","FACILITY":"auth","DATE":"May 24 13:09:46"}
```
## **Transferring your logs to Elasticsearch using GeoIP2**

If you are transferring your log messages into Elasticsearch, use the following rewrite rule to combine the longitude and latitude information into a single value (called

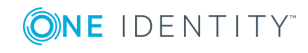

syslog-ng OSE 3.17 Administration Guide Enriching log messages with external data geoip2.location), and set the mapping in Elasticsearch accordingly. Do not forget to include the rewrite in your log path. These examples assume that you used prefix("geoip2.") instead of the default for the geoip2 parser. For details on transferring your log messages to Elasticsearch, see [elasticsearch2:](#page-276-0) Sending logs directly to Elasticsearch and Kibana 2.0 or [higher](#page-276-0).

```
rewrite r_geoip2 {
      set(
             "${geoip2.location.latitude},${geoip2.location.longitude}",
             value( "geoip2.location2" ),
             condition(not "${geoip2.location.latitude}" == "")
      );
};
```
In your Elasticsearch configuration, set the appropriate mappings:

```
{
     "mappings" : {
          " default " : \{"properties" : {
                   "geoip2" : {
                        "properties" : {
                            "location2" : {
                                 "type" : "geo_point"
                            }
                        }
                   }
              }
         }
     }
}
```
# **Options of geoip2 parsers**

The geoip2 parser has the following options.

### **prefix()**

Synopsis: prefix()

*Description:* Insert a prefix before the name part of the parsed name-value pairs to help further processing. For example:

- To insert the my-parsed-data. prefix, use the prefix(my-parsed-data.) option.
- To refer to a particular data that has a prefix, use the prefix in the name of the macro, for example, \${my-parsed-data.name}.
- If you forward the parsed messages using the IETF-syslog protocol, you can insert all

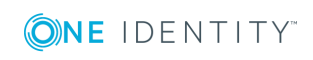

**758**

the parsed data into the SDATA part of the message using the prefix(.SDATA.myparsed-data.) option.

Names starting with a dot (for example, .example) are reserved for use by syslog-ng OSE. If you use such a macro name as the name of a parsed value, it will attempt to replace the original value of the macro (note that only soft macros can be overwritten, see [Hard](#page-601-0) vs. soft [macros](#page-601-0) for details). To avoid such problems, use a prefix when naming the parsed values, for example, prefix(my-parsed-data.)

For example, to insert the .geoip2 prefix, use the prefix(.geoip2) option. To refer to a particular data when using a prefix, use the prefix in the name of the macro, for example, \${geoip2.country\_code} .

### **database()**

Synopsis: database()

Default:

*Description:* Path to the GeoIP2 database to use. This works with absolute and relative paths as well. Note that syslog-ng OSE must have the required privileges to read this file. Do not modify or delete this file while syslog-ng OSE is running, it can crash syslog-ng OSE.

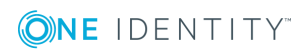

# **Statistics of syslog-ng**

<span id="page-759-0"></span>The syslog-ng OSE application collects various statistics and measures different metrics about the messages it receives and delivers. These metrics are collected into different counters, depending on the configuration of syslog-ng OSE. The [stats-level\(\)](#page-562-0) global option determines exactly which statistics syslog-ng OSE collects. You can access these statistics and metrics using the following methods.

### **Recommended: Structured, selective methods:**

• Using the [syslog-ng-ctl](#page-762-0) query command.

### **Legacy: Unstructured, bulk methods:**

- Using the internal() source.
- Using the syslog-ng-ctl stats command.
- Use the socat application: echo STATS | socat -vv UNIX-CONNECT:/opt/syslogng/var/run/syslog-ng.ctl -
- If you have an OpenBSD-style netcat application installed, use the echo STATS  $\parallel$  nc -U /opt/syslog-ng/var/run/syslog-ng.ctl command. Note that the netcat included in most Linux distributions is a GNU-style version that is not suitable to query the statistics of syslog-ng.

# **Metrics and counters of syslog-ng OSE**

You can list all active metrics on your syslog-ng OSE host using the following command (this lists the metrics, without their current values): syslog-ng-ctl query list "\*"

To list the metrics and their values, use the following command: syslog-ng-ctl query get "\*"

The displayed metrics have the following structure.

- 1. The type of the object (for example dst.file, tag, src.facility)
- 2. The ID of the object used in the syslog-ng configuration file, for example d internal or source.src\_tcp. The #0 part means that this is the first destination in the

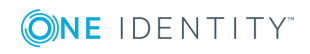

**760**

destination group.

- 3. The instance ID (destination) of the object, for example the filename of a file destination, or the name of the application for a program source or destination.
- 4. The status of the object. One of the following:
	- a active. At the time of quering the statistics, the source or the destination was still alive (it continuously received statistical data).
	- d dynamic. Such objects may not be continuously available, for example, like statistics based on the sender's hostname. These counters only appear above a certain value of stats-level() global option:
		- $\bullet$  host: source host, from stats-level(2)
		- $\bullet$  sender: sender host, from stats-level(3)
		- program: program, from stats-level(3)

### **Example: Dynamic counters**

The following example contains 6 different dynamic values: a sender, a host, and four different programs.

```
src.sender;;localhost;d;processed;4
src.sender;;localhost;d;stamp;1509121934
src.program;;P-18069;d;processed;1
src.program;;P-18069;d;stamp;1509121933
src.program;;P-21491;d;processed;1
src.program;;P-21491;d;stamp;1509121934
src.program;;P-9774;d;processed;1
src.program;;P-9774;d;stamp;1509121919
src.program;;P-14737;d;processed;1
src.program;;P-14737;d;stamp;1509121931
src.host;;localhost;d;processed;4
src.host;;localhost;d;stamp;1509121934
```
To avoid performance issues or even overloading syslog-ng OSE, you might want to limit the number of registered dynamic counters in the message statistics. To do this, configure the [stats-max-dynamics\(\)](#page-574-0) global option.

• o - This object was once active, but stopped receiving messages. (For example a dynamic object may disappear and become orphan.)

#### 6 NOTE:

The syslog-ng OSE application stores the statistics of the objects when syslog-ng OSE is reloaded. However, if the configuration of syslog-ng OSE was changed since the last reload, the statistics of orphaned objects are deleted.

5. The type of the statistics:

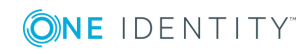

- processed: The number of messages that successfully reached their destination driver. Note that this does not necessarily mean that the destination driver successfully delivered the messages (for example, written to disk or sent to a remote server).
- $\bullet$  dropped: The number of dropped messages  $-$  syslog-ng OSE could not send the messages to the destination and the output buffer got full, so messages were dropped by the destination driver, or syslog-ng OSE dropped the message for some other reason (for example, a parsing error).
- queued: The number of messages passed to the message queue of the destination driver, waiting to be sent to the destination.
- suppressed: The number of suppressed messages (if the suppress() feature is enabled).
- . stamp: The UNIX timestamp of the last message sent to the destination.
- discarded: The number of messages discarded by the given parser. These are messages that the parser could not parsed, and are therefore not processed. For example:

parser;demo\_parser;;a;discarded;20

• memory usage: The memory used by the messages in the different queue types (in bytes). This includes every queue used by the object, including memory buffers (log-fifo) and disk-based buffers (both reliable and nonreliable). For example:

dst.network;d\_net#0;tcp,127.0.0.1:9999;a;memory\_usage;0

Note that the memory usage (size) of queues does not equal to the memory usage (size) of the log messages in syslog-ng OSE. A log message can be in multiple queues, thus its size is added to multiple queue sizes. To check the size of all log messages, use global.msg\_allocated\_bytes.value metric.

• matched: The number of messages that are accepted by a given filter. Available for filters and similar objects (for example, a conditional rewrite rule). For example, if a filter matches a specific hostname, then the matched counter contains the number of messages that reached the filter from this hosts.

filter;demo\_filter;;a;matched;28

• not matched: The number of messages that are filtered out by a given filter. Available for filters and similar objects (for example, a conditional rewrite rule). For example, if a filter matches a specific hostname, then the not\_ matched counter contains the number of messages that reached the filter from other hosts, and so the filter discarded them. Note that since the not\_matched metric applies to filters, and filters are expected to discard messages that do not match the filter condition, not matched messages are not included in the dropped metric of other objects.

filter;demo\_filter;;a;not\_matched;0

• written: The number of messages successfully delivered to the destination.

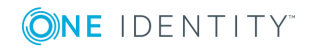

This value is calculated from other counters: written = processed - queued dropped. That is, the number of messages syslog-ng OSE passed to the destination driver (processed) minus the number of messages that are still in the output queue of the destination driver (queued) and the number of messages dropped because of an error (dropped, for example, because syslogng OSE could not deliver the message to the destination and exceeded the number of retries).

This metric is calculated from other metrics. You cannot reset this metric directly: to reset it, you have to reset the metrics it is calculated from.

6. The number of such messages.

### **Availability of statistics**

Certain statistics are available only if the [stats-level\(\)](#page-562-0) global option is set to a higher value.

- Level 0 collects only statistics about the sources and destinations.
- Level 1 contains details about the different connections and log files, but has a slight memory overhead.
- Level 2 contains detailed statistics based on the hostname.
- Level 3 contains detailed statistics based on various message parameters like facility, severity, or tags.

When receiving messages with non-standard facility values (that is, higher than 23), these messages will be listed as other facility instead of their facility number.

## <span id="page-762-0"></span>**Log statistics from the internal() source**

If the [stats-freq\(\)](#page-562-0) global option is higher than 0, syslog-ng OSE periodically sends a log statistics message. This message contains statistics about the received messages, and about any lost messages since the last such message. It includes a processed entry for every source and destination, listing the number of messages received or sent, and a dropped entry including the IP address of the server for every destination where syslog-ng has lost messages. The center(received) entry shows the total number of messages received from every configured sources.

The following is a sample log statistics message for a configuration that has a single source (s\_local) and a network and a local file destination (d\_network and d\_local, respectively). All incoming messages are sent to both destinations.

```
Log statistics;
        dropped='tcp(AF_INET(192.168.10.1:514))=6439',
        processed='center(received)=234413',
        processed='destination(d_tcp)=234413',
        processed='destination(d_local)=234413',
        processed='source(s_local)=234413'
```
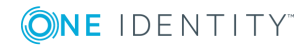

The statistics include a list of source groups and destinations, as well as the number of processed messages for each. You can control the verbosity of the statistics using the [stats-level\(\)](#page-562-0) global option. The following is an example output.

```
src.internal;s all#0;;a;processed;6445
src.internal;s_all#0;;a;stamp;1268989330
destination;df_auth;;a;processed;404
destination;df news dot notice;;a;processed;0
destination;df news dot err;;a;processed;0
destination;d ssb;;a;processed;7128
destination;df uucp;;a;processed;0
source;s_all;;a;processed;7128
destination;df mail;;a;processed;0
destination;df user;;a;processed;1
destination;df daemon;;a;processed;1
destination;df debug;;a;processed;15
destination;df_messages;;a;processed;54
destination;dp_xconsole;;a;processed;671
dst.tcp;d_network#0;10.50.0.111:514;a;dropped;5080
dst.tcp;d_network#0;10.50.0.111:514;a;processed;7128
dst.tcp;d_network#0;10.50.0.111:514;a;queued;2048
destination;df_syslog;;a;processed;6724
destination;df facility dot warn;;a;processed;0
destination;df news dot crit;;a;processed;0
destination;df lpr;;a;processed;0
destination;du all;;a;processed;0
destination;df_facility_dot_info;;a;processed;0
center;;received;a;processed;0
destination;df_kern;;a;processed;70
center;;queued;a;processed;0
destination;df_facility_dot_err;;a;processed;0
```
The statistics are semicolon separated: every line contains statistics for a particular object (for example source, destination, tag, and so on). The statistics have the following fields:

To reset the statistics to zero, use the following command: syslog-ng-ctl stats --reset

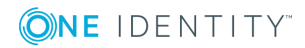

# **Multithreading and scaling in syslog-ng OSE**

Starting with version 3.3, syslog-ng OSE can process sources and destinations in multithreaded mode to scale to multiple CPUs or cores for increased performance. Starting with version 3.6, this multithreaded mode is the default.

# **Multithreading concepts of syslog-ng OSE**

This section is a brief overview on how syslog-ng OSE works in multithreaded mode. It is mainly for illustration purposes: the concept has been somewhat simplified and may not completely match reality.

### **O** NOTE:

The way syslog-ng OSE uses multithreading may change in future releases. The current documentation applies to version 3.17.

syslog-ng OSE always uses multiple threads:

- A main thread that is always running
- A number of worker threads that process the messages. You can influence the behavior of worker threads using the threaded() option and the --worker-threads command-line option.
- Some other, special threads for internal functionalities. For example, certain destinations run in a separate thread, independently of the multithreading (threaded ()) and --worker-threads settings of syslog-ng OSE.

The maximum number of worker threads syslog-ng OSE uses is the number of CPUs or cores in the host running syslog-ng OSE (up to 64). You can limit this value using the - worker-threads command-line option that sets the maximum total number of threads syslog-ng OSE can use, including the main syslog-ng OSE thread. However, the --workerthreads option does not affect the supervisor of syslog-ng OSE. The supervisor is a separate process (see The [syslog-ng](#page-806-0) manual page), but certain operating systems might display it as a thread. In addition, certain destinations always run in a separate thread,

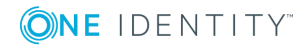

independently of the multithreading (threaded()) and --worker-threads settings of syslogng OSE.

When an event requiring a new thread occurs (for example, syslog-ng OSE receives new messages, or a destination becomes available), syslog-ng OSE tries to start a new thread. If there are no free threads, the task waits until a thread finishes its task and becomes available. There are two types of worker threads:

- Reader threads read messages from a source (as many as possible, but limited by the log-fetch-limit() and log-iw-size() options. The thread then processes these messages, that is, performs filtering, rewriting and other tasks as necessary, and puts the log message into the queue of the destination. If the destination does not have a queue (for example, usertty), the reader thread sends the message to the destination, without the interaction of a separate writer thread.
- Writer threads take the messages from the queue of the destination and send them to the destination, that is, write the messages into a file, or send them to the syslog server over the network. The writer thread starts to process messages from the queue only if the destination is writable, and there are enough messages in the queue, as set in the flush-lines() and the flush-timeout() options. Writer threads stop processing messages when the destination becomes unavailable, or there are no more messages in the queue.

### **Sources and destinations affected by multithreading**

The following list describes which sources and destinations can use multiple threads. Changing the --worker-threads command-line option changes the number of threads available to these sources and destinations.

- $\bullet$  The tcp and syslog(tcp) sources can process independent connections in separate threads. The number of independent connections is limited by the max-connections() option of the source. Separate sources are processed by separate thread, for example, if you have two separate tcp sources defined that receive messages on different IP addresses or port, syslog-ng OSE will use separate threads for these sources even if they both have only a single active connection.
- The udp, file, and pipe sources use a single thread for every source statement.
- The tcp, syslog, and pipe destinations use a single thread for every destination.
- The file destination uses a single thread for writing the destination file, but may use a separate thread for each destination file if the filename includes macros.

### **Sources and destinations not affected by multithreading**

The following list describes sources and destinations that use a separate thread even if you disable multithreading in syslog-ng OSE, in addition to the limit set in the --worker-threads command-line option.

- <sup>l</sup> Every sql destination uses its own thread. These threads are independent from the setting of the --worker-threads command-line option.
- The java destinations use one thread, even if there are multiple Java-based

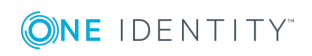

destinations configured. This thread is independent from the setting of the --workerthreads command-line option.

# **Configuring multithreading**

Starting with version 3.6, syslog-ng OSE runs in multithreaded mode by default. You can enable multithreading in syslog-ng OSE using the following methods:

- Globally using the threaded(yes) option.
- Separately for selected sources or destinations using the flags ("threaded") option.

### **Example: Enabling multithreading**

To enable multithreading globally, use the threaded option:

```
options {
      threaded(yes) ;
```
};

To enable multithreading only for a selected source or destination, use the flags ("threaded") option:

```
source s tcp syslog {
      network(
             ip(127.0.0.1)
             port(1999)
             flags("syslog-protocol", "threaded")
      );
};
```
# **Optimizing multithreaded performance**

Destinations that have a queue process that queue in a single thread. Multiple sources can send messages to the same queue, so the queue can scale to multiple CPUs. However, when the writer thread writes the queue contents to the destination, it will be single-threaded.

Message parsing, rewrite rules, filters, and other types of message processing is performed by the reader thread in a sequential manner. This means that such operations can scale only if reading messages from the source can be multithreaded. For example, if a tcp source can process messages from different connections (clients) in separate threads. If the source cannot use multiple threads to process the messages, the operations will not scale.

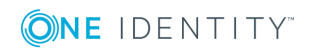

To improve the processing power of syslog-ng OSE and scale to more processors, use the following methods:

- To improve scaling on the source side, use more sources, for example, more source files, or receive the messages from more parallel connections. For network sources, you can also configure a part of your clients to send the messages to a different port of your syslog-ng server, and use separate source definitions for each port.
- On the destination side, when writing the log messages to files, use macros in the filename to split the messages to separate files (for example, using the \${HOST} macro). Files with macros in their filenames are processed in separate writer threads.
- On the destination side, when sending messages to a syslog-ng server, you can use multiple connections to the server if you configure the syslog-ng server to receive messages on multiple ports, and configure separate destinations on the clients to use both ports.

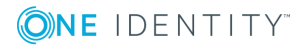

# **Troubleshooting syslog-ng**

This chapter provides tips and guidelines about troubleshooting problems related to syslog-ng.

- As a general rule, first try to get logging the messages to a local file. Once this is working, you know that syslog-ng is running correctly and receiving messages, and you can proceed to forwarding the messages to the server.
- Always check the configuration files for any syntax errors on both the client and the server using the syslog-ng --syntax-only command.
- If the syslog-ng OSE server does not receive the messages, verify that the IP addresses and ports are correct in your sources and destinations. Also, check that the client and the server uses the same protocol (a common error is to send logs on UDP, but configure the server to receive logs on TCP.

If the problem persist, use tcpdump or a similar packet sniffer tool on the client to verify that the messages are sent correctly, and on the server to verify that it receives the messages.

- To find message-routing problems, run syslog-ng OSE with the following command syslog-ng -Fevd. That way syslog-ng OSE will run in the foreground, and display debug messages about the messages that are processed.
- If syslog-ng is closing the connections for no apparent reason, be sure to check the log messages of syslog-ng. You might also want to run syslog-ng with the --verbose or --debug command-line options for more-detailed log messages. You can enable these messages without restarting syslog-ng using the syslog-ng-ctl verbose - set=on command. For details, see the syslog-ng-ctl man page at The [syslog-ng](#page-795-0) control tool [manual](#page-795-0) page.
- Build up encrypted connections step-by-step: first create a working unencrypted (for example TCP) connection, then add TLS encryption, and finally client authentication if needed.
- If you use the same driver and options in the destination of your syslog-ng OSE client and the source of your syslog-ng OSE server, everything should work as expected. Unfortunately there are some other combinations, that seem to be working, but result in losing parts of the messages. For details on the working combinations, see Things to consider when [forwarding](#page-57-0) messages between syslog-ng OSE hosts.
- In case you experience a problem that is not covered in this guide, send it to our [mailing](https://lists.balabit.hu/mailman/listinfo/syslog-ng/) list.

To report bugs found in syslog-ng OSE, visit our [GitHub](https://github.com/balabit/syslog-ng/issues/) issues page.

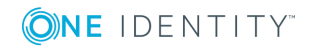

**769**

Precompiled binary packages are available for free from various third-parties. See the list of [precompiled](https://www.syslog-ng.com/products/open-source-log-management/3rd-party-binaries.aspx) syslog-ng OSE binary packages.

# **Possible causes of losing log messages**

During the course of a message from the sending application to the final destination of the message, there are a number of locations where a message may be lost, even though syslog-ng does its best to avoid message loss. Usually losing messages can be avoided with careful planning and proper configuration of syslog-ng and the hosts running syslogng. The following list shows the possible locations where messages may be lost, and provides methods to minimize the risk of losing messages.

- <sup>l</sup> *Between the application and the syslog-ng client*: Make sure to use an appropriate source to receive the logs from the application (for example from /dev/log). For example, use unix-stream instead of unix-dgram whenever possible.
- <sup>l</sup> *When syslog-ng is sending messages*: If syslog-ng cannot send messages to the destination and the output buffer gets full, syslog-ng will drop messages.

Use flags (flow-control) to avoid it (for details, see Configuring [flow-control](#page-543-0)). For more information about the error caused by the missing flow-control, see Destination queue full.

The number of dropped messages is displayed per destination in the log message statistics of syslog-ng (for details, see Statistics of [syslog-ng\)](#page-759-0).

- <sup>l</sup> *On the network*: When transferring messages using the UDP protocol, messages may be lost without any notice or feedback  $-$  such is the nature of the UDP protocol. Always use the TCP protocol to transfer messages over the network whenever possible.
- <sup>l</sup> *In the socket receive buffer*: When transferring messages using the UDP protocol, the UDP datagram (that is, the message) that reaches the receiving host placed in a memory area called the socket receive buffer. If the host receives more messages than it can process, this area overflows, and the kernel drops messages without letting syslog-ng know about it. Using TCP instead of UDP prevents this issue. If you must use the UDP protocol, increase the size of the receive buffer using the sorcvbuf() option.
- <sup>l</sup> *When syslog-ng is receiving messages*:
	- The receiving syslog-ng (for example the syslog-ng server or relay) may drop messages if the fifo of the destination file gets full. The number of dropped messages is displayed per destination in the log message statistics of syslogng (for details, see Statistics of [syslog-ng\)](#page-759-0).
- <sup>l</sup> *When the destination cannot handle large load*: When syslog-ng is sending messages at a high rate into an SQL database, a file, or another destination, it is possible that the destination cannot handle the load, and processes the messages slowly. As a result, the buffers of syslog-ng fill up, syslog-ng cannot process the incoming messages, and starts to loose messages. For details, see the previous entry. Use the throttle parameter to avoid this problem.

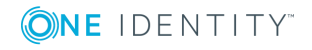

- <sup>l</sup> *As a result of an unclean shutdown of the syslog-ng server*: If the host running the syslog-ng server experiences an unclean shutdown, it takes time until the clients realize that the connection to the syslog-ng server is down. Messages that are put into the output TCP buffer of the clients during this period are not sent to the server.
- <sup>l</sup> *When syslog-ng OSE is writing messages into files*: If syslog-ng OSE receives a signal (SIG) while writing log messages to file, the log message that is processed by the *write* call can be lost if the flush\_lines parameter is higher than 1.

# **Creating syslog-ng core files**

### **Purpose:**

When syslog-ng crashes for some reason, it can create a core file that contains important troubleshooting information. To enable core files, complete the following procedure:

### **Steps:**

1. Core files are produced only if the maximum core file size ulimit is set to a high value in the init script of syslog-ng.Add the following line to the init script of syslog-ng:

ulimit -c unlimited

- 2. Verify that syslog-ng has permissions to write the directory it is started from, for example /opt/syslog-ng/sbin/.
- 3. If syslog-ng crashes, it will create a core file in the directory syslog-ng was started from.
- 4. To test that syslog-ng can create a core file, you can create a crash manually. For this, determine the PID of syslog-ng (for example using the ps -All|grep syslog-ng command), then issue the following command: kill -ABRT <syslog-ng pid>

This should create a core file in the current working directory.

# **Collecting debugging information with strace, truss, or tusc**

To properly troubleshoot certain situations, it can be useful to trace which system calls syslog-ng OSE performs. How this is performed depends on the platform running syslog-ng OSE. In general, note the following points:

- When syslog-ng OSE is started, a supervisor process might stay in the foreground, while the actual syslog-ng daemon goes to the background. Always trace the background process.
- Apart from the system calls, the time between two system calls can be important as well. Make sure that your tracing tool records the time information as well. For

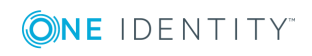

details on how to do that, refer to the manual page of your specific tool (for example, strace on Linux, or truss on Solaris and BSD).

- . Run your tracing tool in verbose mode, and if possible, set it to print long output strings, so the messages are not truncated.
- When using strace, also record the output of 1sof to see which files are accessed.

The following are examples for tracing system calls of syslog-ng on some platforms. The output is saved into the /tmp/syslog-ng-trace.txt file, sufficed with the PID of the related syslog-ng process.The path of the syslog-ng binary may be different for your installation, as distribution-specific packages may use different paths.

- Linux: strace -o /tmp/trace.txt -s256 -ff -ttT /opt/syslog-ng/sbin/syslog-ng -f /opt/syslog-ng/etc/syslog-ng.conf -Fdv
- <sup>l</sup> *HP-UX*: tusc -f -o /tmp/syslog-ng-trace.txt -T /opt/syslog-ng/sbin/syslog-ng
- <sup>l</sup> *IBM AIX and Solaris*: truss -f -o /tmp/syslog-ng-trace.txt -r all -w all -u libc:: /opt/syslog-ng/sbin/syslog-ng -d -d -d

 $\theta$  TIP:

To execute these commands on an already running syslog-ng OSE process, use the -p <pid\_of\_syslog-ng> parameter.

# **Running a failure script**

### **Purpose:**

You can create a failure script that is executed when syslog-ng OSE terminates abnormally, that is, when it exits with a non-zero exit code. For example, you can use this script to send an automatic e-mail notification.

### **Prerequisites:**

The failure script must be the following file: /opt/syslog-ng/sbin/syslog-ng-failure, and must be executable.

To create a sample failure script, complete the following steps.

### **Steps:**

1. Create a file named /opt/syslog-ng/sbin/syslog-ng-failure with the following content:

```
#!/usr/bin/env bash
cat >>/tmp/test.txt <<EOF
$(date)
Name...........$1
```
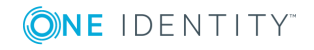

Chroot dir......\$2 Pid file dir....\$3 Pid file........\$4 Cwd.............\$5 Caps............\$6 Reason..........\$7 Argbuf..........\$8 Restarting......\$9

EOF

- 2. Make the file executable: chmod +x /opt/syslog-ng/sbin/syslog-ng-failure
- 3. Run the following command in the /opt/syslog-ng/sbin directory: ./syslog-ng process-mode=safe-background; sleep 0.5; ps aux | grep './syslog-ng' | grep -v grep | awk '{print \$2}' | xargs kill -KILL; sleep 0.5; cat /tmp/test.txt

The command starts syslog-ng OSE in safe-background mode (which is needed to use the failure script) and then kills it. You should see that the relevant information is written into the /tmp/test.txt file, for example:

Thu May 18 12:08:58 UTC 2017 Name............syslog-ng Chroot dir......NULL Pid file dir....NULL Pid file........NULL Cwd.............NULL Caps............NULL Reason..........signalled Argbuf..........9 Restarting......not-restarting

4. You should also see messages similar to the following in system syslog. The exact message depends on the signal (or the reason why syslog-ng OSE stopped):

```
May 18 13:56:09 myhost supervise/syslog-ng[10820]: Daemon exited gracefully, not
restarting; exitcode='0'
May 18 13:57:01 myhost supervise/syslog-ng[10996]: Daemon exited due to a
deadlock/signal/failure, restarting; exitcode='131'
May 18 13:57:37 myhost supervise/syslog-ng[11480]: Daemon was killed, not
restarting; exitcode='9'
```
The failure script should run on every non-zero exit event.

## **Stopping syslog-ng**

To avoid problems, always use the init scripts to stop syslog-ng (/etc/init.d/syslog-ng stop), instead of using the kill command. This is especially true on Solaris and HP-UX systems, here use /etc/init.d/syslog stop.

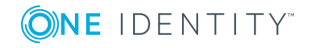

# **Reporting bugs and finding help**

If you need help, want to open a support ticket, or report a bug, we recommend using the syslog-ng-debun tool to collect information about your environment and syslog-ng OSE version. For details, see The [syslog-ng-debun](#page-802-0) manual page. For support contacts, see [About](#page-841-0) us.

# **Recover data from orphaned diskbuffer files**

When you change the configuration of a syslog-ng OSE host that uses disk-based buffering (also called disk queue), syslog-ng OSE may start new disk buffer files for the destinations that you have changed. In such case, syslog-ng OSE abandons the old disk queue files. If there were unsent log messages in the disk queue files, these messages remain in the disk queue files, and will not be sent to the destinations.

# **No local logs after specifying an unusual storage directory**

Security-Enhanced Linux (SELinux) is a set of kernel and user-space tools enforcing strict access control policies. SELinux rules in Linux distributions cover all aspects of the syslogng configuration coming in the syslog-ng package available in the distribution. But as soon as an unusual port number or directory name is specified in the configuration, syslog-ng fails to work even with a completely legitimate configuration.

When you choose to save logs of a central syslog-ng OSE server to a directory other than the /var/log directory, logs will not start appearing on the newly configured directory. For details on how to fix this issue, see sectionUsing a different storage directoryin the blog post titled Using [syslog-ng](https://syslog-ng.com/blog/using-syslog-ng-with-selinux-in-enforcing-mode/) with SELinux in enforcing mode.

# **No logs after specifying an unusual port number**

Security-Enhanced Linux (SELinux) is a set of kernel and user-space tools enforcing strict access control policies. SELinux rules in Linux distributions cover all aspects of the syslogng configuration coming in the syslog-ng package available in the distribution. But as soon

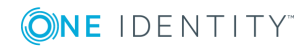

as an unusual port number or directory name is specified in the configuration, syslog-ng fails to work even with a completely legitimate configuration.

By default, SELinux only allows connections to the default syslog ports. When you have to use any other port for some reason, sending logs to that port will not work. For details on how to fix this issue, see sectionUsing a different portin the blog post titled Using [syslog-ng](https://syslog-ng.com/blog/using-syslog-ng-with-selinux-in-enforcing-mode/) with SELinux in [enforcing](https://syslog-ng.com/blog/using-syslog-ng-with-selinux-in-enforcing-mode/) mode.

## **Error messages**

### **Destination queue full**

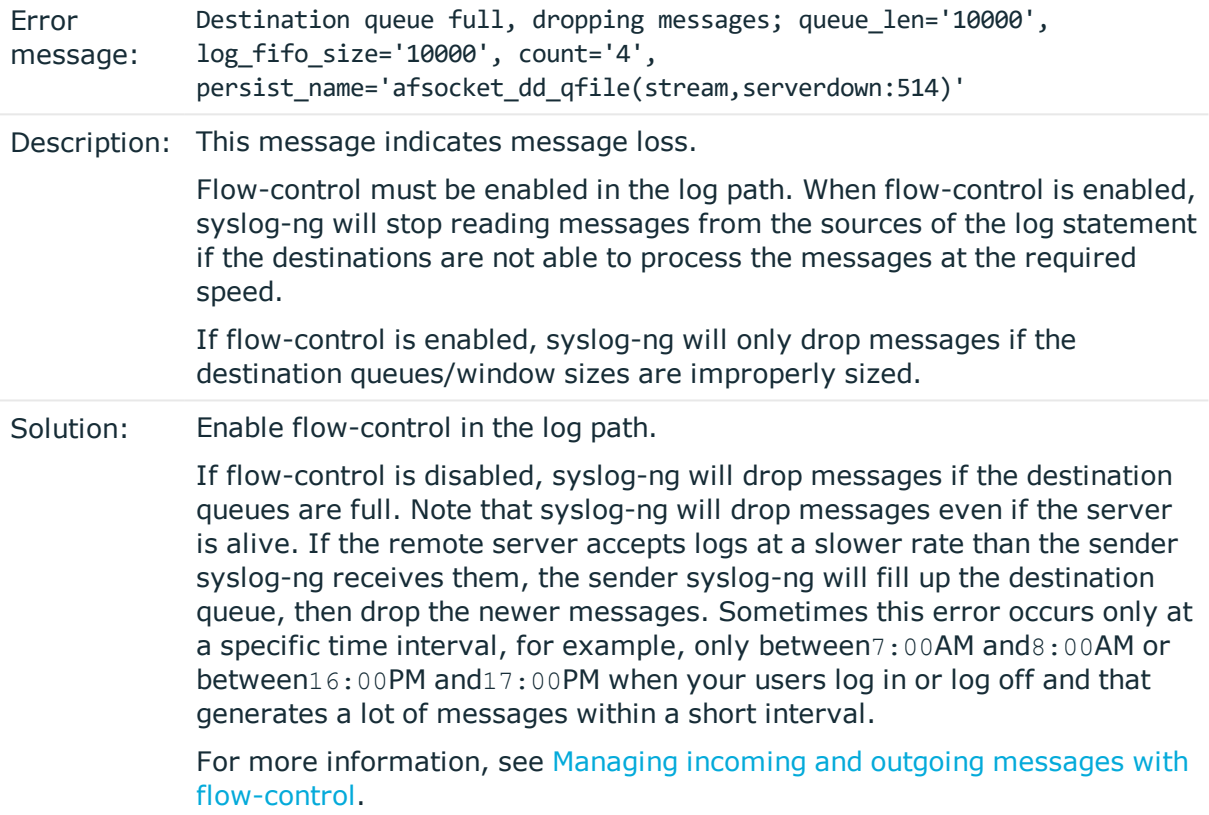

### **Alert unknown CA**

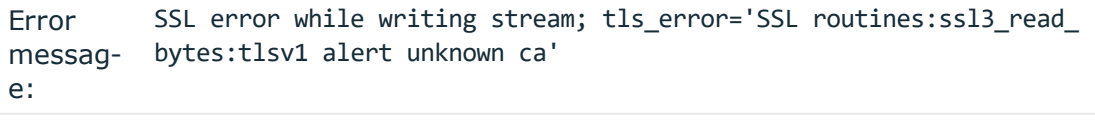

Descrip-This message indicates that the other (remote) side could not verify the tion: certificate sent by syslog-ng.

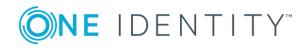

Solution: Check the logs on the remote site and identify why the receiving syslog-ng could not find the CA certificate that signed this certificate.

### **PEM routines:PEM\_read\_bio:no start line**

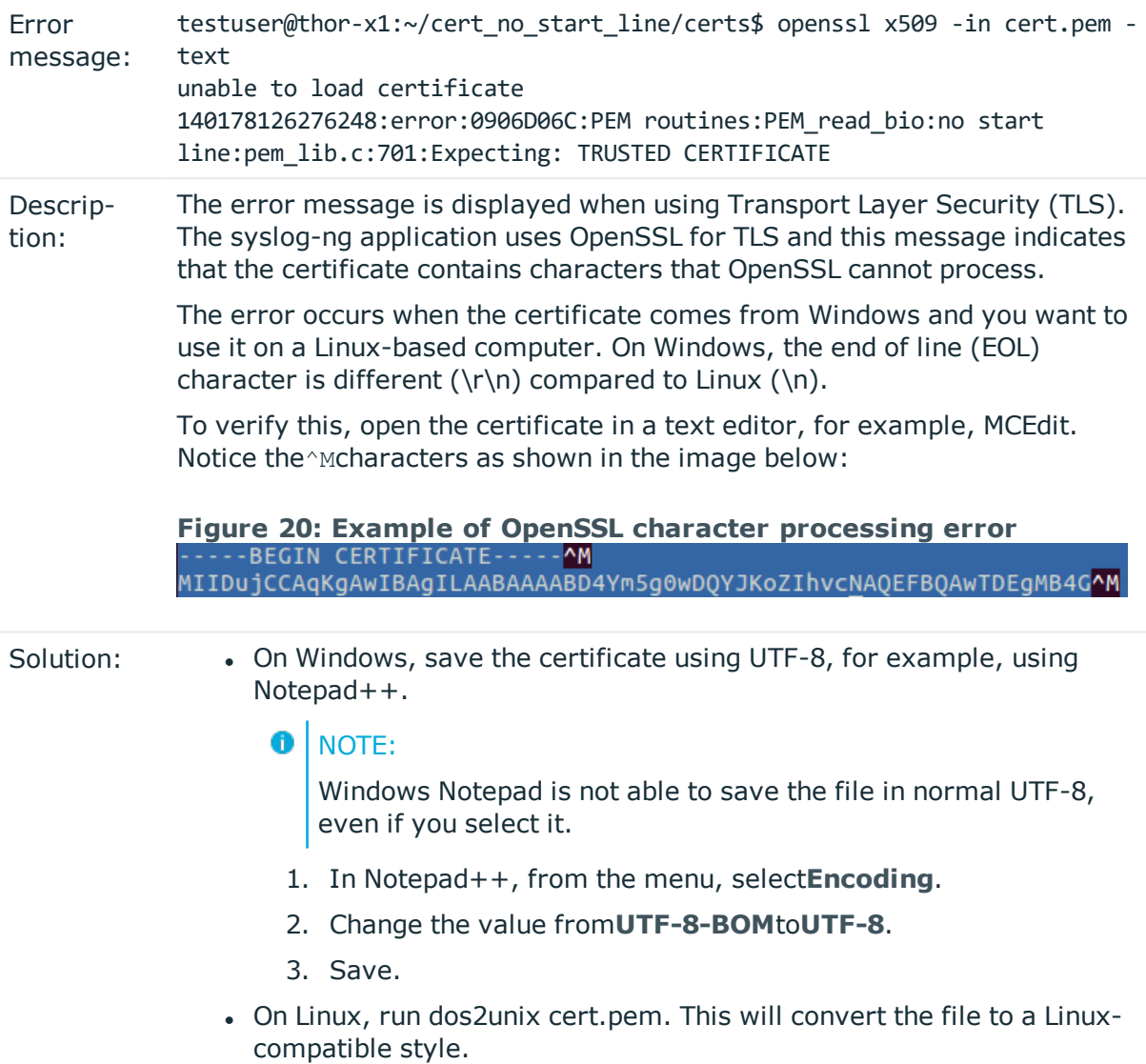

Alternatively, replace the EOL characters in the file manually.

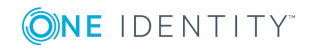

# **Best practices and examples**

This chapter discusses some special examples and recommendations.

## **General recommendations**

This section provides general tips and recommendations on using syslog-ng. Some of the recommendations are detailed in the subsequent sections.

• Do not base the separation of log messages into different files on the facility parameter. As several applications and processes can use the same facility, the facility does not identify the application that sent the message. By default, the facility parameter is not even included in the log message itself. In general, sorting the log messages into several different files can make finding specific log messages difficult. If you must create separate log files, use the application name.

Standard log messages include the local time of the sending host, without any time zone information. It is recommended to replace this timestamp with an ISODATE timestamp, because the ISODATE format includes the year and timezone as well. To convert all timestamps to the ISODATE format, include the following line in the syslog-ng configuration file:

options {ts-format(iso) ; };

 $\bullet$ 

 $\bullet$ 

Resolving the IP addresses of the clients to domain names can decrease the performance of syslog-ng. For details, see Using name [resolution](#page-777-0) in syslog-ng.

## **Handling large message load**

This section provides tips on optimizing the performance of syslog-ng. Optimizing the performance is important for syslog-ng hosts that handle large traffic.

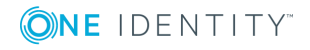

**777**

- Disable DNS resolution, or resolve hostnames locally. For details, see [Using](#page-777-0) name [resolution](#page-777-0) in syslog-ng.
- Enable flow-control for the TCP sources. For details, see [Managing](#page-539-0) incoming and outgoing messages with [flow-control.](#page-539-0)
- Do not use the usertty() destination driver. Under heavy load, the users are not be able to read the messages from the console, and it slows down syslog-ng.
- Do not use regular expressions in our filters. Evaluating general regular expressions puts a high load on the CPU. Use simple filter functions and logical operators instead. For details, see Regular [expressions](#page-645-0).

#### A **CAUTION:**

 $\bullet$ 

**When receiving messages using the UDP protocol, increase the size of the UDP receive buffer on the receiver host (that is, the syslog-ng OSE server or relay receiving the messages). Note that on certain platforms, for example, on Red Hat Enterprise Linux 5, even low message load (~200 messages per second) can result in message loss, unless the so-rcvbuf() option of the source is increased. In such cases, you will need to increase the net.core.rmem\_max parameter of the host (for example, to 1024000), but do not modify net.core.rmem\_ default parameter.**

**As a general rule, increase the so-rcvbuf() so that the buffer size in kilobytes is higher than the rate of incoming messages per second. For example, to receive 2000 messages per second, set the so-rcvbuf () at least to 2 097 152 bytes.**

• Increase the value of the flush-lines() parameter. Increasing flush-lines() from 0 to 100 can increase the performance of syslog-ng OSE by 100%.

## <span id="page-777-0"></span>**Using name resolution in syslog-ng**

The syslog-ng application can resolve the hostnames of the clients and include them in the log messages. However, the performance of syslog-ng is severely degraded if the domain name server is unaccessible or slow. Therefore, it is not recommended to resolve hostnames in syslog-ng. If you must use name resolution from syslog-ng, consider the following:

• Use DNS caching. Verify that the DNS cache is large enough to store all important hostnames. (By default, the syslog-ng DNS cache stores 1007 entries.)

```
options { dns-cache-size(2000); };
```
If the IP addresses of the clients change only rarely, set the expiry of the DNS cache large.

options { dns-cache-expire(87600); };

If possible, resolve the hostnames locally. For details, see [Resolving](#page-778-0) [hostnames](#page-778-0) locally.

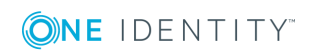

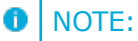

Domain name resolution is important mainly in relay and server mode.

## <span id="page-778-0"></span>**Resolving hostnames locally**

### **Purpose:**

Resolving hostnames locally enables you to display hostnames in the log files for frequently used hosts, without having to rely on a DNS server. The known IP address \xe2\x80\x93 hostname pairs are stored locally in a file. In the log messages, syslog-ng will replace the IP addresses of known hosts with their hostnames. To configure local name resolution, complete the following steps:

### **Steps:**

- 1. Add the hostnames and the respective IP addresses to the file used for local name resolution. On Linux and UNIX systems, this is the /etc/hosts file. Consult the documentation of your operating system for details.
- 2. Instruct syslog-ng to resolve hostnames locally. Set the use-dns() option of syslogng to persist\_only.
- 3. Set the dns-cache-hosts() option to point to the file storing the hostnames.

```
options {
      use-dns(persist_only);
      dns-cache-hosts(/etc/hosts);
};
```
# **Collecting logs from chroot**

### **Purpose:**

To collect logs from a chroot using a syslog-ng client running on the host, complete the following steps:

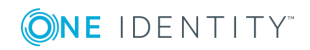

**779**

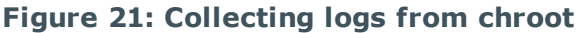

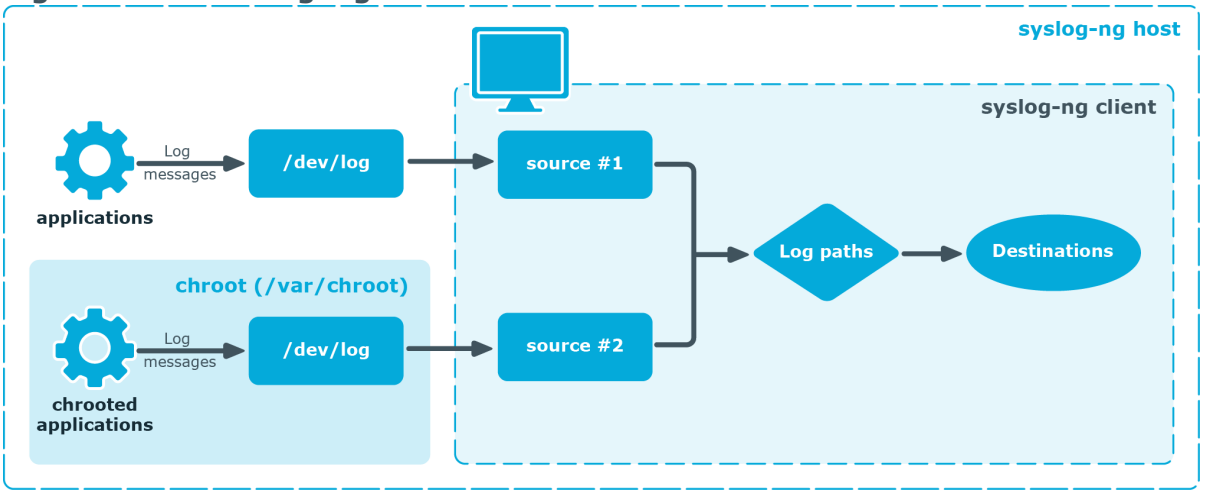

### **Steps:**

- 1. Create a /dev directory within the chroot. The applications running in the chroot send their log messages here.
- 2. Create a local source in the configuration file of the syslog-ng application running outside the chroot. This source should point to the /dev/log file within the chroot (for example to the /chroot/dev/log directory).
- 3. Include the source in a log statement.
	- A NOTE:

You need to set up timezone information within your chroot as well. This usually means creating a symlink to /etc/localtime.

# **Configuring log rotation**

The syslog-ng OSE application does not rotate logs by itself. To use syslog-ng OSE for log rotation, consider the following approaches:

### **Use logrotate together with syslog-ng OSE:**

- Ideal for workstations or when processing fewer logs.
- It is included in most distributions by default.
- Less scripting is required, only logrotate has to be configured correctly.
- Requires frequent restart (syslog-ng OSE must be reloaded/restarted when the files are rotated). After rotating the log files, reload syslog-ng OSE using the syslog-ngctl reload command, or use another method to send a SIGHUP to syslog-ng OSE.

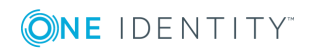

• The statistics collected by syslog-ng OSE, and the correlation information gathered with Pattern Database is lost with each restart.

### **Separate incoming logs based on time, host or other information:**

- Ideal for central log servers, where regular restart of syslog-ng OSE is unfavorable.
- Requires shell scripts or cron jobs to remove old logs.
- It can be done by using macros in the destination name (in the filename, directory name, or the database table name). (For details on using macros, see [Templates](#page-598-0) and [macros](#page-598-0).)

### **Example: File destination for log rotation**

This sample file destination configuration stores incoming logs in files that are named based on the current year, month and day, and places these files in directories that are named based on the hostname:

```
destination d sorted {
      file(
             "/var/log/remote/${HOST}/${YEAR}_${MONTH}_${DAY}.log"
             create-dirs(yes)
      );
};
```
This sample logstore destination configuration stores incoming logs in logstores that are named based on the current year, month and day, and places these logstores in directories that are named based on the hostname:

```
destination d_logstore {
      logstore(
             "/var/log/remote/${HOST}/${YEAR}_${MONTH}_${DAY}.lgs"
             compress(9)
             create-dirs(yes)
      );
};
```
### **Example: Command for cron for log rotation**

This sample command for cron removes files older than two weeks from the /var/log/remote directory:

```
find /var/log/remote/ -daystart -mtime +14 -type f -exec rm \{\} \setminus j
```
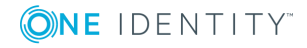

# **The syslog-ng manual pages**

<span id="page-781-1"></span>This chapter collects the manual pages of syslog-ng OSE and other related applications that are usually distributed and packaged together with the syslog-ng Open Source Edition application.

## **The dqtool tool manual page**

### **Table of Contents**

[dqtool](#page-781-0) — Display the contents of a disk-buffer file created with syslog-ng Open Source Edition

## <span id="page-781-0"></span>**Name**

dqtool — Display the contents of a disk-buffer file created with syslog-ng Open Source Edition

## **Synopsis**

dqtool [command] [options]

## **Description**

NOTE: The dqtool application is distributed with the syslog-ng Open Source Edition system logging application, and is usually part of the syslog-ng package. The latest version of the syslog-ng application is available at the [syslog-ng](https://syslog-ng.com/) page.

This manual page is only an abstract, for the complete documentation of syslog-ng, see the syslog-ng [Documentation](https://syslog-ng.com/documentation) page.

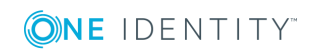

The **dqtool** application is a utility that can be used to display and format the messages stored in a disk-buffer file.

## **The cat command**

cat [options] [file]

Use the **cat** command to display the log messages stored in the disk-buffer (also called disk-queue) file, and also information from the header of the disk queue file. The messages are printed to the standard output (stdout), so it is possible to use grep and other tools to find particular log messages, e.g., **dqtool cat /var/log/messages.lgs |grep 192.168.1.1**.

The **cat** command has the following options:

### **--debug** or **-d**

Print diagnostic and debugging messages to stderr.

#### **--help** or **-h**

Display a brief help message.

### **--template=<template>** or **-t**

Format the messages using the specified template.

#### **--verbose** or **-v**

Print verbose messages to stderr.

### **--version** or **-V**

Display version information.

Example:

./dqtool cat ../var/syslog-ng-00000.qf

The output looks like:

Disk-buffer state loaded; filename='../var/syslog-ng-00000.qf', qout\_length='65', qbacklog\_length='0', qoverflow\_length='9205', qdisk\_length='0' Mar 3 10:52:05 tristram localprg[1234]: seq: 0000011630, runid: 1267609923, stamp: 2010-03-03T10:52:05 PADDPADDPADDPADDPADDPADDPADDPADDPADDPADDPADDPADDPADDPADDPADDPADDPADDPADDPADDPADDPADDPA DDPADDPADDPADDPADD Mar 3 10:52:05 tristram localprg[1234]: seq: 0000011631, runid: 1267609923, stamp: 2010-03-03T10:52:05 PADDPADDPADDPADDPADDPADDPADDPADDPADDPADDPADDPADDPADDPADDPADDPADDPADDPADDPADDPADDPADDPA DDPADDPADDPADDPADD

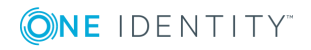

## **Files**

/opt/syslog-ng/bin/dqtool

## **See also**

**[syslog-ng.conf](#page-781-1)**(5) **[syslog-ng](#page-781-1)**(8)

### **Note**

For the detailed documentation of syslog-ng OSE see the [syslog-ng](https://syslog-ng.com/documentation) [Documentation](https://syslog-ng.com/documentation) page

If you experience any problems or need help with syslog-ng, visit the **[syslog-ng](https://lists.balabit.hu/mailman/listinfo/syslog-ng) mailing list**.

For news and notifications about of syslog-ng, visit the **[syslog-ng](https://syslog-ng.org/blogs/) blogs**.

## **Author**

This manual page was written by the Balabit Documentation Team <documentation@balabit.com>.

## **Copyright**

The authors grant permission to copy, distribute and/or modify this manual page under the terms of the GNU General Public License Version 2 or newer (GPL v2+).

## **The loggen manual page**

### **Table of Contents**

<span id="page-783-0"></span>[loggen](#page-783-0) — Generate syslog messages at a specified rate

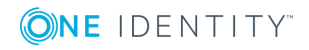

### **Name**

loggen — Generate syslog messages at a specified rate

## **Synopsis**

loggen [options] target [port]

## **Description**

NOTE: The loggen application is distributed with the syslog-ng system logging application, and is usually part of the syslog-ng package. The latest version of the syslog-ng application is available at the [syslog-ng](https://syslog-ng.com/) page.

This manual page is only an abstract, for the complete documentation of syslog-ng, see the syslog-ng [Documentation](https://syslog-ng.com/documentation) page.

The **loggen** application is tool to test and stress-test your syslog server and the connection to the server. It can send syslog messages to the server at a specified rate, using a number of connection types and protocols, including TCP, UDP, and unix domain sockets. The messages can be generated automatically (repeating the *PADD*string over and over), or read from a file or the standard input.

When **loggen** finishes sending the messages, it displays the following statistics:

- <sup>l</sup> *average rate*: Average rate the messages were sent in messages/second.
- *count*: The total number of messages sent.
- $\cdot$  *time*: The time required to send the messages in seconds.
- **a** *average message size*: The average size of the sent messages in bytes.
- *bandwidth*: The average bandwidth used for sending the messages in kilobytes/second.

## **Options**

### **--active-connections <number-of-connections>**

Number of connections **loggen** will use to send messages to the destination. This option is usable only when using TCP or TLS connections to the destination. Default value: 1

The **loggen** utility waits until every connection is established before starting to send messages. See also the *--idle-connections* option.

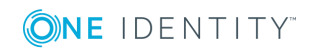

**785**

### **--csv** or **-C**

Send the statistics of the sent messages to stdout as CSV. This can be used for plotting the message rate.

### **--dgram** or **-D**

Use datagram socket (UDP or unix-dgram) to send the messages to the target. Requires the *--inet* option as well.

#### **--dont-parse** or **-d**

Do not parse the lines read from the input files, send them as received.

#### **--help** or **-h**

Display a brief help message.

### **--idle-connections <number-of-connections>**

Number of idle connections **loggen** will establish to the destination. Note that **loggen** will not send any messages on idle connections, but the connection is kept open using keep-alive messages. This option is usable only when using TCP or TLS connections to the destination. See also the *--active-connections* option. Default value: 0

### **--inet** or **-i**

Use the TCP (by default) or UDP (when used together with the *--dgram* option) protocol to send the messages to the target.

### **--interval <seconds>** or **-I <seconds>**

The number of seconds **loggen** will run. Default value: 10

### **Note**

Note that when the *--interval* and *--number* are used together, **loggen** will send messages until the period set in *--interval* expires or the amount of messages set in *--number* is reached, whichever happens first.

### **--ipv6** or **-6**

Specify the destination using its IPv6 address. Note that the destination must have a real IPv6 address.

### **--loop-reading** or **-l**

Read the file specified in *--read-file* option in loop: loggen will start reading from the beginning of the file when it reaches the end of the file.

#### **--number <number-of-messages>** or  $\text{-}n$  <number-of-messages>

Number of messages to generate.

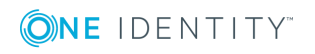

### **Note**

Note that when the *--interval* and *--number* are used together, **loggen** will send messages until the period set in *--interval* expires or the amount of messages set in *--number* is reached, whichever happens first.

### **--no-framing** or **-F**

Do not use the framing of the IETF-syslog protocol style, even if the *syslog-proto* option is set.

### **--quiet** or **-Q**

Output statistics only when the execution of **loggen** is finished. If not set, the statistics are displayed every second.

### **--permanent** or **-T**

Keep sending logs indefinitely, without time limit.

### **--rate <message/second>** or **-r <message/second>**

The number of messages generated per second for every active connection. Default value: 1000

### **--read-file <filename>** or **-R <filename>**

Read the messages from a file and send them to the target. See also the *--skiptokens* option.

Specify *-* as the input file to read messages from the standard input (stdio). Note that when reading messages from the standard input, **loggen** can only use a single thread. The *-R -* parameters must be placed at end of command, like: **loggen 127.0.0.1 1061 --read-file -**

### **--sdata <data-to-send>** or **-p <data-to-send>**

Send the argument of the *--sdata* option as the SDATA part of IETF-syslog (RFC5424 formatted) messages. Use it together with the *--syslog-proto* option. For example: *--sdata "[test name=\"value\"]*

### **--size <message-size>** or **-s <message-size>**

The size of a syslog message in bytes. Default value: 256. Minimum value: 127 bytes, maximum value: 8192 bytes.

### **--skip-tokens <number>**

Skip the specified number of space-separated tokens (words) at the beginning of every line. For example, if the messages in the file look like *foo bar message*, *- skip-tokens 2* skips the *foo bar* part of the line, and sends only the *message* part. Works only when used together with the *--read-file* parameter. Default value: 0

### **--stream** or **-S**

Use a stream socket (TCP or unix-stream) to send the messages to the target.

### **--syslog-proto** or **-P**

Use the new IETF-syslog message format as specified in RFC5424. By default, loggen

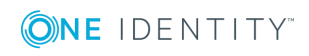

uses the legacy BSD-syslog message format (as described in RFC3164). See also the *--no-framing* option.

### **--unix </path/to/socket>** or **-x </path/to/socket>**

Use a UNIX domain socket to send the messages to the target.

### **--use-ssl** or **-U**

Use an SSL-encrypted channel to send the messages to the target. Note that it is not possible to check the certificate of the target, or to perform mutual authentication.

### **--version** or **-V**

Display version number of syslog-ng.

### **Examples**

The following command generates 100 messages per second for ten minutes, and sends them to port 2010 of the localhost via TCP. Each message is 300 bytes long.

loggen --size 300 --rate 100 --interval 600 127.0.0.1 2010

The following command is similar to the one above, but uses the UDP protocol.

loggen --inet --dgram --size 300 --rate 100 --interval 600 127.0.0.1 2010

Send a single message on TCP6 to the *::1* IPv6 address, port *1061*:

loggen --ipv6 --number 1 ::1 1061

Send a single message on UDP6 to the *::1* IPv6 address, port *1061*:

loggen --ipv6 --dgram --number 1 ::1 1061

Send a single message using a unix domain-socket:

loggen --unix --stream --number 1 </path/to/socket>

Read messages from the standard input (stdio) and send them to the localhost:

loggen 127.0.0.1 1061 --read-file -

## **Files**

/opt/syslog-ng/bin/loggen

## **See also**

**[syslog-ng.conf](#page-781-1)**(5)

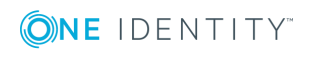

### **Note**

For the detailed documentation of syslog-ng OSE see the [syslog-ng](https://syslog-ng.com/documentation) [Documentation](https://syslog-ng.com/documentation) page

If you experience any problems or need help with syslog-ng, visit the **[syslog-ng](https://lists.balabit.hu/mailman/listinfo/syslog-ng) mailing list**.

For news and notifications about of syslog-ng, visit the **[syslog-ng](https://syslog-ng.org/blogs/) blogs**.

## **Author**

This manual page was written by the Balabit Documentation Team <documentation@balabit.com>.

## **Copyright**

The authors grant permission to copy, distribute and/or modify this manual page under the terms of the GNU General Public License Version 2 or newer (GPL v2+).

## **The pdbtool manual page**

### **Table of Contents**

<span id="page-788-0"></span>[pdbtool](#page-788-0) — An application to test and convert syslog-ng pattern database rules

## **Name**

pdbtool — An application to test and convert syslog-ng pattern database rules

## **Synopsis**

pdbtool [command] [options]

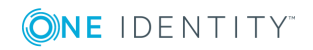

## **Description**

This manual page is only an abstract, for the complete documentation of syslog-ng and pdbtool, see the syslog-ng [Documentation](https://syslog-ng.com/documentation) page.

The syslog-ng application can match the contents of the log messages to a database of predefined message patterns (also called patterndb). By comparing the messages to the known patterns, syslog-ng is able to identify the exact type of the messages, tag the messages, and sort them into message classes. The message classes can be used to classify the type of the event described in the log message. The functionality of the pattern database is similar to that of the logcheck project, but the syslog-ng approach is faster, scales better, and is much easier to maintain compared to the regular expressions of logcheck.

The **pdbtool** application is a utility that can be used to:

- test [messages](#page-790-0), or [specific](#page-793-0) rules
- convert an older pattern database to the latest database format
- merge pattern [databases](#page-792-0) into a single file
- [automatically](#page-792-1) create pattern databases from a large amount of log messages
- $\bullet$  dump the [RADIX](#page-789-0) tree built from the pattern database (or a part of it) to explore how the pattern matching works.

## **The dictionary command**

### dictionary [options]

Lists every name-value pair that can be set by the rules of the pattern database.

### **--dump-tags** or **-T**

List the tags instead of the names of the name-value pairs.

### **--pdb <path-to-file>** or **-p <path-to-file>**

Name of the pattern database file to use.

### **--program <programname>** or **-P** <programname>

List only the name-value pairs that can be set for the messages of the specified *\$PROGRAM* application.

## <span id="page-789-0"></span>**The dump command**

dump [**options**]

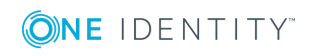

**790**

Display the RADIX tree built from the patterns. This shows how are the patterns represented in syslog-ng and it might also help to track down pattern-matching problems. The dump utility can dump the tree used for matching the PROGRAM or the MESSAGE parts.

### **--debug** or **-d**

Enable debug/diagnostic messages on stderr.

### **--pdb** or **-p**

Name of the pattern database file to use.

### **--program** or **-P**

Displays the RADIX tree built from the patterns belonging to the *\${PROGRAM}* application.

### **--program-tree** or **-T**

Display the *\${PROGRAM}* tree.

### **--verbose** or **-v**

Enable verbose messages on stderr.

Example and sample output:

```
pdbtool dump -p patterndb.xml -P 'sshd'
'p'
   'assword for'
     @QSTRING:@
       'from'
        @QSTRING:@
          'port '
            @NUMBER:@ rule_id='fc49054e-75fd-11dd-9bba-001e6806451b'
               ' ssh' rule_id='fc55cf86-75fd-11dd-9bba-001e6806451b'
                 '2' rule_id='fc4b7982-75fd-11dd-9bba-001e6806451b'
    'ublickey for'
      @QSTRING:@
        'from'
         @QSTRING:@
           'port '
             @NUMBER:@ rule_id='fc4d377c-75fd-11dd-9bba-001e6806451b'
                ' ssh' rule_id='fc5441ac-75fd-11dd-9bba-001e6806451b'
                  '2' rule_id='fc44a9fe-75fd-11dd-9bba-001e6806451b'
```
## <span id="page-790-0"></span>**The match command**

### match [options]

Use the **match** command to test the rules in a pattern database. The command tries to match the specified message against the patterns of the database, evaluates the parsers of the pattern, and also displays which part of the message was parsed successfully. The

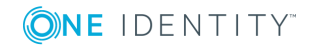

command returns with a *0* (success) or *1* (no match) return code and displays the following information:

- the class assigned to the message (that is, system, violation, and so on),
- . the ID of the rule that matched the message, and
- If the values of the parsers (if there were parsers in the matching pattern).

The **match** command has the following options:

### **--color-out** or **-c**

Color the terminal output to highlight the part of the message that was successfully parsed.

### **--debug** or **-d**

Enable debug/diagnostic messages on stderr.

#### **--debug-csv** or **-C**

Print the debugging information returned by the *--debug-pattern* option as commaseparated values.

### **--debug-pattern** or **-D**

Print debugging information about the pattern matching. See also the *--debugcsv* option.

#### **--file=<filename-with-path>** or **-f**

Process the messages of the specified log file with the pattern database. This option allows to classify messages offline, and to apply the pattern database to already existing logfiles. To read the messages from the standard input (stdin), specify a hyphen (*-*) character instead of a filename.

#### **--filter=<filter-expression>** or **-F**

Print only messages matching the specified syslog-ng filter expression.

#### **--message** or **-M**

The text of the log message to match (only the *\${MESSAGE}* part without the syslog headers).

#### **--pdb** or **-p**

Name of the pattern database file to use.

### **--program** or **-P**

Name of the program to use, as contained in the *\${PROGRAM}* part of the syslog message.

#### **--template=<template-expression>** or **-T**

A syslog-ng template expression that is used to format the output messages.

### **--verbose** or **-v**

Enable verbose messages on stderr.

Example: The following command checks if the patterndb. xml file recognizes the *Accepted publickey for myuser from 127.0.0.1 port 59357 ssh2* message:

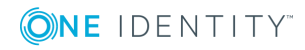
pdbtool match -p patterndb.xml -P sshd -M "Accepted publickey for myuser from 127.0.0.1 port 59357 ssh2"

The following example applies the sshd.pdb pattern database file to the log messages stored in the /var/log/messages file, and displays only the messages that received a *useracct* tag.

```
pdbtool match -p sshd.pdb \
  –file /var/log/messages \
  –filter 'tags("usracct");'
```
### **The merge command**

#### merge [options]

Use the **merge** command to combine separate pattern database files into a single file (pattern databases are usually stored in separate files per applications to simplify maintenance). If a file uses an older database format, it is automatically updated to the latest format (V3). See the syslog-ng [Documentation](https://syslog-ng.com/documentation) page for details on the different pattern database versions.

#### **--debug** or **-d**

Enable debug/diagnostic messages on stderr.

#### **--directory** or **-D**

The directory that contains the pattern database XML files to be merged.

#### **--glob** or **-G**

Specify filenames to be merged using a glob pattern, for example, using wildcards. For details on glob patterns, see **man glob**. This pattern is applied only to the filenames, and not on directory names.

#### **--pdb** or **-p**

Name of the output pattern database file.

#### **--recursive** or **-r**

Merge files from subdirectories as well.

### **--verbose** or **-v**

Enable verbose messages on stderr.

#### Example:

pdbtool merge --recursive --directory /home/me/mypatterns/ --pdb /var/lib/syslogng/patterndb.xml

Currently it is not possible to convert a file without merging, so if you only want to convert an older pattern database file to the latest format, you have to copy it into an empty directory.

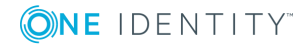

### **The patternize command**

### patternize [options]

Automatically create a pattern database from a log file containing a large number of log messages. The resulting pattern database is printed to the standard output (stdout). The **pdbtool patternize** command uses a data clustering technique to find similar log messages and replacing the differing parts with *@ESTRING:: @* parsers. For details on pattern databases and message parsers, see the syslog-ng [Documentation](https://syslog-ng.com/documentation) page. The **patternize** command is available only in syslog-ng OSE version 3.2 and later.

#### **--debug** or **-d**

Enable debug/diagnostic messages on stderr.

#### **--file=<path>** or **-f**

The logfile containing the log messages to create patterns from. To receive the log messages from the standard input (stdin), use *-*.

#### **--iterate-outliers** or **-o**

Recursively iterate on the log lines to cover as many log messages with patterns as possible.

#### **--named-parsers** or **-n**

The number of example log messages to include in the pattern database for every pattern. Default value: *1*

#### **--no-parse** or **-p**

Do not parse the input file, treat every line as the message part of a log message.

#### **--samples=<number-of-samples>**

Include a generated name in the parsers, for example, *.dict.string1*, *.dict.string2*, and so on.

### **--support=<number>** or **-S**

A pattern is added to the output pattern database if at least the specified percentage of log messages from the input logfile match the pattern. For example, if the input logfile contains 1000 log messages and the *--support=3.0* option is used, a pattern is created only if the pattern matches at least 3 percent of the log messages (that is, 30 log messages). If patternize does not create enough patterns, try to decrease the support value.

Default value: *4.0*

#### **--verbose** or **-v**

Enable verbose messages on stderr.

### Example:

pdbtool patternize --support=2.5 --file=/var/log/messages

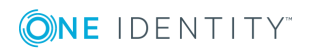

### **The test command**

### test [options]

Use the **test** command to validate a pattern database XML file. Note that you must have the **xmllint** application installed. The **test** command is available only in syslog-ng OSE version 3.2 and later.

### **--color-out** or **-c**

Enable coloring in terminal output.

### **--debug** or **-d**

Enable debug/diagnostic messages on stderr.

### **--debug** or **-D**

Print debugging information on non-matching patterns.

### **--rule-id** or **-r**

Test only the patterndb rule (specified by its rule id) against its example.

### **--validate**

Validate a pattern database XML file.

### **--verbose** or **-v**

Enable verbose messages on stderr.

Example:

pdbtool test --validate /home/me/mypatterndb.pdb

### **Files**

```
/opt/syslog-ng/
/opt/syslog-ng/etc/syslog-ng.conf
```
### **See also**

The syslog-ng [Documentation](https://syslog-ng.com/documentation) page **[syslog-ng.conf](#page-781-0)**(5) **[syslog-ng](#page-781-0)**(8)

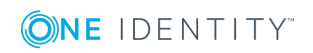

### **Note**

For the detailed documentation of syslog-ng OSE see the [syslog-ng](https://syslog-ng.com/documentation) [Documentation](https://syslog-ng.com/documentation) page

If you experience any problems or need help with syslog-ng, visit the **[syslog-ng](https://lists.balabit.hu/mailman/listinfo/syslog-ng) mailing list**.

For news and notifications about of syslog-ng, visit the **[syslog-ng](https://syslog-ng.org/blogs/) blogs**.

### **Author**

This manual page was written by the Balabit Documentation Team <documentation@balabit.com>.

# **Copyright**

The authors grant permission to copy, distribute and/or modify this manual page under the terms of the GNU General Public License Version 2 or newer (GPL v2+).

# **The syslog-ng control tool manual page**

### **Table of Contents**

[syslog-ng-ctl](#page-795-0) — Display message statistics and enable verbose, debug and trace modes in syslog-ng Open Source Edition

### <span id="page-795-0"></span>**Name**

syslog-ng-ctl — Display message statistics and enable verbose, debug and trace modes in syslog-ng Open Source Edition

## **Synopsis**

syslog-ng-ctl [command] [options]

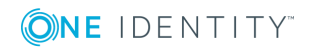

### **Description**

NOTE: The syslog-ng-ctl application is distributed with the syslog-ng Open Source Edition system logging application, and is usually part of the syslog-ng package. The latest version of the syslog-ng application is available at [syslog-ng](https://syslog-ng.com/) page.

This manual page is only an abstract, for the complete documentation of syslog-ng, see the syslog-ng [Documentation](https://syslog-ng.com/documentation) page.

The **syslog-ng-ctl** application is a utility that can be used to:

- enable/disable various syslog-ng messages for troubleshooting
- display statistics about the processed messages
- reload the configuration of syslog-ng OSE.

### **Enabling troubleshooting messages**

#### command [options]

Use the **syslog-ng-ctl <command> --set=on** command to display verbose, trace, or debug messages. If you are trying to solve configuration problems, the verbose (and occasionally trace) messages are usually sufficient. Debug messages are needed mostly for finding software errors. After solving the problem, do not forget to turn these messages off using the **syslog-ng-ctl <command> --set=off**. Note that enabling debug messages does not enable verbose and trace messages.

Use **syslog-ng-ctl <command>** without any parameters to display whether the particular type of messages are enabled or not.

If you need to use a non-standard control socket to access syslog-ng, use the **syslog-ngctl <command> --set=on --control=<socket>** command to specify the socket to use.

#### **verbose**

Print verbose messages. If syslog-ng was started with the *--stderr* or **-e** option, the messages will be sent to stderr. If not specified, syslog-ng will log such messages to its internal source.

#### **trace**

Print trace messages of how messages are processed. If syslog-ng was started with the *--stderr* or **-e** option, the messages will be sent to stderr. If not specified, syslog-ng will log such messages to its internal source.

### **debug**

Print debug messages. If syslog-ng was started with the *--stderr* or **-e** option, the messages will be sent to stderr. If not specified, syslog-ng will log such messages to its internal source.

### Example:

syslog-ng-ctl verbose --set=on

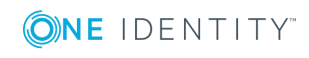

### **syslog-ng-ctl query**

The syslog-ng OSE application stores various data, metrics, and statistics in a hash table. Every property has a name and a value. For example:

```
[syslog-ng]
|
|_[destinations]-[network]-[tcp]->[stats]->{received=12;dropped=2}
|
|_[sources]-[sql]-[stats]->{received=501;dropped=0}
```
You can query the nodes of this tree, and also use filters to select the information you need. A query is actually a path in the tree. You can also use the **?** and **\*** wildcards. For example:

- <sup>l</sup> Select every property: **\***
- <sup>l</sup> Select all **dropped** value from every **stats** node: **\*.stats.dropped**

The nodes and properties available in the tree depend on your syslog-ng OSE configuration (that is, the sources, destinations, and other objects you have configured), and also on your *stats-level()* settings.

### **The list command**

```
syslog-ng-ctl query list
```
Use the **syslog-ng-ctl query list** command to display the list of metrics that syslog-ng OSE collects about the processed messages. For details about the displayed metrics, see The syslog-ng [Administrator](https://syslog-ng.com/documentation) Guide[???.](#page-781-0)

An example output:

```
center.received.stats.processed
center.queued.stats.processed
destination.java.d elastic#0.java dst(ElasticSearch,elasticsearch-syslog-ng-
test,t7cde889529c034aea9ec_micek).stats.dropped
destination.java.d_elastic#0.java_dst(ElasticSearch,elasticsearch-syslog-ng-
test,t7cde889529c034aea9ec_micek).stats.processed
destination.java.d_elastic#0.java_dst(ElasticSearch,elasticsearch-syslog-ng-
test,t7cde889529c034aea9ec_micek).stats.queued
destination.d_elastic.stats.processed
source.s_tcp.stats.processed
source.severity.7.stats.processed
source.severity.0.stats.processed
source.severity.1.stats.processed
source.severity.2.stats.processed
source.severity.3.stats.processed
source.severity.4.stats.processed
source.severity.5.stats.processed
source.severity.6.stats.processed
```
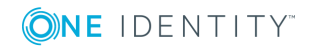

```
source.facility.7.stats.processed
source.facility.16.stats.processed
source.facility.8.stats.processed
source.facility.17.stats.processed
source.facility.9.stats.processed
source.facility.18.stats.processed
source.facility.19.stats.processed
source.facility.20.stats.processed
source.facility.0.stats.processed
source.facility.21.stats.processed
source.facility.1.stats.processed
source.facility.10.stats.processed
source.facility.22.stats.processed
source.facility.2.stats.processed
source.facility.11.stats.processed
source.facility.23.stats.processed
source.facility.3.stats.processed
source.facility.12.stats.processed
source.facility.4.stats.processed
source.facility.13.stats.processed
source.facility.5.stats.processed
source.facility.14.stats.processed
source.facility.6.stats.processed
source.facility.15.stats.processed
source.facility.other.stats.processed
global.payload_reallocs.stats.processed
global.msg_clones.stats.processed
global.sdata_updates.stats.processed
tag..source.s_tcp.stats.processed
```
The **syslog-ng-ctl query list** command has the following options:

#### **--reset**

Use **--reset** to set the selected counters to 0 after executing the query.

### **Displaying metrics and statistics**

#### syslog-ng-ctl query get [options]

The **syslog-ng-ctl query get <query>** command lists the nodes that match the query, and their values.

For example, the **"destination\*"** query lists the configured destinations, and the metrics related to each destination. An example output:

```
destination.java.d_elastic#0.java_dst(ElasticSearch,elasticsearch-syslog-ng-
test,t7cde889529c034aea9ec_micek).stats.dropped=0
destination.java.d elastic#0.java dst(ElasticSearch,elasticsearch-syslog-ng-
test,t7cde889529c034aea9ec_micek).stats.processed=0
destination.java.d_elastic#0.java_dst(ElasticSearch,elasticsearch-syslog-ng-
```
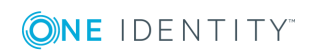

**799**

test,t7cde889529c034aea9ec\_micek).stats.queued=0 destination.d elastic.stats.processed=0

The **syslog-ng-ctl query get** command has the following options:

#### **--sum**

Add up the result of each matching node and return only a single number.

For example, the **syslog-ng-ctl query get --sum "destination\*.dropped"** command displays the number of messages dropped by the syslog-ng OSE instance.

#### **--reset**

Use **--reset** to set the selected counters to 0 after executing the query.

### **The stats command**

#### stats [options]

Use the **stats** command to display statistics about the processed messages. For details about the displayed statistics, see The syslog-ng [Administrator](https://syslog-ng.com/documentation) Guide[???.](#page-781-0) The **stats** command has the following options:

#### **--control=<socket>** or **-c**

Specify the socket to use to access syslog-ng. Only needed when using a nonstandard socket.

#### **--reset=<socket>** or **-r**

Reset all statistics to zero, except for the **queued** counters. (The **queued** counters show the number of messages in the message queue of the destination driver, waiting to be sent to the destination.)

Example:

syslog-ng-ctl stats

#### An example output:

```
src.internal;s_all#0;;a;processed;6445
src.internal;s_all#0;;a;stamp;1268989330
destination;df auth;;a;processed;404
destination;df_news_dot_notice;;a;processed;0
destination;df_news_dot_err;;a;processed;0
destination;d_ssb;;a;processed;7128
destination;df_uucp;;a;processed;0
source;s_all;;a;processed;7128
destination;df_mail;;a;processed;0
destination;df user;;a;processed;1
destination;df_daemon;;a;processed;1
destination;df_debug;;a;processed;15
destination;df_messages;;a;processed;54
destination;dp_xconsole;;a;processed;671
```
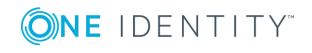

```
dst.tcp;d_network#0;10.50.0.111:514;a;dropped;5080
dst.tcp;d_network#0;10.50.0.111:514;a;processed;7128
dst.tcp;d_network#0;10.50.0.111:514;a;queued;2048
destination;df syslog;;a;processed;6724
destination;df facility dot warn;;a;processed;0
destination;df news dot crit;;a;processed;0
destination;df lpr;;a;processed;0
destination;du all;;a;processed;0
destination;df facility dot info;;a;processed;0
center;;received;a;processed;0
destination;df kern;;a;processed;70
center;;queued;a;processed;0
destination;df facility dot err;;a;processed;0
```
### **Handling password-protected private keys**

#### syslog-ng-ctl credentials [options]

The **syslog-ng-ctl credentials status** command allows you to query the status of the private keys that syslog-ng OSE uses in the *network()* and *syslog()* drivers. You can also provide the passphrase for password-protected private keys using the **syslog-ng-ctl credentials add** command. For details on using password-protected keys, see [The](https://syslog-ng.com/documentation) syslog-ng [Administrator](https://syslog-ng.com/documentation) Guide[???.](#page-781-0)

### **Displaying the status of private keys**

#### syslog-ng-ctl credentials status [options]

The **syslog-ng-ctl credentials status** command allows you to query the status of the private keys that syslog-ng OSE uses in the *network()* and *syslog()* drivers. The command returns the list of private keys used, and their status. For example:

syslog-ng-ctl credentials status Secret store status: /home/user/ssl\_test/client-1/client-encrypted.key SUCCESS

If the status of a key is PENDING, you must provide the passphrase for the key, otherwise syslog-ng OSE cannot use it. The sources and destinations that use these keys will not work until you provide the passwords. Other parts of the syslog-ng OSE configuration will be unaffected. You must provide the passphrase of the password-protected keys every time syslog-ng OSE is restarted.

The following log message also notifies you of PENDING passphrases:

Waiting for password; keyfile='private.key'

### **--control=<socket>** or **-c**

Specify the socket to use to access syslog-ng. Only needed when using a non-

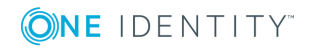

standard socket.

### **Opening password-protected private keys**

#### syslog-ng-ctl credentials add [options]

You can add the passphrase to a password-protected private key file using the following command. syslog-ng OSE will display a prompt for you to enter the passphrase. We recommend that you use this method.

syslog-ng-ctl credentials add --id=<path-to-the-key>

Alternatively, you can include the passphrase in the *--secret* parameter:

syslog-ng-ctl credentials add --id=<path-to-the-key> --secret=<passphrase-of-the-key>

Or you can pipe the passphrase to the syslog-ng-ctl command, for example:

echo "<passphrase-of-the-key>" | syslog-ng-ctl credentials add --id=<path-to-the-key>

#### **--control=<socket>** or **-c**

Specify the socket to use to access syslog-ng. Only needed when using a nonstandard socket.

### **--id=<path-to-the-key>** or **-i**

The path to the password-protected private key file. This is the same path that you use in the *key-file()* option of the syslog-ng OSE configuration file.

#### **--secret=<passphrase-of-the-key>** or **-s**

The password or passphrase of the private key.

### **Reloading the configuration**

### syslog-ng-ctl reload [options]

Use the **syslog-ng-ctl reload** command to reload the configuration file of syslog-ng OSE without having to restart the syslog-ng OSE application. The **syslog-ng-ctl reload** works like a SIGHUP.

### **Files**

/opt/syslog-ng/sbin/syslog-ng-ctl

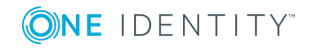

### **See also**

The syslog-ng [Documentation](https://syslog-ng.com/documentation) page **[syslog-ng.conf](#page-781-0)**(5) **[syslog-ng](#page-781-0)**(8)

### **Note**

For the detailed documentation of syslog-ng OSE see the [syslog-ng](https://syslog-ng.com/documentation) [Documentation](https://syslog-ng.com/documentation) page

If you experience any problems or need help with syslog-ng, visit the **[syslog-ng](https://lists.balabit.hu/mailman/listinfo/syslog-ng) mailing list**.

For news and notifications about of syslog-ng, visit the **[syslog-ng](https://syslog-ng.org/blogs/) blogs**.

### **Author**

This manual page was written by the Balabit Documentation Team <documentation@balabit.com>.

# **Copyright**

The authors grant permission to copy, distribute and/or modify this manual page under the terms of the GNU General Public License Version 2 or newer (GPL v2+).

# **The syslog-ng-debun manual page**

### **Table of Contents**

<span id="page-802-0"></span>[syslog-ng-debun](#page-802-0) — syslog-ng DEBUg buNdle generator

### **Name**

syslog-ng-debun — syslog-ng DEBUg buNdle generator

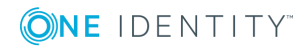

## **Synopsis**

syslog-ng-debun [options]

## **Description**

NOTE: The **syslog-ng-debun** application is distributed with the syslog-ng OSE system logging application, and is usually part of the syslog-ng OSE package. The latest version of the syslog-ng OSE application is available at the [syslog-ng](https://syslog-ng.com/) page.

This manual page is only an abstract, for the complete documentation of syslog-ng, see the syslog-ng [Documentation](https://syslog-ng.com/documentation) page.

The **syslog-ng-debun** tool collects and saves information about your syslog-ng OSE installation, making troubleshooting easier, especially if you ask help about your syslog-ng OSE related problem.

### **General Options**

**-r**

Run **syslog-ng-debun**. Using this option is required to actually execute the data collection with **syslog-ng-debun**. It is needed to prevent accidentally running **syslog-ng-debun**.

**-h**

Display the help page.

### **-l**

Do not collect privacy-sensitive data, for example, process tree, fstab, and so on. If you use with **-d**, then the following parameters will be used for debug mode:**-Fev**

### **-R <directory>**

The directory where syslog-ng OSE is installed instead of  $\sqrt{\text{opt}/\text{syslog-ng}}$ .

### **-W <directory>**

Set the working directory, where the debug bundle will be saved. Default value: /tmp. The name of the created file is **syslog.debun.\${host}.\${date}.\${3 random-characters-or-pid}.tgz**

### **Debug mode options**

**-d**

Start syslog-ng OSE in debug mode, using the **-Fedv --enable-core** options.

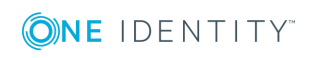

Warning! Using this option under high message load may increase disk I/O during the debug, and the resulting debug bundle can be huge. To exit debug mode, press Enter.

#### **-D <options>**

Start syslog-ng OSE in debug mode, using the specified command-line options. To exit debug mode, press Enter. For details on the available options, see [???.](#page-781-0)

#### **-t <seconds>**

Run syslog-ng OSE in noninteractive debug mode for <seconds>, and automatically exit debug mode after the specified number of seconds.

#### **-w <seconds>**

Wait <seconds> seconds before starting debug mode.

### **System call tracing**

#### **-s**

Enable syscall tracing (**strace -f** or **truss -f**). Note that using **-s** itself does not enable debug mode, only traces the system calls of an already running syslog-ng OSE process. To trace system calls in debug mode, use both the **-s** and **-d** options.

### **Packet capture options**

Capturing packets requires a packet capture tool on the host. The **syslog-ng-debun** tool attempts to use **tcpdump** on most platforms, except for Solaris, where it uses **snoop**.

#### **-i <interface>**

Capture packets only on the specified interface, for example, **eth0**.

#### **-p**

Capture incoming packets using the following filter: **port 514 or port 601 or port 53**

### **-P <options>**

Capture incoming packets using the specified filter.

#### **-t <seconds>**

Run syslog-ng OSE in noninteractive debug mode for <seconds>, and automatically exit debug mode after the specified number of seconds.

### **Examples**

syslog-ng-debun -r

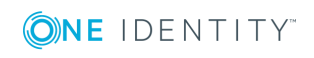

Create a simple debug bundle, collecting information about your environment, for example, list packages containing the word: syslog, ldd of your syslog-binary, and so on.

syslog-ng-debun -r -l

Similar to **syslog-ng-debun -r**, but without privacy-sensitive information. For example, the following is NOT collected: fstab, df output, mount info, ip / network interface configuration, DNS resolv info, and process tree.

syslog-ng-debun -r -d

Similar to **syslog-ng-debun -r**, but it also stops syslog-ng, then restarts it in debug mode (**-Fedv --enable-core**). To stop debug mode, press Enter. The output of the debug mode collected into a separate file, and also added to the debug bundle.

syslog-ng-debun -r -s

Trace the system calls (using **strace** or **truss**) of an already running syslog-ng OSE process.

syslog-ng-debun -r -d -s

Restart syslog-ng OSE in debug mode, and also trace the system calls (using **strace** or **truss**) of the syslog-ng OSE process.

syslog-ng-debun -r -p

Run packet capture (pcap) with the filter: **port 514 or port 601 or port 53** Also waits for pressing Enter, like debug mode.

syslog-ng-debun -r -p -t 10

Noninteractive debug mode: Similar to **syslog-ng-debun -r -p**, but automatically exit after 10 seconds.

syslog-ng-debun -r -P "host 1.2.3.4" -D "-Fev --enable-core"

Change the packet-capturing filter from the default to **host 1.2.3.4**. Also change debugging parameters from the default to **-Fev --enable-core**. Since a timeout (**-t**) is not given, waits for pressing Enter.

syslog-ng-debun -r -p -d -w 5 -t 10

Collect pcap and debug mode output following this scenario:

- <sup>l</sup> Start packet capture with default parameters (**-p**)
- <sup>l</sup> Wait 5 seconds (**-w 5**)
- Stop syslog-ng
- **.** Start syslog-ng in debug mode with default parameters (-d)
- <sup>l</sup> Wait 10 seconds (**-t 10**)
- Stop syslog-ng debuging
- Start syslog-ng
- Stop packet capturing

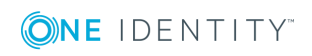

### **Files**

/opt/syslog-ng/bin/loggen

### **See also**

### **[syslog-ng.conf](#page-781-0)**(5)

### **Note**

For the detailed documentation of syslog-ng OSE see the [syslog-ng](https://syslog-ng.com/documentation) [Documentation](https://syslog-ng.com/documentation) page

If you experience any problems or need help with syslog-ng, visit the **[syslog-ng](https://lists.balabit.hu/mailman/listinfo/syslog-ng) mailing list**.

For news and notifications about of syslog-ng, visit the **[syslog-ng](https://syslog-ng.org/blogs/) blogs**.

### **Author**

This manual page was written by the Balabit Documentation Team <documentation@balabit.com>.

## **Copyright**

The authors grant permission to copy, distribute and/or modify this manual page under the terms of the GNU General Public License Version 2 or newer (GPL v2+).

# **The syslog-ng manual page**

### **Table of Contents**

<span id="page-806-0"></span>[syslog-ng](#page-806-0) — syslog-ng system logger application

### **Name**

syslog-ng — syslog-ng system logger application

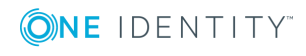

## **Synopsis**

syslog-ng [options]

## **Description**

This manual page is only an abstract, for the complete documentation of syslog-ng, see the syslog-ng [Documentation](https://syslog-ng.com/documentation) page or the [syslog-ng](https://syslog-ng.com/) page.

The syslog-ng OSE application is a flexible and highly scalable system logging application. Typically, syslog-ng is used to manage log messages and implement centralized logging, where the aim is to collect the log messages of several devices on a single, central log server. The different devices - called syslog-ng clients - all run syslog-ng, and collect the log messages from the various applications, files, and other *sources*. The clients send all important log messages to the remote syslog-ng server, where the server sorts and stores them.

### **Options**

#### **--caps**

Run syslog-ng OSE process with the specified POSIX capability flags.

- <sup>l</sup> If the *--no-caps* option is not set,syslog-ng OSE has been compiled with the *- enable-linux-caps* compile option, and the host supports CAP\_SYSLOG, syslog-ng OSE uses the following capabilities: "cap\_net\_bind\_service, cap\_ net\_broadcast, cap\_net\_raw, cap\_dac\_read\_search, cap\_dac\_override, cap\_ chown, cap\_fowner=p cap\_syslog=ep"
- <sup>l</sup> If the *--no-caps* option is not set, and the host does not support CAP\_SYSLOG, syslog-ng OSE uses the following capabilities: "cap\_net\_bind\_service, cap\_ net\_broadcast, cap\_net\_raw,cap\_dac\_read\_search, cap\_dac\_override, cap\_ chown, cap fowner=p cap sys  $\alpha$ dmin=ep"

### For example:

/opt/syslog-ng/sbin/syslog-ng -Fv --caps cap\_sys\_admin,cap\_chown,cap\_dac\_ override, cap\_net\_bind\_service, cap\_fowner=pi

Note that the capabilities are not case sensitive, the following command is also good: **/opt/syslog-ng/sbin/syslog-ng -Fv --caps CAP\_SYS\_ADMIN,CAP\_ CHOWN,CAP\_DAC\_OVERRIDE,CAP\_NET\_BIND\_SERVICE,CAP\_FOWNER=pi**

For details on the capability flags, see the following man pages:  $cap$  from  $text(3)$ and capabilities(7)

### **--cfgfile <file>** or **-f <file>**

Use the specified configuration file.

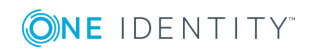

**808**

#### **--chroot <dir>** or **-C <dir>**

Change root to the specified directory. The configuration file is read after chrooting so, the configuration file must be available within the chroot. That way it is also possible to reload the syslog-ng configuration after chrooting. However, note that the *--user* and *--group* options are resolved before chrooting.

#### **--control <file>** or **-c <file>**

Set the location of the syslog-ng control socket. Default value: /var/run/syslog-ng.ctl

#### **--debug** or **-d**

Start syslog-ng in debug mode.

#### **--default-modules**

A comma-separated list of the modules that are loaded automatically. Modules not loaded automatically can be loaded by including the *@module <modulename>* statement in the syslog-ng OSE configuration file. The following modules are loaded by default: affile, afprog, afsocket, afuser, basicfuncs, csvparser, dbparser, syslogformat, afsql, system-source. Available only in syslog-ng Open Source Edition 3.3 and later.

### **--enable-core**

Enable syslog-ng to write core files in case of a crash to help support and debugging.

#### **--fd-limit <number>**

Set the minimal number of required file descriptors (fd-s). This sets how many files syslog-ng can keep open simultaneously. Default value: *4096*. Note that this does not override the global ulimit setting of the host.

### **--foreground** or **-F**

Do not daemonize, run in the foreground. When running in the foreground, syslog-ng OSE starts from the current directory (**\$CWD**) so it can create core files (normally, syslog-ng OSE starts from \$PREFIX/var).

#### **--group <group>** or **-g <group>**

Switch to the specified group after initializing the configuration file.

#### **--help** or **-h**

Display a brief help message.

#### **--module-registry**

Display the list and description of the available modules. Note that not all of these modules are loaded automatically, only the ones specified in the **--default-modules** option. Available only in syslog-ng Open Source Edition 3.3 and later.

#### **--no-caps**

Run syslog-ng as root, without capability-support. This is the default behavior. On Linux, it is possible to run syslog-ng as non-root with capability-support if syslog-ng was compiled with the *--enable-linux-caps* option enabled. (Execute **syslog-ng - version** to display the list of enabled build parameters.)

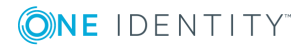

To run syslog-ng OSE with specific capabilities, use the *--caps* option.

#### **--persist-file <persist-file>** or **-R <persist-file>**

Set the path and name of the syslog-ng.persist file where the persistent options and data are stored.

### **--pidfile <pidfile>** or **-p <pidfile>**

Set path to the PID file where the pid of the main process is stored.

### **--preprocess-into <output-file>**

After processing the configuration file and resolving included files and variables, write the resulting configuration into the specified output file. Available only in syslog-ng Open Source Edition 3.3 and later.

### **--process-mode <mode>**

Sets how to run syslog-ng: in the *foreground* (mainly used for debugging), in the *background* as a daemon, or in *safe-background* mode. By default, syslog-ng runs in *safe-background* mode. This mode creates a supervisor process called *supervising syslog-ng* , that restarts syslog-ng if it crashes.

#### **--stderr** or **-e**

Log internal messages of syslog-ng to stderr. Mainly used for debugging purposes in conjunction with the *--foreground* option. If not specified, syslog-ng will log such messages to its internal source.

#### **--syntax-only** or **-s**

Verify that the configuration file is syntactically correct and exit.

#### **--user <user>** or **-u <user>**

Switch to the specified user after initializing the configuration file (and optionally chrooting). Note that it is not possible to reload the syslog-ng configuration if the specified user has no privilege to create the /dev/log file.

### **--verbose** or **-v**

Enable verbose logging used to troubleshoot syslog-ng.

#### **--version** or **-V**

Display version number and compilation information, and also the list and short description of the available modules. For detailed description of the available modules, see the **--module-registry** option. Note that not all of these modules are loaded automatically, only the ones specified in the **--default-modules** option.

#### **--worker-threads**

Sets the number of worker threads syslog-ng OSE can use, including the main syslog-ng OSE thread. Note that certain operations in syslog-ng OSE can use threads that are not limited by this option. This setting has effect only when syslog-ng OSE is running in multithreaded mode. Available only in syslog-ng Open Source Edition 3.3 and later. See **The syslog-ng Open Source Edition 3.15 Administrator Guide** for details.

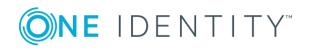

### **Files**

```
/opt/syslog-ng/
/opt/syslog-ng/etc/syslog-ng.conf
```
## **See also**

### **[syslog-ng.conf](#page-781-0)**(5)

### **Note**

For the detailed documentation of syslog-ng OSE see the [syslog-ng](https://syslog-ng.com/documentation) [Documentation](https://syslog-ng.com/documentation) page

If you experience any problems or need help with syslog-ng, visit the **[syslog-ng](https://lists.balabit.hu/mailman/listinfo/syslog-ng) mailing list**.

For news and notifications about of syslog-ng, visit the **[syslog-ng](https://syslog-ng.org/blogs/) blogs**.

## **Author**

This manual page was written by the Balabit Documentation Team <documentation@balabit.com>.

# **Copyright**

The authors grant permission to copy, distribute and/or modify this manual page under the terms of the GNU General Public License Version 2 or newer (GPL v2+).

# **The syslog-ng.conf manual page**

### **Table of Contents**

<span id="page-810-0"></span>[syslog-ng.conf](#page-810-0) — syslog-ng configuration file

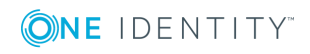

**811**

### **Name**

syslog-ng.conf — syslog-ng configuration file

## **Synopsis**

syslog-ng.conf

## **Description**

This manual page is only an abstract, for the complete documentation of syslog-ng, see the syslog-ng [Documentation](https://syslog-ng.com/documentation) page or the [syslog-ng](https://syslog-ng.com/) page.

The syslog-ng OSE application is a flexible and highly scalable system logging application. Typically, syslog-ng is used to manage log messages and implement centralized logging, where the aim is to collect the log messages of several devices on a single, central log server. The different devices - called syslog-ng clients - all run syslog-ng, and collect the log messages from the various applications, files, and other *sources*. The clients send all important log messages to the remote syslog-ng server, where the server sorts and stores them.

### **Basic concepts of syslog-ng OSE**

The syslog-ng application reads incoming messages and forwards them to the selected *destinations*. The syslog-ng application can receive messages from files, remote hosts, and other *sources*.

Log messages enter syslog-ng in one of the defined sources, and are sent to one or more *destinations*.

Sources and destinations are independent objects, *log paths* define what syslog-ng does with a message, connecting the sources to the destinations. A log path consists of one or more sources and one or more destinations: messages arriving from a source are sent to every destination listed in the log path. A log path defined in syslog-ng is called a *log statement*.

Optionally, log paths can include *filters*. Filters are rules that select only certain messages, for example, selecting only messages sent by a specific application. If a log path includes filters, syslog-ng sends only the messages satisfying the filter rules to the destinations set in the log path.

Other optional elements that can appear in log statements are *parsers* and *rewriting rules*. Parsers segment messages into different fields to help processing the messages, while rewrite rules modify the messages by adding, replacing, or removing parts of the messages.

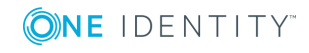

## **Configuring syslog-ng**

The main body of the configuration file consists of object definitions: sources, destinations, logpaths define which log message are received and where they are sent. All identifiers, option names and attributes, and any other strings used in the syslog-ng configuration file are case sensitive. Object definitions (also called statements) have the following syntax:

type-of-the-object identifier-of-the-object {<parameters>};

- <sup>o</sup> *Type of the object*: One of *source*, *destination*, *log*, *filter*, *parser*, *rewrite* rule, or *template*.
- <sup>o</sup> *Identifier of the object*: A unique name identifying the object. When using a reserved word as an identifier, enclose the identifier in quotation marks.

All identifiers, attributes, and any other strings used in the syslog-ng configuration file are case sensitive.

### **Tip**

Use identifiers that refer to the type of the object they identify. For example, prefix source objects with **s\_**, destinations with **d\_**, and so on.

### **Note**

Repeating a definition of an object (that is, defining the same object with the same id more than once) is not allowed, unless you use the *@define allow-config-dups 1* definition in the configuration file.

- <sup>o</sup> *Parameters*: The parameters of the object, enclosed in braces **{parameters}**.
- <sup>o</sup> *Semicolon*: Object definitions end with a semicolon (**;**).

For example, the following line defines a source and calls it s internal.

source s\_internal { internal(); };

The object can be later referenced in other statements using its ID, for example, the previous source is used as a parameter of the following log statement:

log { source(s\_internal); destination(d\_file); };

The parameters and options within a statement are similar to function calls of the C programming language: the name of the option followed by a list of its parameters enclosed within brackets and terminated with a semicolon.

option(parameter1, parameter2); option2(parameter1, parameter2);

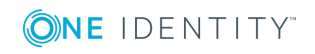

For example, the *file()* driver in the following source statement has three options: the filename (/var/log/apache/access.log), *follow-freq()*, and *flags()*. The *follow-freq()* option also has a parameter, while the *flags()* option has two parameters.

```
source s tail { file("/var/log/apache/access.log"
   follow-freq(1) flags(no-parse, validate-utf8)); };
```
Objects may have required and optional parameters. Required parameters are positional, meaning that they must be specified in a defined order. Optional parameters can be specified in any order using the **option(value)** format. If a parameter (optional or required) is not specified, its default value is used. The parameters and their default values are listed in the reference section of the particular object.

### **Example 1. Using required and optional parameters**

The *unix-stream()* source driver has a single required argument: the name of the socket to listen on. Optional parameters follow the socket name in any order, so the following source definitions have the same effect:

```
source s demo stream1 {
       unix-stream("<path-to-socket>" max-connections(10) group(log)); };
source s demo stream2 {
       unix-stream("<path-to-socket>" group(log) max-connections(10)); };
```
• Some options are global options, or can be set globally, for example, whether syslog-ng OSE should use DNS resolution to resolve IP addresses. Global options are detailed in [???.](#page-781-0)

```
options { use-dns(no); };
```
- Objects can be used before definition.
- Objects can be defined inline as well. This is useful if you use the object only once (for example, a filter). For details, see [???](#page-781-0).
- <sup>l</sup> To add comments to the configuration file, start a line with **#** and write your comments. These lines are ignored by syslog-ng.

```
# Comment: This is a stream source
source s_demo_stream {
       unix-stream("<path-to-socket>" max-connections(10) group(log)); };
```
The syntax of log statements is as follows:

```
log {
    source(s1); source(s2); ...optional_element(filter1|parser1|rewrite1);
   optional element(filter2|parser2|rewrite2);
    ...
   destination(d1); destination(d2); ...
```
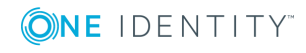

```
flags(flag1[, flag2...]);
};
```
The following log statement sends all messages arriving to the localhost to a remote server.

source s\_localhost { network(ip(127.0.0.1) port(1999)); }; destination d tcp { network("10.1.2.3" port(1999) localport(999)); };  $log\ {$  source(s localhost); destination(d tcp); };

The syslog-ng application has a number of global options governing DNS usage, the timestamp format used, and other general points. Each option may have parameters, similarly to driver specifications. To set global options, add an option statement to the syslog-ng configuration file using the following syntax:

```
options { option1(params); option2(params); ... };
```
### **Example 2. Using global options**

To disable domain name resolving, add the following line to the syslog-ng configuration file:

options { use-dns(no); };

The sources, destinations, and filters available in syslog-ng are listed below. For details, see the syslog-ng [Documentation](https://syslog-ng.com/documentation) page.

### **Table 1. Source drivers available in syslog-ng**

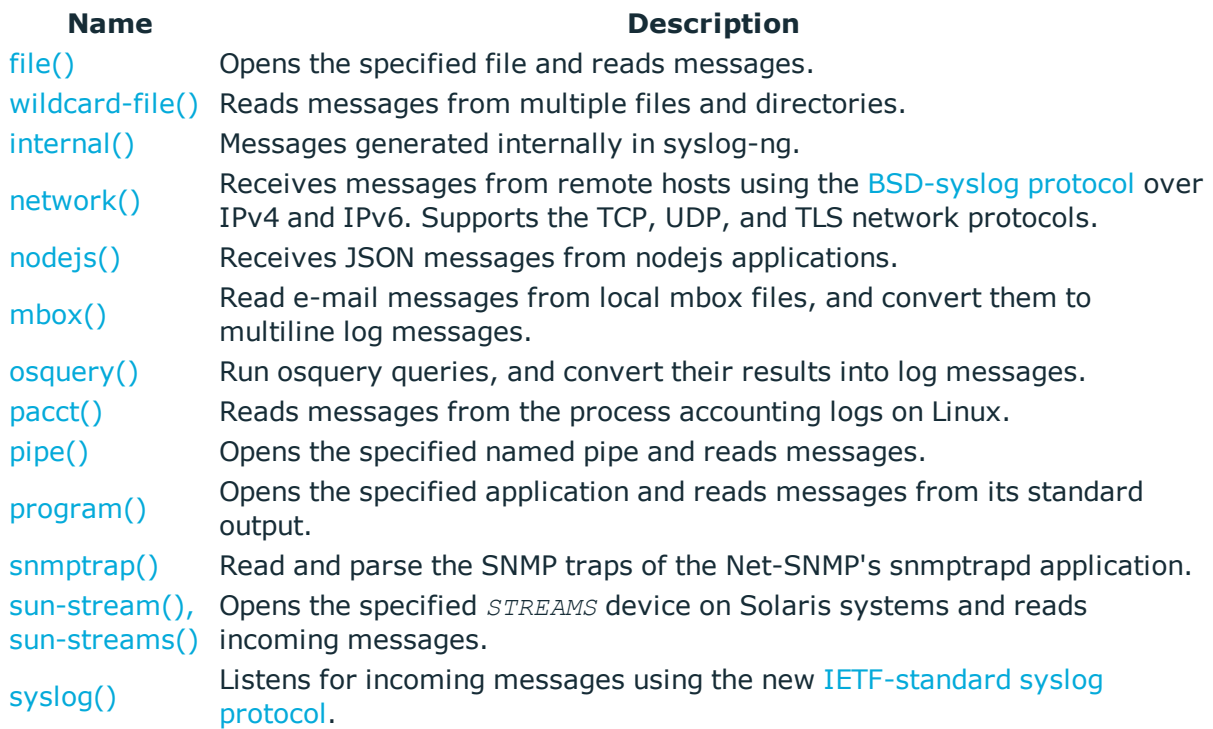

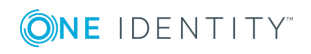

The syslog-ng manual pages

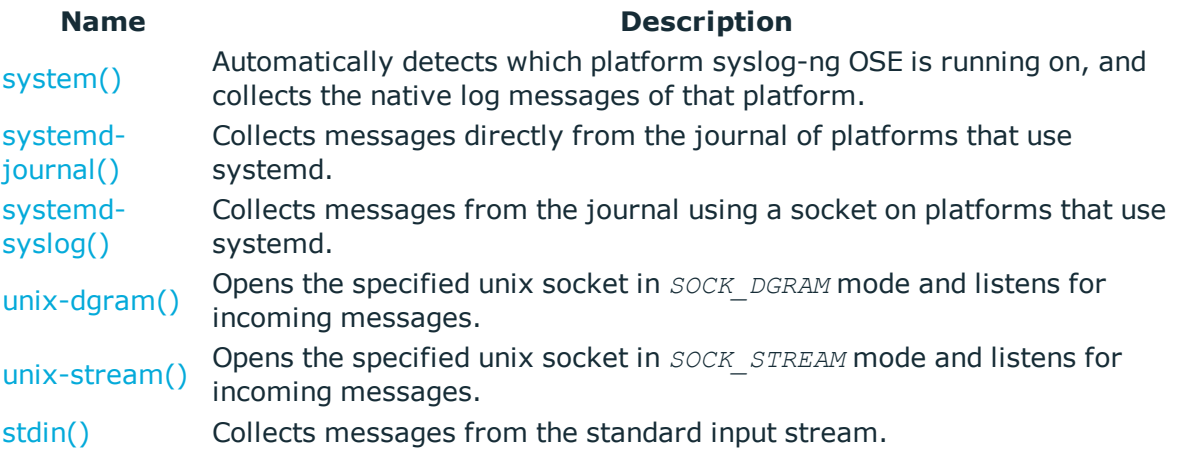

### **Table 2. Destination drivers available in syslog-ng**

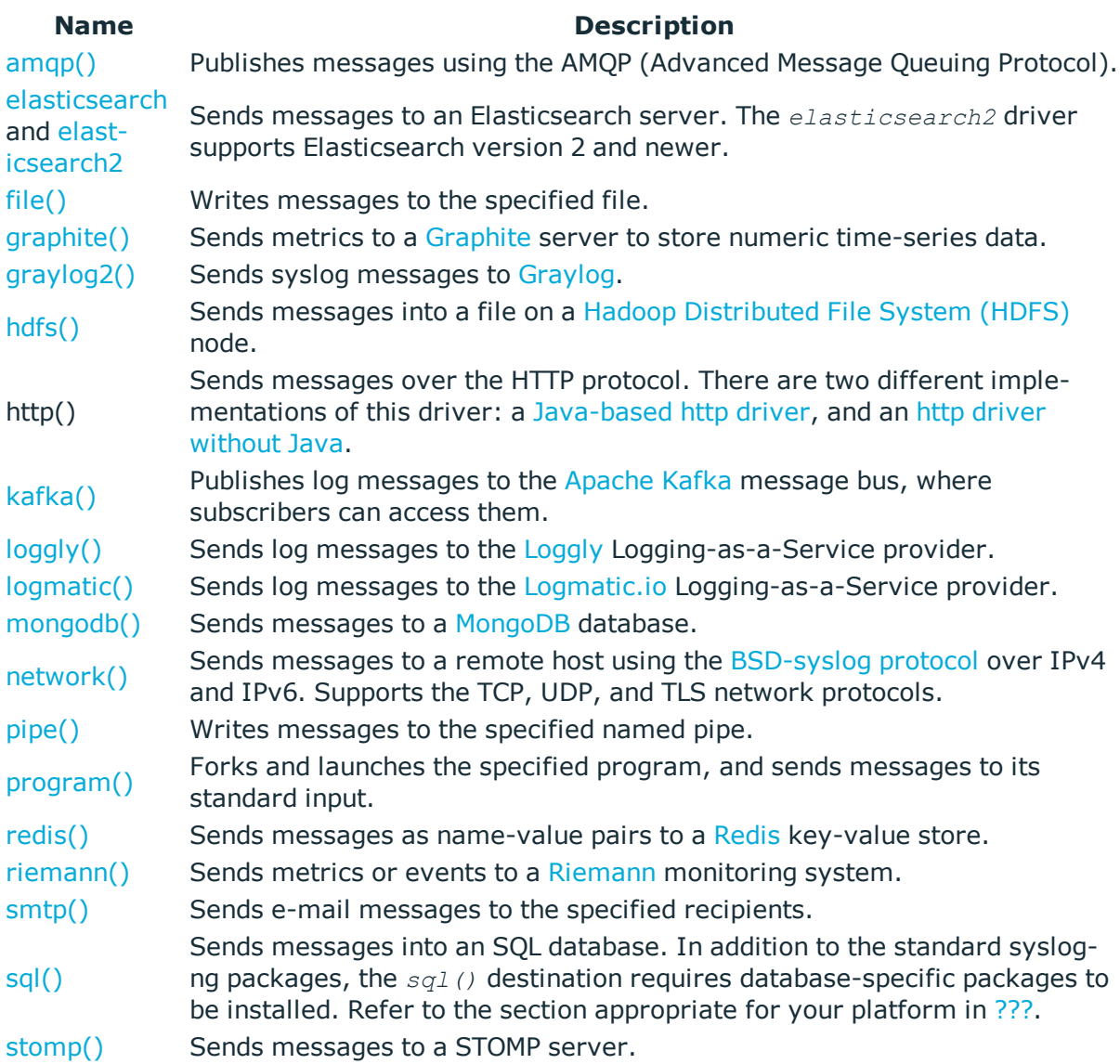

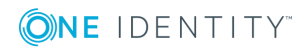

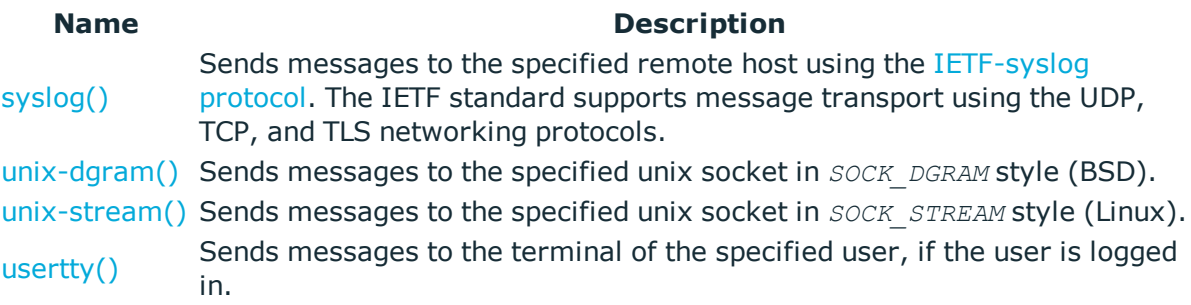

### **Table 3. Filter functions available in syslog-ng OSE**

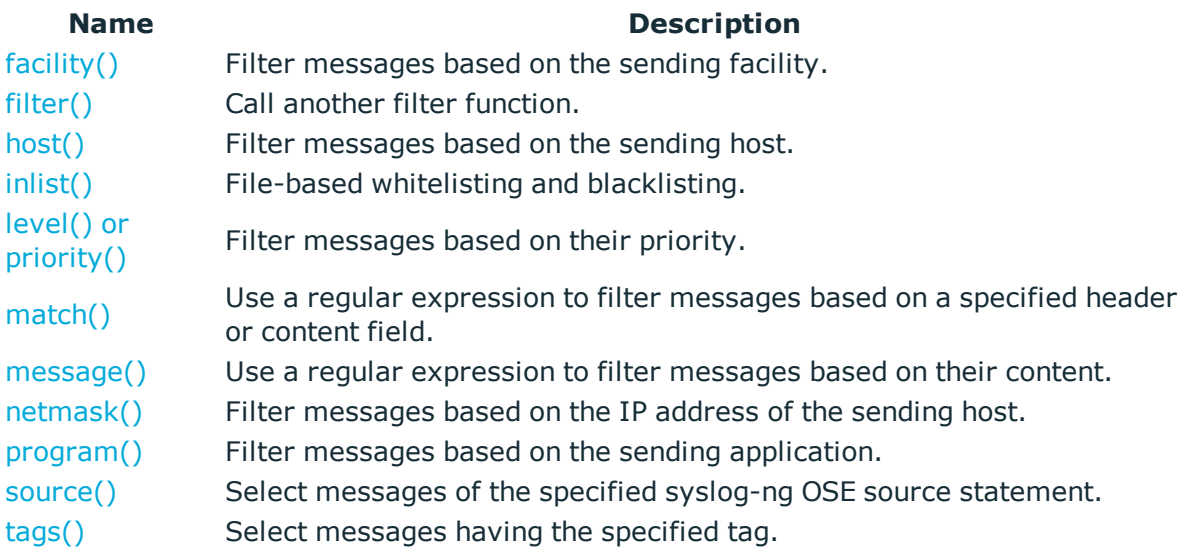

### **Files**

```
/opt/syslog-ng/
/opt/syslog-ng/etc/syslog-ng.conf
```
## **See also**

### **[syslog-ng](#page-781-0)**(8)

### **Note**

For the detailed documentation of syslog-ng OSE see the [syslog-ng](https://syslog-ng.com/documentation) [Documentation](https://syslog-ng.com/documentation) page

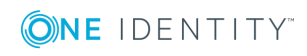

If you experience any problems or need help with syslog-ng, visit the **[syslog-ng](https://lists.balabit.hu/mailman/listinfo/syslog-ng) mailing list**.

For news and notifications about of syslog-ng, visit the **[syslog-ng](https://syslog-ng.org/blogs/) blogs**.

### **Author**

This manual page was written by the Balabit Documentation Team <documentation@balabit.com>.

# **Copyright**

The authors grant permission to copy, distribute and/or modify this manual page under the terms of the GNU General Public License Version 2 or newer (GPL v2+).

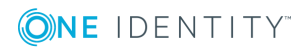

# **Third-party contributions**

This appendix includes the open source licenses and attributions applicable to syslog-ng Open Source Edition.

# **GNU General Public License**

Version 2, June 1991

1989, 1991 Free Software Foundation, Inc.

Free Software Foundation, Inc. 51 Franklin Street, Fifth Floor, Boston, MA 02110-1301 USA

Everyone is permitted to copy and distribute verbatim copies of this license document, but changing it is not allowed.

Version 2, June 1991

## **Preamble**

The licenses for most software are designed to take away your freedom to share and change it. By contrast, the GNU General Public License is intended to guarantee your freedom to share and change free software - to make sure the software is free for all its users. This General Public License applies to most of the Free Software Foundation's software and to any other program whose authors commit to using it. (Some other Free Software Foundation software is covered by the GNU Library General Public License instead.) You can apply it to your programs, too.

When we speak of free software, we are referring to freedom, not price. Our General Public Licenses are designed to make sure that you have the freedom to distribute copies of free software (and charge for this service if you wish), that you receive source code or can get it if you want it, that you can change the software or use pieces of it in new free programs; and that you know you can do these things.

To protect your rights, we need to make restrictions that forbid anyone to deny you these rights or to ask you to surrender the rights. These restrictions translate to certain responsibilities for you if you distribute copies of the software, or if you modify it.

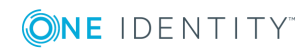

For example, if you distribute copies of such a program, whether gratis or for a fee, you must give the recipients all the rights that you have. You must make sure that they, too, receive or can get the source code. And you must show them these terms so they know their rights.

We protect your rights with two steps:

- 1. copyright the software, and
- 2. offer you this license which gives you legal permission to copy, distribute and/or modify the software.

Also, for each author's protection and ours, we want to make certain that everyone understands that there is no warranty for this free software. If the software is modified by someone else and passed on, we want its recipients to know that what they have is not the original, so that any problems introduced by others will not reflect on the original authors' reputations.

Finally, any free program is threatened constantly by software patents. We wish to avoid the danger that redistributors of a free program will individually obtain patent licenses, in effect making the program proprietary. To prevent this, we have made it clear that any patent must be licensed for everyone's free use or not licensed at all.

The precise terms and conditions for copying, distribution and modification follow.

# **TERMS AND CONDITIONS FOR COPYING, DISTRIBUTION AND MODIFICATION**

### **Section 0**

This License applies to any program or other work which contains a notice placed by the copyright holder saying it may be distributed under the terms of this General Public License. The "Program", below, refers to any such program or work, and a "work based on the Program" means either the Program or any derivative work under copyright law: that is to say, a work containing the Program or a portion of it, either verbatim or with modifications and/or translated into another language. (Hereinafter, translation is included without limitation in the term "modification".) Each licensee is addressed as "you".

Activities other than copying, distribution and modification are not covered by this License; they are outside its scope. The act of running the Program is not restricted, and the output from the Program is covered only if its contents constitute a work based on the Program (independent of having been made by running the Program). Whether that is true depends on what the Program does.

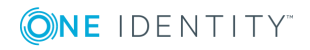

### <span id="page-820-0"></span>**Section 1**

You may copy and distribute verbatim copies of the Program's source code as you receive it, in any medium, provided that you conspicuously and appropriately publish on each copy an appropriate copyright notice and disclaimer of warranty; keep intact all the notices that refer to this License and to the absence of any warranty; and give any other recipients of the Program a copy of this License along with the Program.

You may charge a fee for the physical act of transferring a copy, and you may at your option offer warranty protection in exchange for a fee.

### <span id="page-820-1"></span>**Section 2**

You may modify your copy or copies of the Program or any portion of it, thus forming a work based on the Program, and copy and distribute such modifications or work under the terms of [Section](#page-820-0) 1 above, provided that you also meet all of these conditions:

- a. You must cause the modified files to carry prominent notices stating that you changed the files and the date of any change.
- b. You must cause any work that you distribute or publish, that in whole or in part contains or is derived from the Program or any part thereof, to be licensed as a whole at no charge to all third parties under the terms of this License.
- c. If the modified program normally reads commands interactively when run, you must cause it, when started running for such interactive use in the most ordinary way, to print or display an announcement including an appropriate copyright notice and a notice that there is no warranty (or else, saying that you provide a warranty) and that users may redistribute the program under these conditions, and telling the user how to view a copy of this License. (Exception: If the Program itself is interactive but does not normally print such an announcement, your work based on the Program is not required to print an announcement.)

These requirements apply to the modified work as a whole. If identifiable sections of that work are not derived from the Program, and can be reasonably considered independent and separate works in themselves, then this License, and its terms, do not apply to those sections when you distribute them as separate works. But when you distribute the same sections as part of a whole which is a work based on the Program, the distribution of the whole must be on the terms of this License, whose permissions for other licensees extend to the entire whole, and thus to each and every part regardless of who wrote it.

Thus, it is not the intent of this section to claim rights or contest your rights to work written entirely by you; rather, the intent is to exercise the right to control the distribution of derivative or collective works based on the Program.

In addition, mere aggregation of another work not based on the Program with the Program (or with a work based on the Program) on a volume of a storage or distribution medium does not bring the other work under the scope of this License.

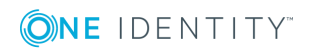

**821**

### **Section 3**

You may copy and distribute the Program (or a work based on it, under [Section](#page-820-1) 2 in object code or executable form under the terms of [Section](#page-820-0) 1 and [Section](#page-820-1) 2 above provided that you also do one of the following:

- a. Accompany it with the complete corresponding machine-readable source code, which must be distributed under the terms of Sections 1 and 2 above on a medium customarily used for software interchange; or,
- b. Accompany it with a written offer, valid for at least three years, to give any third party, for a charge no more than your cost of physically performing source distribution, a complete machine-readable copy of the corresponding source code, to be distributed under the terms of Sections 1 and 2 above on a medium customarily used for software interchange; or,
- c. Accompany it with the information you received as to the offer to distribute corresponding source code. (This alternative is allowed only for noncommercial distribution and only if you received the program in object code or executable form with such an offer, in accord with Subsection b above.)

The source code for a work means the preferred form of the work for making modifications to it. For an executable work, complete source code means all the source code for all modules it contains, plus any associated interface definition files, plus the scripts used to control compilation and installation of the executable. However, as a special exception, the source code distributed need not include anything that is normally distributed (in either source or binary form) with the major components (compiler, kernel, and so on) of the operating system on which the executable runs, unless that component itself accompanies the executable.

If distribution of executable or object code is made by offering access to copy from a designated place, then offering equivalent access to copy the source code from the same place counts as distribution of the source code, even though third parties are not compelled to copy the source along with the object code.

## **Section 4**

You may not copy, modify, sublicense, or distribute the Program except as expressly provided under this License. Any attempt otherwise to copy, modify, sublicense or distribute the Program is void, and will automatically terminate your rights under this License. However, parties who have received copies, or rights, from you under this License will not have their licenses terminated so long as such parties remain in full compliance.

## **Section 5**

You are not required to accept this License, since you have not signed it. However, nothing else grants you permission to modify or distribute the Program or its derivative works. These actions are prohibited by law if you do not accept this License. Therefore, by

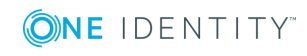

modifying or distributing the Program (or any work based on the Program), you indicate your acceptance of this License to do so, and all its terms and conditions for copying, distributing or modifying the Program or works based on it.

## **Section 6**

Each time you redistribute the Program (or any work based on the Program), the recipient automatically receives a license from the original licensor to copy, distribute or modify the Program subject to these terms and conditions. You may not impose any further restrictions on the recipients' exercise of the rights granted herein. You are not responsible for enforcing compliance by third parties to this License.

### **Section 7**

If, as a consequence of a court judgment or allegation of patent infringement or for any other reason (not limited to patent issues), conditions are imposed on you (whether by court order, agreement or otherwise) that contradict the conditions of this License, they do not excuse you from the conditions of this License. If you cannot distribute so as to satisfy simultaneously your obligations under this License and any other pertinent obligations, then as a consequence you may not distribute the Program at all. For example, if a patent license would not permit royalty-free redistribution of the Program by all those who receive copies directly or indirectly through you, then the only way you could satisfy both it and this License would be to refrain entirely from distribution of the Program.

If any portion of this section is held invalid or unenforceable under any particular circumstance, the balance of the section is intended to apply and the section as a whole is intended to apply in other circumstances.

It is not the purpose of this section to induce you to infringe any patents or other property right claims or to contest validity of any such claims; this section has the sole purpose of protecting the integrity of the free software distribution system, which is implemented by public license practices. Many people have made generous contributions to the wide range of software distributed through that system in reliance on consistent application of that system; it is up to the author/donor to decide if he or she is willing to distribute software through any other system and a licensee cannot impose that choice.

This section is intended to make thoroughly clear what is believed to be a consequence of the rest of this License.

# **Section 8**

If the distribution and/or use of the Program is restricted in certain countries either by patents or by copyrighted interfaces, the original copyright holder who places the Program under this License may add an explicit geographical distribution limitation excluding those countries, so that distribution is permitted only in or among countries not thus excluded. In such case, this License incorporates the limitation as if written in the body of this License.

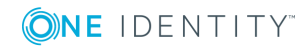

### **Section 9**

The Free Software Foundation may publish revised and/or new versions of the General Public License from time to time. Such new versions will be similar in spirit to the present version, but may differ in detail to address new problems or concerns.

Each version is given a distinguishing version number. If the Program specifies a version number of this License which applies to it and "any later version", you have the option of following the terms and conditions either of that version or of any later version published by the Free Software Foundation. If the Program does not specify a version number of this License, you may choose any version ever published by the Free Software Foundation.

### **Section 10**

If you wish to incorporate parts of the Program into other free programs whose distribution conditions are different, write to the author to ask for permission. For software which is copyrighted by the Free Software Foundation, write to the Free Software Foundation; we sometimes make exceptions for this. Our decision will be guided by the two goals of preserving the free status of all derivatives of our free software and of promoting the sharing and reuse of software generally.

### **NO WARRANTY Section 11**

BECAUSE THE PROGRAM IS LICENSED FREE OF CHARGE, THERE IS NO WARRANTY FOR THE PROGRAM, TO THE EXTENT PERMITTED BY APPLICABLE LAW. EXCEPT WHEN OTHERWISE STATED IN WRITING THE COPYRIGHT HOLDERS AND/OR OTHER PARTIES PROVIDE THE PROGRAM "AS IS" WITHOUT WARRANTY OF ANY KIND, EITHER EXPRESSED OR IMPLIED, INCLUDING, BUT NOT LIMITED TO, THE IMPLIED WARRANTIES OF MERCHANTABILITY AND FITNESS FOR A PARTICULAR PURPOSE. THE ENTIRE RISK AS TO THE QUALITY AND PERFORMANCE OF THE PROGRAM IS WITH YOU. SHOULD THE PROGRAM PROVE DEFECTIVE, YOU ASSUME THE COST OF ALL NECESSARY SERVICING, REPAIR OR CORRECTION.

### **Section 12**

IN NO EVENT UNLESS REQUIRED BY APPLICABLE LAW OR AGREED TO IN WRITING WILL ANY COPYRIGHT HOLDER, OR ANY OTHER PARTY WHO MAY MODIFY AND/OR REDISTRIBUTE THE PROGRAM AS PERMITTED ABOVE, BE LIABLE TO YOU FOR DAMAGES, INCLUDING ANY GENERAL, SPECIAL, INCIDENTAL OR CONSEQUENTIAL DAMAGES ARISING OUT OF THE USE OR INABILITY TO USE THE PROGRAM (INCLUDING BUT NOT LIMITED TO LOSS OF DATA OR DATA BEING RENDERED INACCURATE OR LOSSES SUSTAINED BY YOU OR THIRD PARTIES OR A FAILURE OF THE PROGRAM TO OPERATE WITH ANY OTHER PROGRAMS), EVEN IF SUCH HOLDER OR OTHER PARTY HAS BEEN ADVISED OF THE POSSIBILITY OF SUCH DAMAGES.

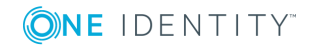

# **How to Apply These Terms to Your New Programs**

If you develop a new program, and you want it to be of the greatest possible use to the public, the best way to achieve this is to make it free software which everyone can redistribute and change under these terms.

To do so, attach the following notices to the program. It is safest to attach them to the start of each source file to most effectively convey the exclusion of warranty; and each file should have at least the "copyright" line and a pointer to where the full notice is found.

<one line to give the program&apos; sname and a brief idea of what it does. > Copyright  $(C)$  <year> <name of author>

This program is free software; you can redistribute it and/or modify it under the terms of the GNU General Public License as published by the Free Software Foundation; either version 2 of the License, or (at your option) any later version.

This program is distributed in the hope that it will be useful, but WITHOUT ANY WARRANTY; without even the implied warranty of MERCHANTABILITY or FITNESS FOR A PARTICULAR PURPOSE. See the GNU General Public License for more details.

You should have received a copy of the GNU General Public License along with this program; if not, write to the Free Software Foundation, Inc., 51 Franklin Street, Fifth Floor, Boston, MA 02110-1301 USA

Also add information on how to contact you by electronic and paper mail.

If the program is interactive, make it output a short notice like this when it starts in an interactive mode:

Gnomovision version 69, Copyright (C) year name of author Gnomovision comes with ABSOLUTELY NO WARRANTY; for details type "show w". This is free software, and you are welcome to redistribute it under certain conditions; type "show c" for details.

The hypothetical commands "show w" and "show c" should show the appropriate parts of the General Public License. Of course, the commands you use may be called something other than "show w" and "show c" ; they could even be mouse-clicks or menu items- whatever suits your program.

You should also get your employer (if you work as a programmer) or your school, if any, to sign a "copyright disclaimer" for the program, if necessary. Here is a sample; alter the names:

Yoyodyne, Inc., hereby disclaims all copyright interest in the program "Gnomovision" (which makes passes at compilers) written by James Hacker.

<signature of Ty Coon>, 1 April 1989 Ty Coon, President of Vice

This General Public License does not permit incorporating your program into proprietary programs. If your program is a subroutine library, you may consider it more useful to

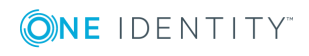

permit linking proprietary applications with the library. If this is what you want to do, use the GNU Library General Public License instead of this License.

# **GNU Lesser General Public License**

Version 2.1, February 1999

Copyright (C) 1991, 1999 Free Software Foundation, Inc.

Free Software Foundation, Inc. 51 Franklin Street, Fifth Floor Boston, MA 02110-1301 USA

Everyone is permitted to copy and distribute verbatim copies of this license document, but changing it is not allowed.

This is the first released version of the Lesser GPL. It also counts as the successor of the GNU Library Public License, version 2, hence the version number 2.1.

### **Preamble**

The licenses for most software are designed to take away your freedom to share and change it. By contrast, the GNU General Public Licenses are intended to guarantee your freedom to share and change free software--to make sure the software is free for all its users.

This license, the Lesser General Public License, applies to some specially designated software packages--typically libraries--of the Free Software Foundation and other authors who decide to use it. You can use it too, but we suggest you first think carefully about whether this license or the ordinary General Public License is the better strategy to use in any particular case, based on the explanations below.

When we speak of free software, we are referring to freedom of use, not price. Our General Public Licenses are designed to make sure that you have the freedom to distribute copies of free software (and charge for this service if you wish); that you receive source code or can get it if you want it; that you can change the software and use pieces of it in new free programs; and that you are informed that you can do these things.

To protect your rights, we need to make restrictions that forbid distributors to deny you these rights or to ask you to surrender these rights. These restrictions translate to certain responsibilities for you if you distribute copies of the library or if you modify it.

For example, if you distribute copies of the library, whether gratis or for a fee, you must give the recipients all the rights that we gave you. You must make sure that they, too, receive or can get the source code. If you link other code with the library, you must provide complete object files to the recipients, so that they can relink them with the library after making changes to the library and recompiling it. And you must show them these terms so they know their rights.

We protect your rights with a two-step method:

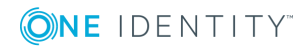

- 1. we copyright the library, and
- 2. we offer you this license, which gives you legal permission to copy, distribute and/or modify the library.

To protect each distributor, we want to make it very clear that there is no warranty for the free library. Also, if the library is modified by someone else and passed on, the recipients should know that what they have is not the original version, so that the original author's reputation will not be affected by problems that might be introduced by others.

Finally, software patents pose a constant threat to the existence of any free program. We wish to make sure that a company cannot effectively restrict the users of a free program by obtaining a restrictive license from a patent holder. Therefore, we insist that any patent license obtained for a version of the library must be consistent with the full freedom of use specified in this license.

Most GNU software, including some libraries, is covered by the ordinary GNU General Public License. This license, the GNU Lesser General Public License, applies to certain designated libraries, and is quite different from the ordinary General Public License. We use this license for certain libraries in order to permit linking those libraries into nonfree programs.

When a program is linked with a library, whether statically or using a shared library, the combination of the two is legally speaking a combined work, a derivative of the original library. The ordinary General Public License therefore permits such linking only if the entire combination fits its criteria of freedom. The Lesser General Public License permits more lax criteria for linking other code with the library.

We call this license the Lesser General Public License because it does Less to protect the user's freedom than the ordinary General Public License. It also provides other free software developers Less of an advantage over competing non-free programs. These disadvantages are the reason we use the ordinary General Public License for many libraries. However, the Lesser license provides advantages in certain special circumstances.

For example, on rare occasions, there may be a special need to encourage the widest possible use of a certain library, so that it becomes a de-facto standard. To achieve this, non-free programs must be allowed to use the library. A more frequent case is that a free library does the same job as widely used non-free libraries. In this case, there is little to gain by limiting the free library to free software only, so we use the Lesser General Public License.

In other cases, permission to use a particular library in non-free programs enables a greater number of people to use a large body of free software. For example, permission to use the GNU C Library in non-free programs enables many more people to use the whole GNU operating system, as well as its variant, the GNU/Linux operating system.

Although the Lesser General Public License is Less protective of the users' freedom, it does ensure that the user of a program that is linked with the Library has the freedom and the wherewithal to run that program using a modified version of the Library.

The precise terms and conditions for copying, distribution and modification follow. Pay close attention to the difference between a "work based on the library" and a "work that uses the library". The former contains code derived from the library, whereas the latter must be combined with the library in order to run.

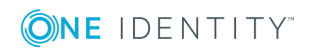

# **TERMS AND CONDITIONS FOR COPYING, DISTRIBUTION AND MODIFICATION**

## **Section 0**

This License Agreement applies to any software library or other program which contains a notice placed by the copyright holder or other authorized party saying it may be distributed under the terms of this Lesser General Public License (also called "this License"). Each licensee is addressed as "you".

A "library" means a collection of software functions and/or data prepared so as to be conveniently linked with application programs (which use some of those functions and data) to form executables.

The "Library", below, refers to any such software library or work which has been distributed under these terms. A "work based on the Library" means either the Library or any derivative work under copyright law: that is to say, a work containing the Library or a portion of it, either verbatim or with modifications and/or translated straightforwardly into another language. (Hereinafter, translation is included without limitation in the term "modification".)

"Source code" for a work means the preferred form of the work for making modifications to it. For a library, complete source code means all the source code for all modules it contains, plus any associated interface definition files, plus the scripts used to control compilation and installation of the library.

Activities other than copying, distribution and modification are not covered by this License; they are outside its scope. The act of running a program using the Library is not restricted, and output from such a program is covered only if its contents constitute a work based on the Library (independent of the use of the Library in a tool for writing it). Whether that is true depends on what the Library does and what the program that uses the Library does.

## **Section 1**

You may copy and distribute verbatim copies of the Library's complete source code as you receive it, in any medium, provided that you conspicuously and appropriately publish on each copy an appropriate copyright notice and disclaimer of warranty; keep intact all the notices that refer to this License and to the absence of any warranty; and distribute a copy of this License along with the Library.

You may charge a fee for the physical act of transferring a copy, and you may at your option offer warranty protection in exchange for a fee.

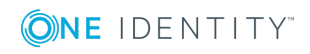
<span id="page-828-1"></span>You may modify your copy or copies of the Library or any portion of it, thus forming a work based on the Library, and copy and distribute such modifications or work under the terms of[Section](#page-827-0) 1 above, provided that you also meet all of these conditions:

- a. The modified work must itself be a software library.
- b. You must cause the files modified to carry prominent notices stating that you changed the files and the date of any change.
- c. You must cause the whole of the work to be licensed at no charge to all third parties under the terms of this License.
- <span id="page-828-0"></span>d. If a facility in the modified Library refers to a function or a table of data to be supplied by an application program that uses the facility, other than as an argument passed when the facility is invoked, then you must make a good faith effort to ensure that, in the event an application does not supply such function or table, the facility still operates, and performs whatever part of its purpose remains meaningful.

(For example, a function in a library to compute square roots has a purpose that is entirely well-defined independent of the application. Therefore, [Subsection](#page-828-0) 2d requires that any application-supplied function or table used by this function must be optional: if the application does not supply it, the square root function must still compute square roots.)

These requirements apply to the modified work as a whole. If identifiable sections of that work are not derived from the Library, and can be reasonably considered independent and separate works in themselves, then this License, and its terms, do not apply to those sections when you distribute them as separate works. But when you distribute the same sections as part of a whole which is a work based on the Library, the distribution of the whole must be on the terms of this License, whose permissions for other licensees extend to the entire whole, and thus to each and every part regardless of who wrote it.

Thus, it is not the intent of this section to claim rights or contest your rights to work written entirely by you; rather, the intent is to exercise the right to control the distribution of derivative or collective works based on the Library.

In addition, mere aggregation of another work not based on the Library with the Library (or with a work based on the Library) on a volume of a storage or distribution medium does not bring the other work under the scope of this License.

#### **Section 3**

You may opt to apply the terms of the ordinary GNU General Public License instead of this License to a given copy of the Library. To do this, you must alter all the notices that refer to this License, so that they refer to the ordinary GNU General Public License, version 2, instead of to this License. (If a newer version than version 2 of the ordinary GNU General Public License has appeared, then you can specify that version instead if you wish.) Do not make any other change in these notices.

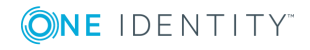

Once this change is made in a given copy, it is irreversible for that copy, so the ordinary GNU General Public License applies to all subsequent copies and derivative works made from that copy.

This option is useful when you wish to copy part of the code of the Library into a program that is not a library.

#### **Section 4**

You may copy and distribute the Library (or a portion or derivative of it, under [Section](#page-828-1) 2) in object code or executable form under the terms of [Section](#page-827-0) 1 and [Section](#page-828-1) 2 above provided that you accompany it with the complete corresponding machine-readable source code, which must be distributed under the terms of [Section](#page-828-1) 1 and Section 2 above on a medium customarily used for software interchange.

If distribution of object code is made by offering access to copy from a designated place, then offering equivalent access to copy the source code from the same place satisfies the requirement to distribute the source code, even though third parties are not compelled to copy the source along with the object code.

#### **Section 5**

A program that contains no derivative of any portion of the Library, but is designed to work with the Library by being compiled or linked with it, is called a "work that uses the Library". Such a work, in isolation, is not a derivative work of the Library, and therefore falls outside the scope of this License.

However, linking a "work that uses the Library" with the Library creates an executable that is a derivative of the Library (because it contains portions of the Library), rather than a "work that uses the library". The executable is therefore covered by this License. Section 6 states terms for distribution of such executables.

When a "work that uses the Library" uses material from a header file that is part of the Library, the object code for the work may be a derivative work of the Library even though the source code is not. Whether this is true is especially significant if the work can be linked without the Library, or if the work is itself a library. The threshold for this to be true is not precisely defined by law.

If such an object file uses only numerical parameters, data structure layouts and accessors, and small macros and small inline functions (ten lines or less in length), then the use of the object file is unrestricted, regardless of whether it is legally a derivative work. (Executables containing this object code plus portions of the Library will still fall under [Section](#page-830-0) 6.)

Otherwise, if the work is a derivative of the Library, you may distribute the object code for the work under the terms of [Section](#page-830-0) 6. Any executables containing that work also fall under [Section](#page-830-0) 6, whether or not they are linked directly with the Library itself.

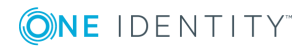

<span id="page-830-0"></span>As an exception to the Sections above, you may also combine or link a "work that uses the Library" with the Library to produce a work containing portions of the Library, and distribute that work under terms of your choice, provided that the terms permit modification of the work for the customer's own use and reverse engineering for debugging such modifications.

You must give prominent notice with each copy of the work that the Library is used in it and that the Library and its use are covered by this License. You must supply a copy of this License. If the work during execution displays copyright notices, you must include the copyright notice for the Library among them, as well as a reference directing the user to the copy of this License. Also, you must do one of these things:

- <span id="page-830-1"></span>a. Accompany the work with the complete corresponding machine-readable source code for the Library including whatever changes were used in the work (which must be distributed under [Section](#page-828-1) 1 and Section 2 above); and, if the work is an executable linked with the Library, with the complete machine-readable "work that uses the Library", as object code and/or source code, so that the user can modify the Library and then relink to produce a modified executable containing the modified Library. (It is understood that the user who changes the contents of definitions files in the Library will not necessarily be able to recompile the application to use the modified definitions.)
- b. Use a suitable shared library mechanism for linking with the Library. A suitable mechanism is one that (1) uses at run time a copy of the library already present on the user's computer system, rather than copying library functions into the executable, and (2) will operate properly with a modified version of the library, if the user installs one, as long as the modified version is interface-compatible with the version that the work was made with.
- c. Accompany the work with a written offer, valid for at least three years, to give the same user the materials specified in [Subsection](#page-830-1) 6a, above, for a charge no more than the cost of performing this distribution.
- d. If distribution of the work is made by offering access to copy from a designated place, offer equivalent access to copy the above specified materials from the same place.
- e. Verify that the user has already received a copy of these materials or that you have already sent this user a copy.

For an executable, the required form of the "work that uses the Library" must include any data and utility programs needed for reproducing the executable from it. However, as a special exception, the materials to be distributed need not include anything that is normally distributed (in either source or binary form) with the major components (compiler, kernel, and so on) of the operating system on which the executable runs, unless that component itself accompanies the executable.

It may happen that this requirement contradicts the license restrictions of other proprietary libraries that do not normally accompany the operating system. Such a contradiction means you cannot use both them and the Library together in an executable that you distribute.

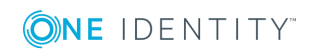

You may place library facilities that are a work based on the Library side-by-side in a single library together with other library facilities not covered by this License, and distribute such a combined library, provided that the separate distribution of the work based on the Library and of the other library facilities is otherwise permitted, and provided that you do these two things:

- a. Accompany the combined library with a copy of the same work based on the Library, uncombined with any other library facilities. This must be distributed under the terms of the Sections above.
- b. Give prominent notice with the combined library of the fact that part of it is a work based on the Library, and explaining where to find the accompanying uncombined form of the same work.

#### **Section 8**

You may not copy, modify, sublicense, link with, or distribute the Library except as expressly provided under this License. Any attempt otherwise to copy, modify, sublicense, link with, or distribute the Library is void, and will automatically terminate your rights under this License. However, parties who have received copies, or rights, from you under this License will not have their licenses terminated so long as such parties remain in full compliance.

#### **Section 9**

You are not required to accept this License, since you have not signed it. However, nothing else grants you permission to modify or distribute the Library or its derivative works. These actions are prohibited by law if you do not accept this License. Therefore, by modifying or distributing the Library (or any work based on the Library), you indicate your acceptance of this License to do so, and all its terms and conditions for copying, distributing or modifying the Library or works based on it.

#### **Section 10**

Each time you redistribute the Library (or any work based on the Library), the recipient automatically receives a license from the original licensor to copy, distribute, link with or modify the Library subject to these terms and conditions. You may not impose any further restrictions on the recipients' exercise of the rights granted herein. You are not responsible for enforcing compliance by third parties with this License.

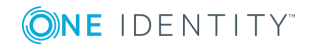

If, as a consequence of a court judgment or allegation of patent infringement or for any other reason (not limited to patent issues), conditions are imposed on you (whether by court order, agreement or otherwise) that contradict the conditions of this License, they do not excuse you from the conditions of this License. If you cannot distribute so as to satisfy simultaneously your obligations under this License and any other pertinent obligations, then as a consequence you may not distribute the Library at all. For example, if a patent license would not permit royalty-free redistribution of the Library by all those who receive copies directly or indirectly through you, then the only way you could satisfy both it and this License would be to refrain entirely from distribution of the Library.

If any portion of this section is held invalid or unenforceable under any particular circumstance, the balance of the section is intended to apply, and the section as a whole is intended to apply in other circumstances.

It is not the purpose of this section to induce you to infringe any patents or other property right claims or to contest validity of any such claims; this section has the sole purpose of protecting the integrity of the free software distribution system which is implemented by public license practices. Many people have made generous contributions to the wide range of software distributed through that system in reliance on consistent application of that system; it is up to the author/donor to decide if he or she is willing to distribute software through any other system and a licensee cannot impose that choice.

This section is intended to make thoroughly clear what is believed to be a consequence of the rest of this License.

#### **Section 12**

If the distribution and/or use of the Library is restricted in certain countries either by patents or by copyrighted interfaces, the original copyright holder who places the Library under this License may add an explicit geographical distribution limitation excluding those countries, so that distribution is permitted only in or among countries not thus excluded. In such case, this License incorporates the limitation as if written in the body of this License.

#### **Section 13**

The Free Software Foundation may publish revised and/or new versions of the Lesser General Public License from time to time. Such new versions will be similar in spirit to the present version, but may differ in detail to address new problems or concerns.

Each version is given a distinguishing version number. If the Library specifies a version number of this License which applies to it and "any later version", you have the option of following the terms and conditions either of that version or of any later version published by the Free Software Foundation. If the Library does not specify a license version number, you may choose any version ever published by the Free Software Foundation.

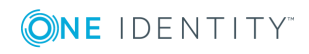

If you wish to incorporate parts of the Library into other free programs whose distribution conditions are incompatible with these, write to the author to ask for permission. For software which is copyrighted by the Free Software Foundation, write to the Free Software Foundation; we sometimes make exceptions for this. Our decision will be guided by the two goals of preserving the free status of all derivatives of our free software and of promoting the sharing and reuse of software generally.

#### **NO WARRANTY Section 15**

BECAUSE THE LIBRARY IS LICENSED FREE OF CHARGE, THERE IS NO WARRANTY FOR THE LIBRARY, TO THE EXTENT PERMITTED BY APPLICABLE LAW. EXCEPT WHEN OTHERWISE STATED IN WRITING THE COPYRIGHT HOLDERS AND/OR OTHER PARTIES PROVIDE THE LIBRARY "AS IS" WITHOUT WARRANTY OF ANY KIND, EITHER EXPRESSED OR IMPLIED, INCLUDING, BUT NOT LIMITED TO, THE IMPLIED WARRANTIES OF MERCHANTABILITY AND FITNESS FOR A PARTICULAR PURPOSE. THE ENTIRE RISK AS TO THE QUALITY AND PERFORMANCE OF THE LIBRARY IS WITH YOU. SHOULD THE LIBRARY PROVE DEFECTIVE, YOU ASSUME THE COST OF ALL NECESSARY SERVICING, REPAIR OR CORRECTION.

#### **NO WARRANTY Section 16**

IN NO EVENT UNLESS REQUIRED BY APPLICABLE LAW OR AGREED TO IN WRITING WILL ANY COPYRIGHT HOLDER, OR ANY OTHER PARTY WHO MAY MODIFY AND/OR REDISTRIBUTE THE LIBRARY AS PERMITTED ABOVE, BE LIABLE TO YOU FOR DAMAGES, INCLUDING ANY GENERAL, SPECIAL, INCIDENTAL OR CONSEQUENTIAL DAMAGES ARISING OUT OF THE USE OR INABILITY TO USE THE LIBRARY (INCLUDING BUT NOT LIMITED TO LOSS OF DATA OR DATA BEING RENDERED INACCURATE OR LOSSES SUSTAINED BY YOU OR THIRD PARTIES OR A FAILURE OF THE LIBRARY TO OPERATE WITH ANY OTHER SOFTWARE), EVEN IF SUCH HOLDER OR OTHER PARTY HAS BEEN ADVISED OF THE POSSIBILITY OF SUCH DAMAGES.

END OF TERMS AND CONDITIONS

### **How to Apply These Terms to Your New Libraries**

If you develop a new library, and you want it to be of the greatest possible use to the public, we recommend making it free software that everyone can redistribute and change. You can do so by permitting redistribution under these terms (or, alternatively, under the terms of the ordinary General Public License).

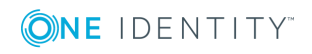

To apply these terms, attach the following notices to the library. It is safest to attach them to the start of each source file to most effectively convey the exclusion of warranty; and each file should have at least the "copyright" line and a pointer to where the full notice is found.

 $\le$  one line to give the library's name and a brief idea of what it does.  $>$  Copyright (C)  $<$ year $>$   $<$ name of author $>$ 

This library is free software; you can redistribute it and/or modify it under the terms of the GNU Lesser General Public License as published by the Free Software Foundation; either version 2.1 of the License, or (at your option) any later version.

This library is distributed in the hope that it will be useful, but WITHOUT ANY WARRANTY; without even the implied warranty of MERCHANTABILITY or FITNESS FOR A PARTICULAR PURPOSE. See the GNU Lesser General Public License for more details.

You should have received a copy of the GNU Lesser General Public License along with this library; if not, write to the Free Software Foundation, Inc., 51 Franklin Street, Fifth Floor, Boston, MA 02110-1301 USA

Also add information on how to contact you by electronic and paper mail.

You should also get your employer (if you work as a programmer) or your school, if any, to sign a "copyright disclaimer" for the library, if necessary. Here is a sample; alter the names:

Yoyodyne, Inc., hereby disclaims all copyright interest in the library `Frob' (a library for tweaking knobs) written by James Random Hacker.

<signature of Ty Coon>, 1 April 1990 Ty Coon, President of Vice

That's all there is to it!

### **License attributions**

This product includes software developed by the OpenSSL Project for use in the OpenSSL Toolkit [\(https://www.openssl.org/\)](https://www.openssl.org/). This product includes cryptographic software written by Eric Young (eay@cryptsoft.com)

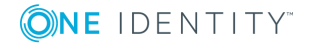

# **Creative Commons Attribution Noncommercial No Derivatives (by-ncnd) License**

THE WORK (AS DEFINED BELOW) IS PROVIDED UNDER THE TERMS OF THIS CREATIVE COMMONS PUBLIC LICENSE ("CCPL" OR "LICENSE"). THE WORK IS PROTECTED BY COPYRIGHT AND/OR OTHER APPLICABLE LAW. ANY USE OF THE WORK OTHER THAN AS AUTHORIZED UNDER THIS LICENSE OR COPYRIGHT LAW IS PROHIBITED. BY EXERCISING ANY RIGHTS TO THE WORK PROVIDED HERE, YOU ACCEPT AND AGREE TO BE BOUND BY THE TERMS OF THIS LICENSE. TO THE EXTENT THIS LICENSE MAY BE CONSIDERED TO BE A CONTRACT, THE LICENSOR GRANTS YOU THE RIGHTS CONTAINED HERE IN CONSIDERATION OF YOUR ACCEPTANCE OF SUCH TERMS AND CONDITIONS.

- 1. *Definitions*
	- a. "Adaptation" means a work based upon the Work, or upon the Work and other pre-existing works, such as a translation, adaptation, derivative work, arrangement of music or other alterations of a literary or artistic work, or phonogram or performance and includes cinematographic adaptations or any other form in which the Work may be recast, transformed, or adapted including in any form recognizably derived from the original, except that a work that constitutes a Collection will not be considered an Adaptation for the purpose of this License. For the avoidance of doubt, where the Work is a musical work, performance or phonogram, the synchronization of the Work in timed-relation with a moving image ("synching") will be considered an Adaptation for the purpose of this License.
	- b. "Collection" means a collection of literary or artistic works, such as encyclopedias and anthologies, or performances, phonograms or broadcasts, or other works or subject matter other than works listed in Section 1(f) below, which, by reason of the selection and arrangement of their contents, constitute intellectual creations, in which the Work is included in its entirety in unmodified form along with one or more other contributions, each constituting separate and independent works in themselves, which together are assembled into a collective whole. A work that constitutes a Collection will not be considered an Adaptation (as defined above) for the purposes of this License.

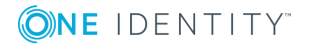

- c. "Distribute" means to make available to the public the original and copies of the Work through sale or other transfer of ownership.
- d. "Licensor" means the individual, individuals, entity or entities that offer(s) the Work under the terms of this License.
- e. "Original Author" means, in the case of a literary or artistic work, the individual, individuals, entity or entities who created the Work or if no individual or entity can be identified, the publisher; and in addition (i) in the case of a performance the actors, singers, musicians, dancers, and other persons who act, sing, deliver, declaim, play in, interpret or otherwise perform literary or artistic works or expressions of folklore; (ii) in the case of a phonogram the producer being the person or legal entity who first fixes the sounds of a performance or other sounds; and, (iii) in the case of broadcasts, the organization that transmits the broadcast.
- f. "Work" means the literary and/or artistic work offered under the terms of this License including without limitation any production in the literary, scientific and artistic domain, whatever may be the mode or form of its expression including digital form, such as a book, pamphlet and other writing; a lecture, address, sermon or other work of the same nature; a dramatic or dramatico-musical work; a choreographic work or entertainment in dumb show; a musical composition with or without words; a cinematographic work to which are assimilated works expressed by a process analogous to cinematography; a work of drawing, painting, architecture, sculpture, engraving or lithography; a photographic work to which are assimilated works expressed by a process analogous to photography; a work of applied art; an illustration, map, plan, sketch or three-dimensional work relative to geography, topography, architecture or science; a performance; a broadcast; a phonogram; a compilation of data to the extent it is protected as a copyrightable work; or a work performed by a variety or circus performer to the extent it is not otherwise considered a literary or artistic work.
- g. "You" means an individual or entity exercising rights under this License who has not previously violated the terms of this License with respect to the Work, or who has received express permission from the Licensor to exercise rights under this License despite a previous violation.
- h. "Publicly Perform" means to perform public recitations of the Work and to communicate to the public those public recitations, by any means or process, including by wire or wireless means or public digital performances; to make available to the public Works in such a way that members of the public may access these Works from a place and at a place individually chosen by them; to perform the Work to the public by any means or process and the communication to the public of the performances of the Work, including by public digital performance; to broadcast and rebroadcast the Work by any means including signs, sounds or images.
- i. "Reproduce" means to make copies of the Work by any means including without limitation by sound or visual recordings and the right of fixation and reproducing fixations of the Work, including storage of a protected

**ONE IDENTITY** 

performance or phonogram in digital form or other electronic medium.

- 2. *Fair Dealing Rights.* Nothing in this License is intended to reduce, limit, or restrict any uses free from copyright or rights arising from limitations or exceptions that are provided for in connection with the copyright protection under copyright law or other applicable laws.
- 3. *License Grant.* Subject to the terms and conditions of this License, Licensor hereby grants You a worldwide, royalty-free, non-exclusive, perpetual (for the duration of the applicable copyright) license to exercise the rights in the Work as stated below:
	- a. to Reproduce the Work, to incorporate the Work into one or more Collections, and to Reproduce the Work as incorporated in the Collections; and,
	- b. to Distribute and Publicly Perform the Work including as incorporated in Collections.

The above rights may be exercised in all media and formats whether now known or hereafter devised. The above rights include the right to make such modifications as are technically necessary to exercise the rights in other media and formats, but otherwise you have no rights to make Adaptations. Subject to 8(f), all rights not expressly granted by Licensor are hereby reserved, including but not limited to the rights set forth in Section 4(d).

- 4. *Restrictions.* The license granted in Section 3 above is expressly made subject to and limited by the following restrictions:
	- a. You may Distribute or Publicly Perform the Work only under the terms of this License. You must include a copy of, or the Uniform Resource Identifier (URI) for, this License with every copy of the Work You Distribute or Publicly Perform. You may not offer or impose any terms on the Work that restrict the terms of this License or the ability of the recipient of the Work to exercise the rights granted to that recipient under the terms of the License. You may not sublicense the Work. You must keep intact all notices that refer to this License and to the disclaimer of warranties with every copy of the Work You Distribute or Publicly Perform. When You Distribute or Publicly Perform the Work, You may not impose any effective technological measures on the Work that restrict the ability of a recipient of the Work from You to exercise the rights granted to that recipient under the terms of the License. This Section 4(a) applies to the Work as incorporated in a Collection, but this does not require the Collection apart from the Work itself to be made subject to the terms of this License. If You create a Collection, upon notice from any Licensor You must, to the extent practicable, remove from the Collection any credit as required by Section  $4(c)$ , as requested.
	- b. You may not exercise any of the rights granted to You in Section 3 above in any manner that is primarily intended for or directed toward commercial advantage or private monetary compensation. The exchange of the Work for other copyrighted works by means of digital file-sharing or otherwise shall not be considered to be intended for or directed toward commercial advantage or private monetary compensation, provided there is no payment of any monetary compensation in connection with the exchange of copyrighted works.

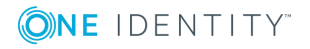

- c. If You Distribute, or Publicly Perform the Work or Collections, You must, unless a request has been made pursuant to Section 4(a), keep intact all copyright notices for the Work and provide, reasonable to the medium or means You are utilizing: (i) the name of the Original Author (or pseudonym, if applicable) if supplied, and/or if the Original Author and/or Licensor designate another party or parties (for example a sponsor institute, publishing entity, journal) for attribution ("Attribution Parties") in Licensor's copyright notice, terms of service or by other reasonable means, the name of such party or parties; (ii) the title of the Work if supplied; (iii) to the extent reasonably practicable, the URI, if any, that Licensor specifies to be associated with the Work, unless such URI does not refer to the copyright notice or licensing information for the Work. The credit required by this Section  $4(c)$  may be implemented in any reasonable manner; provided, however, that in the case of a Collection, at a minimum such credit will appear, if a credit for all contributing authors of Collection appears, then as part of these credits and in a manner at least as prominent as the credits for the other contributing authors. For the avoidance of doubt, You may only use the credit required by this Section for the purpose of attribution in the manner set out above and, by exercising Your rights under this License, You may not implicitly or explicitly assert or imply any connection with, sponsorship or endorsement by the Original Author, Licensor and/or Attribution Parties, as appropriate, of You or Your use of the Work, without the separate, express prior written permission of the Original Author, Licensor and/or Attribution Parties.
- d. For the avoidance of doubt:
	- i. Non-waivable Compulsory License Schemes. In those jurisdictions in which the right to collect royalties through any statutory or compulsory licensing scheme cannot be waived, the Licensor reserves the exclusive right to collect such royalties for any exercise by You of the rights granted under this License;
	- ii. Waivable Compulsory License Schemes. In those jurisdictions in which the right to collect royalties through any statutory or compulsory licensing scheme can be waived, the Licensor reserves the exclusive right to collect such royalties for any exercise by You of the rights granted under this License if Your exercise of such rights is for a purpose or use which is otherwise than noncommercial as permitted under Section 4(b) and otherwise waives the right to collect royalties through any statutory or compulsory licensing scheme; and,
	- iii. Voluntary License Schemes. The Licensor reserves the right to collect royalties, whether individually or, in the event that the Licensor is a member of a collecting society that administers voluntary licensing schemes, via that society, from any exercise by You of the rights granted under this License that is for a purpose or use which is otherwise than noncommercial as permitted under Section 4(b).
- e. Except as otherwise agreed in writing by the Licensor or as may be otherwise permitted by applicable law, if You Reproduce, Distribute or Publicly Perform the Work either by itself or as part of any Collections, You must not distort,

**ONE IDENTITY** 

mutilate, modify or take other derogatory action in relation to the Work which would be prejudicial to the Original Author's honor or reputation.

- 5. *Representations, Warranties and Disclaimer* UNLESS OTHERWISE MUTUALLY AGREED BY THE PARTIES IN WRITING, LICENSOR OFFERS THE WORK AS-IS AND MAKES NO REPRESENTATIONS OR WARRANTIES OF ANY KIND CONCERNING THE WORK, EXPRESS, IMPLIED, STATUTORY OR OTHERWISE, INCLUDING, WITHOUT LIMITATION, WARRANTIES OF TITLE, MERCHANTIBILITY, FITNESS FOR A PARTICULAR PURPOSE, NONINFRINGEMENT, OR THE ABSENCE OF LATENT OR OTHER DEFECTS, ACCURACY, OR THE PRESENCE OF ABSENCE OF ERRORS, WHETHER OR NOT DISCOVERABLE. SOME JURISDICTIONS DO NOT ALLOW THE EXCLUSION OF IMPLIED WARRANTIES, SO SUCH EXCLUSION MAY NOT APPLY TO YOU.
- 6. *Limitation on Liability.* EXCEPT TO THE EXTENT REQUIRED BY APPLICABLE LAW, IN NO EVENT WILL LICENSOR BE LIABLE TO YOU ON ANY LEGAL THEORY FOR ANY SPECIAL, INCIDENTAL, CONSEQUENTIAL, PUNITIVE OR EXEMPLARY DAMAGES ARISING OUT OF THIS LICENSE OR THE USE OF THE WORK, EVEN IF LICENSOR HAS BEEN ADVISED OF THE POSSIBILITY OF SUCH DAMAGES.
- 7. *Termination*
	- a. This License and the rights granted hereunder will terminate automatically upon any breach by You of the terms of this License. Individuals or entities who have received Collections from You under this License, however, will not have their licenses terminated provided such individuals or entities remain in full compliance with those licenses. Sections 1, 2, 5, 6, 7, and 8 will survive any termination of this License.
	- b. Subject to the above terms and conditions, the license granted here is perpetual (for the duration of the applicable copyright in the Work). Notwithstanding the above, Licensor reserves the right to release the Work under different license terms or to stop distributing the Work at any time; provided, however that any such election will not serve to withdraw this License (or any other license that has been, or is required to be, granted under the terms of this License), and this License will continue in full force and effect unless terminated as stated above.
- 8. *Miscellaneous*
	- a. Each time You Distribute or Publicly Perform the Work or a Collection, the Licensor offers to the recipient a license to the Work on the same terms and conditions as the license granted to You under this License.
	- b. If any provision of this License is invalid or unenforceable under applicable law, it shall not affect the validity or enforceability of the remainder of the terms of this License, and without further action by the parties to this agreement, such provision shall be reformed to the minimum extent necessary to make such provision valid and enforceable.
	- c. No term or provision of this License shall be deemed waived and no breach consented to unless such waiver or consent shall be in writing and signed by the party to be charged with such waiver or consent.
	- d. This License constitutes the entire agreement between the parties with respect

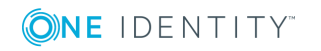

Creative Commons Attribution Non-commercial No Derivatives (by-nc-nd) License

to the Work licensed here. There are no understandings, agreements or representations with respect to the Work not specified here. Licensor shall not be bound by any additional provisions that may appear in any communication from You. This License may not be modified without the mutual written agreement of the Licensor and You.

e. The rights granted under, and the subject matter referenced, in this License were drafted utilizing the terminology of the Berne Convention for the Protection of Literary and Artistic Works (as amended on September 28, 1979), the Rome Convention of 1961, the WIPO Copyright Treaty of 1996, the WIPO Performances and Phonograms Treaty of 1996 and the Universal Copyright Convention (as revised on July 24, 1971). These rights and subject matter take effect in the relevant jurisdiction in which the License terms are sought to be enforced according to the corresponding provisions of the implementation of those treaty provisions in the applicable national law. If the standard suite of rights granted under applicable copyright law includes additional rights not granted under this License, such additional rights are deemed to be included in the License; this License is not intended to restrict the license of any rights under applicable law.

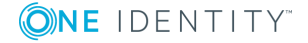

One Identity solutions eliminate the complexities and time-consuming processes often required to govern identities, manage privileged accounts and control access. Our solutions enhance business agility while addressing your IAM challenges with on-premises, cloud and hybrid environments.

## **Contacting us**

For sales or other inquiries, visit <https://www.oneidentity.com/company/contact-us.aspx> or call +1-800-306-9329.

## **Technical support resources**

Technical support is available to One Identity customers with a valid maintenance contract and customers who have trial versions. You can access the Support Portal at [https://support.oneidentity.com/.](https://support.oneidentity.com/)

The Support Portal provides self-help tools you can use to solve problems quickly and independently, 24 hours a day, 365 days a year. The Support Portal enables you to:

- Submit and manage a Service Request
- View Knowledge Base articles
- Sign up for product notifications
- Download software and technical documentation
- View how-to-videos at [www.YouTube.com/OneIdentity](http://www.youtube.com/OneIdentity)
- Engage in community discussions
- Chat with support engineers online
- View services to assist you with your product

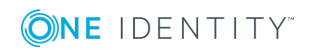